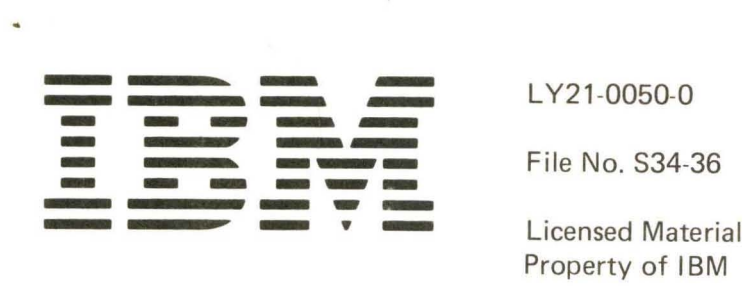

Property of IBM

**IBM System/34 System Support Program Logic Manual: System** 

Program Number 5726-SS1

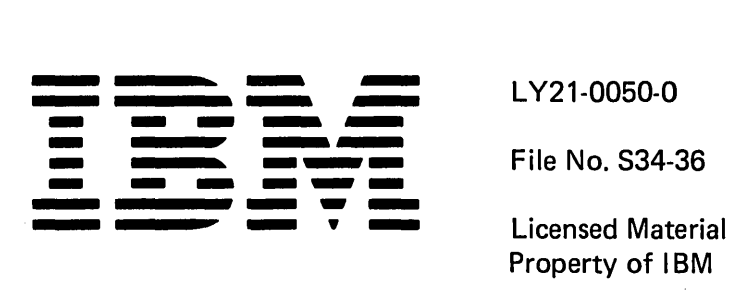

Property of IBM

**IBM System/34 System Support Program Logic Manual: System** 

Program Number 5726-SS1

## First Edition (December 1977)

This edition applies to version 01, modification 00 of the IBM 5ystem/34 System Support Program Product (Program Number 5726-SS1) and to all subsequent versions and modifications until otherwise indicated in new editions or technical newsletters. Changes are periodically made to the information herein; before using this publication, refer to the latest IBM System/34 Bibliography, GH30-0231, for the editions that are applicable and current.

Requests for copies of IBM publications should be made to your IBM representative or the IBM branch office serving your locality.

A Reader's Comment Form is provided at the back of this publication. If the form has been removed, address your comments to IBM Corporation, Publications, Department 245, Rochester, Minnesota 55901.

©Copyright International Business Machines Corporation 1977

 $\left($ 

This logic manual is designed to aid I BM support personnel in maintaining the IBM System/34 by serving as a recall mechanism and guide to program listings. This manual does not contain directions for programming or operating the system.

Note: The System Support Program Product is documented by two manuals: this manual and IBM System/34 System Support Program Logic Manual: Data Communications, LY21-0051.

The SSP (System Support Program Product) provides the programming support necessary to start the system, process commands, start a job, run a job, and terminate a job. Its functions include:

- Main storage IPL
- Command processing
- Initiator
- Allocate
- Open
- Data management
- Diskette end of volume
- Keysort
- Spool intercept
- Spool print writer
- Close
- ~ Termination
- System service programs
- System maintenance programs
- Overlay linkage editor
- System utility programs

This manual describes the SSP modules by providing:

- A system flow overview of the entire SSP.
- An overview of each of the primary components of the SSP.
- A detailed description including, as required: a description of the function, a HIPO diagram, and a logic flow diagram for each function contained within the SSP.
- Significant data areas, as required. For data areas not described in this manual, see the Data Areas Handbook.

*Note*: The arrowheads  $(\bigtriangleright\bigtriangleup)$  that occasionally appear in the HIPO extended descriptions are provided to help you line up the descriptions with their respective module references.

## RELATED PUBLICATIONS

This publication references the following publications:

- IBM System/34 System Data Areas and Diagnostic Aids, LY21-0049
- IBM System/34 System Support Reference Manual, SC21-5155
- IBM System/34 System Support Program Logic Manual: Data Communications, LY21-0051
- IBM System/34 Overlay Linkage Editor Reference Manual, SC21-7707

 $\left(\right)$ 

iv

# PART 1 INTRODUCTION

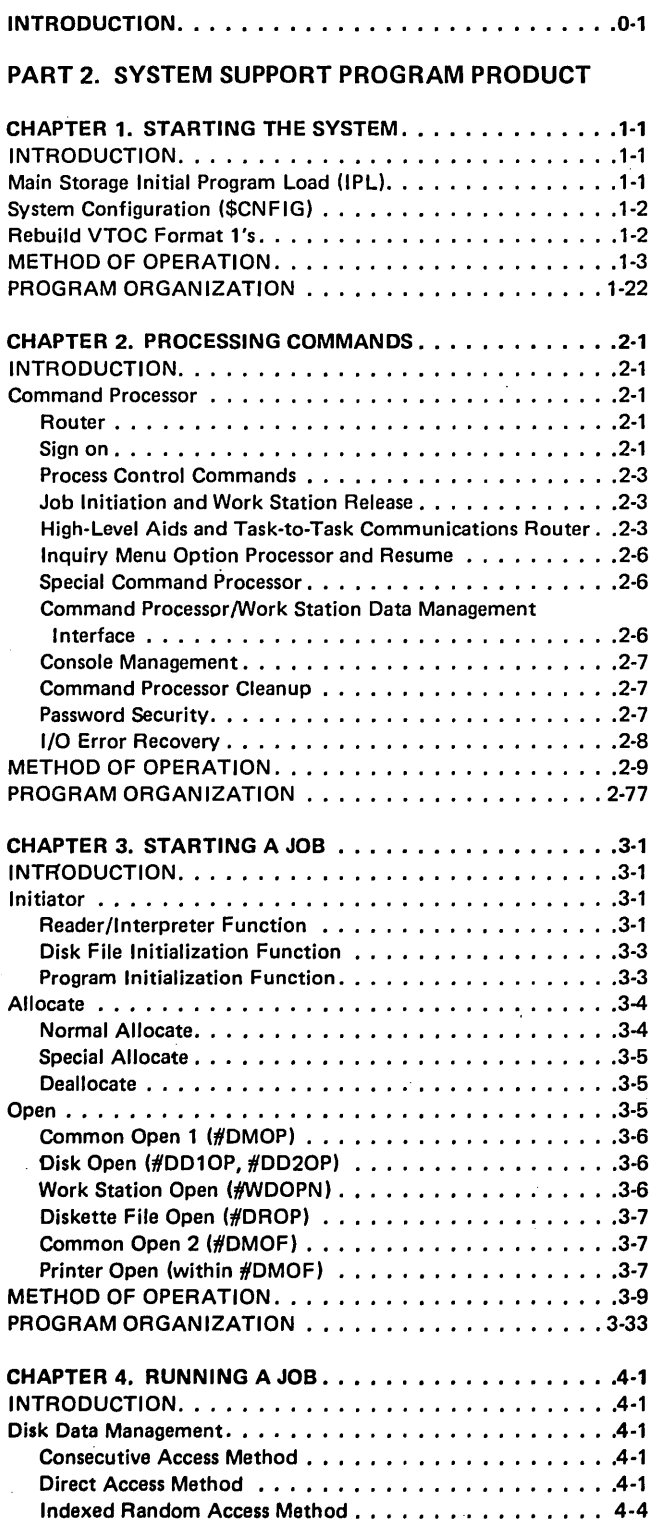

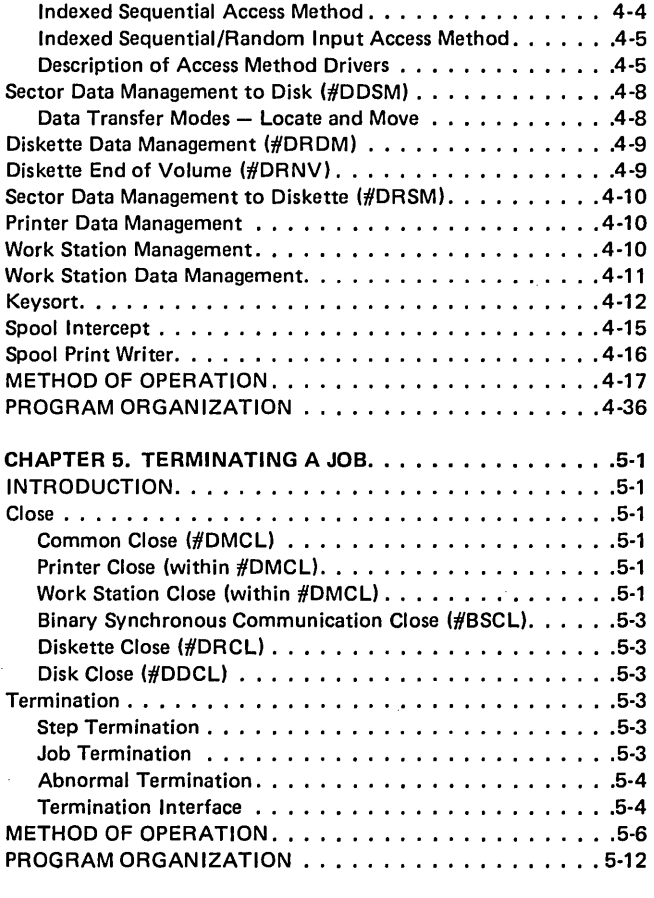

# PART 3. SPECIAL FUNCTION PROGRAMS

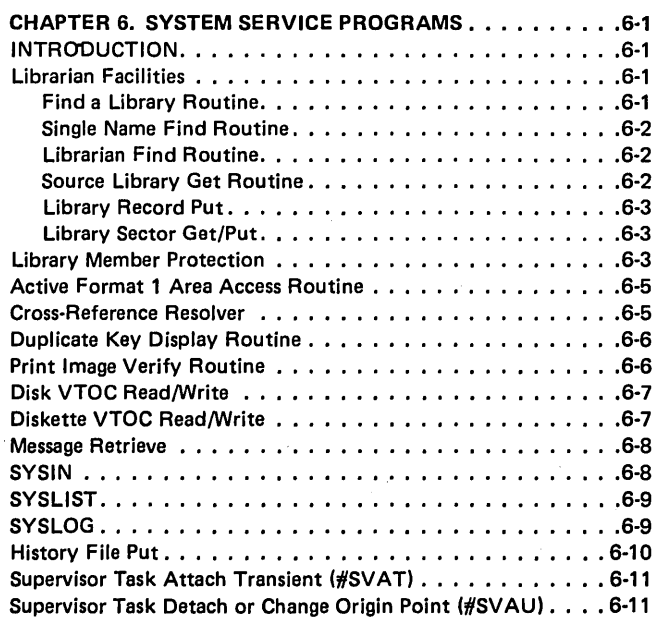

v

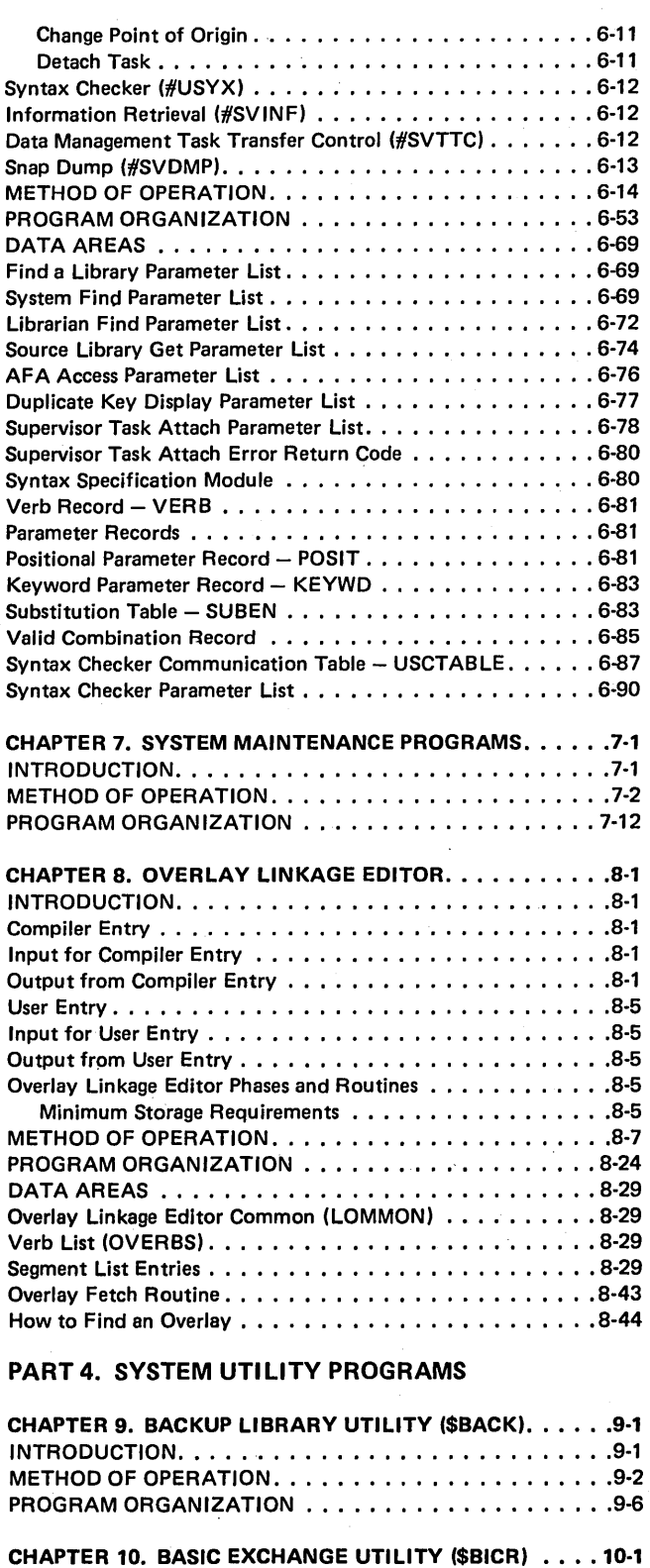

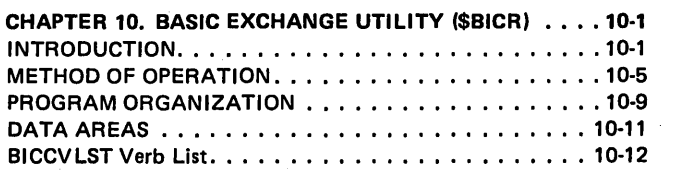

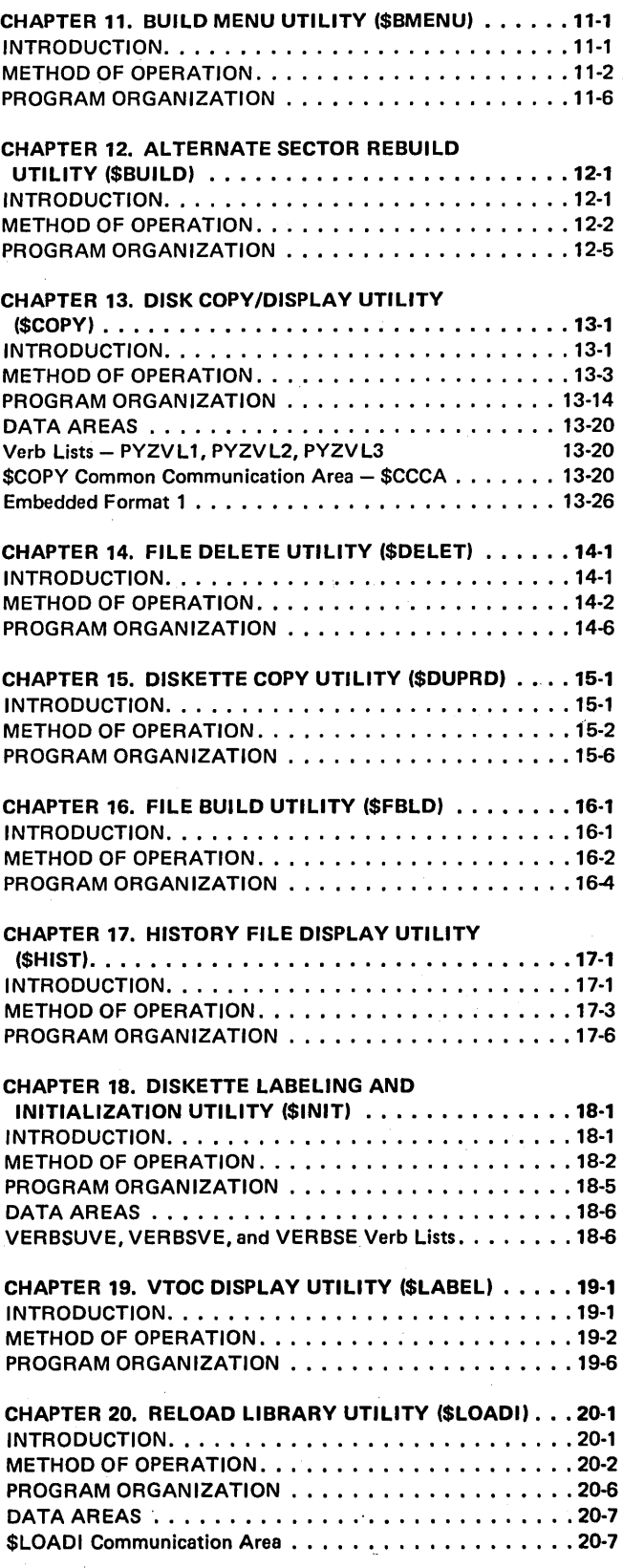

 $\left($ 

#### CHAPTER 21. LIBRARY MAINTENANCE UTILITY

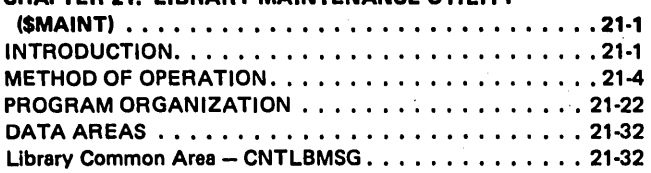

CHAPTER 22. MESSAGE BUILD UTILITY (\$MGBLD) . . . . 22-1 INTRODUCTION ••••••••••••••••••••••••••• 22·1 METHOD OF OPERATION.  $\ldots$ ................22-2 PROGRAM ORGANIZATION  $\dots\dots\dots\dots\dots\dots$  . 22-5

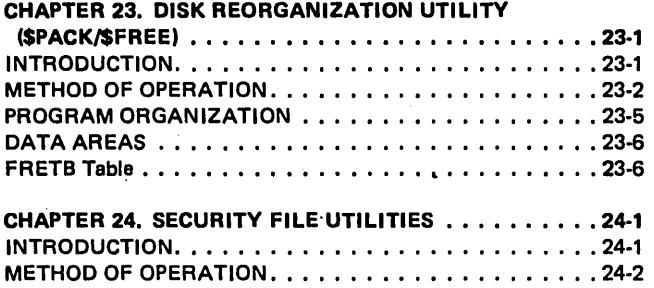

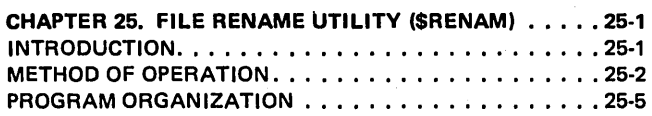

PROGRAM ORGANIZATION ..................24-9

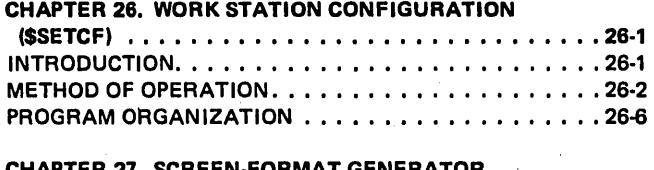

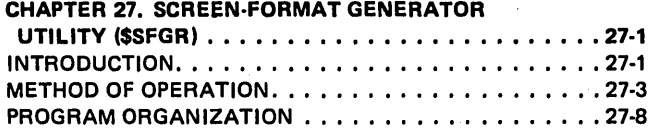

### CHAPTER 28. COMMAND PROCESSOR PROCEDURE ERROR UTILITY (\$CPPE) ••••••••••••••• ' ••••• 28·' INTRODUCTION •••••••••••••.••••••••.•• ' .• 28·1 METHOD OF OPERATION •••••.••.•.••••••••.• 28·2 PROGRAM ORGANIZATION . . . . . . . . . . . . . . . . . . 28-4

# APPENDIXES

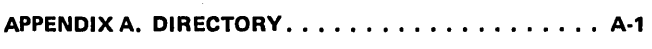

#### APPENDIX B. LIST OF ACRONYMS AND ABBREVIATIONS •••••••••••••••••••••••••• B·'

 $\sim$ 

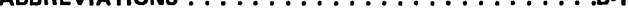

 $\left($ 

Diagram numbers are assigned by chapter (for example, all diagrams in chapter 1 are numbered 1.nn). Any diagram with a zero preceding the first period (Diagram 0.1, for example) is a table of contents diagram for the SSP. Similiarly, any diagram with a zero following the first period is a table of contents diagram for its respective chapter. Each entry in a table of contents diagram identifies a particular input  $-$  process  $-$  output type of diagram. The input  $-$  process  $-$  output diagrams describe functions and are found in the Method of Operation section of each chapter of this manual.

ix

Licensed Material-Property of IBM

x

(

The main objective of the HIPO method of diagramming is to improve communication procedures and techniques through the effective use of functional operation diagrams.

HIPO, hierarchy plus input  $-$  process  $-$  output, is a method of graphically describing internal function by structuring a presentation from general to detailed levels in a set of method-of-operation diagrams.

A visual table of contents is prepared for each set of functional diagrams. It shows:

- The structural relationships of the diagrams
- The contents of each of the diagrams
- A legend applying both to the individual function diagram and the total presentation

Each set of functional diagrams contains a visual table of contents, one or more overviews, and a number of low level diagrams showing the implementation and/or design of a function. The implementation of a major function can extend through many modules or routines.

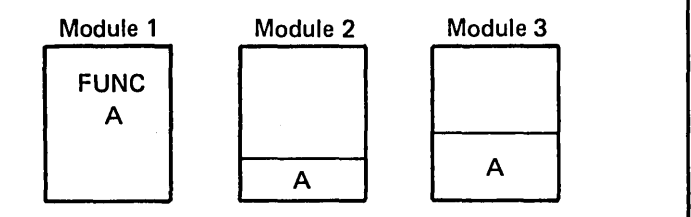

A specific module might support parts of many functions. Sometimes these functions are not even related.

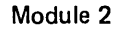

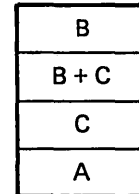

Someone who must modify an existing function, add a new function, test for regression, or fix the system must know:

- How the function is performed
- What other, perhaps nonrelated, functions use the same code

*Graphic Content:* The graphic content is determined by the situations shown.

The table of content diagrams act as introductions to the functions and directors to the low level, detailed diagrams.

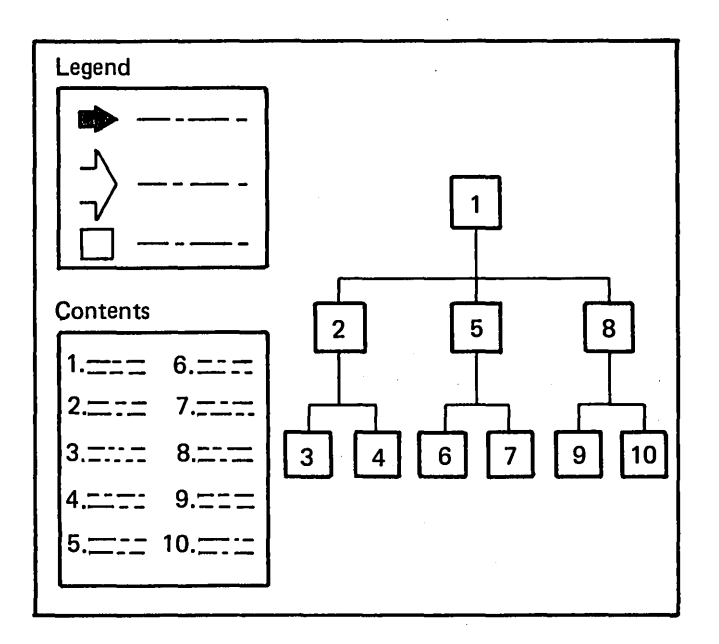

The low level diagrams contain unit level information (that level of information reflecting the actual workings of the system). Each low level diagram is arranged to best show:

- A process that supports the function being described
- Results of the process
- Requirements for processing

Stated graphically:

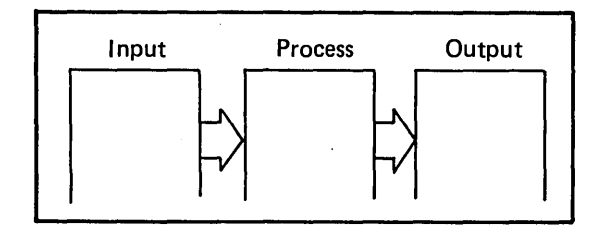

To tie together the program organization and functional areas, the function diagrams use cross-references from one area to another and to the listings.

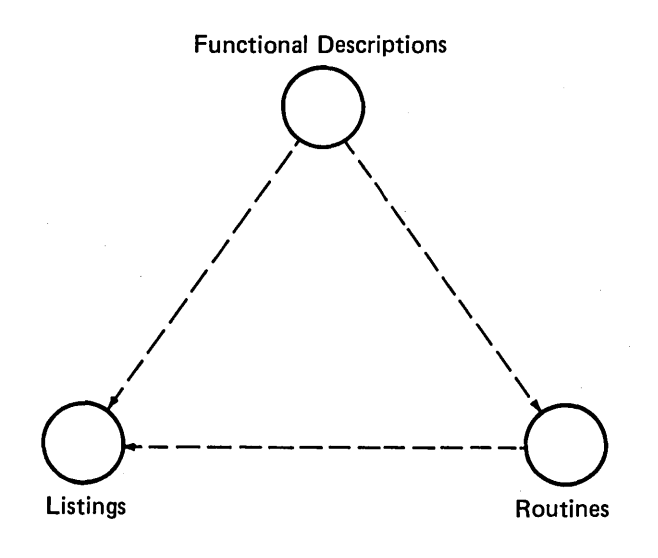

*Informational Content:* Functional diagrams should discuss *inputs: process,* and *results.* For the sake of clarity, these elements are presented in a normal reading sequence. Simple boxes are used to block off these three major areas of the diagram.

The picture area of the diagrams contains as few words as possible. There are two reasons for this:

- When the picture becomes cluttered with text, it loses some value as a recall mechanism.
- The degree of difficulty of maintaining the diagrams increases with increased number of words in the picture area.

In the diagrams, functions are related by cross-references to the module(s) supporting those functions. The description box of the diagram includes the references of the module(s) associated with the implementation steps that support the function.

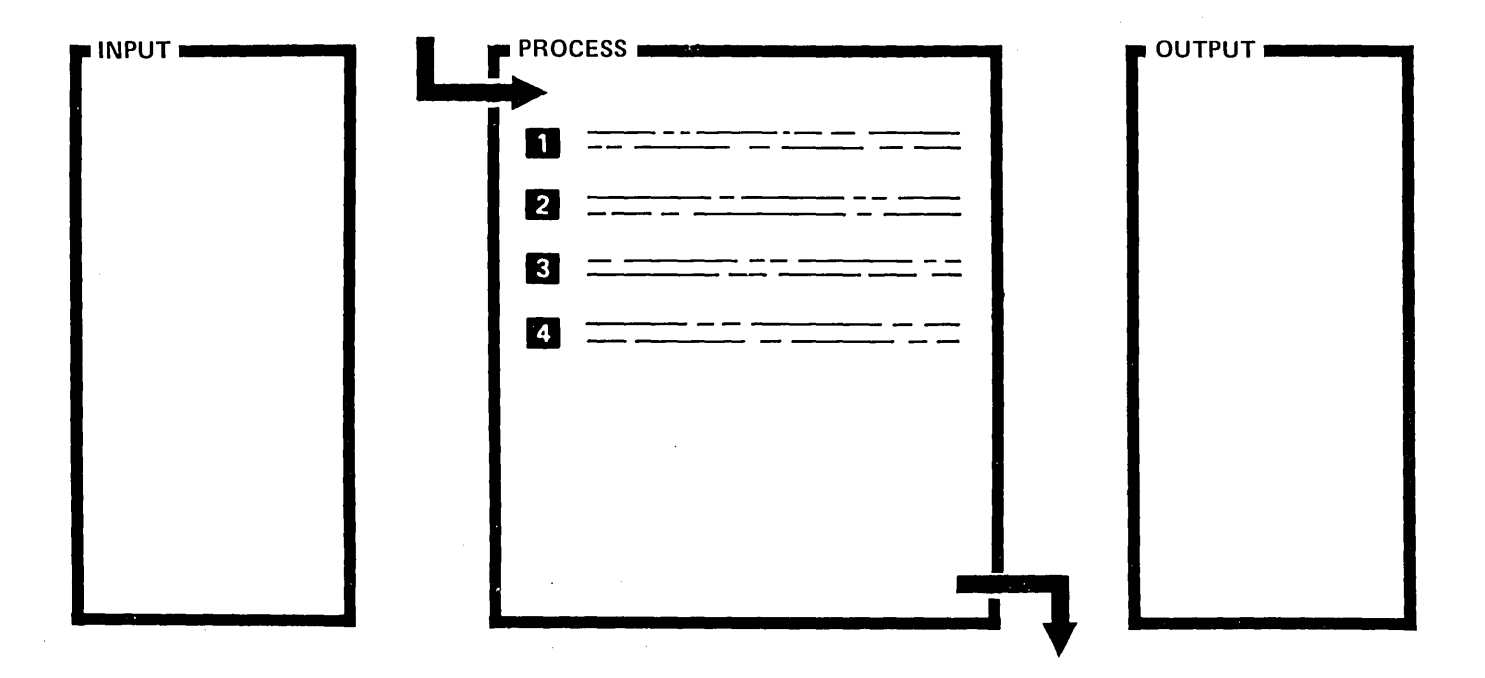

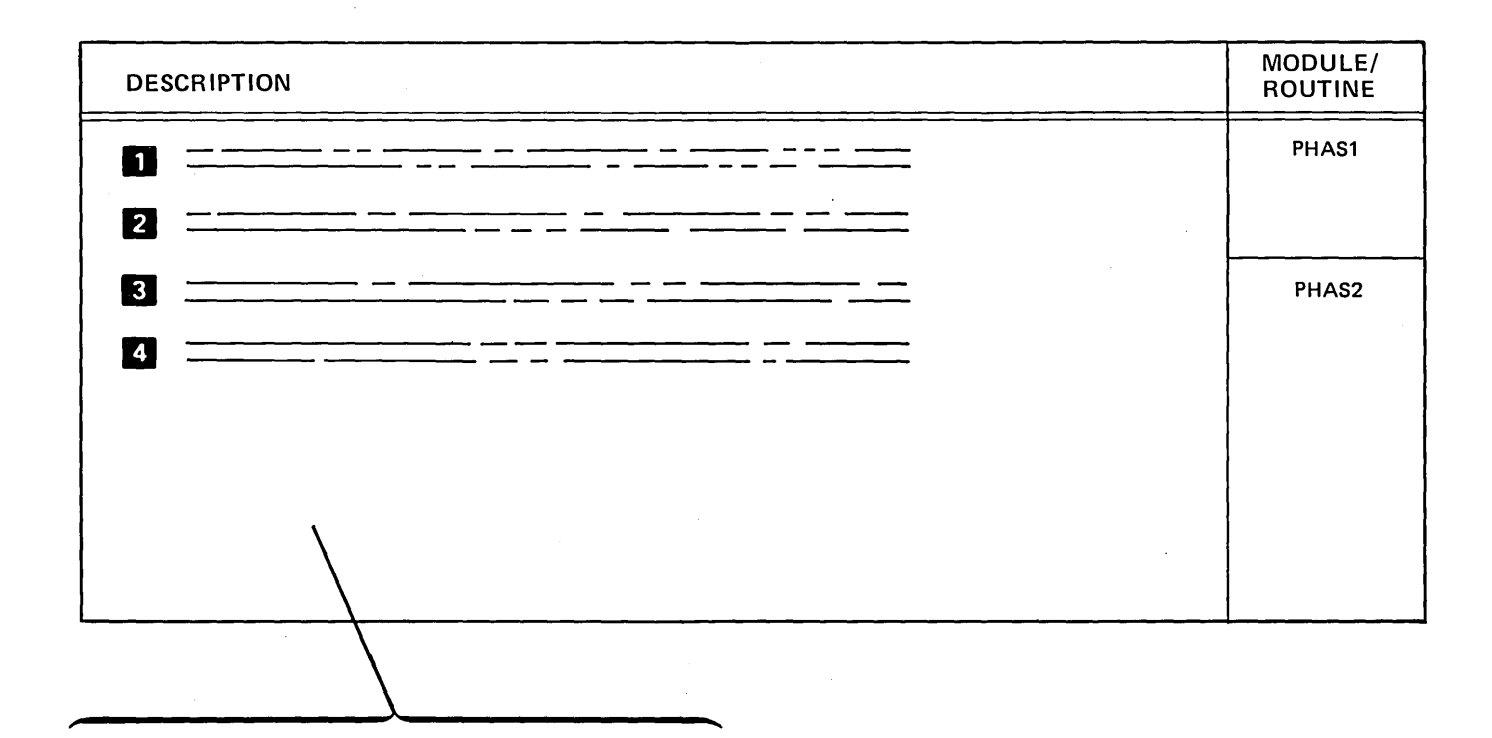

~

Process steps 1 and 2 are performed. in PHAS1.

 $\left( \right)$ 

Before step 3, passing of control is implied by the horizontal line through the routine column. Steps 3 and 4 are performed in PHAS2.

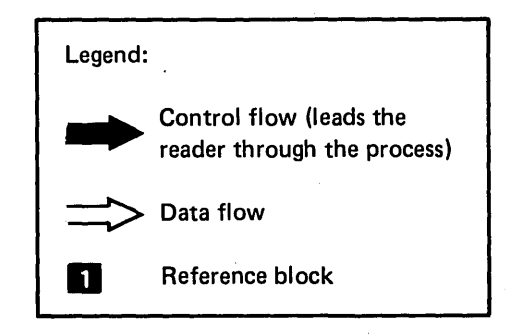

Licensed Material-Property of IBM

 $\left($ 

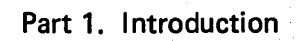

Licensed Material-Property of IBM

This program logic manual provides diagnostic information and serves as a recall mechanism for the IBM programming representative working on a System/34 problem. HIPO and control flow diagrams help guide the programming representative to the proper module on microfiche. If a main system module is not causing the problem, the directory in Appendix A can help locate additional information in this manual and on microfiche.

Figure 0-1 is an overview of the logic documentation available for System/34. It lists the major components of each PLM.

Figure 0-2 shows the system control flow and major divisions of the SSP. Part 2 of the manual follows the same major divisions as shown in this diagram.

Diagram 0.1 is an overview of the SSP. Within this overview are overviews of the system service programs, the system maintenance programs, the overlay linkage editor, and the utility programs.

Information presented in this manual, accompanied by information in the Data Areas Handbook, is used to interpret main storage dumps. Appropriate module listings on microfiche are then consulted as necessary to initiate a circumvention to the program problem and to write an APAR. The Data Areas Handbook can then be used to help apply the program temporary fix.

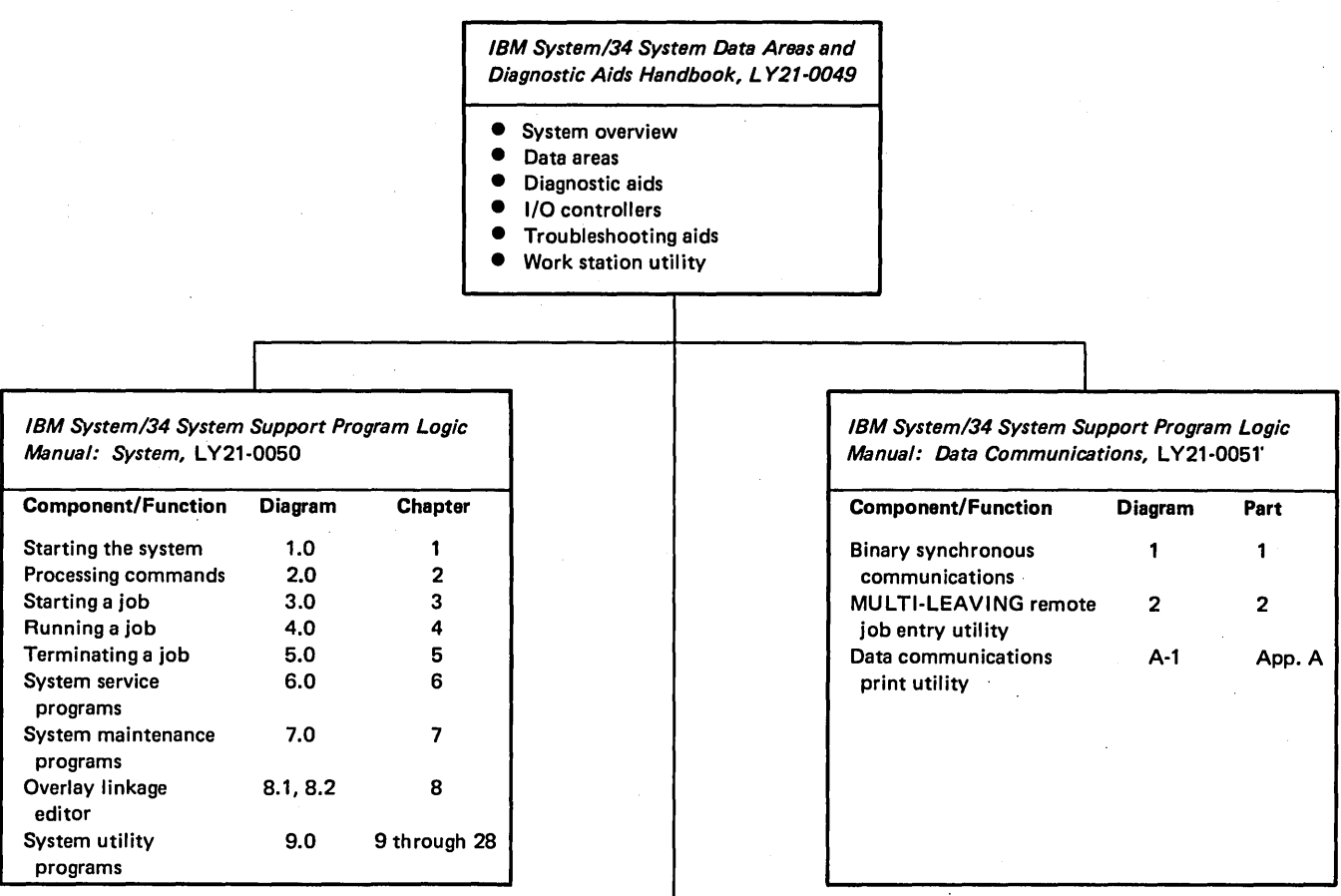

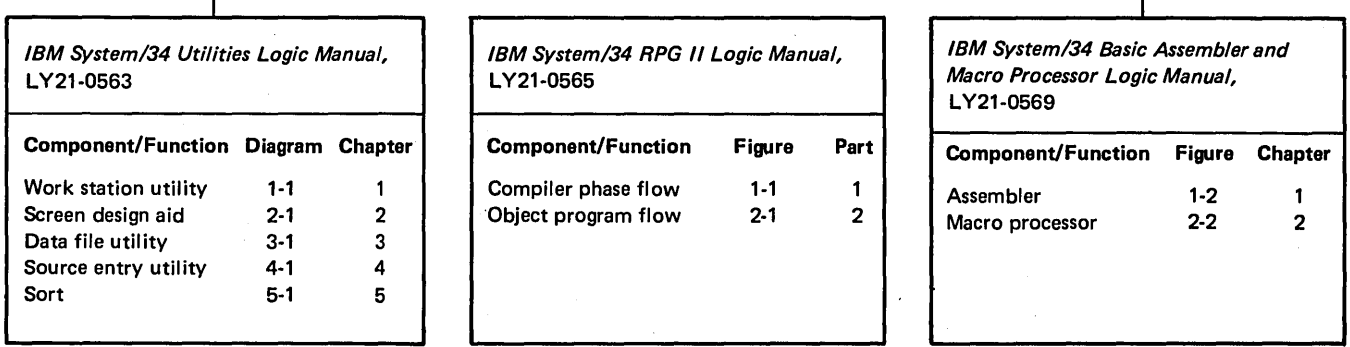

I

Figure 0·1. System/34 Logic Documentation Overview

I

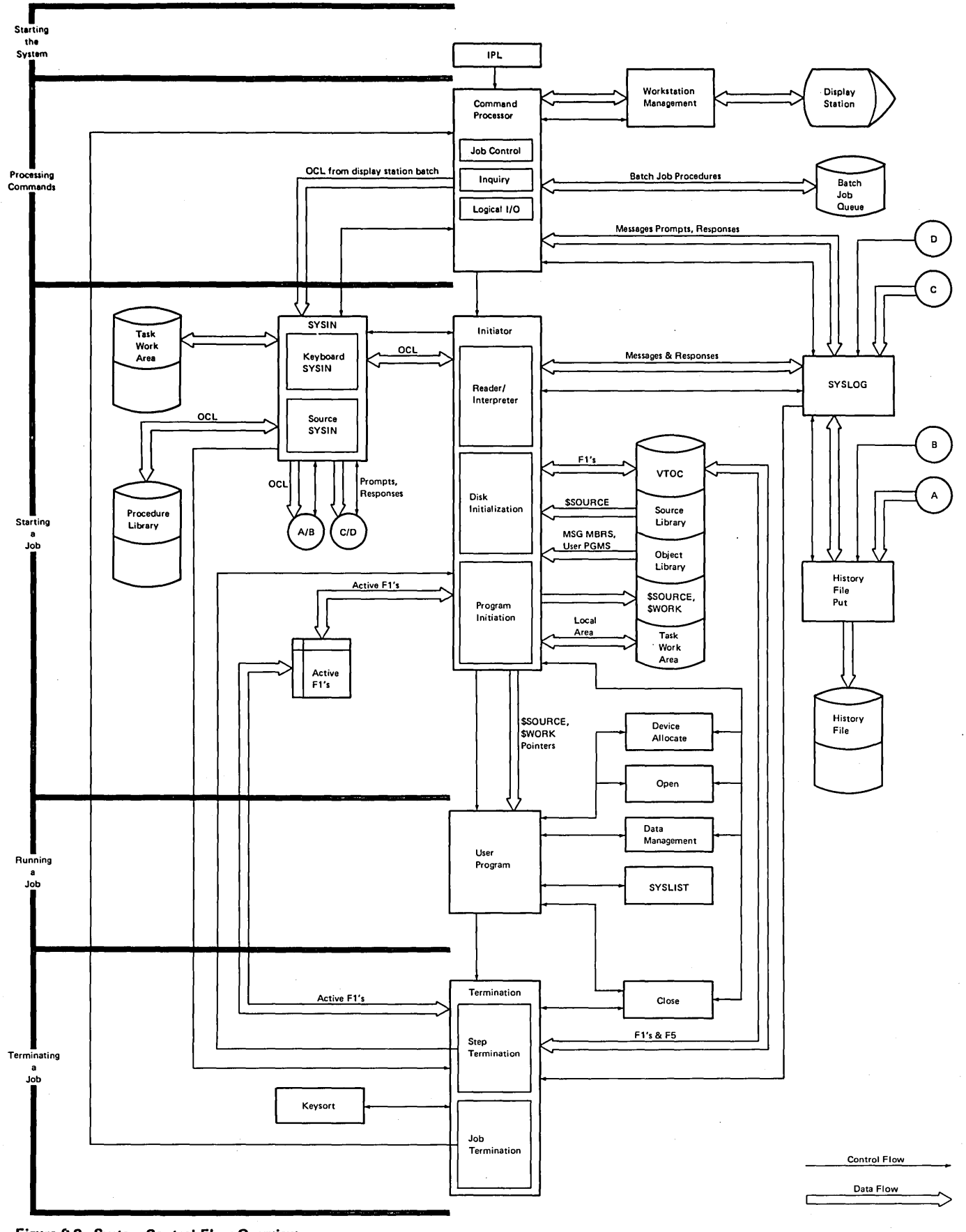

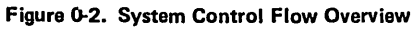

 $\left( \right)$ 

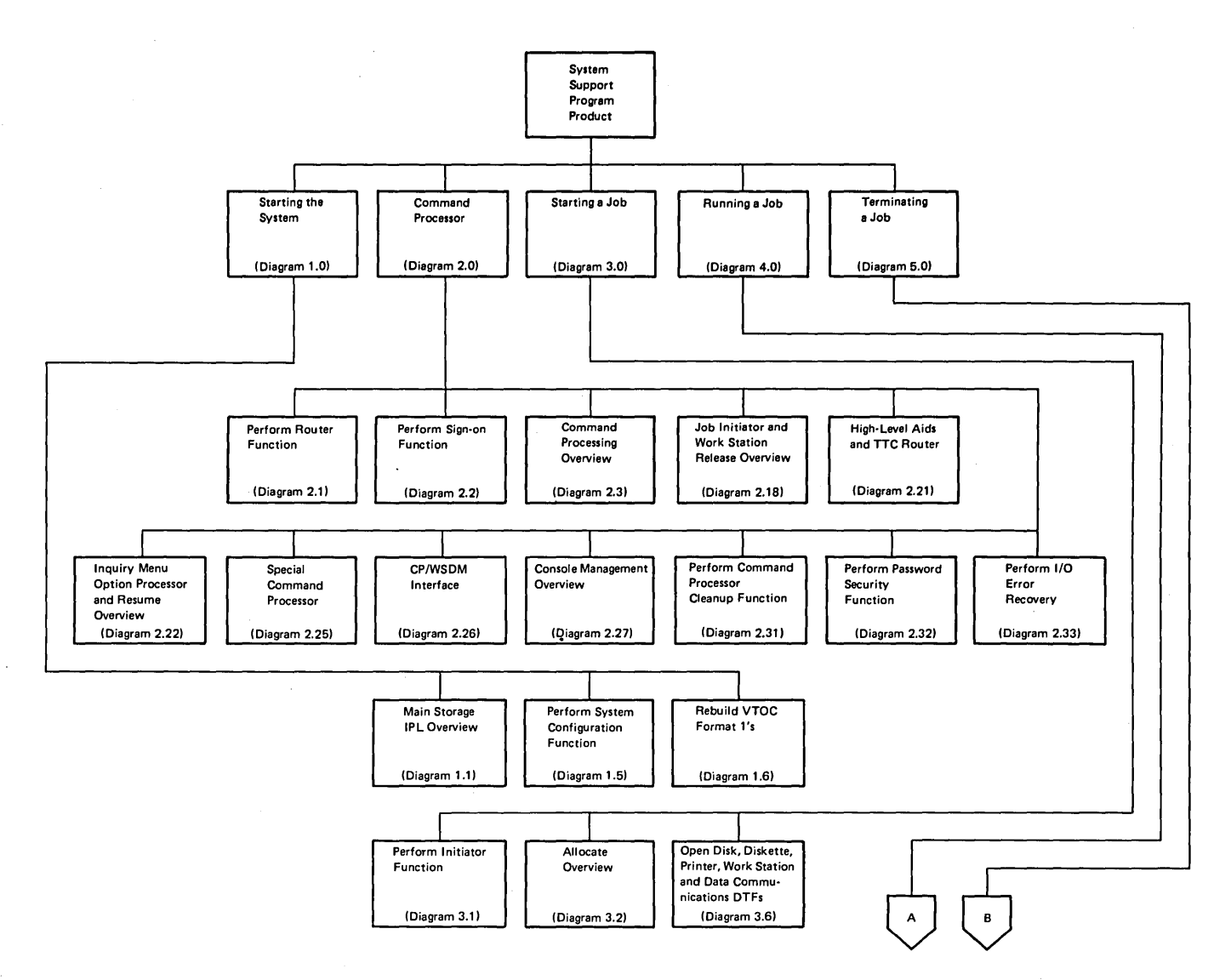

**Diagram 0.1 (Part 1 of 6).** Functional Overview

(

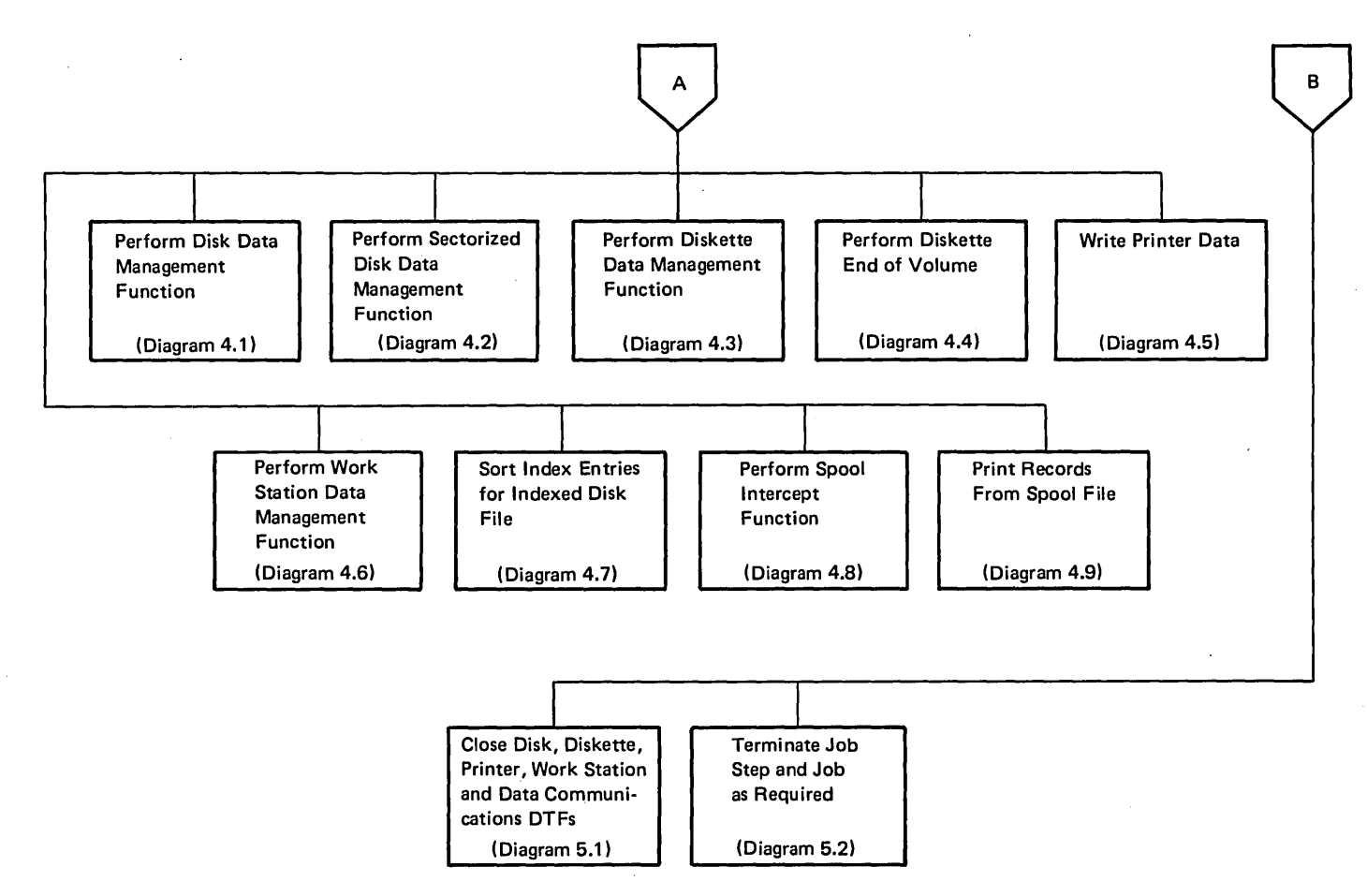

Diagram 0.1 (Part 2 of 6). Functional Overview

$$
\big)\\
$$

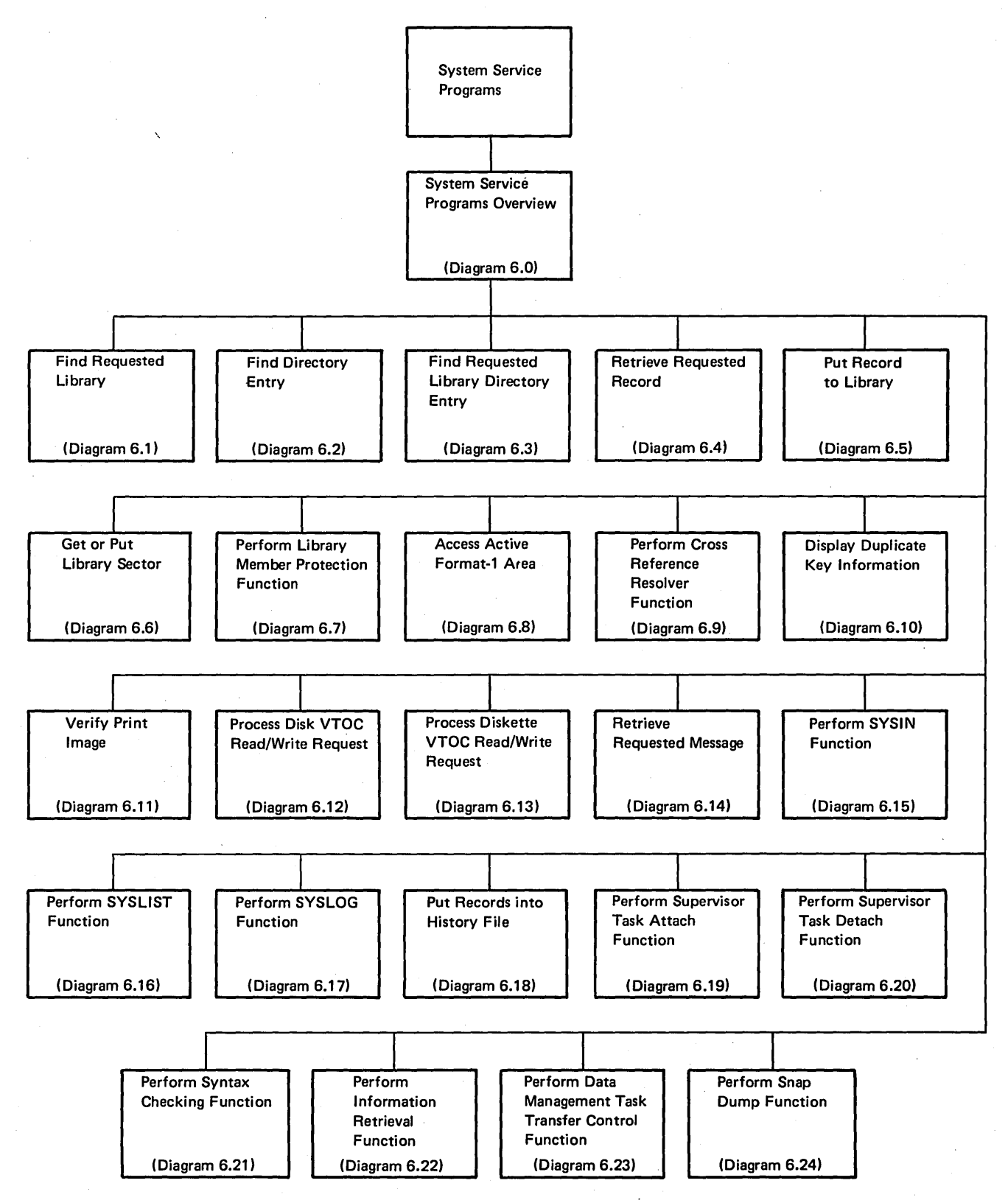

Diagram 0.1 (Part 3 of 6). Functional Overview

(

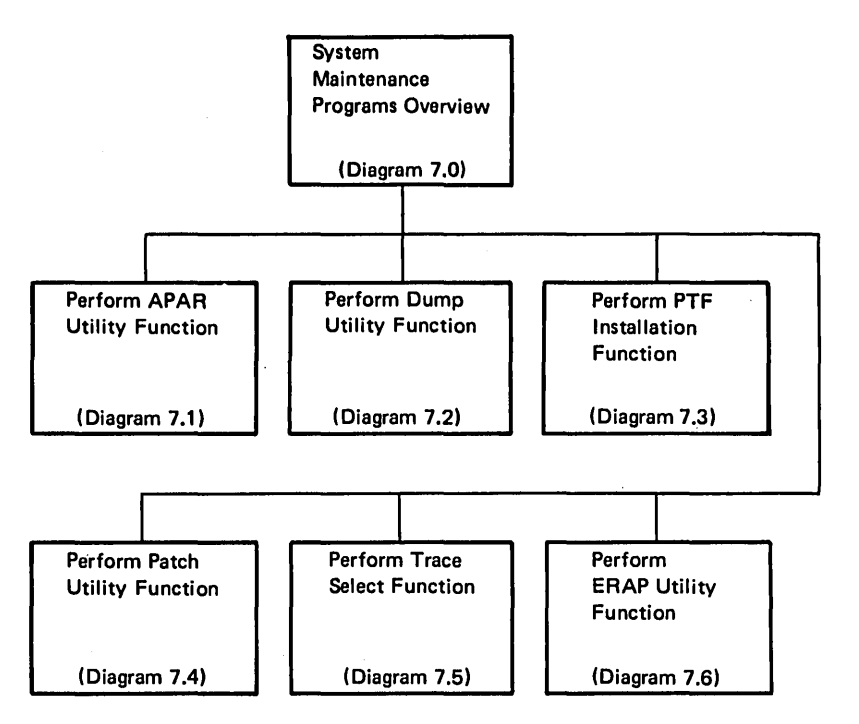

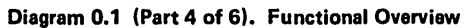

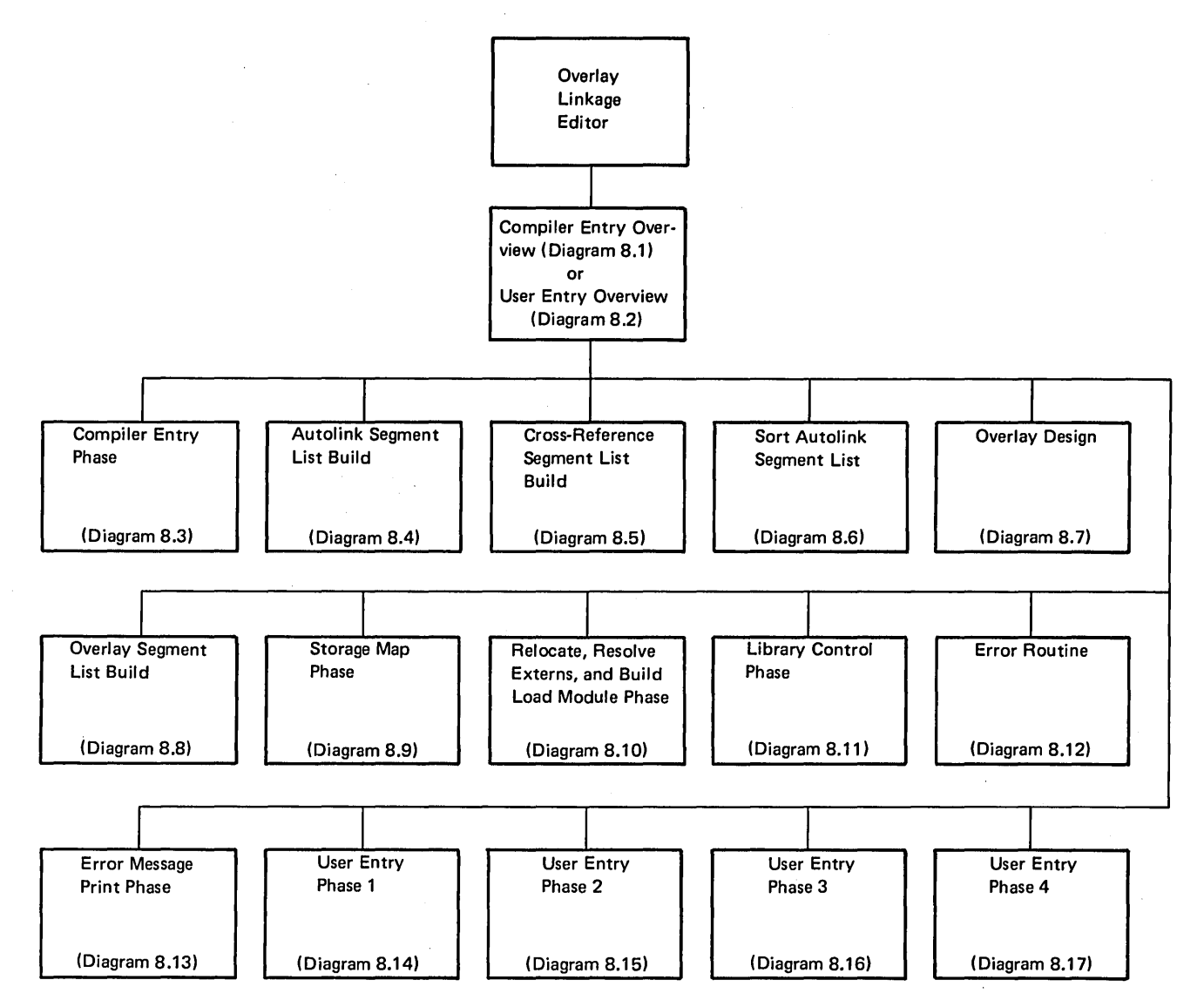

Diagram 0.1 (Part 5 of 6). Functional Overview

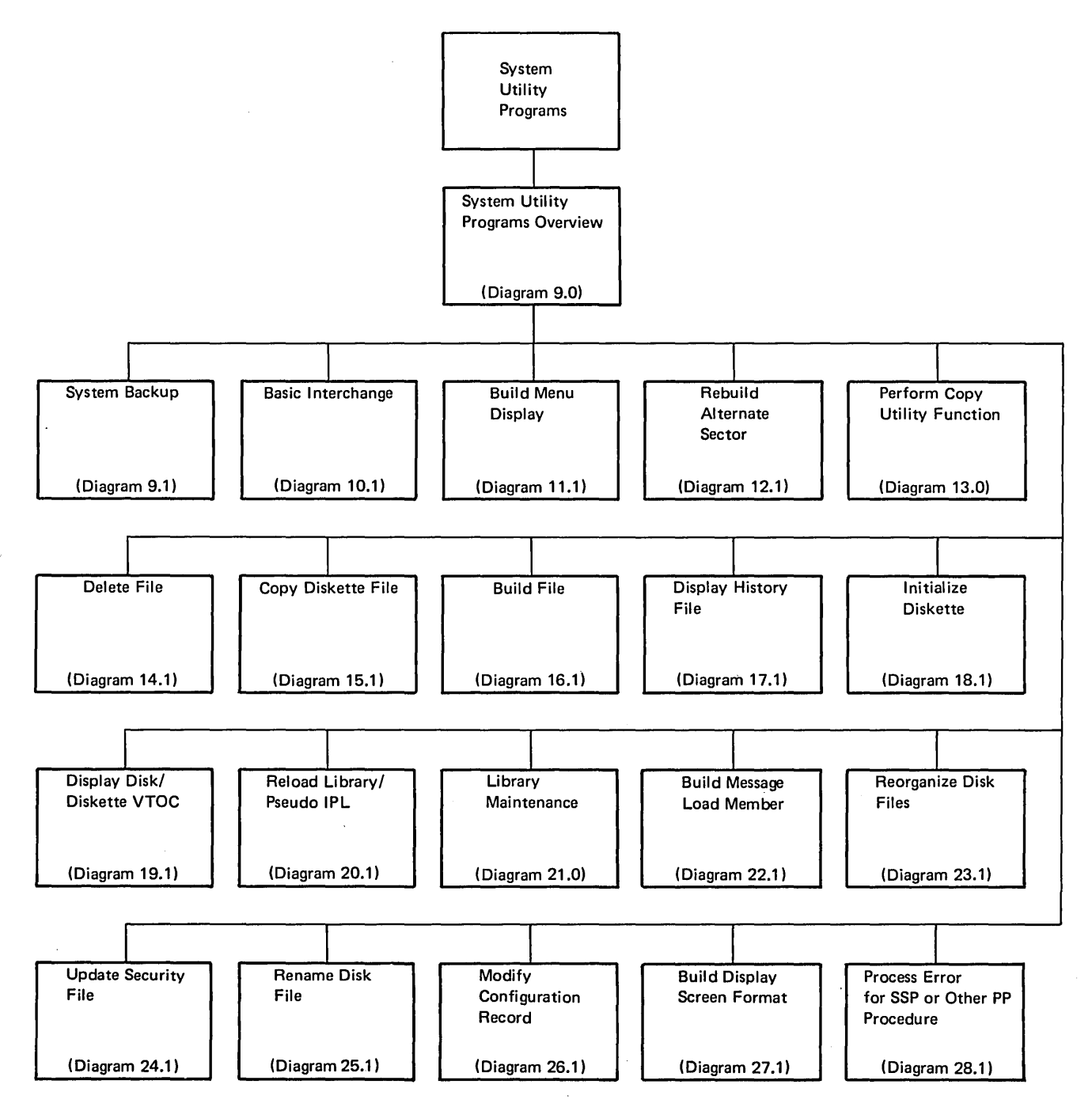

Diagram 0.1 (Part 6 of 6). Functional Overview

# Licensed Material-Property of IBM

 $\left(\right)$ 

# Part 2. System Support Program Product

# Licensed Material-Property of IBM

 $\left(\right)$ 

ŧ

# **Introduction**

The functions needed to start the system are:

- Perform initial program load (lPL)
- Perform system configuration
- Rebuild IPL format 1, if needed

# MA(N STORAGE INITIAL PROGRAM LOAD (lPL)

System/34 initial program load (lPL) consists of two parts: control storage IPL and main storage IPL.

The function of control storage IPL is to initialize main and control storage common areas to a sufficient degree to allow the control storage supervisor to operate. Control storage IPL first loads control storage and performs a basic system checkout of the processing unit and I/O functions. It then loads the control storage nucleus. After loading the work station and printer control programs, control storage IPL loads main storage IPL phase 1 (#MSNIP) and the first two sectors of the configuration record into the main storage transient area and passes control to #MSNIP.

Main storage IPL completes initialization of the System Support Program Product (SSP). Main Storage IPL consists of three phases: main storage IPL phase 1 (#MSNIP), phase 2 (#MSTWA), and phase 3 (#MSIPL). (See Figure 1-1 for main storage IPL logic flow.)

#MSNIP performs initial main storage IPL processing. Its main functions are:

- Initialize the system communication area
- Build the resident library format 1
- Determine defective main storage locations
- Initialize the transient/transfer control table
- Resolve disk addresses as needed (load and execute #MAXRF)
- Set the command processor task control block (TCB) to reflect any defective 2K main storage blocks
- Increase assign/free area size to allow for main storage allocation

#MSNIP passes control to #MSTWA.

#MSTWA performs phase 2 main storage IPL processing. Its main functions are:

- I nitialize the transfer control table for resident routines
- Initialize the task work area index
- Initialize the terminal unit blocks
- Initialize the task work area for each work station
- Build the device allocate table
- Initialize command reject file data areas

Before it passes control to #MSIPL, #MSTWA updates the instruction address register (lAR) in the request block (RB) stack to pass control to the command processor resident router (#CPML) when IPL is completed.

#MSIPL controls final main storage IPL processing. The main storage IPL phase 3 function uses additional main storage IPL modules. They are: process overrides (#MSRID), process overrides (#MSOER), spool file IPL (#MSSP), input job queue IPL (#MSJO), and main storage allocate (#MSSOS). The primary functions of main storage IPL phase 3 are:

- Perform main storage IPL sign-on
- Process override information if OVERRIDE-YES is entered on the IPL sign-on display (#MSRID, #MSOER)
- Initialize the system print spool function if print spool is supported (#MSSP)
- o Initialize the job queue if job queue is supported (#MSJQ)
- $\bullet$  Build the assign/free area (#MSSQS)
- e Build the user main storage area (#MSSQS)
- **•** Enable all system terminals

#MSIPL then calls the supervisor task attach transient (#SVAT) to attach a TCB to run file rebuild (#MSBLD). Control eventually passes to #CPML.

#### SYSTEM CONFIGURATION (\$CNFIG)

System configuration is performed when the system is initially installed or any time a system or feature change requires reconfiguration. The configuration information is saved in the configuration records. (See the Data Areas Handbook for a description of the configuration records.) The system user may override certain configuration options at IPL (see #MSIPL) or alter the configuration of each work station by using \$SETCF.

System configuration is initiated with the CNFIGSSP' command following the initial RELOAD of the base system support program to disk. (See IBM System/34 Program Product Installation and Modification Reference Manual, SC21-7689, for more information about the CNFIGSSP procedure.)

CNFIGSSP loads and runs the system configuration program (\$CNFIG). The main functions performed by \$CNFIG are:

- o Read, modify, and write system configuration records.
- o Set values/parameters in the configuration records based on operator responses to configuration prompts.
- o Validate the operator's input values and ensure system operation.
- o Set UPSI switches to control CNFIGSSP procedure flow.

\$CNFIG validates the operator's responses to prompts and updates the appropriate configuration record after each configuration display is presented. After all operator responses are processed, \$CNFIG returns the updated configuration records to disk and passes control to the end-of-job transient (\$EOJ).

## **REBUILD VTOC FORMAT 1'S**

The rebuild VTOC format 1 's routine (#MSBLD) examines each format 1 in the disk VTOC to ensure that the pointers accurately reflect the status of the data set contents. The routine also checks the format 5 to ensure that disk reorganization (\$PACK or \$FREE) was not previously interrupted.

#MSBLD is called by main storage IPL phase 3 (#MSIPL). The system operator may request that #MSBLD not be run. If run, the system operator directs #MSBLD to perform one of the following:

- Delete all files in error
- Examine old files, as well as new
- Prompt on each file in error for retention or deletion

 $\left(\right)$ 

# Method of Operation

This section contains functional diagrams for routines needed to start the system. They are:

- Main storage IPL
- System configuration
- Rebuild VTOC format 1

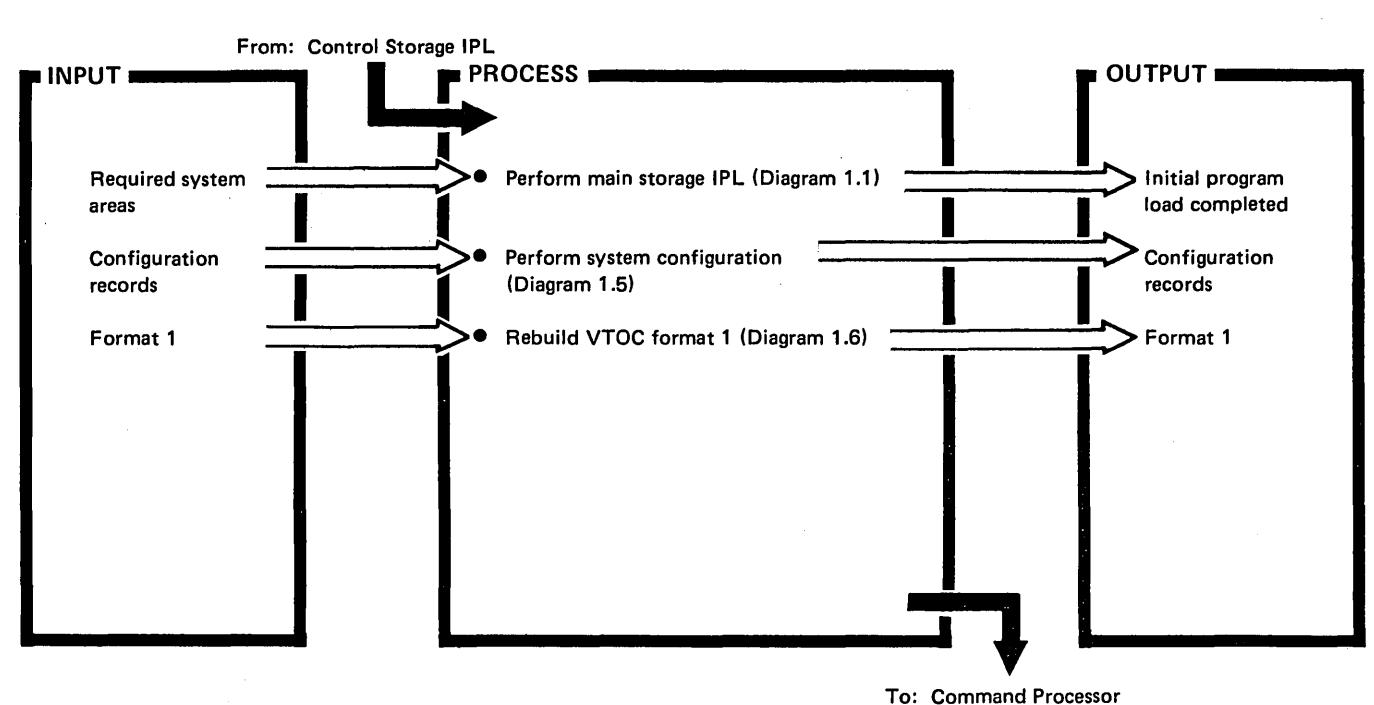

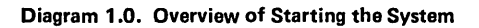

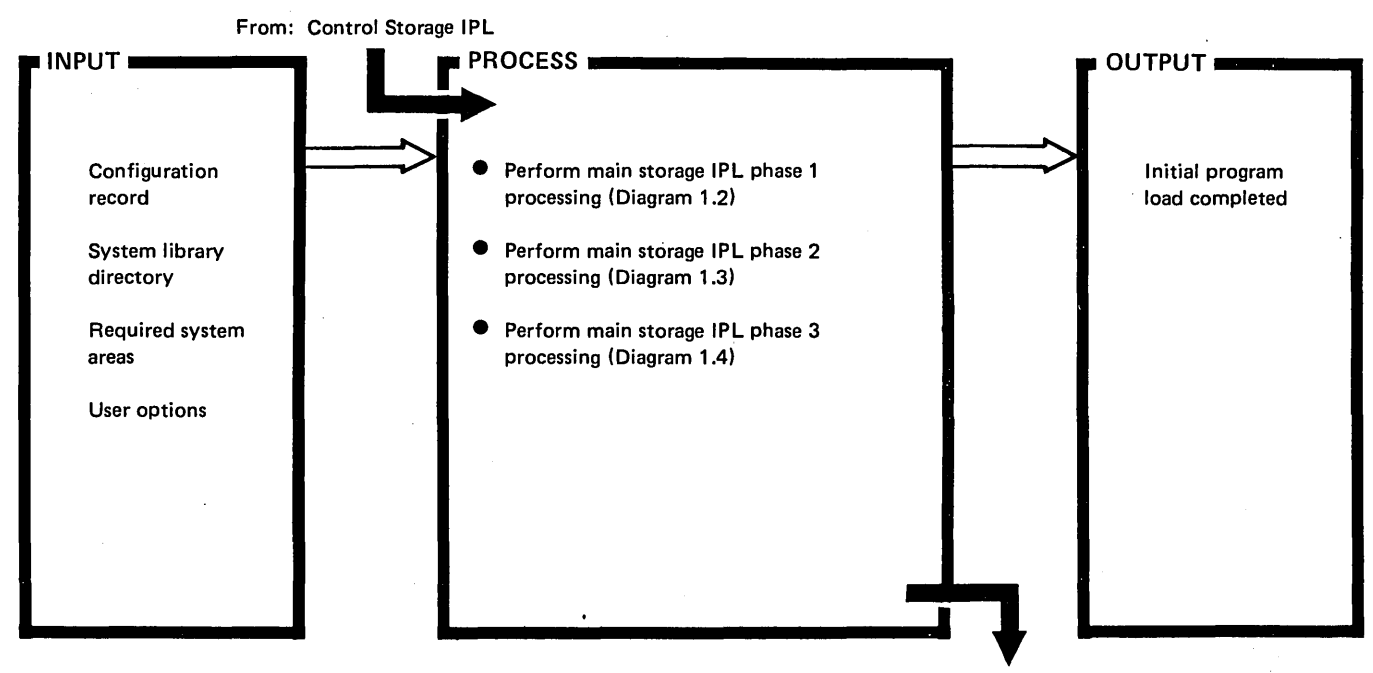

To: Command Processor

Diagram 1.1. Overview of Main Storage IPL

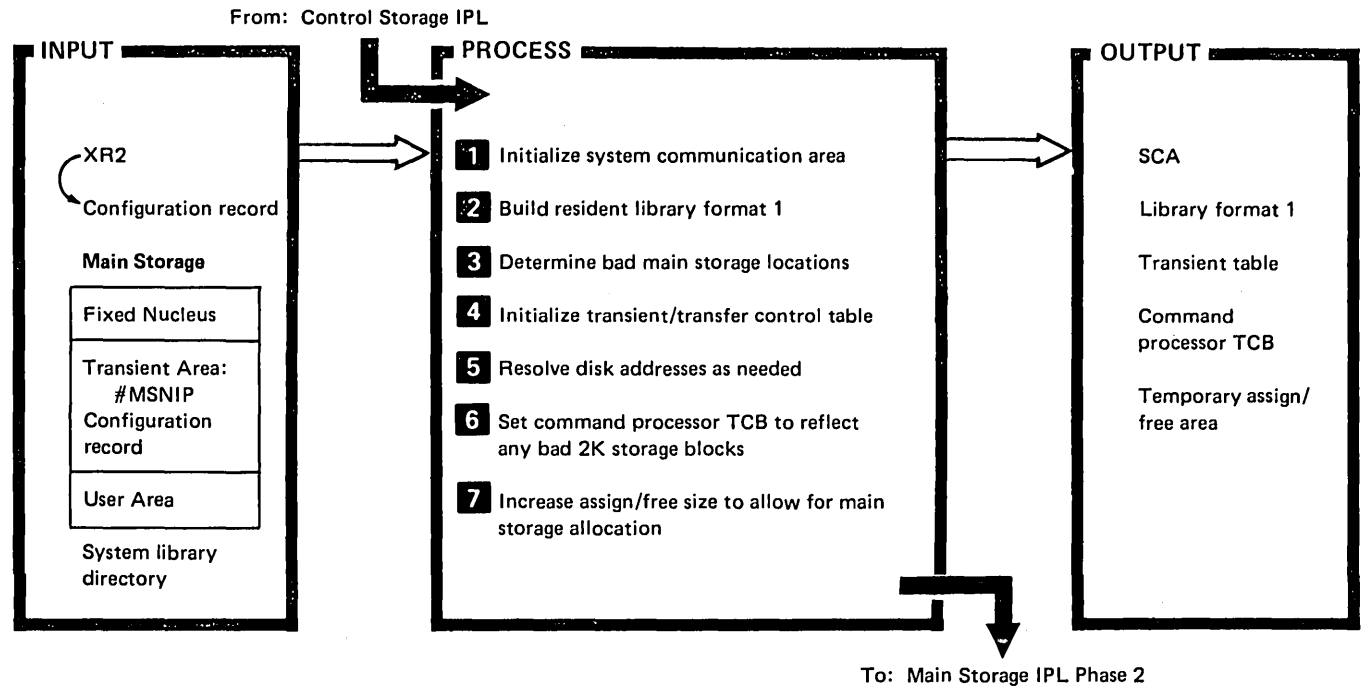

#MSTWA (Diagram 1.3)

| <b>DESCRIPTION</b>                                                                        | MODULE/<br><b>ROUTINE</b> |
|-------------------------------------------------------------------------------------------|---------------------------|
| Initialize system communication area (SCA) from configuration record information:         | #MSNIP                    |
| Task work area (TWA) address.                                                             | Disk IOS                  |
| TWA size.                                                                                 | #MSNIP                    |
| Disk VTOC address.                                                                        |                           |
| Disk VTOC size.                                                                           |                           |
| Diskette VTOC work area disk address.                                                     |                           |
| Diskette VTOC work area size.                                                             |                           |
| Configuration record start address.                                                       |                           |
| History file start address.                                                               |                           |
| History file size.                                                                        |                           |
| Release and modification level.                                                           |                           |
| Control storage configuration size.                                                       |                           |
| DUMP indicator.                                                                           |                           |
| System configuration bytes.                                                               |                           |
| Communications configuration from UDT.                                                    | Disk IOS                  |
| Resolve current history file pointer:                                                     | #MSNIP                    |
| Scan history file looking for file ID (X'FE') as start of history file sector.            | Disk IOS                  |
| If history file current pointer found, put disk address in SCA (SCAHFCUR).<br>0           | #MSNIP                    |
| If history file current pointer not found, set history file error flag in SCA (SCAHFERR). |                           |
| 2 Read system VTOC, first sector, to get library format 1.                                | Disk IOS                  |
| Move library format 1 to nucleus.                                                         | #MSNIP                    |
| Save spool buffer size.                                                                   |                           |
|                                                                                           |                           |
| $\bullet$                                                                                 |                           |

Diagram 1.2 (Part 1 of 2). Perform Main Storage IPL Phase 1 Processing

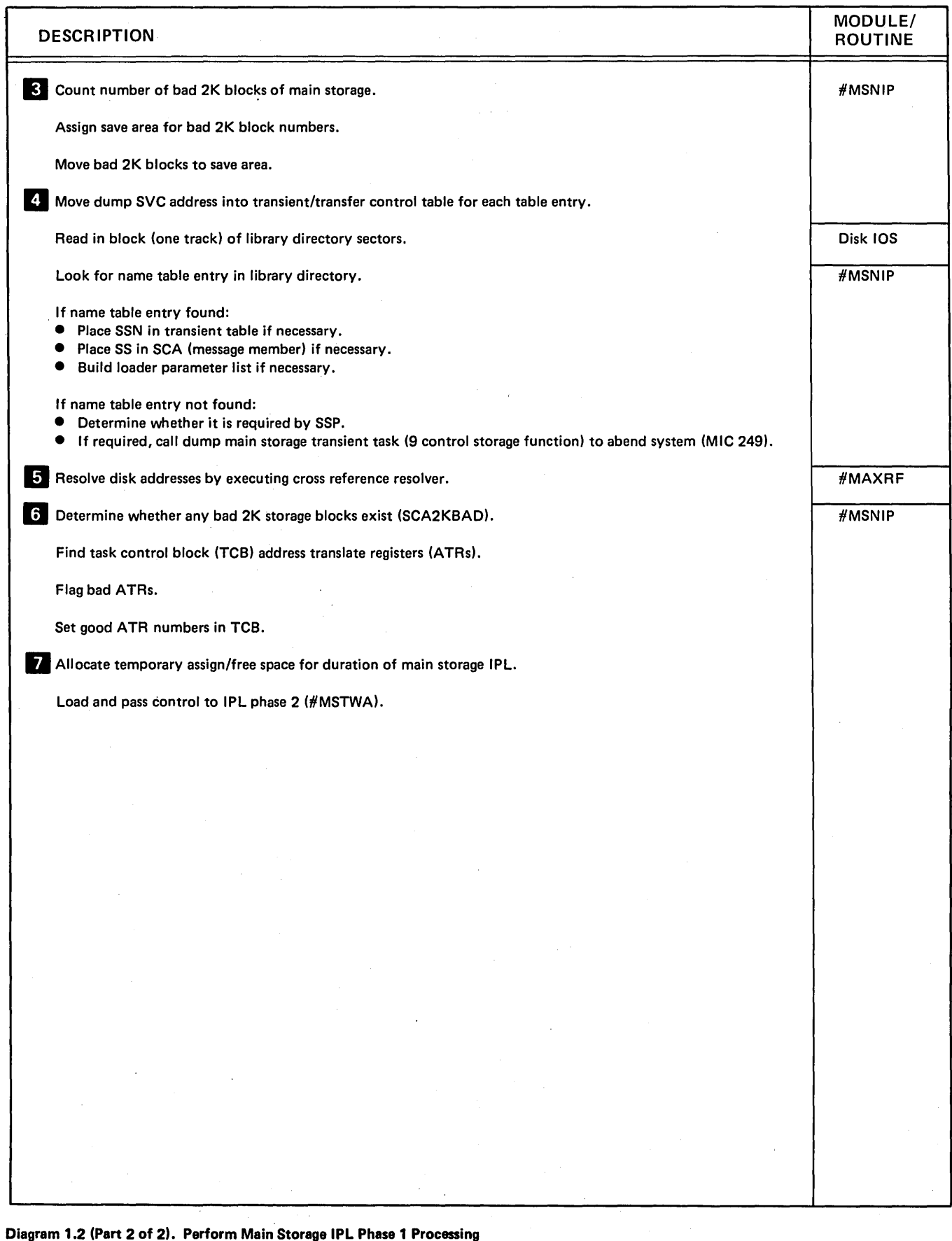

(  $\sqrt{2}$ 

 $\sim$ 

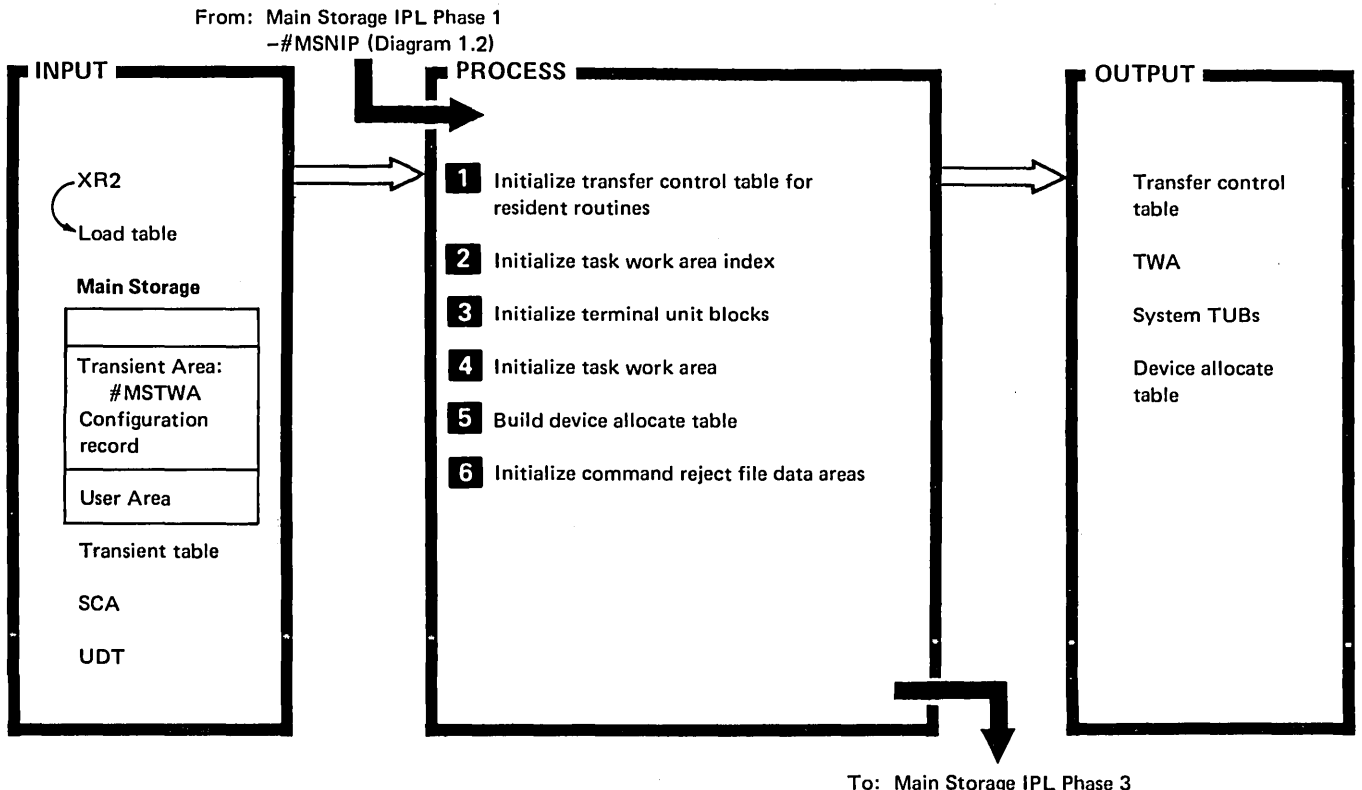

To: Main Storage IPL Phase 3 -#MSIPL (Diagram 1.4)

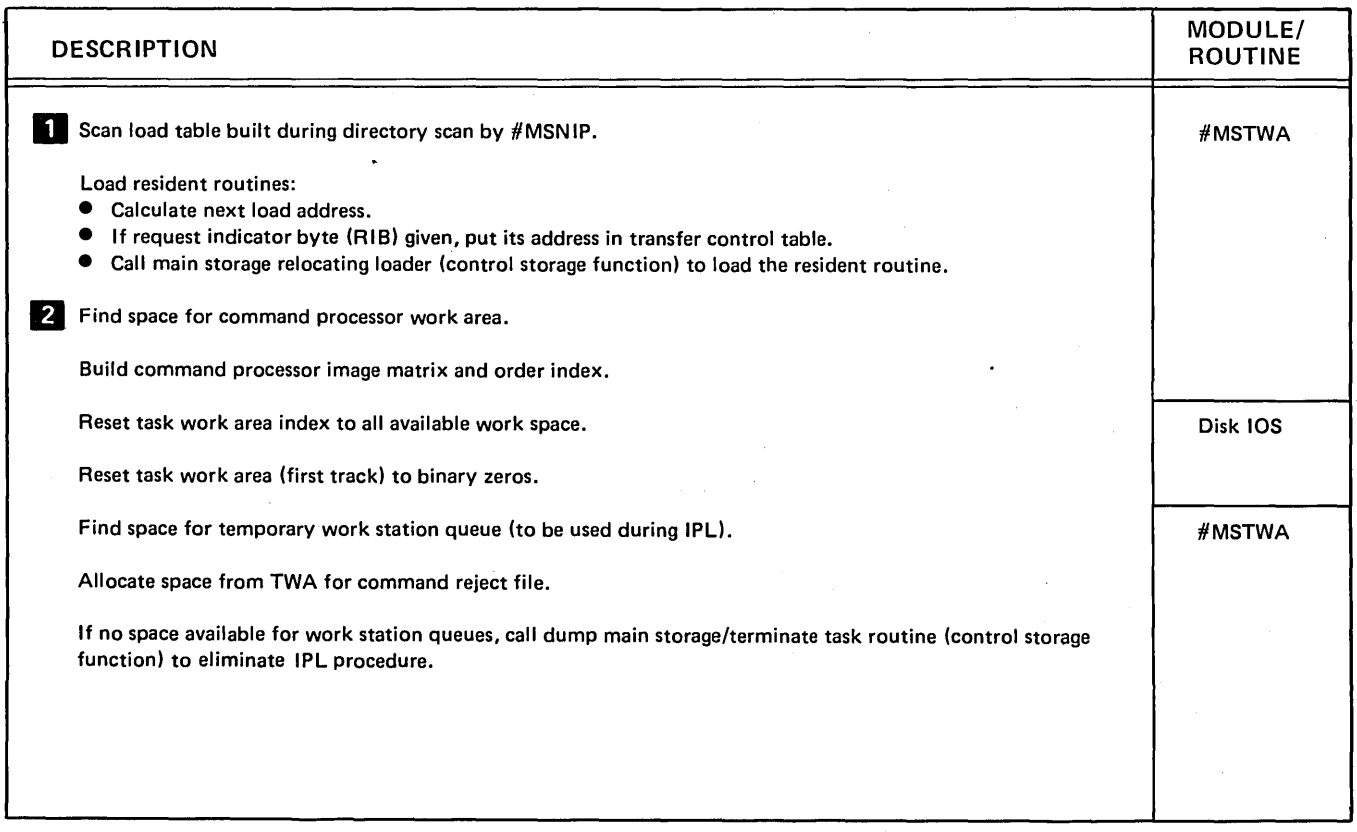

## Diagram 1.3 (Part 1 of 2). Perform Main Storage IPL Phase 2 Processing
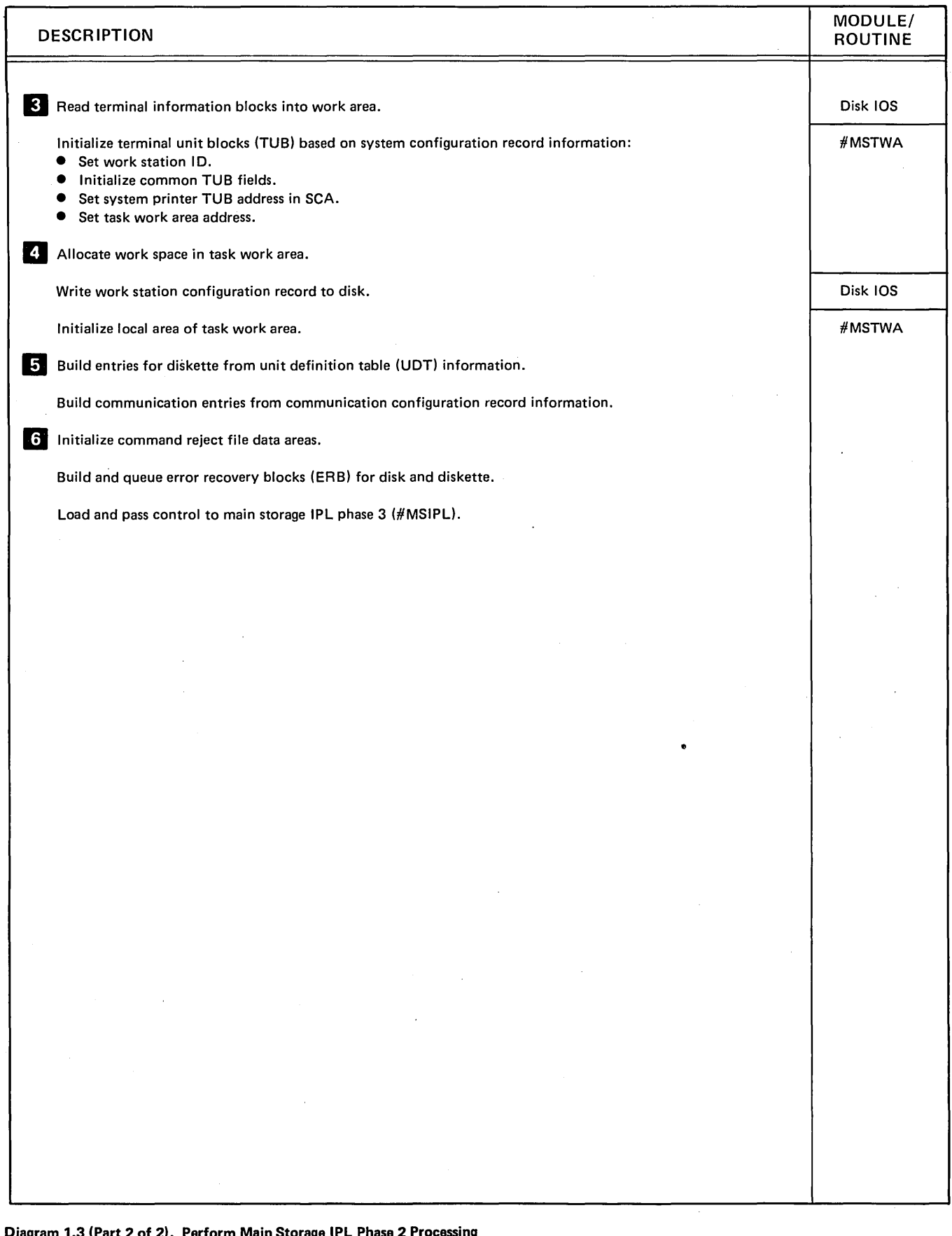

Diagram 1.3 (Part 2 of 2). Perform Main Storage IPL Phase 2 Processing  $\lambda$ 

l.

 $\vec{x}$ 

 $\bar{\phantom{a}}$ 

 $\left($ 

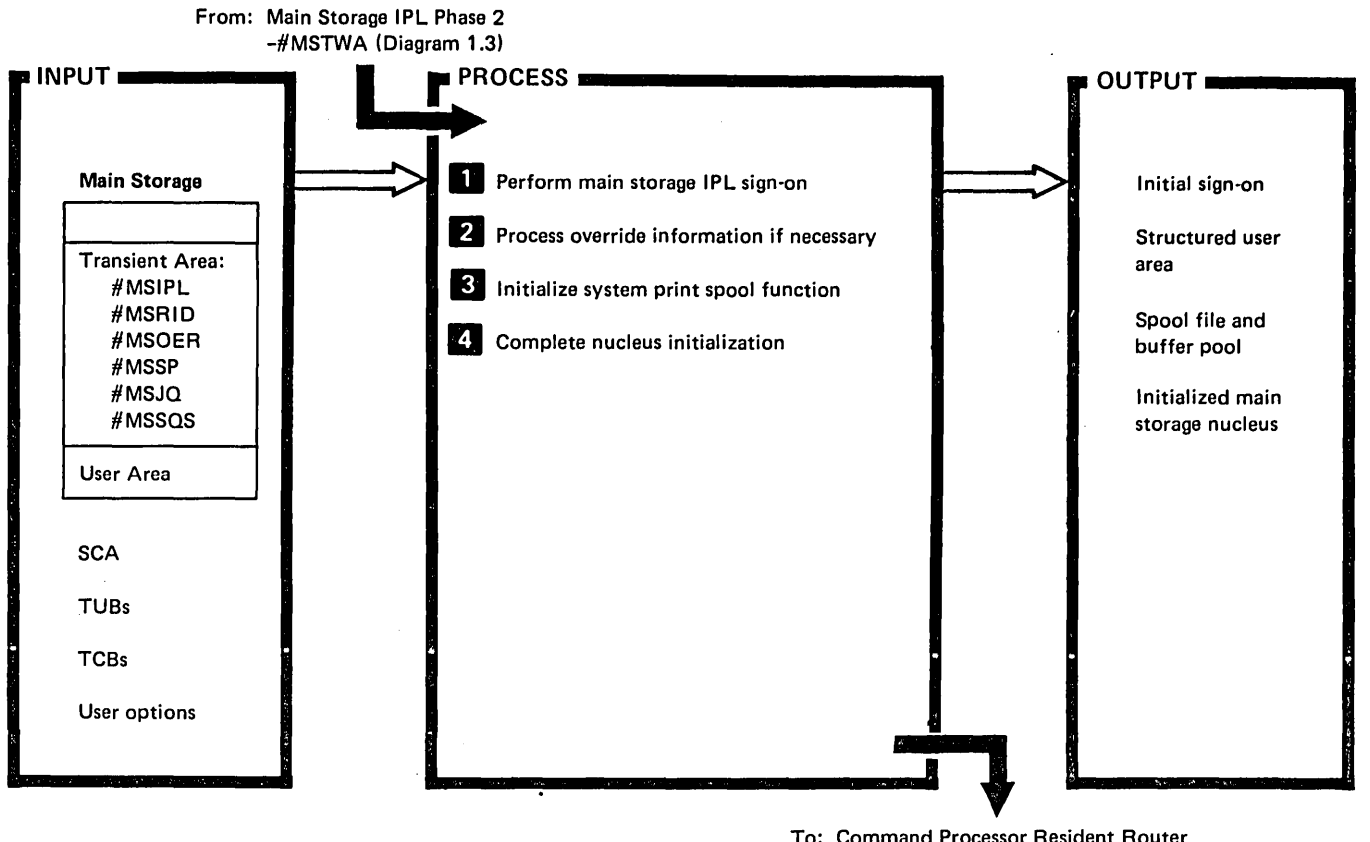

To: Command Processor Resident Router -#CPML (Diagram 2.1)

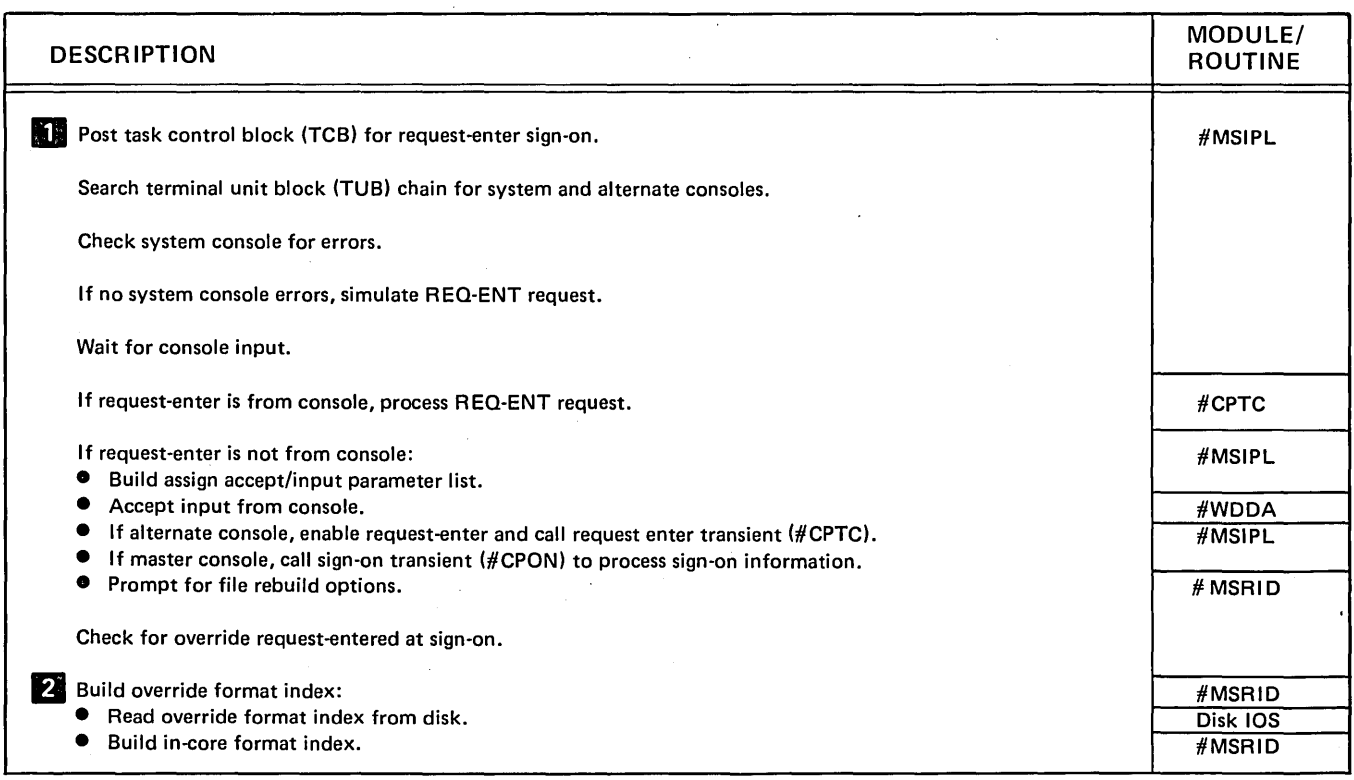

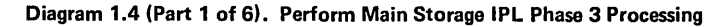

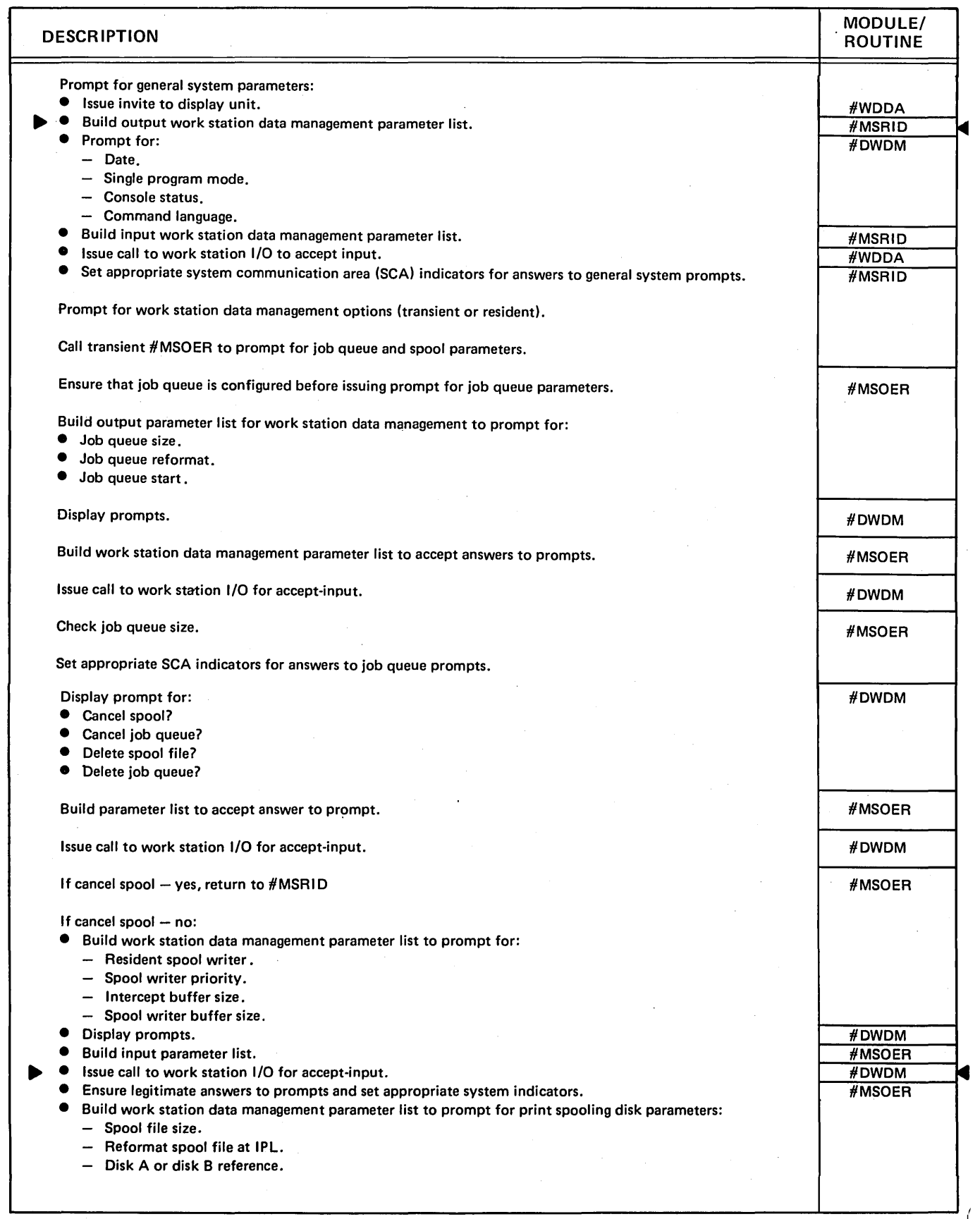

 $\overline{\phantom{a}}$ 

Diagram 1.4 (Part 2 of 6). Perform Main Storage IPL Phase 3 Processing

÷.

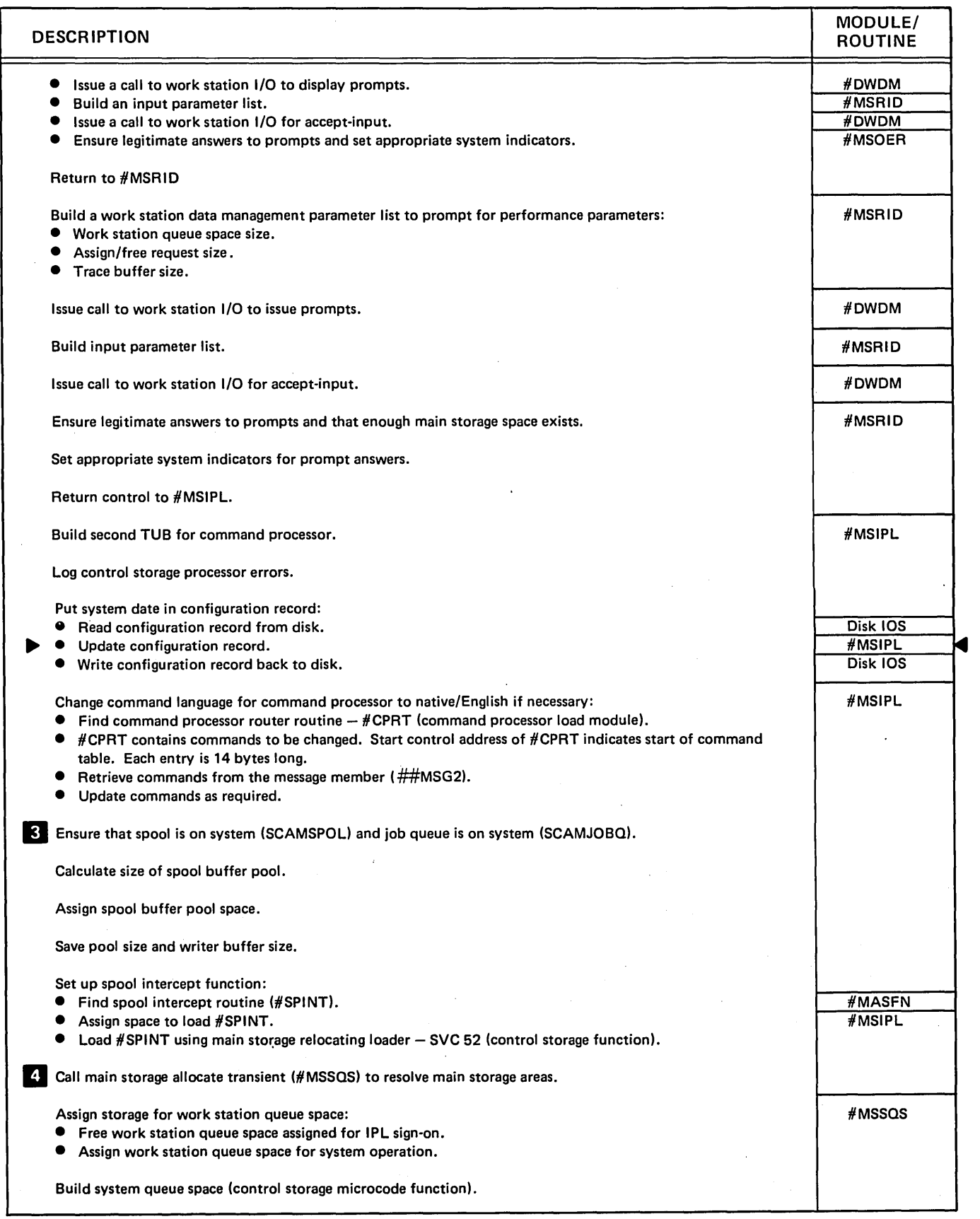

### Diagram 1.4 (Part 3 of 6). Perform Main Storage IPL Phase 3 Processing

 $\lambda$ 

 $\left( \right)$ 

ţ.

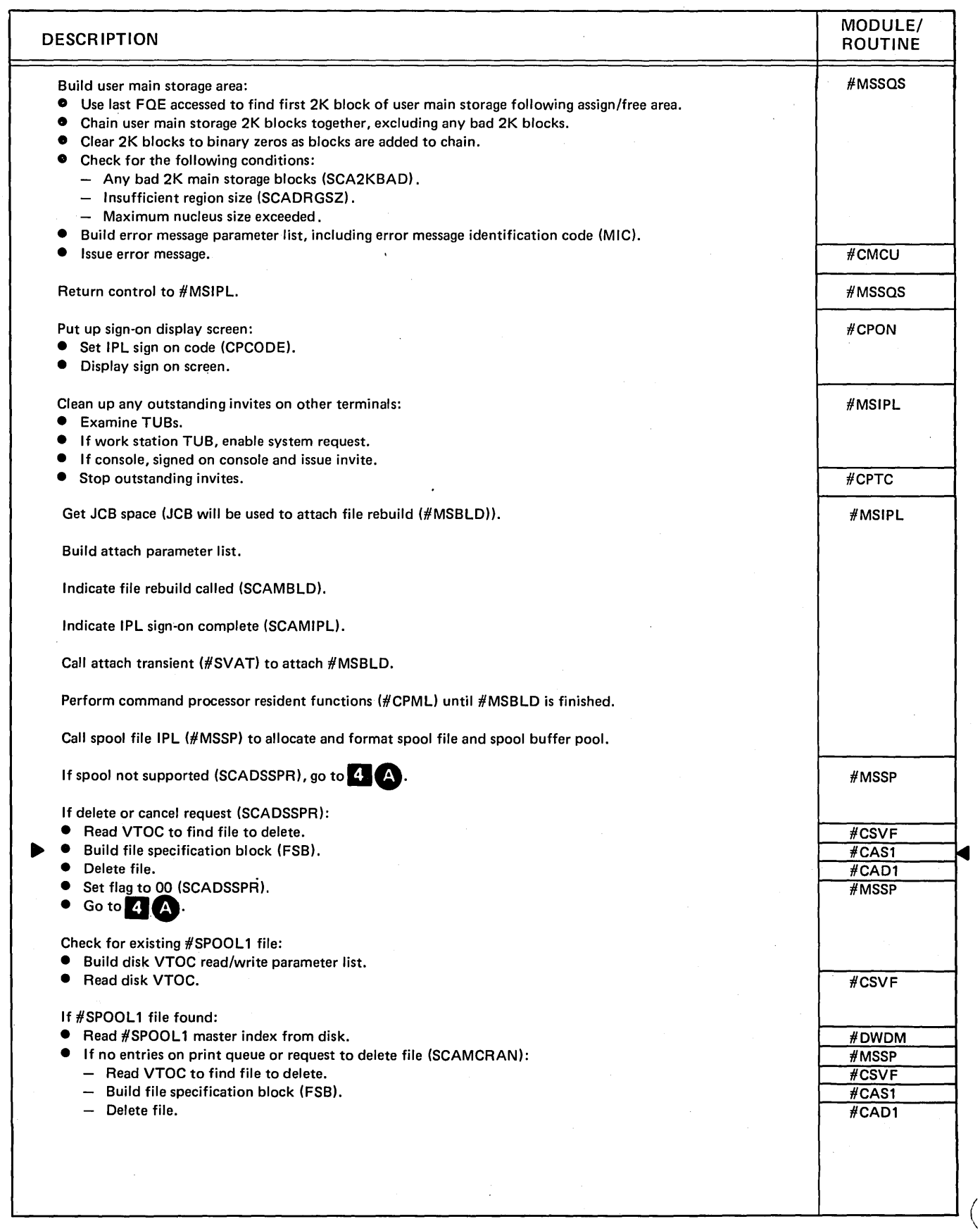

Diagram 1.4 (Part 4 of 6). Perform Main Storage IPL Phase 3 Processing

 $\sim$ 

(

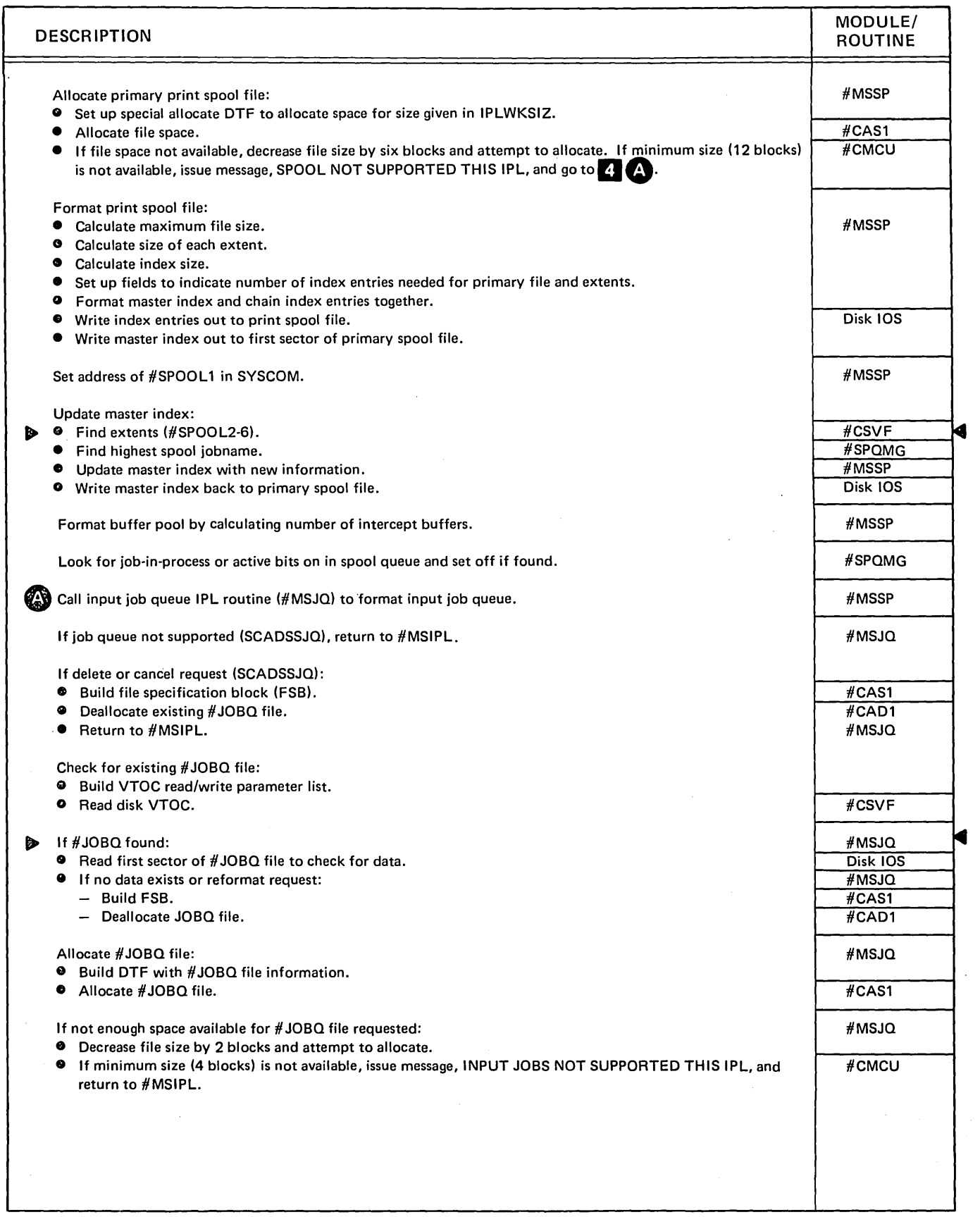

# Diagram 1.4 (Part 5 of 6). Perform Main Storage IPL Phase 3 Processing

 $\left\langle \right\rangle$ 

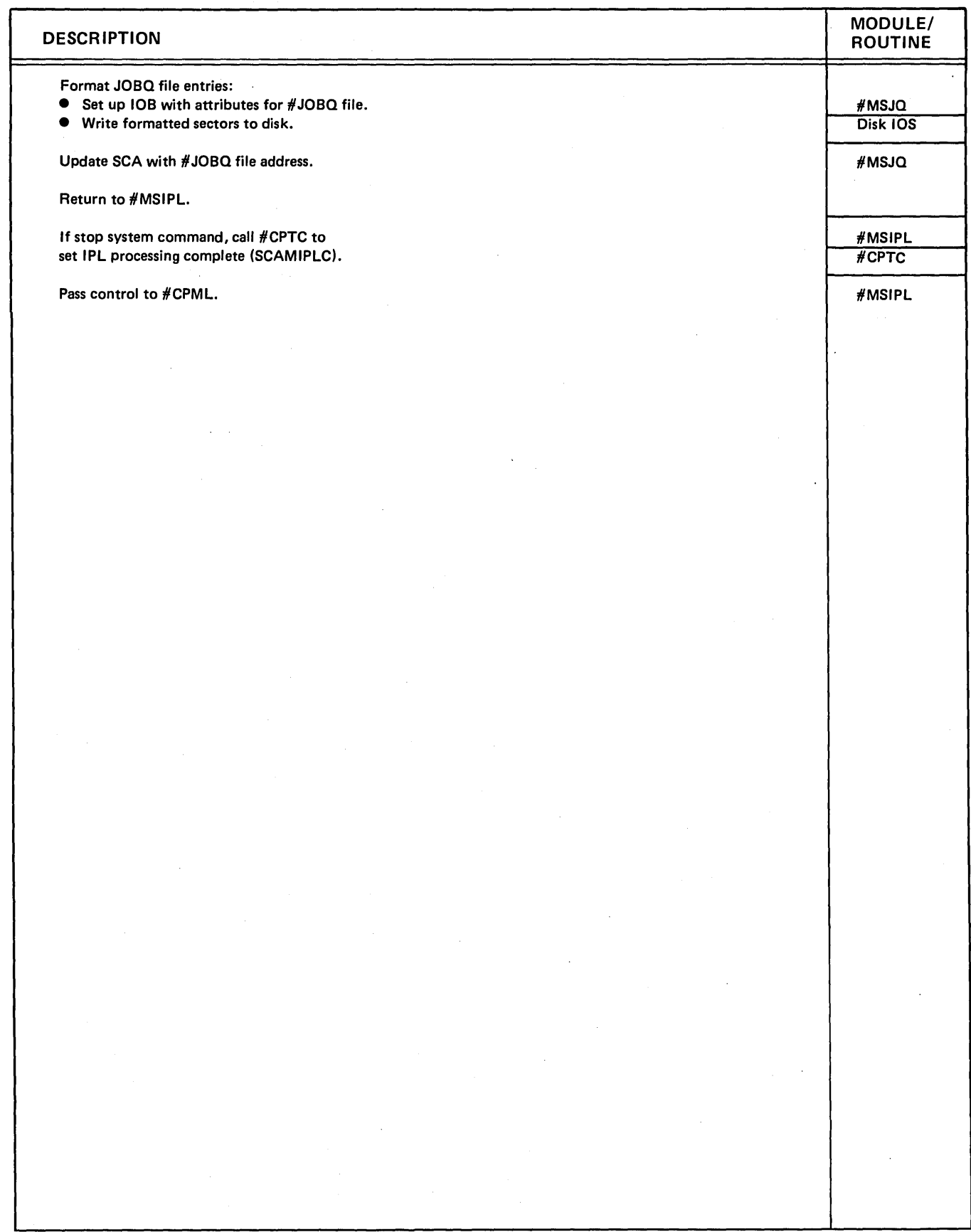

Diagram 1.4 (Part 6 of 6). Perform Main Storage IPL Phase 3 Processing

 $\left(\right)$ 

J.

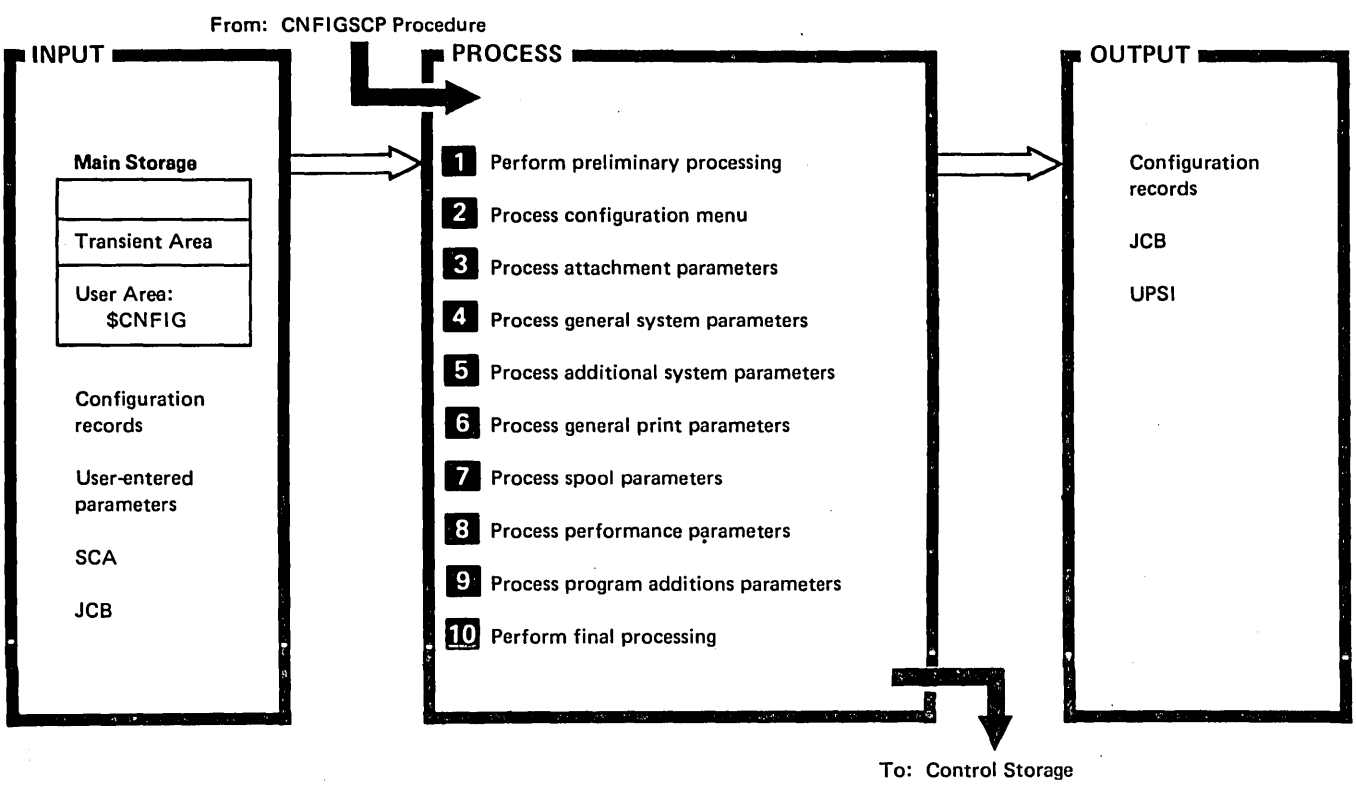

End of Job (\$EOJ)

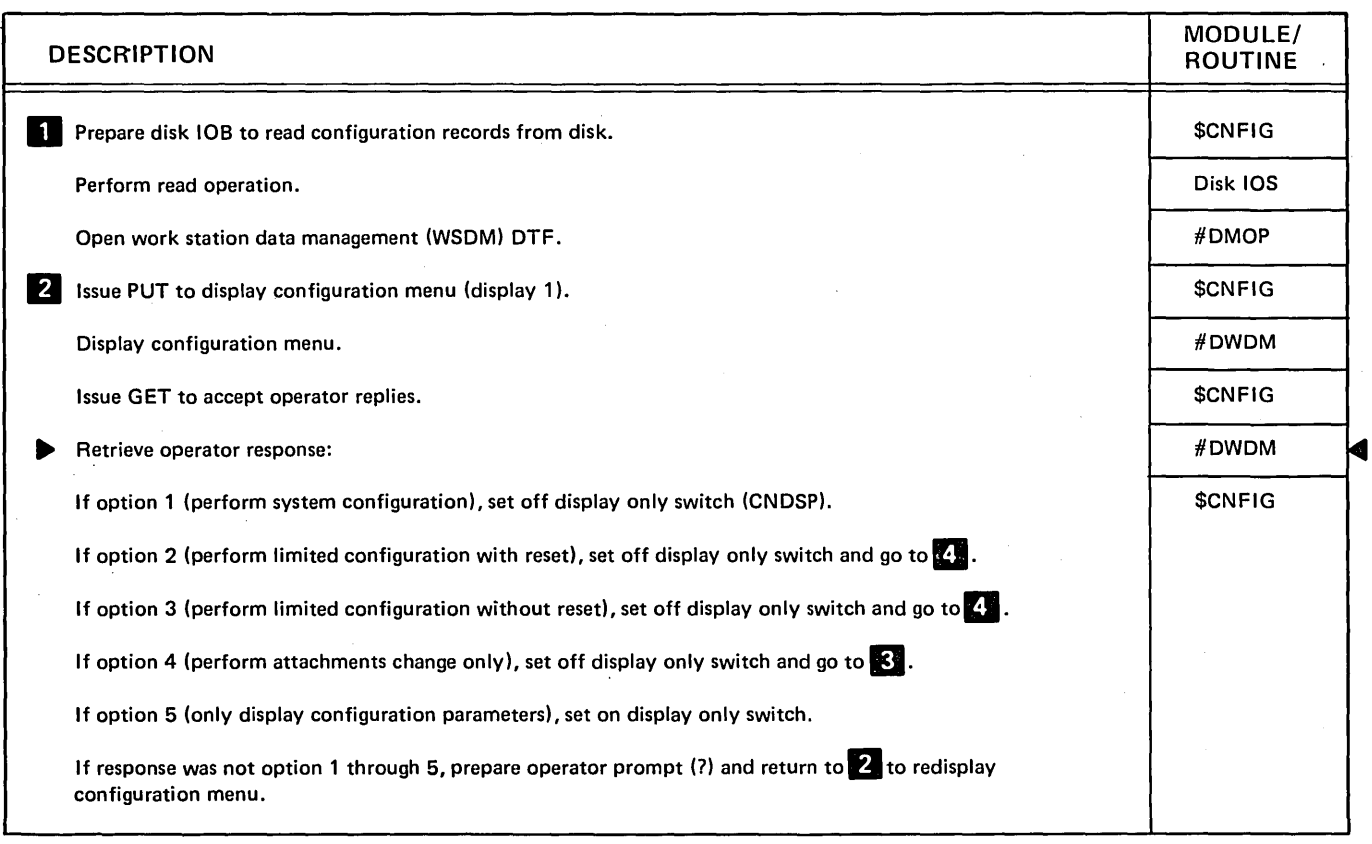

# Diagram 1.5 (Part 1 of 5). Perform System Configuration Processing (\$CNFIG)

 $\left( \right)$ 

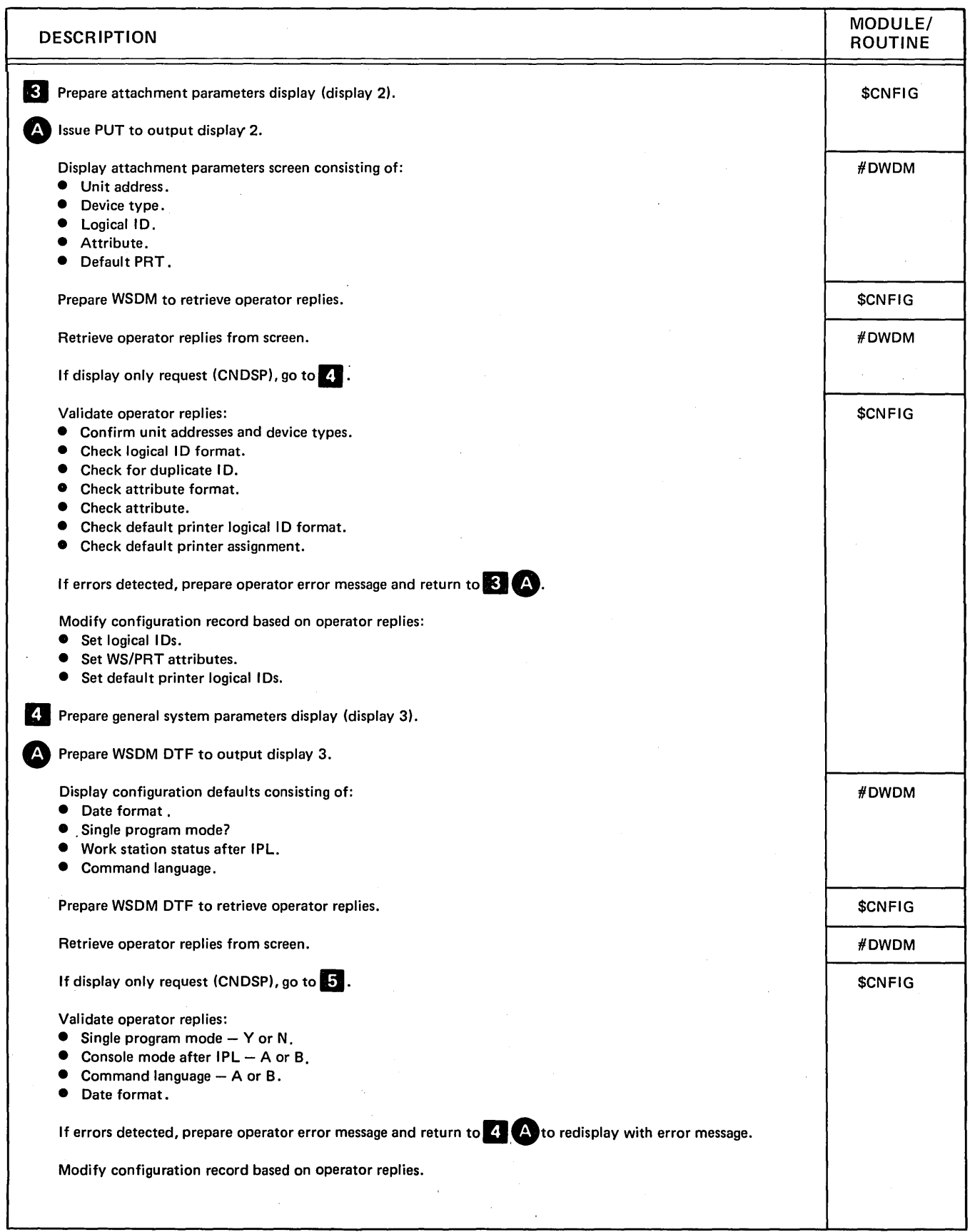

J.

Diagram 1.5 (Part 2 of 5). Perform System Configuration Processing (\$CNFIG)

 $\hat{\boldsymbol{\beta}}$ 

(

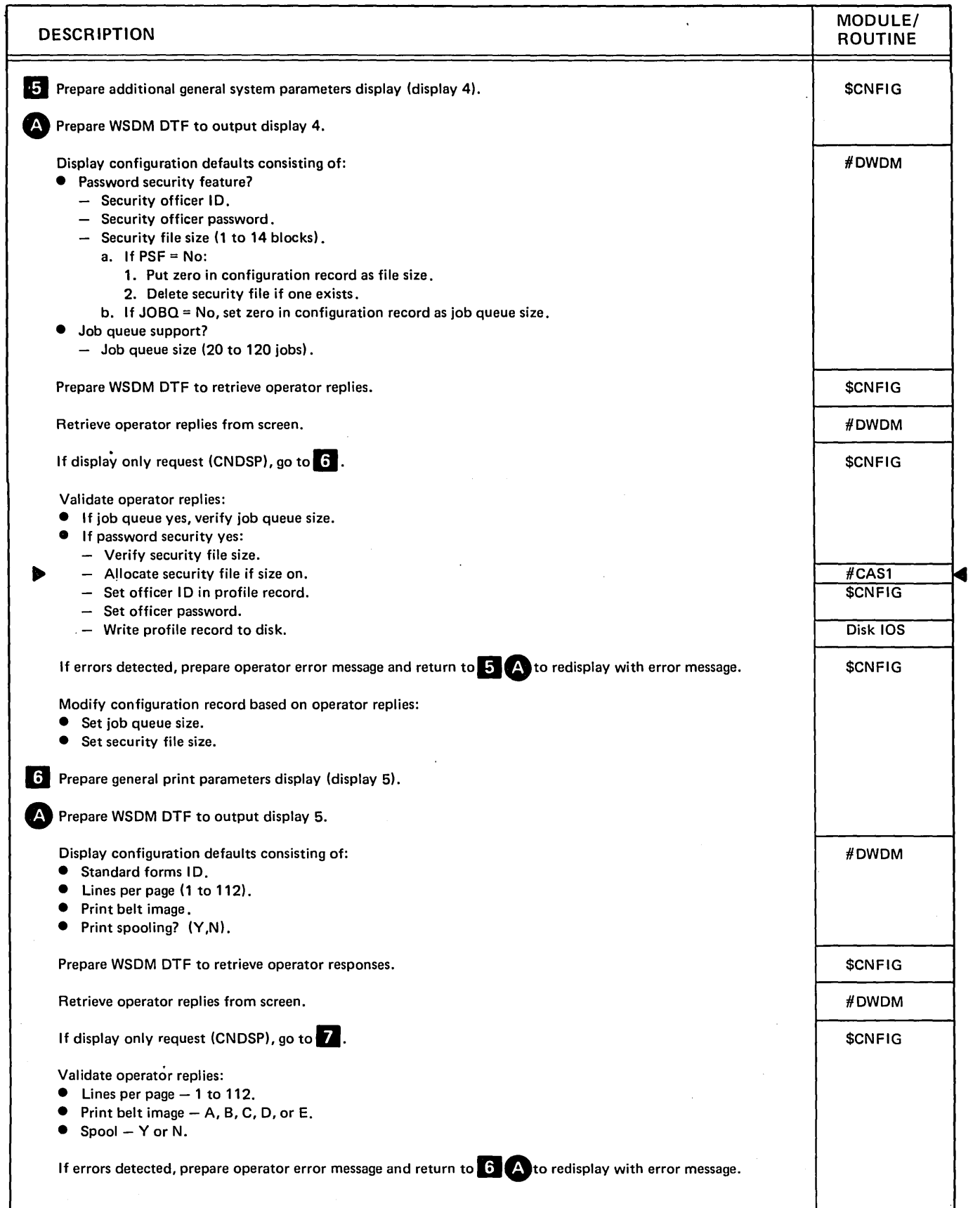

Diagram 1.5 (Part 3 of 5). Perform System Configuration Processing (\$CNFIG)

 $\mathcal{E}$ 

 $\cdot$ 

 $\bar{x}$ 

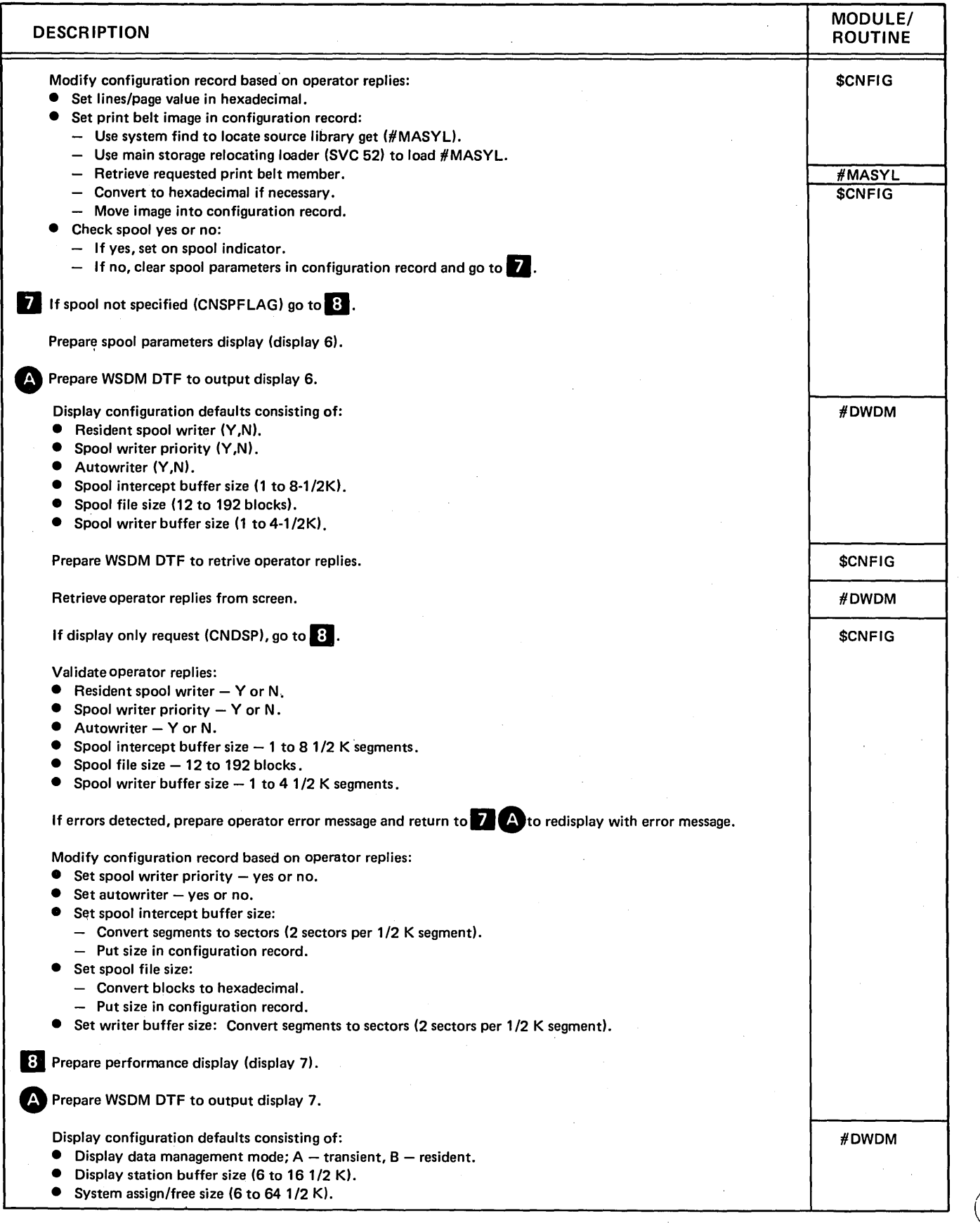

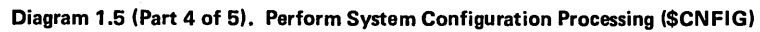

~

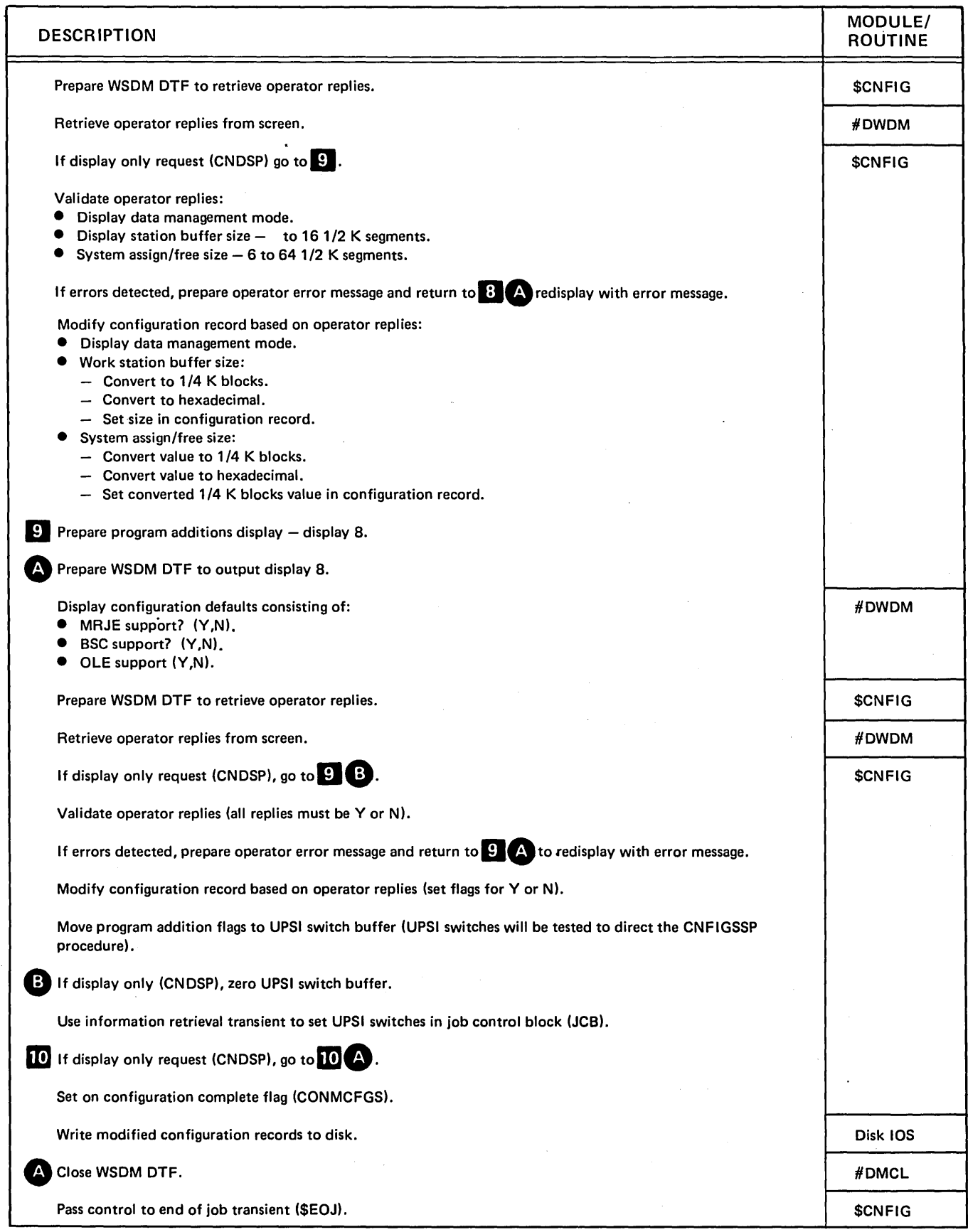

Diagram 1.5 (Part 5 of 5). Perform System Configuration Processing (\$CNFIG)

 $\left( \right)$ 

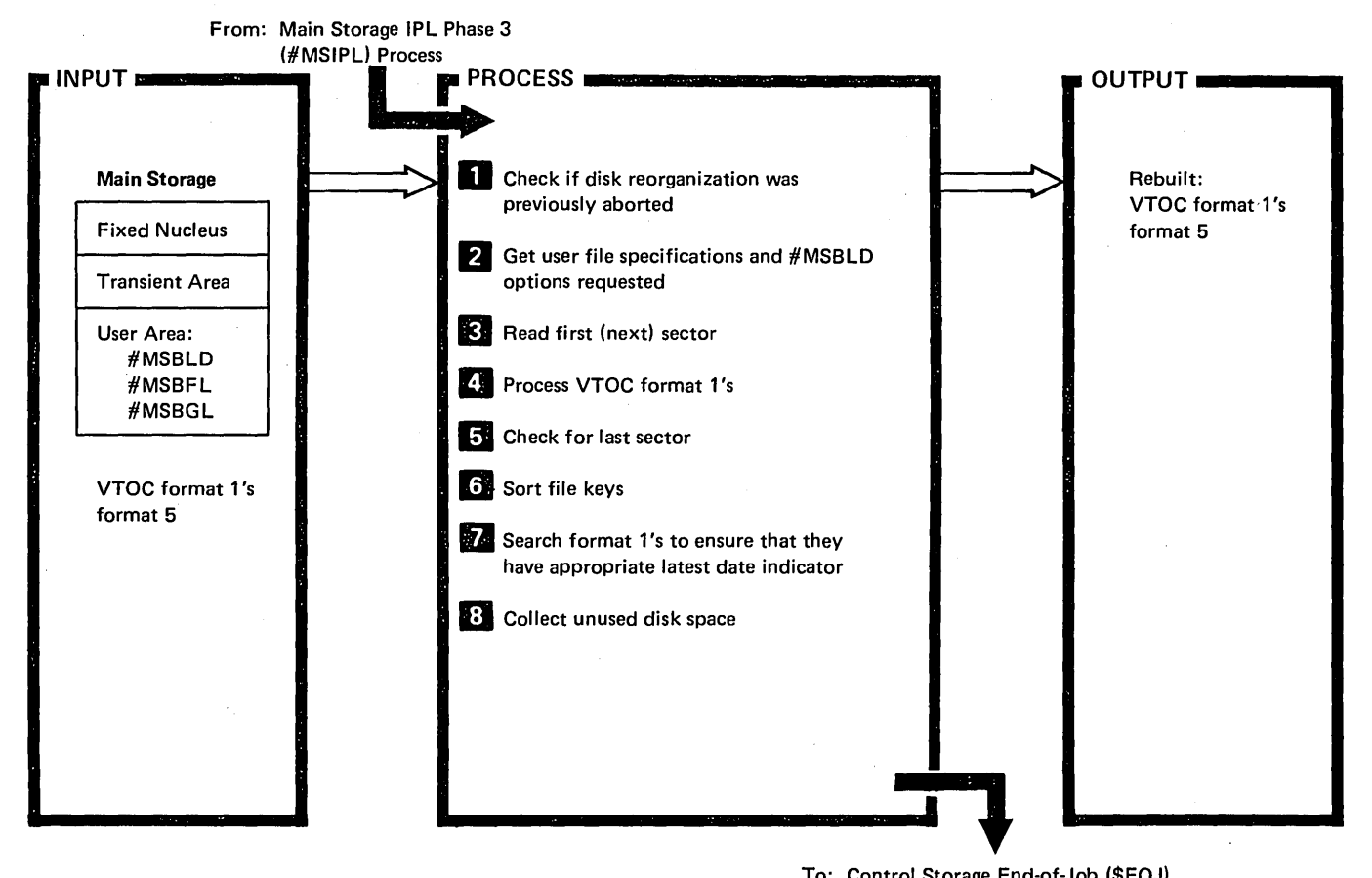

To: Control Storage End-of-Job (\$EOJ)

 $\left(\right)$ 

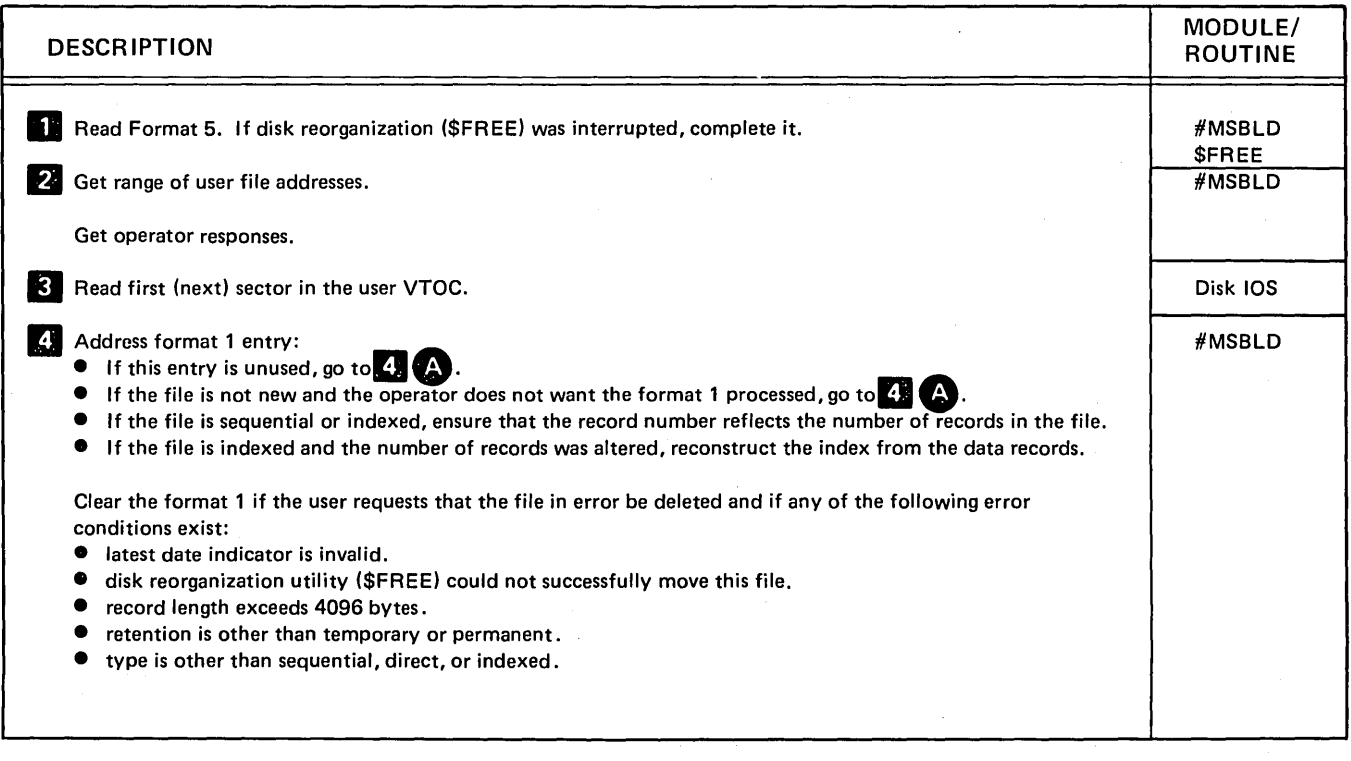

Diagram 1.6 (Part 1 of 2). Rebuild VTOC Format 1'5

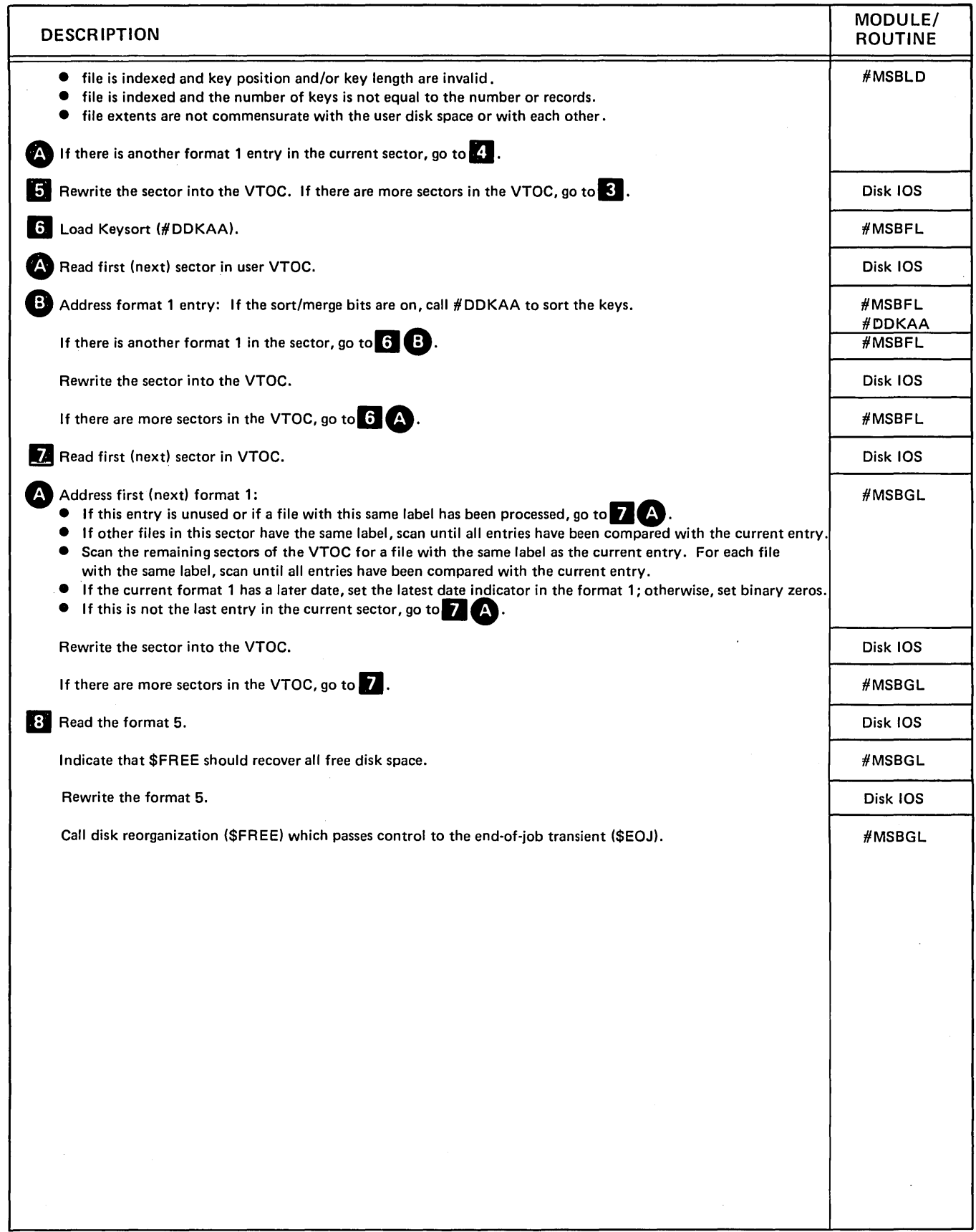

Diagram 1.6 (Part 2 of 2). Rebuild VTOC Format 1'5

 $\frac{1}{2}$ 

# **Program Organization**

Figures 1-1 through 1-3 show the control flow required to start the system.

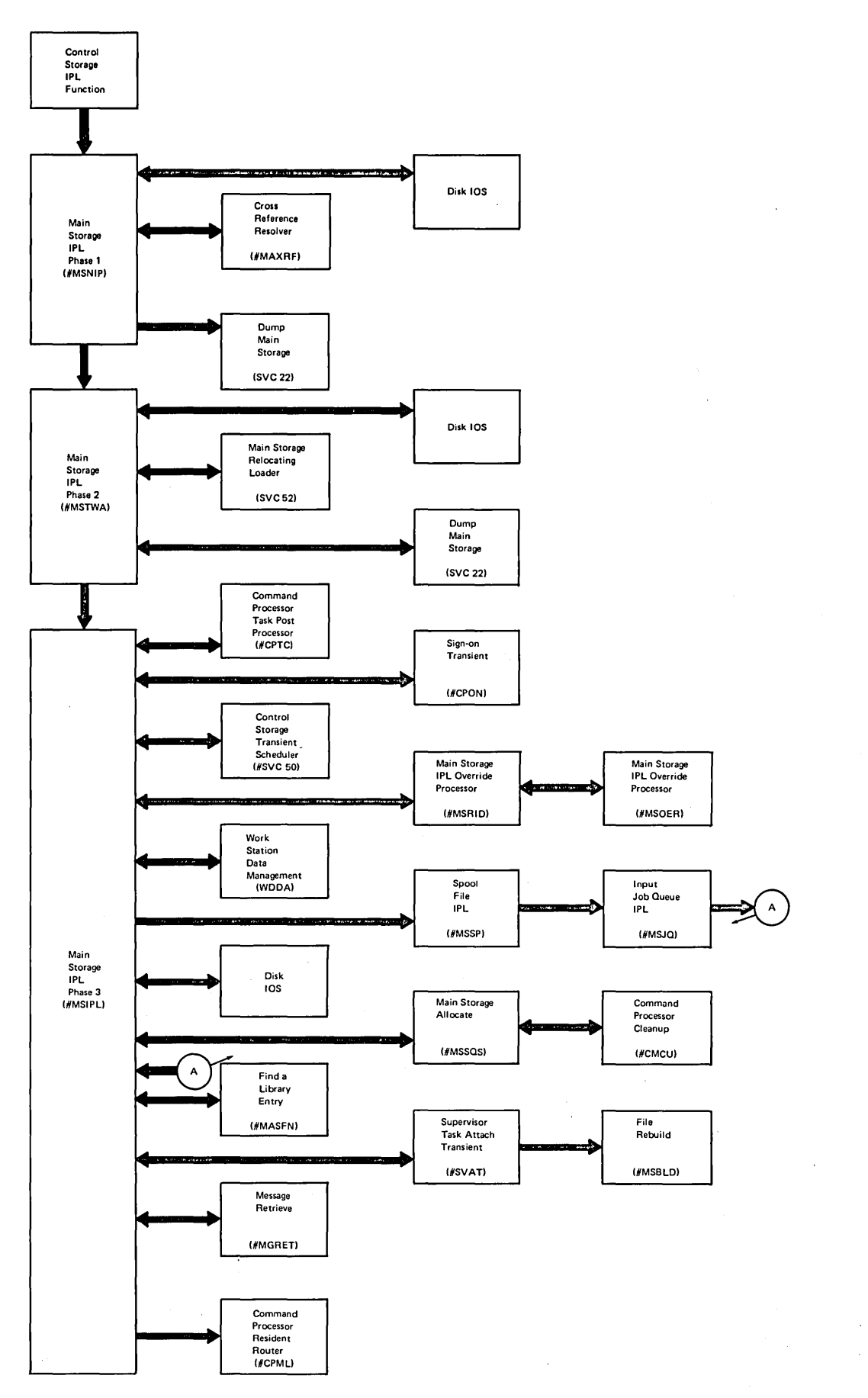

**Figure 1-1. Main Storage IPL Control Flow** 

Ĵ,

 $\bar{z}$ 

 $\bar{z}$ 

 $\epsilon$ 

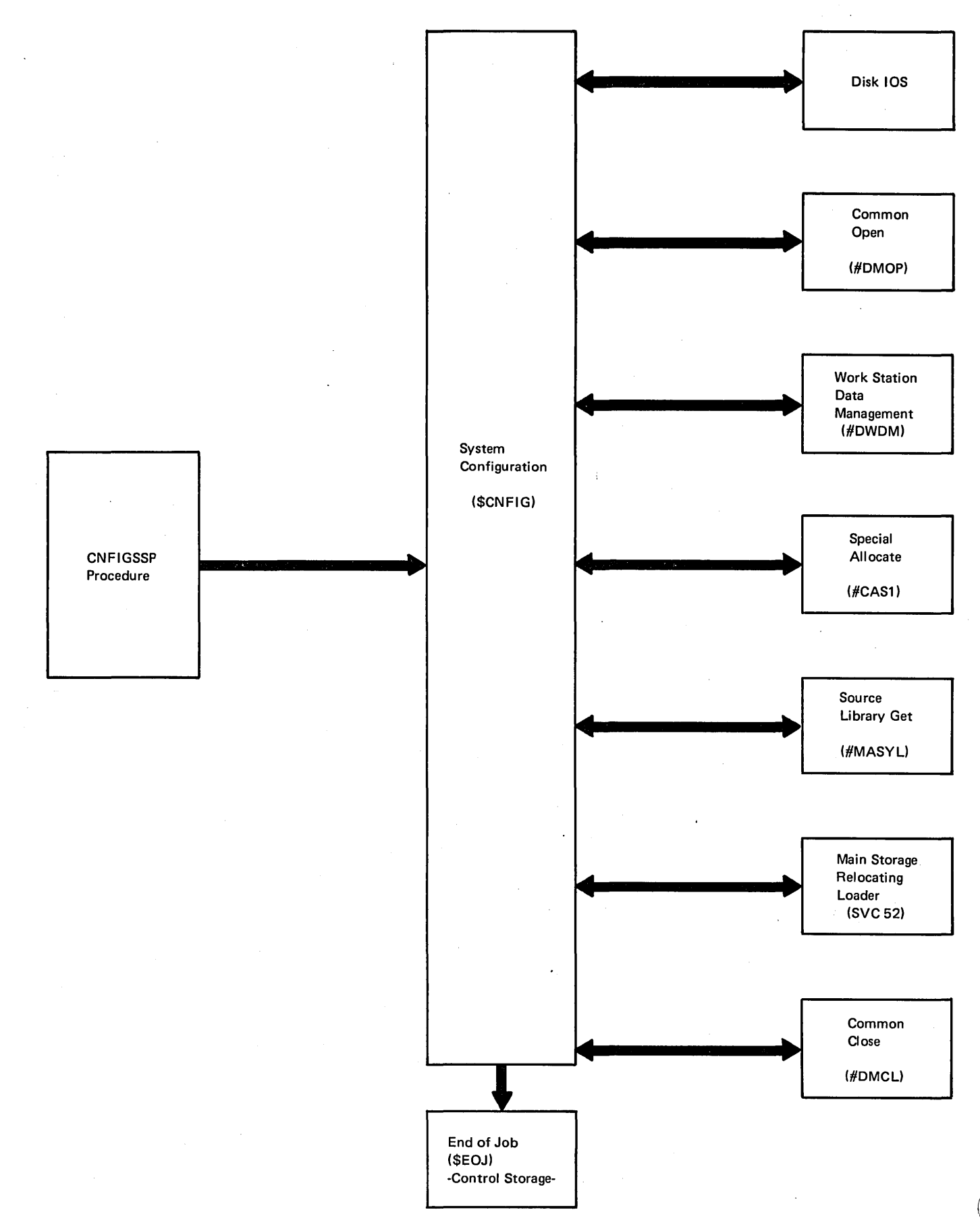

Figure 1-2. System Configuration Logic Flow

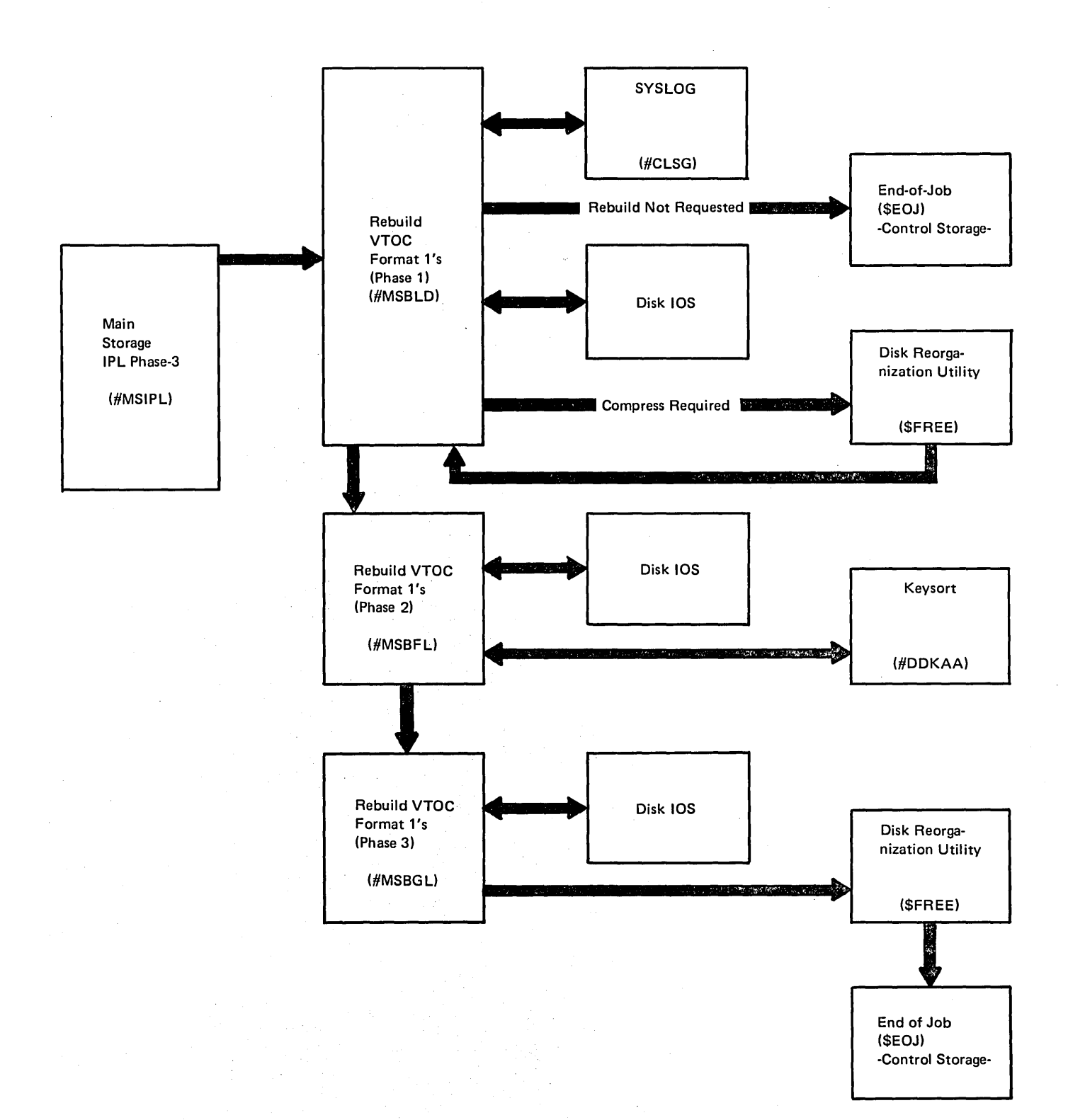

#### Figure 1-3. Rebuild VTOC Format 1's Control Flow (#MSBLD)

# Licensed Material-Property of IBM

 $\left(\right)$ 

# Introduction

The functions needed to process commands are:

- **Router**
- Sign-on
- Process control commands
- Job initiation and work station release
- High-level aids and task-to-task communications router
- Inquiry menu option processor and resume
- Special command processor
- Command processor/work station data management interface
- Console management
- Cleanup
- Password security
- I/O error recovery

#### COMMAND PROCESSOR

The command processor provides an operator interface for display station and system operators to direct the System/ 34 SSP in performing the operator's tasks.

The command processor provides control over an operator's work session with the System/34 SSP by:

- Controlling the format of the display screen displays when the display station is not in use by an application program.
- Providing an interface for operators to carryon a dialogue with the System/34 SSP in order to submit procedures and OCl statements for execution.
- Providing operator commands that are immediate commands not requiring the initiator function for execution.
- Providing error messages and prompts to help the operator conduct a work session and log related information to the system history file.

Figure 2-1 shows the functions provided by the command processor.

#### Router

The command processor router function waits for events to occur and routes control to the proper command processor transient module to process the event.

Events that cause the router to gain control are:

- Invite op-end  $-$  an operator has pressed a command key or entered a command or OCL statement.
- $\bullet$  Attn post  $-$  an operator has requested the inquiry function by pressing the Attn key.
- Sys req post  $-$  an operator has pressed the System Request and Enter/Rec Adv keys to get a sign-on display or to change interfaces at the system console.
- Task-to-task communications post.

# Sign on

Before beginning a work session, the operator must perform a sign-on procedure. The sign-on procedure either initializes a display station for entering commands and OCl, or initializes the display station for acquisition by a user program (standby mode). Only display stations in standby mode can be acquired by user programs. In addition, the sign-on procedure is used to validate the operator as an authorized user (password security).

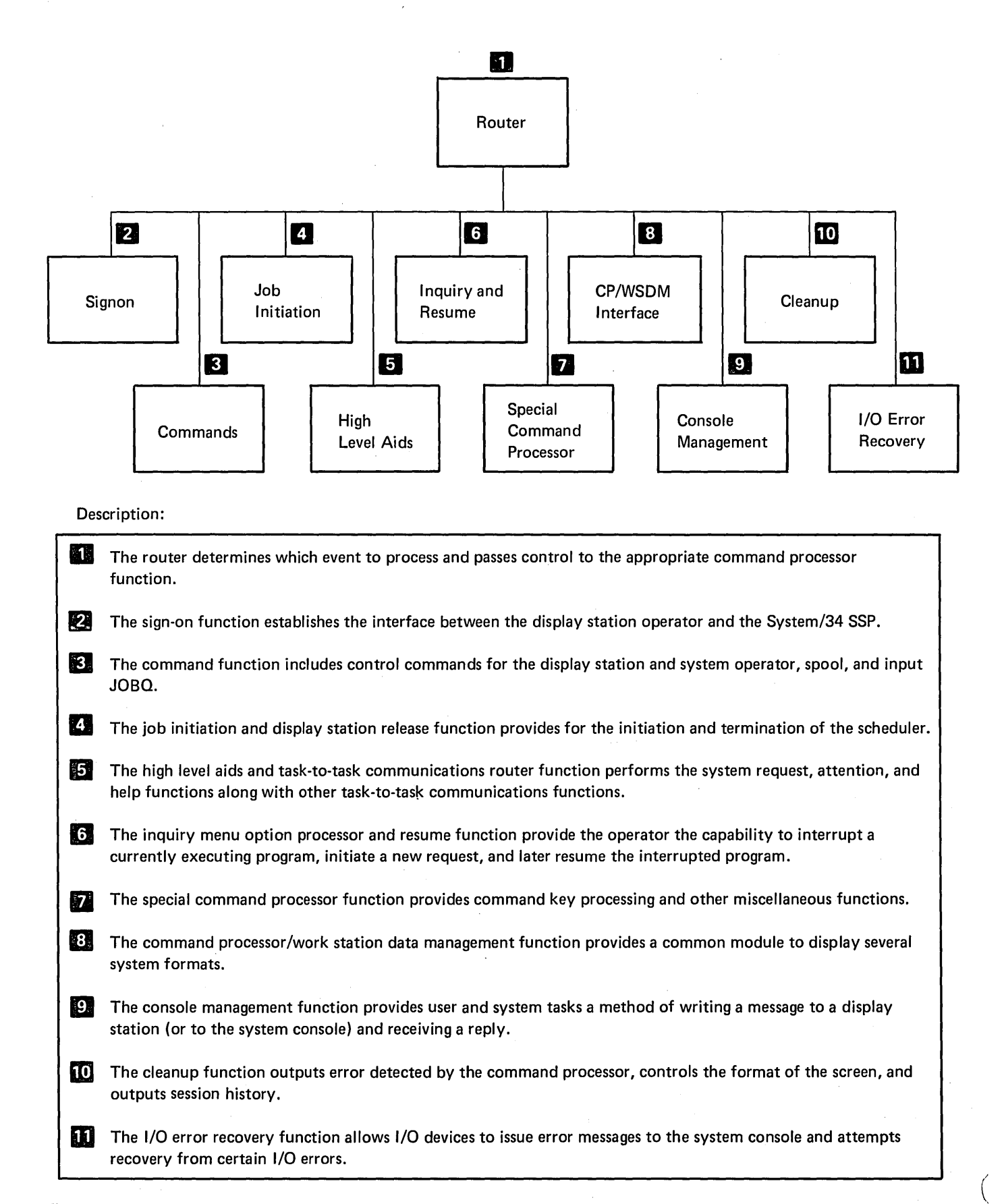

Figure 2-1. Command Processor Functions

$$
2-2
$$

The command processor provides a Sign on display to the operator to aid in the sign-on procedure. The Sign-on display appears at a display station, following IPL, when the operator presses the System Request key followed by the Enter/Rec Adv key, or whenever an operator signals the end of a work session with the OFF command. All operators including the system operator must perform the sign-on procedure.

To perform the sign-on procedure, the operator must fiJI. in the necessary fields defined on the Sign-on display and press the Enter/Rec Adv key.

#### Process Control Commands

The control commands provide an interface between the display station and system operator and the System/34 system support program (SSP). Control commands are immediate commands that do not require scheduler functions for execution.

Control commands are provided in two categories, display station control commands and system console control commands. Some commands, however, can be used at both the display station and system console.

The following chart indicates which control commands can be used at the display station, system console, or both.

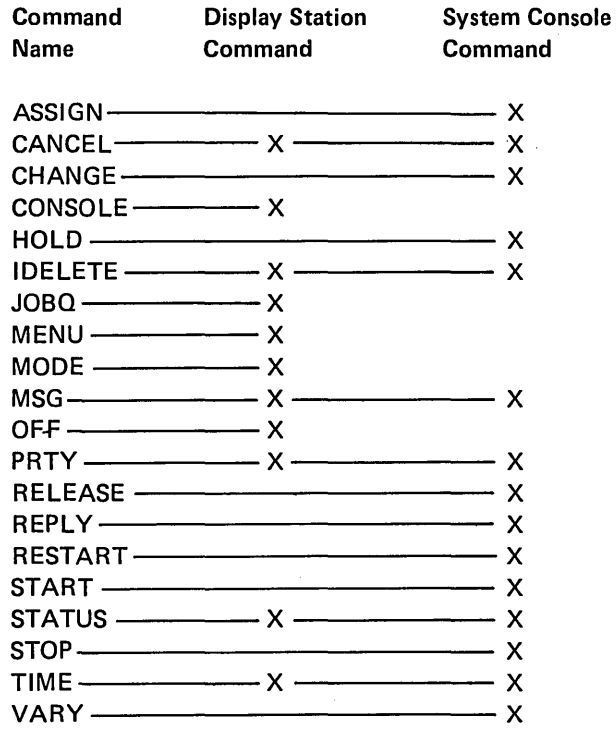

Ť

Figure 2-2 is a summary of control commands. It provides a brief description of each command function, indicates the processing modules used, and shows the diagram number.

Refer to the System Support Reference Manual, and IBM System/34 System Operator's Guide, SC21-5158 for command formats and operating procedures.

#### Job Initiation and Work Station Release

The job initiation and work station release function receives control from the resident router (#CPML) when the operator enters a procedure or an OCL statement while the display station is in command mode. The job start function is responsible for:

- Starting the initiator (#CIML) to process the operator entered procedure or DCL statement.
- o Attaching a work station to an active multiple requester terminal (MRT) task.

The release function receives control from the command processor resident router (#CPML) when work station data management posts the command processor to perform a release. The release function is responsible for:

- Reestablishing the command interface at end-of-job for a command work station.
- Reestablishing the standby interface at step or job end for a data work station.
- o Attaching the initiator to process the next job step when a requester is released from a MRT task or a released program task.

#### High- Level Aids and Task-to-Task Communications Router

The keys that invoke high-level aids are: the Attn key, the Sys Req key and Enter key, and the Help key (when in operator error mode). The command processor receives control whenever one of these keys is pressed.

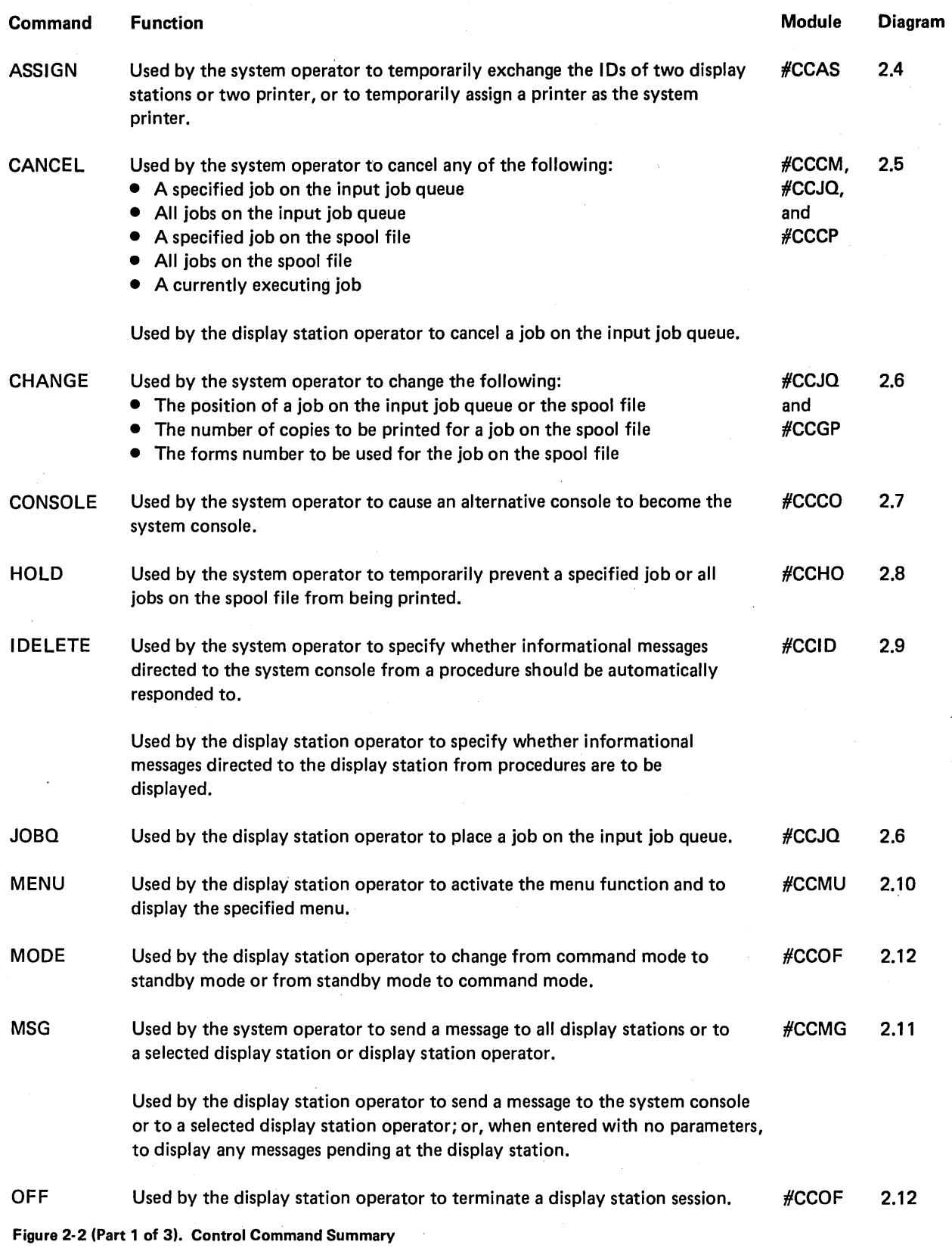

(

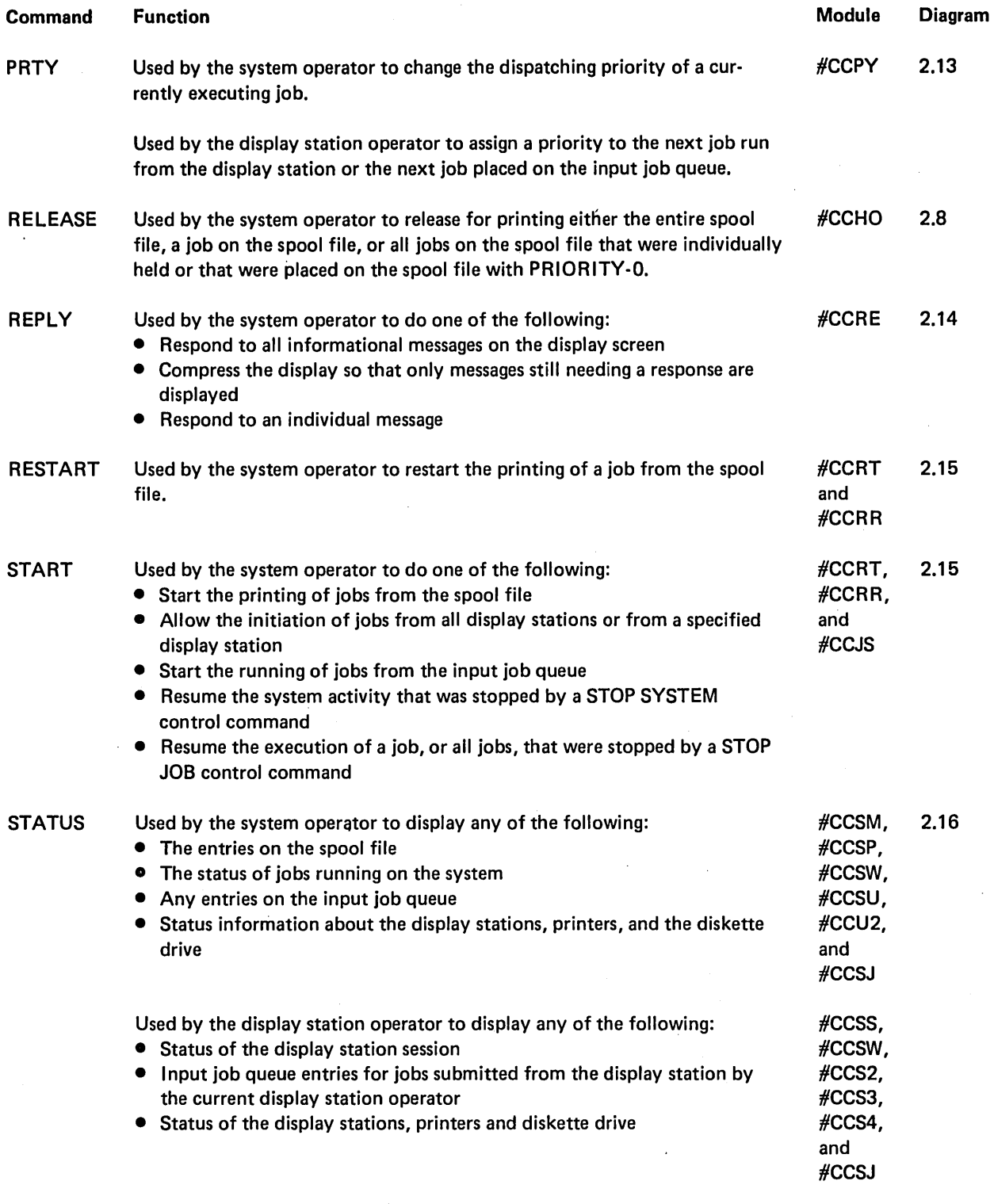

Figure 2·2 (Part 2 of 3). Control Command Summary

 $\bar{z}$ 

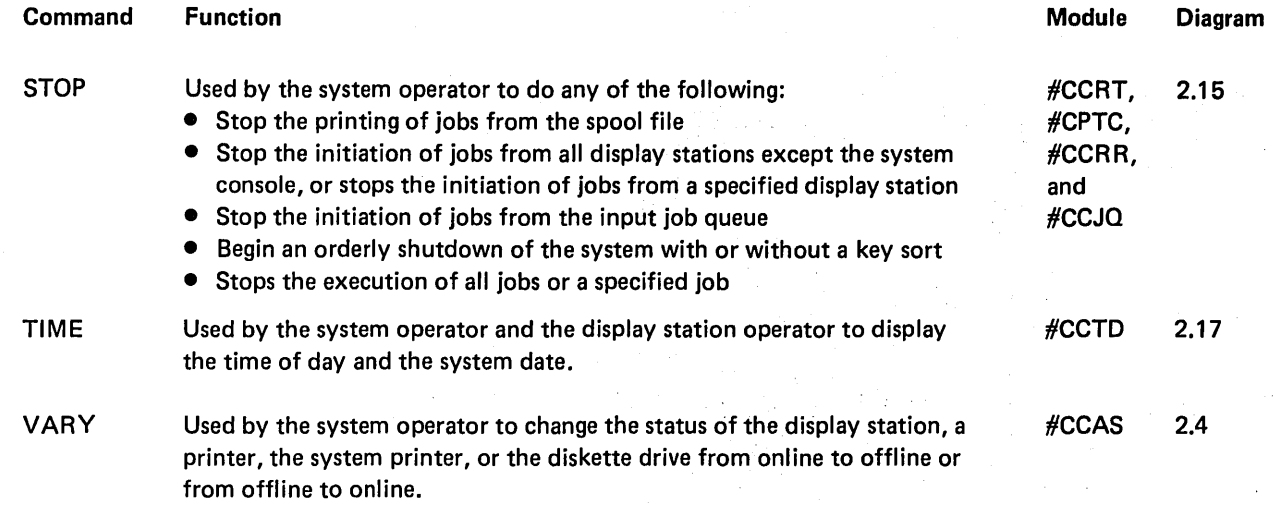

Figure 2-2 (Part 3 of 3). Control Command Summary

The operator interrupts an executing program with the Attn key. The inquiry display that results from the interrupt allows the operator to: (1) resume the interrupted program; (2) return to a command interface where he can run another program; (3) cancel the interrupted program; or, (4) set inquiry condition and resume.

The Sys Req key and Enter key allow the system operator to switch the system console between work station mode and system console mode.

The Help key displays a description of the flashing error number that appears in the bottom left corner of the display screen.

When control is received from the task-to-task communications router, the command processor checks the event control mask (ECM) to determine if the call is due to an I/O error; if it is, control is given to I/O error recovery (#SVERP). If the call was not due to an I/O error, the command processor checks a series of pending functions to determine if control was received to process the functions. The functions that can be performed are, release, console SYSLOG, task suspend, stop system, and JOBQ detach.

#### Inquiry Menu Option Processor and Resume

The command processor inquiry menu option processor and resume function allows the operator to interrupt executing programs to submit new jobs or commands and then later resume the interrupted program.

The inquiry menu processor receives control when the operator selects an option from the inquiry menu. The inquiry menu processor handles the RESUME, INQUIRY, CANCEL, RELEASE, and inquiry condition options.

The resume function, initiated by command key 1 from the command display, reattaches the terminal to the interrupted program.

#### Special' Command Processor

The special command processor  $(HCP)$  handles router accept errors and command key functions. It also receives control when the Enter key is pressed (1) after a program has released a display station at end of job, (2) after messages were displayed from the MSG command, or (3) after a second level message was displayed at the system console.

# Command Processor/Work Station Data Management Interface

Command processor/work station data management interface (#CPIO) is called with a RIB to indicate which type of I/O is requested. #CPIO builds a parameter list and passes control to work station data management (#DWDM).

#### Console Management

Command processor console management provides a way to route messages to the system console or work stations and, if necessary, retrieve a response from the operator.

The main functions performed by console management are:

- Move message elements from the user's system-log sector to the console system-log disk queue.
- Free system-log queue sector for reuse.
- Display messages at the system console.
- Perform End-of-Job processing for console management.

The, work station logical I/O interface provides logical I/O keyboard data management services for SYSIN and logical SYSLOG/SYSLIST data management services.

The main data management services for SYSIN are:

- Save the user's display screen.
- o Display logical I/O interface at the display station.
- Process user response data from the keyboard.

The main data management services for SYSLOG/SYSLIST are:

- Save the user's display screen.
- Display the logical I/O interface.
- Display a message or halt on the display screen.
- Display second-level messages as required.
- Process write to operator with reply (WTOR) and write to operator without reply (WTO) messages.
- Retrieve and return responses to the user.

Console management normally returns control to the command processor mainline module (#CPML) and work station logical I/O returns control to the calling program.

#### Command Processor Cleanup

The command processor cleanup routine provides cleanup activity and screen control for the other command processor transient modules.

The functions provided by the cleanup routine are:

- Log input area to the history file
- Retrieve messages by message identification code (MIC) or retrieve messages from main storage and display to specified display station
- Log messages to the printer when applicable
- Substitute data in message formats as required
- Place system console messages on the system console queue

#### Password Security

Password security helps the System/34 user prevent unauthorized use of the system.

The user must request password security at system configuration time to invoke the password security function. If the function is requested, system configuration routines will:

- Allocate security file space and initialize it to binary zero
- o Build the master security officer record and write it to the security file
- Initialize the appropriate system configuration record indicators

At IPL time, system communication area (SCA) is initialized to indicate password security is active and security initialization is required. When system configuration is complete, the master security officer can sign on and authorize other system users by using the security file utility (\$PROF) or the security file restore utility (\$PRST). The master security officer can also use \$PROF to alter fields within a particular security file record or prevent a particular system user sign on.

The security file contains information about system users authorized to sign on the system. A record for each authorized user contains information such as:

- User 10
- Password
- Security classification
- **Comments**

The security sign-on check is performed by security file data management (#PRSO). #PRSD is called by sign-on (#CPON). #PRSD searches the security file for the user ID and verifies the associated password and classification.

### I/O Error Recovery

I/O error recovery issues error messages, recognizes operator responses, and handles exception conditions. The command processor serves as the interface between I/O error recovery (main storage) and the error recoyery procedures (control storage and main storage).

I/O error recovery consists of:

- The error recovery router (#SVERP)
- The work station error message transient (#SVWER)
- o The display station error recovery transient (#SVWSR)
- The display station error recovery for device not ready transient (#SVNRY)
- The printer prepare transient for matrix printers (#SVPRE)
- The command reject ready transient (#SVUR) and routine (#SVRO)

The command processor initiates I/O error recovery when the command processor error event control mask (ECM) is posted by a control storage routine. The command processor calls the I/O error recovery router (#SVERP), which determines what I/O error recovery functions are required.

If an error message is to be displayed, #SVE RP calls the I/O error message transient (#SVWER). For display station errors, #SVERP-calls display station error recovery (#SVWSR);for all other I/O device errors, #SVERP passes control to a control storage transient.

#### *Display Station Error Recovery*

The display station error recovery transient (#SVWSR) handles error·recovery for display station hardware and program related errors. For device not ready errors, #SVWSR calls the display station error recovery for device not ready transient (#SVNRY). The command reject ready transient (#SVUR) pushes/pulls the user task for #SVRD, when required. The command reject ready routine (#SVRO) processes command rejected records.

# Method of Operation **•** Special command processing

This section contains functional diagrams for the routines needed to process commands. They are:

- 
- 
- Command processing Password security
- Job initiation and display station release 1/O error recovery
- High level aids and task-to-task communications router Nork station error recovery
- Inquiry menu option and resume processing
- 
- Command processor/work station data management interface
- Router Console management
- Sign-on Command processor cleanup
	-
	-
	-

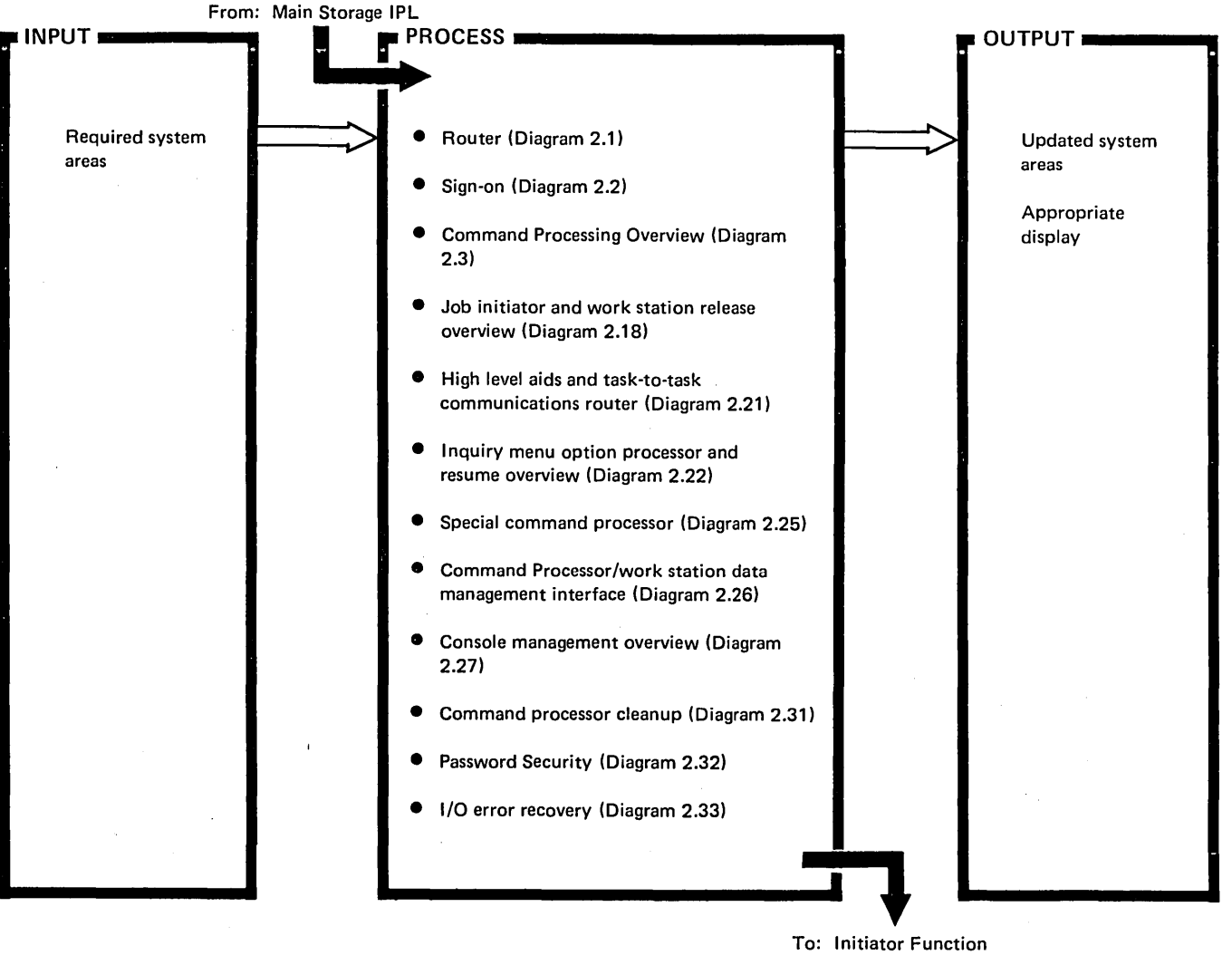

To: Initiator Function

Diagram 2.0. Overview of Command Processor

INPUT **In** From: IPL or Command Processor Transient d Processor Transient<br>**External of the COUTPUT and COUTPUT and COUTPUT External of the COUTPUT External of the COUTPUT** Main Storage Transient Area: #CPRT or #CPTC User Area: #CPML System Queue Headers TCB chain TUB chain Menu Message Member D Wait for event to occur and rout control to appropriate command processor transient **Z** Process work station invite op-end *----:Tl*  ... To: Requested Command Command parameter list Attach parameter list Cleanup parameter list Call to appropriate transient

Processor Transient

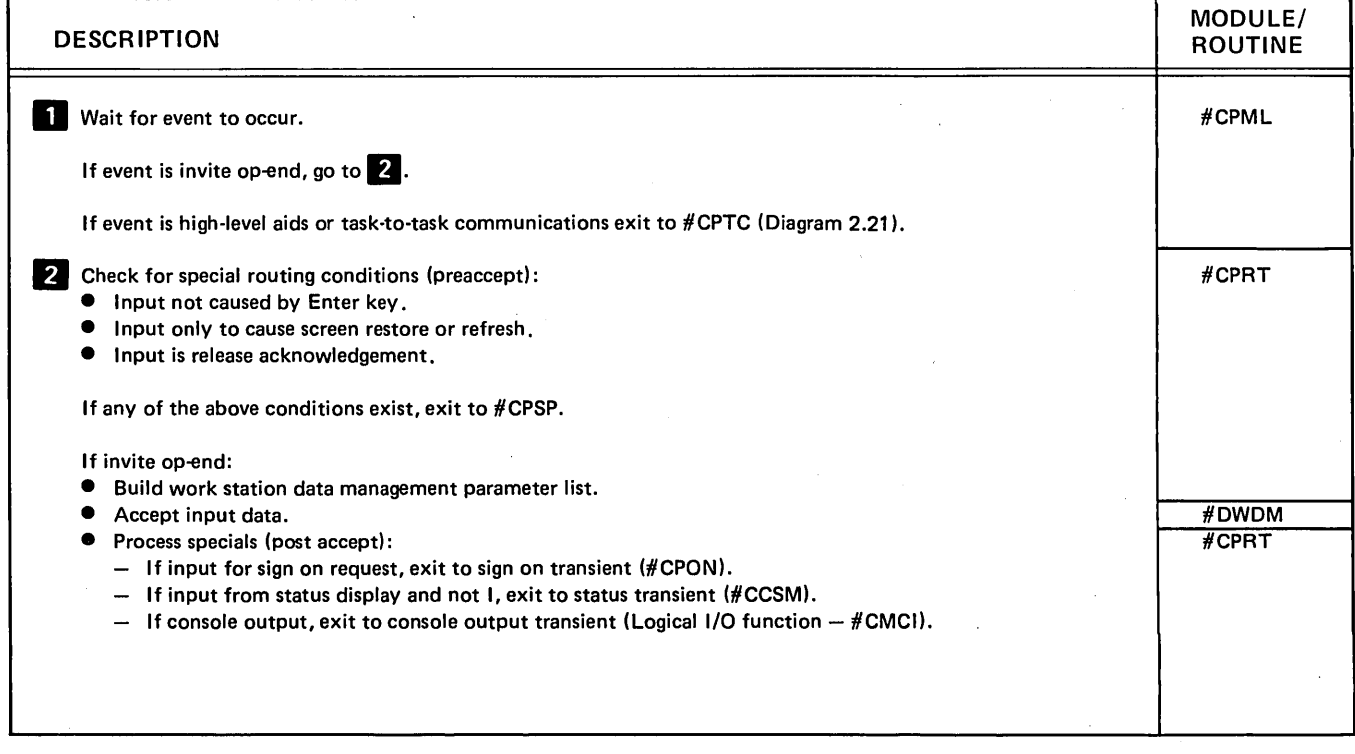

#### Diagram 2.1 (Part 1 of 2). Perform Router Function

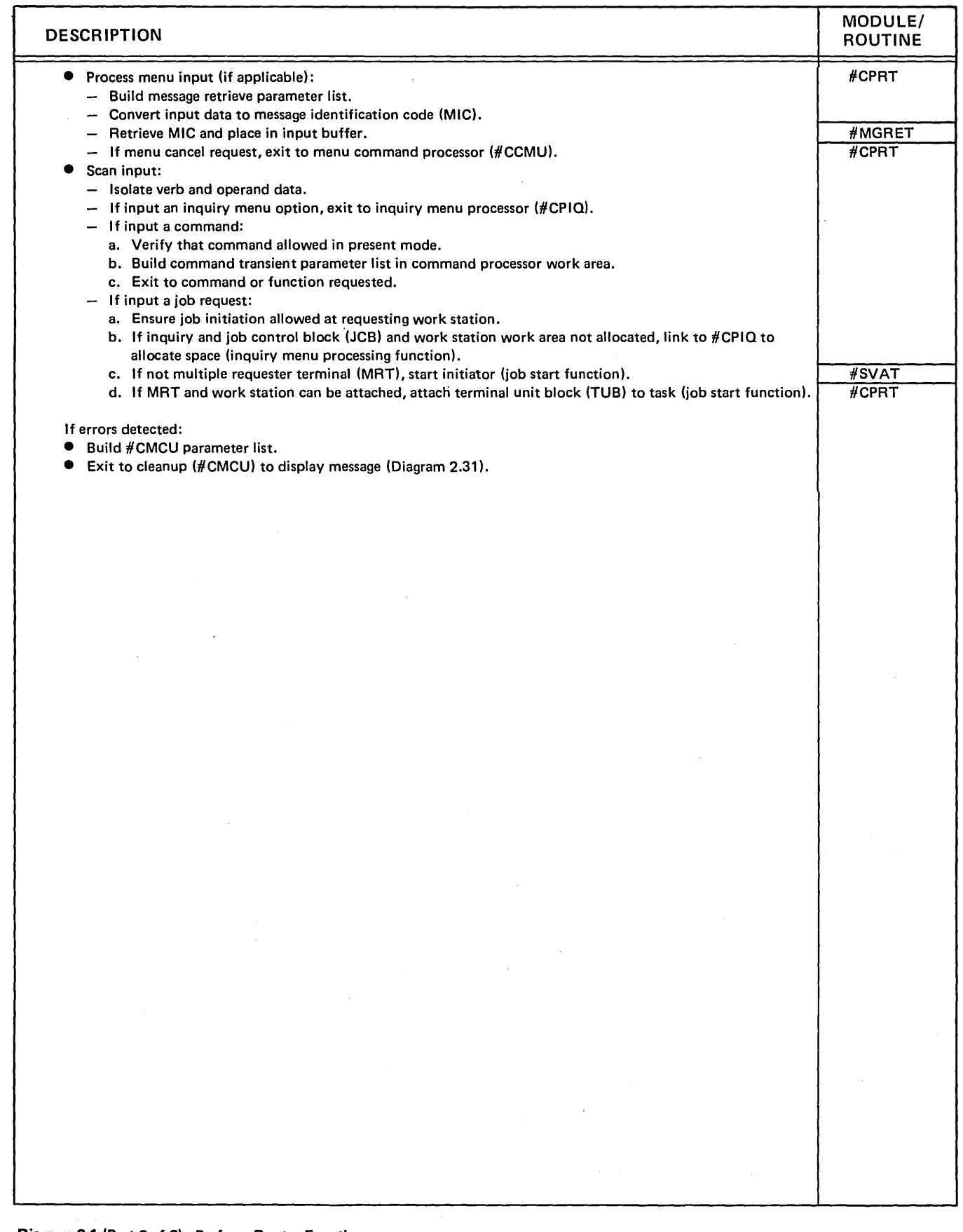

Diagram 2.1 (Part 2 of 2). Perform Router Function

)

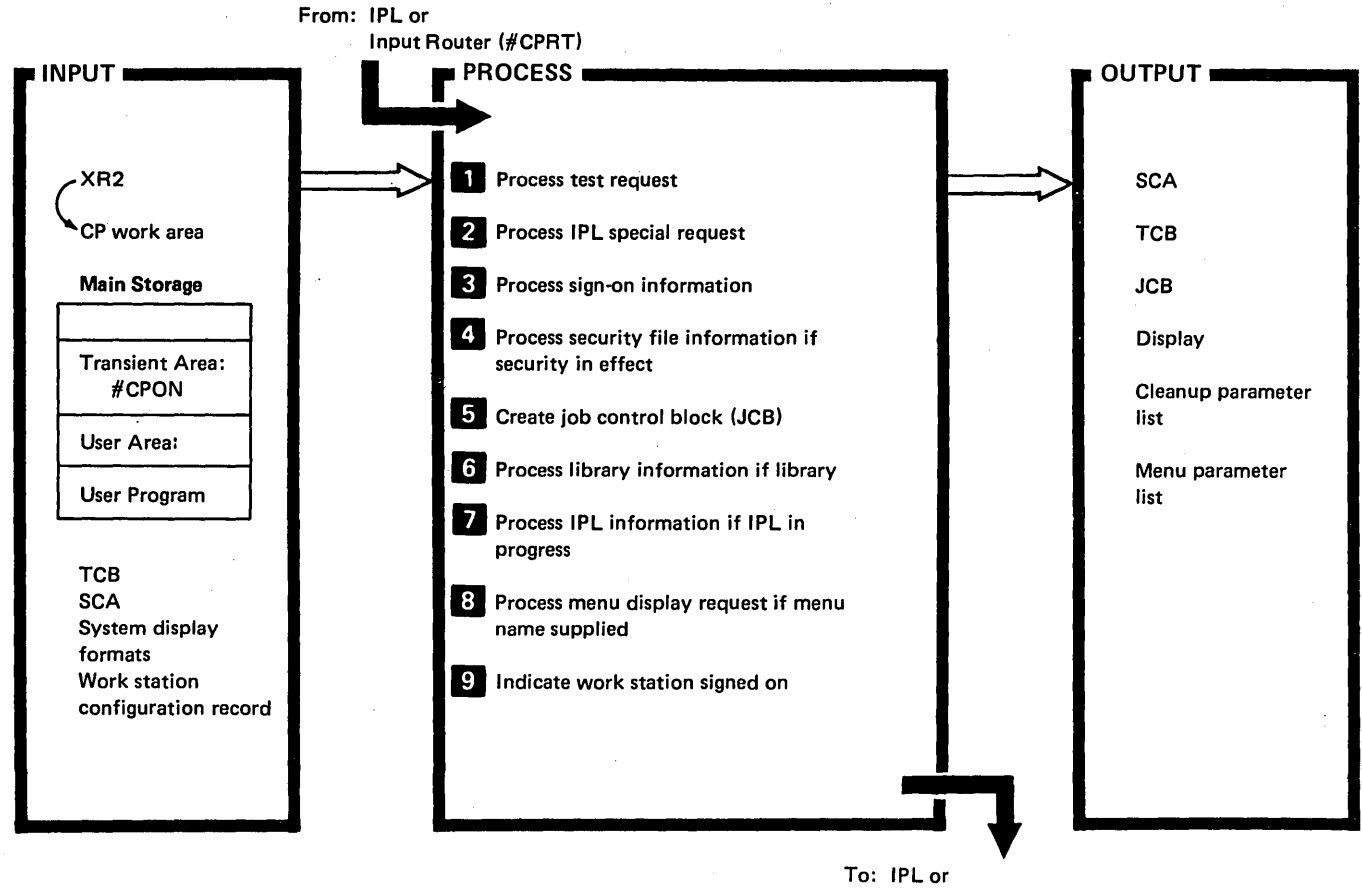

Cleanup Routine. (#CMCU)

 $\left(\right)$ 

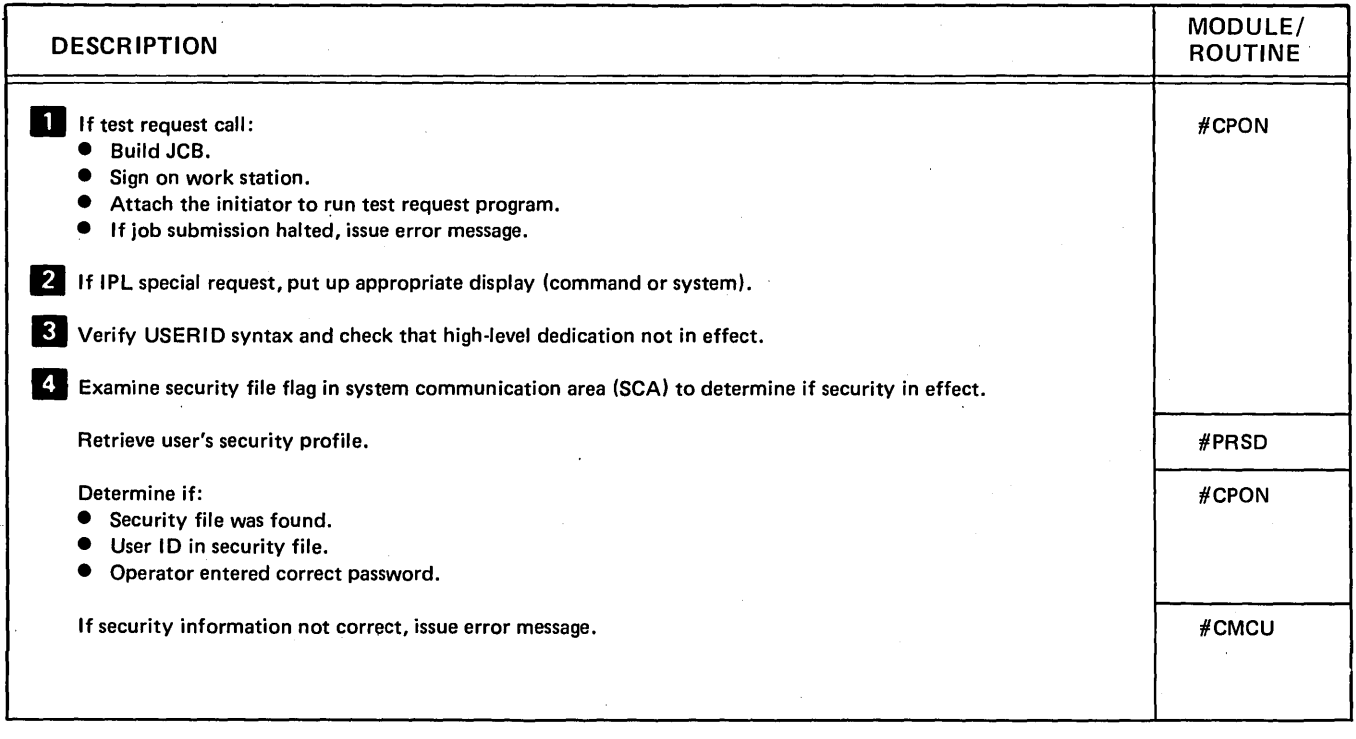

Diagram 2.2 (Part 1 of 2). Perform Sign·on Function

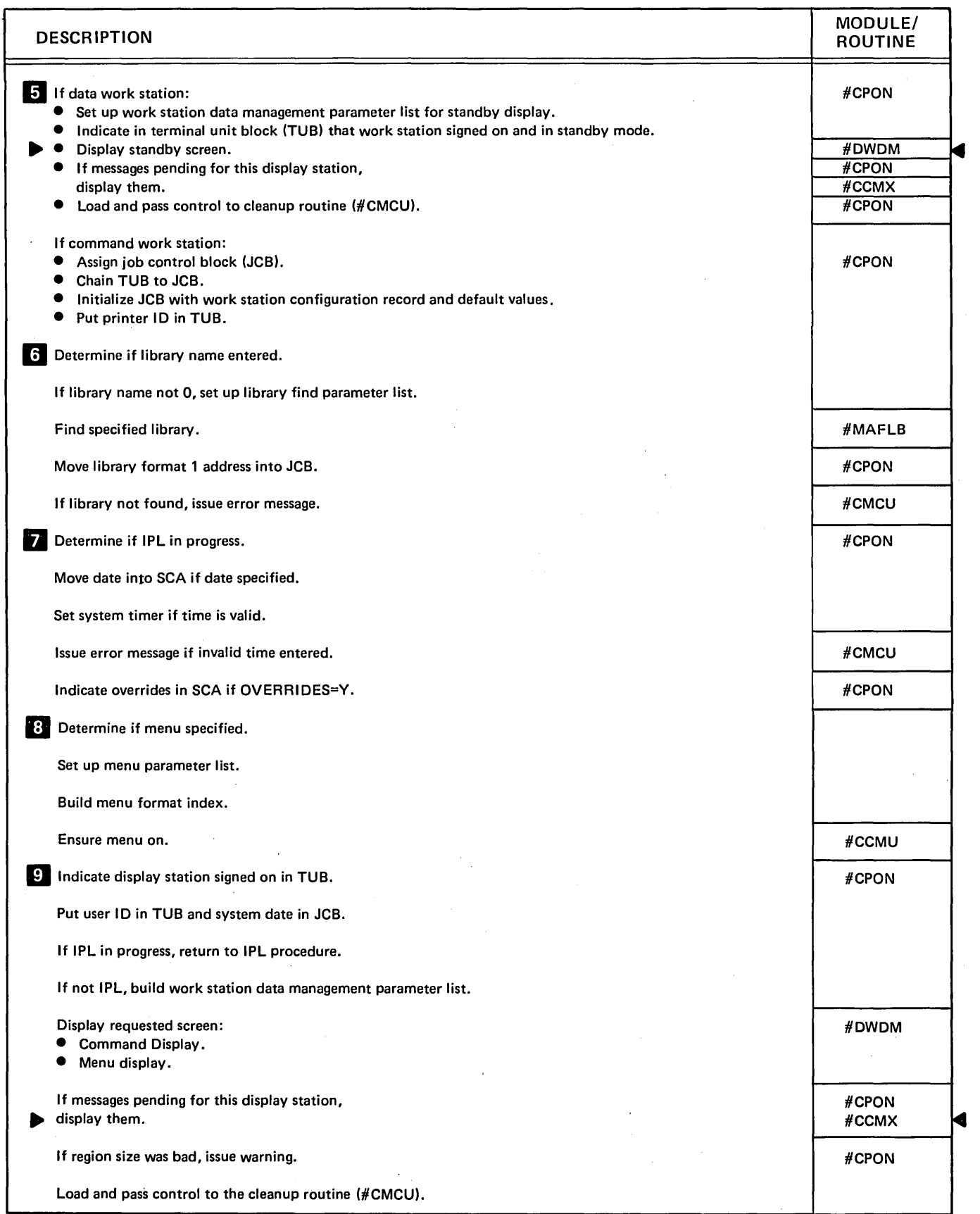

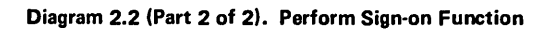

 $\sim$ 

 $\sim 10$ 

 $\ddot{\phantom{a}}$ 

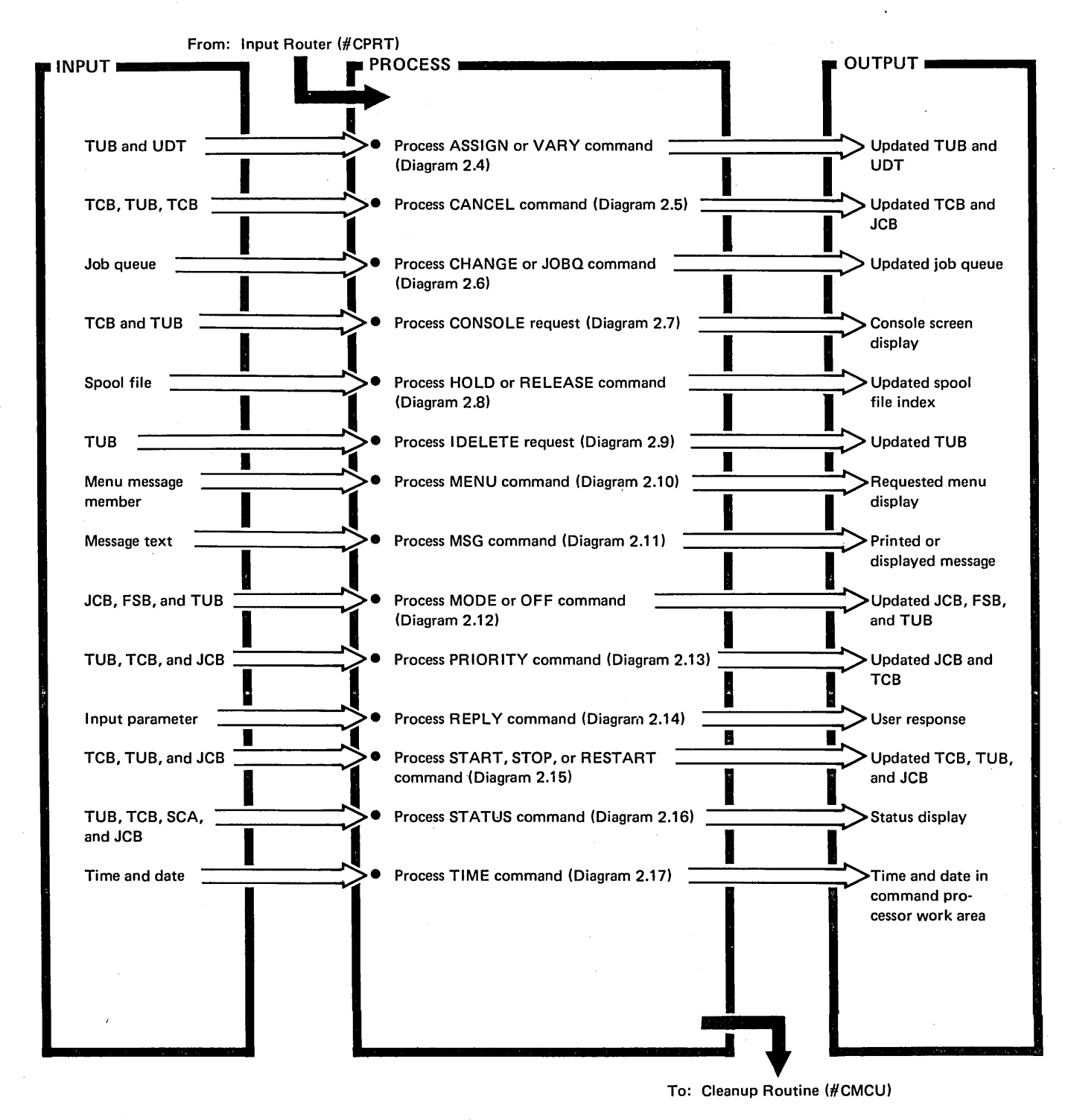

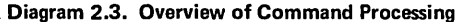

2-14

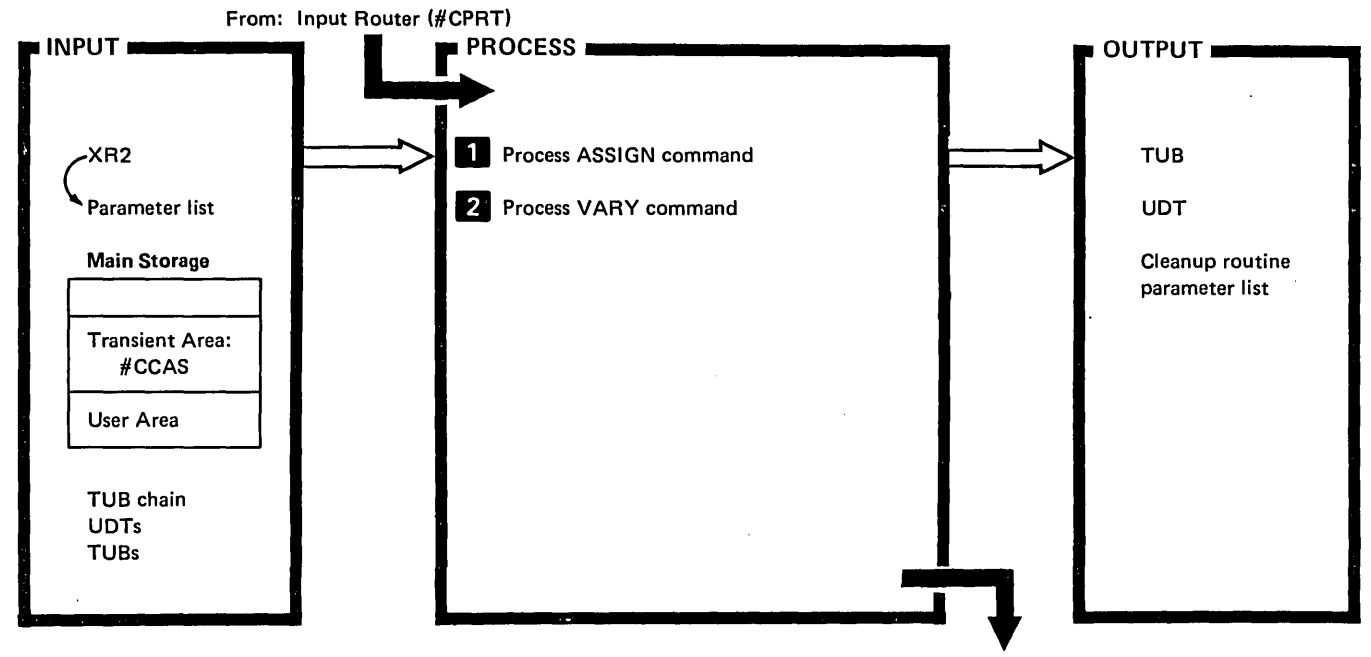

To: Cleanup Routine (#CMCU)

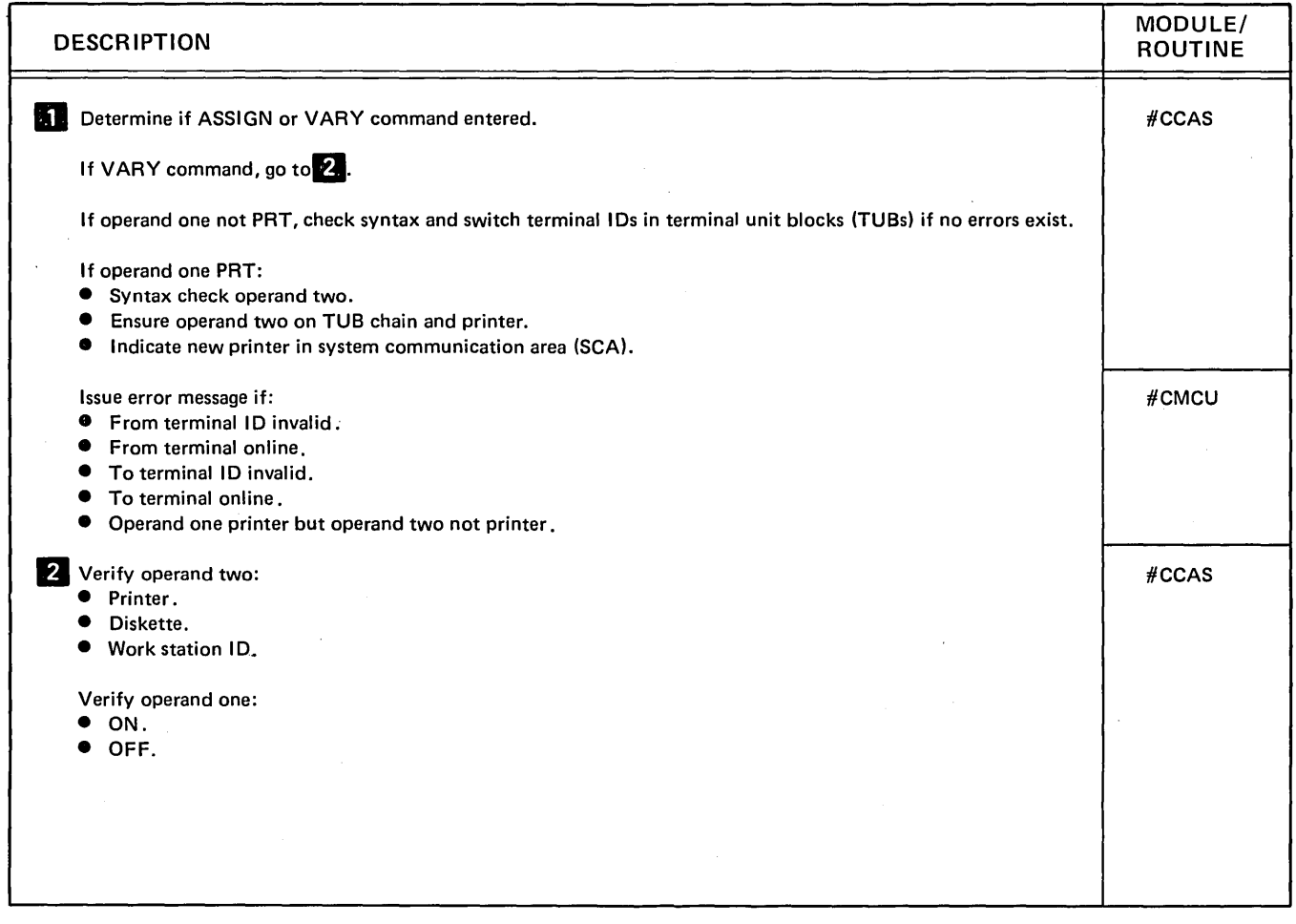

Diagram 2.4 (Part 1 of 2). Perform ASSIGN and VARY Command Processing

 $\lambda$ 

 $\mathbb{Z}_m$ 

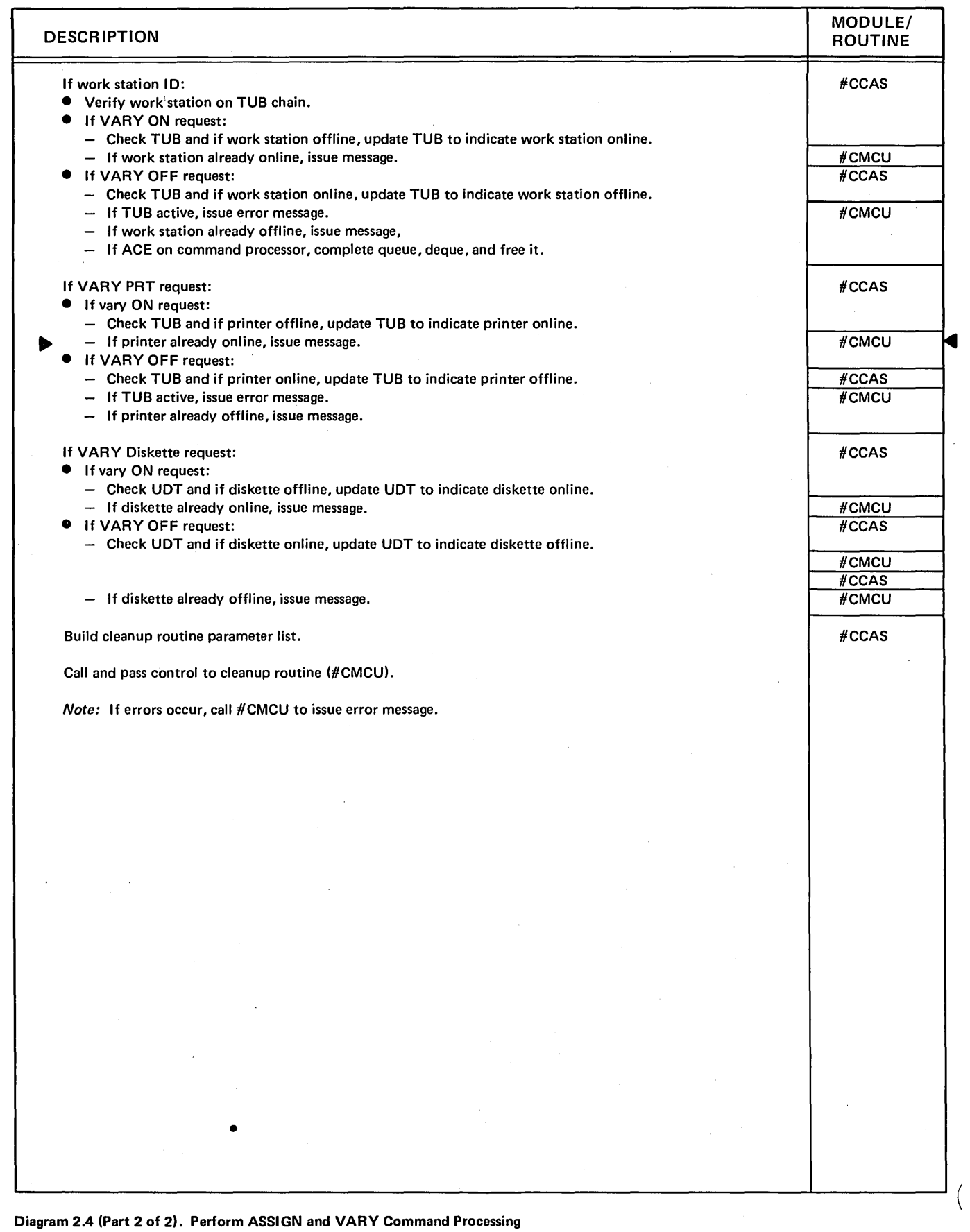

 $\hat{\mathcal{A}}$ 

 $\sim$   $\sim$ 

 $\mathcal{A}^{\mathcal{A}}$ 

 $\bar{z}$ 

 $\bar{a}$ 

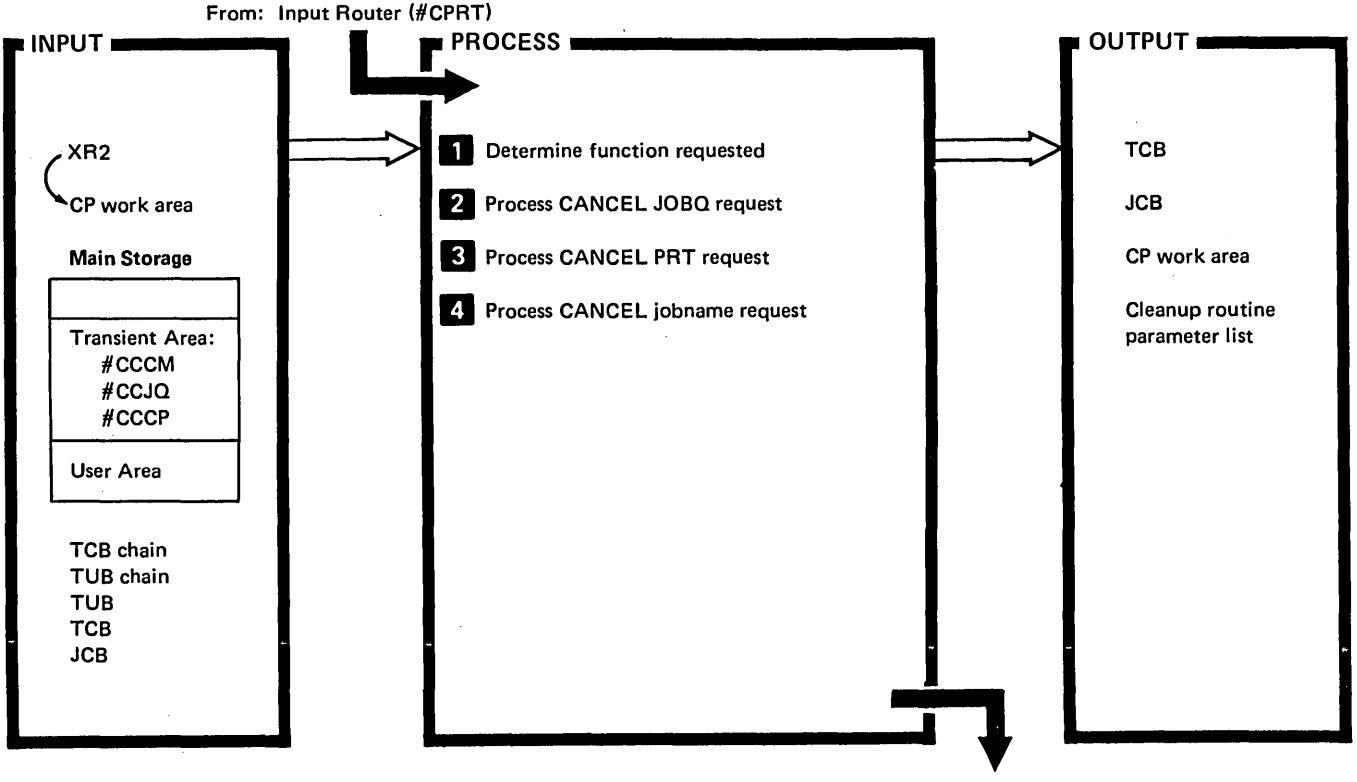

To: Cleanup Routine (#CMCU)

**DESCRIPTION D** Search for operand 1 in cancel command operand table: • If cancel JOBQ request go to 2. **•** If CANCEL PRT request, go to 3.  $\bullet$  If CANCEL jobname, go to  $\bullet$ • If inquiry, go to **41**  $\bigcirc$  . **2** Verify correct number of operands (if ALL, verify in console mode). Load and pass control to input job queue transient (#CCJQ). If jobname given: ● Locate specified jobname.<br>● Remove specified entry from • Remove specified entry from job queue.<br>• Chain specified entry to available queue. • Chain specified entry to available queue. • Set message identification code (MIC) to display cancel successful message.<br>• Call cleanup transient (#CMCU) and exit. Call cleanup transient (#CMCU) and exit. If ALL given: • Remove all entries from job queue. • Chain all entries to available queue.<br>• Set MIC to display cancel successful • Set MIC to display cancel successful message.<br>• Call cleanup transient  $(\# CMC(1))$  and exit Call cleanup transient (#CMCU) and exit. Verify correct number of operands and in console mode. MODULE/ ROUTINE #CCCM #CCJQ FDIOS #CCJQ FDIOS #CCJQ

Diagram 2.5 (Part 1 of 2). Perform CANCEL Command Processing
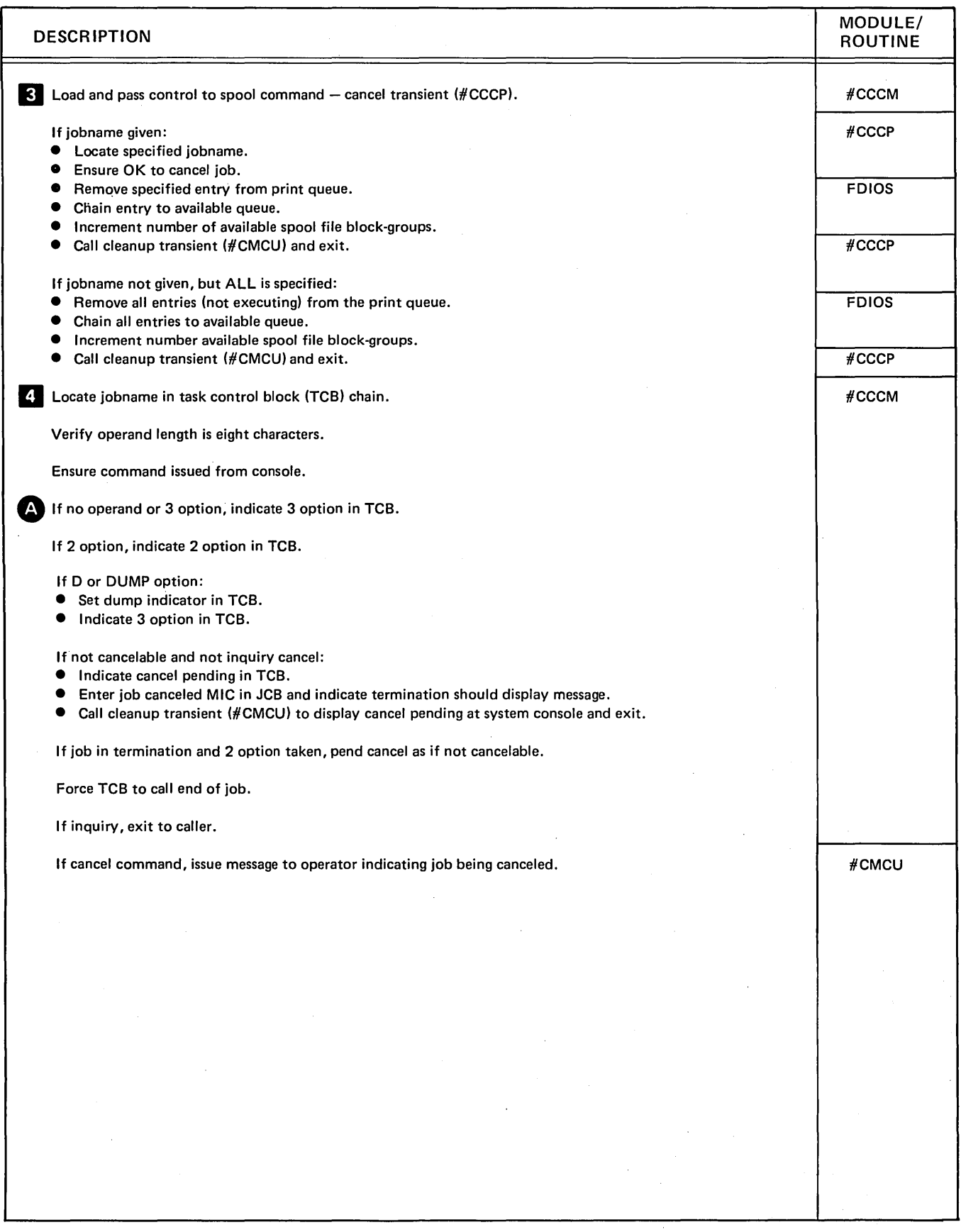

Diagram 2.5 (Part 2 of 2). Perform CANCEL Command Processing

 $\overline{(}$ 

l,

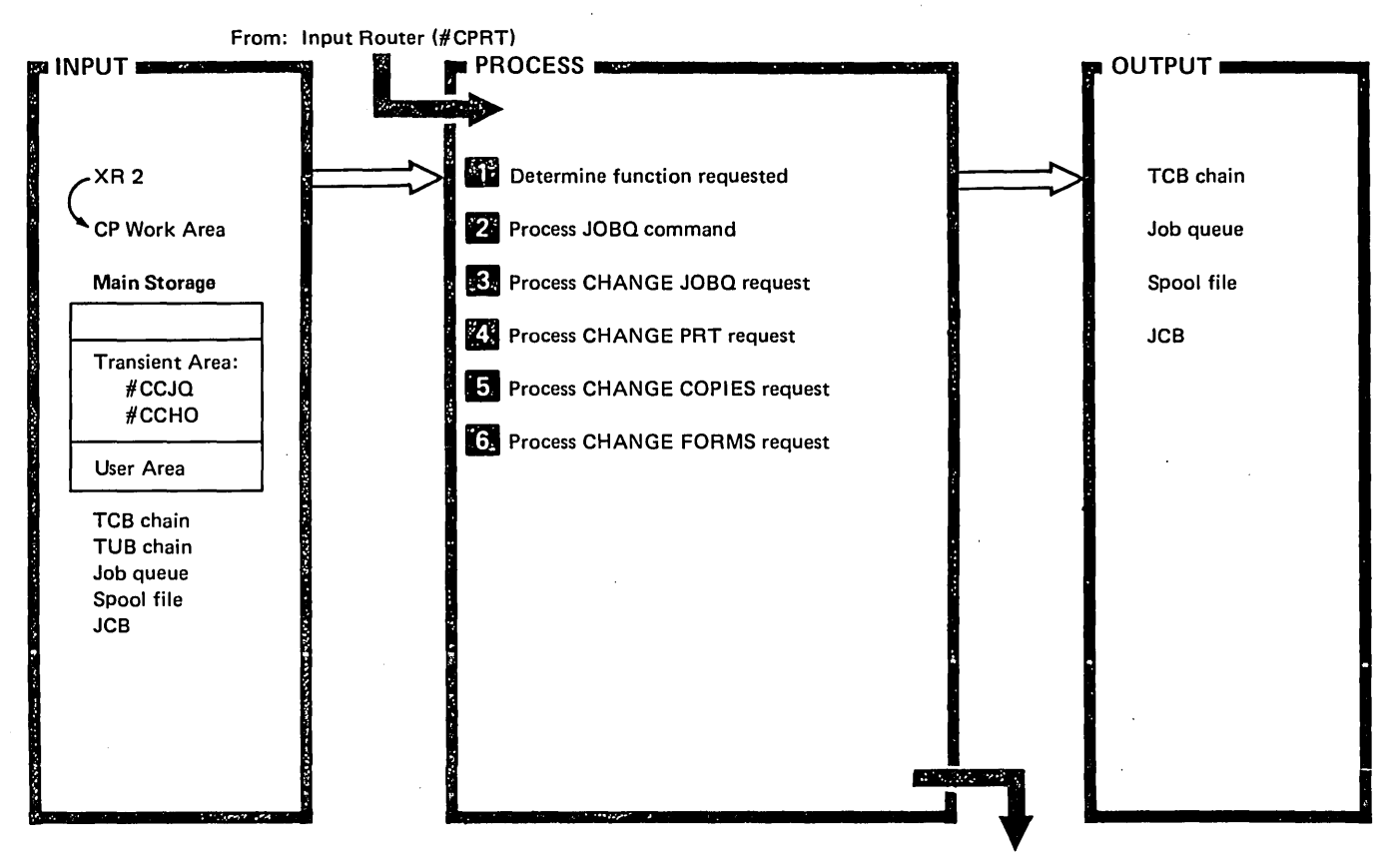

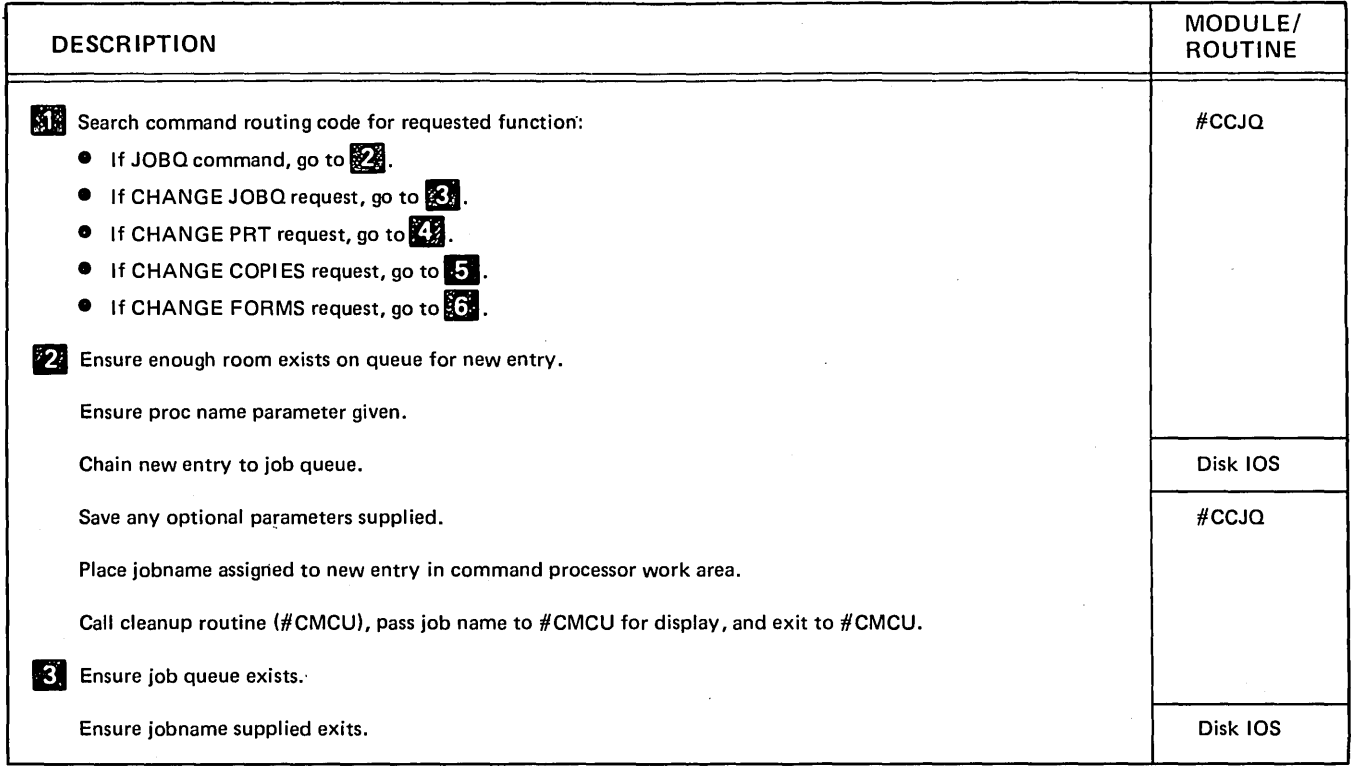

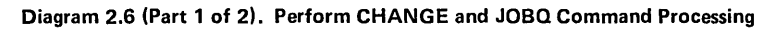

-1

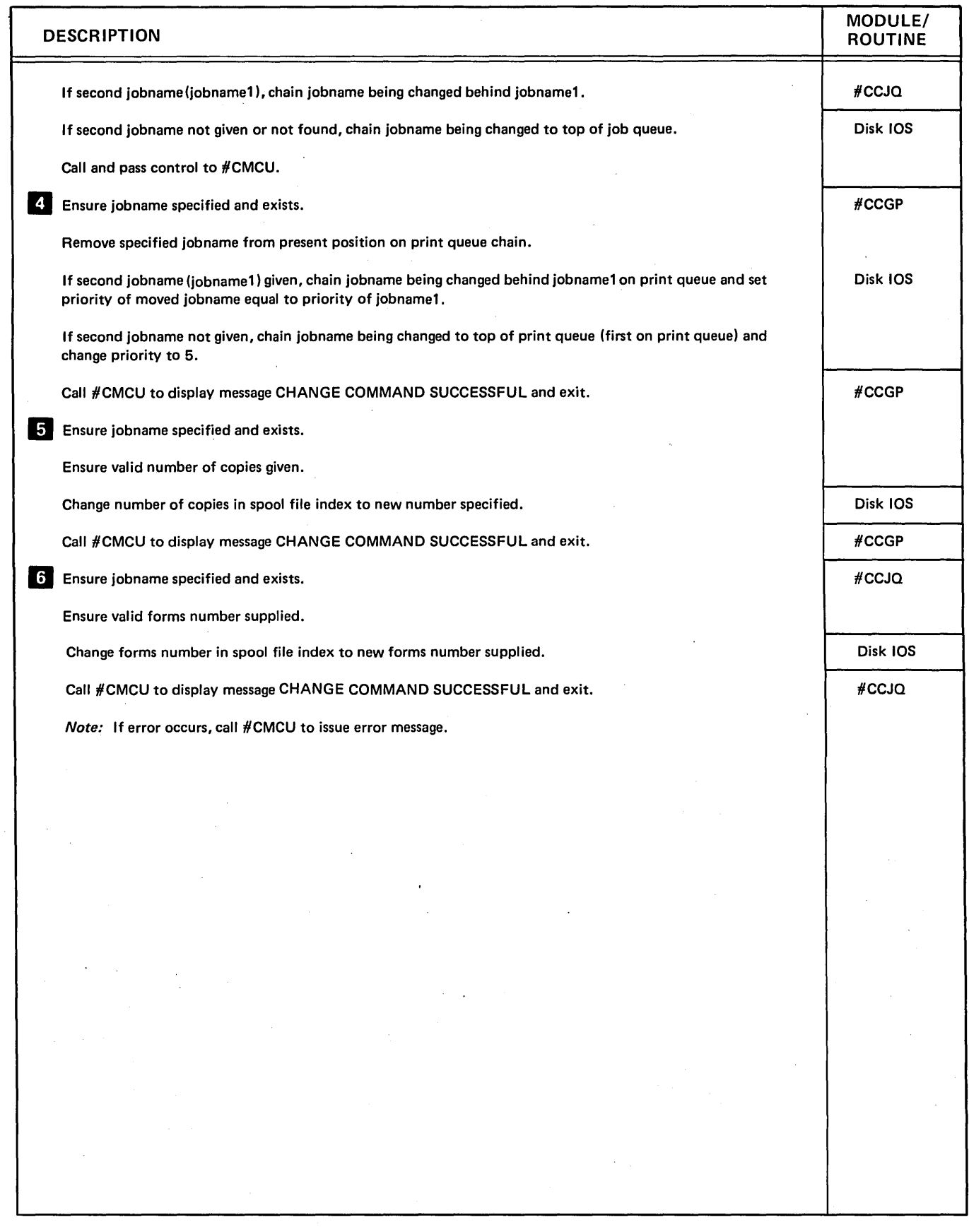

Diagram 2.6 (Part 2 of 2). Perform CHANGE and JOBQ Command Processing

(

 $\overline{a}$ 

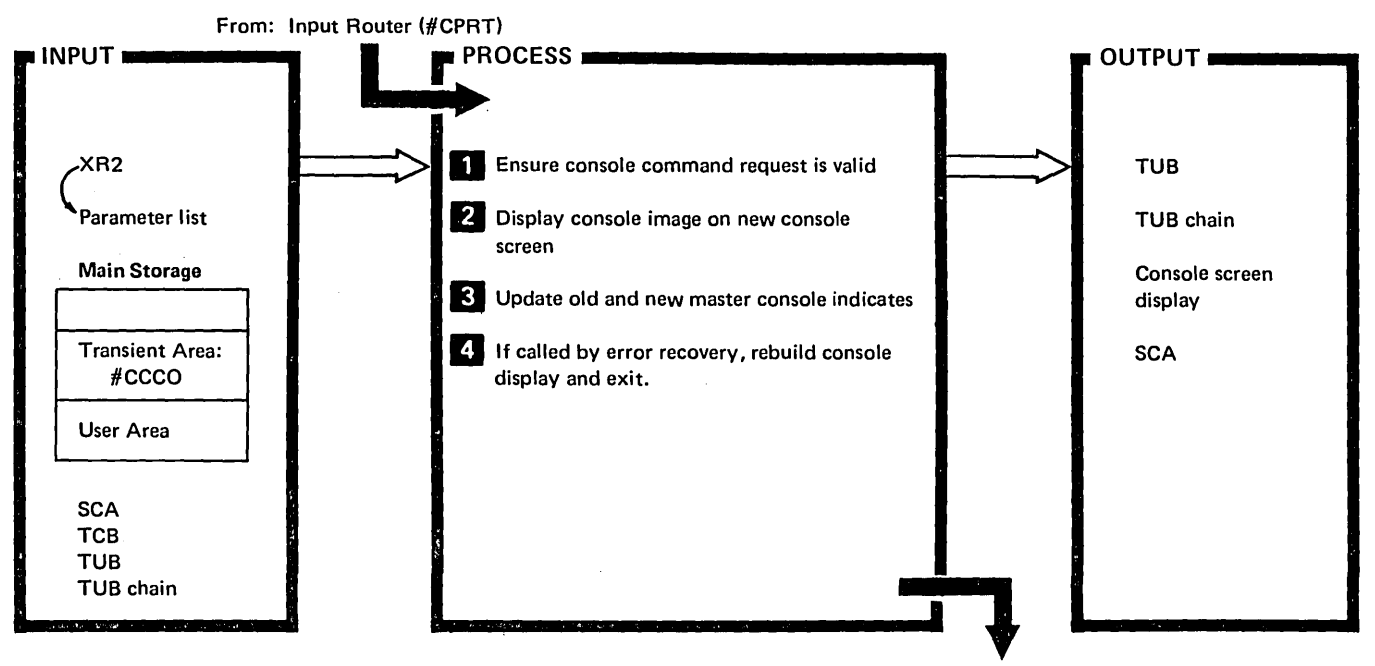

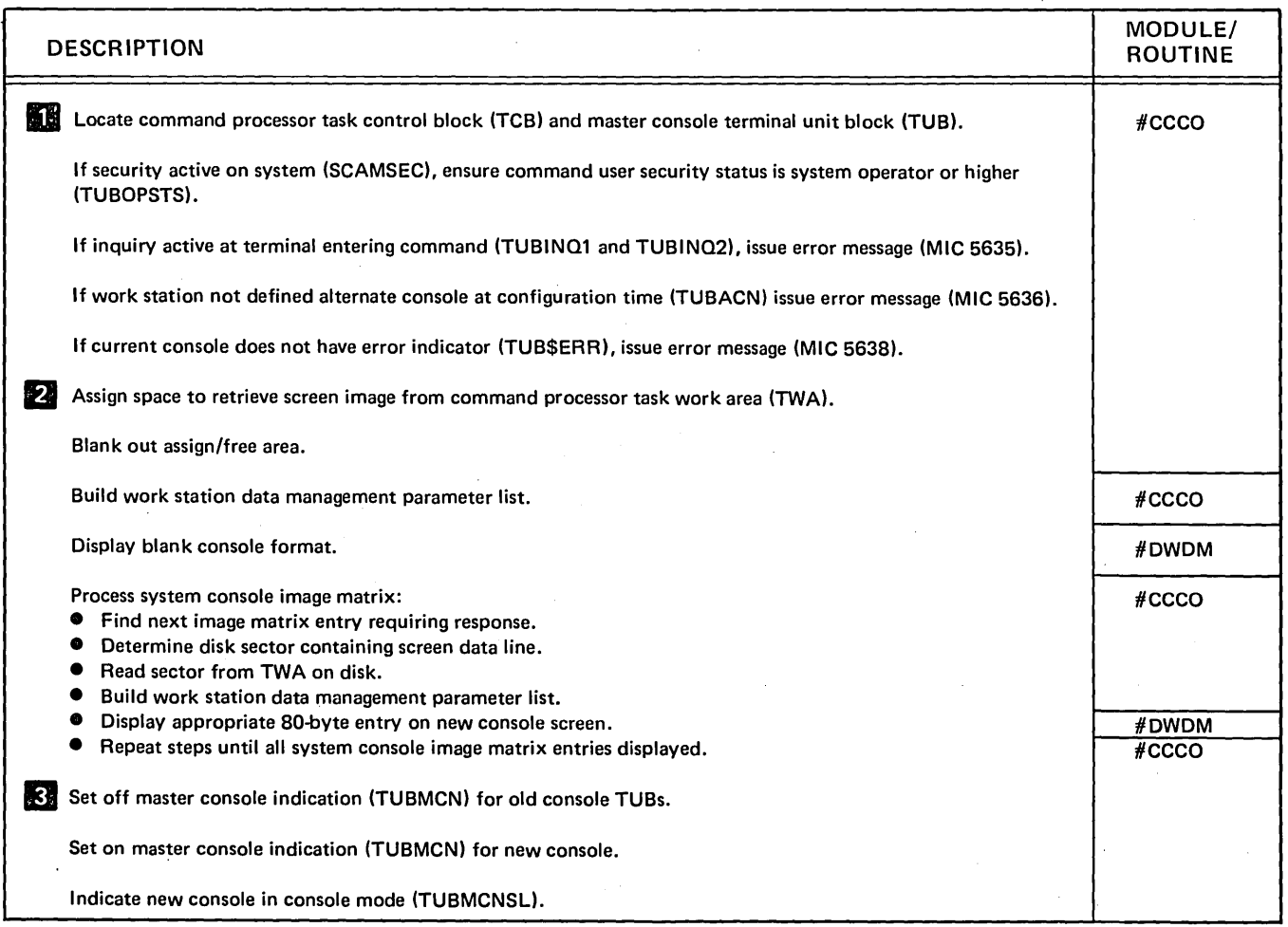

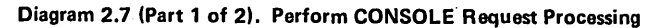

)

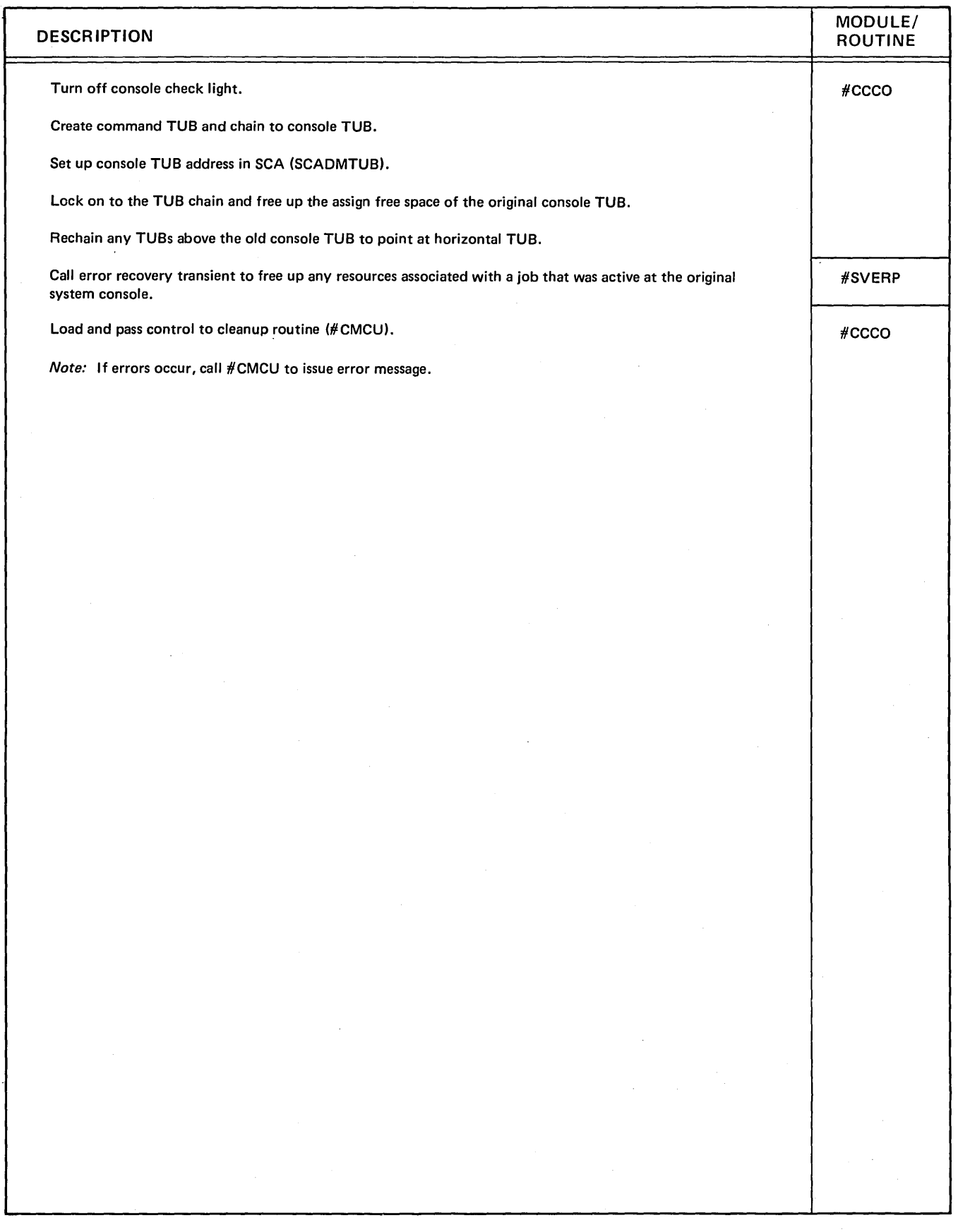

Diagram 2.7 (Part 2 of 2). Perform CONSOLE Request Processing

(

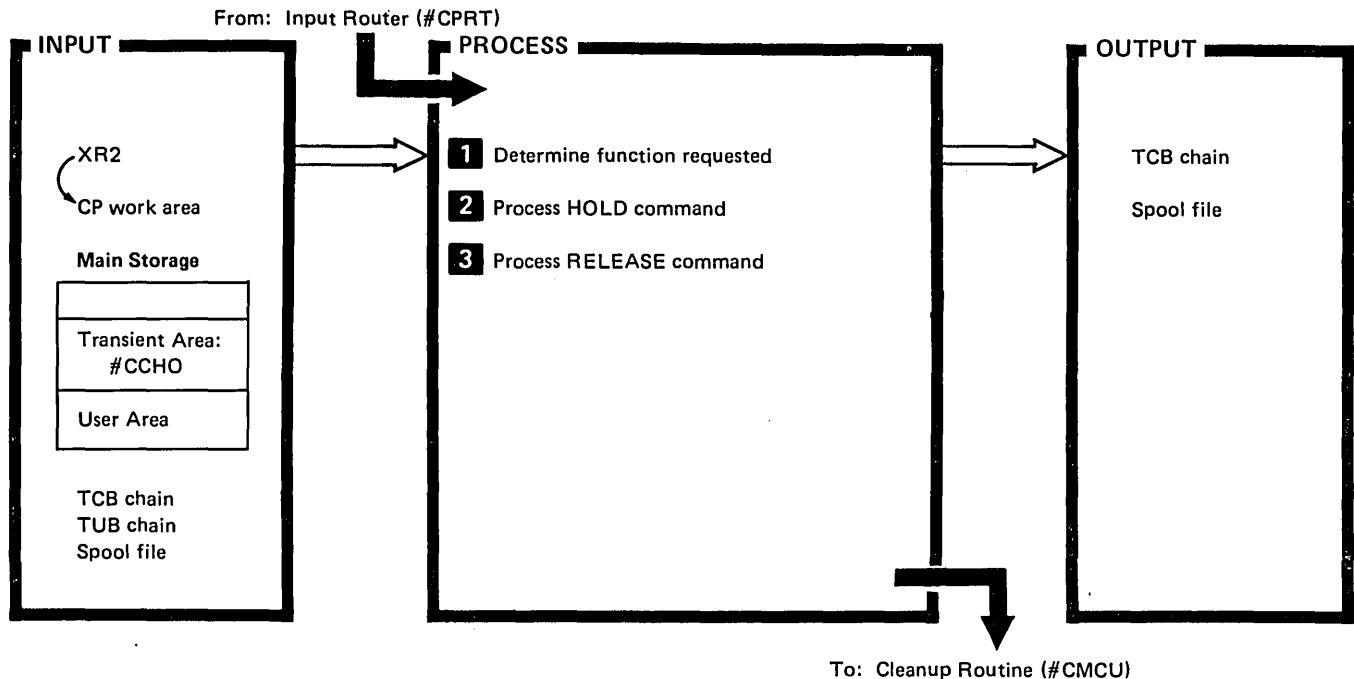

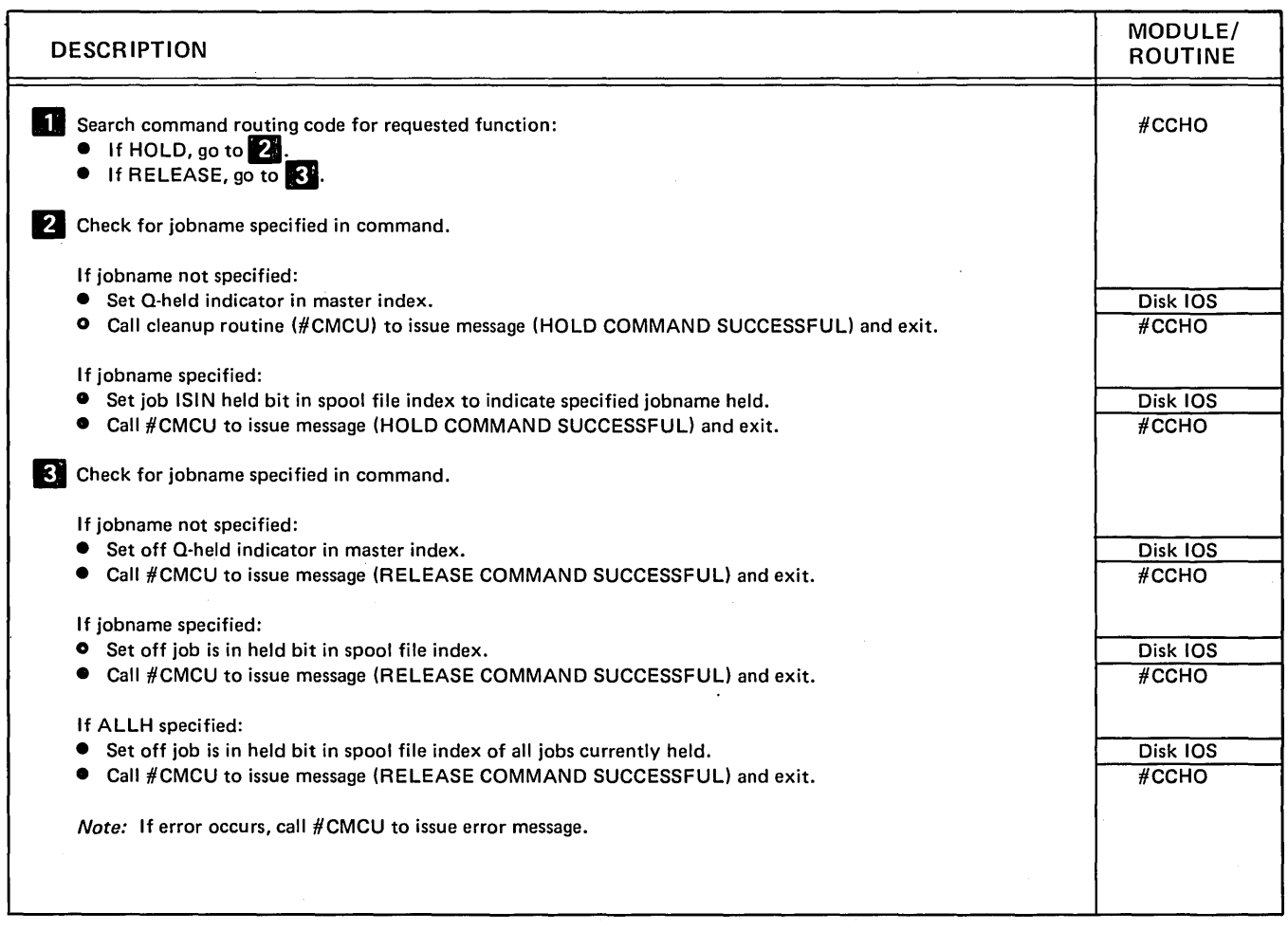

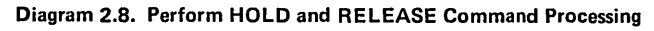

 $\hat{\mathcal{A}}$ 

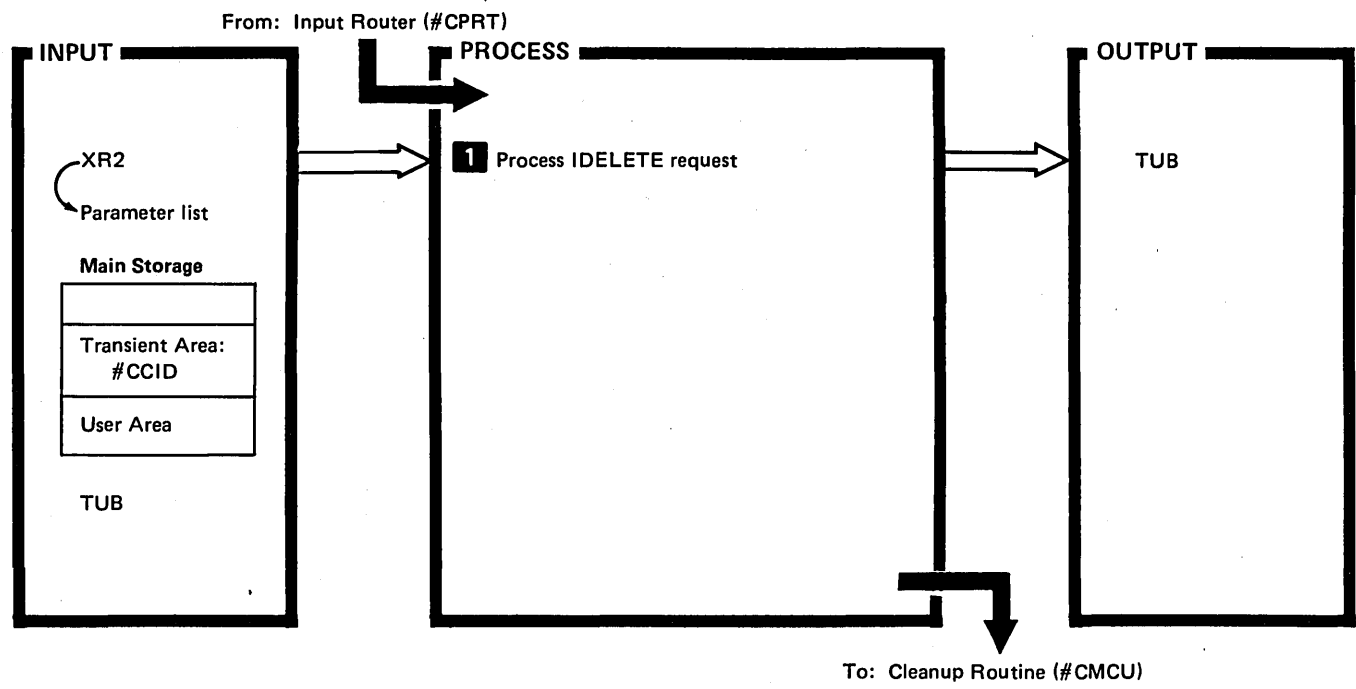

 $\mathbf{I}$ 

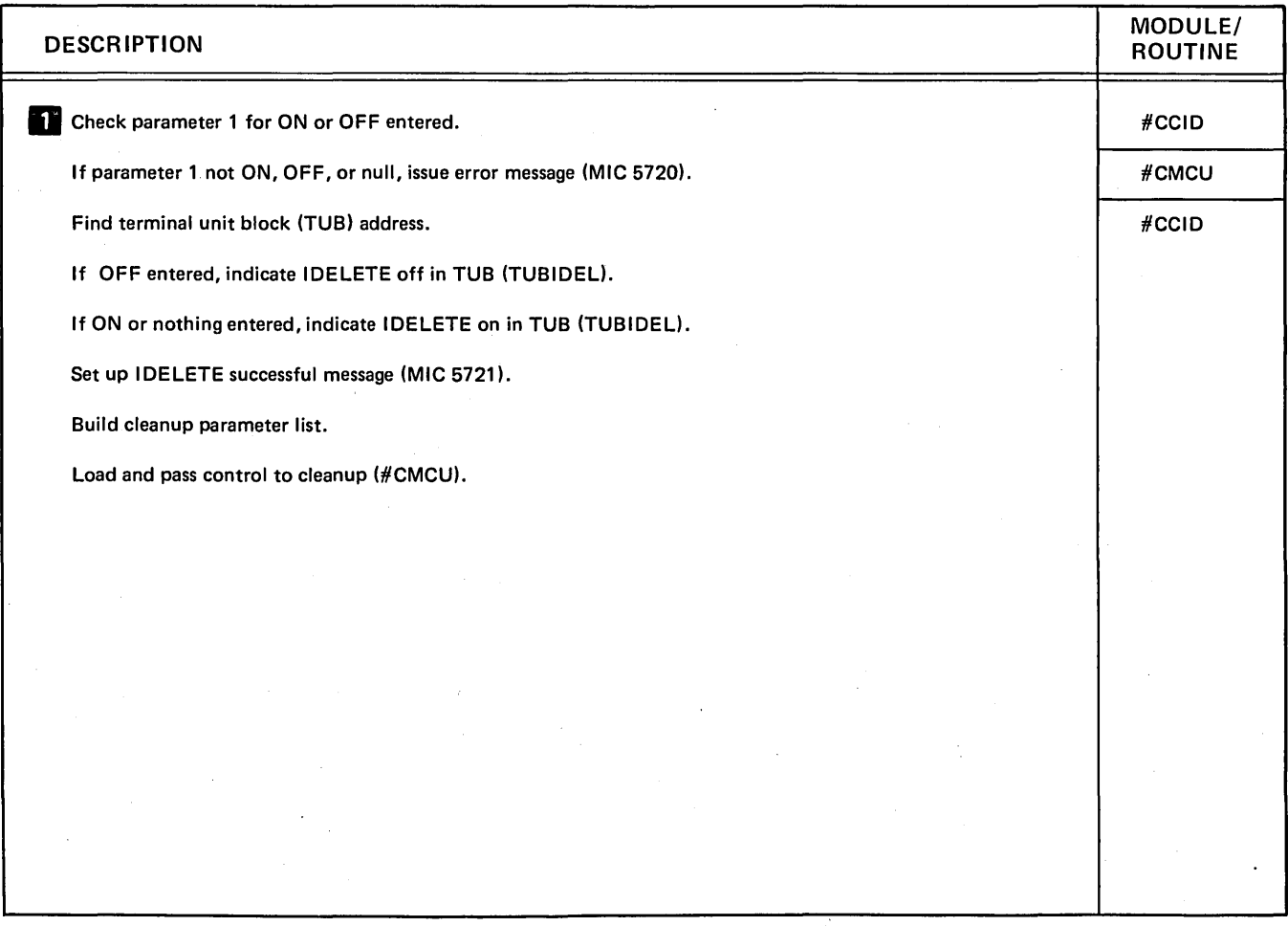

Diagram 2.9. Perform IDELETE Command Processing

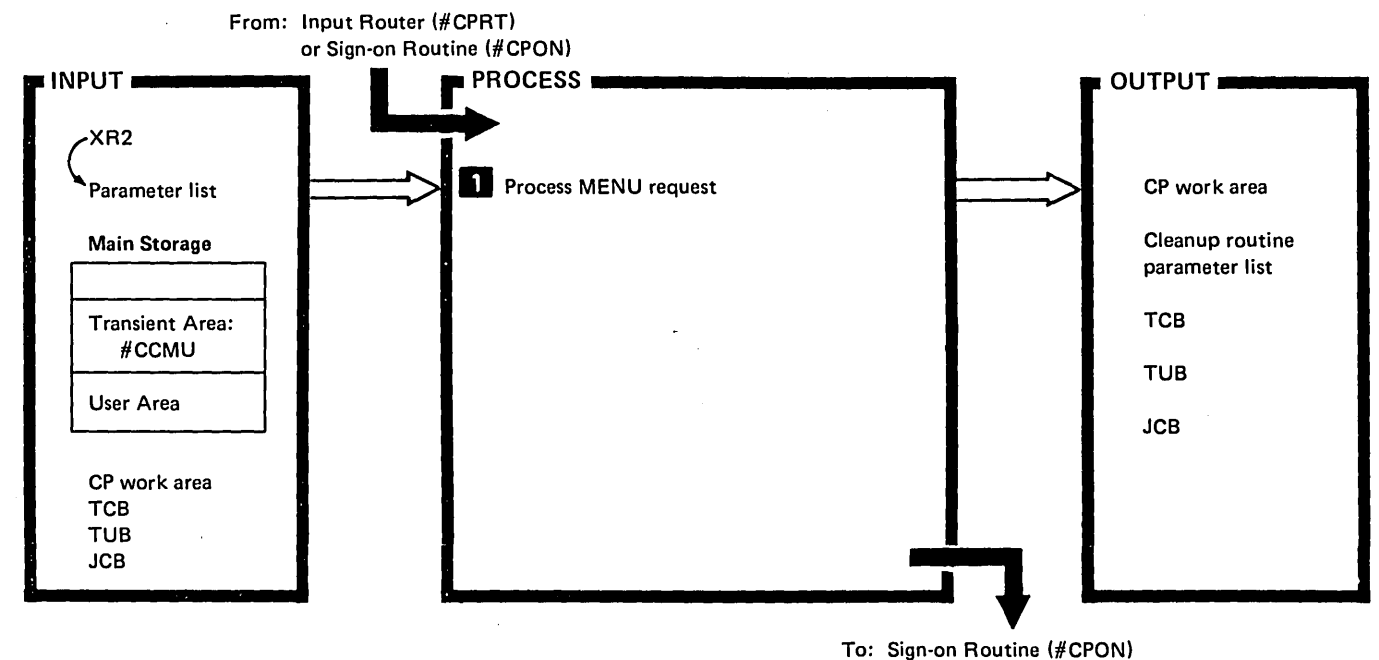

 $\ddot{\phantom{1}}$ 

or Cleanup Routine (#CMCU)

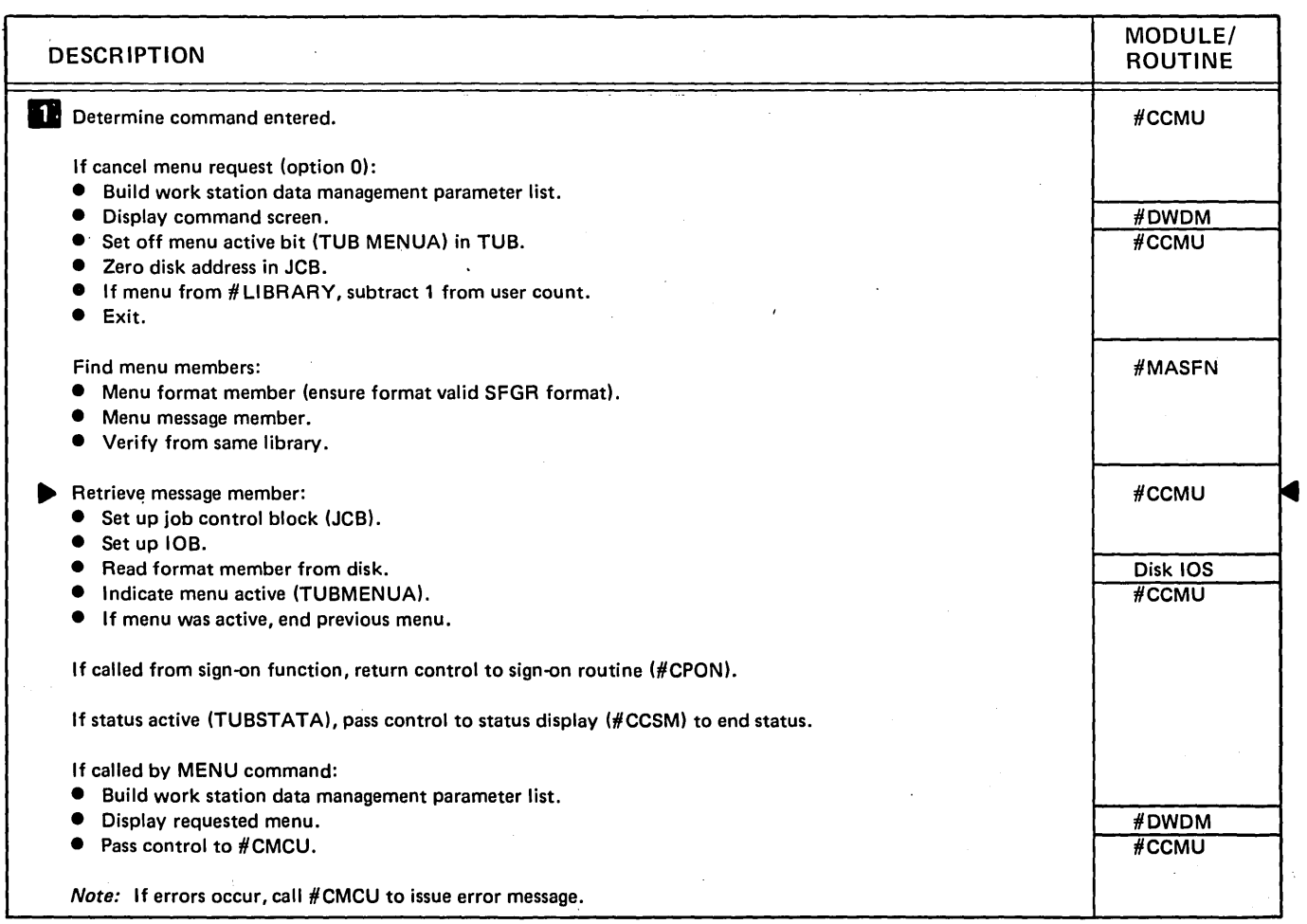

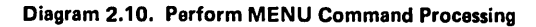

)

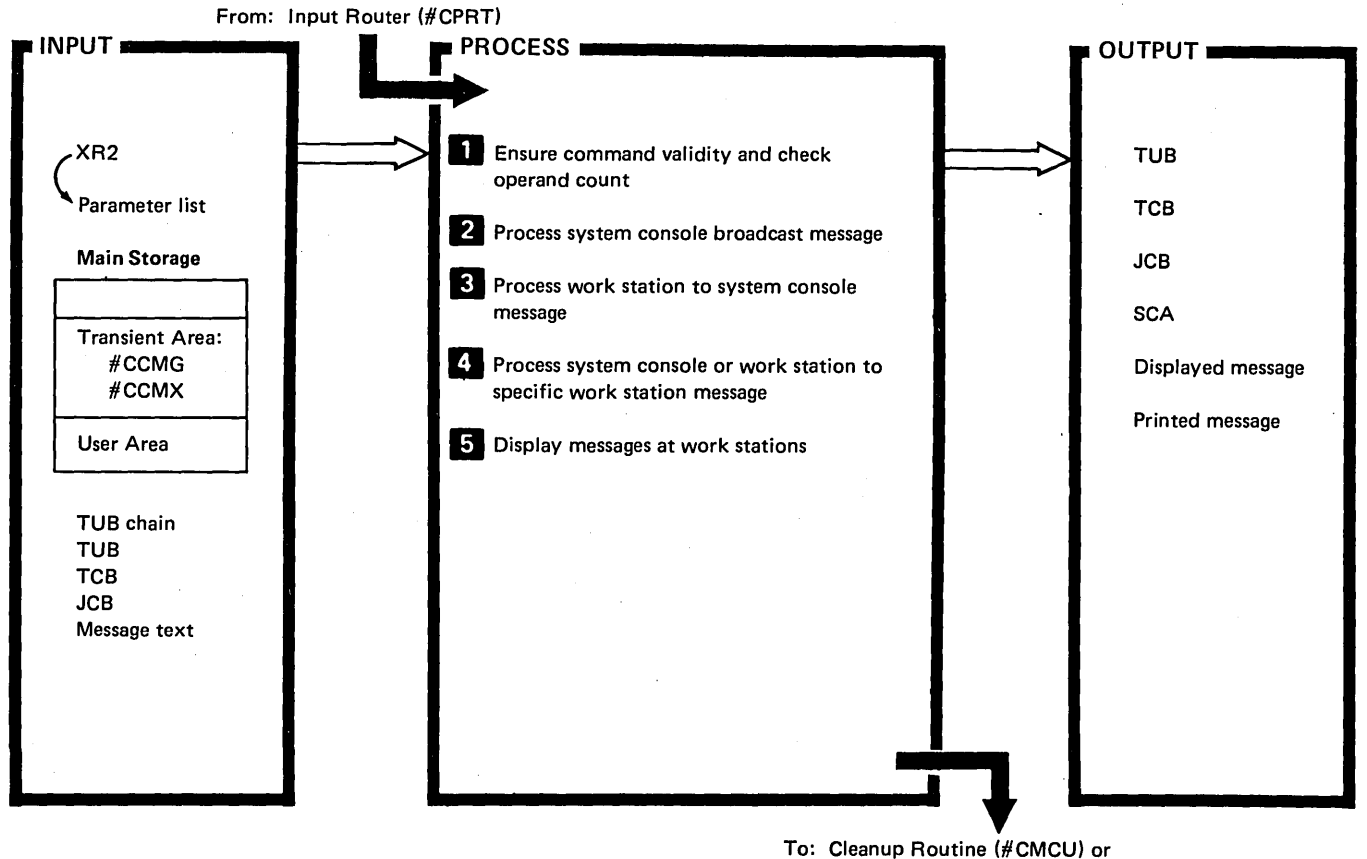

To: Cleanup Routine (#CMCU) or Command Processor Mainline (#CPML)

 $\left(\right)$ 

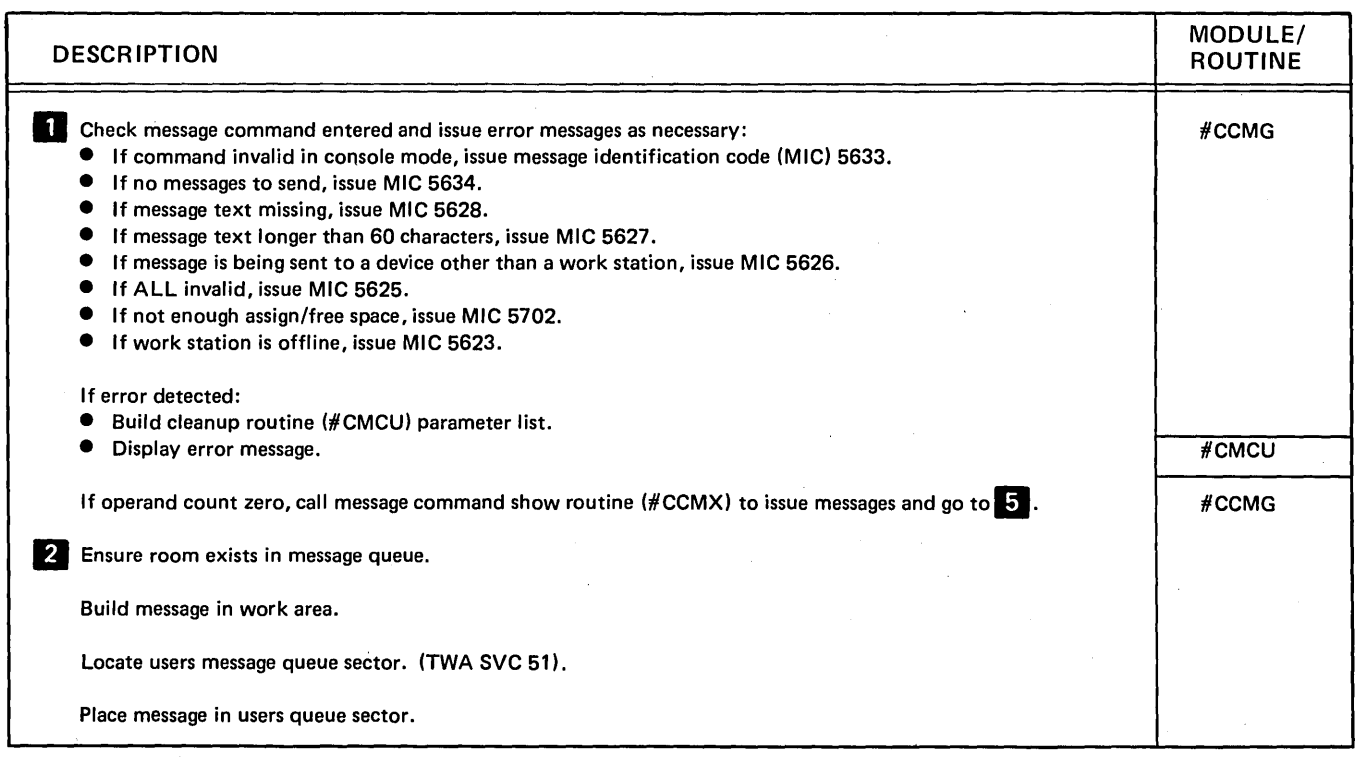

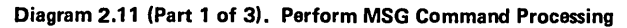

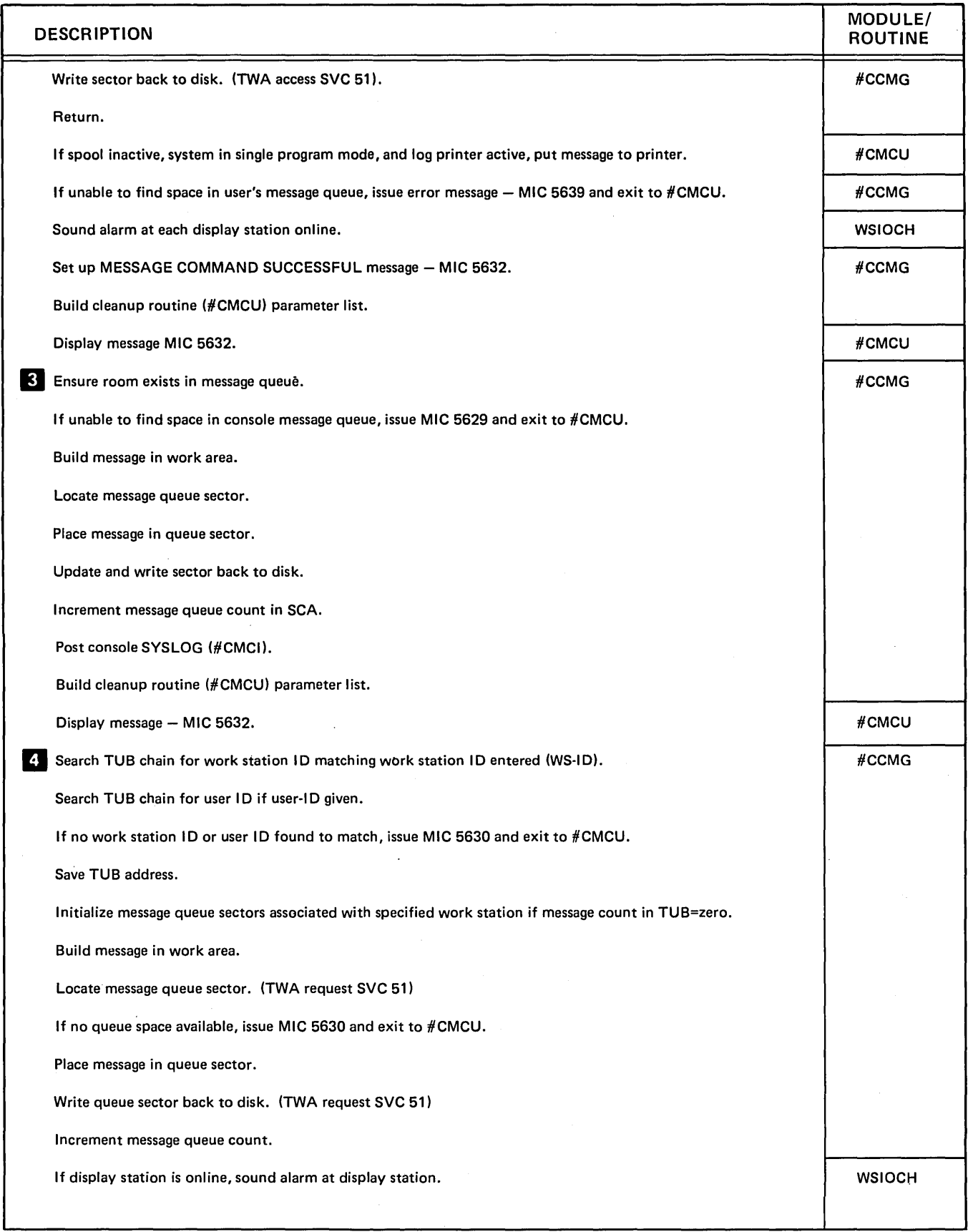

Diagram 2.11 (Part 2 of 3). Perform MSG Command Processing

 $\mathcal{A}^{\mathcal{A}}$ 

Ĵ,

 $\,$   $\,$ 

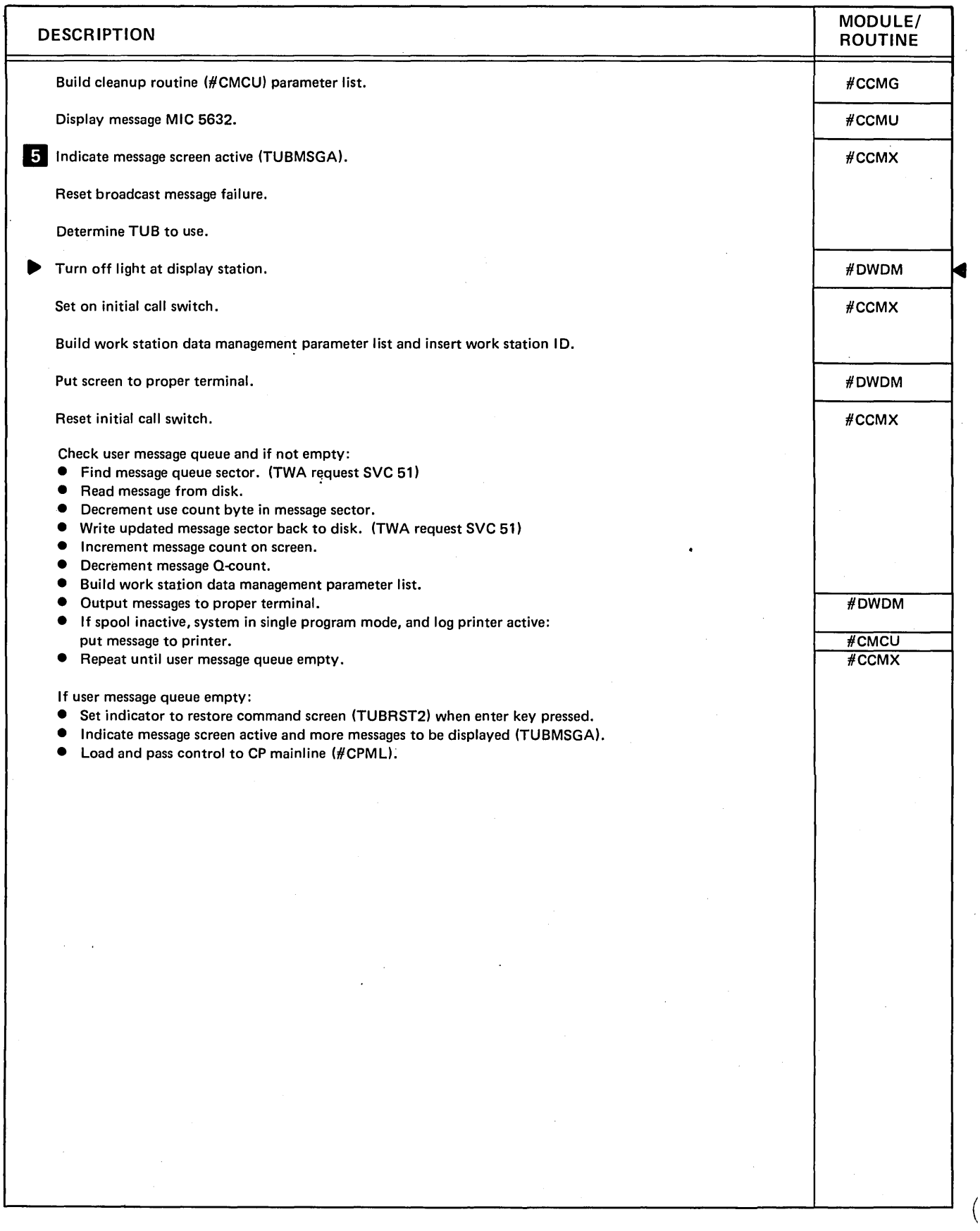

Diagram 2.11 (Part 3 of 3). Perform MSG Command Processing

 $\big($ 

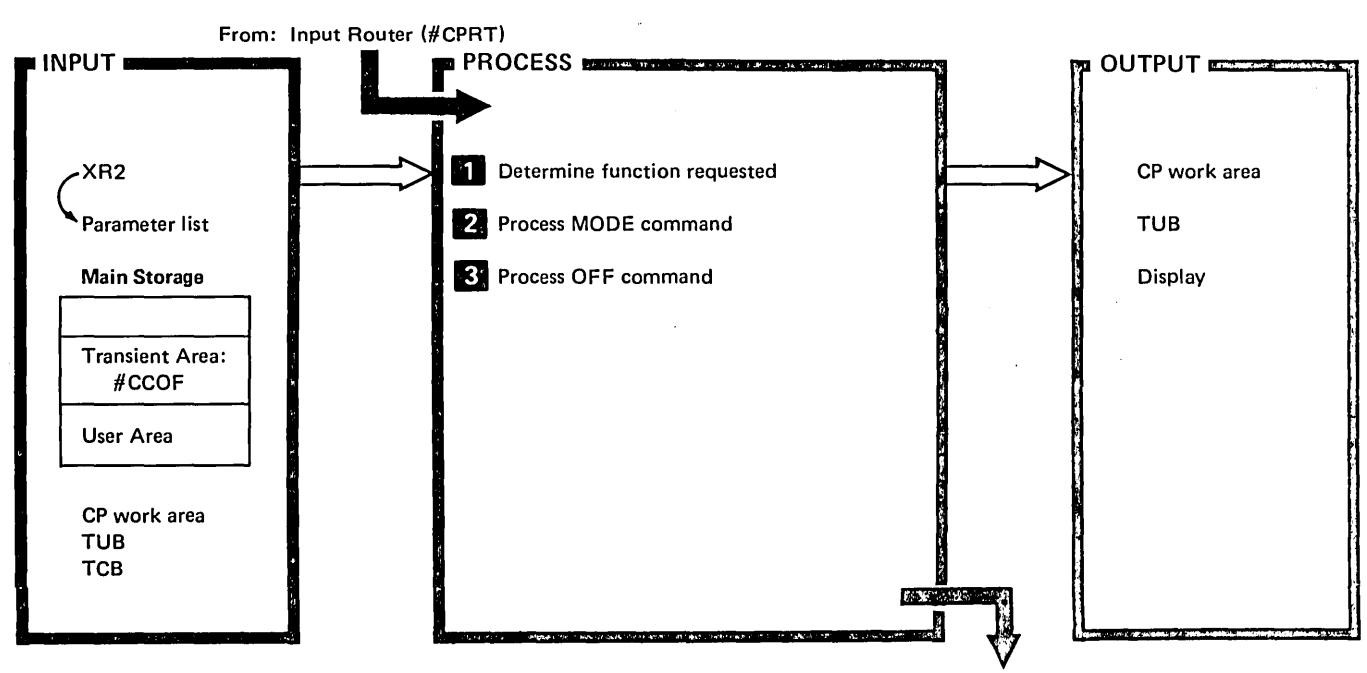

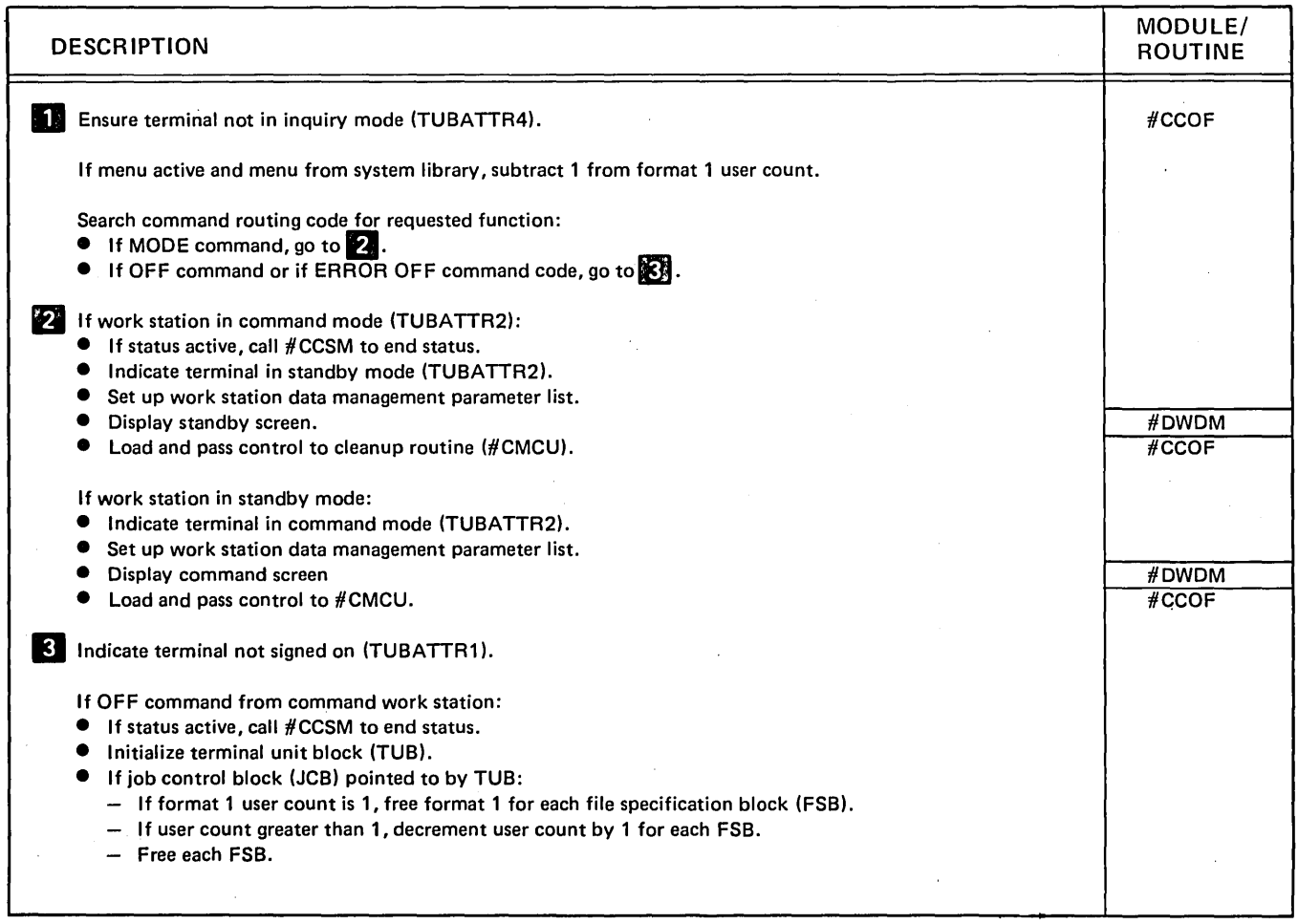

Diagram 2.12 (Part 1 of 2). Perform MODE and OFF Command Processing

 $\overline{\phantom{a}}$ 

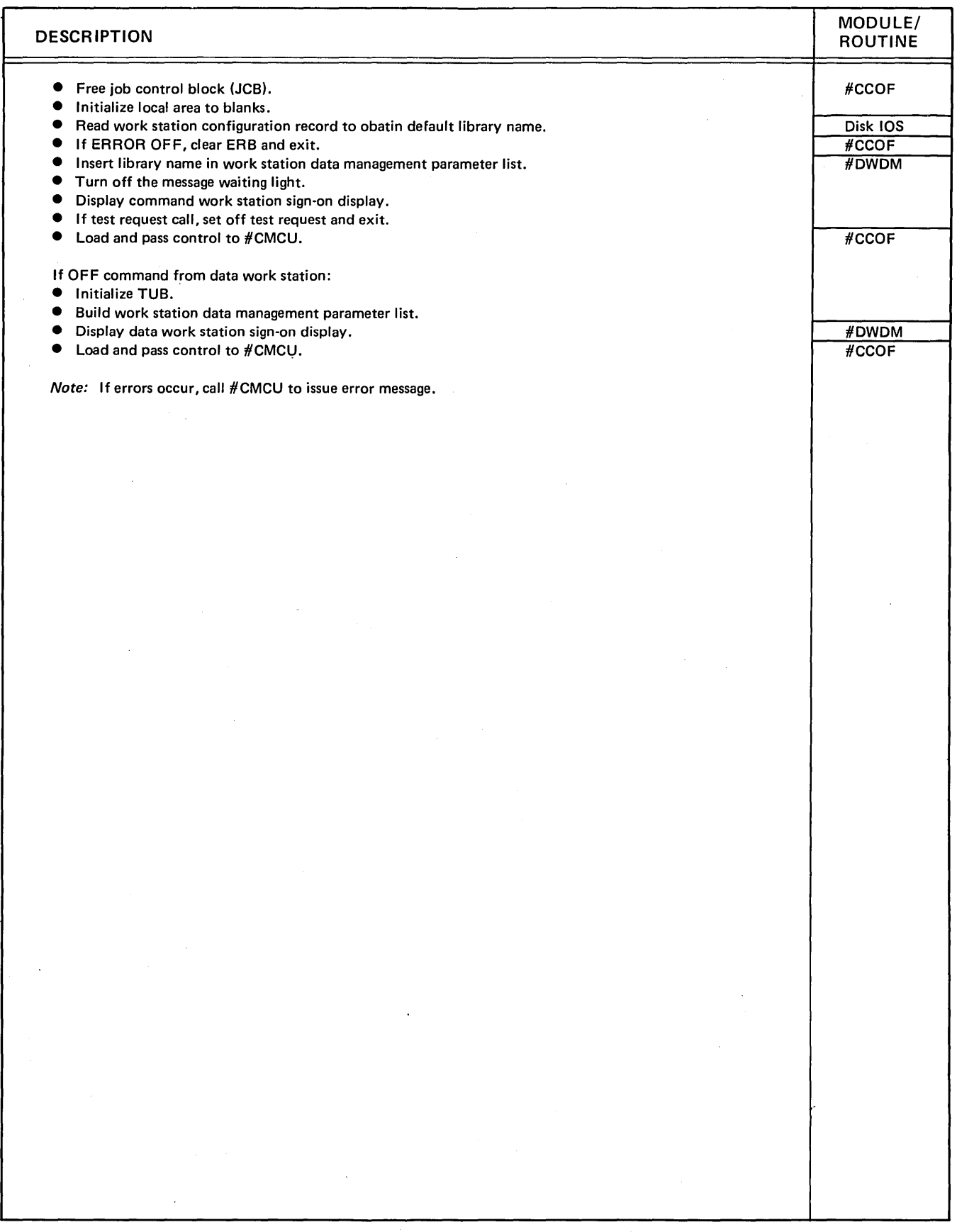

 $\gamma$  ,  $\alpha$  ,  $\gamma$  ,  $\alpha$ 

Diagram 2.12 (Part 2 of 2). Perform MODE and OFF Command Processing

 $\sim 10^{11}$ 

 $\sim 100$ 

 $\sim$   $\sim$ 

 $\hat{\mathcal{A}}$ 

 $\hat{\mathcal{A}}$ 

 $\overline{\left( \right. }% ,\left. \overline{\left( \right. \right. }% ,\left. \overline{\left( \right. \right. }% ,\left. \overline{\left( \right. \right. }% ,\left. \overline{\left( \right. \right. }% ,\left. \overline{\left( \right. \right. }% ,\left. \overline{\left( \right. \right. }% ,\left. \overline{\left( \right. \right. }% ,\left. \overline{\left( \right. \right. }% ,\left. \overline{\left( \right. \right. }% ,\left. \overline{\left( \right. \right. }% ,\left. \overline{\left( \right. \right. }% ,\left. \overline{\left( \$ 

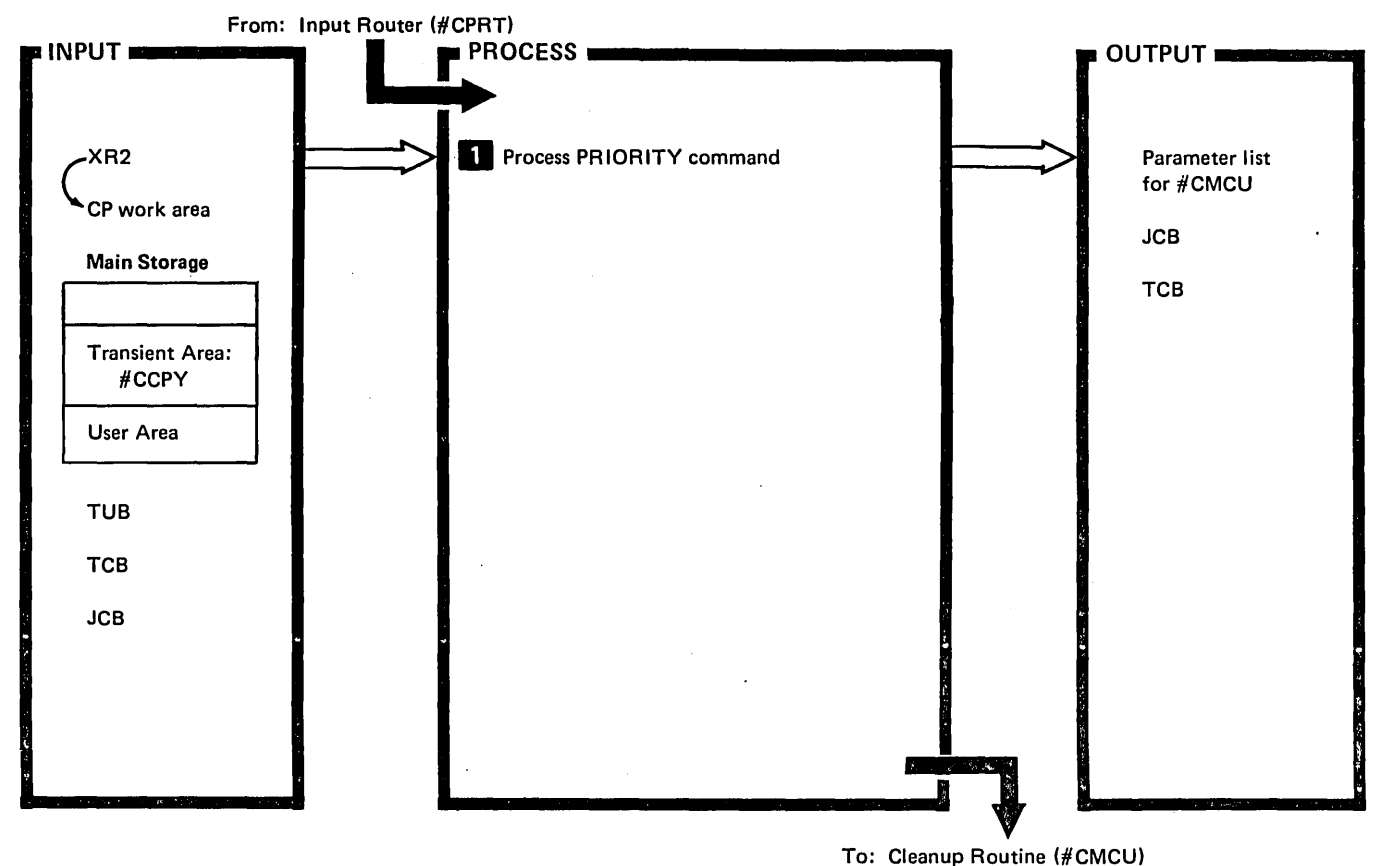

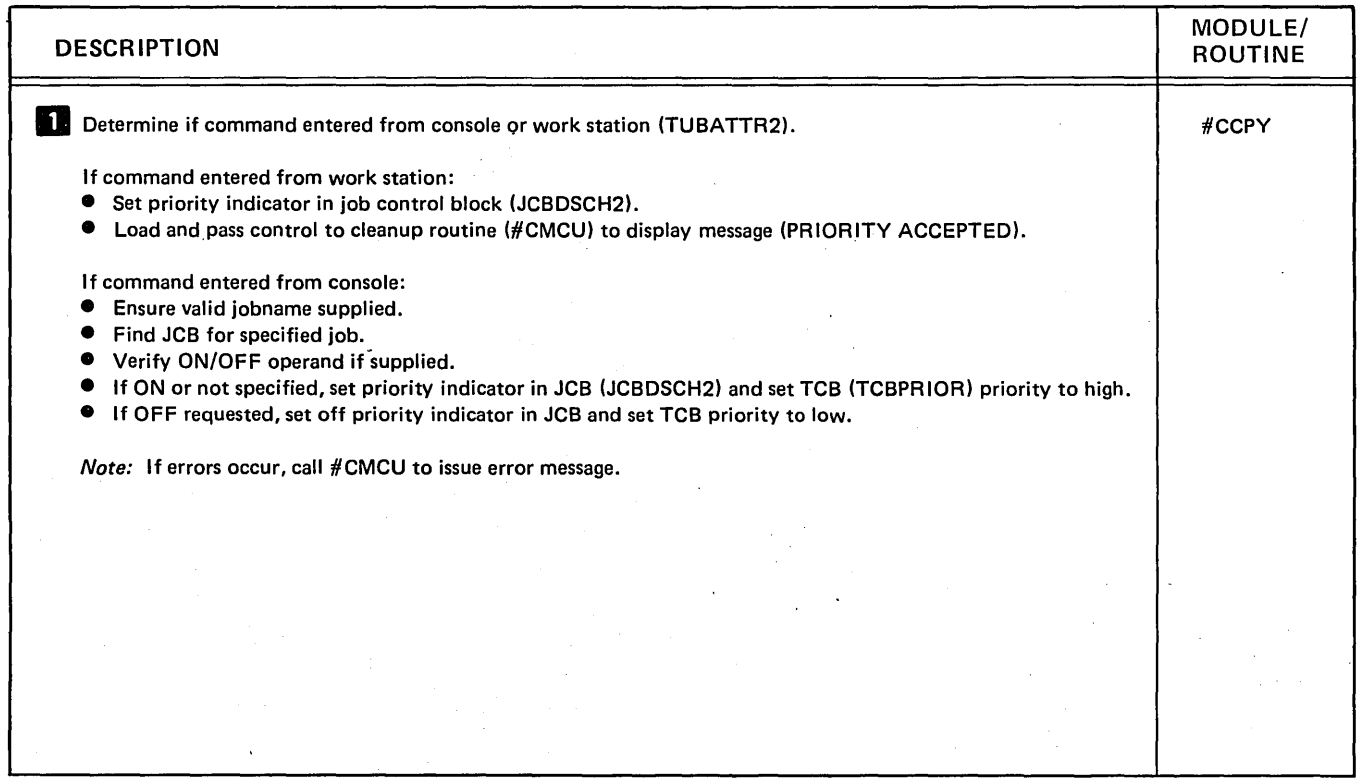

Diagram 2.13. Perform PRTV Command Processing

 $\sim$ 

 $\ddot{\phantom{a}}$ 

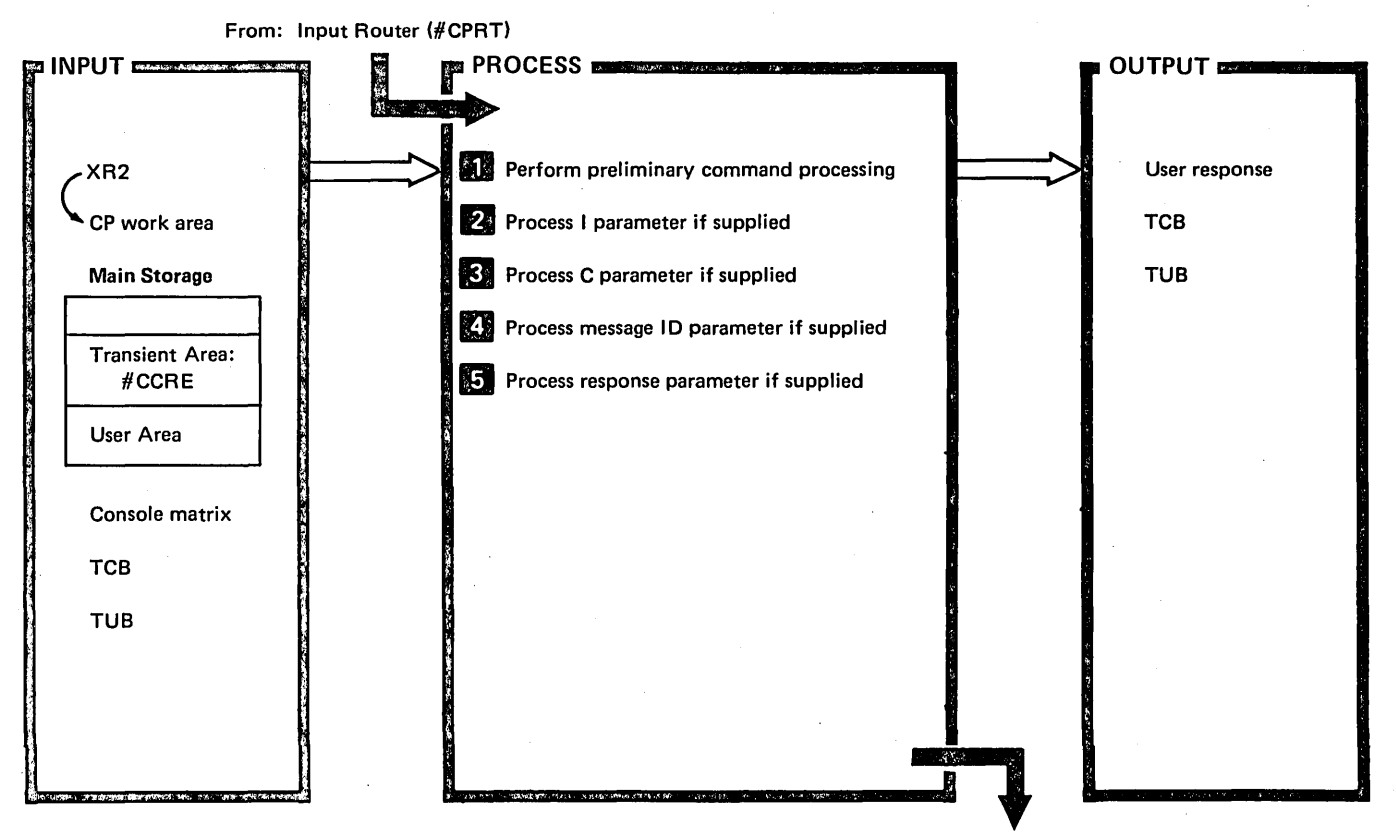

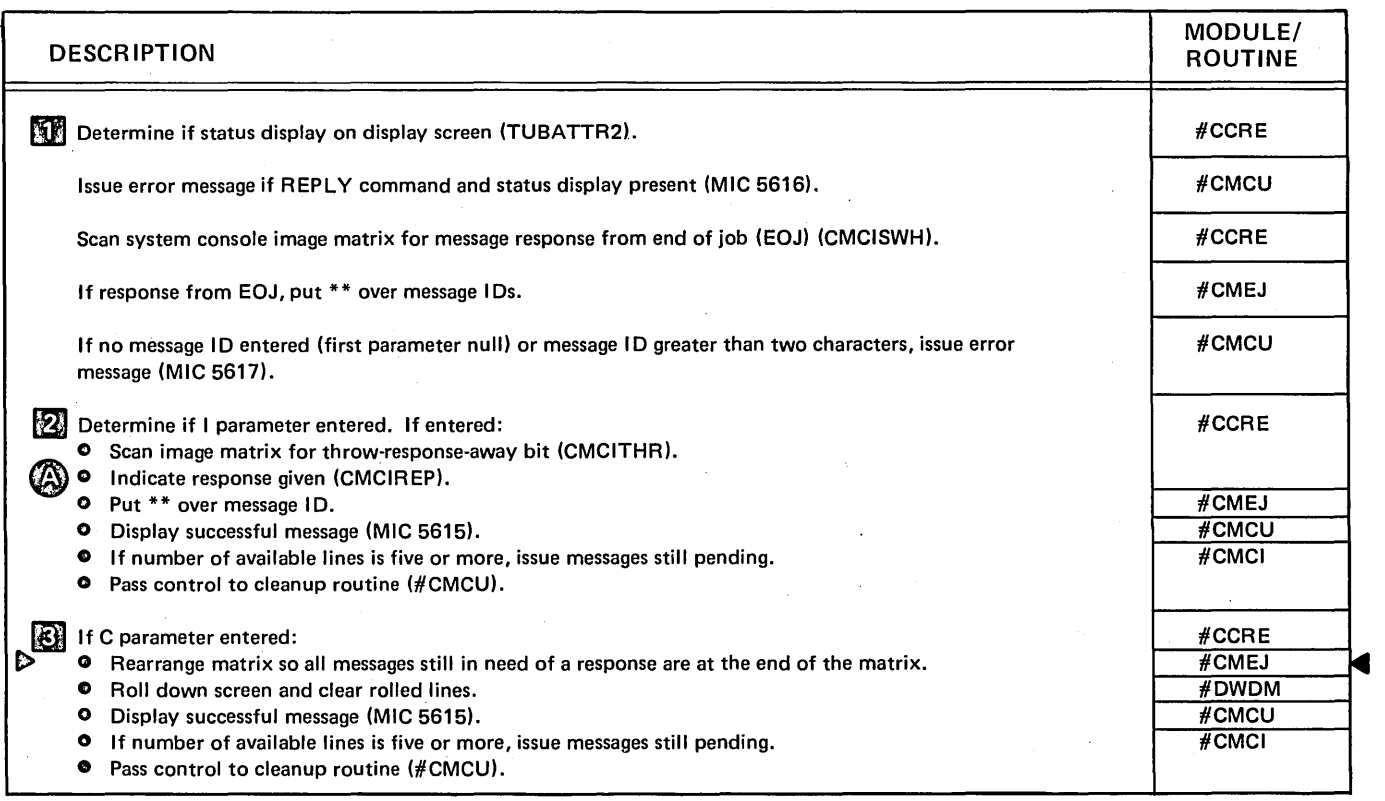

Diagram 2.14 (Part 1 of 2). Perform REPLY Command Processing

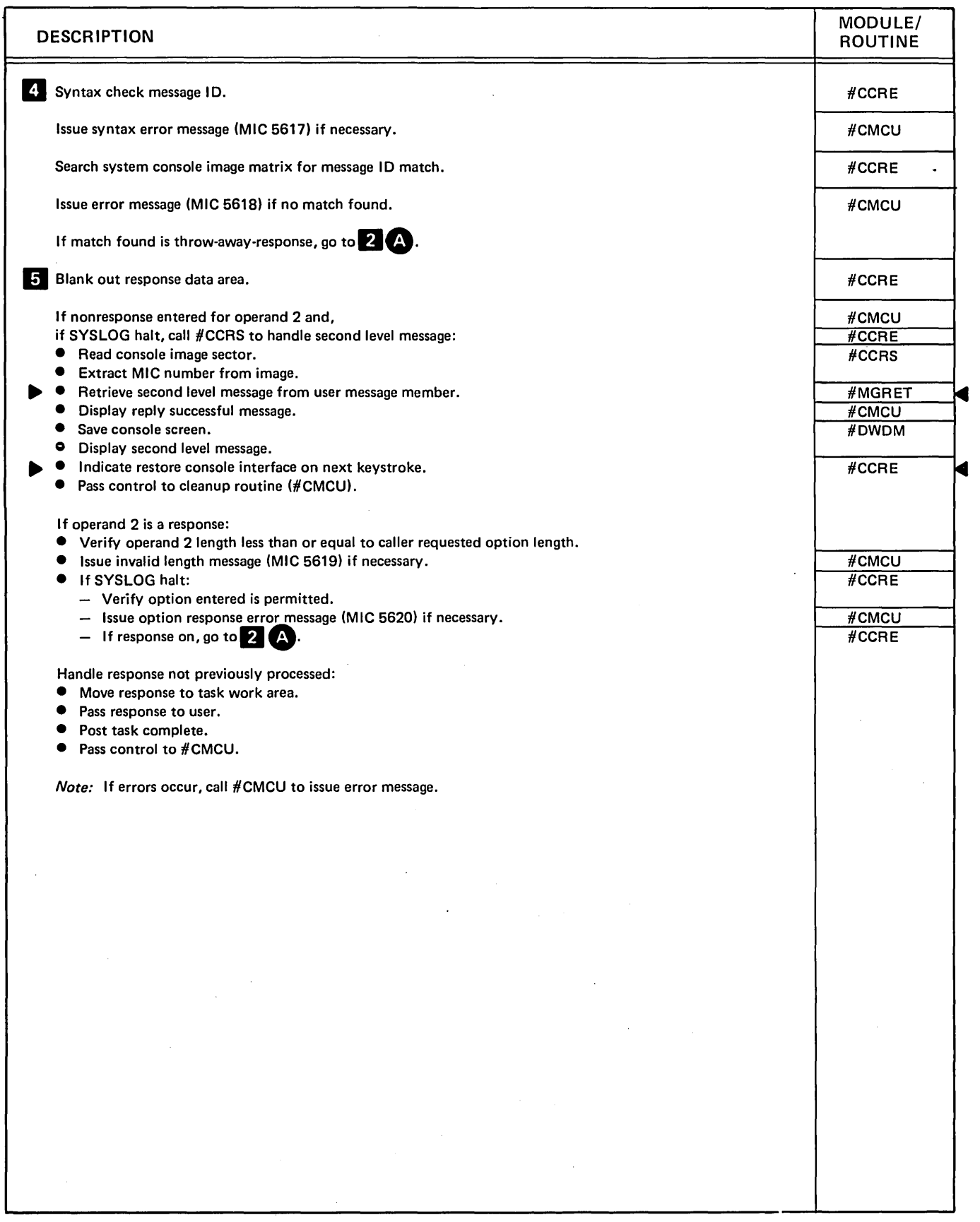

Diagram 2.14 (Part 2 of 2). Perform REPLY Command Processing

 $\bar{1}$ 

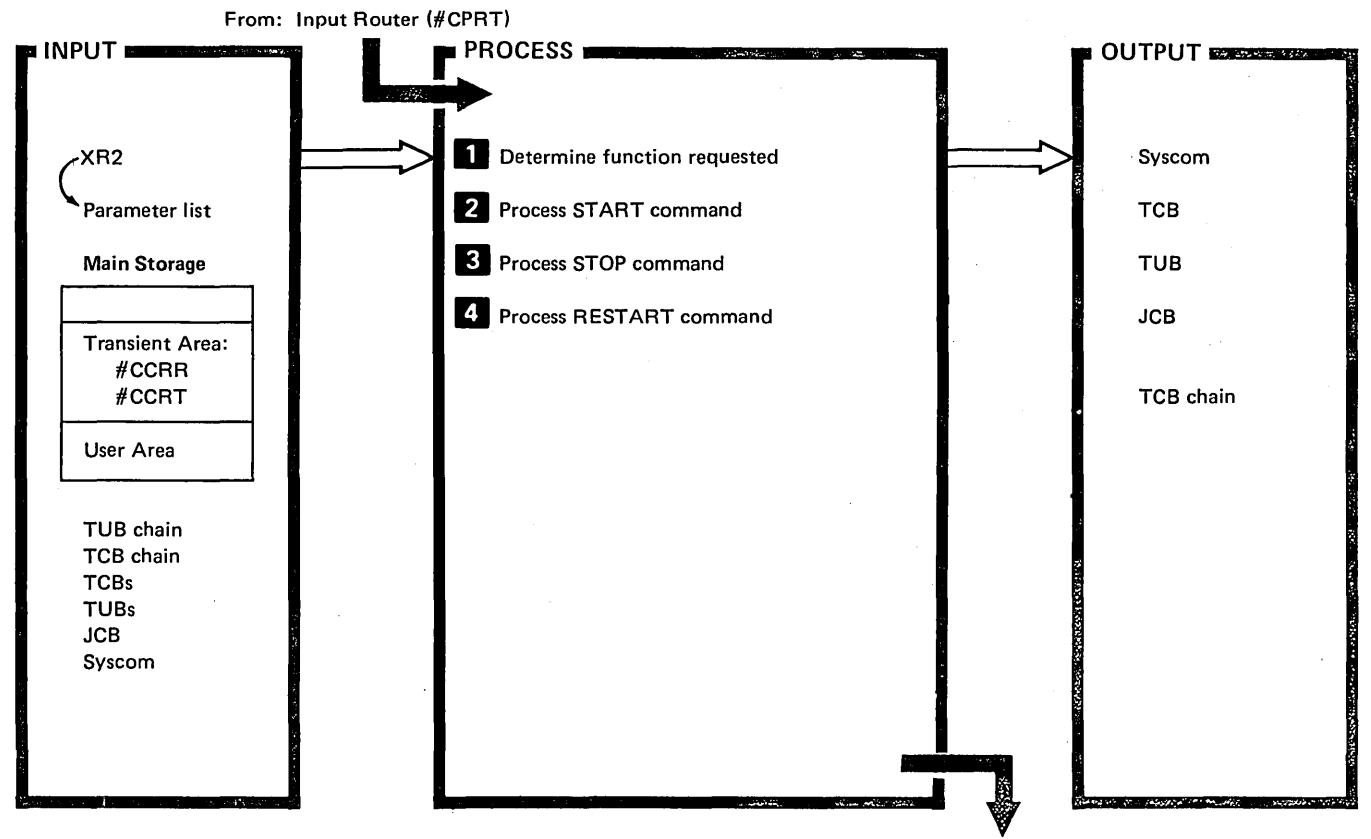

 $\left($ 

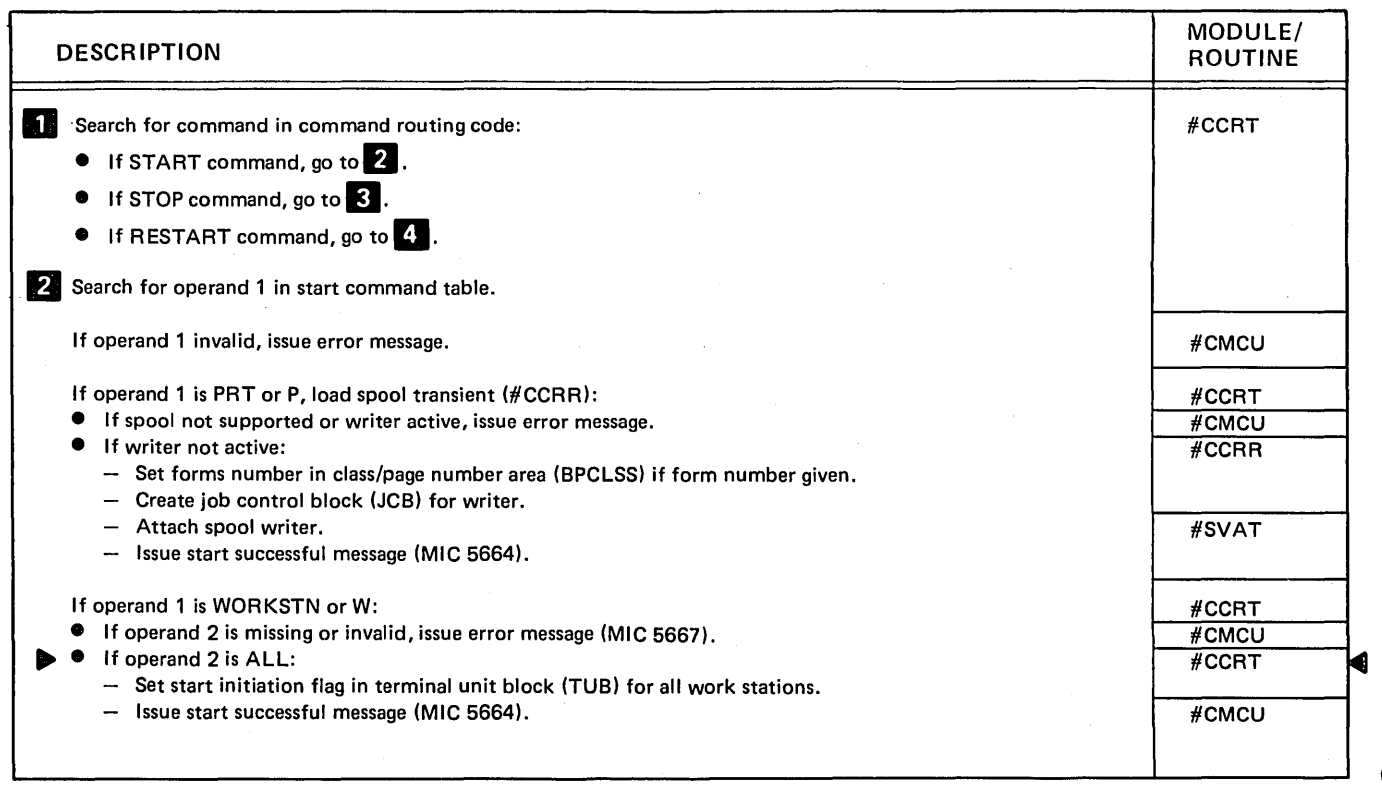

Diagram 2.15 (Part 1 of 3). Perform START, STOP, or RESTART Command Processing

 $\ddot{\phantom{0}}$ 

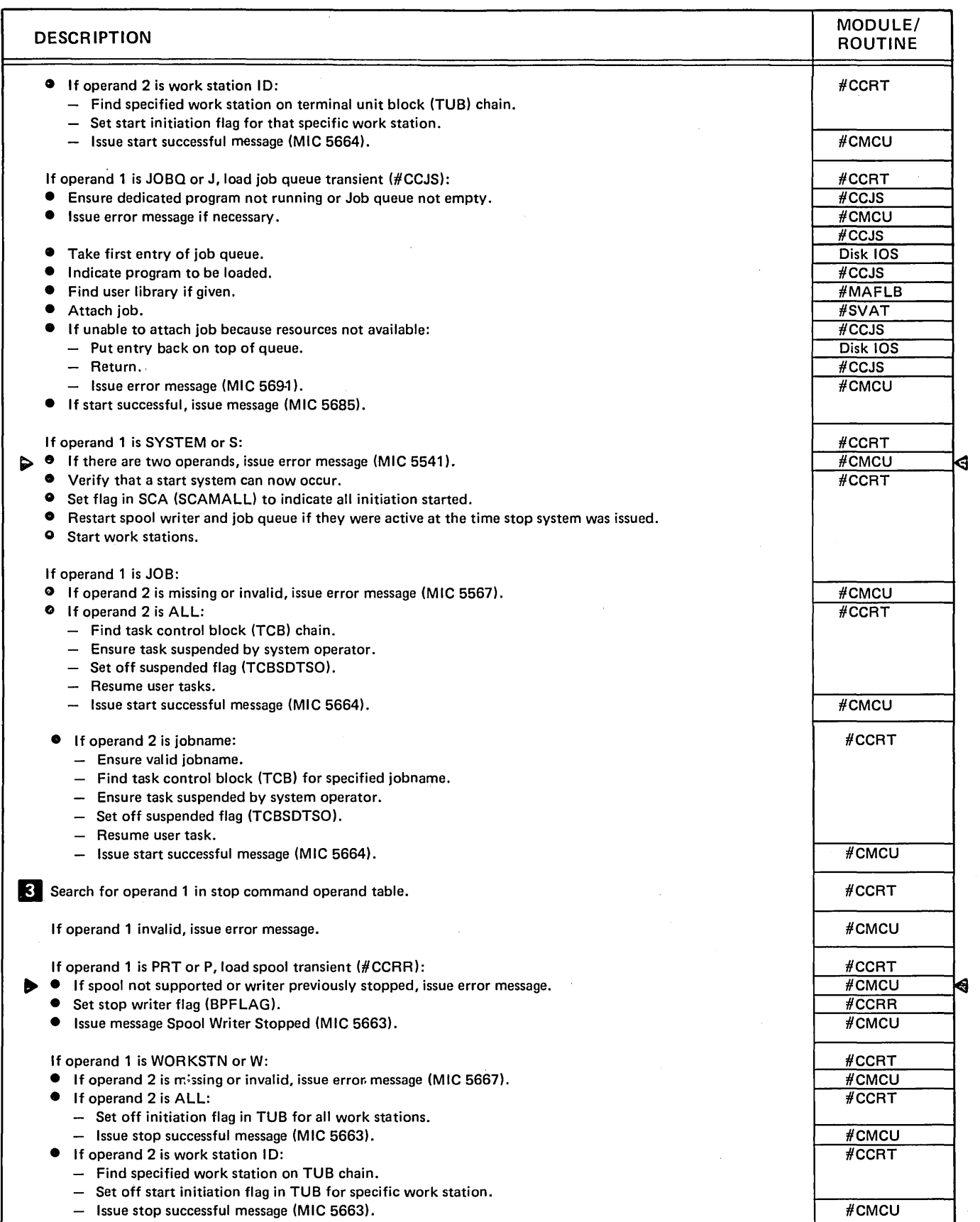

 $\mathcal{L}_{\mathcal{L}}$ 

Diagram 2.15 (Part 2 of 3). Perform START, STOP, or RESTART Command Processing

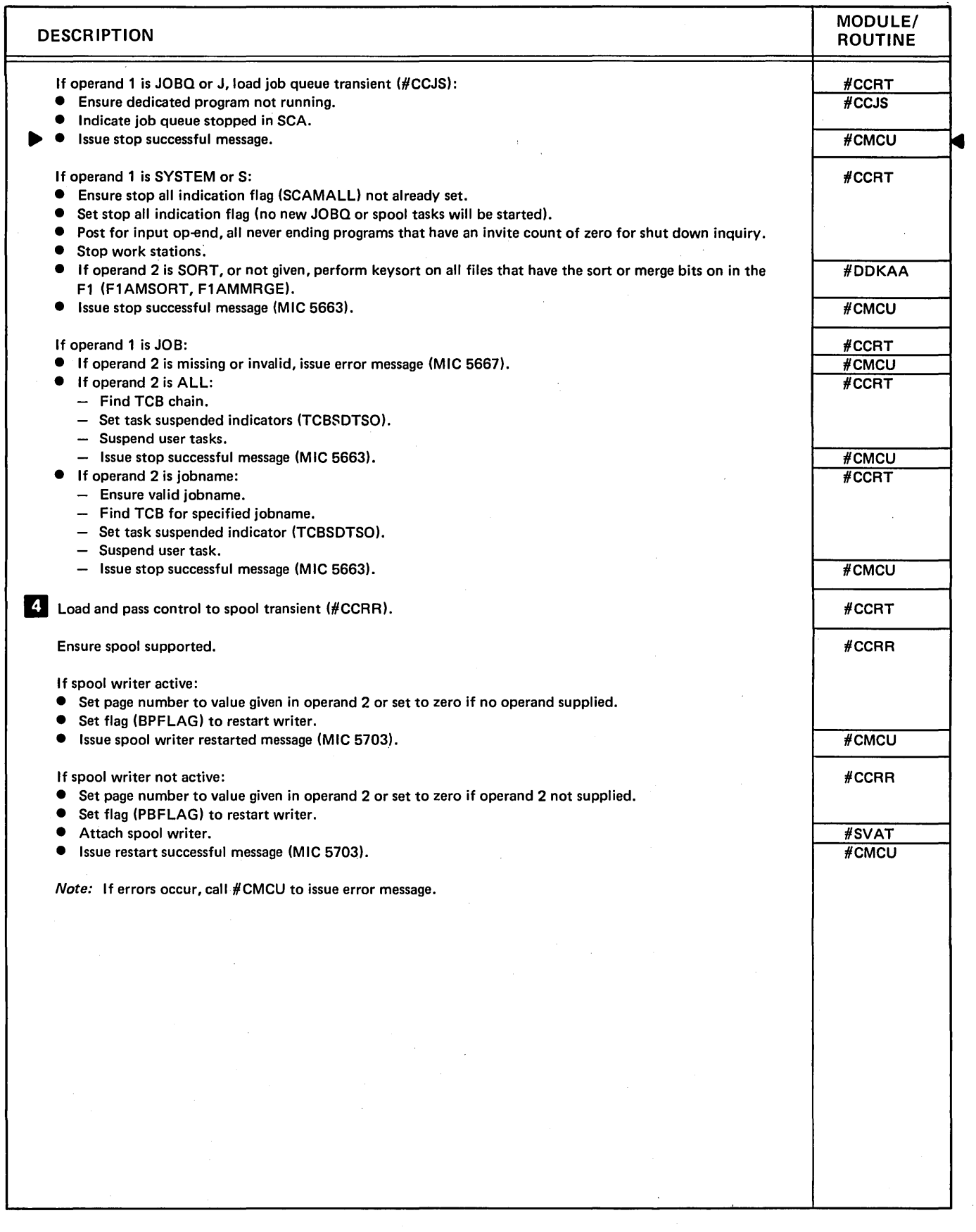

Diagram 2.15 (Part 3 of 3). Perform START, STOP, or RESTART Command Processing

 $\hat{\boldsymbol{\beta}}$ 

 $\bar{\phantom{a}}$ 

 $\bar{z}$ 

 $\overline{\mathcal{L}}$ 

 $\Delta$ 

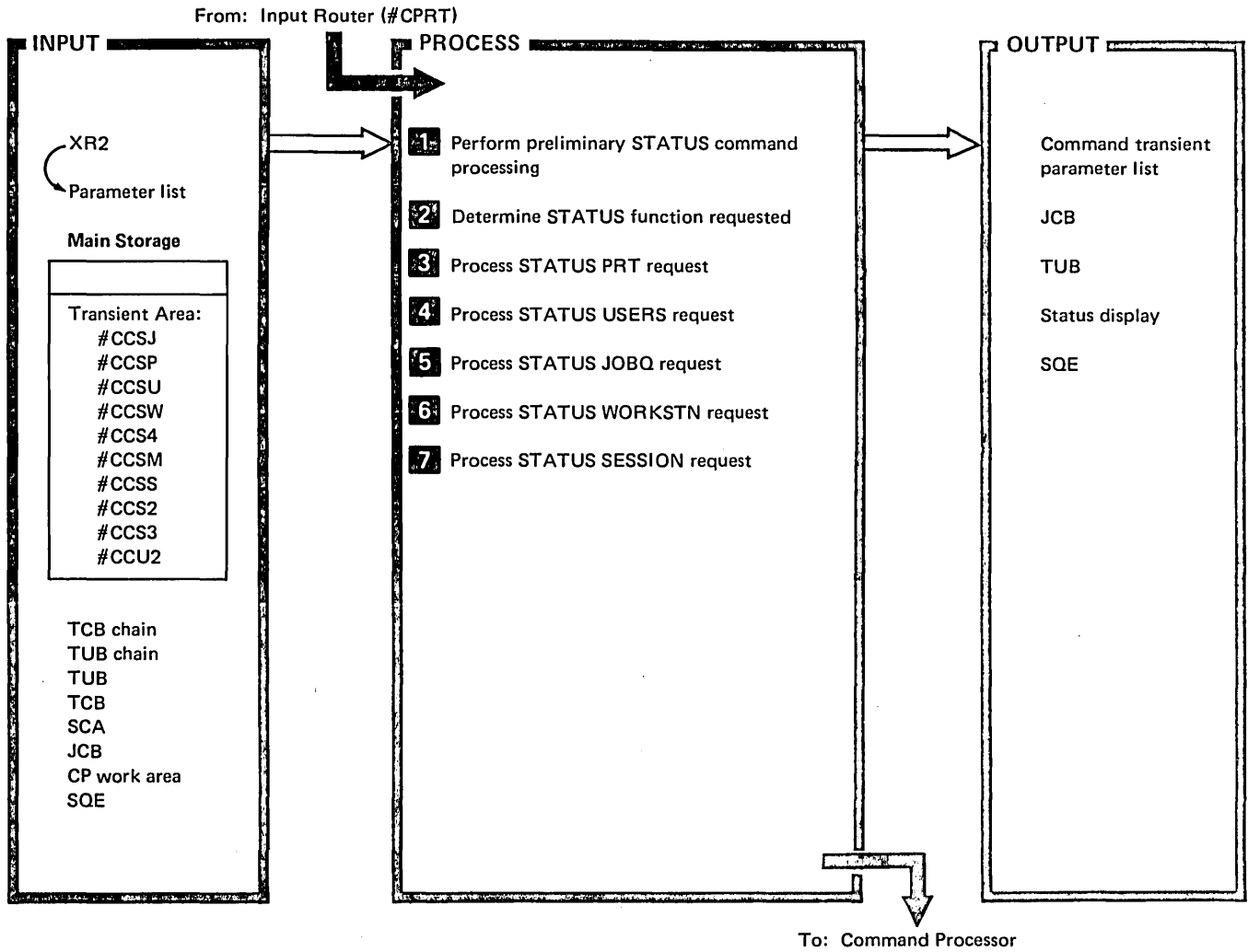

Mainline (#CPML)

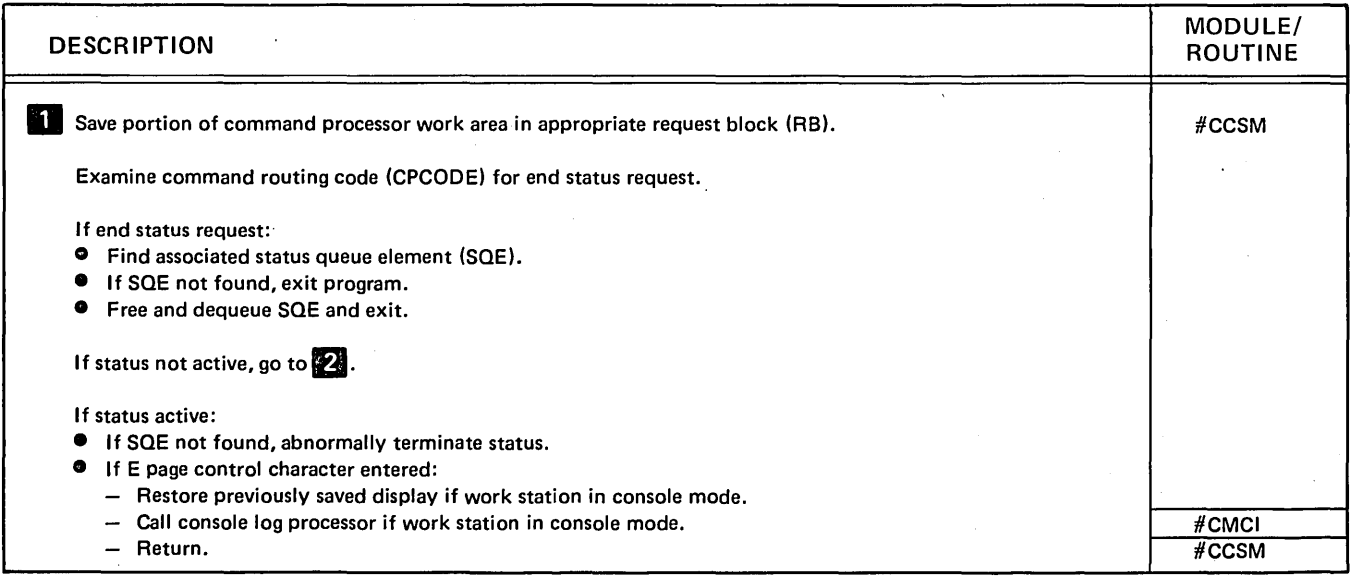

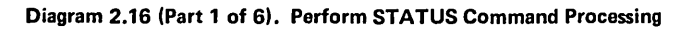

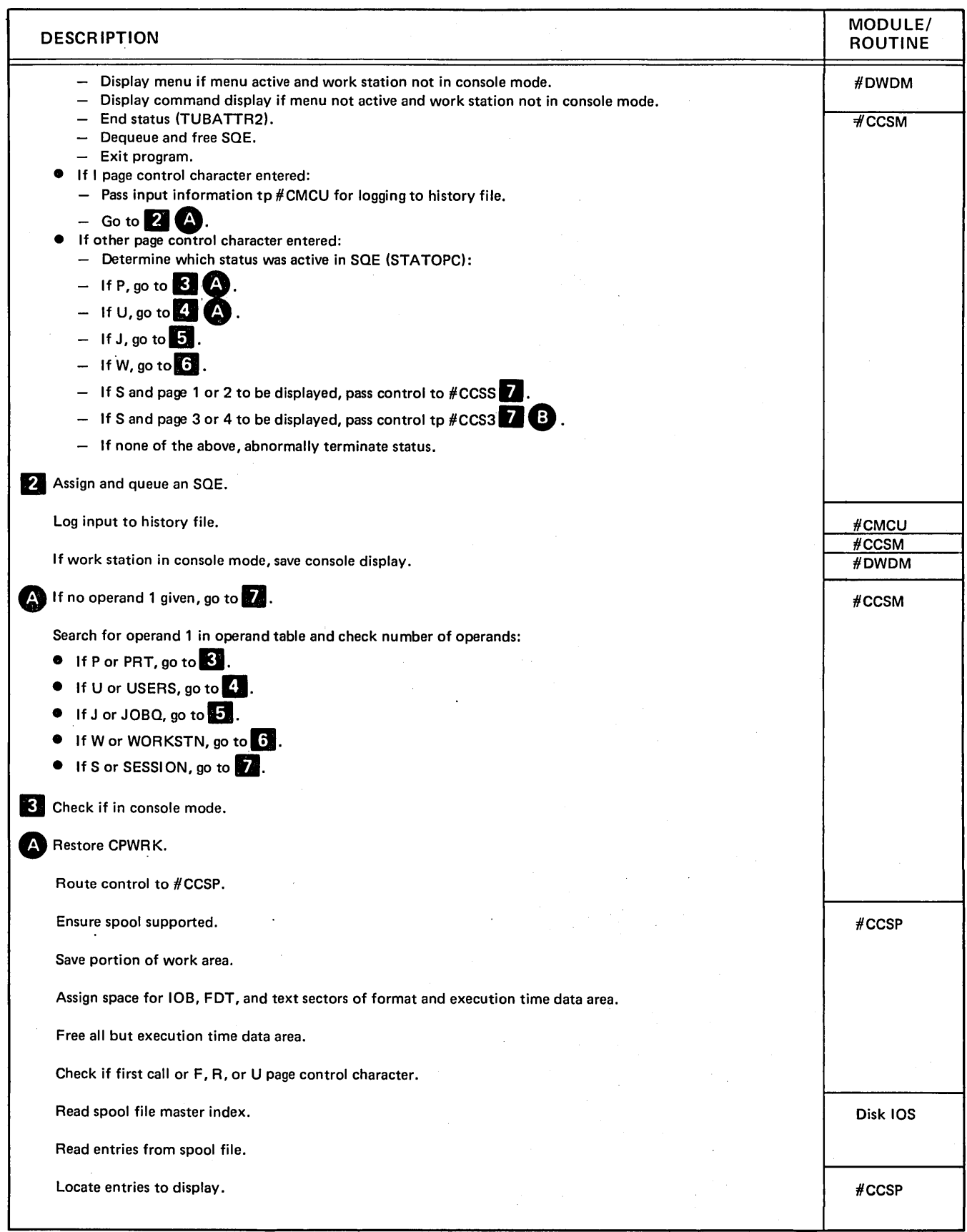

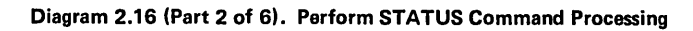

 $\bar{z}$ 

 $\overline{(}$ 

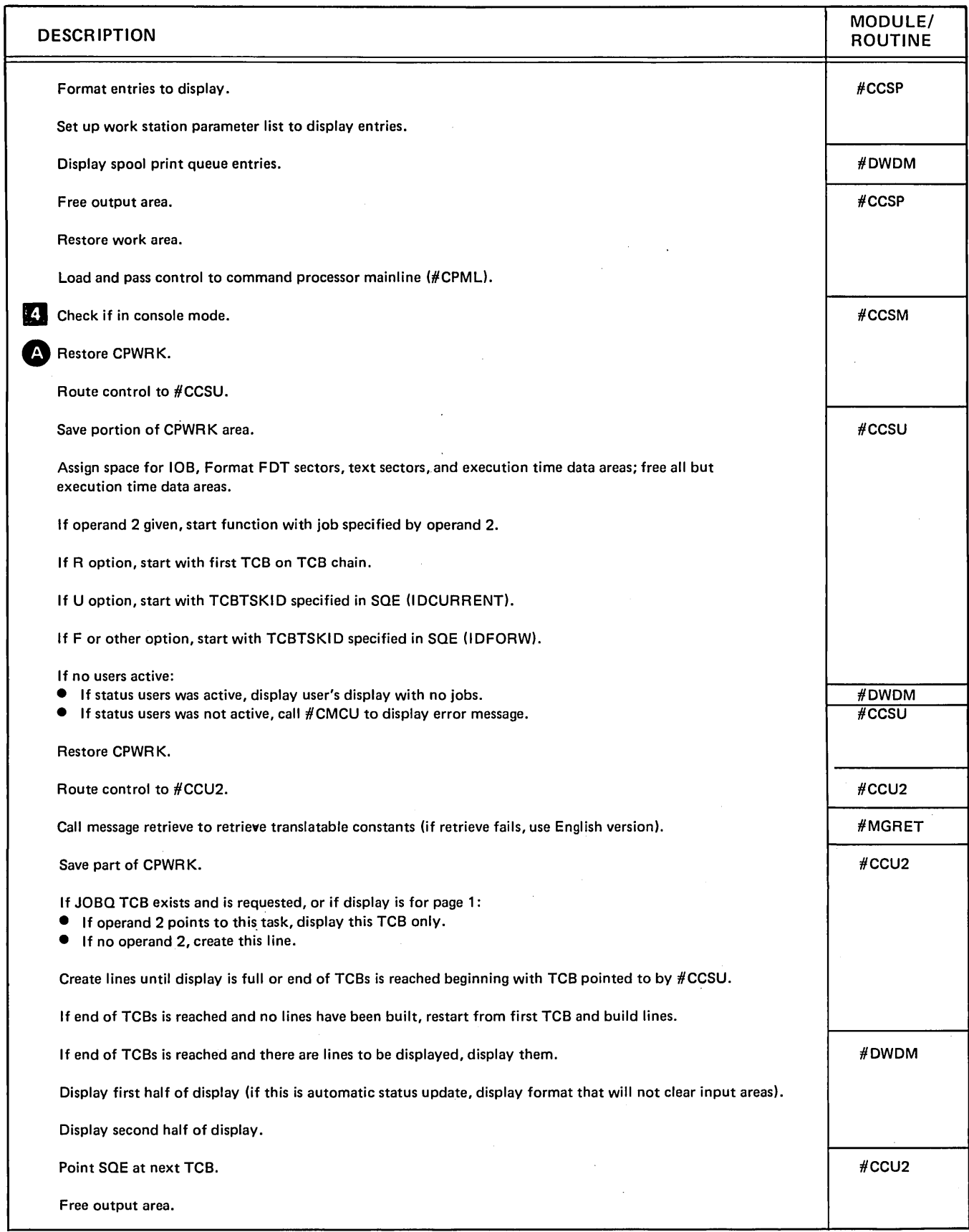

## Diagram 2.16 (Part 3 of 6). Perform STATUS Command Processing

 $\bar{\beta}$ 

 $\mathcal{A}^{\mathcal{A}}$ 

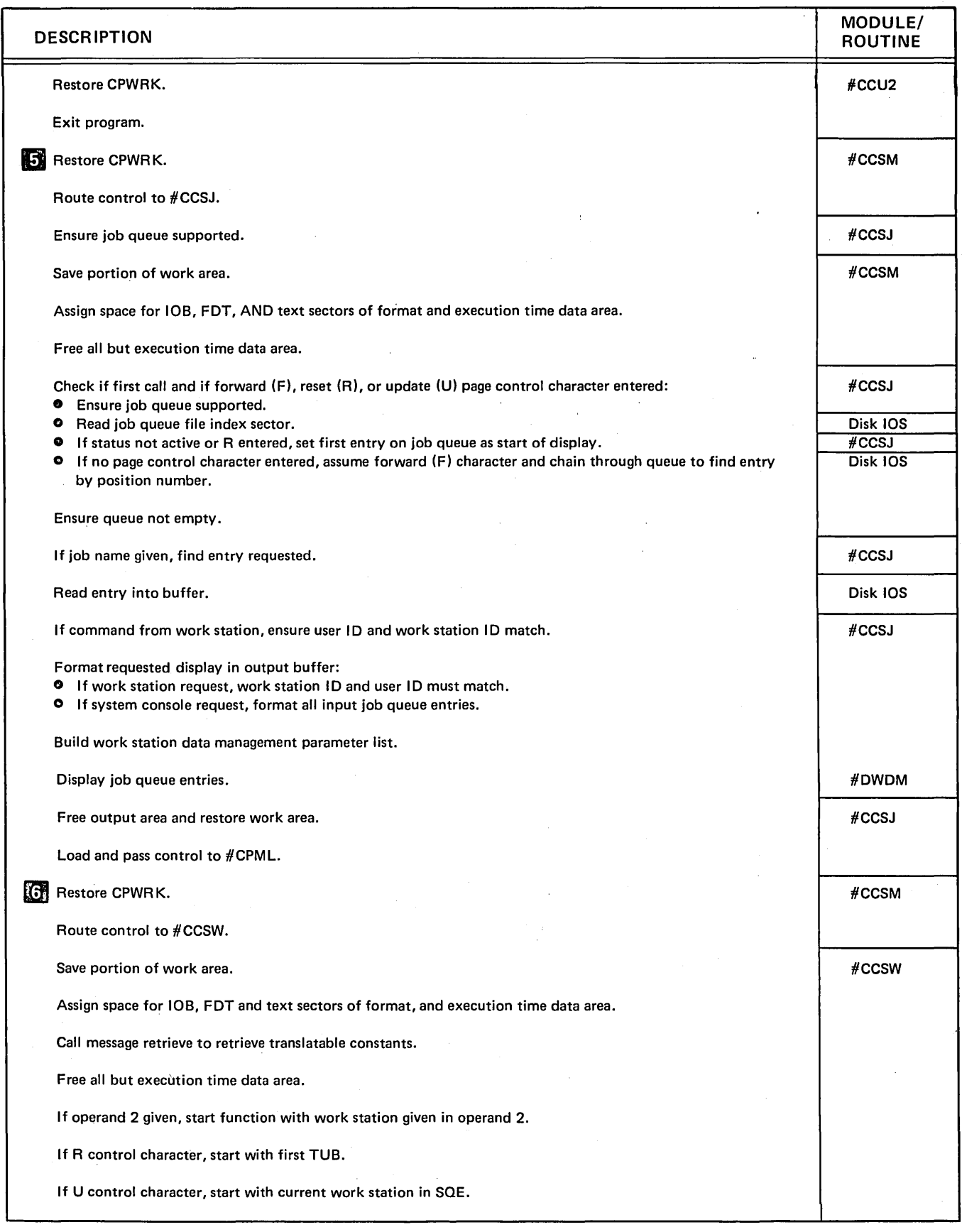

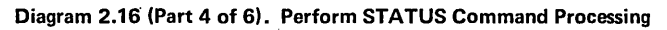

 $\overline{(\ }$ 

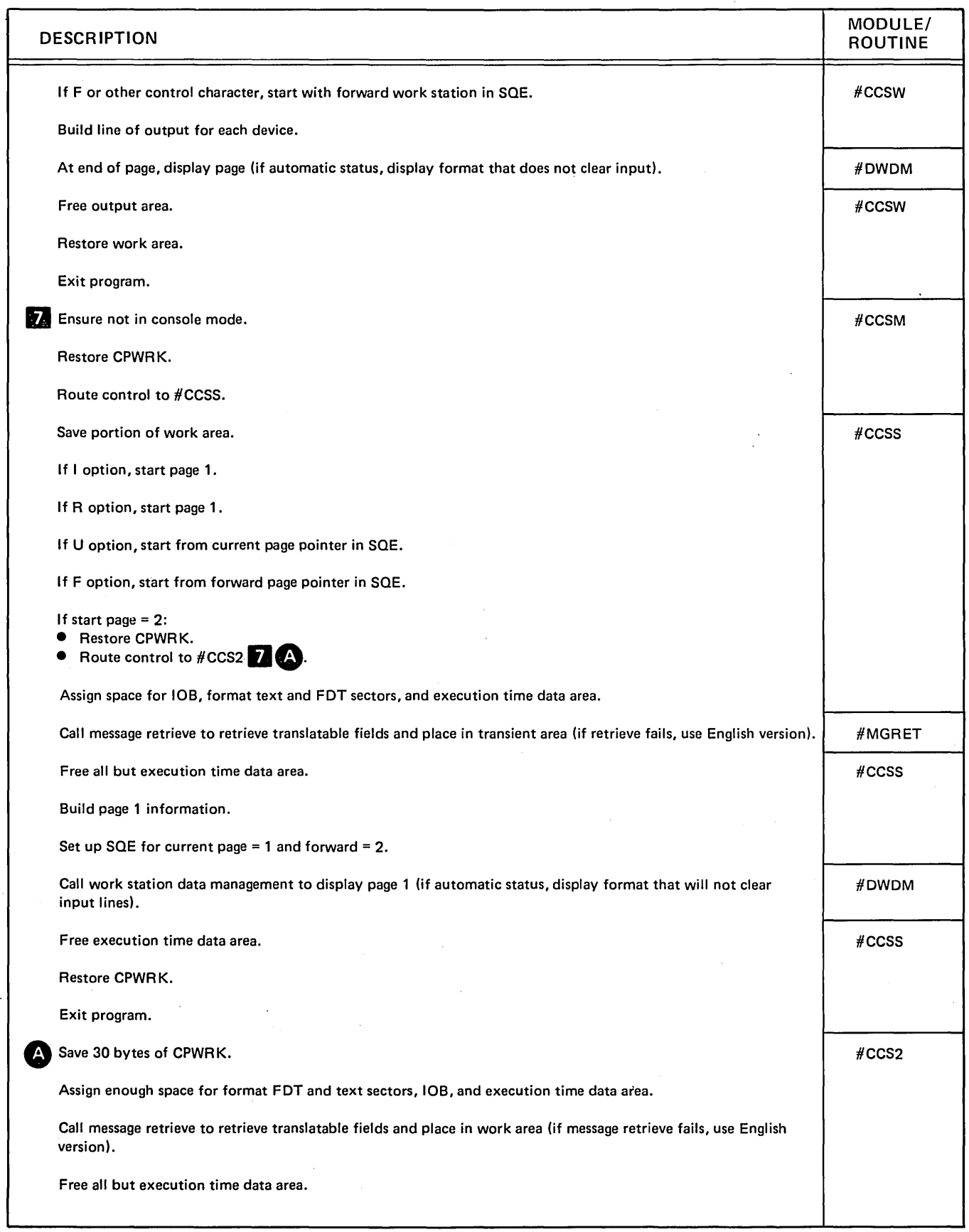

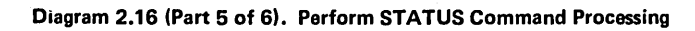

 $\ensuremath{\mathop{\rule{0pt}{0.5ex}\hbox{}}\limits^{\text{a}}}$ 

÷.

 $\hat{\boldsymbol{\theta}}$ 

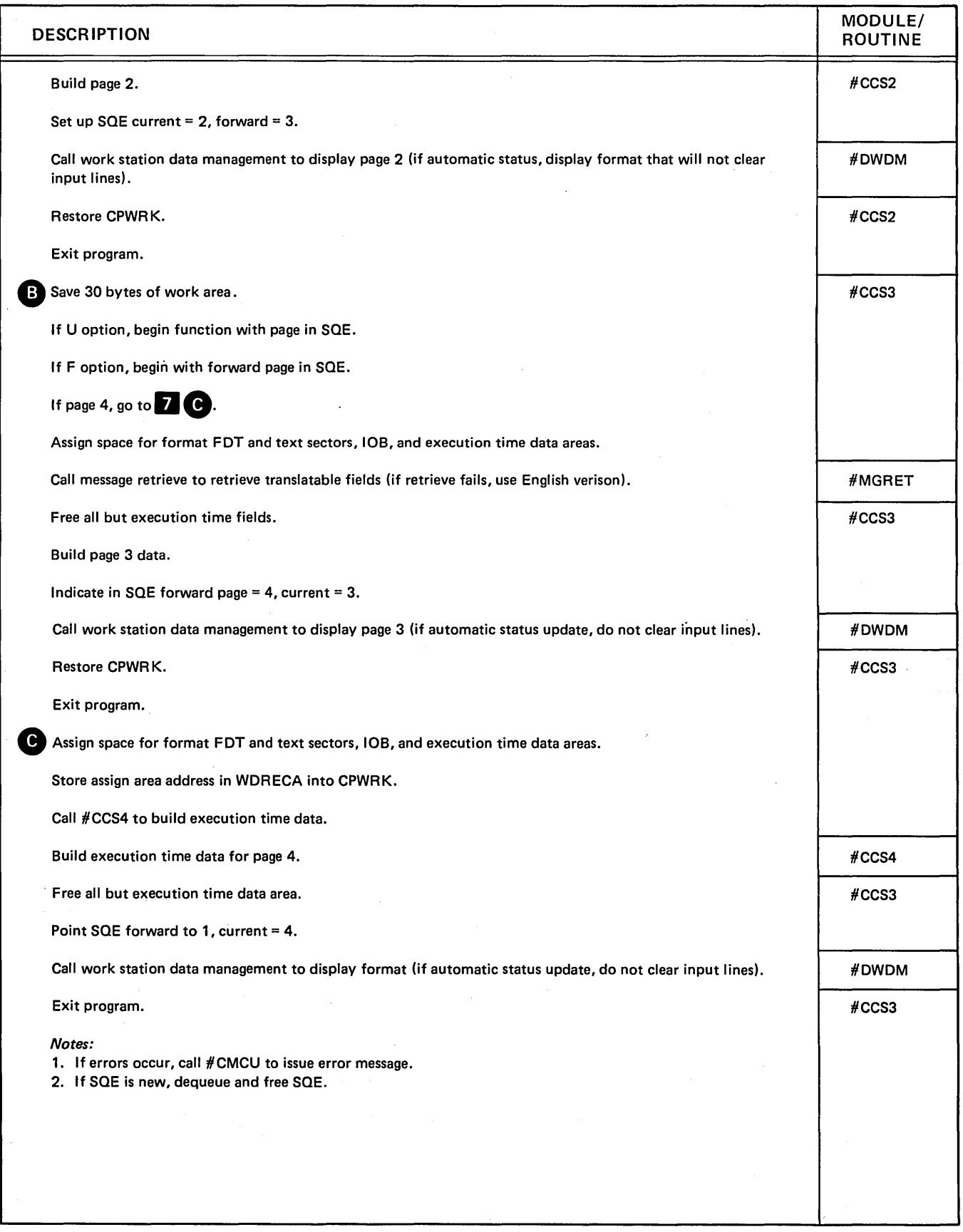

Diagram 2.16 (Part 6 of 6). Perform STATUS Command Processing

 $\left(\right)$ 

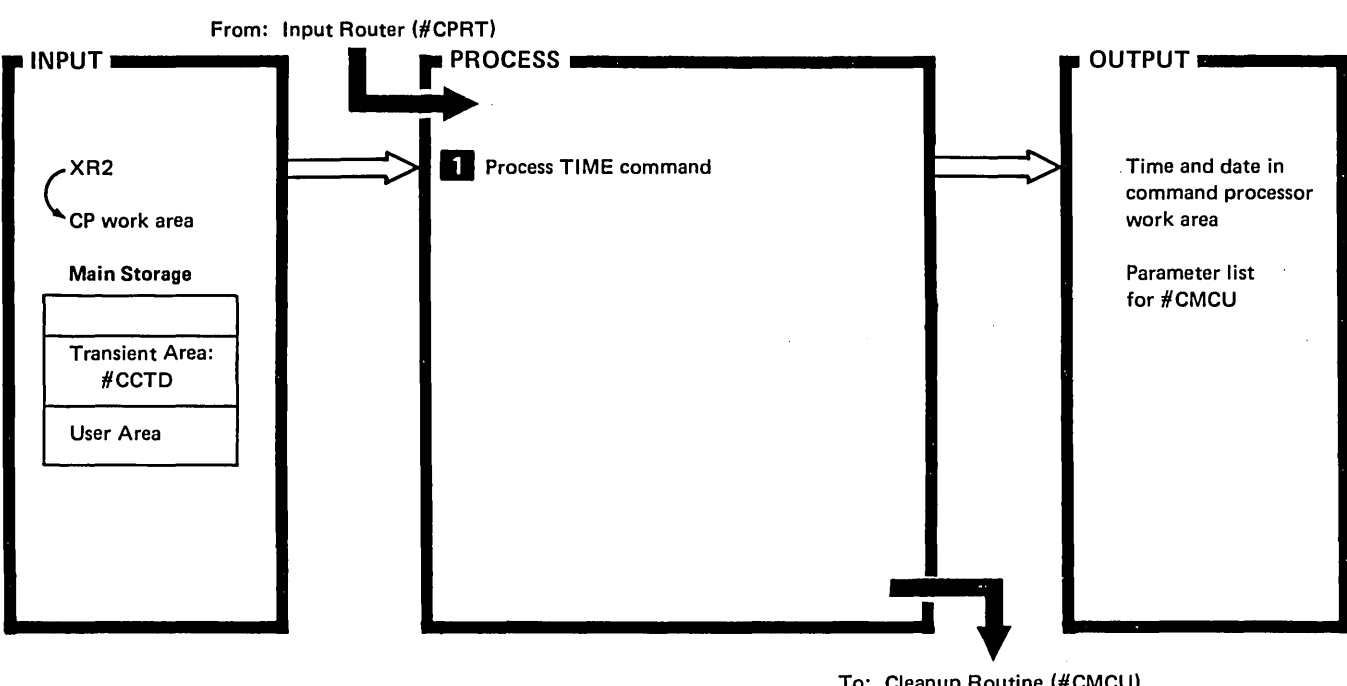

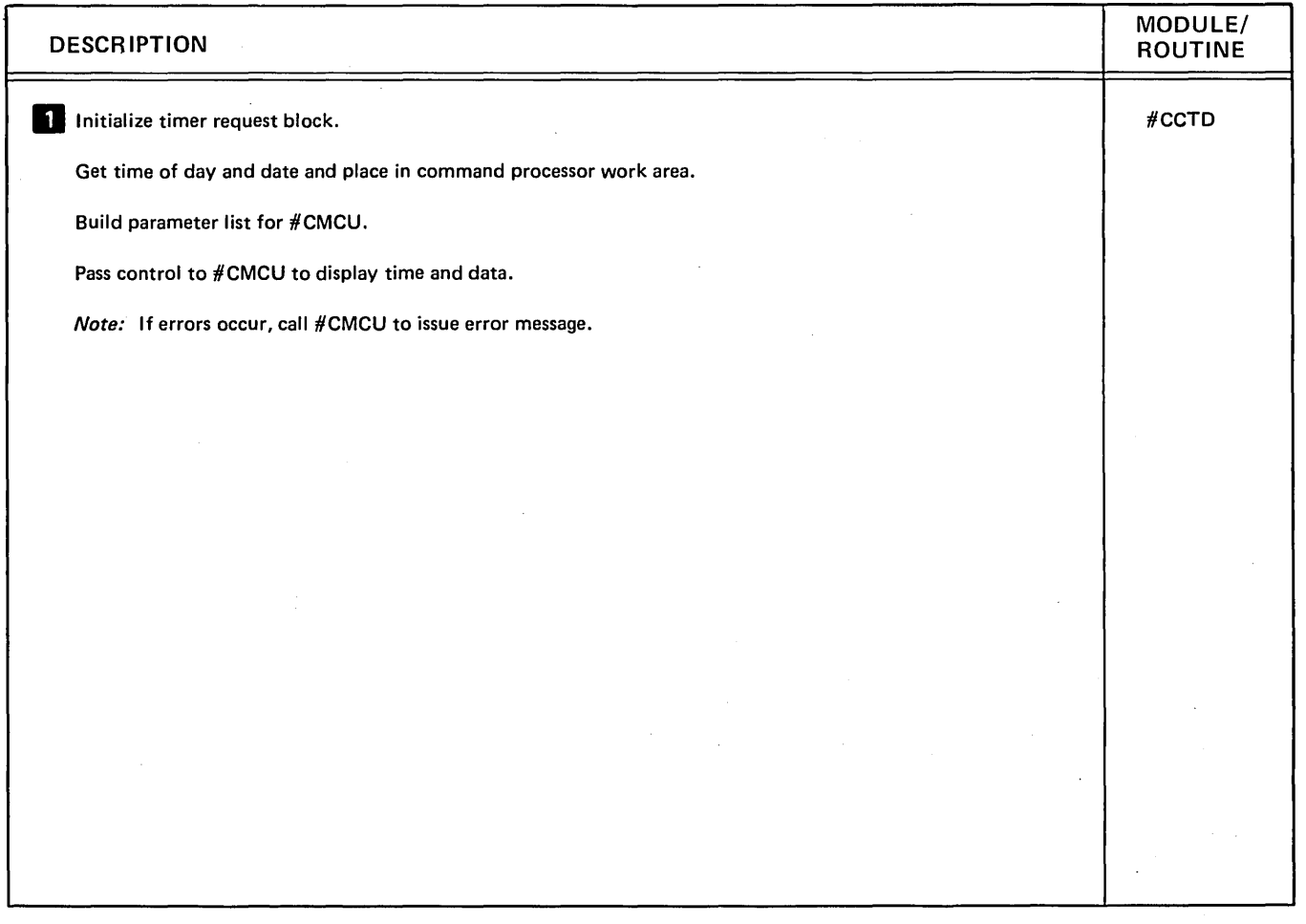

Diagram 2.17. Perform TIME Command Processing

 $\bar{\mathbf{r}}$ 

 $\mathbf{v}$ 

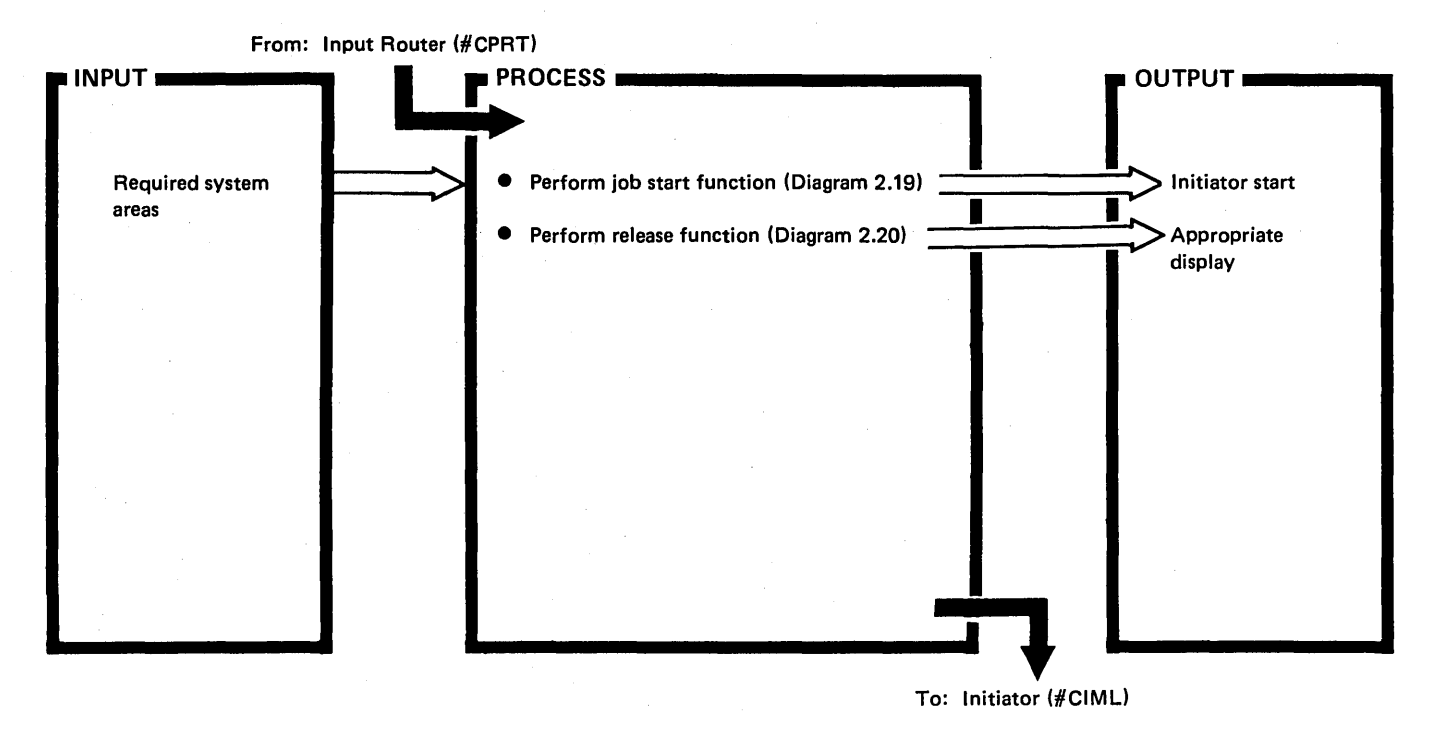

Diagram 2.18. Overview of Job Initiation and Work Station Release

2-44

From: Command Processor Input Router (#CPRT)

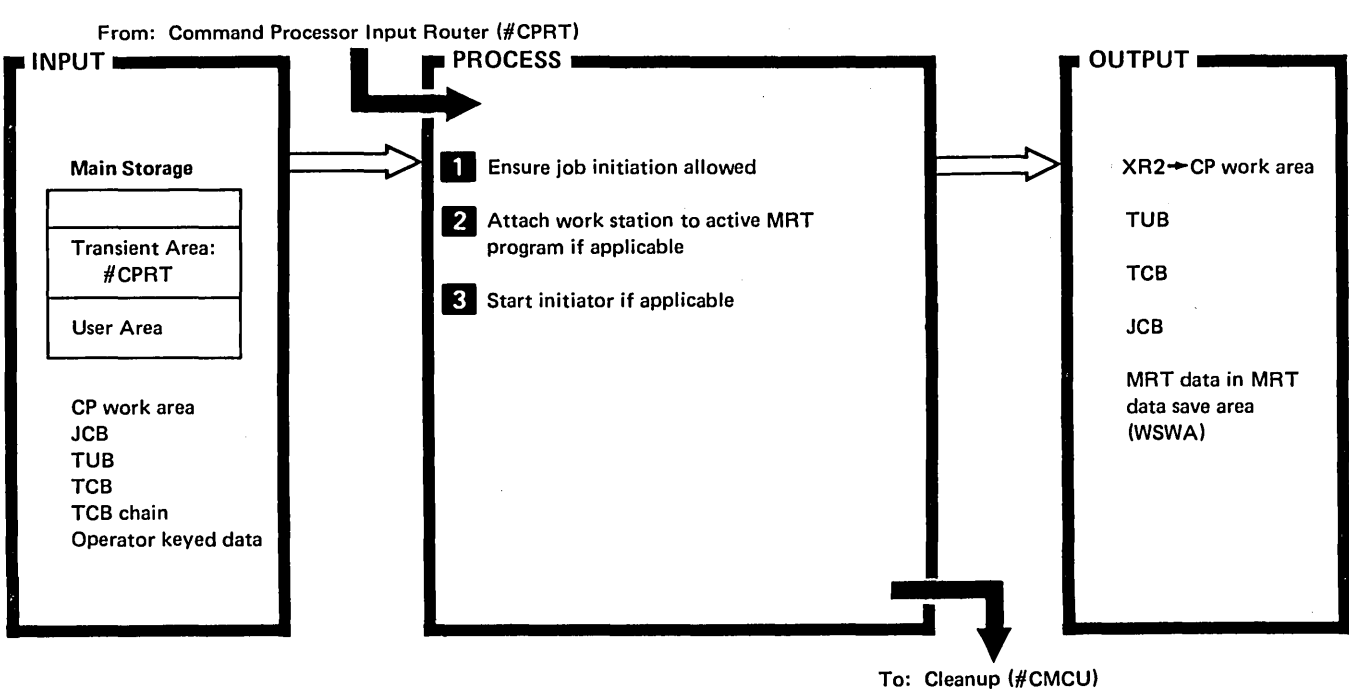

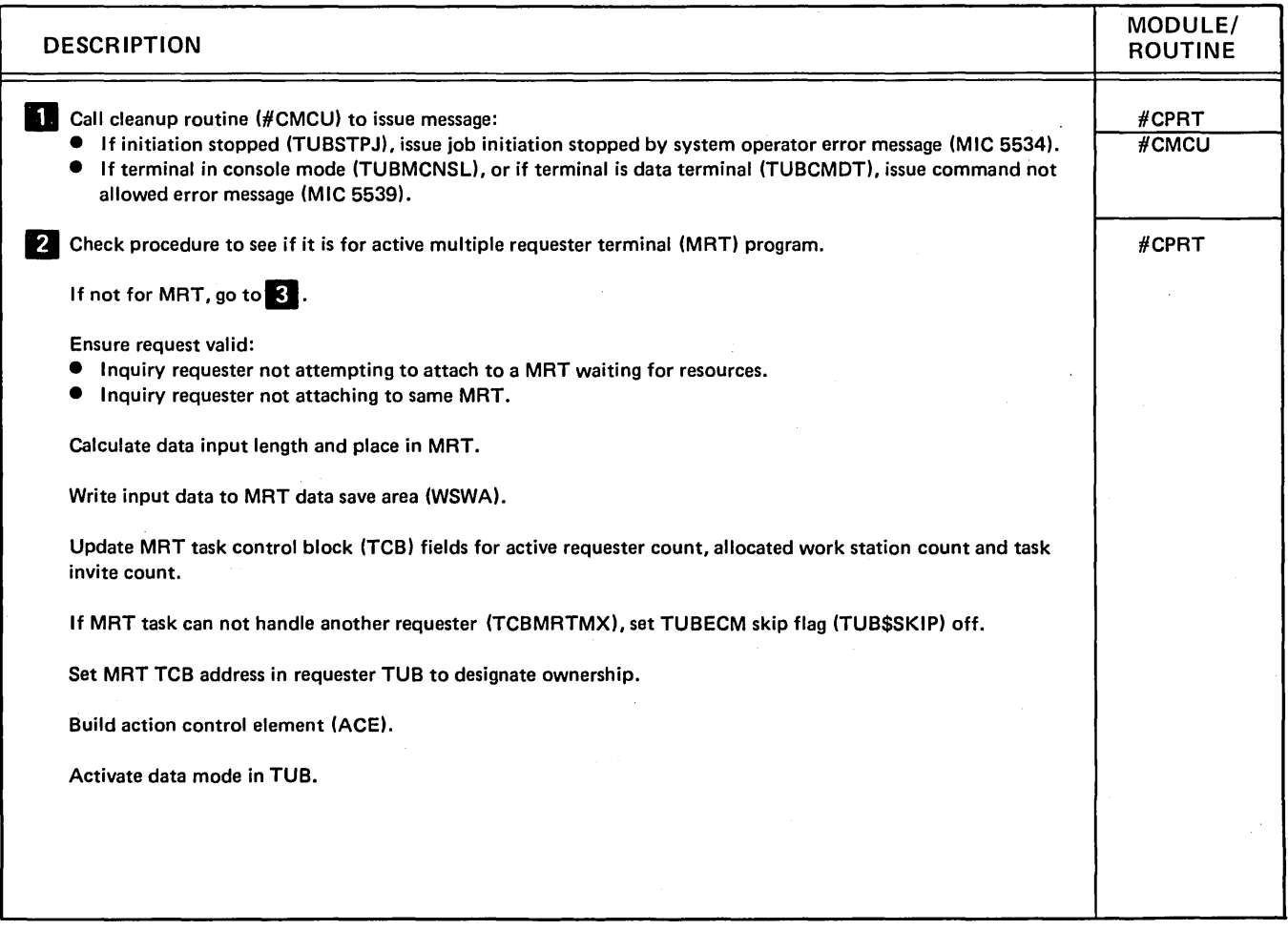

## Diagram 2.19 (Part 1 of 2). Perform Job Start Function

 $\left\langle \cdot\right\rangle$ 

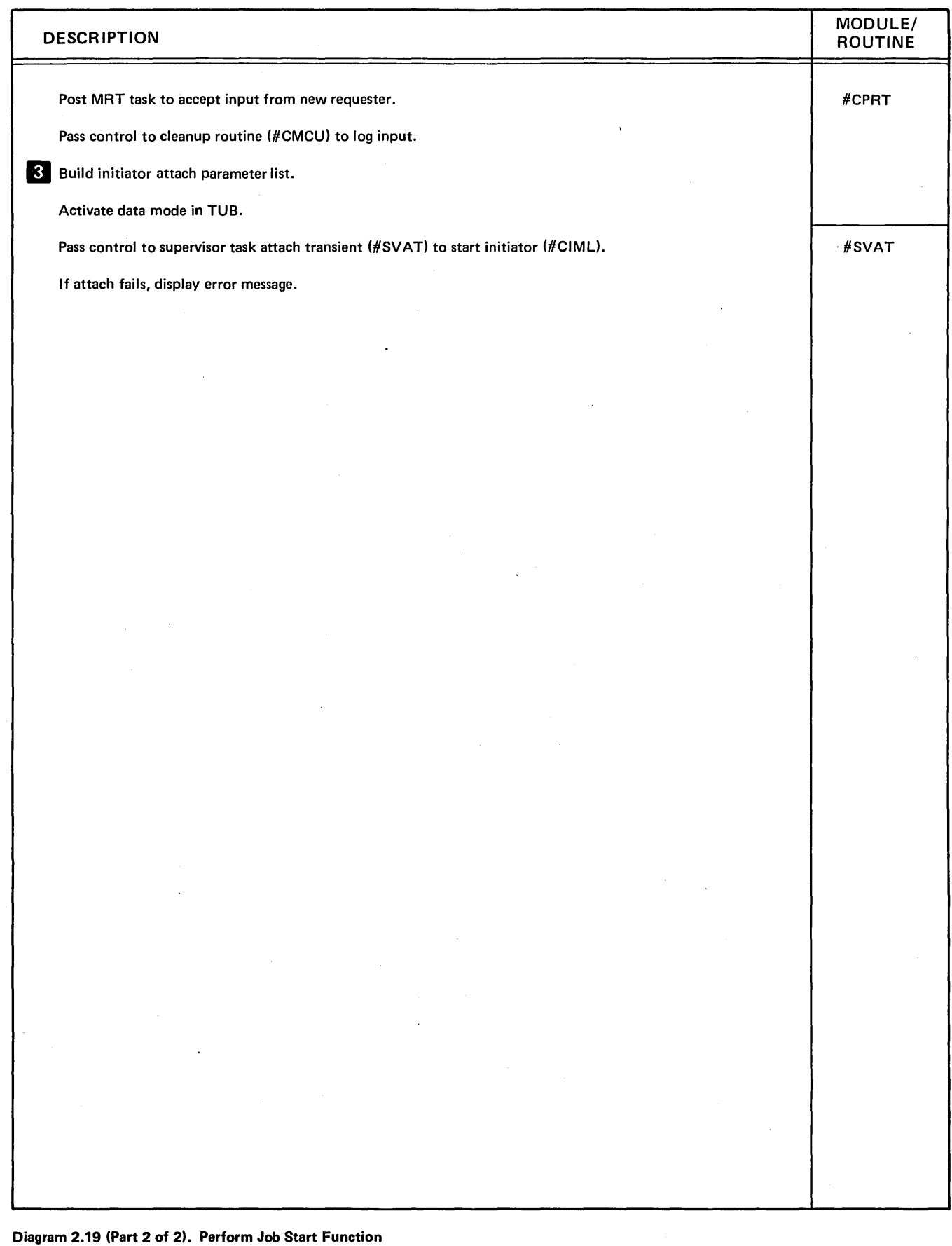

 $\bar{z}$ 

k,

 $\bar{z}$ 

(

 $\bar{z}$ 

From: Command Processor Resident Routine (#CPML)

 $\ddot{\phantom{a}}$ 

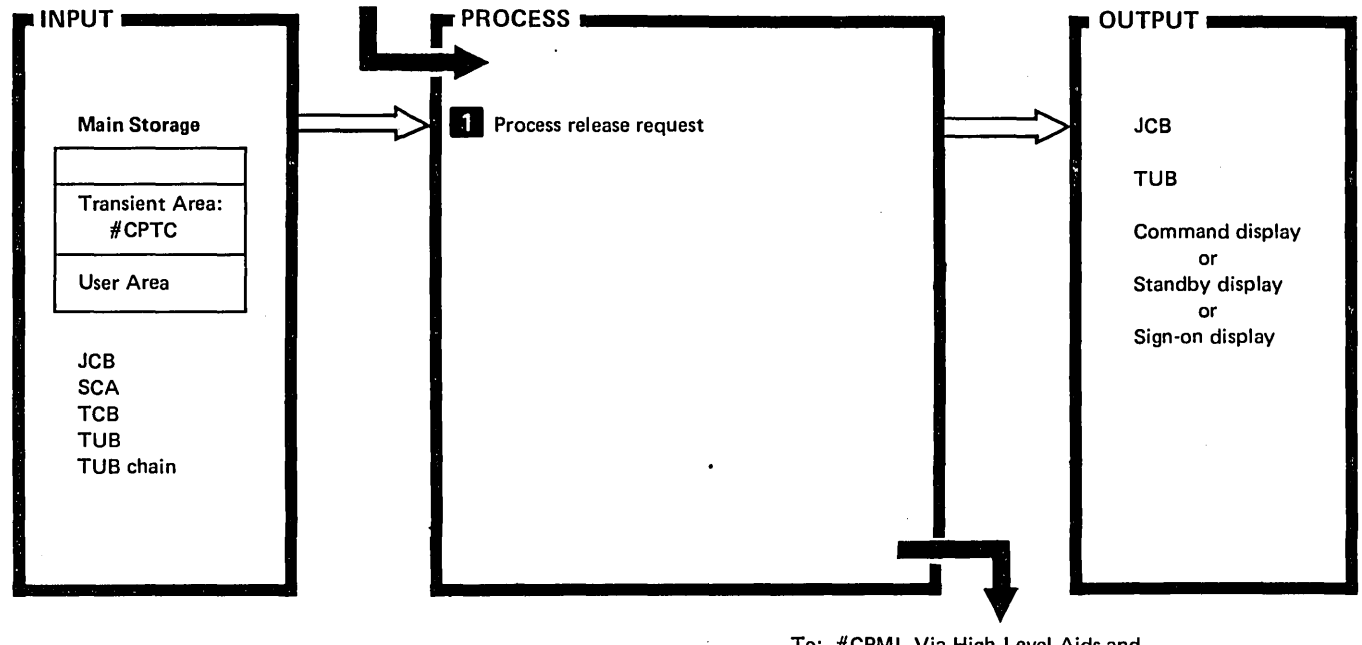

To: #CPML Via High Level Aids and Task-To-Task Communications Router (Diagram 2.21)

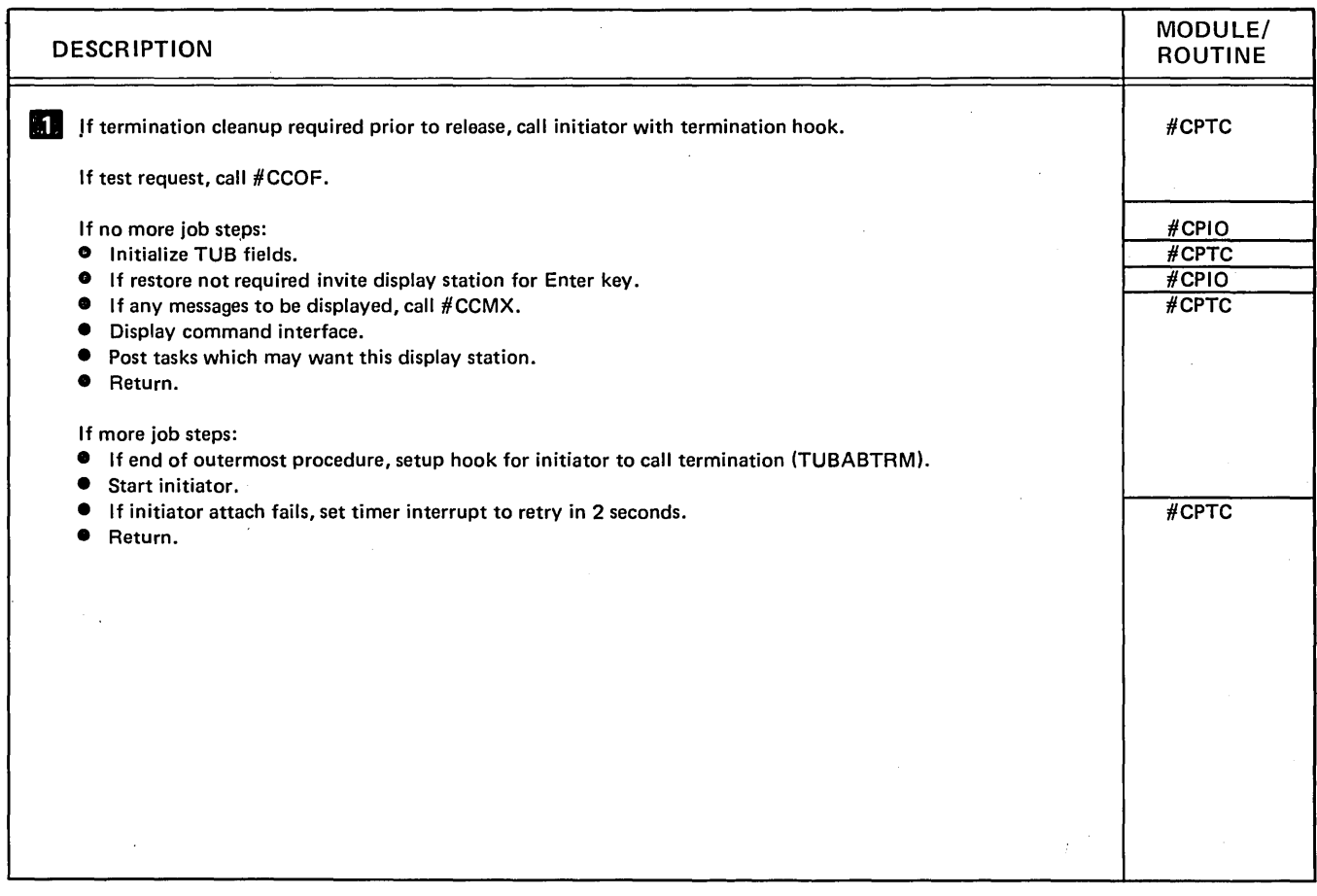

Diagram 2.20. Perform RELEASE Function

 $\cdot$ 

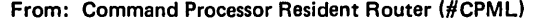

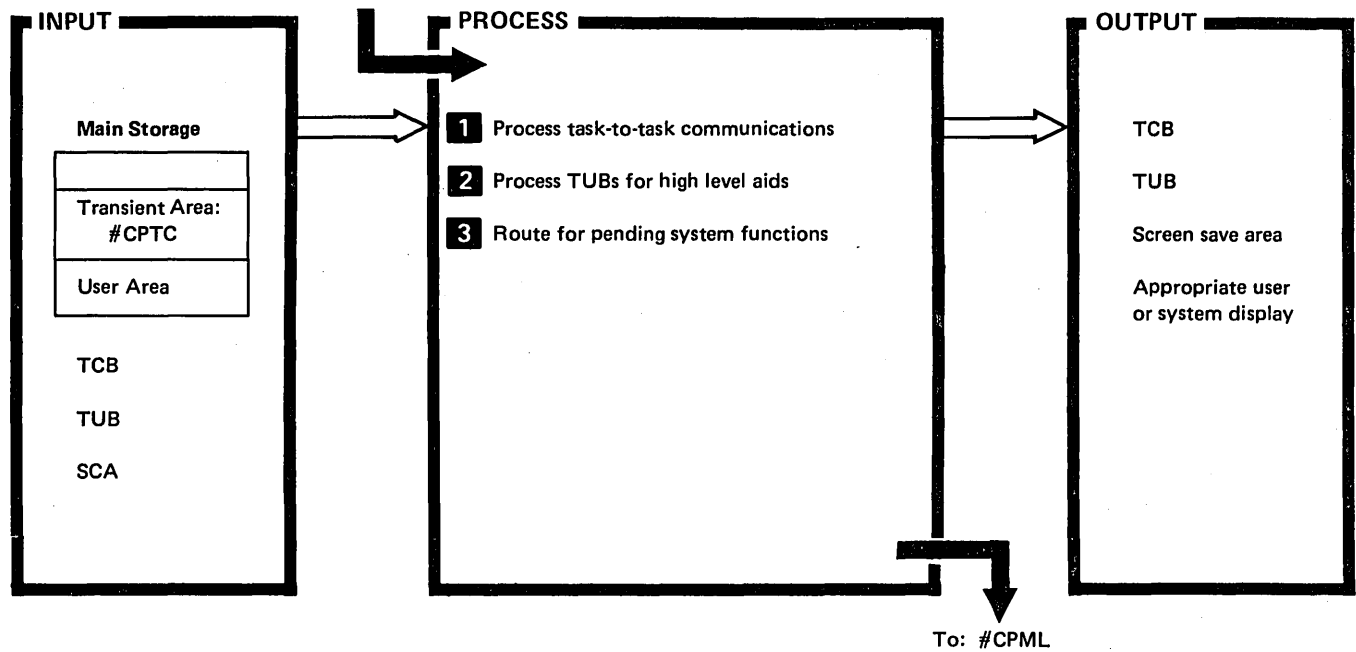

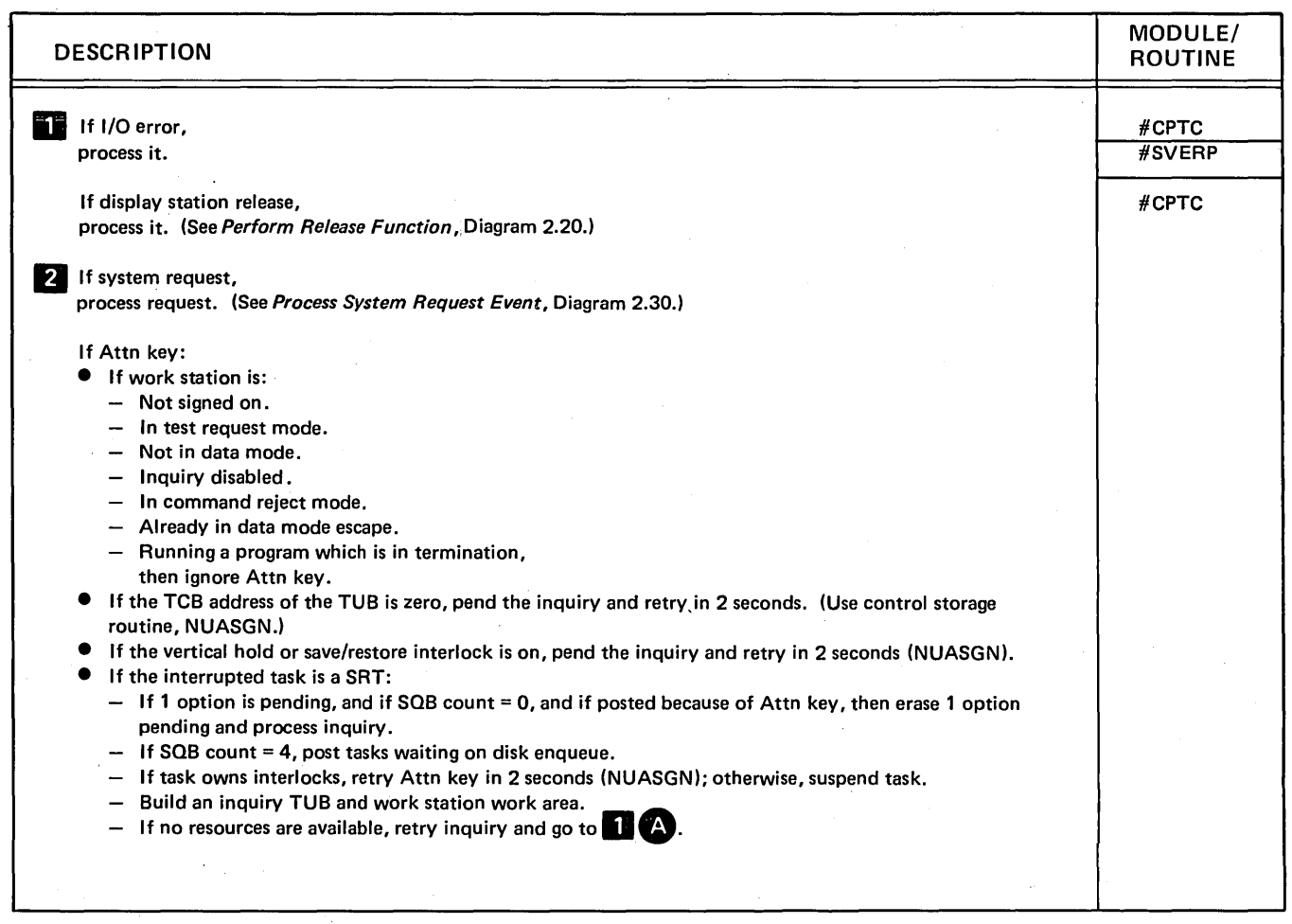

Diagram 2.21 (Part'1 of 2). Perform High Level Aids and Task-to-Task Communications Router Functions

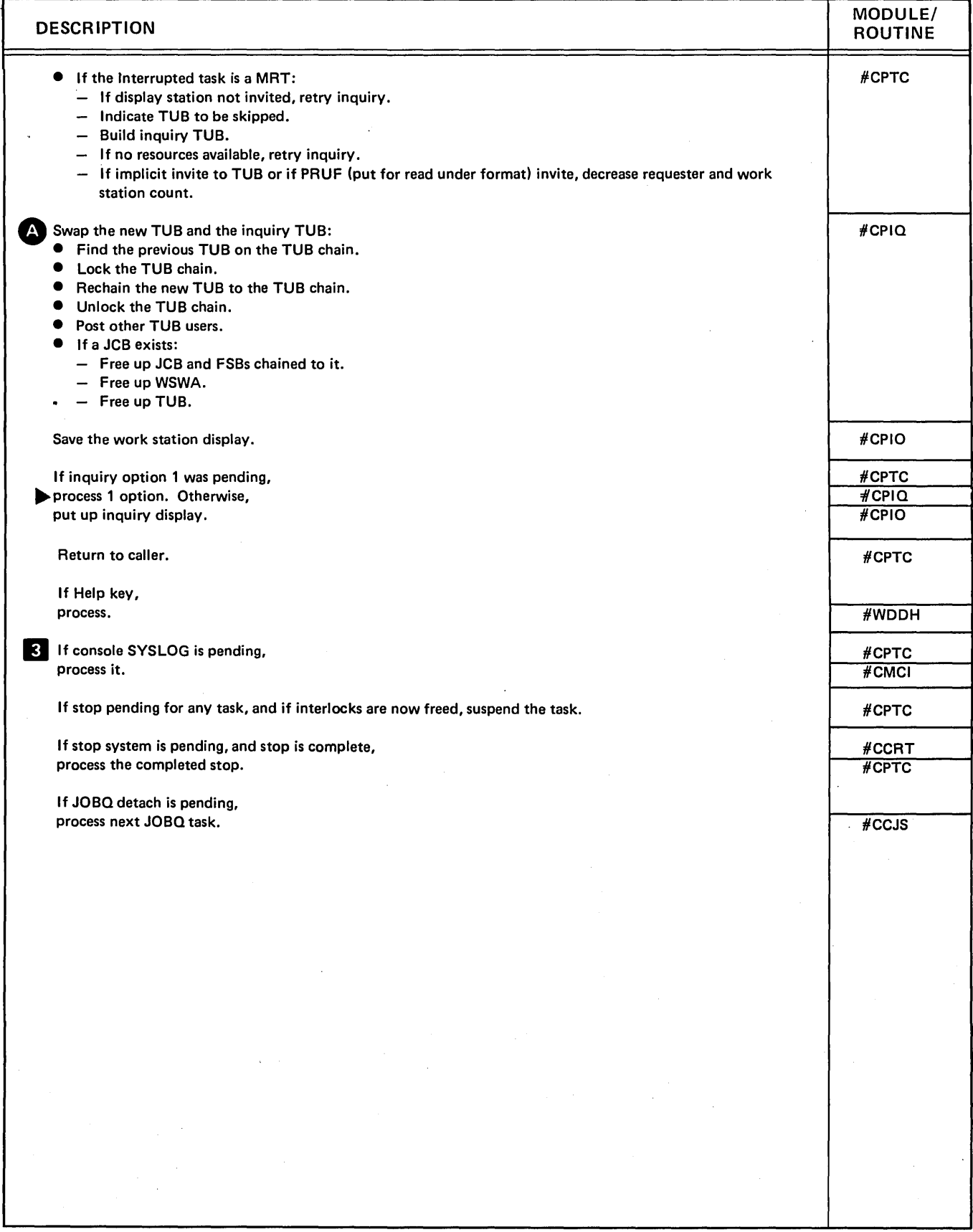

Diagram 2:21 (Part 2 of 2). Perform High Level Aids and Task-to-Task Communications Router Functions

 $\sim$ 

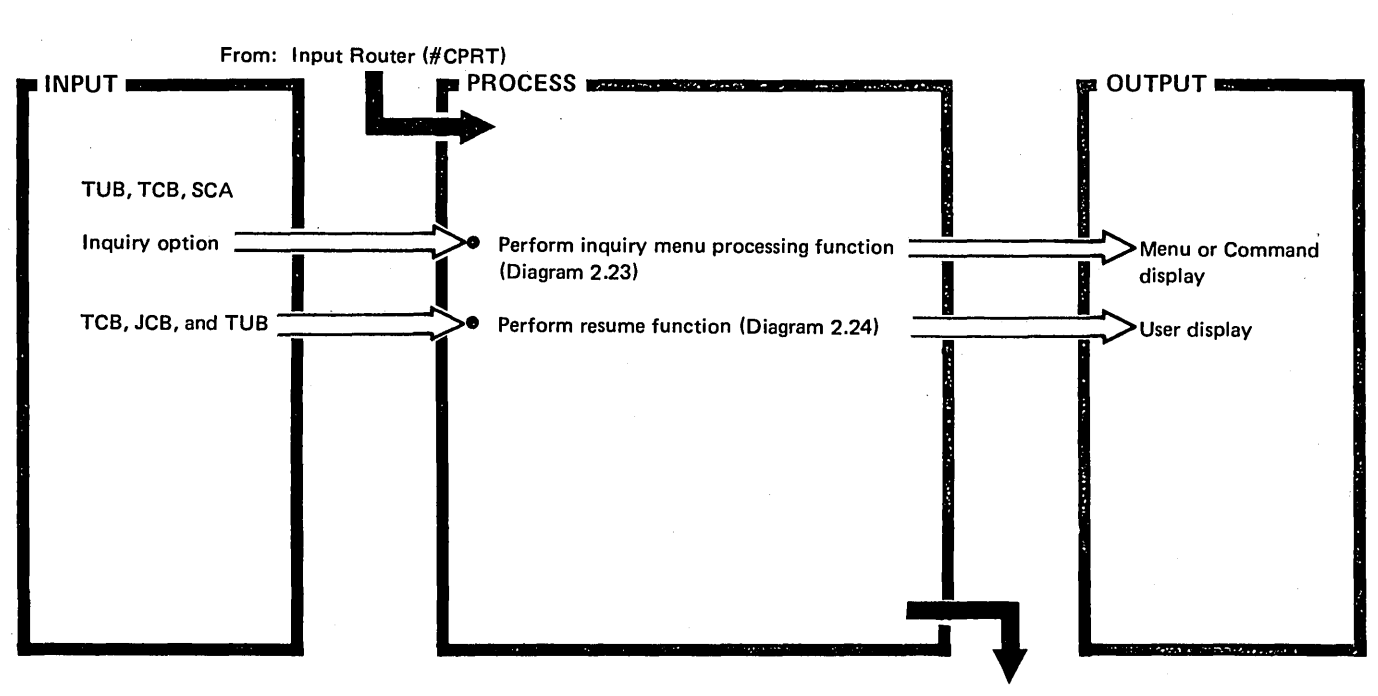

To: Resident Router (#CPML)

Diagram 2.22. Overview of Inquiry Menu Option Processor and Resume

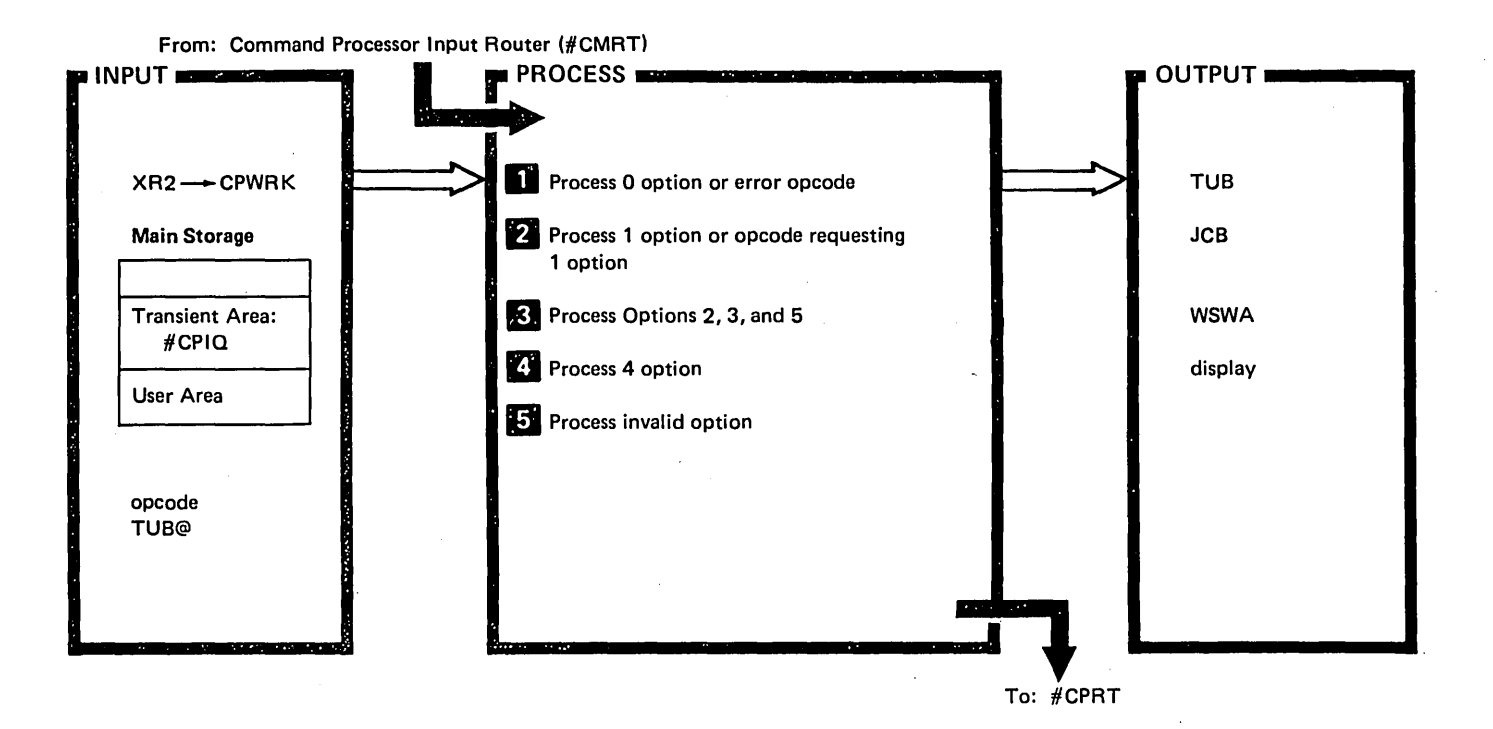

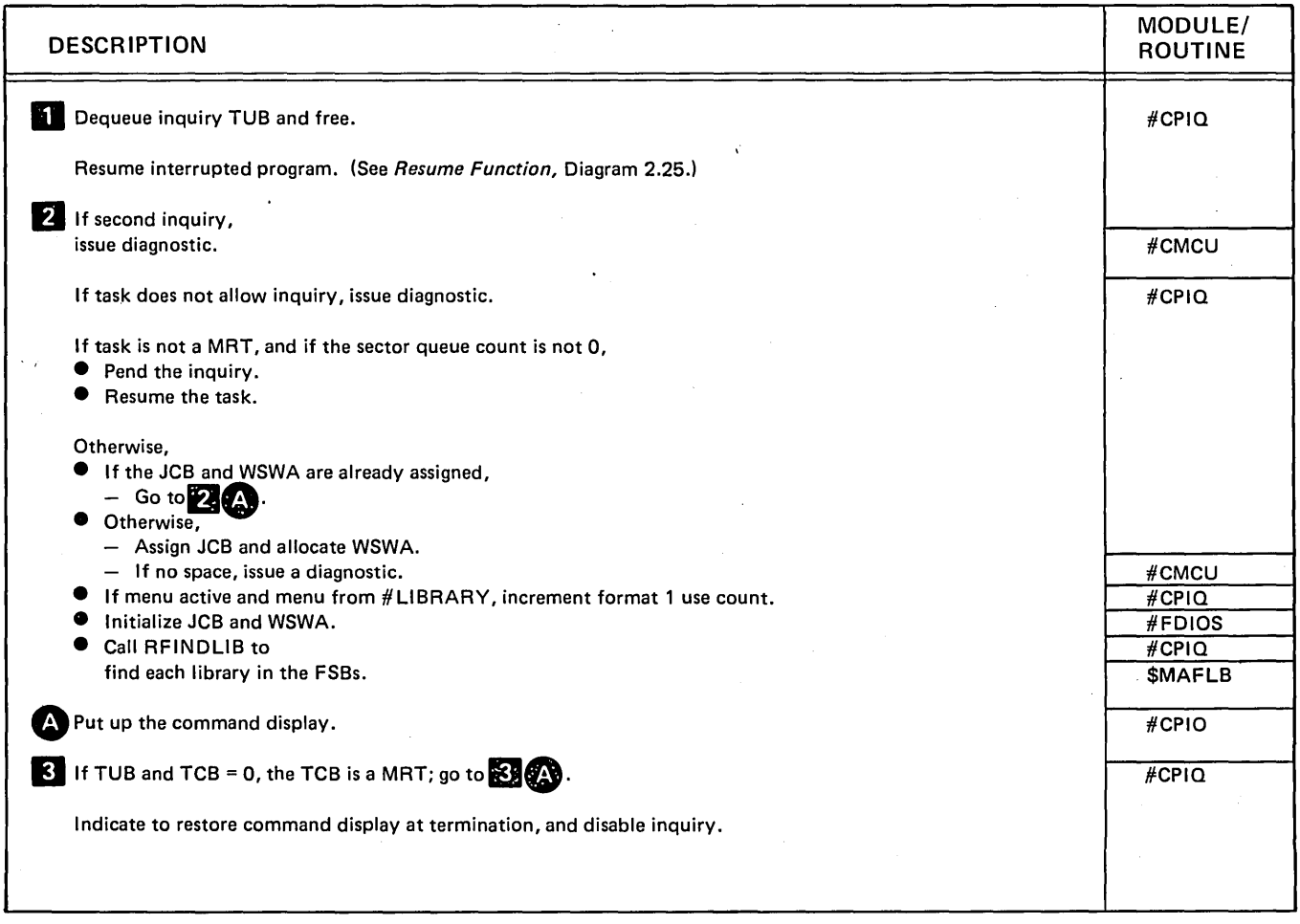

Diagram 2.23 (Part 1 of 2). Perform Inquiry Menu Function

 $\lambda$ 

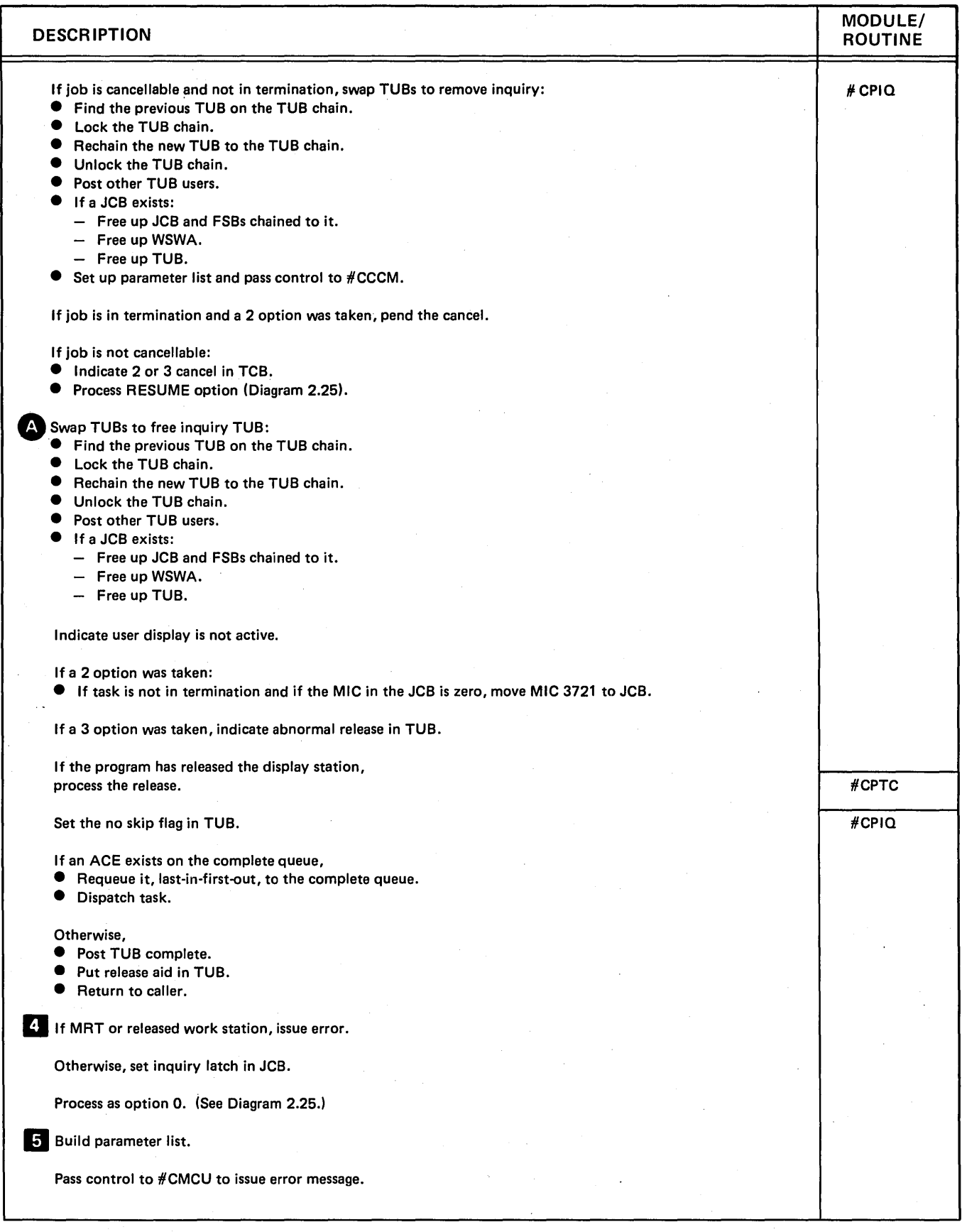

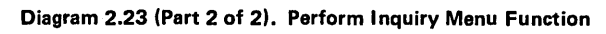

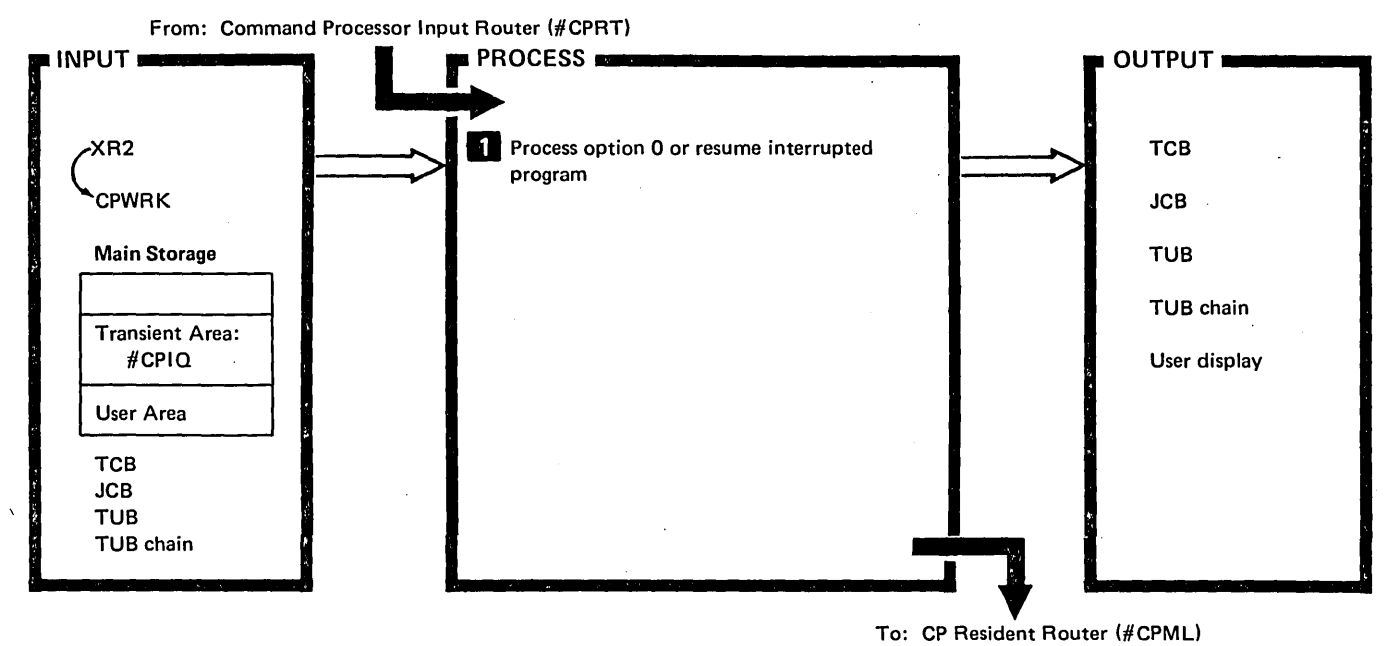

To: CP Resident Router (#CPML)

 $\mathcal{L}$ 

 $\ddot{\phantom{a}}$ 

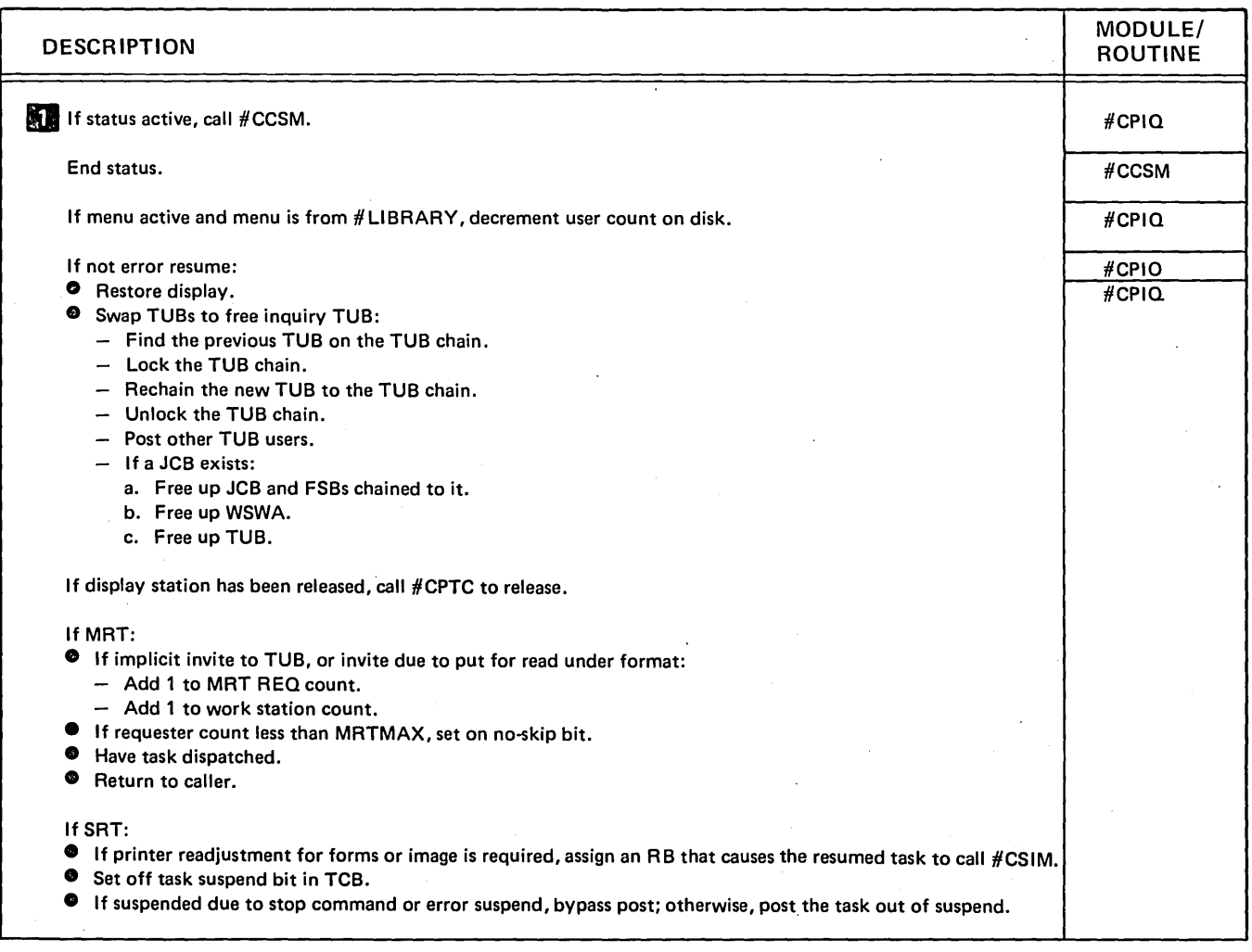

Diagram 2.24. Perform Resume Function

 $\left| \right|$ 

 $\sim 10$ 

 $\bar{z}$
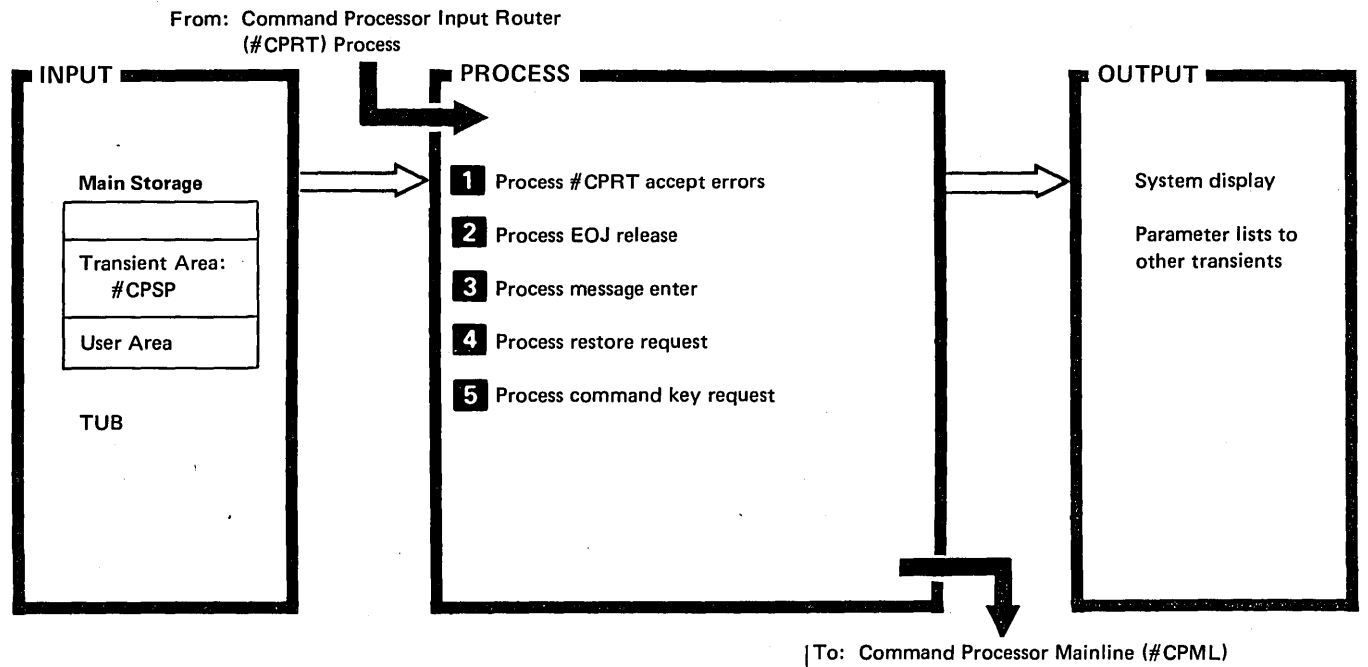

ITo: Command Processor Mainline (#CPML)

| <b>DESCRIPTION</b>                                                                | MODULE/<br><b>ROUTINE</b> |
|-----------------------------------------------------------------------------------|---------------------------|
| 1 If #CPRT accept error:<br><b>O</b> If sys request or inquiry in high level aid: | #CPSP                     |
| - Set sys request and inquiry to zero.                                            |                           |
| Indicate that TUB is invited.                                                     |                           |
| $-$ Retry accept.                                                                 | #CPRT                     |
| If restore yes indicator on in TUB:                                               | #CPSP                     |
| If messages pending, display them. Otherwise:                                     | #CCMX                     |
| put up command display.                                                           | #CPIO                     |
|                                                                                   | or                        |
|                                                                                   | #CPIQ                     |
| l 34<br>If messages active, process them.                                         | #CCMX                     |
| If restore indicated in TUB:                                                      | #CPSP                     |
| If console restore, restore console.                                              |                           |
| Handle messages:                                                                  | #CMCI                     |
| If work station:<br>●                                                             | #CPIQ                     |
| - If status active, update status display. Otherwise:                             | #CCSM                     |
| put up command display and post tasks requesting display station.                 | #CPIO                     |
| Return to caller.                                                                 | #CPSP                     |
| 5 If command key 1 and if resume pending:                                         | #CPSP                     |
| Handle 0 option.<br>9                                                             | #CPIQ                     |
| If resume not pending:                                                            | #CPSP                     |
| Indicate key not valid.                                                           | #WDDH                     |
| If test request key:                                                              | #CPSP                     |
| If signed on, indicate key not valid. Otherwise,                                  | $\sqrt{\text{WDD}}$ H     |
| attach test request.                                                              | #CPON                     |

Diagram 2.25. Perform Special Command Processing Function

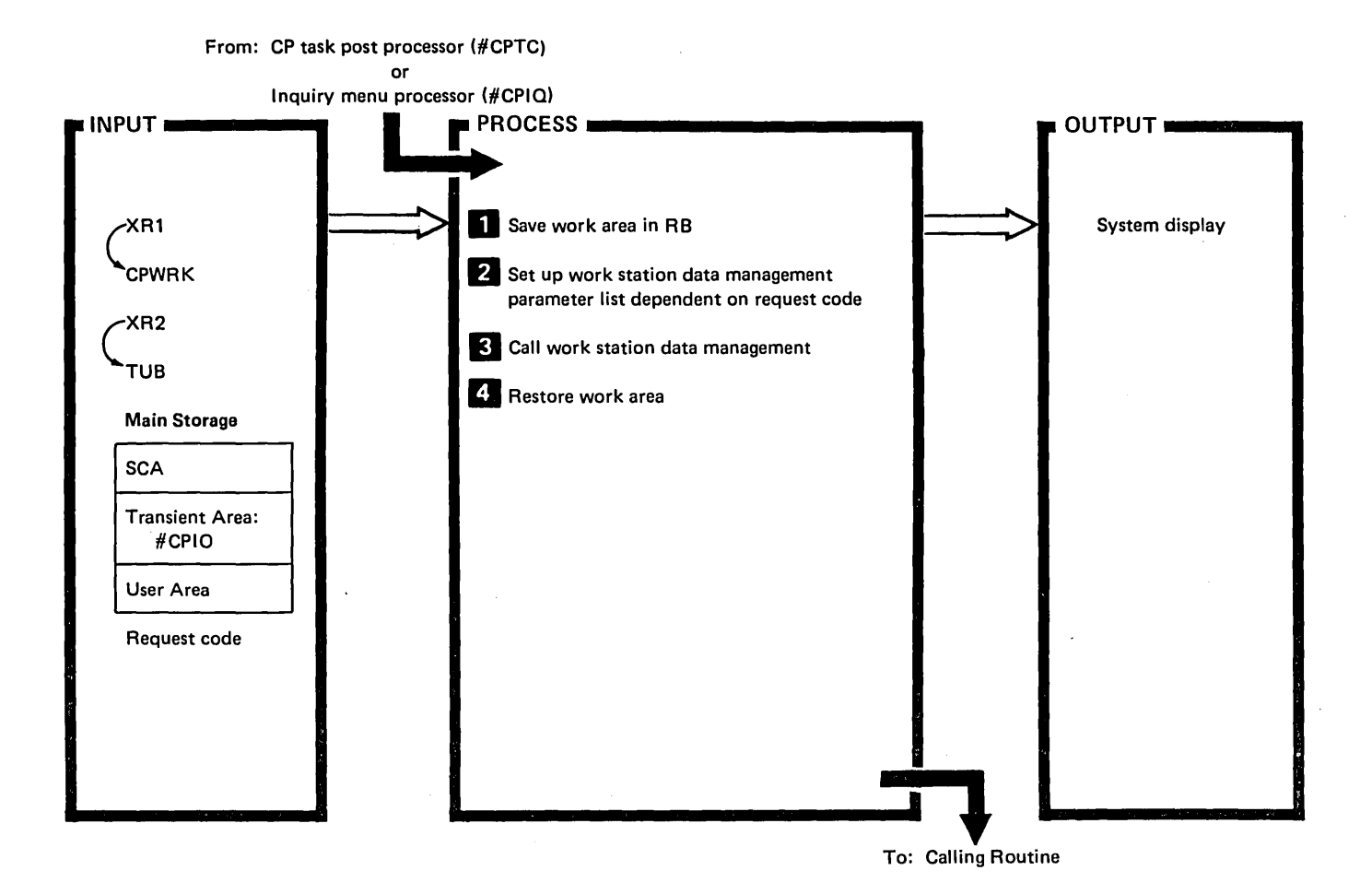

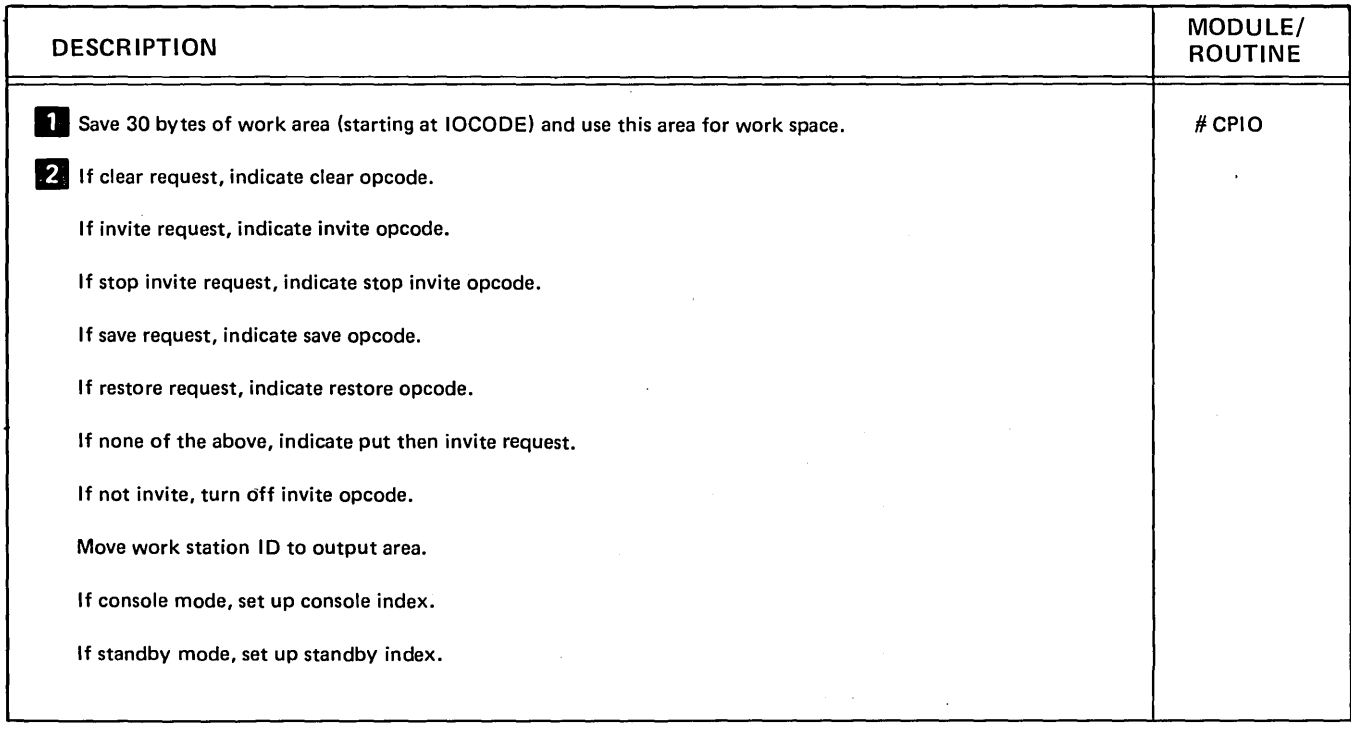

Diagram 2.26 (Part 1 of 2). Perform Command Processor/Work Station Data Management Interface Function

 $\overline{\phantom{a}}$ 

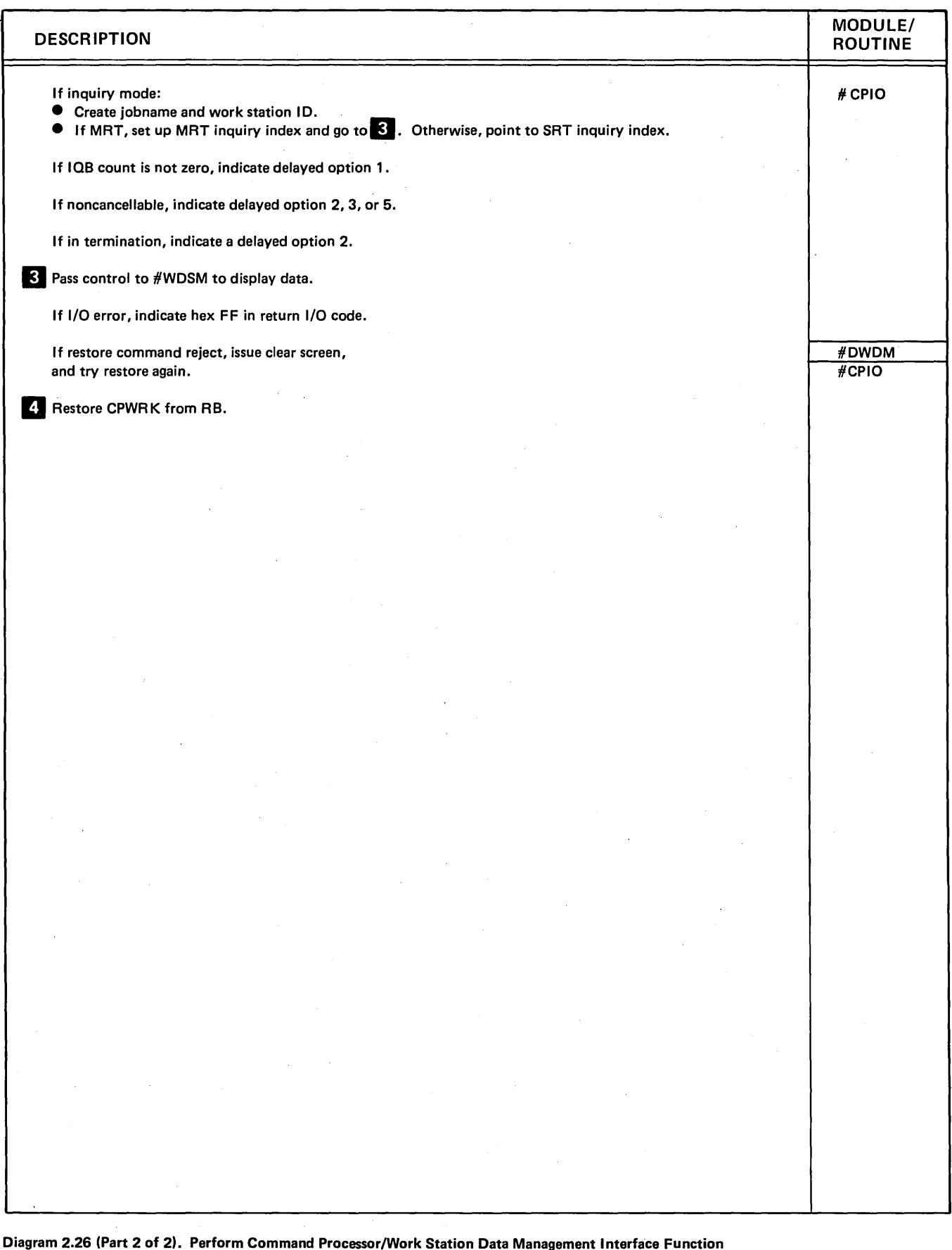

 $\left($ 

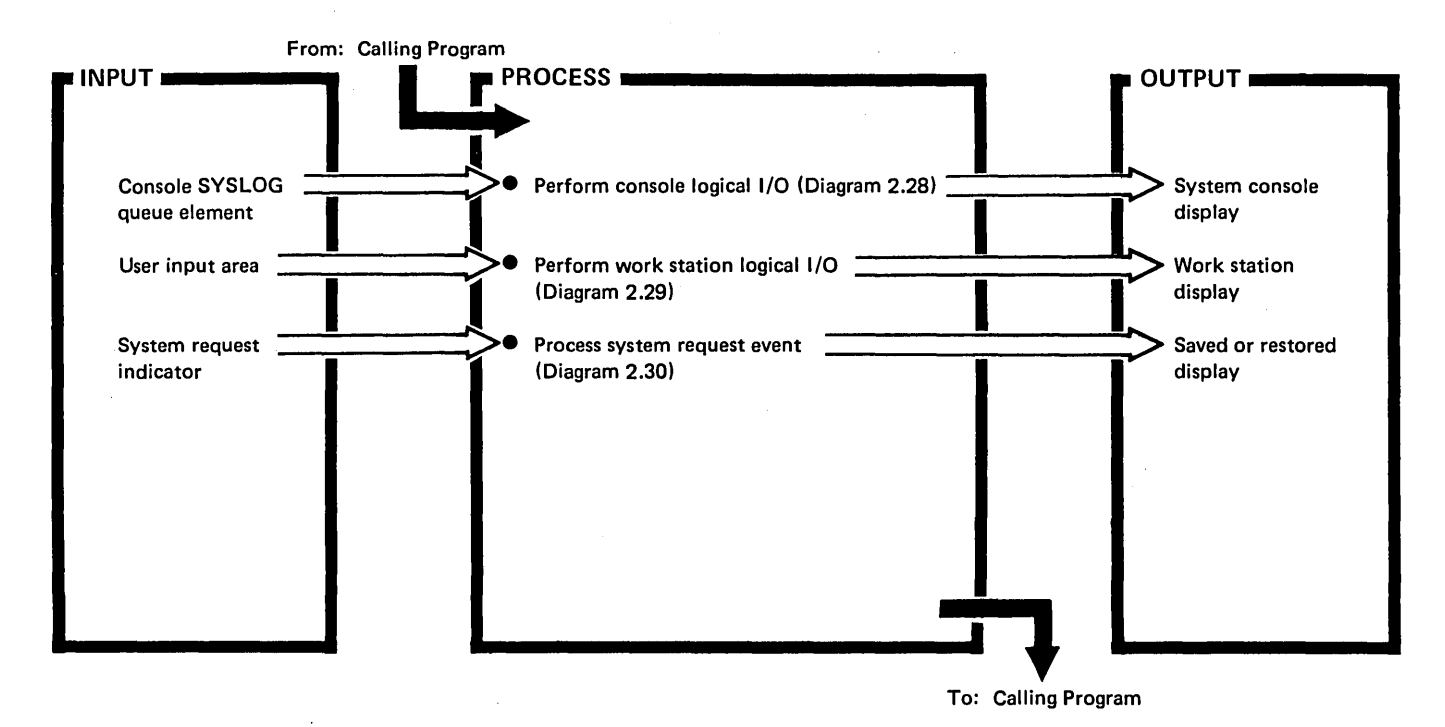

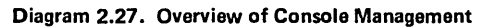

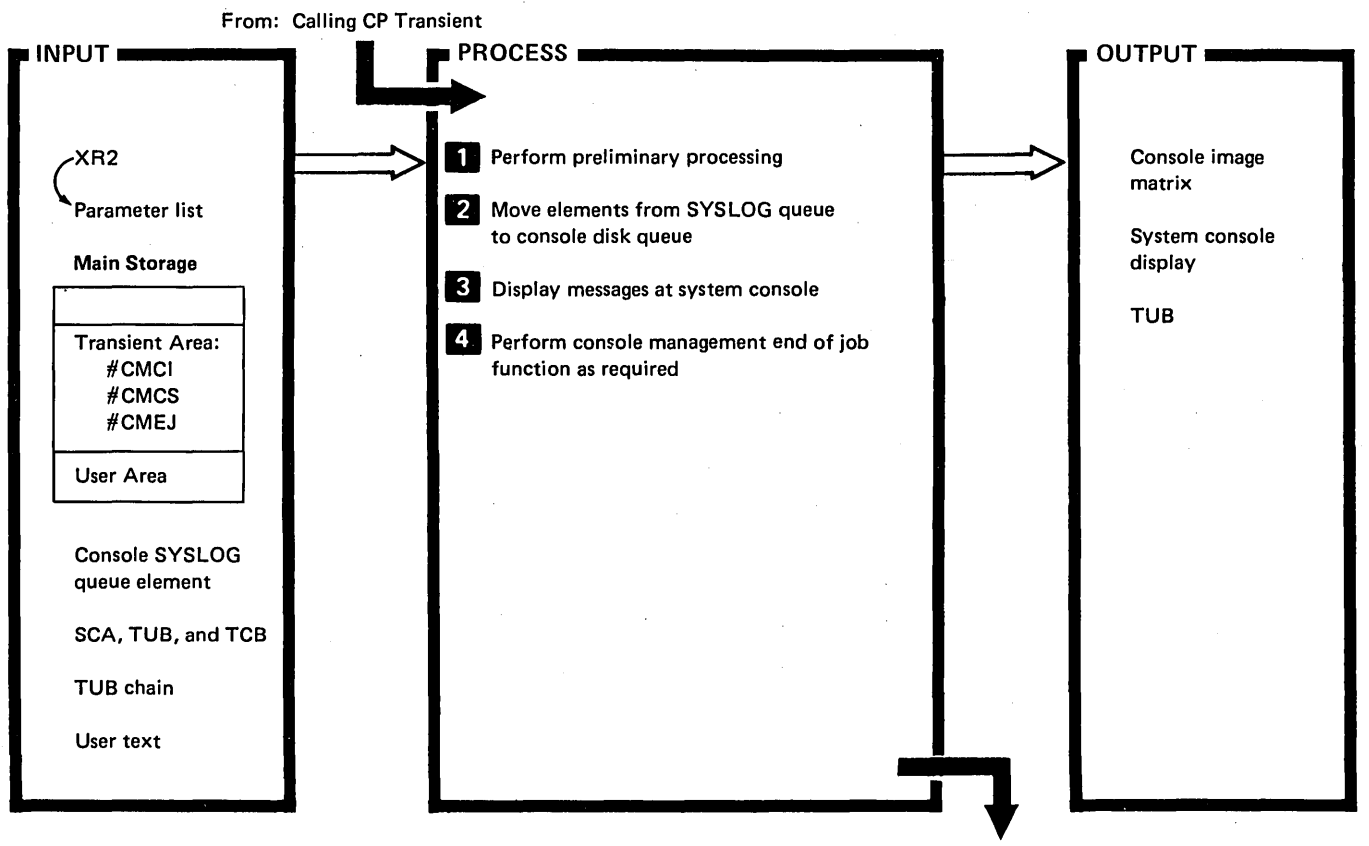

To: CP Mainline (#CPML) or

Calling Program

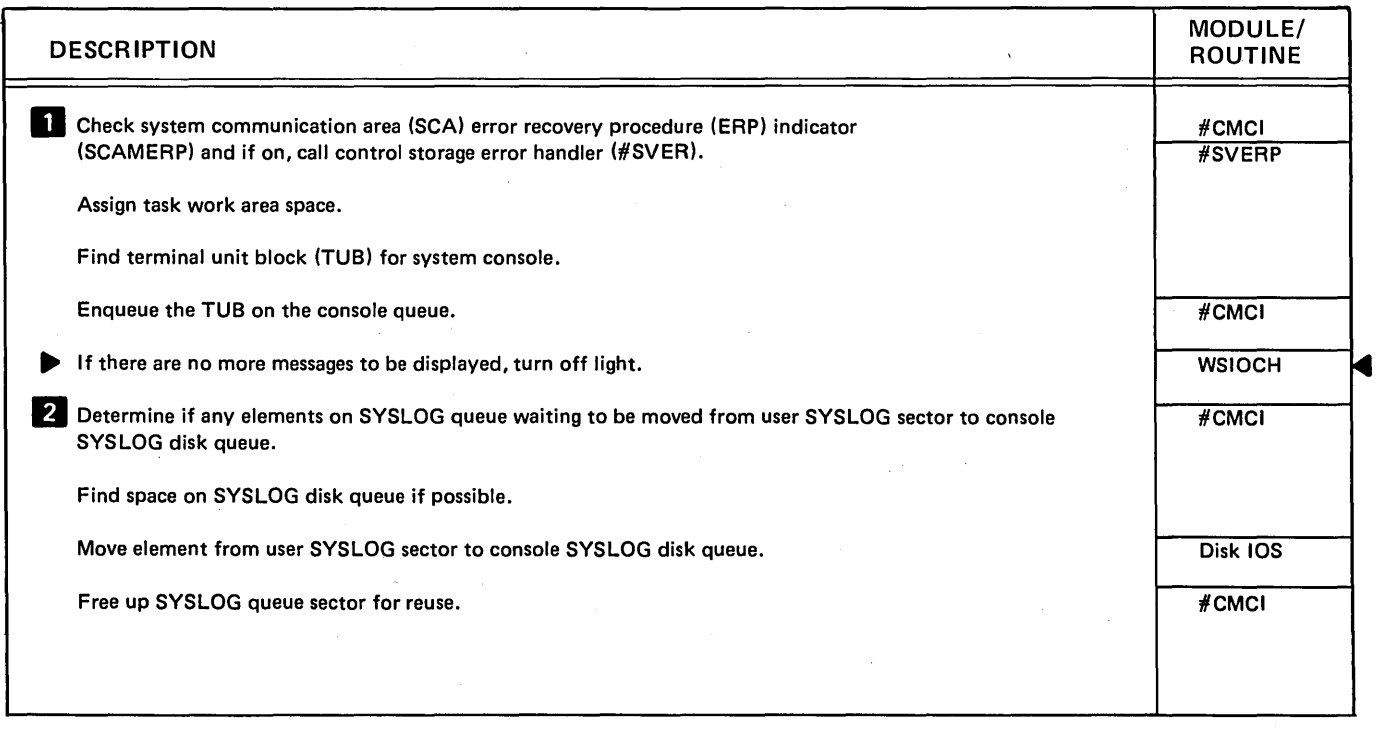

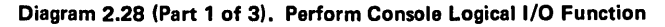

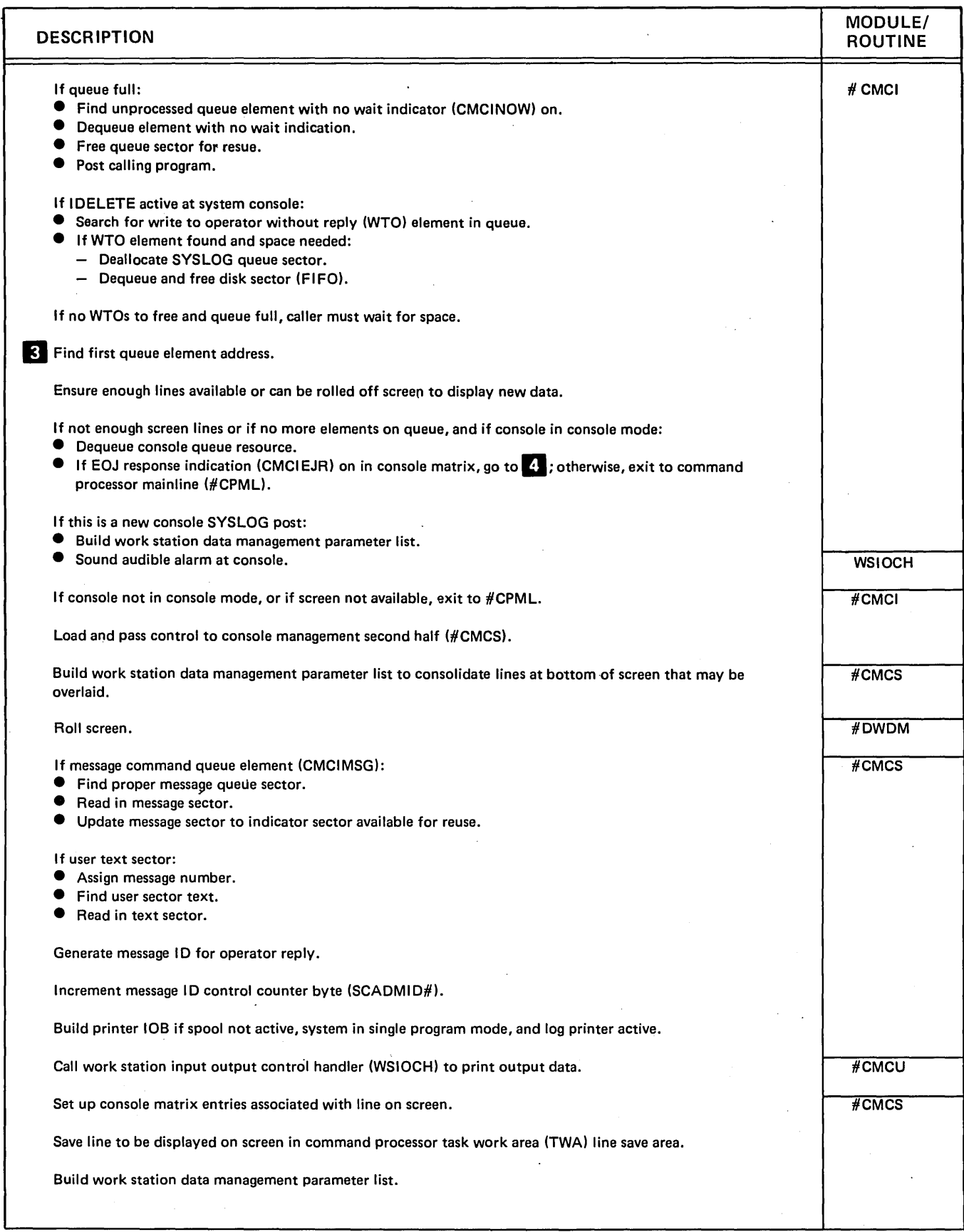

Diagram 2.28 (Part 2 of 3). Perform Console Logical 1/0 Function

 $\bar{\lambda}$ 

 $\frac{1}{2} \sum_{i=1}^n \frac{1}{2}$ 

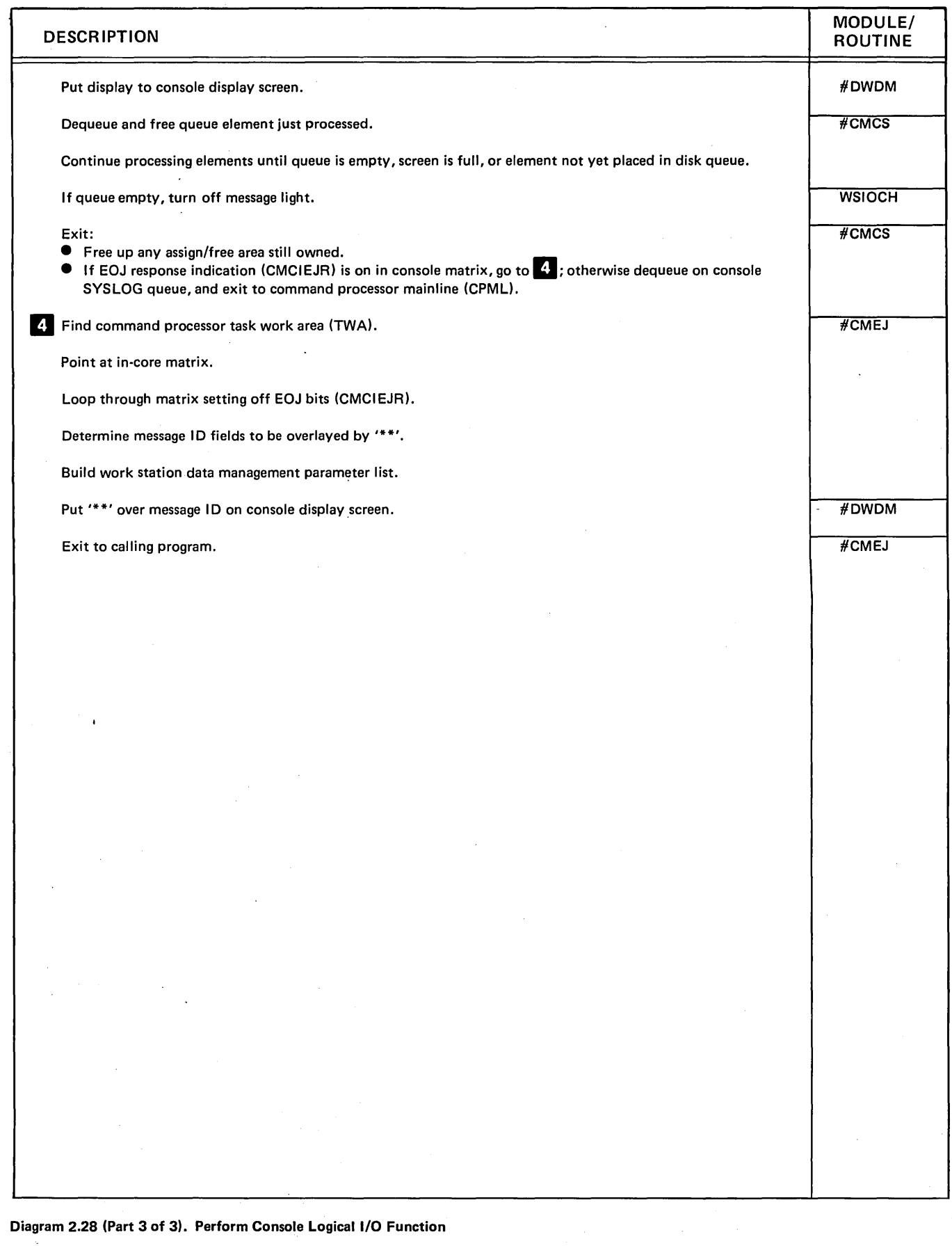

 $\big($ 

 $\hat{\phantom{a}}$ 

 $\sim 10^{-10}$ 

From: SYSIN (#ClSS), SYSlOG (#ClSG), or SYSLIST (#CLST)

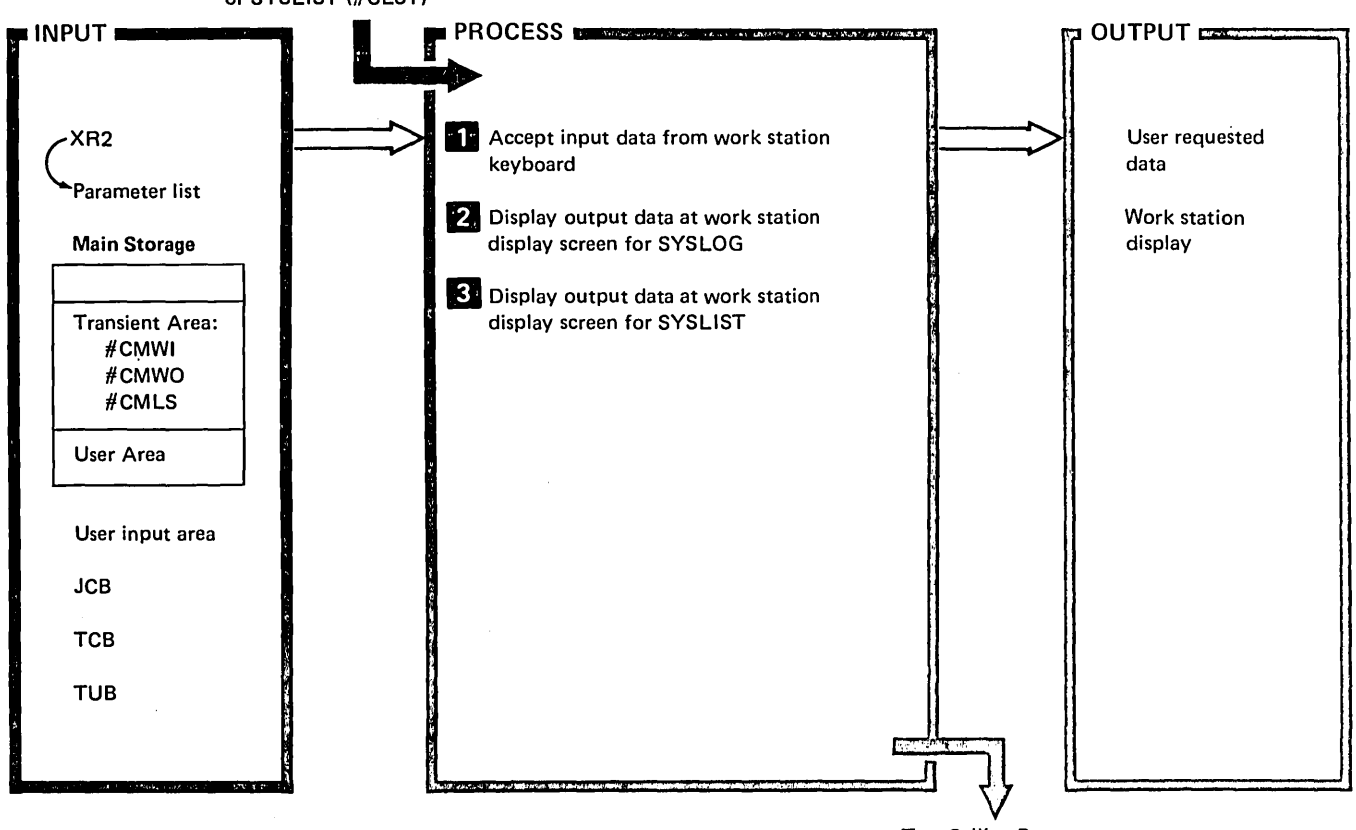

 $\hat{\mathcal{A}}$ 

To: Calling Program

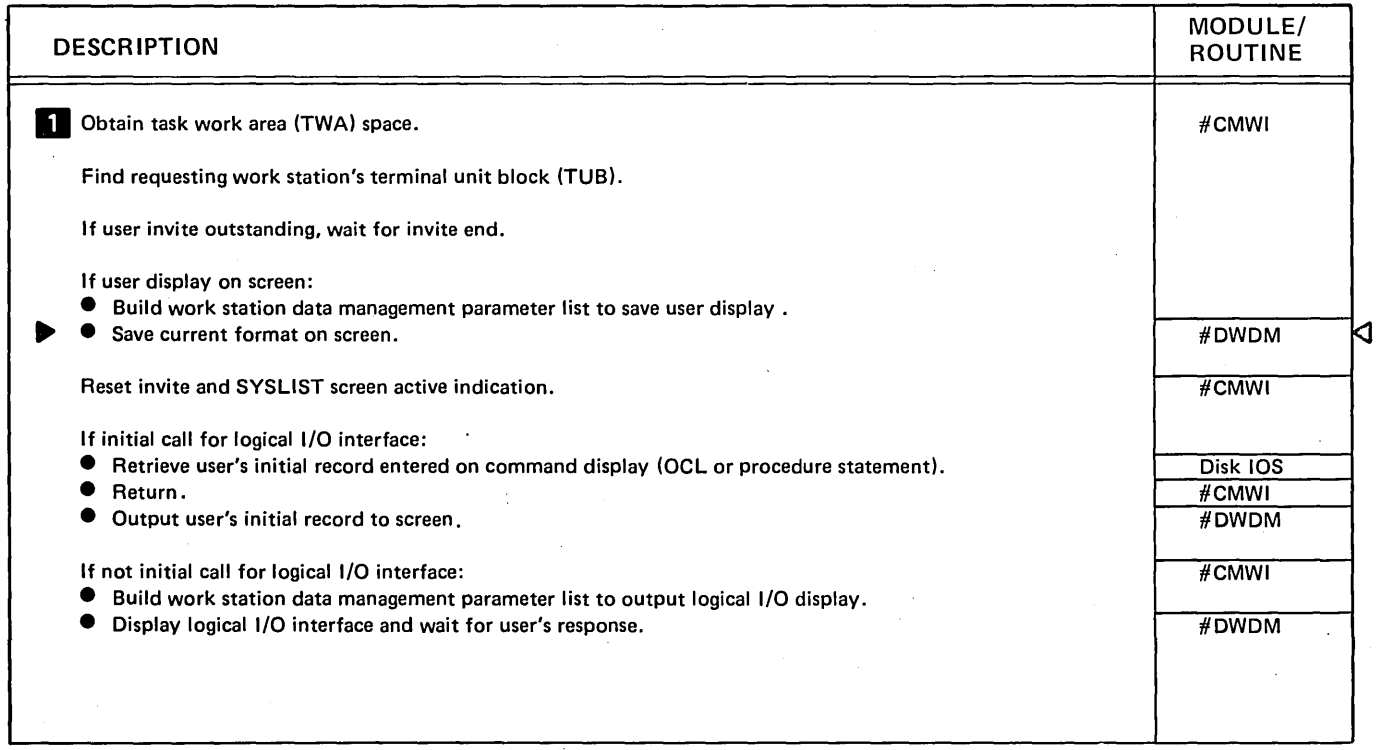

## Diagram 2.29 (Part 1 of 3). Perform Work Station Logical 1/0 FUnction

 $\left( \right)$ 

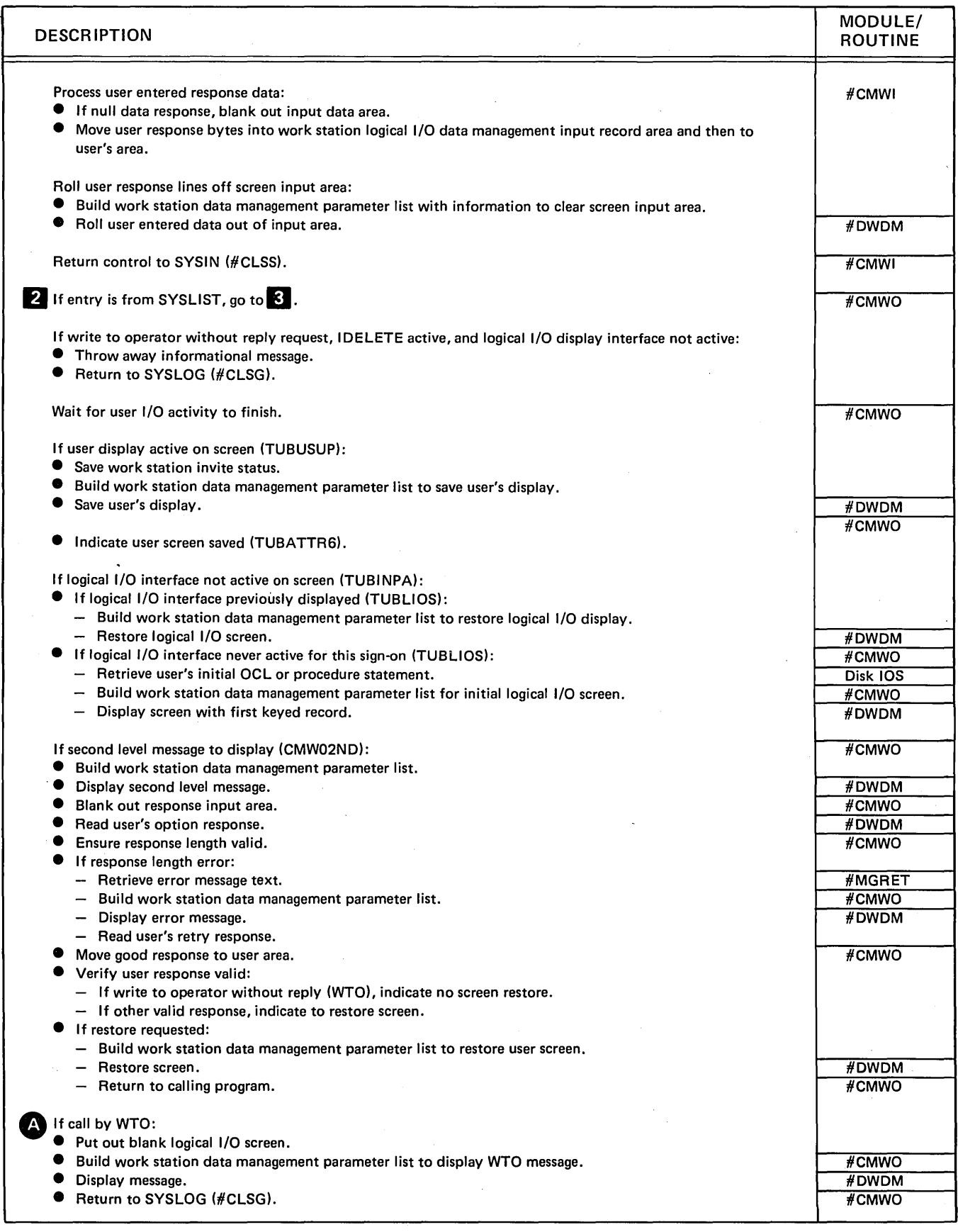

Diagram 2.29 (Part 2 of 3). Perform Work Station Logical I/O Function

 $\bar{z}$ 

 $\mathcal{L}^{\text{max}}_{\text{max}}$  , where  $\mathcal{L}^{\text{max}}_{\text{max}}$ 

 $\bar{\beta}$ 

 $\mathcal{L}$ 

 $\sim$ 

 $\sim$ 

 $\left($ 

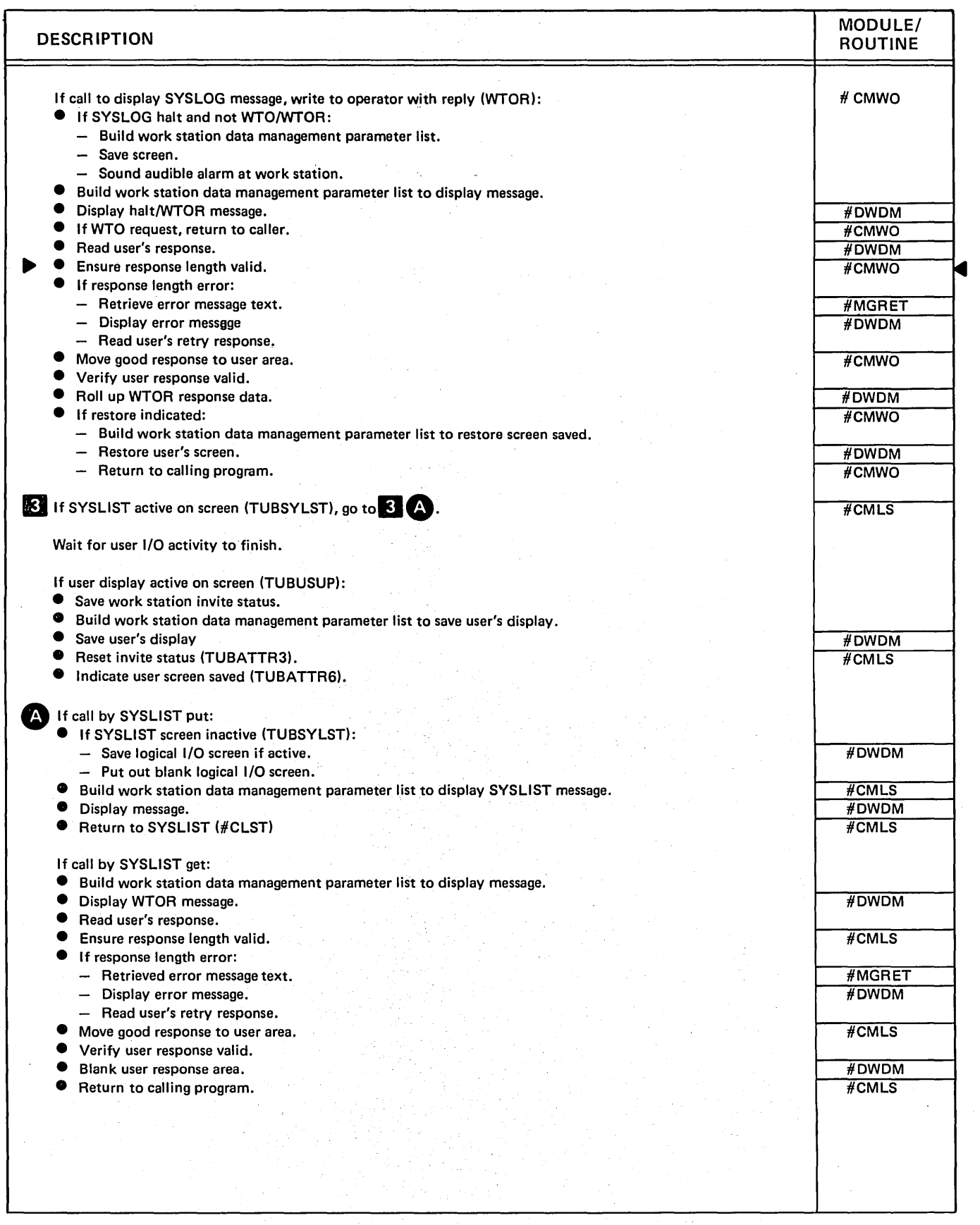

Diagram 2.29 (Part 3 of 3). Perform Work Station Logical 1/0 Function

 $\overline{\phantom{a}}$ 

From: Command Processor Wait Routine (#CPML) OUTPUT  $\mathbb{R}$  INPUT  $\mathbb{R}$  $P$  PROCESS  $P$ .<br>وفي الأوليدية - التقويمة بالاتواليسا - التيبية ليوا بالاتحاد الانتقال في بولسيا **n-** Process System Request and Enter Main Storage Saved or restored console display .. Transient Area: Saved or restored #CPTC work station display User Area: TCB chain #CPML System request indicator TCB TUB

I To: Command Processor Wait Routine (#CPML)

| <b>DESCRIPTION</b>                                                                                                    | MODULE/<br><b>ROUTINE</b>                                            |
|----------------------------------------------------------------------------------------------------|----------------------------------------------------------------------|
| $[1]$ If IPL is in progress:<br>O If master console or alternative console, and not already signed on, call #CPTS. Display sign on.<br><b>O</b> Return to caller.                                                                                                    | #CPTC<br>#CPTS<br>#CPTC                                              |
| If IPL not in progress:<br>If not signed on, call #CPTS. Display sign on.<br>O. If console in error, call #CPER for error recovery.                                                                                                    | $H$ CPTS                                                             |
| If work station in console mode:<br>O If error recovery busy, ignore system request.<br><b>O</b> Issue stop invite to system console.<br><b>O</b> If stop invite failed, ignore system request.<br><b>O</b> Issue save for console display.<br>O If work station display was not previously saved:<br>$-$ Swap the TUBs.<br>- Display the proper system display.<br>$-$ Return to caller.<br><b>O</b> If console mode was forced, issue clear unit I/O operation;<br>otherwise, restore the saved display.<br><b>O</b> Swap the TUBs.<br>$\bullet$ If the work station was released, exit to $\#$ CPIQ.<br><b>O</b> If a task was active, have it dispatched.<br><b>O</b> If inquiry menu pending, process the inquiry. | #CPIO<br>#CPTC<br>#CPIO<br>#CPTC<br>#CPIO<br>#CPTC<br>#CPIO<br>#CPTC |
| If work station to console:<br><sup>O</sup> If vertical hold or save/restore interlock, pend the system request.<br><sup>O</sup> If TUB not owned by command processor, set TUB to be skipped.<br><sup>©</sup> If TUB owned by command processor, issue stop invite.<br>C Swap TUBs.<br><b>O</b> Save work station display.<br>O If restore is required, restore console display; otherwise, put up console display.<br>Indicate to call #CMCI.<br>O<br><sup>O</sup> Return to caller.                                                                                                    | #CPIO<br>#CPTC<br>#CPIO<br>#CPTC                                     |

Diagram 2.30. Process System Request Event

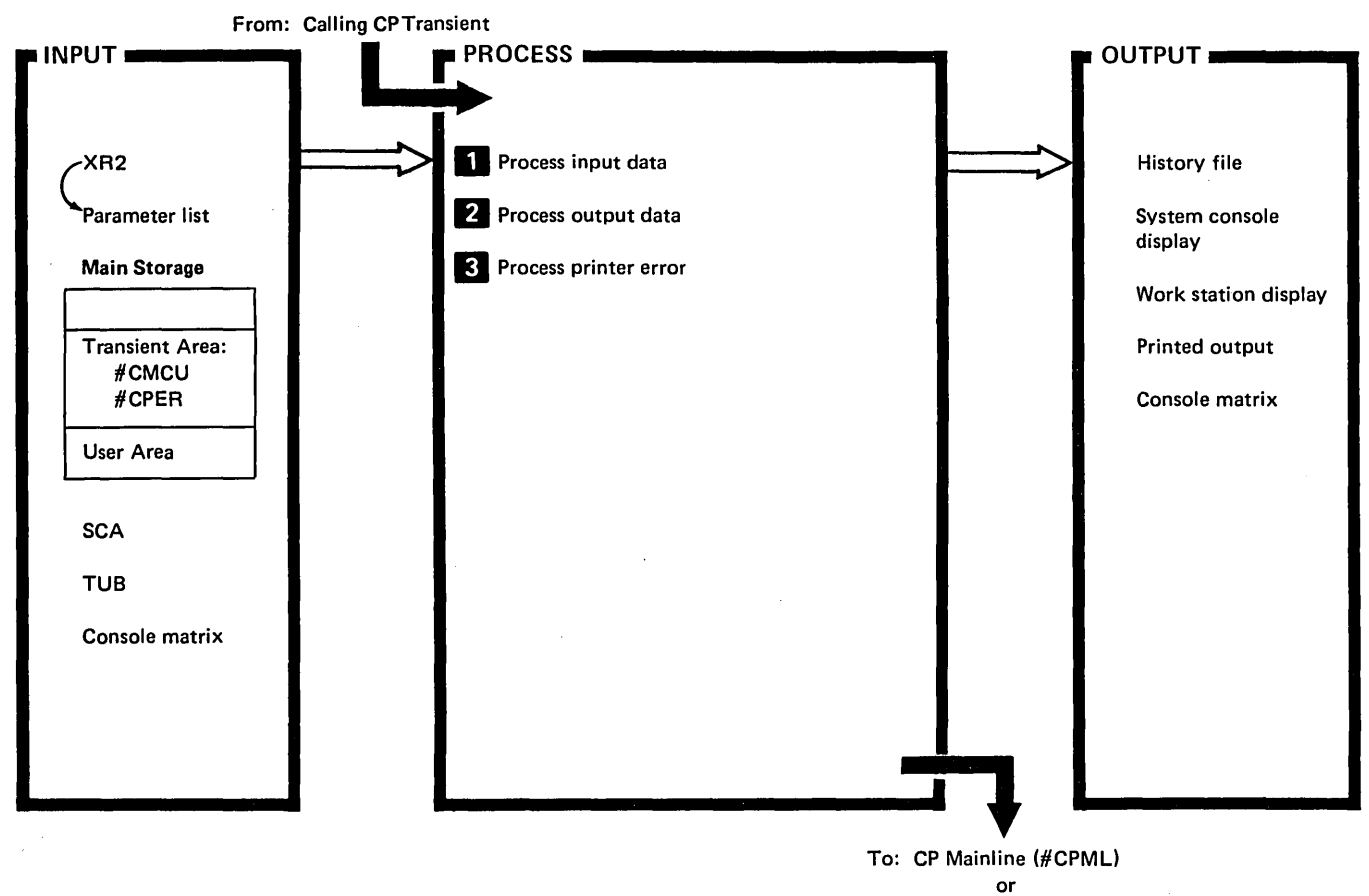

Calling CP Transient

 $\bar{\nu}$ 

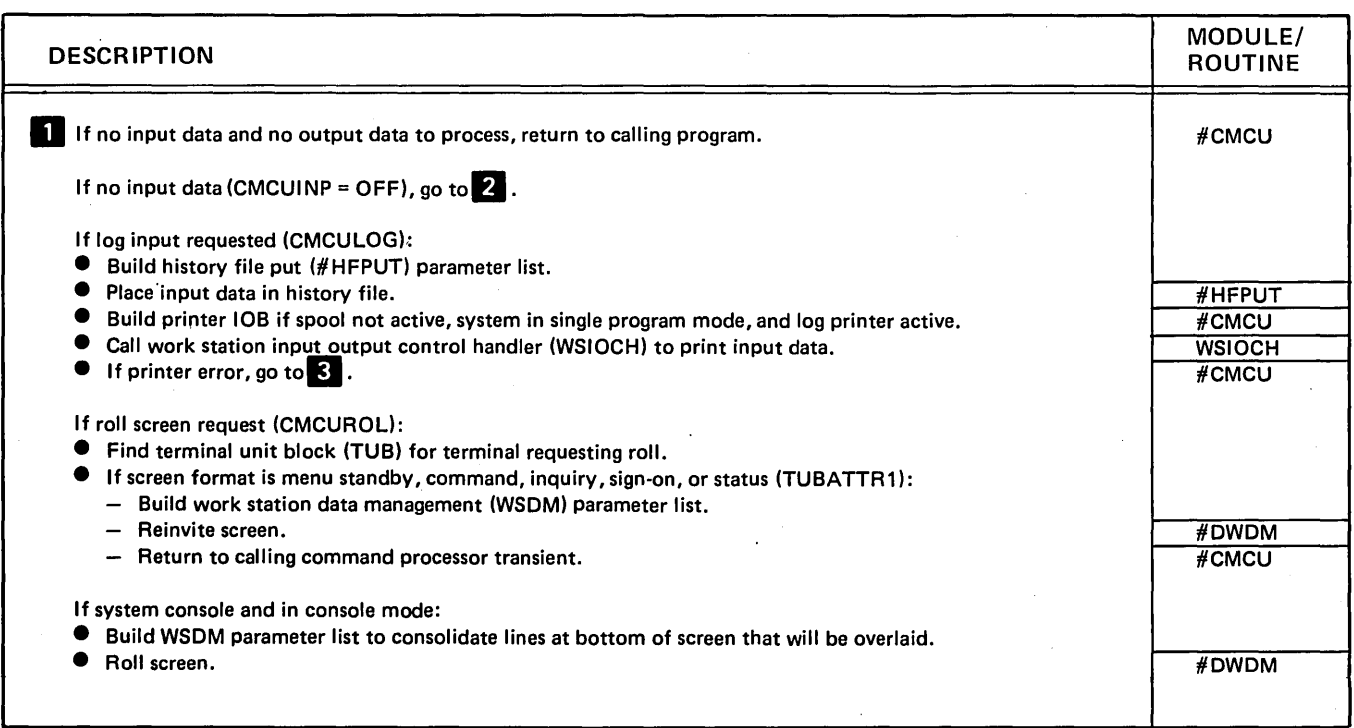

Diagram 2.31 (Part 1 of 2). Perform Command Processor Cleanup Function

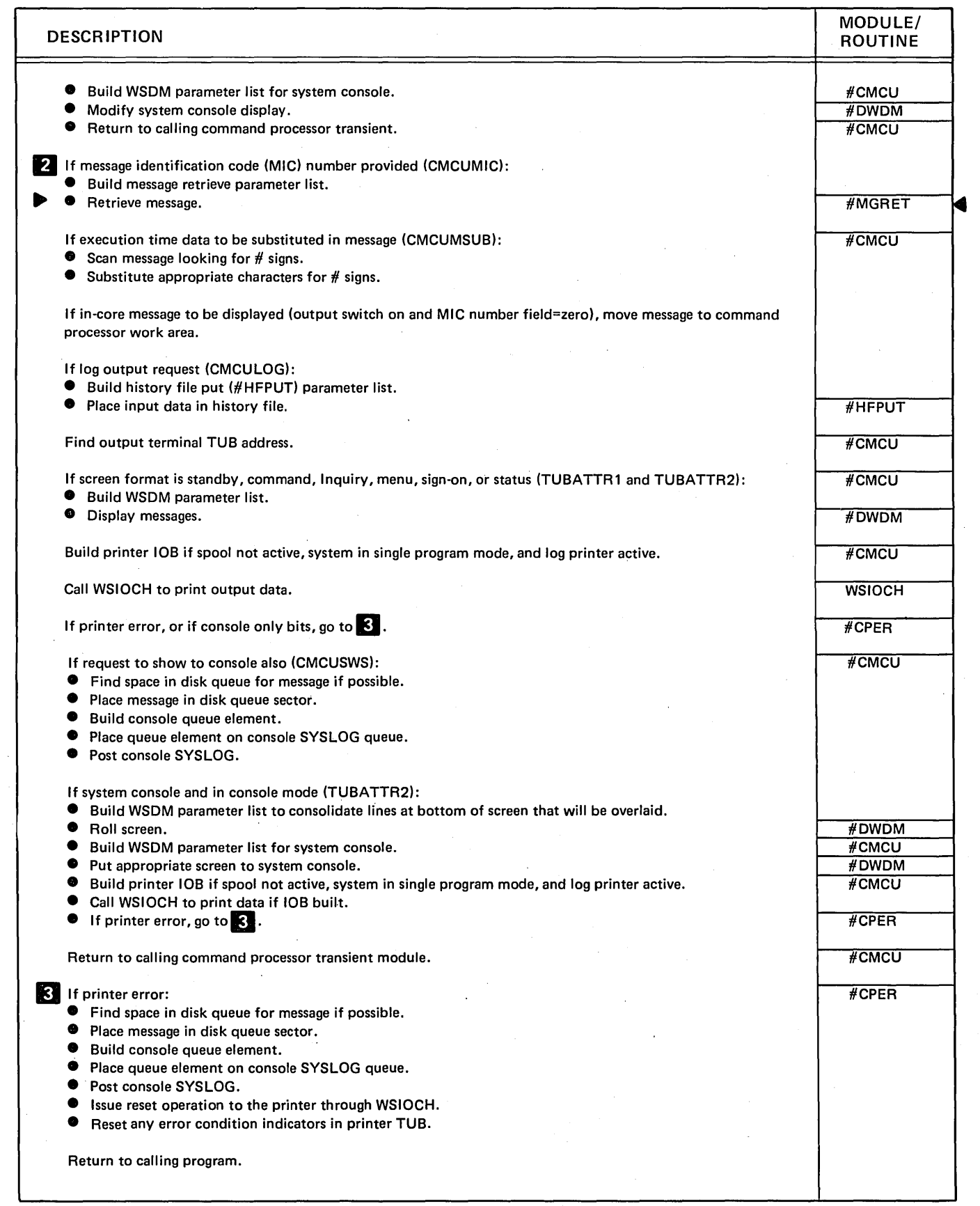

### Diagram 2.31 (Part 2 of 2). Perform Command Processor Cleanup Function

 $\bar{z}$ 

 $\overline{\mathcal{L}}$ 

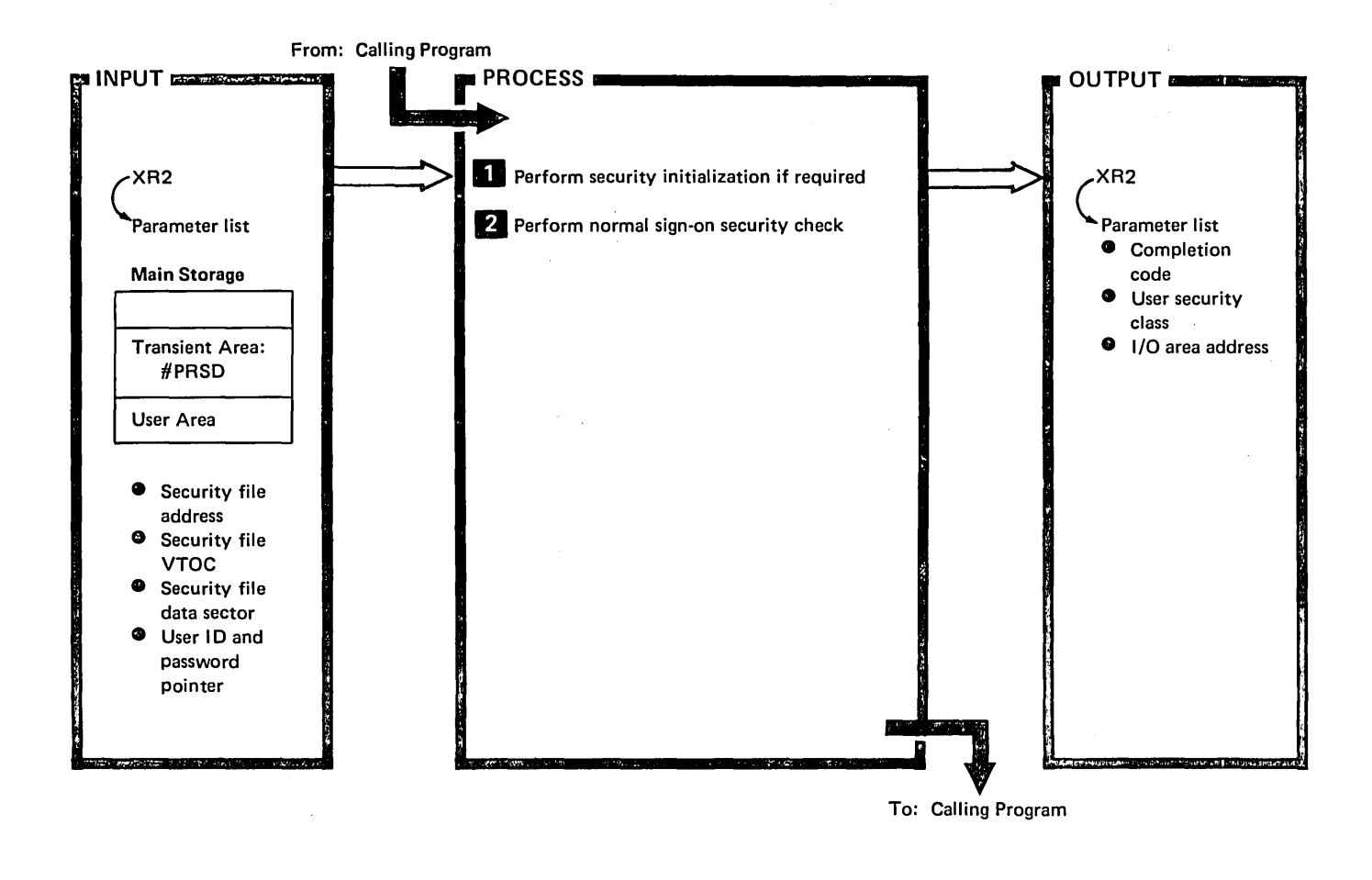

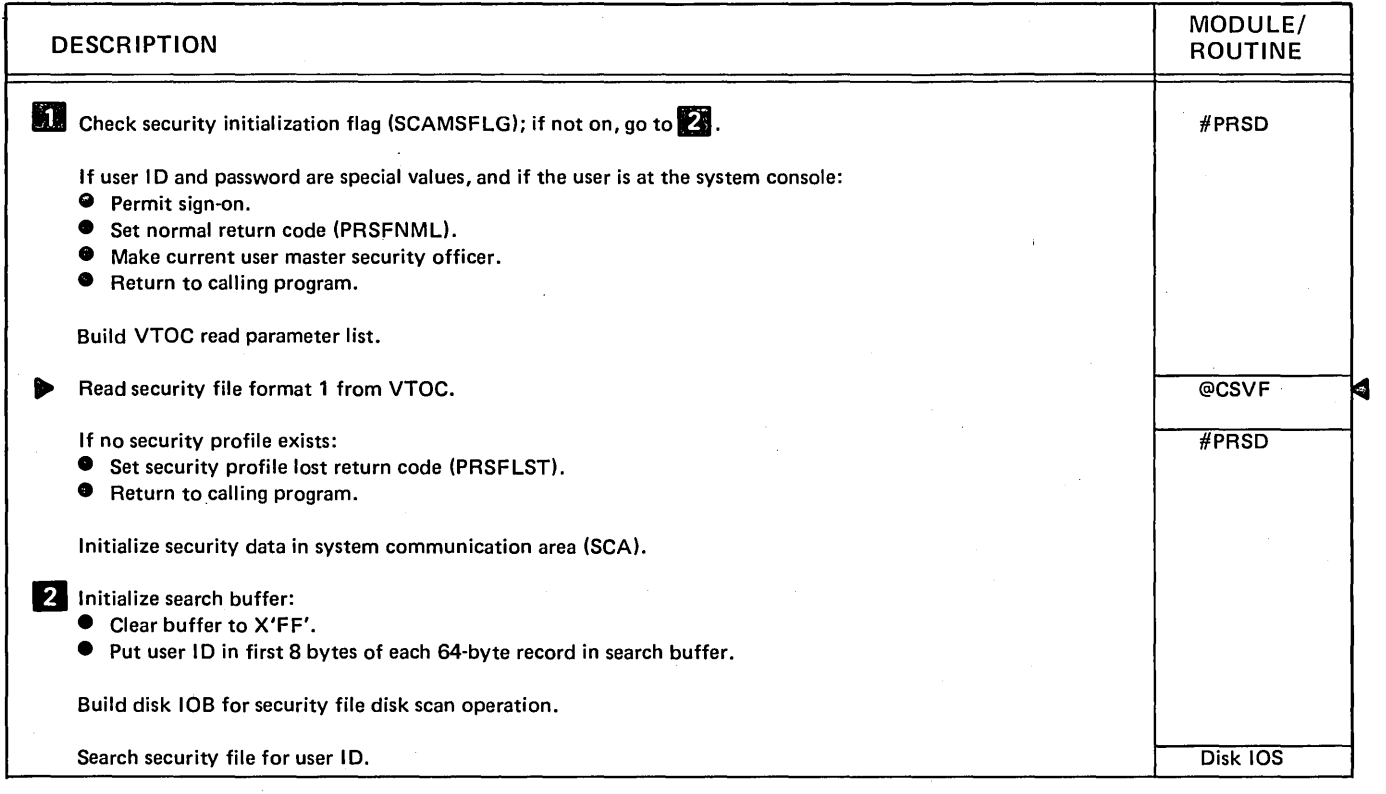

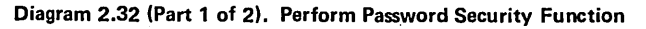

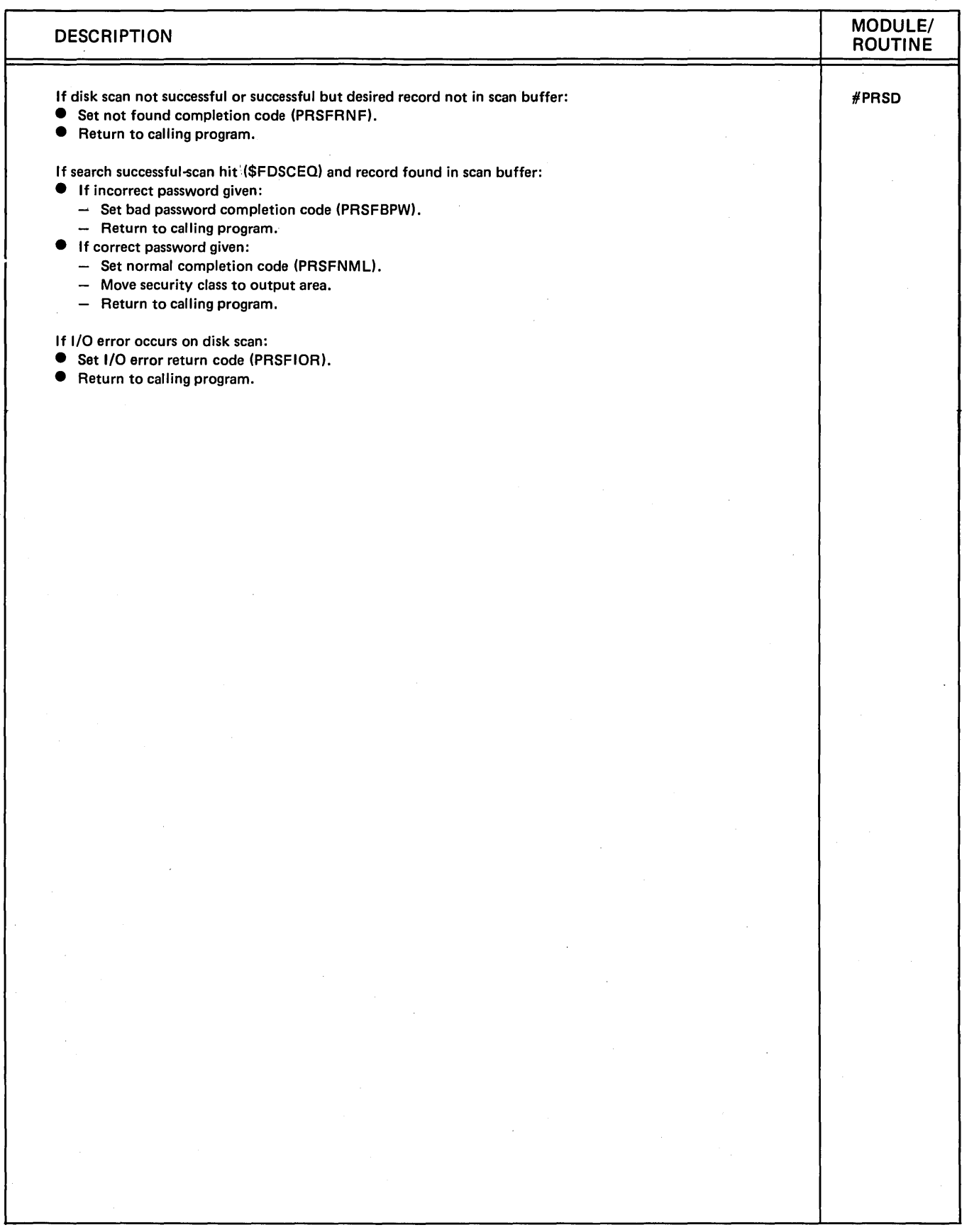

Diagram 2.32 (Part 2 of 2). Perform Password Security Function

 $\bar{\alpha}$ 

 $\langle$ 

From: Command Processor Mainline (#CPML)

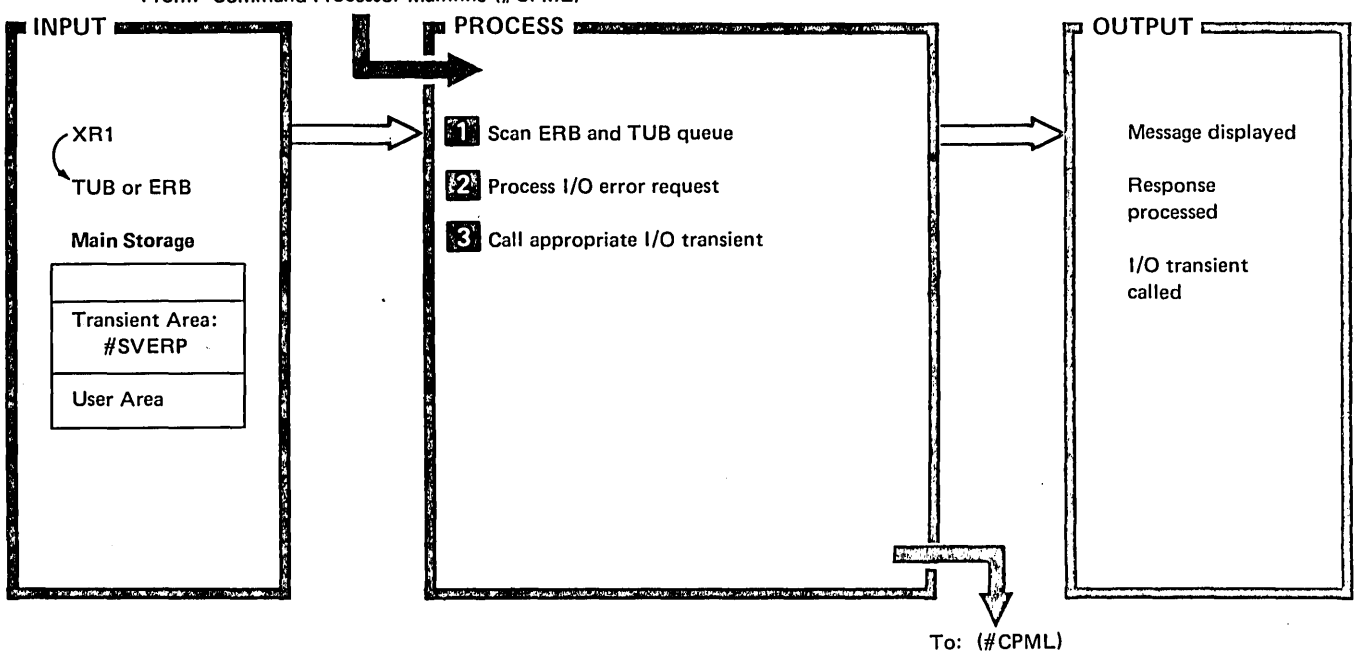

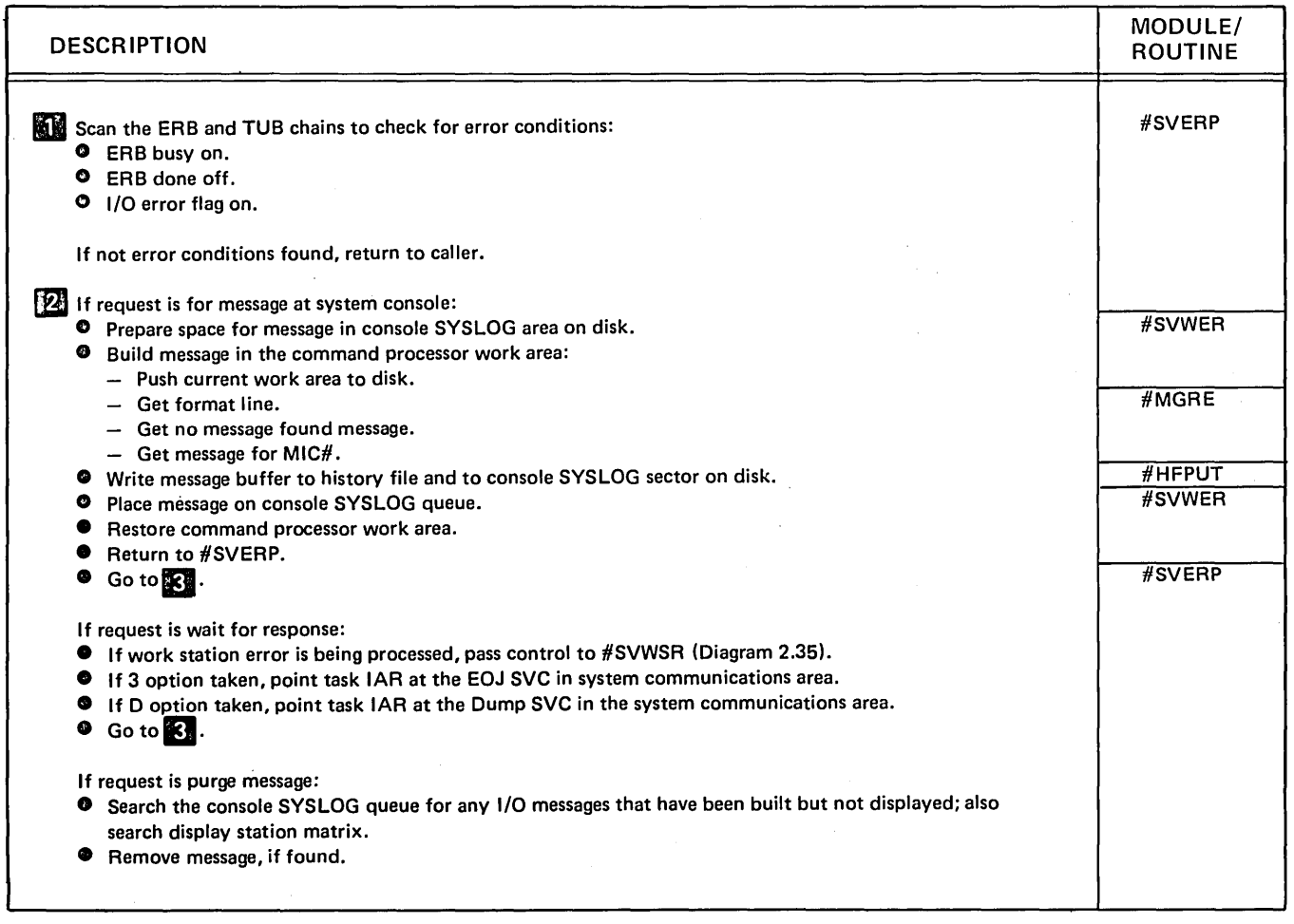

Diagram 2.33 (Part 1 of 2). I/O Error Recovery

 $\rightarrow$ 

 $\ddot{\phantom{0}}$ 

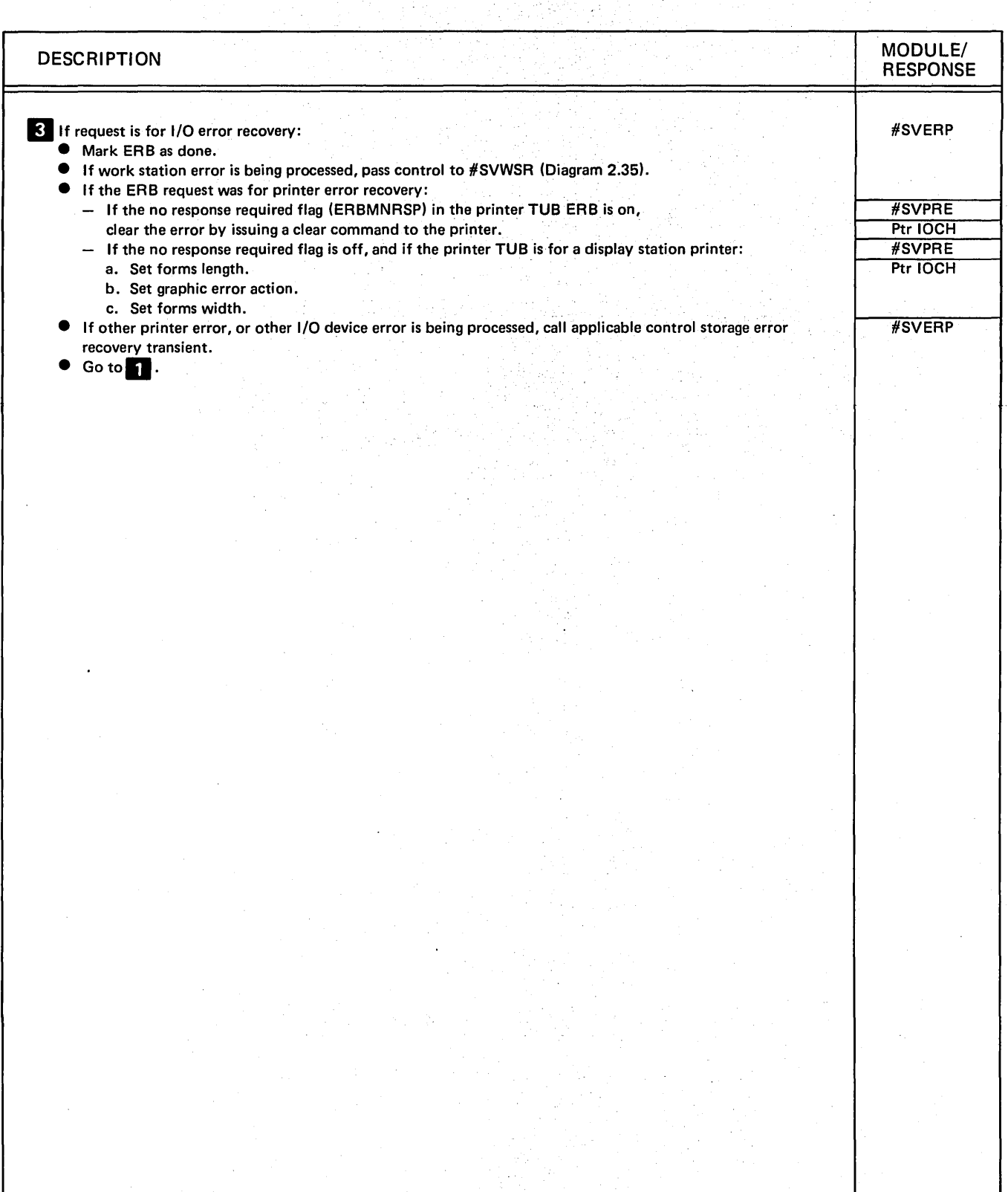

Diagram 2.33 (Part 2 of 2). I/O Error Recovery

(

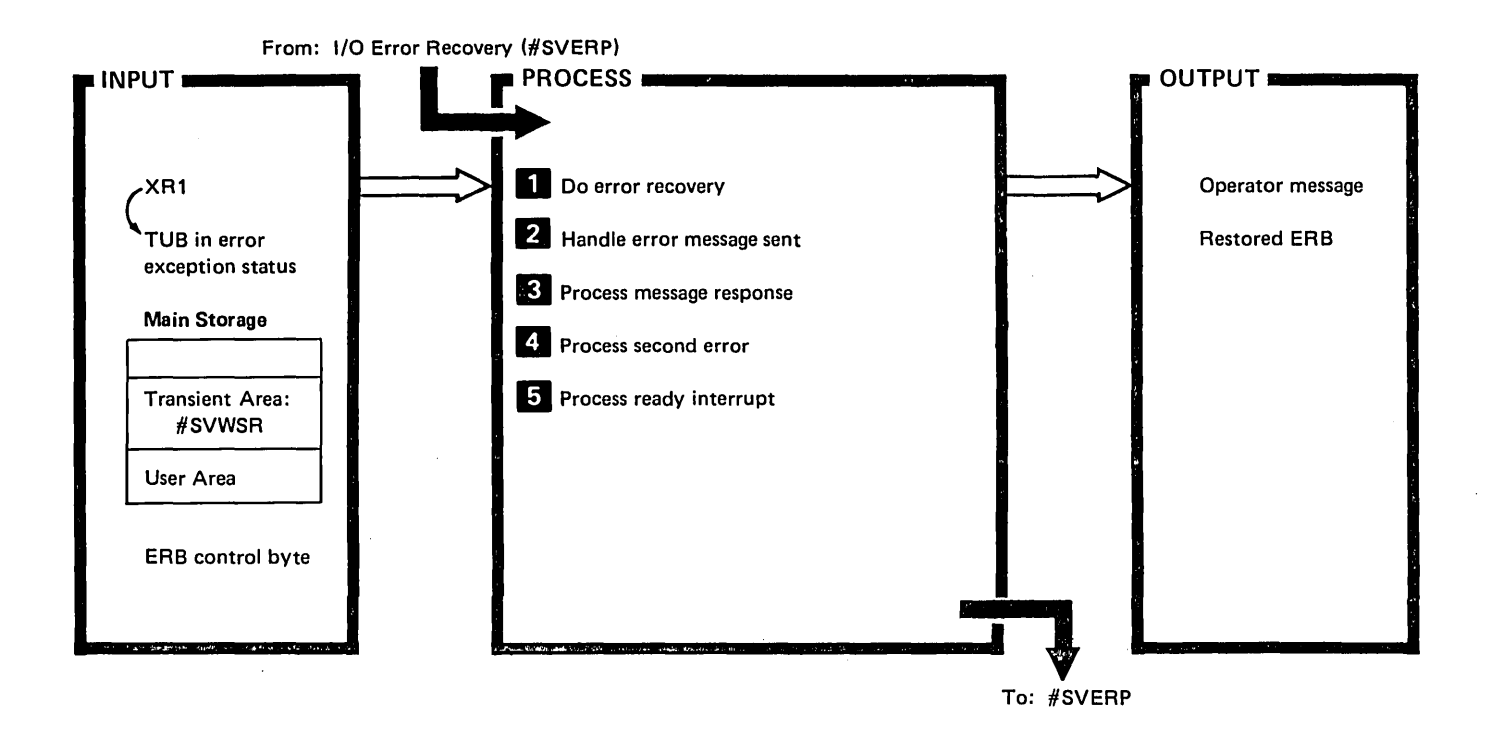

| <b>DESCRIPTION</b>                                                                                                    | MODULE/<br><b>ROUTINE</b> |
|----------------------------------------------------------------------------------------------------|---------------------------|
| If called to do error recovery, determine class of error:<br>If resources temporarily unavailable:<br>0<br>$-$ If work station is not ready, exit to display station error recovery for device not ready (Diagram 2.36).<br>- If error is read to unlocked keyboard by command processor:<br>a. Free TP buffer.<br>b. Post command processor.<br>c. Clear ERB.<br>d. Reset/invite keyboard.<br>e. Return to caller.                                                                                                    | #SVWSR                    |
| If device is in error mode or powered off:<br>a. Set hardware error.<br>b. Go to $\blacksquare$ $\blacksquare$<br>If device is operational:<br>a. Set programming error.<br>b. Go to <b>HA</b><br>If programming error:<br>Free TP buffer.<br>If command processor caused error, reclassify error as hardware and go to $\blacksquare$<br>$-$ If user program caused error:<br>a. If TUB in error is being released, pend error until release has completed.<br>b. Suspend user task or pend suspension.<br>c. Recycle error if not already done, |                           |
| d. If programming error on master console, force console mode.<br>e. Set 2 and 3 options allowed.<br>f. Set up ERB to send message.<br>g. Return to caller.                                                                                                    | # CPTC<br>#SVWSR          |

Diagram 2.34 (Part 1 of 4). Perform Display Station Error Recovery

 $\bigg)$ 

 $\bar{z}$ 

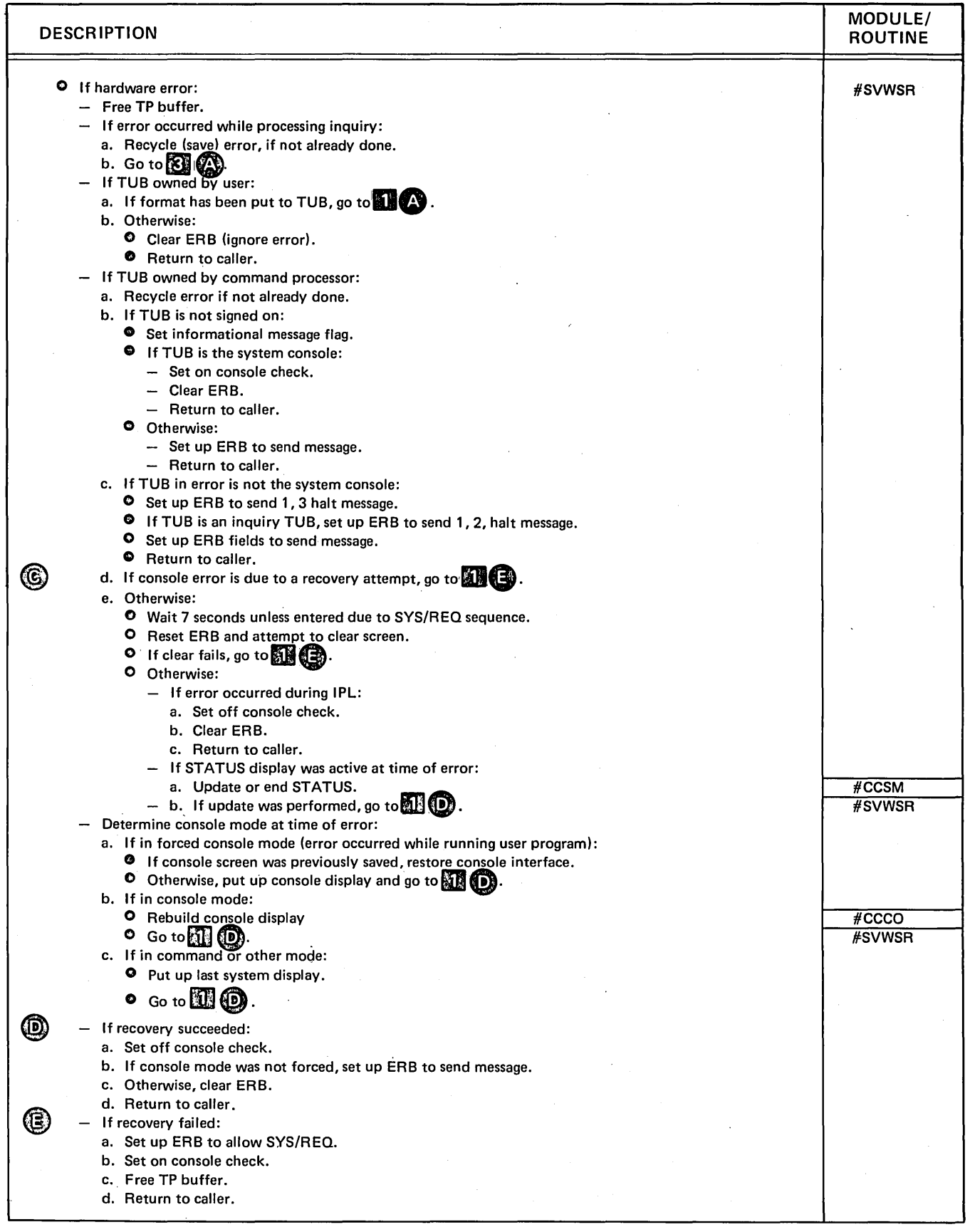

Diagram 2.34 (Part 2 of 4). Perform Display Station Error Recovery

 $\left($ 

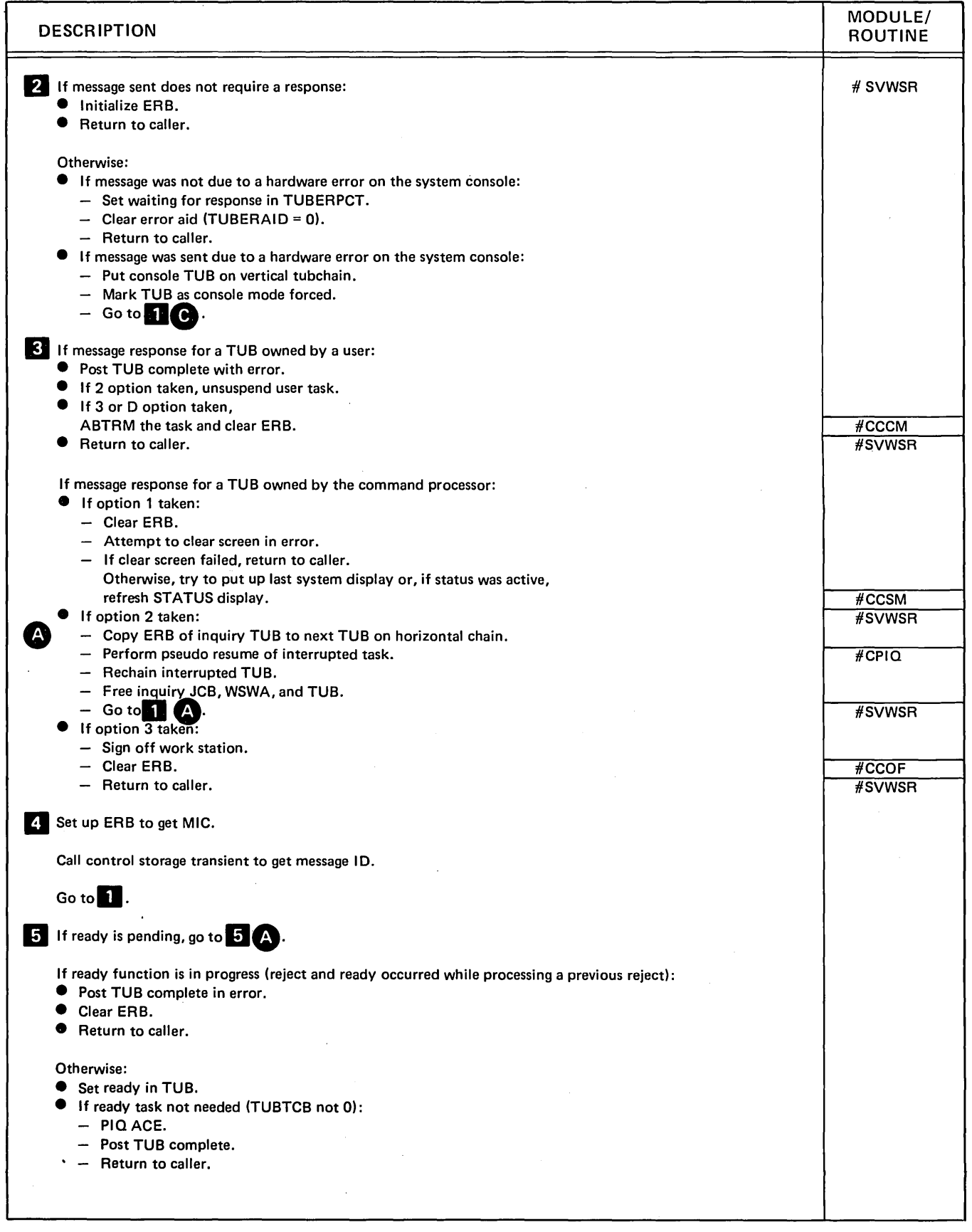

Diagram 2.34 (Part 3 of 4). Perform Display Station Error Recovery

 $\overline{\phantom{a}}$ 

 $\ddot{\phantom{a}}$ 

 $\bar{z}$ 

 $\ddot{\phantom{1}}$ 

 $\bar{\ell}$ 

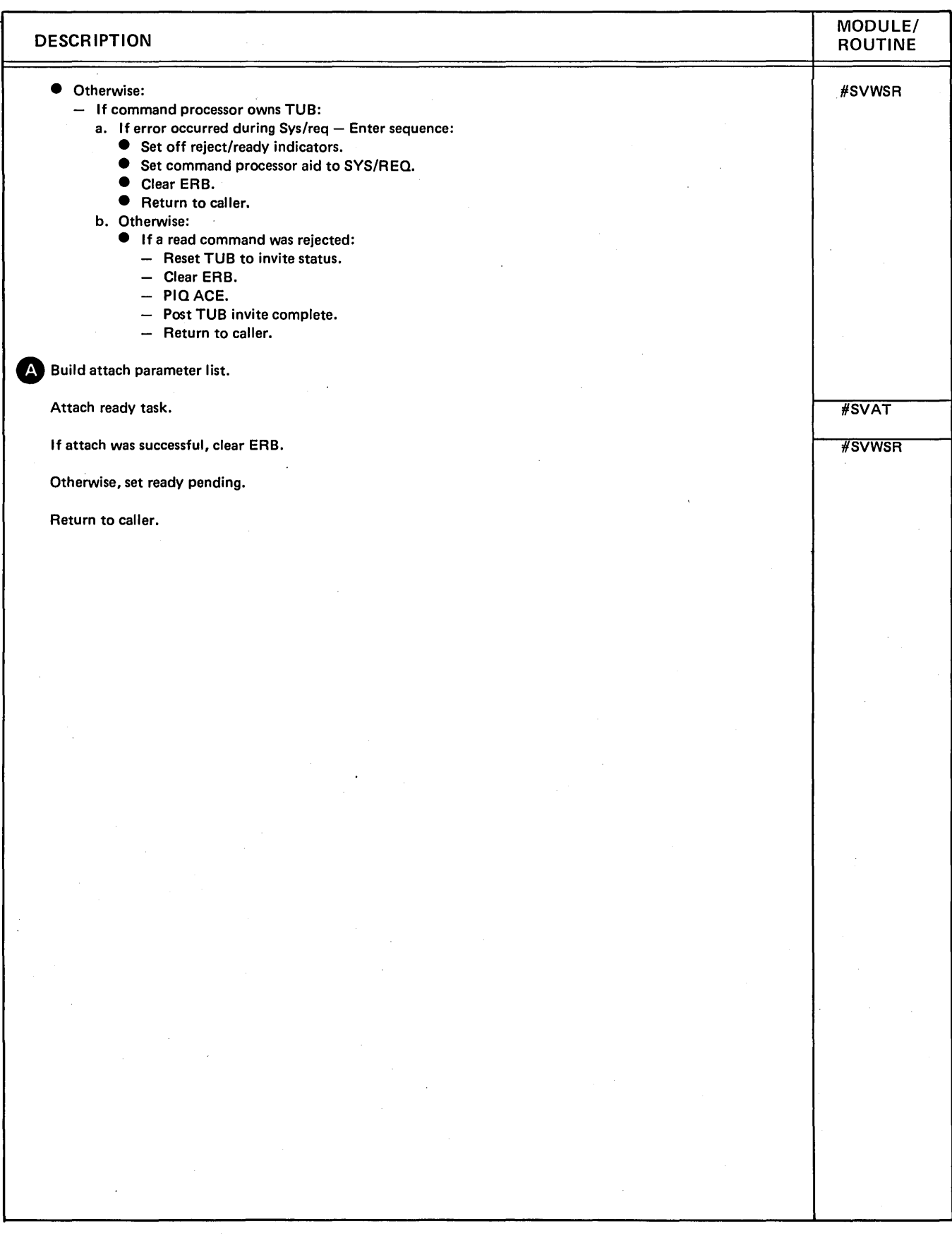

Diagram 2.34 (Part 4 of 4). Perform Display Station Error Recovery

 $\left($ 

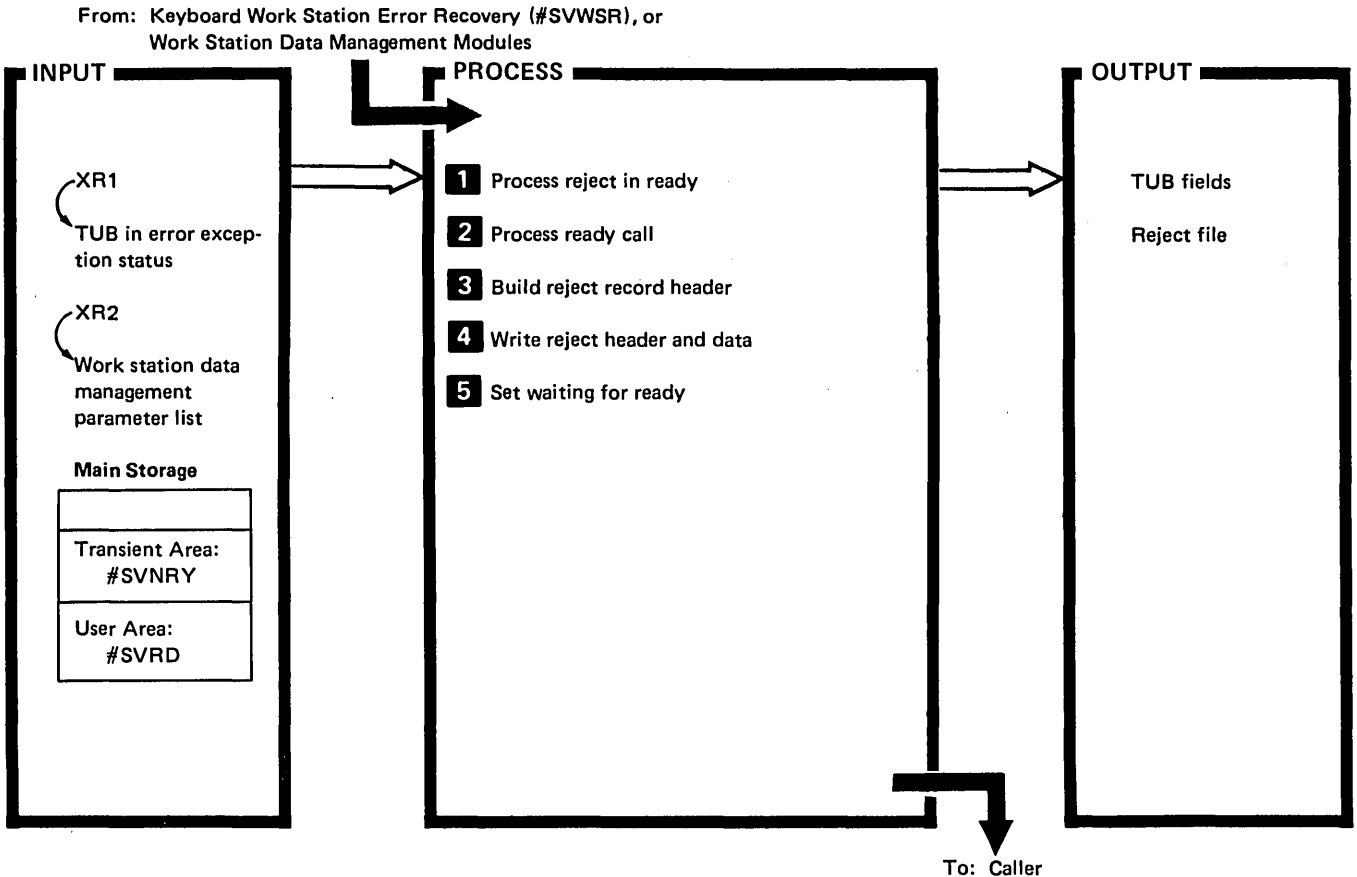

To: Caller

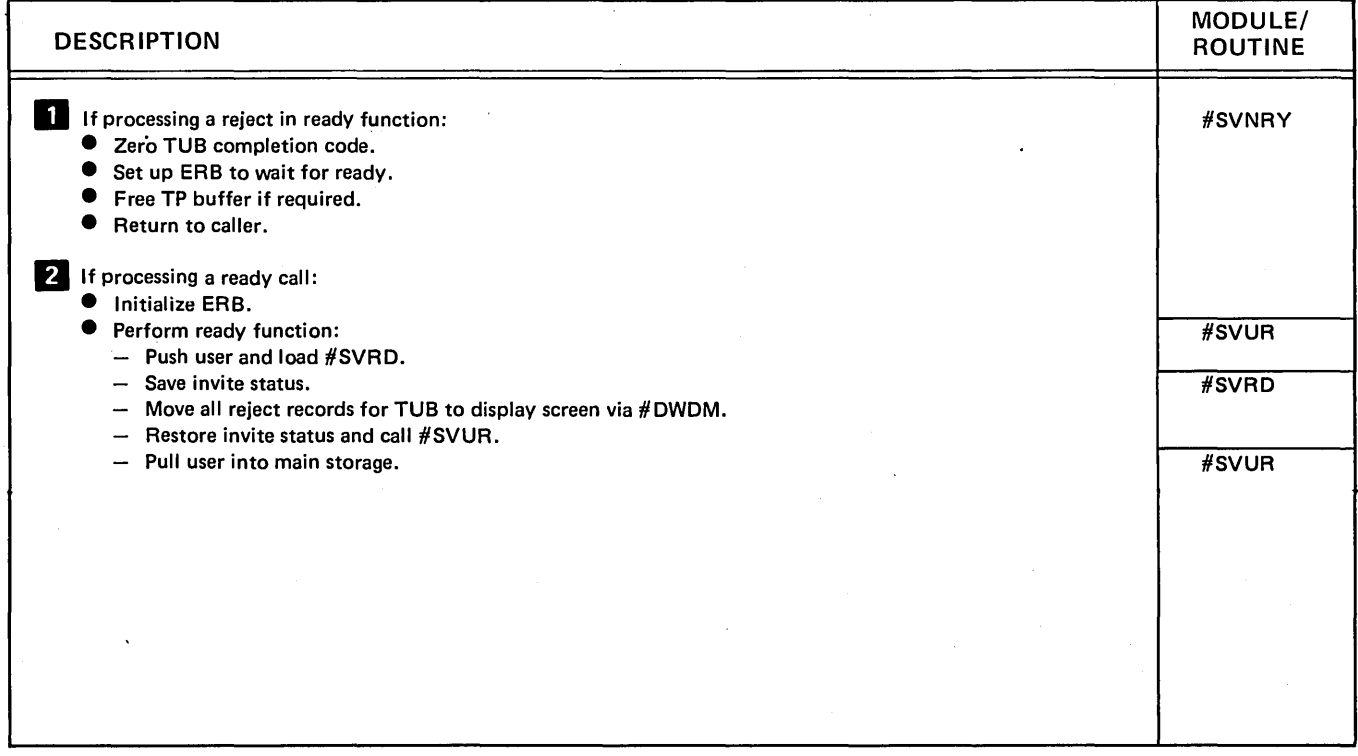

Diagram 2.35 (Part 1 of 2). Perform Display Station Error Recovery for Device Not Ready Function

J.

 $\bar{a}$ 

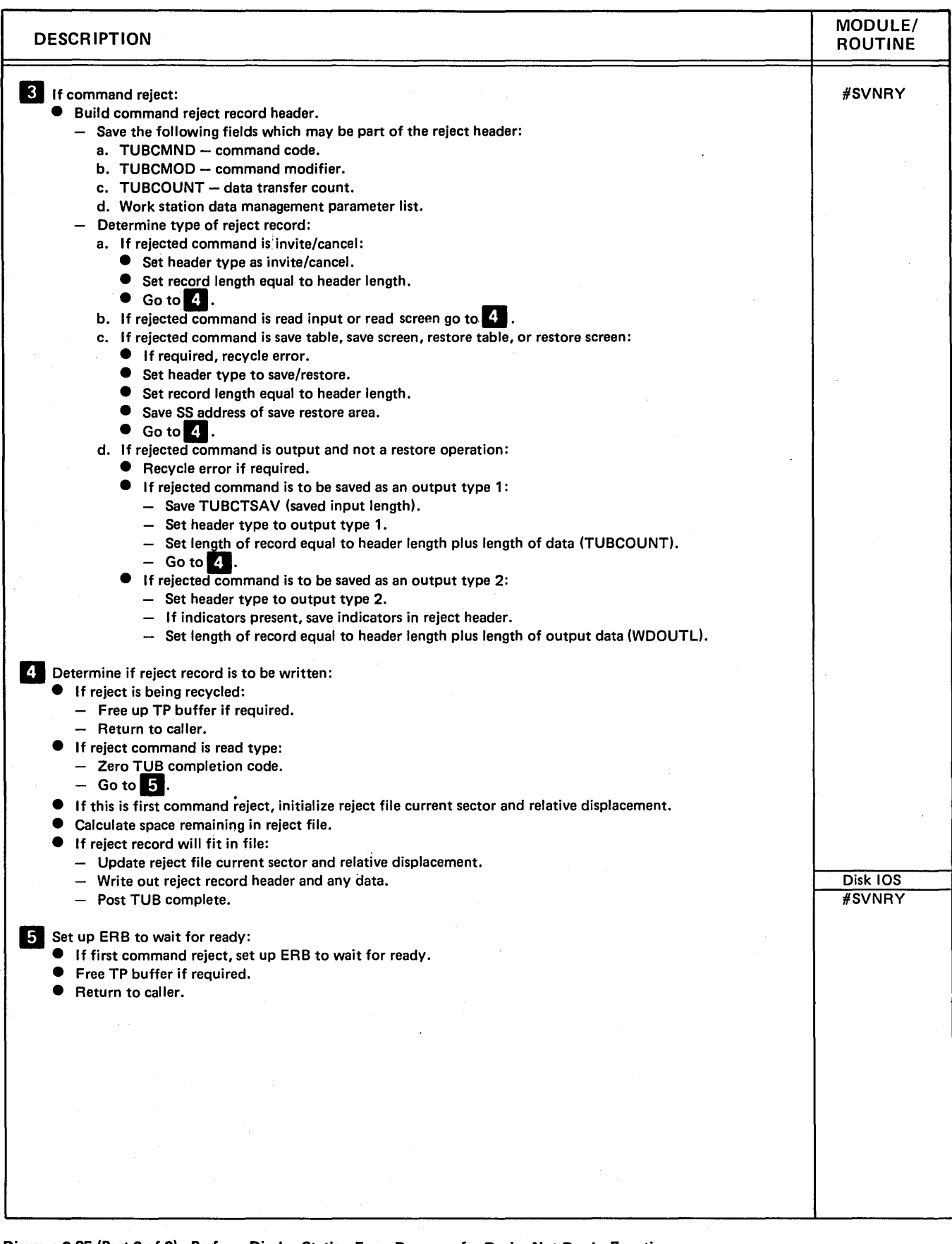

Diagram 2.35 (Part 2 of 2). Perform Display Station Error Recovery for Device Not Ready Function

 $\sim$ 

 $\hat{\boldsymbol{\beta}}$ 

# Program Organization

Figures 2-3 through 2-32 show the control flow for the command processor functions. They are:

- Router
- Sign-on
- •. Command processing
- Job initiator

 $\overline{\phantom{a}}$ 

- High level aids and task- to-task communications
- Inquiry and resume
- Special command processor
- Command processor/work station data management interface
- Console management
- Cleanup
- Password security
- Work station error recovery

RESIDENT ROUTER (#CPML) **A CONSERVANT CALLS** AND RESIDENT ROUTER (#CPML) I I/O Error **HERREG AVERE EN EXPERIT AND A SYS/REO, REL START** Wait for Work  $\overline{\phantom{a}}$  JOBQ EOJ  $\overline{\phantom{a}}$   $\overline{\phantom{a}}$   $\overline{\phant$ . Lr Wait for Work **and Contact Stop Processing Contact Stop Processing Contact Stop Processing Contact Stop Processing**  $\blacksquare$ • INO Console/SYSlOG \_nCMCI · • SYS REO I -....... • HELP Inquiry 1 option pending \_HCPIO • RELEASE and the contract of the contract of the contract of the contract of the contract of the contract of the contract of the contract of the contract of the contract of the contract of the contract of the contract of • JOBO EOJ I \_flWDDH .. Help ● JOBQ EOJ<br>● I/O error<br>● Step and in the step and in the step and in the step and in the step and in the step and in the step and in ● Stop pending<br>● Stop pending networks and a stop pending in the stop pending in the stop pending network of the stop pending of the stop pending of the stop pending of the stop pending of the stop pending of the stop pen • INO 1 option - pending **• Pending<br>● Ready aid** #CPRT Transient Calls Event is:<br>Declarities on end and the second second service in the second second service of the second service of the second second service of the service of the second service of the service of the service of the service o • Invite op-end **and a signon data and a signon data** and a signon data and a signon data and a signon data and a signon data and a signon data and a signon data and a signon data and a signon data and a signon data and a Command data Name Purpose • \_HCCOF .. OFF, MODE - nCCAS ASSIGN command processor • MENU \_nCCMU · #CCCM CANCEL command processor<br>#CCHO CHANGE. HOLD. RELEASE HCCHO CHANGE, HOLD, RELEASE spool commands • PRTY \_nCCPY · HCCJO Input job queue transient · *HCCJQ* Input job queue transient<br> *HCCJS* Input job queue command processor<br> *HCCMG* MSG command processor<br> *HCCMU* MENU command processor . #CCMG MSG command processor<br>#CCMU MENU command processor<br>#CCOF OFF/MODE command processor #CCOF OFF/MODE command processor<br>#CCPY PRTY command processor ● TIME +CCPY PRTY command processor • TIME ● TIME ■ TIME ■ TIME ■ TIME ■ TIME ■ TIME ■ TIME ■ TIME ■ TIME ■ TIME ■ TIME ■ TIME ■ TIME ■ TIME ■ TIME ■ TIME ■ TIME ■ TIME ■ TIME ■ TIME ■ TIME ■ TIME ■ TIME ■ TIME ■ TIME ■ TIME ■ T #CCPY PRTY command processor<br>#CCRE REPLY command processor<br>#CCRT STOP/START command processor **• CANCEL CANCEL COMMUNIC COMMUNIC COMMUNIC COMMUNIC COMMUNIC COMMUNIC COMMU** ACCRT STOP/START command processor **and all the CANCEL**<br>
ACCSM STATUS command mainline<br>
ACCTD TIME and date command processor #CCTD TIME and date command processor<br>#CMCI Console management routine #CMCI Console management routine #CMCU Cleanup routine • CONSOLE *\_HCCCO* .. #CPIO Inquiry menu processor .. er and the matrix of the control of the control of the control of the control of the control of the control of the control of the control of the control of the control of the control of the control of the control of the c #CPON Signon transient - HCPRT Router/initiator routine • .. REPLY \_#CCRE #CPSP Special command processor<br>#CPTC High-level aids and task-to-ta #CPTC High-level aids and task-to-task **• ASSIGN, VARY HIGH-LIGHT ASSIGN, VARY \* ASSIGN**, VARY **\* ASSIGN** #SVERP I/O error recovery #SVWSR Command reject processor **• HOLD, RELEASE** ... **FOR TART, THEORY ... FLOWDER** ... **FLOWDER** ... **FLOWDER** ... **FLOWDER** ... **FLOWDER** ... **FLOWDER** ... **FLOWDER** ... **FLOWDER** ... **FLOWDER** ... **FLOWDER** ... **FLOWDE** <u>External and the second of the second of the second second second second second second second second second second second second second second second second second second second second second second second second second s</u> - Menu options inquiry \_flCPIO · .. I \_IVCPSP Miscellaneous ---- input .. ~ ,  $\overline{I_{\text{O}}}$   $\overline{S}$   $\overline{S}$ 

INPUT ROUTER

#### Figure 2-3. Router Control Flow

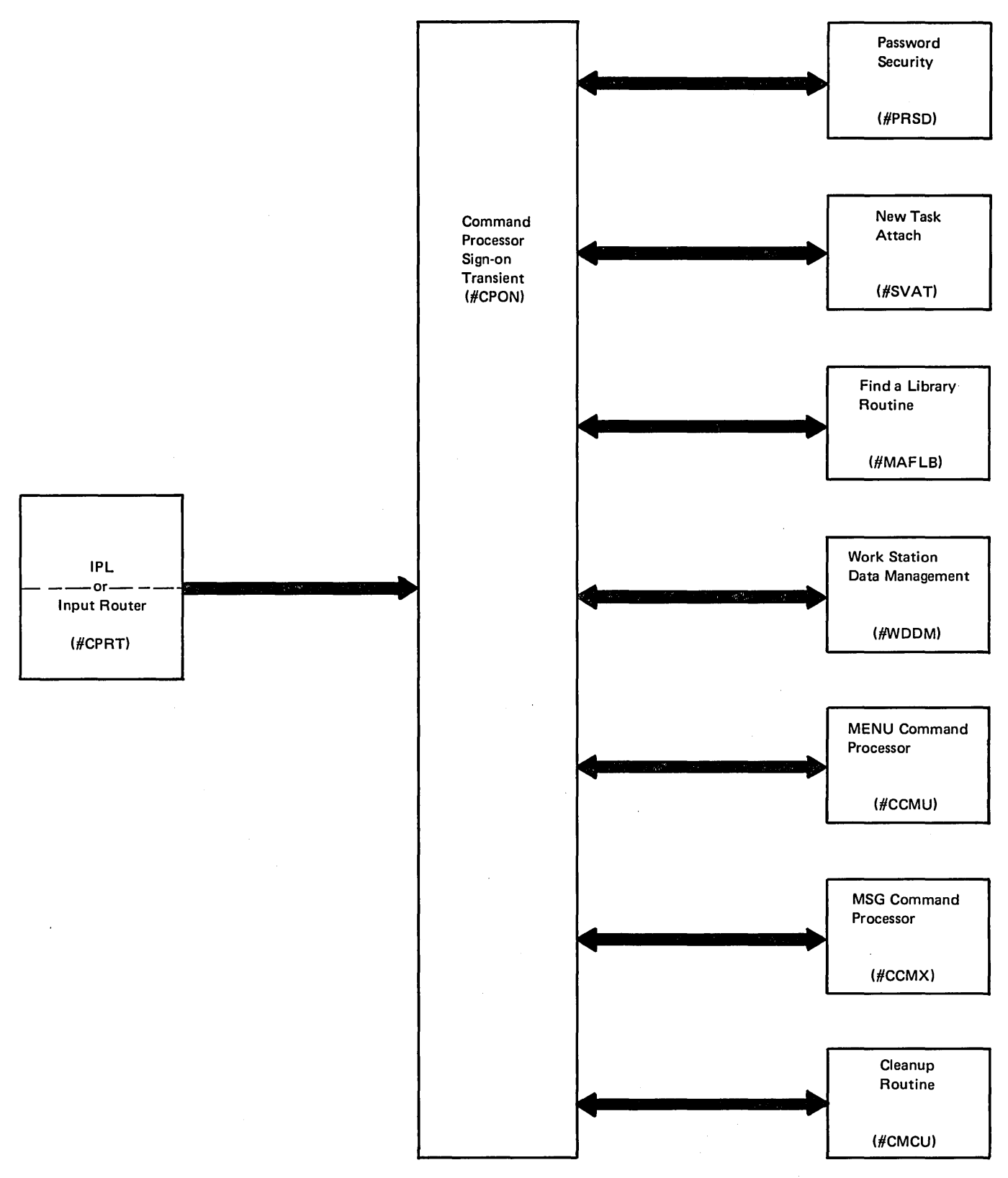

Figure 2-4. Command Processor Sign-on Control Flow

 $\mathbb{L}$ 

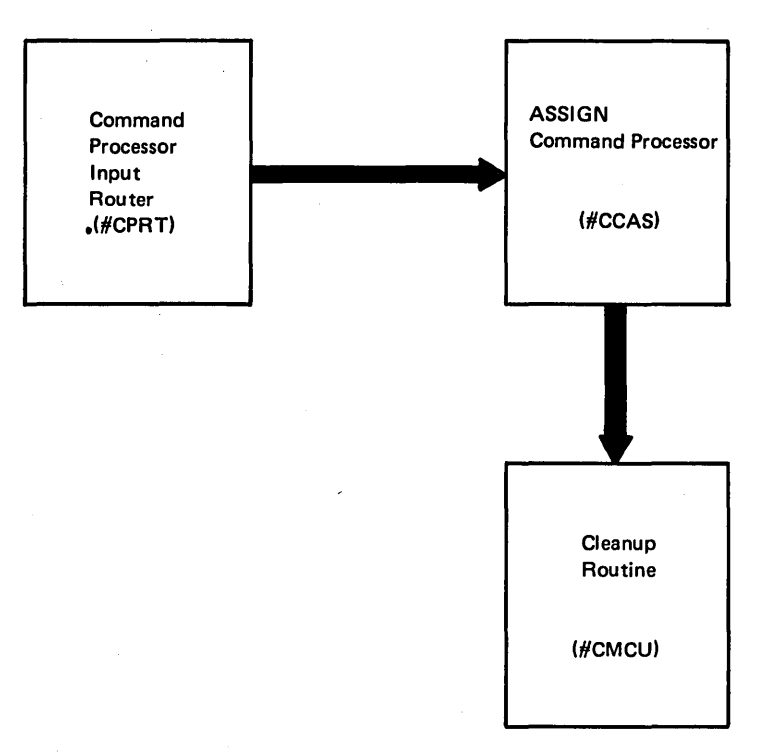

Figure 2·5. ASSIGN and VARY Command Processing Control Flow

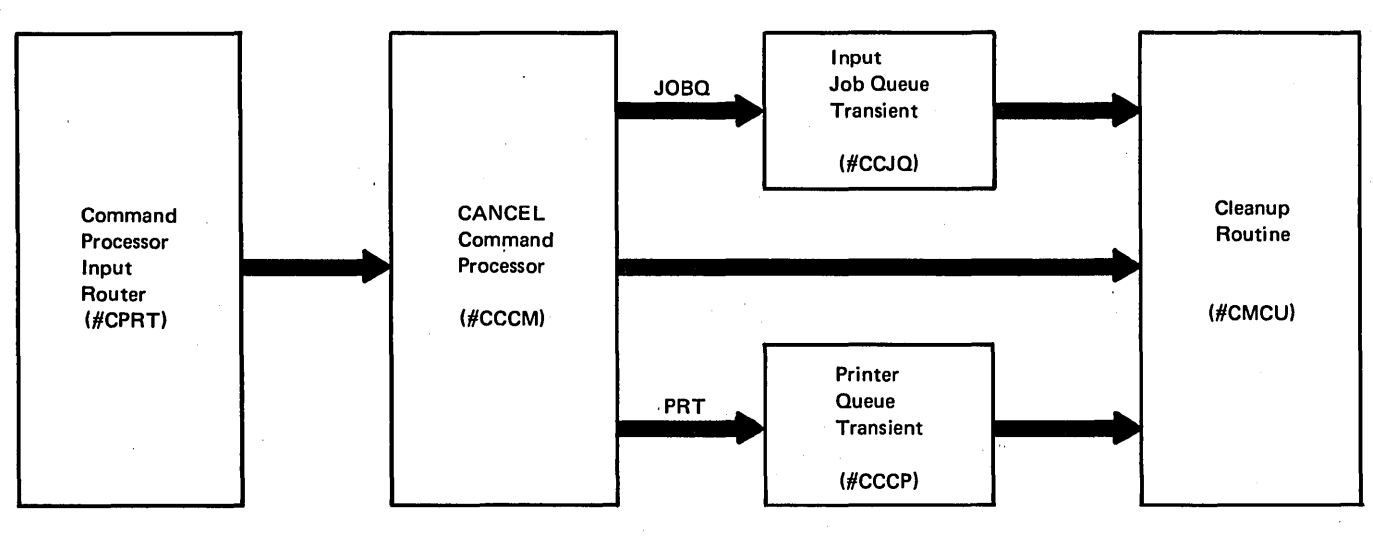

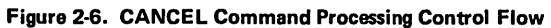

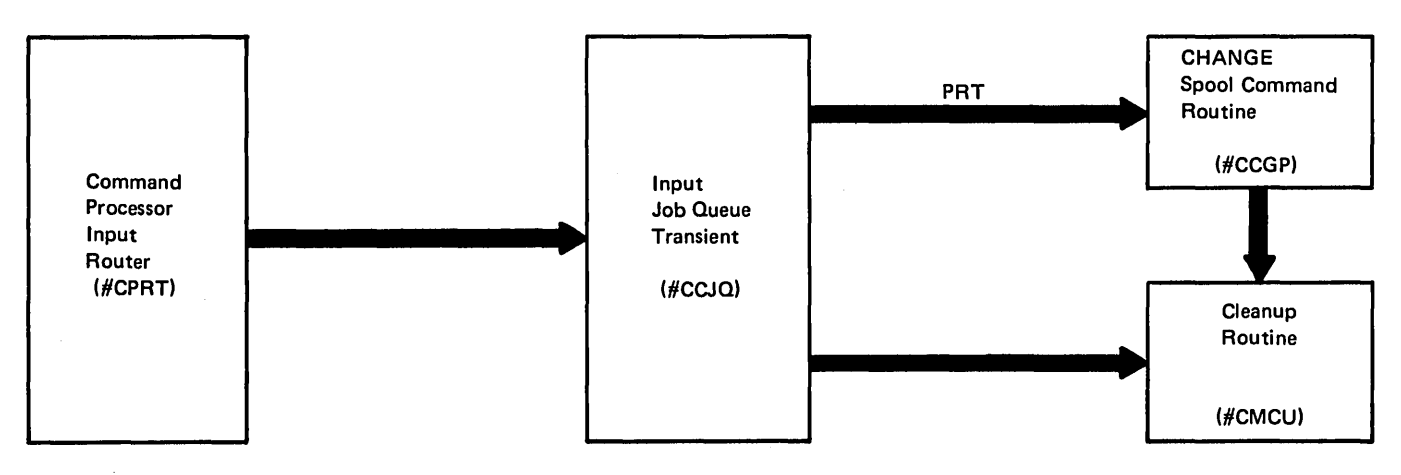

Figure 2-7. CHANGE and JOBQ Command Processing Control Flow

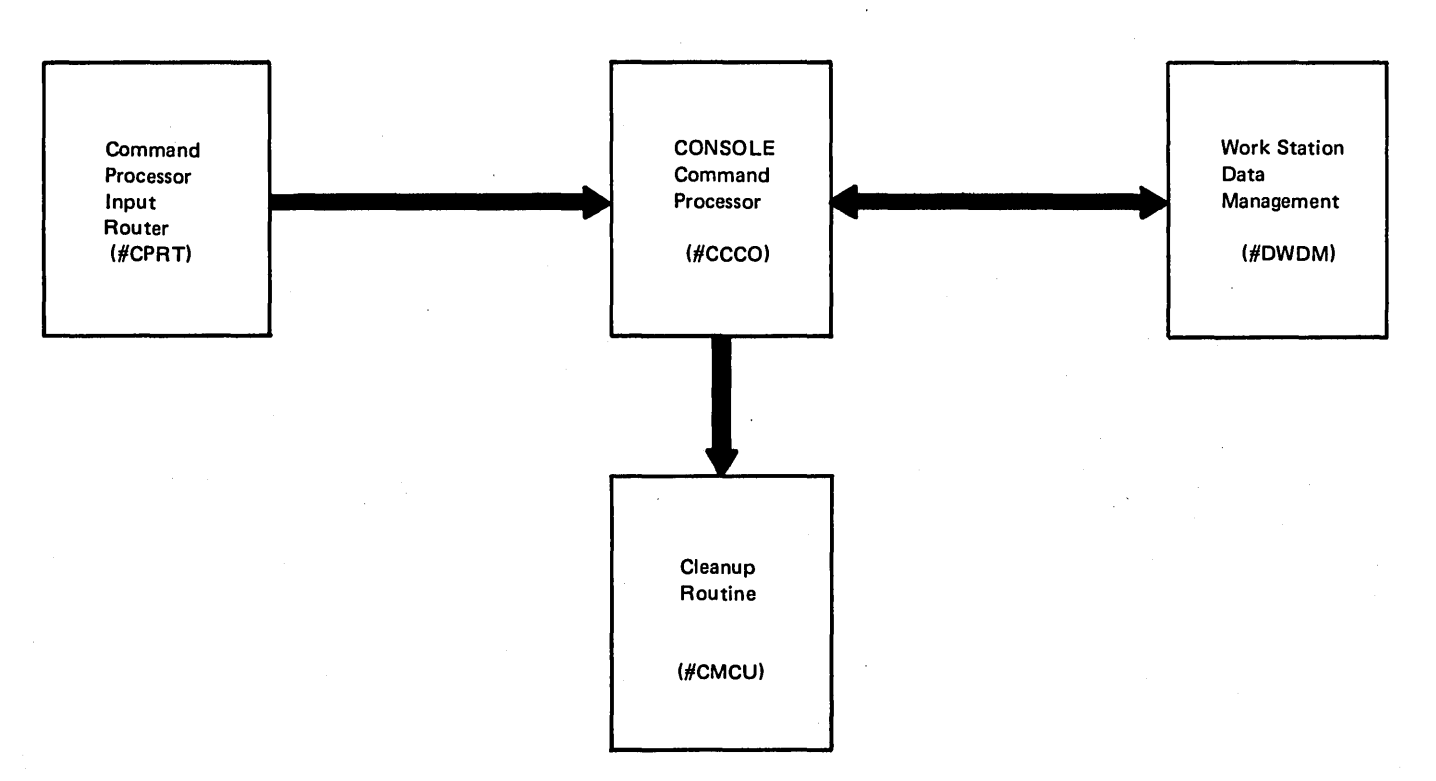

Figure 2-8. CONSOLE Command Processing Control Flow

•

 $\sim$ 

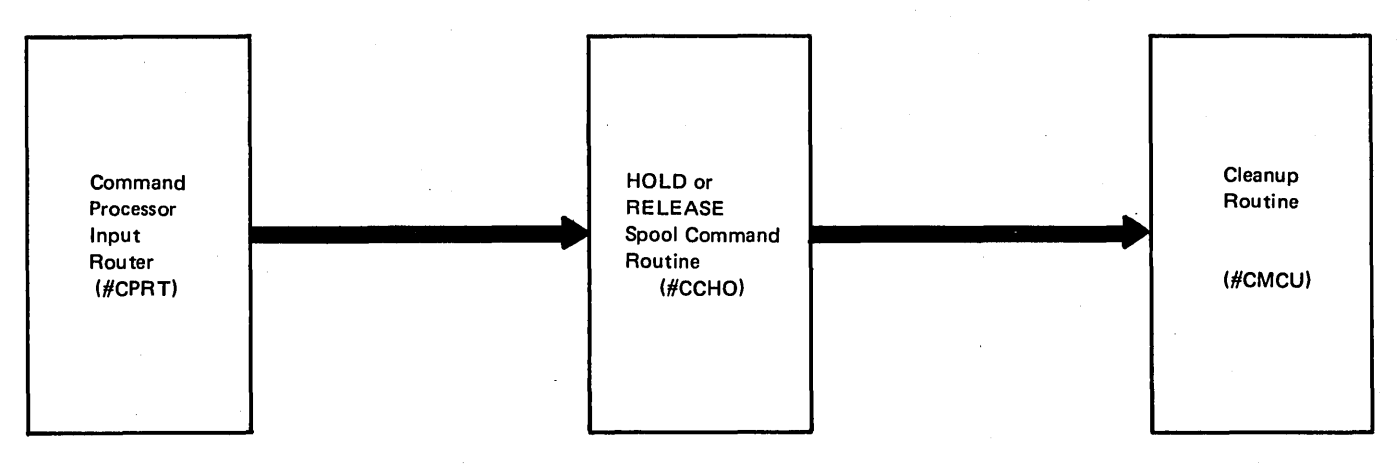

Figure 2·9. HOLD and RELEASE Command Processing Control Flow

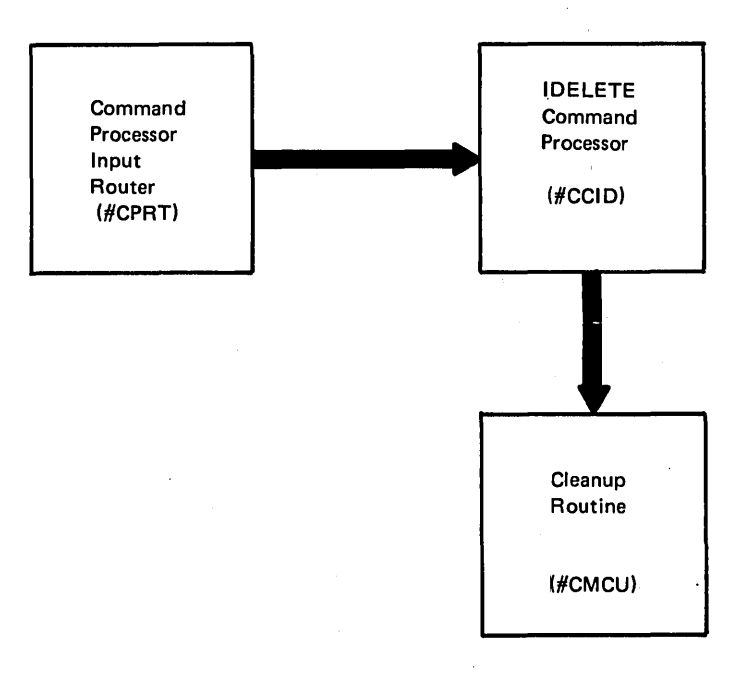

Figure 2·10. IDELETE Command Processing Control Flow

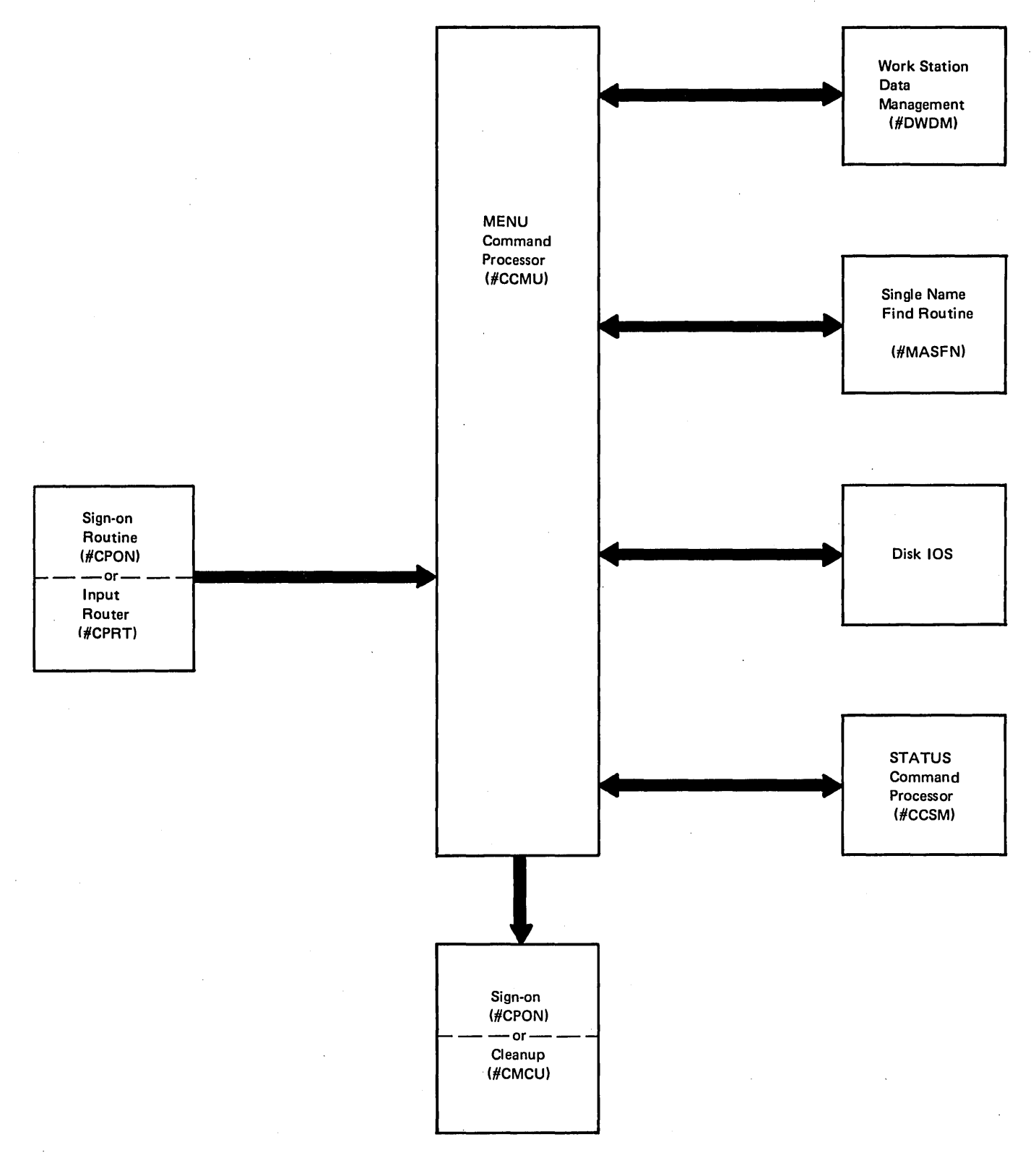

## Figure 2·11. MENU Command Processing Control Flow

 $\overline{1}$ 

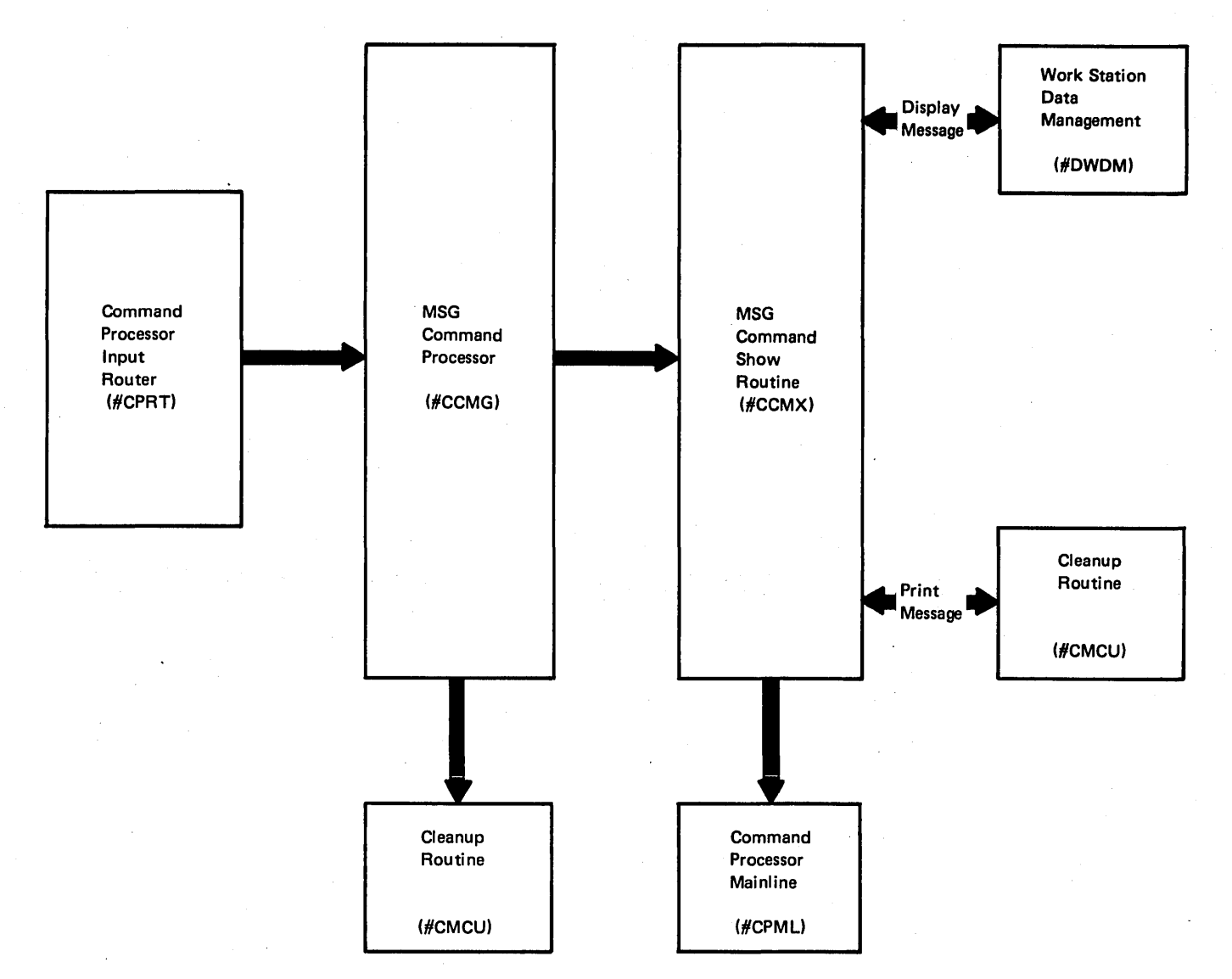

Figure 2-12. MSG Command Processing Control Flow

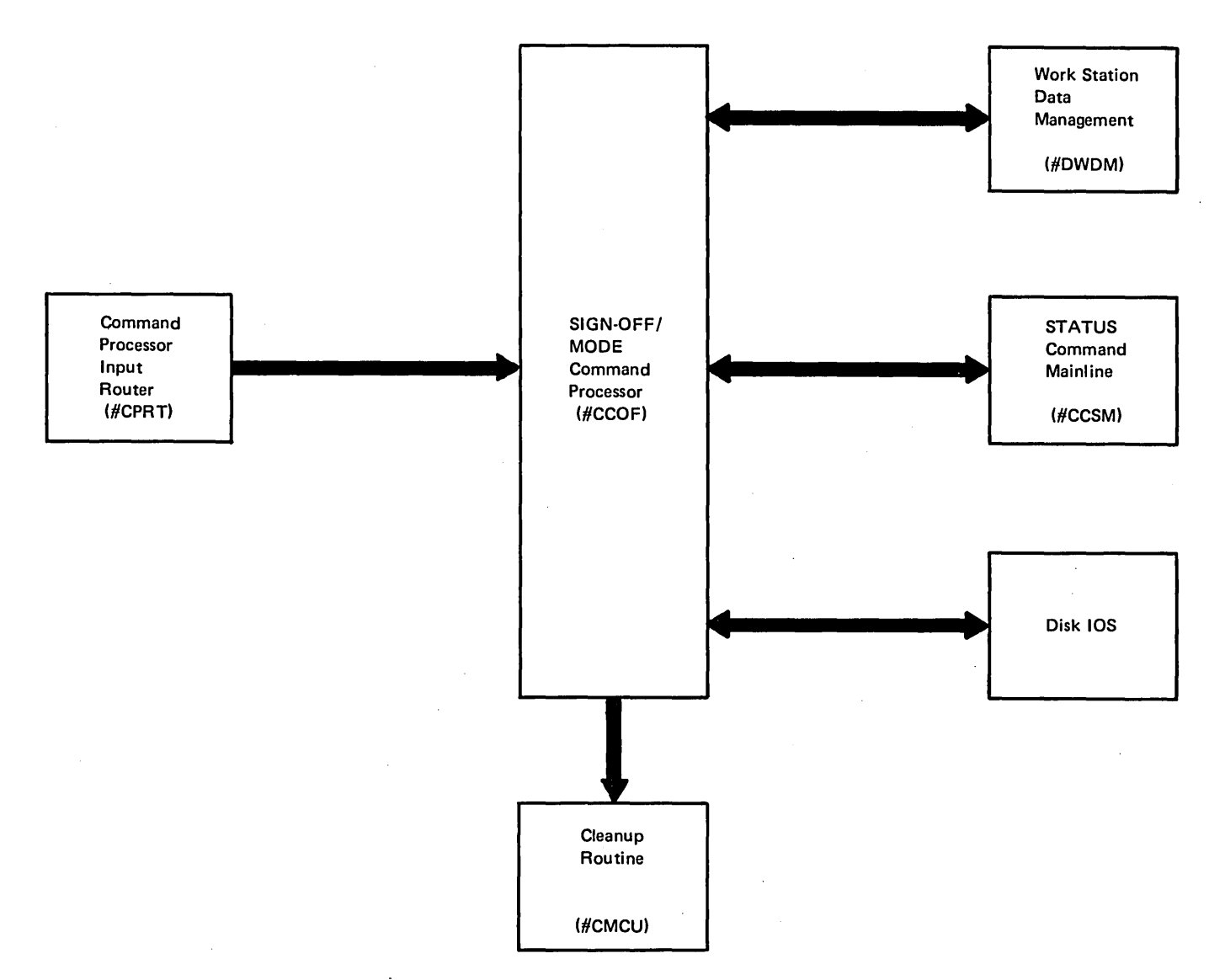

Figure 2·13. MODE and OFF Command Processing Control Flow

 $\overline{\phantom{a}}$ 

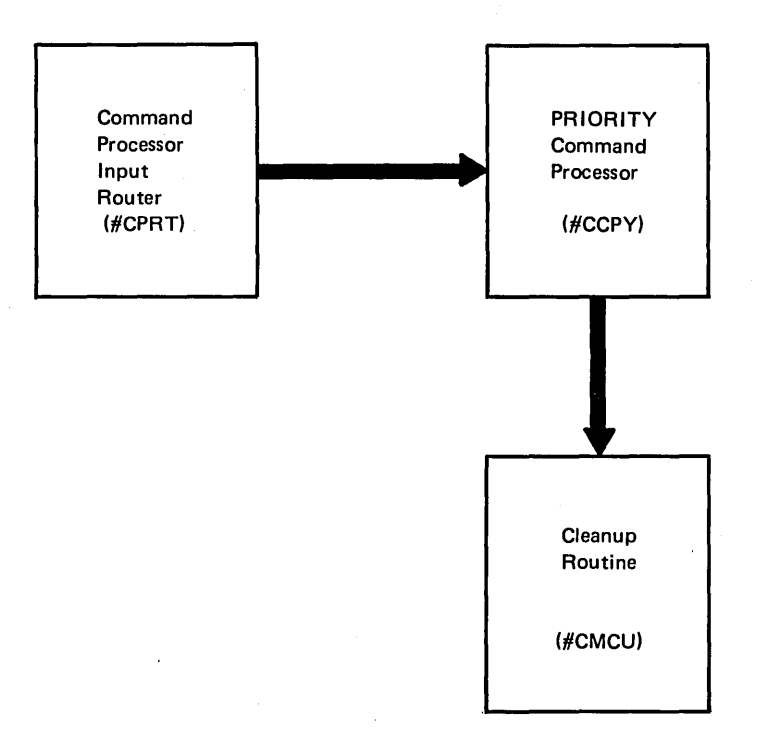

Figure 2-14. PRIORITY Command Processing Control Flow

 $\bar{\beta}$ 

 $\alpha$ 

 $\left($ 

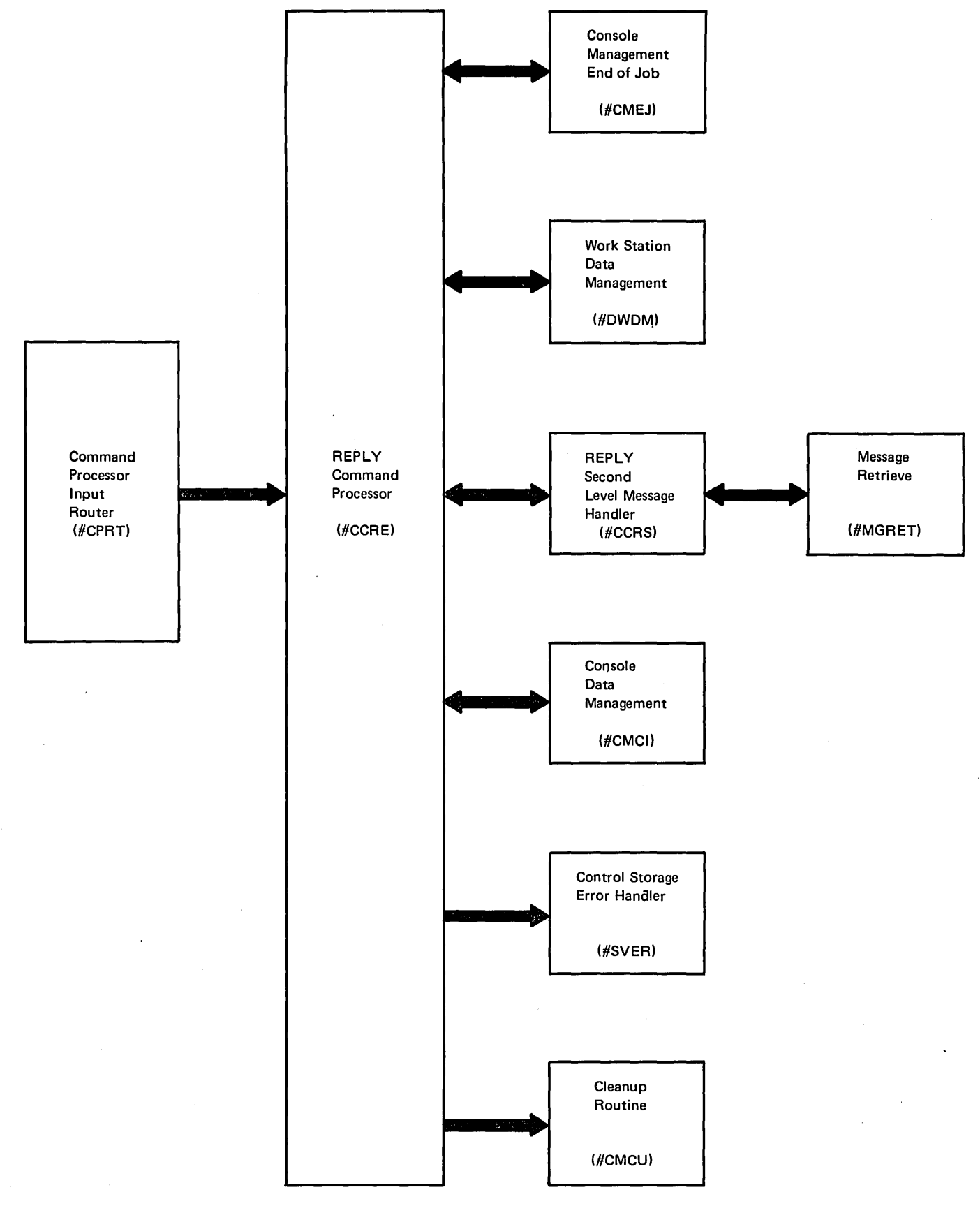

Figure 2·15. REPLY Command Processing Control Flow

 $\left\langle \right\rangle$ 

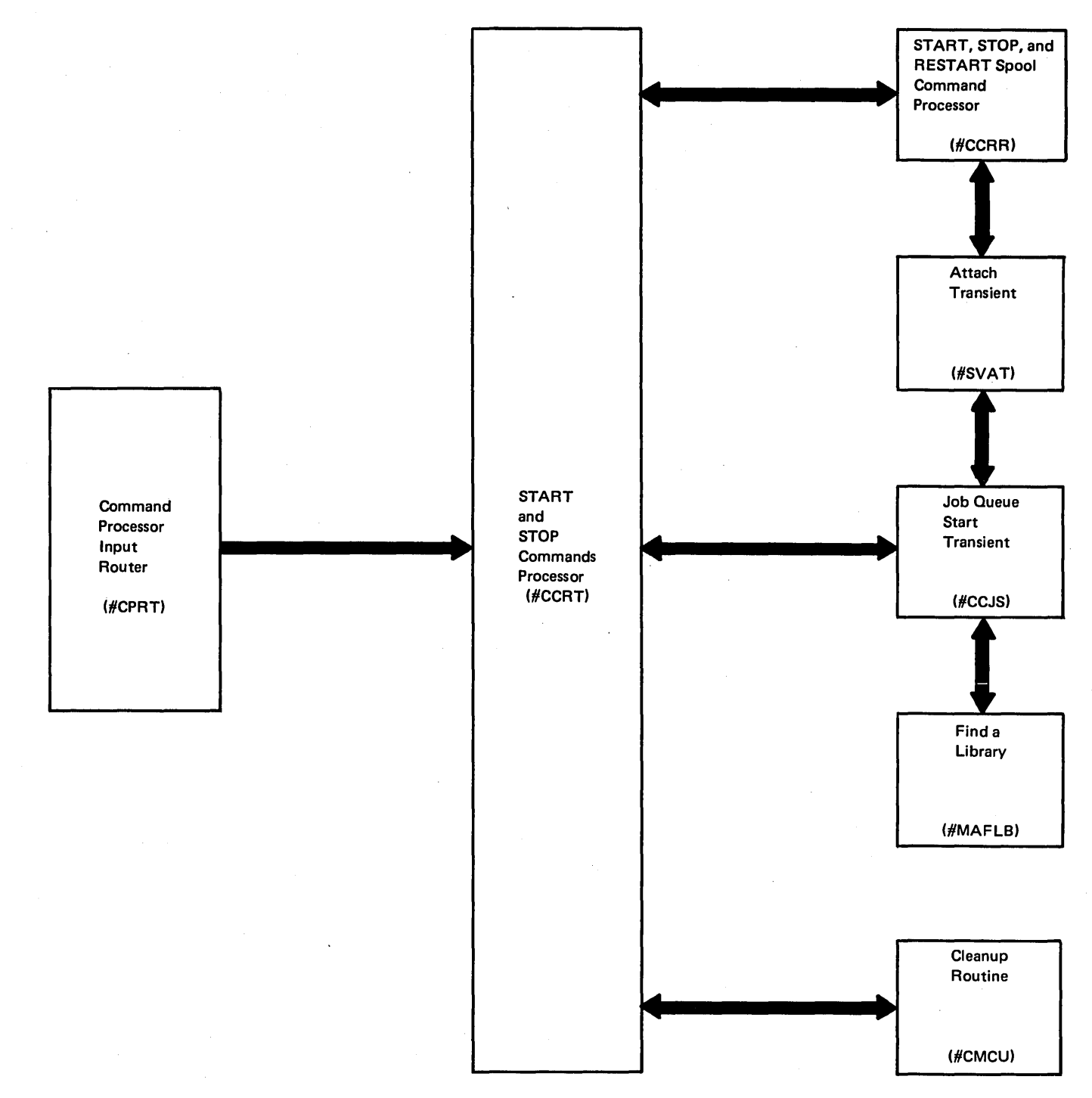

Figure 2·16. START, STOP, and RESTART Command Processing Control Flow

 $\left($ 

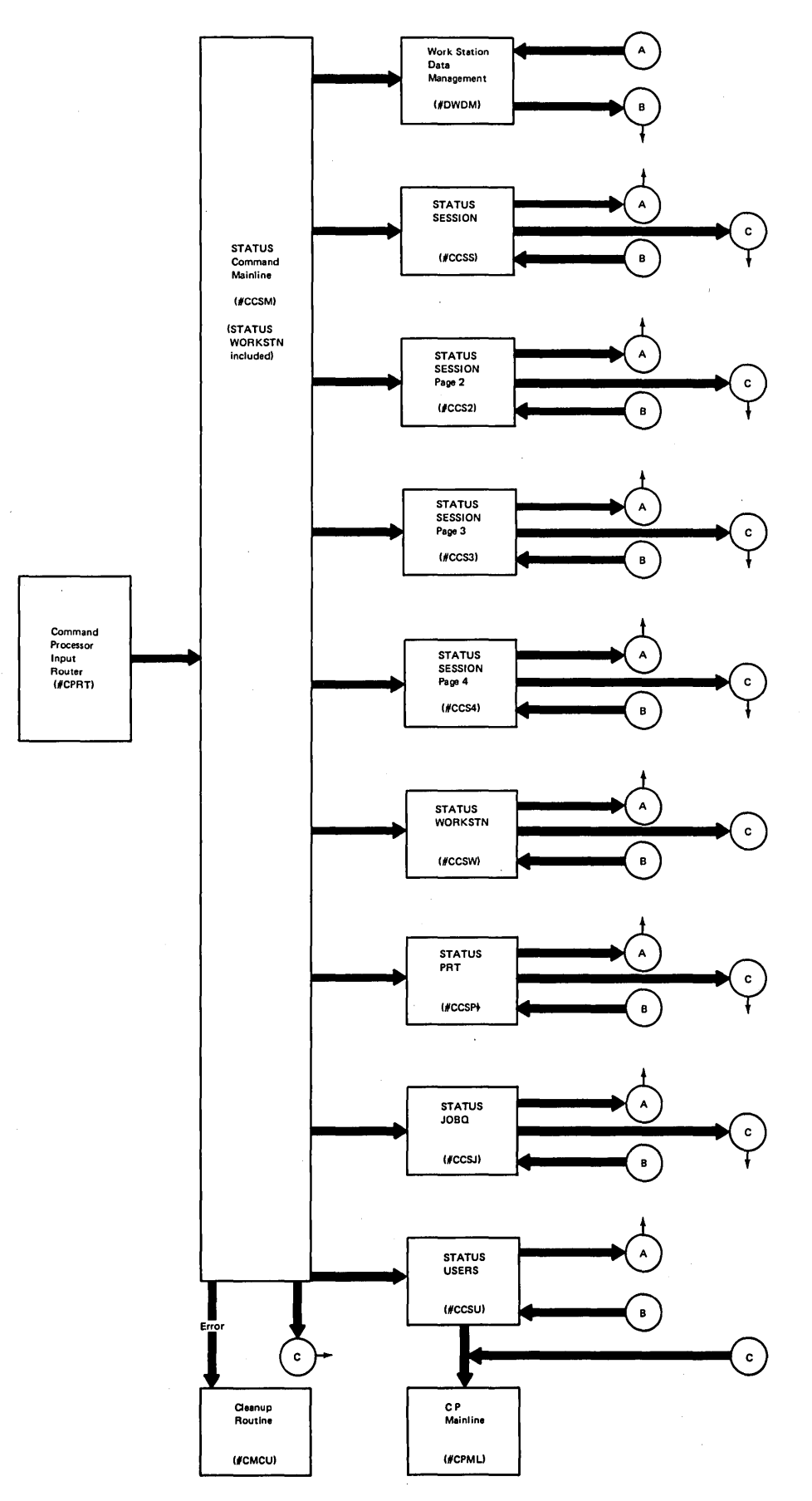

**Figure 2·17. STATUS Command Processing Control Flow** 

 $\overline{\phantom{a}}$
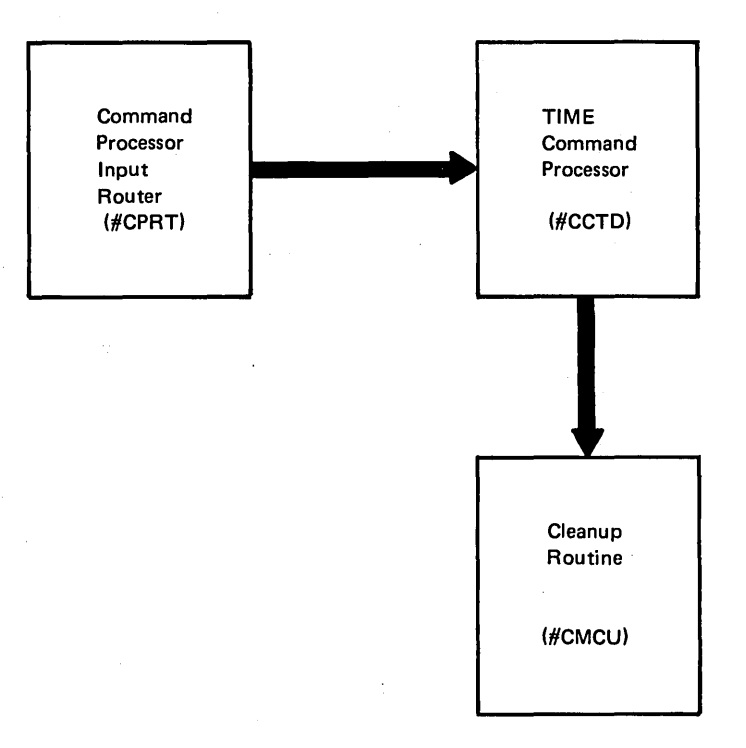

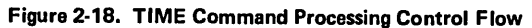

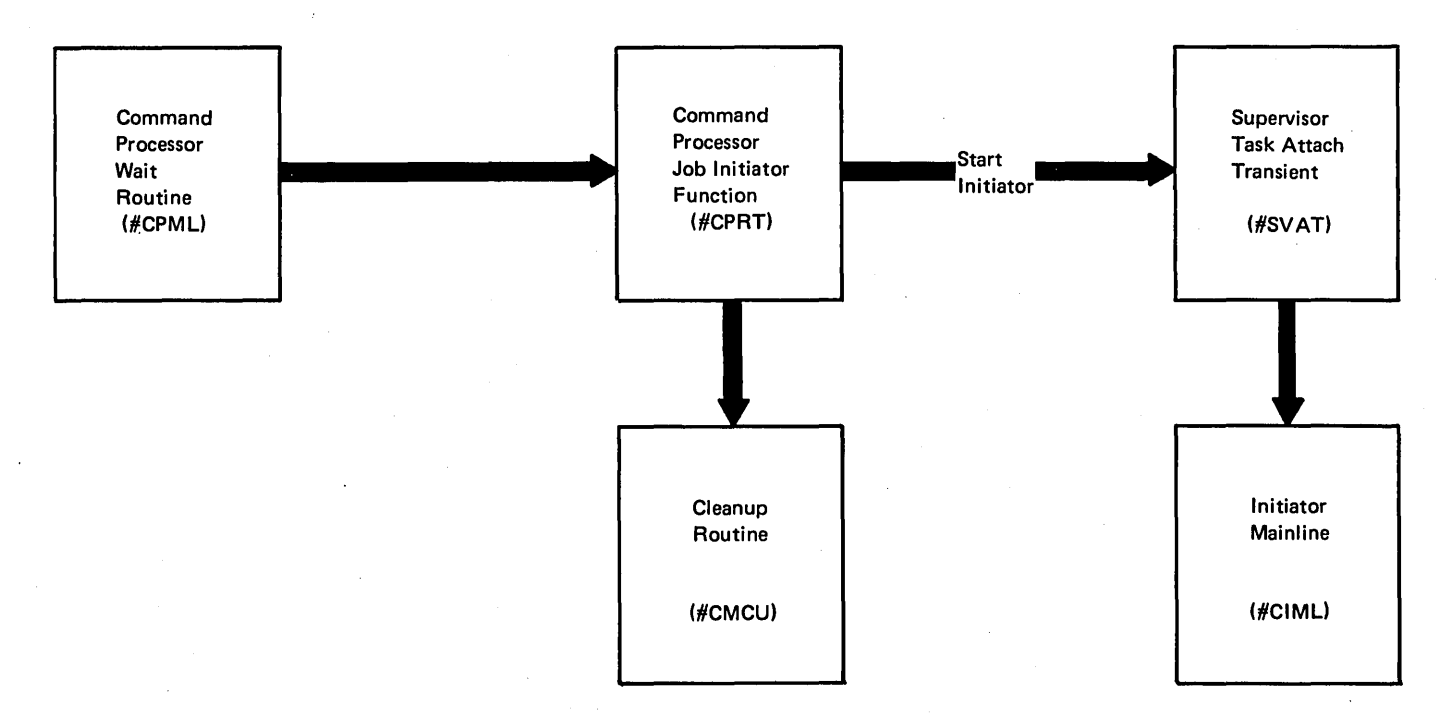

### Figura 2-19. Job Initiator Control Flow

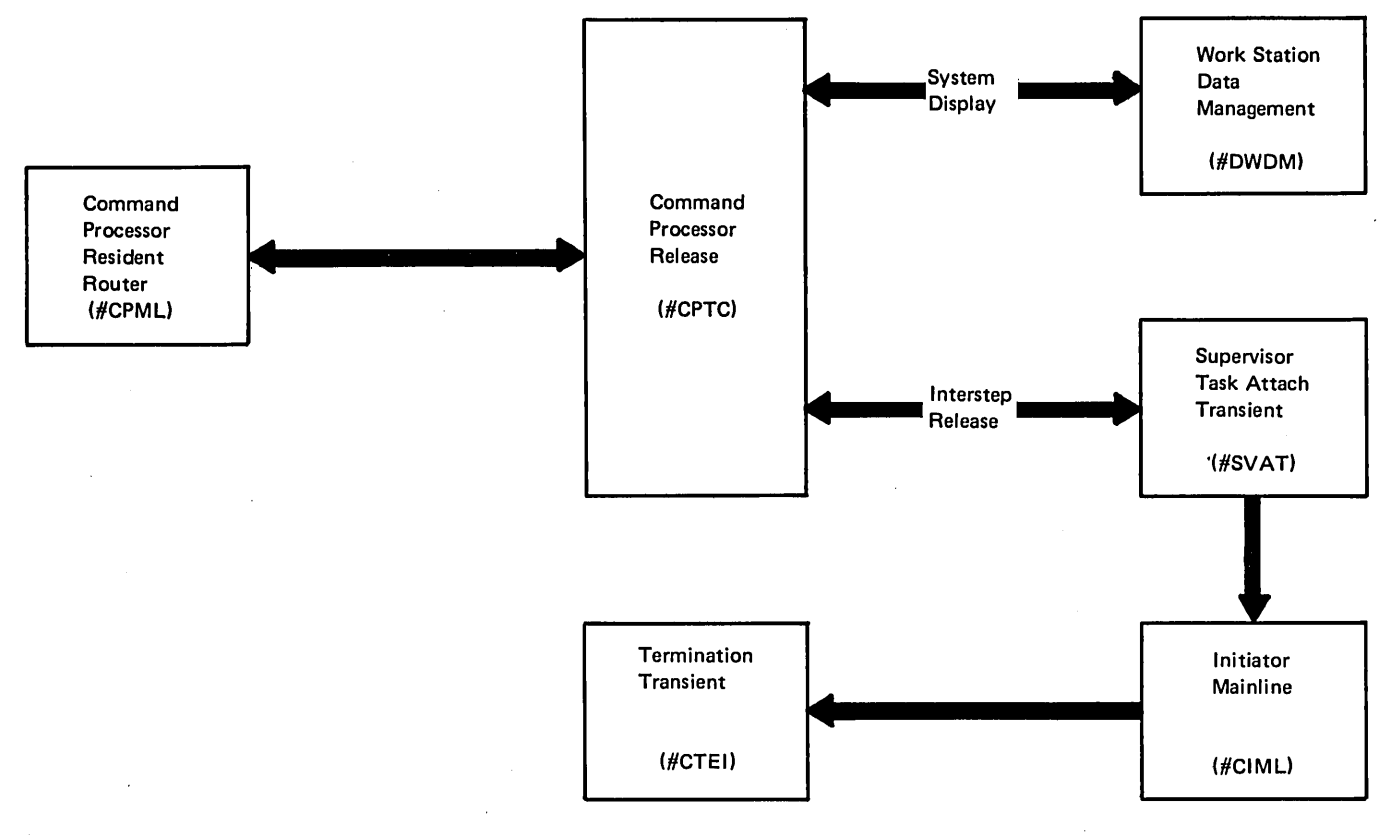

Figure 2-20. Release Control Flow

 $\bar{1}$ 

Ţ

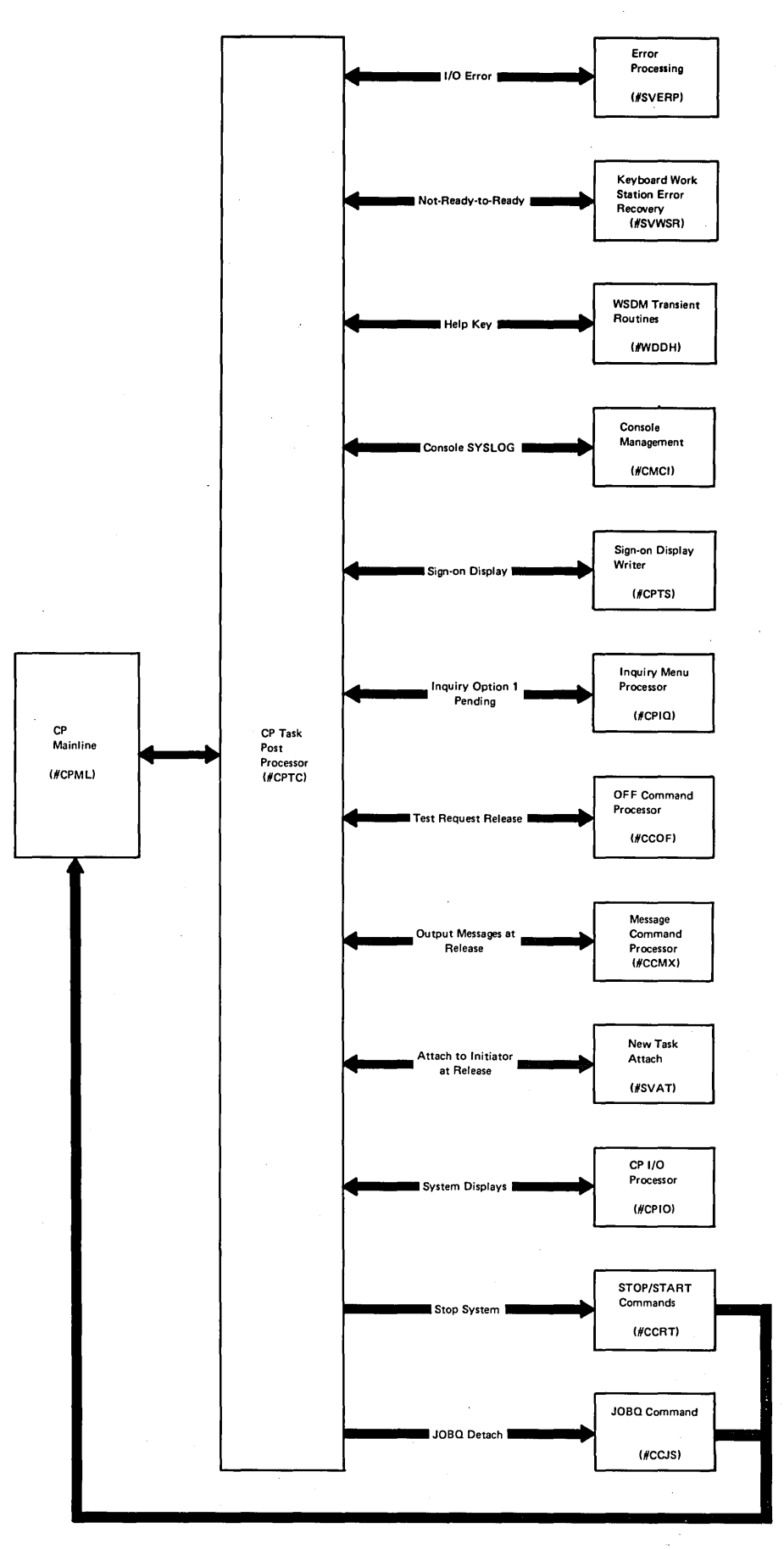

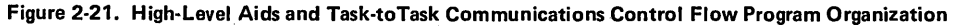

 $\left($ 

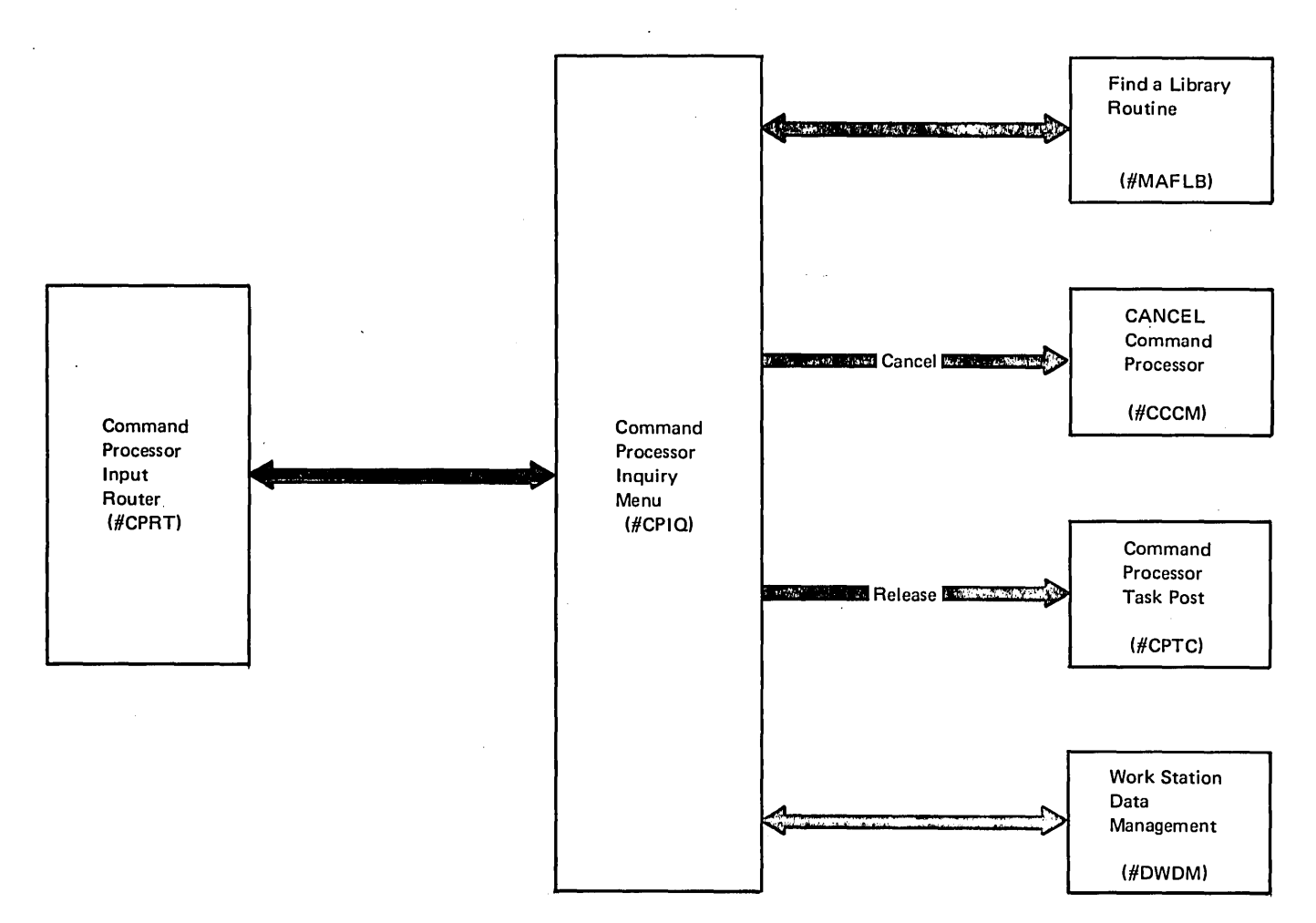

Figure 2·22. Inquiry Menu Processing Control Flow

 $\epsilon$ 

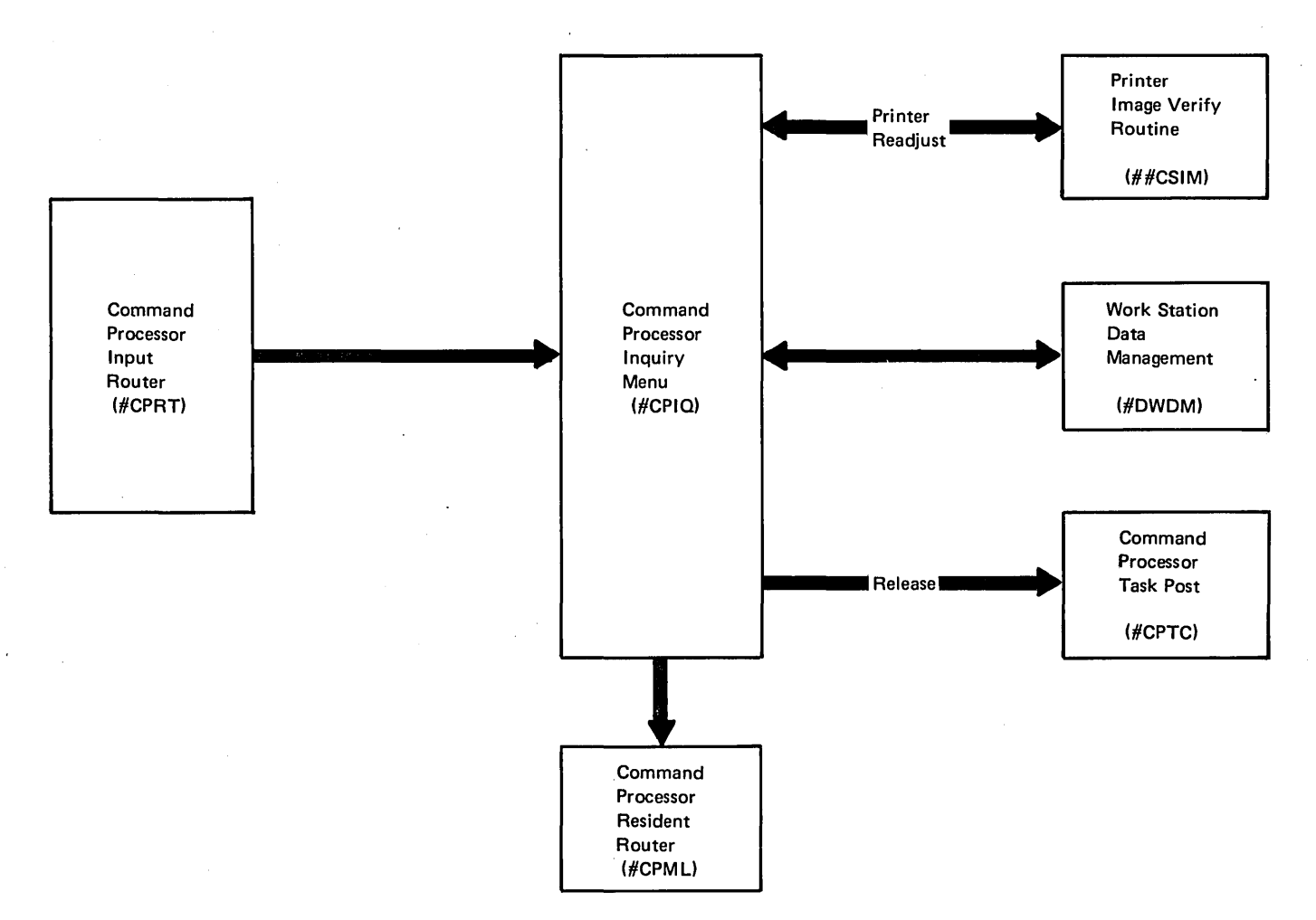

Figure 2-23. Resume Function Control Flow

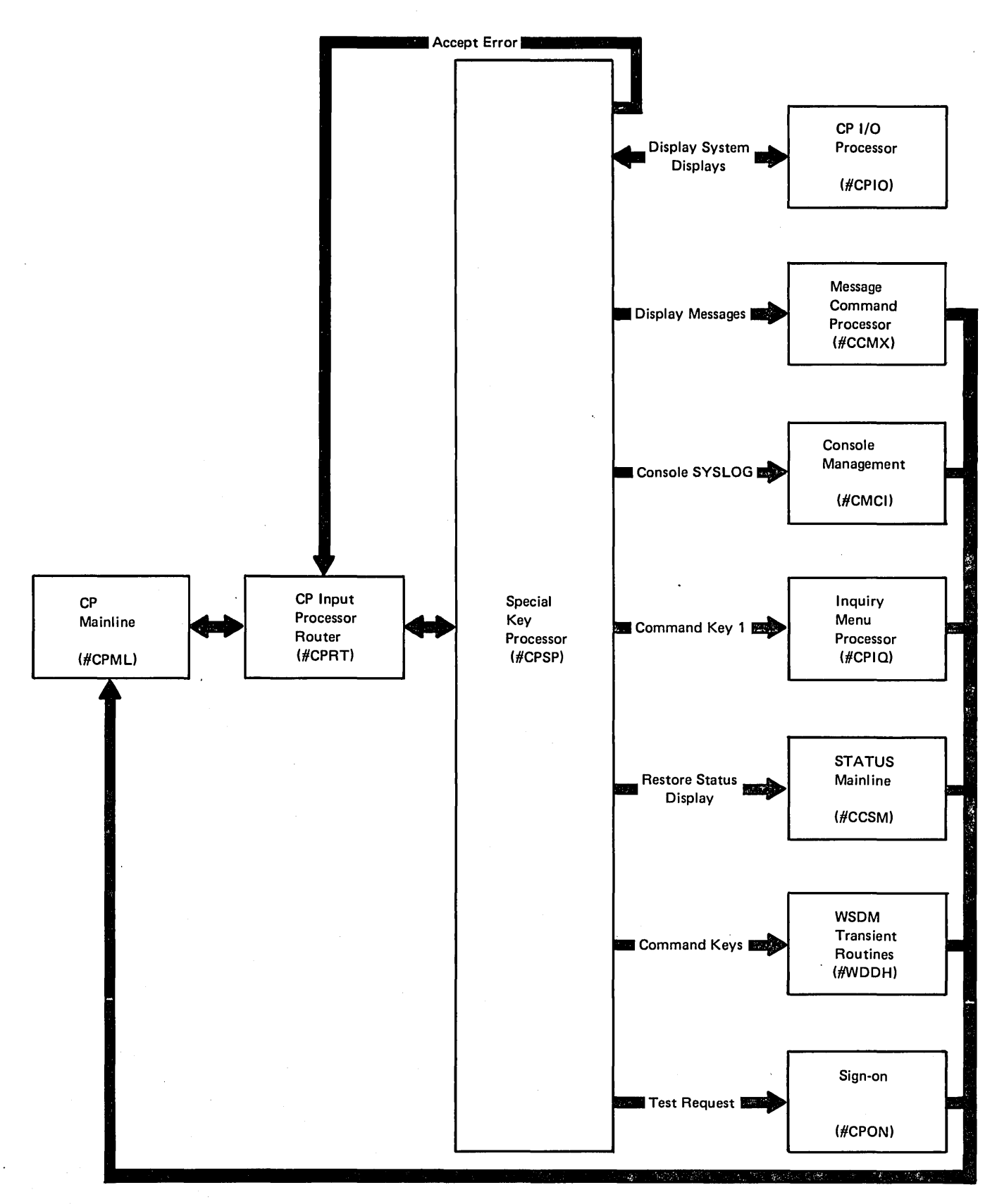

Figure 2-24. Special Command Processor Control Flow

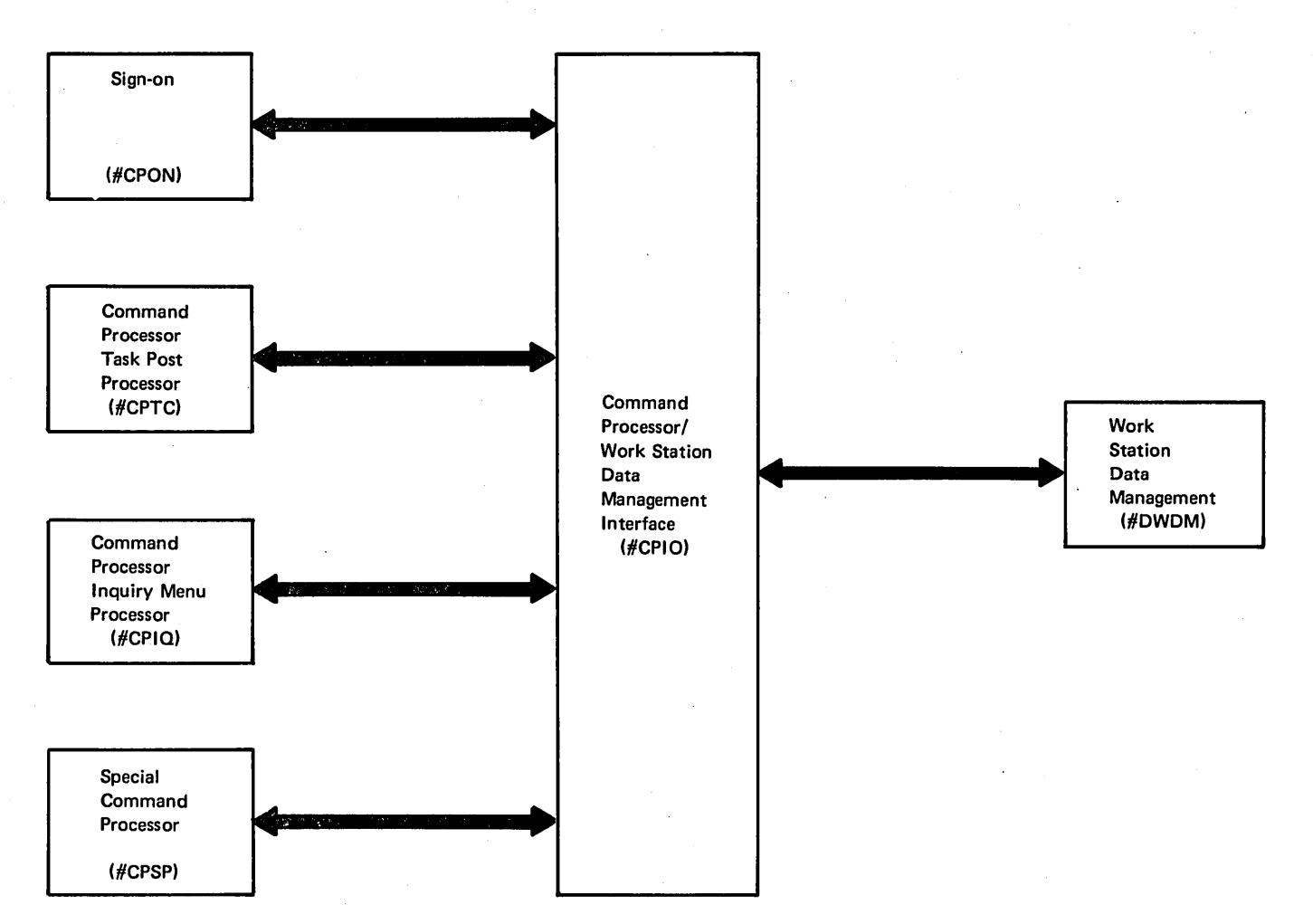

Figure 2-25. Command ProcessorlWork Station Data Management Interface Control Flow

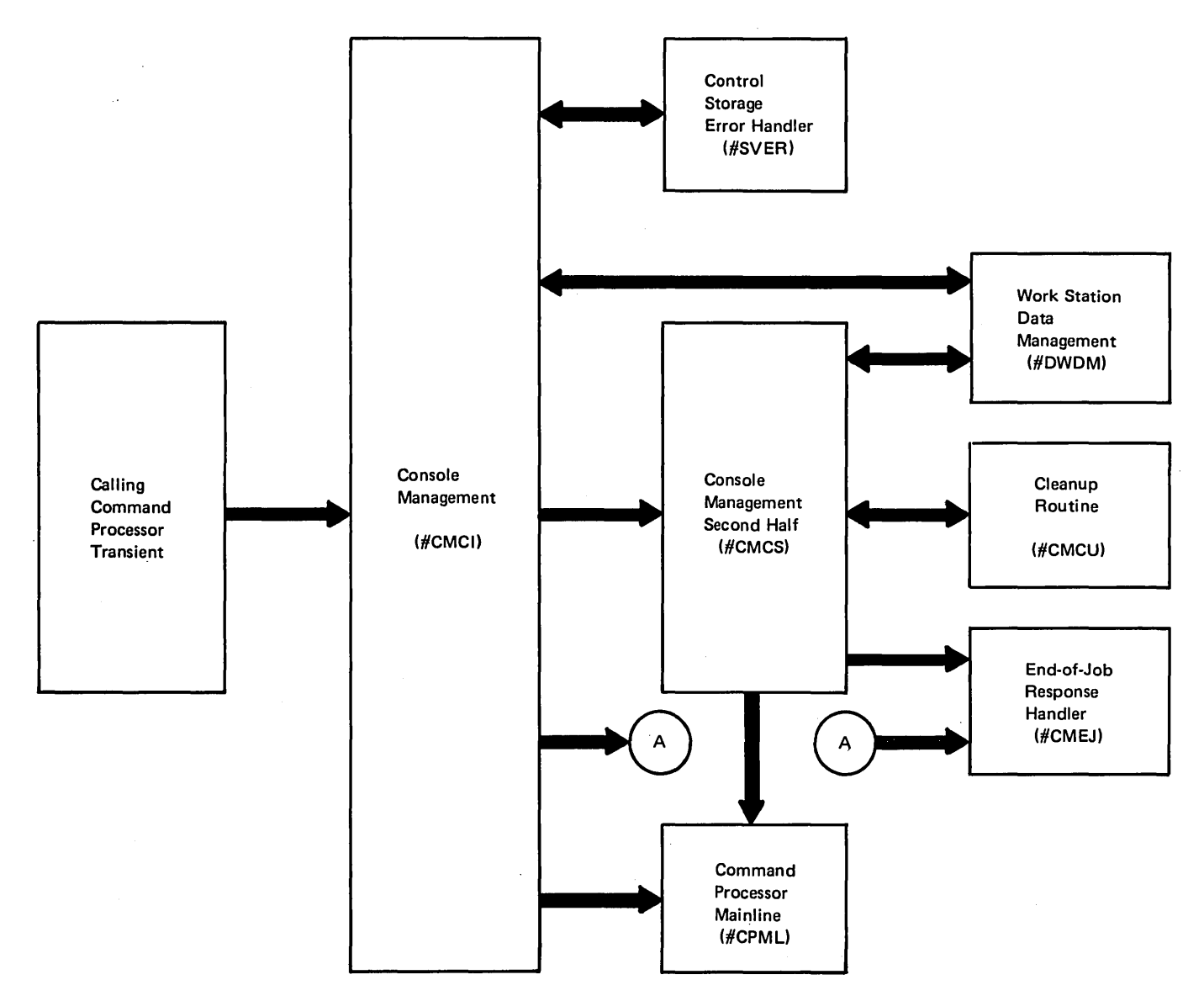

Figure 2-26. System Console Logical I/O Interface Control Flow

 $\ddot{\phantom{a}}$ 

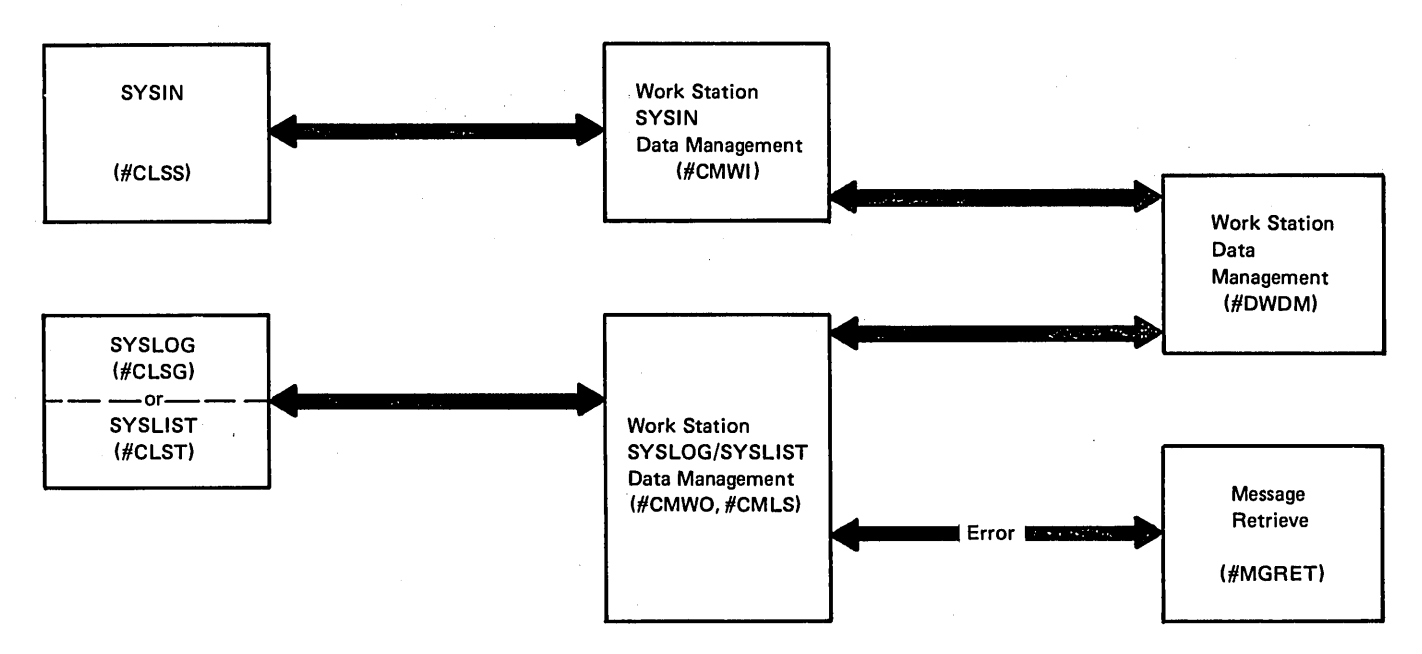

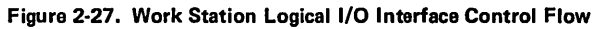

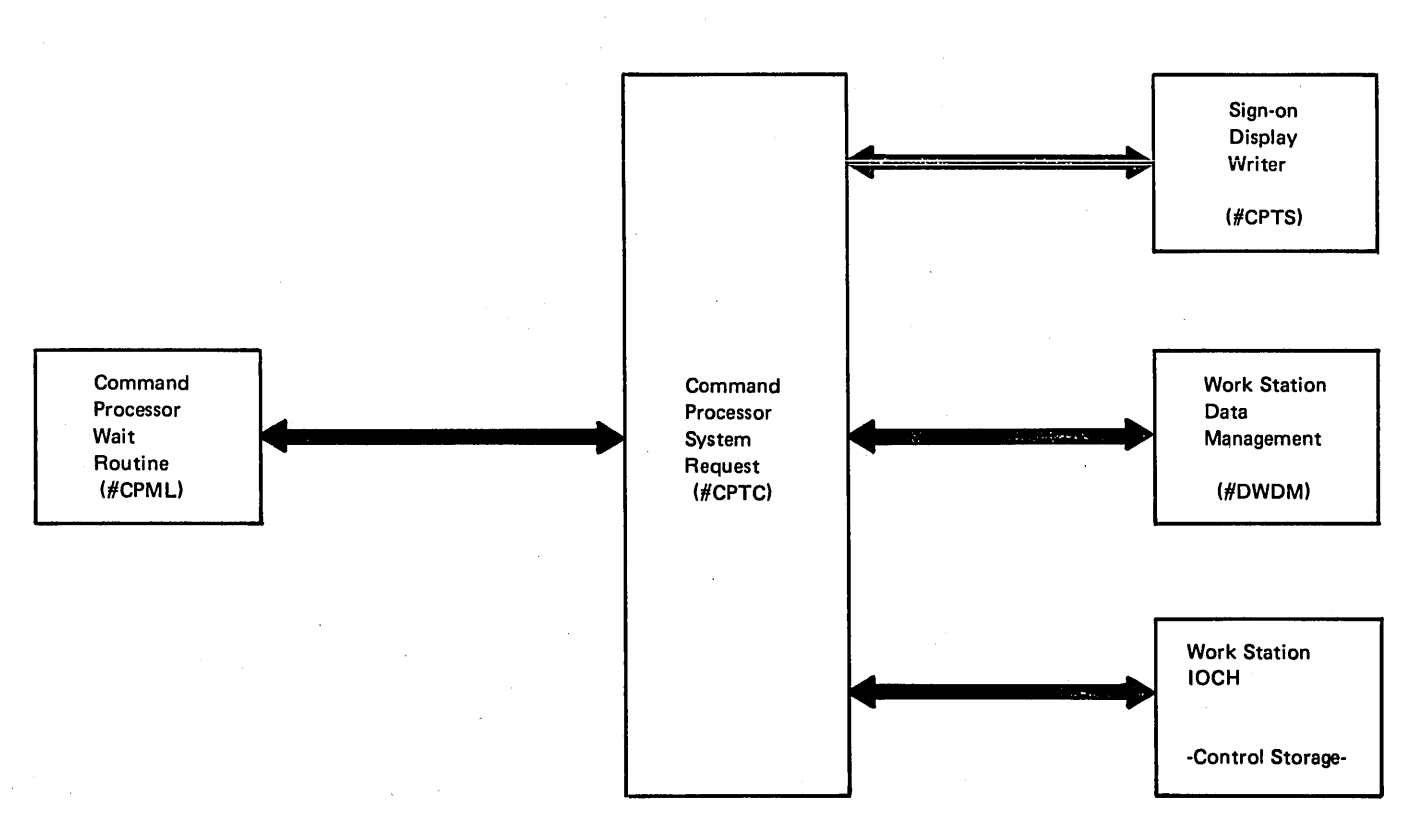

Figure 2-28. System Request Processor Control Flow

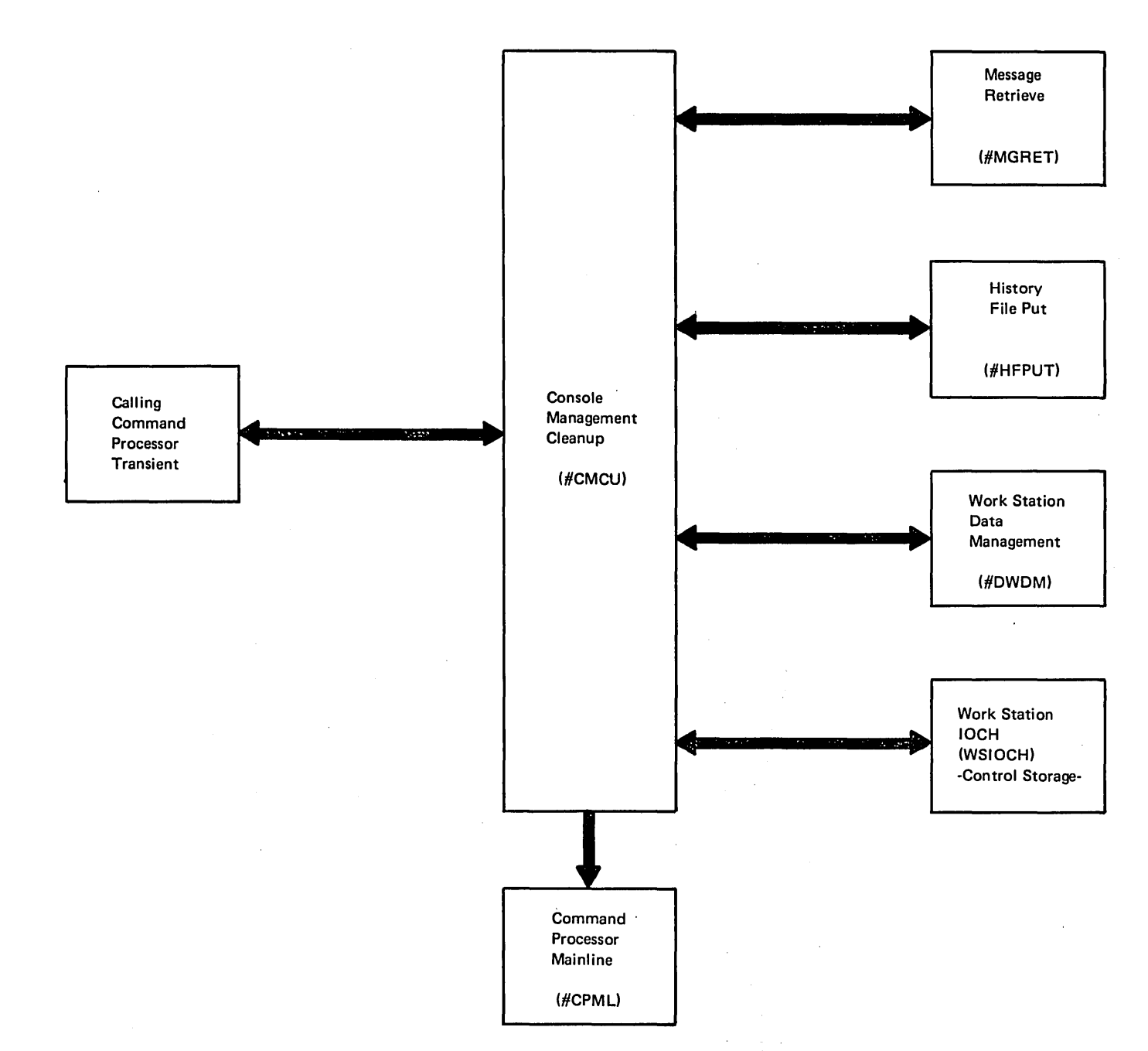

Figure 2-29. Cleanup Routine Control Flow

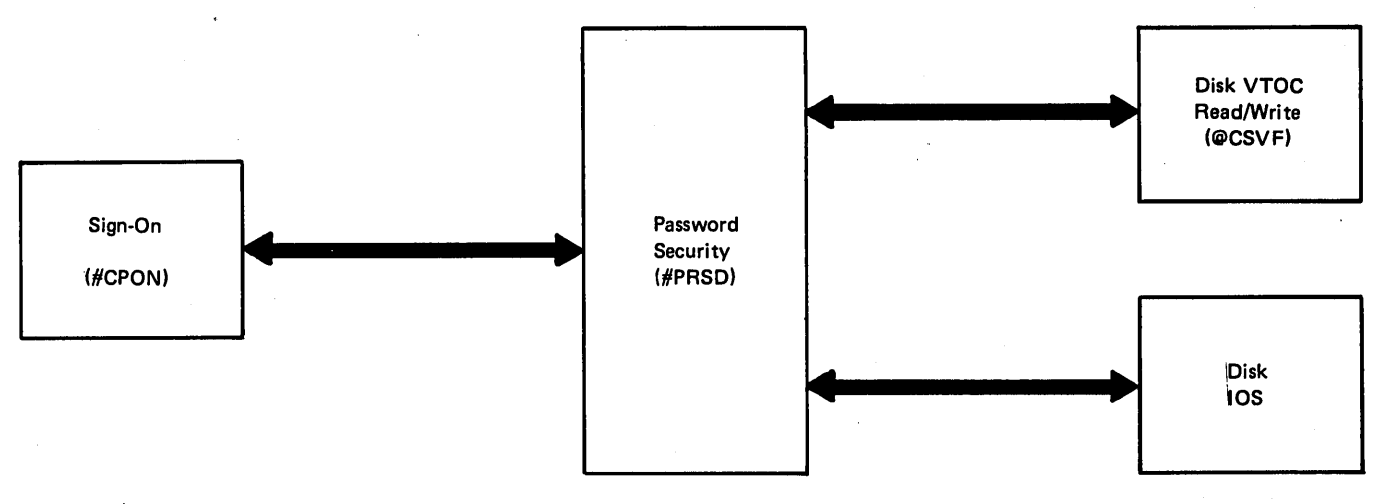

Figure 2-3d. Password Security Control Flow

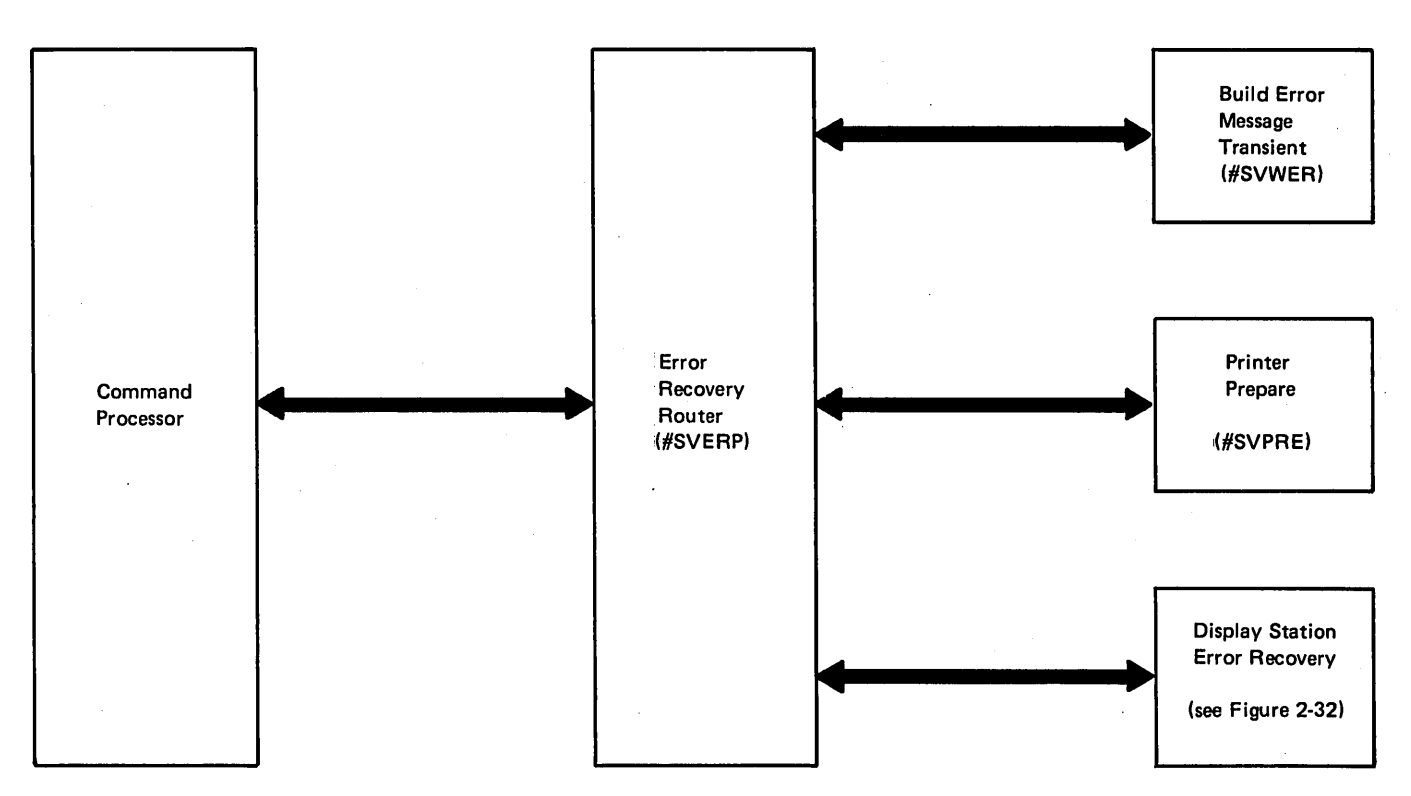

Figure 2-31. I/O Error Recovery Control Flow

If First Command Reject:

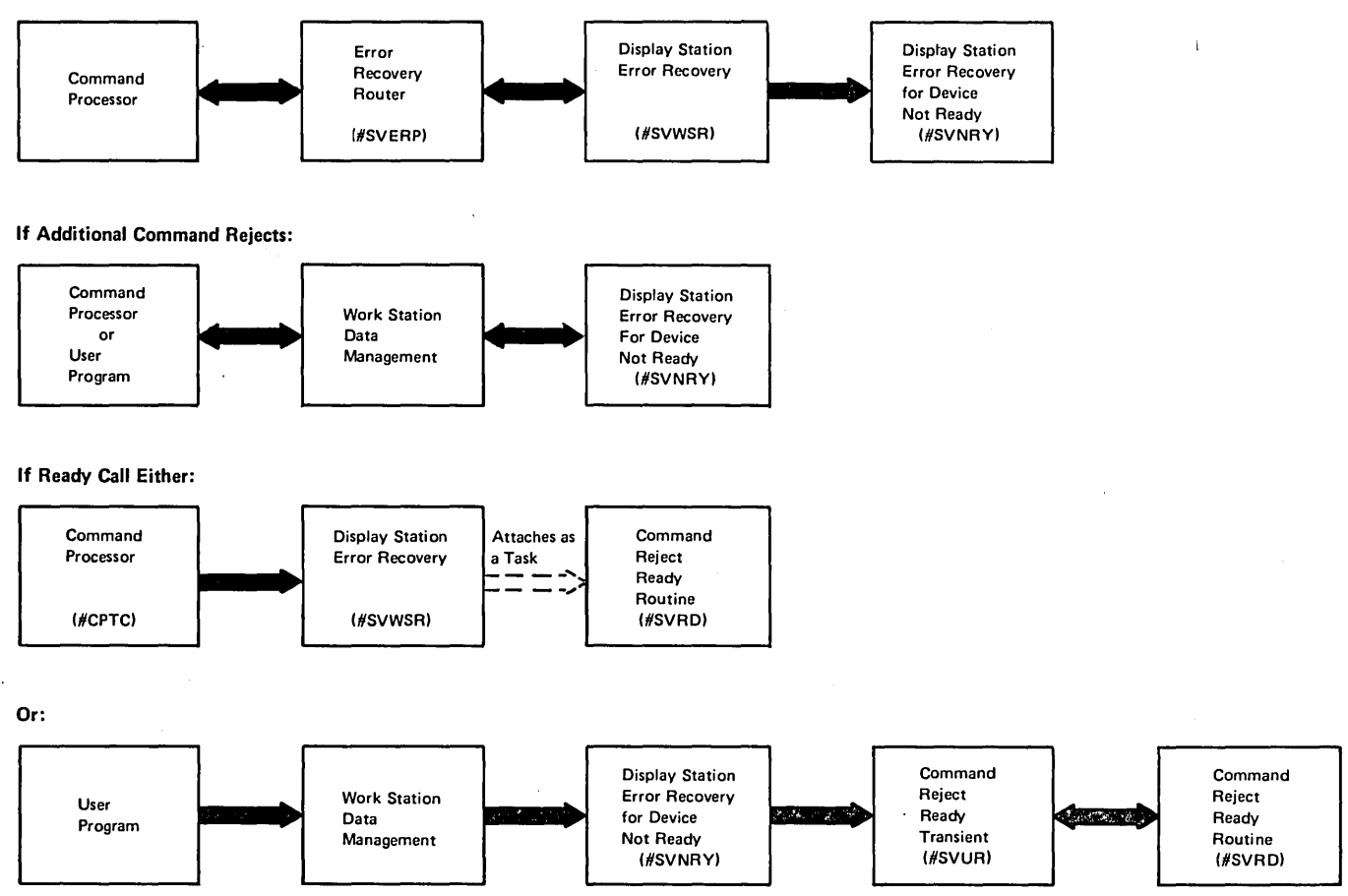

Figure 2-32. Display Station Error Recovery Control Flow

# Introduction

The functions needed to start a job are:

- Initiator
	- Reader/interpreter
	- Disk file initialization
	- Program initialization
- **Allocate** 
	- Normal allocate
	- Special allocate
	- Deallocate
- Open
	- Common-1
	- Disk
	- Work station
	- Diskette
	- Common-2
	- Printer
	- Data communications

# INITIATOR

The initiator performs three functions:

- Reader/interpreter
- Disk file initialization
- Program initialization

The reader/interpreter function reads, diagnoses, and interprets operational control language (OCL) statements supported by the system. The reader/interpreter function uses the initiator mainline phase, OCL statement processors, and error handler phase. For improved performance and better diagnostics, the mainline module performs more than one function. The reader/interpreter function checks each statement for valid parameters and stores appropriate data for use by the system in processing jobs. If an invalid parameter is encountered, the initiator error handler routine is called to issue the proper message identification code (MIC).

The disk file initialization function prepares disk files for program processing. Information provided by the FILE OCL statements is used to build the disk file format 1's. When file initialization is complete, control is returned to the interpreter mainline to read and process the next OCl statement.

The program initialization function performs the steps required to load and pass control to the program specified on the lOAD OCl statement. The requested program may reside in the designated user library, and if used, this library is searched first for the program. If the requested program is not in the designated user library, the system library is used. If the program requires source (program products), the program initialization function allocates and opens the required work files. The program initialization function is completed by calling the supervisor attach transient which loads and passes control to the requested program.

### Reader/Interpreter Function

The initiator mainline module (#CIMl) is loaded by either the command processor (when starting a new job), step termination (when starting a new step within a job), or release (when returning to a procedure from a multiple requester terminal (MRT) program or a released program). It is loaded into the user area at main storage logical address X'C800'. The first sector of #CIML is the initiator work area (lWA). The mainline program follows the IWA and starts at main storage logical address X'C900'.

The initiator mainline (#CIML) calls SYSIN (#CLSS) to read a statement. #CIML then performs preliminary syntax checking of the statement and, if necessary, encodes the parameters.

### If the statement format is: // VERB

KEYWORD1-PARM1, KEYWORD2-PARM2, . #CIML encodes the statement in the initiator work area before calling the appropriate statement processor. The encoded statement format is:

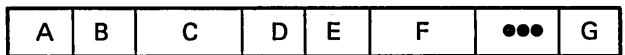

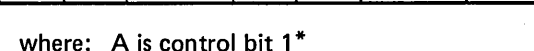

B is the length of parameter 1

- C is parameter 1
- D is control byte 2
- E is the length of parameter 2
	- F is parameter 2

G is the end of encoding indicator (X'FF')

\* Each keyword is assigned a unique control byte

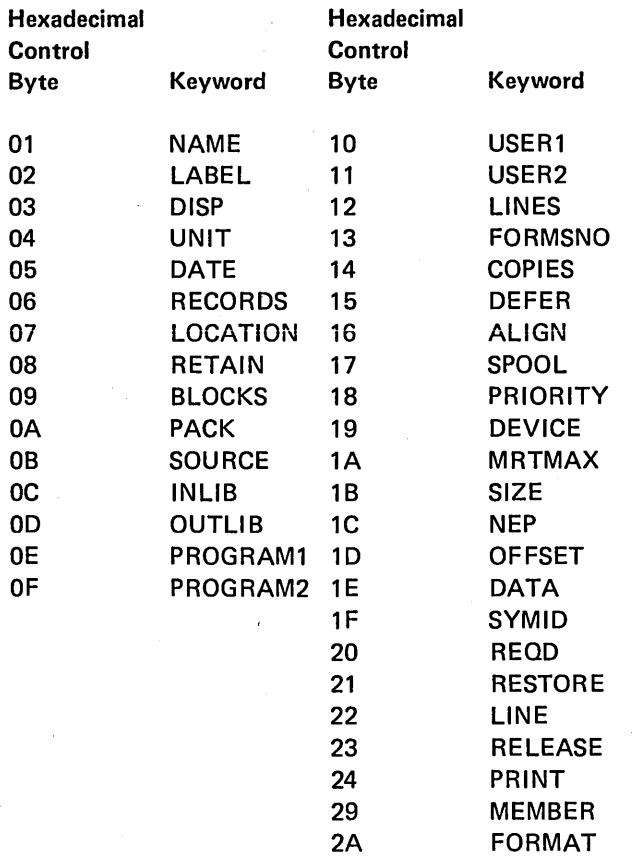

In the above example, if KEYWORD1 has a control byte of X'01' and KEYWORD2 has a control byte of X'02', the encoded statement is:

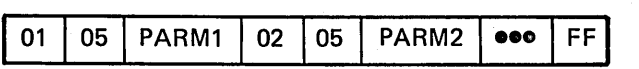

All syntax and punctuation checking is done by  $\#$ CIML. The statement processor modules use the encoded statements in the indicator work area to check parameter validity and process the parameters.

. Based on the verb found in the statement, the appropriate initiator routine (statement processor) is loaded at main storage logical address X'FBOO' and given control (see Figure 3-2 for initiator logic floW).

The initiator error handler (#CIER) is called to handle errors detected by #CIML or the statement processor modules. #CIER is loaded at main storage logical address X'FBOO'. It checks the error code placed in the initiator work area by the calling routine. #CIER matches the error code to a message identification code (M IC) and issues the proper message.

If no errors are detected by the statement processor, control returns to #CIML via a branch instruction to read the next statement.

The statement processors are not concerned with continuation statements. #CIML reads statements until all continuation statements are read and then calls the appropriate statement processor. For example, if the following OCL statements are entered:

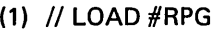

(2) // COMPILE SOURCE-PROG1,

(3) // INLIB-LIB1,

- (4) // OUTLIB-LIB2
- $(5)$  // RUN

the LOAD statement processor (#CI LD) is called after statement (1) is read. The COMPILE statement processor (#CICM), however, is not called until statements (2) through (4) are read by #CIML. The RUN statement processor (#CIRN) is called after statement (5) is read.

When a LOAD statement is received, a find is performed for the module in the library. If it is not found, an error message is issued, thus providing early diagnostics. On previous systems, the module was not found until the RUN statement was read. If the module is found, the directory entry is saved in the initiator work area for use by the RUN statement processor to load the requested module.

When a FILE statement is received, its syntax is completely checked. All file initialization (such as checking the disk VTOC) is performed at the time the FI LE statement is received, thus providing early diagnostics. Taking a 1 option allows the user to reenter the statement if necessary. When a RUN statement is received, #CIRN overlays the mainline module since the user's program is about to receive control and no more DCl statements need to be read. #CIRN processes the RUN statement, performs all program initialization (such as checking for source and setting up \$WORK and \$SOURCE files), and finally calls the supervisor attach transient (#SVAU) to load and pass control to the requested program.

### System Interlocks

The System/34 multitask environment requires system interlocks to prevent the simultaneous use of certain system resources by two or more active tasks.

The interlocks are:

- Initiation/termination
- VTOC (includes main storage F1's)
- Format 5
- **•** Program dedication interlock
- Procedure name
- History file
- Console SYSlOG

The initiator obtains these resources by setting the interlocks in the TCBs. For locations of the interlocks, see Task Control Block and Queue Header Area in the Data Areas Handbook.

#### Disk File Initialization Function

After the initiator mainline file routine (in #CIML) processes the file statement and builds the format 1, control is passed to the initiator mainline file initialization routine (also in  $#CIML$ ).

The file initialization routine examines the format 1 built by the file statement processor and if the unit specified is diskette, file initialization merely moves the format 1 to the active format 1 area (AFA).

If the unit specified in the file statement is disk, the file initialization routine examines the file specification block (FSB) chain. If the file is already on the FSB chain, the format 1 for that file is used. If RETAIN-J was specified on the file statement, the file initialization routine either creates a new format 1 for the file or uses the RETAIN-J format 1 created by a previous step. If the file is being used by another task, and the file is sharable, the existing format 1 is used.

The initiator VTOC routine (#CIVT) is called if the file,is not on the FSB chain, not retain J, and not being used by another task. #CIVT examines the disk VTOC trying to locate the file. If the file is found in the VTOC, the VTOC format 1 is added to the format 1 chain and a new FSB is added to the FSB chain. If the file is not found in the VTOC, an indicator in the previously built format 1 is set, indicating a new file, and this format 1 is added to the FSB chain.

When file initialization is complete, control is returned to the initiator mainline to read the next DCl statement.

### Program Initialization Function

The RUN statement processor (#CIRN) is called when the initiator mainline encounters the RUN statement. #CIRN coordinates the program initialization function.

After placing the program date in all new disk format 1s, #CIRN examines the directory information placed in the initiator work area (lWA) by the lOAD statement processor. If the requested program requires source information, #CIRN calls the allocate function to allocate \$SOURCE, \$WORK, and \$WORK2 files as required. After the files are allocated, #CIRN calls the disk open transient to open the files.

If a COMPILE statement was entered, #CIRN calls SYSIN to read source statements from the keyboard and then calls disk data management to place the statements in the \$SOURCE file. A compiler information block (CIB) is then built in the assign/free area. File information such as begin extent, end of data, and device code is placed in the CIB for use by the compiler.

If the requested program is part of a procedure, the procedure parameter save area (PPSA) contains pointers needed to continue with the next step after the requested program finishes processing. For this reason, #CIRN writes the PPSA buffer in the PPSA on disk to save the information for future use.

All required disk files are enqueued and work stations acquired. The requester work station is released if an ATTR statement with RELEASE-YES was specified.

The last step performed by the program initialization function is to load and pass control to the supervisor attach transient (#SVAU). #SVAU ensures that there is enough main storage space available to prevent the requested program from being permanently swapped out when it is loaded. After ensuring that another task will not be permanently swapped out, #SV AU loads and passes control to the requested program.

### AllOCATE

Allocate consists of three functions:

- *Normal allocate* controls the assignment of disk space, devices, and disk files to the user program. Normal allocate is the only allocate function that can be called by a nonprivileged user.
- *Special allocate* allows a privileged user to allocate disk files without file OCL statements.
- *Deallocate* allows a privileged user to deallocate printer and disk files. The process is similar to file deallocation at step termination time. Deallocate also allows freeing part of a file's disk space.

Normal allocate, special allocate, and deallocate are main storage transients and each is called by an SVC command with a different request indicator byte (RIB).

Input to the allocate function is passed by way of preopen DTFs. See the *Data Areas Handbook* for a description of preopen DTFs. In addition to the normal DTF fields, special allocate and deallocate use additional fields in the preopen disk DTF. The special allocate fields overlay the normal disk DTF fields starting at label \$F1 NXR. The deallocate DTF is based on a closed disk DTF. A single request byte at label DTFSR2 (request byte 2) of the special allocate DTF specifies the desired deallocate operation. If part of a file's disk space is to be freed, the new end extent can be specified in the DTF.

#### Normal Allocate

When allocate is required, the user program passes control to the allocate mainline transient (#CAMl).

 $\text{\#CAML processes}$  each preopen DTF in the chain that is not conditioned off by UPSI. If a diskette file is to be allocated or if keysort is required, #CAML passes control to the allocate push/pull transient, #CAPS (see Figure 3-3 for normal allocate control flow).

#CAPS determines which allocate functions are required. If diskette allocate (#CAR1) or keysort interface (#CAKS) is required, #CAPS pushes a portion of the user area for use by #CAR1 or #CAKS. All normal allocate modules except  $#CAR1$  and  $#CARS$  are main storage transients.

#CAKS, keysort interface, runs in the first 2K of user storage. When keysort is required, allocate push/pull (#CAPS) pushes the user program to disk and loads #CAKS into the first 2K of a 14K region. #CAKS then loads the keysort program into the remaining 12K of user area.

 $\#CAR1$ , the diskette allocate module, runs in the first  $4K$ of user storage. When diskette files are allocated, allocate push/pull (#CAPS) pushes the user program to disk, sets up a 4K region, moves the diskette DTF to the beginning of the user area, and loads #CAR 1. After diskette files are allocated or keysort runs, control returns to #CAPS. #CAPS pulls the user program back from disk to main storage and updates the necessary DTFs.

#CACM is called if data communications DTFs are to be allocated. #CAPT is called if printer DTFs are to be allocated. #CAF1 is called if new disk files are to be allocated.

#CAF2, the find disk space transient, is called by #CAF1 to find space in the format 5 area.

#CAF3, the load to old disk file allocate transient, is called by #CAF2. If load to old but not new disk file allocate is requested, #CAF3 is called by #CAMl, #CACM, #CAPT, or #CAPS (see Figure 3-3).

Control is returned to the user program after all devices and files are allocated.

### Special Allocate

A privileged user can allocate a disk file without supplying an OCL statement by passing control to special allocate (#CAS1). See Figure 3-4 for special allocate logic flow.

#CAS1 builds and queues a format 1 and a file specification block (FSB) for each disk file to be allocated. If any files were successfully processed to this point, special allocate  $$ first pass (#CAS2) is called.

#CAS2 performs first pass processing of all preopen disk DTFs in the chain. If keysort is required, #CAS2 passes control to the allocate push/pull transient (#CAPS).

#CAPS performs the same function as for normal allocate. If new or load to old disk files require allocation, #CAPS passes control to new file allocate (#CAF1). If only load to old disk files need allocation, #CAPS passes control directly to load to old disk file allocate (#CAF3).

#CAF1 and #CAF3 may, if #CAPS was not used, be called directly by #CAS2.

Control is returned to the user program after requested disk files are allocated.

#### **Deallocate**

When a privileged user requests the deallocate function, control passes to deallocate premainline (#CAD1). (See Figure 3-5 for deallocate logic flow.)

#CAD1 performs first pass processing of all DTFs in the chain. If the deallocate request is for a nondisk device, #CAD1 deallocates the device and returns directly to the user program. If keysort is required, #CAD1 passes control to the allocate push/pull transient (#CAPS).

#CAPS perform the same function as for normal allocate. When used for deallocate, however, #CAPS calls deallocate mainline (#CAD2).

#CAD2 continues processing DTFs, freeing file space, and deallocating files as required. If format 5s are to be updated, #CAD2 passes control to the free format 5 space transient (#CAD3).

#CAD3 updates the format 5s as required and returns control to the user program. If #CAD3 is not required, #CAD2 returns control to the user program.

### **OPEN**

The purpose of open is to prepare for the transfer of data to and from the program's files by:

- Initiating all necessary DTF fields in preparation for data transfer
- Assign buffers and lOBs for data transfer
- Prepare the device for I/O operations to a new data file

The open function is performed by two common open transients (#DMOP and #DMOF) and the necessary device oriented open transients:

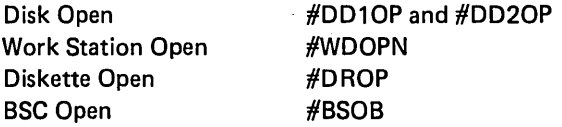

All open modules are transients and reside as load modules in the system library. The open function is initiated by issuing an SVC with the open RIB  $(X'02')$  and index register 2 pointing to the first DTF on the DTF chain. The SVC processor loads the first common open module (#DMOP).

To improve system performance, the device oriented modules are designed to be called only once for each DTF chain. Thus, each module performs its functions for all required DTFs on the chain. It searches through the DTF chain to find all DTFs of its device type that are to be opened.

Note: See the Data Areas Handbook for a description of disk, diskette, and printer preopen and postopen DTFs.

#### Common Open 1 (#DMOP)

The first common transient (#DMOP) searches the DTF chain and flags DTFs to be opened. For open to be performed, a DTF must have a valid device type, it must be allocated, the UPSI setting must be correct, and it must be in a preopen state. #DMOP will then call one of the following open transients:

- #DD10P if a disk DTF is on the DTF chain
- #WDOPN if a work station DTF is on the DTF chain
- #DMOF if neither a disk DTF nor a work station DTF is' on the chain

Input to #DMOP is a chain of preopen DTFs addressed by XR2. These DTFs were created and chained when the program was compiled or assembled. XR2 points to the first DTF on the chain. This DTF contains a pointer (\$DFCHB) to the second DTF, the second DTF to the third, and so on (see Figure 3-1).

Output from #DMOP is a chain of DTFs with an indicator in each showing which DTF to open.

#### Disk Open (#DD10P, #DD20P)

The device oriented function for disk consists of two transients  $-$  #DD1OP and #DD2OP. Input to each is the address of the first DTF on the forward chain in register 2. Each of these modules must loop through the entire DTF chain and process all disk DTFs which need to be opened. Control is passed to #WDOPN if a work station DTF is present on the DTF chain or to #DMOF if not.

The first module of disk open (#DD10P) performs the diagnostic checking to ensure access to the requested file is allowed under the specified access type. If an error is found, the proper MIC number is established and the SYSLOG routine called to display the error message. In addition, this module initiates the DTF for all access methods other than normal disk processing. For dummy open DTFs, it provides information about the file within the DTF. For ZPAM and ISRI, it initiates the DTF and loads the necessary data management within the user-provided area.

The second module (#DD20P) formats the necessary control blocks (DTF, lOBs, master index, high key buckets) and the buffer areas. The lOBs and buffer areas are first formatted based upon the access being consecutive/direct/ indexed and normal/SIAM. Then the remaining DTF fields are calculated to allow data management to begin processing. Finally, if opening an indexed file, the master index area is initialized and the high key buckets are established, if requested.

#### Work Station Open (#WDOPN)

The work station open routine is called by common open (#DMOP) or disk open (#DD20P). Open passes the address or the first DTF on the chain in XR2. The DTF may be chained to other DTFs that are not work station DTFs.

#WDOPN's primary function is to place the format indexes the user requires into the user area for use and reference by the work station data management at execution time.

Chained DTFs may be used to open one or multiple format load members. If only one format load member is to be opened, only one DTF in the chain may contain the name of the format load member; the balance of the DTFs must have blanks in the \$WSFMTN field. If multiple format load members are being opened, the \$WSINXA field must contain the same address. This is true if the DTFs are chained or multiple open calls are performed to open the multiple format load members.

#WDOPN places format indexes after the indexes previously placed in the user-supplied area. #WDOPN also checks previously opened format indexes to ensure duplicate format names have not been opened. If a duplicate is found, a halt is issued. If the format load member is not found or the load member found is not a format load member, a halt is also issued.

### Diskette File Open (#DROP)

When a diskette file DTF is encountered by a call to the open routine, the diskette open transient module is called. Open reads the active format 1 image corresponding to the file to be processed. Open then formats the DTF to its postopen status, formats the IOB and prepares the input/ output buffers for processing the file. Information from the preopen DTF is saved in the active format 1 image so the DTF can be restored to its preopen state by Close.

The postopen DTF serves as the interface between diskette data management and the calling program, the lOB furnishes the interface between data management and diskette lOS that performs the physical disk seek, read and write operations.

The calling program must supply a main storage area for diskette data management and put the address of the start of this area into the preopen DTF. Open then loads diskette data management at this location.

For output files, the open routine calls diskette lOS to write an internal control record into the first data sector of the file, if necessary. For input files containing the internal control record, the internal control record is read and placed at the beginning of the input buffer.

For existing files, the open routine performs diagnostics to ensure the file organization and access type are compatible. The record length specified in the DTF is checked to ensure it is the same as that from the data set label. However, if the calling program places X'FFFF' in the preopen DTF record length field, the open routine will place the data set label record length into the postopen DTF.

#### Common Open 2 (#DMOF)

The second common transient (#DMOF) is called after the DTFs to be opened are flagged by #DMOP and after all disk and work station DTFs are open. #DMOF first calls the proper device oriented open transients to open all remaining DTFs. #DMOF then creates a backward chain of DTFs just opened.

Input to #DMOF is a chain of DTFs with some open and others not open. Output is a chain of postopen DTFs with the last DTF containing a pointer (\$DFCHA) to the next to last DTF opened. In this manner, the DTFs are chained back to the first DTF opened (see Figure 3-1).

#DMOF also contains all logic needed to open a print file.

### Printer Open (within #DMOF)

The printer open logic is called for any print file to be opened. The print file may be printed directly to a 5211 or a 5256 printer, or, if spooling is active, it may be spooled for later printing. Input to printer open is XR2 pointing to the printer DTF to be opened.

It first performs all diagnostic checking on the file, and if an error is found, it issues the proper MIC through the use of SYSLOG. If no errors are found, space within the assign/free area is obtained for the printer lOB and the lOB is initialized. Then the remaining fields within the DTF are initialized to allow data transfer. Finally, a format command and a forms feed command are issued to the printer. This establishes the proper printer control for the program and positions the carriage on line one of a new page.

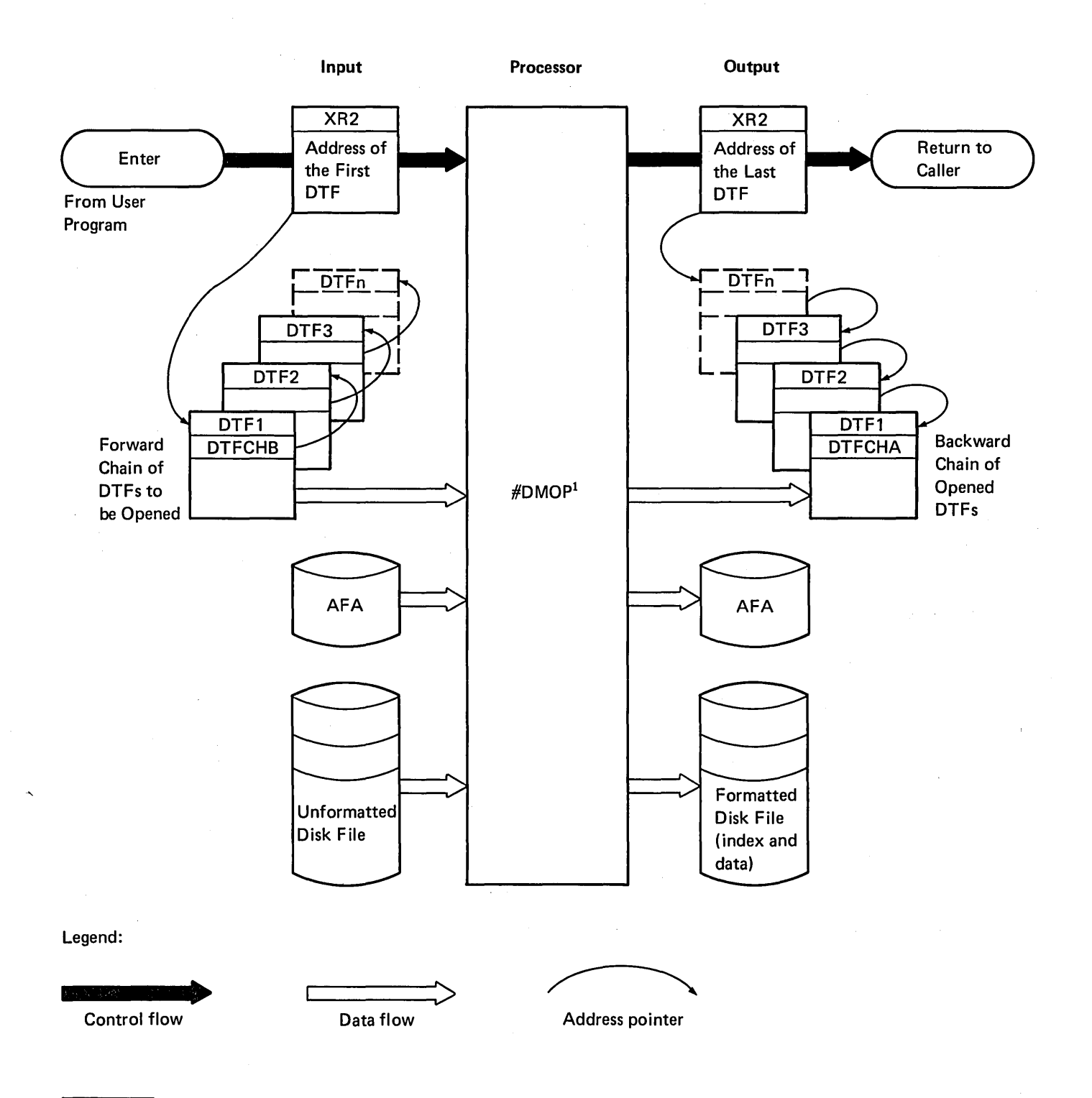

 $1$  Figure 3-6 shows the interrelationship of the transient open modules.

Figure 3-1. Open Main Control and Data Flow

# **Method of Operation**

This section contains functional diagrams for routines needed to start a job. They are:

- **·** Initiator
- o Normal allocate
- Special allocate
- Deallocate
- o Open disk, diskette, printer, work station, and data communications DTFs

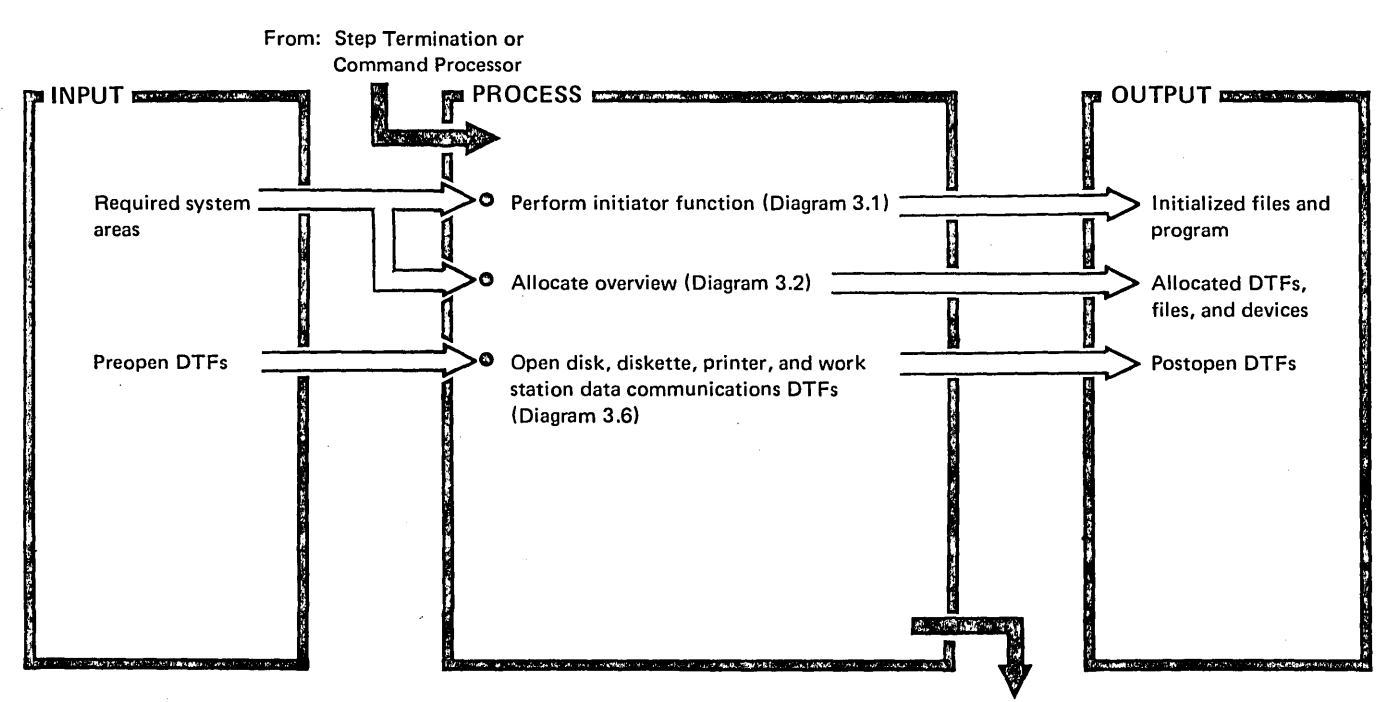

To: User Program

Diagram 3.0. Overview of Starting a Job

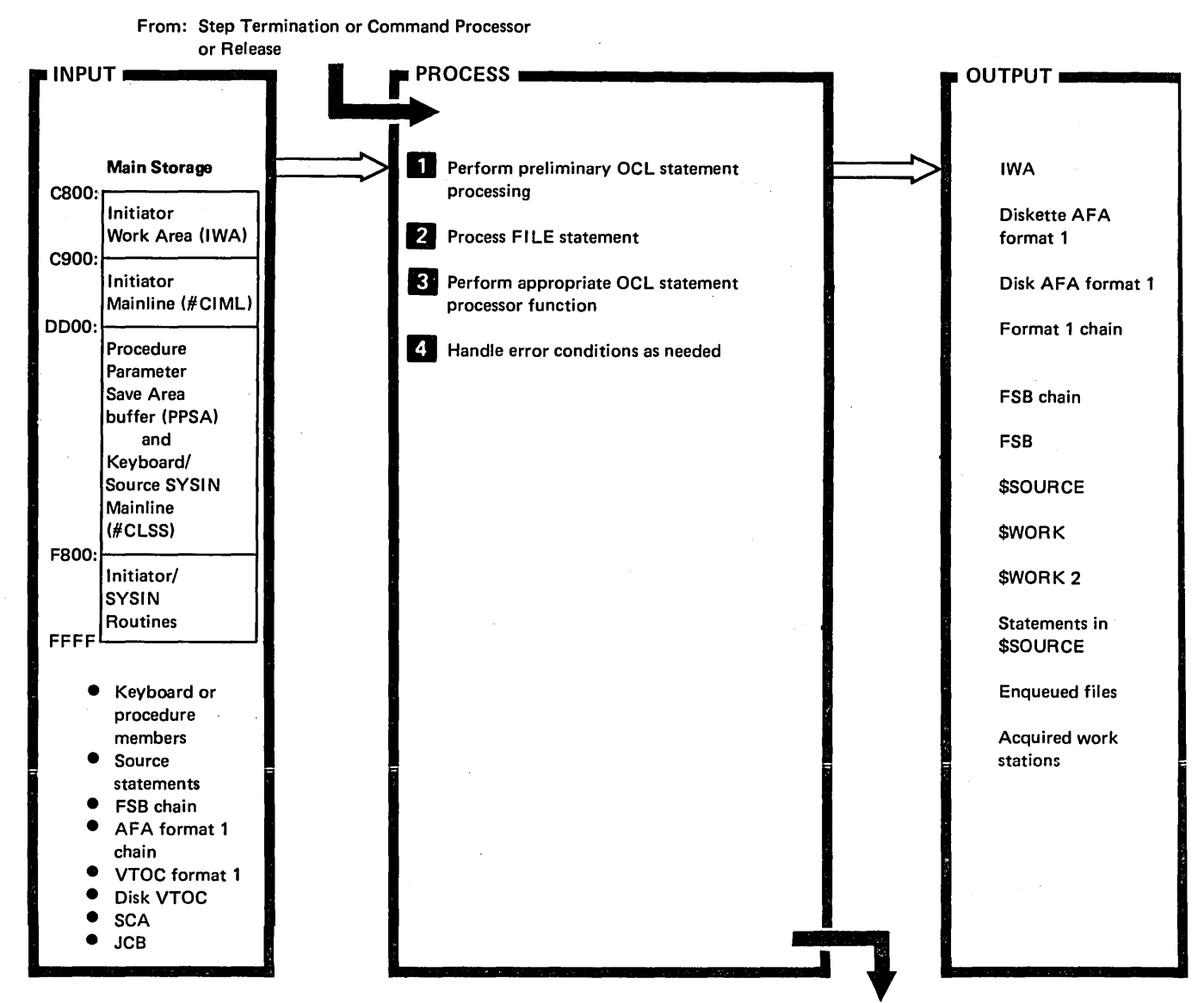

To: User Program

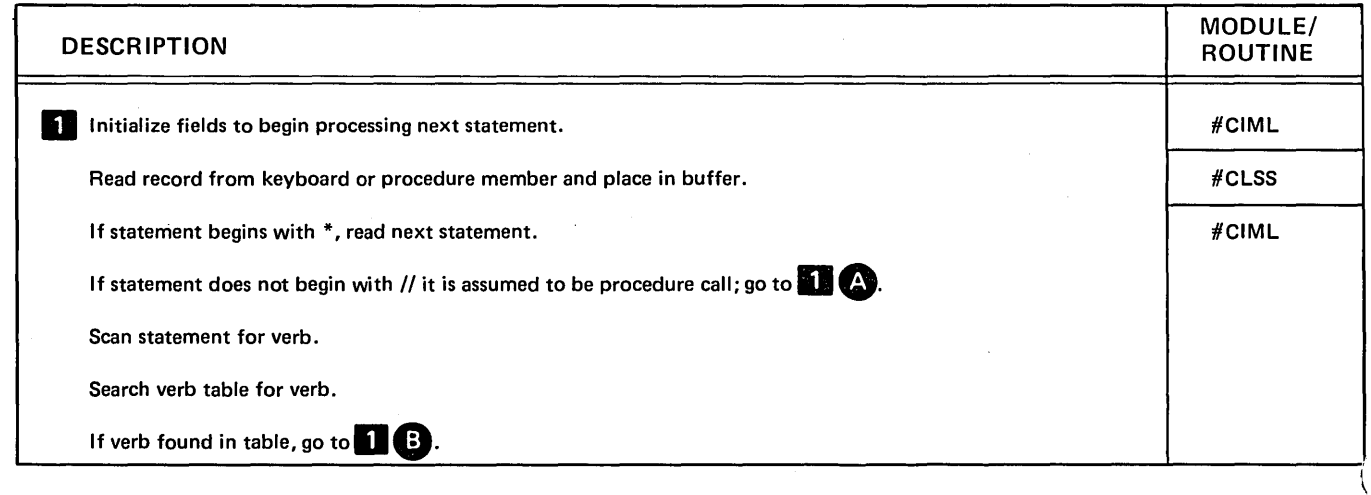

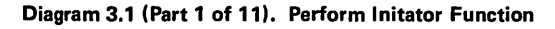

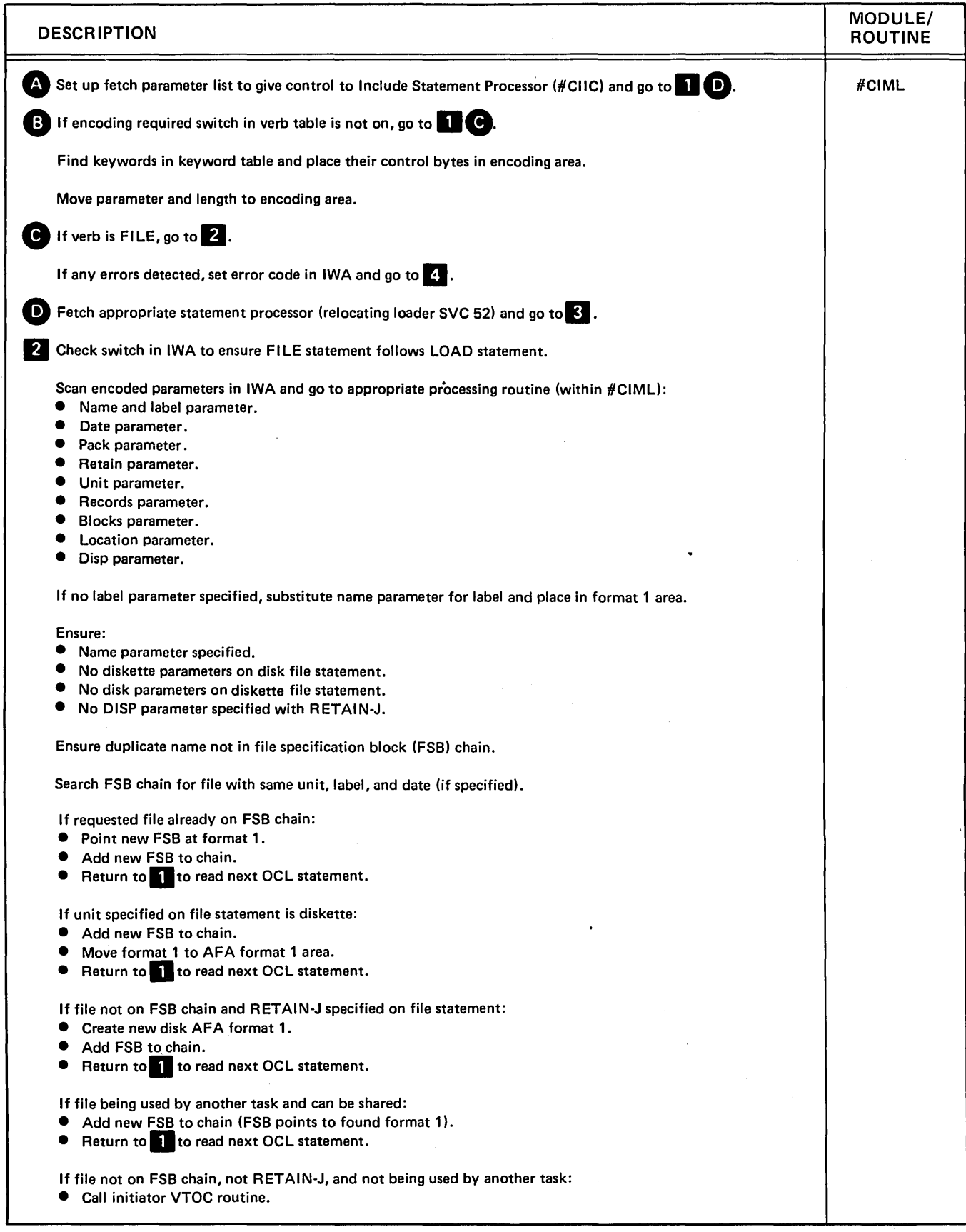

Diagram 3.1 (Part 2 of 11). Perform Initator Function

 $\overline{a}$ 

 $\sim$ 

 $\hat{\mathcal{A}}$ 

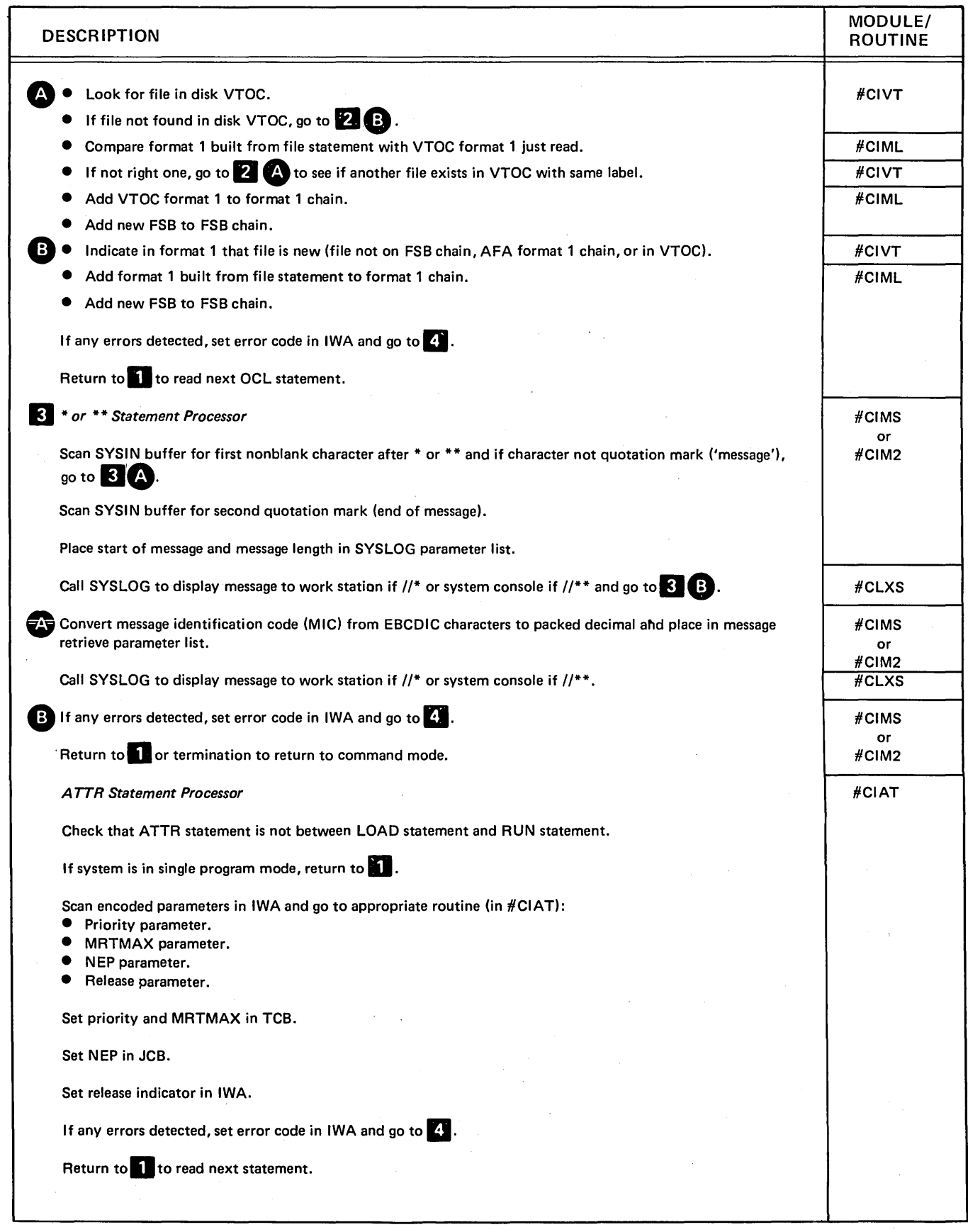

Diagram 3.1 (Part 3 of 11). Perform Initator Function

 $\overline{1}$ 

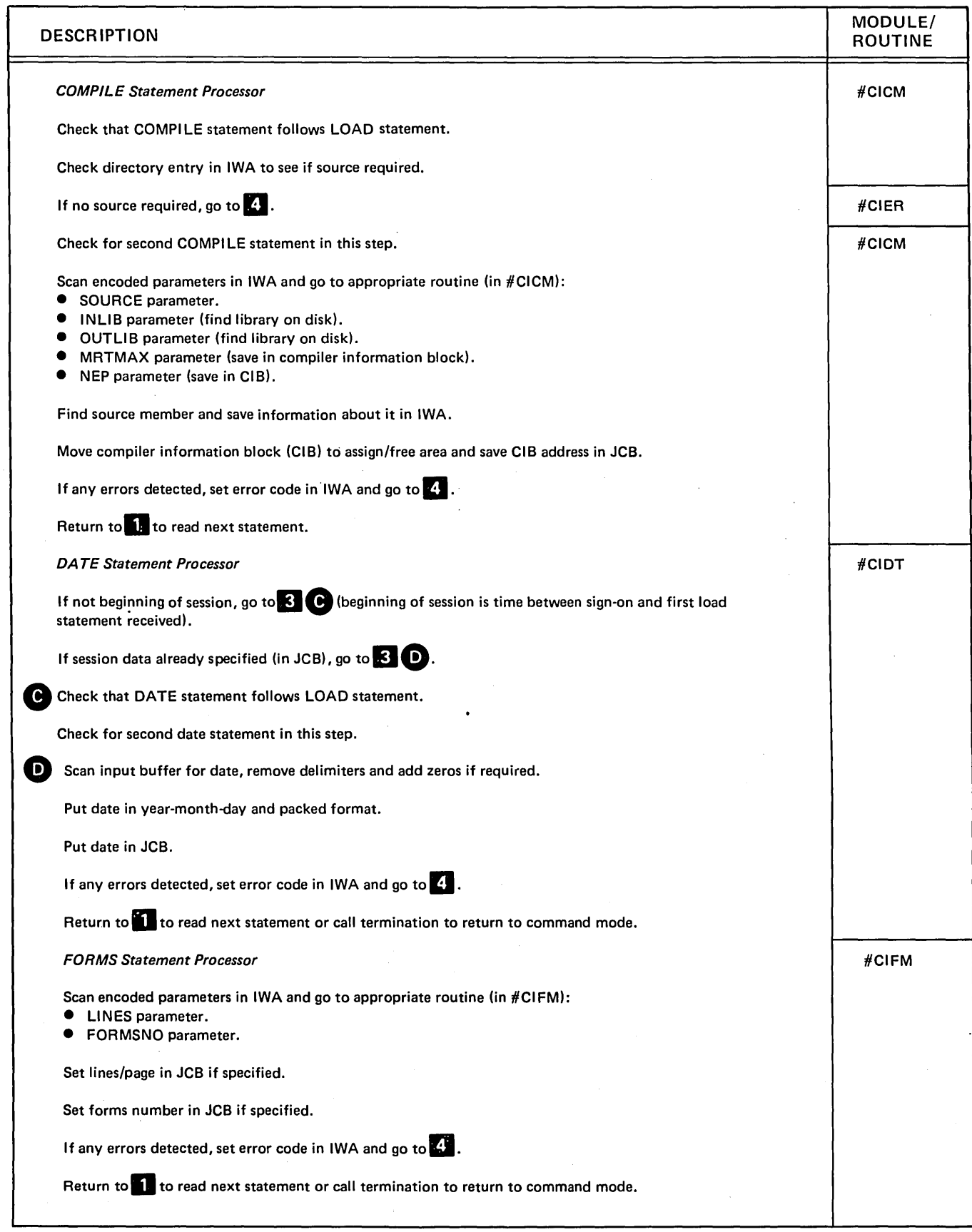

# Diagram 3.1 (Part 4 of 11). Perform Initator Function

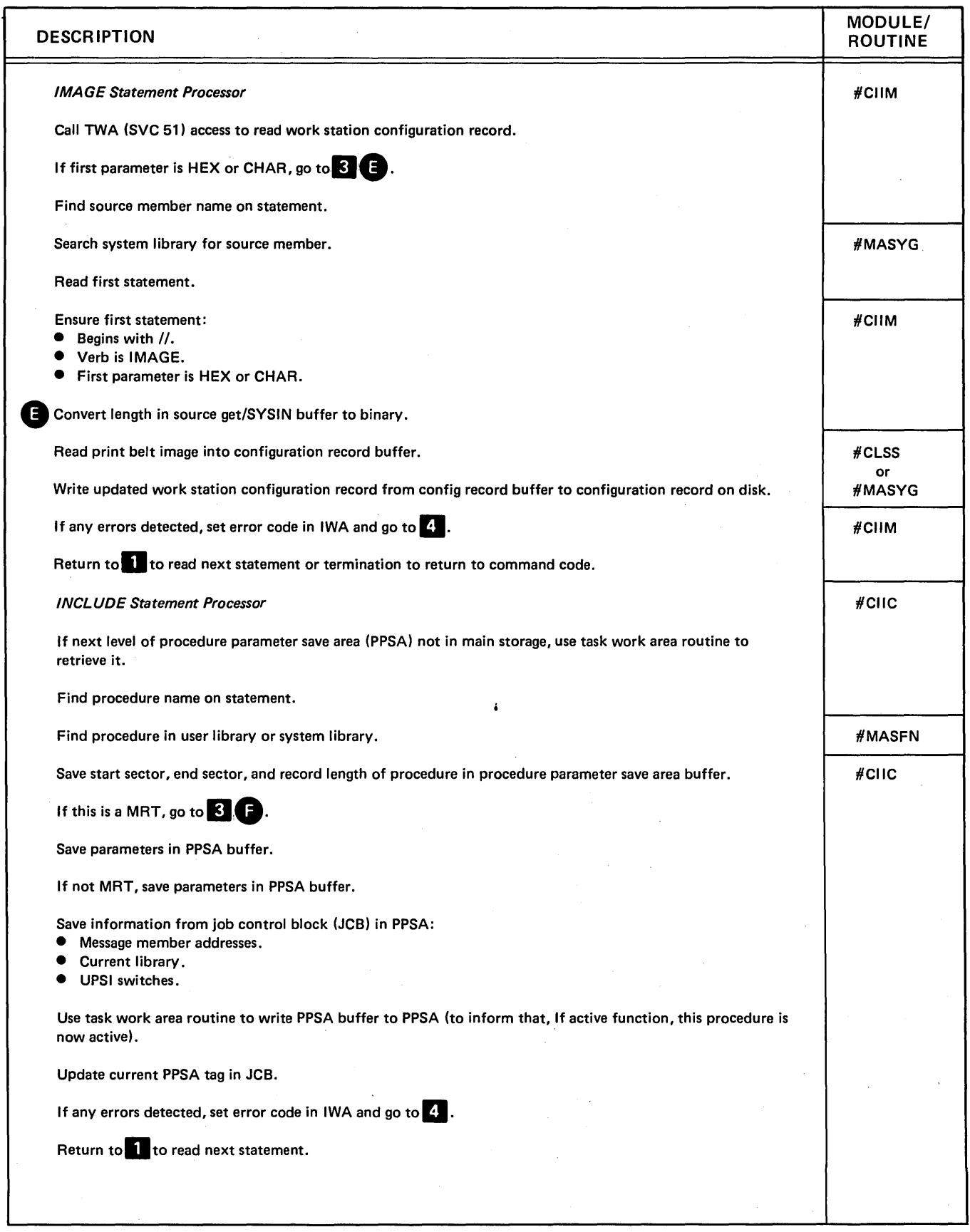

 $\overline{\phantom{a}}$ 

 $\mathfrak{f}$ 

# Diagram 3.1 (Part 5 of 11). Perform Initator Function

 $\bar{z}$ 

| <b>DESCRIPTION</b>                                                                                                    | MODULE/<br><b>ROUTINE</b> |
|----------------------------------------------------------------------------------------------------|---------------------------|
| <b>MRT Procedure Processor</b>                                                                                                    | #CIMT                     |
| Check that MRT procedure call is not between LOAD and RUN statements.                                                                                                 |                           |
| Use task work area (TWA) (SVC 51) access routine to write data (if any) from OCL statement to TWA.                                                                    |                           |
| Search TCB chain to see if MRT is already active.                                                                                                    |                           |
| If MRT is found, go to 3 G.                                                                                                    |                           |
| Create new JCB using system configuration record information.                                                                                                    | Disk IOS                  |
| Go to 3 H.                                                                                                    | #CIMT                     |
| Check if MRT is waiting for resources and if so, set waiting indicator in JCB.<br>G.                                                                                  |                           |
| Build ACE and queue it to work station IOCH queue or TCB complete queue.                                                                                              |                           |
| Post work station controller or post the MRT.                                                                                                    |                           |
| If any errors detected, set error code in IWA and go to [4].                                                                                                    |                           |
| Return to <b>all</b> if initiating new MRT, go to detach routine #SVAU if attached to existing MRT.                                                                   |                           |
| <b>LIBRARY Statement Processor</b>                                                                                                    | #CILB                     |
| Check that LIBRARY statement is not between LOAD and RUN statements.                                                                                                  |                           |
| Scan encoded parameters in IWA encoding area and go to name parameter routine.                                                                                        |                           |
| Find specified user library and put library format 1 address in parameter list.                                                                                       | #MAFLB                    |
| Find file specification block (FSB) for this library in library FSB chain.                                                                                            | $H$ CILB                  |
| Set on library statement bit in FSB.                                                                                                    |                           |
| If in a procedure, go to <b>KE (D)</b>                                                                                                    |                           |
| Set on session library bit in FSB.                                                                                                    |                           |
| Set library format 1 address in JCB.                                                                                                    |                           |
| If any errors detected, set error code in IWA and go to <b>2.</b>                                                                                                    |                           |
| Return to <b>10</b> or termination to return to command mode.                                                                                                    |                           |
| <b>LOAD Statement Processor</b>                                                                                                    | #CILD                     |
| Check for second LOAD statement in this step.                                                                                                    |                           |
| Syntax check program name.                                                                                                    |                           |
| Search current user library (if any) and system library for specified program.                                                                                        | #MASFN                    |
| Save directory information in IWA.                                                                                                    | #CILD                     |
| Ensure program will fit in user area:<br>Convert the program size to 2K blocks and store it in the IWA.<br>Compare the program size to the user area size in the SCA. |                           |

Diagram 3.1 (Part 6 of 11). Perform Initator Function

 $\ddot{\phantom{a}}$ 

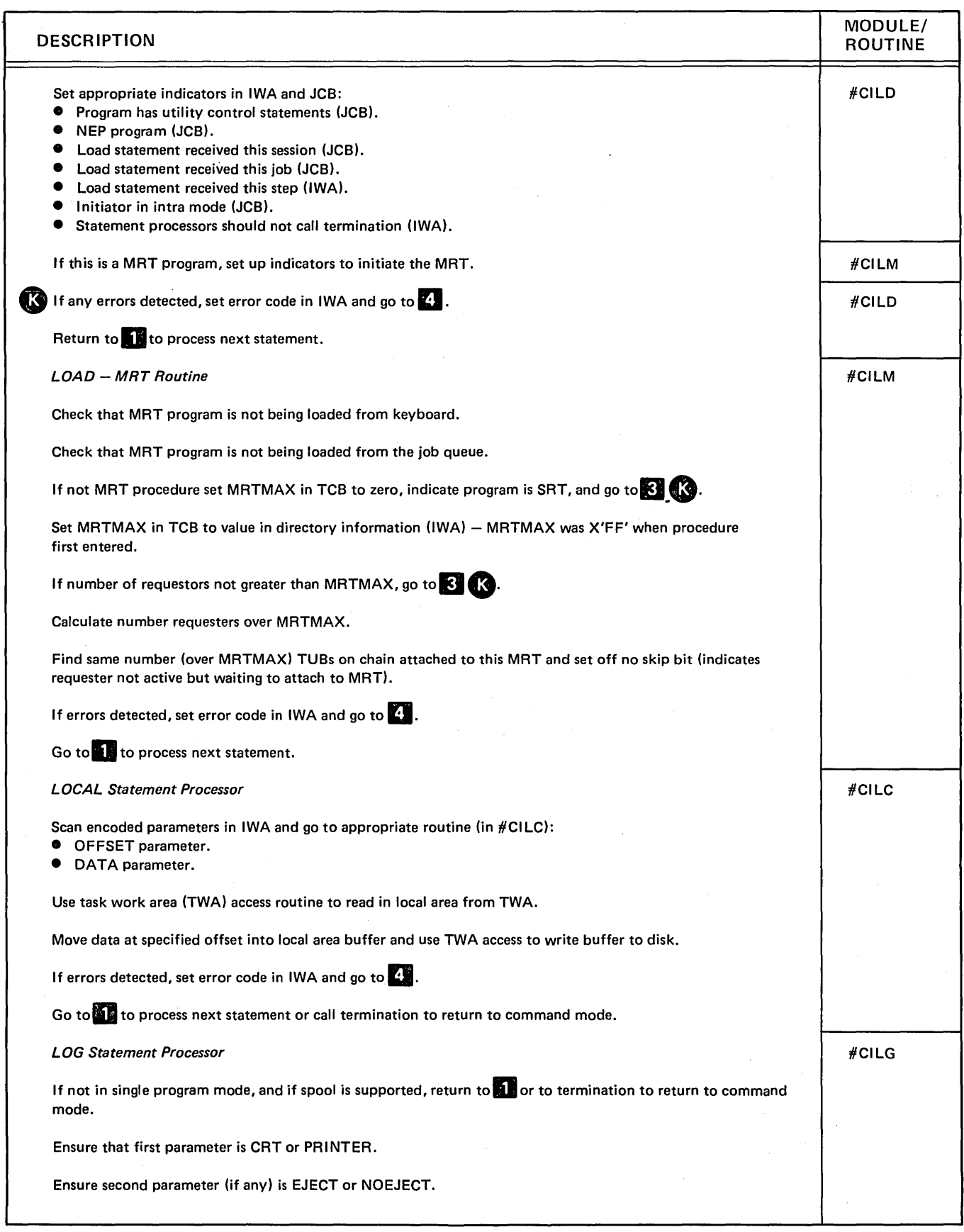

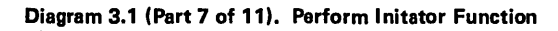

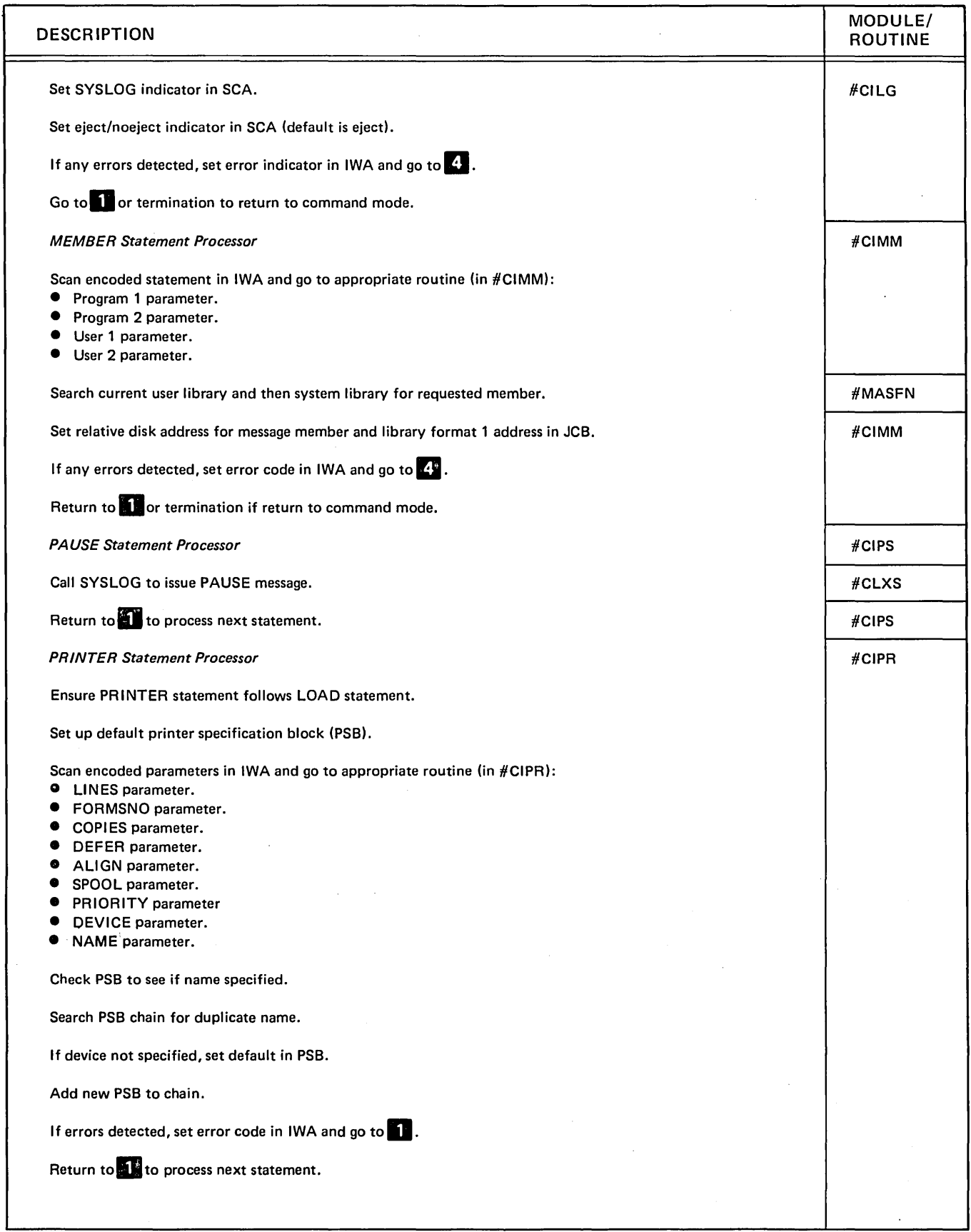

 $\bar{\mathcal{A}}$ 

Diagram 3.1 (Part 8 of 11). Perform Initator Function

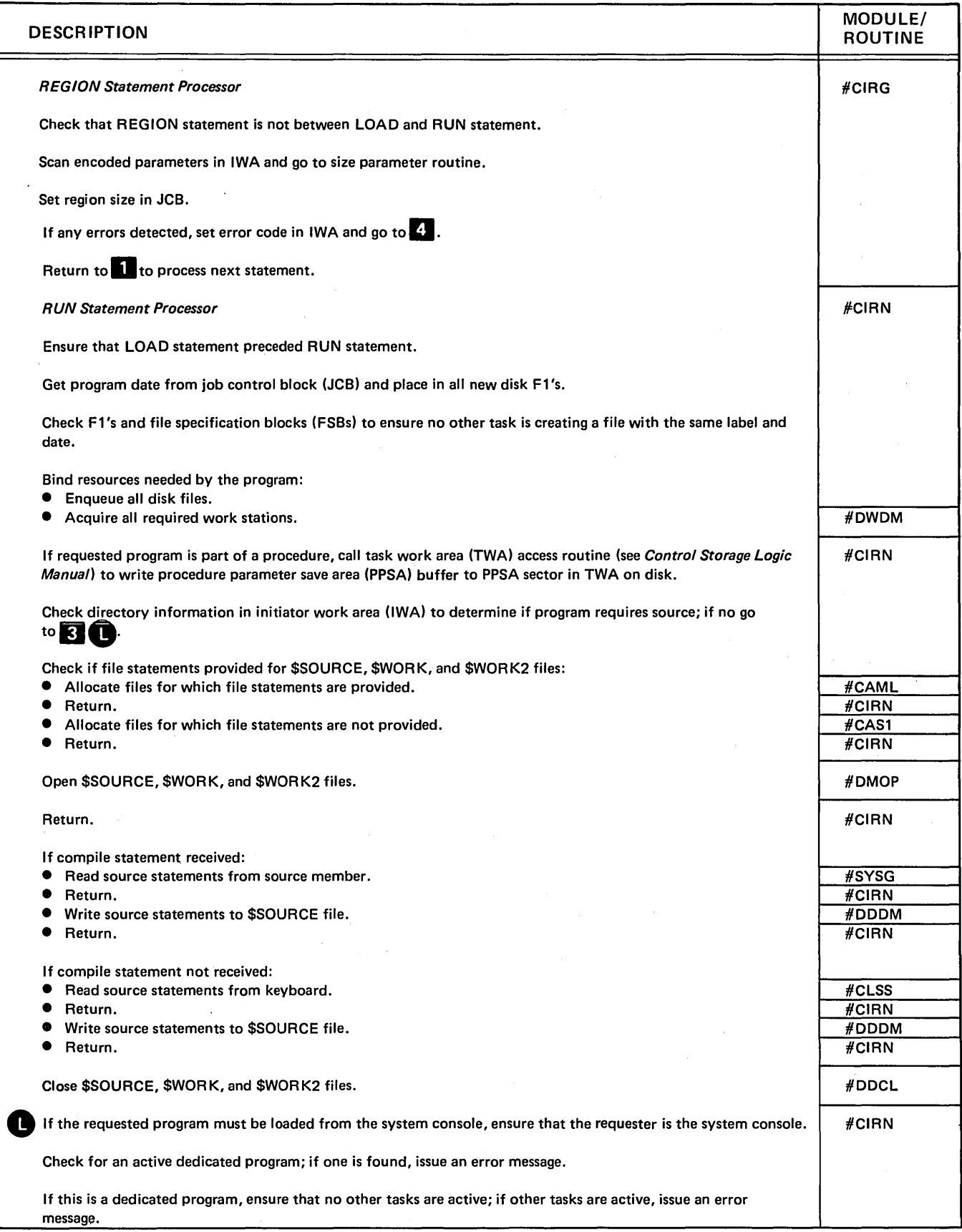

Diagram 3.1 (Part 9 of 11). Perform Initator Function

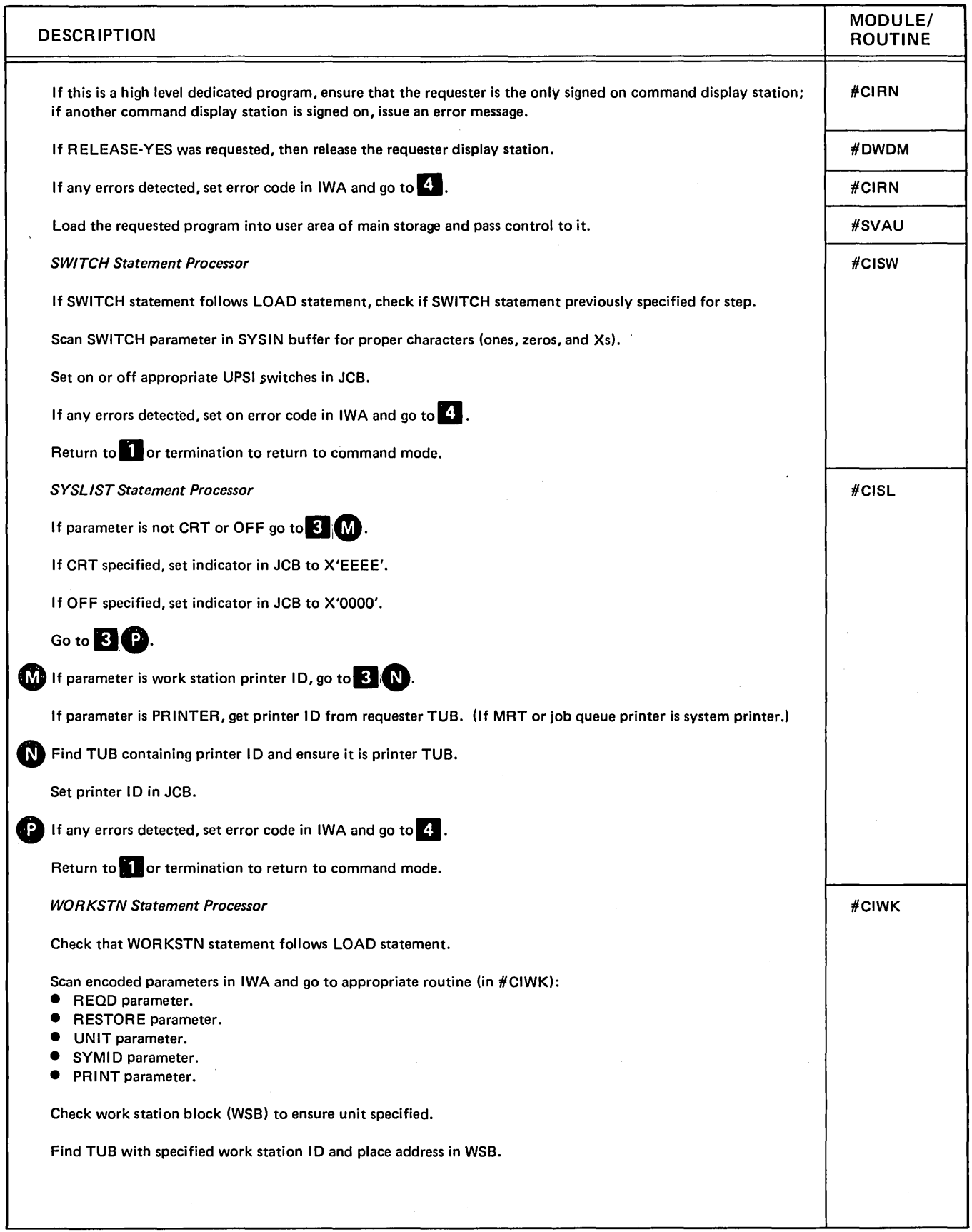

# Diagram 3.1 (Part 10 of 11). Perform Initator Function

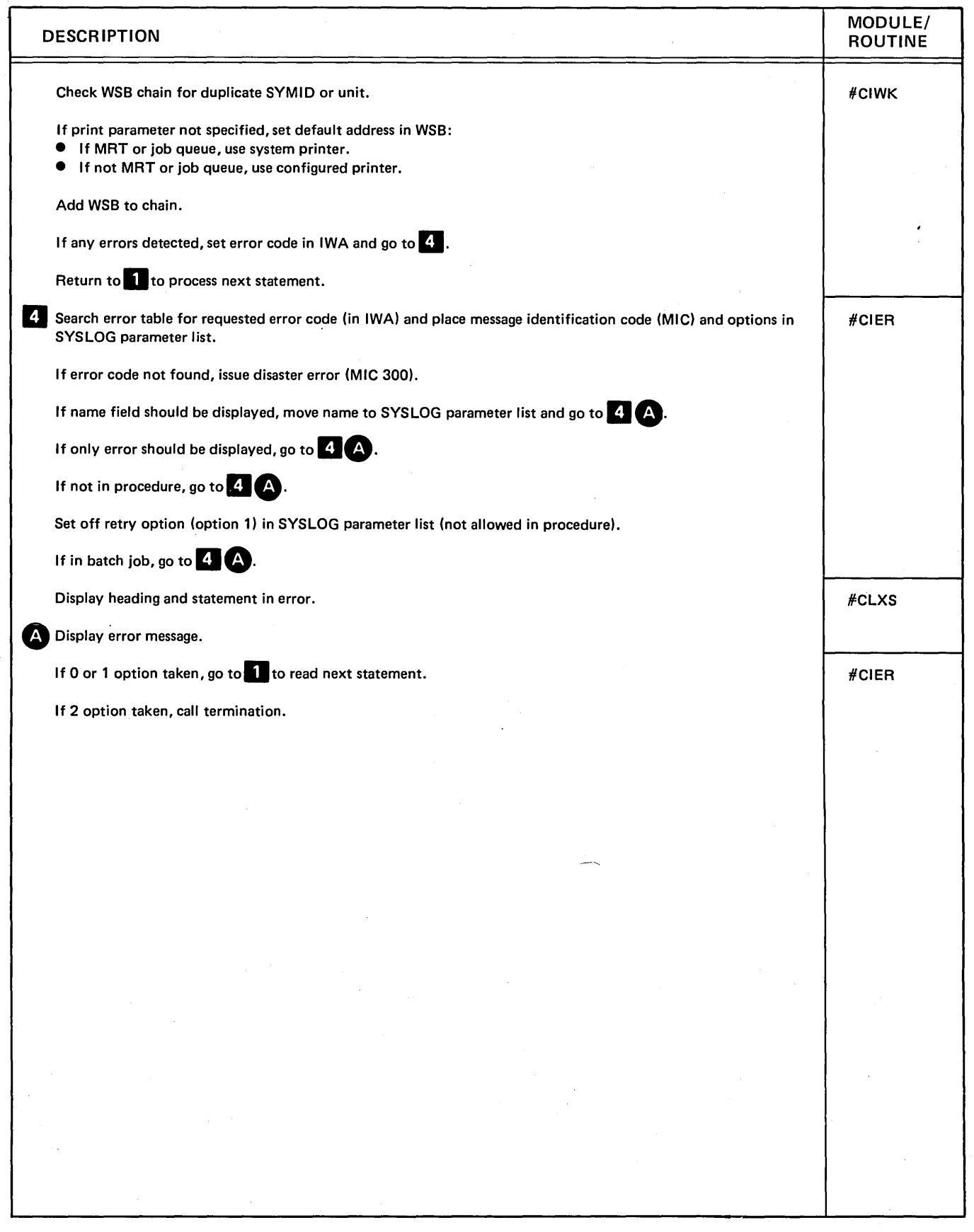

Diagram 3.1 (Part 11 of 11). Perform Initator Function

 $\overline{(}$ 

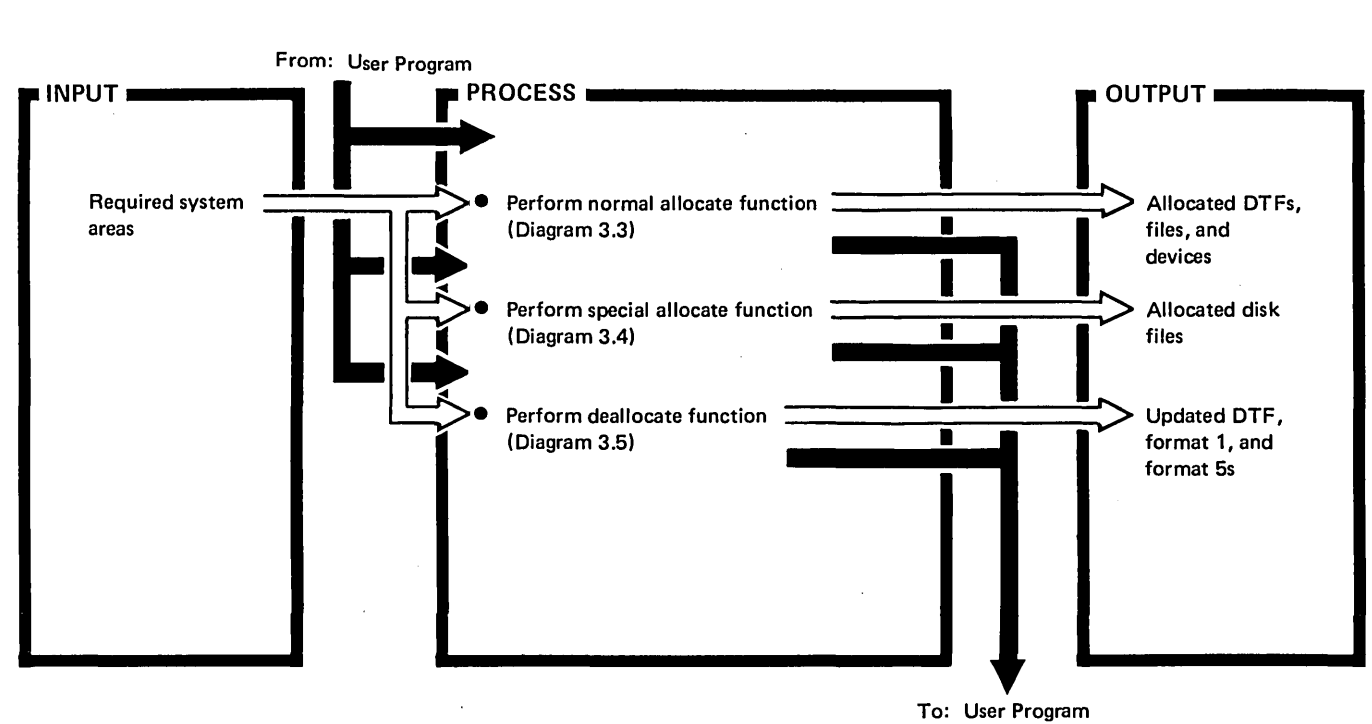

Diagram 3.2. Overview of Allocate

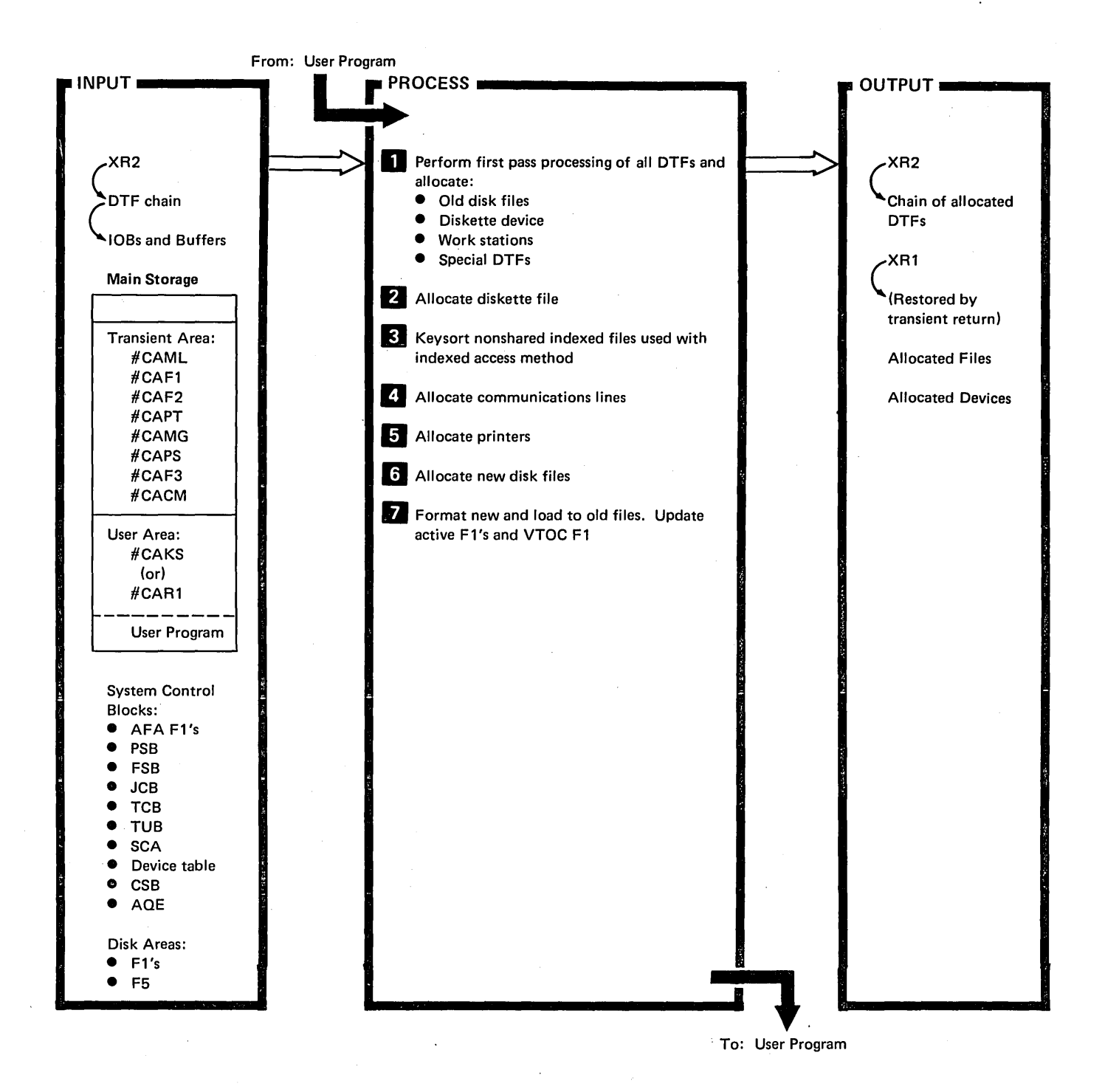

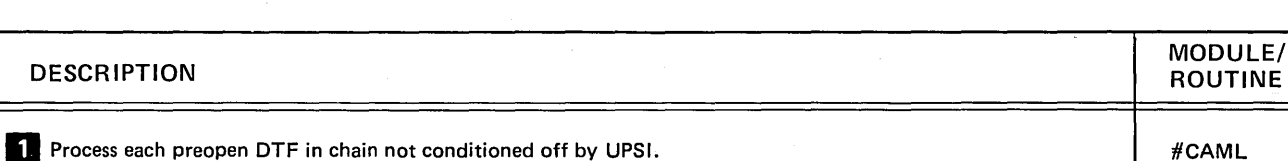

If disk DTF: • If old disk file: - Complete AFA format 1.

DESCRIPTION

- Assign high key bucket if indexed file.

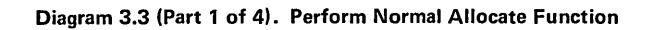

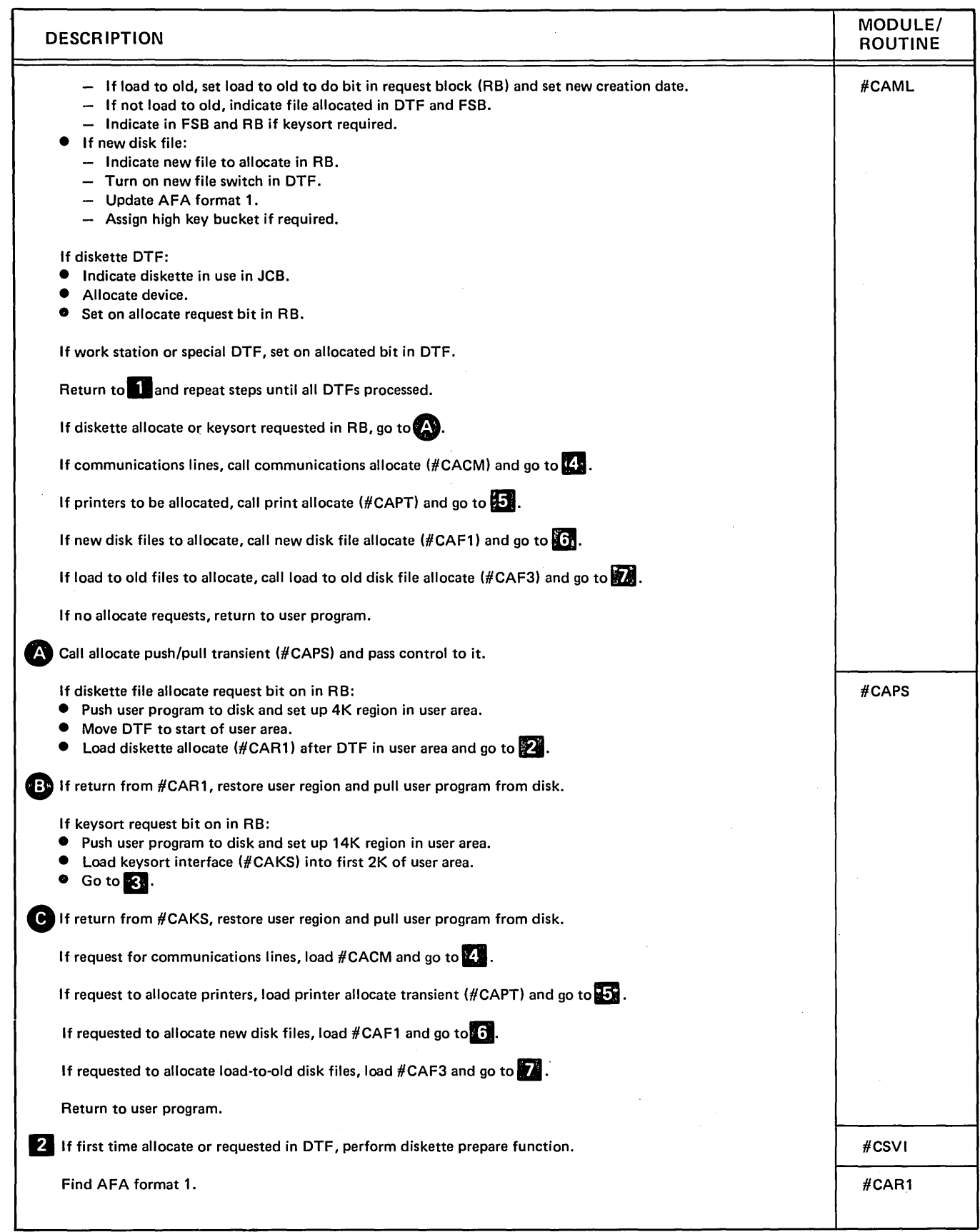

Diagram 3.3 (Part 2 of 4). Perform Normal Allocate Function

 $\,$   $\,$ 

Ŷ
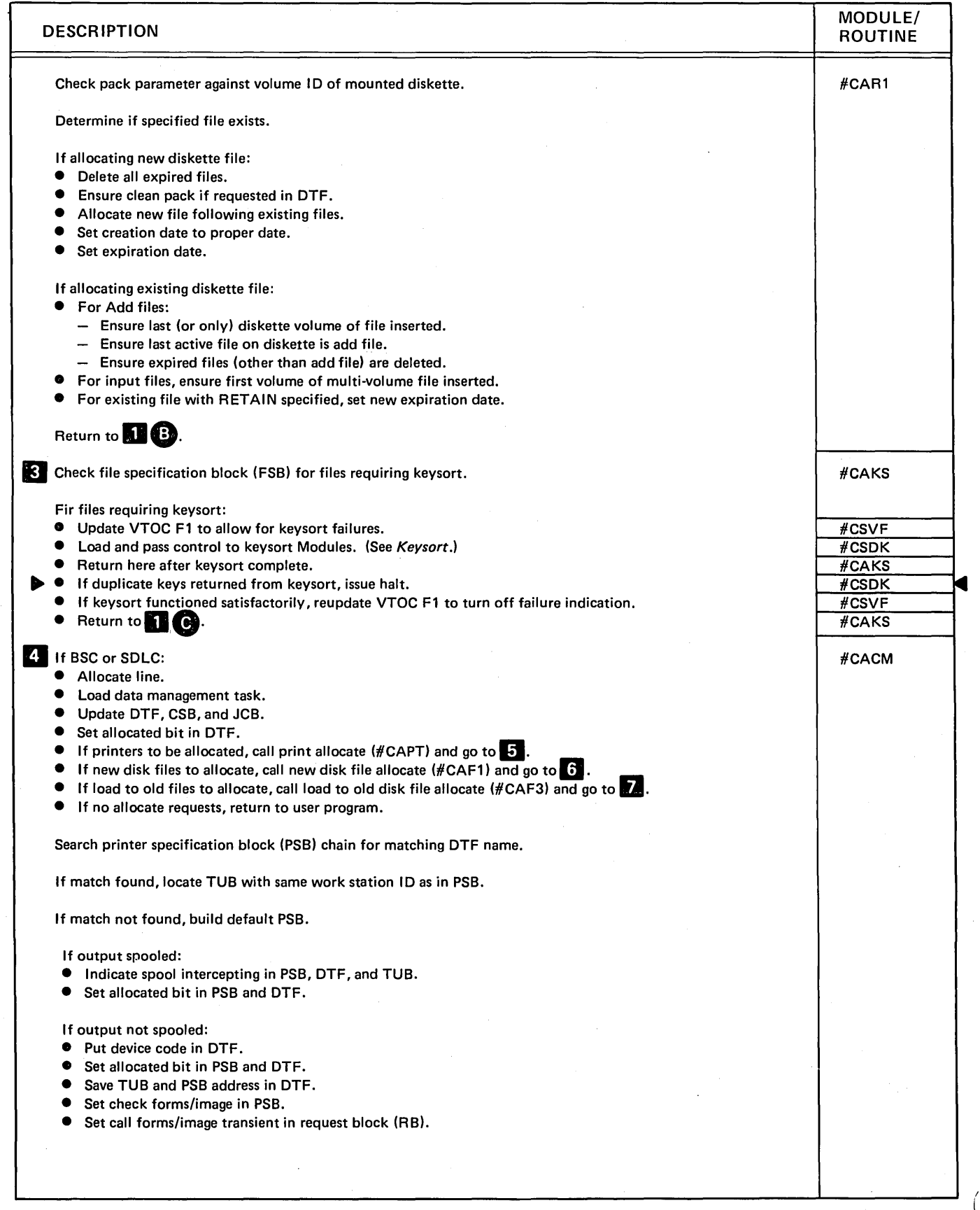

# Diagram 3.3 (Part 3 of 4). Perform Normal Allocate Function

 $\hat{\mathbf{v}}$ 

 $($ 

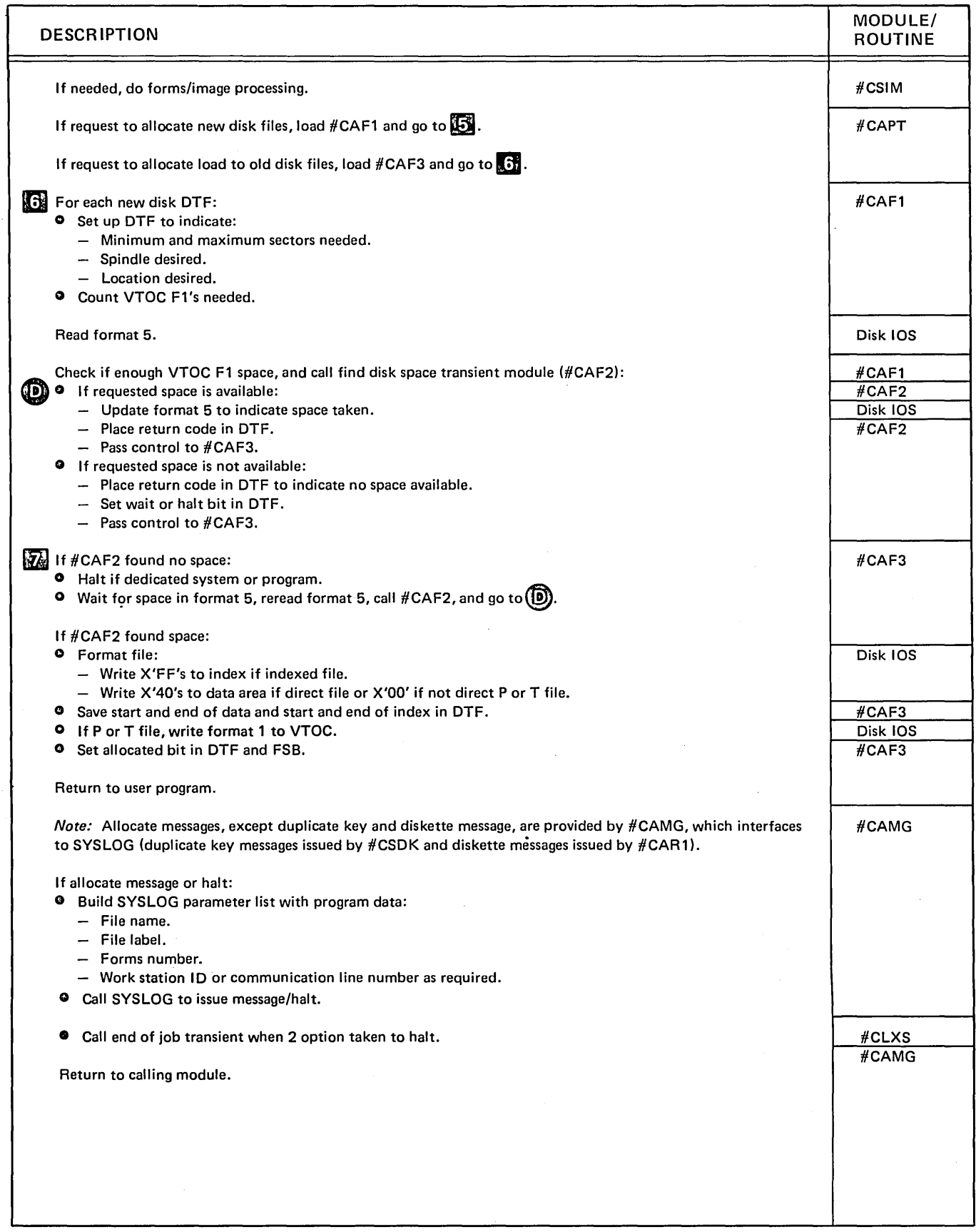

Diagram 3.3 (Part 4 of 4). Perform Normal Allocate Function

 $\ddot{\phantom{a}}$ 

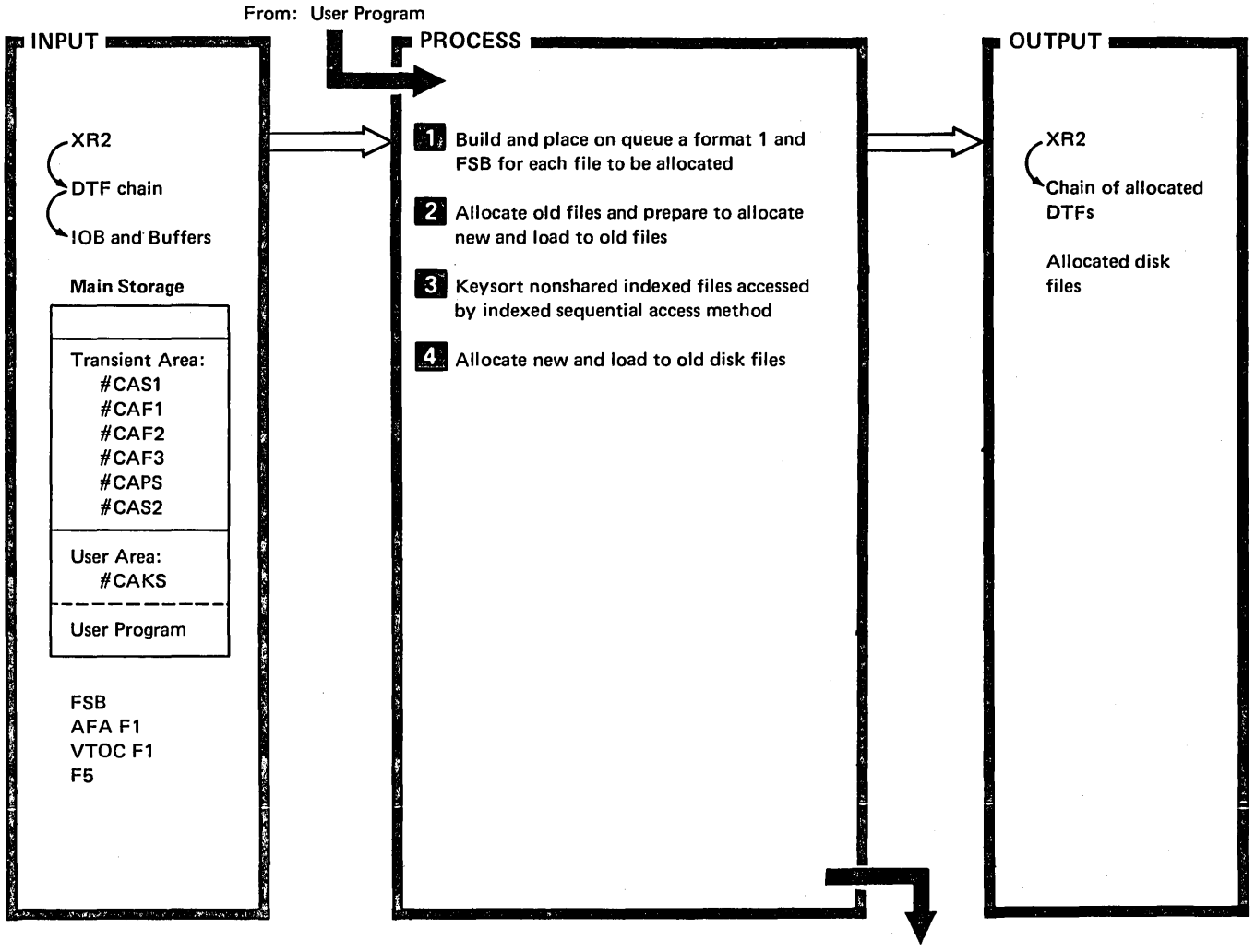

To: User Program

| <b>DESCRIPTION</b>                                                                                                    | MODULE/<br><b>ROUTINE</b> |
|----------------------------------------------------------------------------------------------------|---------------------------|
| Process each preopen disk DTF requiring special allocate.                                                              | #CAS1                     |
| <b>Build format 1 and FSB:</b>                                                                                         |                           |
| If file specification block (FSB) exists (file statement specified) build format 1 into FSB format 1.                  |                           |
| If no FSB for requested file, assign area and build format 1 from DTF information.<br>o                                |                           |
| Create or update FSB.<br>۰                                                                                             |                           |
| Create or update AFA format 1.<br>●                                                                                    |                           |
| If P or T file not in AFA or not on FSB chain, search VTOC for file by label (and date if specified).<br>Return.       | #CSVF                     |
|                                                                                                    | #CAS1                     |
| 32.<br>If any file successful, call #CAS2 to do the following for each successful DTF:                                 |                           |
| If disk DTF:<br>$\bullet$                                                                                              | #CAS2                     |
| - Complete AFA format 1.                                                                                               |                           |
| - Assign high key bucket if indexed file.                                                                              |                           |
| If load to old, set load to old to do bit in request block (RB) and set new creation date.<br>$\overline{\phantom{m}}$ |                           |
| If not load to old, indicate file allocated in DTF and FSB.<br>$\overline{\phantom{a}}$                                |                           |
| Indicate in FSB and RB if keysort required.<br>$\overline{\phantom{m}}$                                                |                           |
|                                                                                                    |                           |

Diagram 3.4 (Part 1 of 2). Perform Special Allocate Function

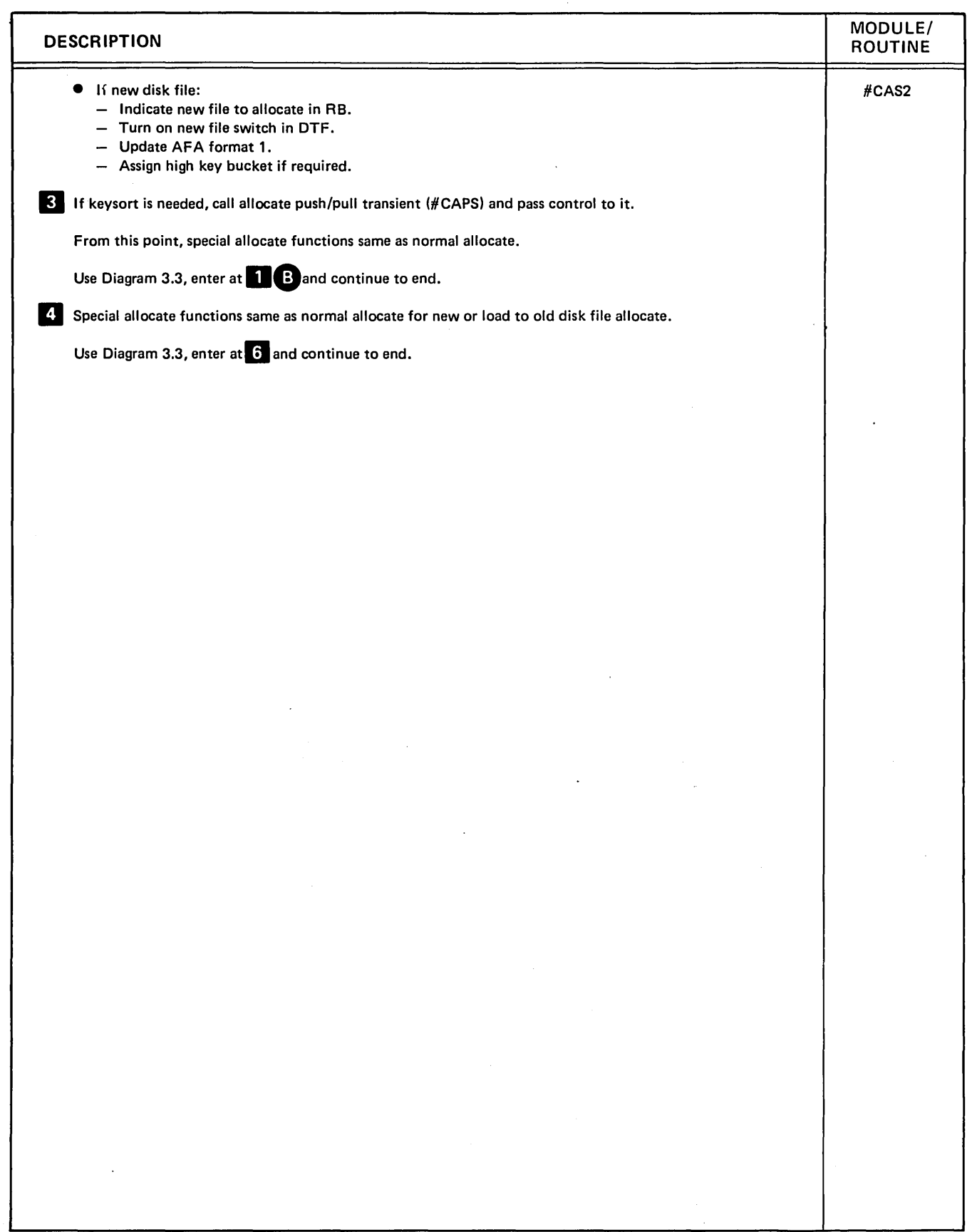

Diagram 3.4 (Part 2 of 2). Perform Special Allocate Function

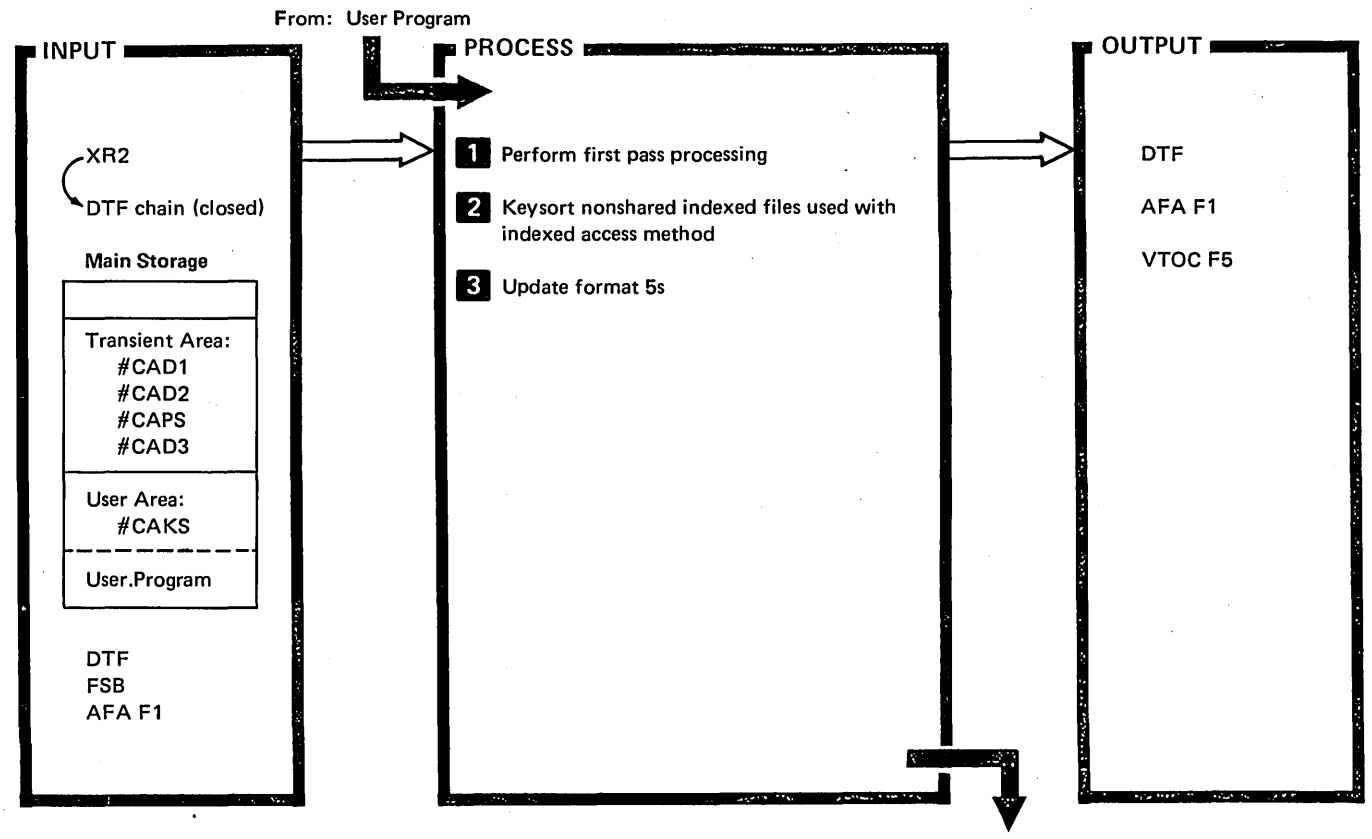

To: User Program

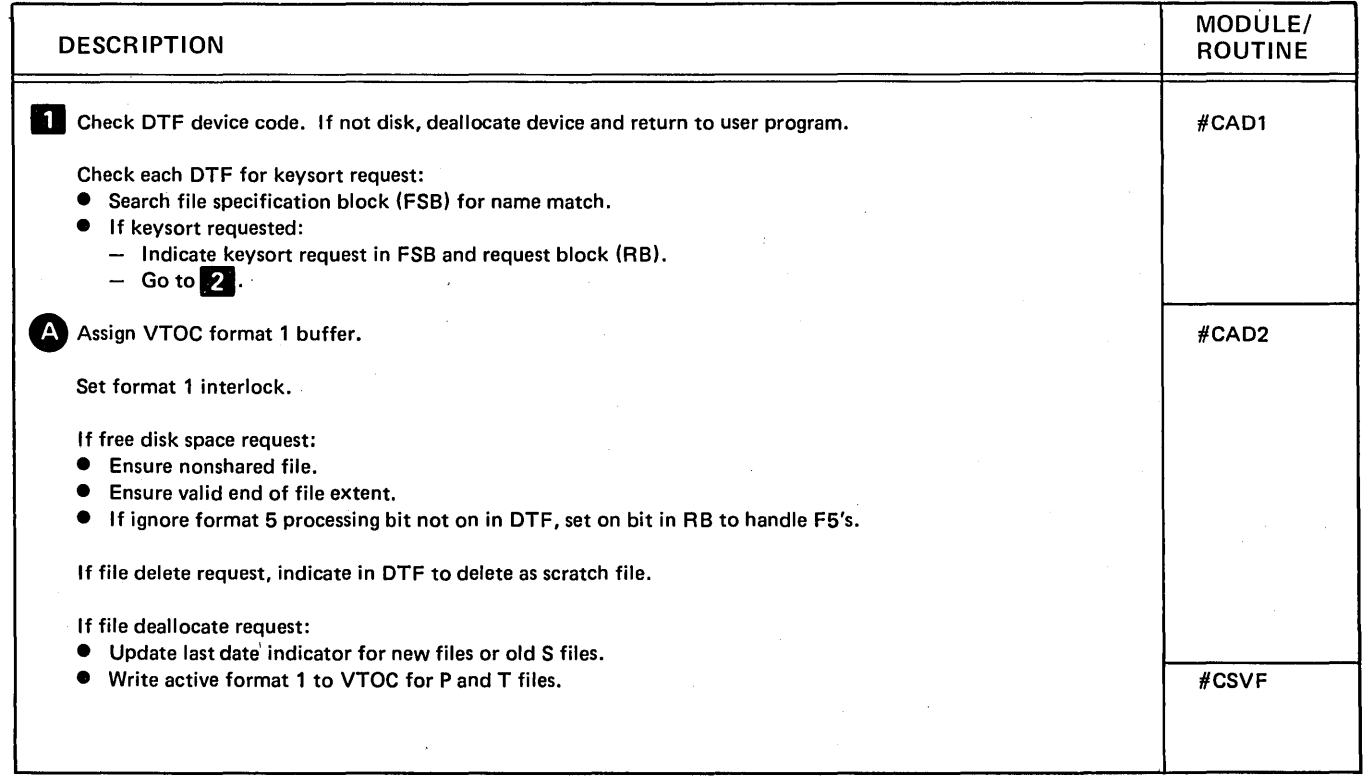

## Diagram 3.5 (Part 1 of 2). Perform Deallocate Function

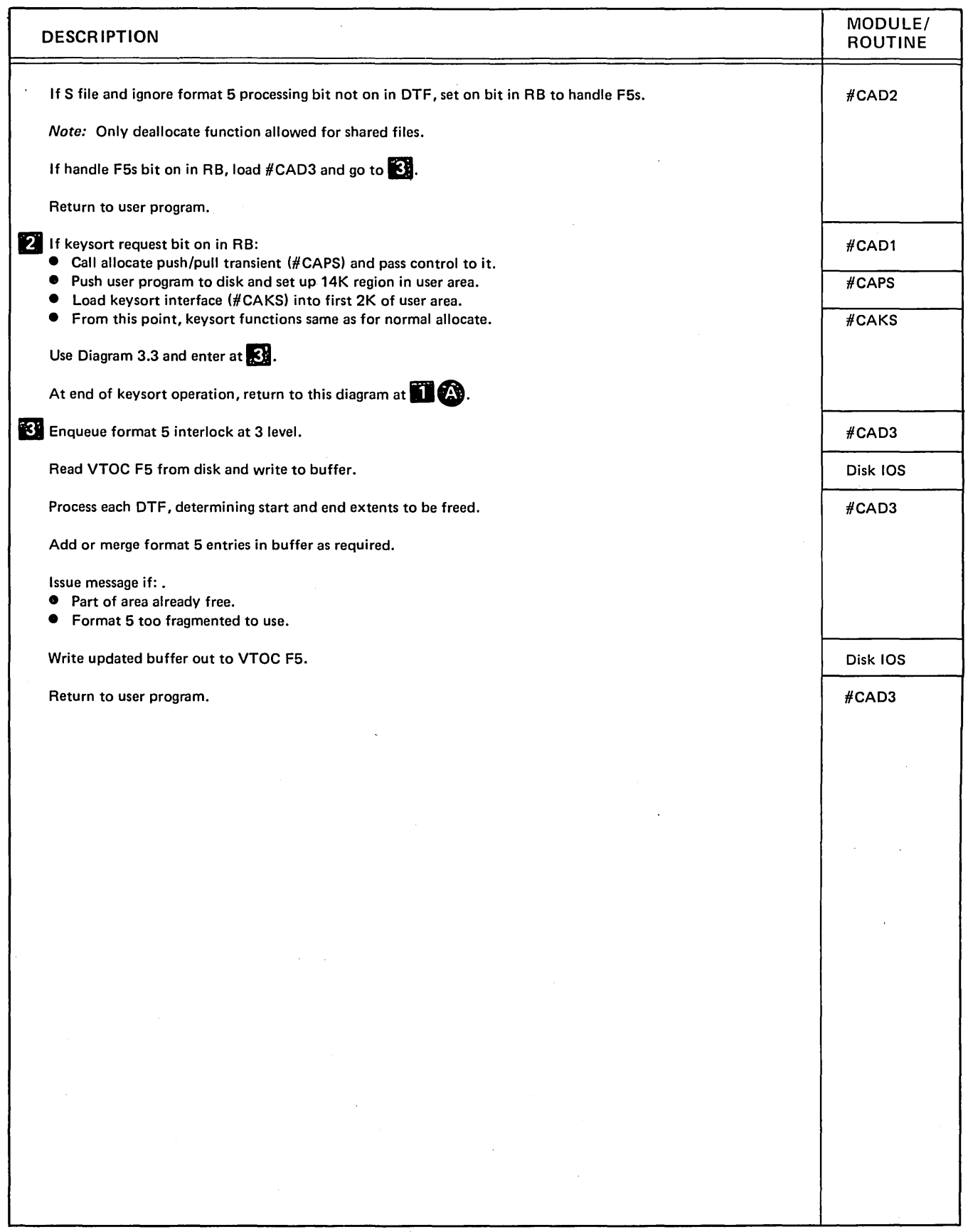

Diagram 3.5 (Part 2 of 2). Perform Deallocate Function

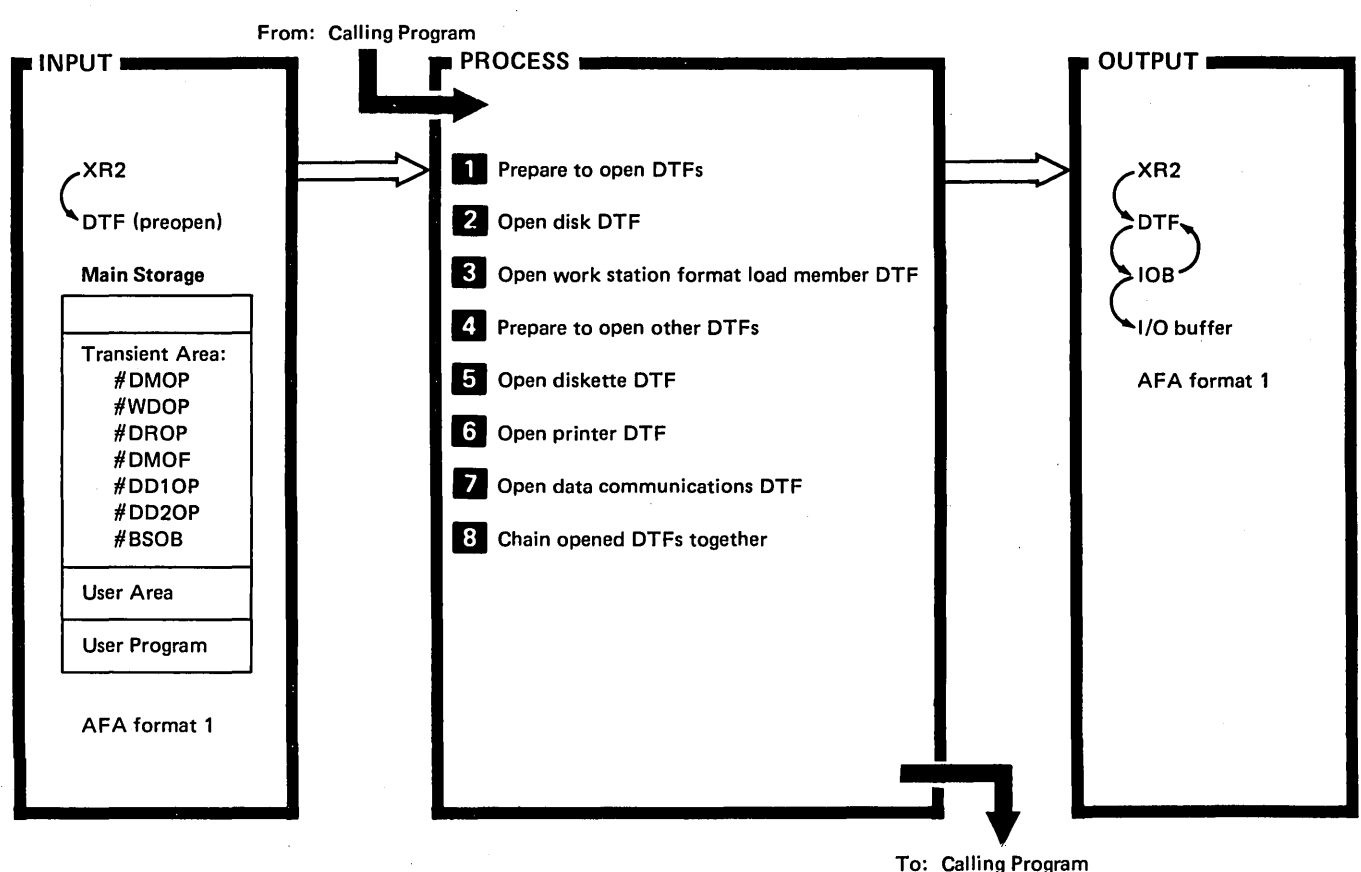

To: Calling Program

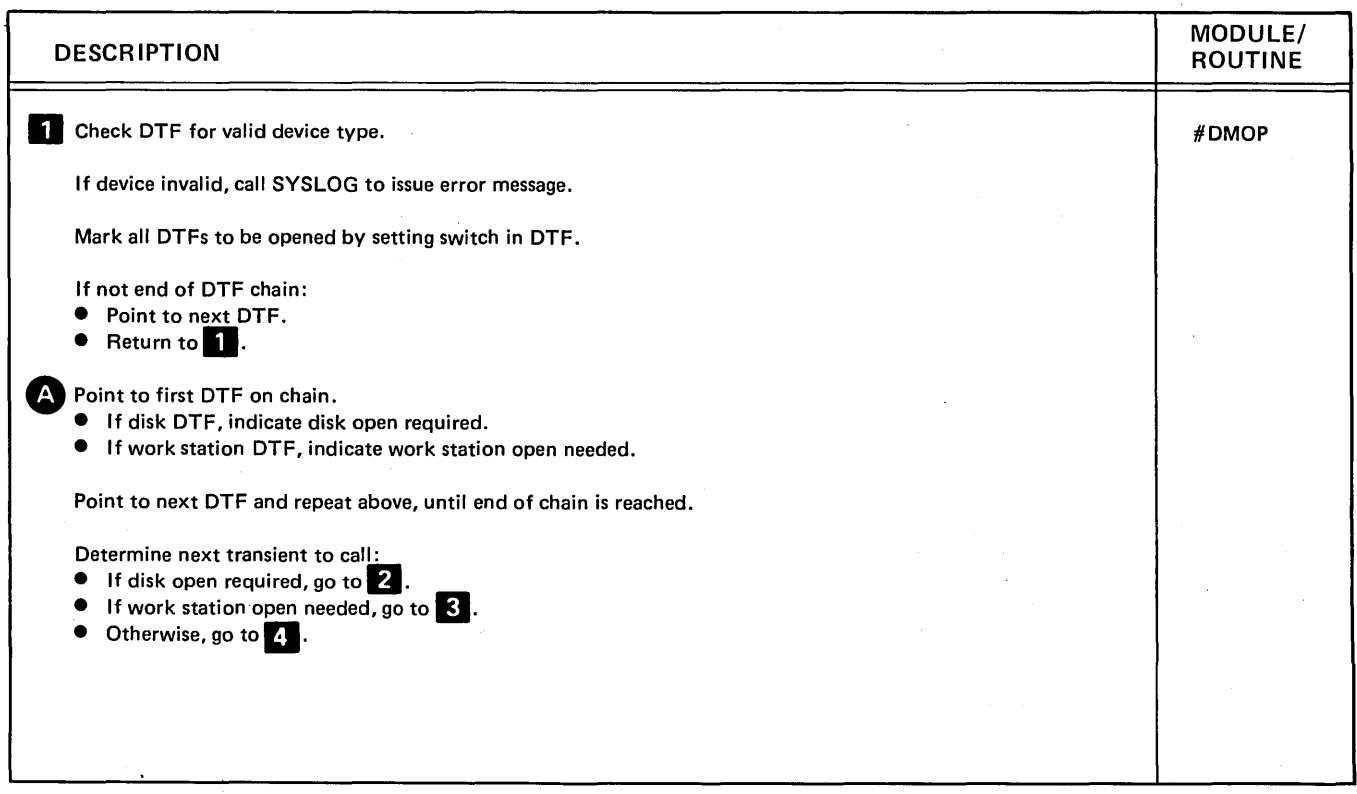

Diagram 3.6 (Part 1 of 3). Open Disk, Diskette, Printer, Work Station and Data Communications DTFs

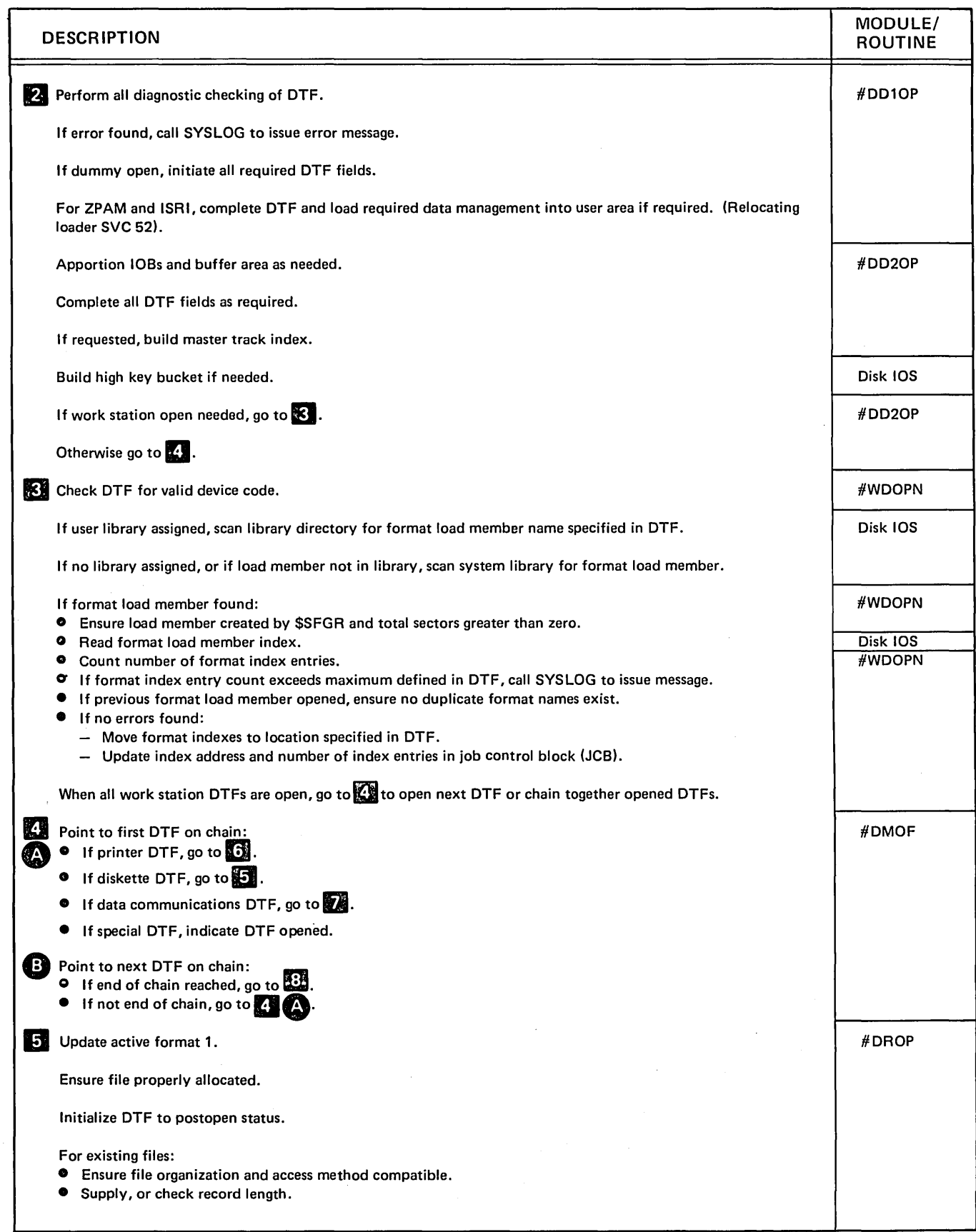

Diagram 3.6 (Part 2 of 3). Open Disk, Diskette, Printer, Work Station and Data Communications DTFs

 $\chi$ 

à.

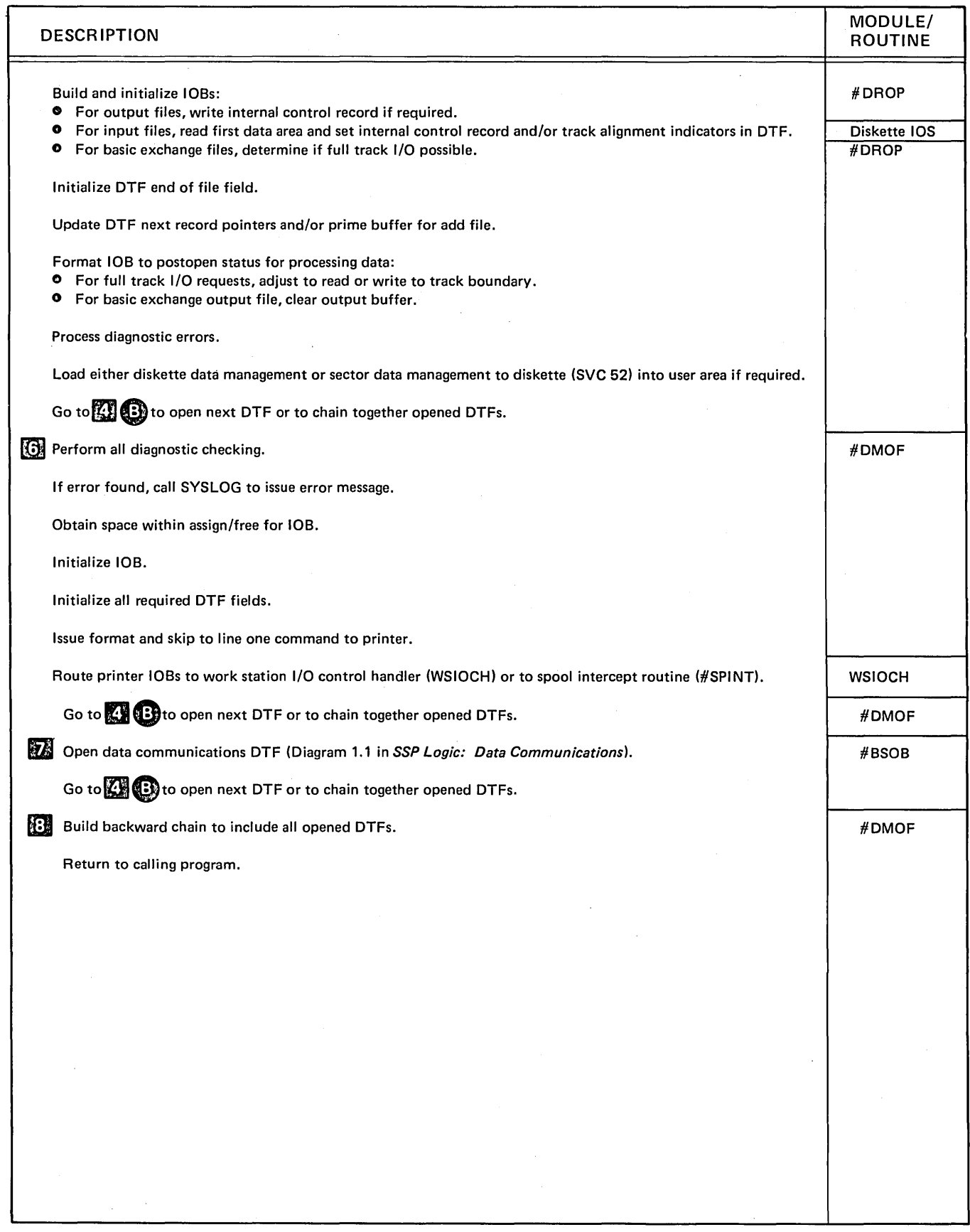

Diagram 3.6 (Part 3 of 3). Open Disk, Diskette, Printer, Work Station and Data Communications DTFs

# **Program Organization**

Figures 3-2 through 3-6 show the logic flow of functions needed to start a job. They are:

- Initiator
- Normal allocate
- Special allocate
- Deallocate
- o Open

 $\,$   $\,$ 

 $\sim$ 

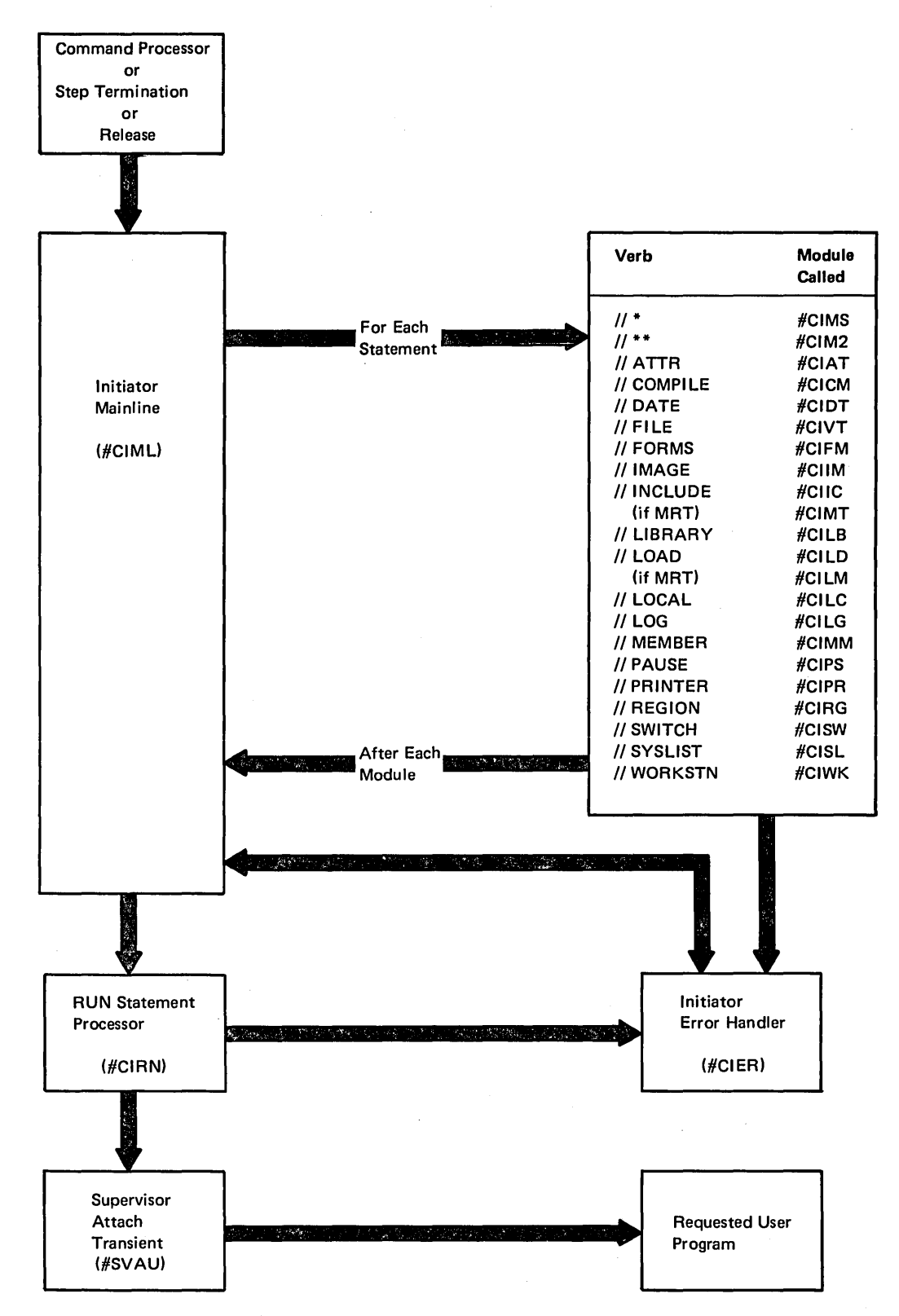

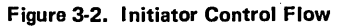

(

3-34

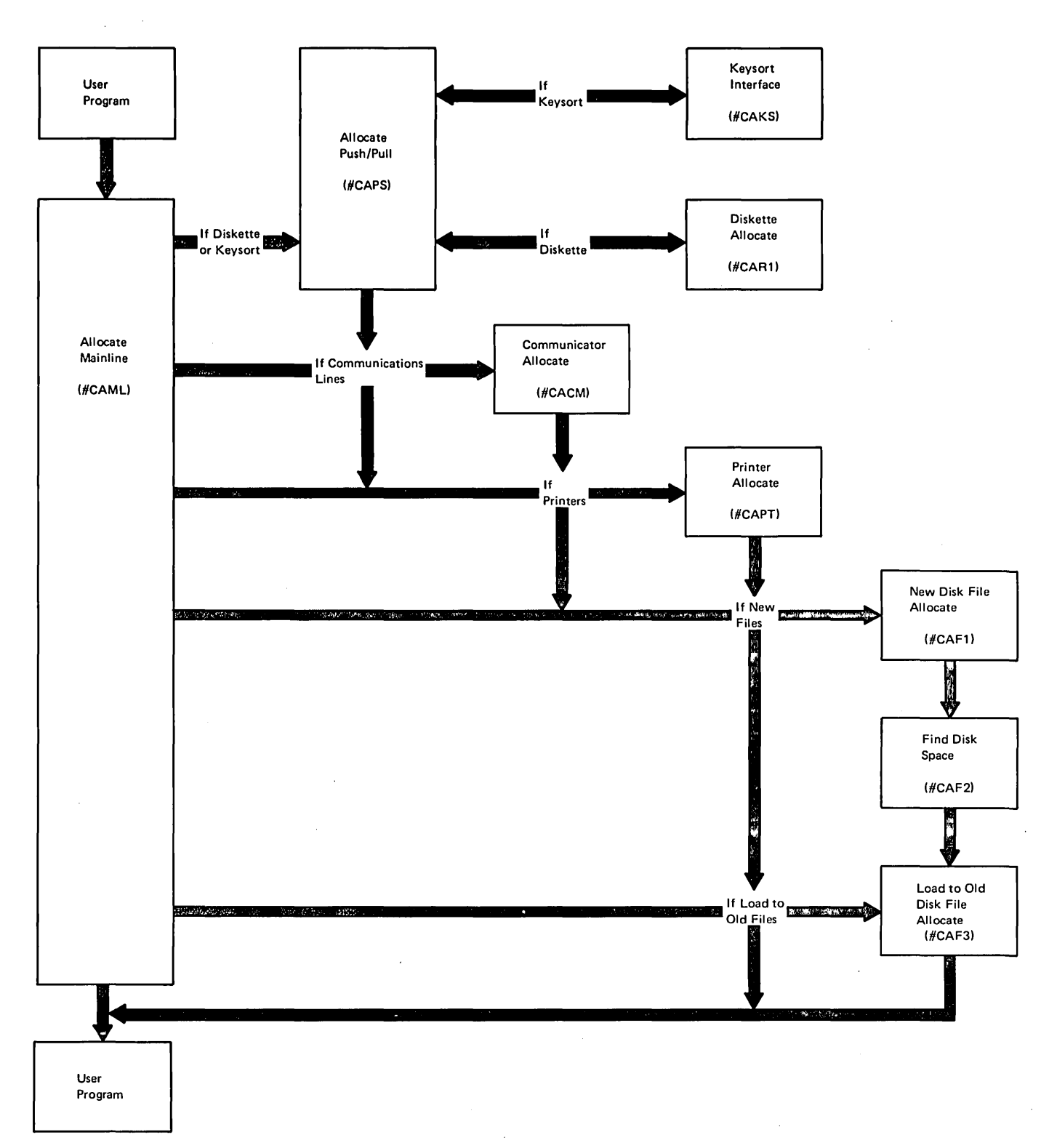

Figure 3-3 (Part 1 of 2). Normal Allocate Control Flow

 $\frac{1}{2}$ 

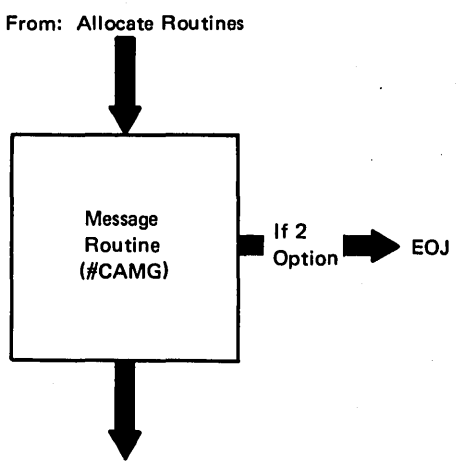

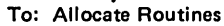

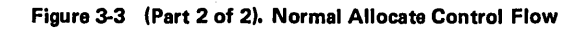

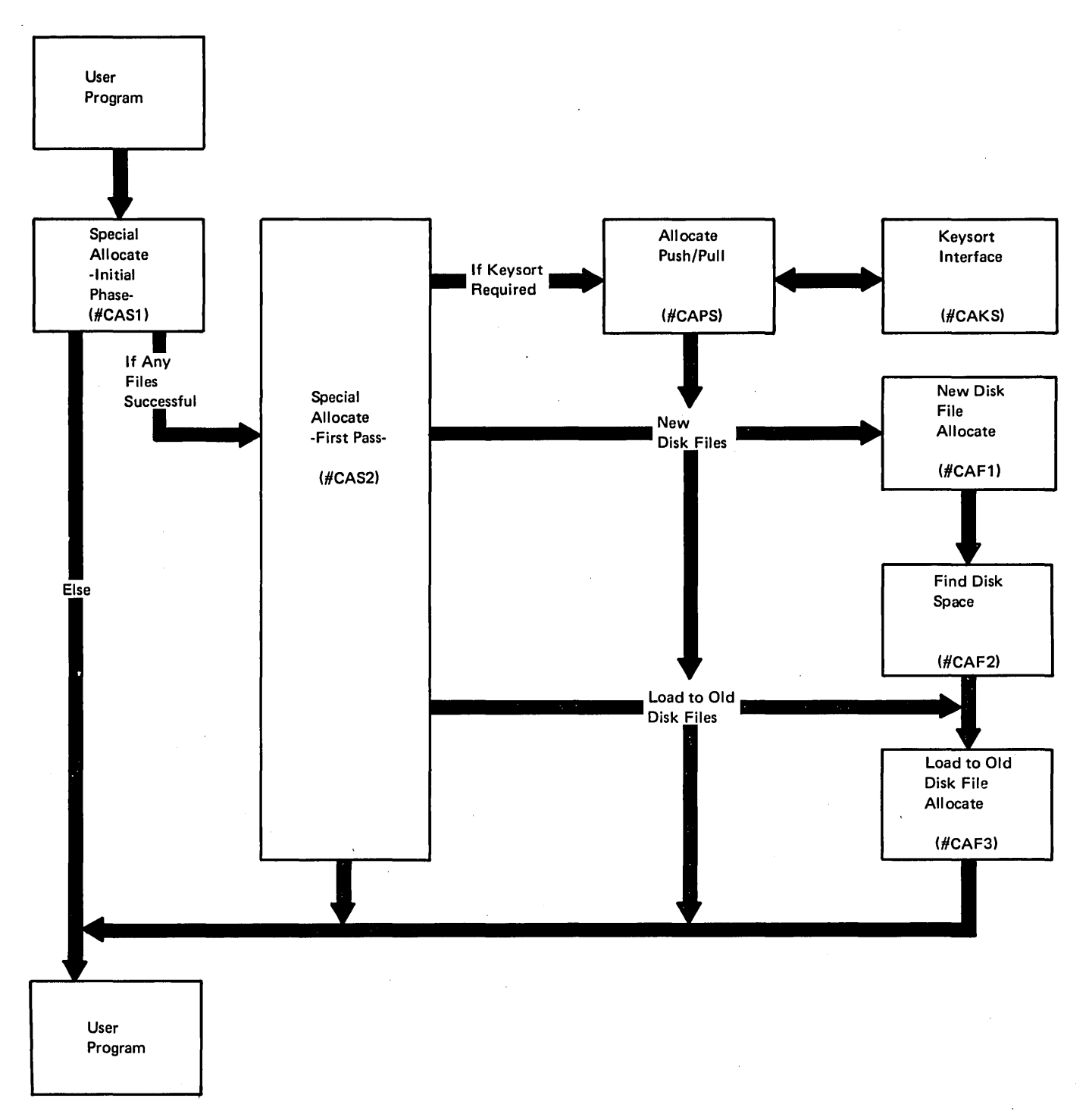

Figure 3-4. Special Allocate Control Flow

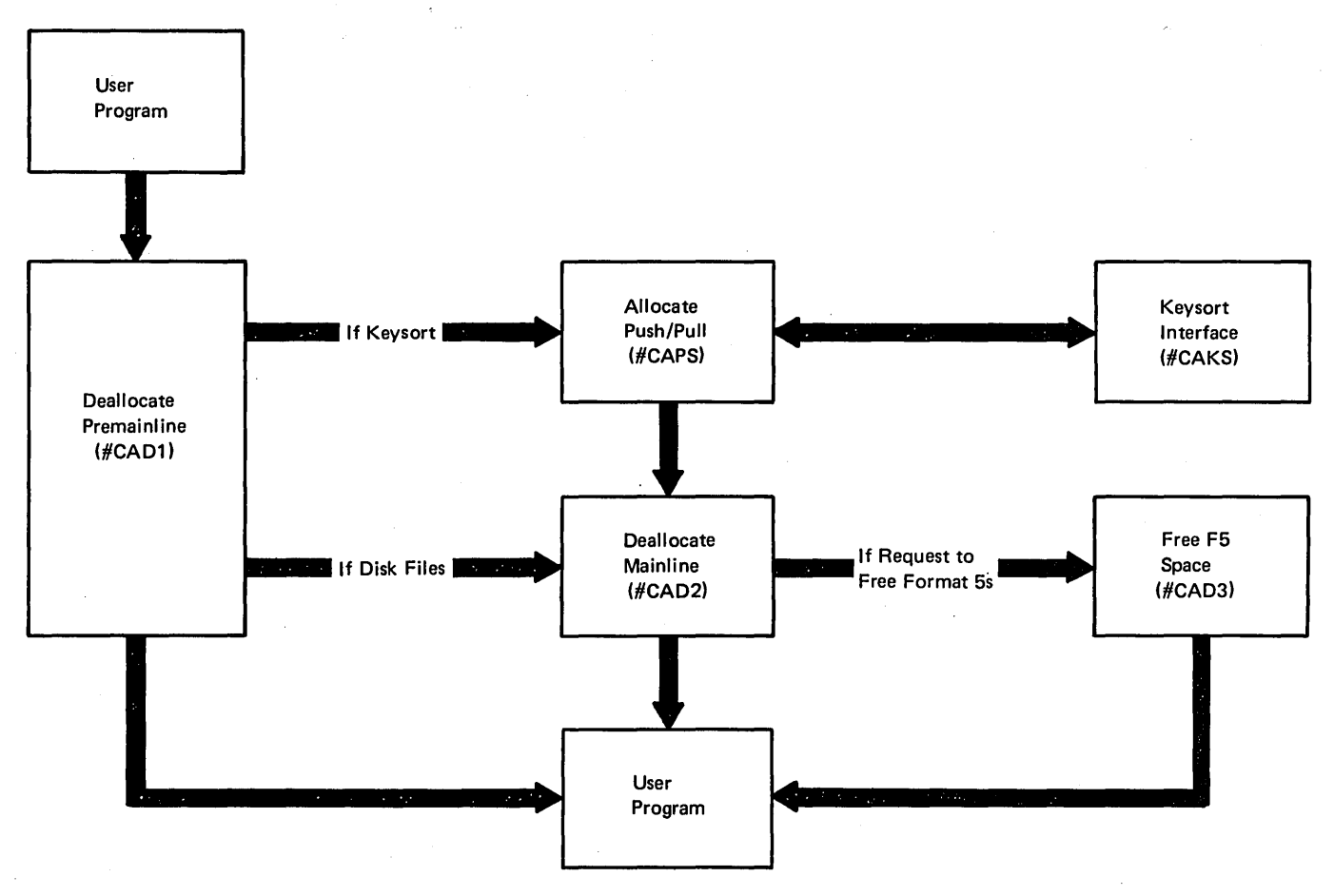

Figure 3-5. Deallocate Control Flow

i

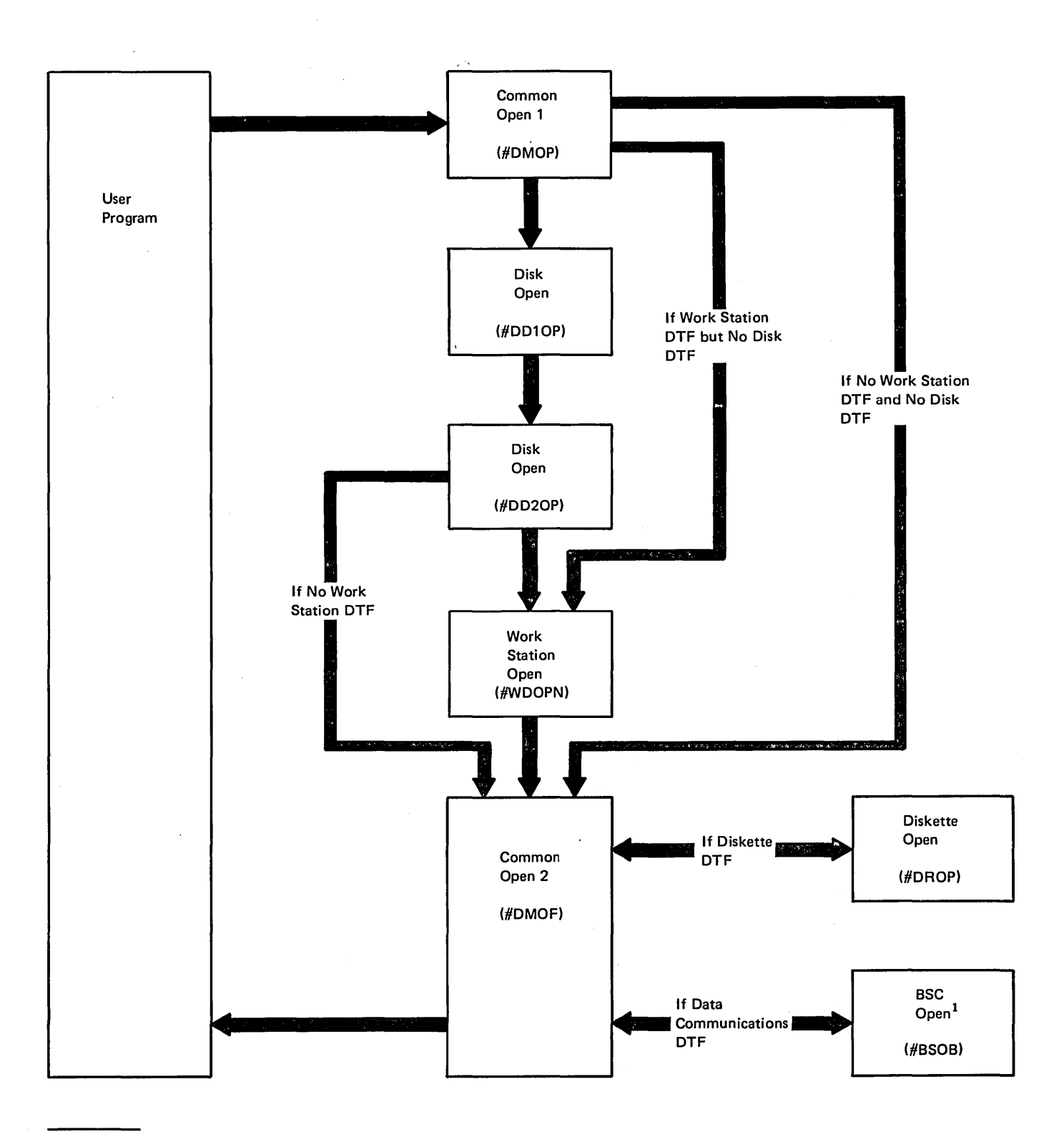

<sup>1</sup>See Diagram 1.1 in SSP Logic: Data Communications

Figure 3-6. Opon Control Flow

 $\bar{\mathcal{A}}$ 

3-40

# Introduction

The functions that might be used to run a job are:

- Disk data management
- Sector data management to disk

 $\sim 100$ 

- o Diskette data management
- o Diskette end of volume
- Sector data management to diskette
- $\bullet$  Printer data management
- o Work station data management
- o Keysort
- o Spool intercept
- o Spool print writer

# DISK DATA MANAGEMENT

 $\sim$  .

Disk data management functions are performed by a module (#DDDM) that resides in the system nucleus. Figure 4-9 shows #DDDM control flow.

When the user program requests data management services, the request is passed to the router routine. The router, which is part of the disk data management module, determines and passes control to the proper data management module.

If disk data management is requested, control is passed to the main driver routine within #DDDM. The main driver routine examines the first attribute byte in the disk DTF to determine the access method requested.

The proper access method driver receives control from the main driver routine. The driver examines the operation code in the disk DTF to determine which base function or subroutine to call. Figure 4-1 shows the base functions and subroutines used by the various access methods.

The base functions, in conjunction with appropriate subroutines, perform the requested disk I/O operation. Figure 4-2 shows the subroutines used by the four base functions. The actual I/O operation is performed by disk lOS within control storage.

Control is returned to the user program by way of the main driver. Subroutines return control to the base function that called them; base functions return control to the access method driver that called the base function; drivers return control to the main driver and thus control is returned to the user program.

# Consecutive Access Method

Figure 4-3 shows the control and data flow in a disk data management operation using a consecutive access method. Data and logic could flow in either or both directions, depending on whether the operation is a retrieval, an update, or an addition of records. Disk data management gets each record from the data buffer or places it in the next adjacent location in the data buffer. When disk data management has filled or emptied the data buffer (a block of records has been processed), the disk I/O supervisor is called to transfer data between the data buffer and the disk.

Control information passes from the calling routine to disk data management through the disk DTF block. Control information passes between disk data management and disk IOS through an IOB (see Data Areas Handbook).

# Direct Access Method

# Input

For an input operation, the calling program passes a relative record number to data management which converts it to a disk address and locates the record in the data I/O buffer (see Figure 4-4). On input, if the record is not in the data I/O buffer, disk data management calls disk lOS to read the disk sectors containing the records into the data I/O buffer. Disk data management places the address of the record in the DTF. The calling program may retrieve the record directly from the data I/O buffer.

# Base Function / Subroutine Name

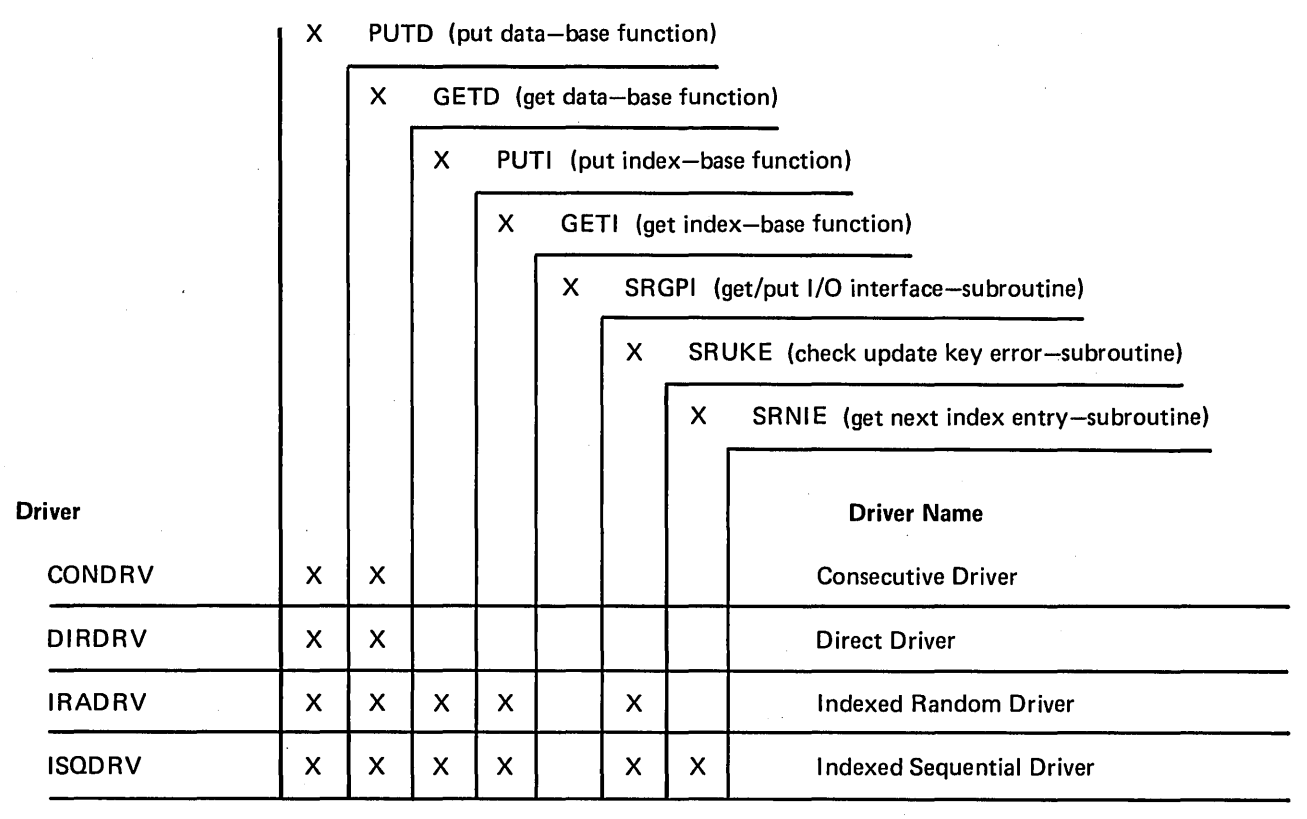

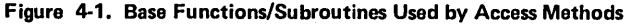

#### Base Function Name

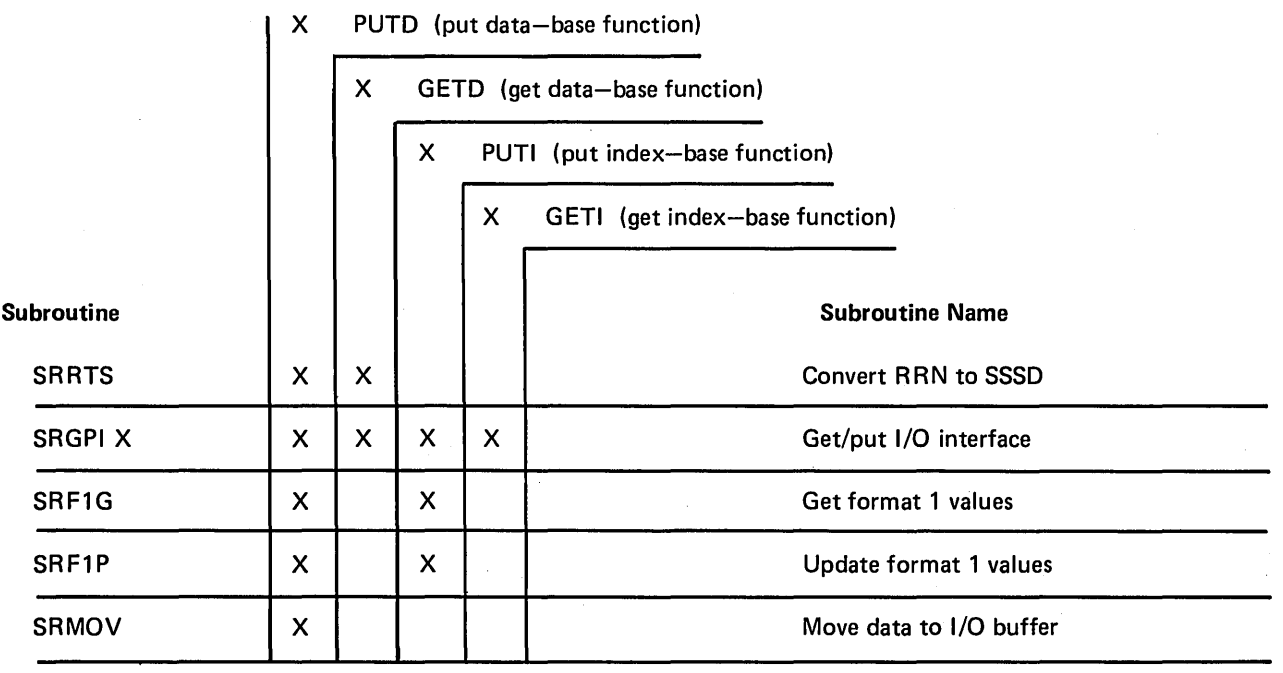

Figure 4-2. Subroutines Used by Base Functions

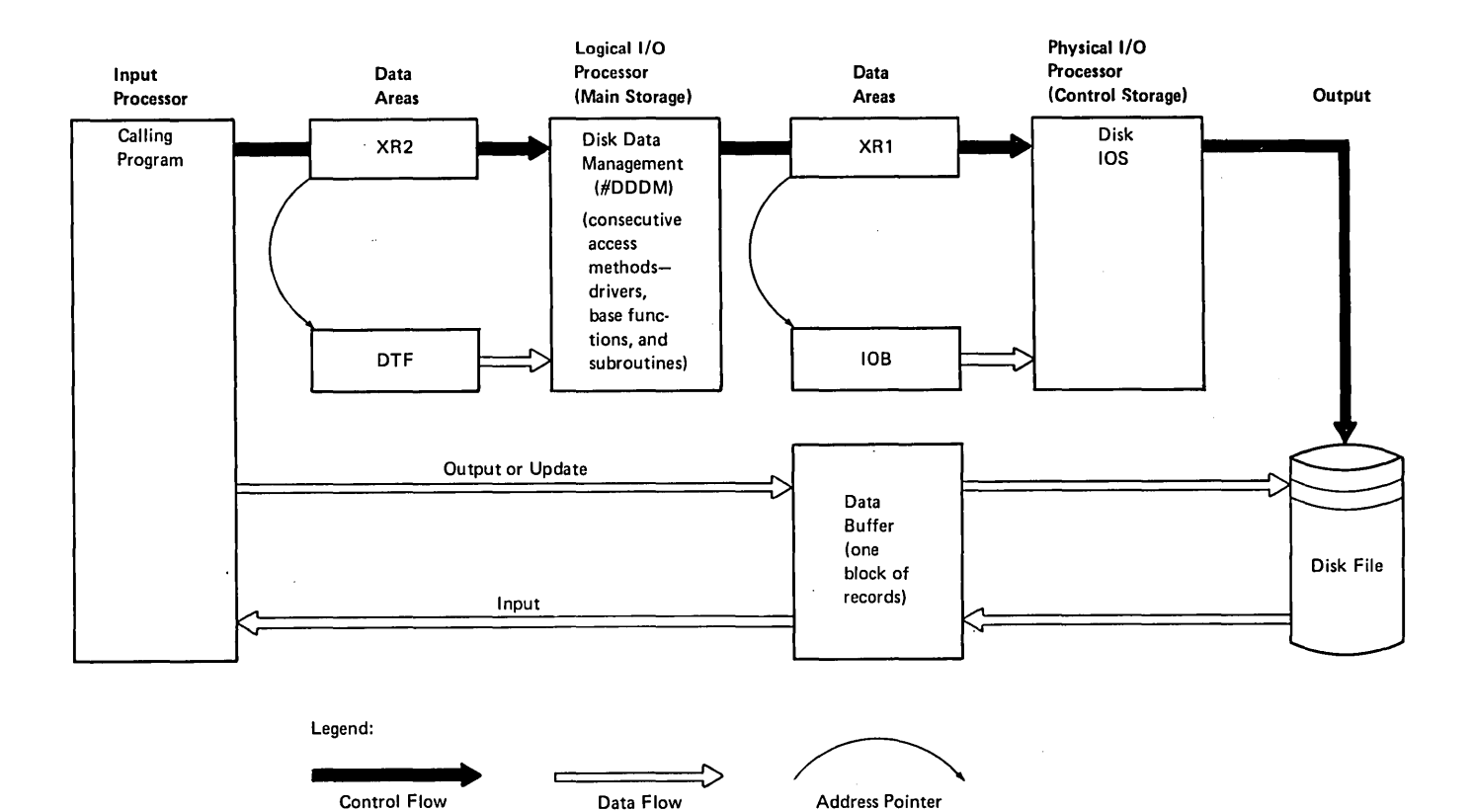

Figure 4-3. Consecutive Processing

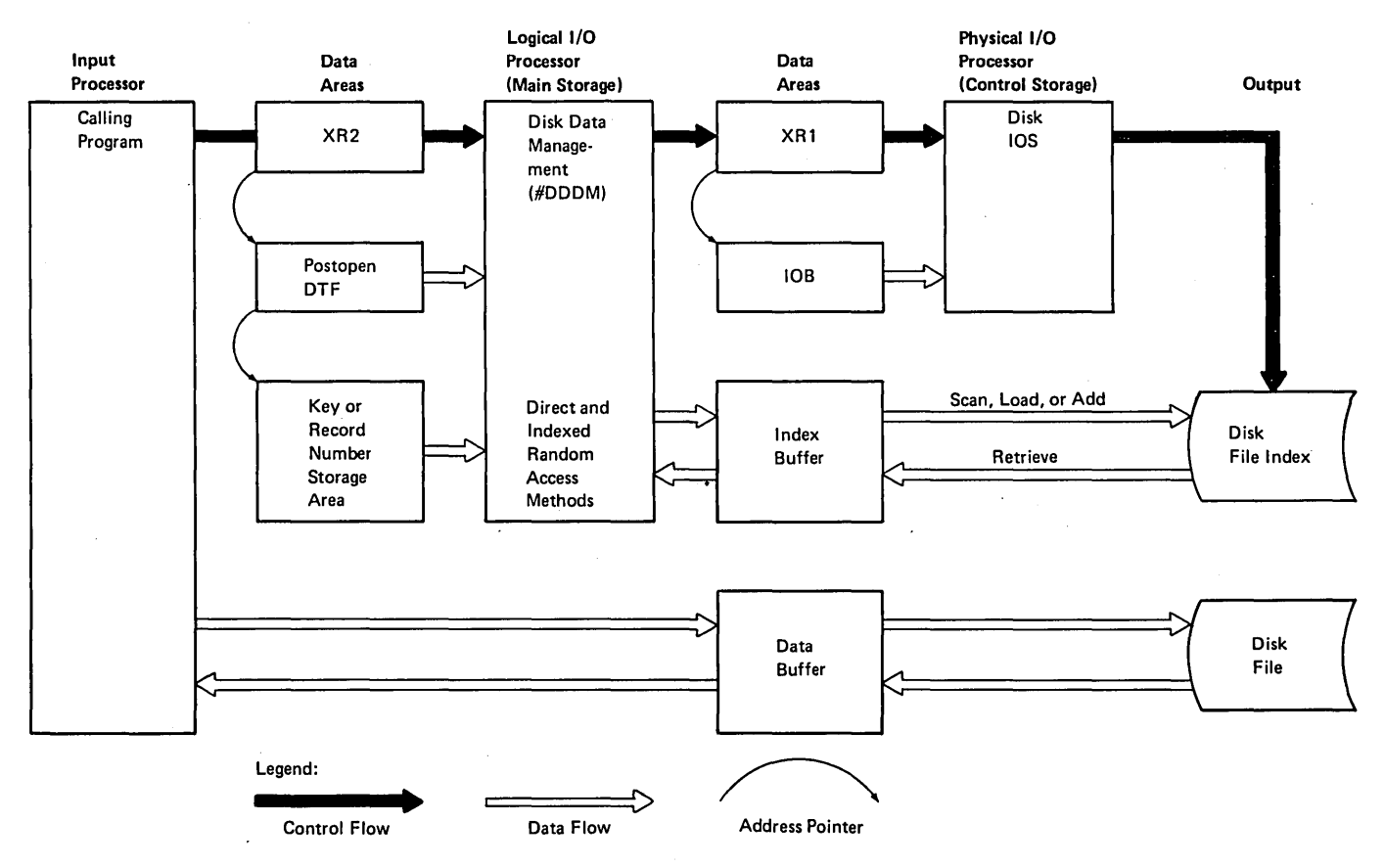

Figure 4-4. Direct and Indexed Random Processing

### **Update**

When updating a record, disk data management retrieves the record as described in the previous paragraph and passes control to the calling program. After the calling program has updated the record, disk data management receives the address of the updated record, moves the record to its original position in the data I/O buffer, and calls disk lOS to write the data I/O buffer. Any retrieved records may be all blanks (as formatted by allocate) and be updated.

# **Output**

For an output operation, disk data management receives the address of the record, moves the record to its location in the data I/O buffer, and calls disk lOS to write the data buffer. Internally, each writing of an output record is immediately preceded by a retrieval of that same record.

#### I ndexed Random Access Method

#### Input

The calling program passes a key value to disk data management in the key/storage area (Figure 4-7). Disk data management uses the SCAN function to search for the key in the index on the disk. The sector(s) containing the requested logical record are read into the data I/O buffer. The address of the record in the data I/O buffer is passed to the calling routine via the DTF. The calling routine can then obtain the record directly from the data I/O buffer.

#### **Update**

When updating a record, the calling program must first retrieve (input) the record as described in the previous paragraph. After the call ing program has updated the record, an update operation can be performed. At this time, disk data management receives the address of the updated record, ensures that the key value has not been changed, moves the record to its original position in the data I/O buffer, and calls disk lOS to write the data I/O buffer. The index is not changed. Each writing of an updated record must be immediately preceded by the input of that same record.

### Add

When adding a record to a file, disk data management receives the address of the record and searches the index area on disk to see if the key of the record to be added already exists in the index. If the key is a duplicate, an error completion code is returned to the calling routine and the record is not added. For add and output operations, disk data management moves the record to the data I/O buffer and builds an index entry in the index buffer. When either the index buffer or the data I/O buffer must be written to disk, disk lOS is called.

#### Indexed Sequential Access Method

Disk data management processes indexed sequential files only in ascending key sequence, normally starting with the lowest key in the index (or the lowest key within specified limits) and processing each record in the primary part of the file (Figure 4-5).

## Input

Sequential input is accomplished by consecutive reference to each index entry and a retrieval of its associated record. If the requested record is not in the data I/O buffer, disk data management calls disk lOS to read the disk sectors containing the record. When the last index entry in the index buffer has been processed, disk data management calls disk lOS to read the next sector of index.

#### **Update**

When updating a record, the calling program must first retrieve (input) the record as described in the preceding paragraph. After the calling program has updated the record, an update operation can be performed. At this time, disk data management receives the address of the updated record, ensures that the key value has not been changed, and moves the record to its original position in the data I/O buffer. Each update operation should be immediately preceded by a retrieve of that same record. When the last record in the data !/O buffer has been processed, disk data management calls disk lOS to write the data I/O buffer to disk if it contains any updated records. The index buffer is not rewritten.

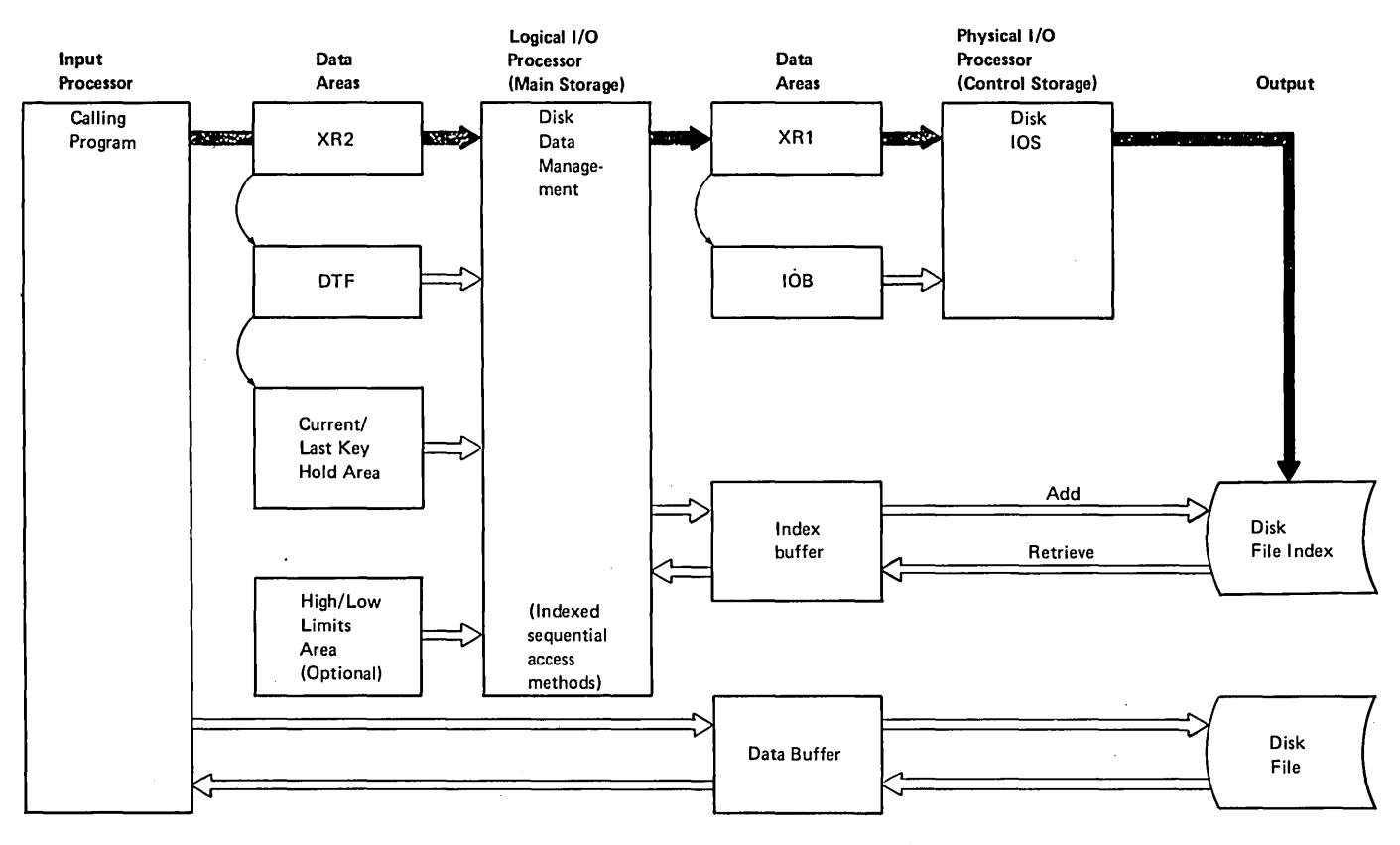

Figure 4-5. Indexed Sequential Processing

#### **Add**

When adding a record to a file, disk data management receives the address of the record and compares its key to the current key and last key values to ensure that the key is in ascending sequence and does not already exist in the file. If the key is not in sequence or is a duplicate, an error completion is returned to the calling routine and the record is not added. For add and output operations, disk data management moves the record to the data I/O buffer and builds an index entry in the index buffer. When a buffer is filled with added records or index entries, or when an input request follows an add operation, disk data management calls disk IDS to write the buffer(s) to disk.

## Indexed Sequential/Random Input Access Method

Three types of input operations are performed by the indexed sequential/random input access method. The user may issue a random get and from that point go either forward or backward to sequentially access disk storage.

For a random get operation, \$Fl KAD contains the address where the record key is located. Record retrieval is the same as for an indexed random input operation.

Get forward is another possible operation. Record retrieval is the same as for an indexed sequential input operation. The record is the next record relative to the last get operation.

Get backward is the third possible operation. Record retrieval is the same as for an indexed sequential input operation. The record is the previous record relative to the last get operation.

#### Description of Access Method Drivers

#### Consecutive Driver

Input: For consecutive input, a relative record number is internally generated, (open initializes this DTF field (\$Fl RRN) to X'D') and this record is retrieved using the get data base function. Then the relative record number is bumped by one and control is returned to the user. The only valid completion code other than normal (X'40') and I/O error (X'41') is end of file (X'42'). The retrieved record is located in the I/O buffer and the DTF field \$F1WKB points to the leftmost byte of the record.

The user's I/O buffer must be large enough to contain a complete logical record (having worst-case sector boundary alignment) since this operation functions in locate mode.

Output: For a consecutive output operation, the DTF field \$F1WKB must contain the leftmost address of the logical output record. The put data base function is called to move the record to the I/O buffer and write the buffer to disk when necessary. Multiple moves may be required to move the record to the I/O buffer since it is not neces sary to have on I/O buffer equal to or larger than the record length. The DTF field \$FINXR is used to determine the location for each output record. The only completion code other than normal and I/O error is end of extent (X'70').

Add: An add operation functions similar to an output operation.

Update: Consecutive update first checks to ensure that the previous operation was a get. If this check fails, a completion code of X'45' is set to indicate an update operation was not preceded by a get. When a valid update operation is determined, the internal relative record number is decremented by one to point to the last record retrieved and the record is put to the I/O buffer and disk if necessary.

Special Considerations for Consecutive Processing: When SIAM is specified, the I/O buffer is written and/or read for every operation performed. When doing an update operation, the I/O buffer is reread between the get and put operations. Therefore the user must move the retrieved record out of the I/O buffer prior to doing the output portion of his update.

#### Direct Driver

Input: When doing a direct input, the caller must have the relative record number of the requested record in the record address area (\$F1 KAD), pointed to by the DTF. \$F1 KAD must contain the address of an area 3 bytes in length if the RRN is a binary value or 10 bytes long if the RRN is a decimal value.

A check is made to see if the requested record is in the present I/O buffer. In any case, once the record is in the buffer, it is located via \$F1WKB and control is passed back to the calling routine with a normal completion code of X'40'. The only other return code from direct input (except for I/O error) is X'44', record out of extent. All direct input operates in locate mode thus requiring that the user's I/O buffer be large enough to contain at least one complete record with worst case sector boundary alignment.

Update: Direct update first ensures that the previous operation was a get and then the updated record is moved to the I/O buffer and written to the disk if necessary. The same restriction holds true for direct as for consecutive update. (See Special Considerations for Consecutive Processing.) A possible return code from direct update operations is X'45', update before input.

Special Considerations for Direct Processing: Only three operations are supported for direct processing. They are the input, update and output op codes. Since a direct file is considered to be full of blank records at allocation time, a user may not add to a direct file. The output operation forces an input followed by an update with data in management. Direct processing always computes the N-byte in the lOB upon entry to any operation to enable dynamic blocking during processing. The N-byte is computed to be the value of the leftmost byte of the block length (\$F1 BKL) minus one.

#### Indexed Random Driver

Input: Indexed random input obtains the key of the requested record from the addressed location in \$F1 KAD. The key is compared to the prime key bucket to see if the record is in the prime portion of the index. If the requested key is higher than the prime bucket, the key does not exist in the prime area so a check is made against the overflow bucket. Again if the compare is high, the key does not exist in the overflow and a return code of X'44' is set indicating no record found. If the key is found to possibly exist in the prime index, a scan is issued with an argument of high or equal. If the scan returns a high or no hit value, the scan starts over in the overflow area with an equal only argument. If the scan of the prime returns an equal indicator, the record has been found and the R RN is retrieved from the index buffer and the associated data record is also retrieved. When the scan of the overflow area returns an equal found, the RRN is retrieved from the index buffer and then the associated data record is retrieved. If the scan of the overflow yields a no hit value, a return code of X'44' is set indicating no record found.

When a scan equal is returned from the scan function, and the RRN has been located, the RRN value is converted to an SSSD value and that sector is read into the data I/O buffer. Then the record is located in the I/O buffer and the leftmost address returned by way of \$F1WKB, along with a completion code of X'40'. The only return code other than normal from indexed random input is record not found (X'44').

Add: Indexed random add expects the address of the key for an add record to be in the DTF at \$F1 KAD. The first step of the add operation is to scan the prime and overflow area if necessary to see if the key already exists. If the key is found to already exist in either the prime or overflow area, a return code of X'60', duplicate add attempted, is set and control returned to the caller. If the key is not found, the add operation may continue. \$F1WKB must contain the leftmost address of the record to be added. A check is made to ensure that the record will fit in the data area on disk. If it will not fit, a return code of X'70' is set indicating end of extent. If the record will fit in the extent, the record is moved to the I/O buffer and written to disk if necessary. Next the index entry is built. A check is made to ensure that the index entry will fit in the index extent. If it will not fit, a return code of X'70' is set indicating end of extent and control is returned to the user. If it will fit, the index entry is moved to the index I/O buffer and written to disk. The add key is compared against the overflow key bucket and if the new key is higher, the new key is moved to the overflow key bucket. The SSSD of the new key in the overflow key bucket is also moved to the format 1.

Output: Indexed random output first moves the data record from the work buffer (\$F1WKB) to the data I/O buffer, and write it to disk if necessary. Next an index entry is built and moved to the index I/O buffer and written to disk if necessary. No key sequence checking is done and no checks are made to ensure that duplicate records are not put to the file.

Update: Indexed random update first ensures that the key of the record being updated is the same as the key of the last record retrieved. If not an update key error (X'50') is set and control returned to the caller. A check also ensures that the previous operation was a get. If not, error X'45' update before input is set and control is returned to the caller. If all is well up to here, the updated record is moved from the record buffer to the I/O buffer and written to disk. The same restriction holds true for indexed update as did for consecutive update (see special considerations for consecutive processing).

Special Considerations for Indexed Random Processing: When doing index random output, it is possible to put duplicate keys to a file. When processing under indexed random input, and duplicate keys do exist, only the first key entry is accessible. When doing adds to a file, the sort and merge bits in the F1 are set as follows:

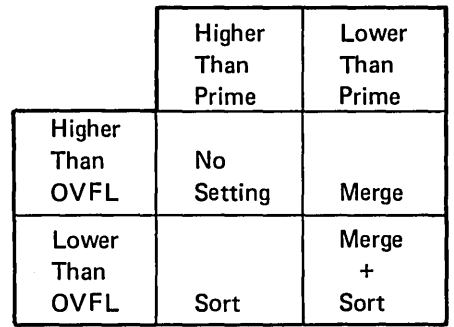

# Indexed Sequential Driver

Input: When doing indexed sequential input, the first record retrieved is the first index entry followed by each record, by key sequence in the index. The first thing that is checked is to see if processing is within limits. All indexed sequential processing is processed as though limits are specified. If limits are not specified, the limits are set to the start and end of the file. When end of file is reached and limits are specified, the open limits transient may be called to set net limits. This transient call is made only if a get request is received and the completion code contains a X'42', end of file.

Update: Processing for update must be preceded by an input of the same record. The record key is checked to ensure that it has not been updated. If it has been updated, the return code is set to X'50', update key error. The data is moved from the record buffer to the data I/O buffer, and written to disk if necessary.

Add: When doing an indexed sequential add, you must first read the first record past the location into which you want to add. The following example explains this procedure.

If the file you are adding to contains keys 1,2,5, 10,20 and 50, and you wish to add record key 3. You must first read records 1, 2, and 5. At this point you may add records 3 and 4, in that order. If you wish to add record key 17, you must continue reading up to record 20. At this point you may add records 11 through 19. If you wish to add records greater than key 50, you must read to end of file and at that point you may add as many records as there is room in the file. Remember that each add must be in ascending order by key.

Special Considerations for Indexed Sequential Processing: Indexed sequential add operations may not be processed under a file sharing environment. When processing a file containing random adds and the index has not yet been sorted, you do not have access to the records in the overflow area (added records).

### Indexed Sequential/Random Input Driver

This access method supports only input operations. Three types of input may be specified.

- Random get  $-$  X'80' op code The record key must be at the address contained in \$F1 KAD. The retrieval of this record is the same as any indexed random input operation.
- Get forward  $-$  X'84' op code This operation is the same as any indexed sequential input operation. The next key, relative to the last get, is retrieved.
- $\bullet$  Get backward X'82' op code This operation causes the previous record, relative to the last get, to be retrieved.

Each successive get is based on the last get operation, except for a random get which only gets the record requested. If the first operation is a get forward, the record referenced by the first index entry is the first record in the file to be retrieved. A return code of X'42' is issued whenever end of file is reached, either forward or backward. A X'44' is set if a random get cannot be found.

#### SECTOR DATA MANAGEMENT TO DISK (#DDSM)

Sector data management resides in the system library and is loaded by disk open. It is provided for user and SSP functions which require movement of considerable amounts of data to or from disk. Sector data management utilizes a single input/output buffer which is filled by a single read operation, or written to disk with a single write operation. Sector data management operates with no consideration of logical record length.

# Data Transfer Modes - Locate and Move

The base functions of #DDDM execute in one of two modes of operation: locate mode and move mode.

In locate mode, a record is not moved after the data management module places it in the data I/O buffer. Instead, the address of the record is placed in the DTF, and the calling program retrieves the record directly from the data I/O buffer.

In move mode, the base function routines in #DDDM receives records from a calling program in an area (work buffer) that is separate from the data I/O buffer. In all output operations, the record is received from the calling program's output area. The base function routine moves the resident portion of the record from the work buffer, calls disk IDS to write the data I/O buffer, then moves the remaining portion from the work buffer.

For writing data to disk, data management operates in move mode.

For reading data from disk, data management operates in locate mode.

#### Double Buffering

Consecutive input and consecutive output files can use double buffering. In double buffering, one buffer twice the size of the specified block length is used.

## DISKETTE DATA MANAGEMENT (#DRDM)

Diskette data management resides in the system library and is loaded by diskette open. Data management is capable of processing System/32 created, System/34 created, and basic data exchange files.

Five access types are provided:

- 1. Put basic record (PBR)
- 2. Get basic record (GBR)
- 3. Put system record (PSR)
- 4. Get system record (GSR)
- 5. Add system record (ASR)

Basic data exchange files can be described as unspanned fixed length logical records of length less than or equal to sector size with a fixed physical record size equal to the sector size (sector size is 128 bytes or 256 bytes). Physical records may be blocked. Data management ensures that logical records of less than sector size are properly padded with binary zeros on output and that the logical records are properly deblo'cked on input.

System files can be described as blocked/spanned fixedlength records in fixed-length blocks. Records can span sector and volume boundaries. Record length must not exceed 4K (4096 bytes). Block length (physical I/O buffer size) should be a multiple of the diskette sector size and equal to or greater than the record length. For diskette 1, a block length of 3-1/4K (3328 bytes), which equals one diskette track, should be used if possible for standard format diskettes. For extended format diskettes, ideal buffer size is 4K (4096 bytes), which is equal to the extended format diskette track size. For diskette 20, a block length of 6-1 /2K (6656 bytes) should be used for standard format diskettes and a block length of 8K (8192 bytes) should be used for extended format diskettes.

Either move or locate mode can be used for output as well as input. Using move mode, records are moved by data management between the physical input/output buffer and a logical record area provided by the calling program. Using locate mode, the physical I/O buffer is shared by data management and the calling program, with a record pointer to the leftmost byte of each input or output record set by data management in the DTF at \$11WKB. When using locate mode for output, record size should be a multiple of 128 and may not span I/O buffers.

If a block length (physical I/O buffer size) is equal to the size of a track and track I/O is requested by the calling program, data management will operate with full track I/O requests and may process only part of the I/O buffer on the first call. Using move mode, track alignment is transparent to the calling program.

Using track I/O with locate mode, the calling program must be able to process a partial I/O buffer (as small as 128 bytes). For input files, diskette data management places the partial buffer of data within the last part of the input buffer and sets a pointer (\$11WKB) to the first byte of valid data. For output files, diskette open sets this pointer indicating to the calling program where data should begin within the partial buffer. If the initial buffer size (\$11 BKL) which is calculated by open causes a record to span the I/O buffer, the calling program must block or deblock the record.

After the first partial buffer is processed by diskette data management, by calling diskette IDS to write or read data, \$11WKB is restored to point to the first byte of the I/O buffer, and I/O buffer size (\$11 BKL) is restored to equal one track (3328,4096,6656, or 8192 bytes).

# DISKETTE END OF VOLUME (#DRNV)

The end of volume transient routine is normally called by diskette data management after the last sector of data on a diskette has been processed.

For input files, the data set label is rewritten to the diskette VTOC if the expiration date has been changed.

For output or add files, the data set label is written to the diskette VTOC, with a volume sequence number and an indication that the file is continued to another diskette.

A diskette insert message is issued for the system operator and processing is suspended.

When a new diskette is inserted and ready for input files, EOV calls VTOC read/write to search the diskette VTOC for a data set label corresponding to the file being processed. When it is found, the volume sequence number is checked. The OTF and lOB are then updated and processing continues.

When a new diskette is inserted and ready for output files, EOV ensures that the diskette contains no active files. In doing so, expired files may be deleted. The file being processed is allocated at the beginning of the diskette data area and processing continues.

EOV occurs without the calling program regaining control. An indicator is set to let the calling program know that a volume transition has occurred.

In case of a permanent diskette write error during data output, diskette data management calls close to issue an error message which has a continue option. If continued, the file ,being written is cut off at the end of the last good block of data written and end of volume is called to continue the file to another diskette.

# SECTOR DATA MANAGEMENT TO DISKETTE (#DRSM)

Sector data management resides in the system library and is loaded by diskette open. Sector data management is capable of processing System/32 and System/34-created files. It is provided for System/34 SSP functions which require movement of considerable amounts of data to or from diskette. Sector data management uses a single input/output buffer which is filled by a single read operation, or written to diskette with a single write operation. Sector data management operates with no consideration of logical record length.

# PRINTER DATA MANAGEMENT

Printer data management is an SSP function that is part of disk data management. While in use, printer data management resides in the system nucleus of main storage along with disk data management, work station data management, and printer IDS.

Printer data management's main function is to convert user print requests within the printer DTF to printer lOB requests to be passed to the printer IDS.

Printer data management uses move mode to transfer data from a user-supplied logical data area into a physical data area. The data is then printed from the physical data area, also referred to as the I/O buffer.

When the printer data management module (#DPDM) is entered, the completion code (\$PRCMP) is set to X'40' to indicate normal completion.

Printer data management then moves the skip and space values from the DTF to the lOB (\$IOBPSPA).

If print is requested in the DTF, the data to be printed is moved from the user supplied logical buffer into the physical buffer. Also, the data string length is moved into the printer lOB (\$IOBPLNG), and a print indication is set in the lOB control byte (\$IOBPCTL).

DTF attribute byte three (\$PRAT3) is tested to see if forms alignment is requested and print spool is not active. If both conditions are met, the printer alignment transient (#DPAL) is called to supply forms alignment information to the system operator. After the system operator aligns the forms, #DPAL returns control to the user program.

The prepare print buffer supervisor call instruction is issued. This SVC inserts printer control codes into the print buffer to effect the requested skip and space operations; it also maintains a record of the current line number in the printer lOB.

Printer data management moves the current line number from the lOB (\$IOBPCLN) to the DTF (\$PRCLN), and checks for page overflow. If overflow has occurred, the overflow completion code (X'48') is set in the printer DTF (\$PRCMP).

Printer IDS is then entered. Upon return from IDS, printer data management waits until the contents of the print buffer have been moved to the printer. Then the lOB status byte (\$IOBPSTA) is checked for a permanent error. If a permanent error has occurred, the DTF completion code (\$PRCMP) is set to X'41'. Control is then returned to the user.

# WORK STATION MANAGEMENT

Work station management allows the application programmer to present data on a display screen by providing only a string of data fields. The data is displayed on the screen in predefined format. Conversely, on input, the formatted data is taken from the display screen and returned to the user as a string of data fields. All device-dependent control characters, orders, constants, and field attribute characters are inserted or deleted by work station management. The work station management component is made up of two parts: a screen format generator routine and a data management routine.

## WORK STATION DATA MANAGEMENT

Work station data management is a supervisor routine which runs as a subroutine under the user task and controls all I/O requests to the work stations. Work station data management is composed of a nucleus resident mainline module and transient routines. The transient routines process requests not handled by the mainline routine.

Two versions of the work station data management are used. Either a main storage resident version or a transient version can be used.

An SVC is issued by the application program for work station data management services. Address of the work station or printer OTF is in index register 2 (XR2).

When the work station data management mainline module is entered, a series of diagnostic checks is made on the request. If terminal errors are encountered, the task is terminated with the appropriate termination code. If less serious errors are found, control is returned to the application program with a return code in the OTF. The symbolic terminal name is resolved into a terminal unit block (TUB) address. If the operation is a:

- *Put:* The format index is scanned for the disk address of the requested format, and the text and field descriptor table (FOT) is read into the data communications buffer area. The application data and the FOT are scanned, inserting the data in the appropriate place in the text stream. If any indicators are specified for overrides in the FOT, the indicators are checked as each field is processed. The lOB in the TUB is marked for a put operation and if the request is for a put-wait, a wait is issued on the TUB. When the wait is satisfied, or immediately for a put-no-wait, control returns to the application program by way of the instruction address register (JAR).
- *Invite input:* The invite bit in the work station lOB is set on and control returns to the user by way of the IAR.
- *Accept input:* The invite input count (TCBINVCT) is checked for zero or no outstanding invites. If this is the case, control returns to the application program with the appropriate return code. If (TCBINVCT) is nonzero, a general wait is issued. When the wait is satisfied, the address of the completed IOB is in XR1. If TUBIIS is on, the input is in response to an explicit invite input, and the data is read into the user program record area. If TUBIMI is on, this is data with a program request. If the program is an MRT, MRTMAX is checked to see if this request will exceed the maximum number of requesters. If the limit has been reached, the noskip bit is set off in the TUB and the wait reissued. If not, the data is moved to the user area and control passed to the application program.
- *Get:* The invite bit is set on in the IOB and a wait on the lOB takes place. Upon completion of the wait, the data is read into the user's record area and control returns to the application program.
- *Stop invite input:* The terminal unit block is checked to see if the invite operation had ended. If it has completed, the application is notified by way of a return code that the stop invite failed and the data is available. If the invited TUB is incomplete, the invite is canceled and the user is notified that the operation was successful.
- *Put overrides:* This operation is handled the same as a put, with the exception that only the FOT is read into the data communications buffer. The text stream is constructed from the fields that have indicators specified for overrides, using the appropriate indicator settings. Only the fields or attributes using overrides is sent to the display.
- *Acquire terminal:* The request is diagnosed, and if valid, #WDDQ attempts to attach the specified work station to the user program. If the work station is unavailable, the application has the option of enqueing the work station. If the option is not specified, a return code notifies the application that the acquire has failed for that reason. If the work station is available, it is attached to the application. A stop invite is issued and control returns to the user.
- *Release terminal:* A call is issued for transient #WOOG which dequeues the TUB from the application program. If the application is an MRT program with more requesters queued (MRTMAX exceeded), the next queued requester will be posted complete. The released terminal unit block is then passed to the command processor.
- *Get terminal attributes:* A call is issued for transient  $\#$ WDDQ which will build, in the application program record area, a series of data bytes describing the following attributes of the specified work station:
	- Allocation status
	- Screen/printer
	- Screen size
	- Online/offline
- *Save, restore, print, roll, erase, or clear:* #WOOB builds, in the data communications buffer, a data stream to execute the various commands.

# KEYSORT

The function of keysort is to arrange indexed disk file index entries in ascending order based on the key portion of the index.

Figure 4-6 is an overview of the keysort program. Index entries are sorted to produce an ordered index.

The keysort user must provide a 12K-byte area in main storage. Figure 4-7 shows how this area is used.

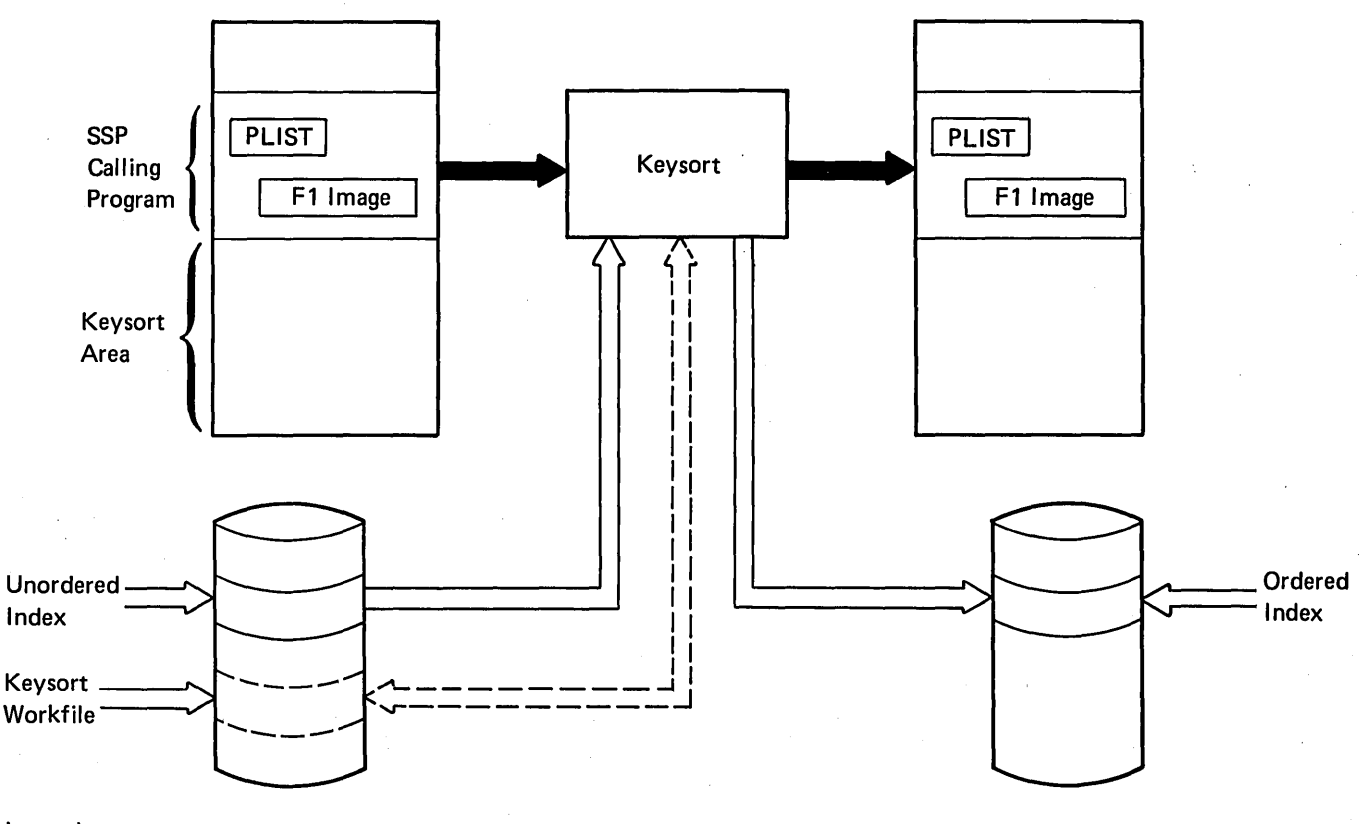

Legend:

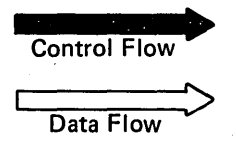

Figure 4-6. Keysort Program Overview

The user must also provide a 12-byte keysort parameter list with XR2 pointing at the list. The parameter list is formatted as follows:

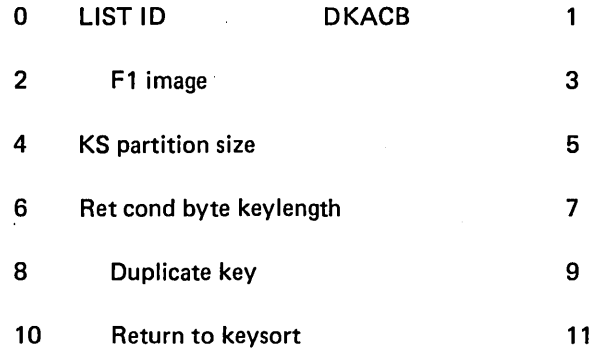

The first 6 bytes are set by the calling program and the last 6 are set by the keysort program.

The parameter list fields are defined as follows:

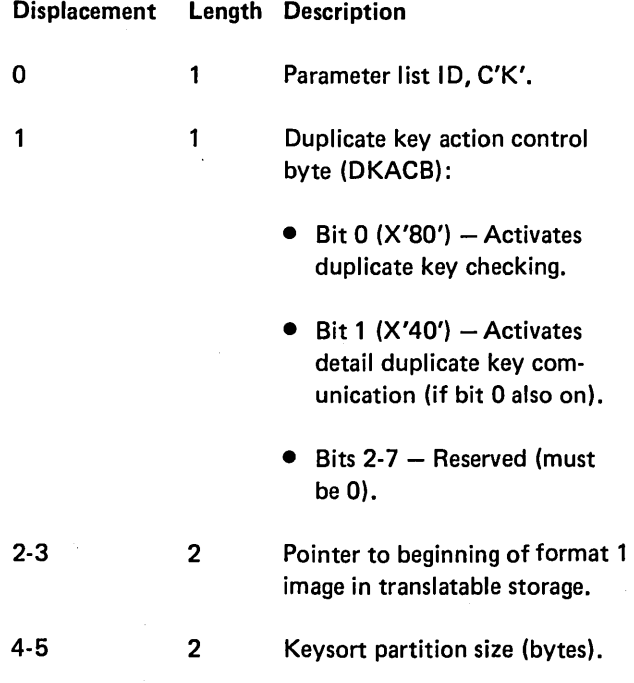

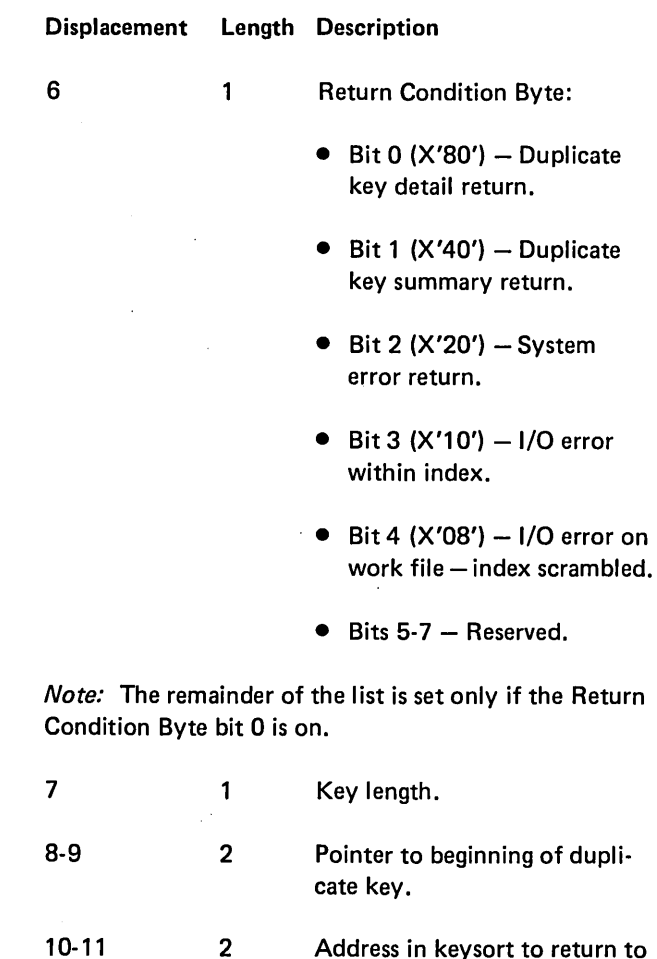

2 Address in keysort to return to after detail duplicate key processing by calling program.

 $\ddot{\phantom{a}}$ 

 $\ddot{\phantom{a}}$ 

After a special return to the calling program for detail duplicate key processing occurs, the calling program may or may not return to keysort. If the calling program does not return, the index is invalid. If the calling program does return, the duplicate key is retained and processing continues according to the current duplicate key action control byte.

A system error special return is triggered when problem determination is made by keysort. This condition may result from an invalid parameter list, an invalid format 1 field, or a processing error by keysort.

All keysort lOBs are constructed so that Disk IDS will not issue I/O error messages. Permanent disk I/O errors fall in one of three categories during keysort: .

- 1. Those occurring within the index.
- 2. Those occurring on the keysort work file after the Index has been partly altered.
- 3. Those occurring on the keysort work file where the Index has not been altered.

An I/O error in category 1 results in bit 3 of the return condition byte being set and a final special return to the calling program.

An I/O error in category 2 results in bit 4 of the return condition byte being set and a final special return to the calling program.

An I/O error in category 3 results in keysort automatically restarting and performing the indicated sort and/or merge without using a work file. This category does not cause a special return.

Logging duplicate key messages, when necessary, is the responsibility of the calling program because no single set of options and resultant actions satisfies the requirements of all calling functions.

The modules that make up the keysort program are:

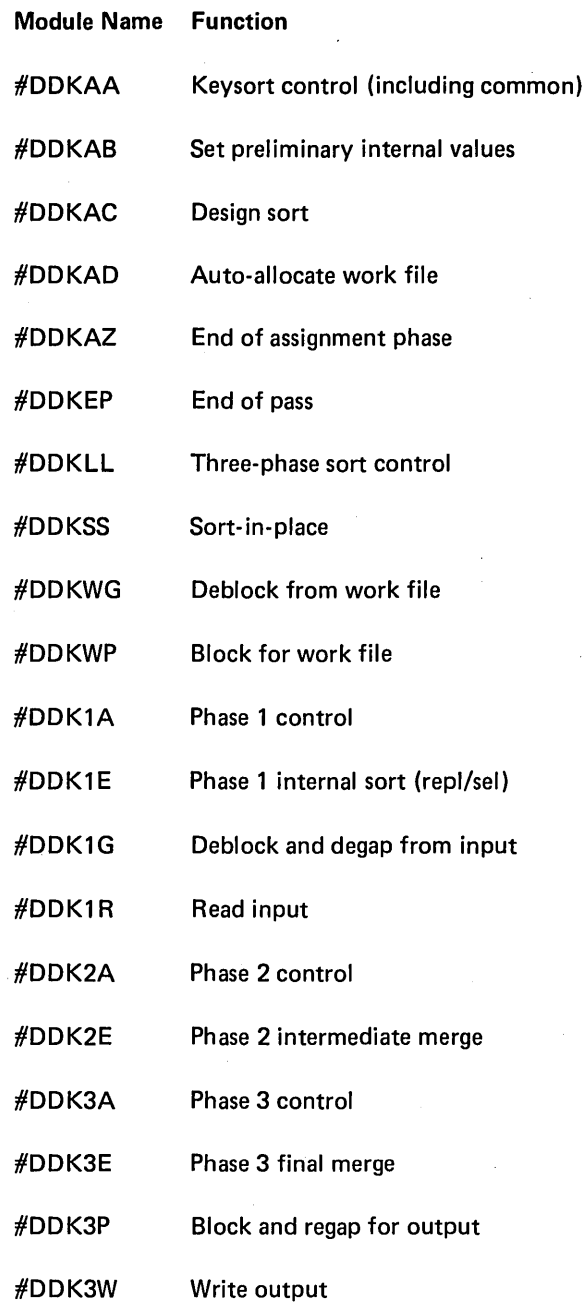

Figure 4-12 shows the control flow between keysort program modules. Refer to this figure when using the keysort diagram.

#### SPOOL INTERCEPT

Spool is an optional feature that intercepts system printer commands and places them on disk storage, creating a print queue. When requested, the spool writer retrieves records from the spool queue and outputs them to the system printer.

The spool intercept routine resides in the system nucleus portion of main storage. Intercepted print lines are compressed to remove strings of more than three blanks. This compressed data along with line control information is then written to the spool file.

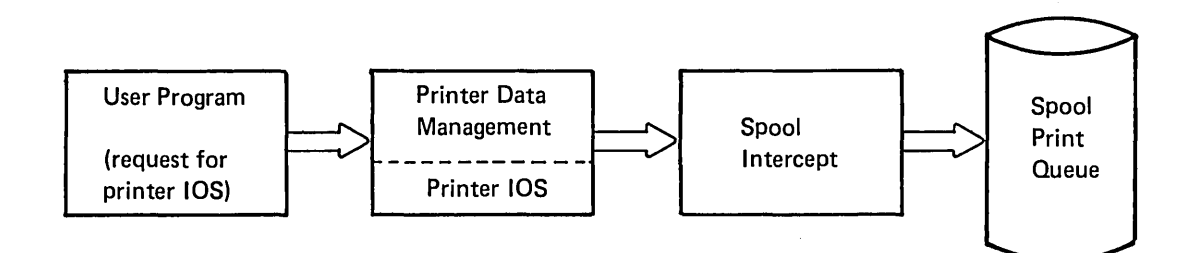

The spool file resides on disk and is made up of a primary file and up to five equal size extents. The primary file, allocated at IPL time, contains information about the spool file entries as well as data areas for the compressed print records. The spool file extents are allocated separately, and only when the primary file and all previously allocated extents become filled. The size given for the spool file at system configuration time is the size of the primary file in number of blocks.

When space is no longer available in the spool file, the error message SPOOL FILE IS FULL is issued. The system operator can display the print queue to determine if the print writer can be started to remove entries from the print queue to free up space in the spool file. The SPOOL FI LE IS FULL message can be responded to with a retry option when spool file space is available. If there are no completed entries, the existing spool file is not large enough to accept more records. A CONTINUE option will close the-spool file, post the print writer to indicate print output exists, and issue another halt indicating the spool intercept routine is waiting for the spool writer to complete. When the writer completes and the last halt is responded to, spool intercept attempts to obtain file space again and continue processing.

# SPOOL PRINT WRITER

The spool print writer runs in main storage to print output from the print queue. The writer is loaded only when output exists to be printed and remains in main storage only while printing entries from the print queue. The writer operates as a utility program, independent of the rest of the system, and requires an 8K-byte user partition. An optional autowriter feature exists which causes the print writer to be loaded without operator command whenever output exists in the print queue. If the autowriter feature is not selected at system configuration time, the operator must issue a START PRT command to initially evoke the print writer.

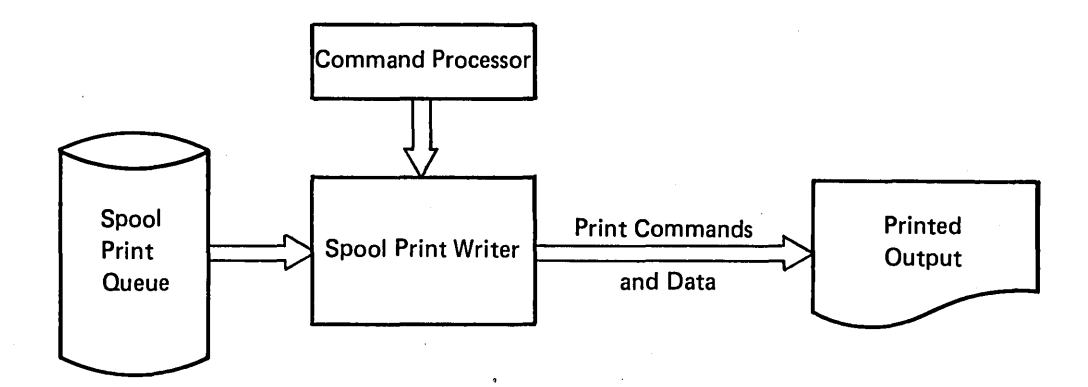

 $\mathbf{r}$ 

Once the START PRT command is issued, the writer prints until the queue is empty or a command issued. If the command issued is STOP PRT, the message WRITER STOPPED is displayed and end of job called.

After data has been printed from the spool file, the disk space is freed up. The free entry is placed on the available queue to allow reuse by spool intercept.

This section contains functional diagrams for routines used to run a job. They are:

- o Disk data management functions
- Sectorized disk data management functions
- Diskette data management functions
- o Diskette end of volume function
- Printer data management function
- **Method of Operation Work station data management function** 
	- **Keysort function**
	- o Spool intercept function
	- Spool print writer function

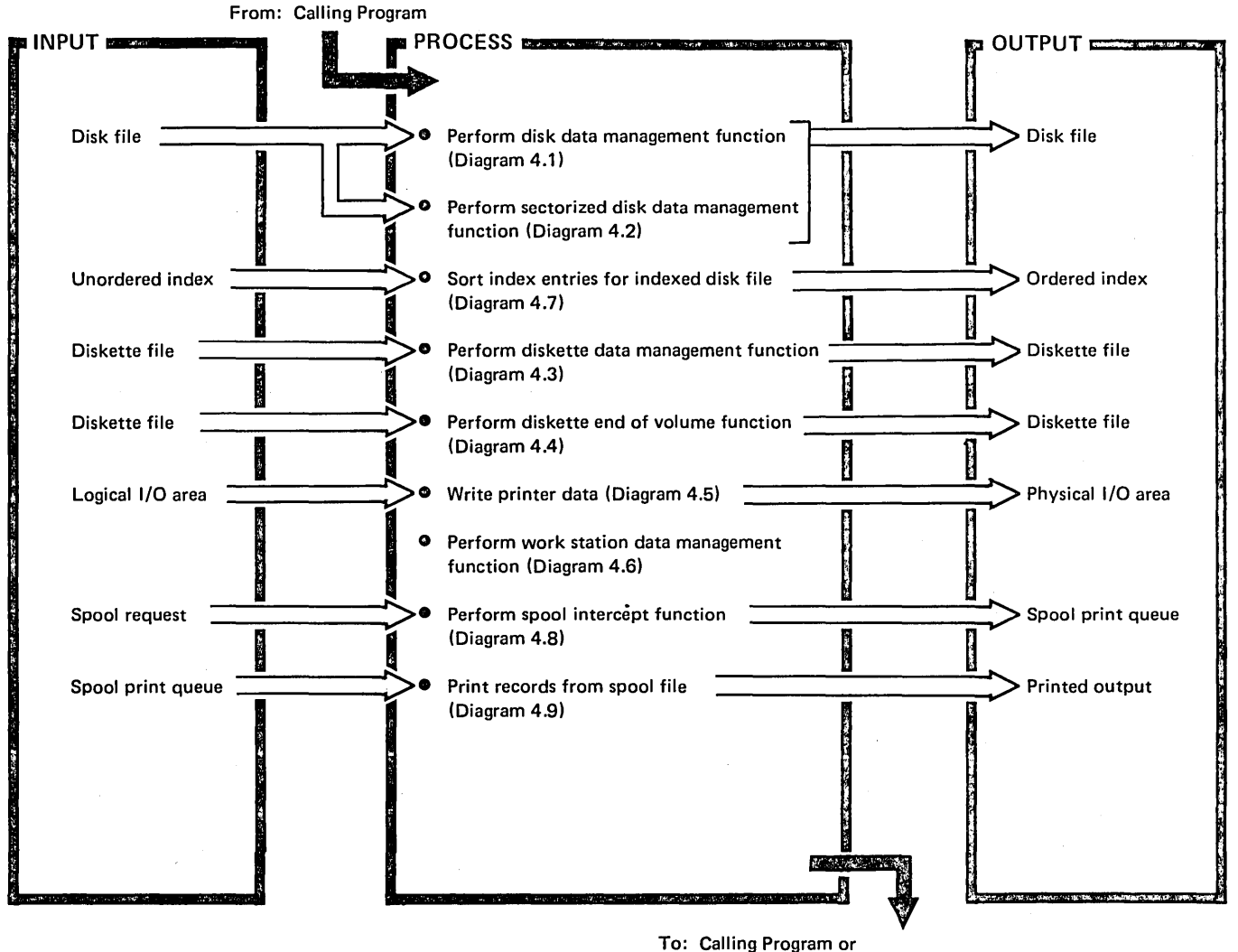

Control Storage End-of-Job Transient (\$EOJ)

Diagram 4.0. Overview of Running a Job

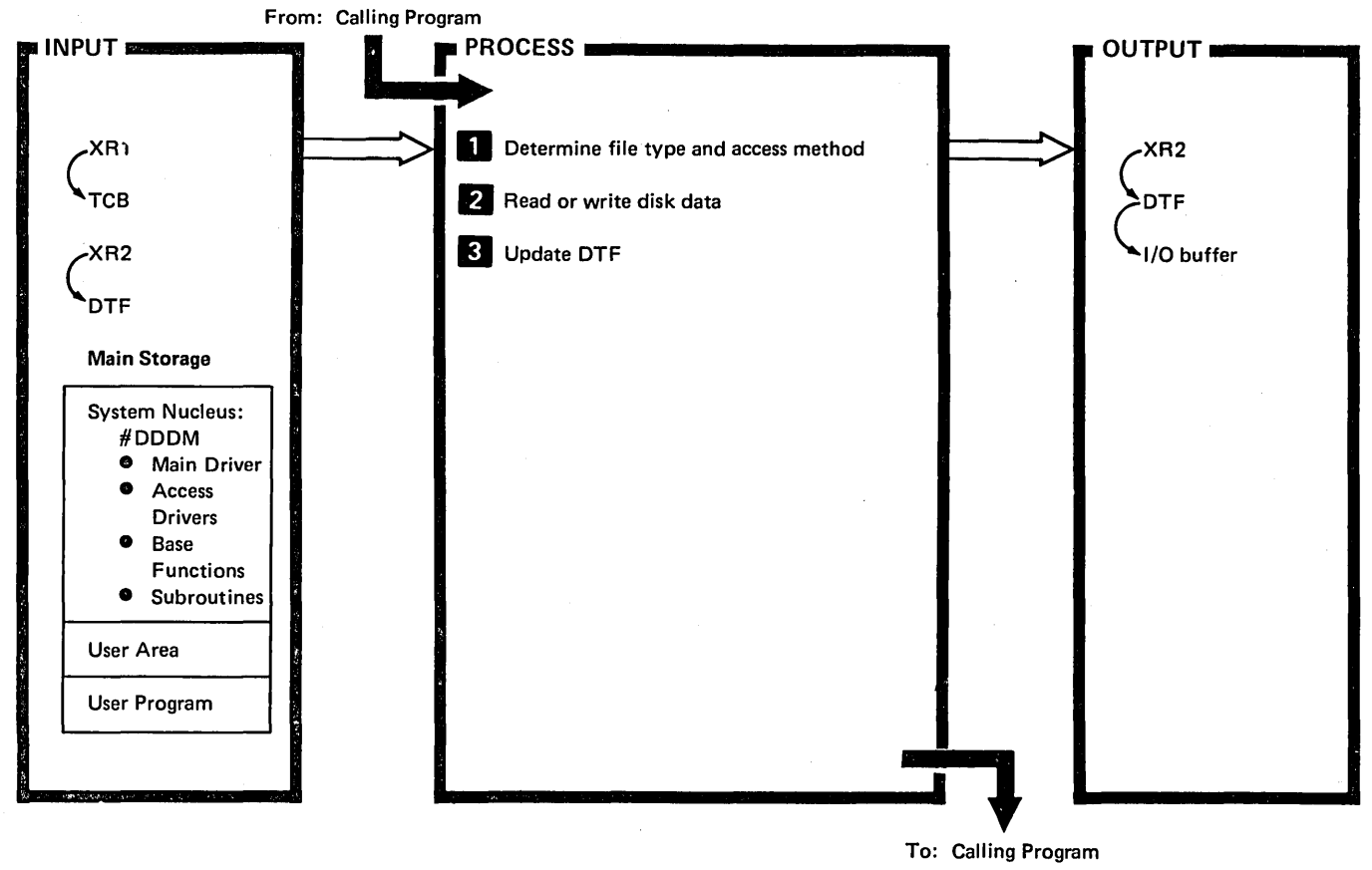

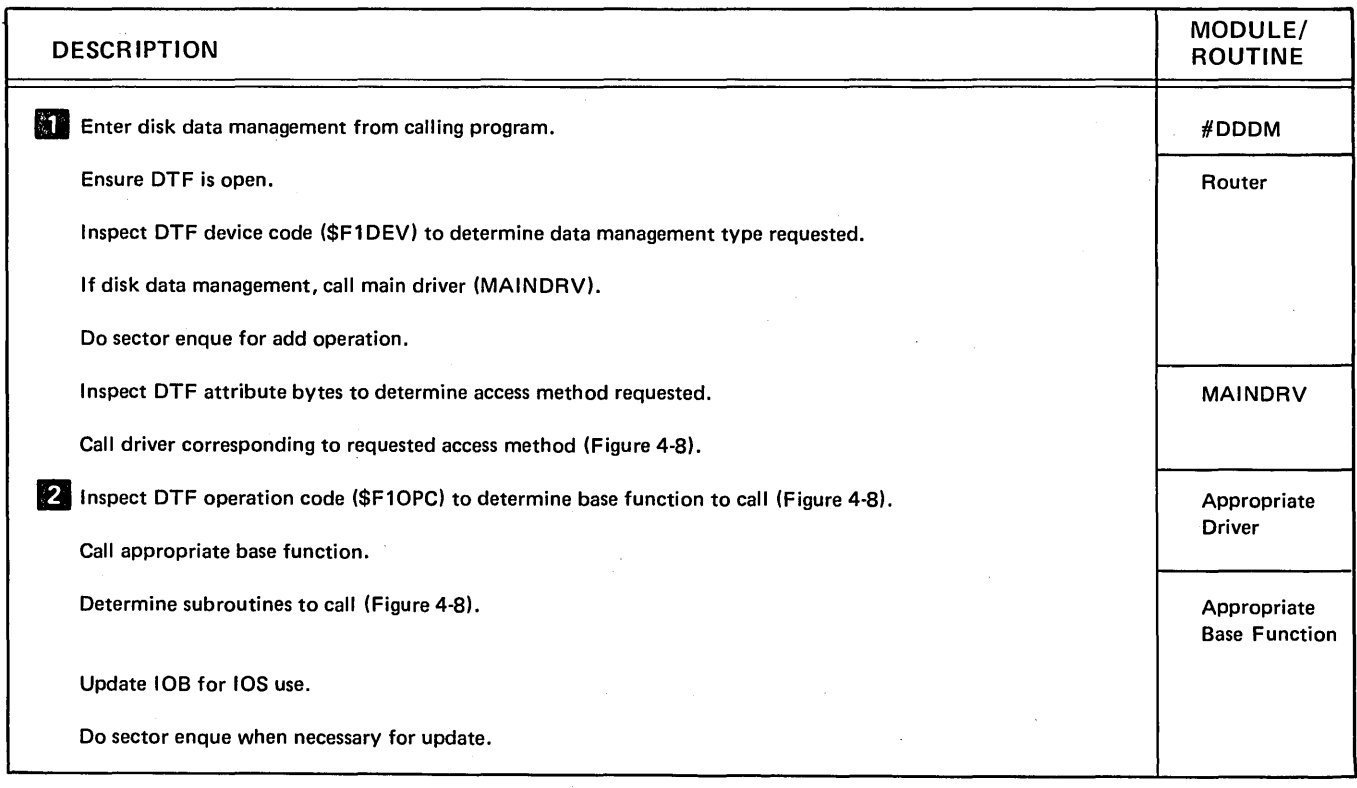

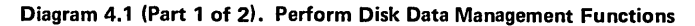

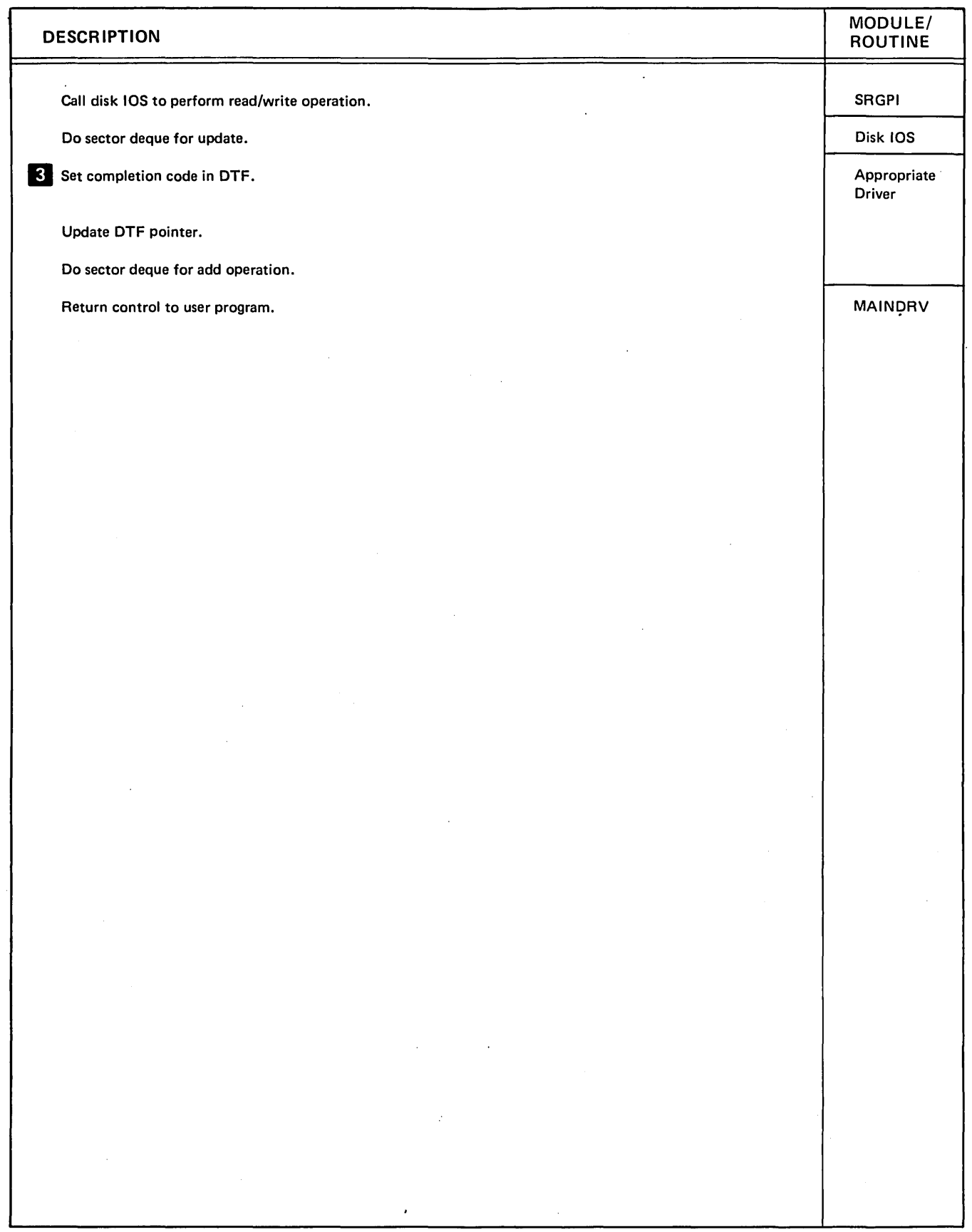

 $\ddot{\phantom{a}}$ 

Diagram 4.1 (Part 2 of 2). Perform Disk Data Management Functions
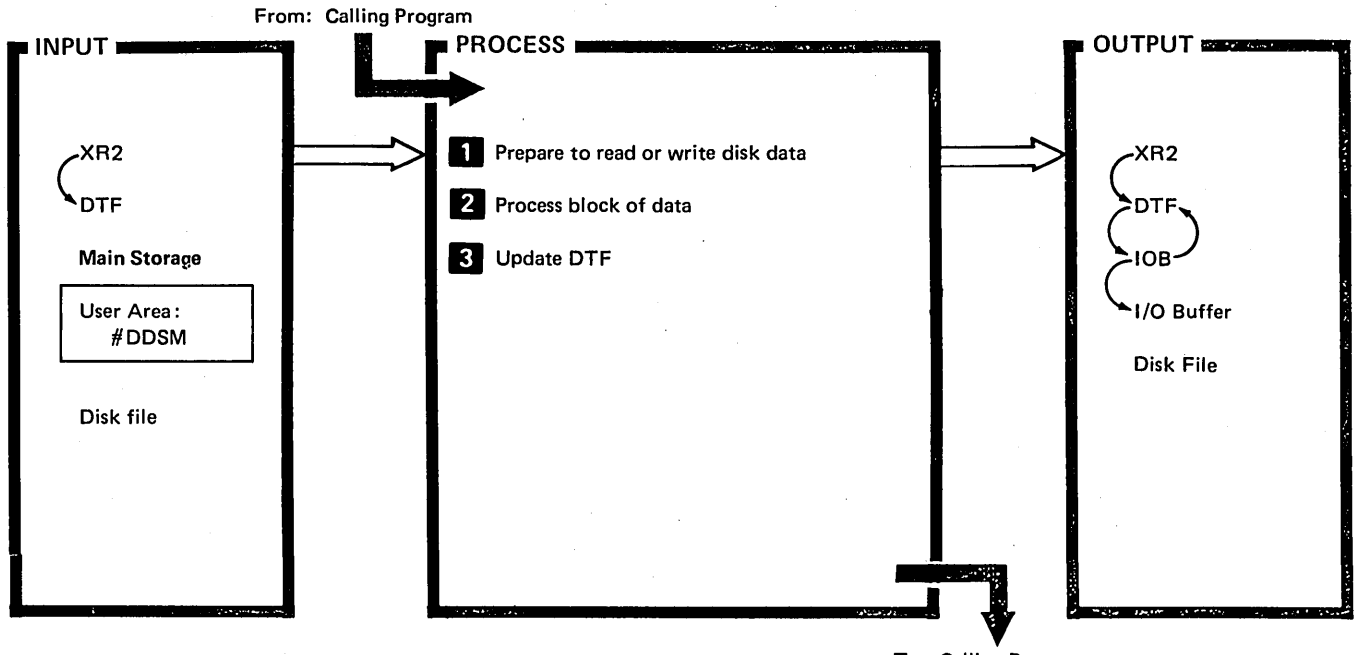

To: Calling Program

 $\overline{1}$ 

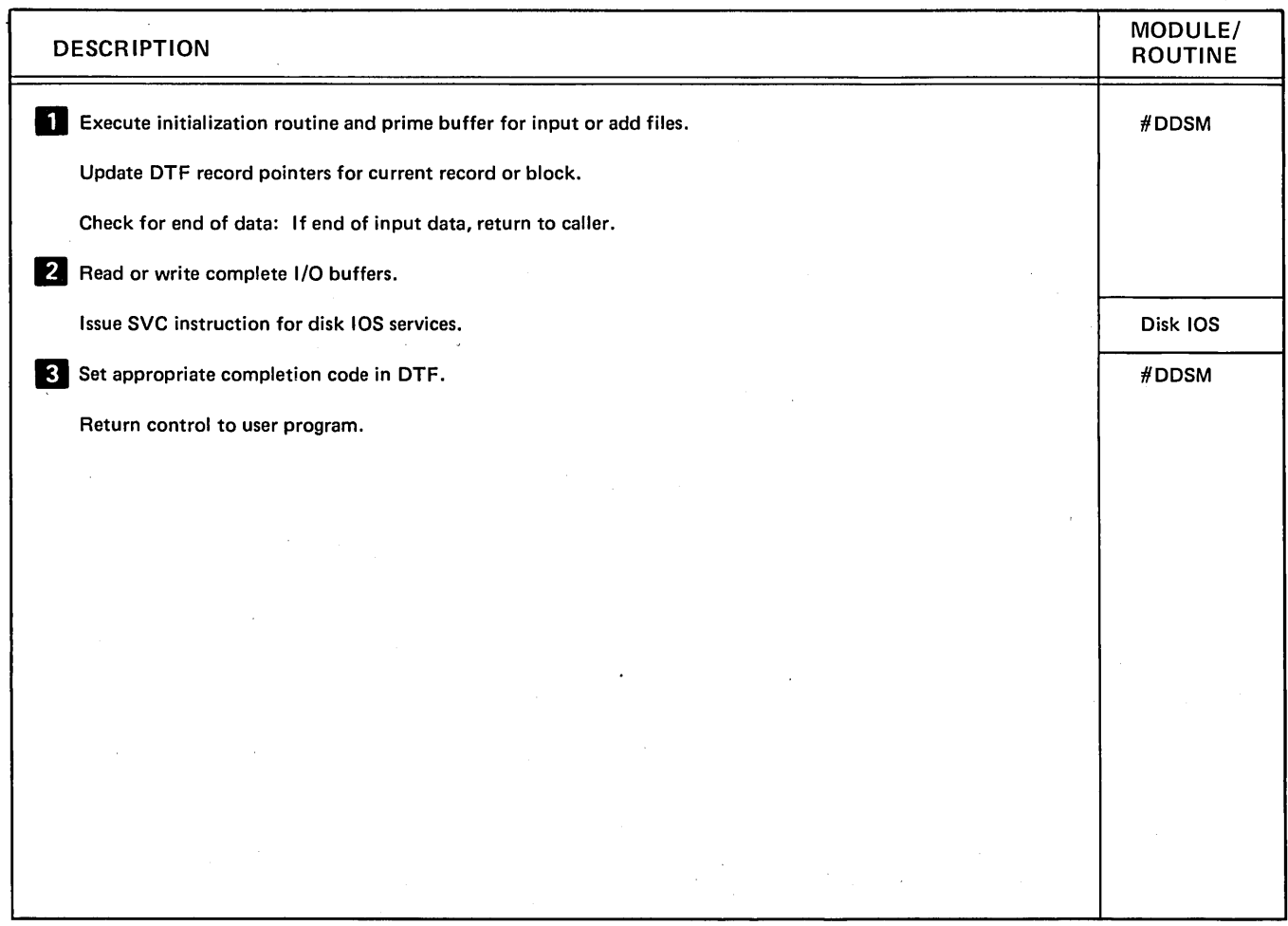

Diagram 4.2. Perform Sectorized Disk Data Management Function

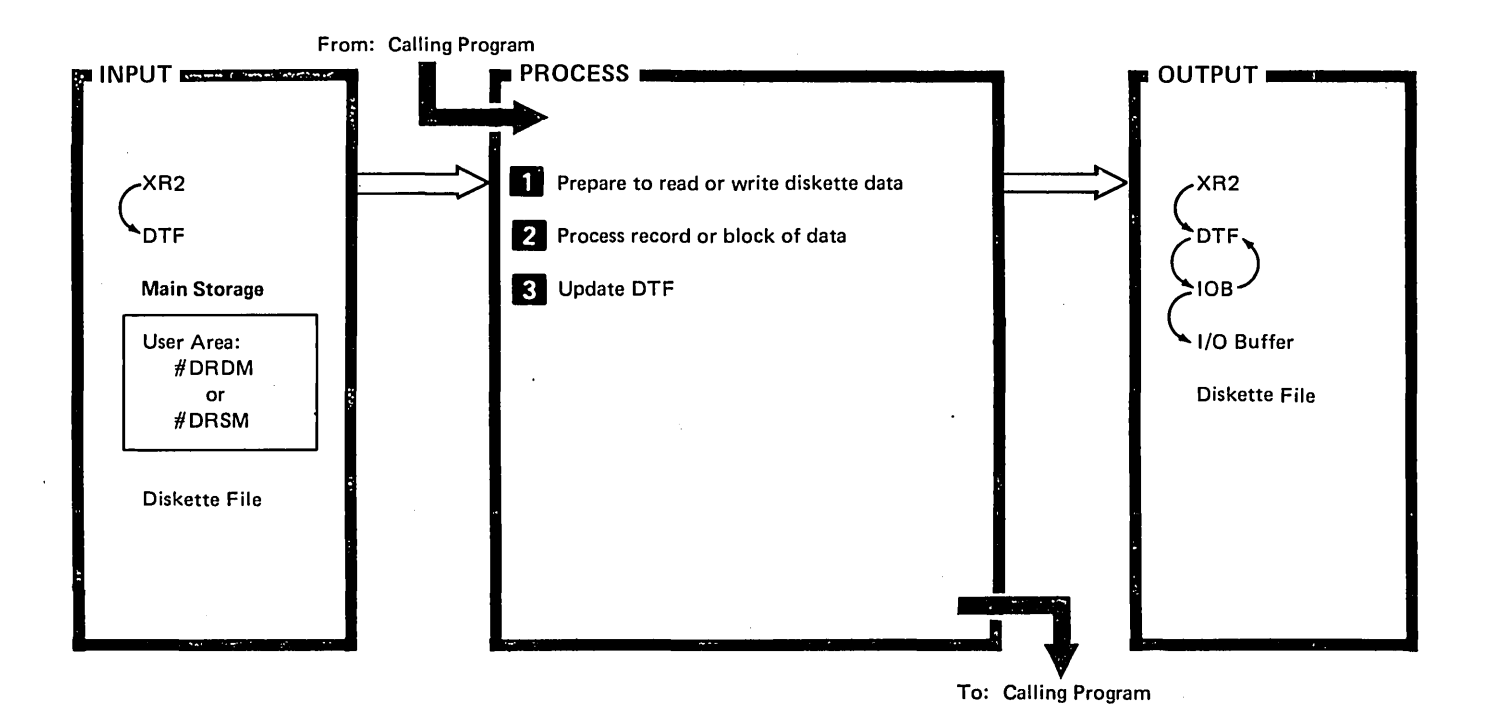

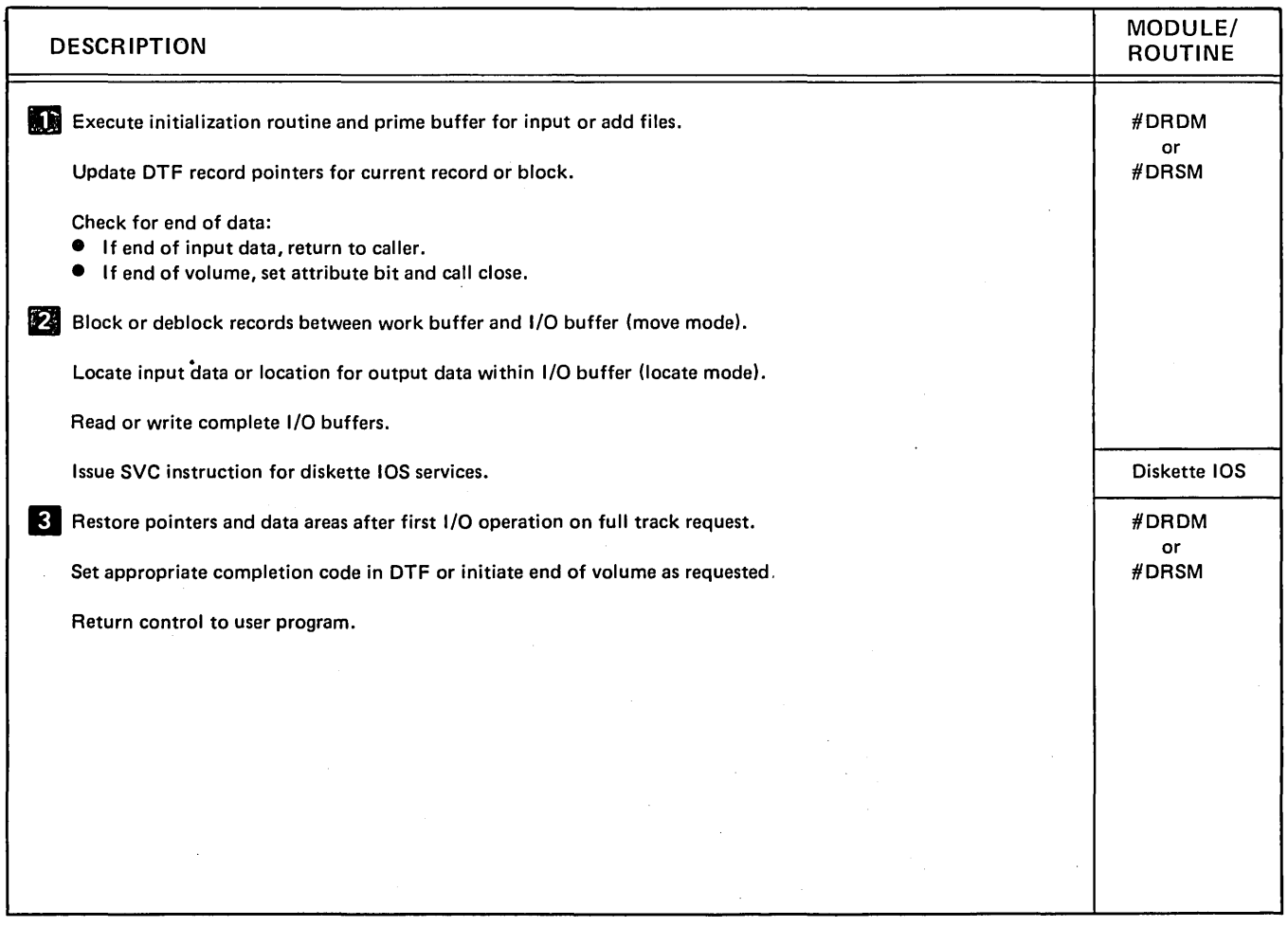

Diagram 4.3. Perform Diskette Data Management Functions

 $\sim$ 

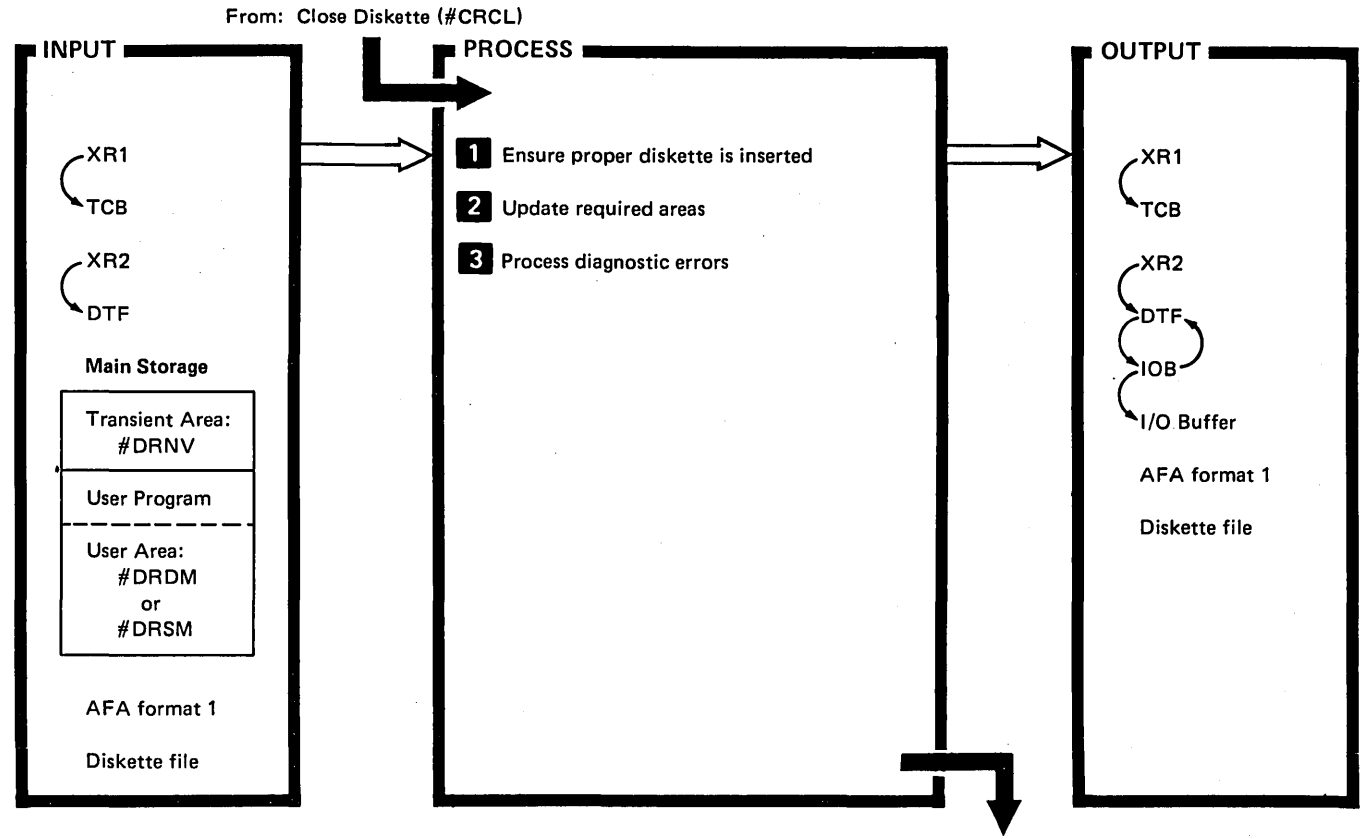

To: Diskette Data Management Diagram (#DRDM or #DRSM) or #DRCL

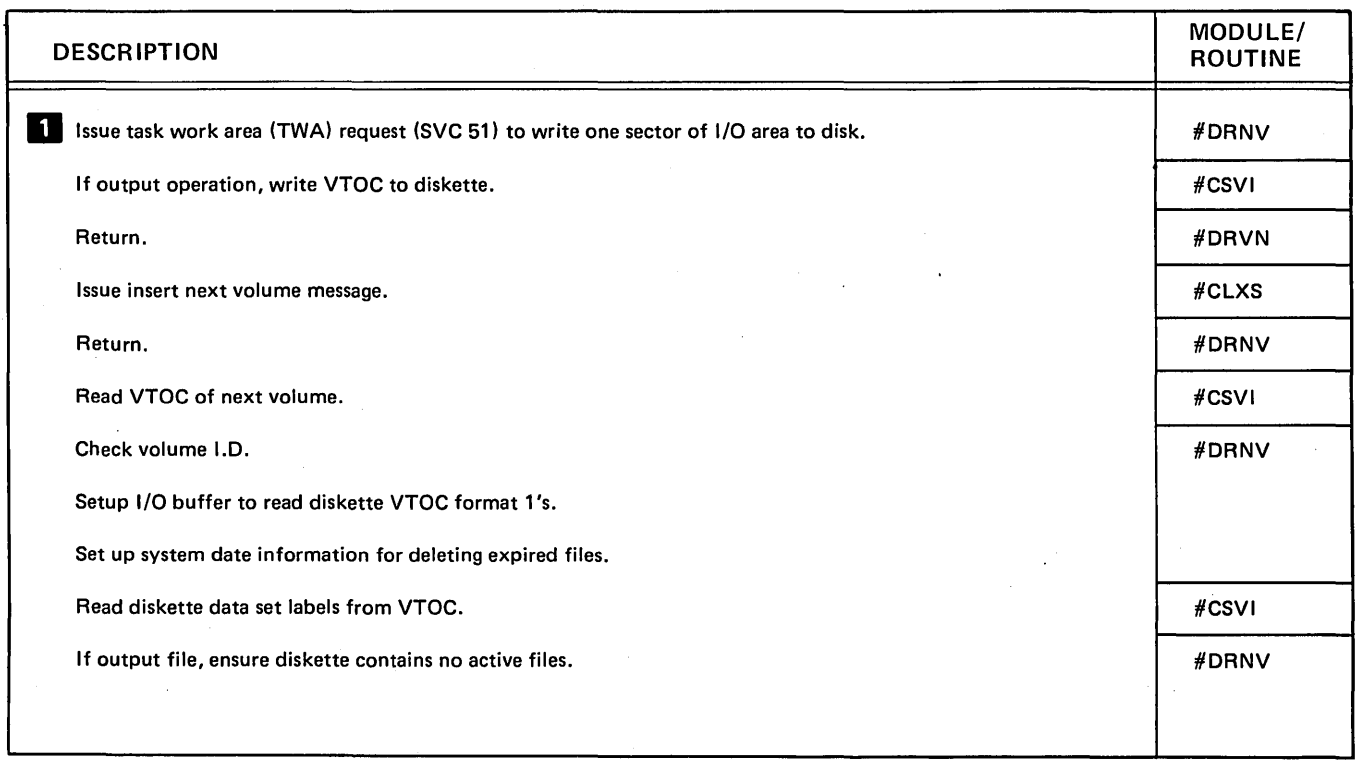

Diagram 4.4 (Part 1 of 2). Perform Diskette End of Volume Function (EOV)

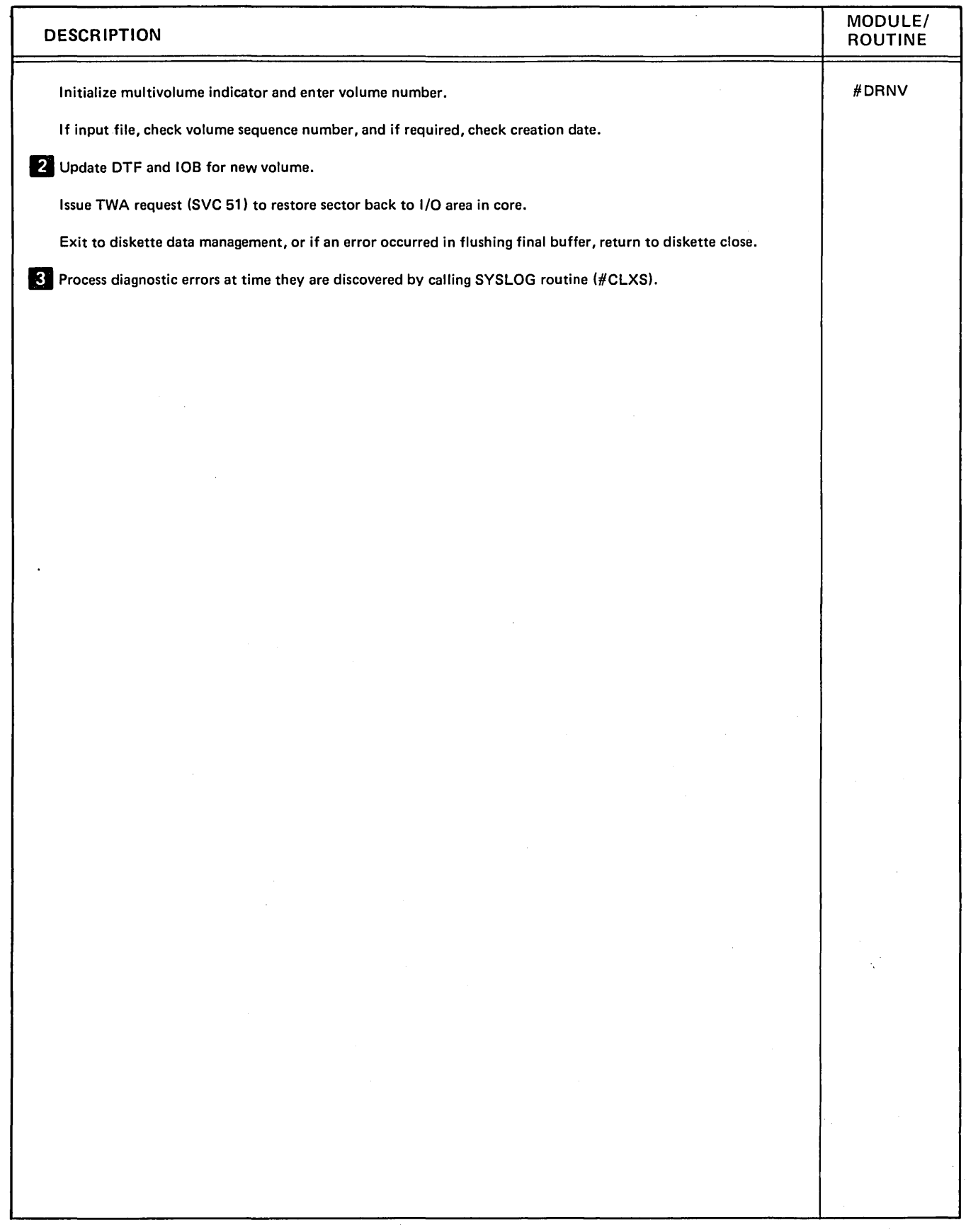

Diagram 4.4 (Part 2 of 2). Perform Diskette End of Volume Function (EOV)

 $\sim$ 

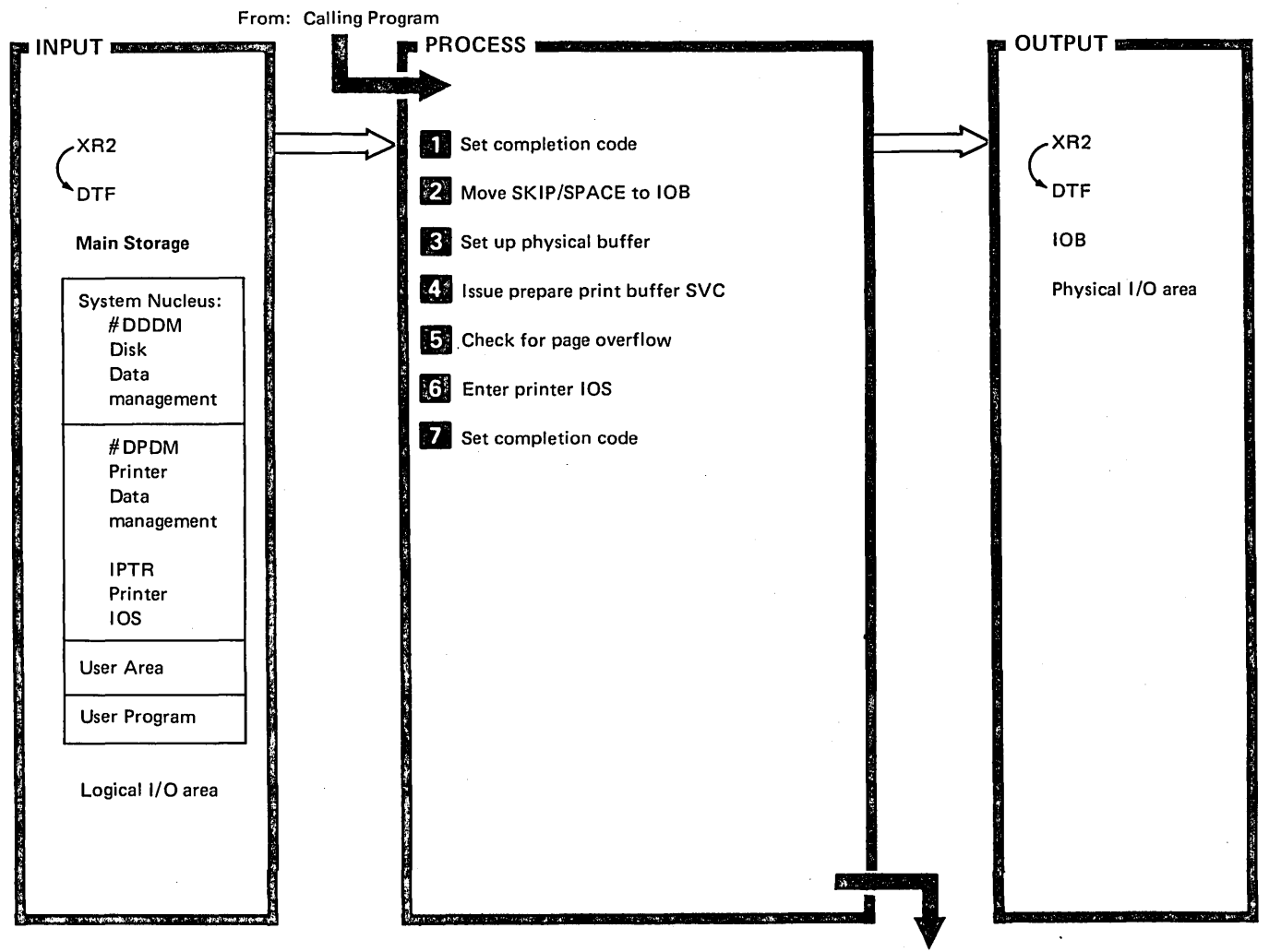

To: Calling Program

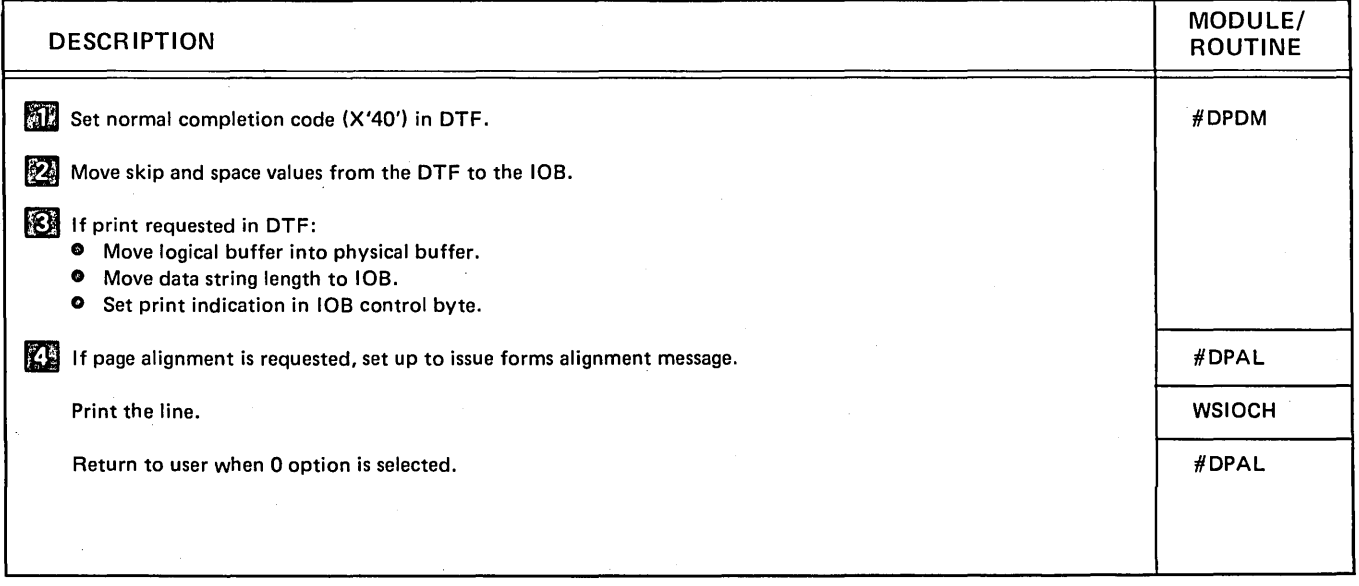

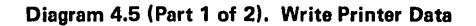

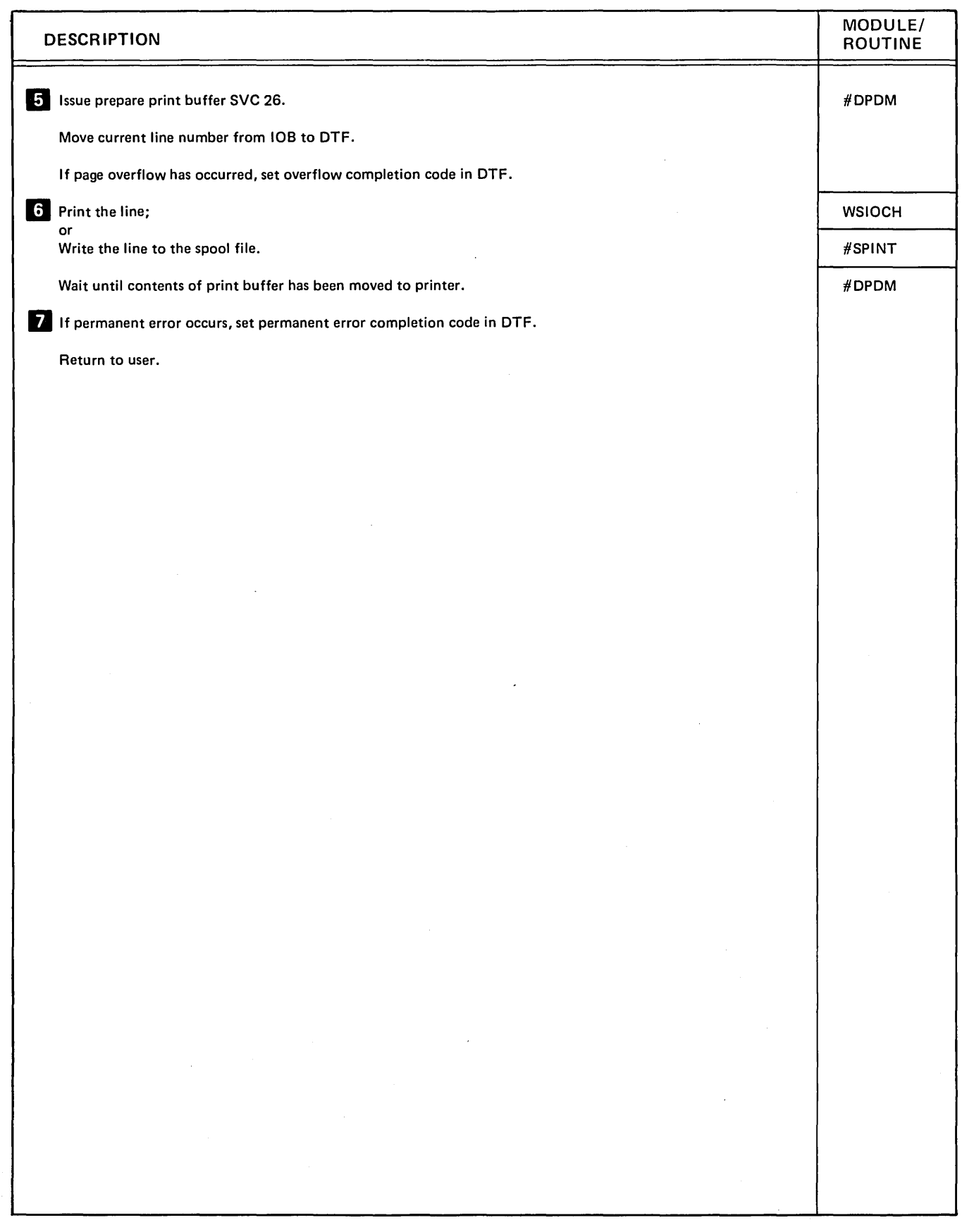

Diagram 4.5 (Part 2 of 2). Write Printer Data

 $\,$   $\,$ 

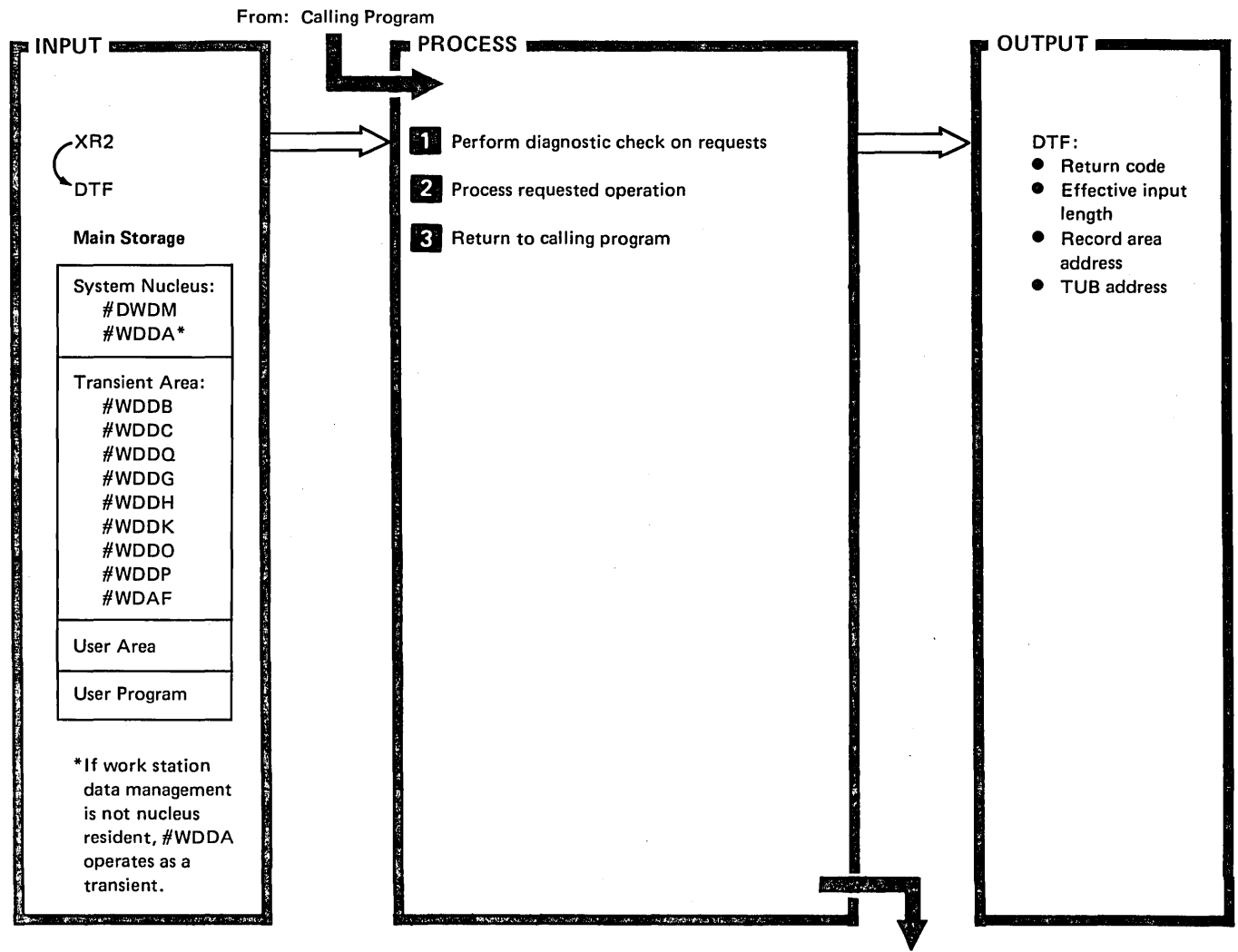

To: Calling Program

 $\big($  $\lambda$ 

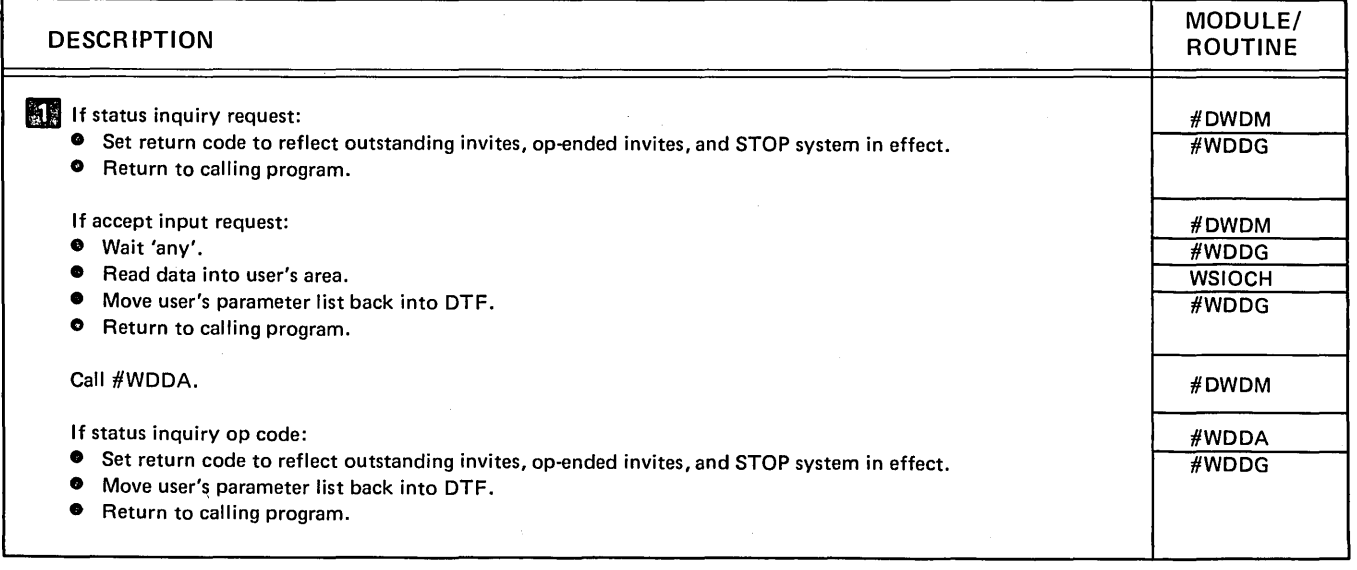

Diagram 4.6 (Part 1 of 3). Perform Work Station Data Management Function

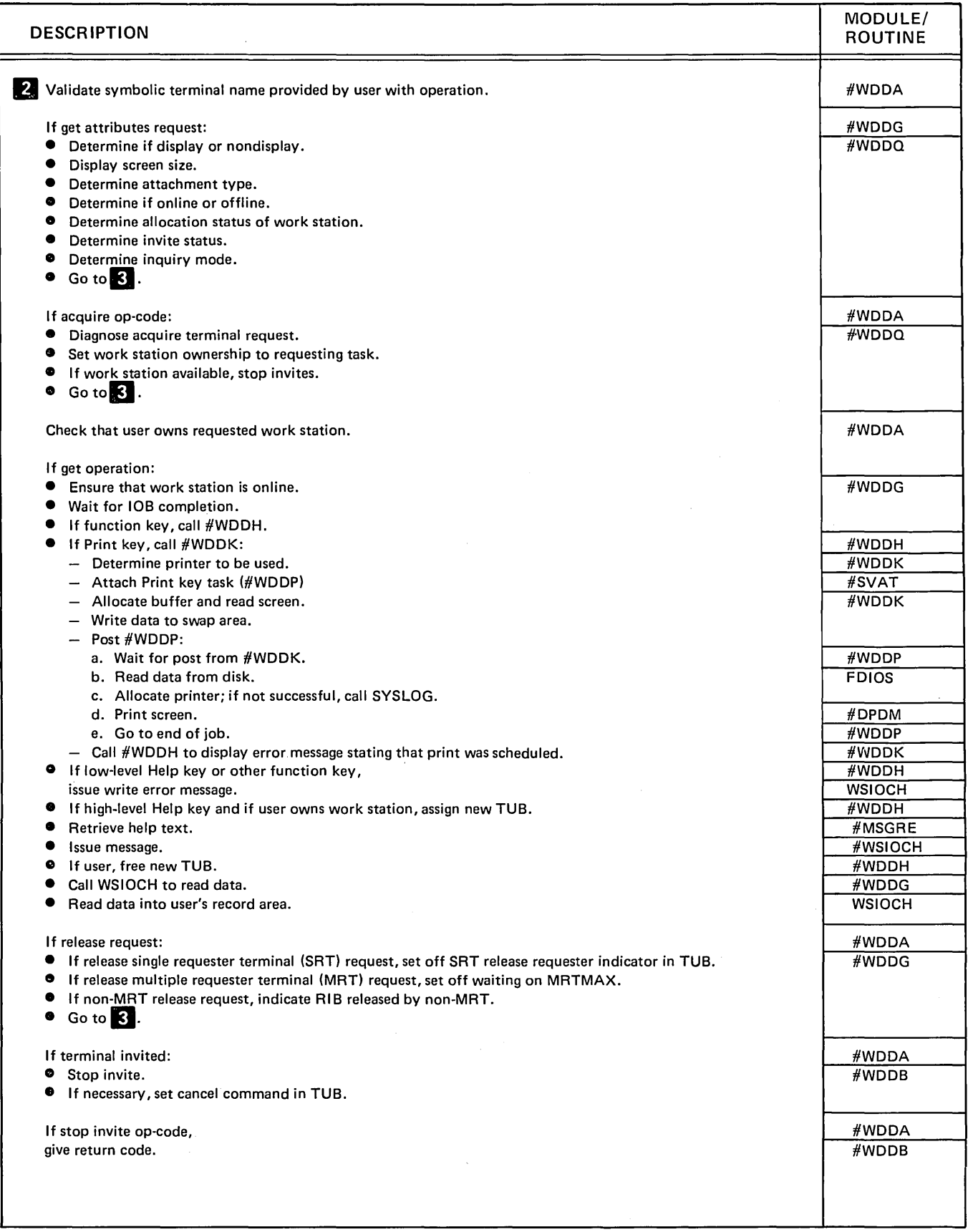

Diagram 4.6 (Part 2 of 3). Perform Work Station Data Management Function

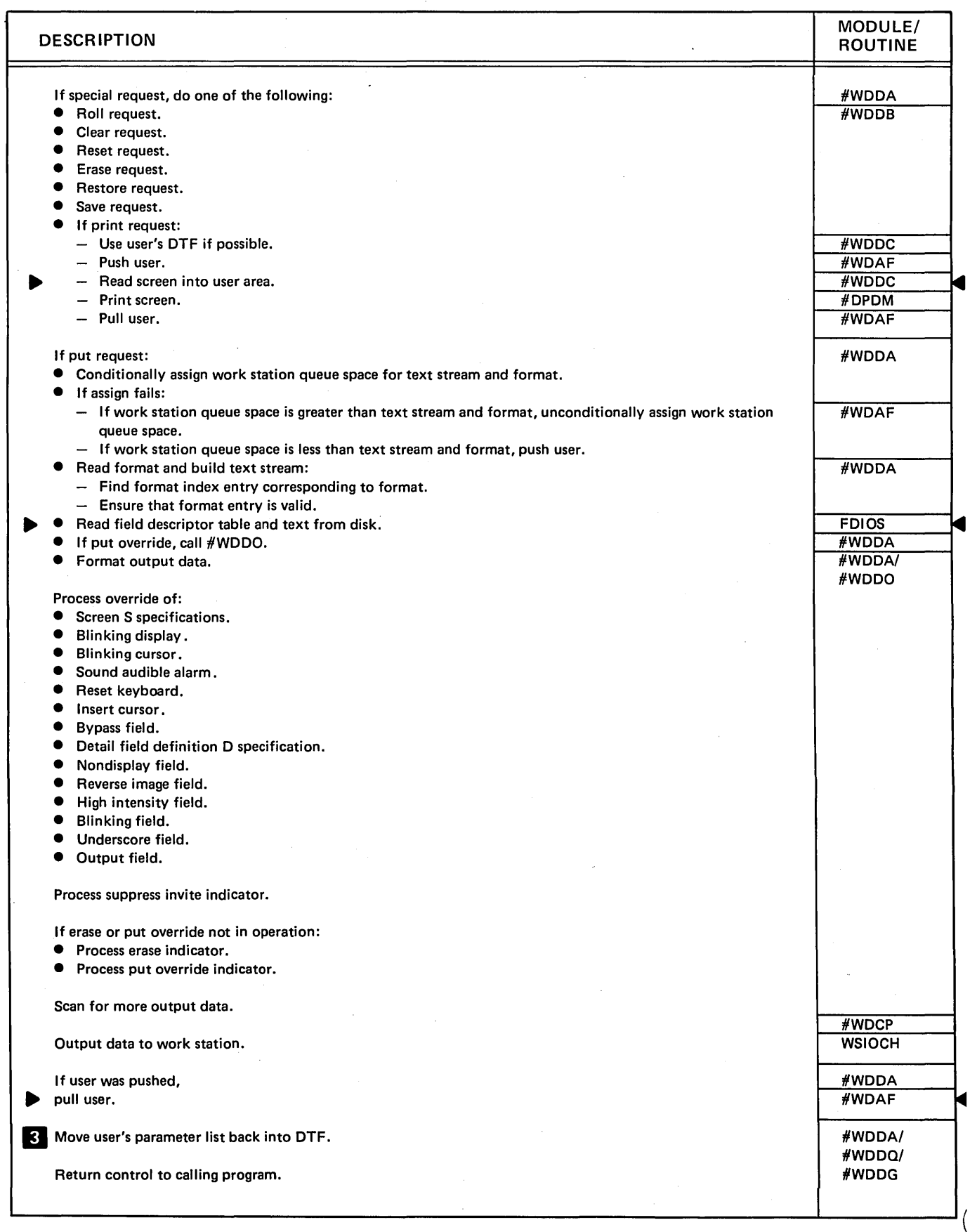

Diagram 4.6 (Part 3 of 3). Perform Work Station Data Management Function

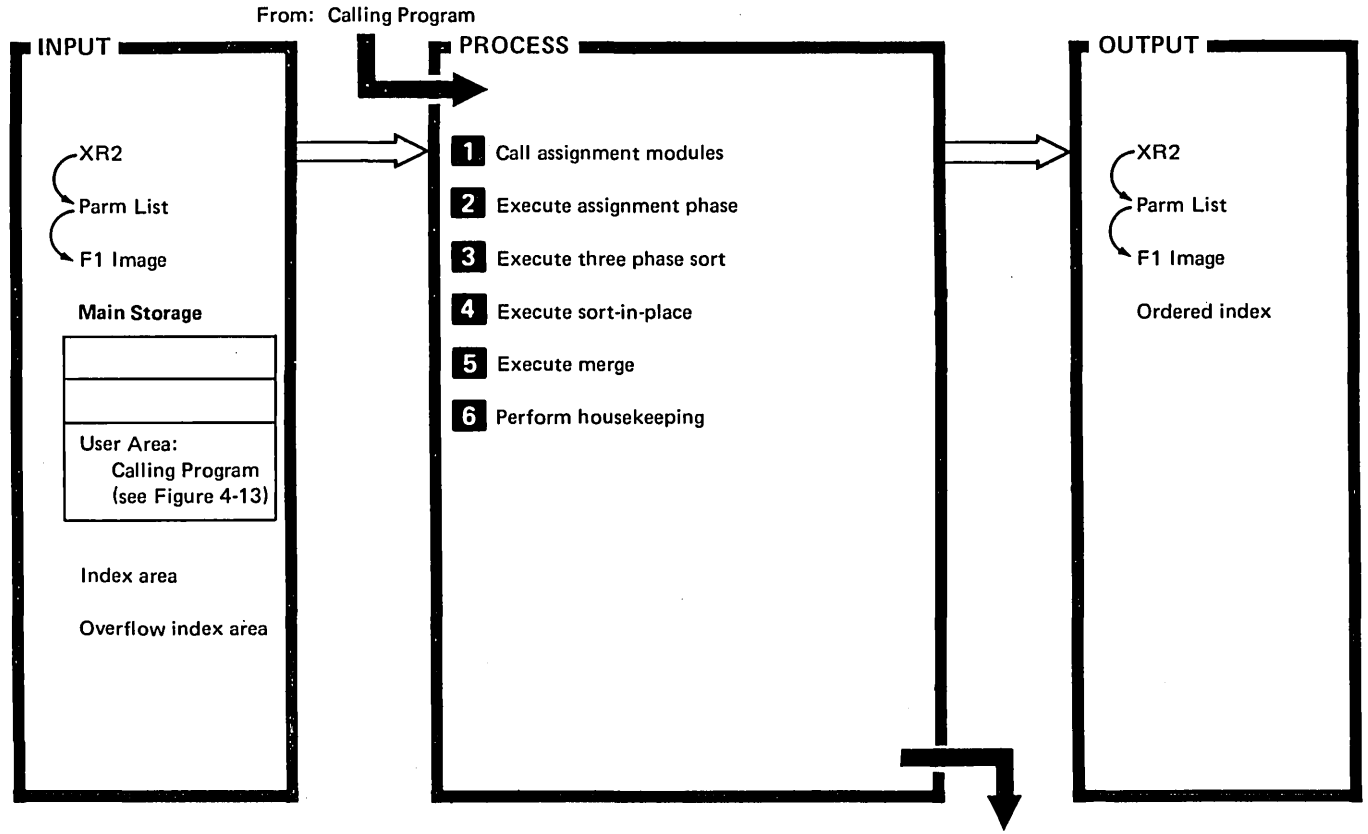

To: Calling Program

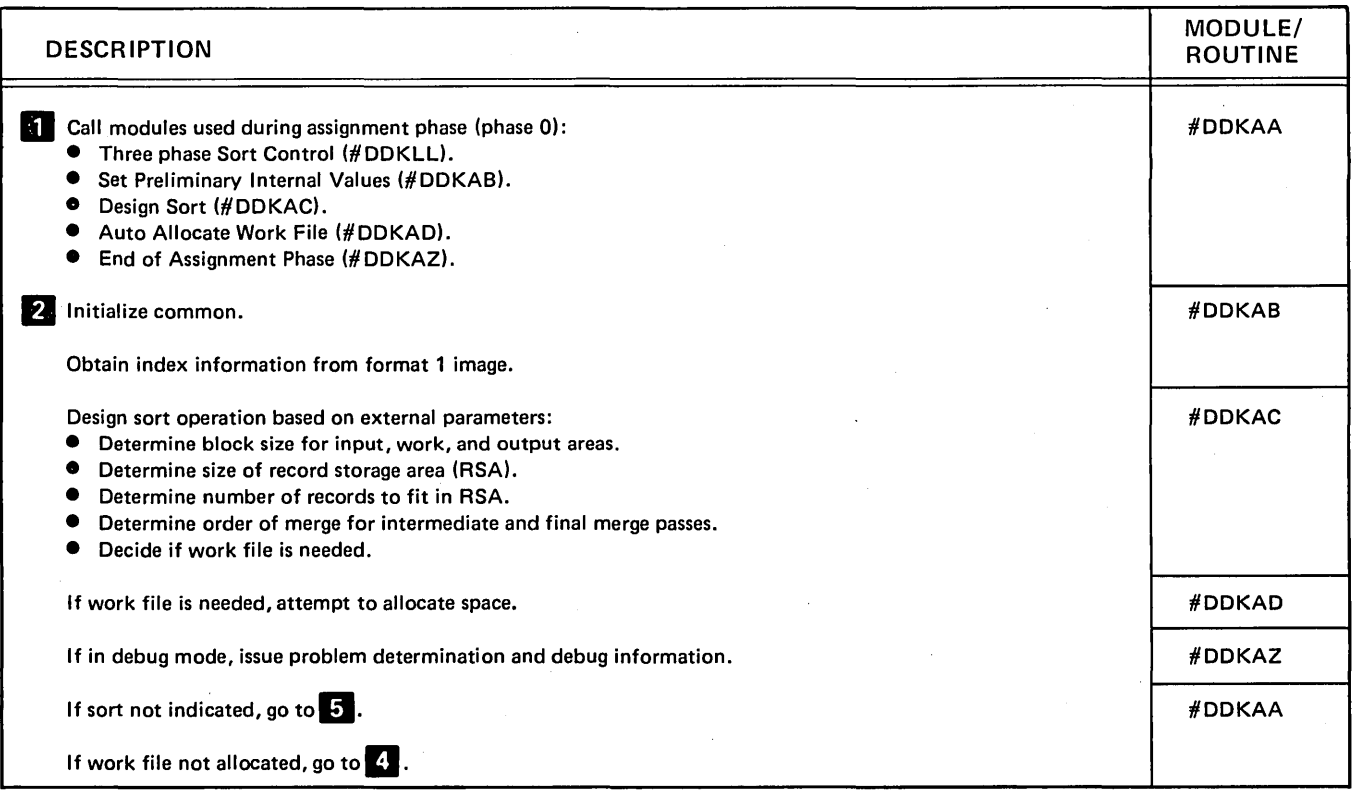

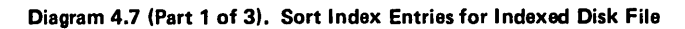

 $\sim$ 

 $\bar{z}$ 

 $\mathcal{A}$ 

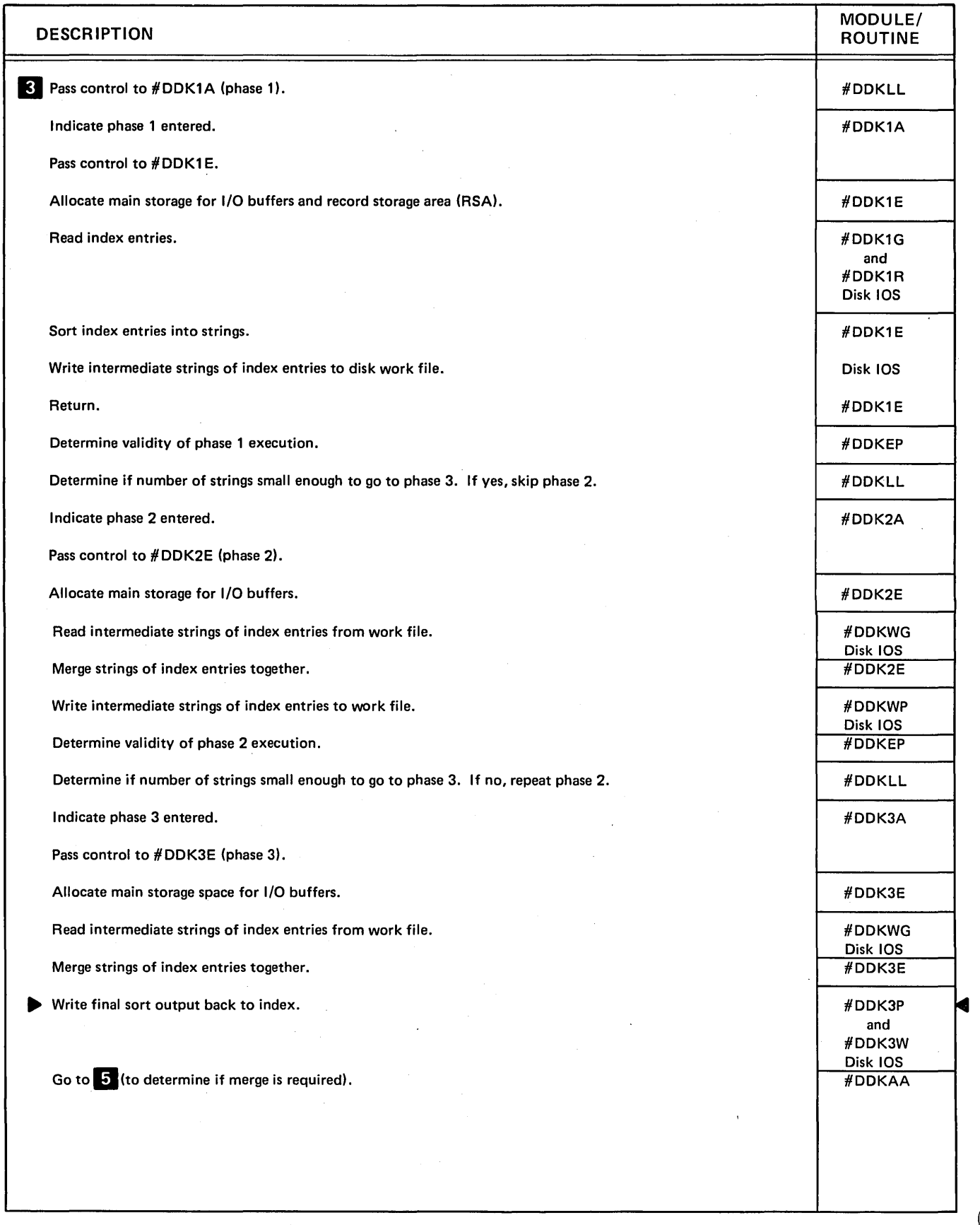

Diagram 4.7 (Part 2 of 3). Sort Index Entries for Indexed Disk File

 $\bar{z}$ 

 $\overline{(\}$ 

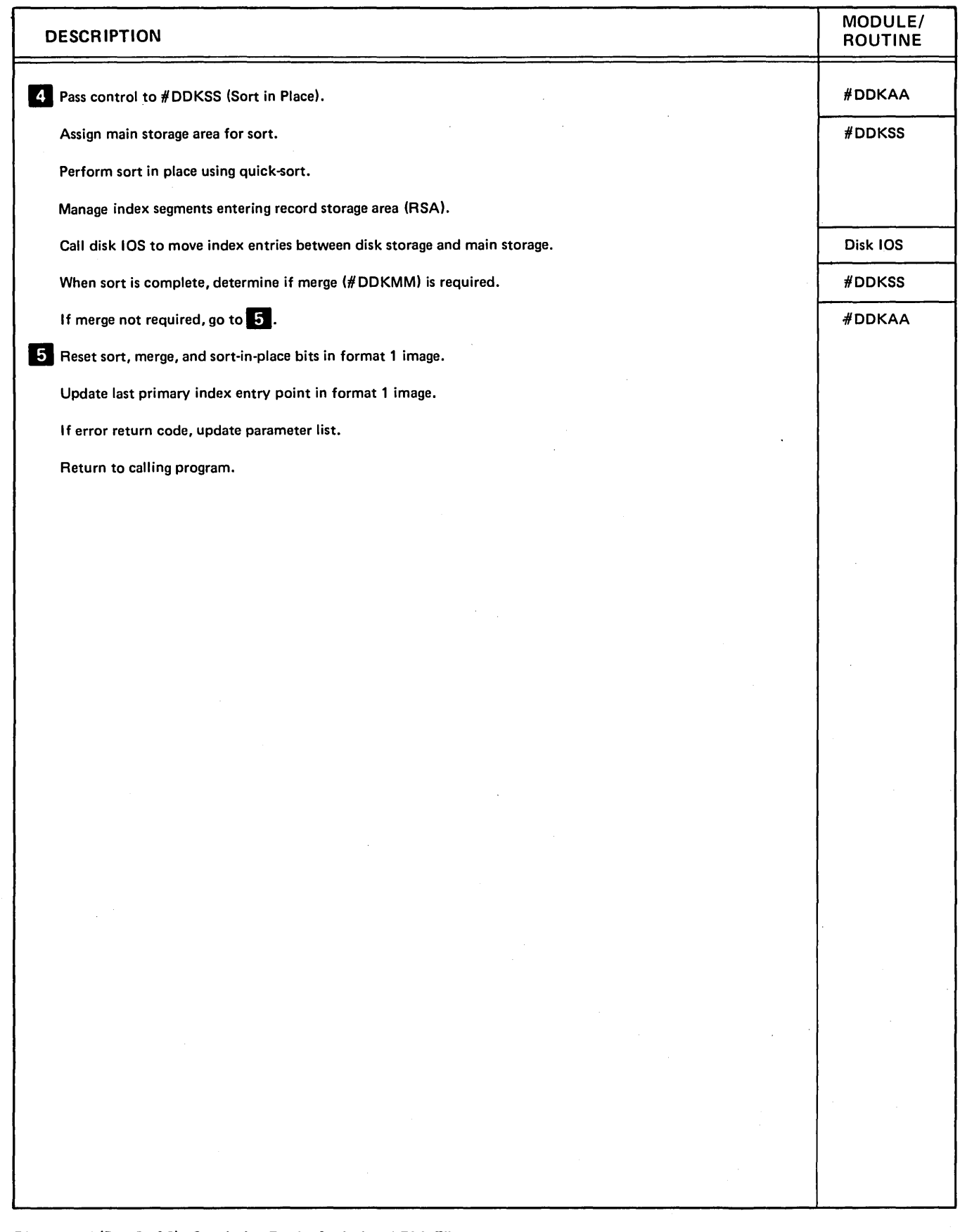

Diagram 4.7 (Part 3 of 3). Sort Index Entries for Indexed Disk File

 $\,$   $\,$ 

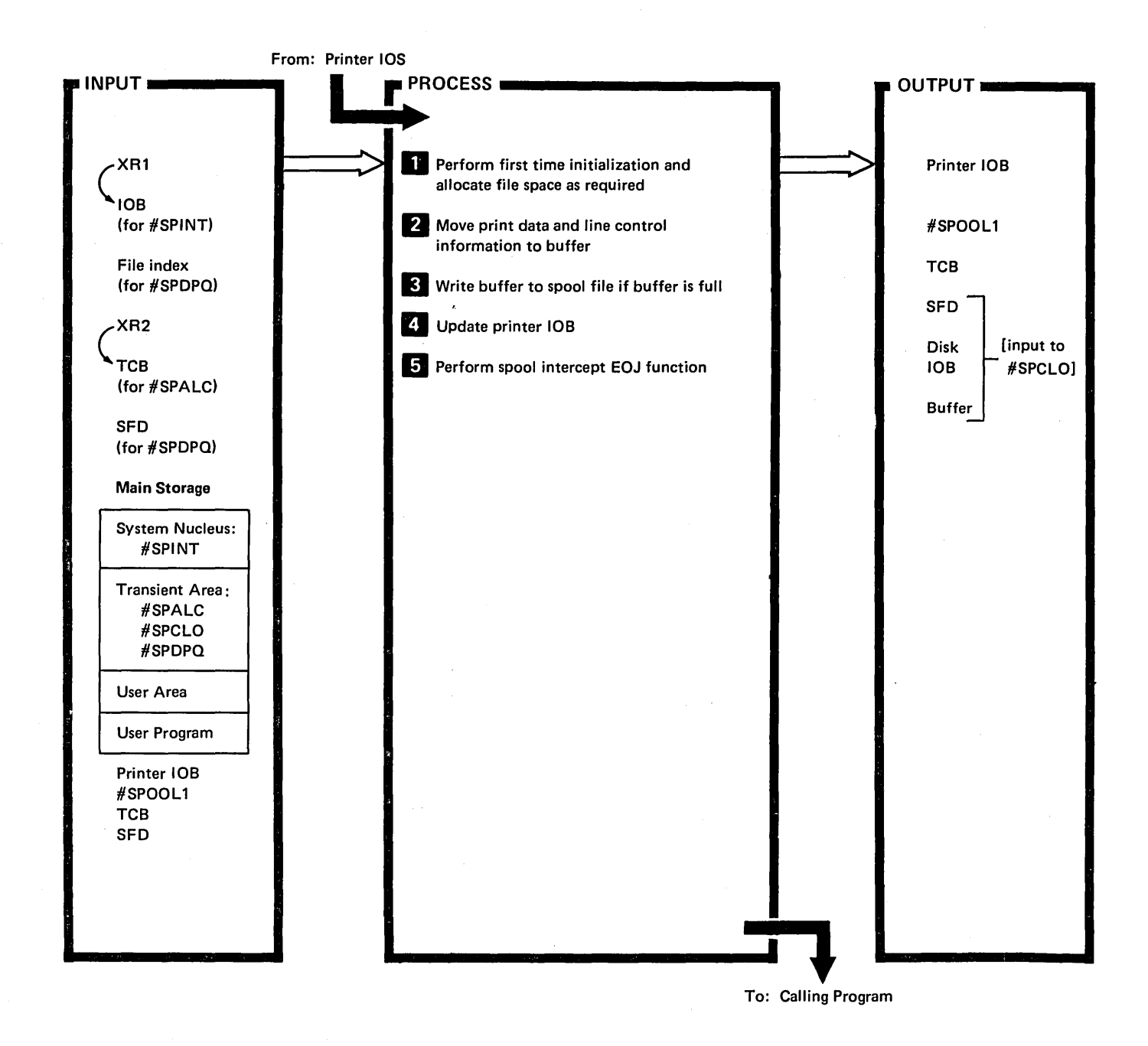

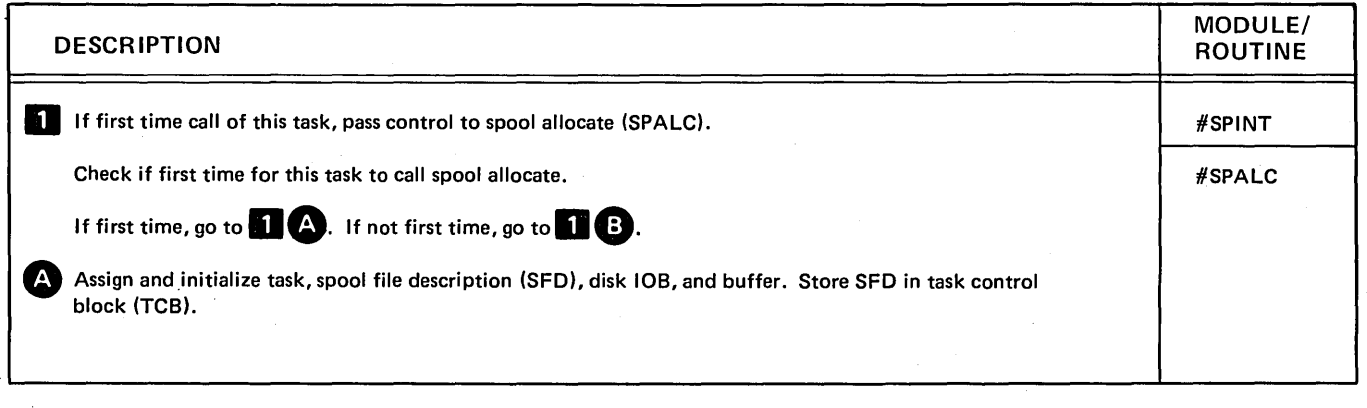

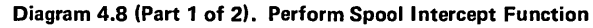

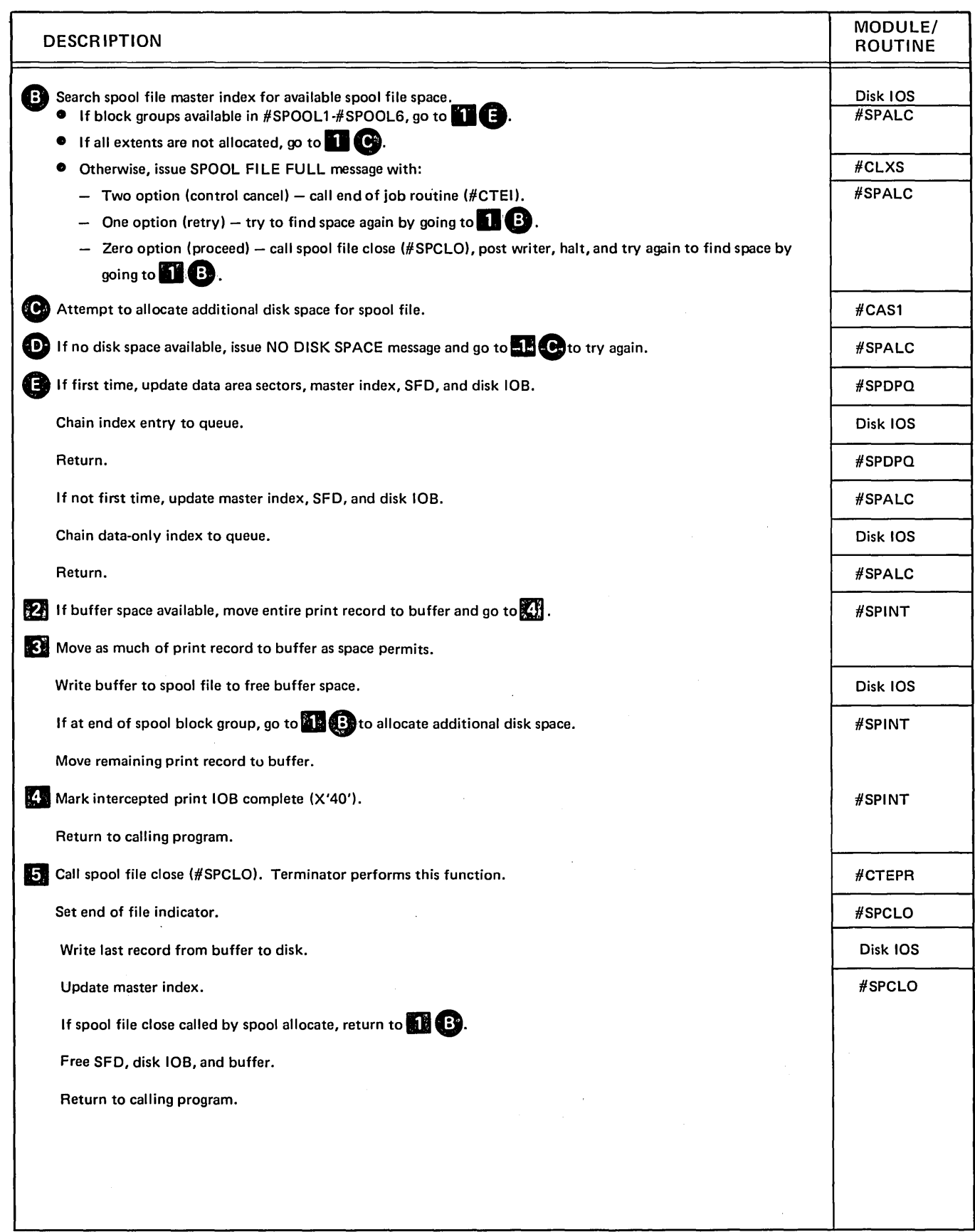

 $\bar{z}$ 

Diagram 4.8 (Part 2 of 2). Perform Spool Intercept Function

 $\hat{\mathbf{r}}$ 

 $\sim$ 

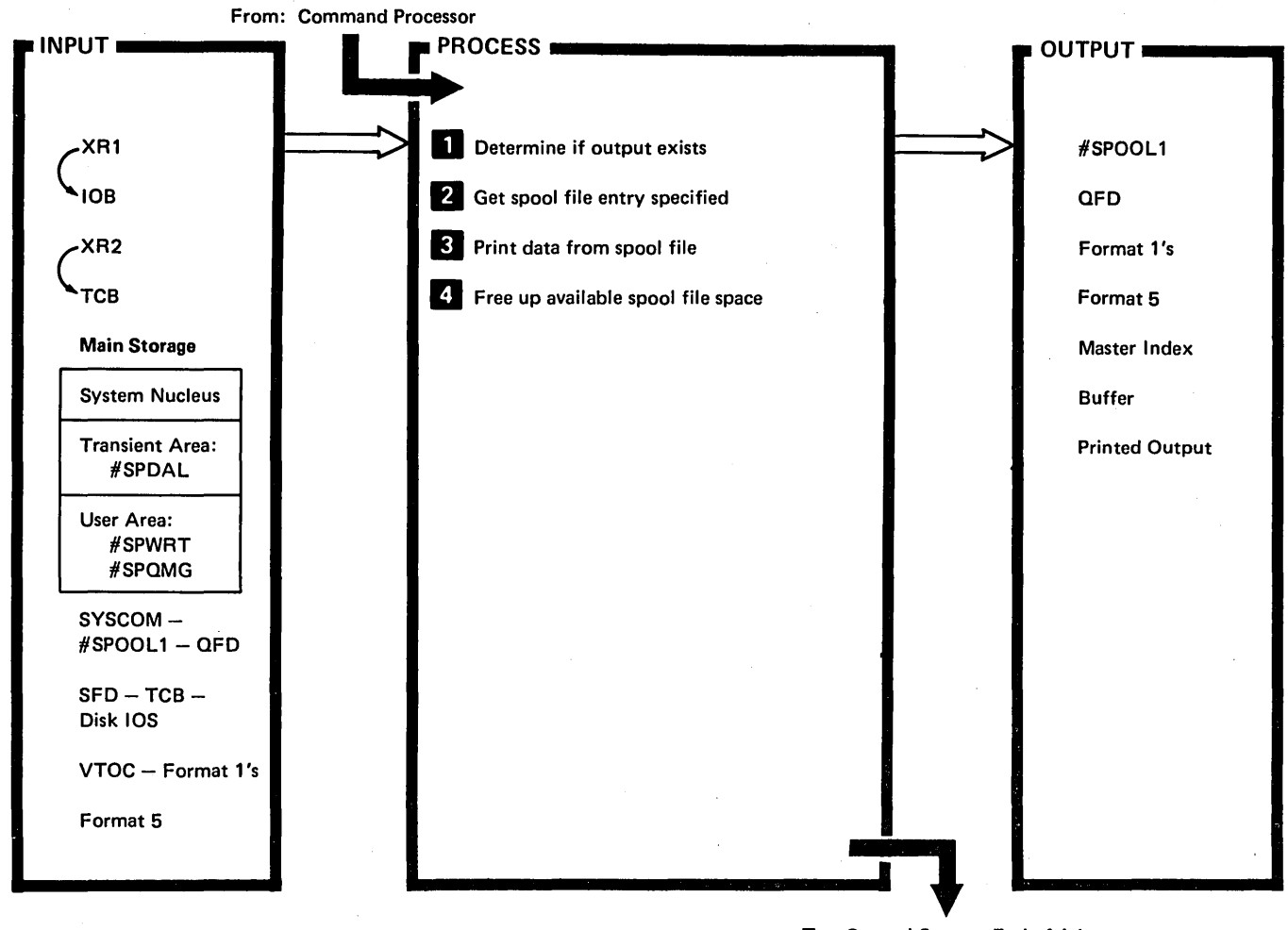

To: Control Storage End of Job Transient (\$EOJ)

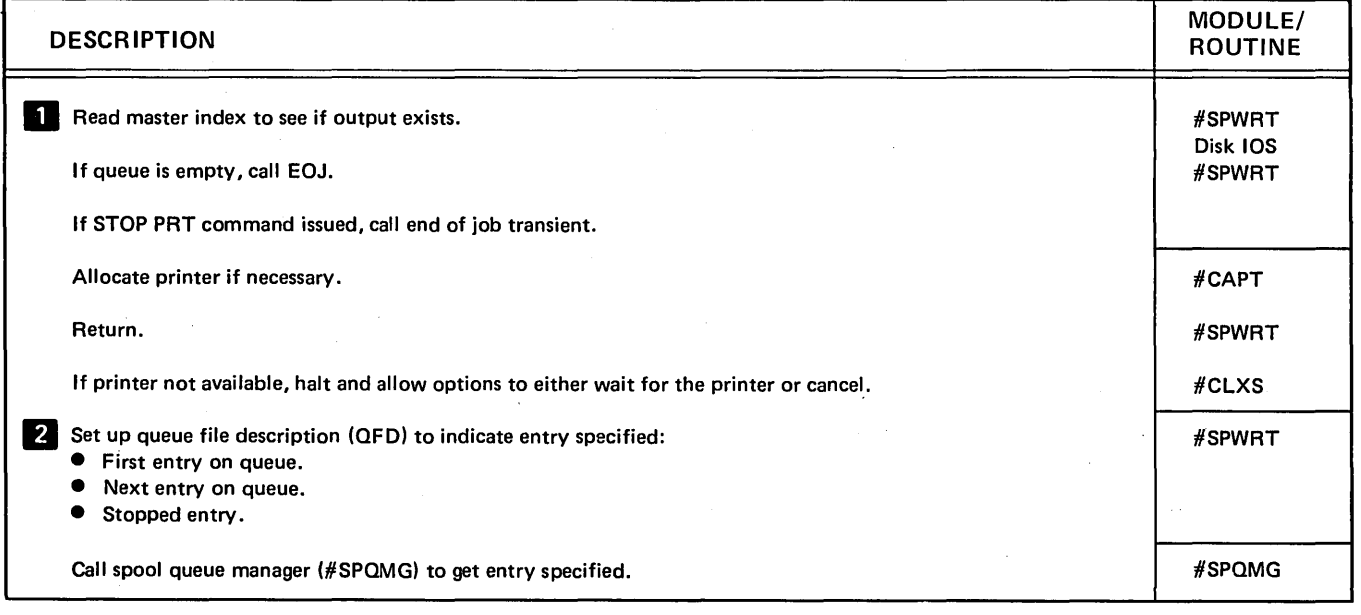

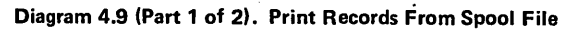

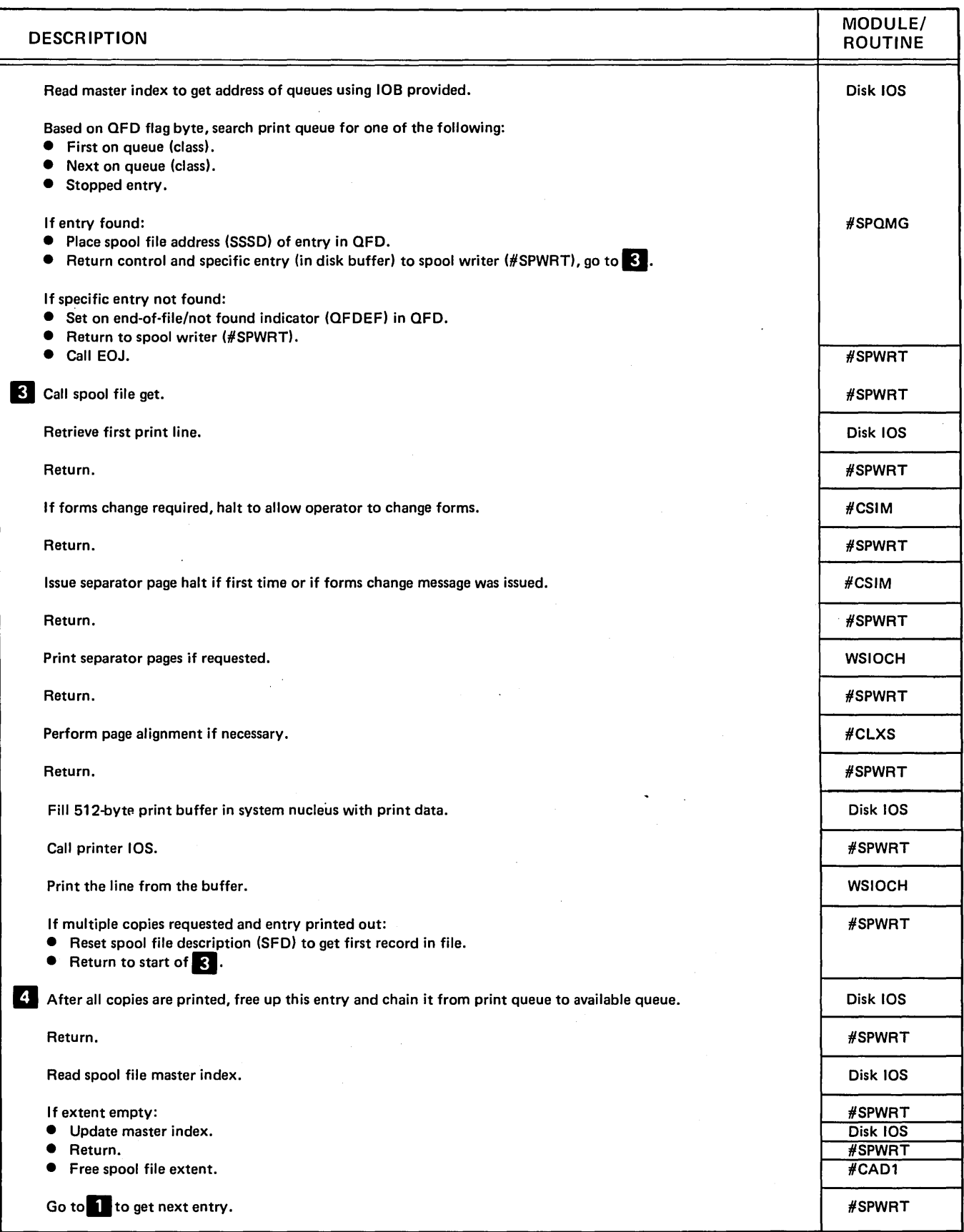

Diagram 4.9 (Part 2 of 2). Print Records From Spool File

 $\sim$ 

 $\langle \cdot \rangle$ 

# Program Organization

Figure 4-7 shows the main storage map for keysort.

Figures 4-8 through 4-14 show the control flow of functions used to run a job.

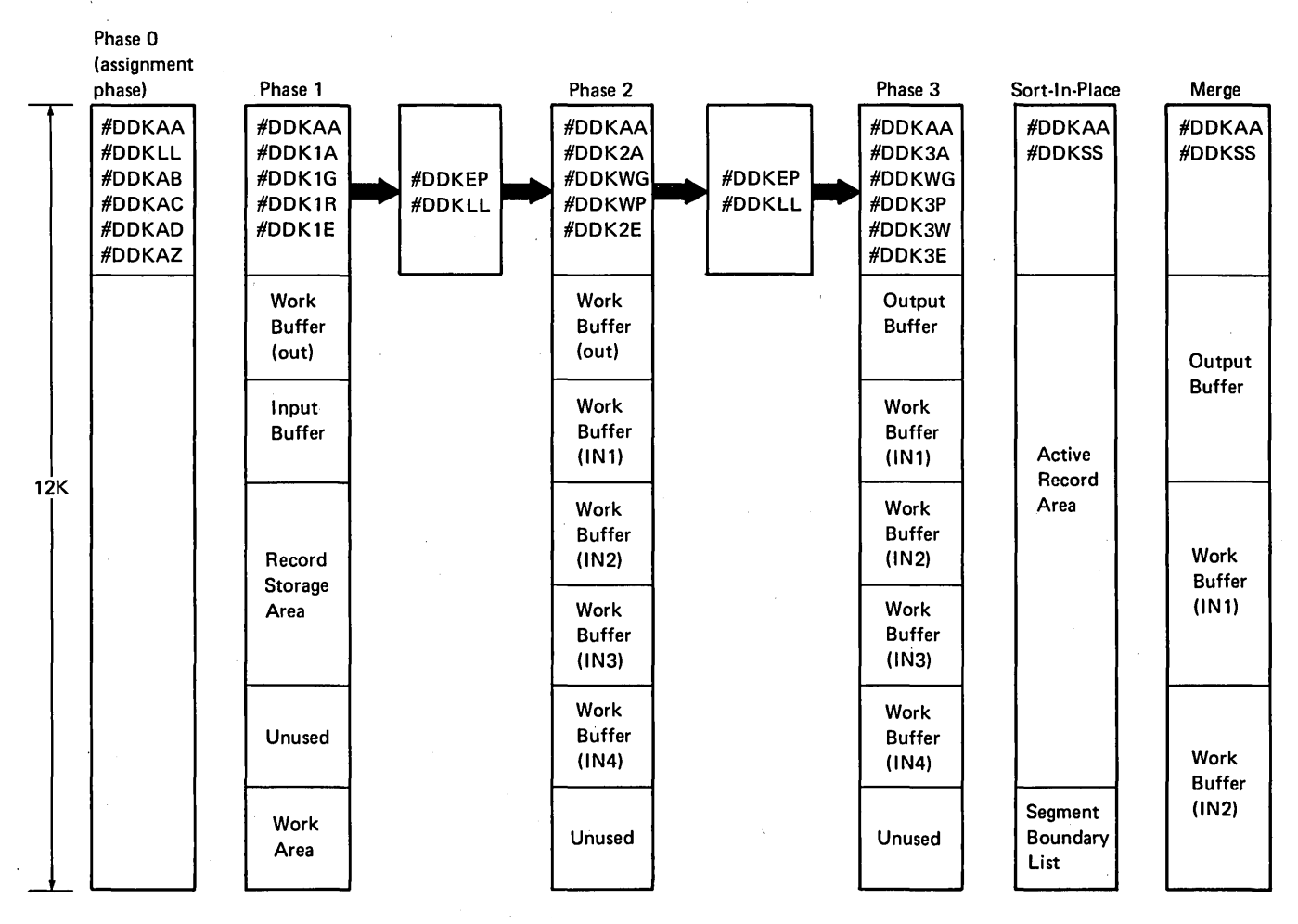

Figure 4-7. Keysort Main Storage Map

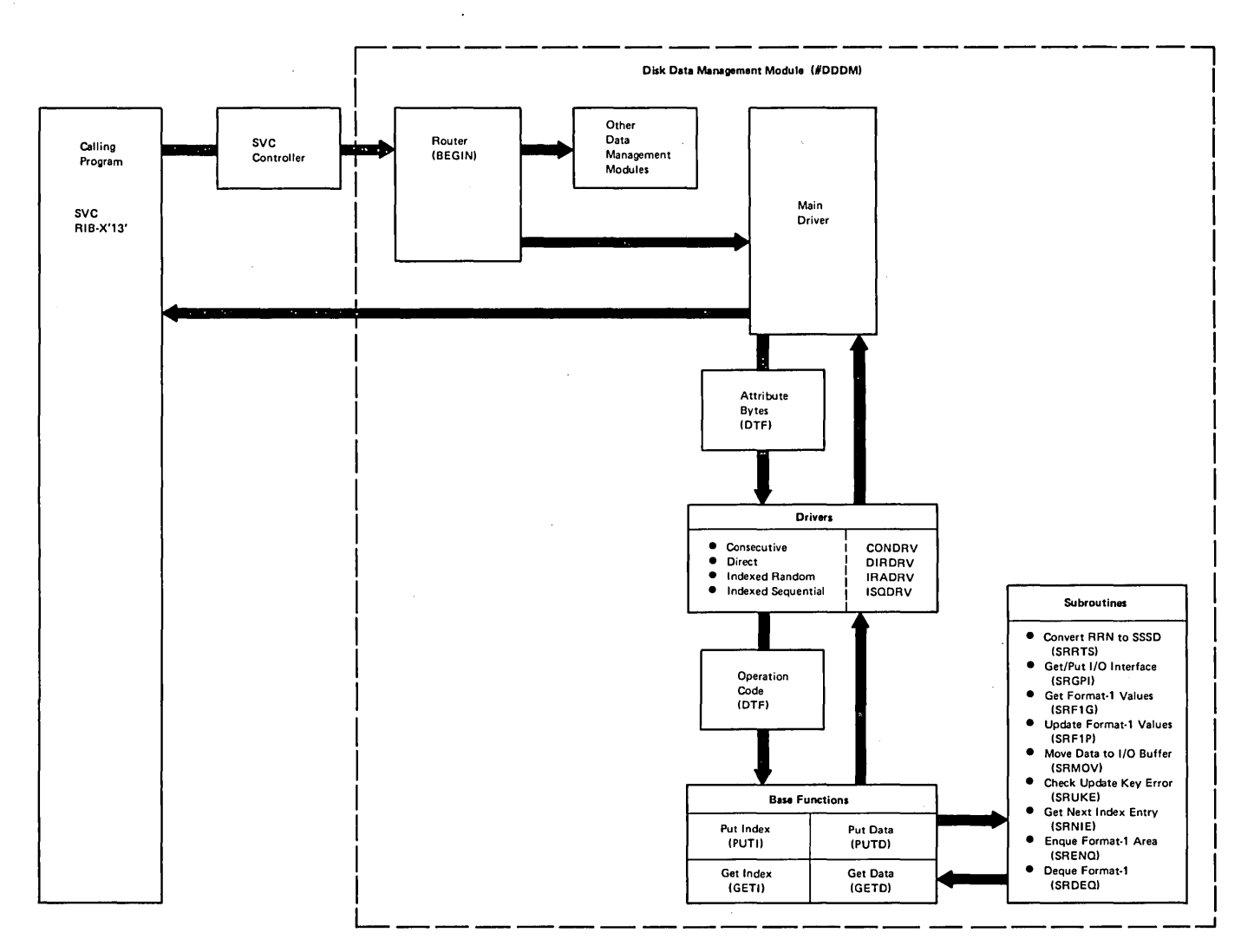

Figure 4·8. Disk Data Management Control Flow

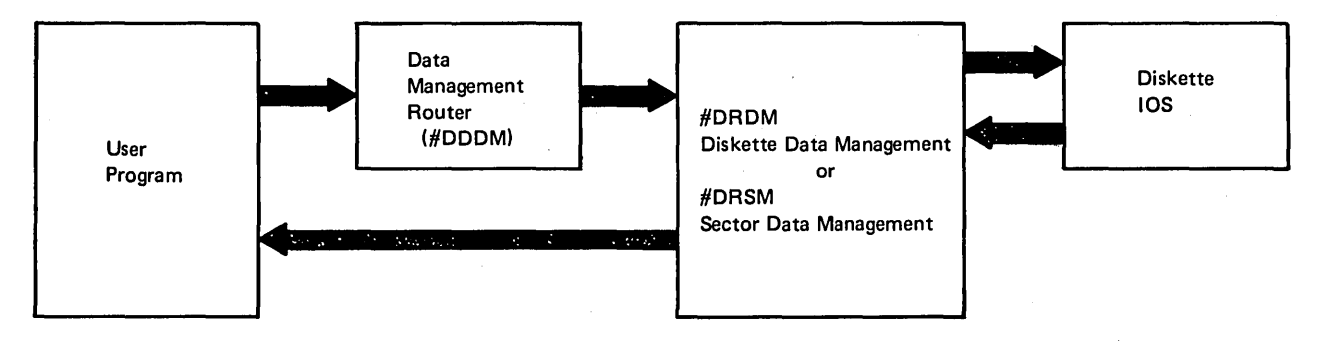

Figure 4-9. Diskette Data Management Control Flow

 $\left( \right)$ 

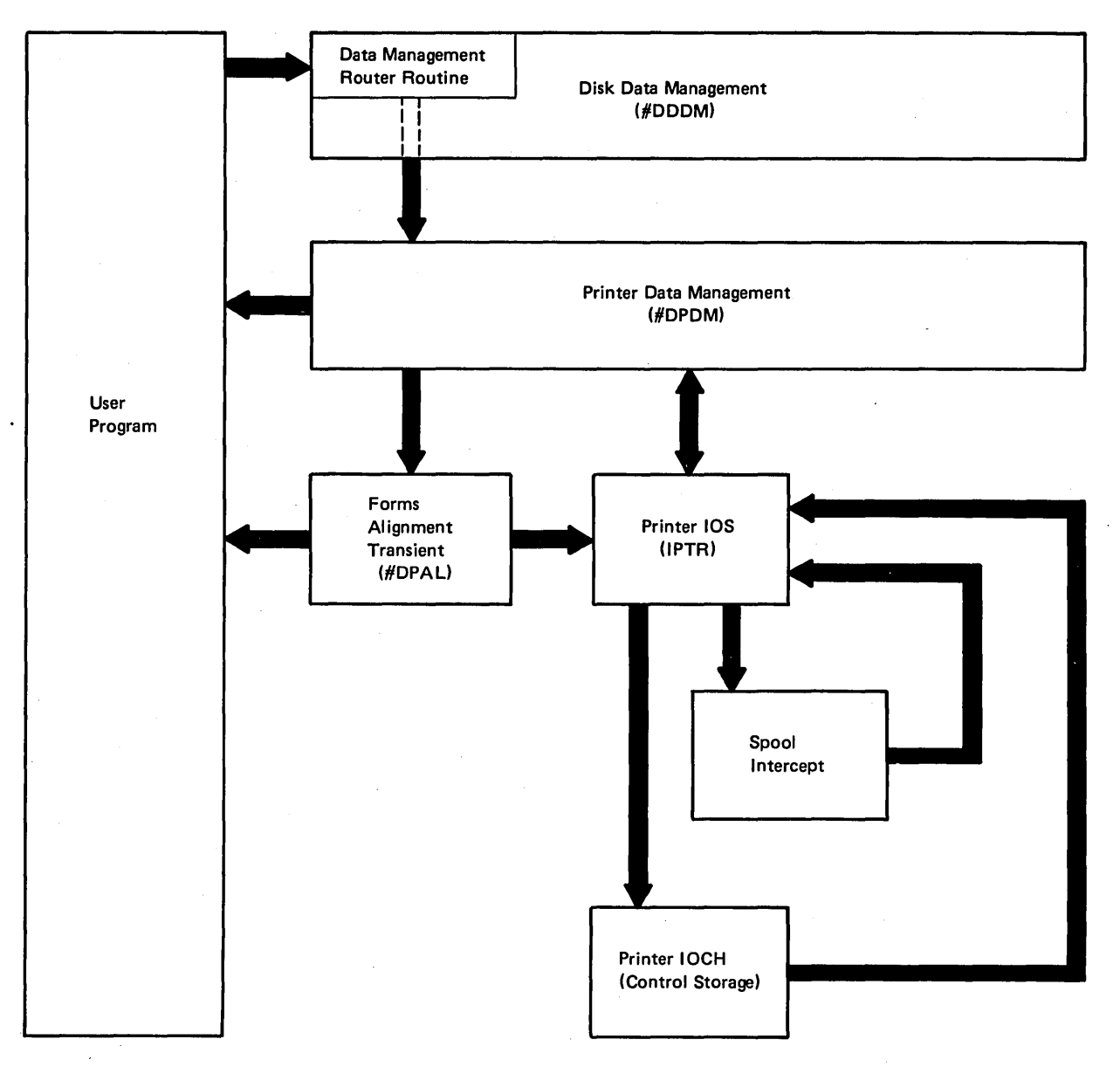

Figure 4-10. Printer Data Management Control Flow

(

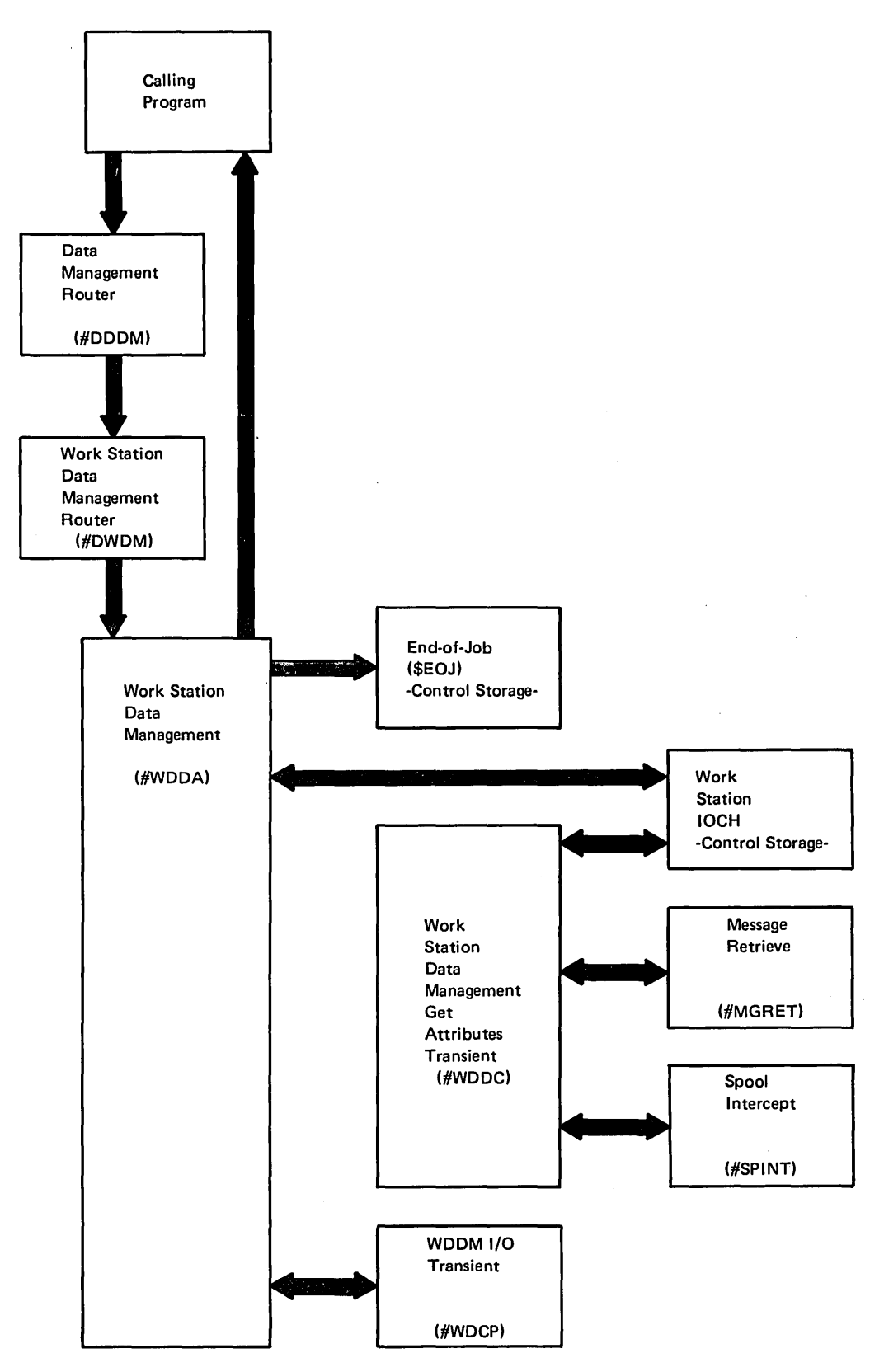

Figure 4-11. Work Station Data Management Control Flow

 $\mathcal{A}(\mathcal{A})$  and  $\mathcal{A}(\mathcal{A})$  .

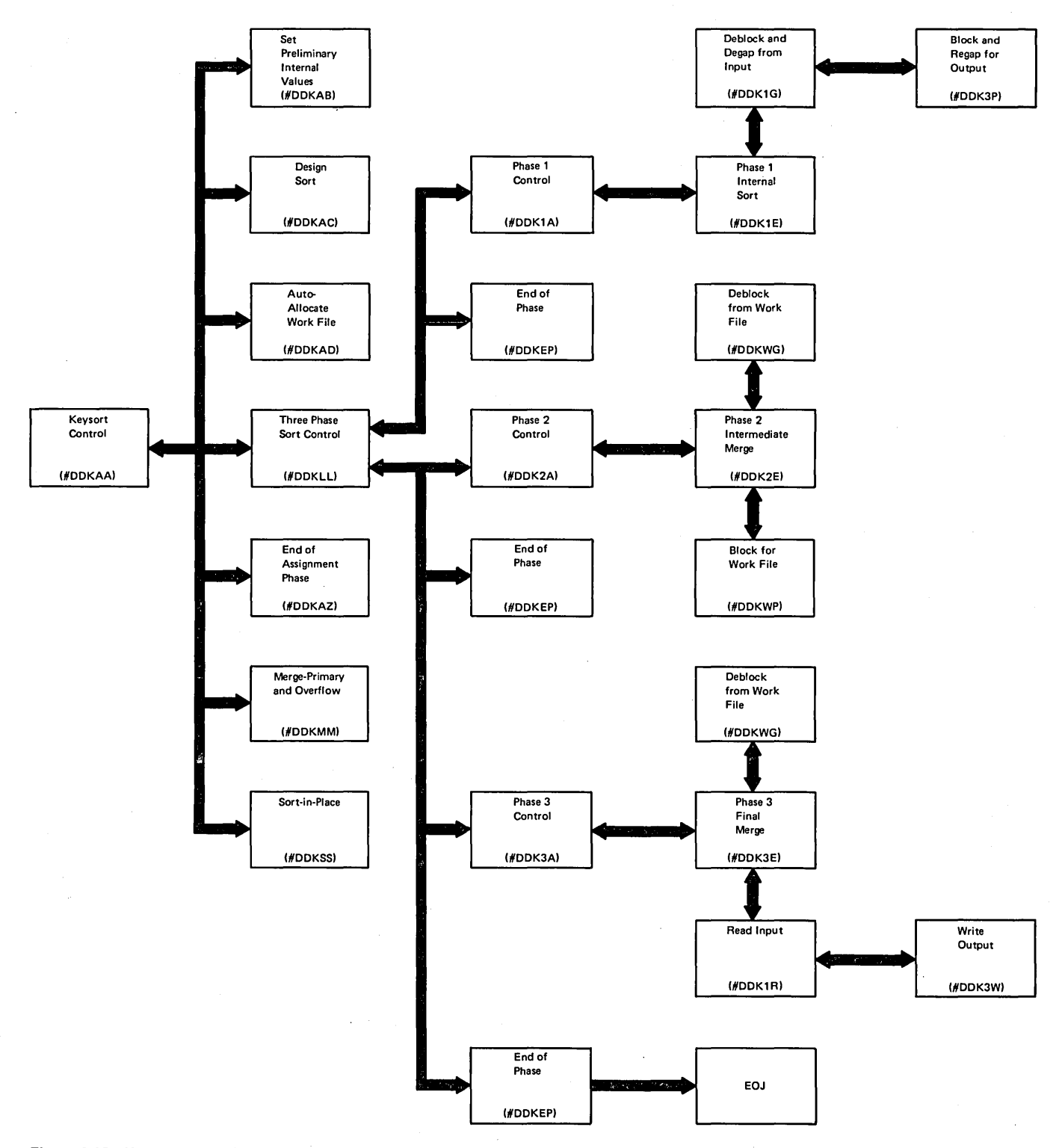

**Figure 4-12. Keysort Control Flow** 

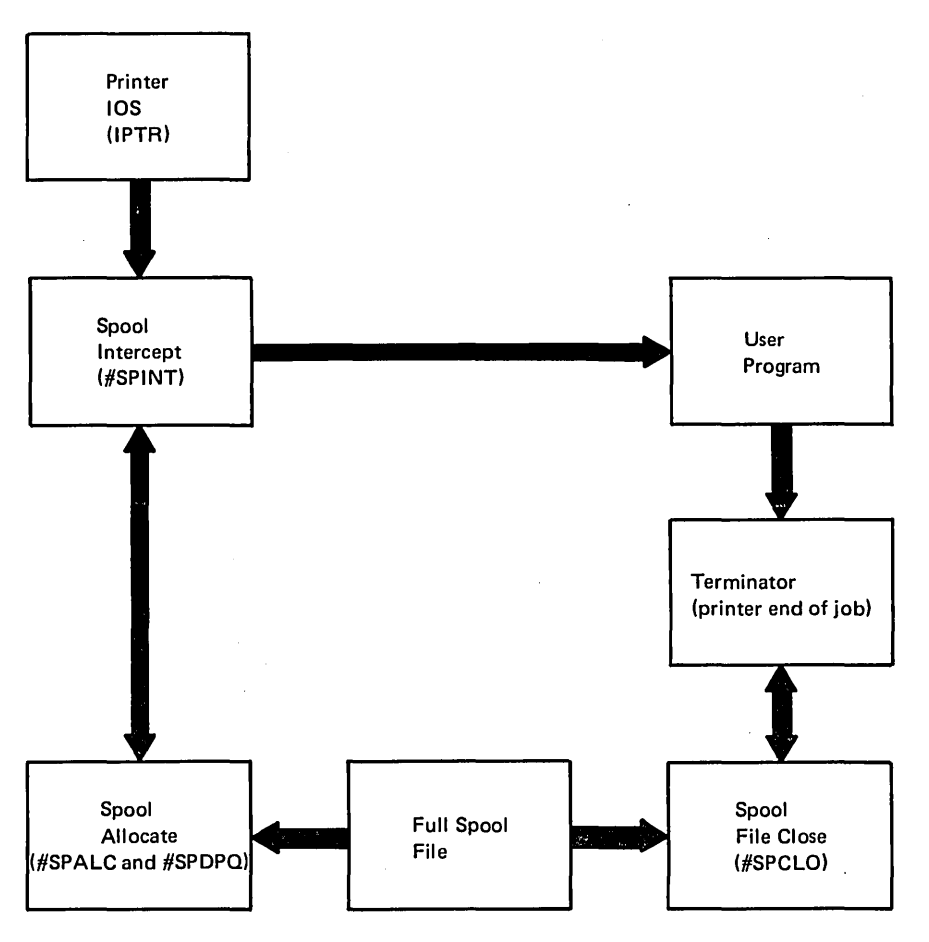

Figure 4-13. Spool Intercept Control Flow

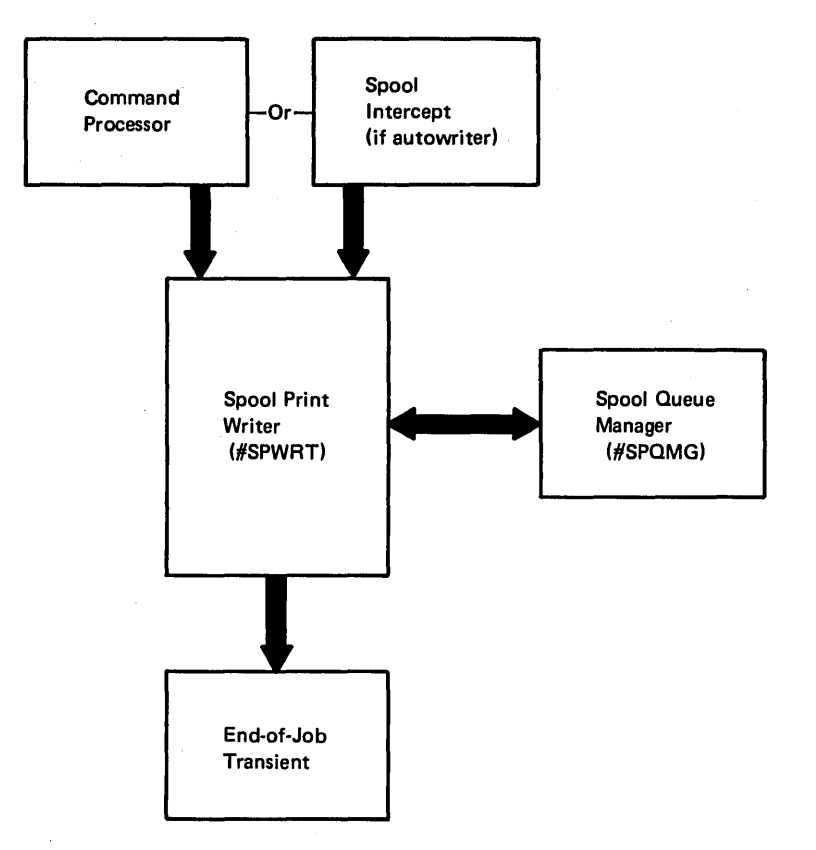

Figure 4-14. Spool Print Writer Control Flow

## Introduction

The functions that may be needed to terminate a job are:

- Close common
- Close printer
- Close diskette
- Close disk
- Step termination
- Job termination
- Abnormal termination

## CLOSE

The purpose of close is to:

- Complete the processing of data in the output buffers.
- Extract data from DTF blocks so the data set label can be updated to reflect the current status of the file.
- Restore all opened DTFs to a preopen status.

The close function is performed by the common close transient (#DMCL) and the necessary device-oriented close transients:

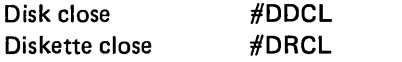

#DMCL removes the DTFs from the backward chain and then calls the appropriate device-oriented close transients.

All close modules are transients and reside as load modules in the system library. The close function is initiated by issuing an SVC with the close RIB (X'D3') and with register 2 pointing to the DTF chain. The SVC processor will load the common close module (#DMCL) which, in turn, will call the appropriate device oriented close modules as needed.

To improve system performance, each of the device oriented modules are designed to be called only once for each DTF chain. Thus, each module will perform its functions for all required DTFs on the chain. It will search through the DTF chain to find all DTFs of its device type to be closed.

## Common Close (#DMCL)

The common close transient (#DMCL) unchains the DTFs from the backward chain and then calls the appropriate device-oriented close transient. The disk close transient is called after all other DTFs are closed if a disk DTF is present.

Input to common close is a chain of postopen DTFs addressed by index register 2. XR2 contains the address of the first DTF to be closed.

Output from common close is a preopen DTF for each file closed. Common close returns control to the calling program or to the disk close transient (see Figure 5-2).

## Printer Close (within #DMCL)

The device oriented close function for the printers (within #DMCL) completes the processing of data in the print buffers, restores the DTF to a preopen status, and frees space for the printer lOB within the assign/free area. Control is passed to the next close transient or the calling program.

## Work Station Close (within #DMCL)

The device-oriented close function for work stations (within #DMCL) indicates the work station file is closed by setting off the file allocated bit (X'Q4') in DTF attribute byte two (\$DFAT2) and setting off the file opened bit (X'D1') in DTF attribute byte two.

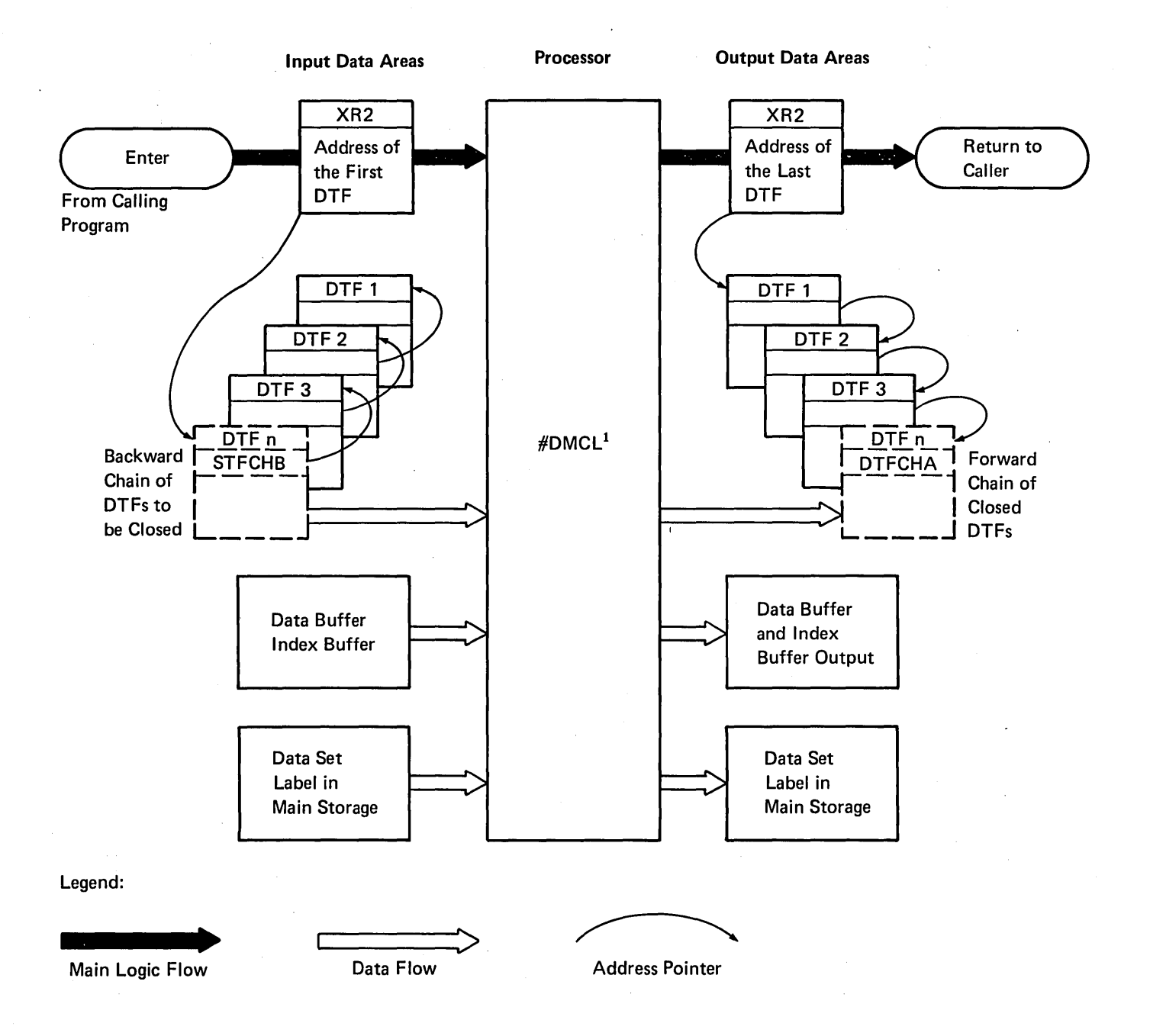

 $<sup>1</sup>$  Figure 5-2 shows the interrelationship of the transient close modules</sup>

Figure 5-1. Close Input and Output Data Areas

## Binary Synchronous Communication Close (#BSCL)

When a binary synchronous communication (BSC) DTF is encountered in a call to common close, the following is performed:

- A call to close (X'22') is indicated in the BSC DTF operation code field, \$DFOPC.
- A return code (X'OO') is set in the communications specification block (CSB) return code filed CSBDRTNC.
- A task-to-task communication supervisor call is issued to indicate a close request to the BSC system task.

Control is then returned to common close (#DMCL) to close any other DTFs on the chain.

## Diskette Close (#DRCL)

When a diskette DTF is encountered in a call to common close, the diskette close transient module is called. For output files, close updates the end of data pointers in the active format 1 image. The data set label is written into the diskette VTOC. The DTF is restored to its preopen state and may be allocated and opened again for further processing.

For input files, the data set label is rewritten in the diskette VTOC if the expiration date was changed.

#### Disk Close (#DDCL)

The device-oriented close function for disk completes the processing of data in the output buffers, updates the data set label (in main storage) to reflect the current status of the file, and restores the DTF to a preopen status. This transient must then loop through the entire DTF chain to locate any other disk DTFs that are open. Control is returned to the calling program when processing is complete.

## **TERMINATION**

When a job step or job is ended, there is a considerable amount of cleanup activity to be performed before processing can continue. Termination performs these functions.

#### Step Termination

Step termination provides a means of terminating the current program at the end of a job step and preparing the system to accept another program for execution.

Step termination performs the following functions:

- Terminate the User Program Step termination gets control from the user program when the user program has finished executing. Since control is not returned, step termination ensures that all user files are closed. Termination is then loaded into the user area in main storage.
- Terminate the User Files All files used by the user program are processed. This may involve such operations as updating the disk VTOC and readying the format 1 for keysort.
- Reset the System Resources are freed up, pointers updated, switches updated, and necessary system data areas are reinitialized so the system is ready to accept another program for execution.
- Pass on Control Control is given to the initiator to enable the next step of the task to be processed.

#### Job Termination

Job termination is used to prepare the system to process new jobs.

Job termination performs the following functions:

- Terminate the User Files This involves such operations as updating the format 5 label and deleting the active format 1.
- Terminate the Task If required, the terminal associated with the task is freed. The task control block and job control block are then freed and reset respectively. Various pointers, switches, and necessary system data areas are reinitial
	- ized so the system is ready to execute more tasks.
- Pass on Control

Control is given to the command processor to enable more tasks to be processed.

#### Abnormal Termination

Abnormal termination allows the user to stop processing at other than normal termination points.

Abnormal termination performs the following functions:

- Any remaining steps in the job are flushed.
- Files are not closed and, therefore, are left in one of the following conditions:
	- Shared files contain all updates or adds made prior to the abnormal termination.
	- Nonshared files contain all updates made prior to the abnormal termination.
	- Any adds made to nonshared files do not remain in the file (VTOC extents are not updated).
	- New files are removed from the VTOC.

#### Termination Interface

The termination interface transient (#CTEIF) is called in one of four ways (see Figure 5-3).

- Supervisor (abnormal termination with a dump request). The control storage end-of-job transient (\$EJ1) calls #CTEIF.
- Command processor (abnormal termination due to a 2 or 3 option to an inquiry or CANCEL request). The command processor calls #CTEIF.
- o User program (normal termination). The user program calls #CTEIF at step termination and job termination time.
- SYSLOG (3 option to halt).

Termination Interface (#CTEIF) is the main interface between the program requesting termination functions and the termination processor (#CTEPR). #CTEIF performs initial termination. Its primary job is to:

- Set termination indicators
- Call termination user interface (#CTEGU) to get user into main storage
- Call common close (#DMCL) to ensure user files are closed (normal termination)
- Wait for any active lOBs to complete
- Remove lOBs that have not started from the queue
- Call termination communication interface (#CTECM) if communication is supported
- Call the attach transient (#SVAU) if no communication interface is required

#SVAU loads and passes control to the termination processor (#CTEPR).

If a SYSLOG 2 option is taken, the user program terminates and continues on to the next job step.

Termination processor (#CTEPR) performs the three termination functions: step termination, job termination, and abnormal termination. #CTEPR is loaded (by #SVAU) into 14K of main storage starting at logical address X'C800'. The last 3K of #CTEPR contains the link edited modules, error recovery block cleanup for I/O SYSLOG (#SVERJ), command processor console SYSLOG EOJ message cleanup (#CPEJM), disk VTOC read/write (@CSVF) and termination keysort (#CTEKS).

The disk VTOC read/write routine is used by the termination processor to update the VTOC format 1's.

The termination keysort routine determines if keysort activity is required and, if needed, loads keysort control (#DDKAA) into main storage. #DDKAA is loaded over the first 12K of #CTEPR (#CTEKS and @CSVF are in the remaining 2K). When keysort completes, #CTEKS returns #CTEPR to its original 14K area. The left side of the following diagram illustrates main storage usage when termination is processing and keysort is not required. The right side illustrates main storage usage when termination is using keysort.

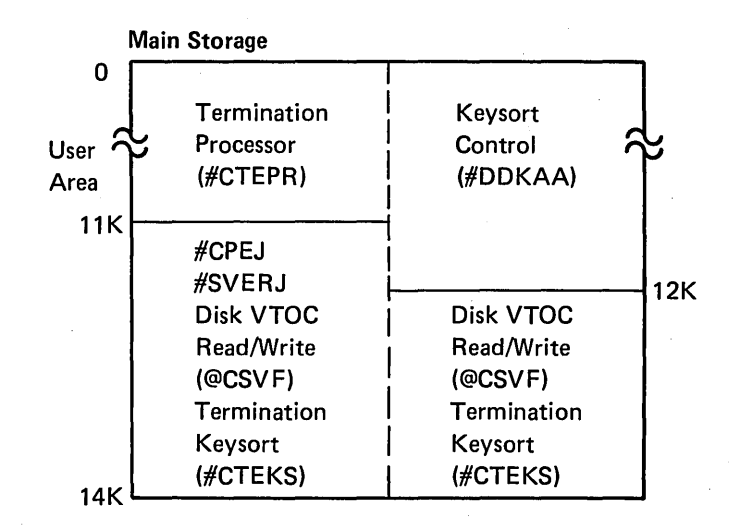

5-4

The step termination function of #CTEPR is initiated at the end of each LOAD- RUN sequence within a procedure. Its primary job is to:

- Process files, utilizing disk and diskette VTOC read/ write and keysort control (#DDKAA) when needed
- Process library format 1's and file specification blocks
- Process source entry utility chain
- Performs clean up activity for spool function utilizing spool file close (#SPCLO)
- Free up allocated resources
- Free work station control blocks
- Release all data work stations for this task
- Reinitialize data areas as required
- RUN OXREF program (#MAXRF) as needed
- Clean up control storage SYSLOG halts (#SVERJ)
- Load the initiator (#CIML) into main storage

The job termination function of #CTEPR is initiated when the last step of a procedure completes processing or a loadrun sequence completes processing outside a procedure. At job termination time, step terminate logic executes followed by job termination logic to:

- Process J type files
- Ensure work station control blocks are free
- Release all work stations for this task
- Free task work area control blocks
- Detach task control block
- Release user main storage
- Pass control to command processor

The abnormal termination function of #CTEPR is initiated when a 3 option is taken to a halt, the CANCEL command is received, or a program check with a dump request is encountered. The program requesting the abnormal termination function sets on the abnormal termination bit in its TCB. Abnormal termination executes step termination and job termination logic except that records added to files under certain conditions remain in the file. After the task is detached, the command processor is given control.

*Termination User Interface* (#CTEGU) is a main storage transient called by  $#CTEIF$  if the user program is pushed out of main storage and must be pulled back in.

*Termination Communications Interface* (#CTECM) is a main storage transient called by  $\#$ CTEIF if a communications interface is required. Its main functions are:

- Call BSC to perform final cleanup for the user task
- Dequeue and free the communication specification blocks (CSBs)
- Call the attach transient (#SVAU) to load in, and pass control to, the termination processor (#CTEPR)

# Method of Operation

This section contains functional diagrams for routines needed to terminate a job. They are:

- Close disk, diskette, printer, work station and data communications DTFs (Diagram 5.2)
- Termination function (Diagram 5.4)

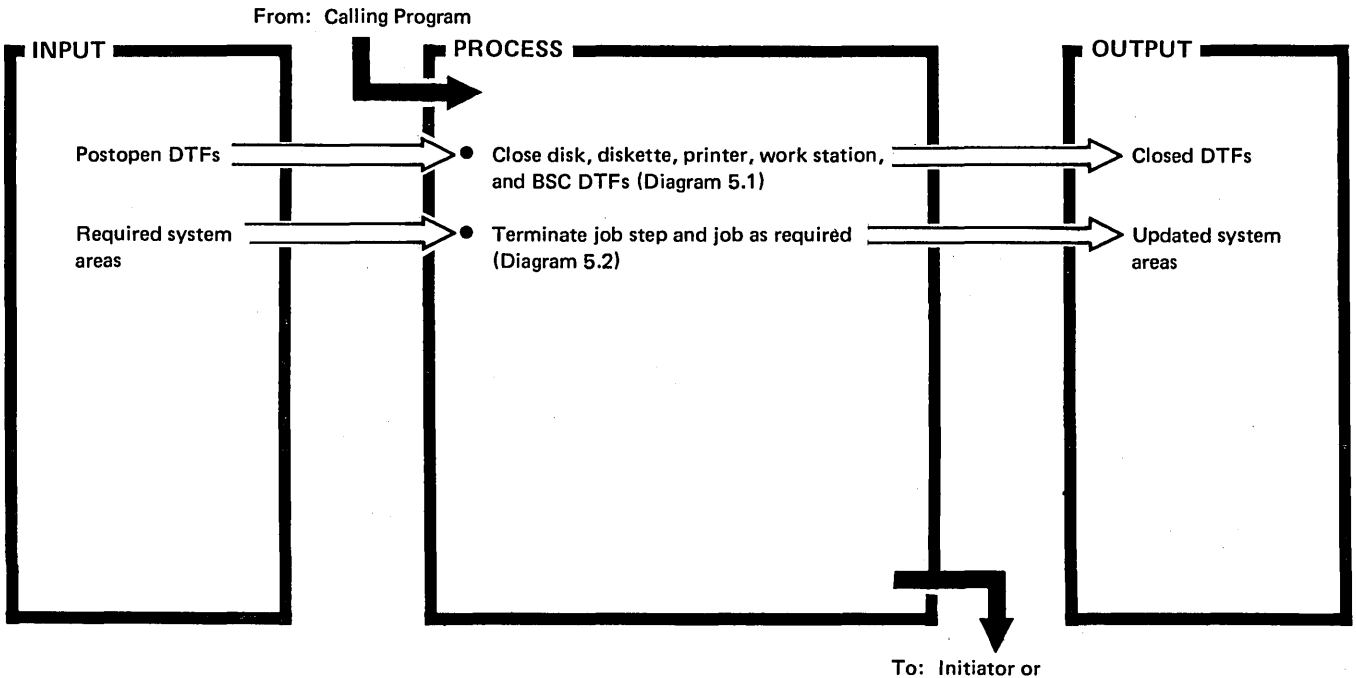

Command Processor

Diagram 5.0. Overview of Terminating a Job

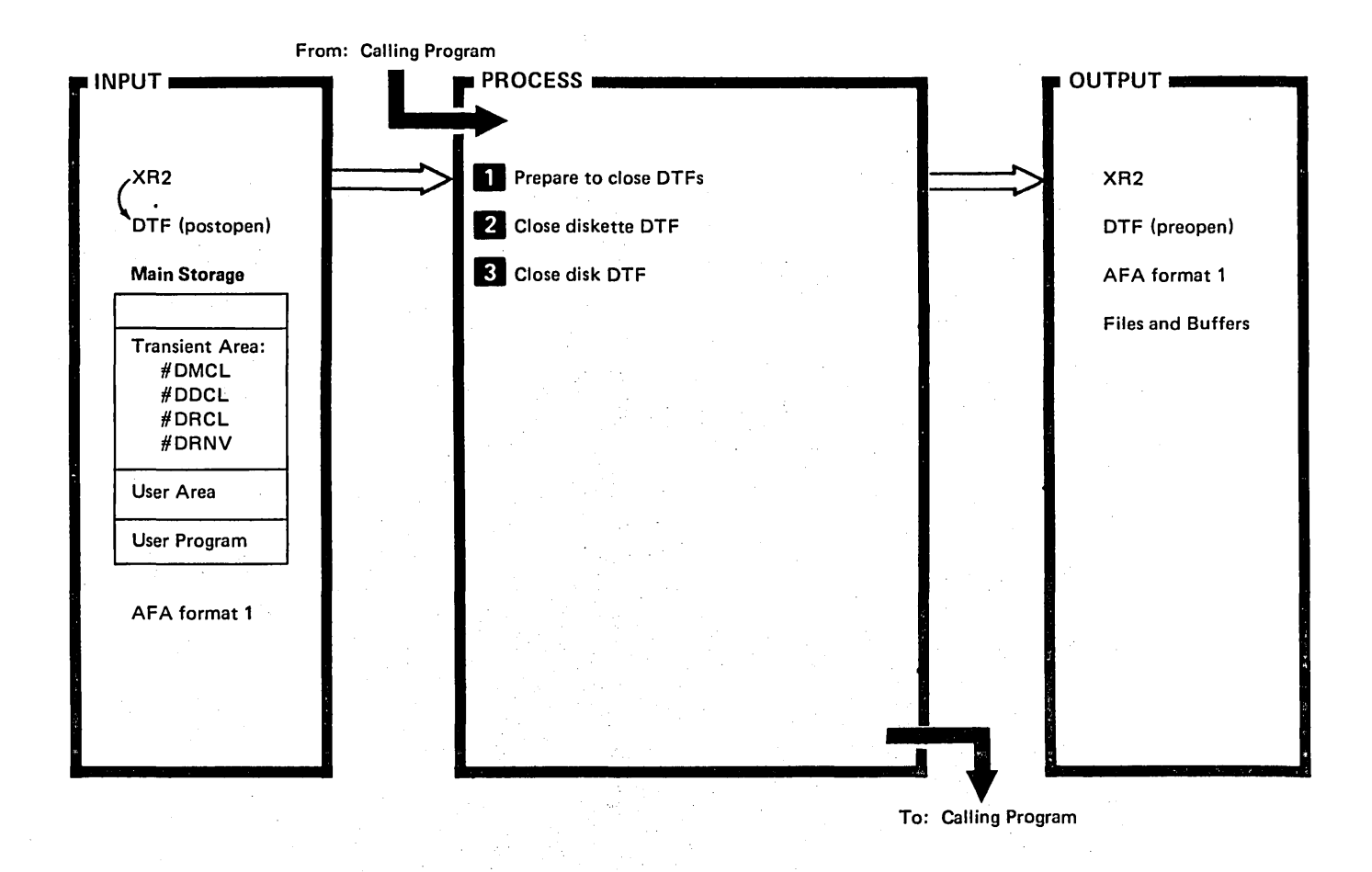

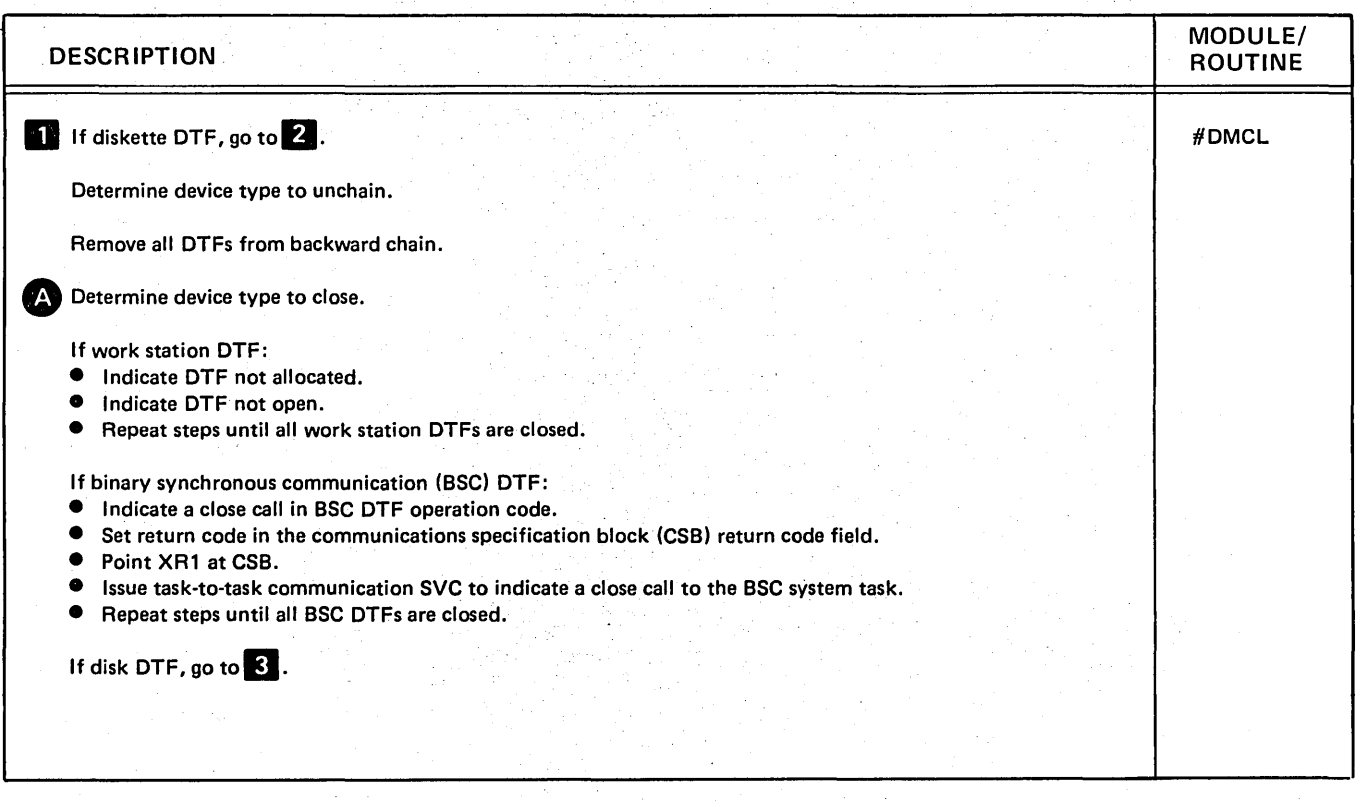

Diagram 5.1 (Part 1 of 2). Close Disk, Diskette, Printer, Work Station and Data Communications DTFi

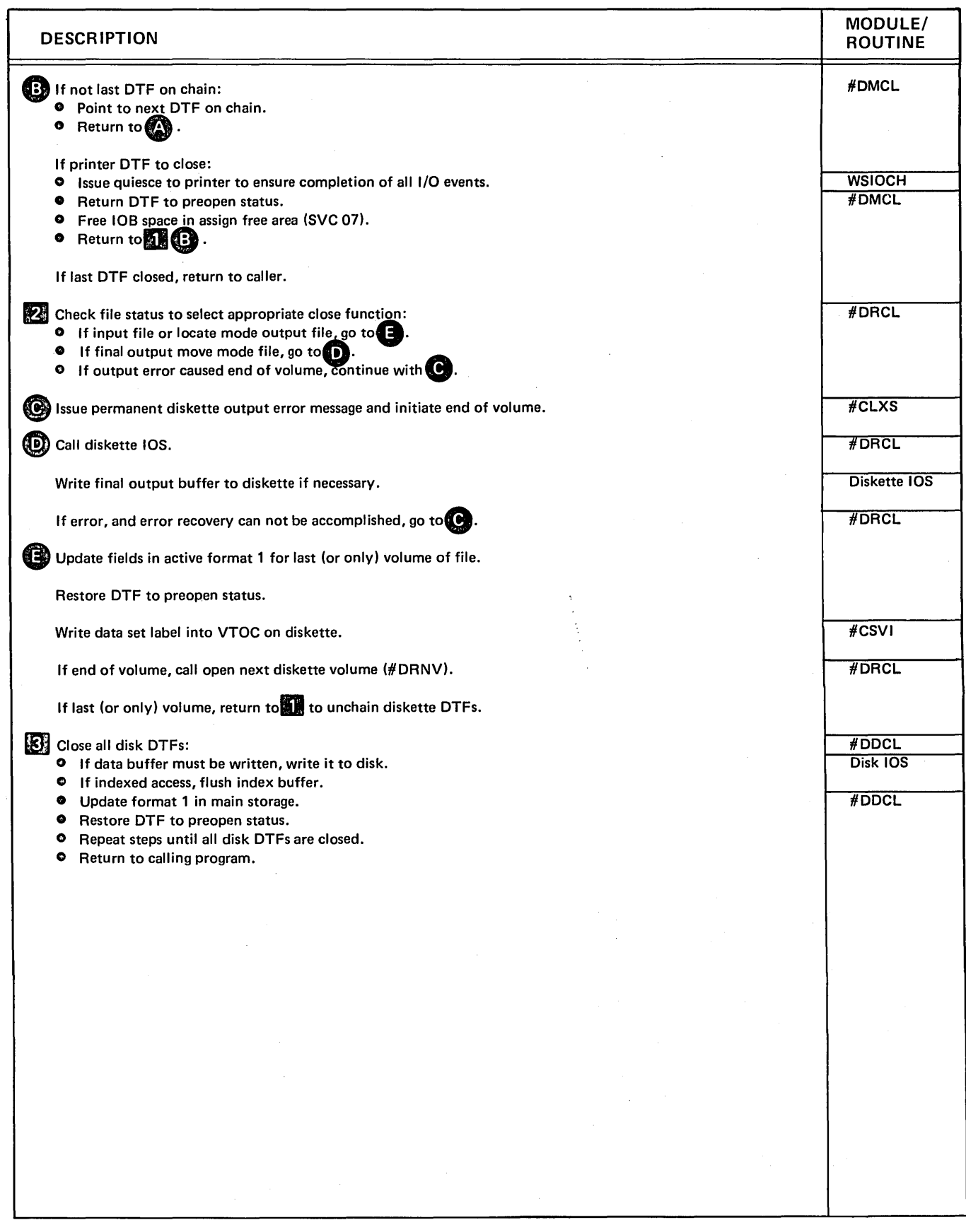

 $\mathcal{L}$ 

Diagram 5.1 (Part 2 of 2). Close Disk, Diskette, Printer, Work Station and Data Communications DTFs

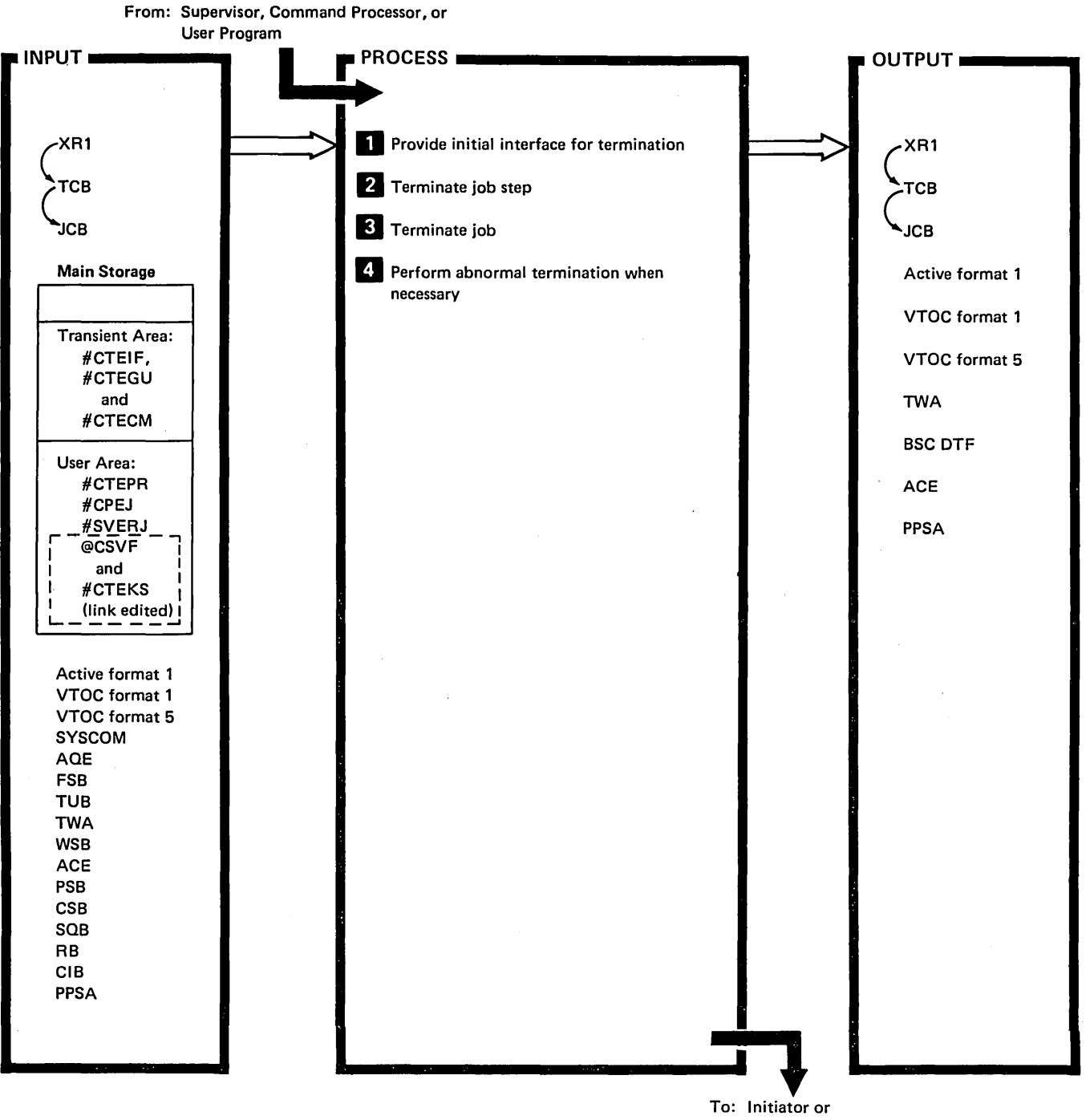

To: Initiator or Command Processor

**DESCRIPTION D** Indicate in the task control block (TCB): • Task is in termination.<br>• Task is not cancelable • Task is not cancelable.<br>• Task is not inquirable. • Task is not inquirable. MODULE/ ROUTINE #CTEIF

Diagram 5.2 (Part 1 of 3). Perform Termination Function

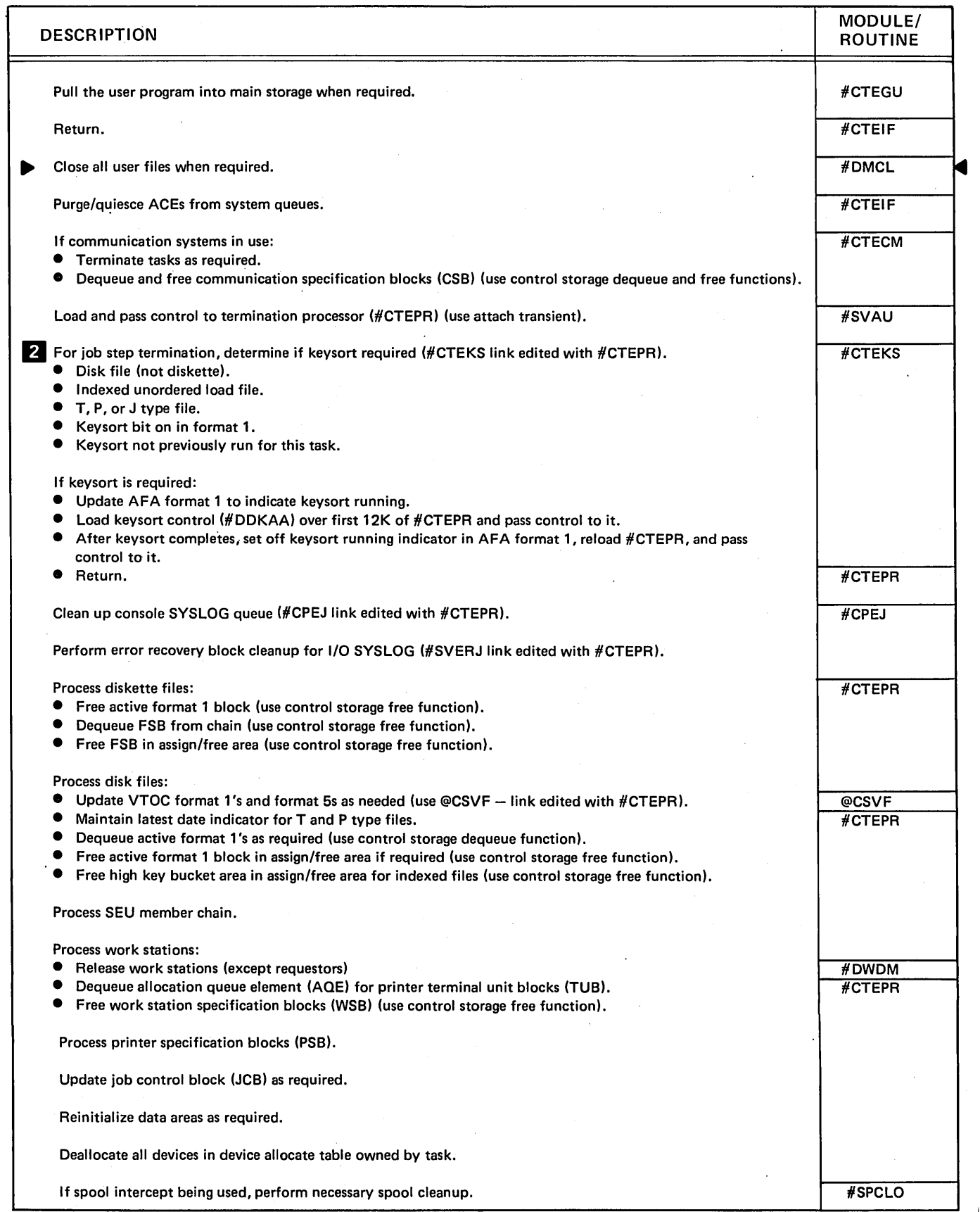

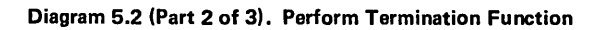

 $\mathcal{A}$ 

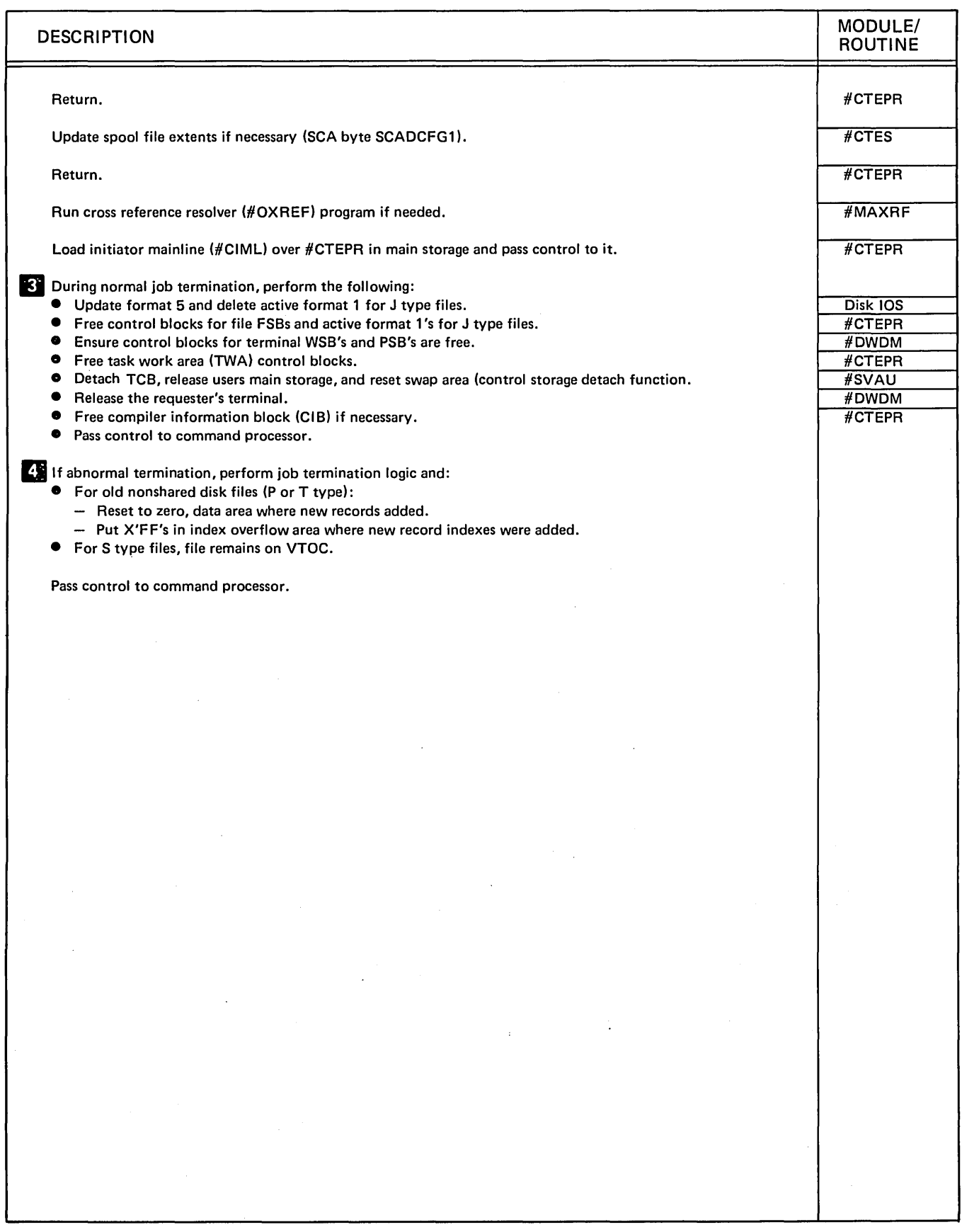

Diagram 5.2 (Part 3 of 3). Perform Termination Function

 $\cdot$ 

# Program Organization

Figures 5.2 and 5.3 show the control flow required to terminate a job.

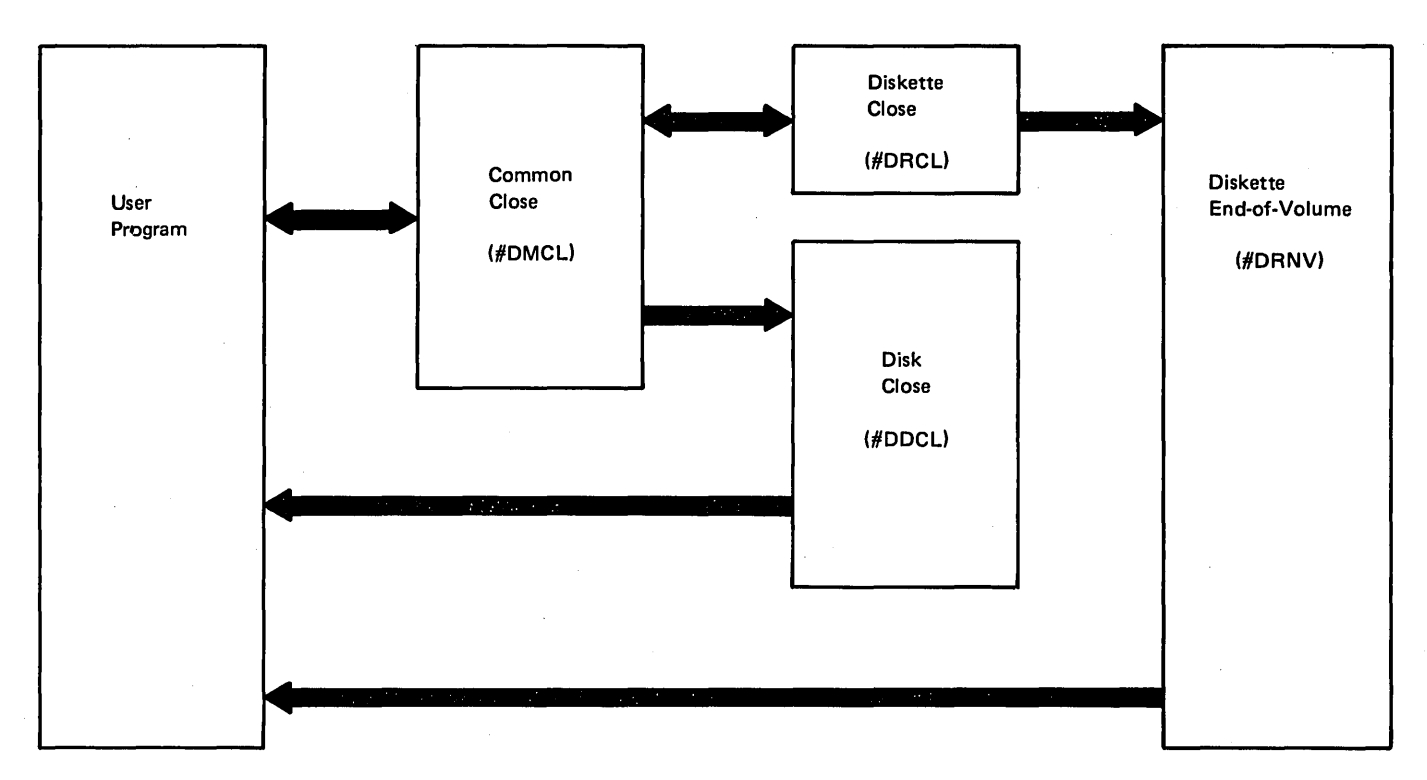

Figure 5-2. Close Control Flow

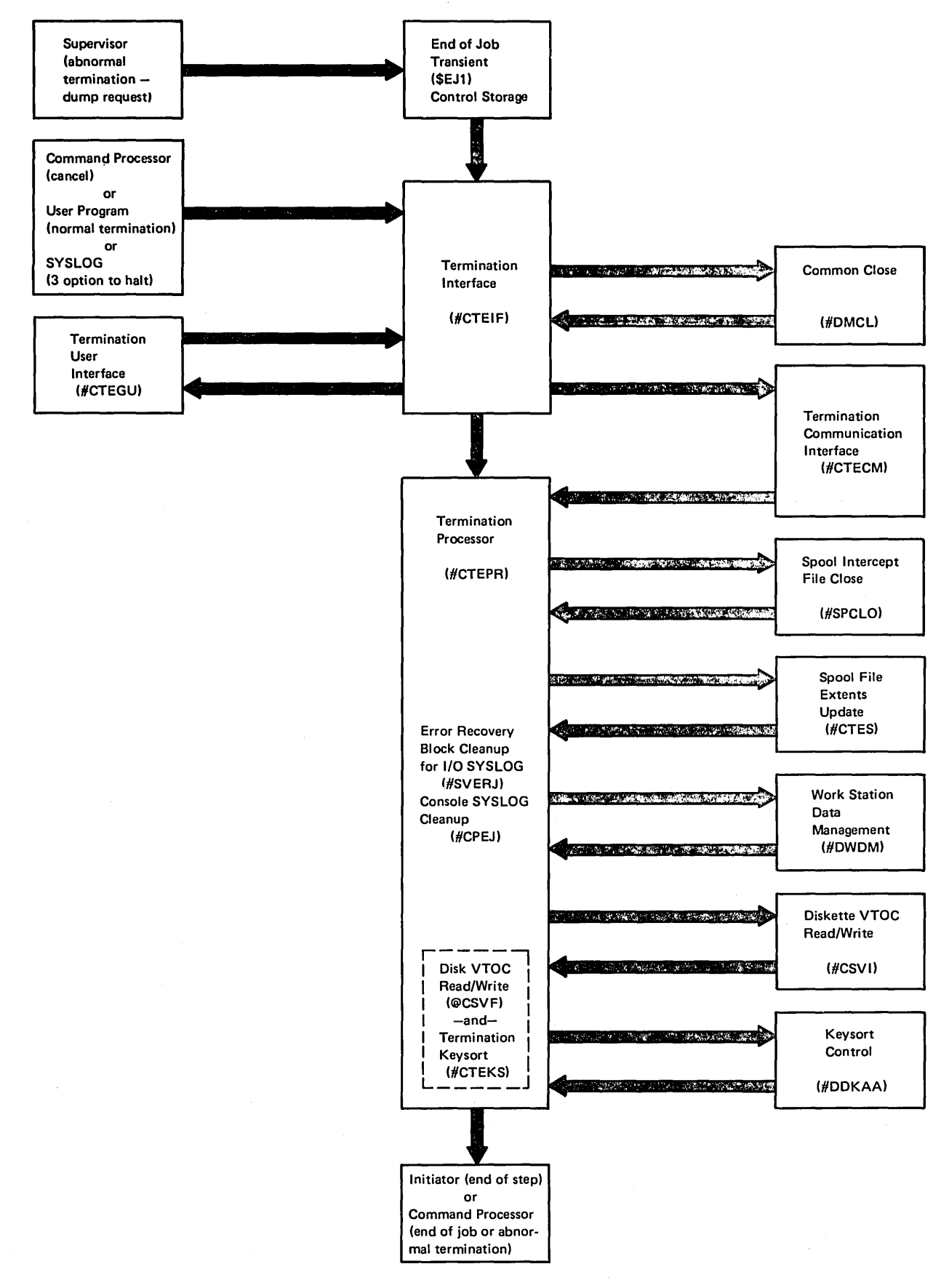

**Figure** 5-3. **Termination Control Flow**
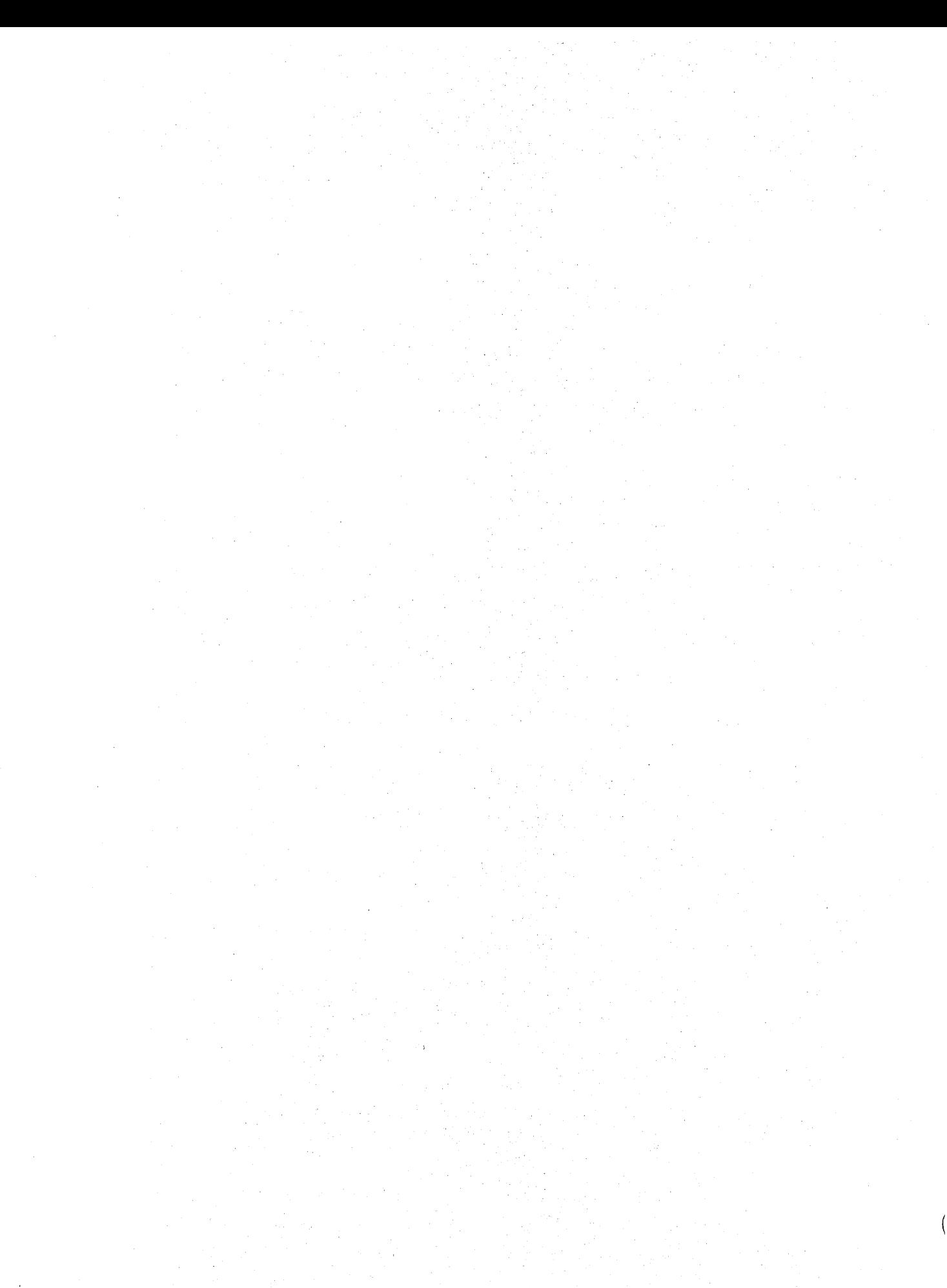

# Part 3. Special Function Programs

 $\left($ 

# Introduction

The system service functions are:

- Librarian facilities
- Library member protection
- Active format 1 area access routine
- Cross reference resolver
- Duplicate key display routine
- Print image verify routine
- Disk VTOC read/write
- Diskette VTOC read/write
- Message retrieve
- System input (SYSIN)
- System list (SYSLlST)
- System log (SYSLOG)
- History file put
- Supervisor task attach
- **9** Supervisor task detach
- Syntax checker
- **•** Information Retrieval
- Data management task transfer control
- Snap dump

## **LIBRARIAN FACILITIES**

System programs and user programs are stored in a manner that makes them readily accessible to the system user. The programs are stored in libraries on disk and are called library members. Library members can be executable load modules (O-modules), procedures (P-modules), subroutines (R-modules), and source statements (S-modules).

The librarian facilities provide a way to locate and access library members. The librarian facility programs are:

- Find a library routine (#MAFLB)
- Single name find routine (#MASFN)
- o Librarian find routine (\$MAFND)
- o Source library get routine (#MASYG) or (#MASYL)
- **•** Library record put routine (\$MAPUR)
- Library sector get/put routine (\$MAPGS)

## Find a Library Routine

The find-a-library transient (#MAFLB) finds a library by name. Given an 8-byte library name, it returns the 2-byte address of the format 1 for the named library. Zero is returned if the library does not exist. The library format 1 address must be passed to librarian access routines when accessing members in libraries other than the system library or the designated user library.

#MAFLB finds or builds the format 1 for the requested library in the active format 1 area (AFA). #MAFLB does not enqueue the requested library. However, if the requested library is not being used by the calling task, #MAFLB does chain the requested library's format 1 to the caller's job control block (JCB) with a library file specification block (FSB) and increment the use count in the format 1. This ensures the existence of the requested library for the duration of the job step.

XR2 must contain the address of the leftmost byte of a 10-byte parameter list (see Figure 6-27). The first 8 bytes must contain the library name. On input, the last 2 bytes must be zero, or must contain the address of the JCB to be used by the command processor when building the JCBs.

#### Single Name Find Routine

The single name find transient (#MASFN) finds a specified library member by searching first in a user library, then in the system library. The user library may be the designated user library (from the LIBRARY statement) or another user library. The search may be restricted to only the user library or only the system library.

On a regular call, #MASFN returns 17 bytes of the directory entry (bytes 10 through 26) and indicates if the member was found in the user library or the system library. When #MASFN is called with a request to build the loader parameter list, the first 10 bytes of the loader parameter list are returned. The user must set the last 2 bytes (the load address) of the loader parameter list. The load address can be set with the system find parameter list macro (\$FNDP). .

#MASFN enqueues the library directory for the duration of the search.

When the requested member is not found, #MASFN returns the parameter list unchanged or issues an error message and terminates if building the loader parameter list.

The parameter list is 18 bytes for a regular call or 12 bytes for a loader call. XR2 must point to the leftmost byte.

If the system find include version (@MASFN) is linkedited to another module, the load request is not supported. The link-edited module must have addressability to the nucleus and must provide a buffer.

#### Librarian Find Routine

The librarian find routine (\$MAFND) locates directory entries by full or partial name. The caller provides a buffer, specifies the library to search, gives the member type or types, and gives the member name or partial name and length. On each call, \$MAFND returns the address in the buffer of the next directory entry meeting the criteria or indicates that no more members meet the specified criteria. The caller may update the found directory entry and then have \$MAF ND write the updated directory entry back to disk.

The library to search is specified by giving the library format 1 address (returned by #MAF LB) or by giving zero and indicating the designated user library (library from the LIBRARY statement) or the system library or both. If both are given, the designated user library is searched first for any member meeting the specified criteria. Only if no members are found is the system library searched. The searched return indicator is set to indicate if the member was found in the designated user library or the system library. \$MAFND enqueues the library directory on the first call and dequeues it on the last call.

\$MAFND may be executed as a transient version (\$MALFN) or loaded into the caller's area. XR2 must contain the address of the leftmost byte of a 24-byte parameter list (see Figure 6-30). The transient version requires a 25-byte work area following the parameter list.

## Source Library Get Routine

The source library get transient (#MASGT) retrieves source or procedure members from a library one record per call. If requested, #MASGT finds the member and updates the parameter list for a get or returns a not found indicator. The caller specifies the library to search.

For each call, the next record is expanded into the caller's record buffer. If the actual record length is less than the record buffer, the record is transferred intact and the buffer is padded with blanks. If the actual record is longer, it is truncated and a truncate indicator is set. If requested, the last nonblank character in the record will be indicated. An EOF indicator is set when the last record is returned.

The caller must provide a record buffer and an I/O buffer of at least one sector. XR2 must contain the address of the leftmost byte of a 19-byte parameter list (see Figures 6-31 and 6-32). The source library get transient requires a 15-byte work area following the parameter list. The source library get routine include version (#MASYL), may be link-edited with or loaded by other modules to retrieve requested library members. It does not, however, support the find request function.

#### Library Record Put

The library record put routine (\$MAPUR) places source or procedure records into a specified library in compressed format. The records must be from 40 to 120 bytes in length.

The library control block (LCB) must be supplied by the caller as a parameter list. XR2 must point to the leftmost byte. (See the Data Areas Handbook for the LCB format).

The caller's first call to \$MAPUR must be an open request for the output library. If the open is successful, the caller makes one put request call for each record. After the last record, the caller must call \$MAPUR with a close request.

For the open request, \$MAPUR calls the library open/close routine (\$MACOM or \$MALCO). For each put request, \$MAPUR moves the record to the caller-supplied I/O buffer, compressing the record in the process. When the I/O buffer is full, it is written to the library. If available library space is exceeded, SYSLOG (#CLSG) is called to issue a message. In responding to the message, the operator can either cancel the job, or accept the partial member that was written. If the operator accepts the member as written, \$MAPUR closes the library with the partial member and indicates to the caller that the member has been closed. For the close request, \$MAPUR closes the output library by calling library open/close (\$MACOM or \$MALCO).

The library control block (LCB) must be supplied by the caller as a parameter list. XR2 must point to the leftmost byte. (See the Data Areas Handbook for the LCB format.)

## Library, Sector Get/Put

The library sector get/put routine (\$MAPGS) retrieves members from or places members into a specified library. Members are accessed in block or sector mode without checking content.

When \$MAPGS is called, the user must request either a get or a put operation.

If a get is requested, the user may first request that the single name find routine (#MASFN) locate the specified member. If #MASFN cannot find the member in the system or user libraries, the completion code (LCBCOMP) is set to indicate this fact and control returned to the calling program. If the find is successful, \$MAPGS calls disk lOS to read the requested sectors into a user provided I/O buffer. Several calls to disk IDS may be required to read the entire member unless the I/O buffer is large enough for a single read operation. The successful completion bit in LCBCOMP is set after each read. After the entire member is retrieved, a bit in the completion code (LCBCOMP) is turned on to notify the user.

If a put is requested, the caller of \$MAPGS can request the library open/close routine (\$MACOM or \$MALCO) to open the specified library. When the library is open, \$MAPGS is called with a put request and then \$MAPGS calls disk lOS to write the member sectors from the user supplied I/O buffer into the specified library. On the last put call, after the entire member is written to the library, \$MACOM or \$MALCO is called to close the library. Control is then returned to the calling program.

The library control block (LCB) must be supplied by the calling program as a parameter list. XR2 must point to the leftmost byte. (See the Data Areas Handbook for the LCB format.)

## LIBRARY MEMBER PROTECTION

The library member protection routine (#MAMPM) is a refreshable transient. #MAMPM has two functions:

- Prevent source entry utility (SEU) tasks from updating a library member if that member is currently being updated.
- Prevent initiation of an SEU task when an SEU user is inquiring into SEU

To perform these functions, #MAMPM builds an SEU member chain. If either condition occurs, the SEU task is immediately canceled. Otherwise, an element is added to the chain.

When the library member protection routine (#MAMPM) is called, it enqueues the SEU member chain queue header at level 3. This provides #MAMPM exclusive use of the member chain for the entire duration of the program. #MAMPM then assigns space to the assign/free area for the member chain element it plans to build (see Figure 6-1). This area is then added at the end of the member chain.

Next, the member chain element is built by retrieving the fields that are contained in the element. The task control block (TCB) address of the user task is obtained and moved to the member chain element. Also moved into the member chain element is the terminal ID, obtained from the terminal unit block (TUB). The terminal ID is also put into the 2-byte field at the end of the single name find parameter list. Single name find (#MASFN) is then called to find the member from the specified library. If the find is successful, the sector address of the member is moved into the member chain element. If the find is not successful, a null member address of zeros is moved into the member chain element. This indicates that a new member is being created by the user. The chain is then searched. The terminal ID of the task is compared with the terminal ID

of each element on the chain. If a match occurs, it indicates that the same user has made an inquiry back into SEU. A message is then displayed to the user through SYSLOG, and the user task is cancelled. Next, the member address in the member chain element is compared with the member address in each block of the chain. The only valid match is if the member address is zero, otherwise, it indicates that another SEU user is updating that member. The type and name of the member along with a message is displayed to the user through SYSLOG, and the user task is terminated. If an error occurs, the member chain element is freed from the member chain during termination. If the chain is searched and the end is reached without error, the member chain queue header is dequeued and control is returned to the user.

The single name find parameter list (see Figure 6-28) with an additional 2-byte area for terminal ID must be supplied· by the calling program. XR2 must point to the leftmost byte of the list.

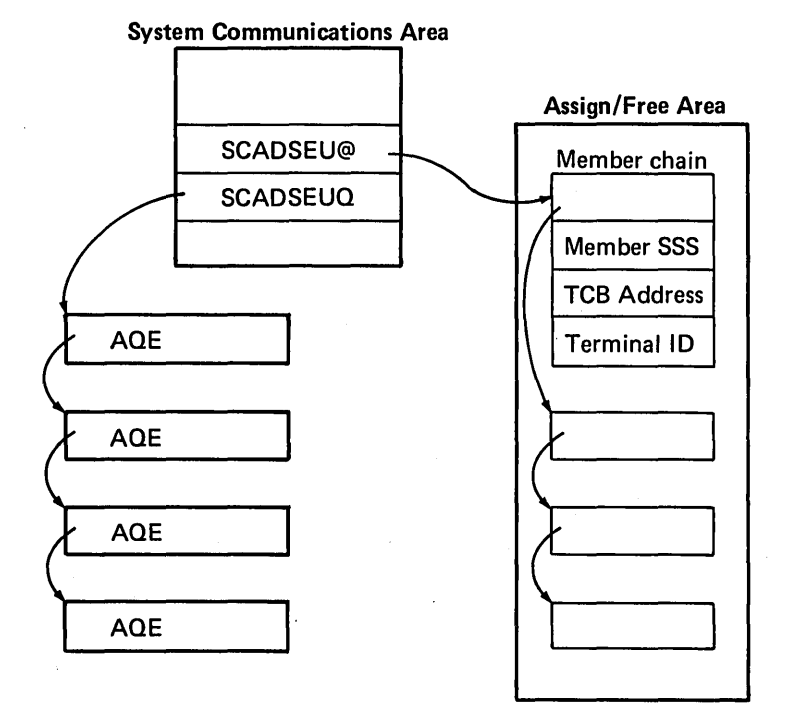

Figure 6-1. SEU Member Chain

## ACTIVE FORMAT 1 AREA ACCESS ROUTINE

The active format 1 area access routine (#CSAF) is a transient used to manage requests for get and put of format 1 blocks in the active format 1 area (AFA).

#CSAF supports the following functions:

- Get by label
- Get by name
- Get by address
- Put

 $\overline{\phantom{a}}$ 

#CSAF examines the function byte in the user provided AFA access parameter list to determine the service requested (see Figure 6-33).

If the get label request is for unit F1, #CSAF searches the AFA chain for a format 1 with the specified label. When found, #CSAF places the format 1 address in the parameter list. The request may be further qualified by date and 10 verify. Date verify compares the creation date in the format 1 to the date in the caller's parameter list. 10 verify causes the allocation queue element (AOE) chain associated with the format 1 to be searched for at least one AOE containing the current task control block (TCB) address. 'If the caller requests a move, #CSAF places the format 1 in the caller's I/O area. The parameter list return code is updated when the operation is completed. Control is returned to the calling program.

If the request is get label for unit 11, #CSAF searches the file specification block (FSB) chain pointed to by the job control block (JCB). The FSB contains a pointer to an associated format 1. #CSAF examines each format 1 for the specified label and unit. The request may be further qualified by date verify. If the caller requests a move, #CSAF places the format 1 in the caller's I/O area. The parameter list return code is updated and control is returned.to the calling program.

If the request is for get name, #CSAF searches the file specification block (FSB) chain pointed to by the job control block (JCB) for the specified name. The FSB contains the format 1 address. If the format 1 contains the correct unit field, #CSAF places the format 1 address in the caller's parameter list. If the caller requests a move, #CSAF places the format 1 in the caller's I/O area. The parameter list return code is updated and control returned to the calling program.

 $\Delta\sim 10$ 

If the request is for get by address, #CSAF moves the format 1 at the specified address to the caller's I/O area.

If the request is for put format 1, #CSAF replaces the format 1 in the AFA, at the address specified in the caller's parameter list, with the format 1 in the caller's I/O area.

XR2 must point to the leftmost byte of the user-provided AFA access parameter list (see Figure 6-33).

## CROSS-REFERENCE RESOLVER

The cross-reference resolver routine (#MAXRF) places loader information in the where-to-go (WTG) table. Without a WTG table, the caller of an SSP module must first call system find to build a loader parameter list, then call the loader to load the module. If the caller supplies a WTG table, the call to system find is eliminated. #MAXRF also fills in format index tables in SSP modules.

#MAXRF is run any time SSP load members in the system library are moved. This may be after RELOAD, system library compress, or replacement of an SSP load member.

#MAXRF reads the system library directory and builds a resident table of all SSP load modules. Each entry contains the second through fifth character of the name, the disk address, the number of text sectors, the R LD displacement, a WTG table indicator, and a format index table indicator. #MAXRF builds a main storage format index from the index sectors of the command processor screen format modules.

#MAXRF then uses information from the resident table to find and read the last four text sectors of each module with a WTG or format index table. #MAXRF calculates the end of the module by using the number of text sectors and the RLD displacement. For each module in the WTG table, #MAXRF searches the resident table for a matching entry. If a match is found, the loader information is moved from the resident table to the module's WTG table. If a match is not found, loader data for the no-op routine (#MANOP) is placed in the WTG table. When executed, #MANOP issues the error message. For each module with a format index table, #MAXRF uses the module's format index table displacement to get information from the main storage format index to the format index table. The last four text sectors are then written back to their original location on disk.

The format index table and WTG table must be the last bytes in the module. Each must be preceded by X'FFFF'. If both are present, the format index table must precede the WTG table.

Each entry in the WTG table is 9 bytes, in the format CCCCSSSnR:

- CCCC = second through fifth character of called module name
- SSS n  $=$  disk address of called module = number of text sectors #MAXRF loads these
- R = R LD displacement

Each entry in the format index table is 9 bytes, in the format DDSSSfnll: STERRY IN the format mask table is 5 Bytes, in the<br>mat DDSSSfnII:<br>DD = displacement into format index sectors<br>SSS = disk address of screen format<br>f = number of FDT #MAXRF

- DO = displacement into format index sectors
- 
- f
- $n = number of FDI$ <br>n = number of text sectors and loads these
- $II = input length of screen$

## DUPLICATE KEY DISPLAY ROUTINE

The duplicate key display routine (#CSDK) is a transient that display the duplicate key and returns the operatorselected option to the calling program.

When #CSDK is called, the user must supply a where-to-go table specifying #CSDK, an 80-byte message buffer area, and the duplicate key halt parameter list. The calling program, by way of the parameter list, provides pointers to the key and message build buffer (see Figure 6-34 for the duplicate key display parameter list format). #CSDK calls SYSLOG (#CLSG) to output a message indicating a duplicate key was found in the specified file. The operator must indicate whether the key is to be displayed in EBCDIC or converted to hexadecimal notation. After the operator responds to the message, #CSDK moves the duplicate key to the message build buffer and calls #CLSG to display the key and the options specified in the duplicate key display parameter list. When the operator responds, the requested option is placed in the parameter list and control returned to the calling program.

XR1 must point to the leftmost byte of the user-provided parameter list for duplicate key display.

## PRINT IMAGE VERIFY ROUTINE

The printer image verify routine (#CSIM) is a transient program that has four functions:

- Set the print image
- Set the forms number
- Indicate page separator information for spool
- Set lines per page

#CSIM processes all printer specification blocks (PSBs) associated with the calling task. Multiple printers may be processed with one call to #CSIM.

The PSB contains a flag byte, forms number, and linesper-page fields used by #CSIM. #CSIM scans the PSB chain associated with the calling task and performs the following functions:

- **•** Image processing: If the PSB flag byte indicates processing is required, #CSIM compares the current print image to the work station configuration record. If they' do not match, SYSLOG displays a message to the operator. The operator; after changing the print belt, replies to the message. #CSIM then sets the new print image into the printer control unit.
- Forms processing: If the PSB flag byte indicates forms processing is required, #CSIM compares the current forms number in the TUB to the PSB forms number. If they do not match, SYSLOG displays a message to the operator. The operator, after changing the forms, replies to the message. #CSIM then sets the new forms number into the printer terminal unit block (TUB).
- Spool separator page processing: If the calling task is spool, #CSIM prompts the operator to indicate if separator pages are required. If the operator's reply is option 1, #CSIM updates the PSB flag byte to indicate separator pages are required.
- Lines per page processing: If the PSB flag byte indicates lines per page processing is required, #CSIM sets the lines per page from the PSB into the printer control unit.

No caller parameter list is required to execute  $\#CSIM$ . The PSB, however, must be initialized when #CSIM is called (see Data Areas Handbook for PSB format).

## DISK VTOC READ/WRITE

The disk VTOC read/write routine is supplied in two versions. #CSVF is a transient, and @CSVF is designed to be link-edited with system routines that address the nucleus.

Disk VTOC read/write performs three major functions:

- Format 1 read
- Format 1 write
- o Existence test

The program calling disk VTOC read/write must supply a parameter list with leftmost byte address in XR2 (see the *Data Areas Handbook* for disk VTOC read/write parameter list format).

Disk VTOC read/write examines the function byte in the parameter list to determine the service requested:

o *Format* 1 *read:* disk VTOC read/write uses the scan function of disk lOS. A scan mask containing the requested label, and the date as an option, is passed to disk lOS by way of a pointer in the lOB. When the format 1 is located in the VTOC, disk lOS places the sector number in the lOB and disk VTOC read/write reads the sector containing the format 1 into the data area. The format 1 is then moved from the data area to the calling program's I/O area and control returns to the caller.

There are four types of format 1 read requests:

- $-$  Read next
- $-$  Read next same label
- $-$  Read specific
- $-$  Read by sector displacement

Format 1 read request processing varies depending on the type of request. The caller also has the option of requesting a date verify. Date verify uses a scan mask containing the label and date. This allows the caller to select a specific file from a group of files with the same label. Without date verify specified, the format 1 with the latest date is selected. If the format 1 read request is:

- $-$  Read next, the parameter list displacement byte is tested for a first request. If it is the first request, the scan starts at the first sector in the VTOC format 1 area. If it is not the first request, the parameter list sector number is incremented and the scan started in the next sector. The scan is for the next logical format 1 in the VTOC and no compare for label or date is made.
- Read next-same label, processing is the same as a read next request except the scan mask is set up to compare on a specified label.
- $-$  Read specific, the scan starts at the VTOC format 1 area beginning. The scan is for a format 1 containing the specified label and optional date.
- $-$  Read by sector displacement, the disk sector specified in the parameter list is read and the format 1 at the specified displacement moved to the caller's I/O area.
- *Format-1 write:* disk VTOC read/write uses disk lOS to read the sector specified in the parameter list. The format 1 in the'caller's I/O area is moved into the sector just read from disk. Disk lOS is called again to write the updated sector back to disk.
- o *Existence test:* processing is the same as format 1 read-read specific processing except the format 1 is not moved into the caller's I/O area. The sector/displace- .ment and the return code are updated in the parameter list.

Figure 6-13 shows disk VTOC read/write control flow.

# DISKETTE VTOC READ/WRITE

Diskette VTOC read/write is transient and consists of three modules. The mainline module (#CSVI) process the requests and routes control to the two conversion modules (#CSVJ and #CSVK) as required.

Introduction 6-7

Diskette VTOC read/write performs three major functions:

- Convert format 1 's and header 1 's
- Prepare diskettes for processing
- Format 1 read/write

The program calling diskette VTOC read/write must supply a parameter list with the leftmost byte address in XR2 (see the *Data Areas Handbook* for diskette VTOC read/ write parameter list format).

#CSVI examines the function byte in the parameter list to determine the service requested:

- Convert header 1's: #CSVJ reads the diskette VTOC, converts the header 1 's to format 1 's and places the format 1 's into a diskette VTOC area on disk. Subsequent diskette format 1 read/write requests access this area on disk.
- *Convert format 1's:* #CSVK reads the diskette VTOC area on disk, converts the format 1's to header 1's and places the header 1 's into the diskette VTOC on diskette.
- *Prepare diskette:* #CSVI issues a recalibrate request for the diskette. The volume label is read and verified. The volume label and physical attributes are placed into the system communication area (SCA). A 4-byte lock number is also placed into the SCA and written on the diskette. #CSVJ is then called to create the diskette VTOC area on disk (convert header 1 's function).
- *Format-l read:* The diskette format 1 in the diskette VTOC area on disk (placed on disk by #CSVJ) is read the same as by the format 1 read function of disk VTOC read/write. Latest date processing, however, is not supported. (See format 1 read function in Diagram 6.12.)
- *Format-1 write:* This function is identical to disk VTOC read/write, #CSVF. (See format 1 write function in Diagram 6.12.)
- *Existence test:* The check for the existence of a specific format 1 is performed the same as by disk VTOC read/write, #CSVF. (See existence test function in Diagram 6.12.)

Figure 6-14 shows diskette VTOC read/write control flow.

## MESSAGE RETRIEVE

The message retrieve routine (#MG RET) is a transient that locates the message text of a specified message identification code (MIC).

#MGRET ensures a valid message member specification by checking the message retrieve parameter list for valid indicators and the message member pointer in the appropriate communication region for a nonzero SSS (see the *Data Areas Handbook* for message retrieve parameter list format). Disk lOS is then called to locate the message member sector by scanning the message member for the sector identified by a MIC greater than or equal to the one requested. #MGRET locates the desired message by reading the message member sector, looking for the specified MIC. When the message is found, #MGRET blanks the caller's buffer, places the message in the buffer, and places the message text length in the parameter list. If an error is detected, the error MIC is placed in the parameter list. Upon completion, control is returned to the calling program.

Figure 6-15 shows the control flow for the message retrieve routine.

### **SYSIN**

SYSIN performs two major functions:

- Retrieve records from the keyboard
- Retrieve records from library procedure members

Records retrieved from the keyboard are returned directly to the calling program. If records are retrieved from a procedure member, SYSIN performs:

- Substitution (#CLPR or #CLSB)
- If statement processing consisting of: - Existence testing (#CLFX, #CLSM, #CLAC, or #CLBL)
	- Character string comparisons (#CLSS)

The SYSIN mainline module (#CLSS) uses the above routines to perform the various functions performed when SYSIN retrieves library procedure members. (See Figure 6-16 for SYSIN control flow.)

When a user program requests SYSIN services, the SYSIN Load Transient (#CLSN) is loaded into the transient area. #CLSN then loads and passes control to #CLSS at location X'DDOO' (logical address).

When the initiator is processing, #CLSS is link-edited with the initiator. A 2K block of main storage starting at X'F800' (logical address) is reserved by #CLSS to handle the SYSIN routines used to process procedure members. This 2K block of main storage may also be used by the initiator to handle OCL statements, and history file put (@HFPUT).

The SYSIN calling program must place the leftmost byte address of the SYSIN parameter list in XR2 (see Data Areas Handbook for SYSIN parameter list format).

The history file put routine (@HFPUT) and the source library get routine (#MASYl) are link-edited with the SYSIN mainline module. #MASYL retrieves procedure records and @HFPUT places records in the history file.

## **SYSLIST**

SYSLIST provides a means of printing or displaying system output to the user. SYSLIST executes as either a transient or a loadable module.

The SYSLIST transient interface consists of the following:

- #CLST: SYSLIST printer transient. This module is always loaded first on every transient call to SYSLIST.
- #CLSC: SYSLIST work station transient.
- SLIST: SYSLIST macro that provides linkage to the transient module (#CLST).

The loadable SYSLIST interface consists of the following:

- #CLSP: Loadable SYSLIST printer module.
- #CLSW: Loadable SYSLIST work station module.
- SLSTL: SYSLIST load macro that loads either #CLSP or #CLSW into the specified user load area.

The SYSLIST printer modules (#CLST and #ClSP) list system output on the system or specified work station printer. The SYSLIST work station modules (#CLSC and #CLSW) list system output on the work station display screens.

Two types of system output are listed by SYSLlST: Type 1 output comes from a message member and Type 2 output comes from a system program.

When the SYSLIST transient is called, the user must supply a SYSLIST parameter list with the leftmost byte address in XR2. Control is then passed to #CLST via the SLIST macro. If the display screen is to be the SYSLIST device, #CLST transfers control to #CLSC, which is loaded in the transient area.

When loadable SYSLIST is called, the user must supply a SYSLIST parameter list with the leftmost byte address in XR1. Control is passed via a branch to the specified user load area. Prior to passing control, the user must have executed macro SLSTL, to load the proper module into the load area.

The SYSLIST parameter list may be in one of two formats: TYPE 1 or TYPE 2. (See the Data Areas Handbook for SYSLIST parameter list formats.)

## SYSLOG

SYSLOG provides a method for printing or displaying messages.

Messages are printed only if the system is in single program mode and the printer is the SYSLOG device and not busy.

Six types of messages may be displayed on the work station or operator's display screen. The six message types are:

- Type 1: Messages from a message member without a response
- Type 1R: Messages from a message member with a data response
- $Type 2:$  Messages from a user program without a data response
- Type 2R: Messages from a user program with a data response
- Type 3: Messages from a user program with a format line request
- Type 4: Messages from a message member with 8 bytes of data inserted at the beginning of the message

The SYSLOG mainline module (#ClSG) can be called by way of the SYSLOG push/pull transient (#CLXS).

When loaded into the transient area, #CLXS pushes 10K of user program from main storage to disk. It then loads #CLSG into main storage at location X'C900' (logical address). #CLXS also moves the parameter list, ATR, SSN of #CMWO and, if the message type is 2, 2R, or 3, the message from the transient area to the first sector of the user area just cleared.

 $\#CLSG$  uses printer IOS (IPTR) to output messages to the printer and uses the command processor (#CMWO) to output messages to the display station display screen.

History file put (@HFPUT) and message retrieve (@MGRET) are link edited with #CLSG. @MGRET is used to retrieve type 1, 1 R, and 4 messages from the proper message member. @HFPUT is used to log messages and responses to the history file when requested.

The caller of SYSLOG must supply a parameter list with XR2 containing the leftmost byte address (see the Data Areas Handbook for the SYSLOG parameter list format).

If option 3 (cancel request) is returned to SYSLDG in response to a message, #CLSG calls the end-of-job transfen' (#CTEI) to terminate the job. #CLSG returns control to  $\#$ CLXS. If  $\#$ CLXS is called by  $\#$ CLSG, it is to move the SYSLOG parameter list' back to the transient area and to pull the 10K of user main storage previously pushed to disk back into the user area. If an option response or data response was received, #CLXS passes the response to the caller. If the option is D, a main storage dump is performed.

## **HISTORY FILE PUT**

History file put documents information such as DCL and utility control statements entered by the system operator, error messages, and operator responses.

History file put exists either as a transient (#HFPUT) which executes in the transient area or as a link-edit module (@HFPUT) along with the user program and branched to by user program request.

The history file is not a data file but is located in the system area on disk. (See the Data Areas Handbook for history file description and format.) Entries are placed in each sector of the history file, one after another, until the point is reached where the next entry would extend beyond the sector. In this case, the next entry is placed in the following sector and the current sector pointer is updated. When the point at which there is no following sector is reached, the entry is placed in the sector at the beginning of the file. This condition is known as wraparound. The entry last placed in the history file is the current entry.

The system communication area (SCA) contains the history file status:

- SCAHIST: history file beginning sector address
- SCAHFSIZ: history file size in sectors
- SCAHFCUR: history file sector containing current entry
- SCASYS1: error condition if SCAHFERR set

If the SCAHFERR bit is not set in SCASYS1, #HFPUT (or @HFPUT) reads the history file status from the SCA to determine the history file start address, the history file size, and the address of the current entry. #HFPUT uses this information to read the sector containing the current entry from disk and places it into the history file I/O buffer. Next, #HFPUT removes all trailing blanks from the input text, and moves the text into the history file data buffer. Additional information about the entry is also placed in the history file data buffer: the terminal identifier is read from the terminal unit block (TUB), the user identification is read from the job control block (JCB) or terminal unit block (TUB), the job identification is read from the JCB, the current time is extracted from the system timer routine (\$TOD), and control bits are set indicating if the entry was broadcast and if the entry was displayed to the operator.

The completed entry is moved into the history file I/O buffer immediately following the previous current entry. If the new entry will not fit into the current sector, it is placed into the next sector, and the SCA current sector address is updated. A maximum of four lines of equal length may be placed into the history file on each call. Disk lOS writes the entry from the history file buffer to the history file on disk.

The history file put routine caller must provide a 10-byte parameter list with XR2 containing the leftmost byte address. (See the Data Areas Handbook for the history file put parameter list format).

## SUPERVISOR TASK ATTACH TRANSIENT (#SVAT)

The supervisor task attach routine (#SVAT) is a transient used to attach a new task to the system.

\$SVAT assigns the task control block (TCB) to run the new system task. The number of 2K main storage blocks required to start the new task is then calculated. This is the largest program size required to load the program mainline or the size required to execute the program.

If enough main storage and swap area are available to run the task, #SVAT assigns a request block (RB), action control element  $(ACE) - if required, and swap area. All$ necessary fields in the TCB are initialized to start the task. The new TCB is then placed on the swap-in-queue with the dispatching address pointing to the bootstrap code in the RB.

Input to the supervisor attach transient is the attach parameter list supplied by the calling program. XR1 contains the address of the leftmost byte of the attach parameter list (see Figure 6-35 for the format and content of the parameter list).

Output from #SVAT is the new TCB placed on the swap-in queue. XR1 contains either the address of the new task's TCB or the value of the error return code.

After execution, #SVAT returns control to the calling program or to a transient pointed to by the attach parameter list.

# SUPERVISOR TASK DETACH OR CHANGE ORIGIN POINT (#SVAU)

The supervisor task detach or change origin point routine (#SVAU) is a transient used to:

- Change a task's point of origin
- Detach a task from the system

## Change Point of Origin

A task's point of origin within main storage may be changed upon request. When control is passed from the scheduler to the user program or from the user program to the scheduler, a task's location in main storage may require changing.

HSVAU determines if enough main storage space is available to load the requested program. The old swap area on disk is freed if enough main storage area exists and the old swap area is larger than the required swap area. The old swap area is also freed if the required swap area is smaller than the old swap area and the task is in termination.

All main storage assigned to the task, except the first 2K bytes, is then freed. The bootstrap code used to start the task is moved to the first 2K byte area and control passed to the program indicated in the attach parameter list.

## Detach Task

The task detach function is called when a task goes to end of job.

HSVAU frees the task's main storage area and swap area on disk. The task's request blocks (RBs) and job control block (JCB) are then freed if required. Finally, the task control block (TCB) is freed. When the detach function is complete, control is returned to the dispatcher (control storage) and the transient area is freed.

Input to the supervisor detach and change origin point transient is the attach parameter list supplied by the calling program. XR1 contains the address of the leftmost byte of the attach parameter list. (See Figure 6-35 for the format and content of the parameter list.)

Output from #SVAU is a new point of origin for the task or, if requested, the task is detached from the system.

If an error condition is encountered while executing HSVAU, the error return code is placed in XR 1 and returned to the calling program.

# SYNTAX CHECKER (#USYX)

The syntax checker (#USYX) performs the following functions:

- Checks for a valid verb in a control statement
- Indicates in the communication table the parameters specified in the control statement
- Checks that parameter values are valid
- Places parameter values (or values that are to be substituted for parameter values) in the communication table
- Checks that parameters are used in valid combinations
- Indicates in the communication table any syntax errors

The syntax checker consists of a single phase, #USYX, that resides in the system library.

Input to the syntax checker consists of:

- Syntax checker parameter list
- Verb list
- Communication table
- Syntax specification module
- Control statement

*Note:* The syntax checker parameter list, communication table, and syntax specification module are described in the *Data Areas* section of this chapter.

When the syntax checker is called:

- The calling utility places the address of the syntax checker parameter list in register 2
- The syntax checker parameter list indicates the address of the verb list and communication table
- The communication table specifies the name of the syntax specification module to load from the system library

Output consists of the communication table returned to the calling utility with the following information:

- Parameters found in the control statement
- Parameter values
- Syntax errors that were detected

The syntax checker requires 4.5K bytes of main storage for program execution plus space for the syntax specification module, if required.

#### INFORMATION RETRIEVAL (#SVINF)

The information retrieval transient (#SVINF) is invoked by the \$INFO macro instruction in the user's program. #SVINF provides the user with the ability to access certain fields within privileged control blocks (JCB or TCB) or the local area on disk.

The user provides a parameter list which specifies the operation to be performed (get or put) and the data area to be used for communication between the user and the transient.

When #SVINF receives control, XR2 contains the address of the parameter list. #SVINF determines whether the user is permitted to access the field. If the user is not permitted to access the field, a 3 option only SYSLOG message is issued.

# DATA MANAGEMENT TASK TRANSFER CONTROL (#SVTTC)

Data management task transfer control (#SVTTC) controls communication between user programs and the communications data management task.

 $\mathbf{I}$ 

# SNAP DUMP (#SVDMP)

The snap dump transient (#SVDMP) provides a formatted main storage dump when it is invoked by the \$SNAP macro in the user program. The user either dumps the entire region of main storage, or specifies storage limits for the dump in a parameter list:

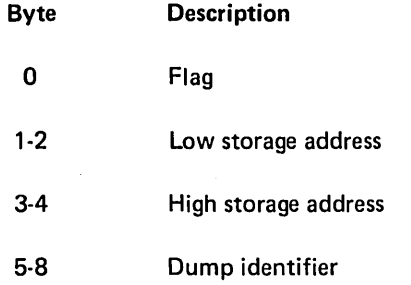

# **Method of Operation**

This section contains functional diagrams of the system service functions. They are:

- Find a library routine
- Single name find routine
- Librarian find routine
- Source library get routine
- Library record put routine
- o Library sector get/put routine
- Library member protection
- Active format 1 area access routine
- Cross reference resolver
- Duplicate key display routine
- Print image verify routine
- Disk VTOC read/write
- Diskette VTOC read/write
- Message retrieve
- SYSIN
- SYSLIST
- SYSLOG
- History file put
- Supervisor task attach
- Supervisor task detach
- o Syntax checker
- Information retrieval
- o Data management task transfer control
- Snap dump

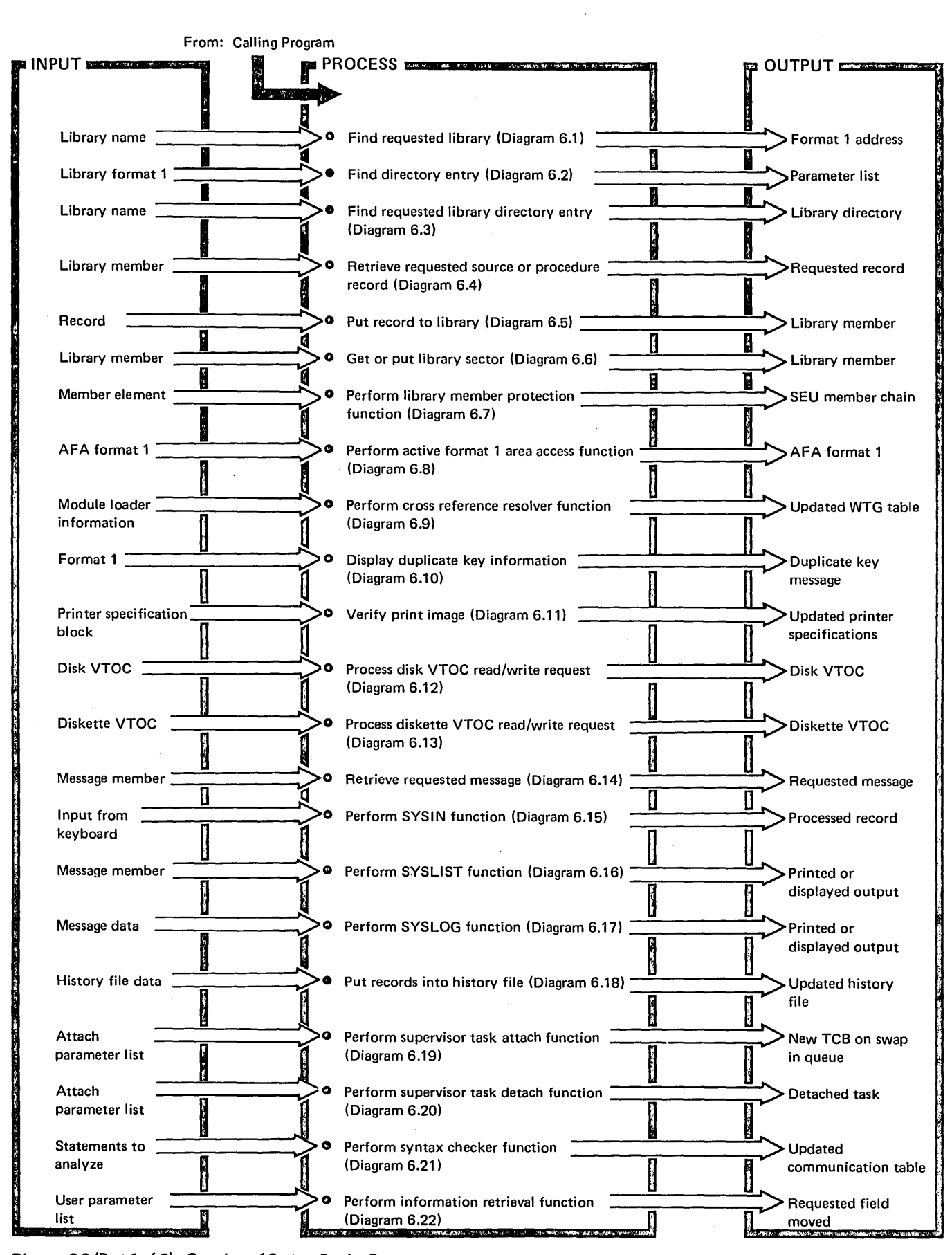

Diagram 6.0 (Part 1 of 2). Overview of System Service Programs

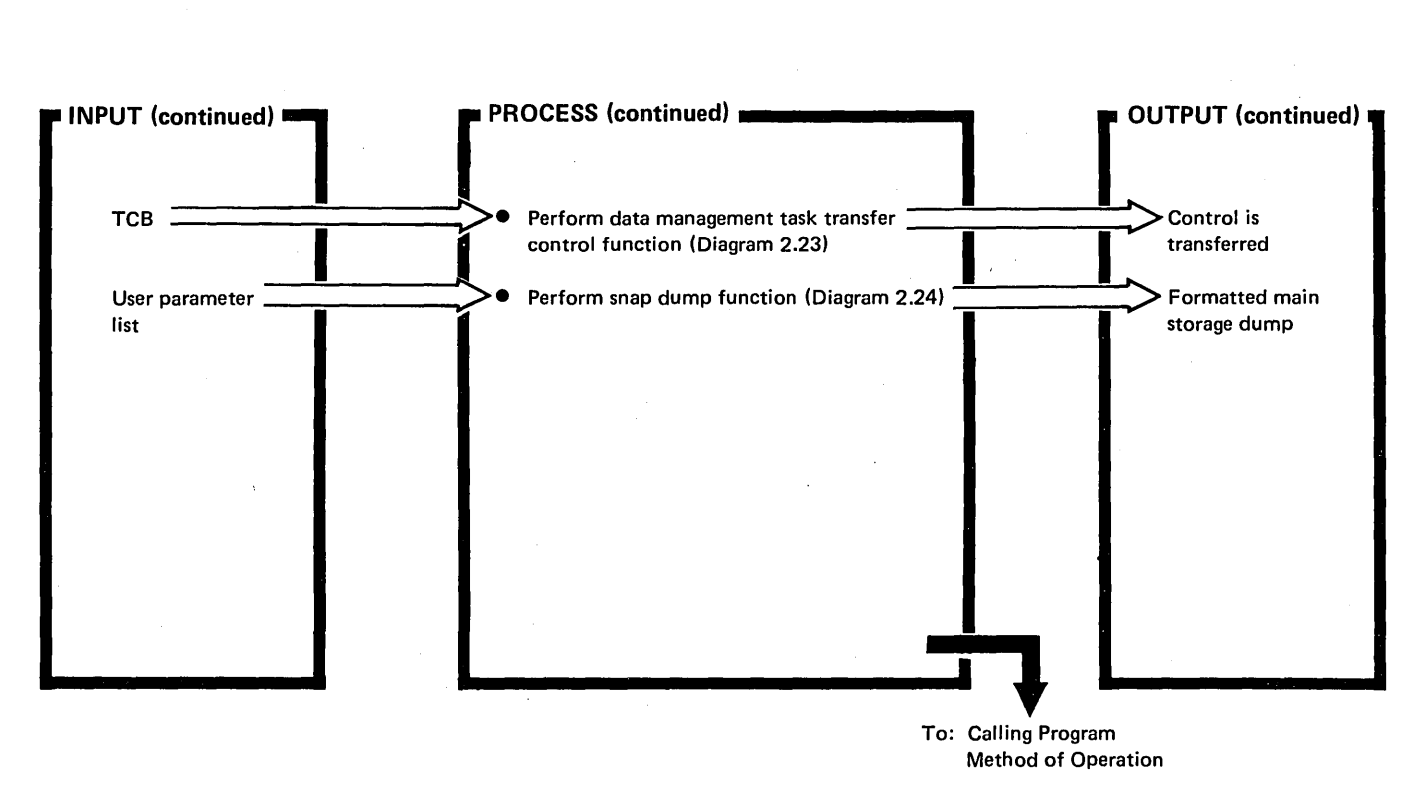

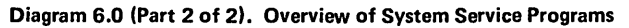

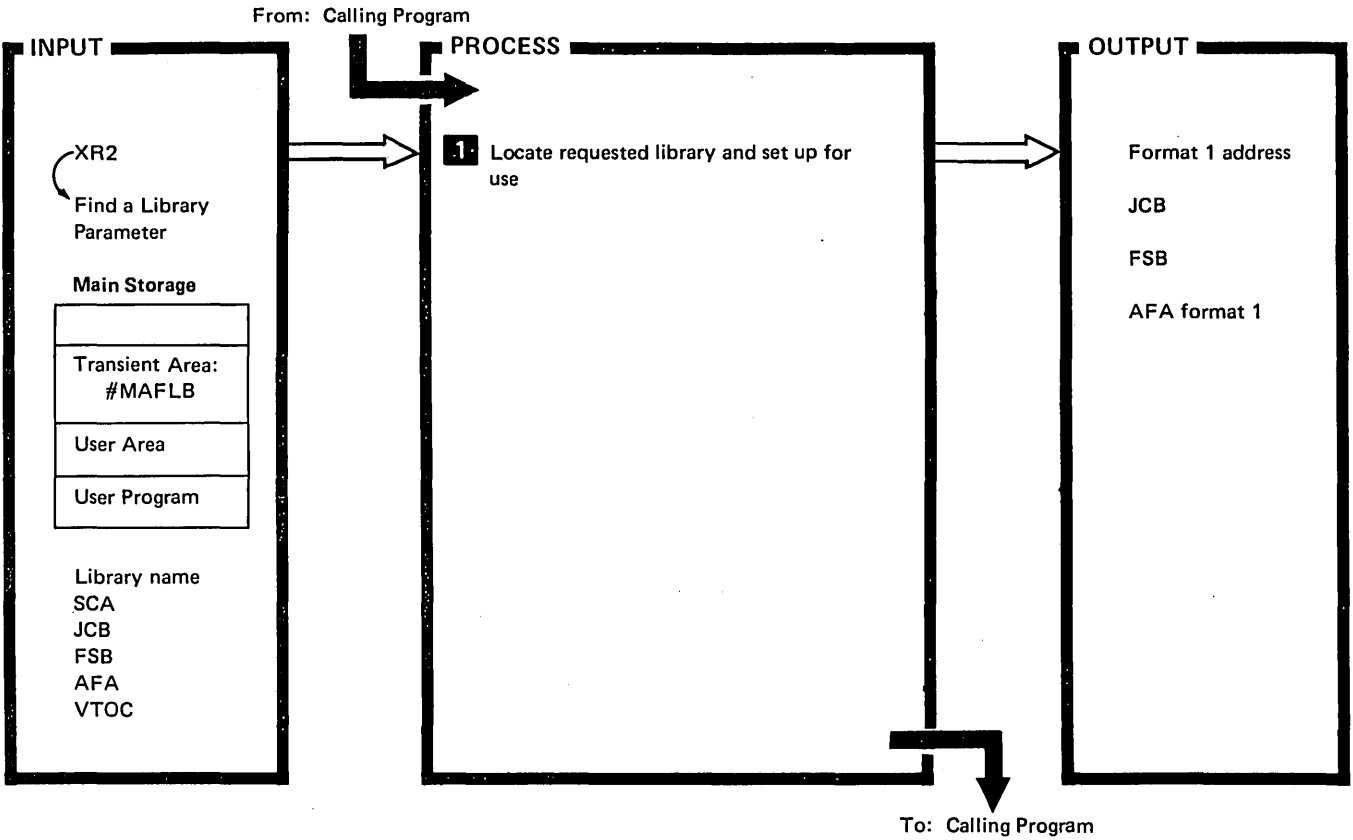

| <b>DESCRIPTION</b>                                                                                                    | MODULE/<br><b>ROUTINE</b> |
|----------------------------------------------------------------------------------------------------|---------------------------|
| Check if requested library name is #LIBRARY.                                                                                                    | #MAFLB                    |
| If yes:<br>Get #LIBRARY format 1 address from system communications area (SCA).<br>Return to calling program.                                                                                                    |                           |
| Search active format 1 area (AFA) for requested library.                                                                                                    |                           |
| If requested library in AFA:<br>If library format 1 on job control block (JCB) library file specification block (FSB) chain, only return format 1<br>address.<br>If library format 1 not on library FSB chain, build library FSB, chain FSB to JCB, increment use count in<br>format 1, and return format 1 address.<br>Return to calling program.<br>Search VTOC for requested library (disk VTOC read/write, @CSVF, is link edited with #MAFLB). | @CSVF                     |
| If requested library in VTOC:<br>Build library format 1 in AFA.<br>Build library FSB and chain to JCB.<br>Set format 1 use count to 1.<br>Return format 1 address to calling program.                                                                                                    | #MAFLB                    |
| If requested library can not be found:<br>Set format 1 AFA address in parameter list to zero (calling program must handle error).<br>Return to calling program.                                                                                                    |                           |

Diagram 6.1. Find Requested Library

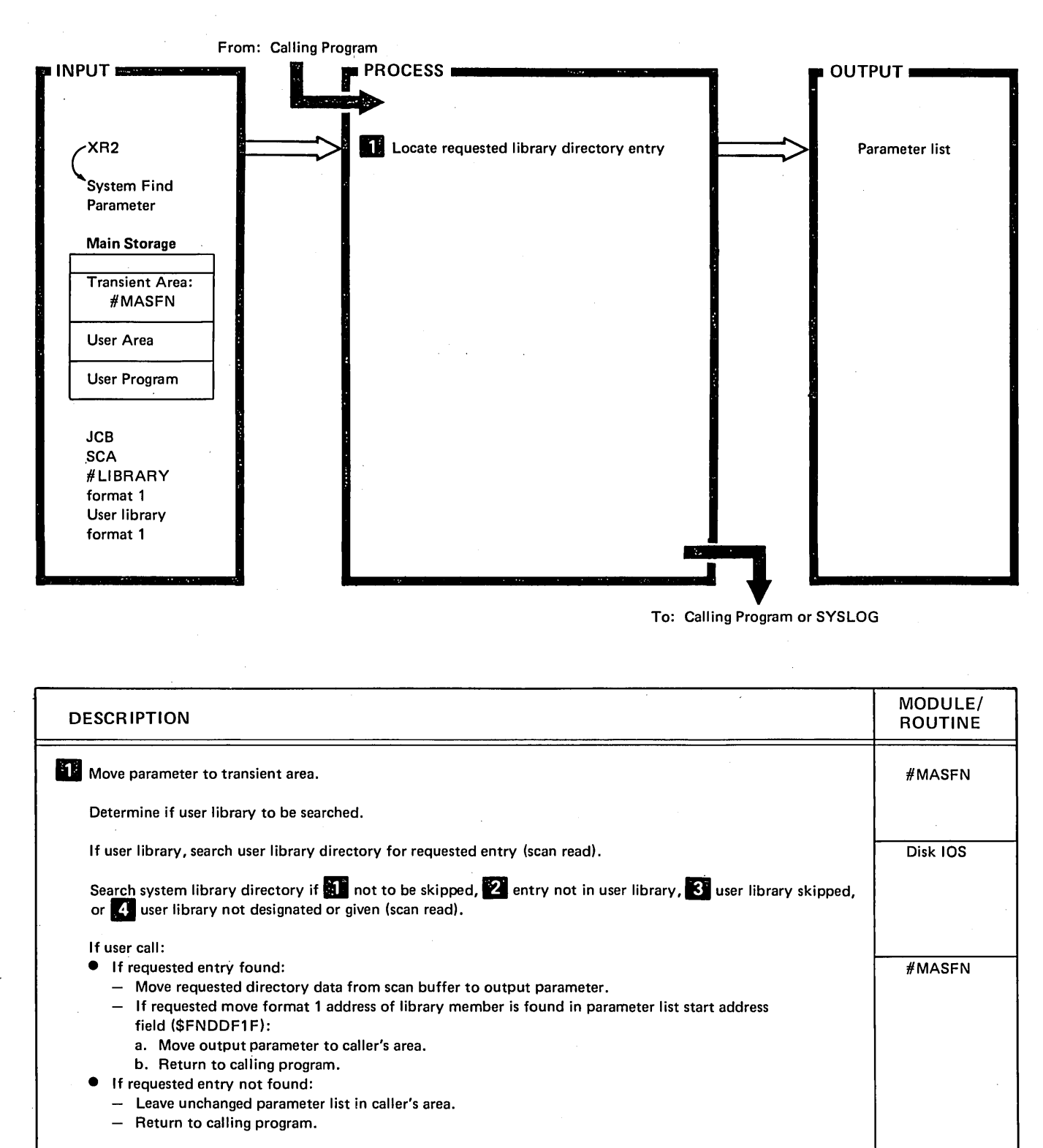

If loader call:

• If requested entry found: - Move loader information from directory entry to parameter list.

- Move parameter to caller's area.
- Return to calling program.
- If requested entry not found:

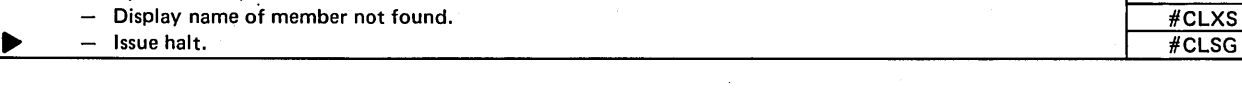

#### Diagram 6.2. Find Directory Entry

1-1

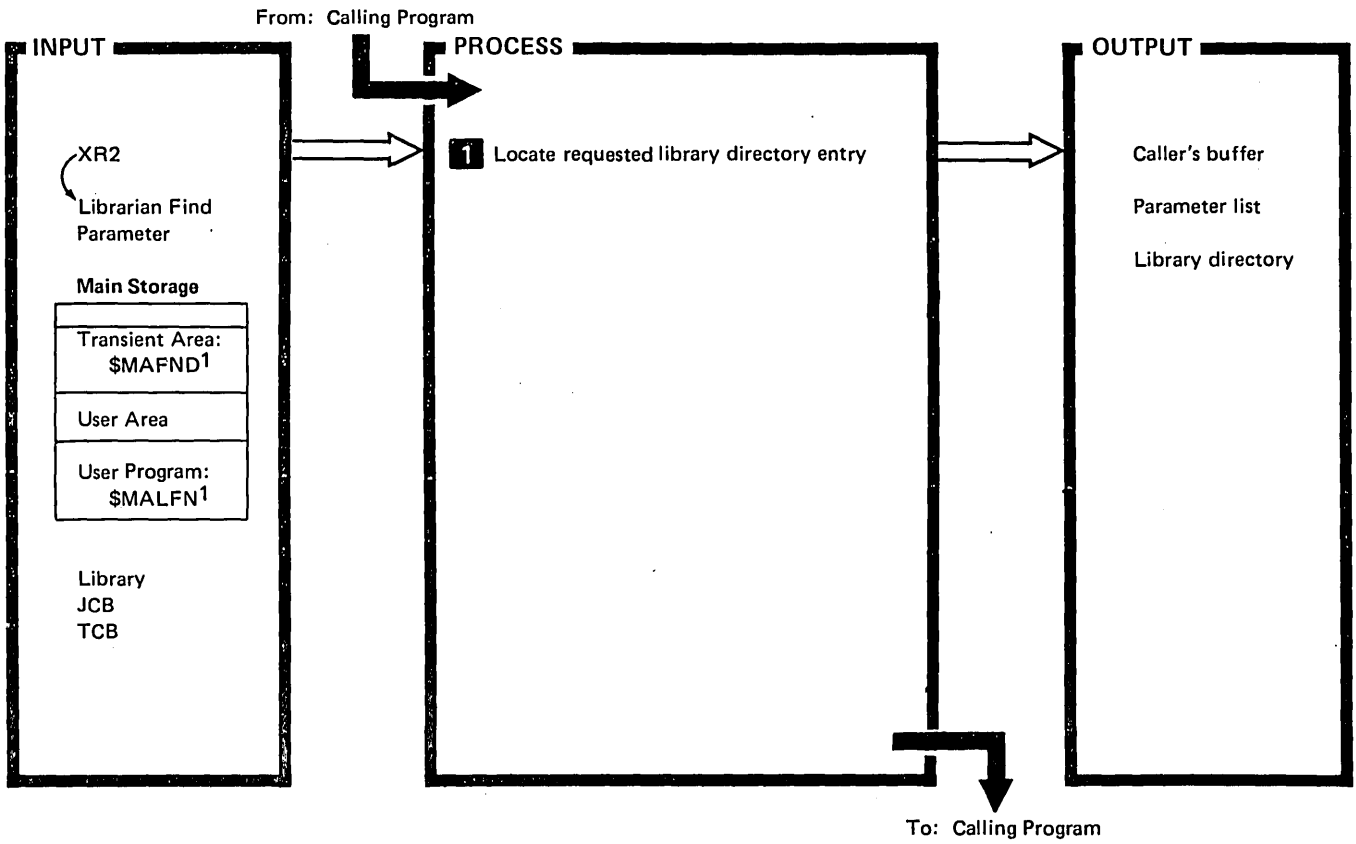

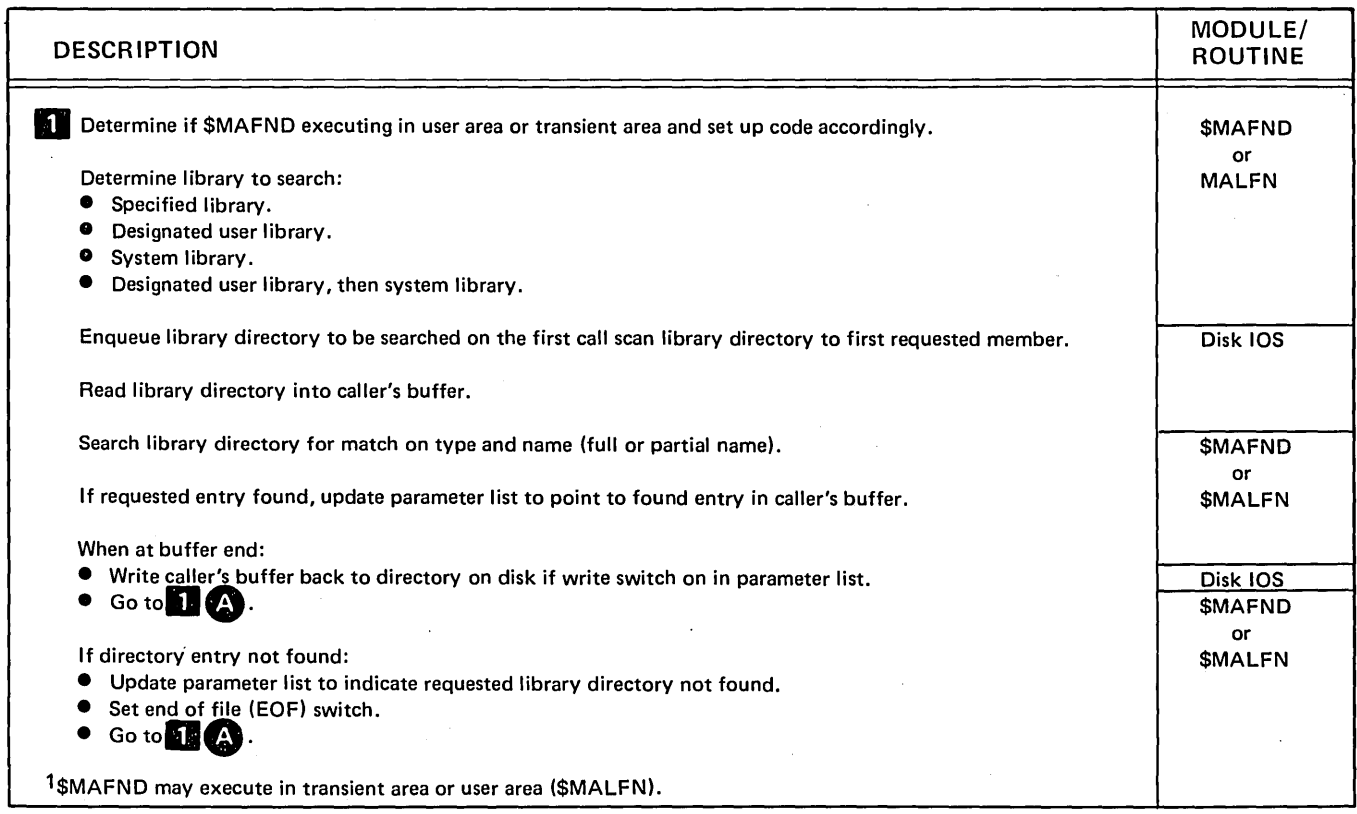

Diagram 6.3 (Part 1 of 2). Find Requested Library Directory Entry

 $\mathcal{L}$ 

 $\cdot$ 

 $\bar{z}$ 

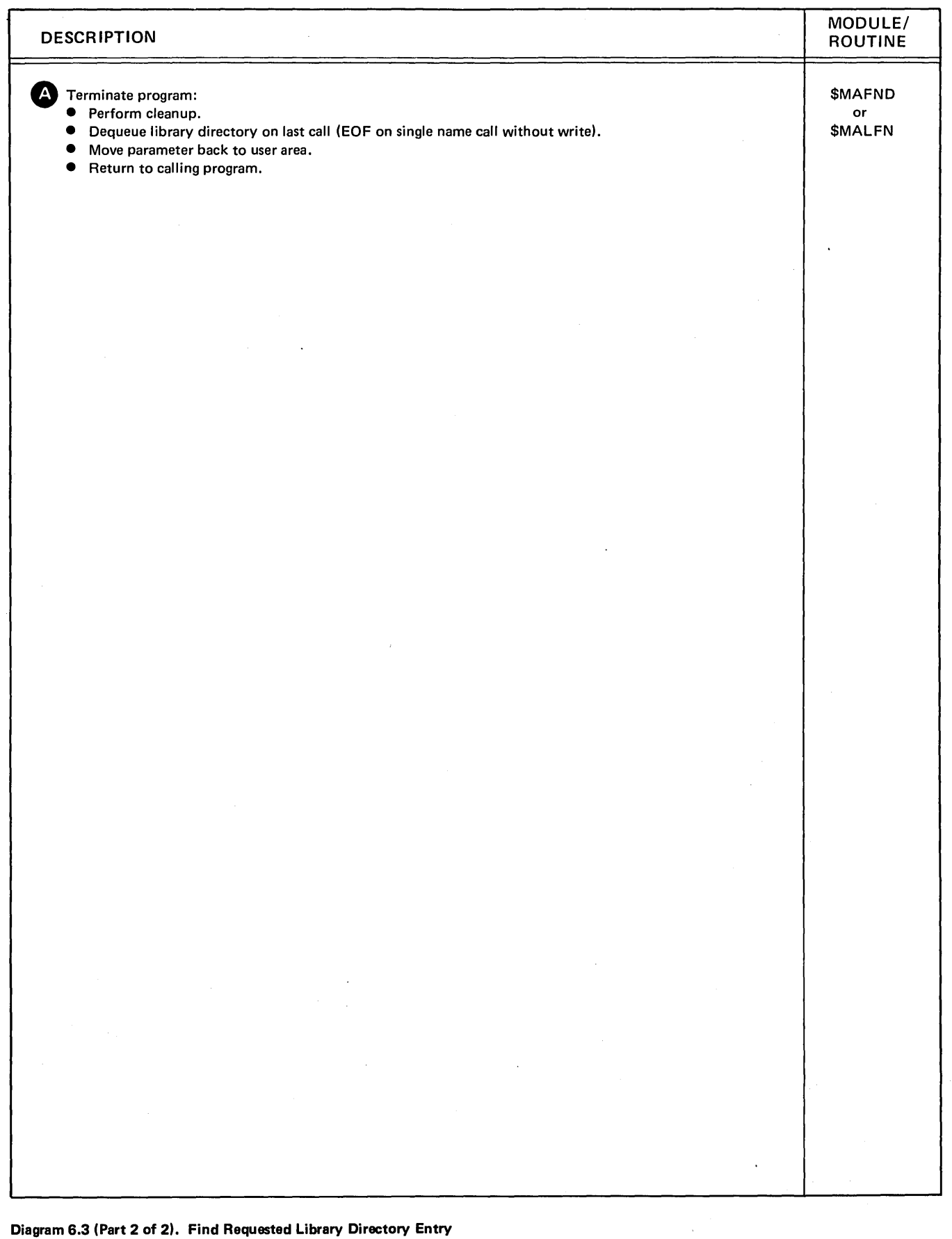

( \

 $\bar{\mathcal{A}}$ 

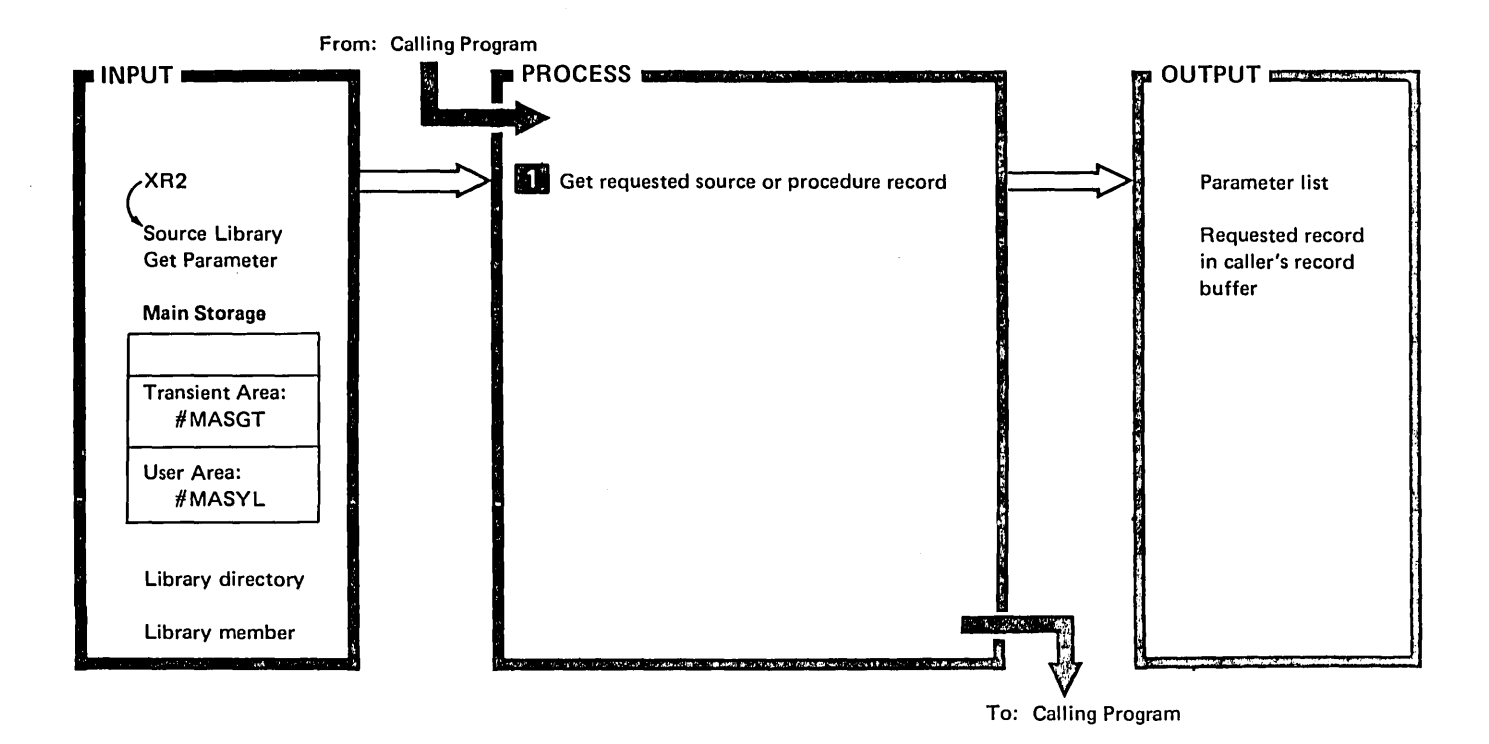

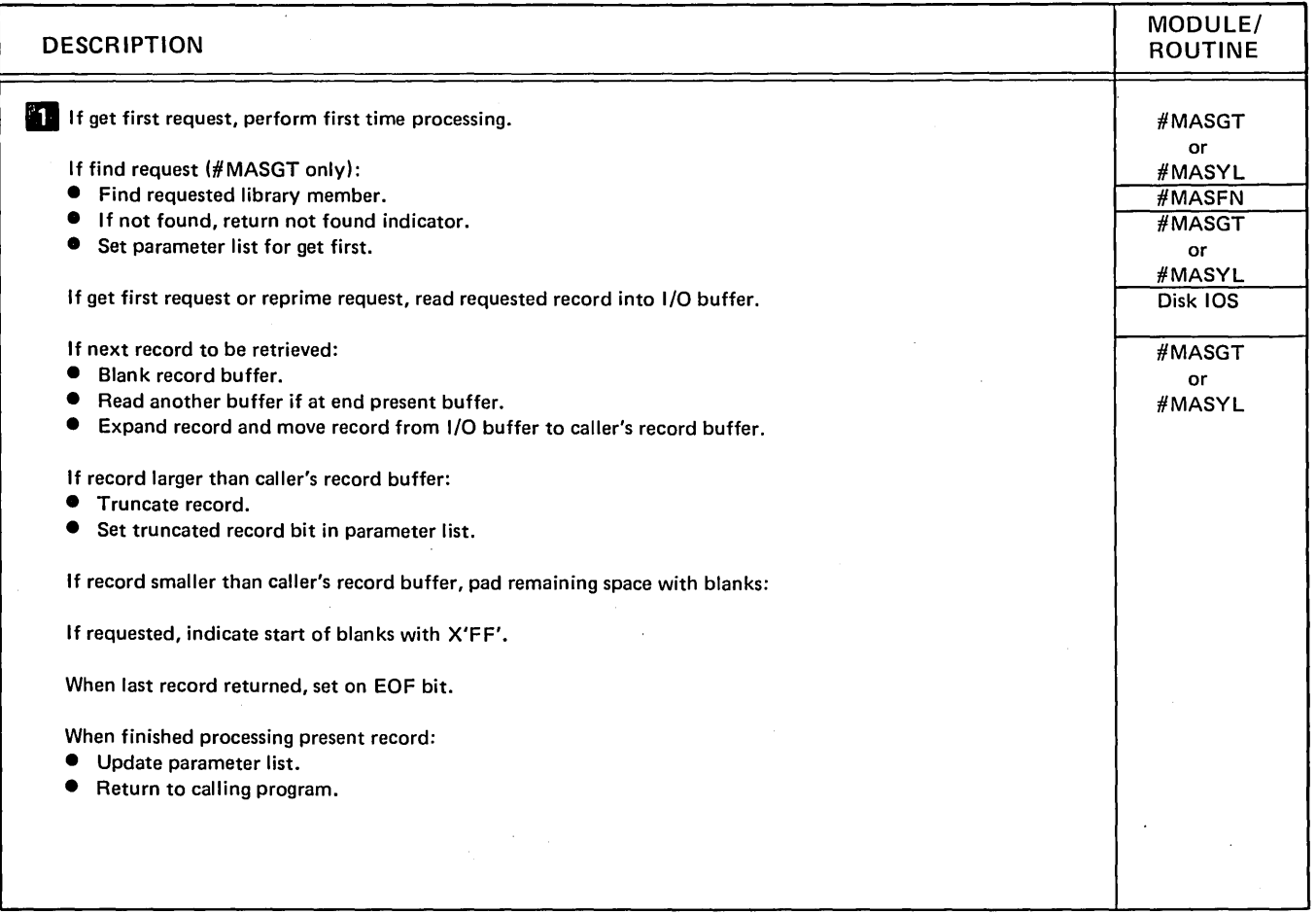

Diagram 6.4. Retrieve Requested Source or Procedure Record

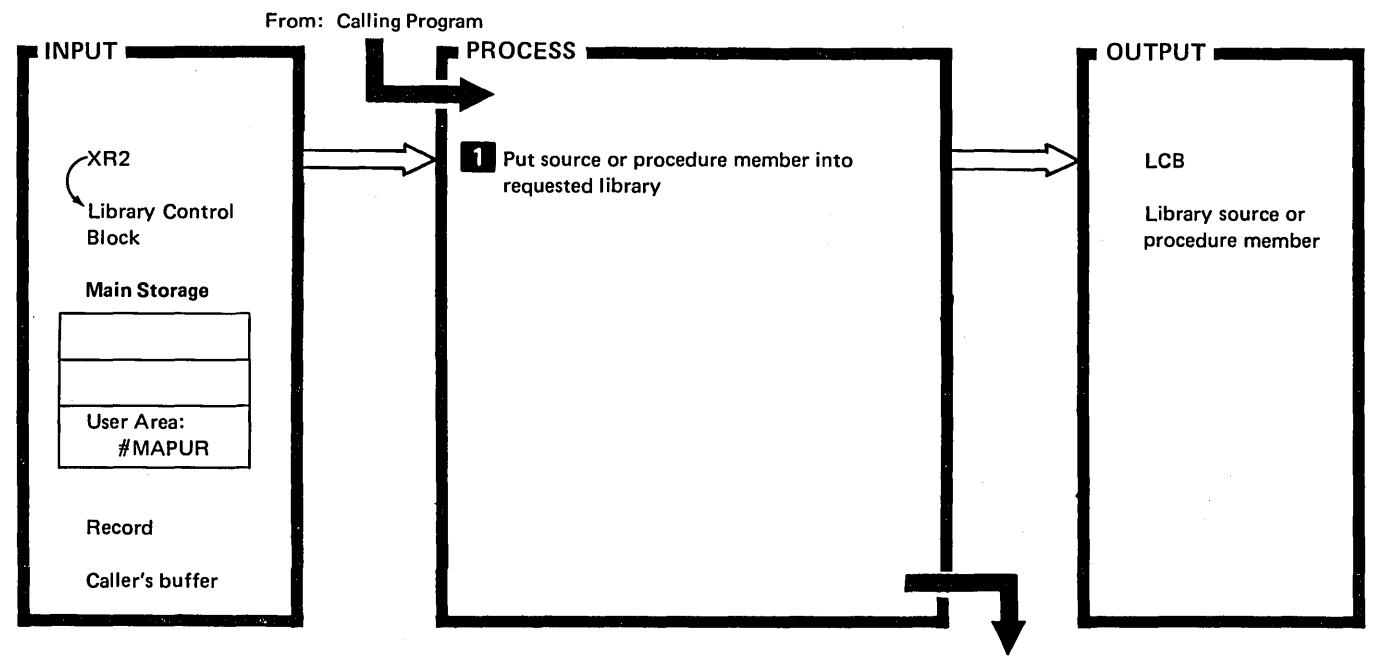

To: Calling Program or SYSLOG

í

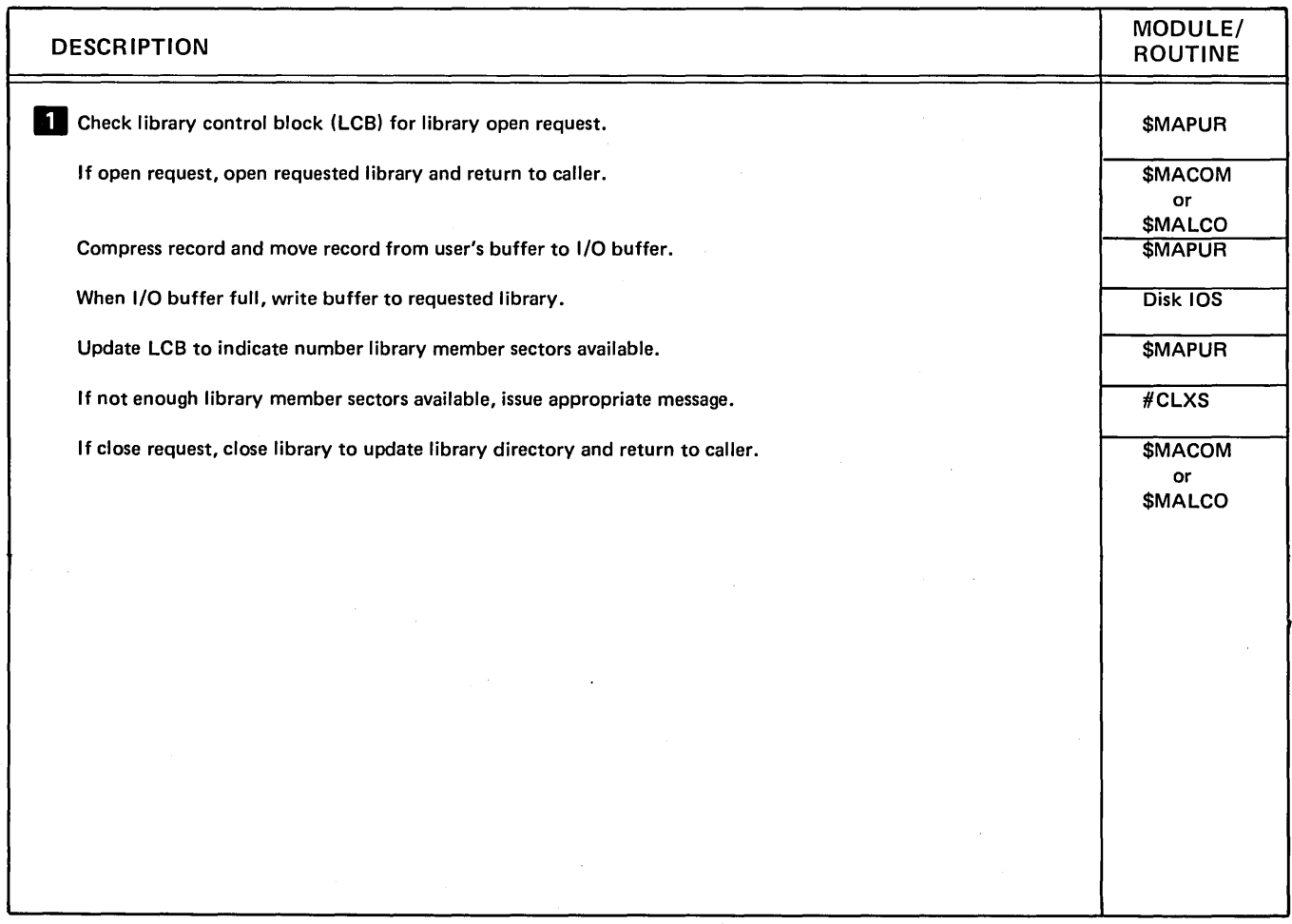

Diagram 6.5. Put Record to Library

 $\mathbf{v}^{\prime}$ 

 $\bar{z}$ 

 $\sim$ 

 $\sim$ 

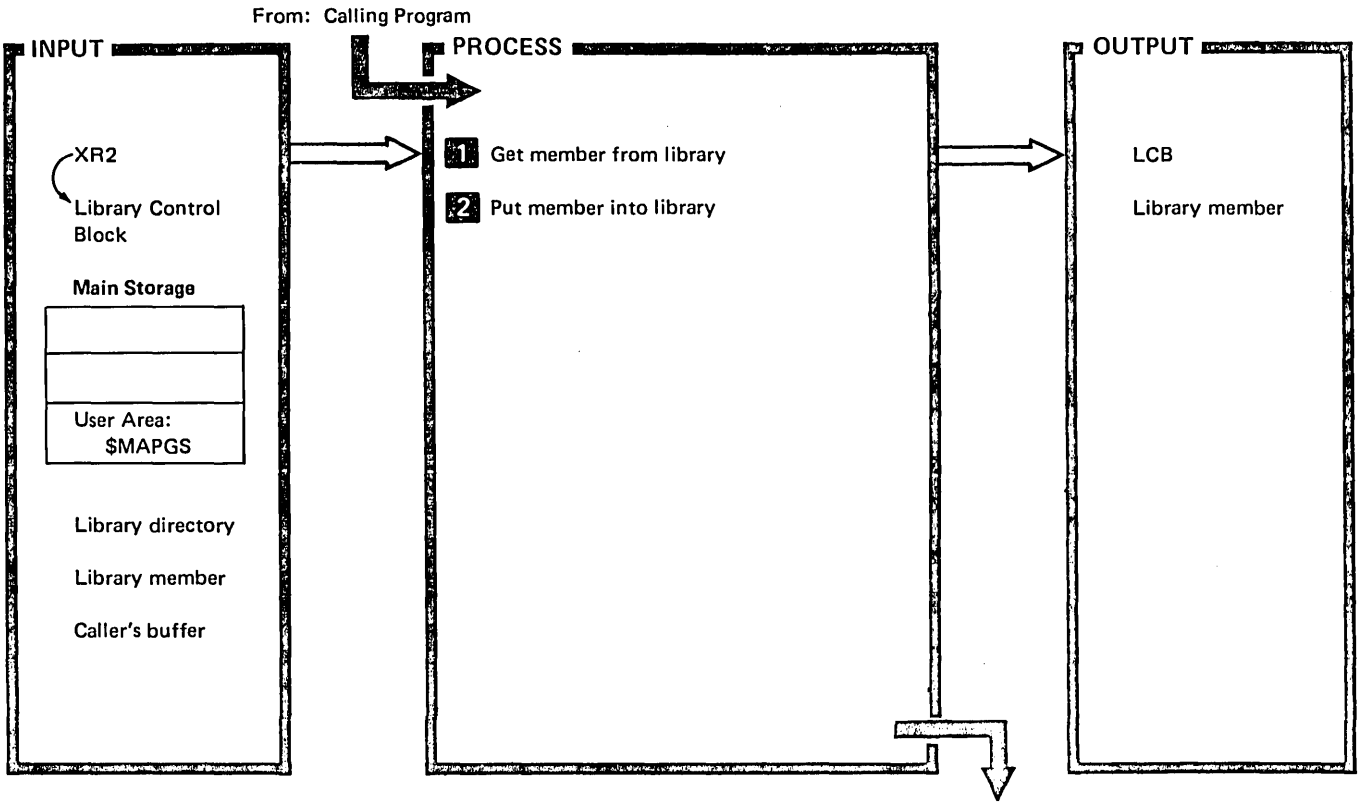

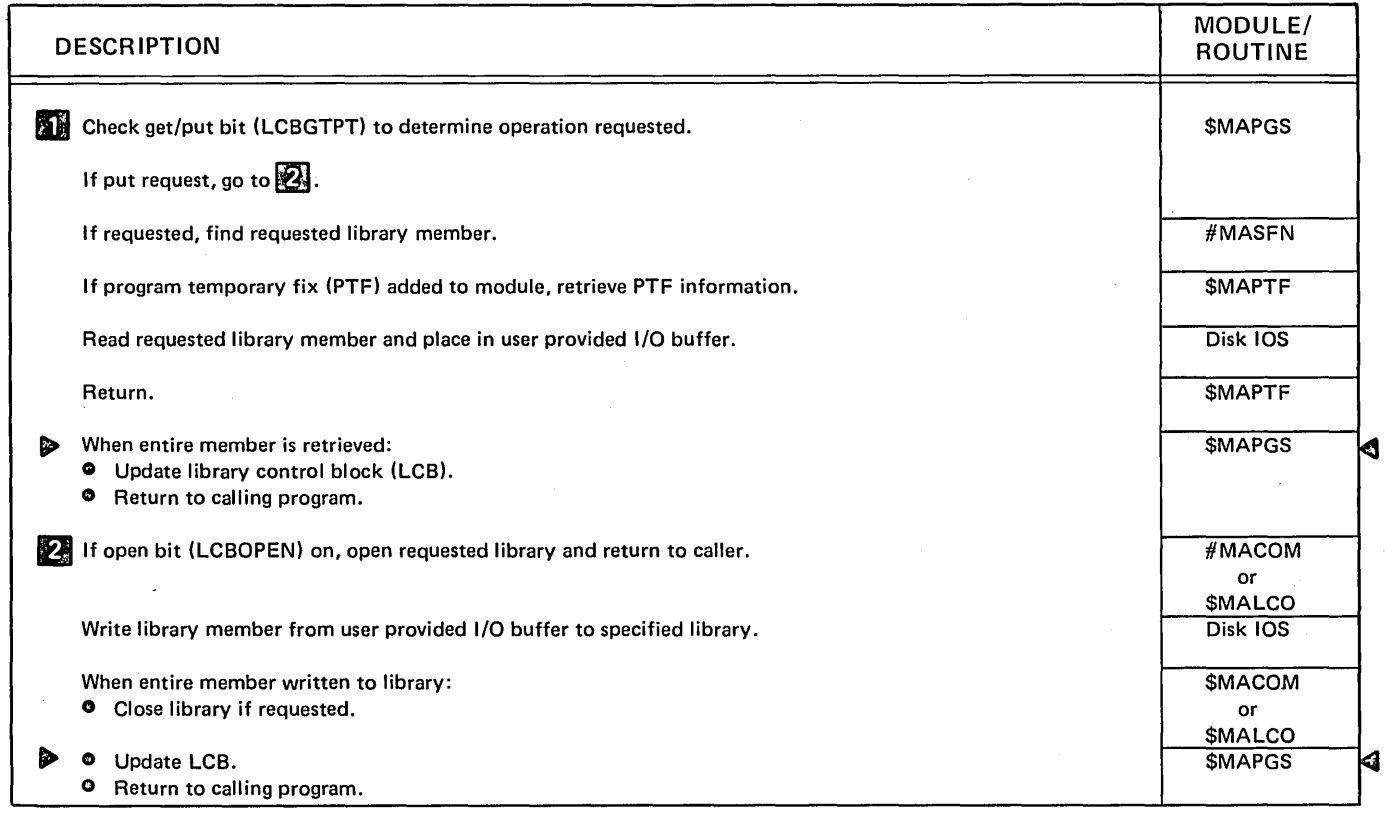

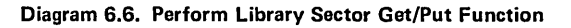

 $\bar{z}$ 

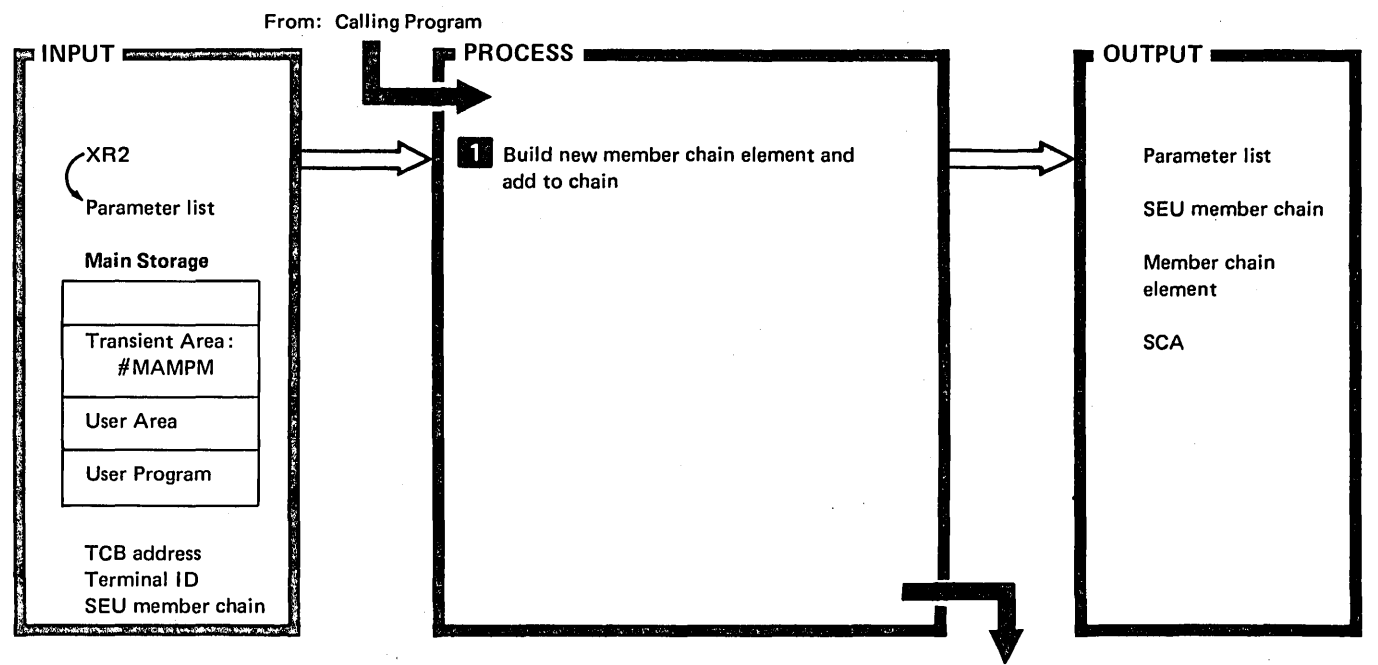

To: Calling Program or SYSLOG

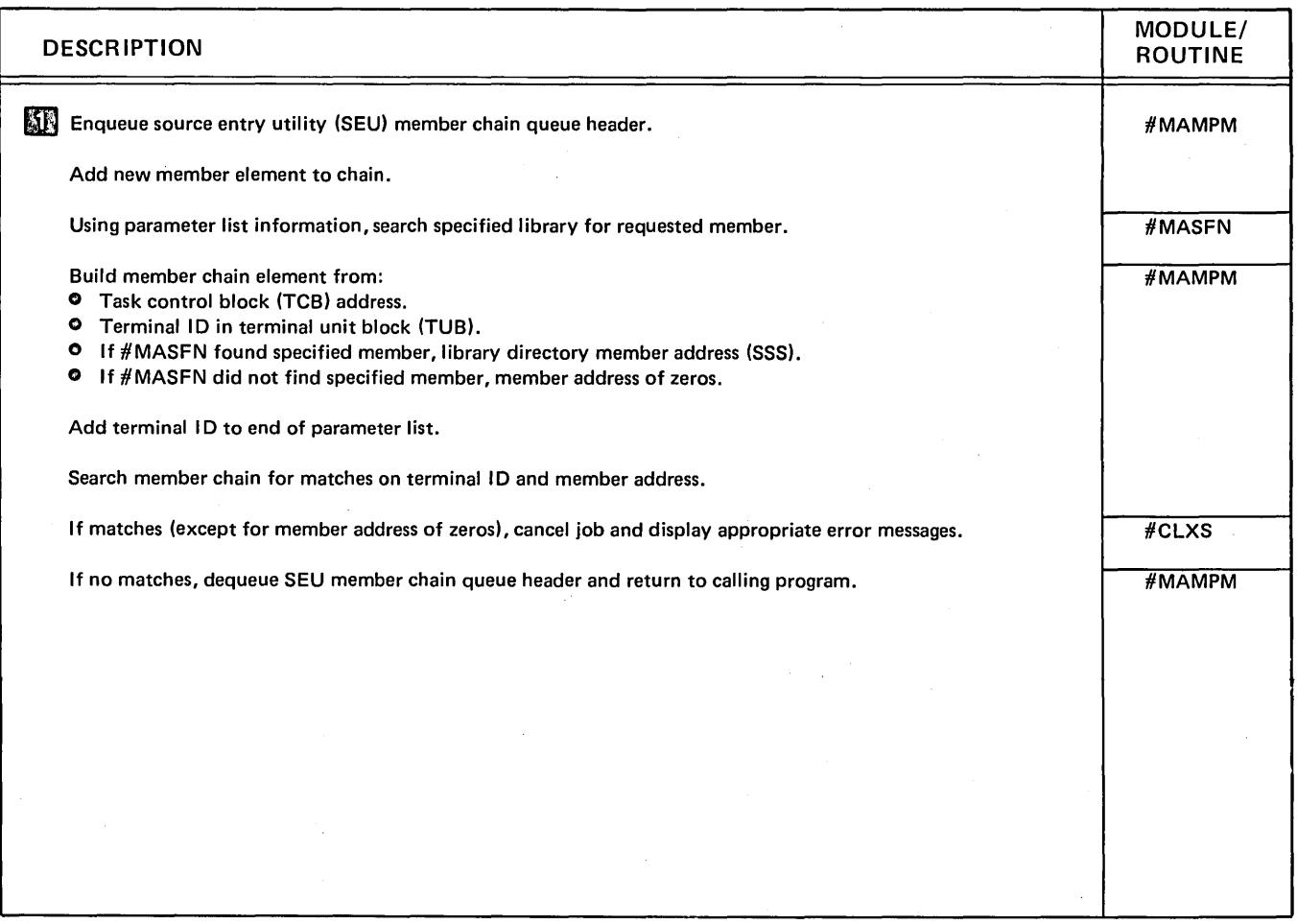

Diagram 6.7. Perform Library Member Protection Function

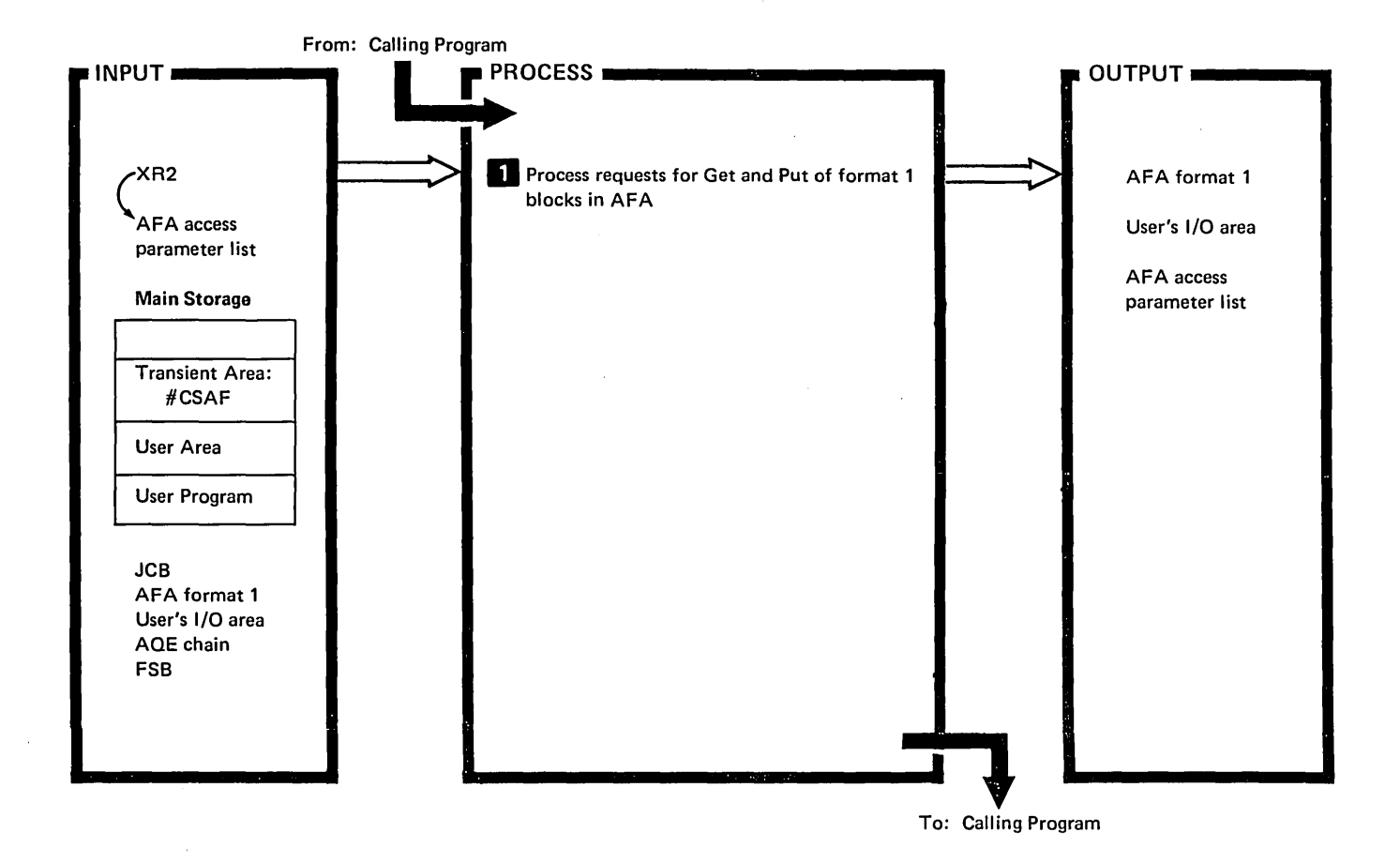

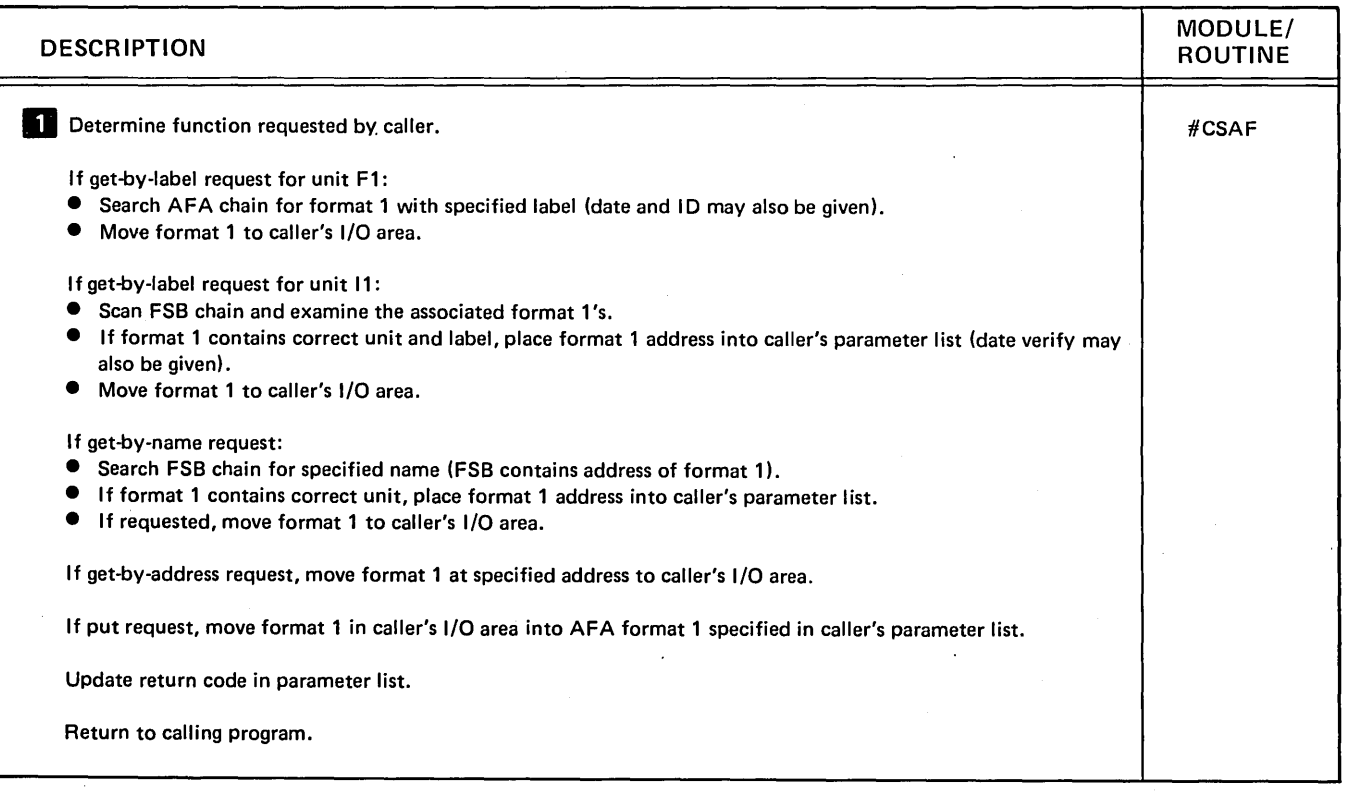

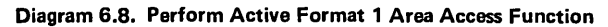

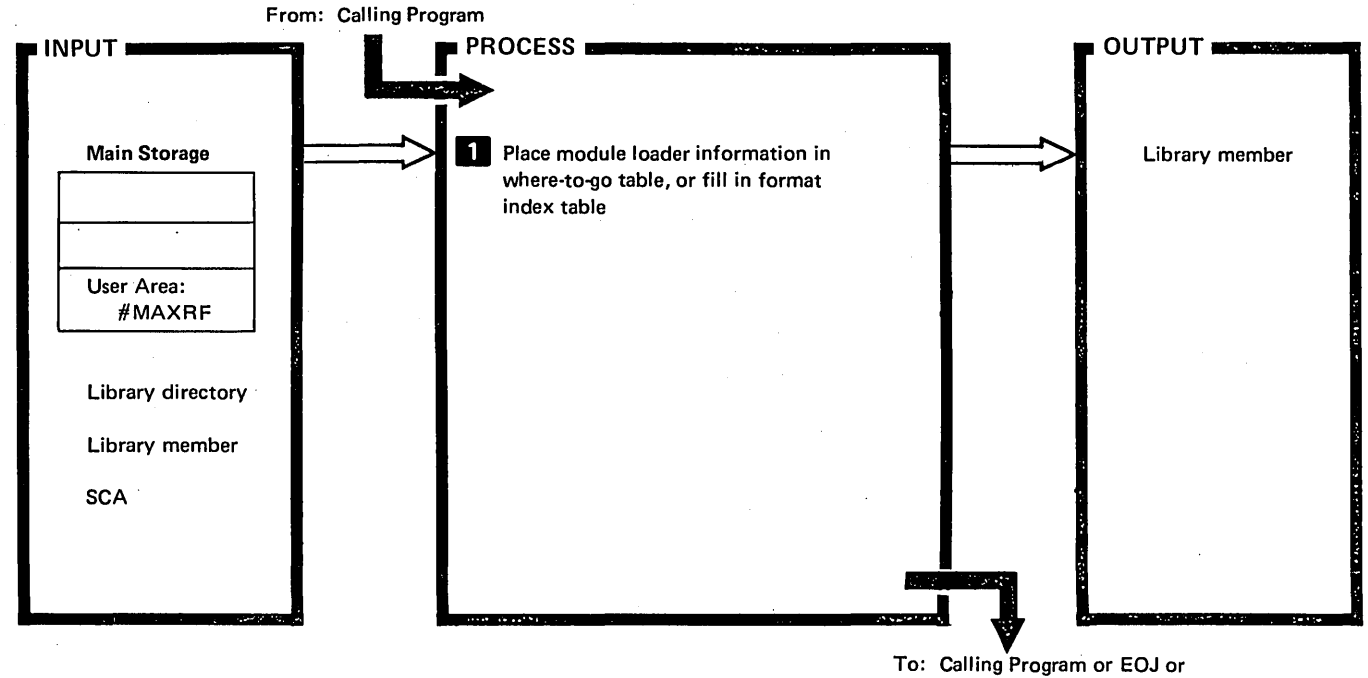

SYSLOG (if error)

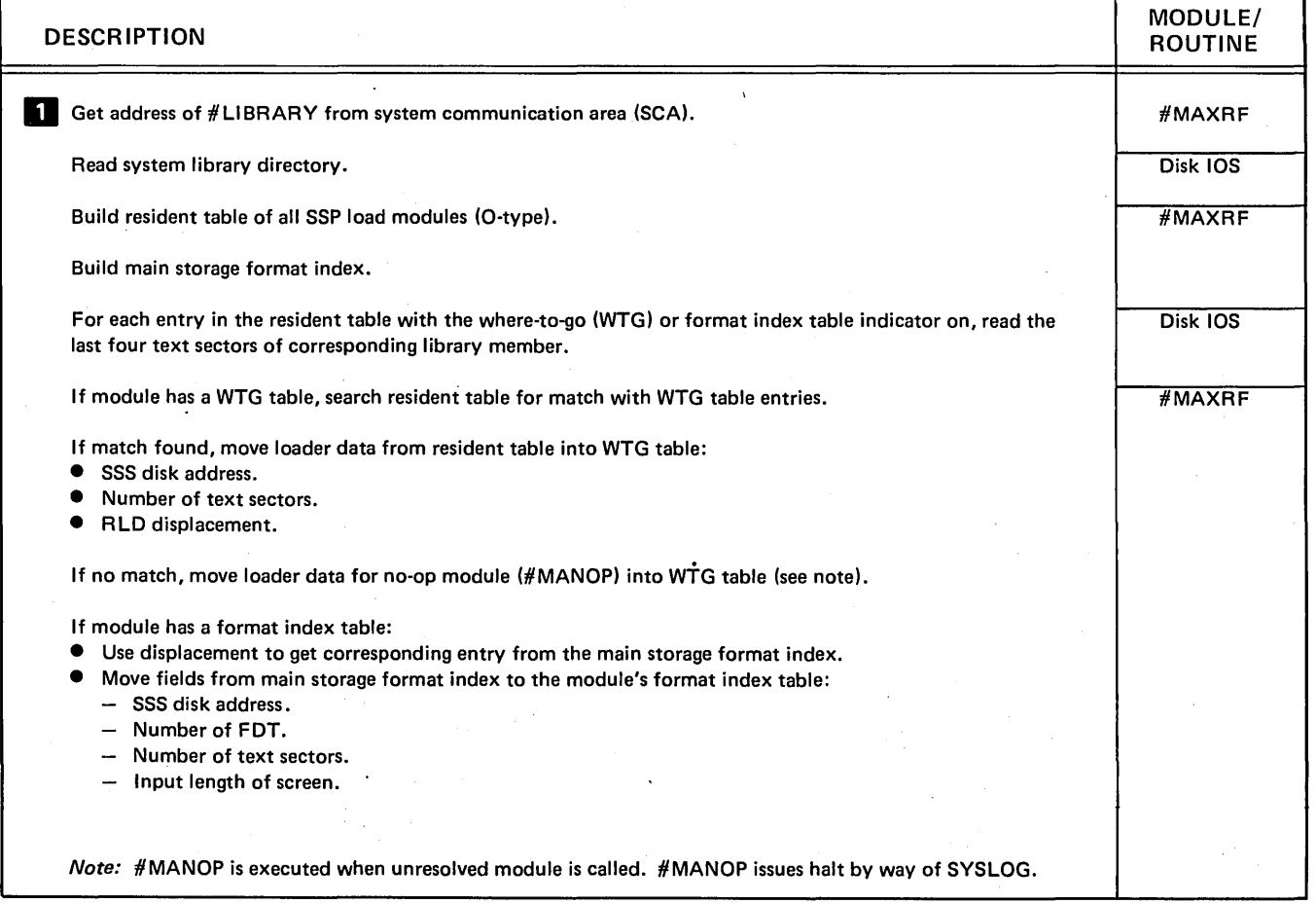

# Diagram 6.9 (Part 1 of 2). Perform Cross Reference Resolver Function

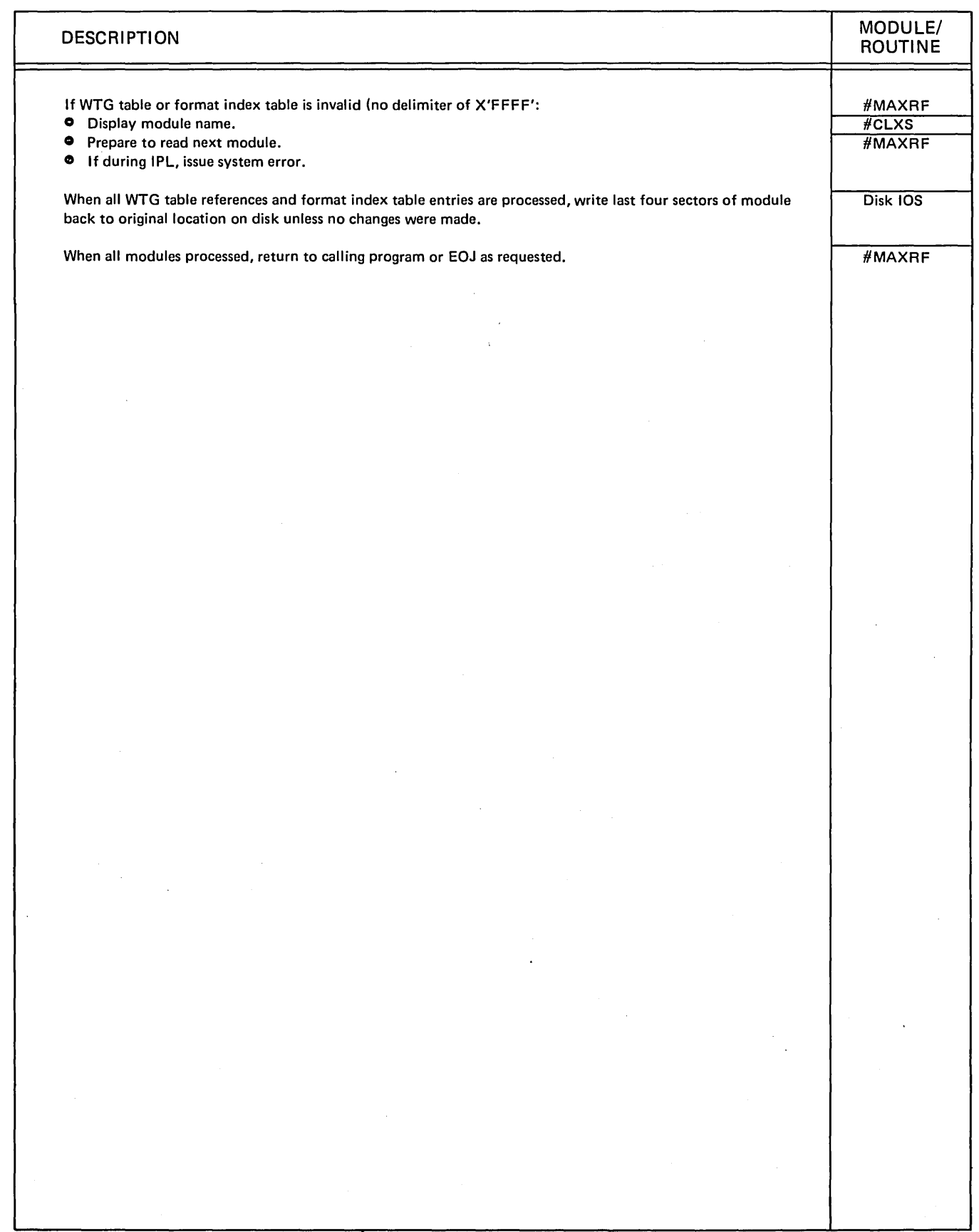

 $\cdot$ 

Diagram 6.9 (Part 2 of 2). Perform Cross Reference Resolver Function

 $\bar{\beta}$ 

 $\bar{z}$ 

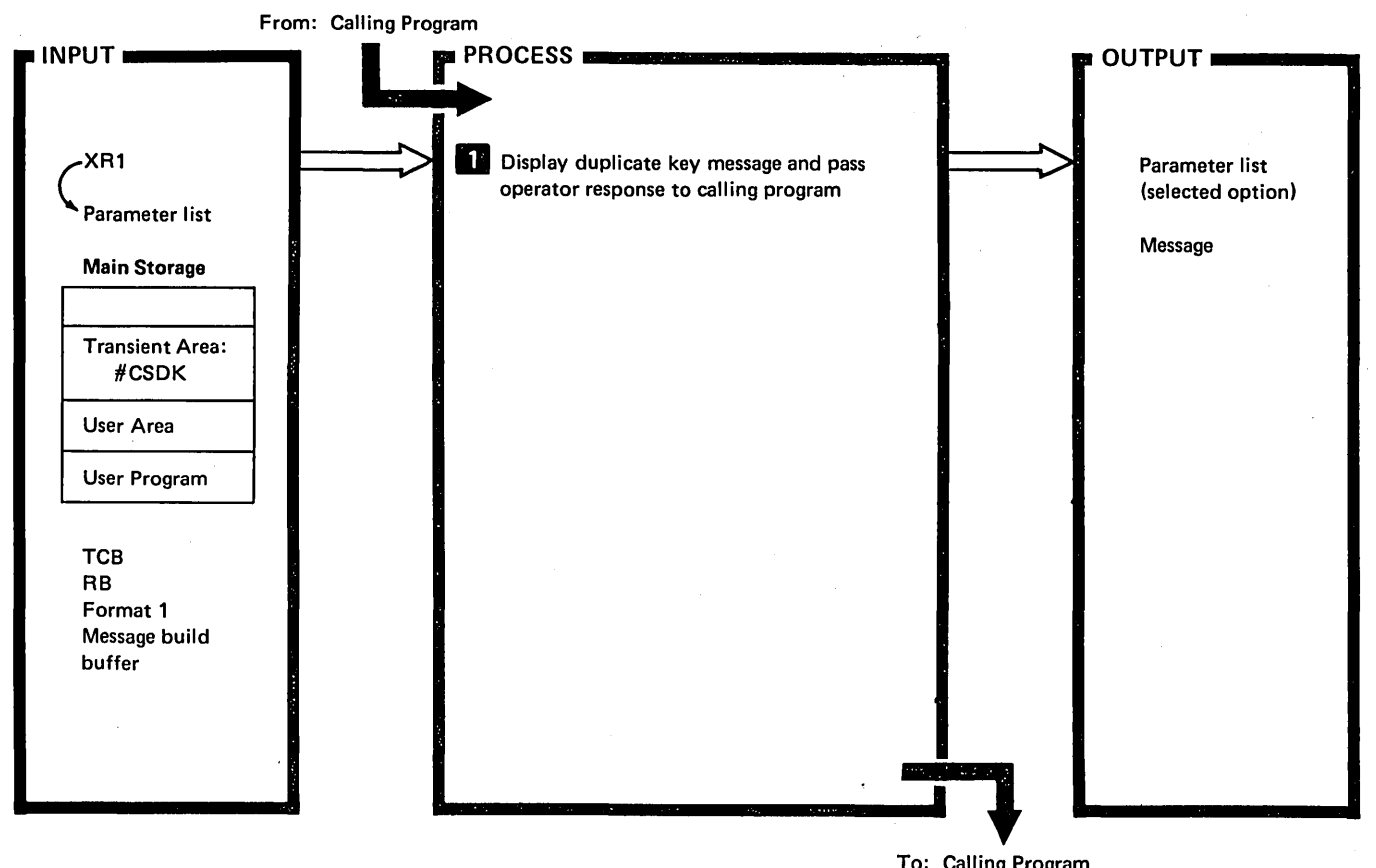

 $\overline{1}$ 

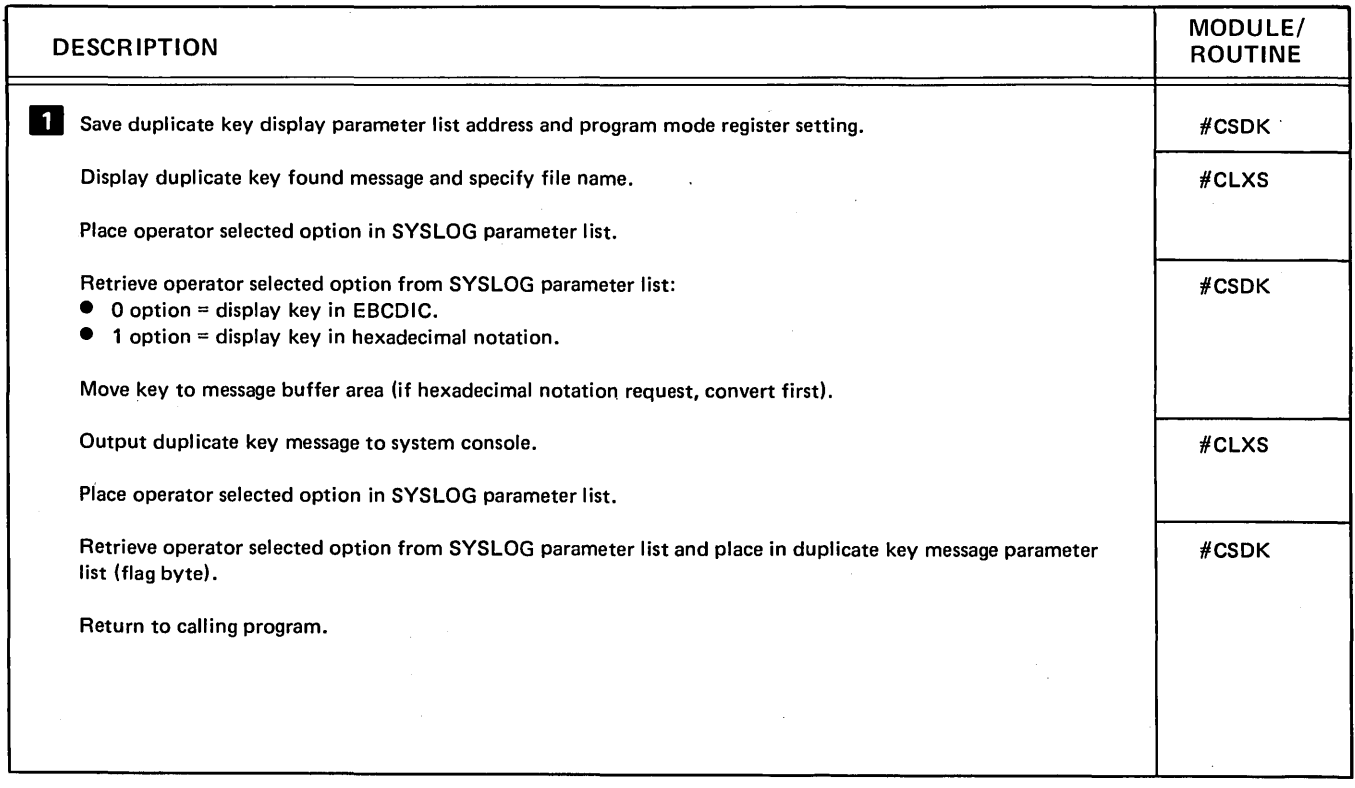

Diagram 6.10. Perform Duplicate Key Display Function

 $\ddot{\phantom{a}}$ 

6·28

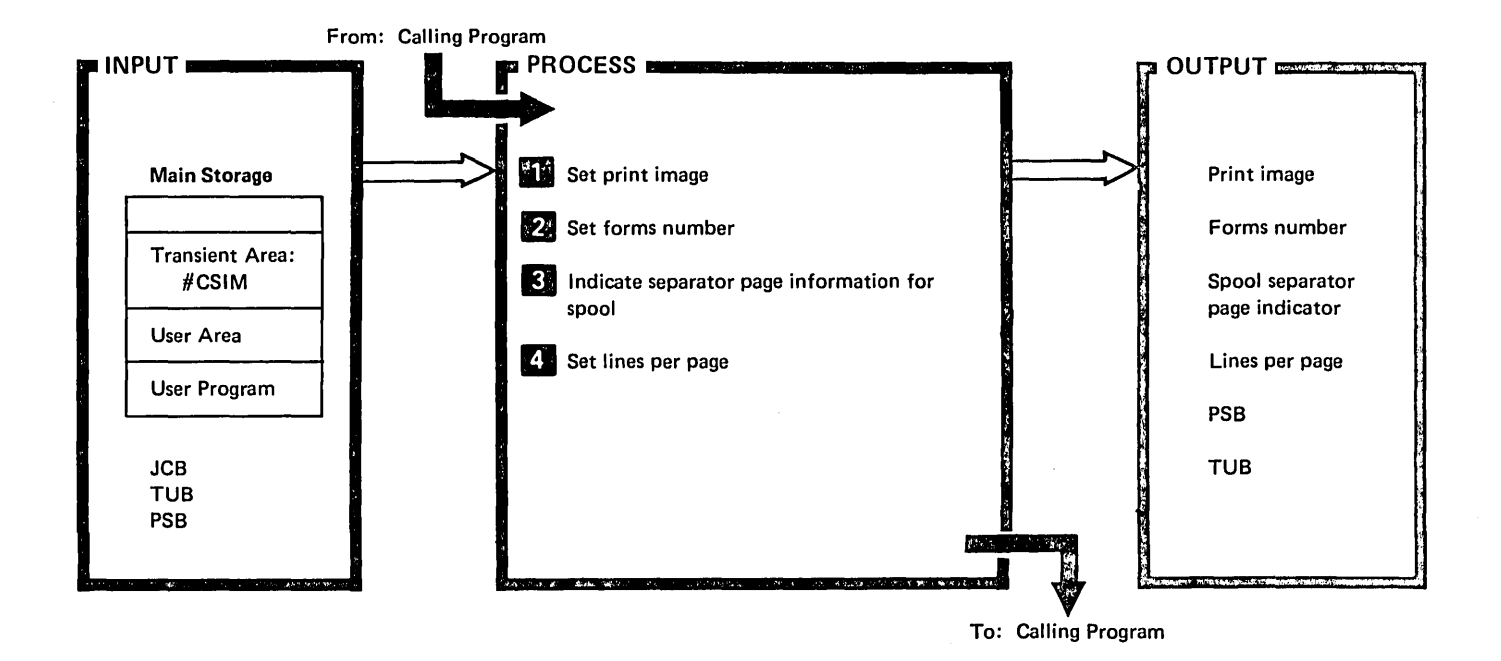

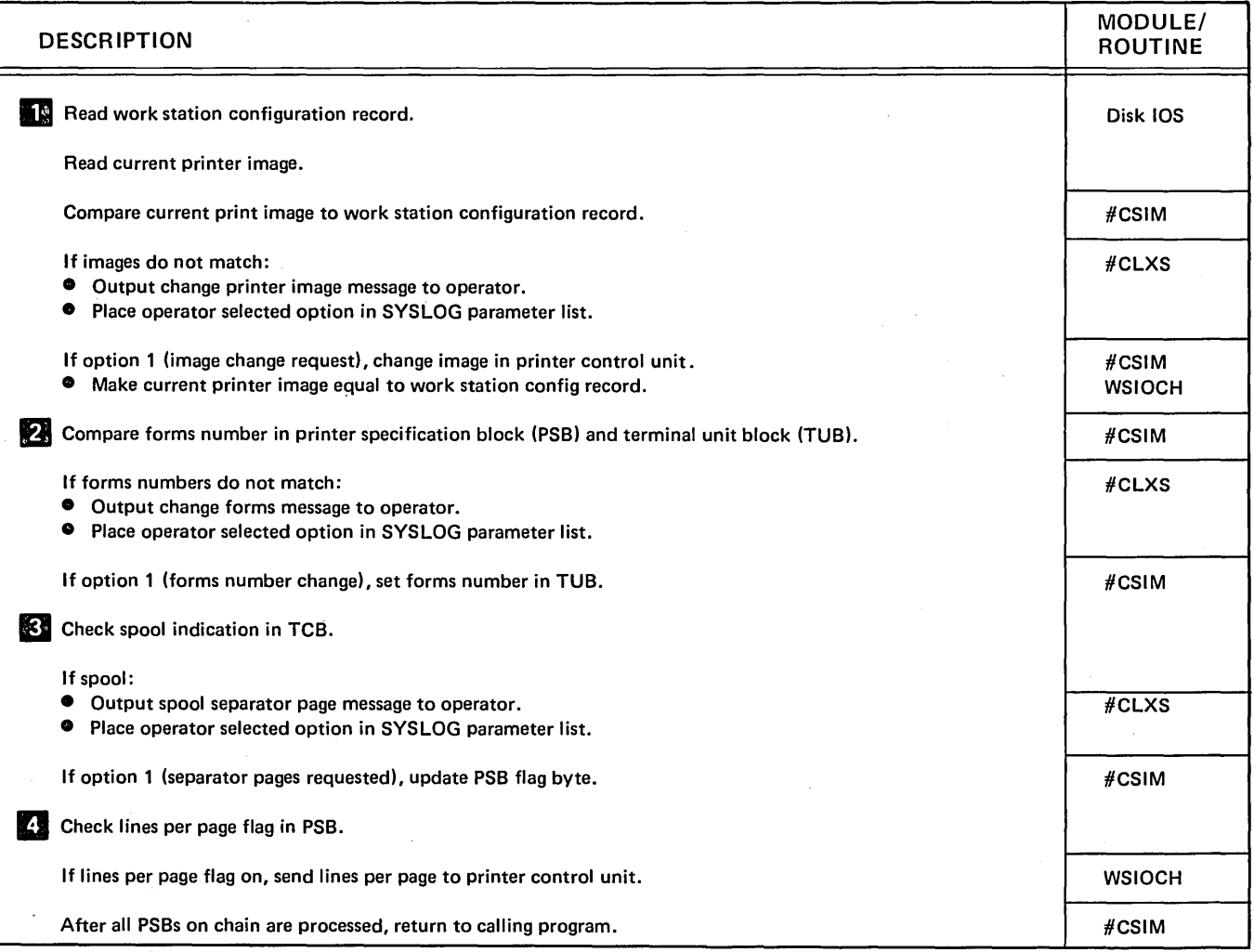

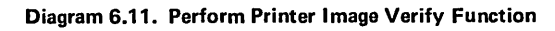

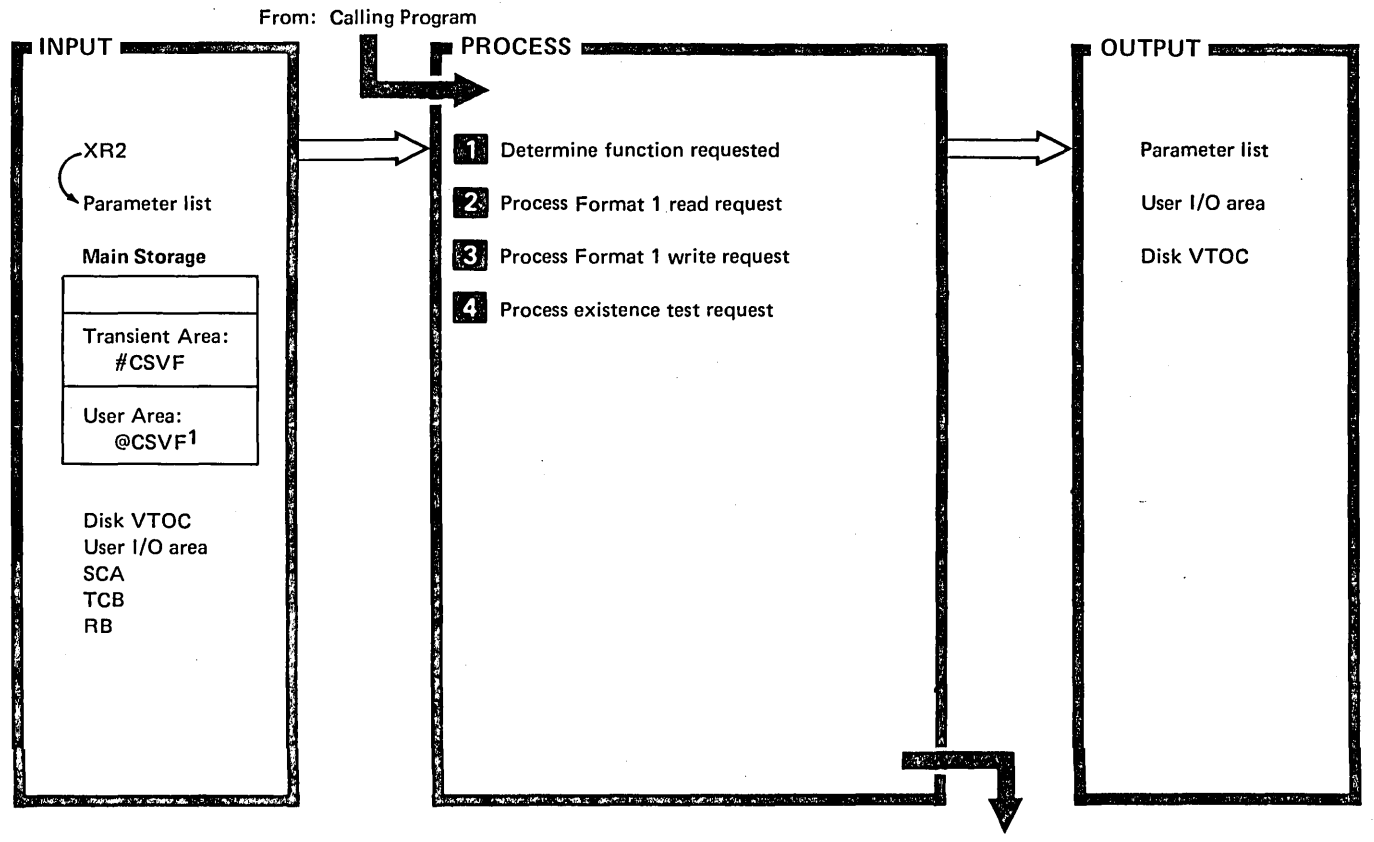

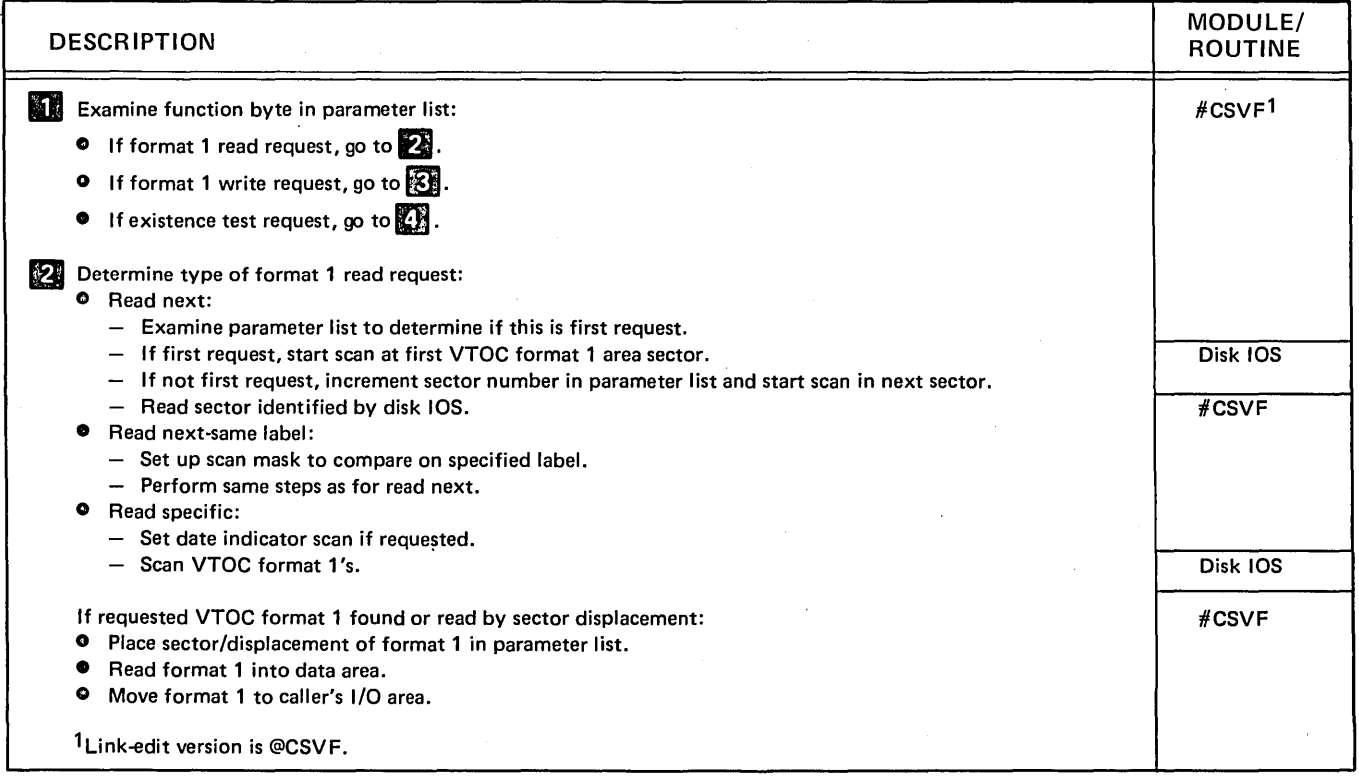

# Diagram 6.12 (Part 1 of 2). Process Disk VTOC Read/Write Request

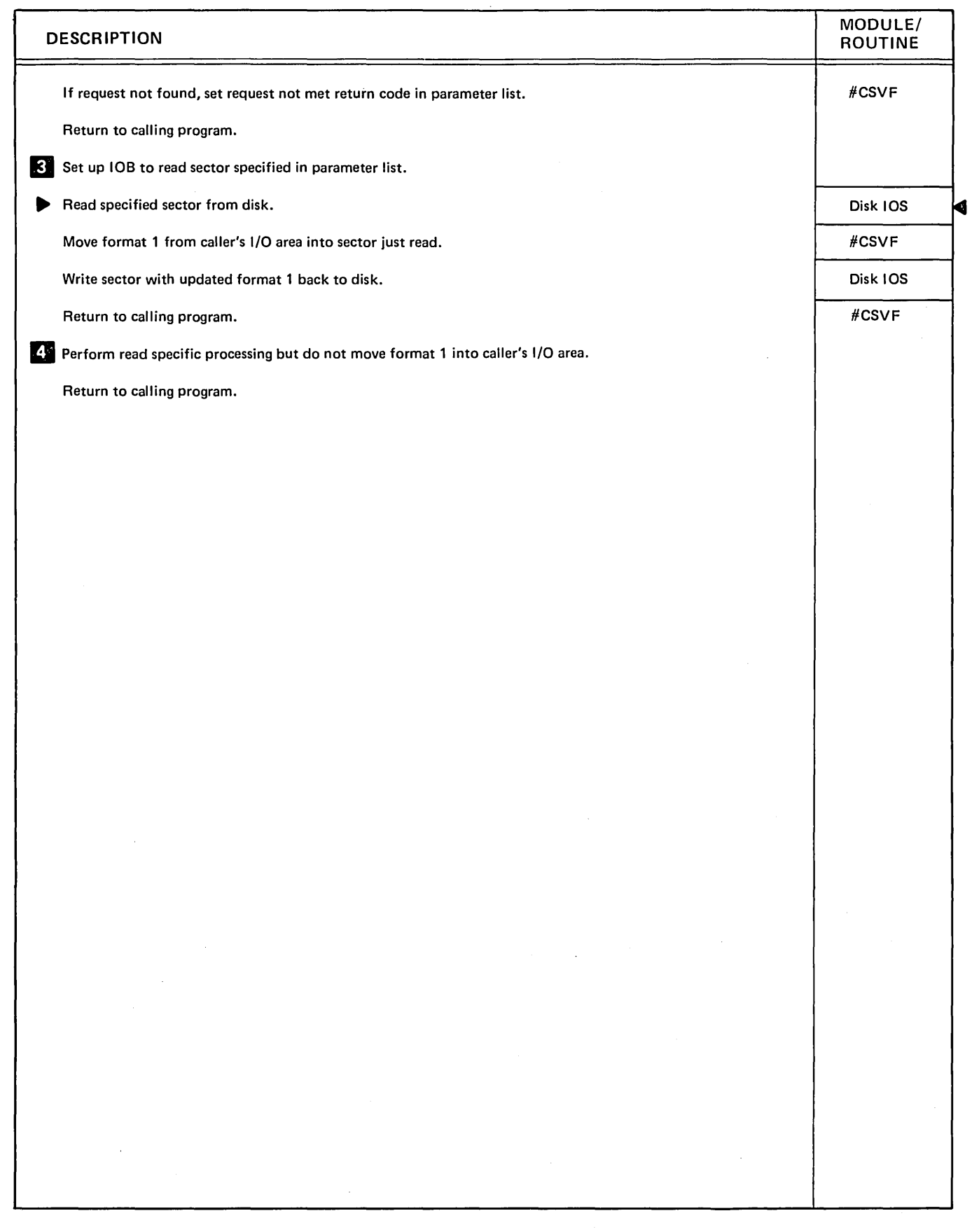

Diagram 6.12 (Part 2 of 2). Process Disk VTOC Read/Write Request

l,

 $\mathcal{V}$ 

 $\langle$ 

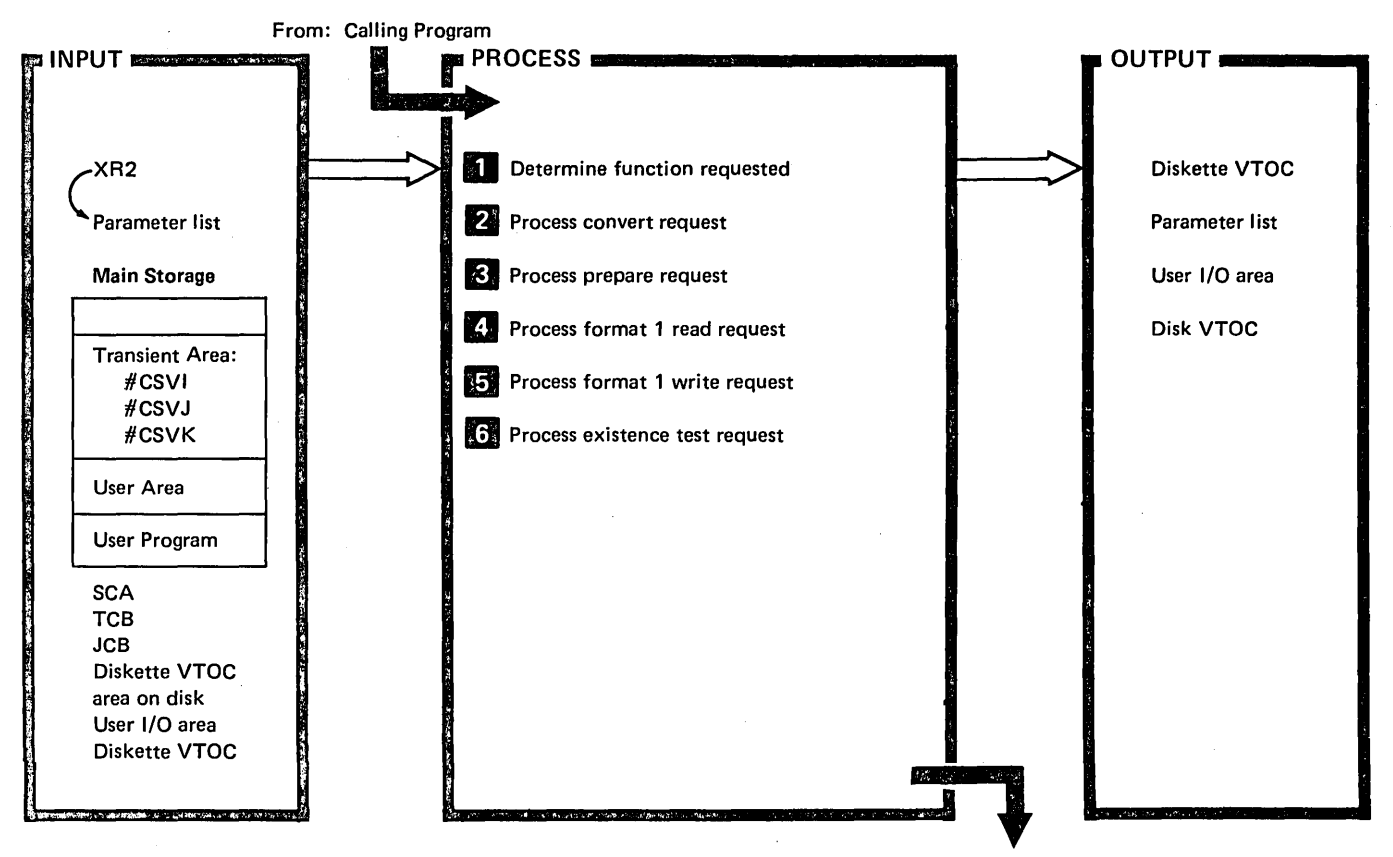

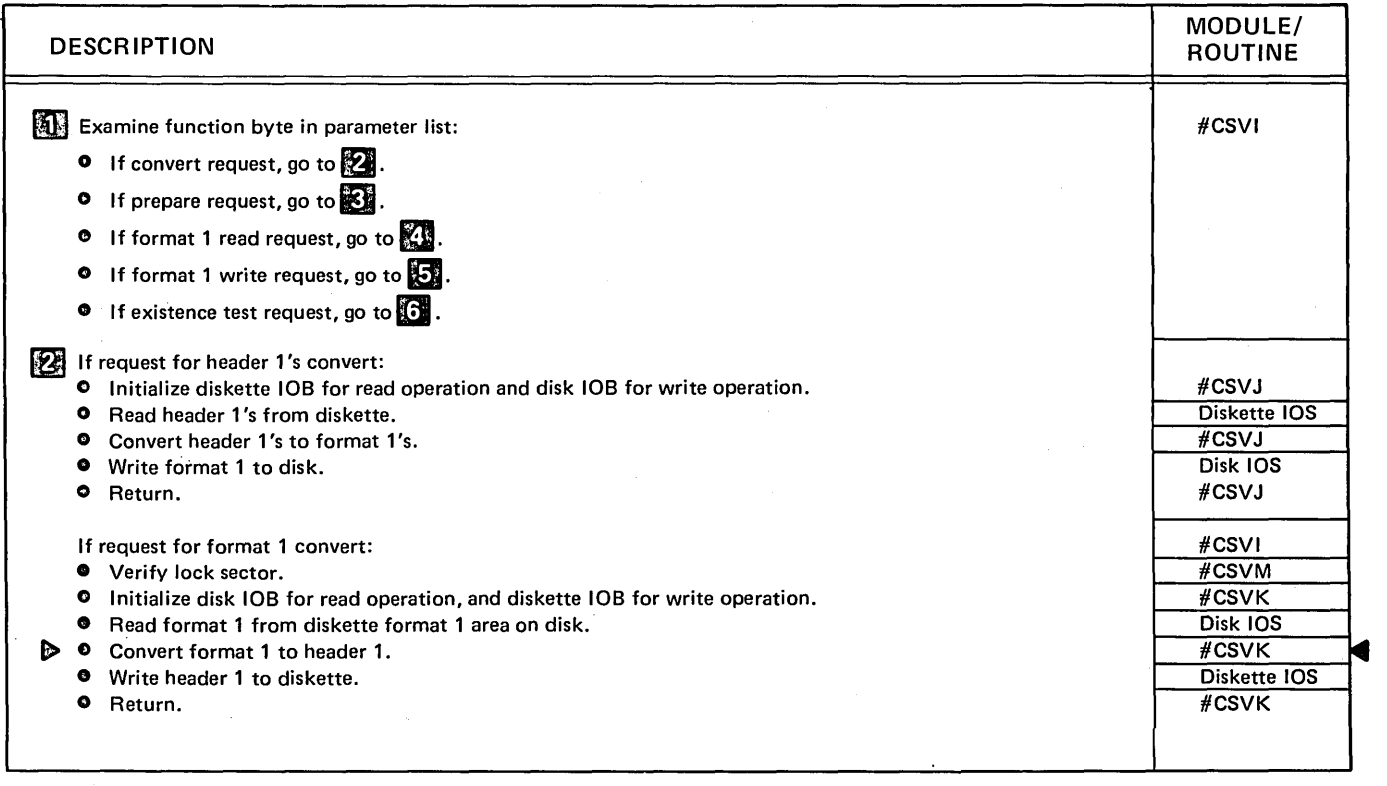

Diagram 6.13 (Part 1 of 2). Process Diskette VTOC Read/Write Requests

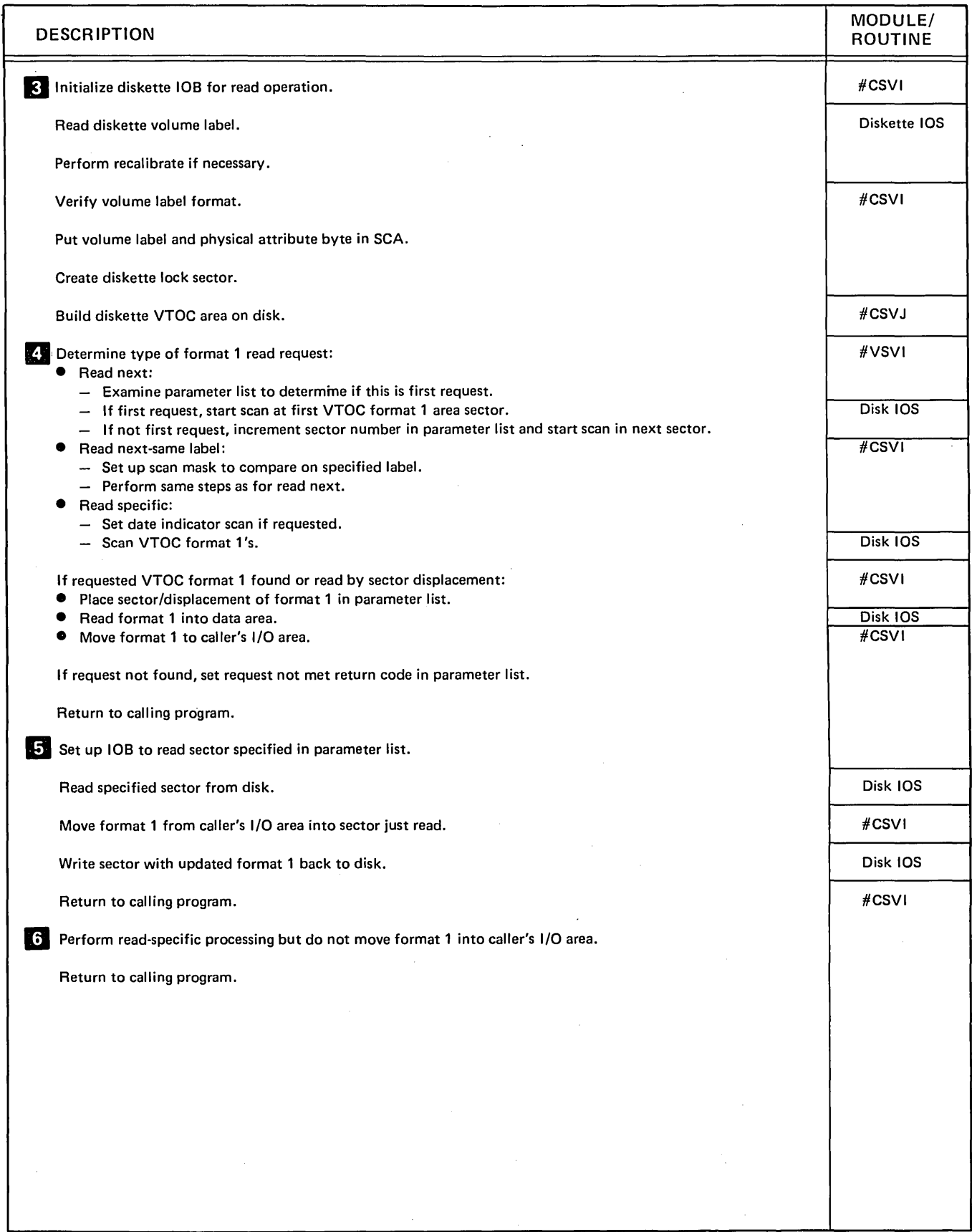

Diagram 6.13 (Part 2 of 2). Process Diskette VTOC Read/Write Requests
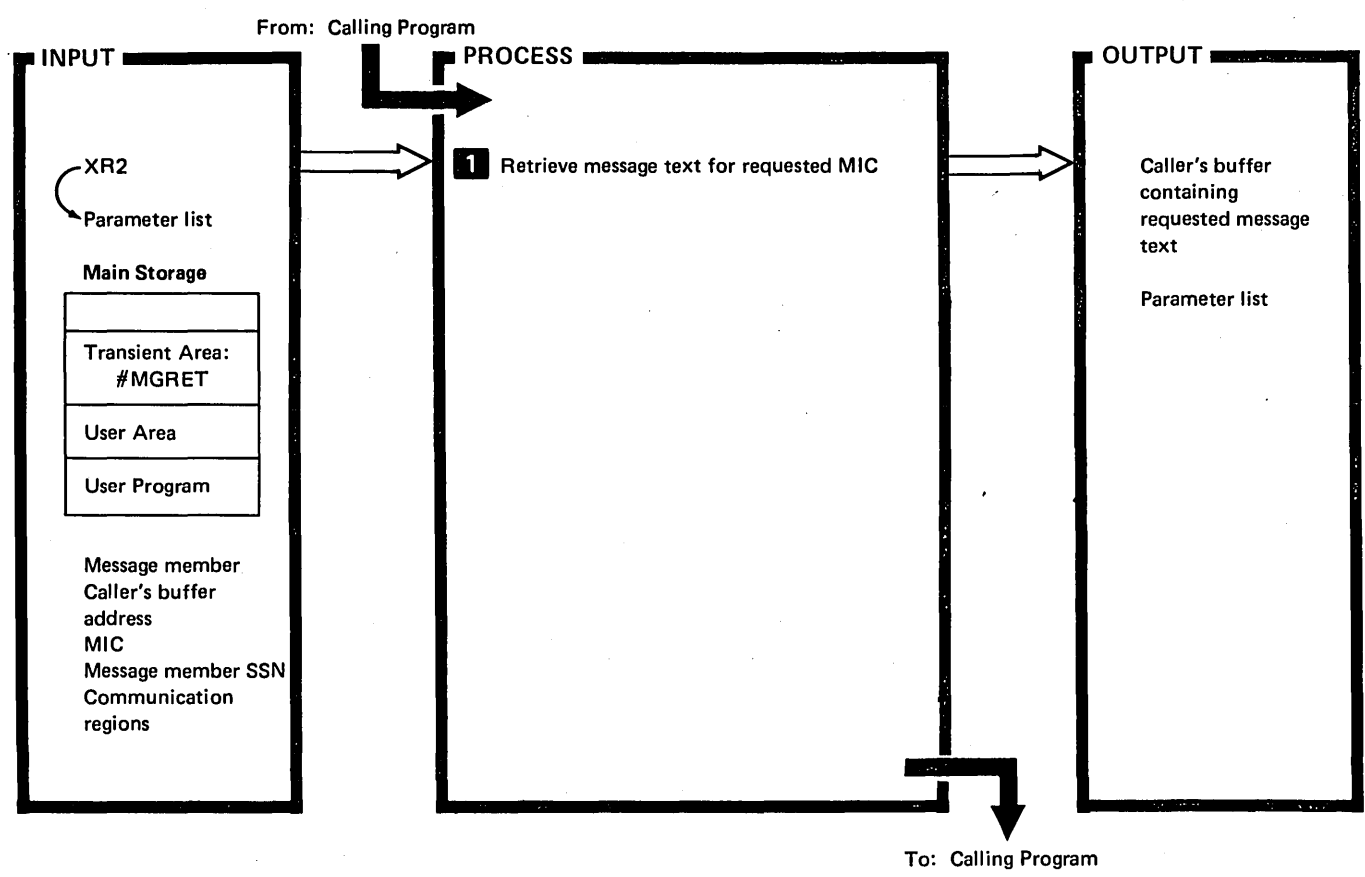

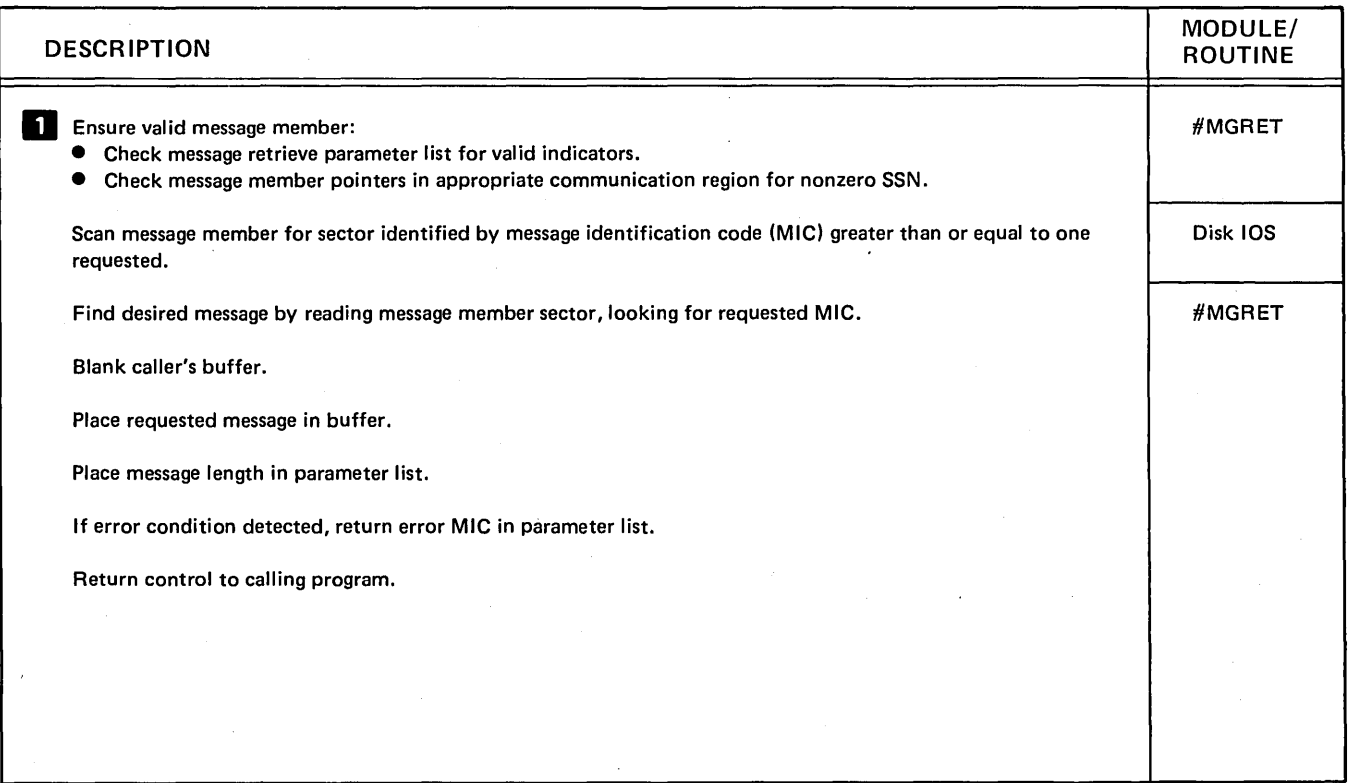

Diagram 6.14. Perform Message Retrieve Function

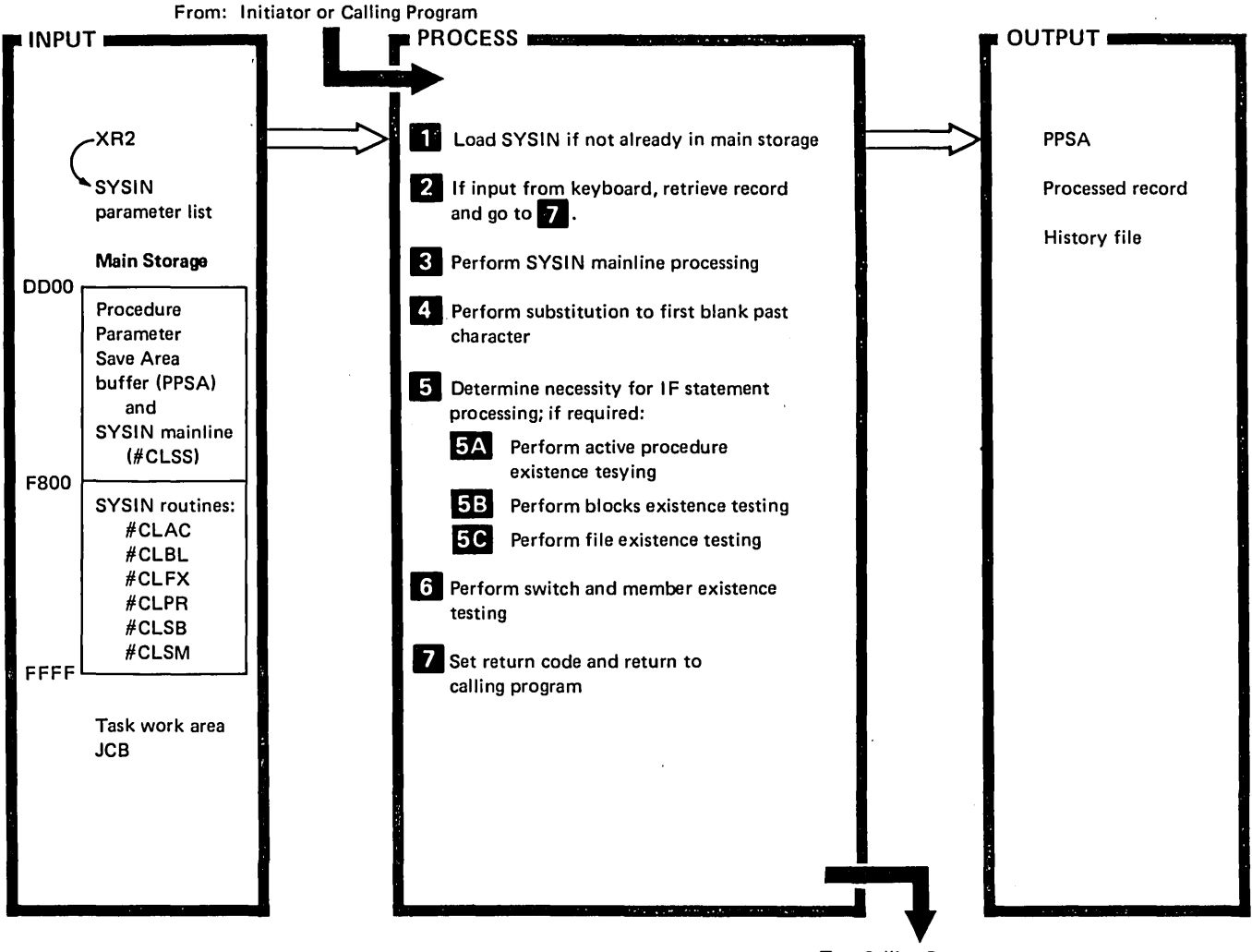

To: Calling Program

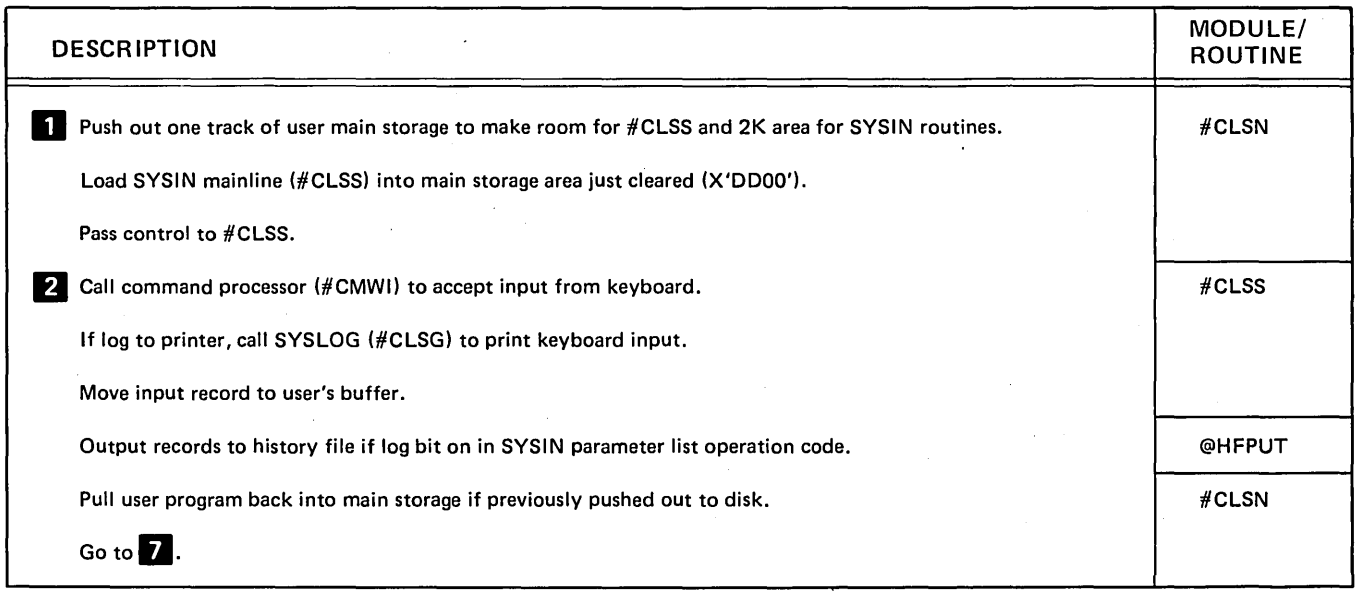

Diagram 6.15 (Part 1 of 4). Perform SYSIN Function

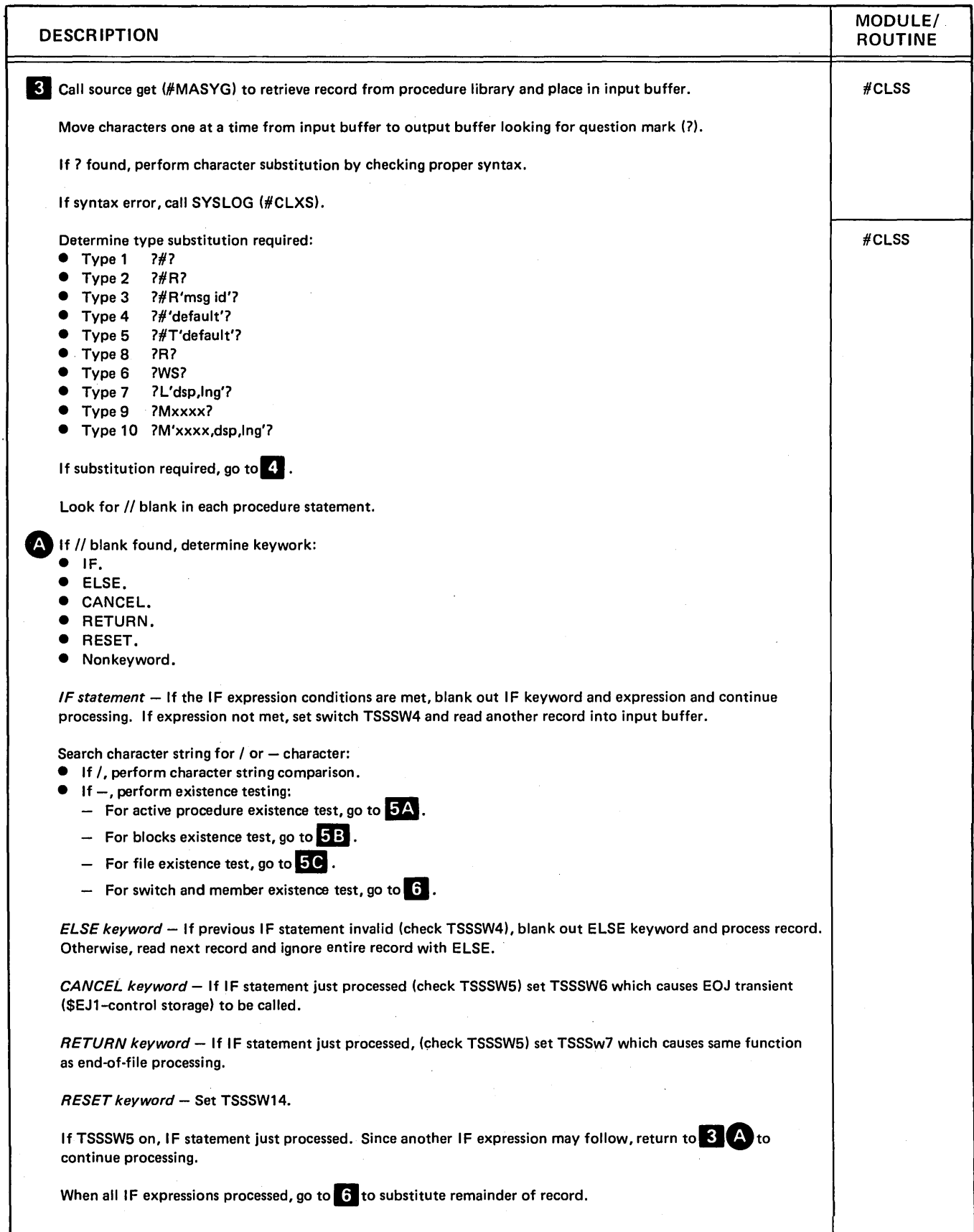

Diagram 6.15 (Part 2 of 4). Perform SVSIN Function

 $\bar{\alpha}$ 

 $\overline{(}$ 

 $\ddot{\phantom{a}}$ 

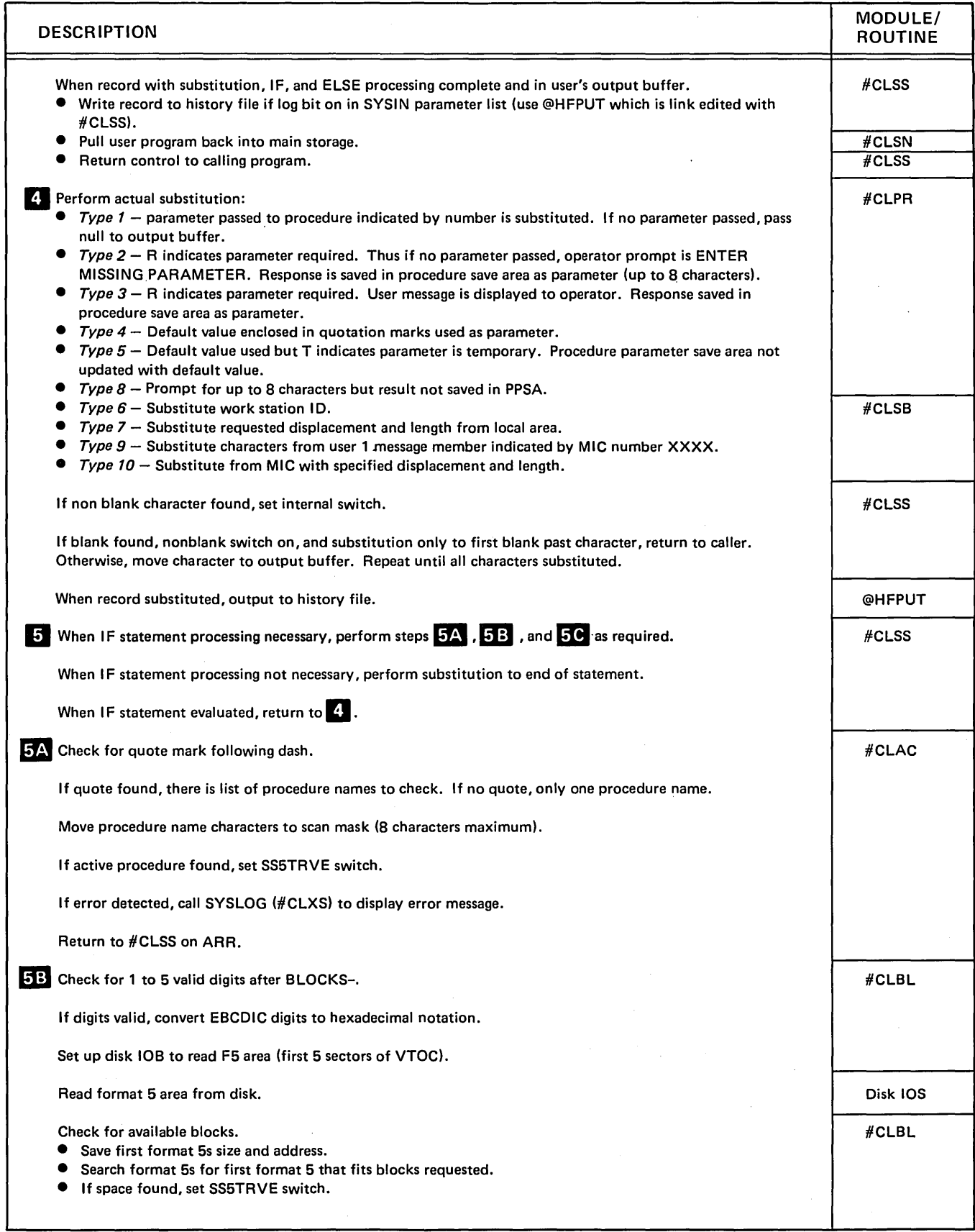

Diagram 6.15 (Part 3 of 4). Perform SVSIN Function

 $\ddot{\phantom{0}}$ 

 $\sim 10^{-1}$ 

 $\sim 300$ 

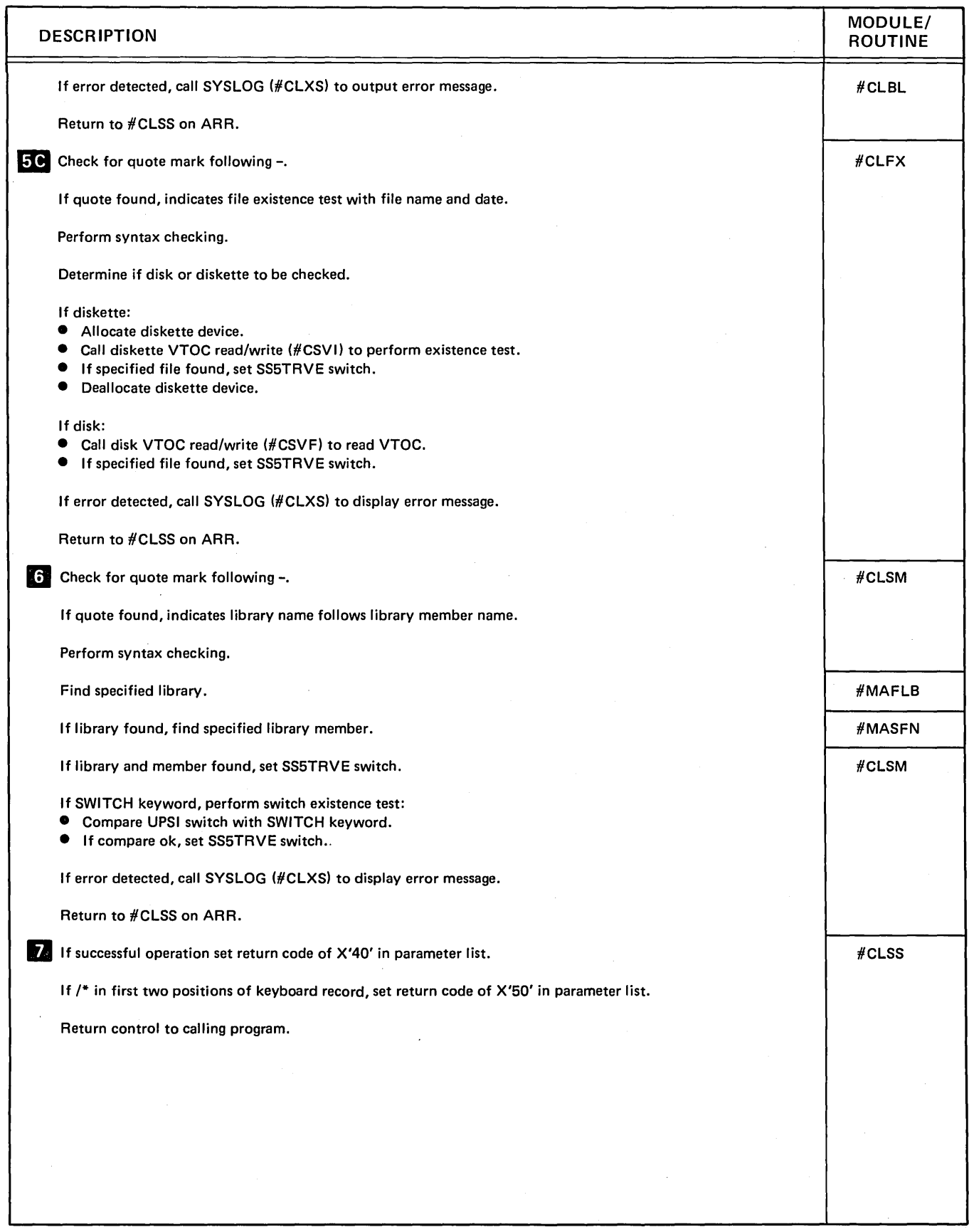

Diagram 6.15 (Part 4 of 4). Perform SYSIN Function

 $\sim$ 

 $\overline{1}$ 

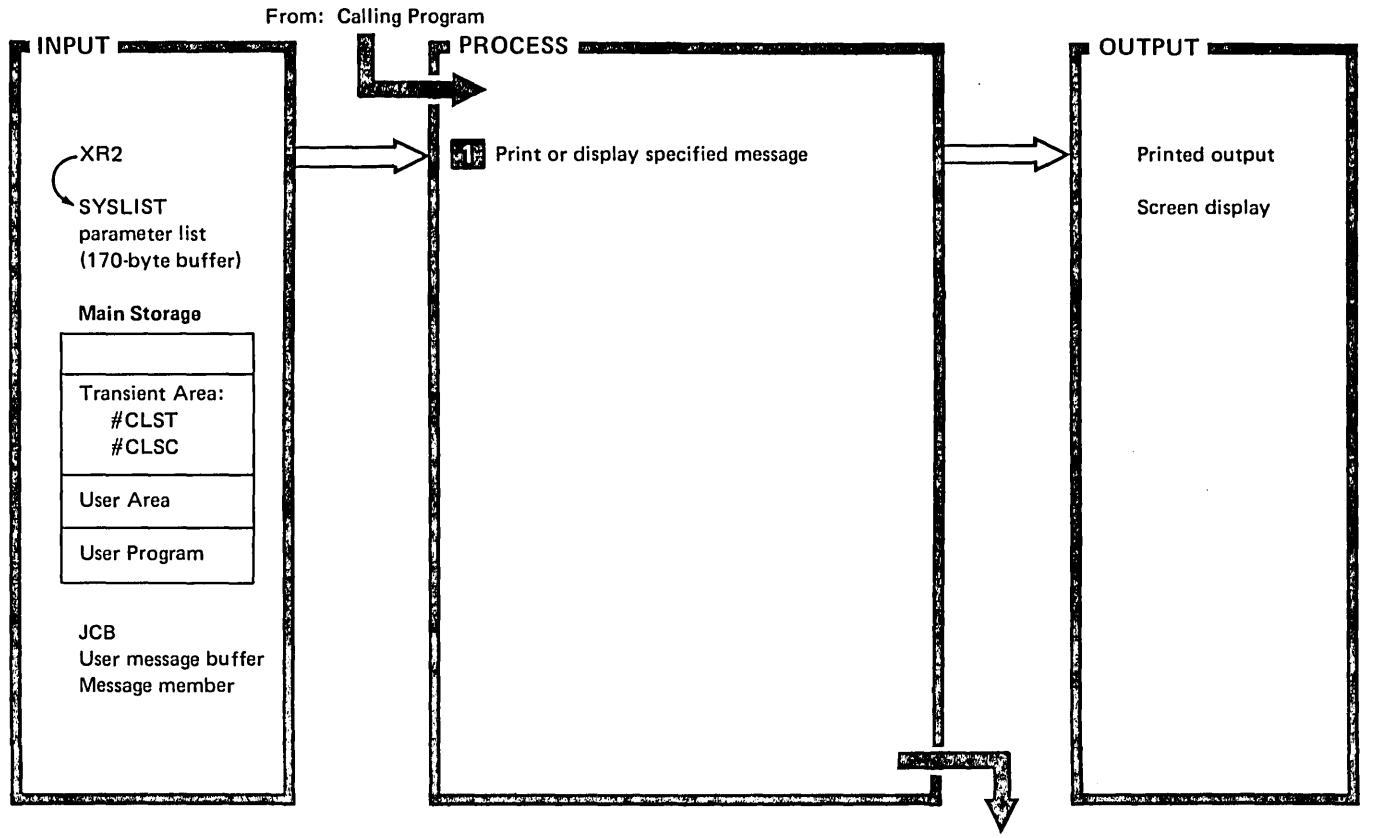

To: Calling Program

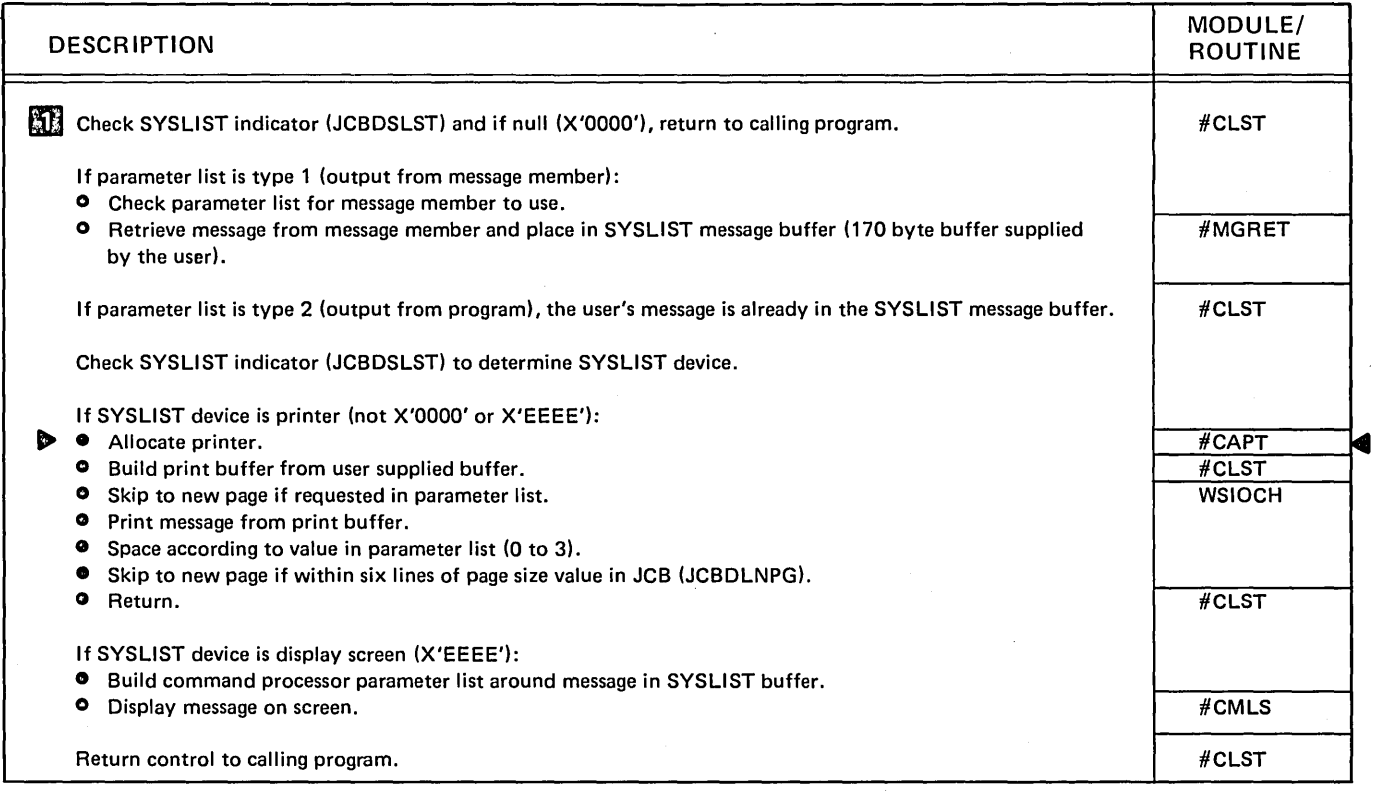

#### Diagram 6.16. Perform SYSllST Function

 $\bar{z}$ 

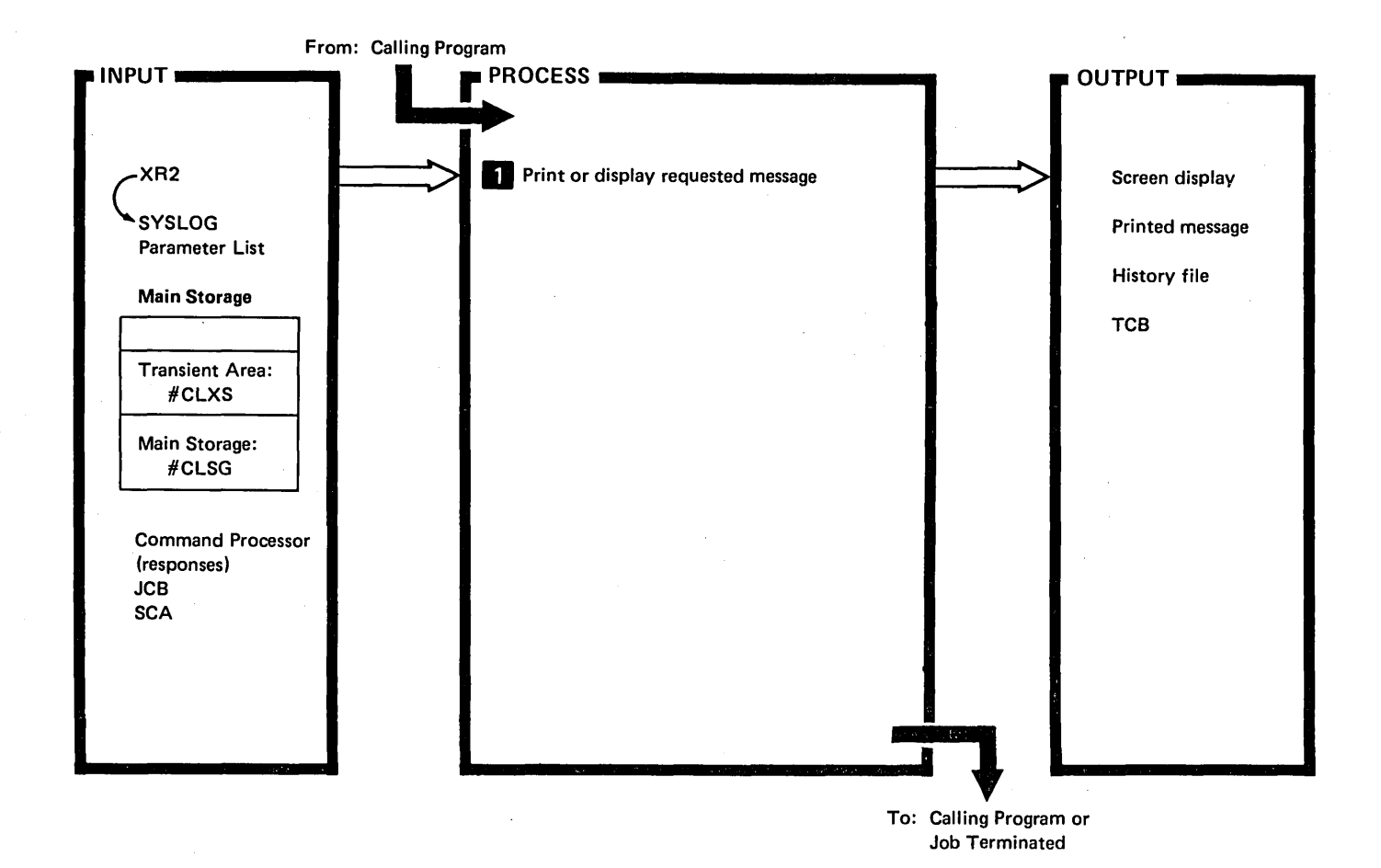

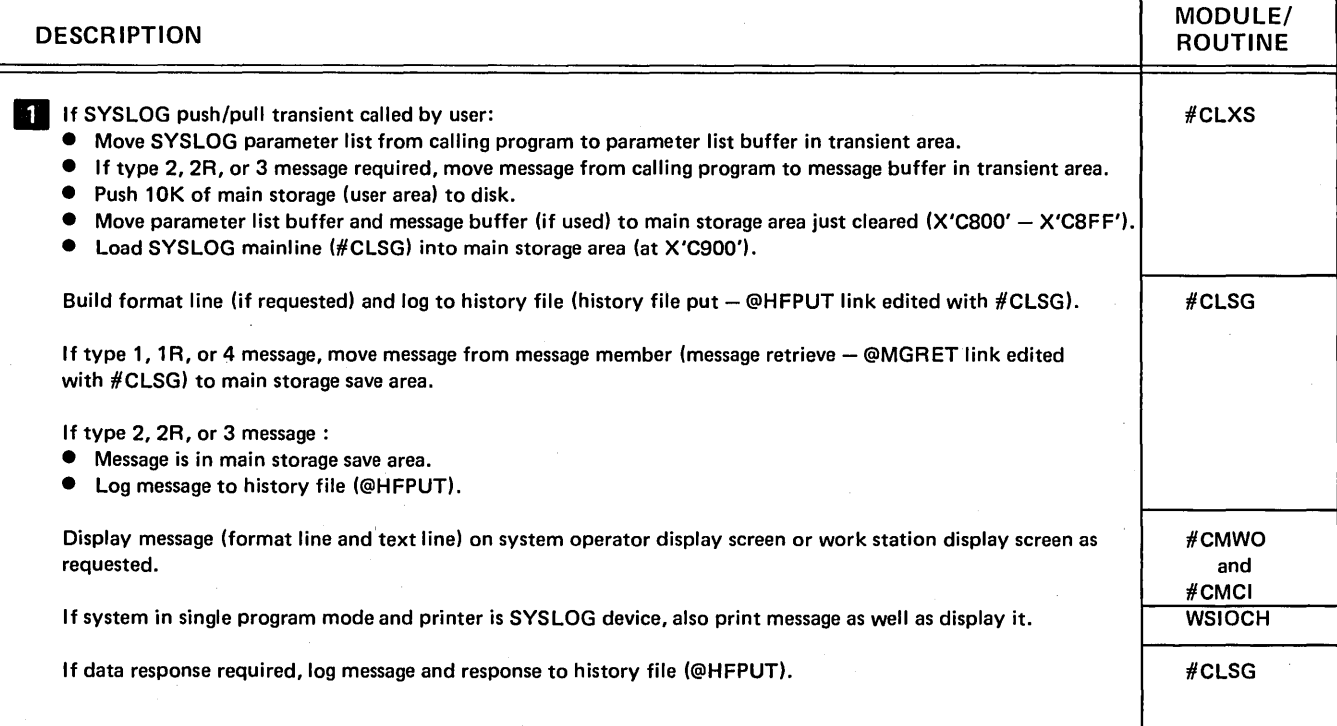

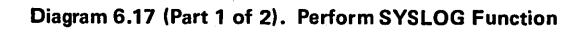

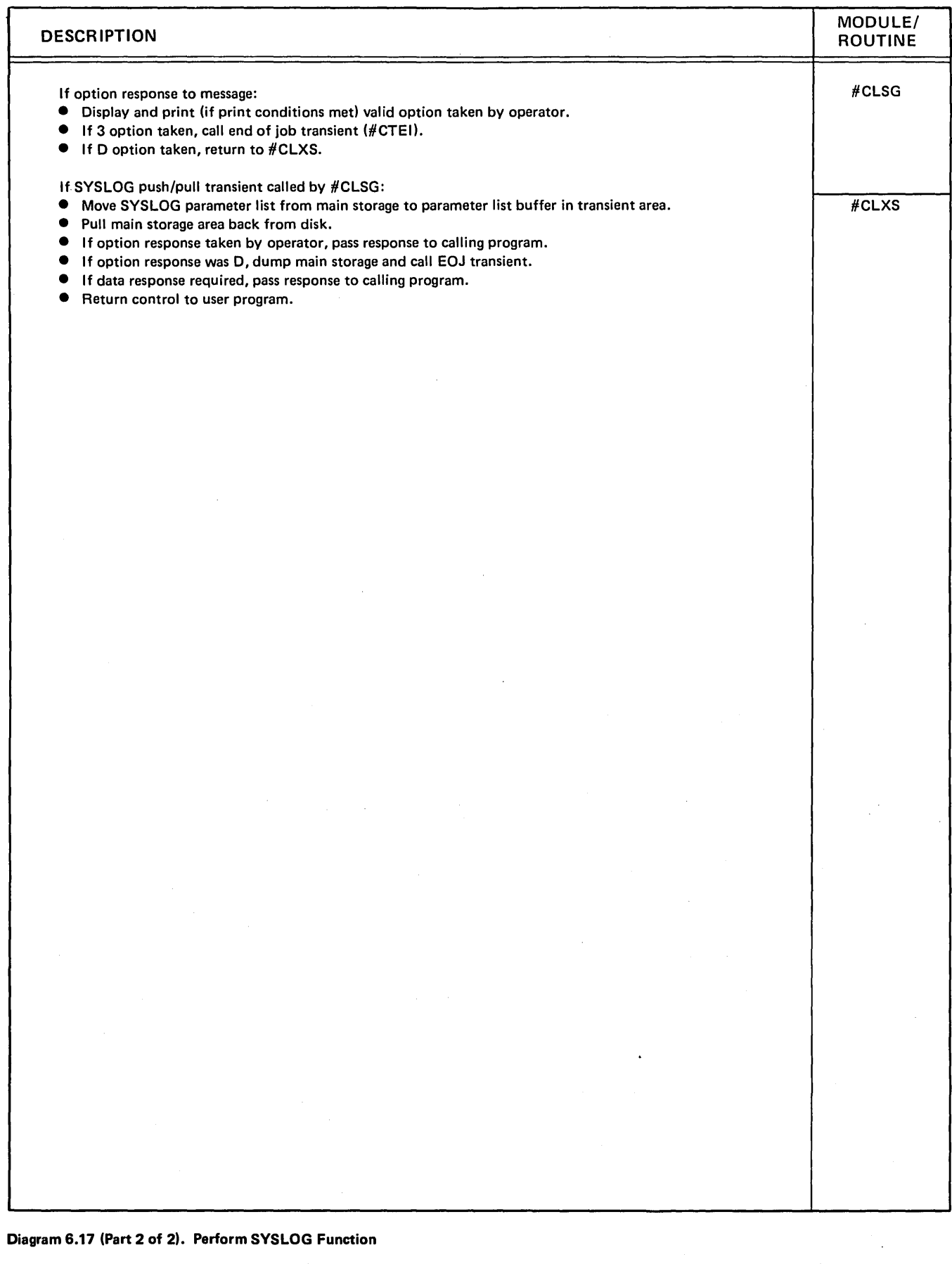

 $\bar{z}$ 

 $\ddot{\phantom{a}}$ 

 $\langle \cdot \rangle$ 

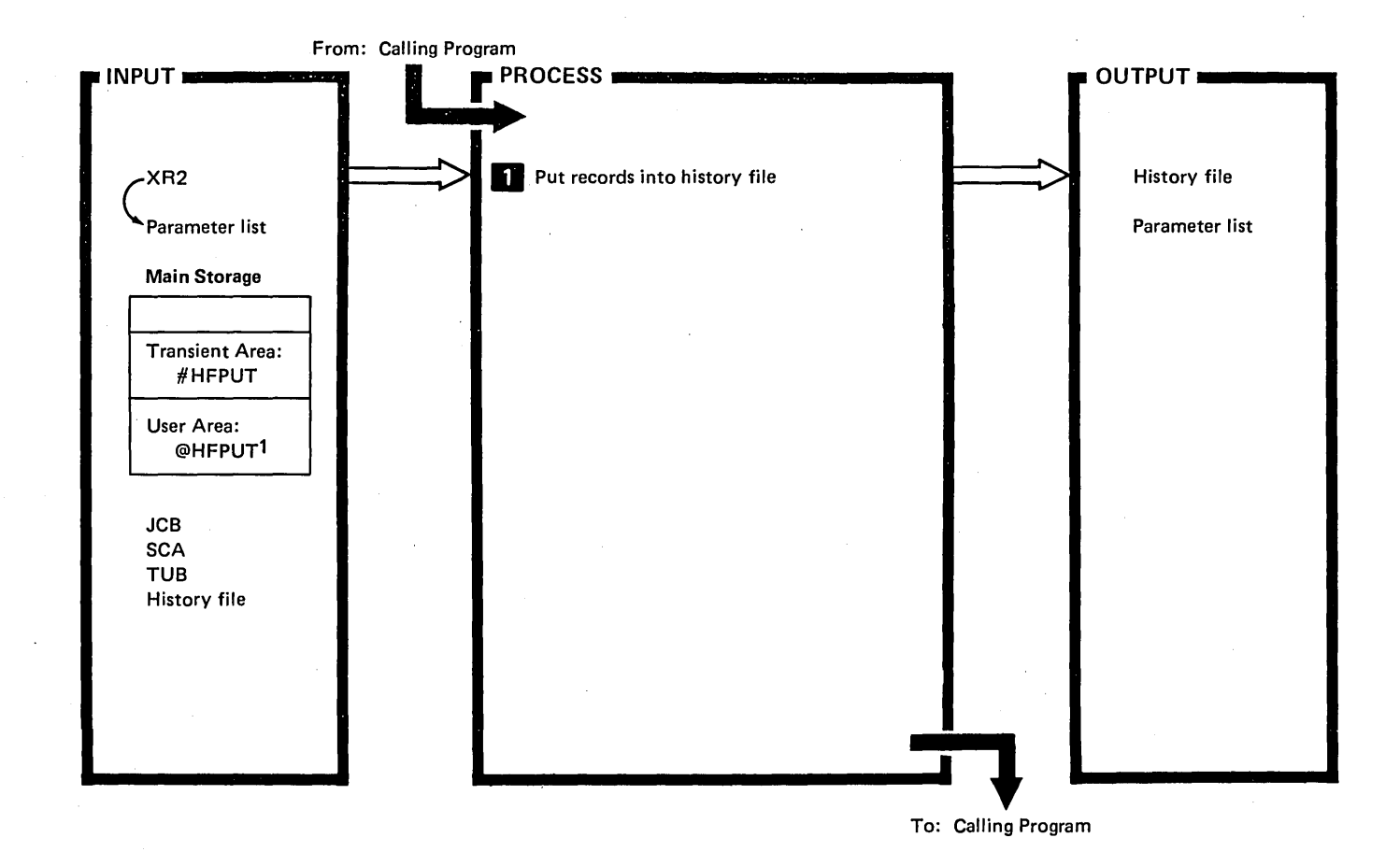

**DESCRIPTION Lock the history file.** Obtain history file controls from system communication area (SCA): • History file start sector address. • History file size.<br>• Current entry ser • Current entry sector address. Read current sector(s) from history file and place in history file 1/0 buffer. **G** Remove trailing blanks from input record. Place record in history file data buffer. Place additional information about record in history file data buffer: • User 10. • Job identifier. • Terminal 10. • Broadcast or display indicators. **•** Entry length. Time of day. Move completed entry from history file data buffer to history file 1/0 buffer placing new entry immediately after previous current entry. 1 History file link edit version. MODULE/ ROUTINE #HFPUT Disk 105 #HFPUT

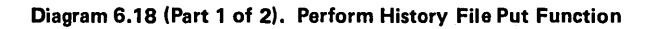

 $\sim$   $\sim$ 

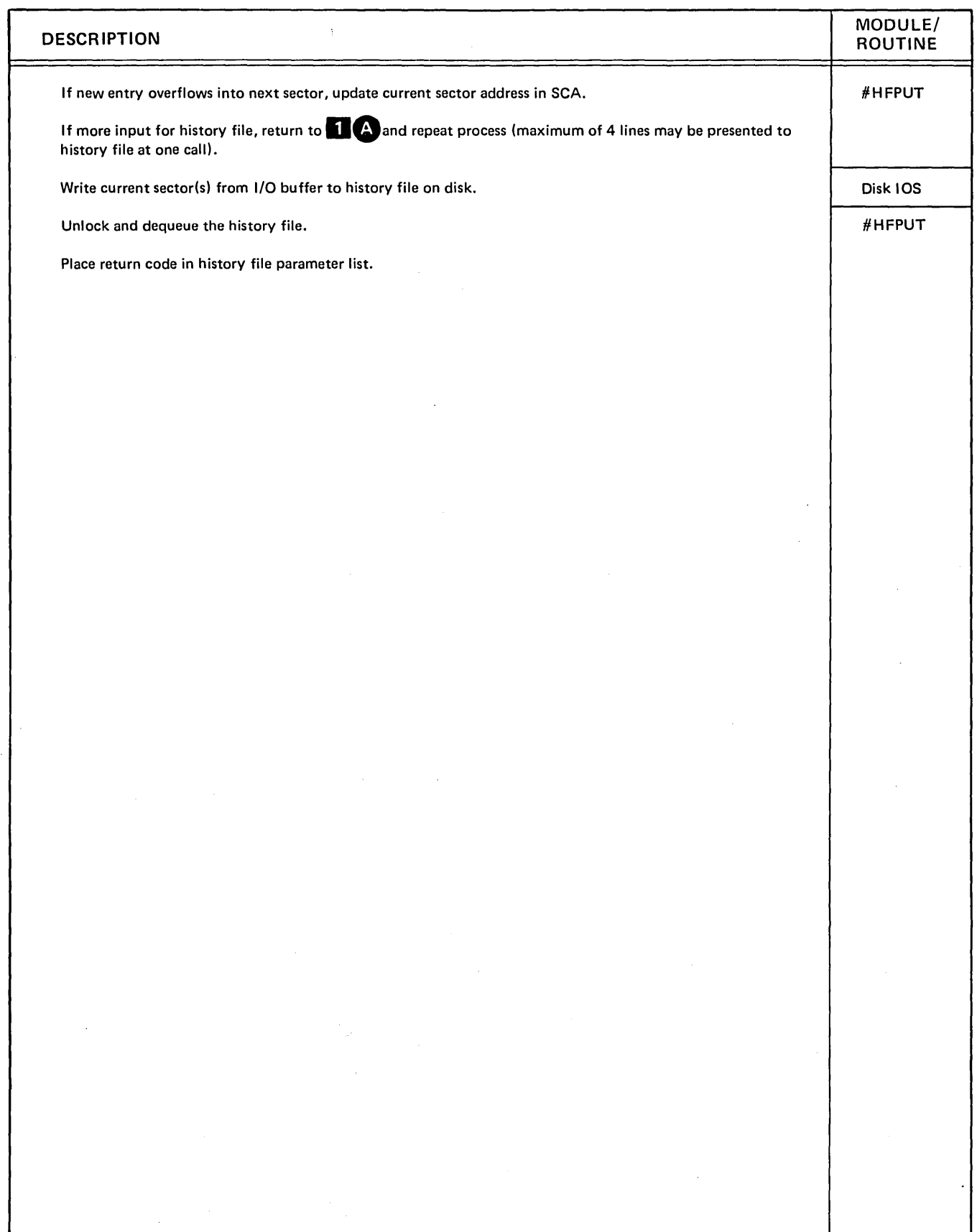

 $\bar{z}$ 

Diagram 6.18 (Part 2 of 2). Perform History File PUt Function

 $\hat{\mathcal{A}}$ 

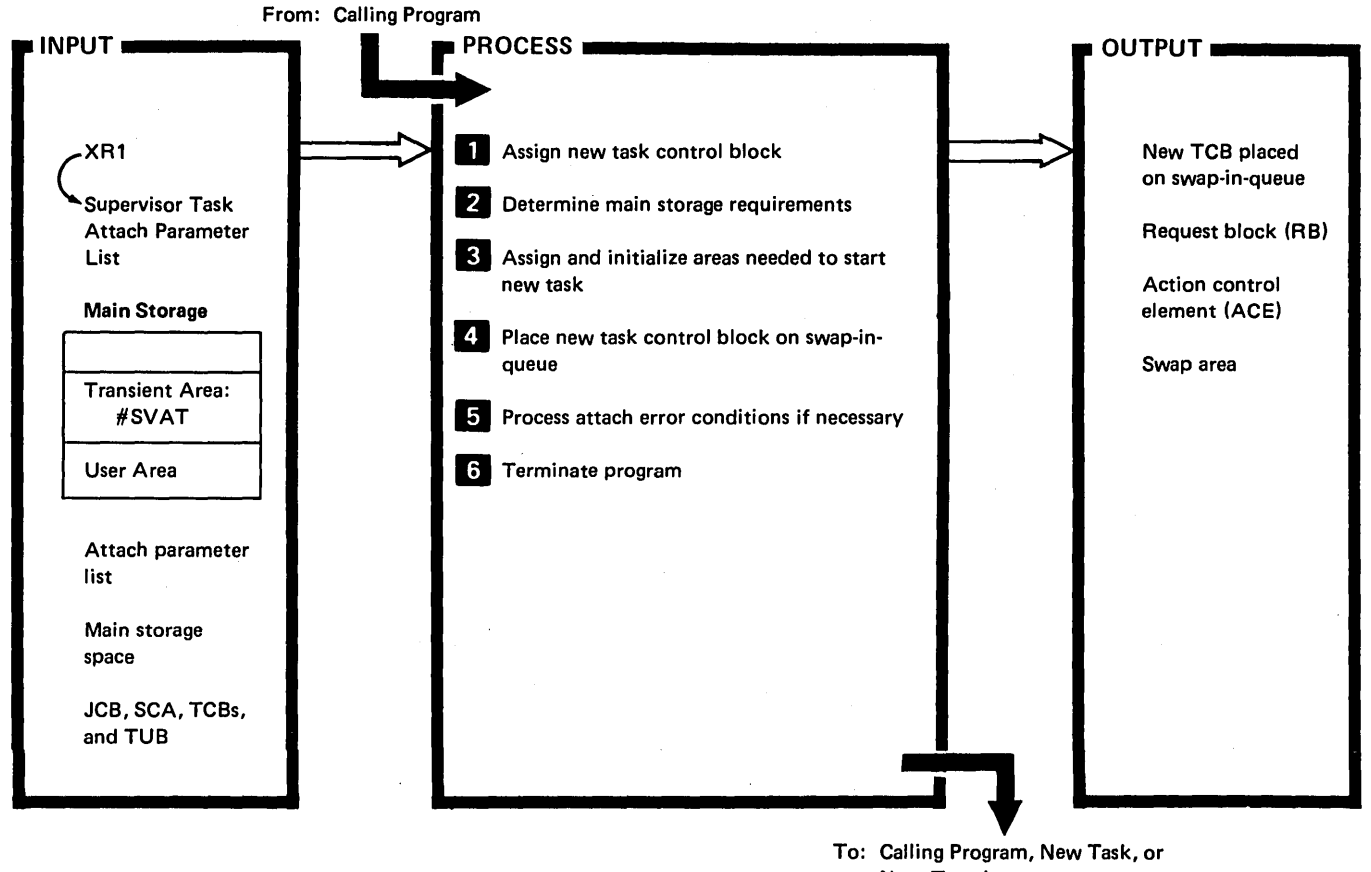

To: Calling Program, New Task, or Next Transient

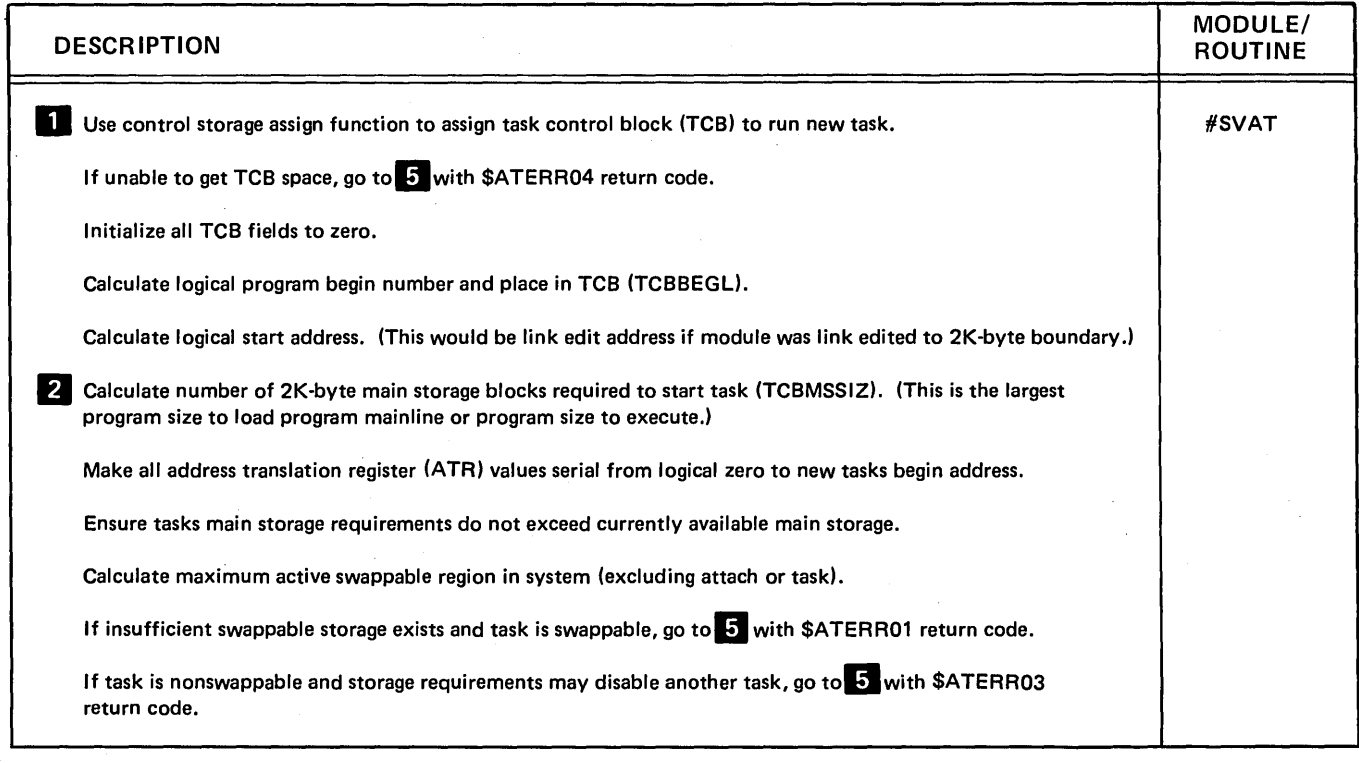

#### Diagram 6.19 (Part 1 of 2). Perform Supervisor Task Attach Function (#SVAT)

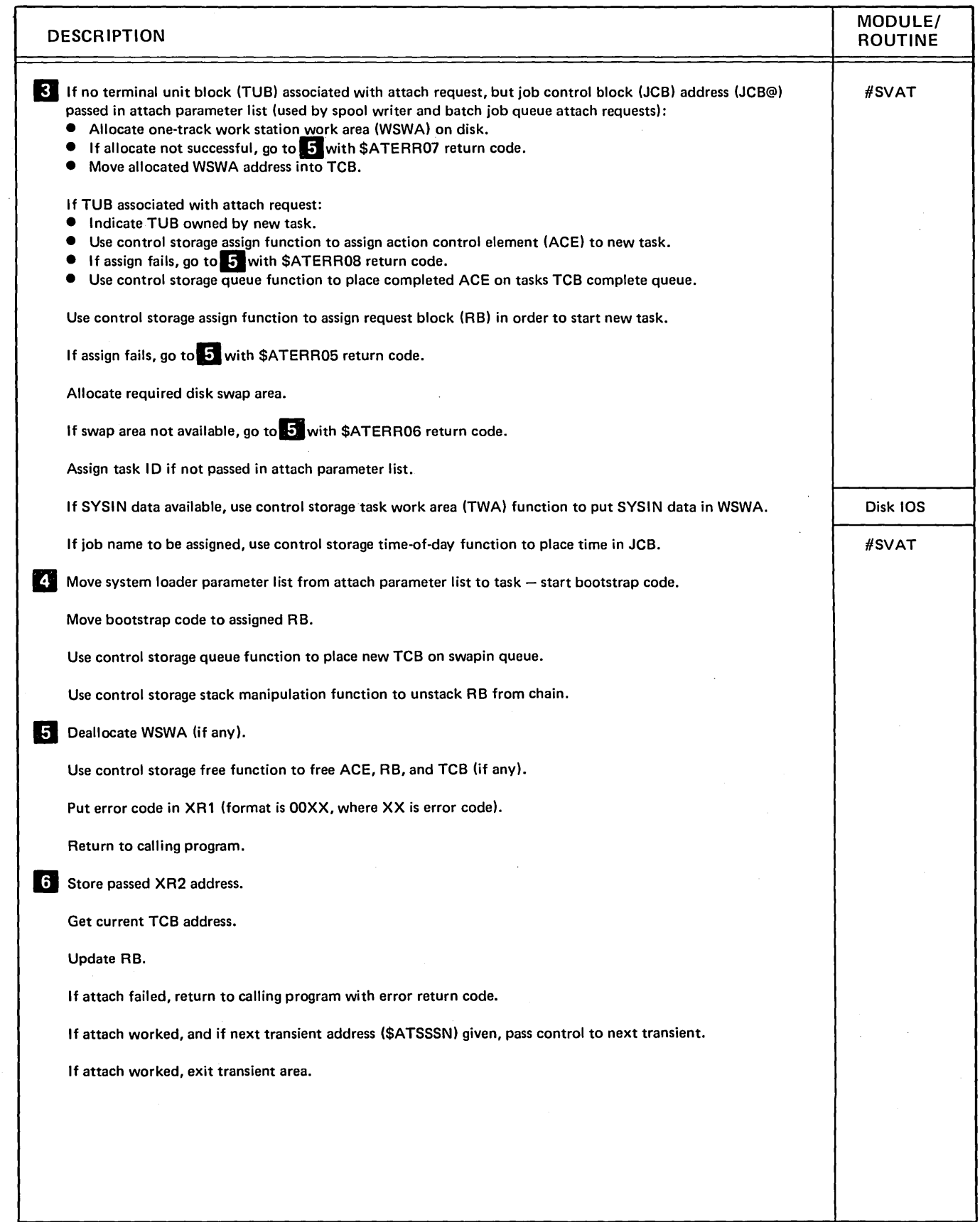

Diagram 6.19 (Part 2 of 2). Perform Supervisor Task Attach Function (#sVAT)

 $\hat{\boldsymbol{\epsilon}}$ 

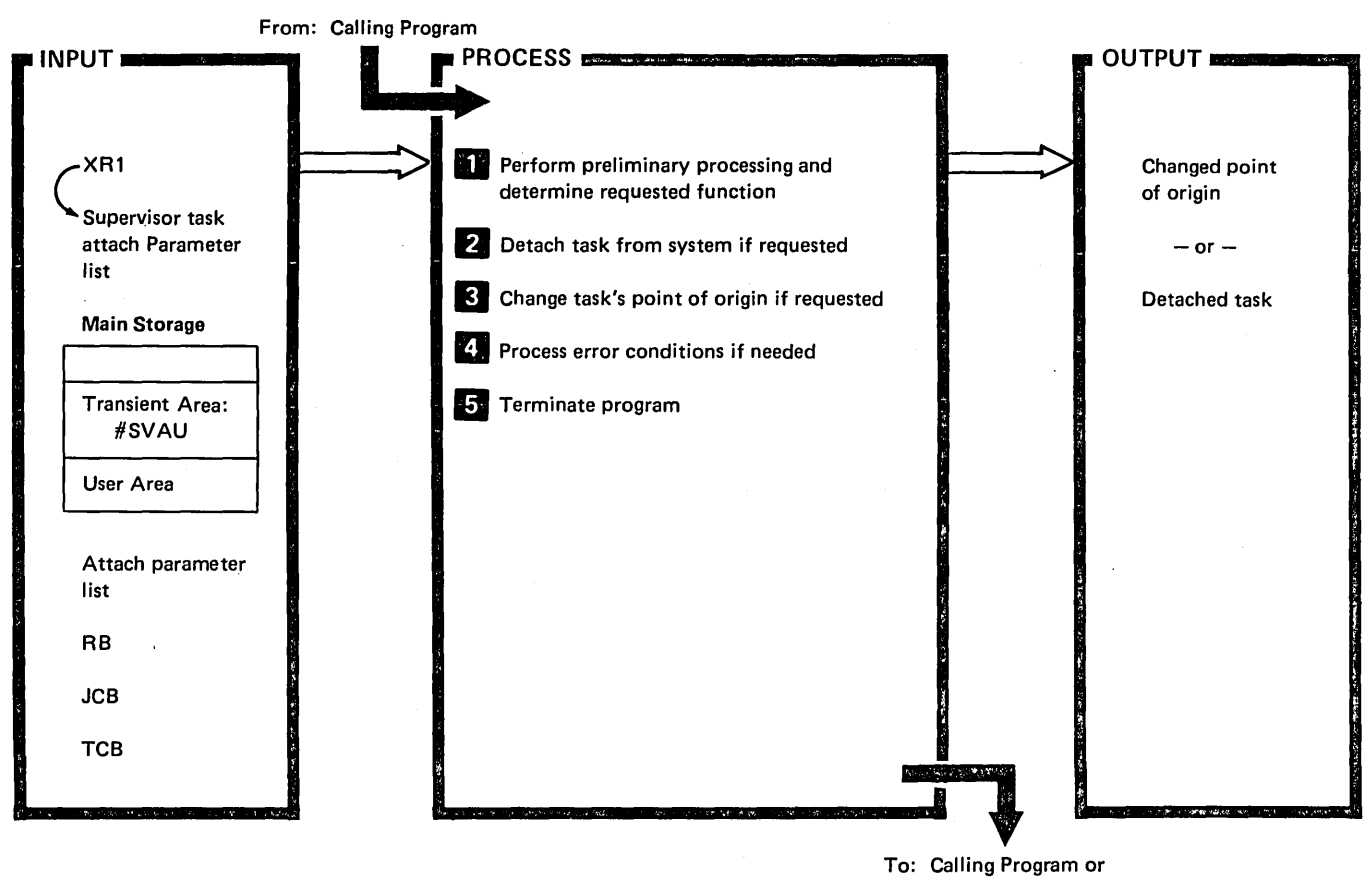

Next Transient

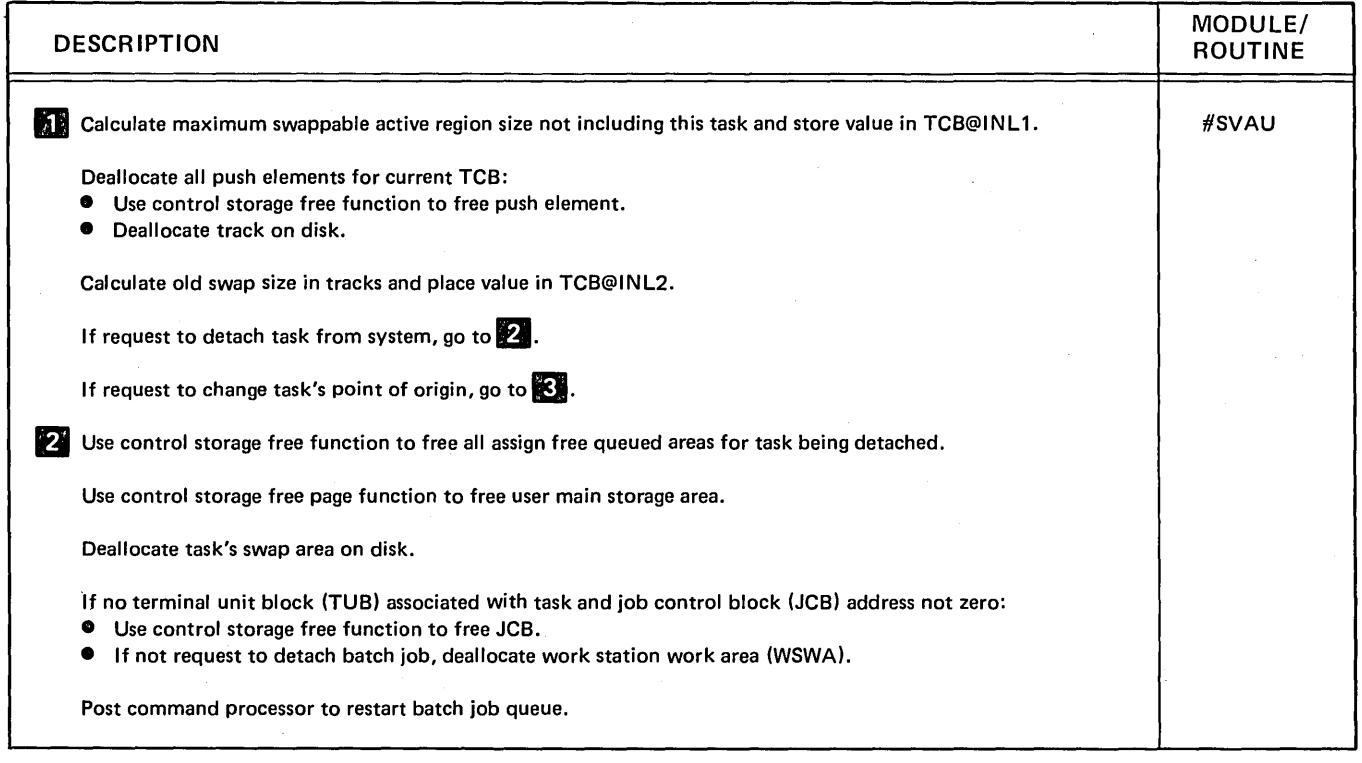

Diagram 6.20 (Part 1 of 2). Perform Supervisor Task Detach or Change Org Point Function (#SVAU)

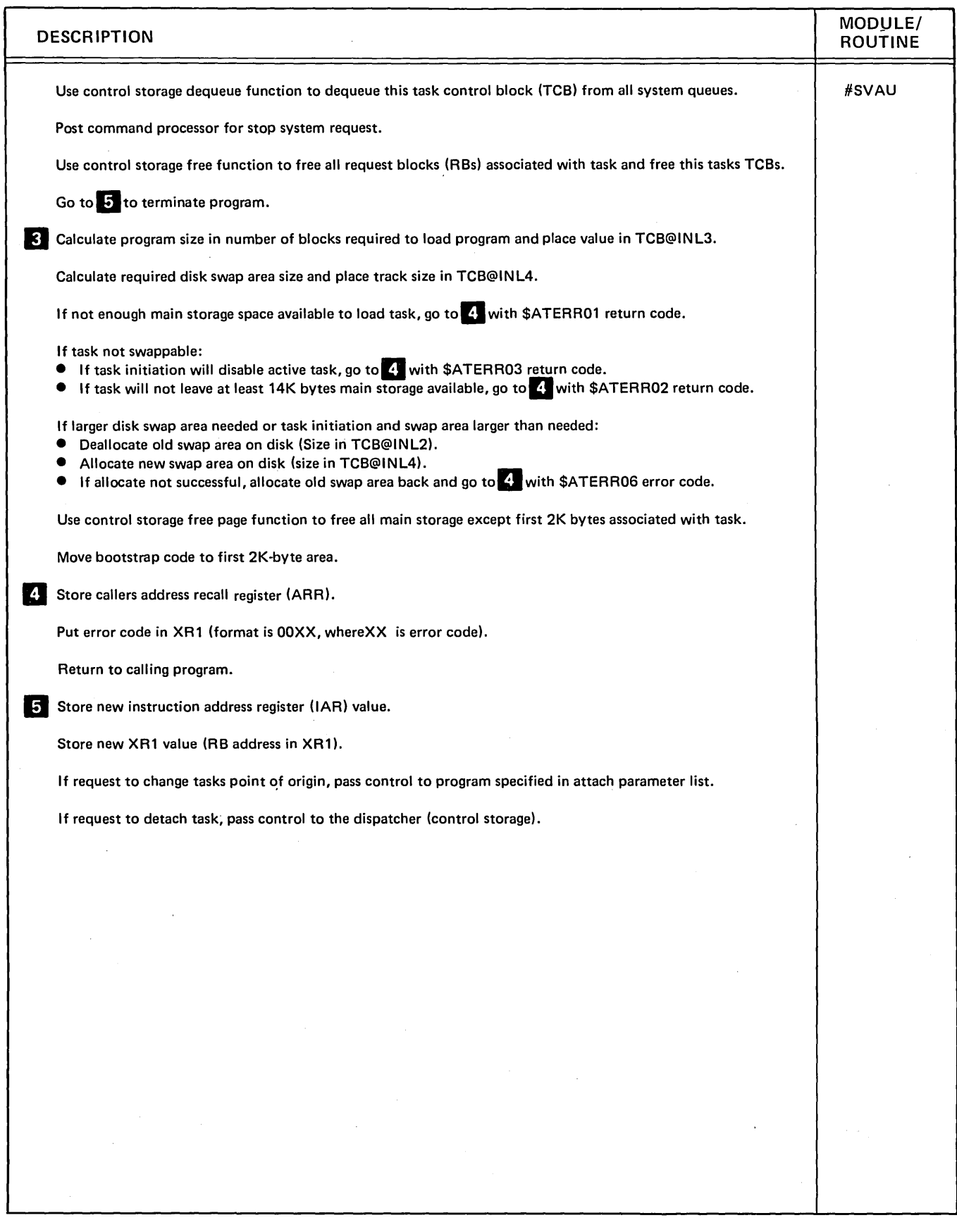

Diagram 6.20 (Part 2 of 2). Perform Supervisor Task Detach or Change Org Point Function (#SVAU)

 $\frac{1}{4}$ 

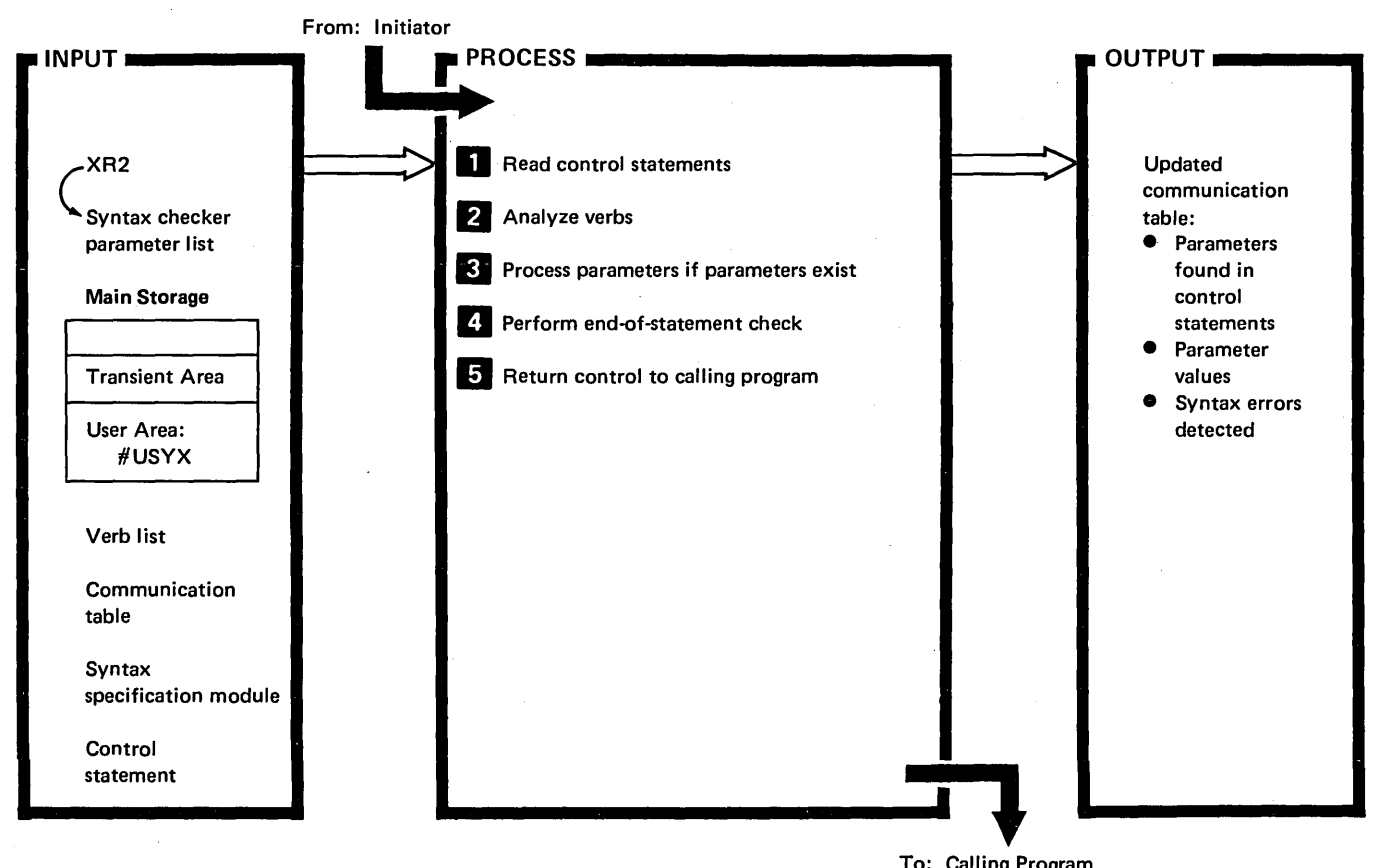

To: Calling Program

 $\overline{\mathcal{L}}$ 

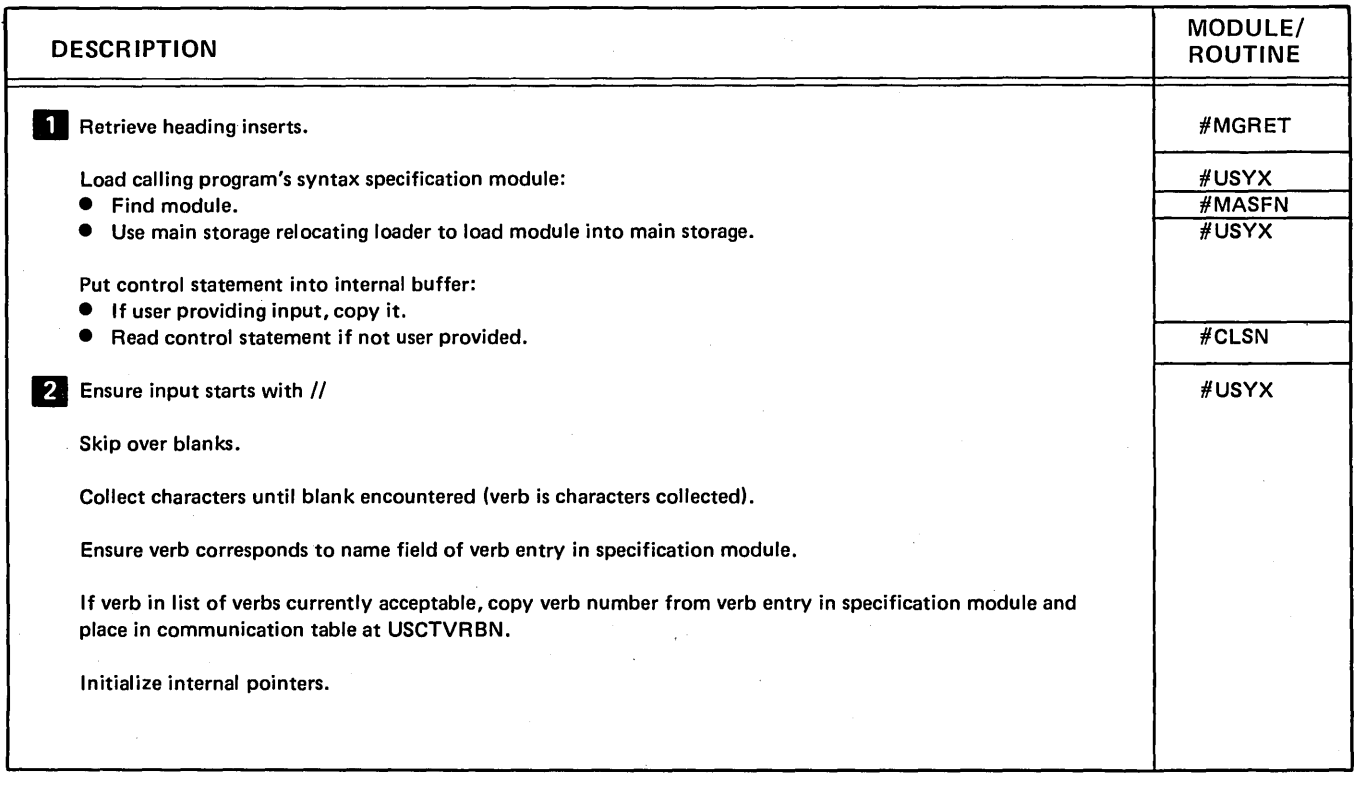

#### Diagram 6.21 (Part 1 of 2). Perform Syntax Checking Function (#USYX)

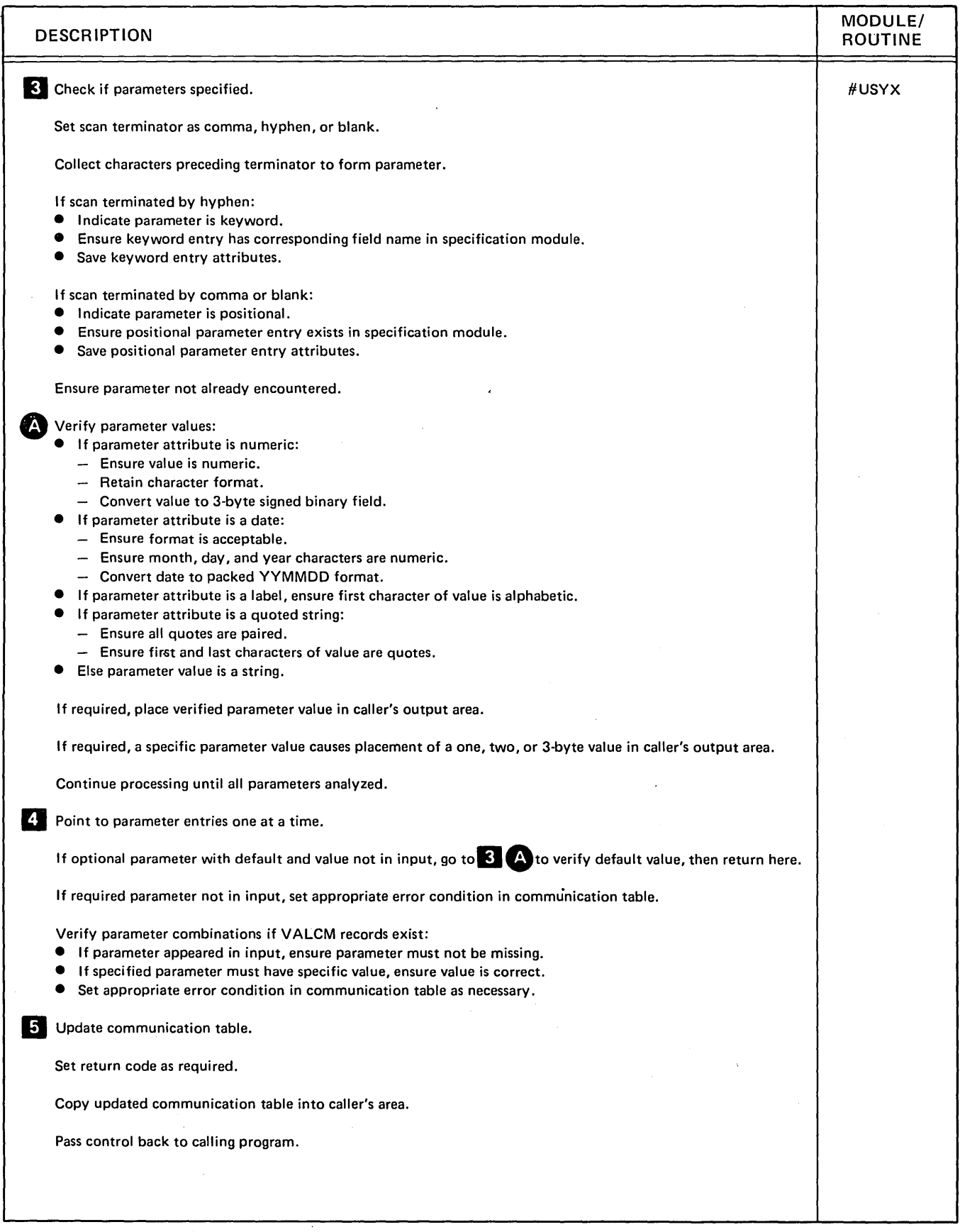

Diagram 6.21 (Part 2 of 2). Perform Syntax Checking Function (#USYX)

 $\sim$ 

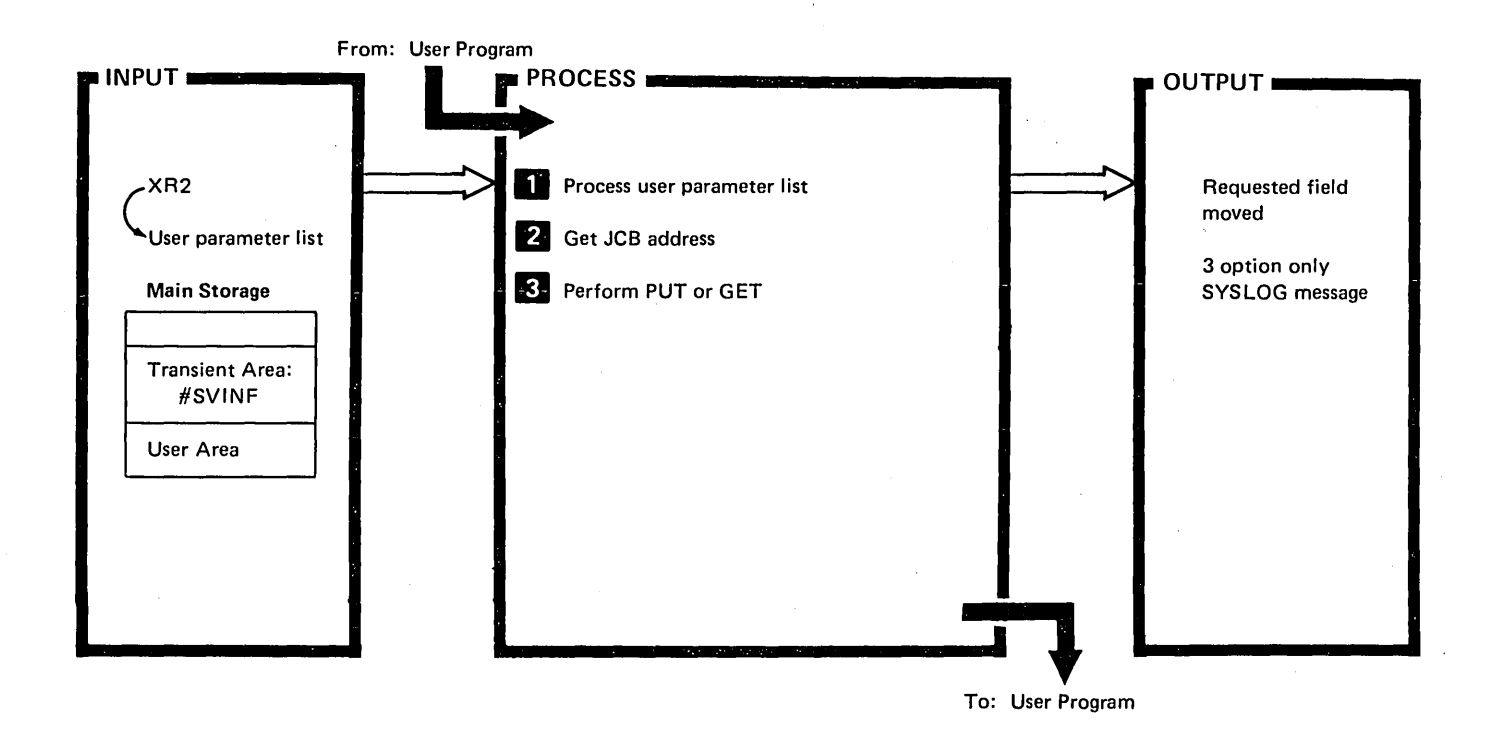

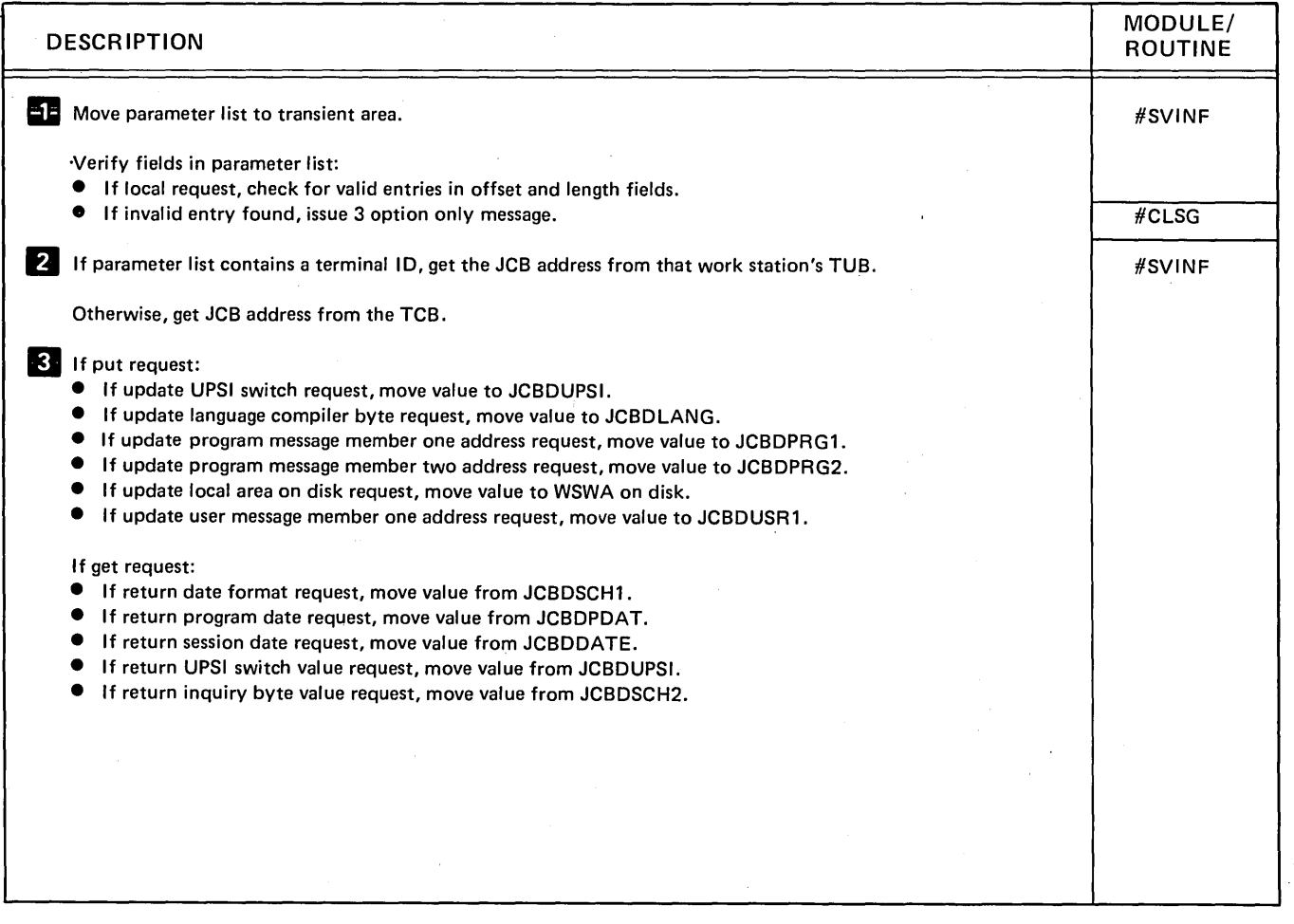

Diagram 6.22. Perform Information Retrieval Function

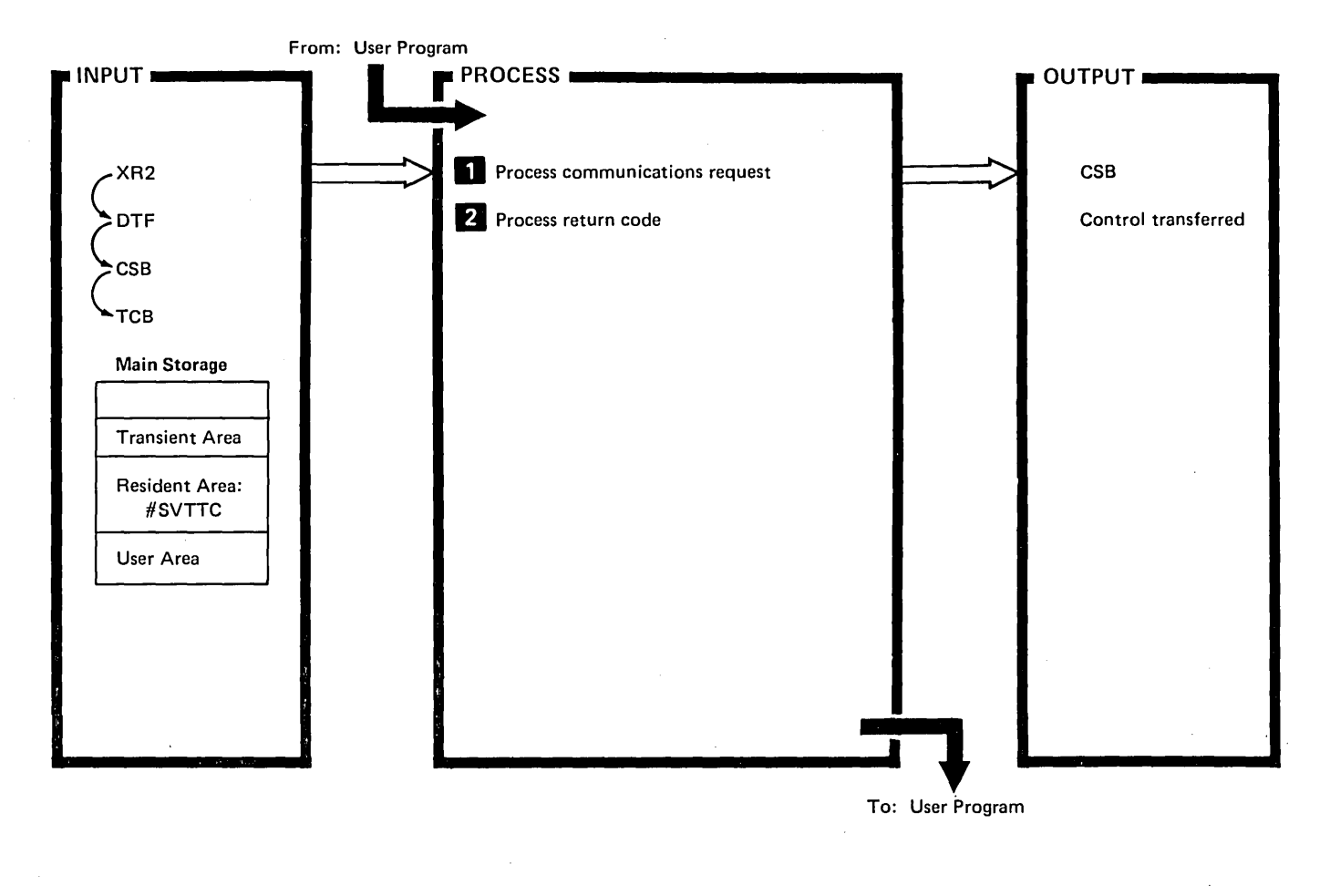

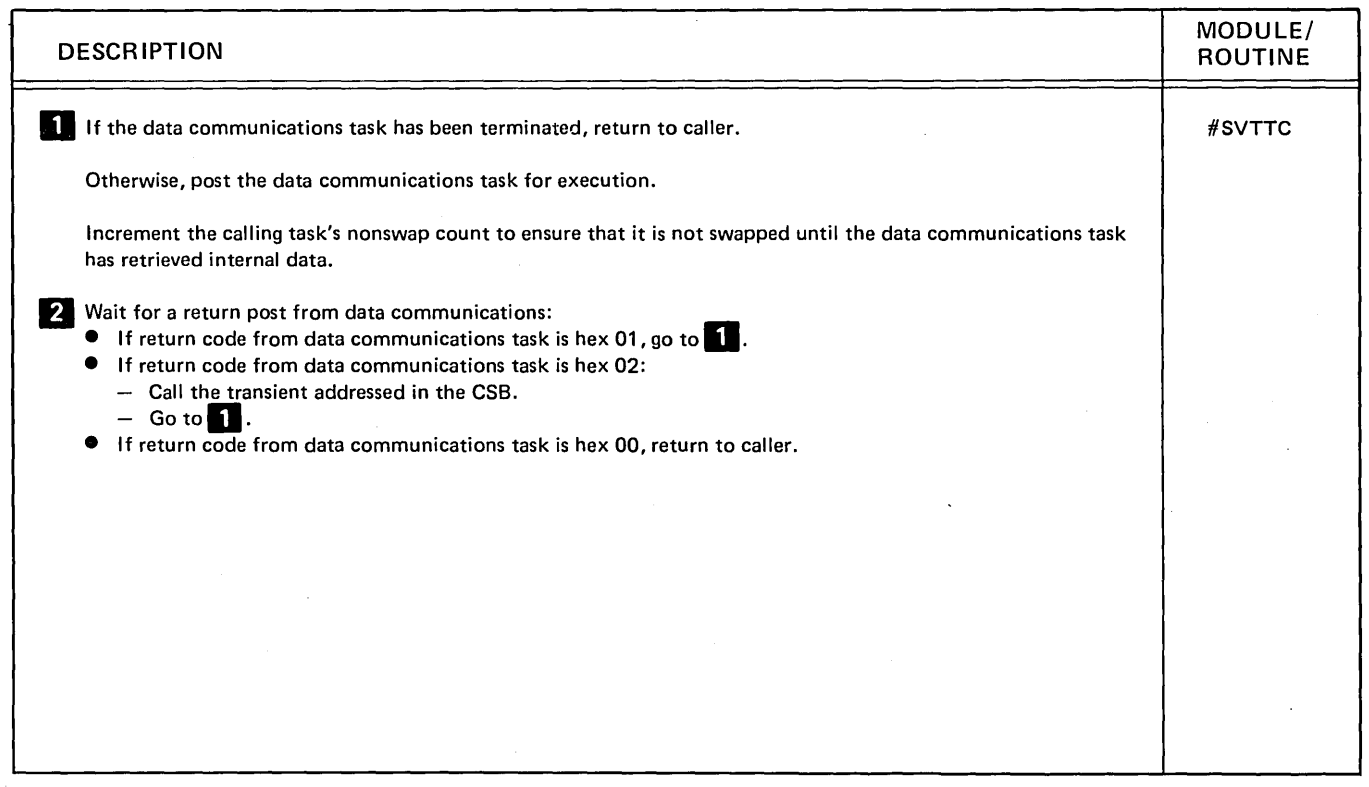

Diagram 6.23. Perform Data Management Task Transfer Control Function

Ĵ

 $\big\}$ 

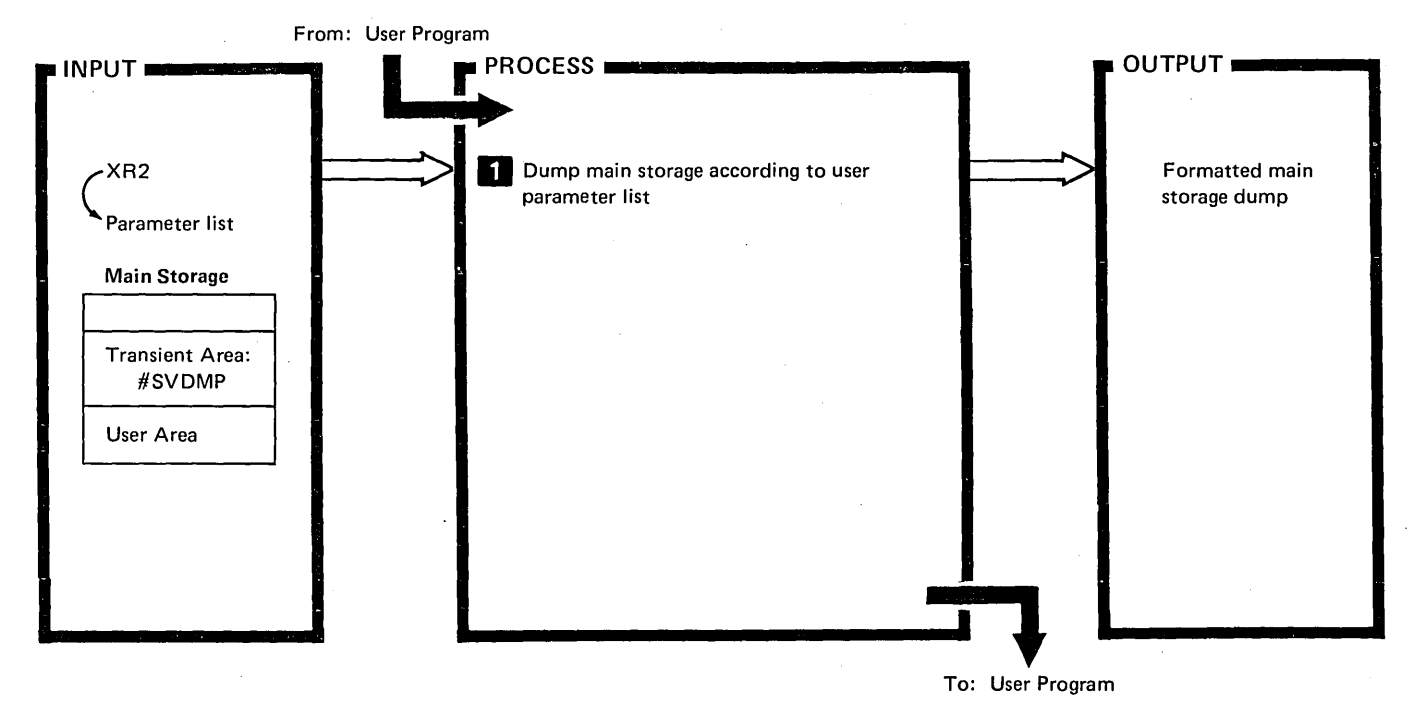

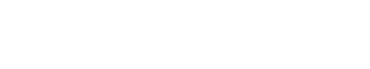

( \

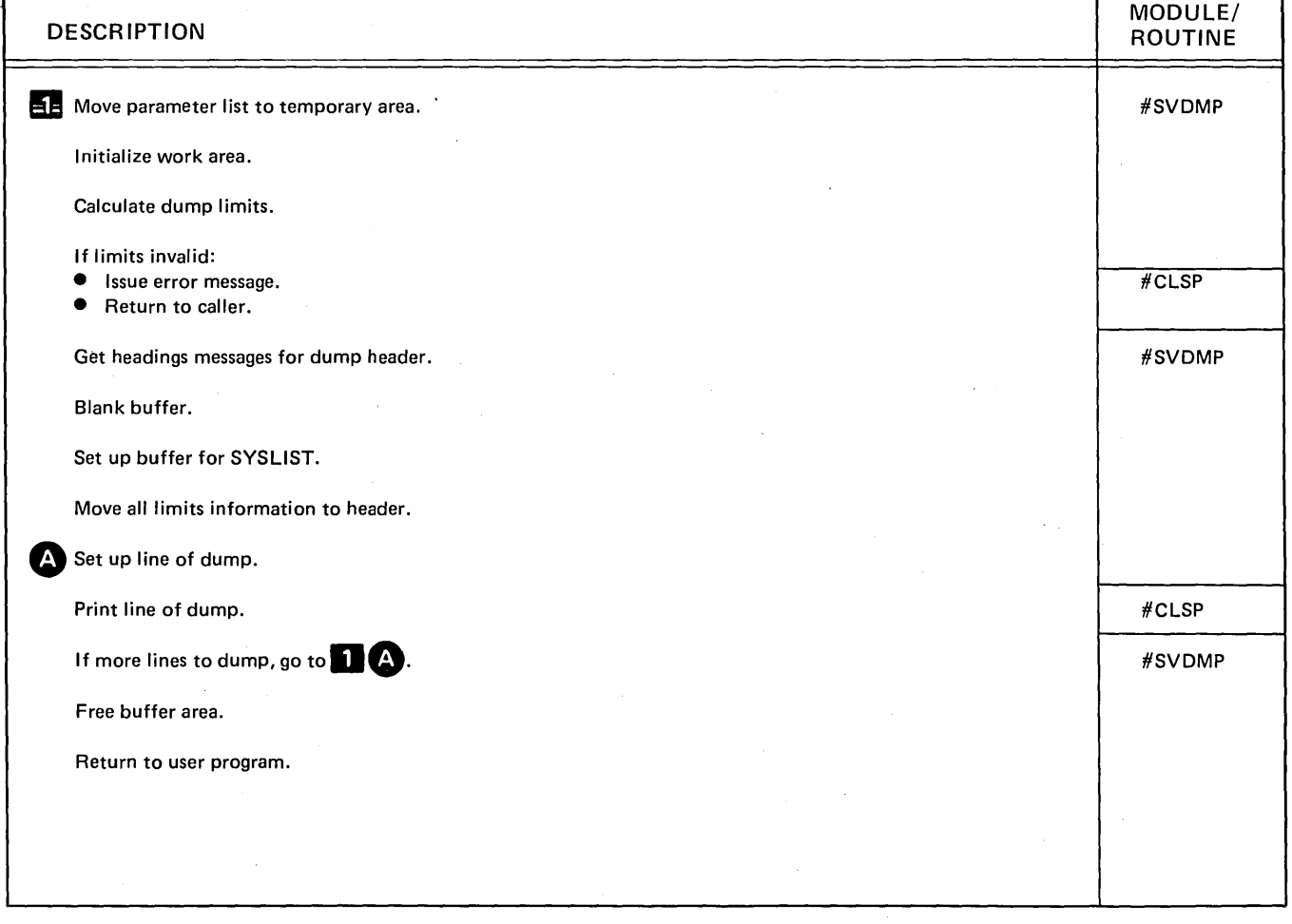

Diagram 6.24. Perform Snap Dump Function

# Program Organization

 $\bar{z}$ 

Figures 6-2 through 6-26 show the control flow of the system service functions.

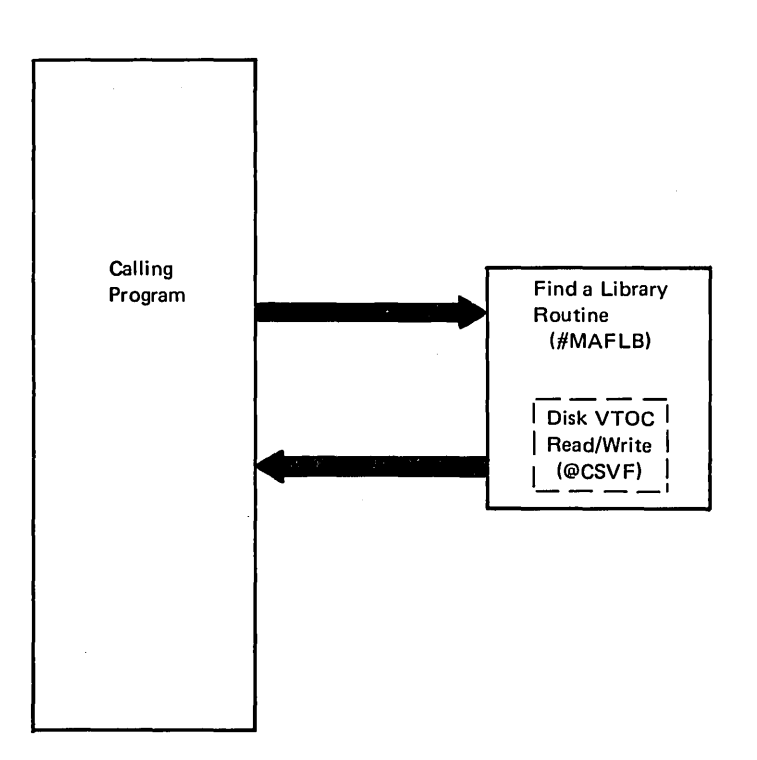

Figure 6-2. Find a Library Control Flow

 $\frac{1}{2}$ 

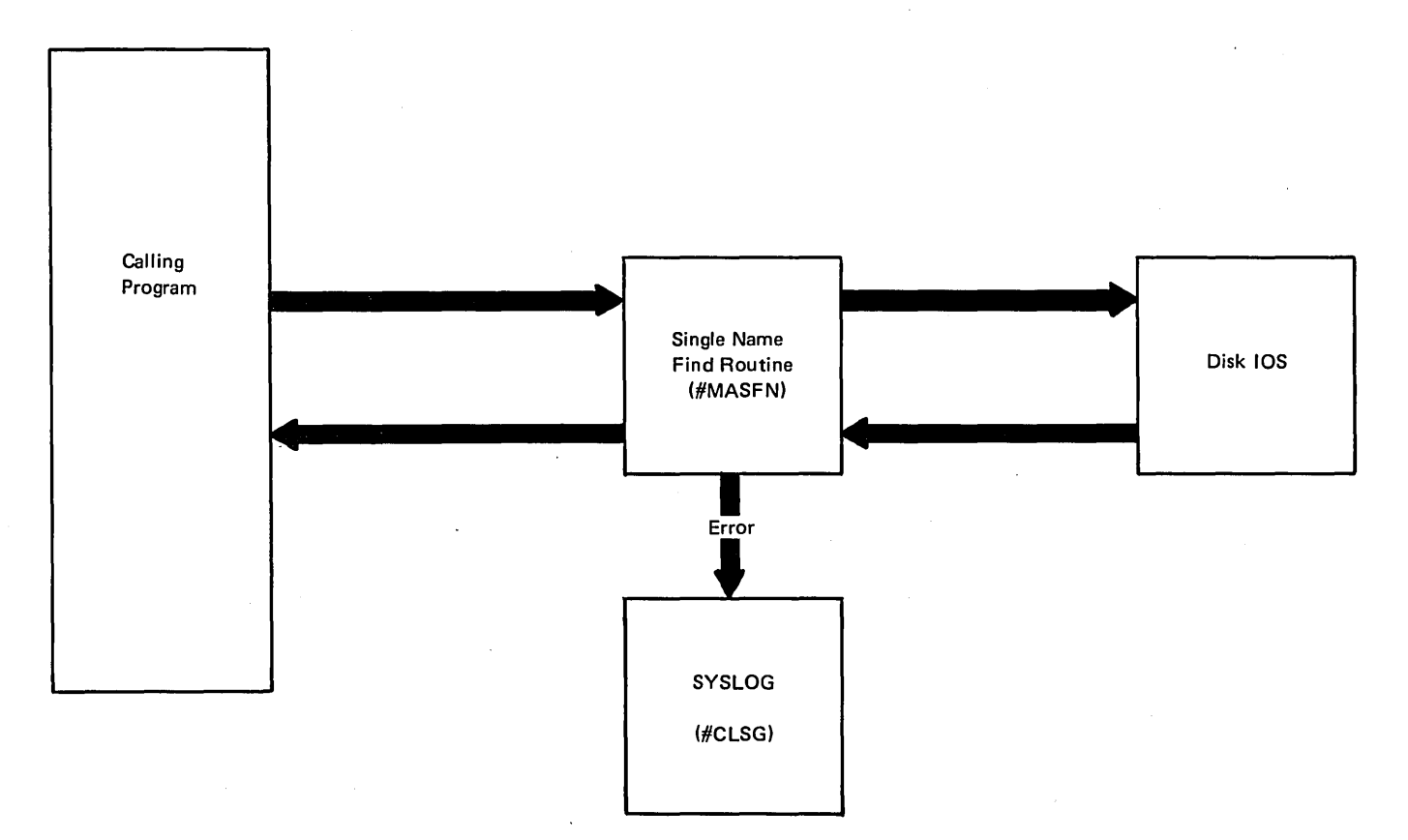

Figure 6·3. Single Name Find Routine Control Flow

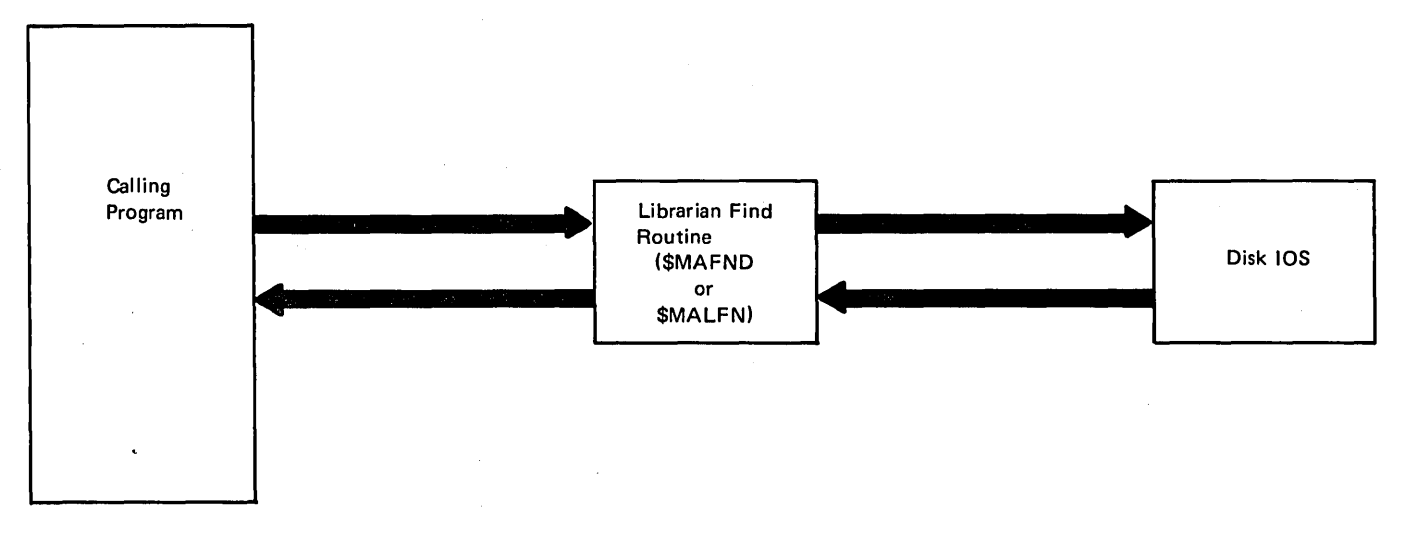

Figure 6·4. Librarian Find Control Flow

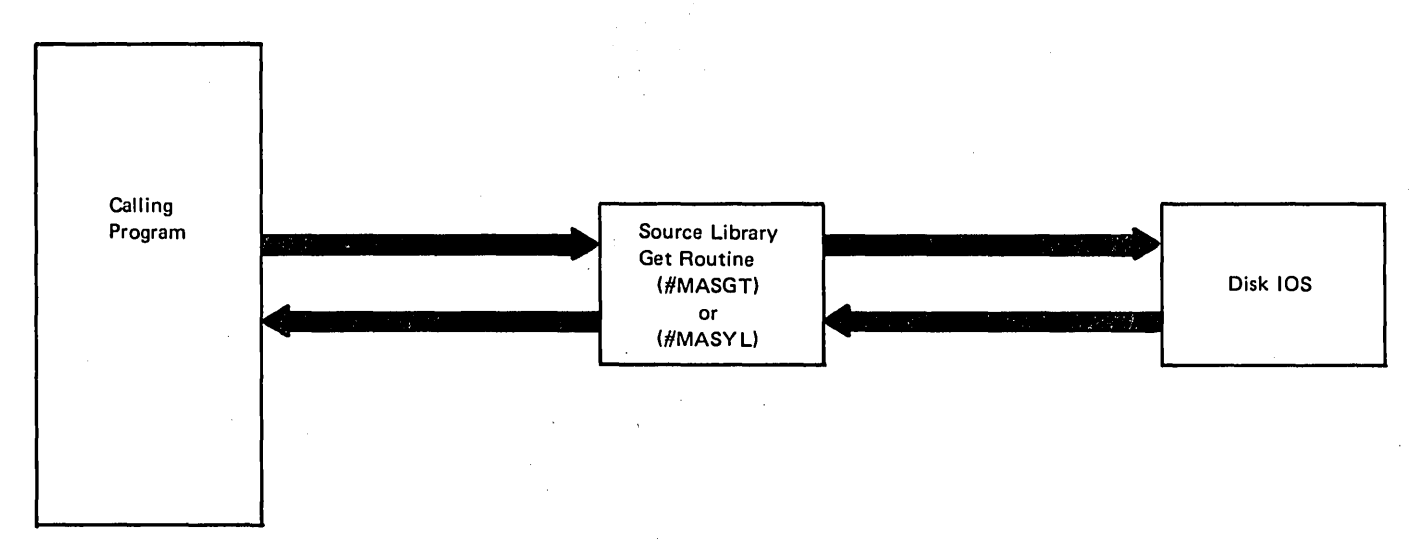

Figure 6-5. Source Library Get Routine Control Flow

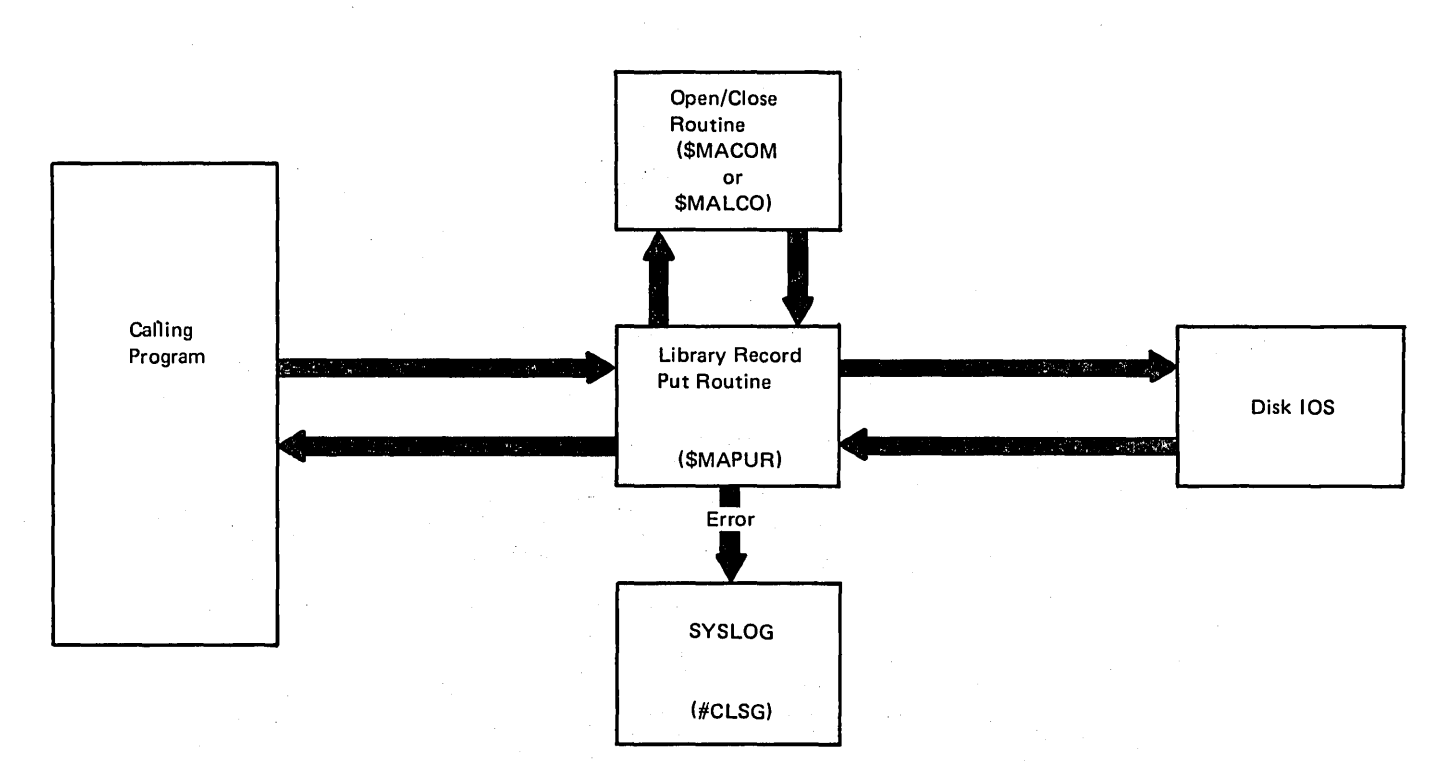

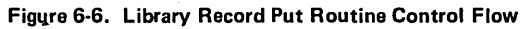

 $\sim$ 

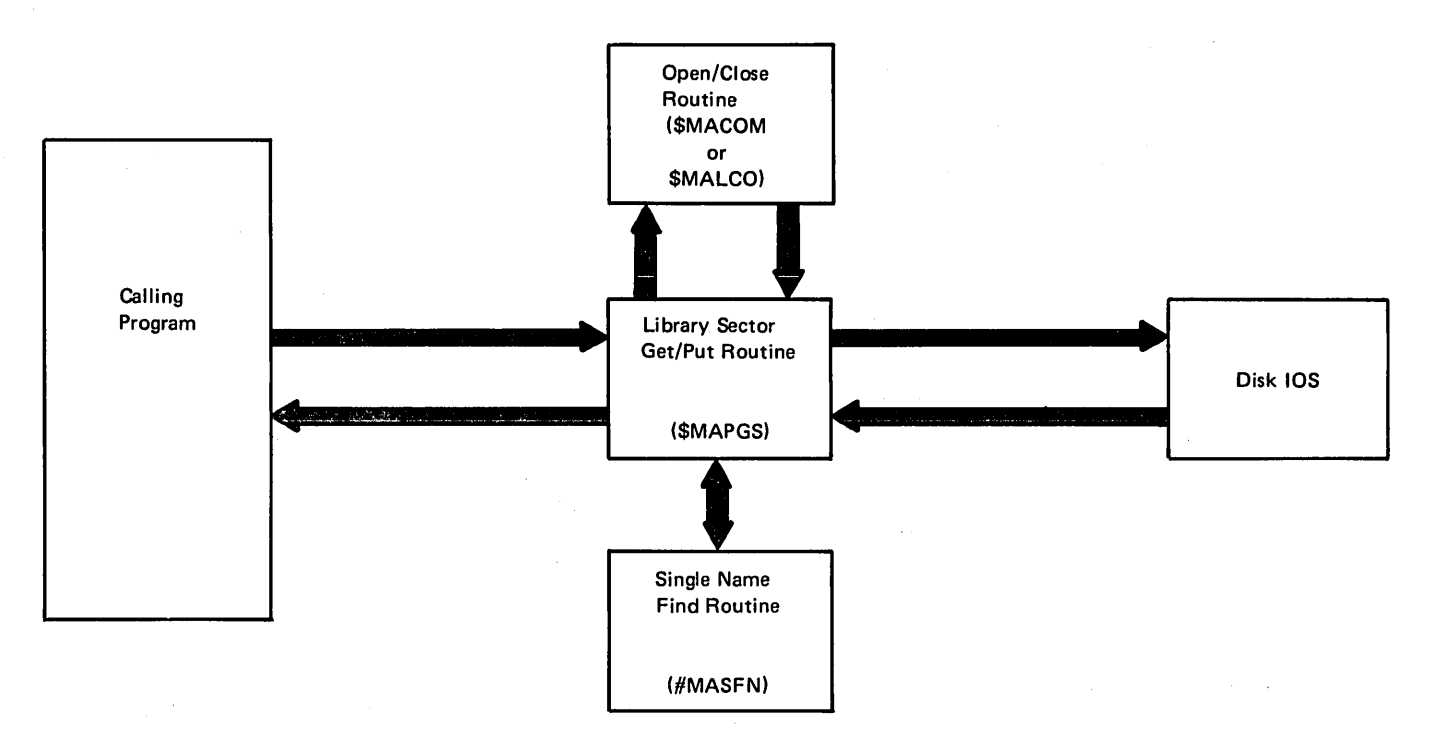

Figure 6·7. Library Sector Get/Put Routine Control Flow

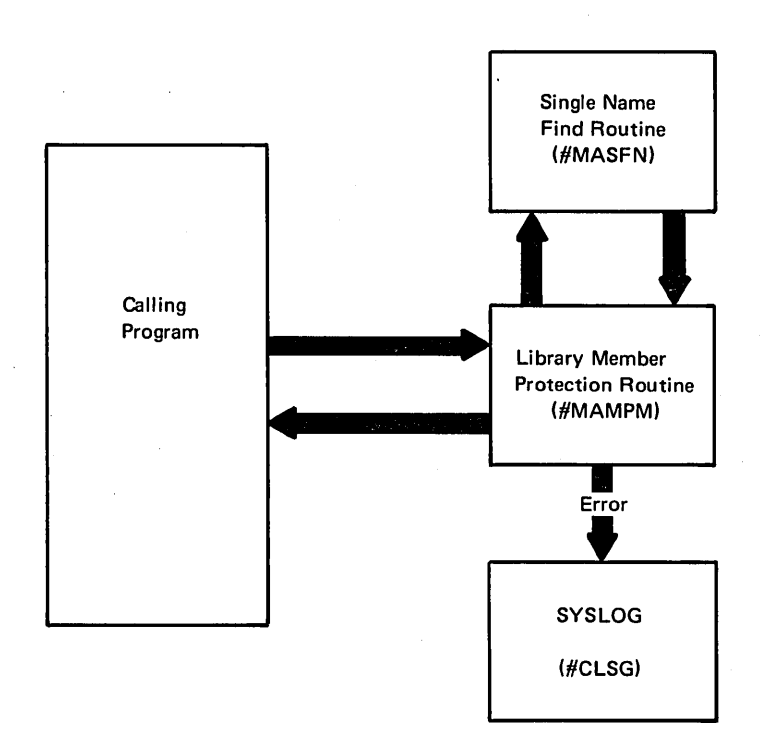

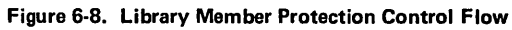

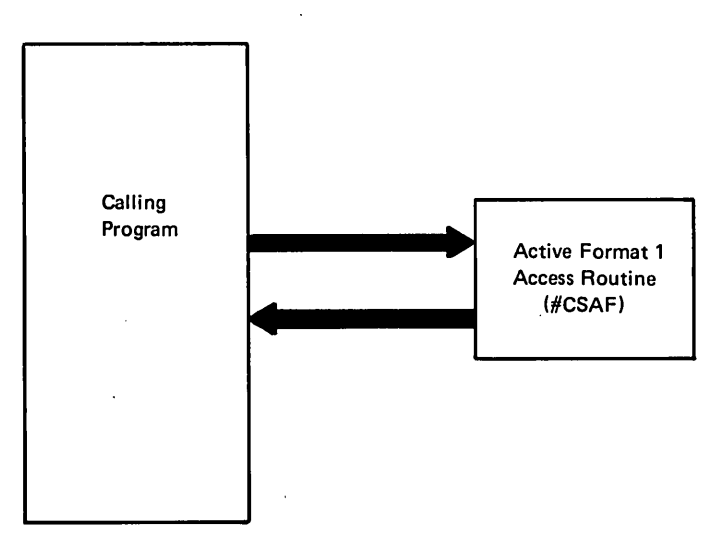

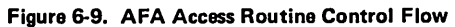

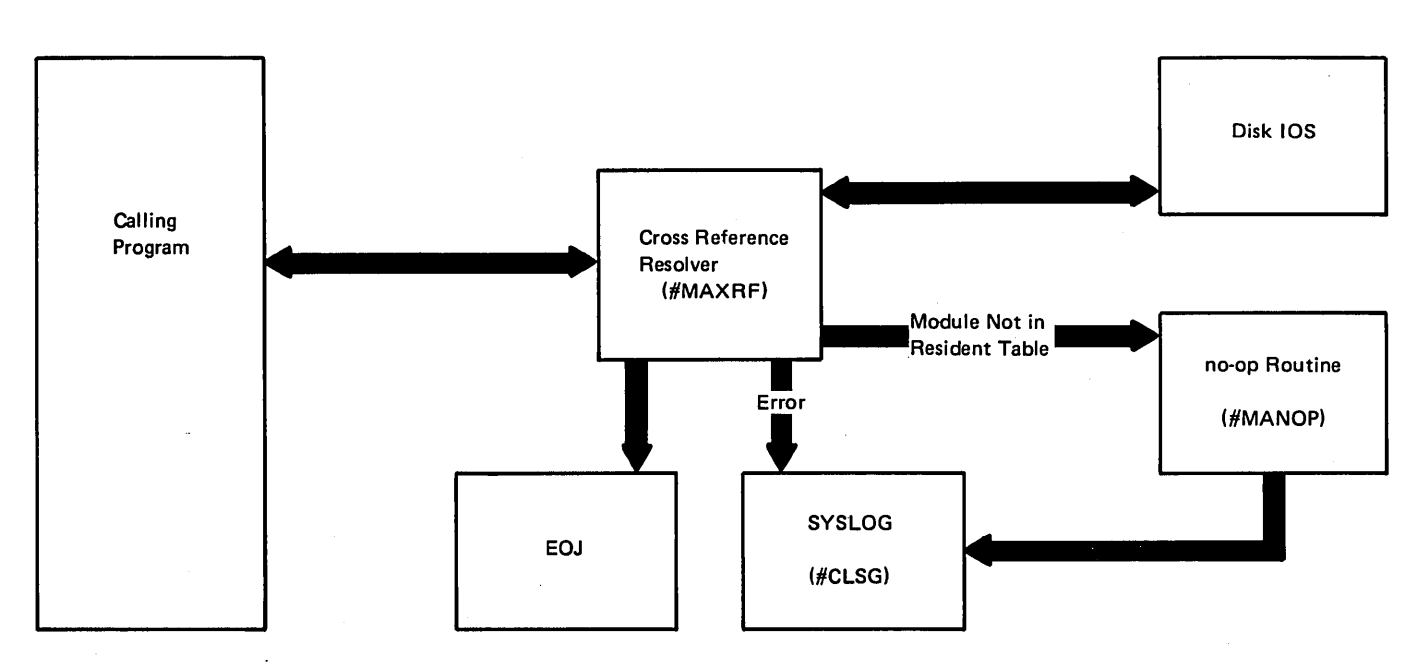

Figure 6-10. Cross Reference Resolver Control Flow

 $\sim$ 

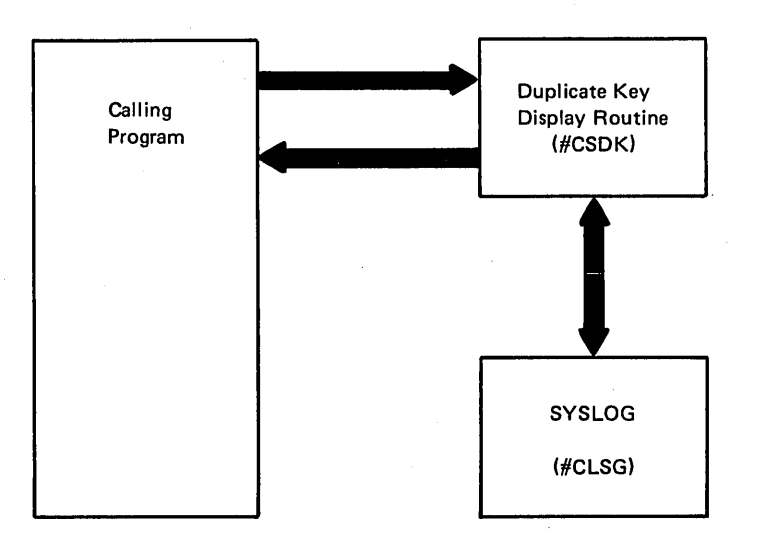

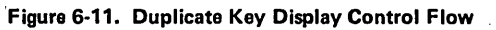

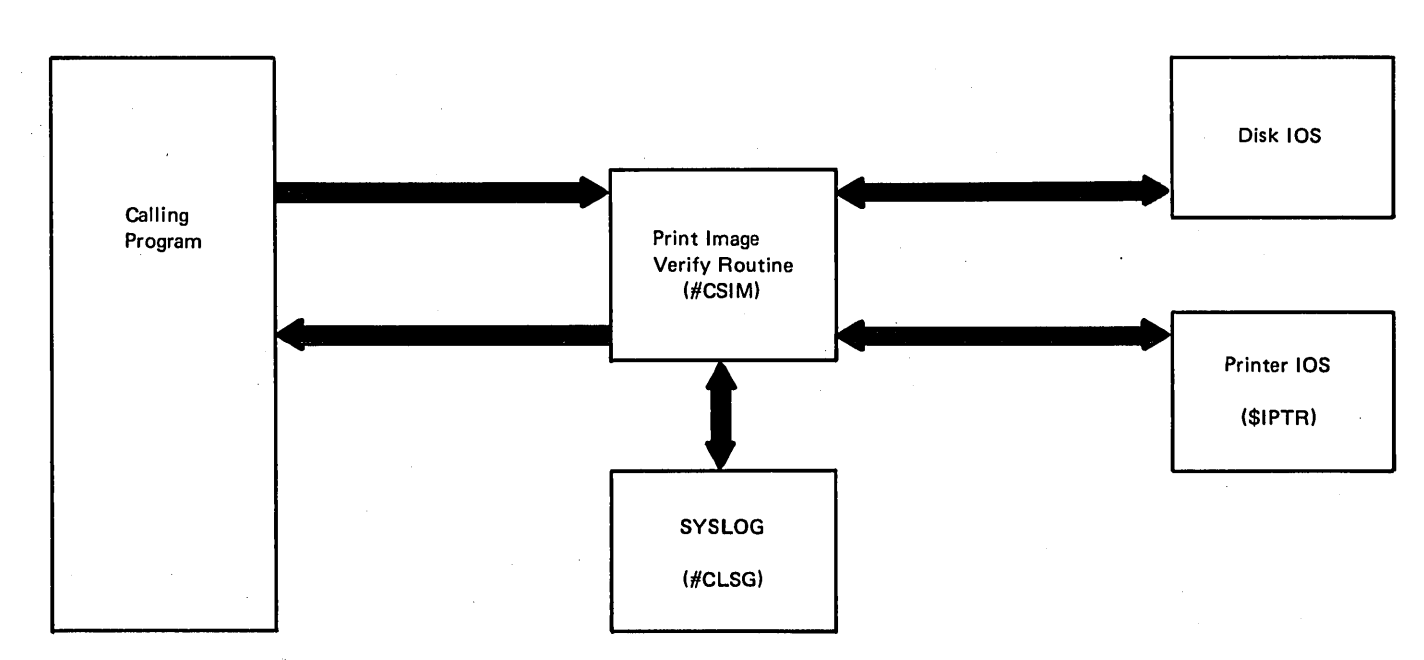

### Figure 6·12. Print Image Verify Routine Control Flow

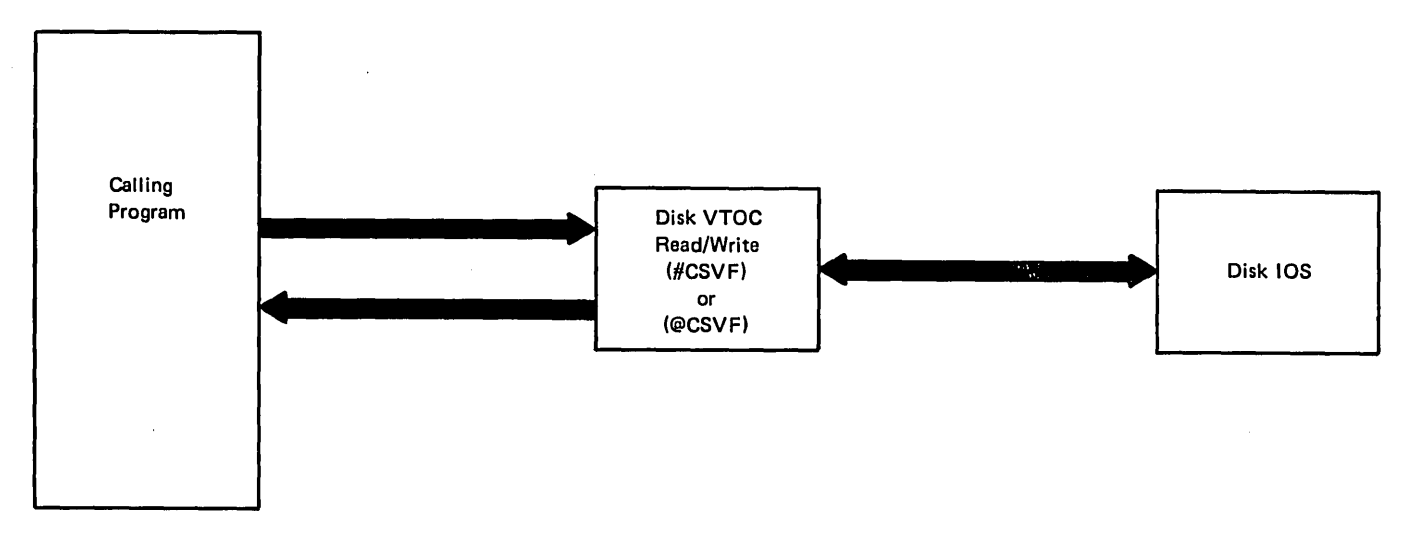

Figure 6-13. Disk VTOC Read/Write Control Flow

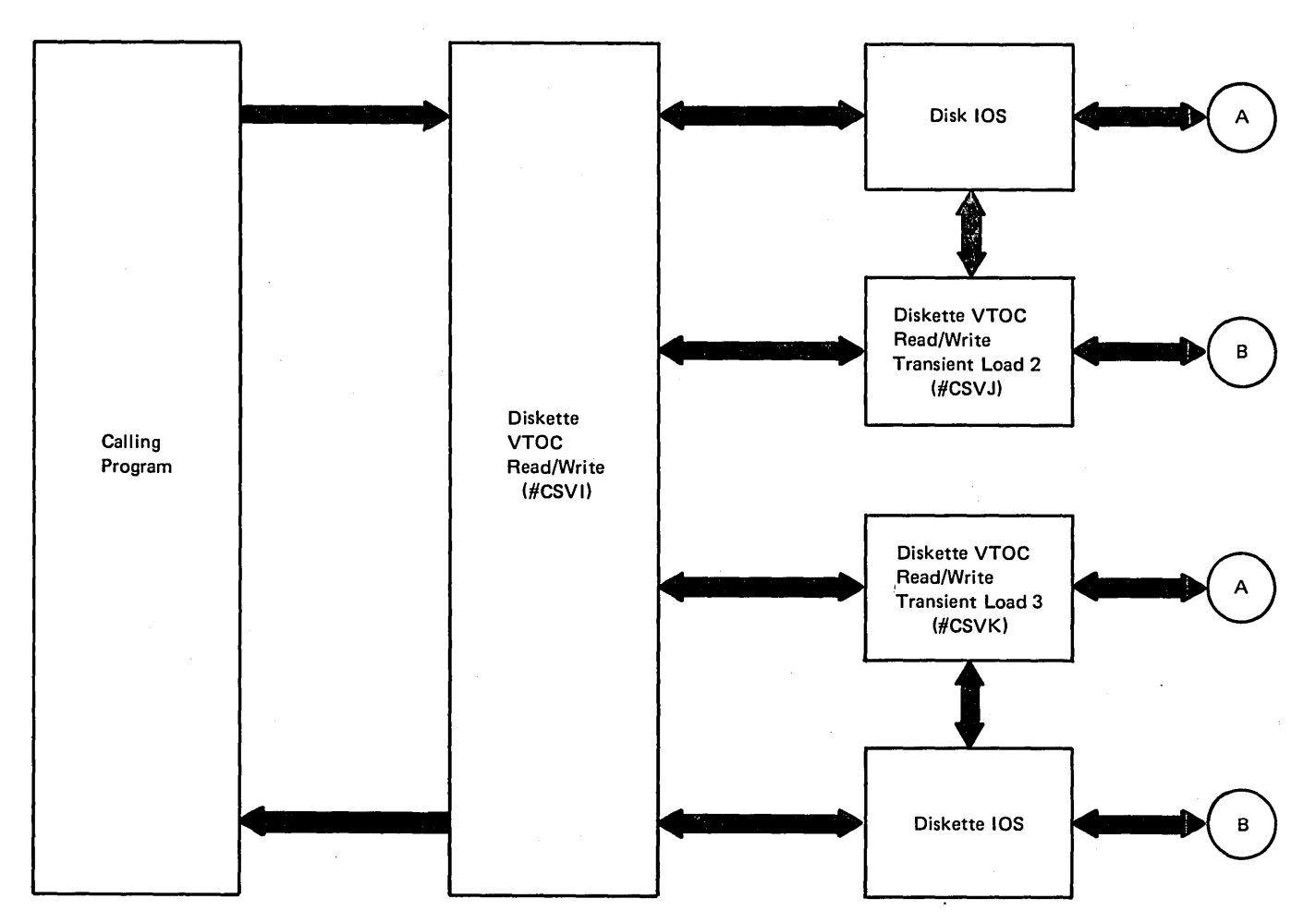

Figure 6-14. Diskette VTOC Read/Write Control Flow

 $\mathcal{A}^{\mathrm{c}}$  and

 $\bar{\phantom{a}}$ 

 $\begin{array}{c} \hline \end{array}$ 

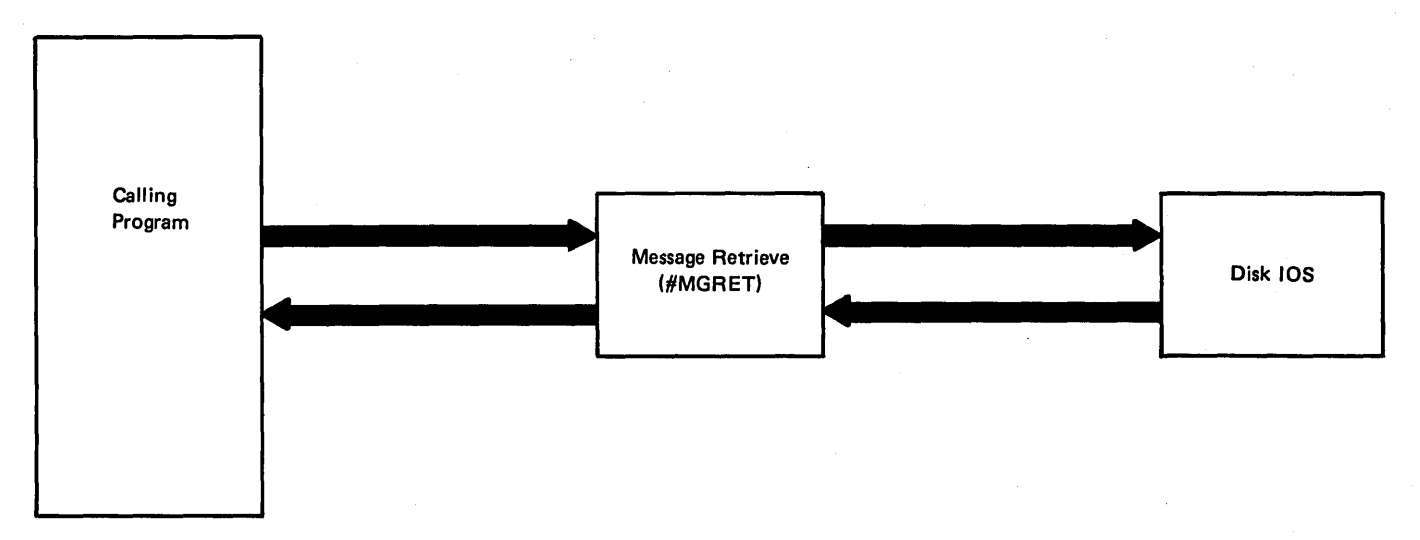

Figure 6·15. Message Retrieve Control Flow

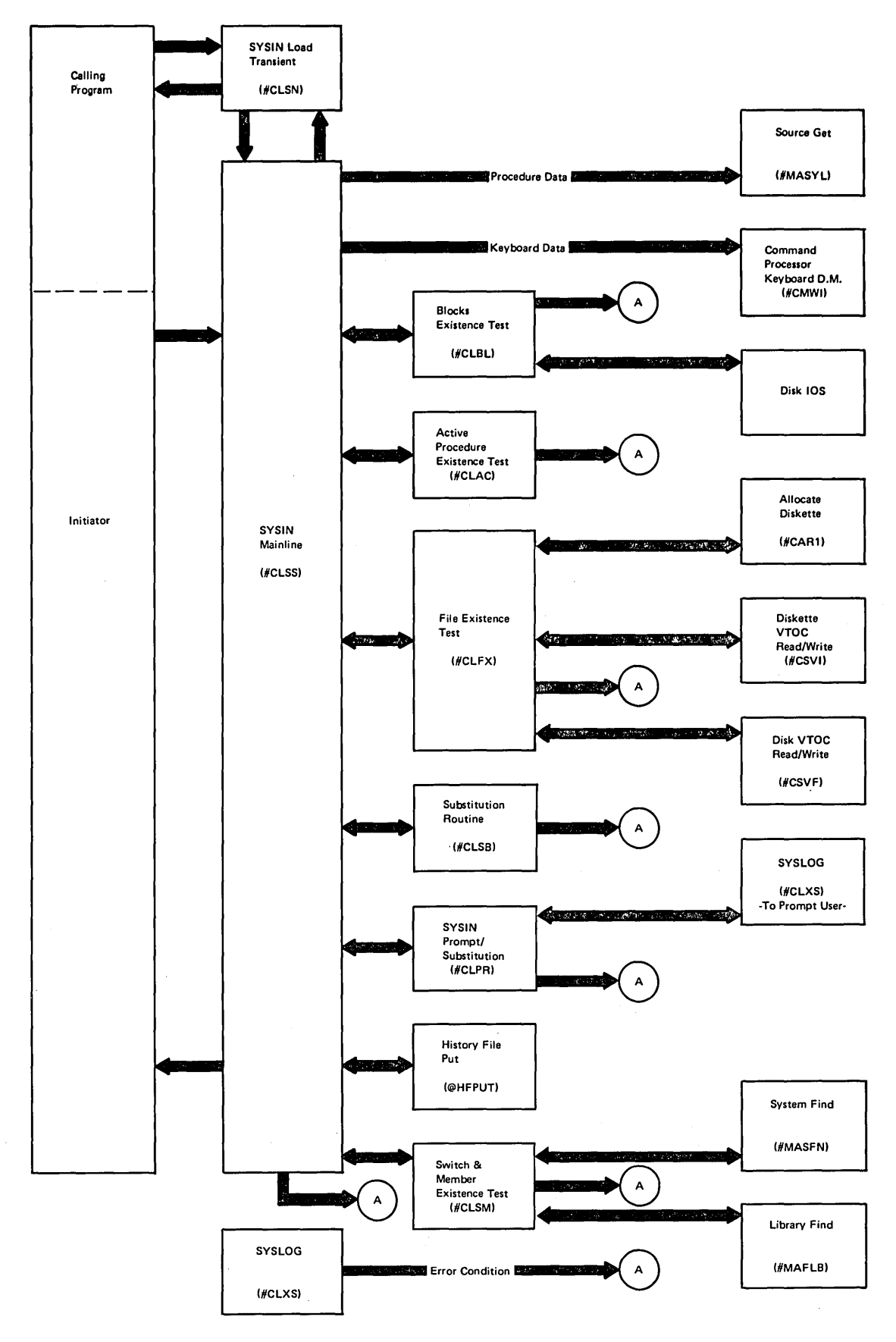

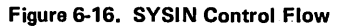

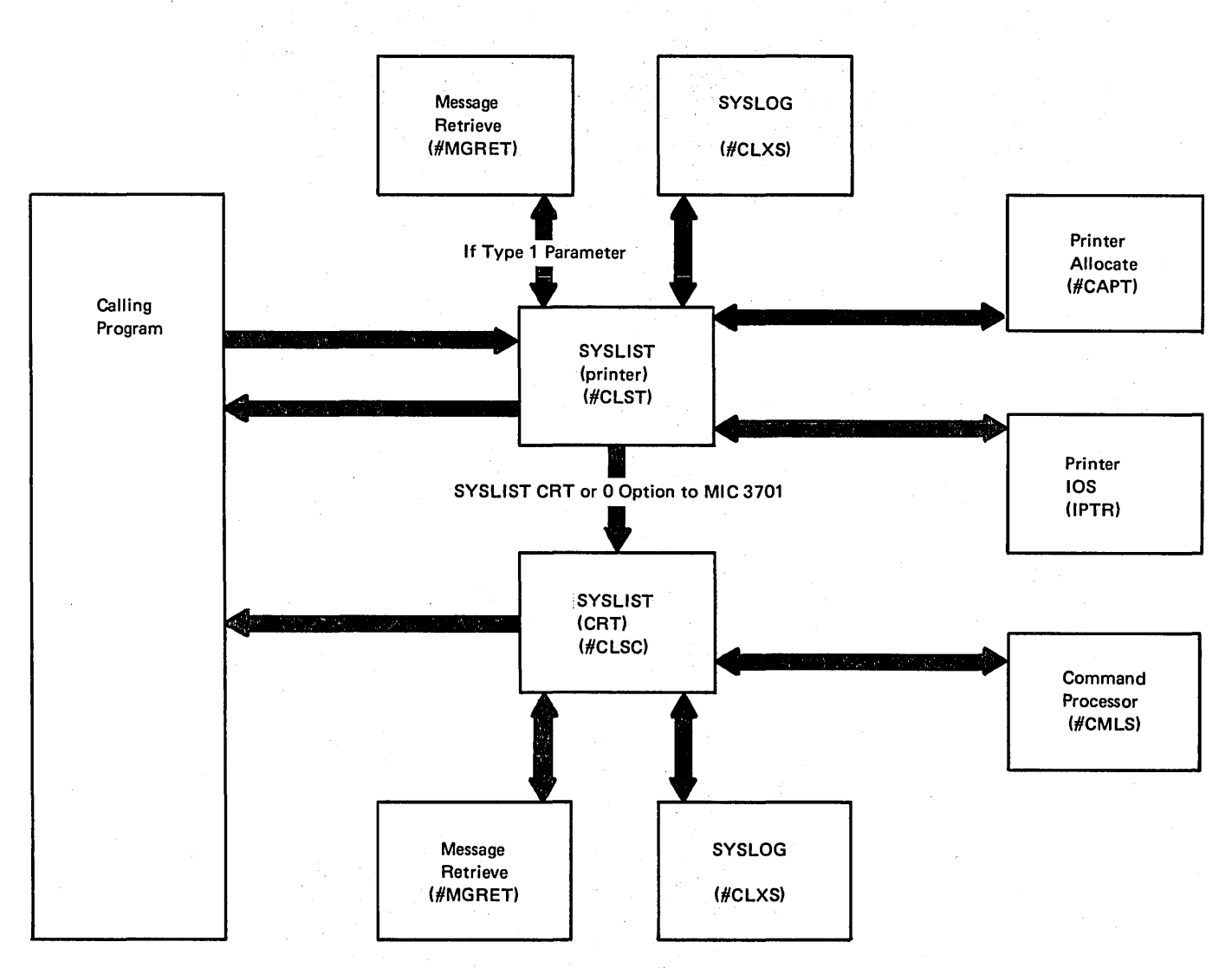

*Note:* Whenever SYSLIST (transient) is called, #CLST is loaded into the transient area first.

Figure 6-17. Transient SYSLIST Control Flow

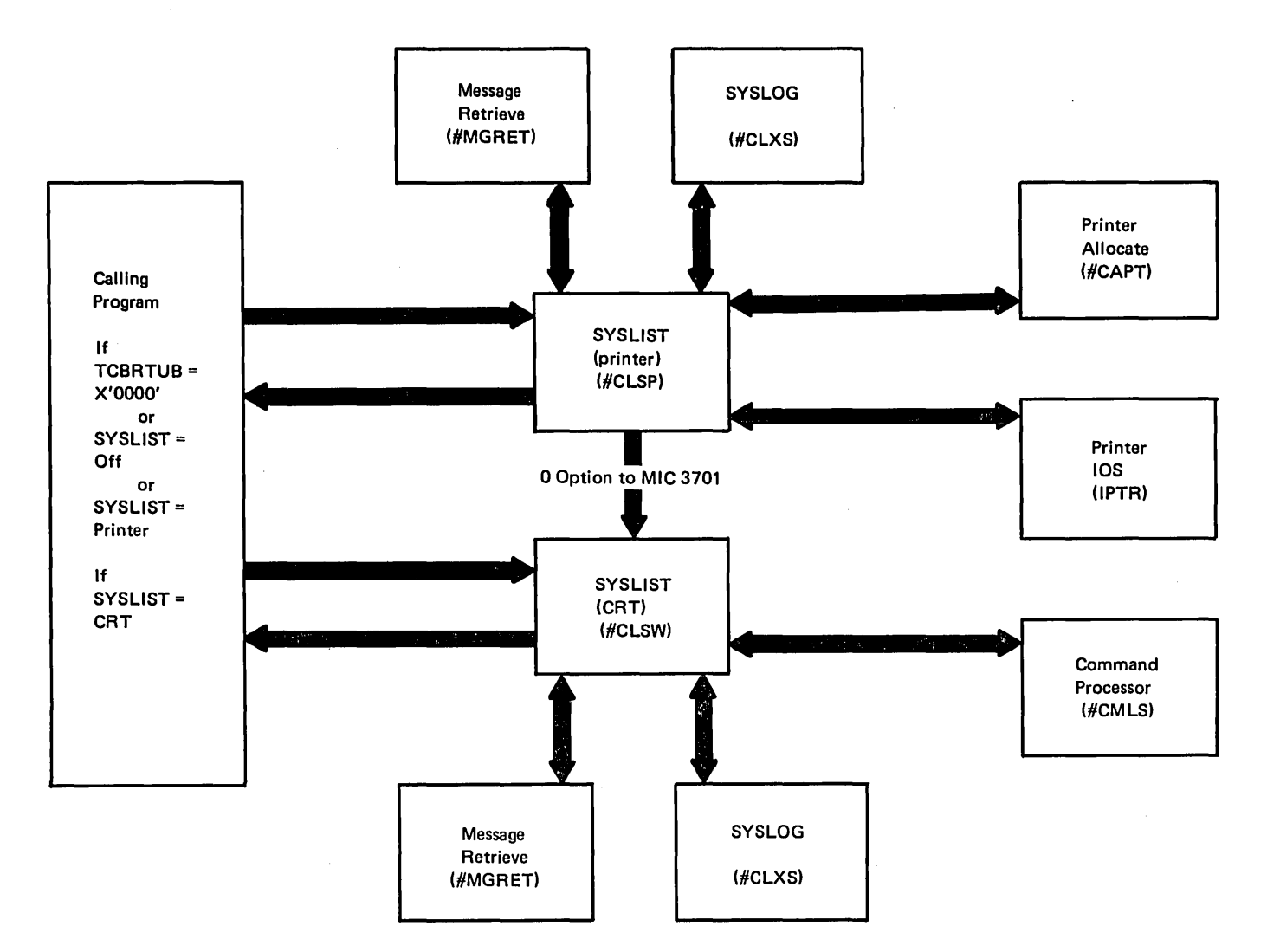

*Note:* The SLSTL macro loads either #CLSP or #CLSW into the user specified area.

Figure 6·18. Loadable SVSLIST Control Flow

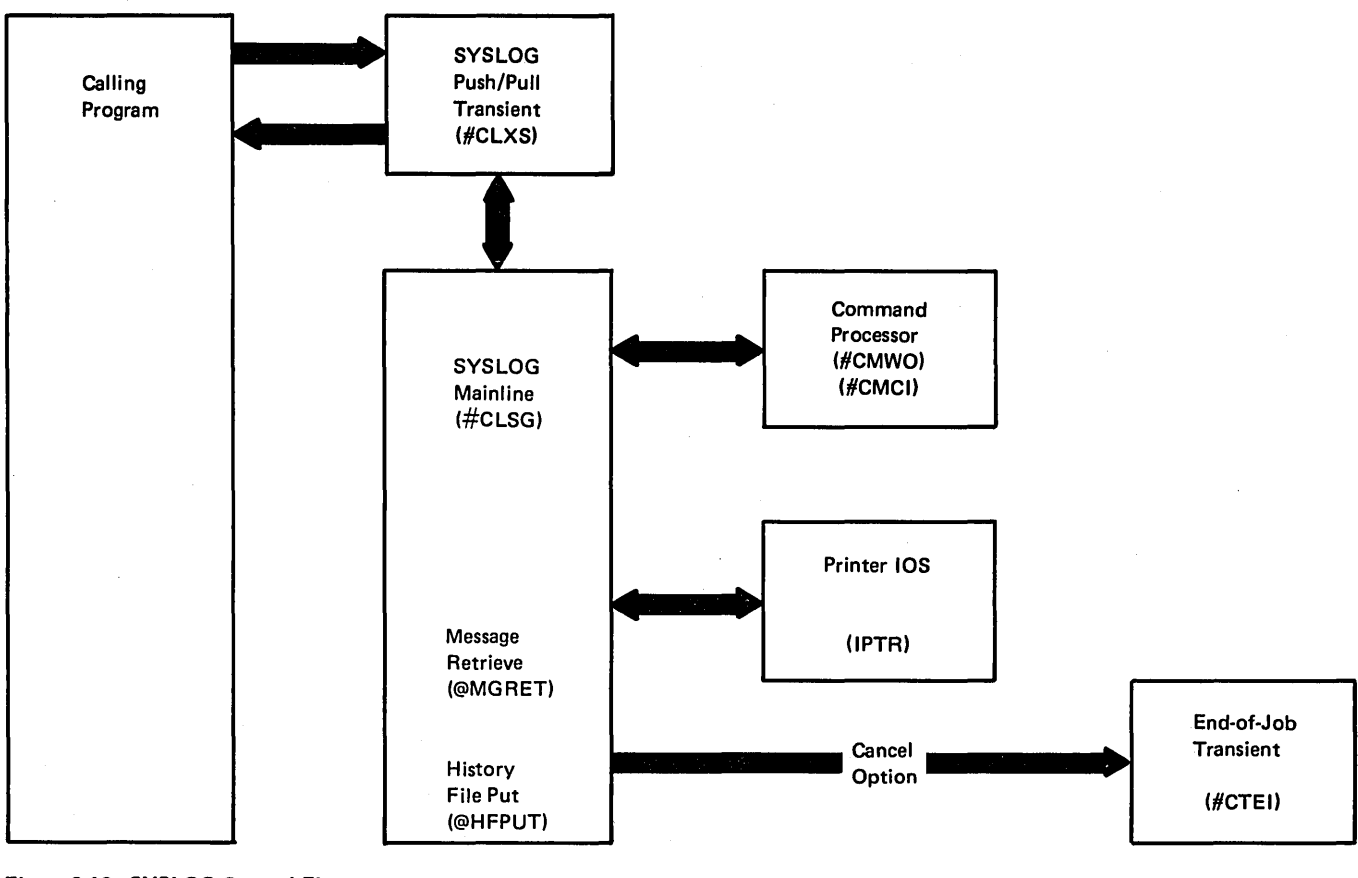

Figure 6-19. SYSLOG Control Flow

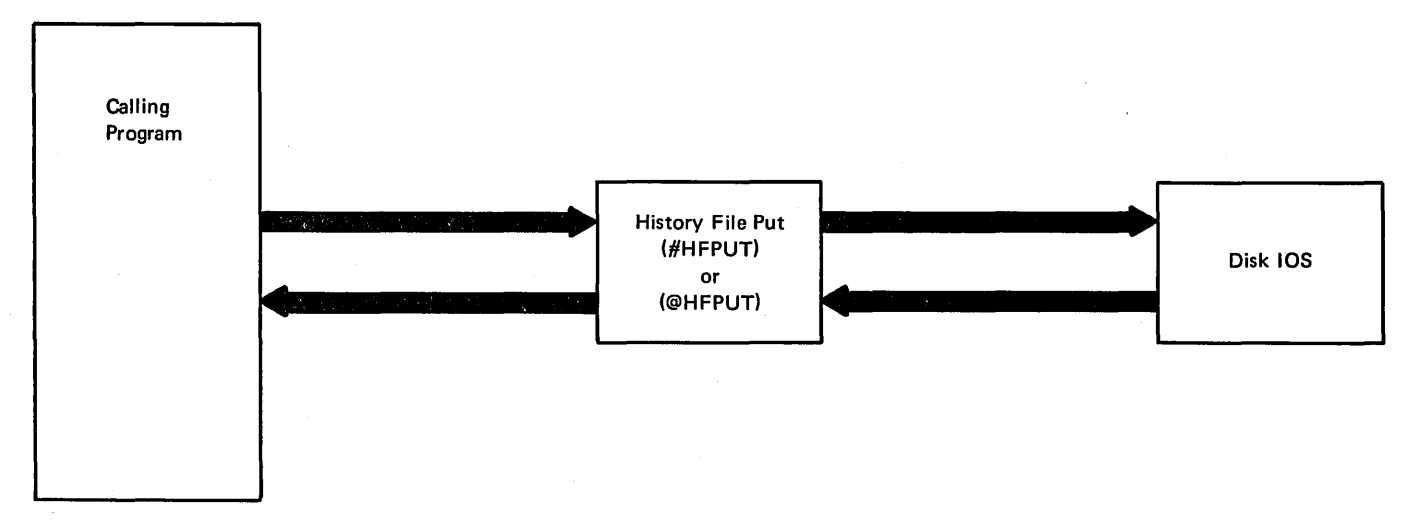

Figure 6-20. History File Put Control Flow

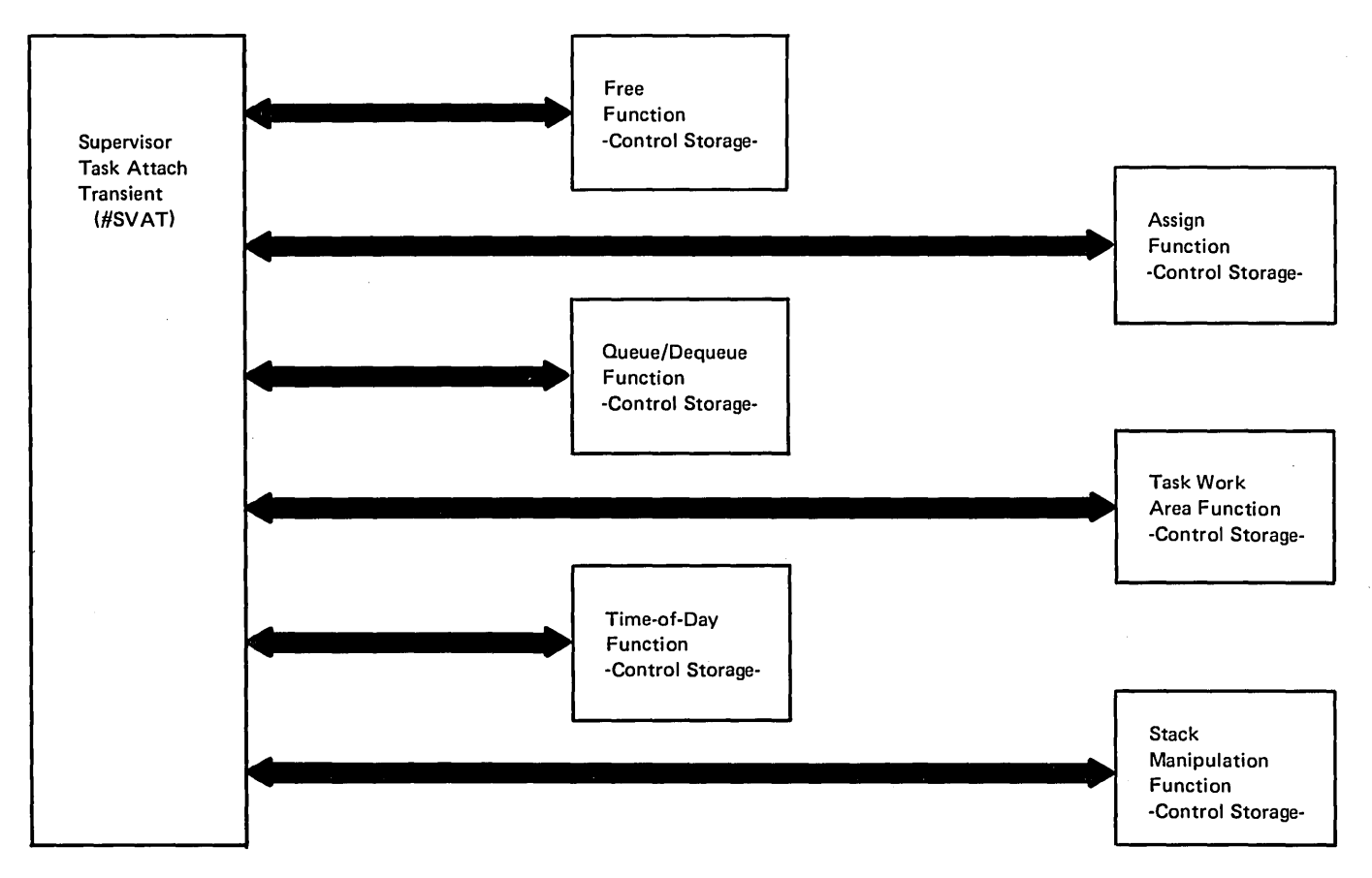

Figure 6-21. Supervisor Task Attach Function Control Flow (#SVAT)

 $\overline{1}$ 

 $\mathbf{r}$ 

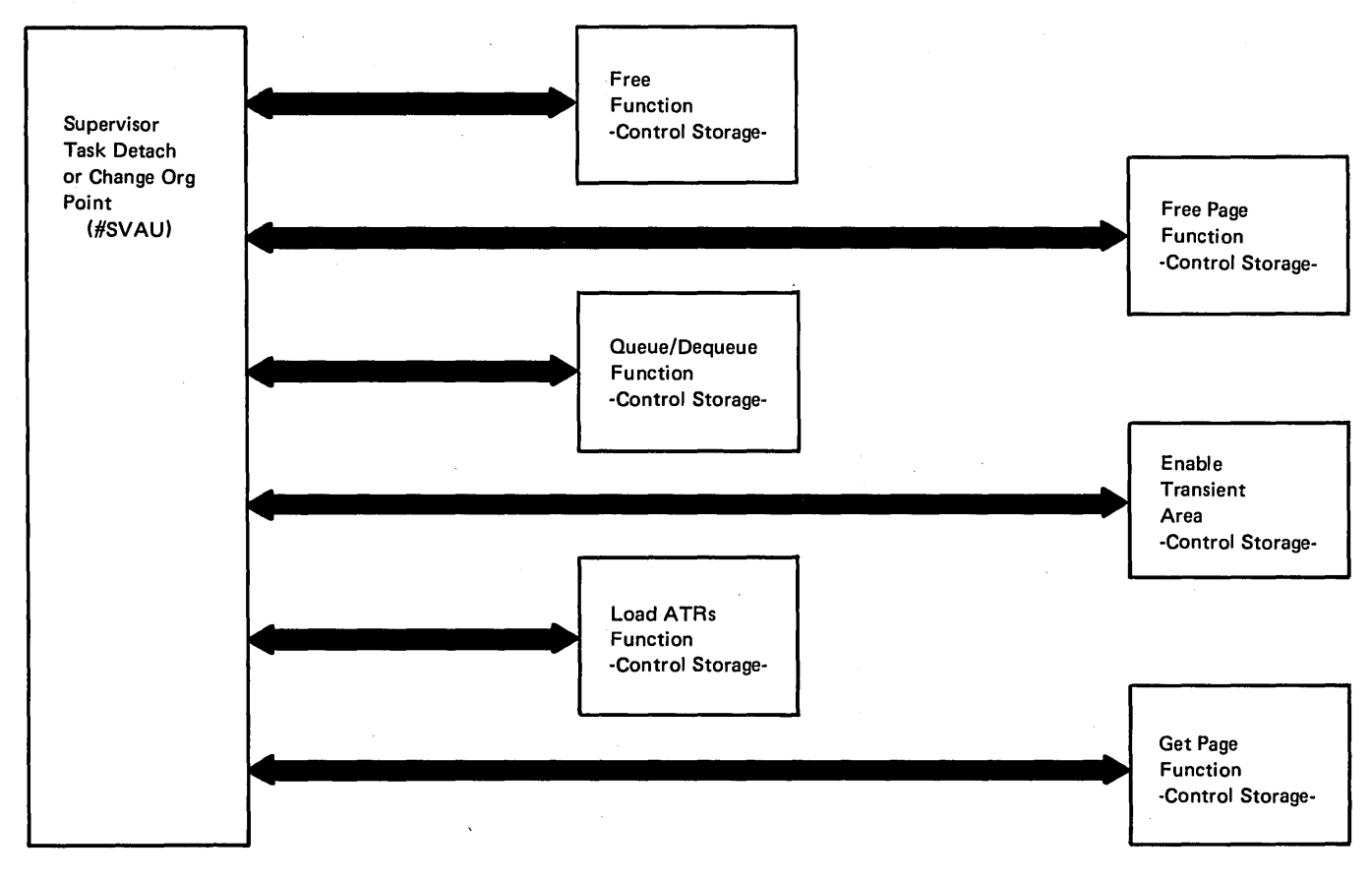

Figure 6-22. Supervisor Task Detach or Change Origin Point Function Control Flow (#SVAU)

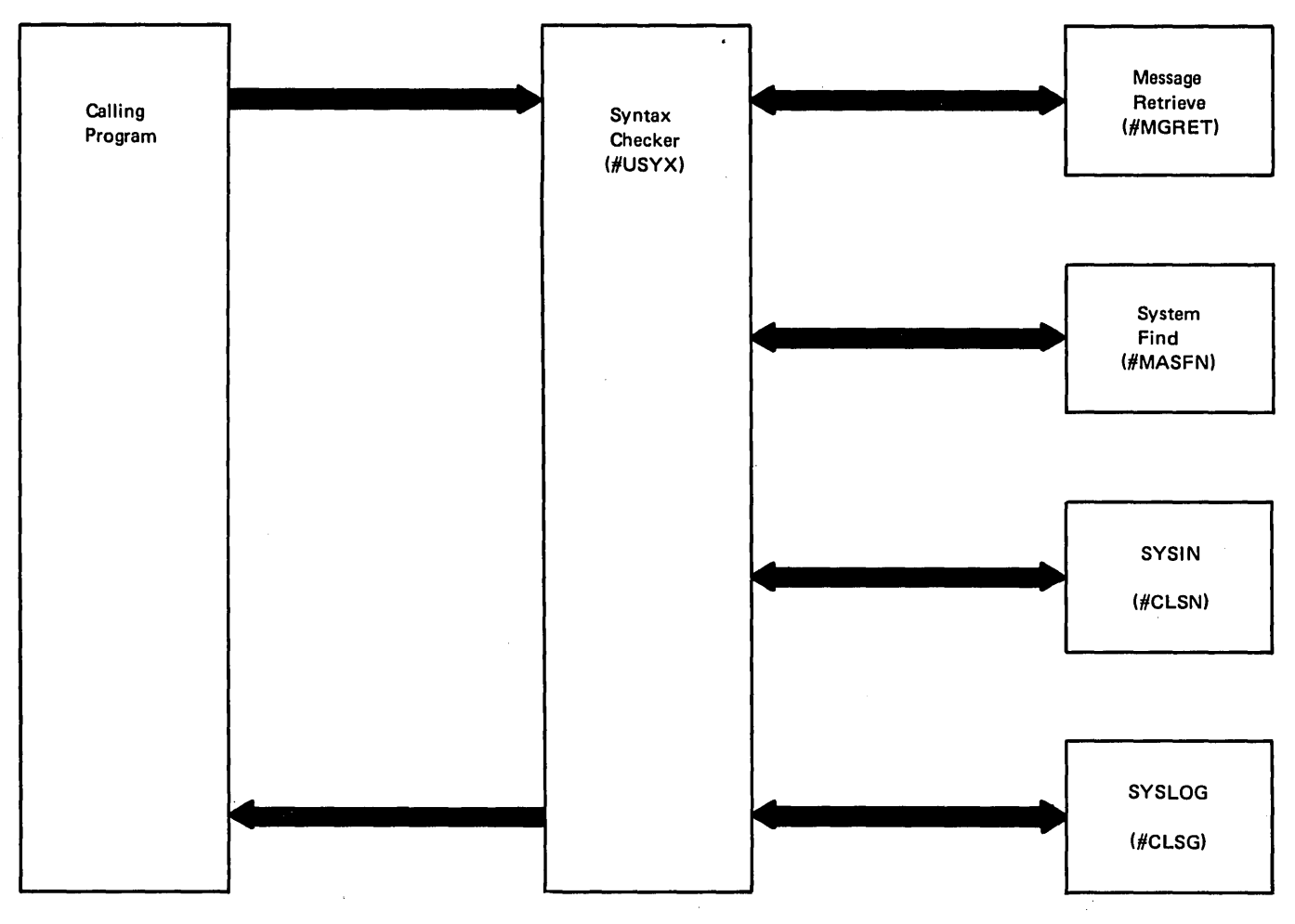

Figure 6-23. Syntax Checker Control Flow (#USYX)

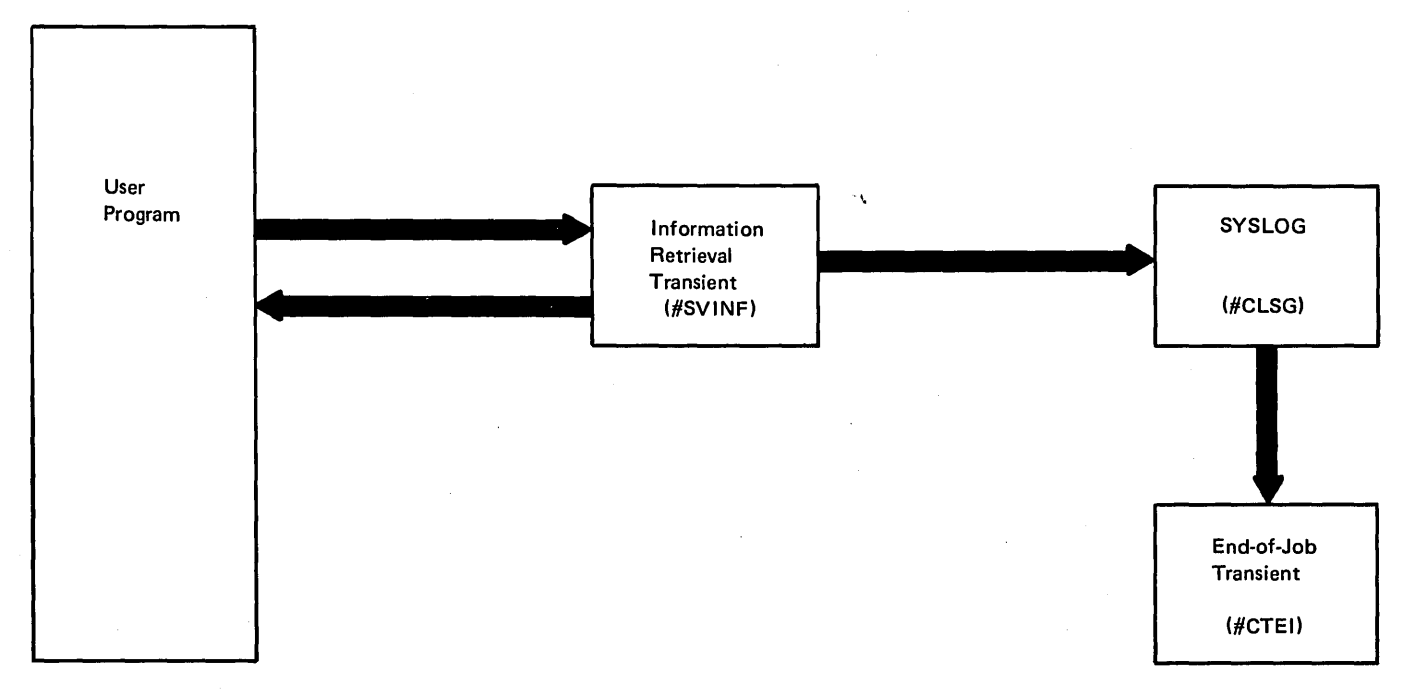

Figure 6-24. Information Retrieval Control Flow

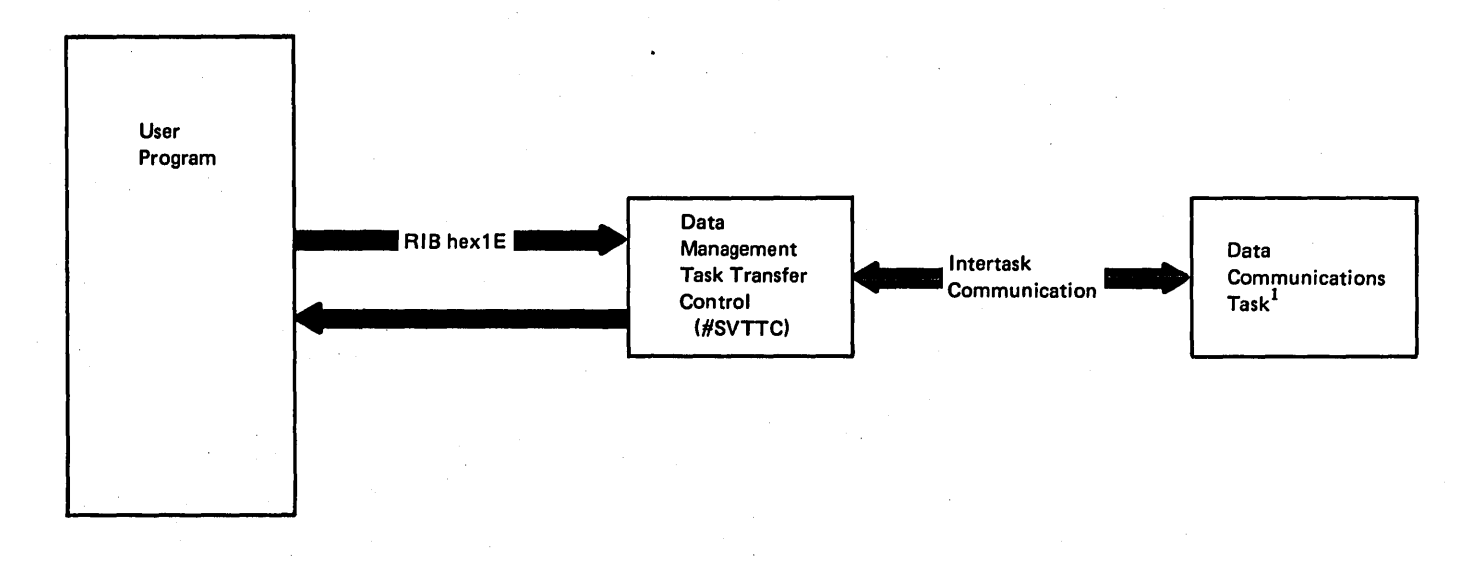

 $<sup>1</sup>$  See IBM System/34 System Support Program Logic Manual: Data Communications, LY21-0051.</sup>

Figure 6-25. Data Management Task Transfer Control Flow

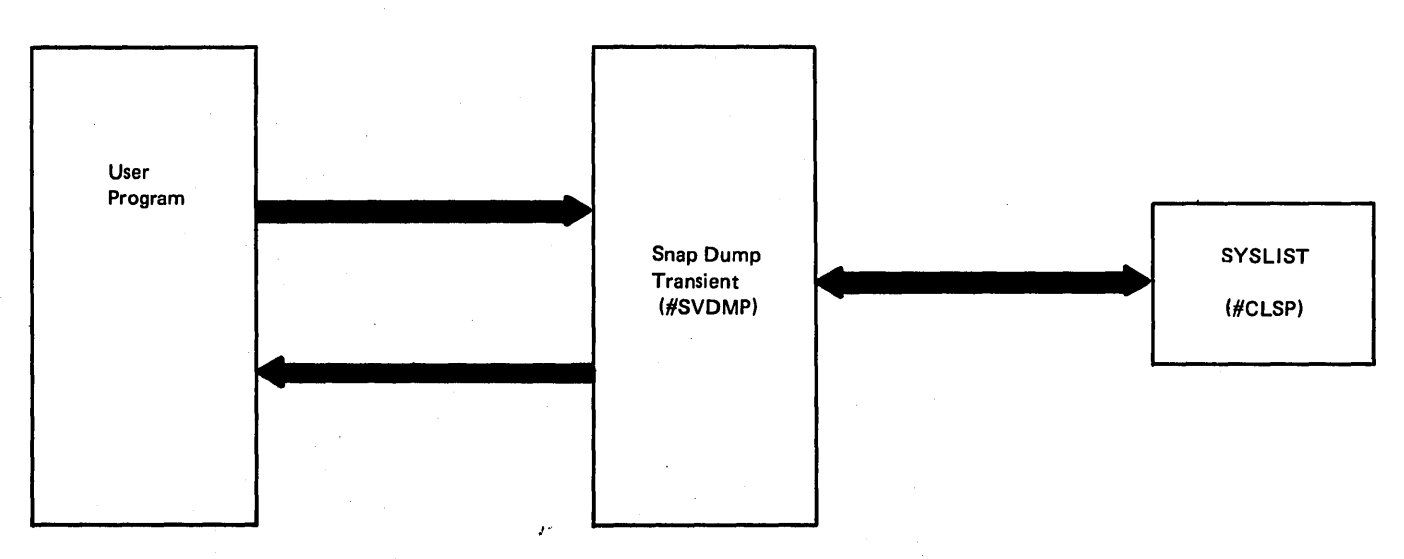

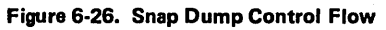

### FIND A LIBRARY PARAMETER LIST

The find a library parameter list is a 10·byte parameter required when the find a library routine (#MAF LB) is called. The caller of #MAF LB places the address of the leftmost byte of this parameter list in XR2.

Figure 6·27 shows the format and contents of the para· meter list.

## Displacement of

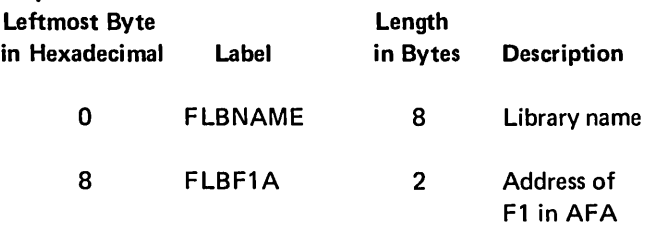

Figure 6·27. Find a Library Parameter List

### SYSTEM FIND PARAMETER LIST

The system find parameter list is required when single name find routine (#MASFN) is called. The caller of #MASFN places the address of the leftmost byte of the parameter list in XR2.

Figure 6·28 shows the format of the system find para· meter list for input. Figure 6·29 shows the two formats (loader and user) for output.
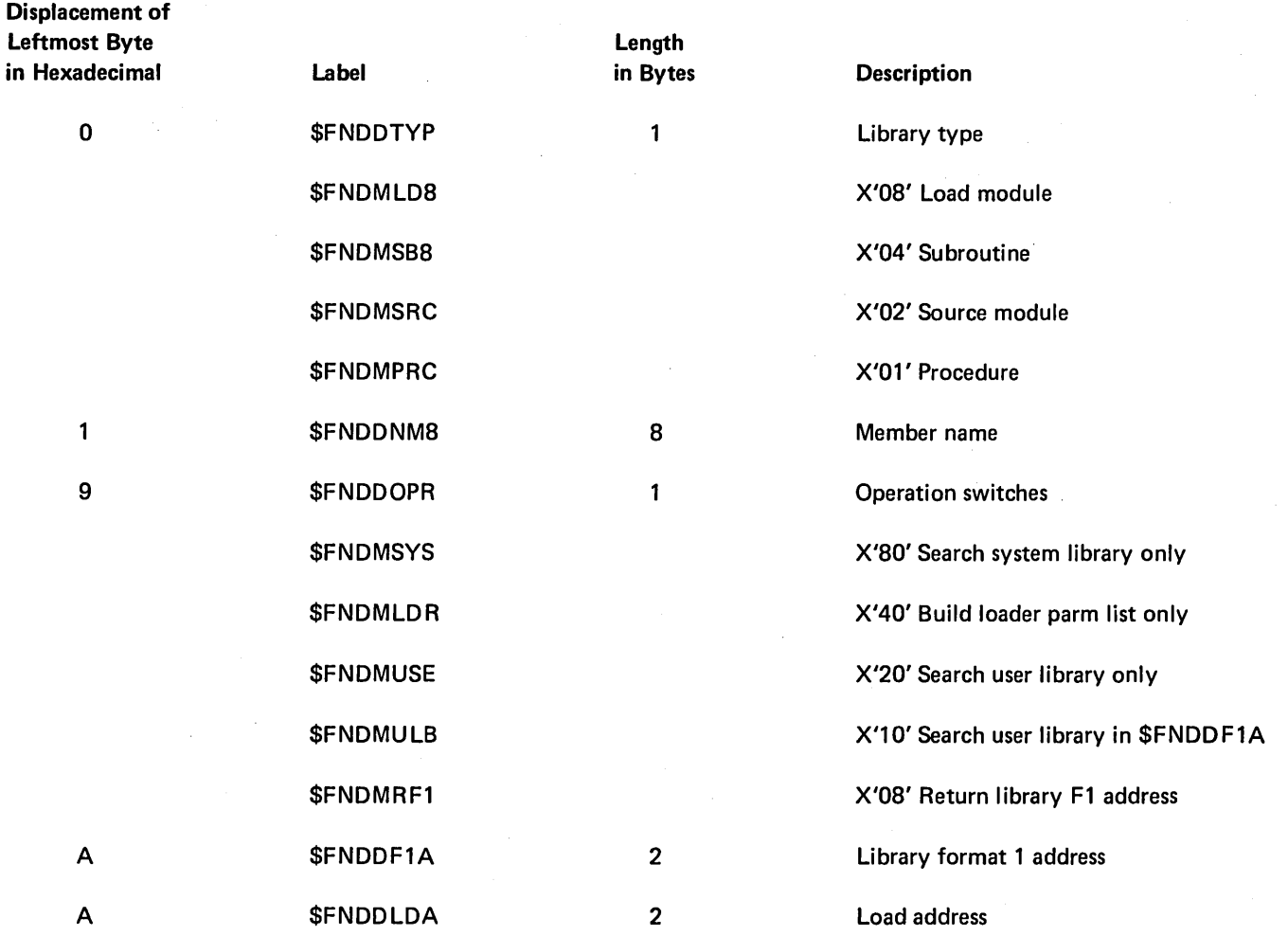

Figure 6-28. Single Name Find Input Parameter List

 $\left($ 

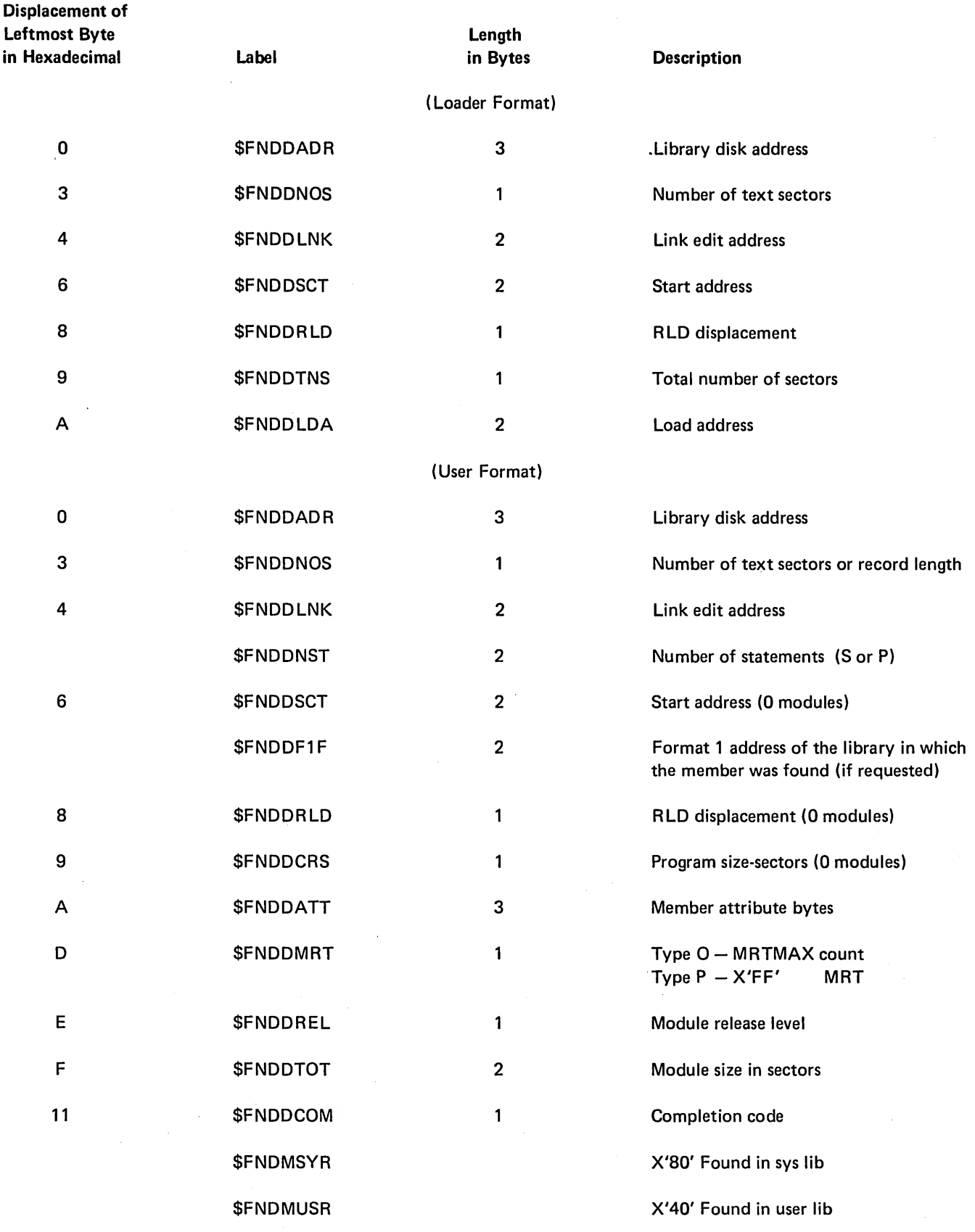

Figure 6-29. System Find Output Parameter List

 $\sim 10^7$ 

#### LIBRARIAN FIND PARAMETER LIST

The librarian find parameter list is a 24-byte parameter required when the library find routine (\$MAFND or \$MALFN) is called. The caller of \$MAFND or \$MALFN places the address of the leftmost byte of this parameter in XR2.

The transient version (\$MAFND) requires a 25-byte work area following the parameter list.

Figure 6-30 shows the format and contents of the parameter list.

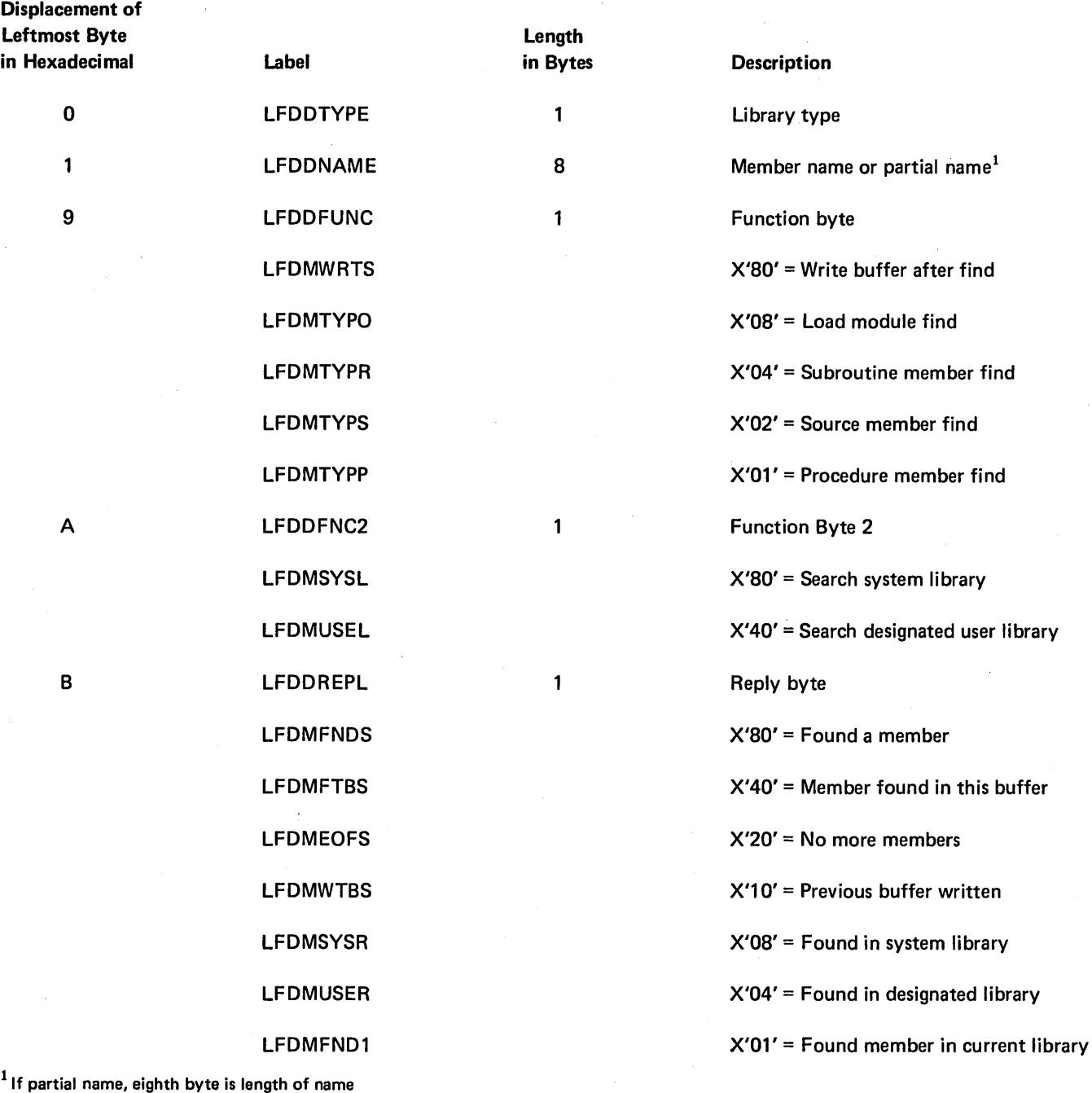

Figure 6-30 (Part 1 of 2). Librarian Find Parameter List

 $\hat{\boldsymbol{\beta}}$ 

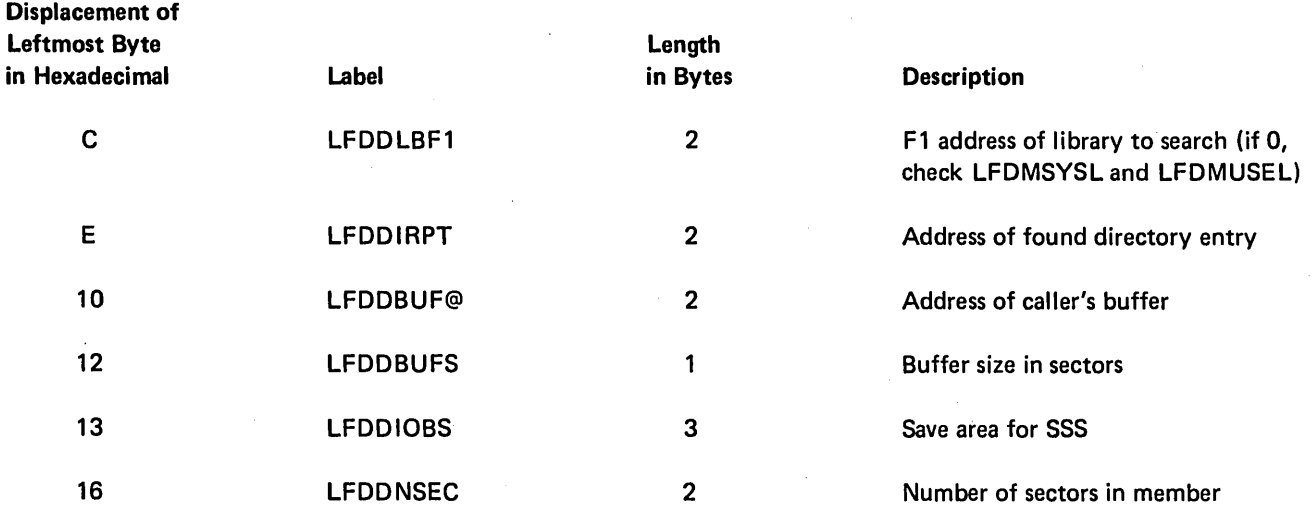

Figure 6·30 (Part 2 of 2). Librarian Find Parameter List

## SOURCE LIBRARY GET PARAMETER LIST

The source library get parameter list is a 19-byte parameter required when the source library get routine (#MASGT or #MASYL) is called. The parameter list has two formats. Figure 6-31 shows the format of the input parameter list, used when a find is requested. Figure 6-32 shows the format of the output parameter list, used when the caller requests a get.

The caller of #MASGT or #MASYL must place the address of the leftmost byte of this parameter in XR2. The transient version (#MASGT) requires a 15-byte work area following the parameter list.

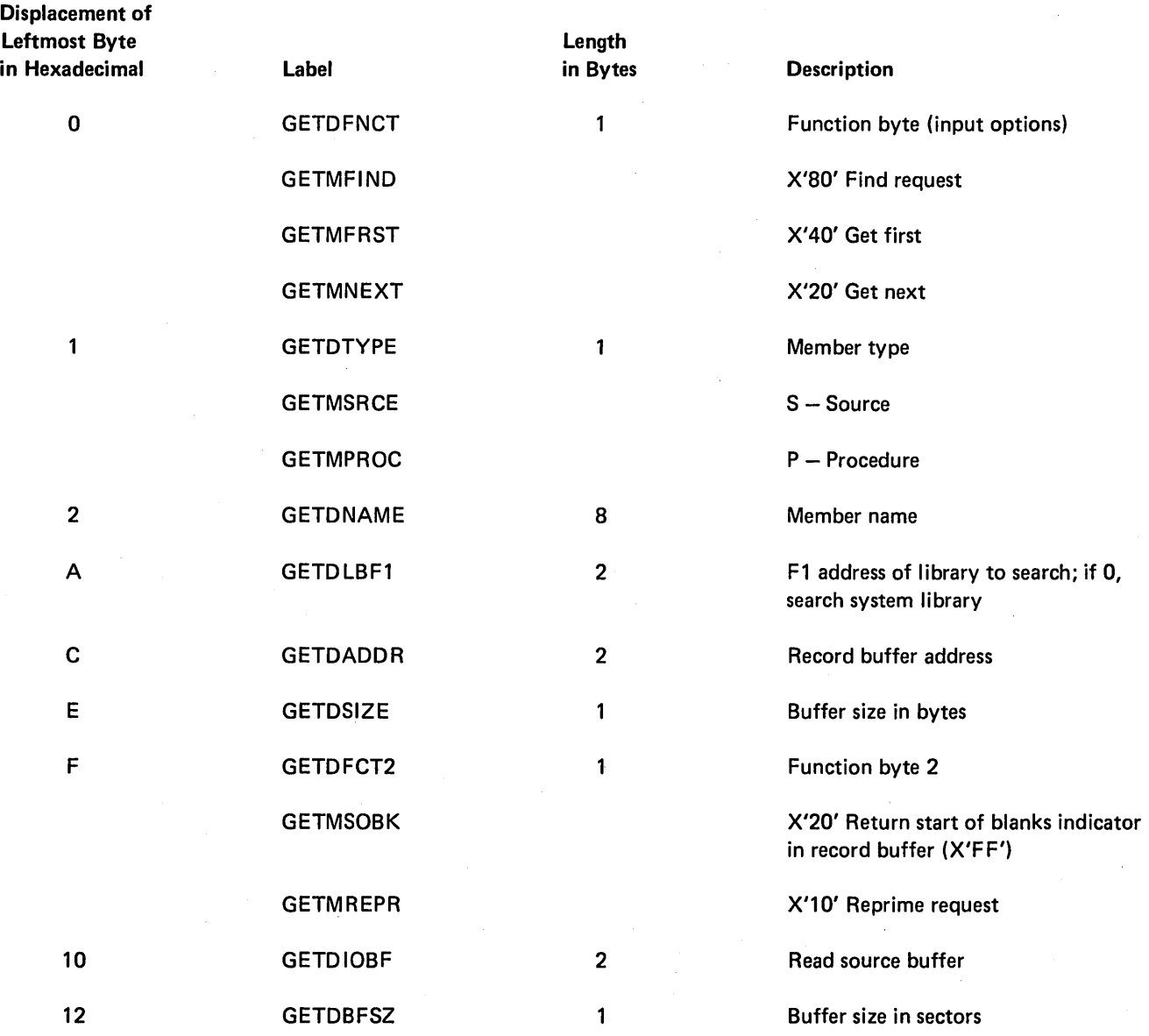

Figure 6-31. Source Library Get Input Parameter List (find format)

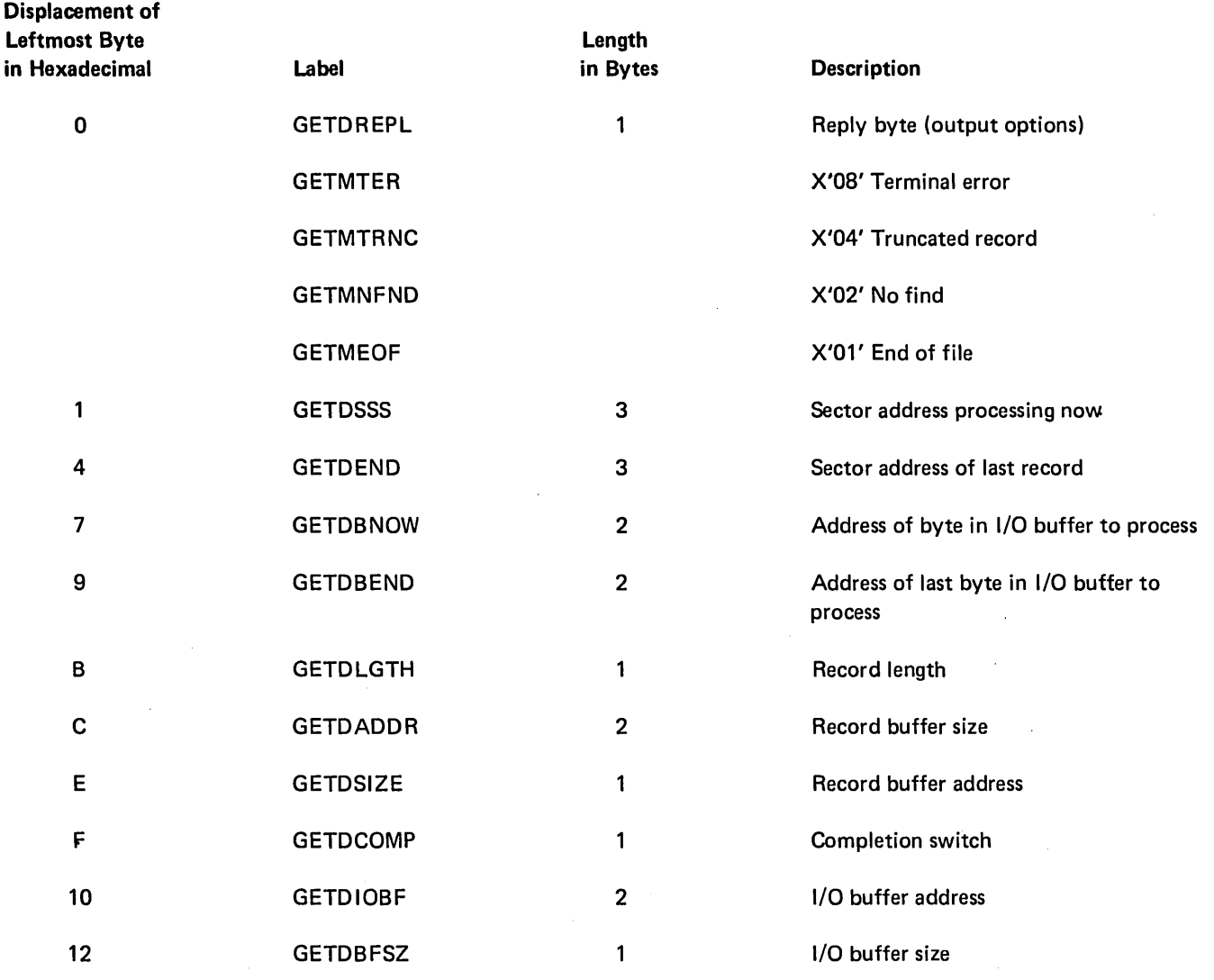

Figure 6-32. Source Library, Get Output Parameter List (get format)

 $\sim$ 

 $\bar{\gamma}$ 

 $\,$   $\,$   $\,$ 

 $\sim$ 

# AFA ACCESS PARAMETER LIST

The AFA access parameter list is required when the active format 1 area access routine (#CSAF) is called. The caller of #CSAF places the address of the leftmost byte of the parameter list in XR2.

Figure 6-33 shows the format of the AFA access parameter list.

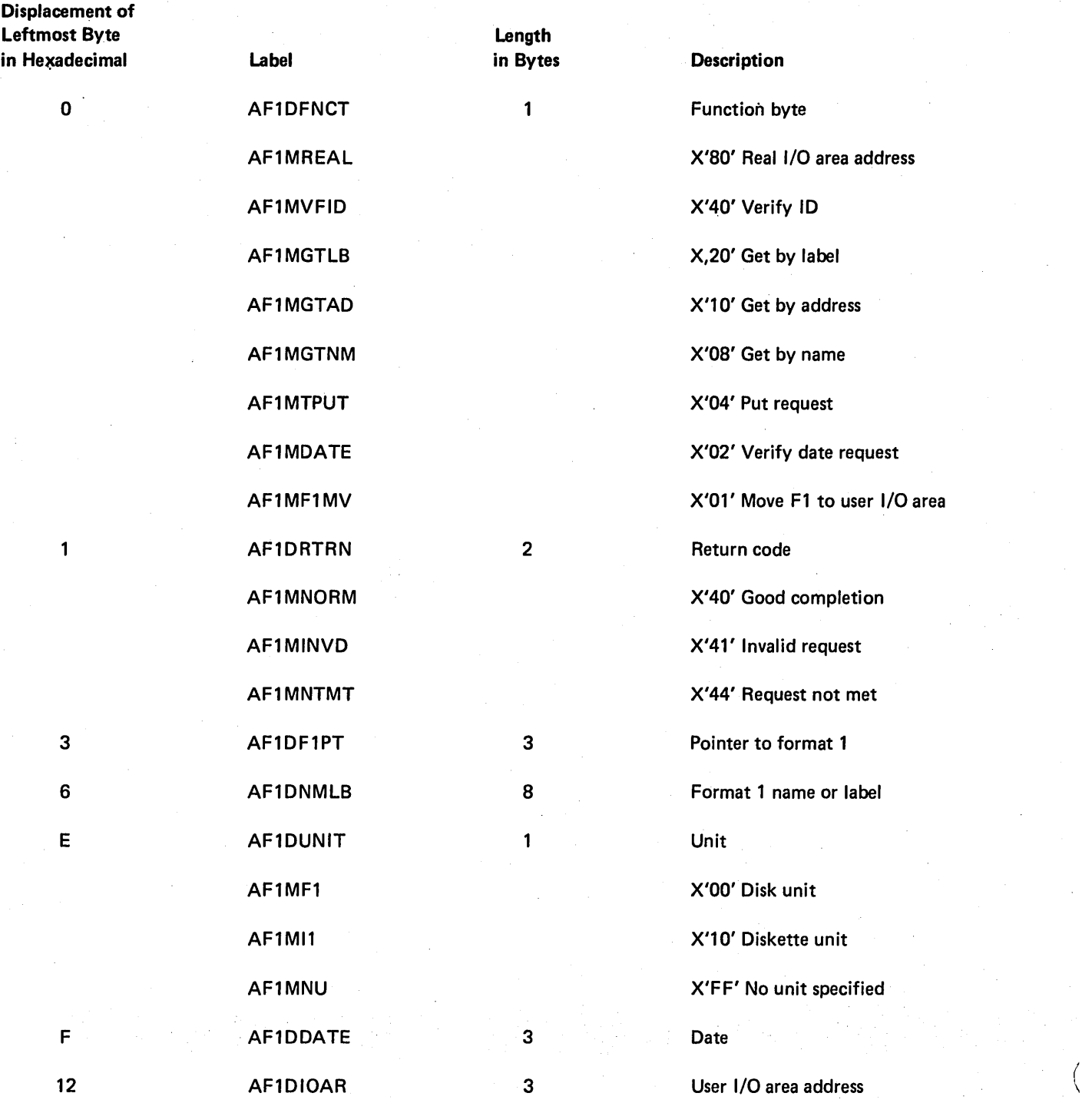

Figure 6-33. AFA Access Parameter List

#### DUPLICATE KEY DISPLAY PARAMETER LIST

The duplicate key display parameter list is required when the duplicate key display routine (#CSDK) is called. The caller of #CSDK must place the address of the leftmost byte of the parameter list in XR1.

Figure 6-34 shows the format of the duplicate key halt parameter list.

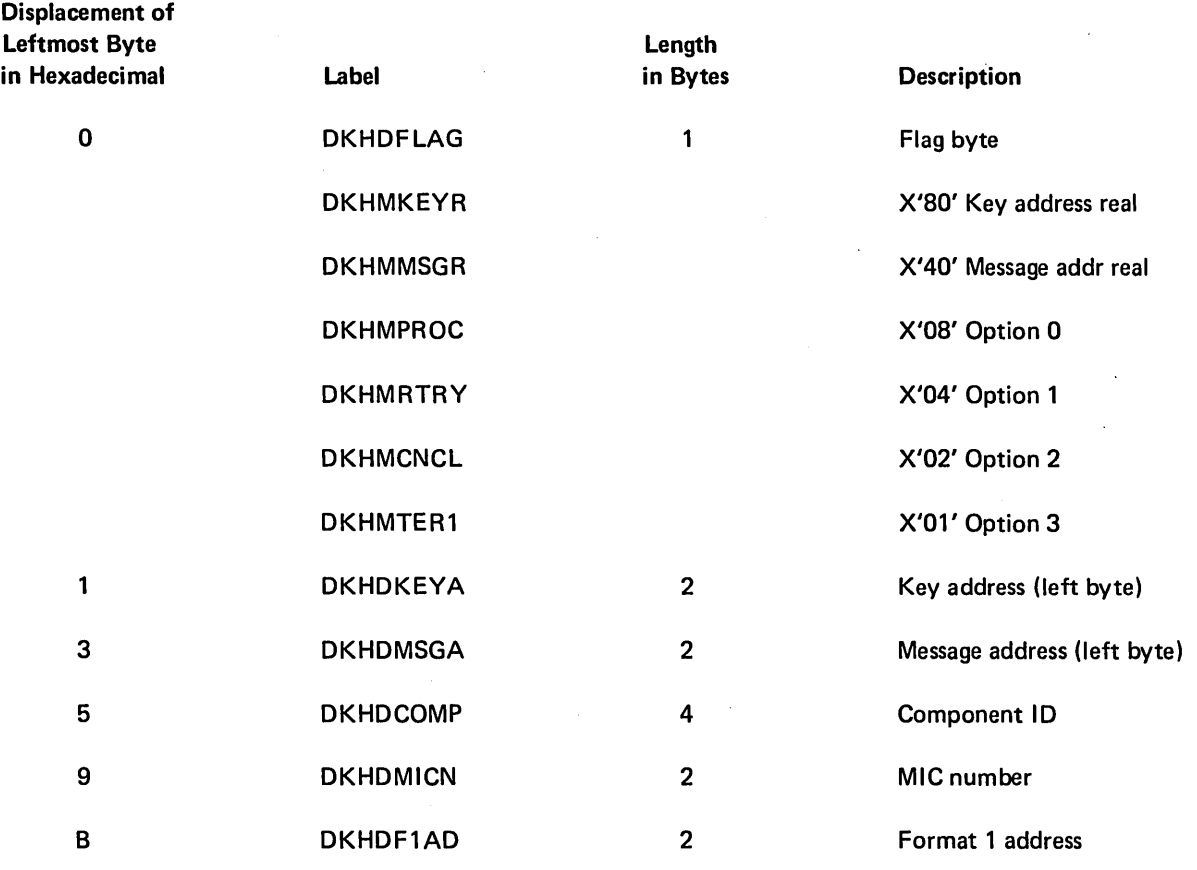

Figure 6-34. Duplicate Key Display Parameter List

### SUPERVISOR TASK ATTACH PARAMETER LIST

The task attach parameter list is a 16 byte parameter required when the supervisor task attach transient (#SVAT) or the supervisor task detach transient (#SVAU) is called. The caller of #SVAT or #SVAU places the address of the leftmost byte of the parameter in XR1.

Figure 6-35 shows the format and contents of the parameter list.

 $\sim$   $\sim$ 

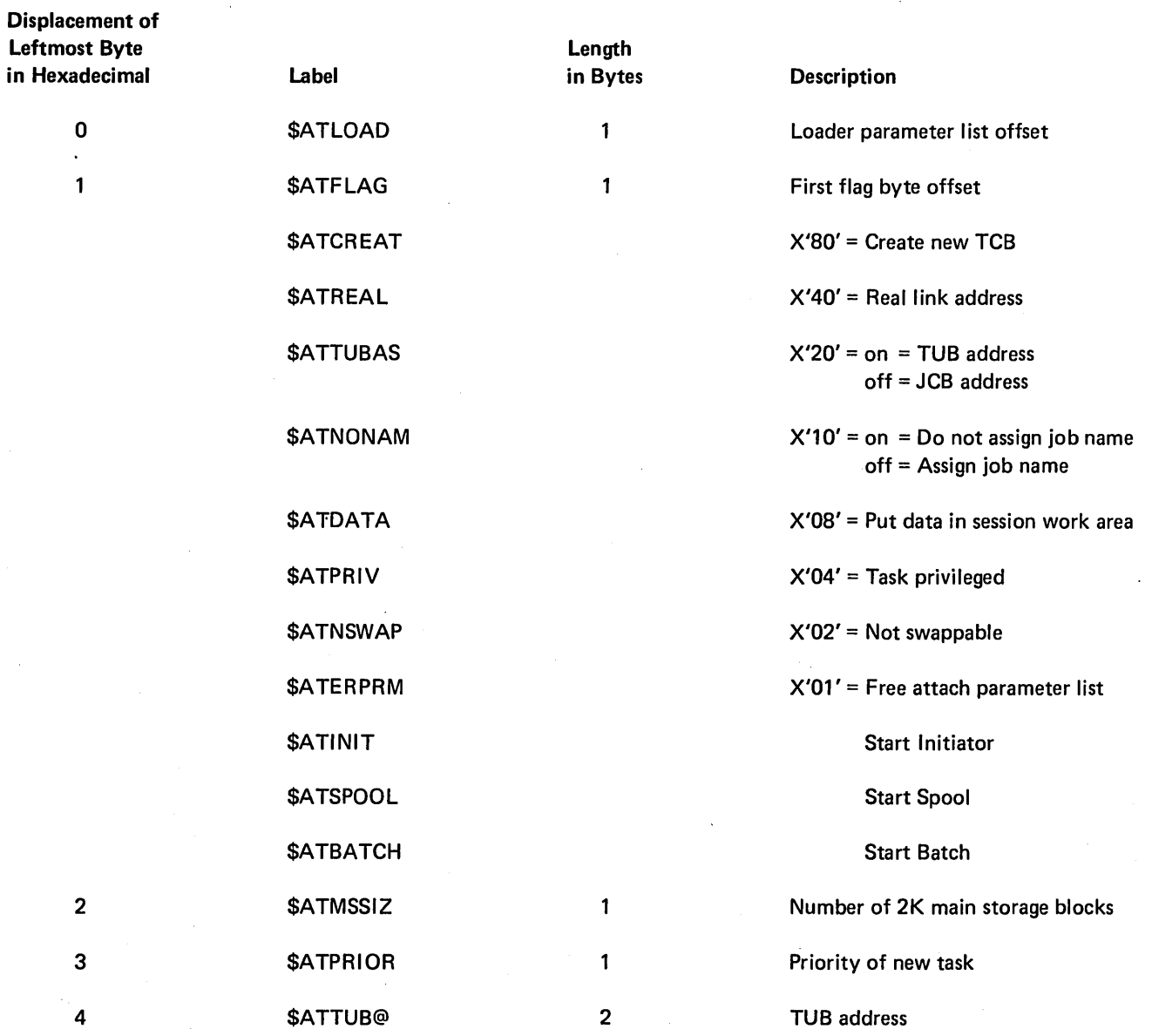

Figure 6-35 (Part 1 of 2). Supervisor Task Attach Parameter List

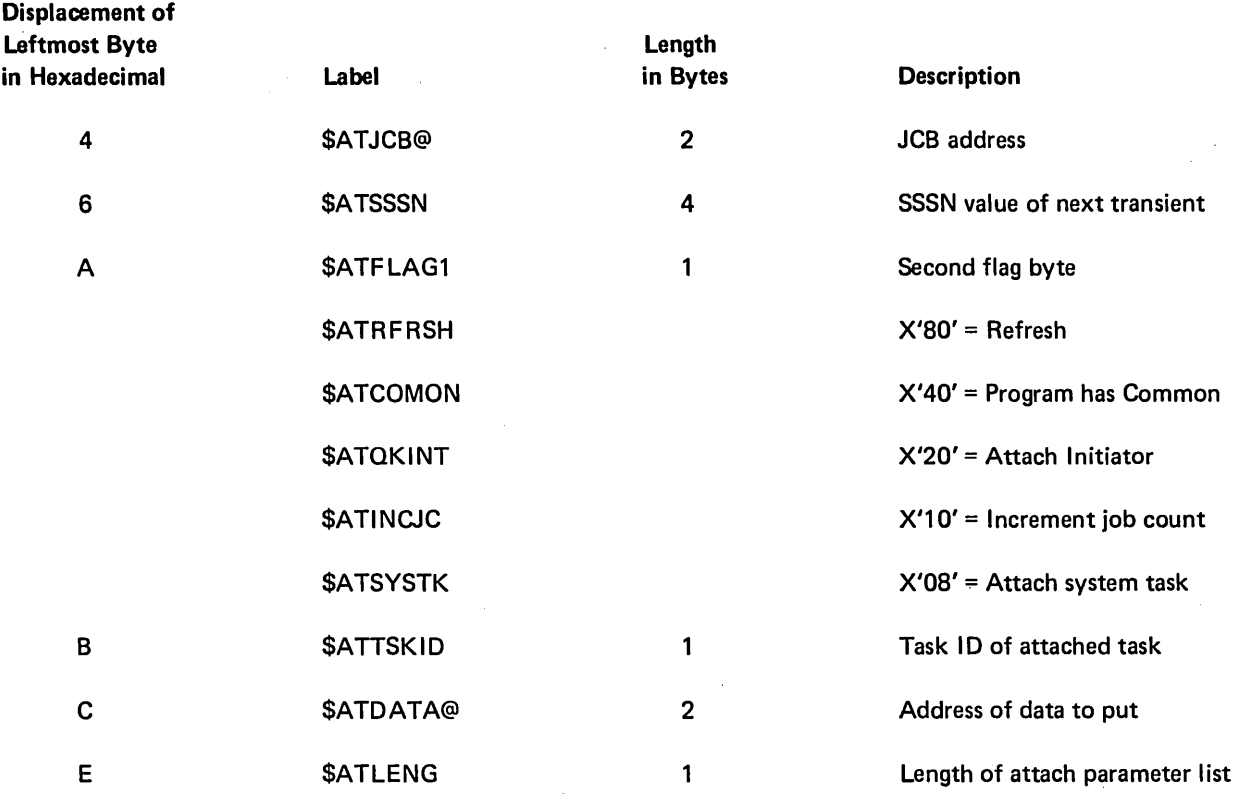

Figure 6-35 (Part 2 of 2). Supervisor Task Attach Parameter List

 $\sim$   $\sim$ 

 $\bar{\beta}$ 

 $\hat{\boldsymbol{\theta}}$ 

 $\mathcal{A}$ 

 $\sim$ 

#### SUPERVISOR TASK ATTACH ERROR RETURN CODE

Supervisor task attach supplies an error return code in XR 1 if the task attach function is not successful. The format of the error code in XR1 is OOXX, where XX is the error return code. Figure 6-36 shows the format and contents of the error return code.

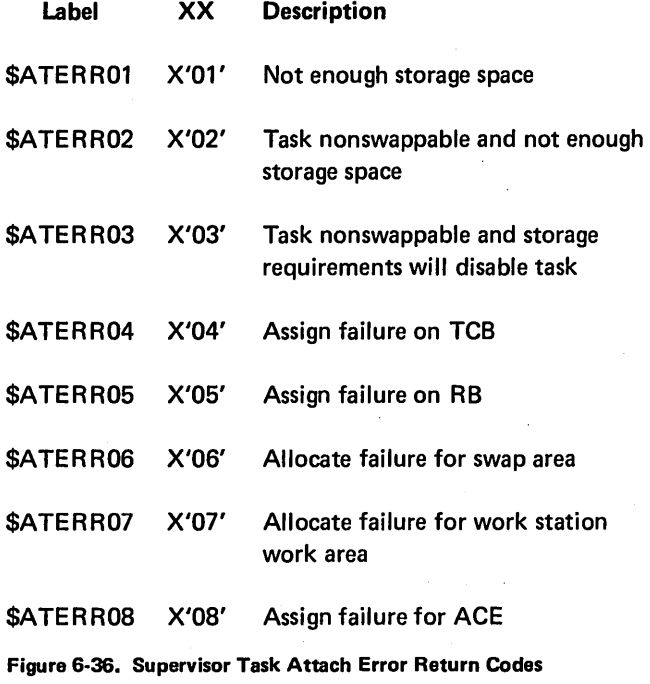

#### SYNTAX SPECIFICATION MODULE

The syntax specification module is used by the syntax checker (#USYX) to determine if the control statement passed is valid. Each utility has its own syntax specification module that resides in the system library. Figure 6-37 lists the syntax specification modules.

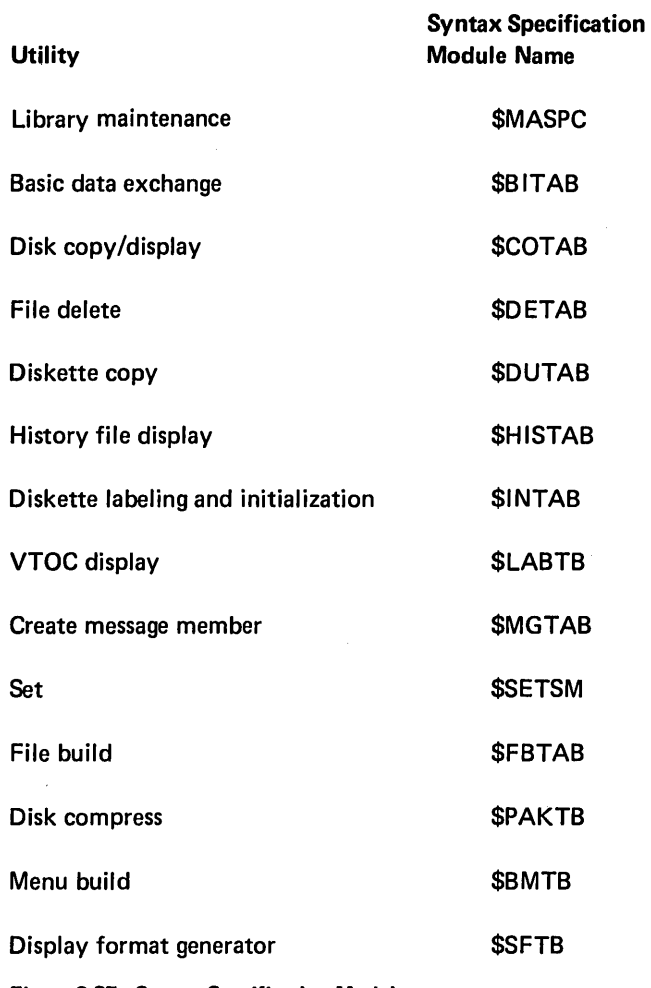

Figure 6-37. Syntax Specification Modules

The USCTMODN field of the communication table passed by the calling utility contains the specification module name, and the USCTSSMP field contains the specification module address. The specification module is loaded following #USYX in main storage or at the address specified, and consists of one or more control statement syntax specifications as shown in Figure 6-38.

There is one control statement syntax specification for each possible control statement for the utility.

#### Verb Record

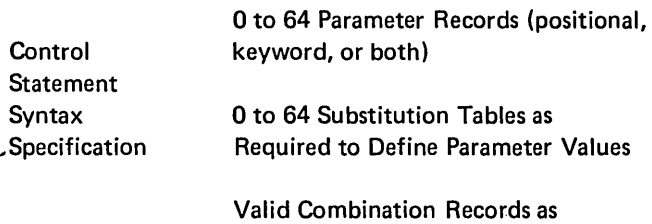

Required to Define the Acceptable Combinations of Parameter Values

Verb Record

o to 64 Parameter Records

o to 64 Substitution Tables

Valid Combination Records

*Note:* The format and contents of the verb record, parameter records, substitution tables, and valid combination records, are included in this Data Areas section.

Figure 6-38. Syntax Specification Module

#### **VERB RECORD - VERB**

The verb record is a 14-byte record in the control statement syntax specification that contains the name and numeric identifier of a control statement verb. The first verb is at the main storage address specified in USCTSSMP and the current verb record is at the address specified in USCTVR B@. When a control statement is read by the syntax checker (#USYX), this record is checked to determine if the verb passed matches the verb of this verb record. If not, the VRBDNEXT fields contains the address of the next verb record to check.

Figure 6-39 shows the format and contents of the verb record.

### PARAMETER RECORDS

There are two types of parameter records; positional and keyword. Parameter records follow the verb record in the control statement syntax specification. After the verb record for the control statement has been determined, the parameter records indicate the valid parameters and parameter values for the control statement.

#### POSITIONAL PARAMETER RECORD - POSIT

The positional parameter record, POSIT, is a 13-byte or 21-byte record that contains information for a single positional parameter. The USCTPOS@ field of the communication table contains the address of the current record. Figure 6-40 shows the format and contents of the positional parameter record.

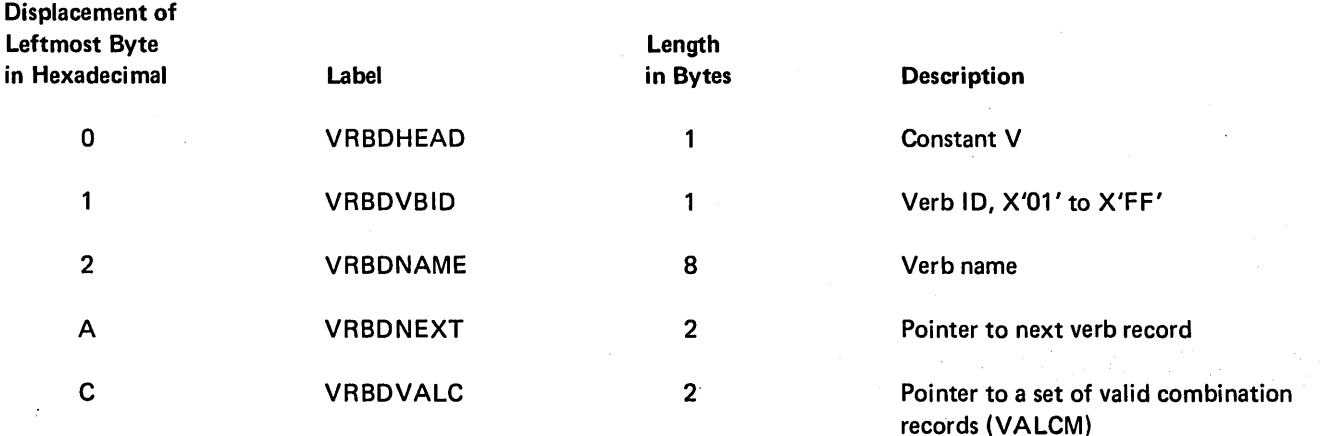

Figure 6-39. VE RB Verb Record

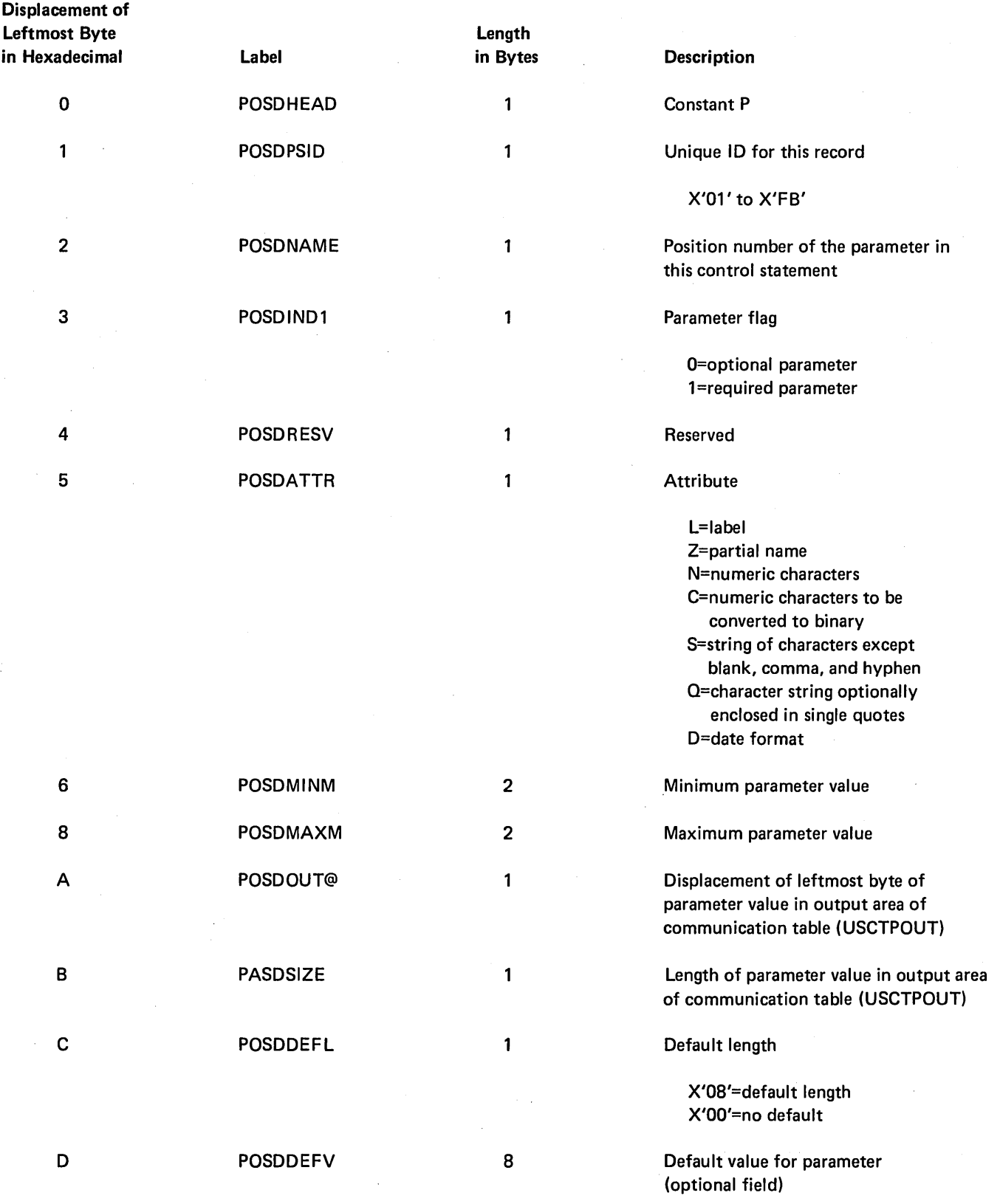

Figure 6-40. POSIT Positional Parameter Record

 $\left| \right|$ 

 $\hat{\mathcal{A}}$ 

### KEYWORD PARAMETER RECORD - KEYWD

The keyword parameter record, KEYWD, is a 22-byte or 30-byte record that contains information for a single keyword parameter. The USCTKEY@ field of the communication table contains the address of the current record. Once a keyword parameter has been found in the control statement, the parameter records are scanned to find the matching keyword parameter record. When a match is found, the keyword parameter record indicates where the value should be placed in the output area (USCTPOUT) of the communication table.

Figure 6-41 shows the format and contents of the keyword parameter record.

#### SUBSTITUTION TABLE - SUBEN

A substitution table is an 18-byte table that consists of a 3-byte header record and one or more 15-byte entry records. A substitution table specifies a parameter that should have a value substituted for it in the output area (USCTPOUT) of the communication table and the value that should be substituted. From 0 to 64 substitution tables can follow the last parameter record in a control statement syntax specification.

Figure 6-42 shows the format and contents of a header record. Figure 6-43 shows the format and contents of an entry record.

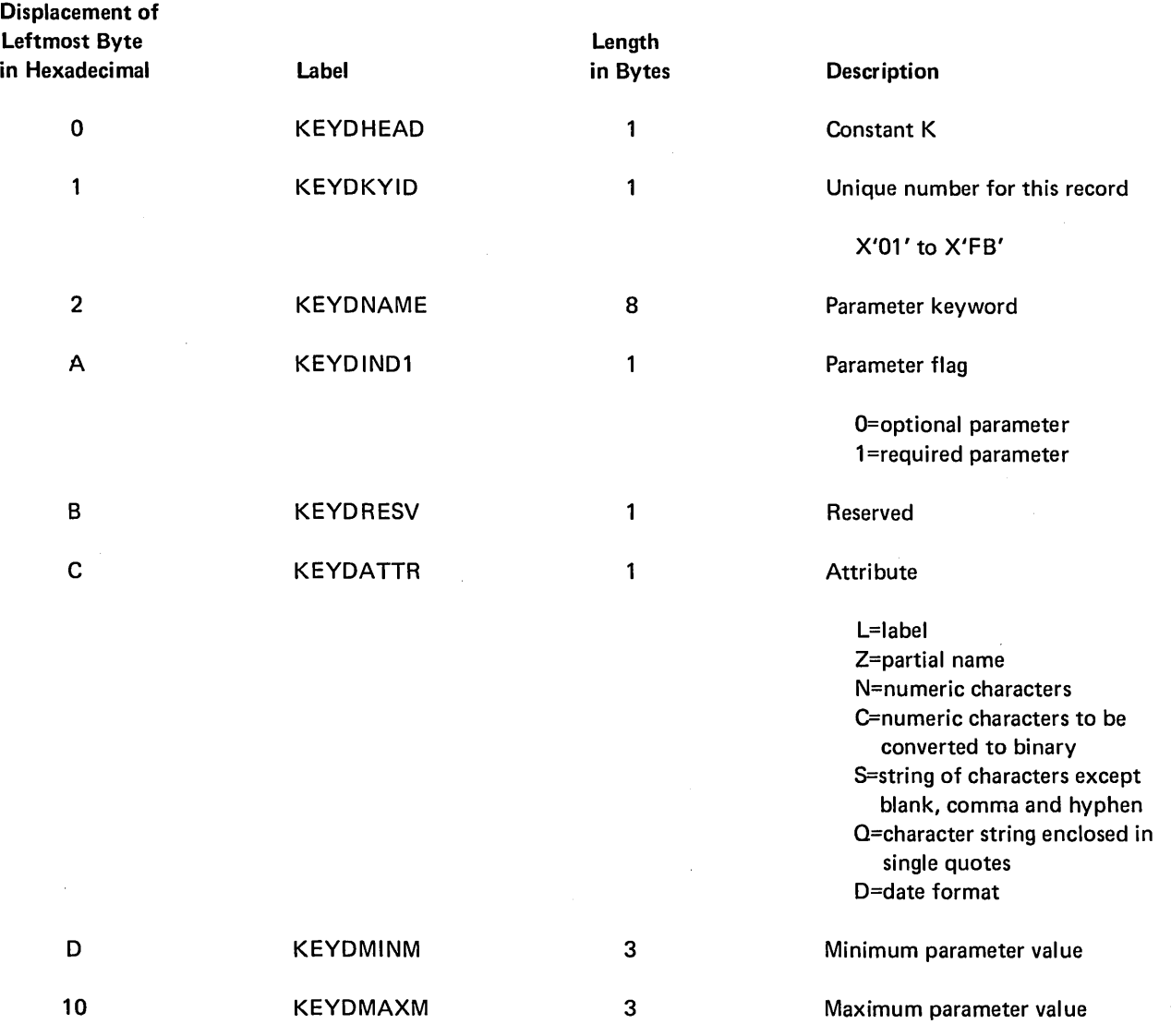

Figure 6-41 (Part 1 of 2). KEYWD Keyword Parameter Record

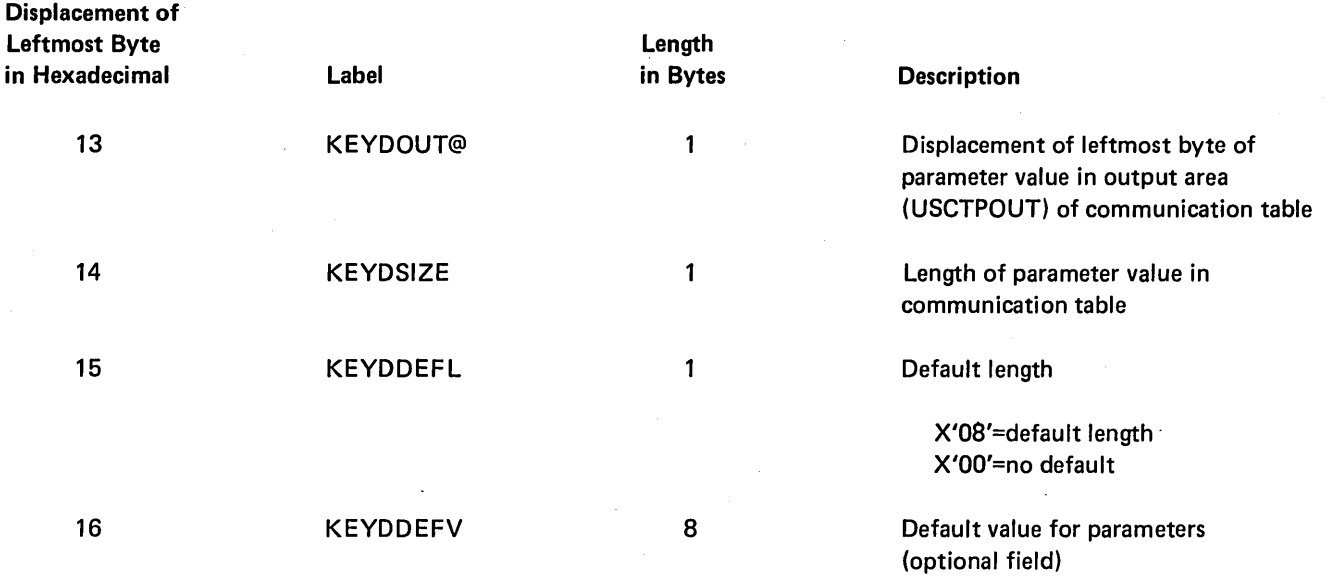

Figure 6-41 (Part 2 of 2). KEVWD Keyword Parameter Record

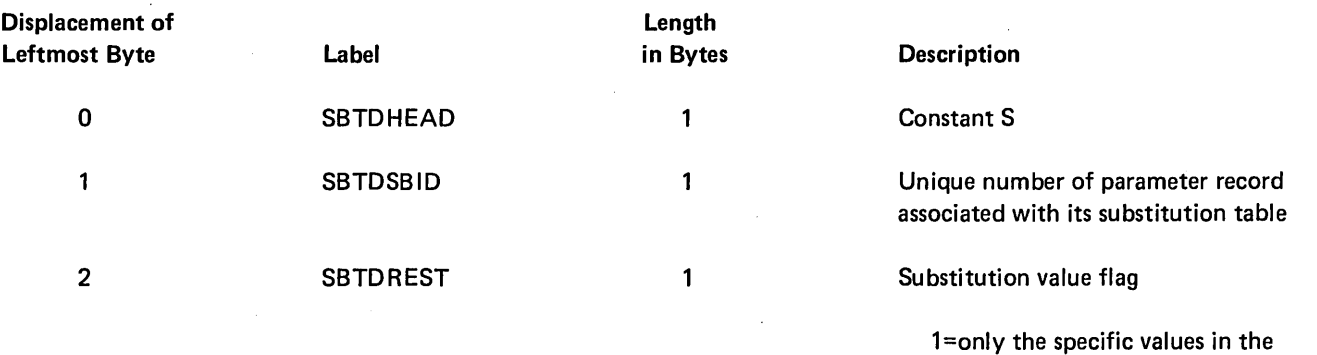

substitution table entries are

O=specific values in the substitution table entries are not all of the

meaningful

meaningful values

Figure 6-42. SUBEN Substitution Table Header Record

6-84

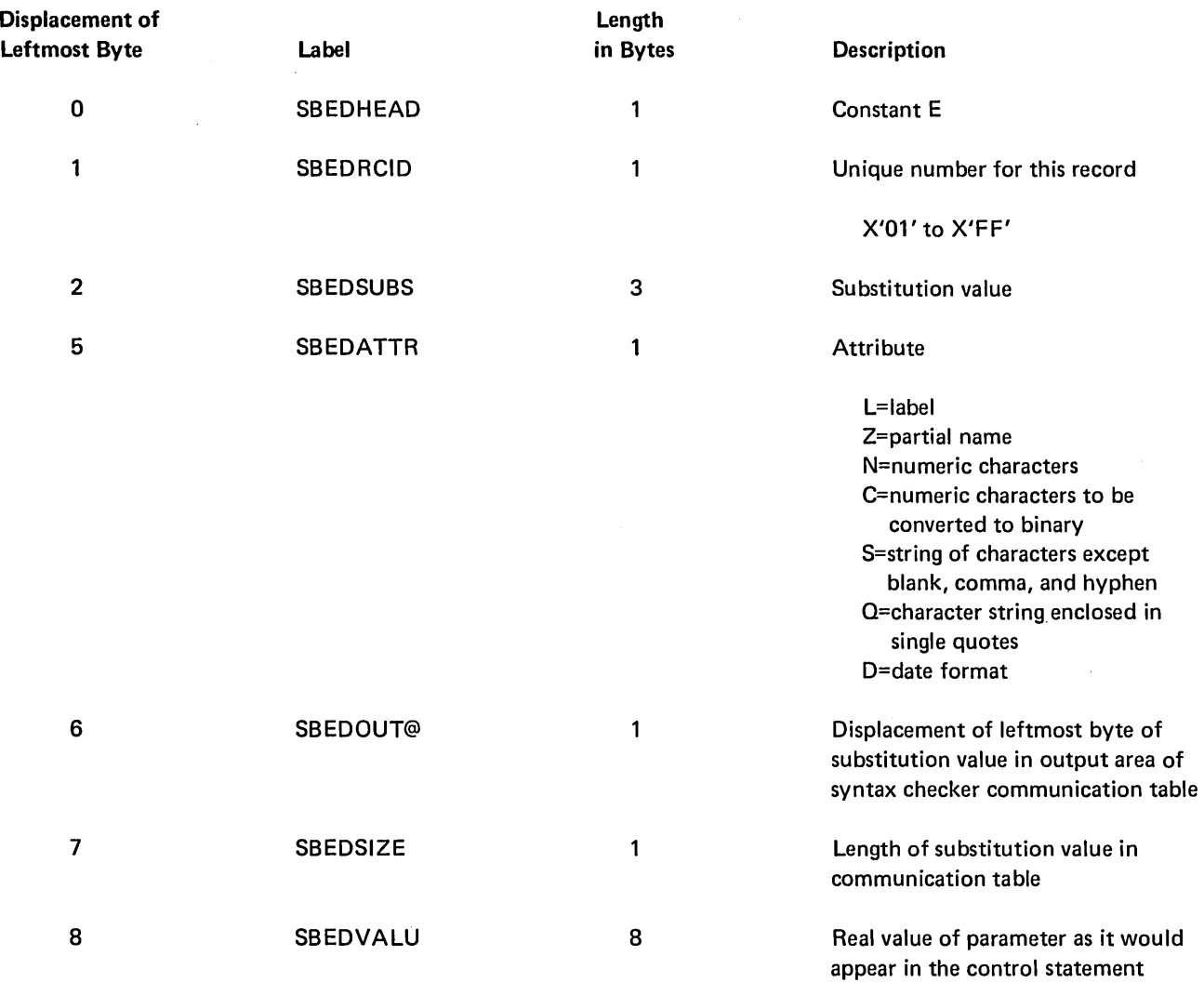

Figure 6-43. SUBEN Substitution Table Entry Record

#### VALID COMBINATION RECORD

The valid combination record, VALCM, is a 7 -, 10-, 13-, 16-, 19-,22-,25-, or 28-byte record used to determine if the parameters and/or parameter values are used in valid combination in the control statement. The VRBDVALC field of the verb record (VERB) contains the address of the set of valid combination records.

Figure 6-44 shows the format and contents of a valid combination record.

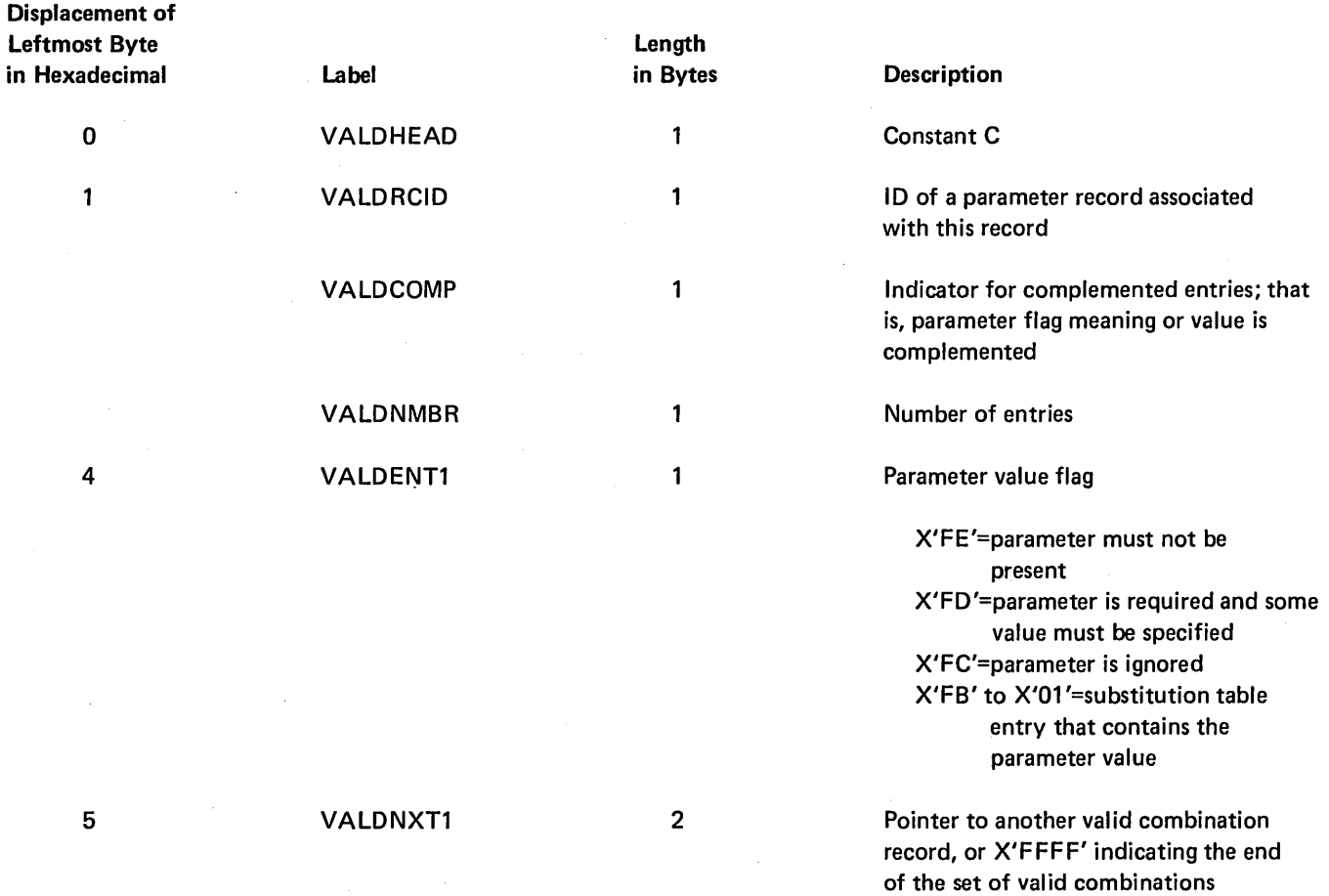

*Note:* Any pair of the following fields may appear (VALOEn with VALOXn) in the valid combination record as needed to describe the valid parameter combinations.

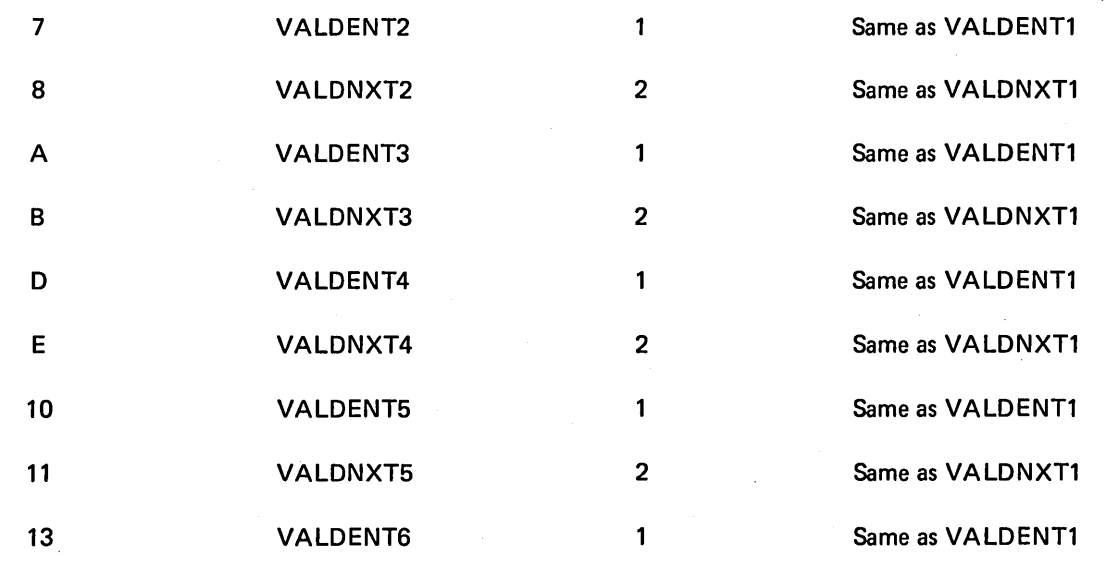

 $\bar{\mathcal{A}}$ 

Figure 6-44 (Part 1 of 2). VALCM Valid Combination Record

 $\left($ 

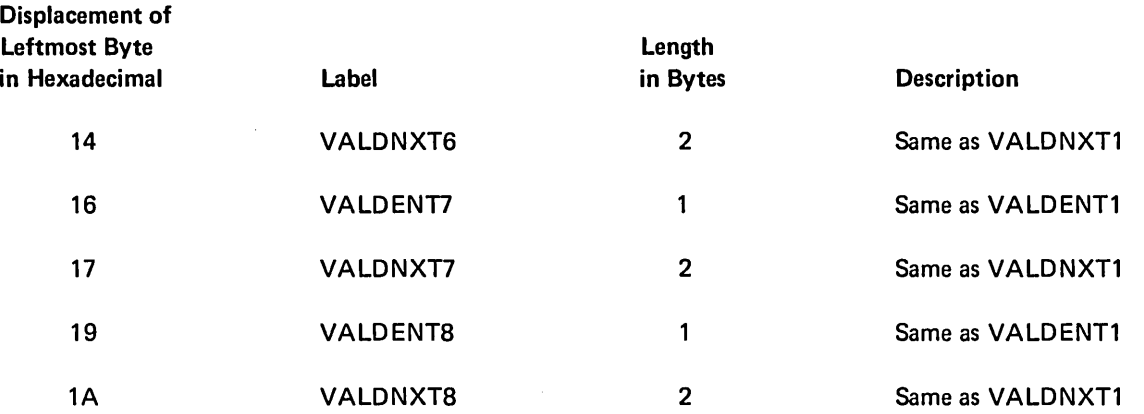

Figure 6·44 (Part 2 of 2). VALCM Valid Combination Record

#### SYNTAX CHECKER COMMUNICATION TABLE-USCTABLE

The syntax checker communication table, USCTABLE, is a table indicated by the utility that calls the syntax checker (#USYX). The first 2 bytes of the syntax checker para· meter list passed by the utility contain the address of the communication table.

The communication table is returned to the utility to indicate the following control statement information:

- Errors that were detected
- Parameters specified

Figure 6·45 shows the format and contents of the communication table.

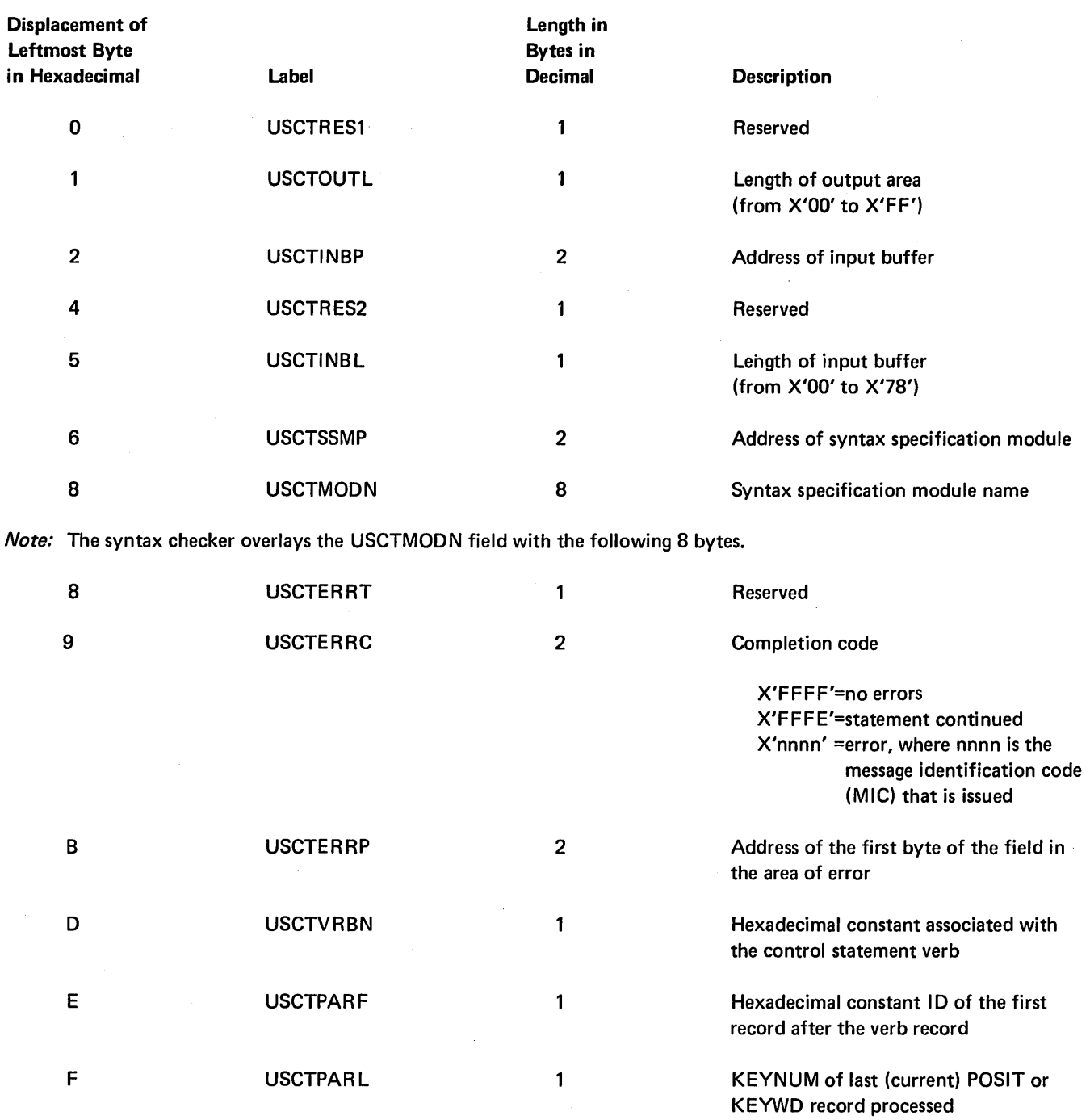

Figure 6-45 (Part 1 of 2). USCTABLE Syntax Checker Communication Table

 $\left($ 

6-88

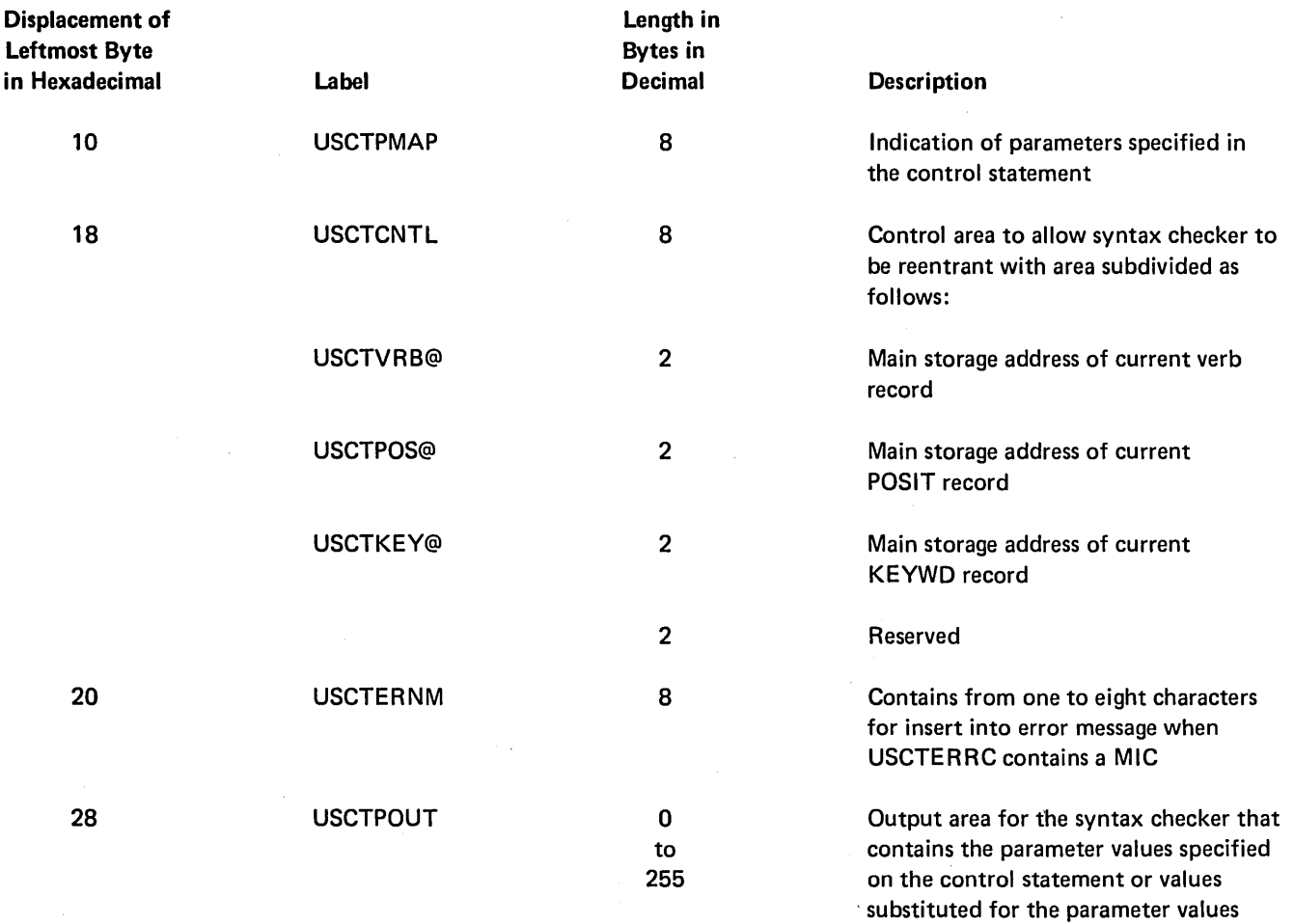

Figure 6-45 (Part 2 of 2). USCTABLE Syntax Checker Communication Table

 $\hat{\boldsymbol{\beta}}$ 

2017년

#### SYNTAX CHECKER PARAMETER LIST

Each time the syntax checker (#USYX) is called, register 2 must contain the address of a 6-byte parameter list that indicates the (1) address of a communication table, (2) address of the verb list to use, (3) name or address of the specification module, and (4) source of input. There is one parameter list for each verb list that can be passed. Figure 6-46 shows the general format and contents of a parameter list.

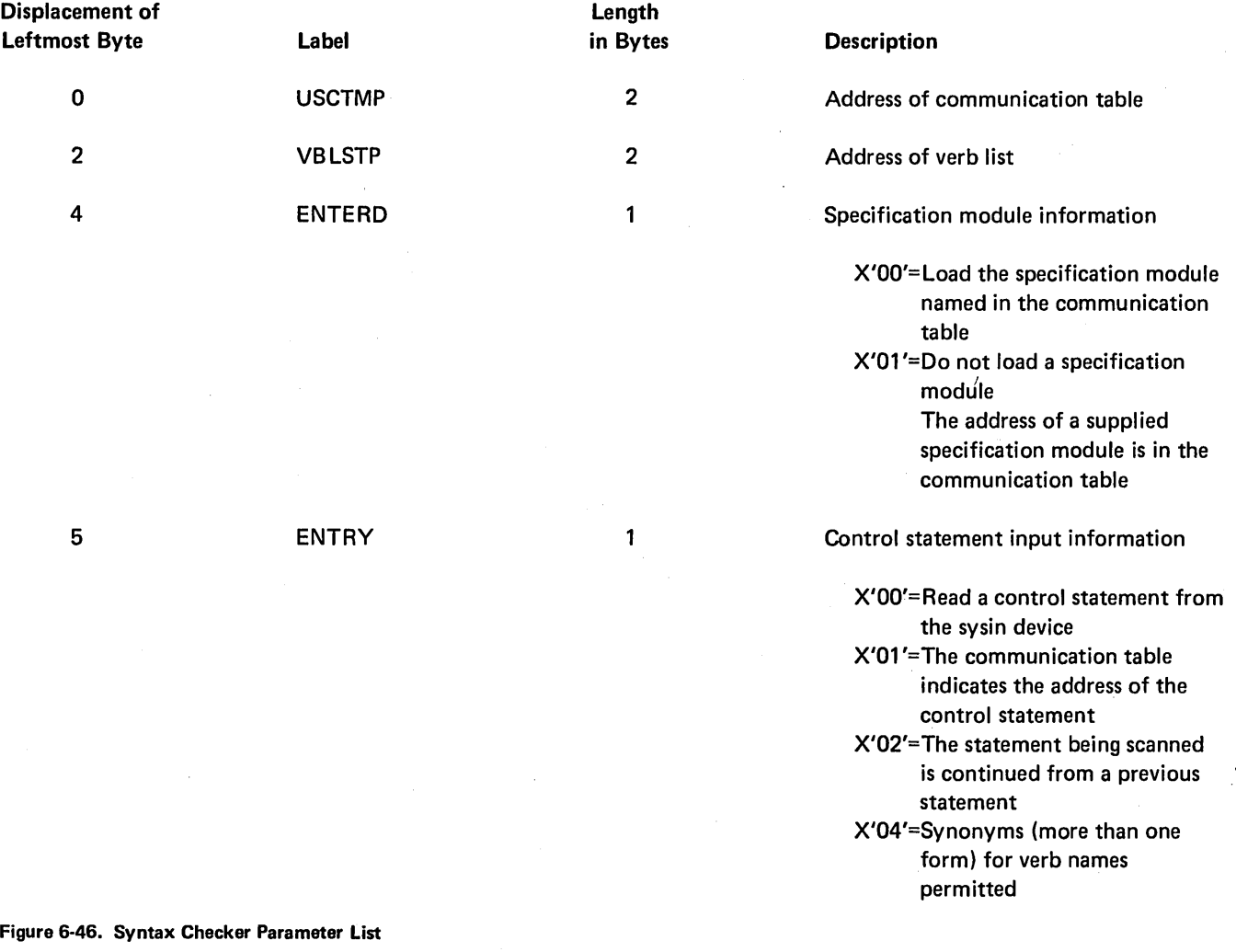

### Introduction

The System/34 diagnostic aids that execute in main storage are:

- APAR (\$FEAPR)
- Dump (\$FEDMP)
- Program temporary fix installation program (\$FEFIX)
- Patch (\$FEPCH)
- Trace select (\$FETRC)
- Error recording analysis procedure (\$ERAP)

Introductory information about the diagnostic aid programs (their functions and how to run them) is contained in the Data Areas Handbook.

\$FEAPR, \$FEDMP, \$FEFIX, \$FEPCH, and \$FETRC each require 14K bytes of main storage for program execution.

### Method of Operation

This section contains function diagrams for the diagnostic aids. They are:

- APAR utility (Diagram 7.1)
- Dump utility (Diagram 7.2)
- PTF installation function (Diagram 7.3)
- Patch utility (Diagram 7.4)
- Trace select function (Diagram 7.5)
- ERAP utility (Diagram 7.6)

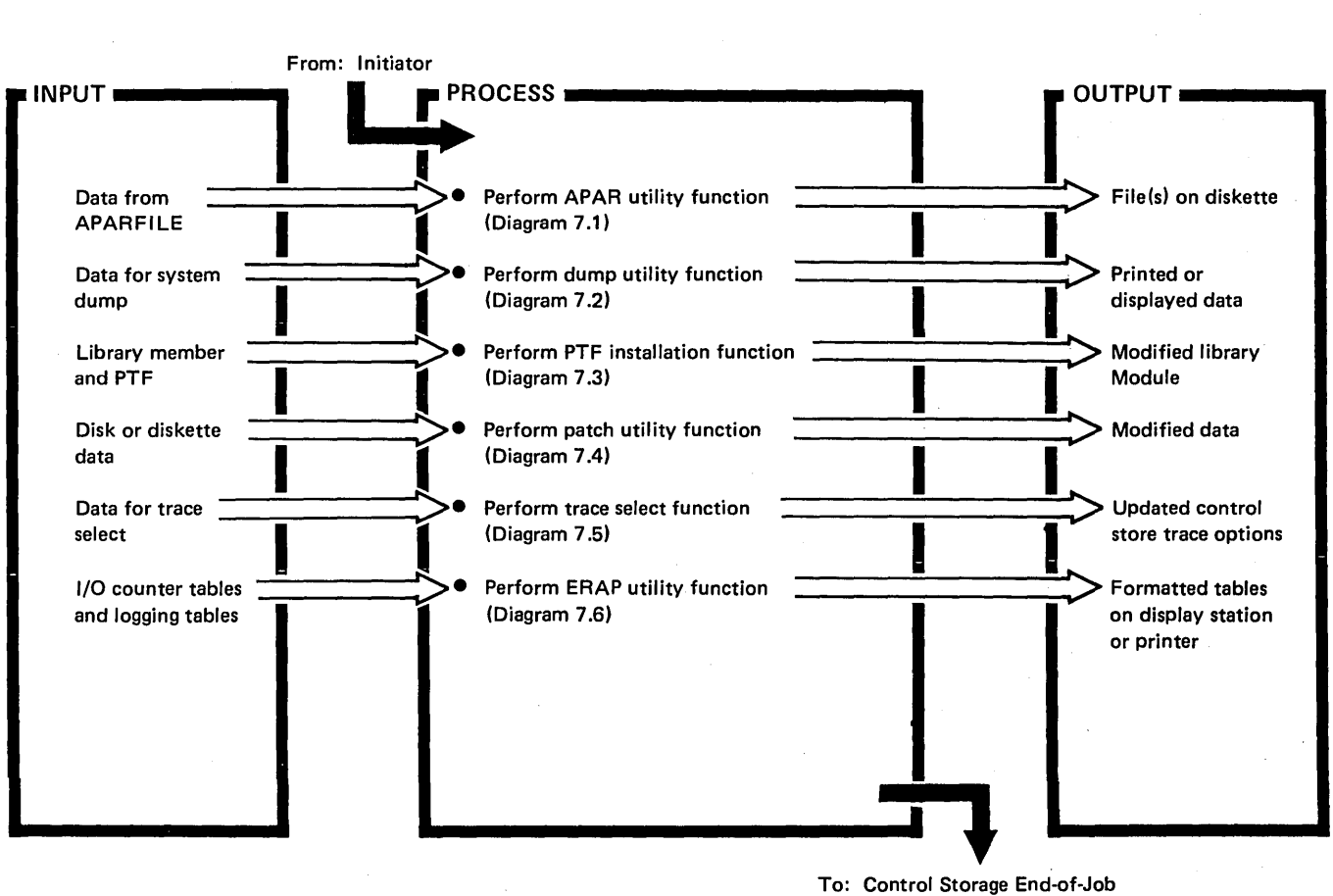

Transient (\$EOJ)

Diagram 7.0. Overview of System Maintenance Programs

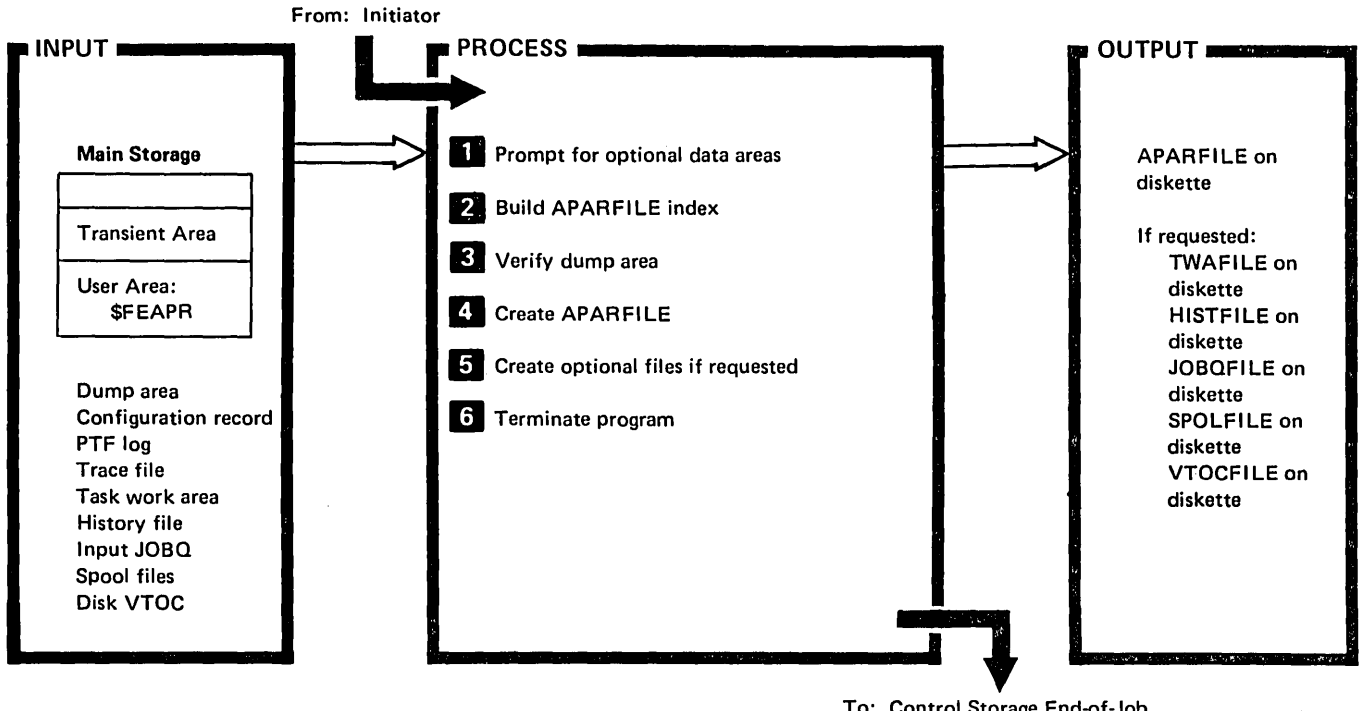

To: Control Storage End-of-Job Transient (\$EOJ)

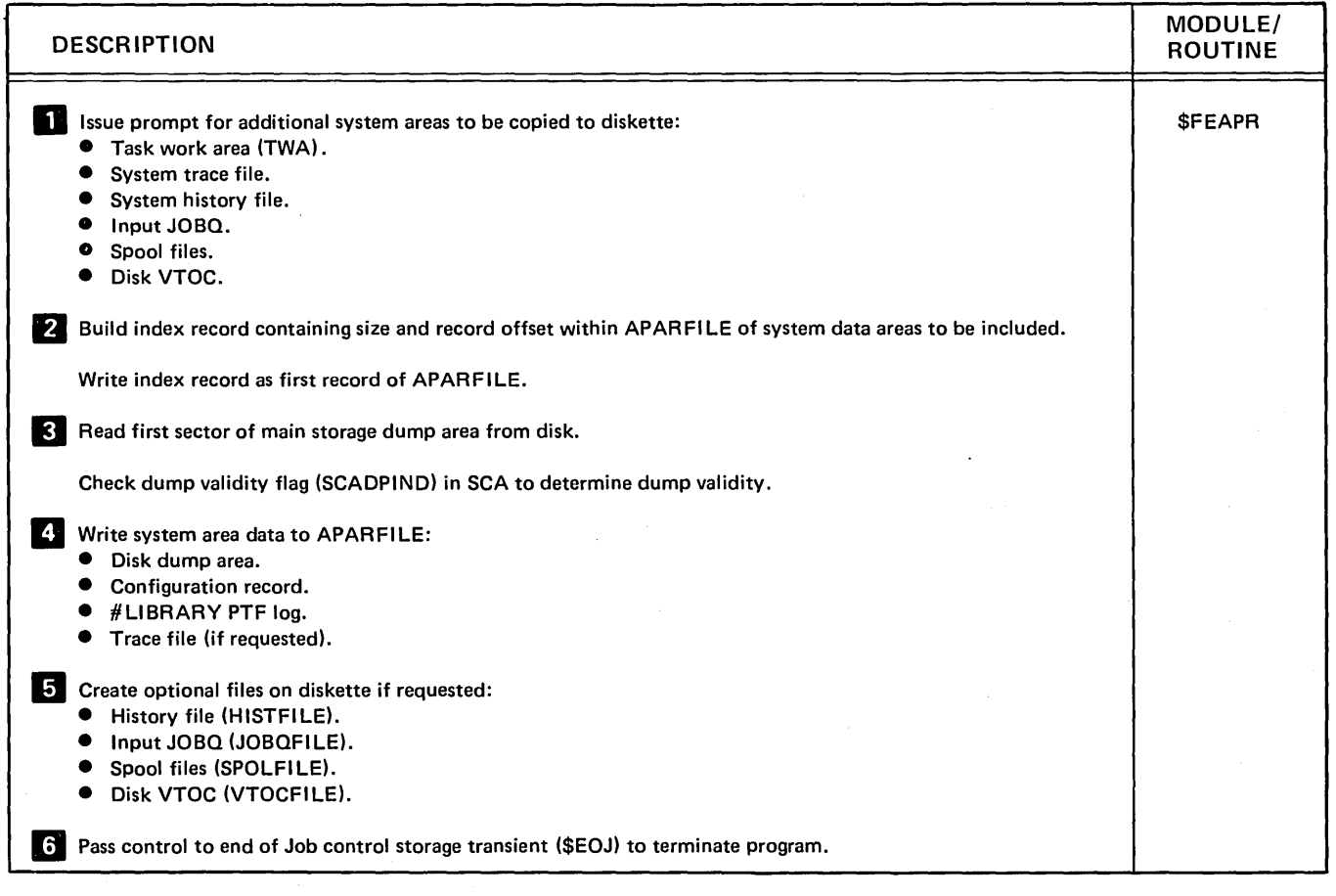

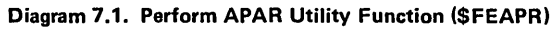

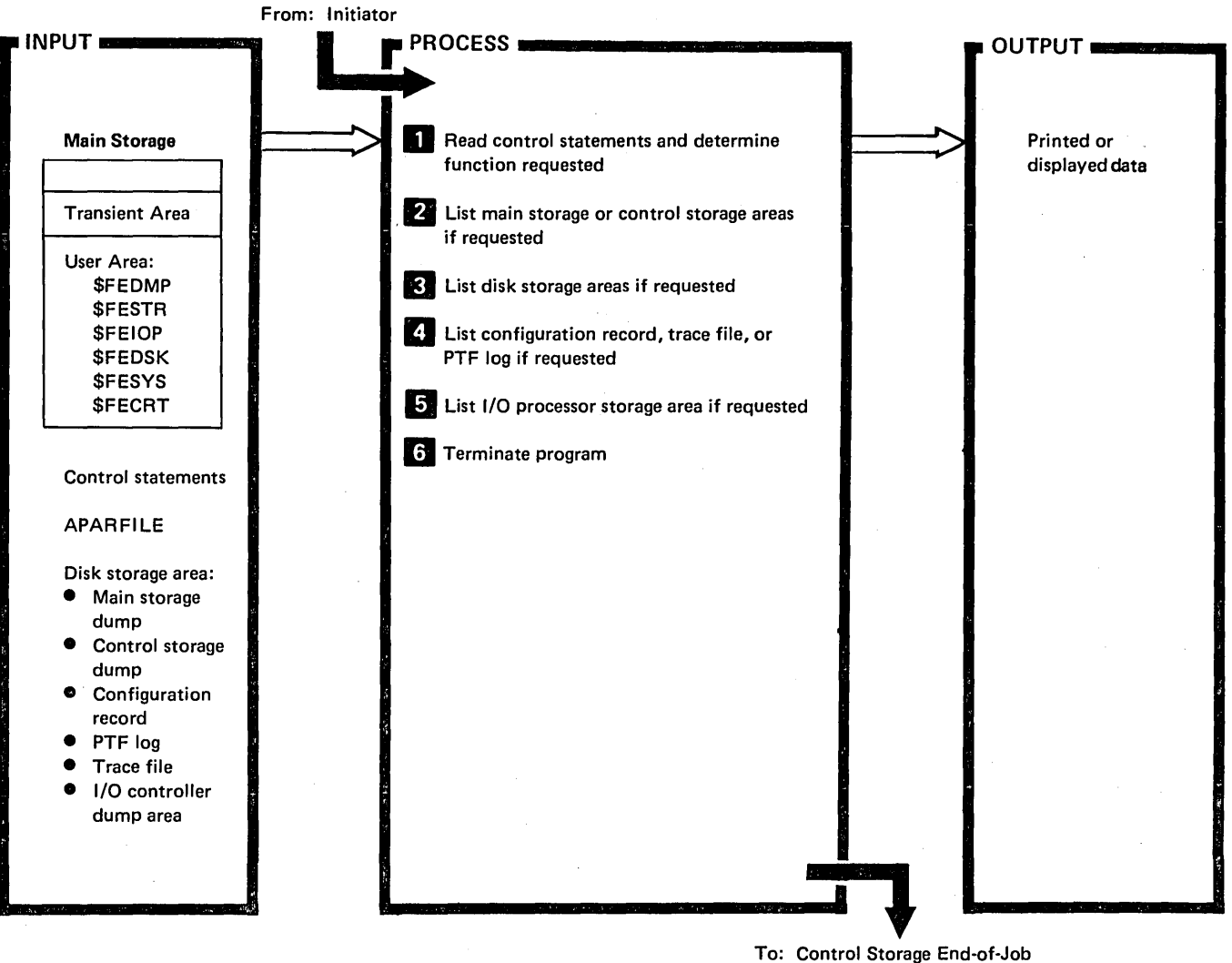

Transient (\$EOJ)

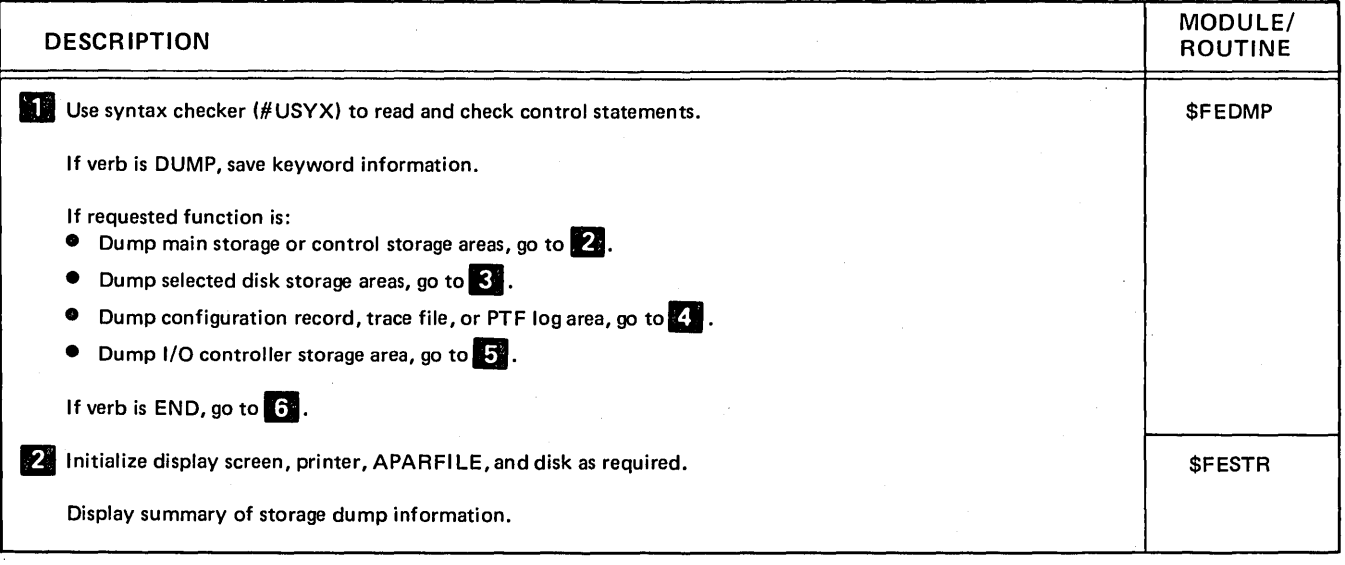

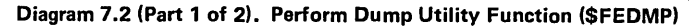

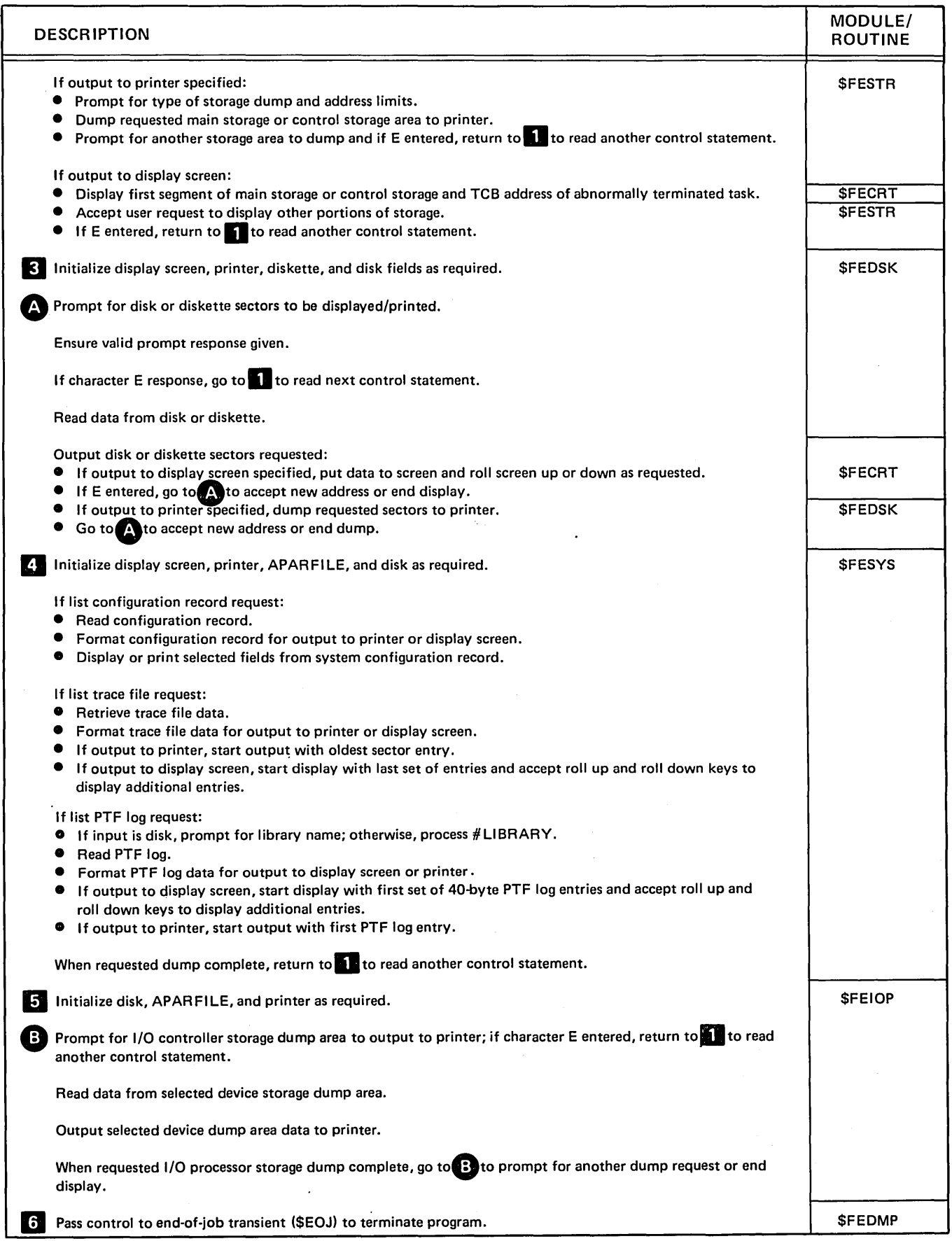

Diagram 7.2 (Part 2 of 2). Perform Dump Utility Function (\$FEDMP)

 $\bar{1}$ 

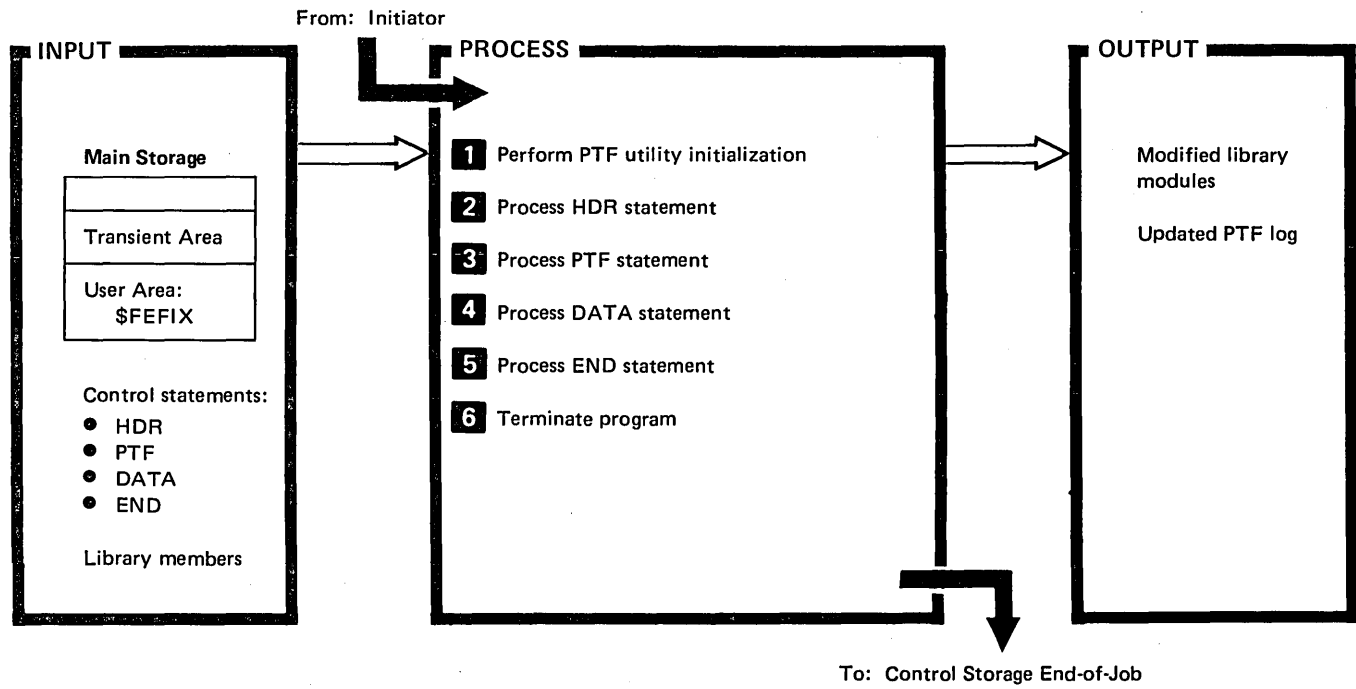

Transient (\$EOJ)

| <b>DESCRIPTION</b>                                                                                                    | MODULE/<br><b>ROUTINE</b> |
|----------------------------------------------------------------------------------------------------|---------------------------|
| Allocate work file space.<br>ĿТ                                                                                                    | <b>SFEFIX</b>             |
| Determine SYSLOG device option.                                                                                                    |                           |
| Read control statement from SYSIN device and go to appropriate processor:                                                                                                    |                           |
| If HDR statement, go to $2$ .<br>Θ.                                                                                                    |                           |
| If PTF statement, go to $\mathbf{8}$ .                                                                                                    |                           |
| If DATA statement, go to<br>o                                                                                                    |                           |
| If END statement, go to 5.                                                                                                    |                           |
| Syntax check HDR statement:<br><b>• If checksum not found (HDR statement blank), indicate field developed patch (ZAP) and save first four</b><br>characters of system date and a '5' for the PTF ID.<br><b>O</b> If checksum found, ensure PTF ID valid. |                           |
| Return to <b>the to read next control statement.</b>                                                                                                    |                           |
| Sta Syntax check PTF statement.                                                                                                    |                           |
| If library parameter other than #LIBRARY given, find address of library format 1.                                                                                                    | <b>SMAFND</b>             |
| Locate library module specified.                                                                                                    |                           |
| Read module from library and place in work file (if not already there).                                                                                                    | Disk IOS                  |
| If module has overlays:                                                                                                    | <b>SFEFIX</b>             |
| Scan root RLDs to find RLD end, overlay table address, and number of root RLD sectors.<br>If overlay request, read overlay table from module root and process any errors.                                                                                |                           |

Diagram 7.3 (Part 1 of 2). Perform PTF Installation Function (\$FEFIX)

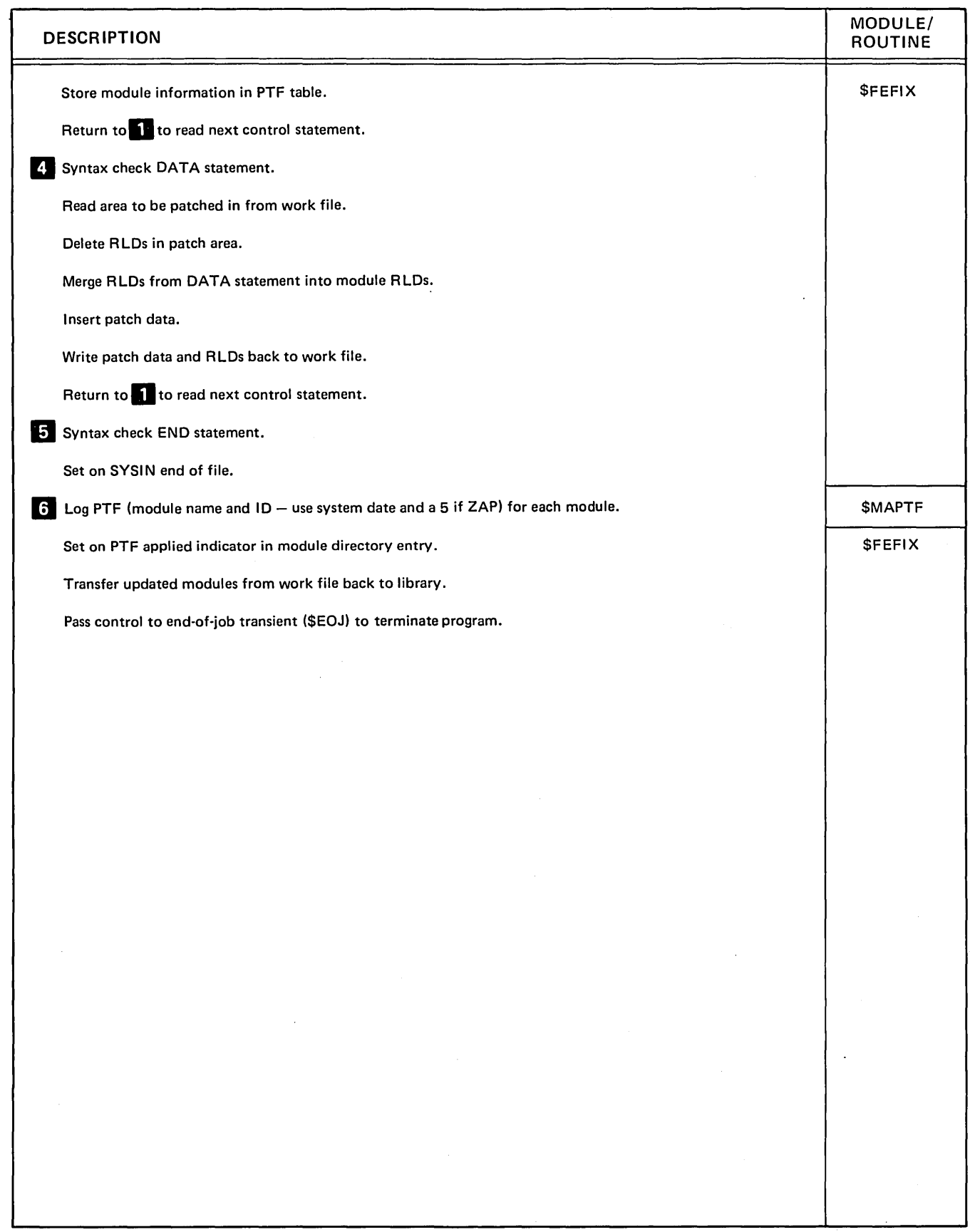

 $\bar{z}$ 

Diagram 7.3 (Part 2 of 2). Perform PTF Installation Function (\$FEFIX)

 $\,$   $\,$   $\,$ 

 $\sim$ 

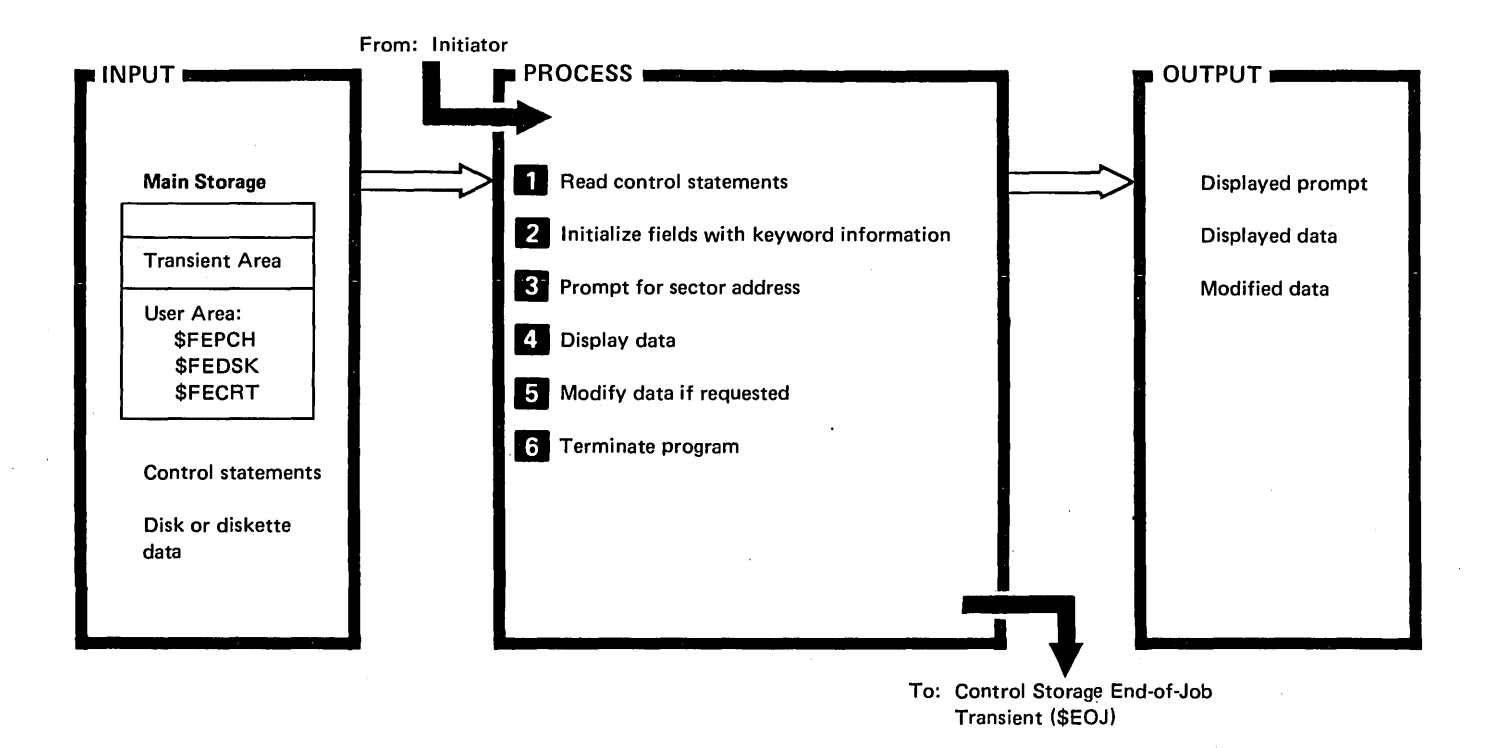

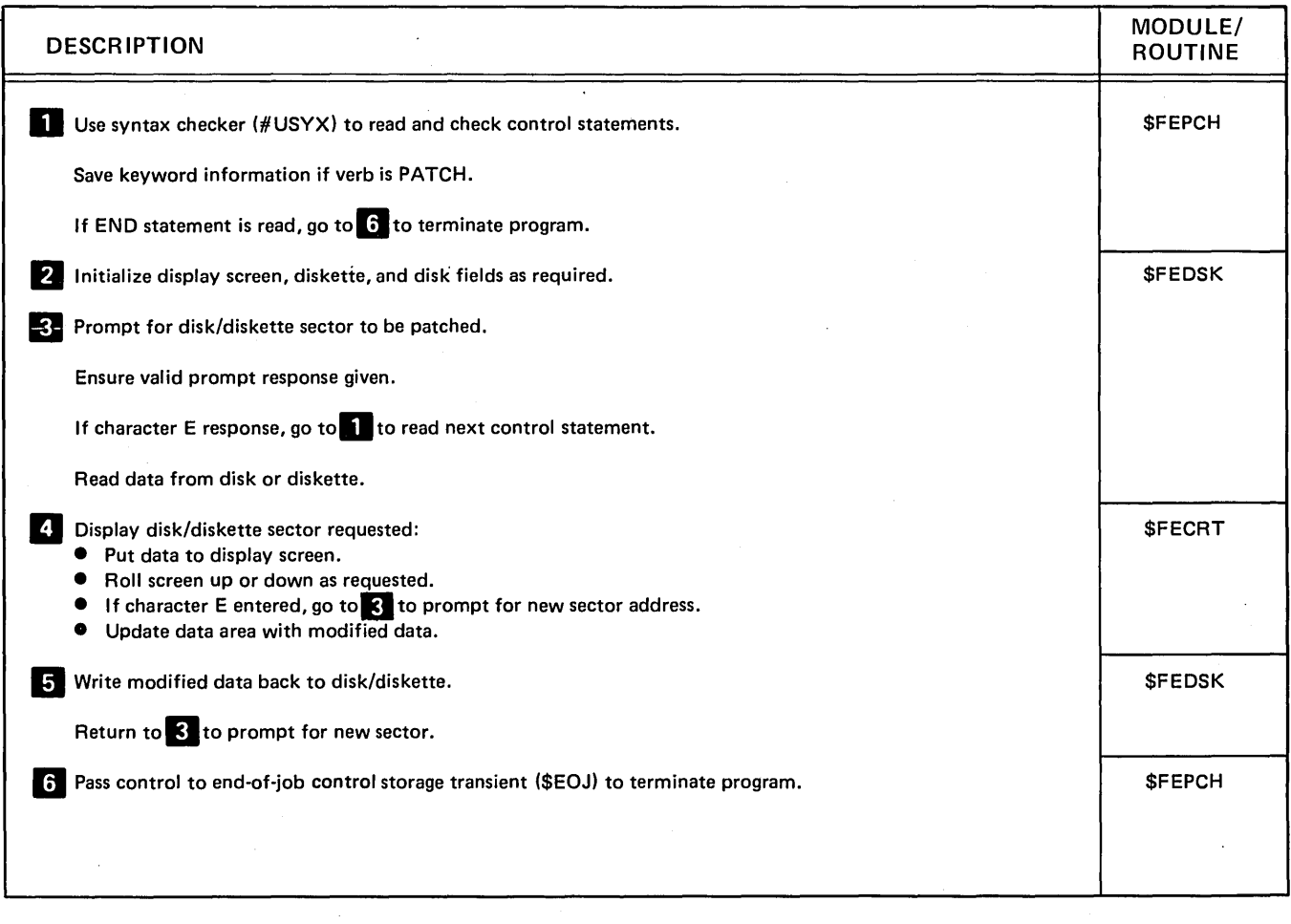

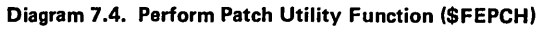

 $\ddot{\phantom{a}}$ 

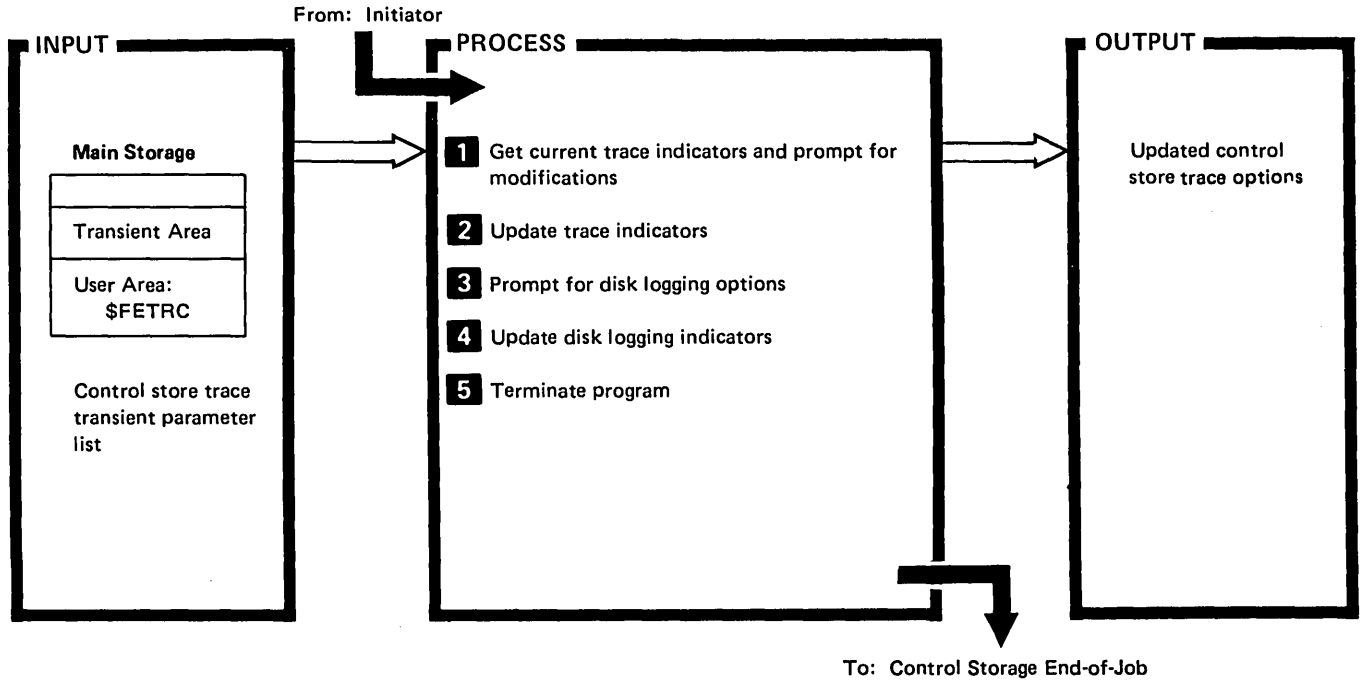

Transient (\$EOJ)

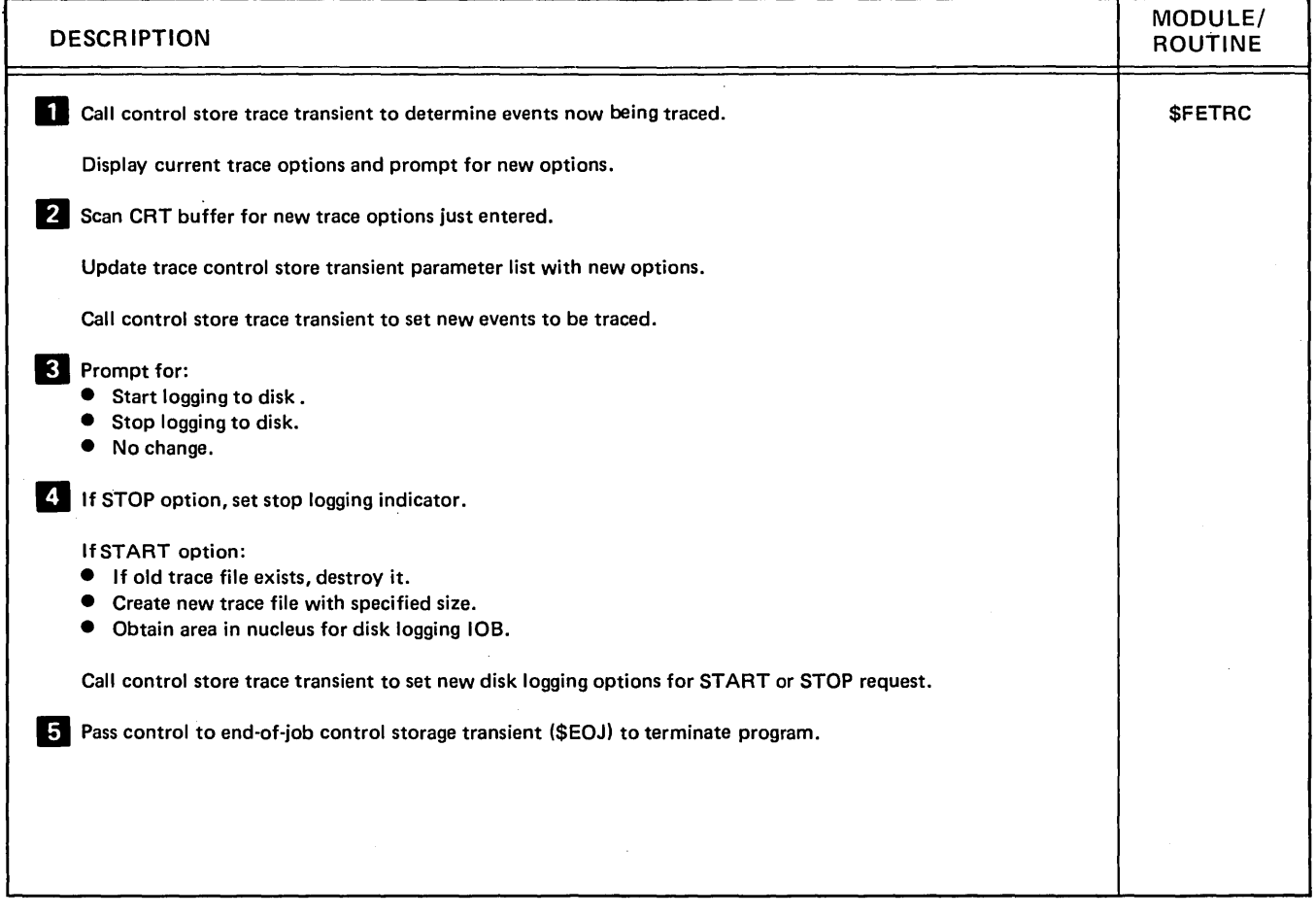

## Diagram 7.5. Perform Trace Select Function (\$FETRC)

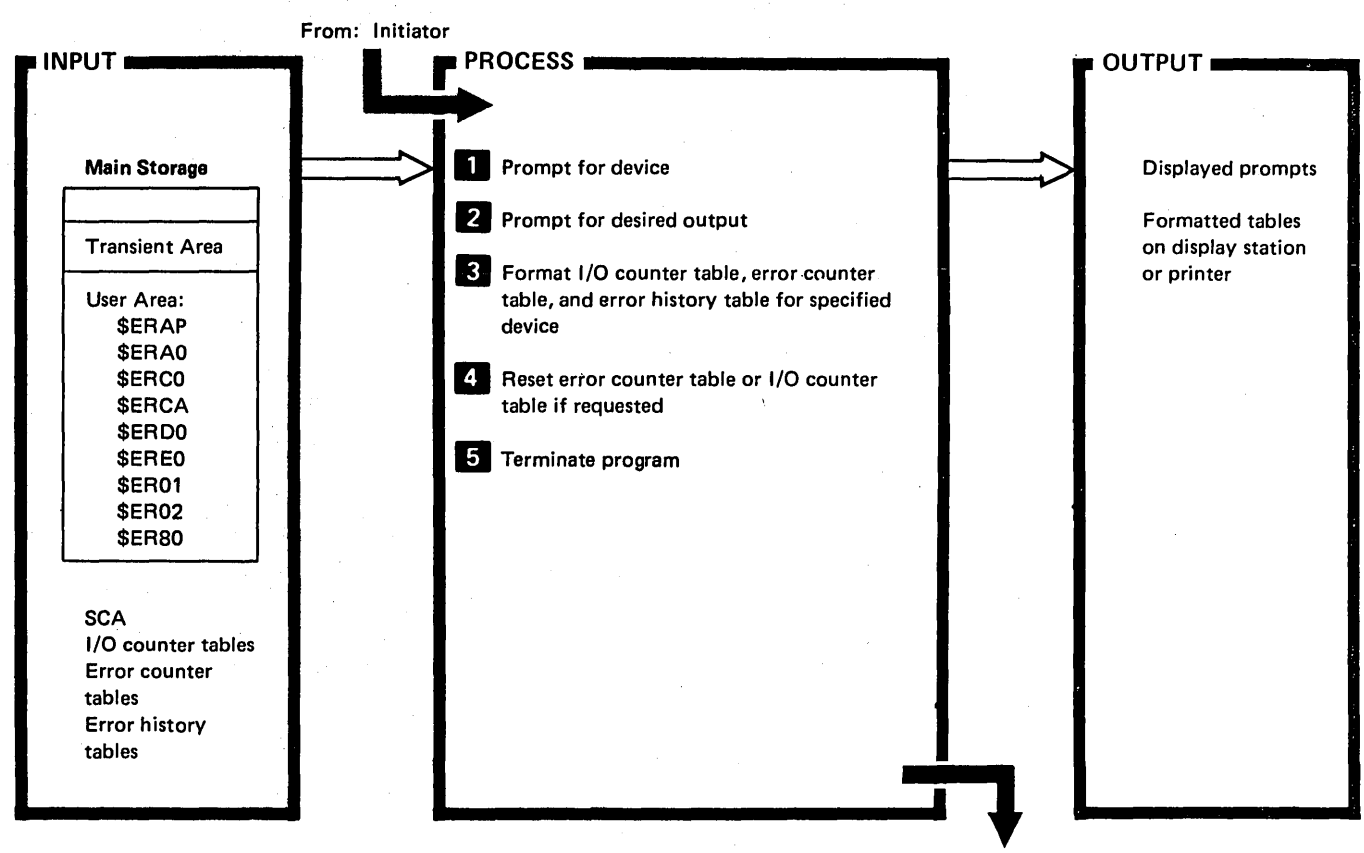

To: Control Storage End·of·Job Transient (\$EOJ)

| Issue prompt for device or end program:<br>\$ERAP<br>End.<br>All.<br>Main store processor.<br>Control processor.<br>Disk.<br>Diskette.<br>Line printer.<br>Work station controller.<br>Display stations.<br>Serial matrix printer.<br>BSC.<br>If more than one device of a certain type, issue prompt for that specific device.<br>If end option taken, go to $\overline{5}$ .<br>Issue prompt for desired output:<br>2<br>Display.<br>Print.<br>Print and reset error counter table.<br>Print and reset I/O counter table. | <b>DESCRIPTION</b> | MODULE/<br>ROUTINE |
|----------------------------------------------------------------------------------------------------|--------------------|--------------------|
|                                                                                                    |                    |                    |
|                                                                                                    |                    |                    |
|                                                                                                    |                    |                    |
|                                                                                                    |                    |                    |
|                                                                                                    |                    |                    |
|                                                                                                    |                    |                    |
|                                                                                                    |                    |                    |
|                                                                                                    |                    |                    |
|                                                                                                    |                    |                    |
|                                                                                                    |                    |                    |
|                                                                                                    |                    |                    |
|                                                                                                    |                    |                    |
|                                                                                                    |                    |                    |
|                                                                                                    |                    |                    |
|                                                                                                    |                    |                    |
|                                                                                                    |                    |                    |
|                                                                                                    |                    |                    |
|                                                                                                    |                    |                    |
|                                                                                                    |                    |                    |
|                                                                                                    |                    |                    |

Diagram 7.6 (Part 1 of 2). Perform ERAP Utility Function

 $\bar{\mathcal{A}}$ 

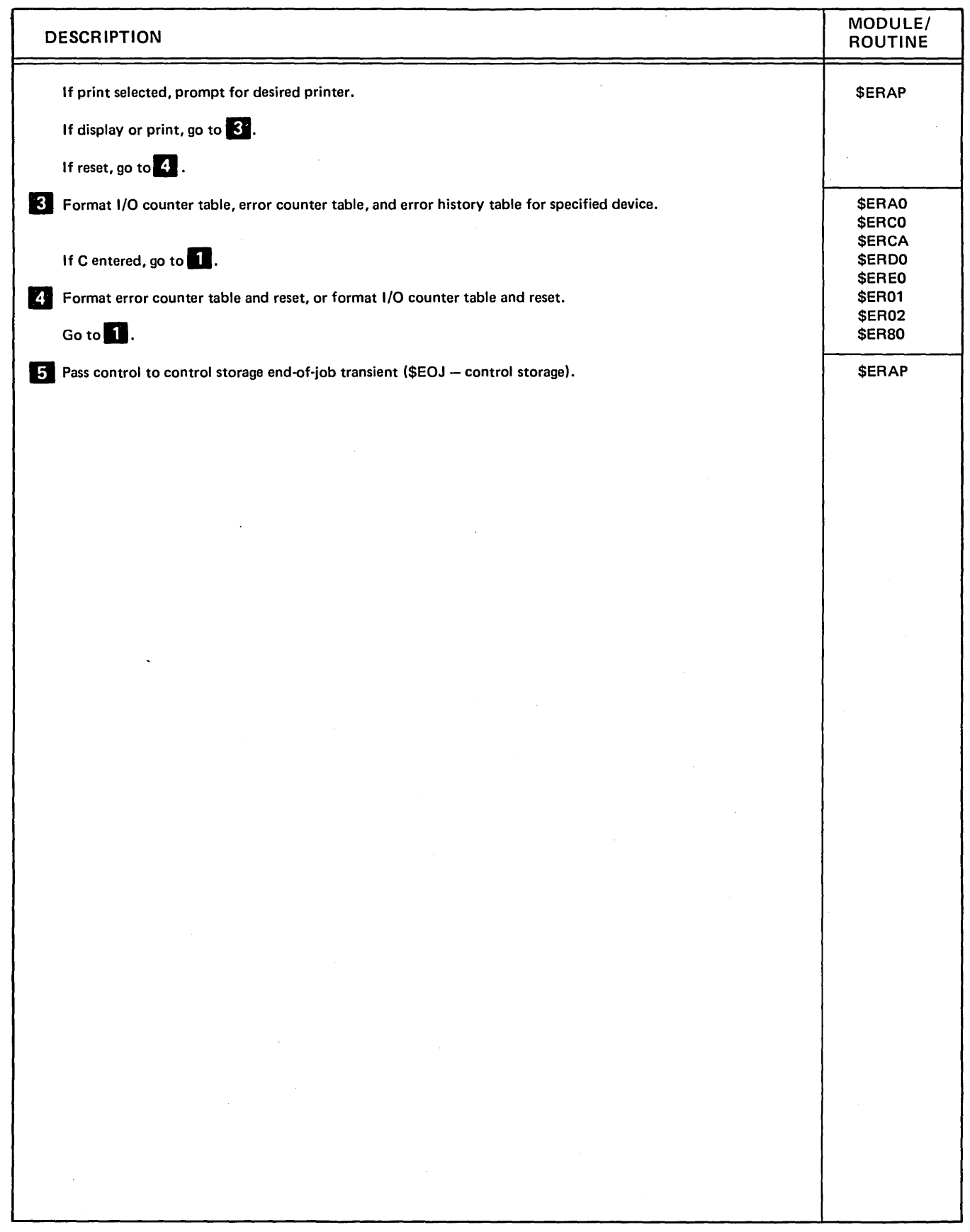

Diagram 7.6 (Part 2 of 2). Perform ERAP Utility Function

 $\tilde{\mathbf{t}}$ 

 $\bar{.}$ 

# Program Organization

Figures 7-1 through 7-6 show the control flow of the system maintenance programs.

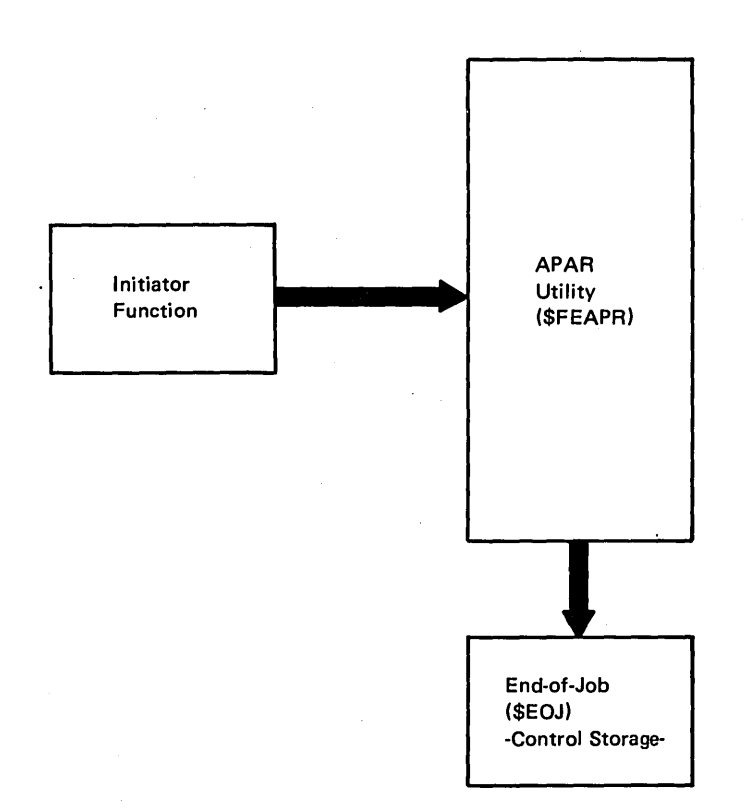

Figure 7-1. APAR Utility Control Flow (\$FEAPR)

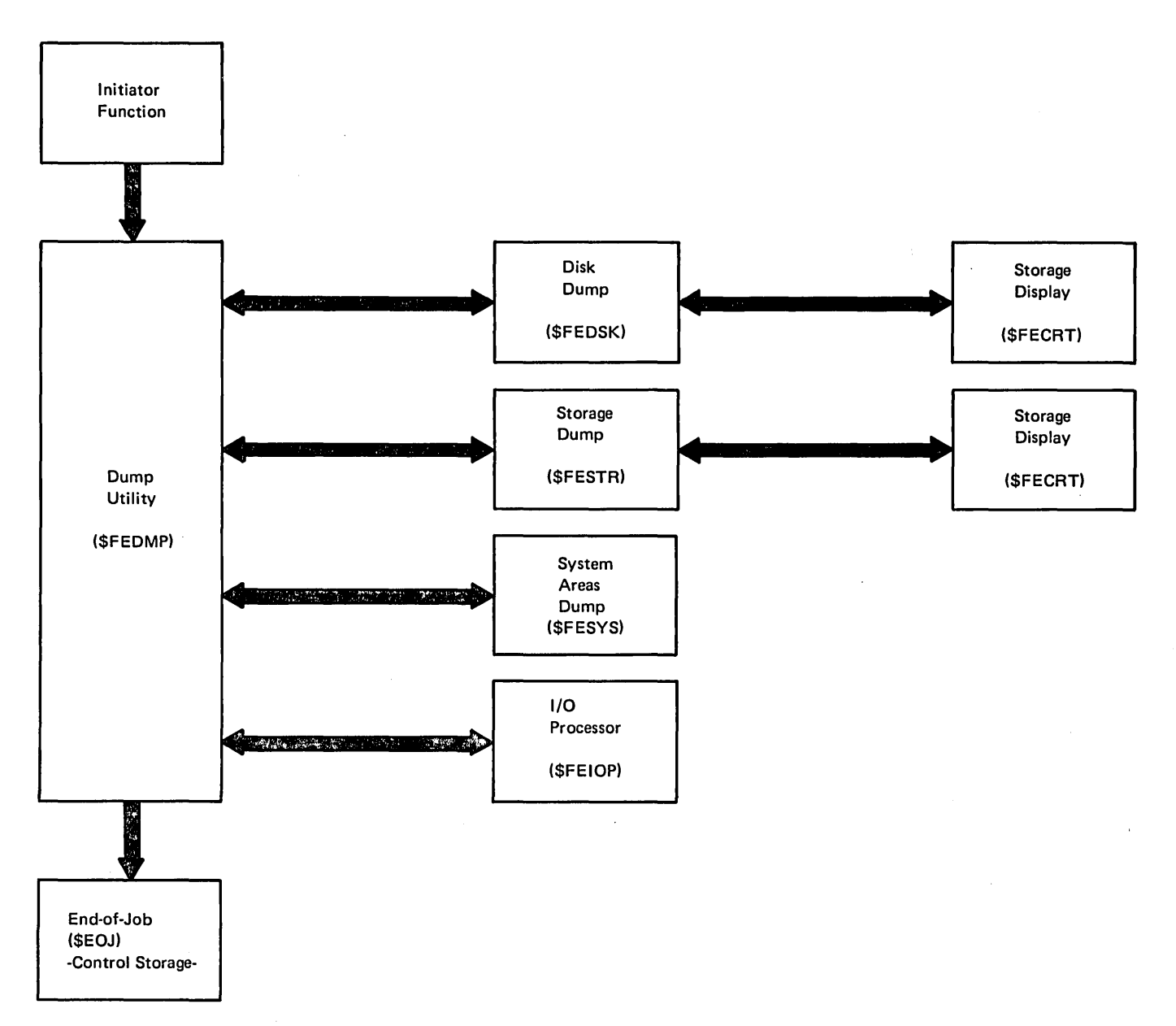

Figure 7·2. Dump Utility Control Flow (\$FEDMP)

 $\mathcal{L}$ 

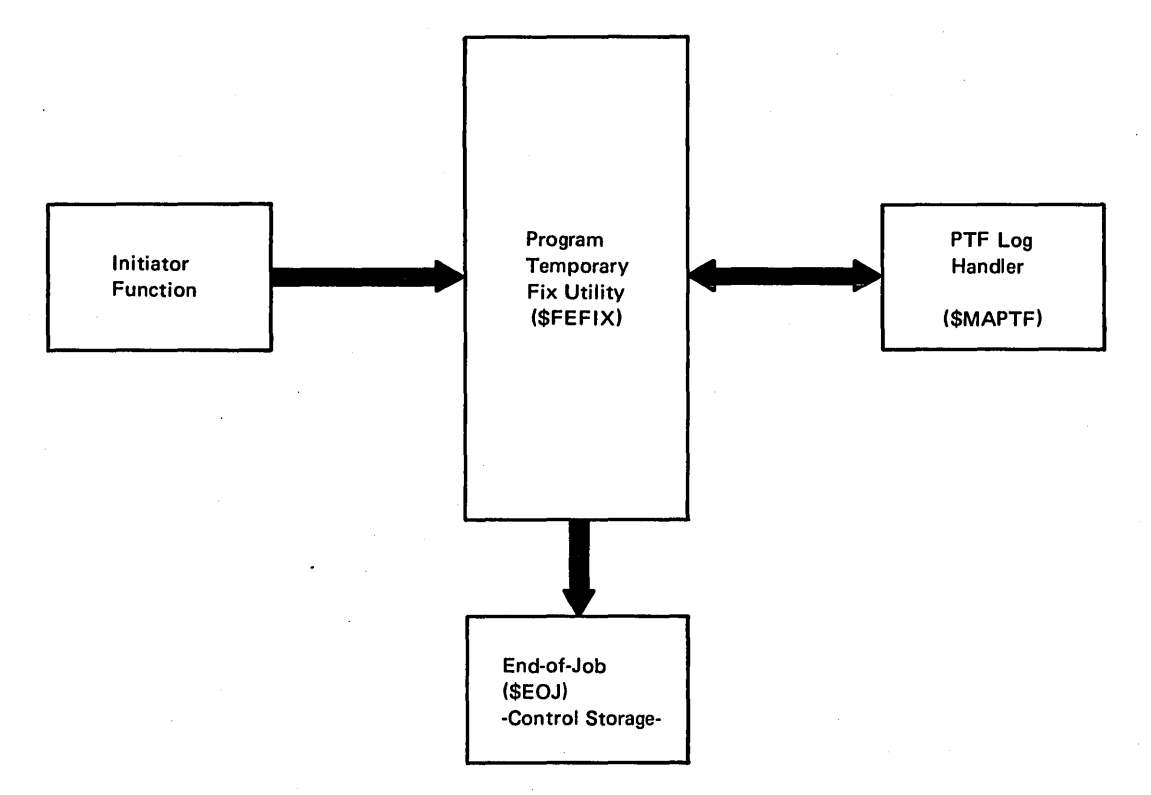

Figure 7-3. Program Temporary Fix Utility Control Flow (\$FEFIX)

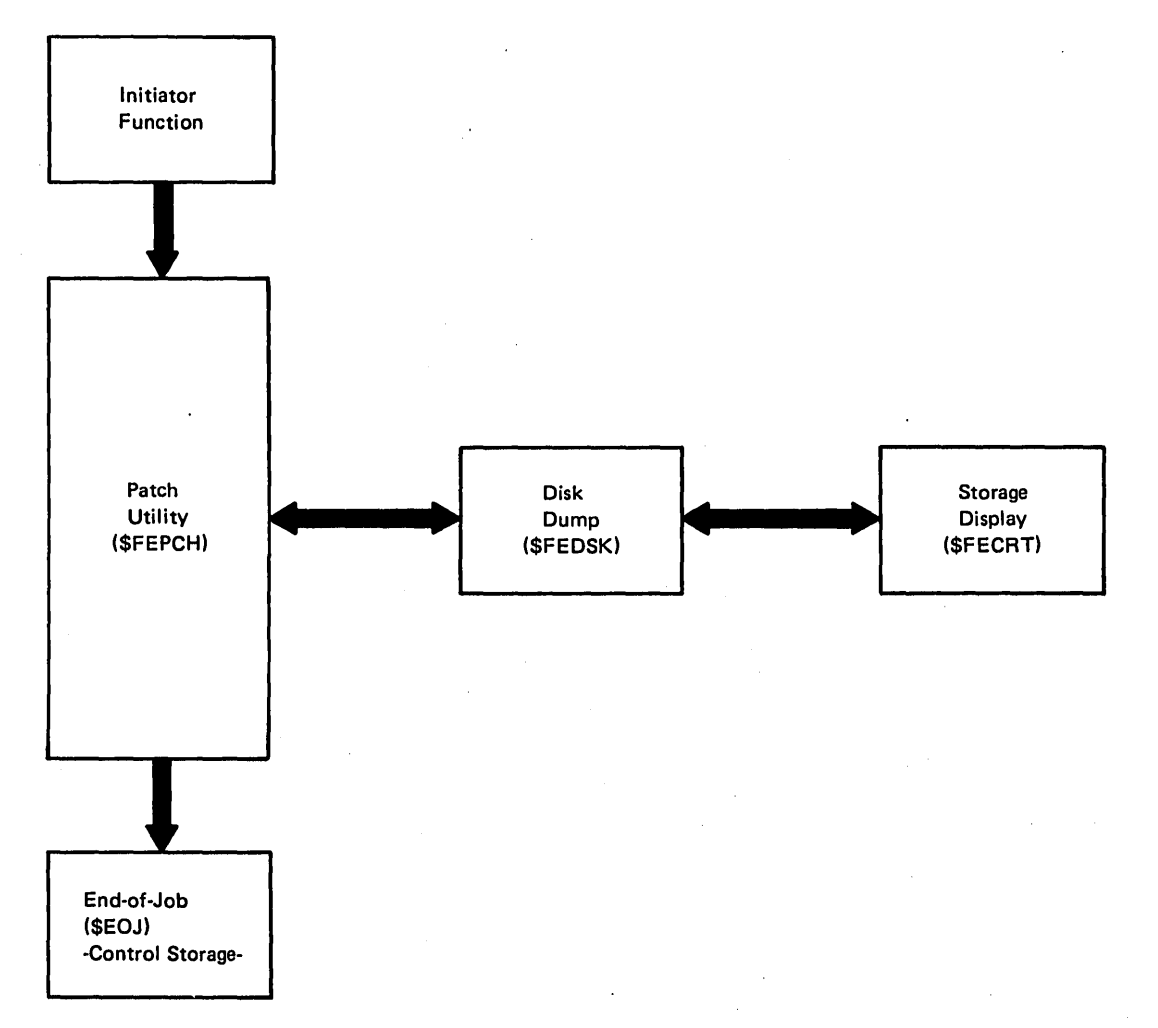

Figure 7-4. Patch Utility Control Flow (\$FEPCH)

 $\|$
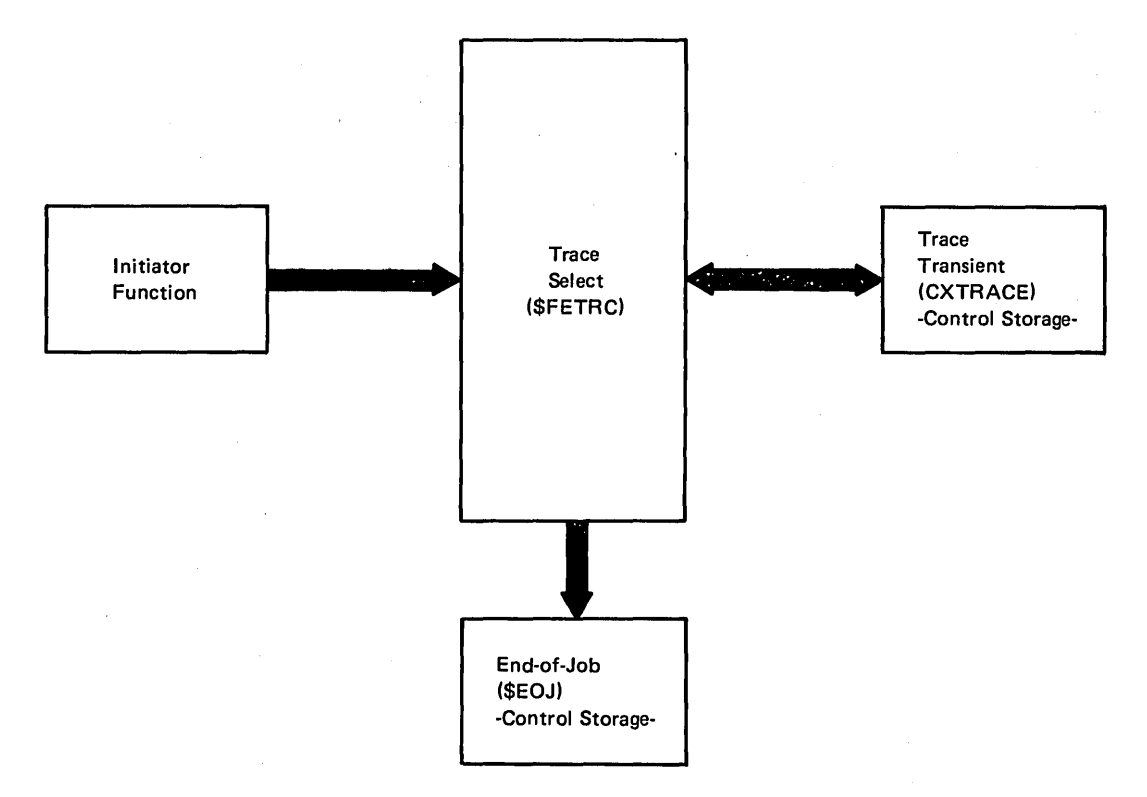

Figure 7-5. Trace Select Control Flow (\$FETRC)

ſ

7-16

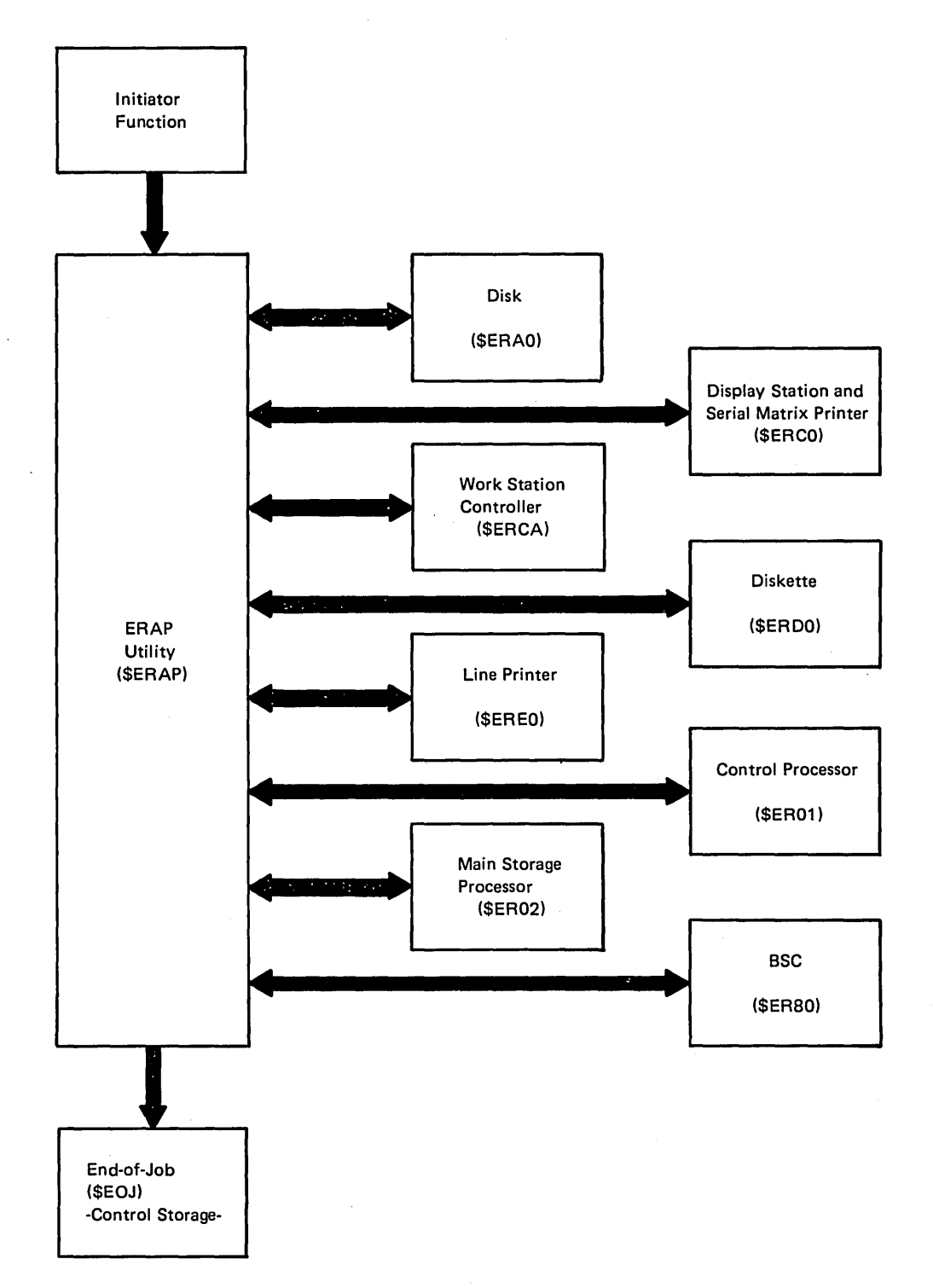

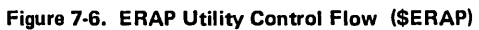

ſ

## **Introduction**

The overlay linkage editor enables the user to manually determine overlays for programs. An automatic determination of overlays is also provided.

The overlay linkage editor can be entered two ways: directly from a language processor (compiler), or as a usercalled program. The functions and method of operation is different depending on whether the entry is compiler or user entry.

## **COMPILER ENTRY**

When entered directly from a compiler, the overlay linkage editor can perform either or both of the following functions:

- Catalog an object module as a subroutine member in the library on disk.
- Link object modules into an object program and catalog the program as a load member in the library on disk.

## INPUT FOR COMPILER ENTRY

Input to the overlay linkage editor is in the \$WORK file on disk. Each record in \$WORK is 64 bytes long (Figure 8-1). The first record must be the options record; object modules follow the options record.

Each object mo'dule consists of external symbol list (ESL) fields (packed five to a 64-byte, S-type record) and text records. An END record follows the object modules. A  $/$ \* record must be the last record in the compiler output.

Options Record: The options record tells the overlay linkage editor what functions to perform. The options record must be the first record in \$WORK. Figure 8-1 shows the format of the options record.

Object module: The object module consists of ESL fields packed into S-type records, text records, and an END record. Each 64-byte, S-type record can contain up to five 12-byte ESL fields. The S-type record must be X'OOOO' after the ESL fields.

Object modules are described in the System/34 Overlay Linkage Editor Reference Manual, SC21-7707 .

## **OUTPUT FROM COMPILER ENTRY**

Output from the overlay linkage editor is specified by the options record in \$WORK. The object module in \$WORK can be cataloged into the library as a subroutine member. If link-editing is specified, a load module is built from the input object module. The load module is then cataloged into the library as a load member.

A storage map and cross-reference list is printed unless the options record specifies otherwise (Figure 8-25).

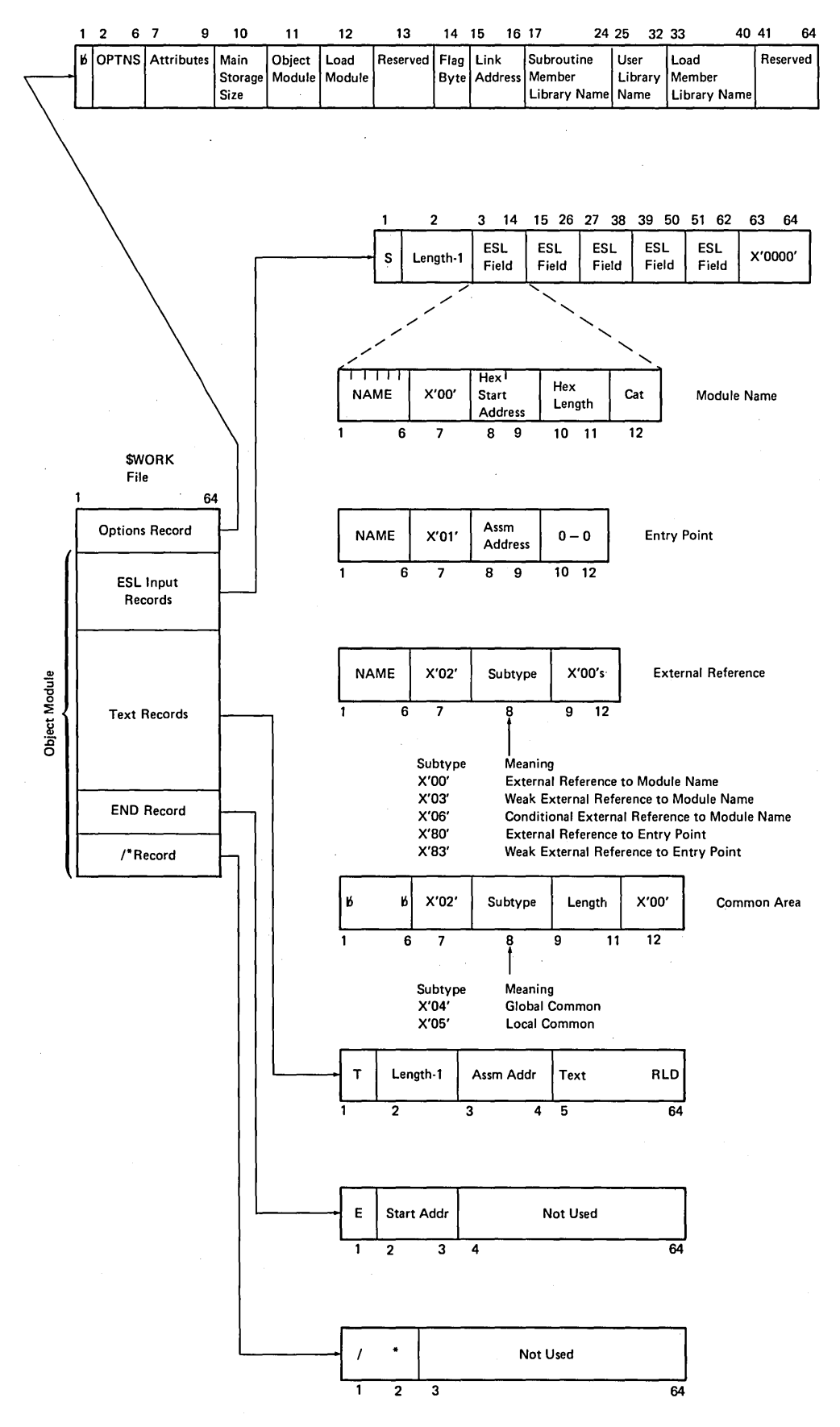

**Figure 8-1. Input For Compiler Entry** 

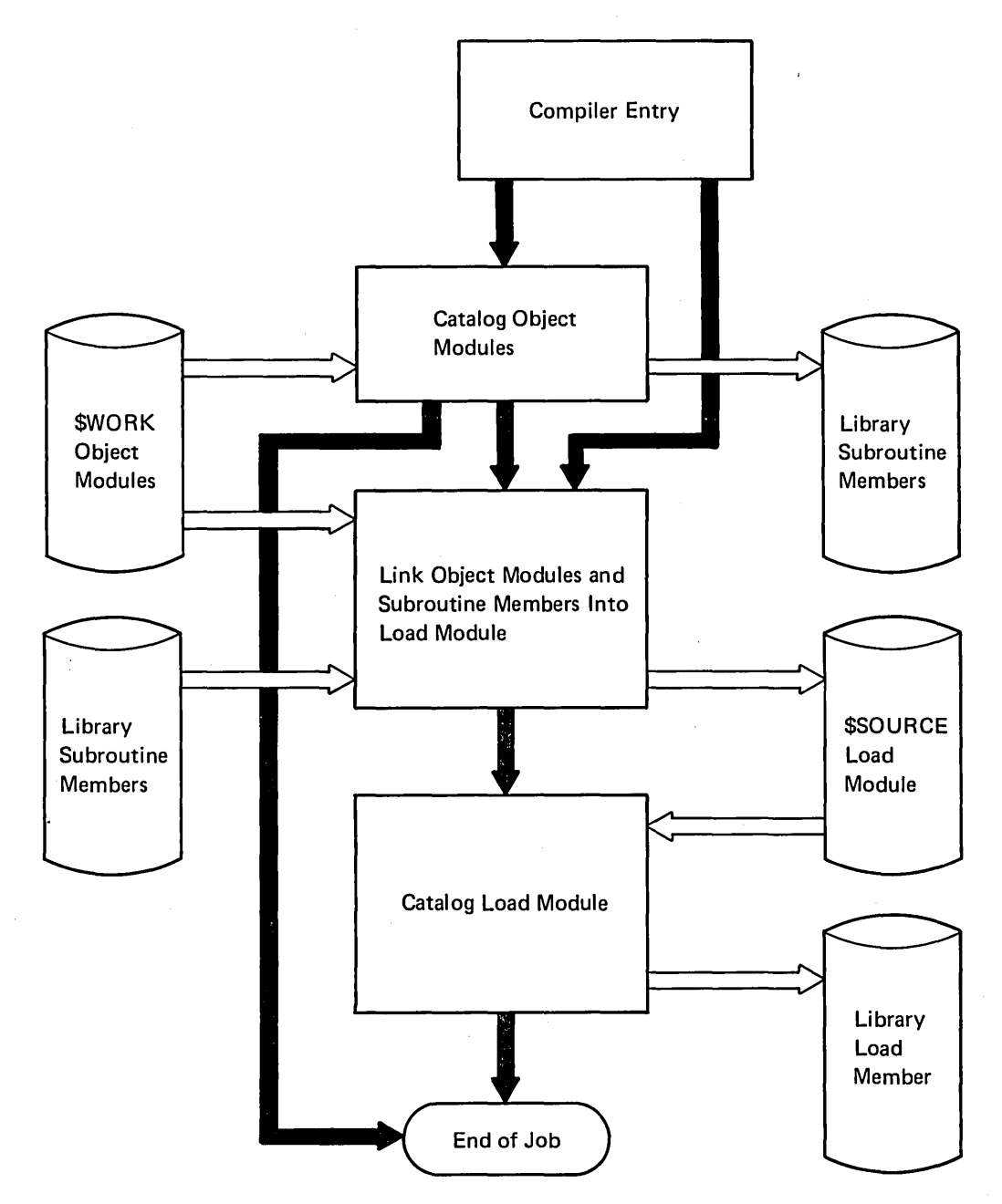

Figure 8-2. Overview of Overlay Linkage Editor Compiler Entry

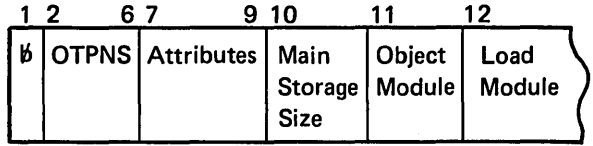

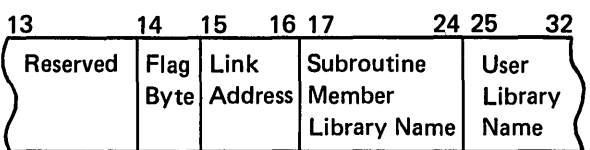

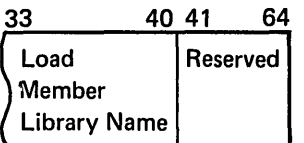

Attributes: This 3 byte field describes the linked object program built by the overlay linkage editor.

# Byte 7

- Bit 0 On - SSP module; Off - not SSP module
	- $\mathbf{1}$ Privileged module (O-only), proc with data (P-only)
	- 2 Not inquirable mode
	- 3 SFGR format load member
	- 4 Source required
	- 5 Not base SSP module
	- 6 PTF applied (cannot be assigned through overlay linkage editor)
	- 7 Module has overlays

# Byte 8

- Bit 0 Dedicated mode
	- 1 NEP module
	- 2 Module has OXRF format index table
	- 3 Load module only from system console
	- 4 Cannot load program with a LOAD statement
	- 5 Program common
	- 6 Program with utility control statements
	- 7 Module has OXRF where-to-go table

# Byte 9

- Bit 0 \$WOR K2 file required
	- 1 Do not swap this task
	- 2 High level of dedication
	- 3 Reserved
	- 4 Reserved
	- 5 Reserved
	- 6 Reserved
	- 7 Reserved

Figure 8-3 (Part 1 of 3). Options Record

Main storage size: This is the amount of main storage (in 1/4K increments) needed for object program execution. Example:  $X'12' = 18 (X'12') X 256 (1/4) = 4608$  bytes

Object module: This byte specifies the disposition of the object module in \$WOR K.

- Bit 0 Reserved
	- 1 Reserved
	- 2 Reserved
	- 3 Reserved
	- 4 Reserved
	- 5 Catalog as subroutine member ( $RETAIN R$ ) in library
	- 6 Catalog as subroutine member (permanent entry) in library
	- 7 Reserved

If bits  $0 - 7$  are all zero, there is no object module

Load module: This byte specifies the disposition of the linked object program and the type of printed output from the overlay linkage editor.

- Bit 0 Reserved
	- $\mathbf{1}$ Reserved
		- 2 Reserved
		- 3 Reserved
		- 4 Reserved
		- 5 Do not print storage map
		- 6 Do not print cross-reference list
		- 7 Catalog program into object library

If bits  $0 - 7$  are all zero, there is no linked output. If neither object nor load module is specified, load is cataloged.

Flag Byte: This byte passes general information to the overlay linkage editor.

- Bit 0 Reserved
	- 1 Reserved
	- 2 Reserved
	- 3 Generate RLDs
	- 4 Print messages
	- 5 Reserved
	- 6 Catalog as a load member ( $RETAIN R$ ) in library
	- 7 Link edit address in byte 15 and 16

Link Address: These 2 bytes specify a link-edit address. If bit 7 of the flag byte is not on, the overlay linkage editor links the load module to address X'OOOO'.

Figure 8-3 (Part 2 of 3). Options Record

Subroutine Member Library Name: If an object module is requested (see bits 5 and 6 of the object module field), it is cataloged as a subroutine member in this library. If this field is blank, the default is CIBOTLB (compiler information block output library  $-$  from the COMPILE OUTLIB OCL statement).

User Library Name: If a load module is requested (see load module and Flag Byte fields), the user subroutine members used to create the load module are found in this library. A subroutine name beginning with a  $#$ causes the overlay linkage editor to search #L1BRARY . If the field is blank, the default is CIBOTLB (compiler information block output library  $-$  from the COMPILE OUTLIB DCl statement).

Load Member Library Name: If a load member is requested (see load module and Flag Byte fields), it is cataloged as a load member in this library. If this field is blank, the default is CIBOTLB (compiler information block output library  $-$  from the COMPILE OUTLIB OCL statement).

Figure 8-3 (Part 3 of 3). Options Record

## USER ENTRY

The overlay linkage editor can be loaded by using a LOAD #OLlNK OCl statement. The user must supply control statements.

## INPUT FOR USER ENTRY

Input for the user entry is described in the Overlay Linkage Editor Reference Manual.

#### OUTPUT FROM USER ENTRY

Output of the overlay linkage editor for user entry is an object program cataloged as a load member in the library. A storage map and cross-reference list are printed depending on the MAP parameter of the OPTIONS statement.

## OVERLAY LINKAGE EDITOR PHASES AND ROUTINES

The overlay linkage editor consists of the following phases and routines:

- Compiler entry phase (#OLYNX)
- User entry phase 1 (#OLINK)
- User entry phase 2 (#OLI1)
- User entry phase 3 (#OLI2)
- User entry phase 4 (#OLI3)
- Autolink segment list build (#OlAF)
- Cross-reference segment list build (#OLAH)
- Sort autolink segment list (#OLAJ)
- Overlay design (#OLAP)
- Overlay segment list build (#OLAR)
- Storage map phase (#OLAT)
- Relocate, resolve EXTRNs, and build load module phase (#OlBE)
- Library control phase (#OlBO)
- Specification module for the syntax checker (#OLISP)
- Error message print phase (#OLMSG)
- Error routine (#OLER)

#### Minimum Storage Requirements

The overlay linkage editor requires 14K of main storage for execution.

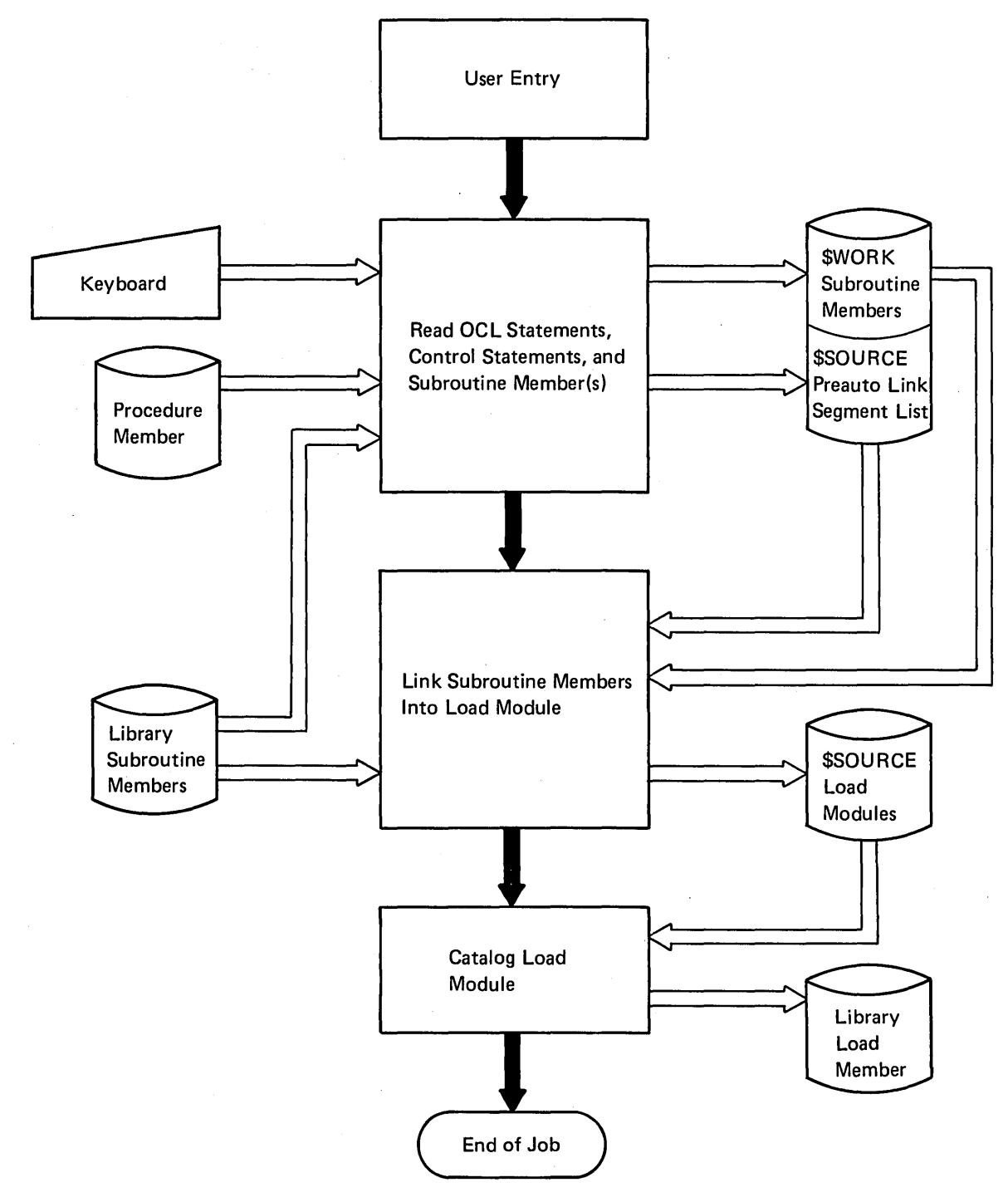

Figure 8-4. Overview of Overlay Linkage Editor User Entry

# **Method of Operation**

The overlay linkage editor can be entered in two ways:

- Diagram 8.1 shows an overview of the compiler entry.
- Diagram 8.2 shows an overview of the user entry.

Diagrams 8.3 through 8.17 show the functions of the overlay linkage editor.

 $\ddot{\cdot}$ 

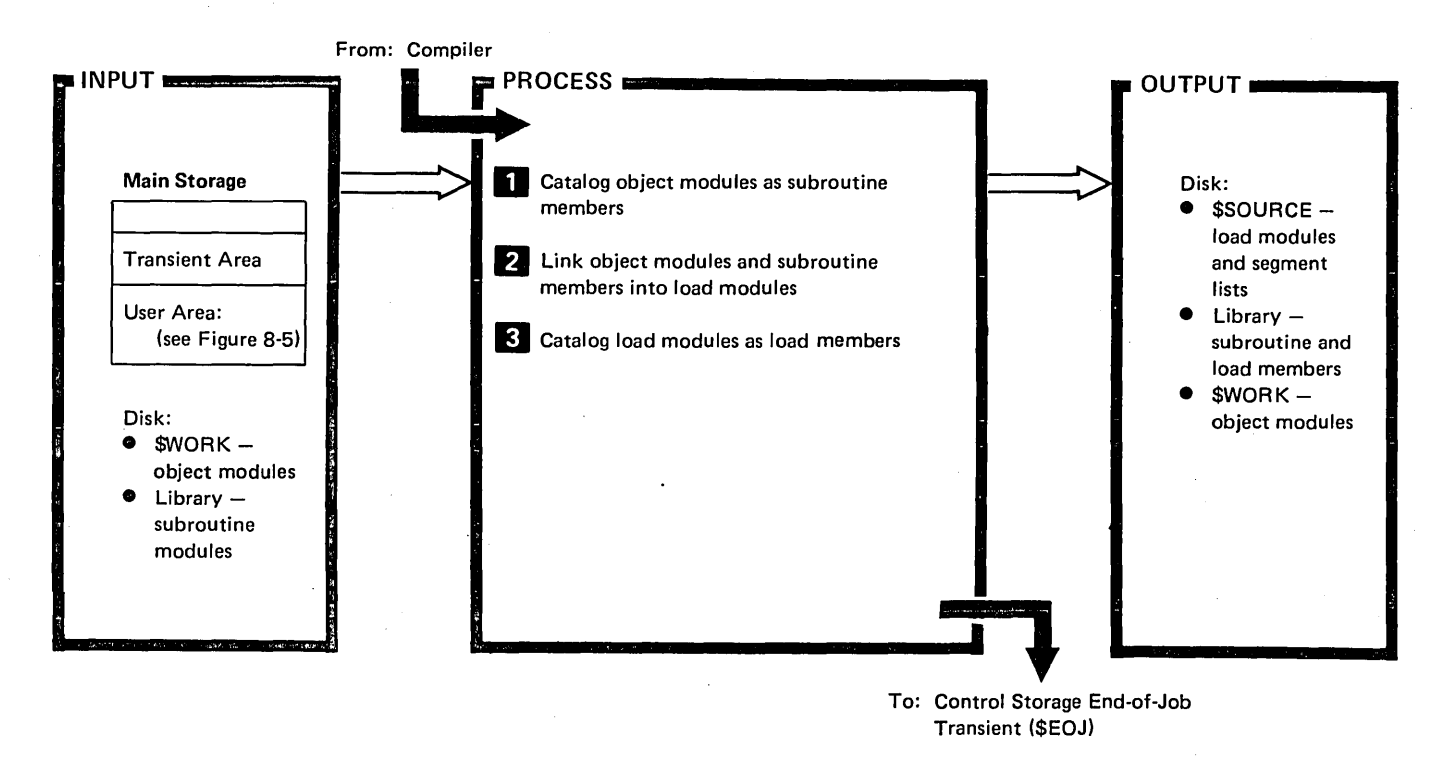

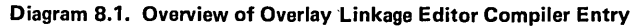

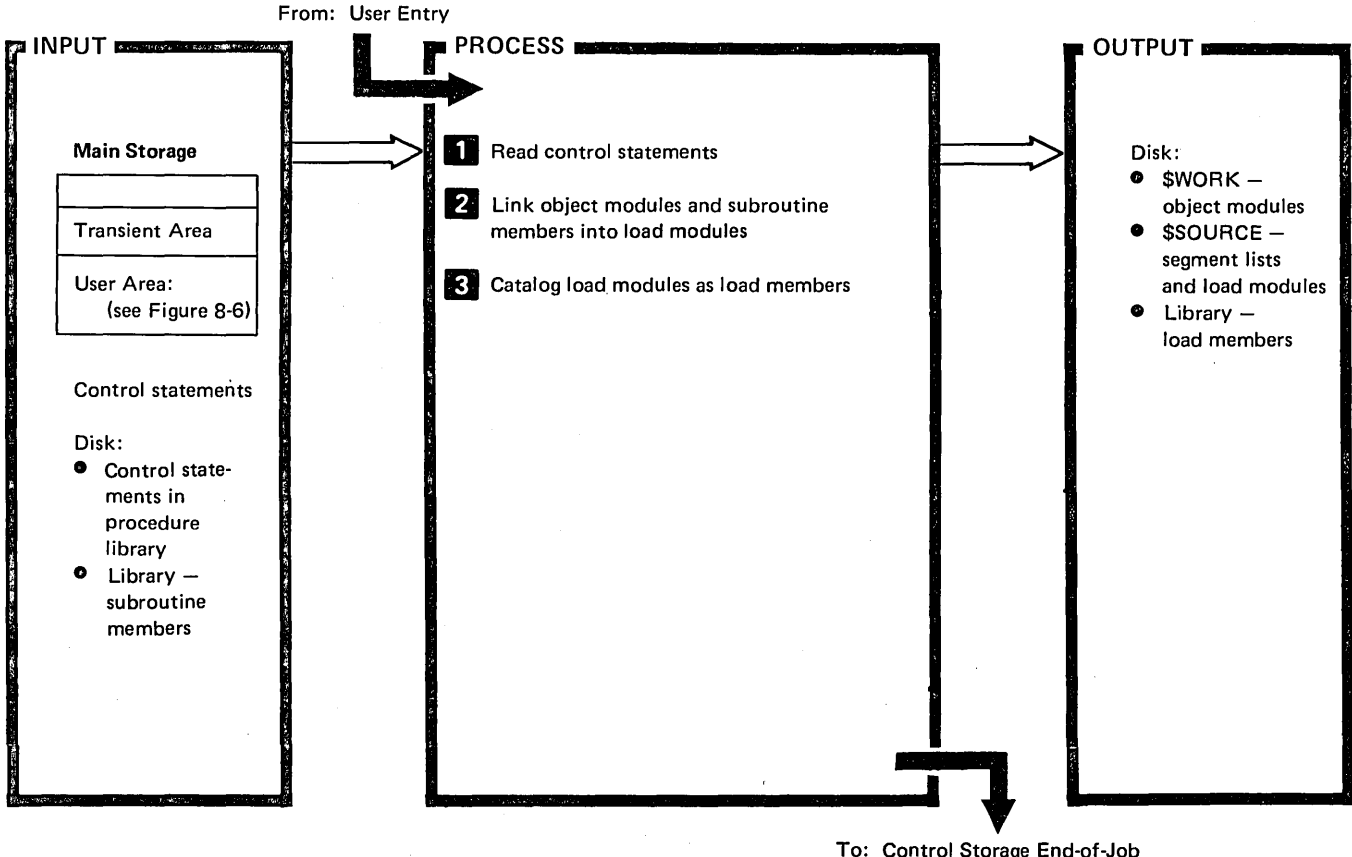

To: Control Storage End-of-Job Transient (\$EOJ)

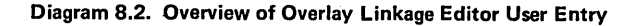

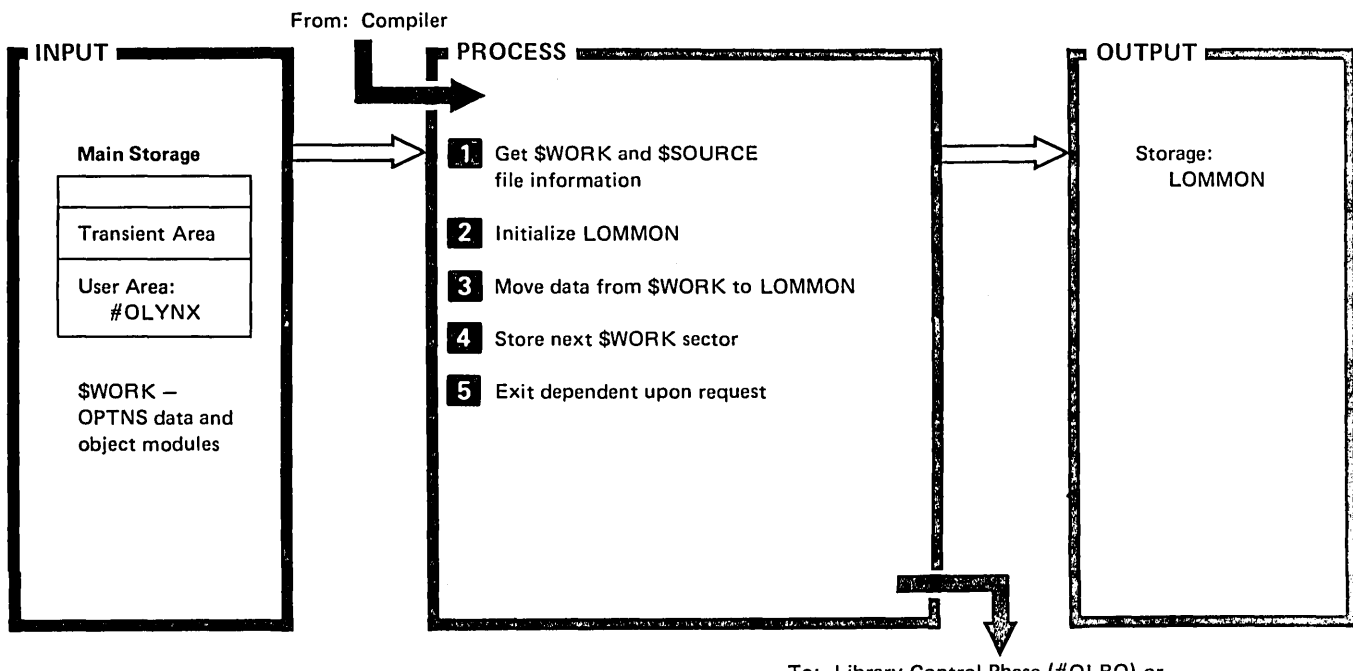

To: Library Control Phase (#OLBO) or Autolink Segment List Build (#OLAF)

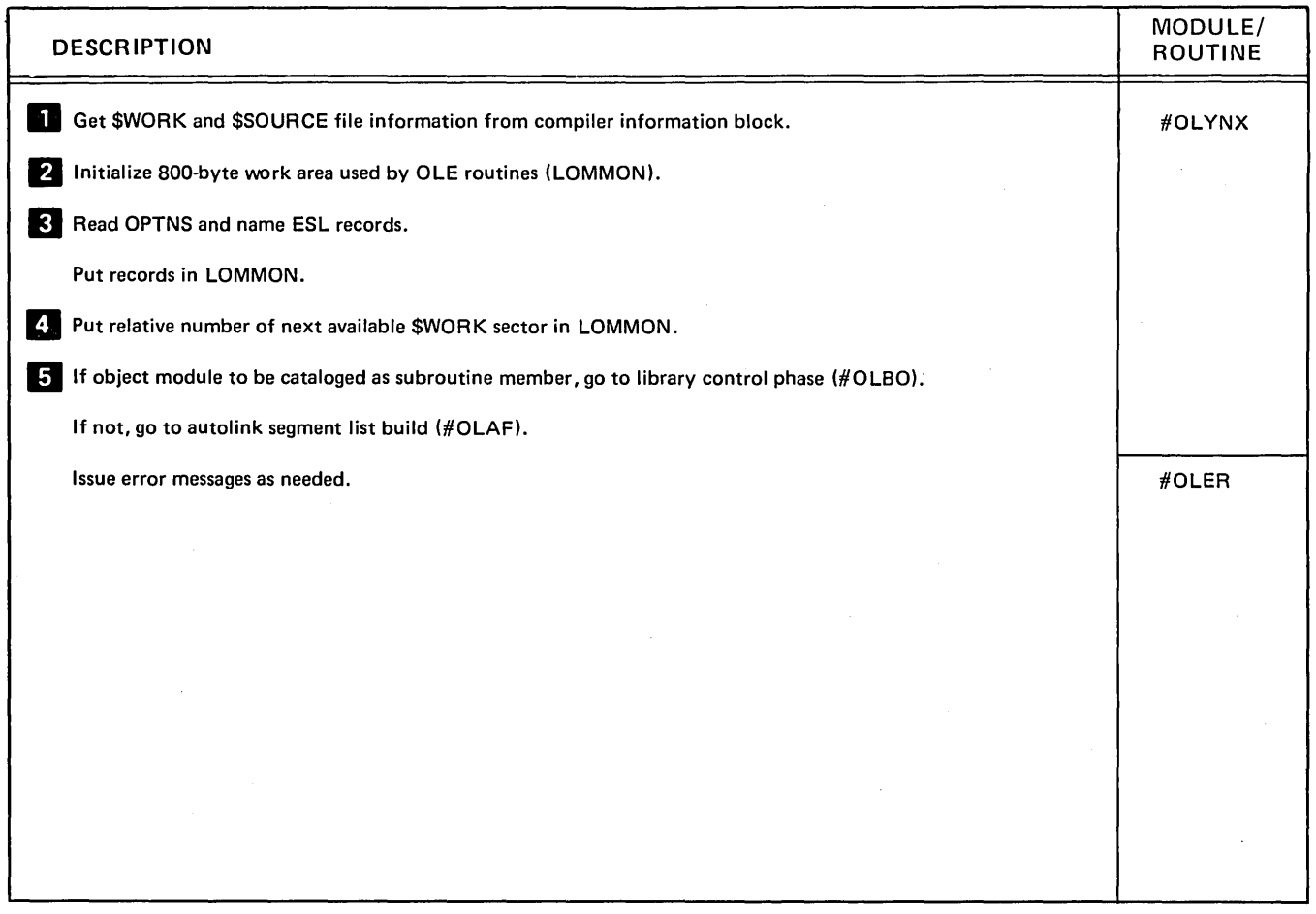

Diagram 8.3. Compiler Entry Phase (#OLYNX)

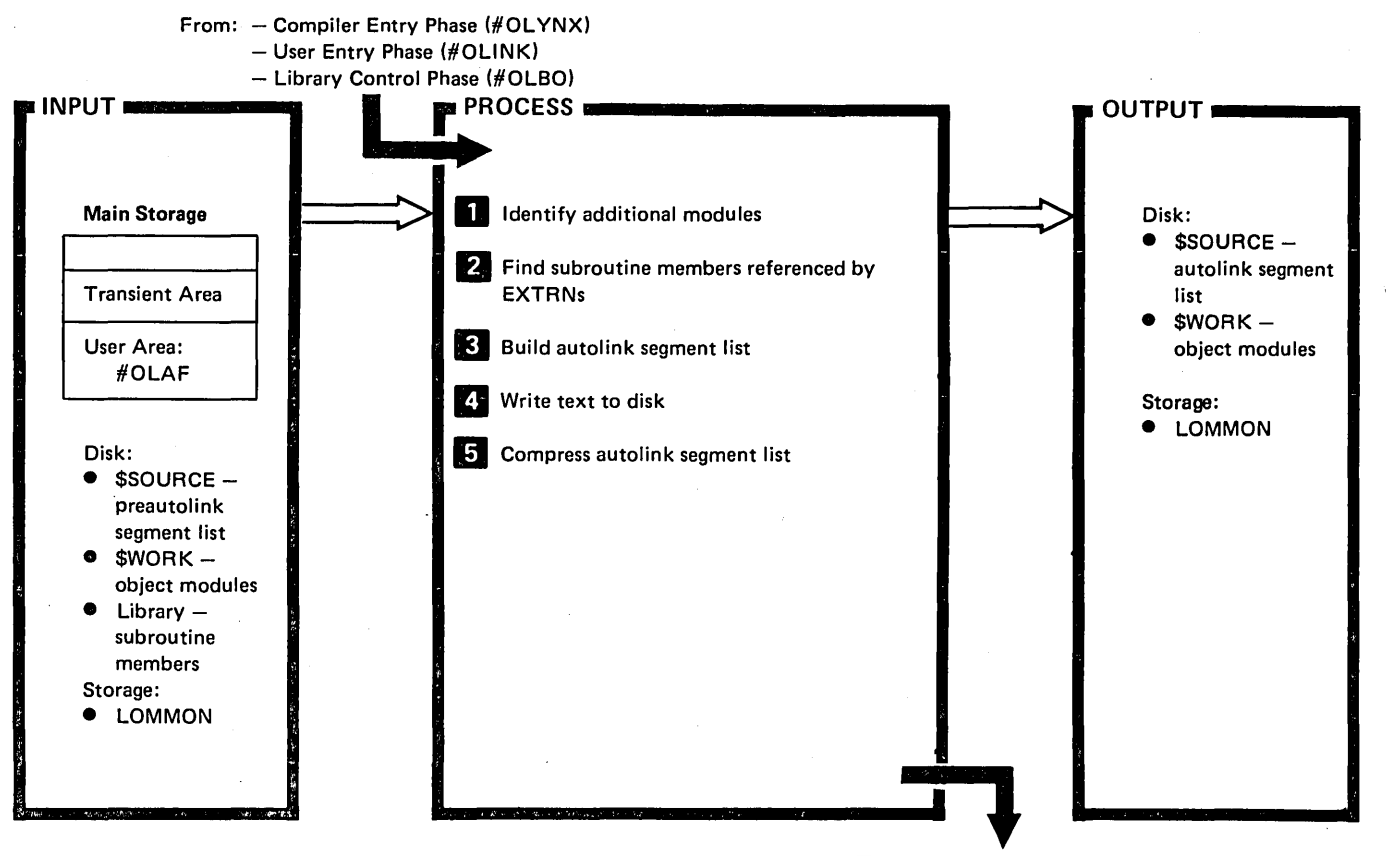

To: Cross Reference Segment List Build (#OlAH)

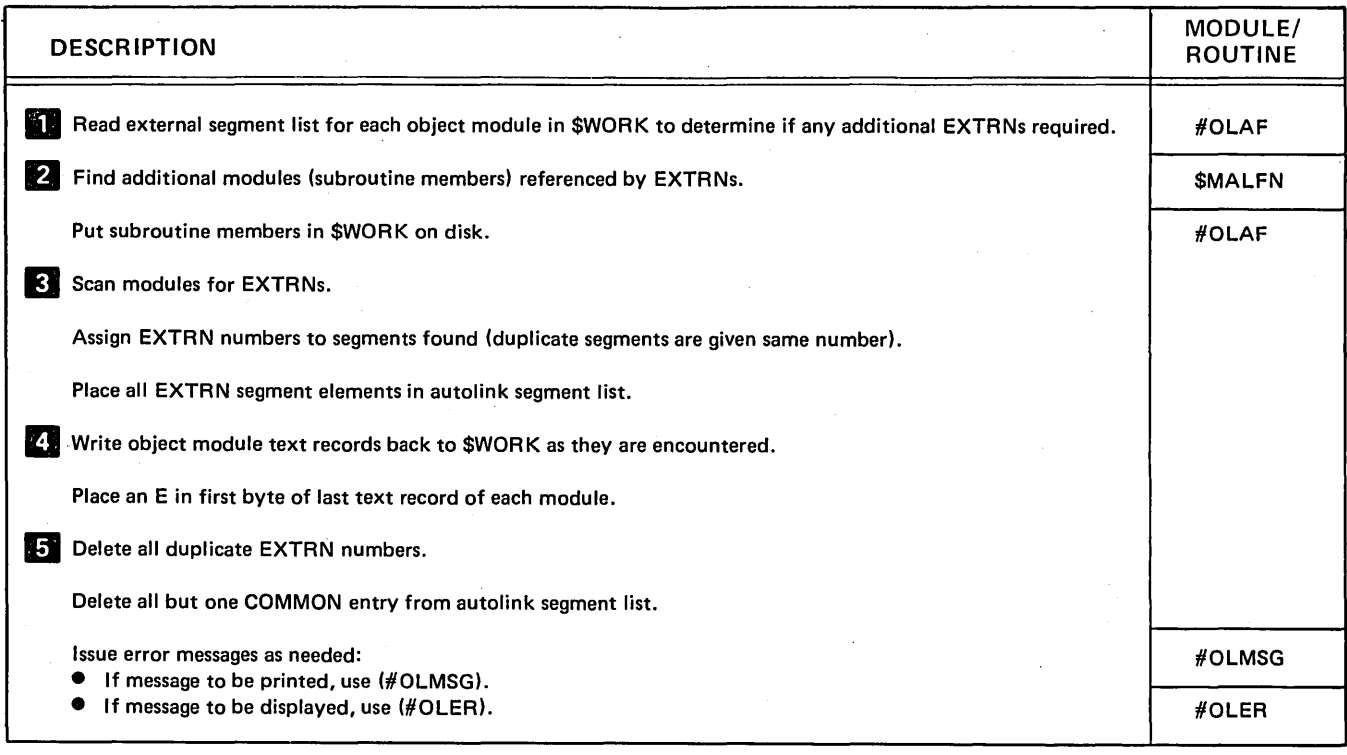

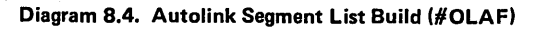

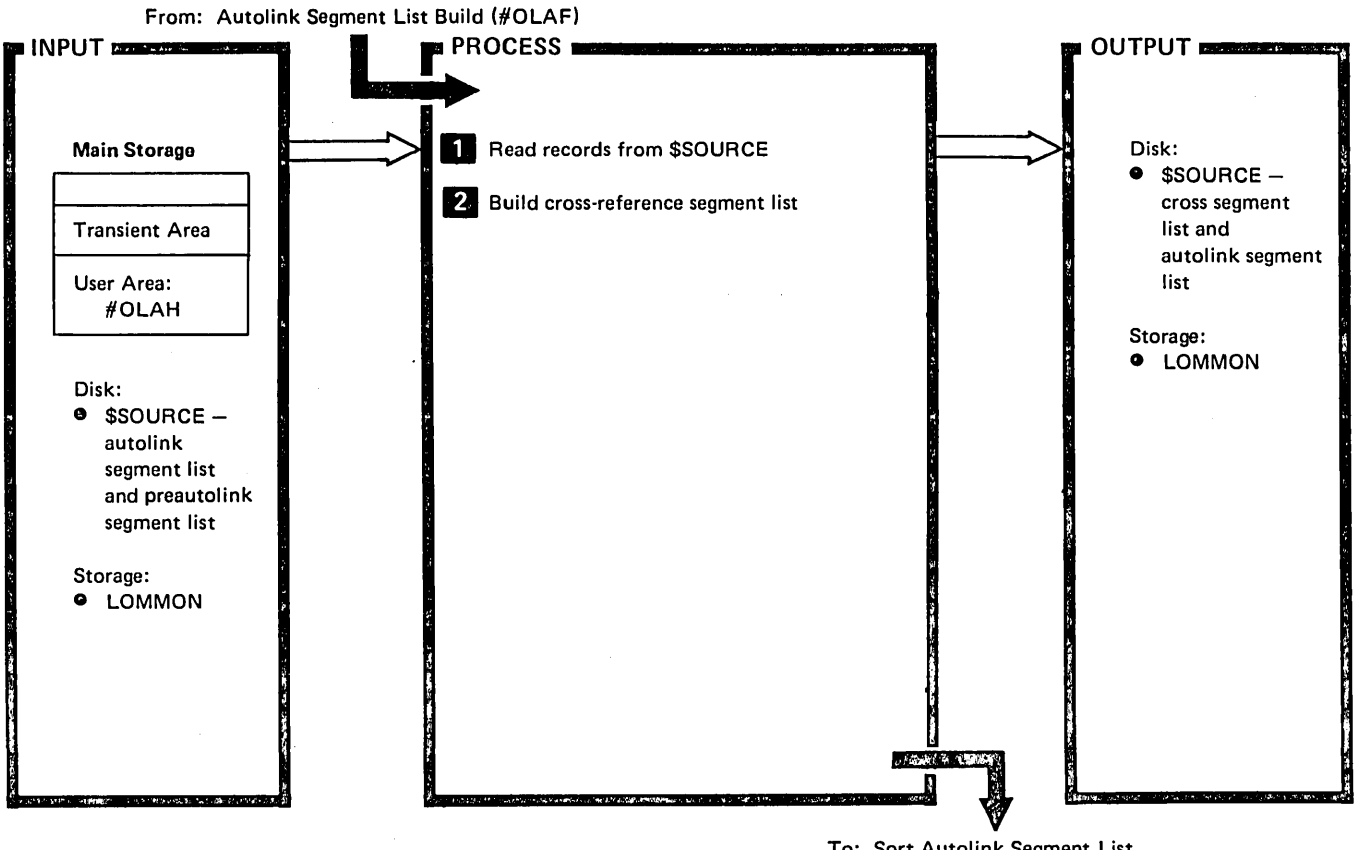

To: Sort Autolink Segment List (#OLAJ)

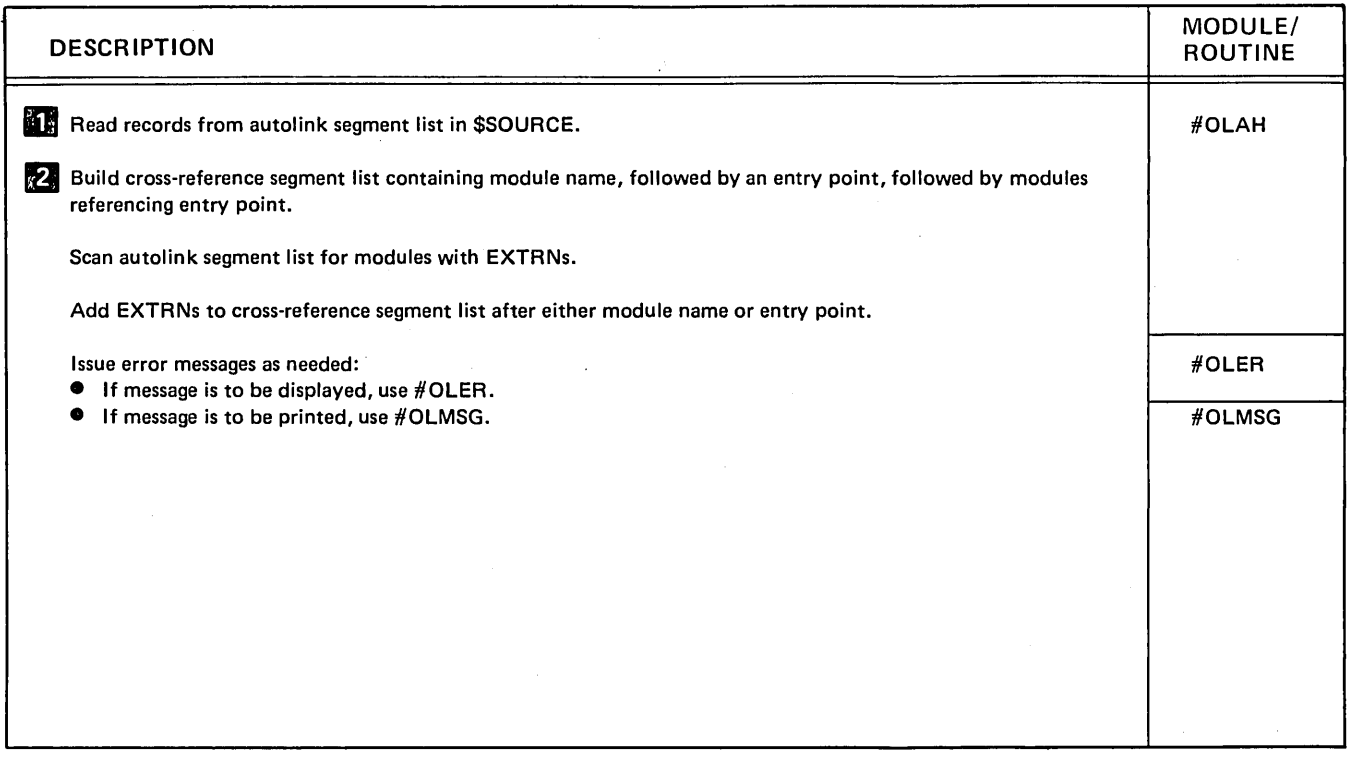

Diagram 8.5. Cross-Reference Segment List Build (#OLAH)

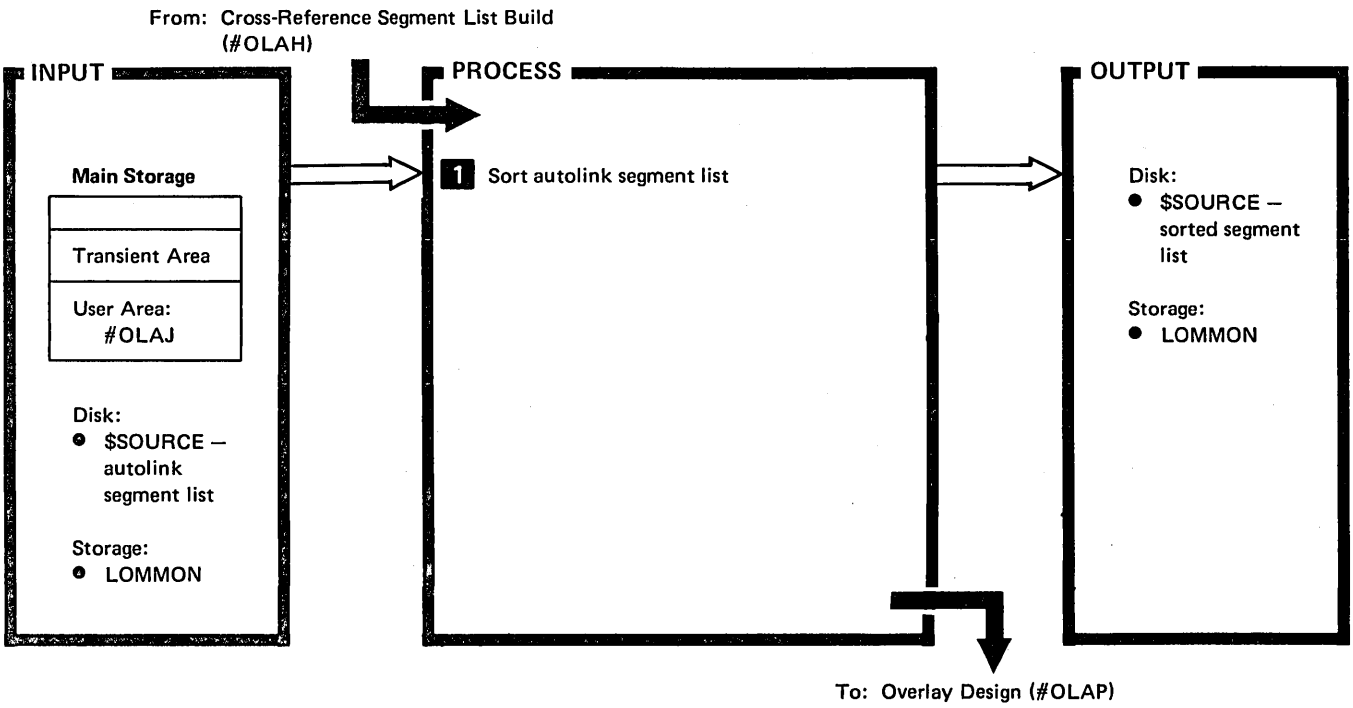

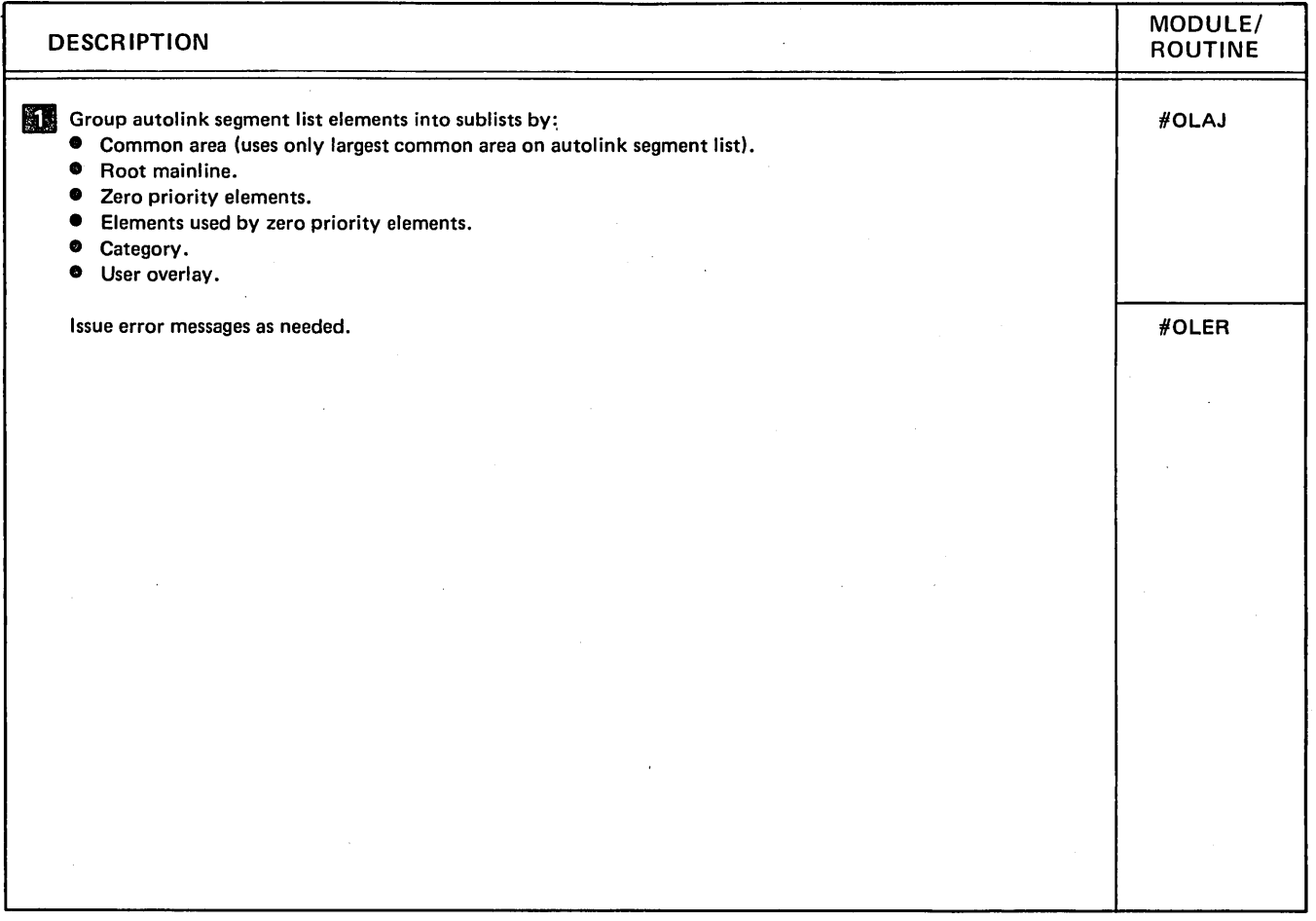

Diagram 8.6. Sort Autolink Segment List (#OLAJ)

 $\bar{z}$ 

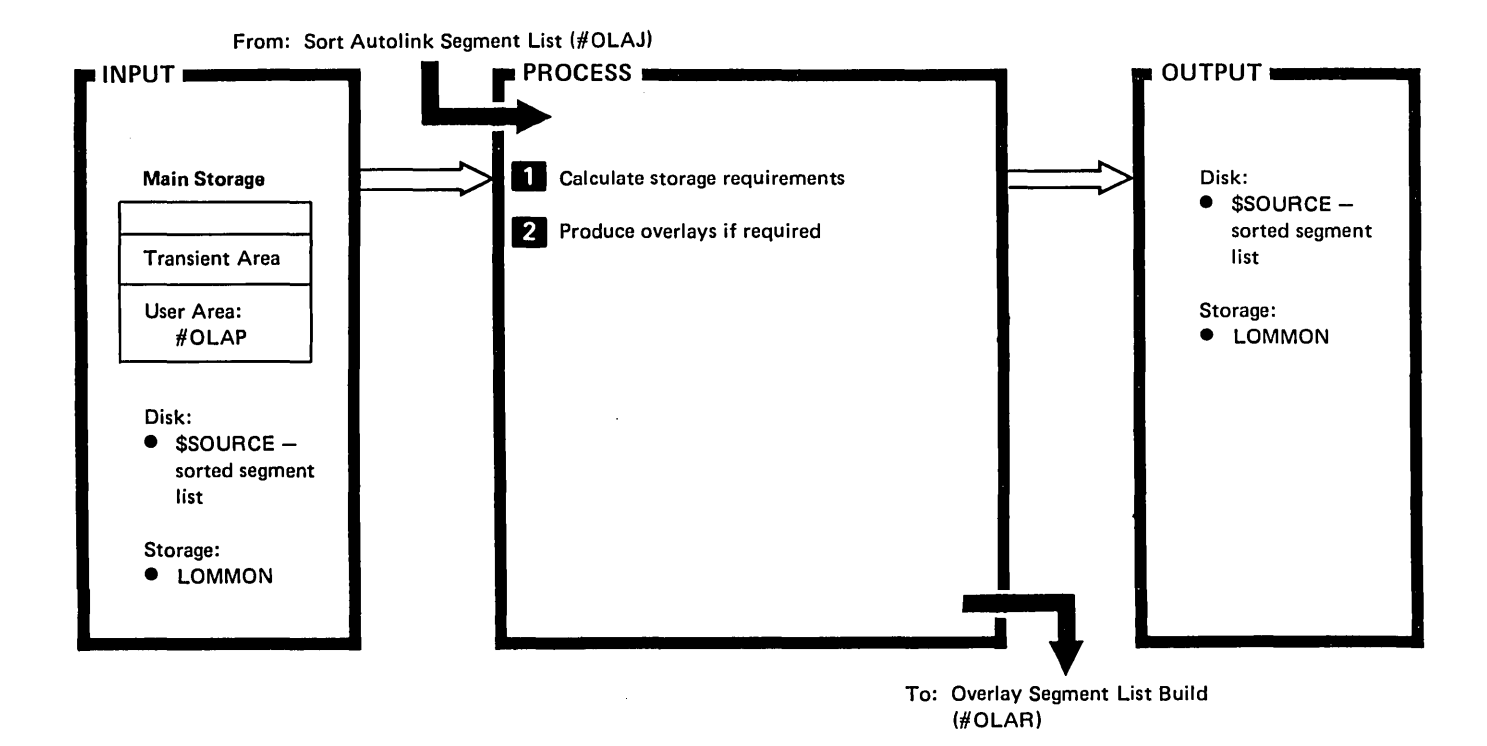

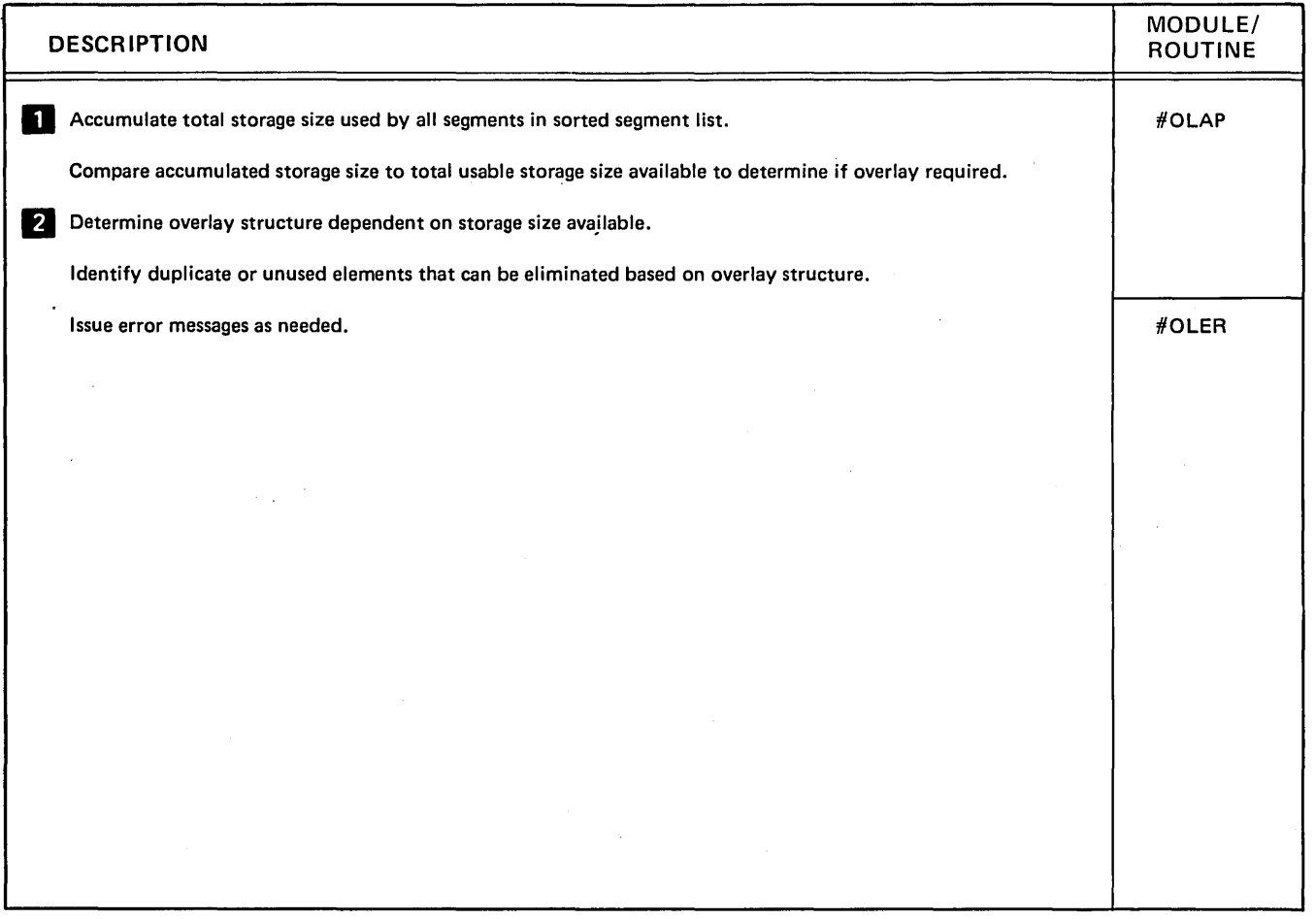

Diagram 8.7. Overlay Design (#OLAP)

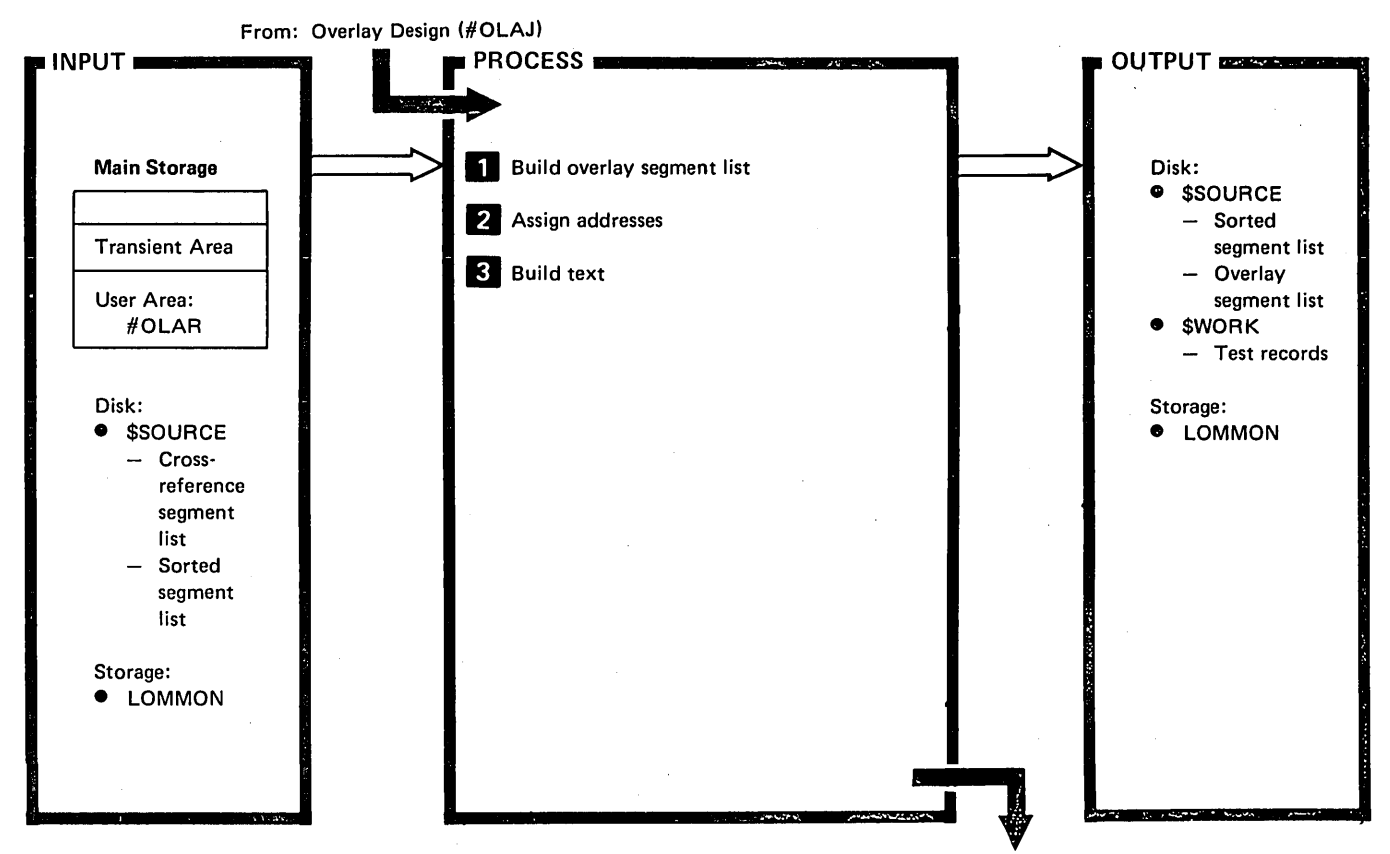

To: Storage Map Phase (#OLAT)

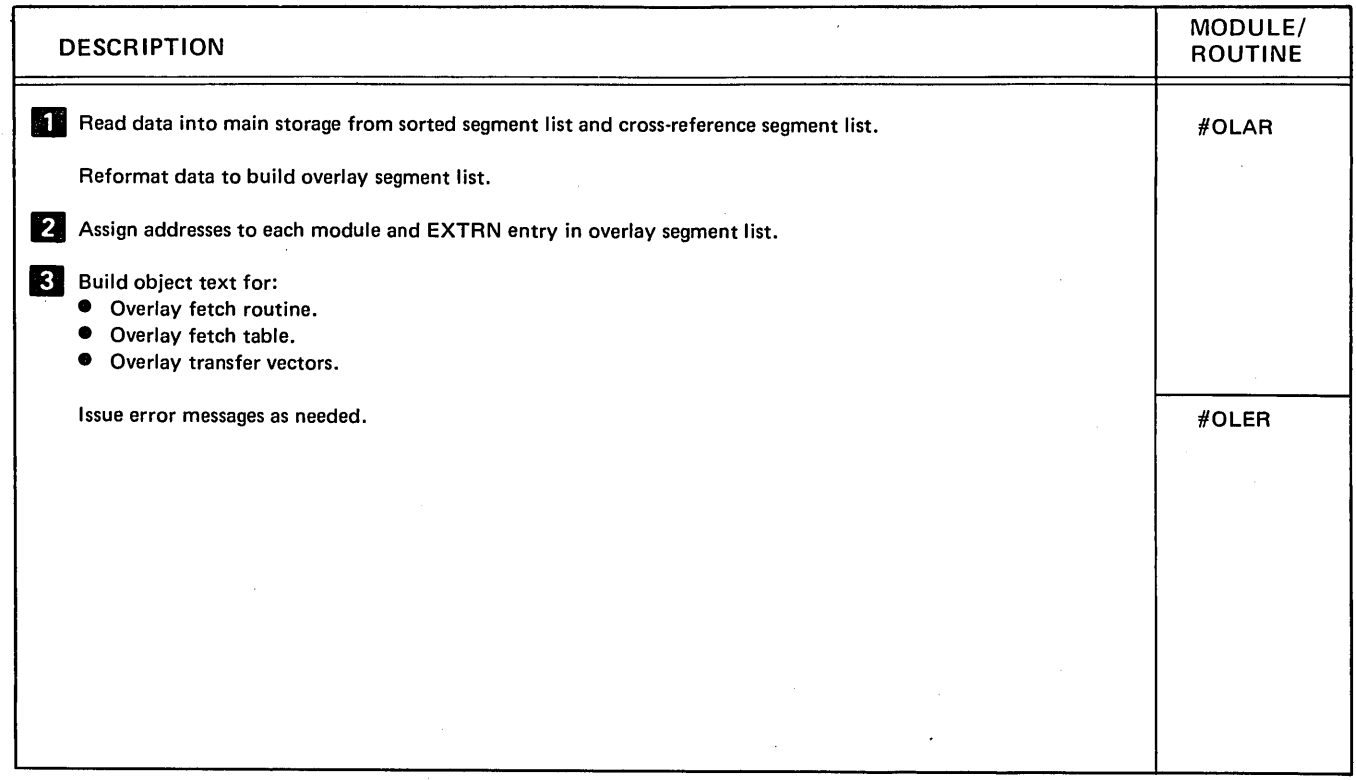

Diagram 8.8. Overlay Segment List Build (#OLAR)

 $\ddot{\phantom{a}}$ 

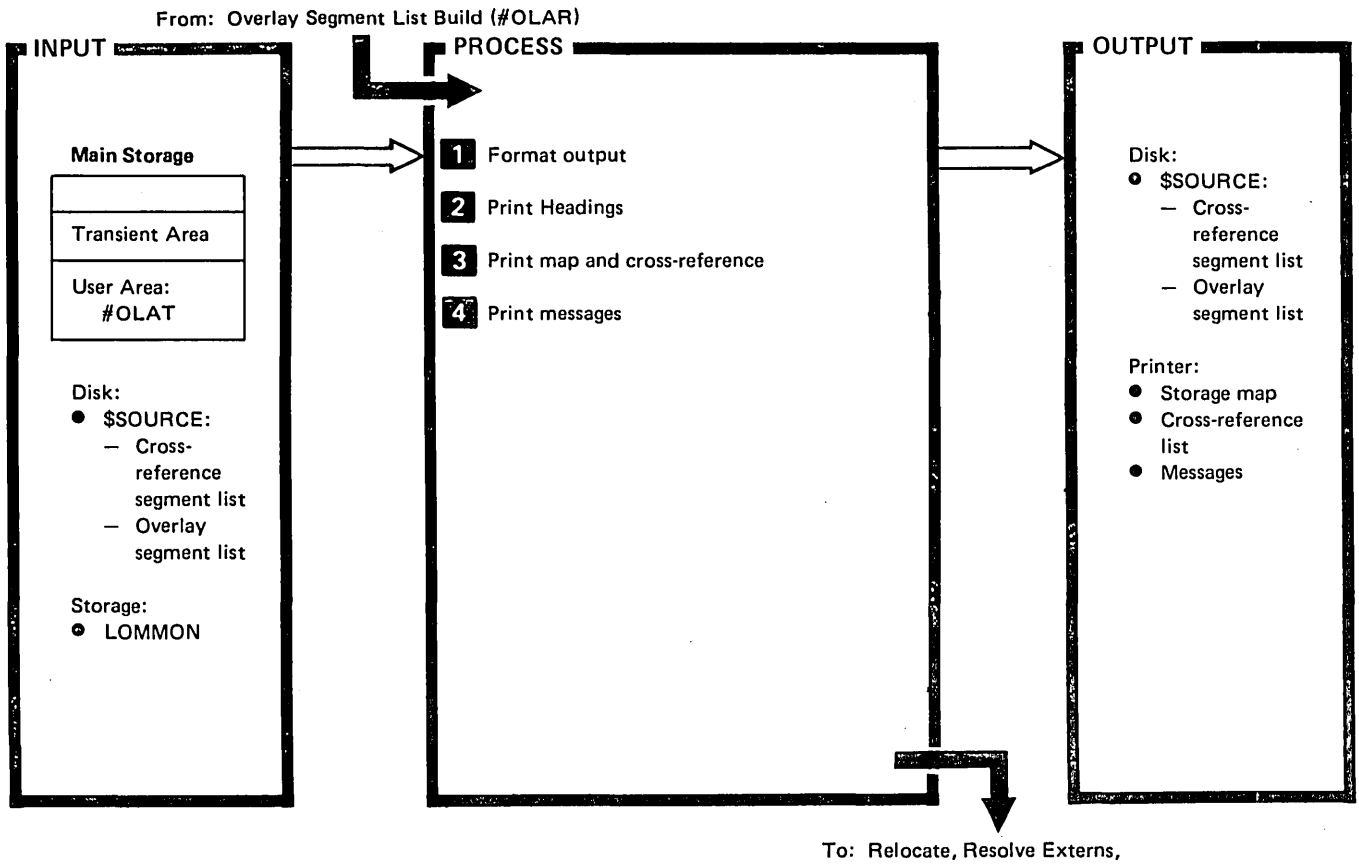

To: Relocate, Resolve Externs, and Build Load Modules Phase (#OLBE)

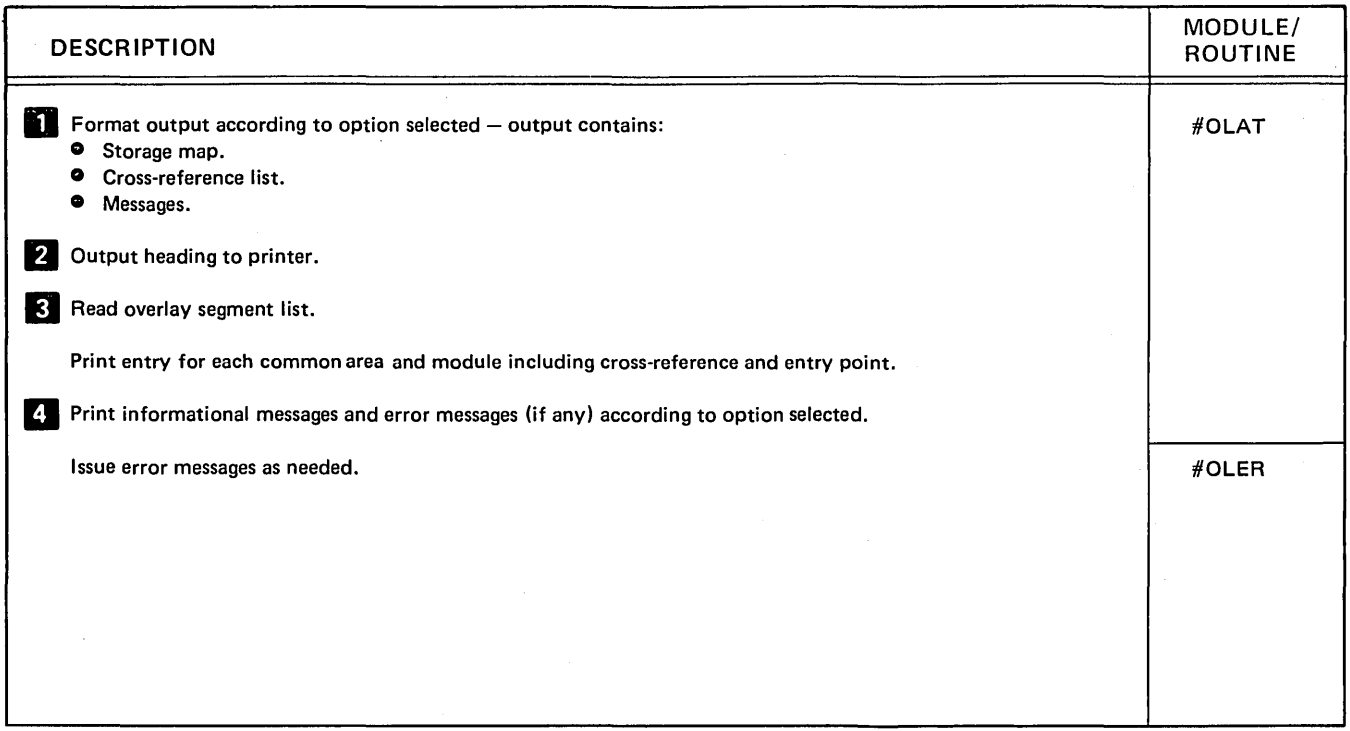

#### Diagram 8.9. Storage Map Phase (#OLAT)

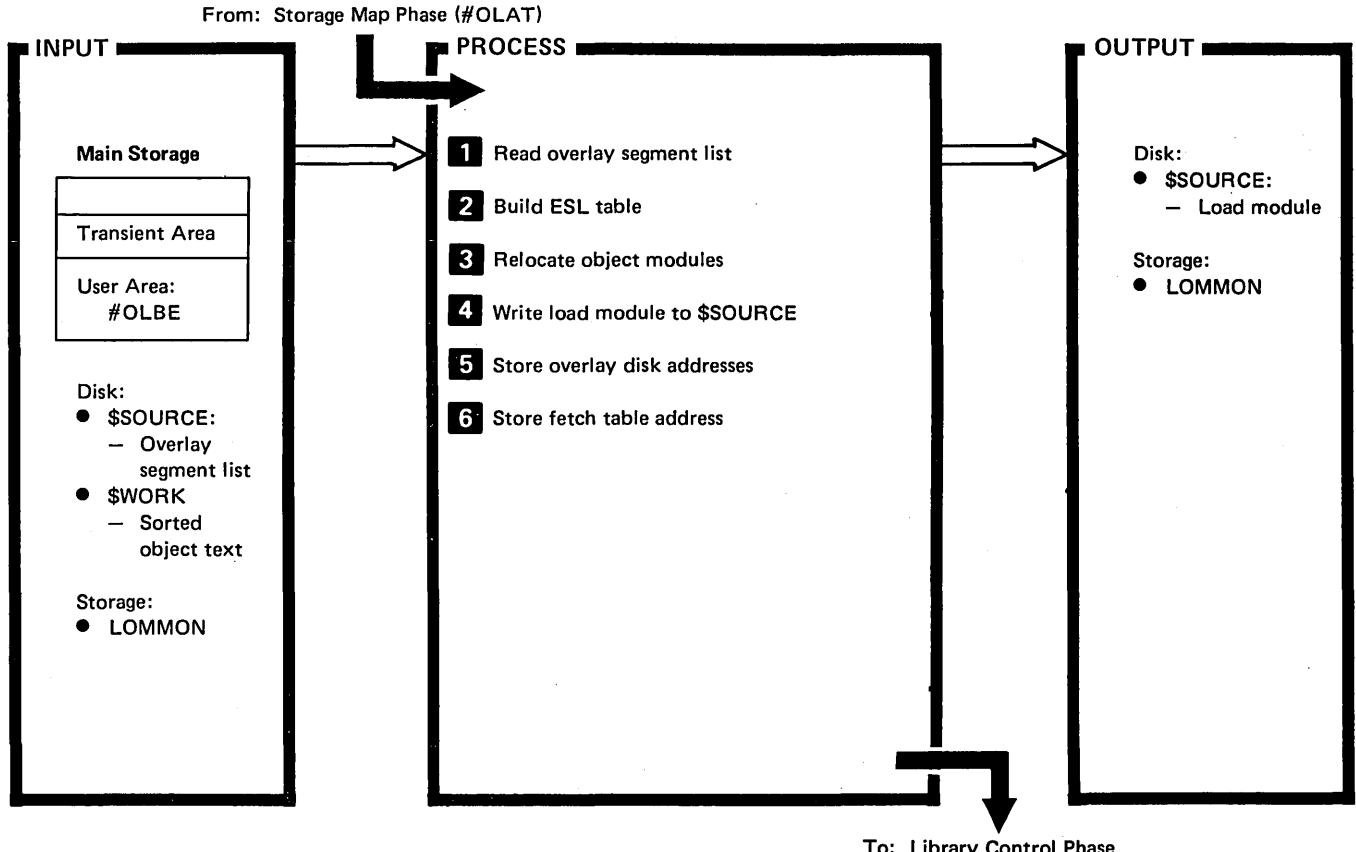

To: Library Control Phase (HOlBO)

| <b>DESCRIPTION</b>                                                                            | MODULE/<br><b>ROUTINE</b> |
|-----------------------------------------------------------------------------------------------|---------------------------|
| Read data into main storage from overlay segment list.                                        | #OLBE                     |
| Build ESL table entry for each external reference in overlay segment list.<br>l 2             |                           |
| 3<br>Read object module for each overlay.                                                     |                           |
| Place RLDs in buffer to be written to load module.                                            |                           |
| Adjust and place text records addresses in buffer to be written to load module.               |                           |
| Place RLDs and text record addresses in load module.                                          |                           |
| Write load module to \$SOURCE.                                                                |                           |
| Put relative disk address of each overlay into overlay fetch table in root phase.<br><b>5</b> |                           |
| Put overlay fetch table address following last RLD in root phase.<br>6                        |                           |
| Issue error messages as needed:                                                               | #OLER                     |
| If message is to be displayed, use #OLER.<br>If message is to be printed, use #OLMSG.         | #OLMSG                    |
|                                                                                               |                           |
|                                                                                               |                           |

Diagram 8.10. Relocate, Resolve EXTRNs, and Build Load Module Phase (#OLBE)

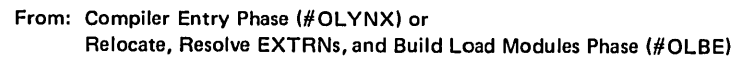

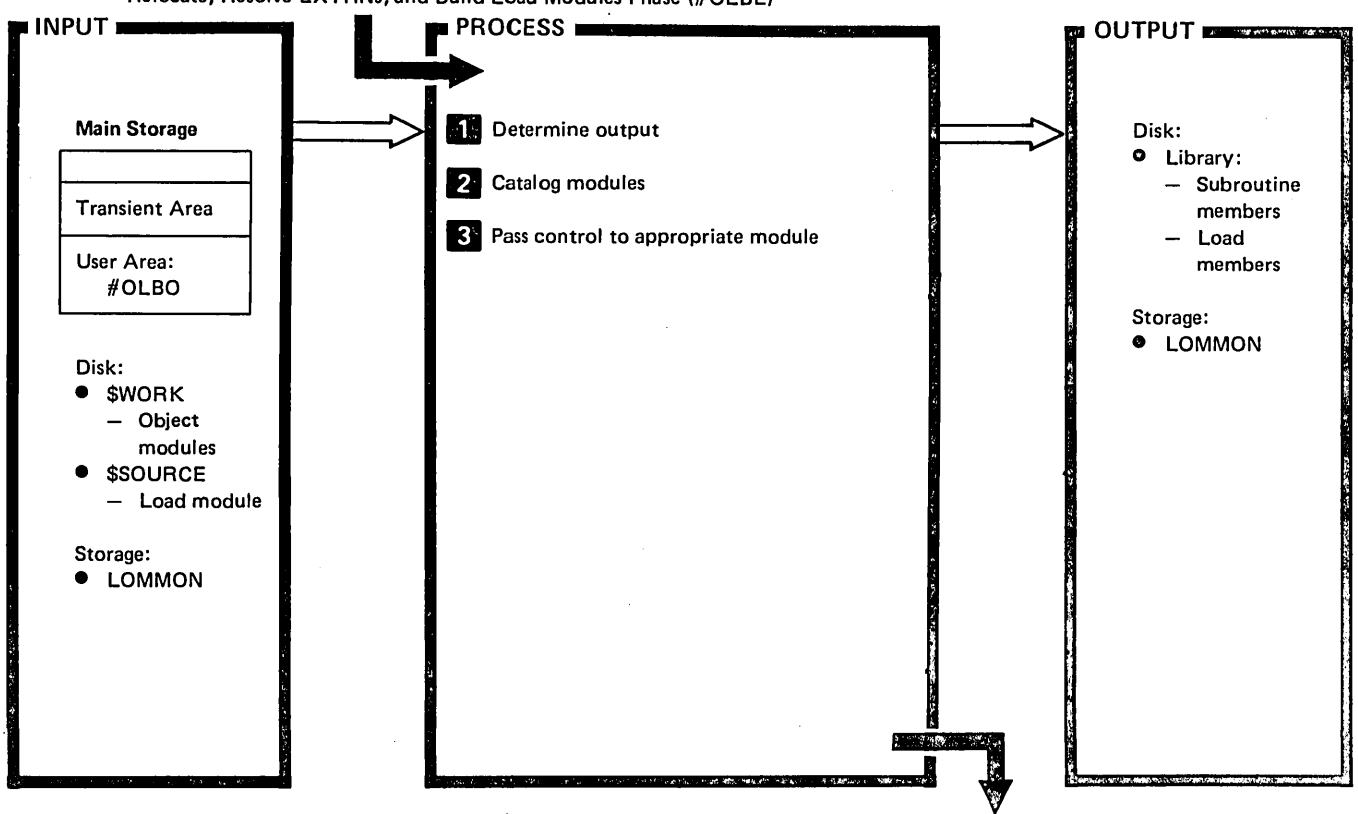

To: End-of-Job Transient (\$EOJ) or Autolink Segment List Build (#OLAF)

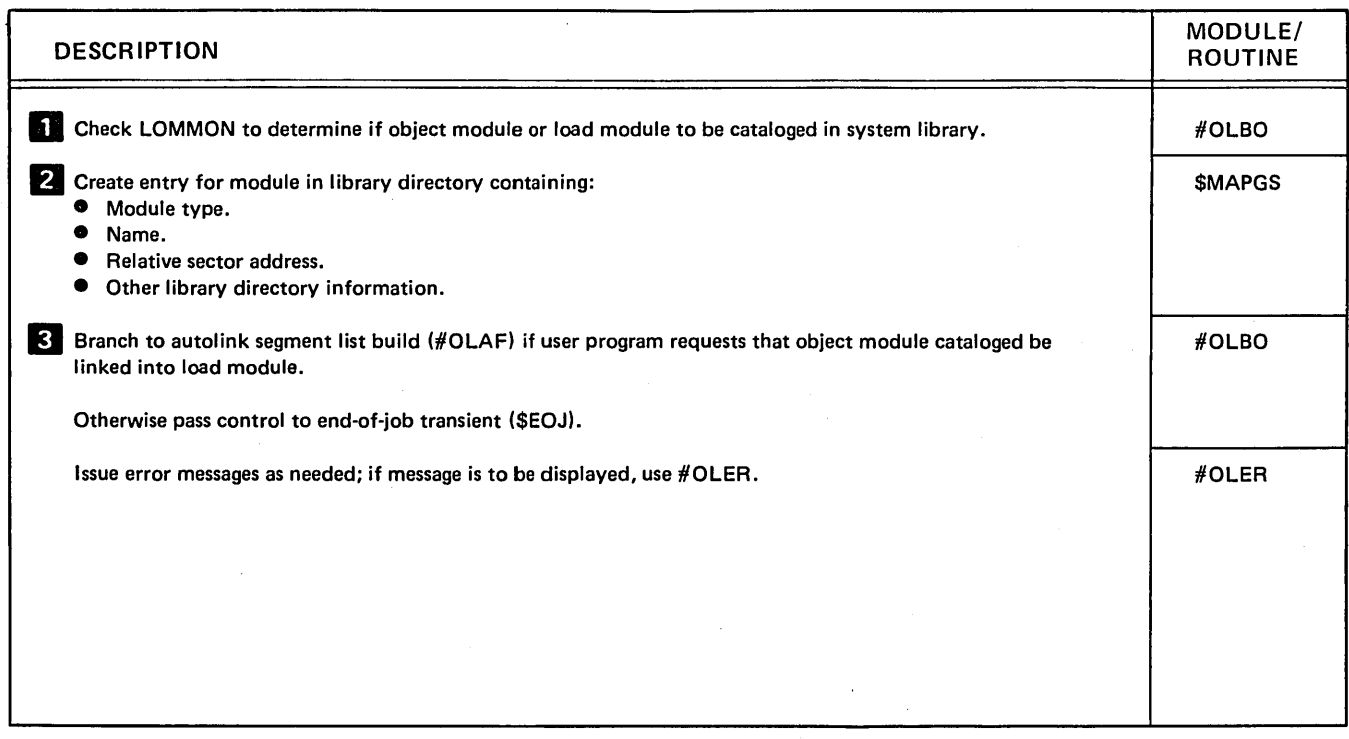

Diagram 8.11. Library Control Phase (#OLBO)

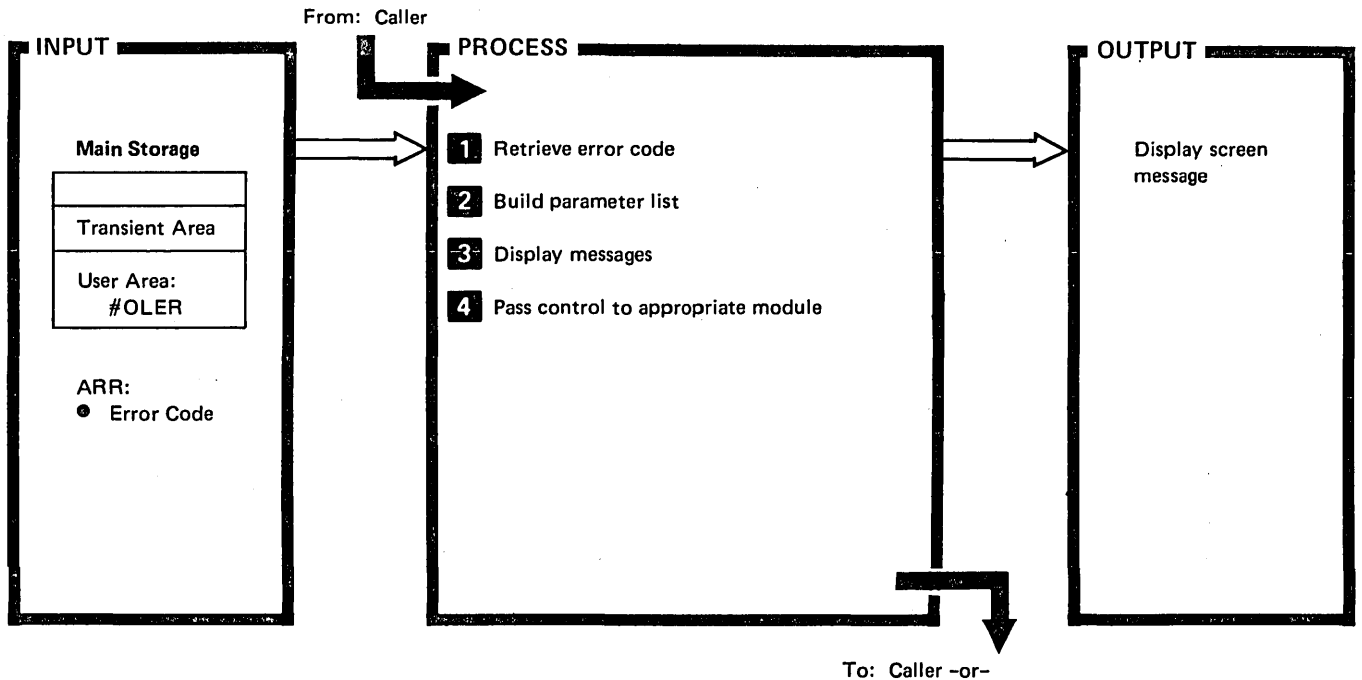

End-of-Job Transient (\$EOJ)

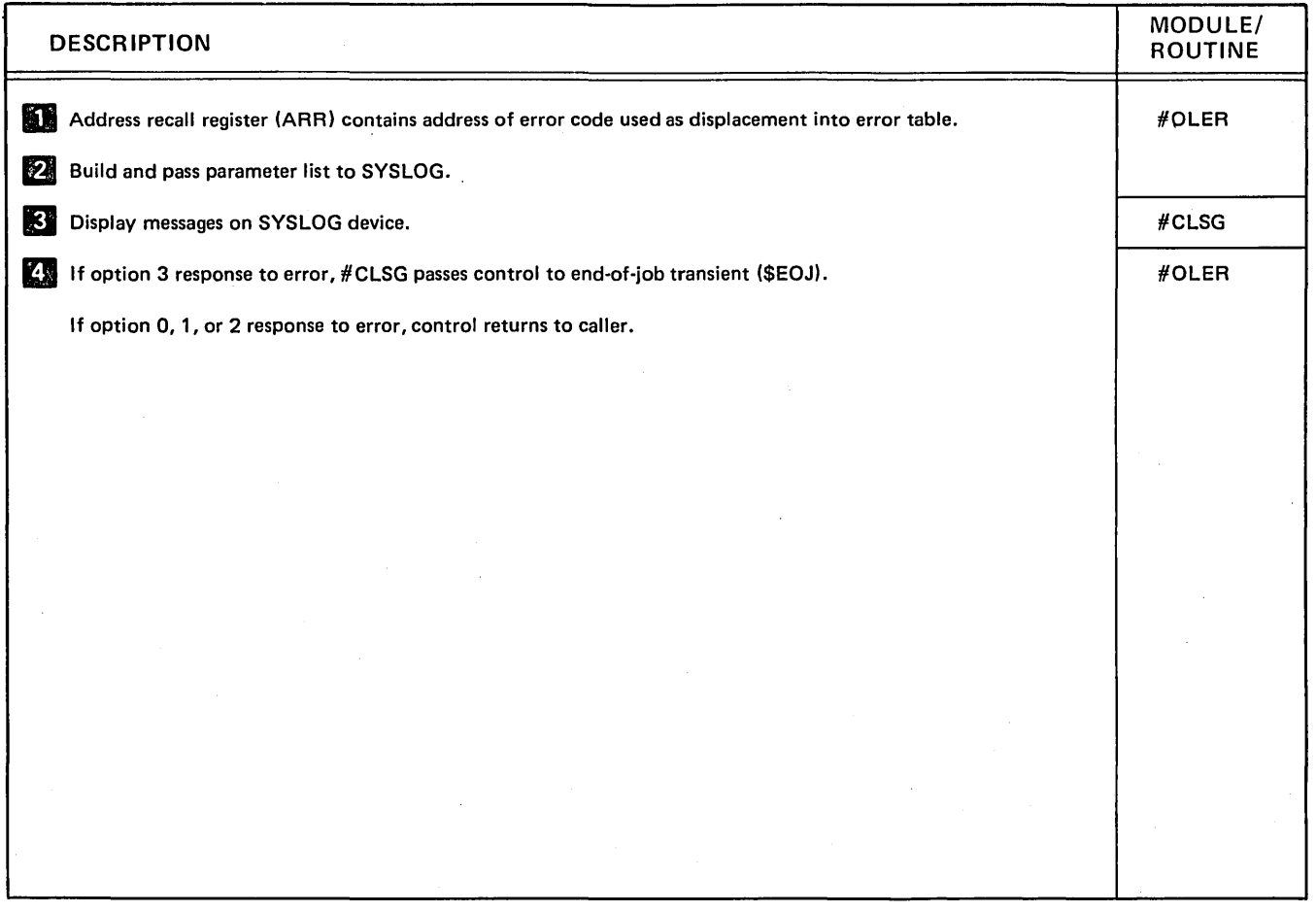

#### Diagram 8.12. Error Routine (#OLER)

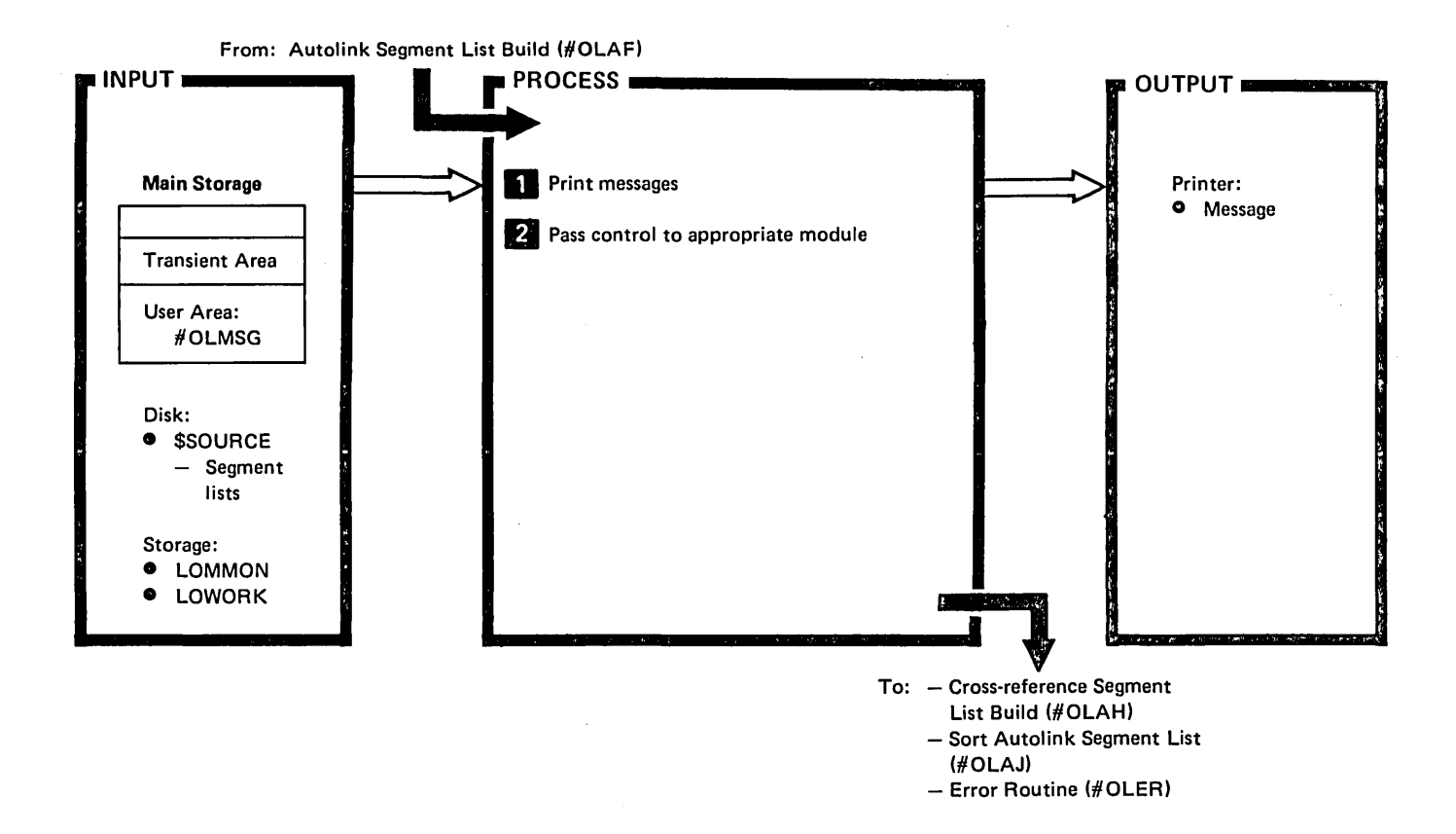

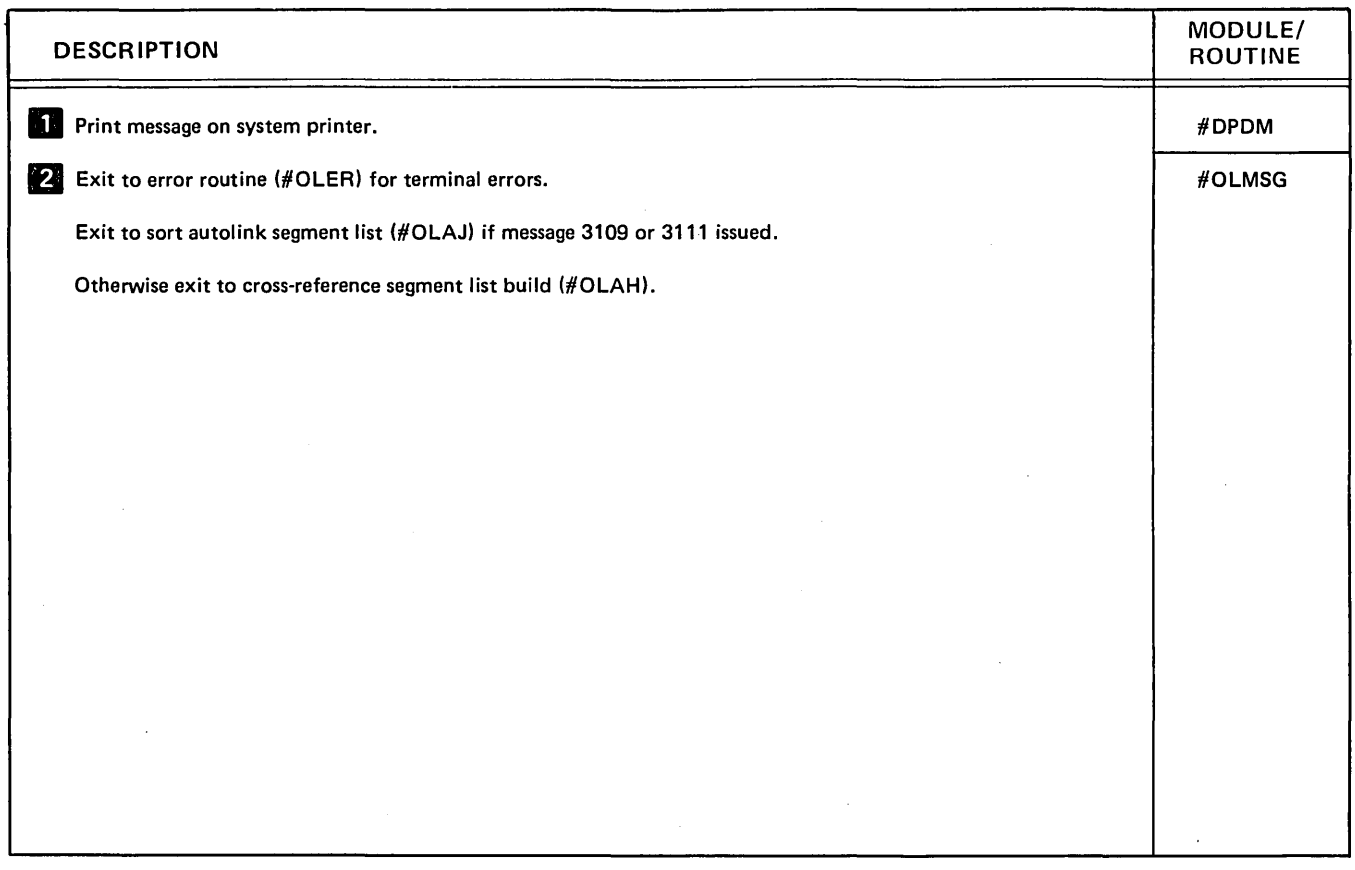

Diagram 8.13. Error Message Print Phase (#OLMSG)

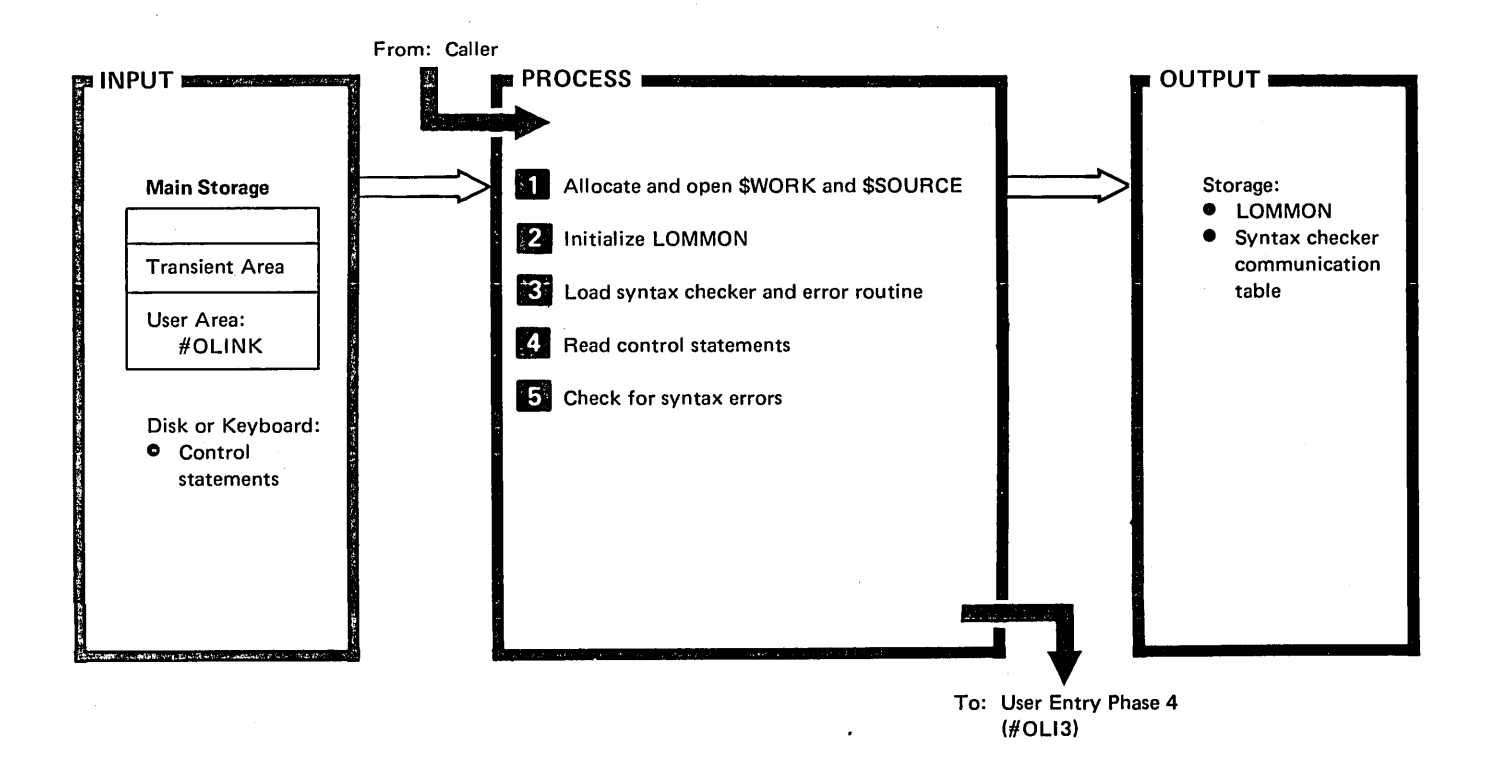

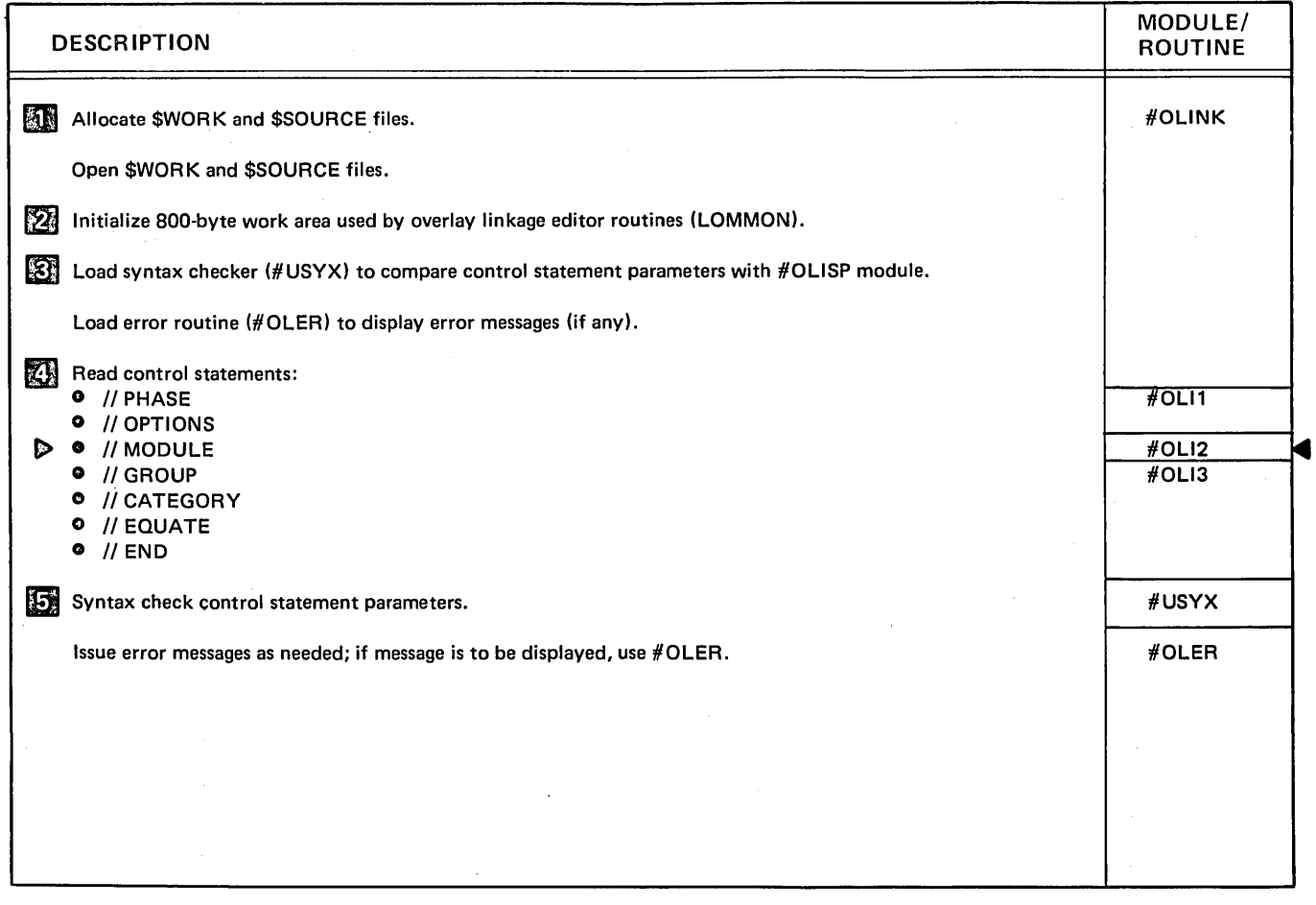

Diagram 8.14. User Entry Phase 1 (#OLINK)

8·20

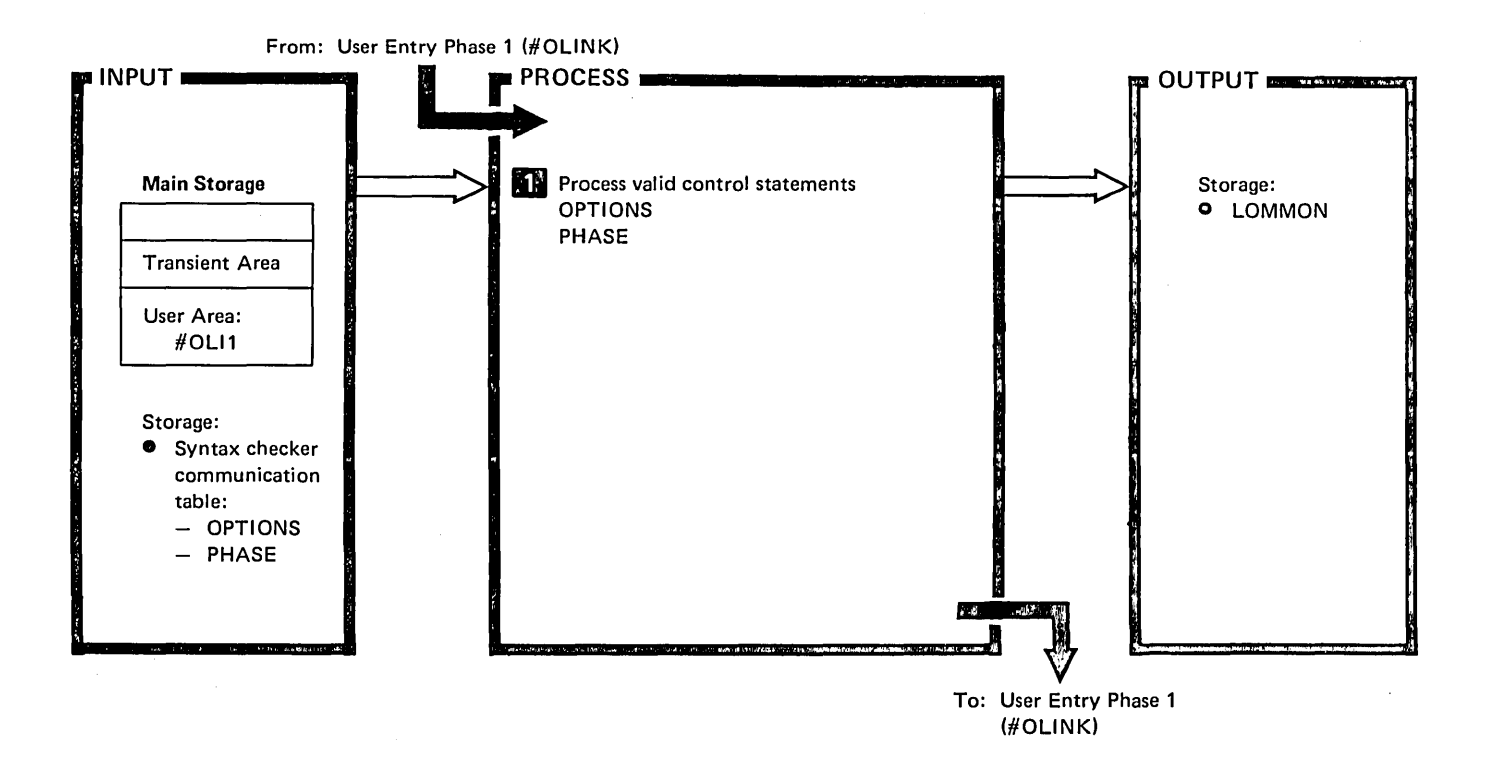

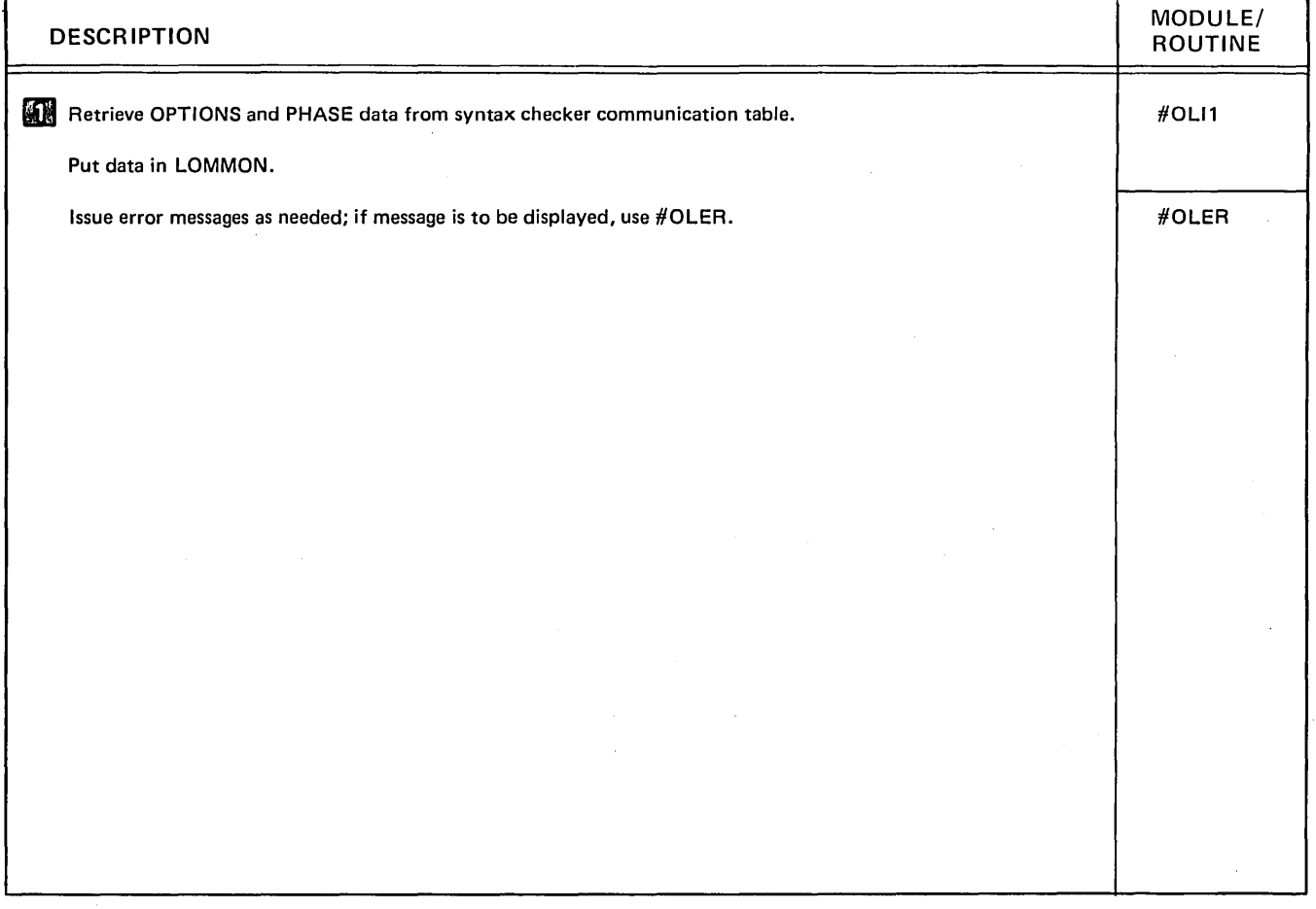

Diagram 8.15. User Entry Phase 2 (#OLI1)

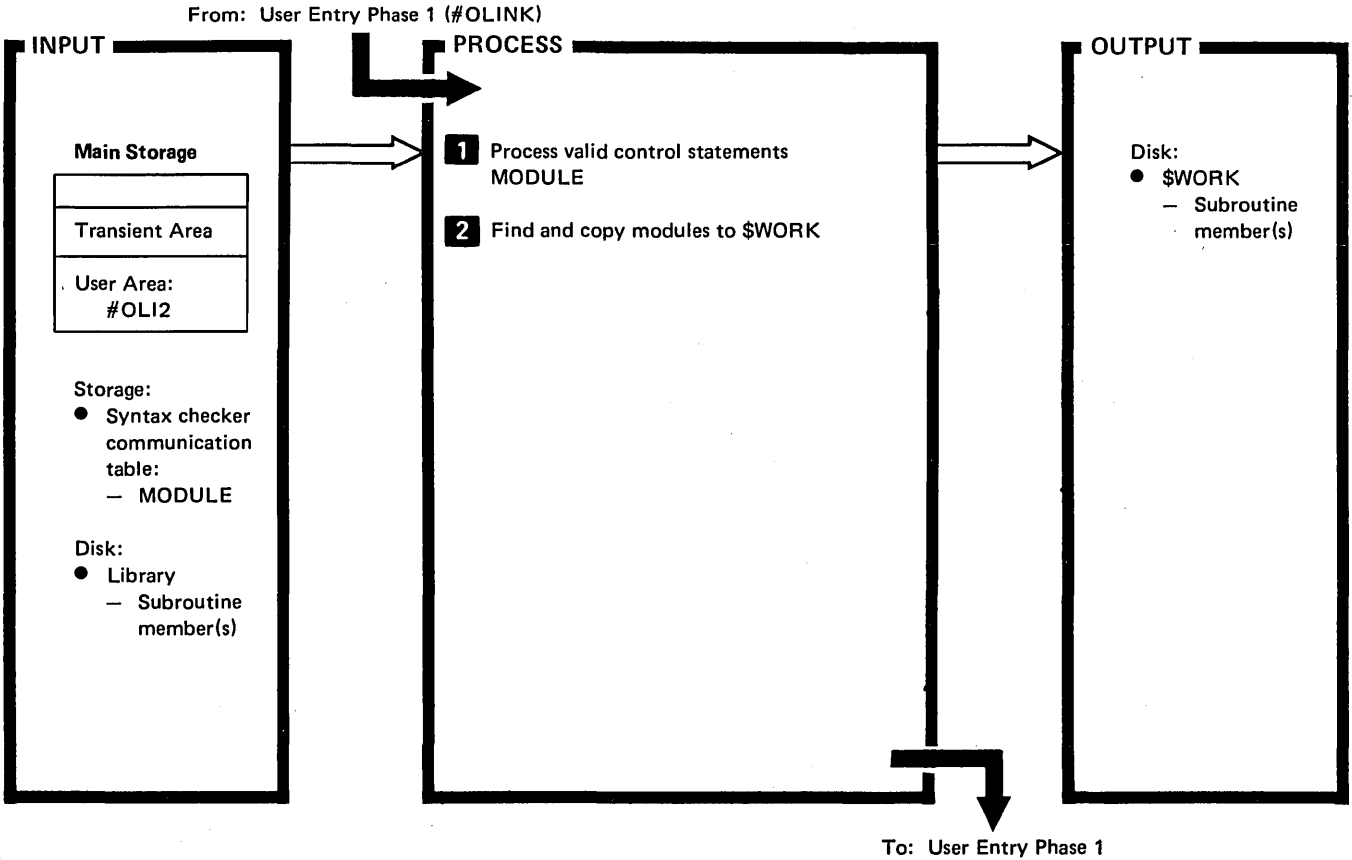

(#OLlNK)

 $\boldsymbol{\mathcal{L}}$ 

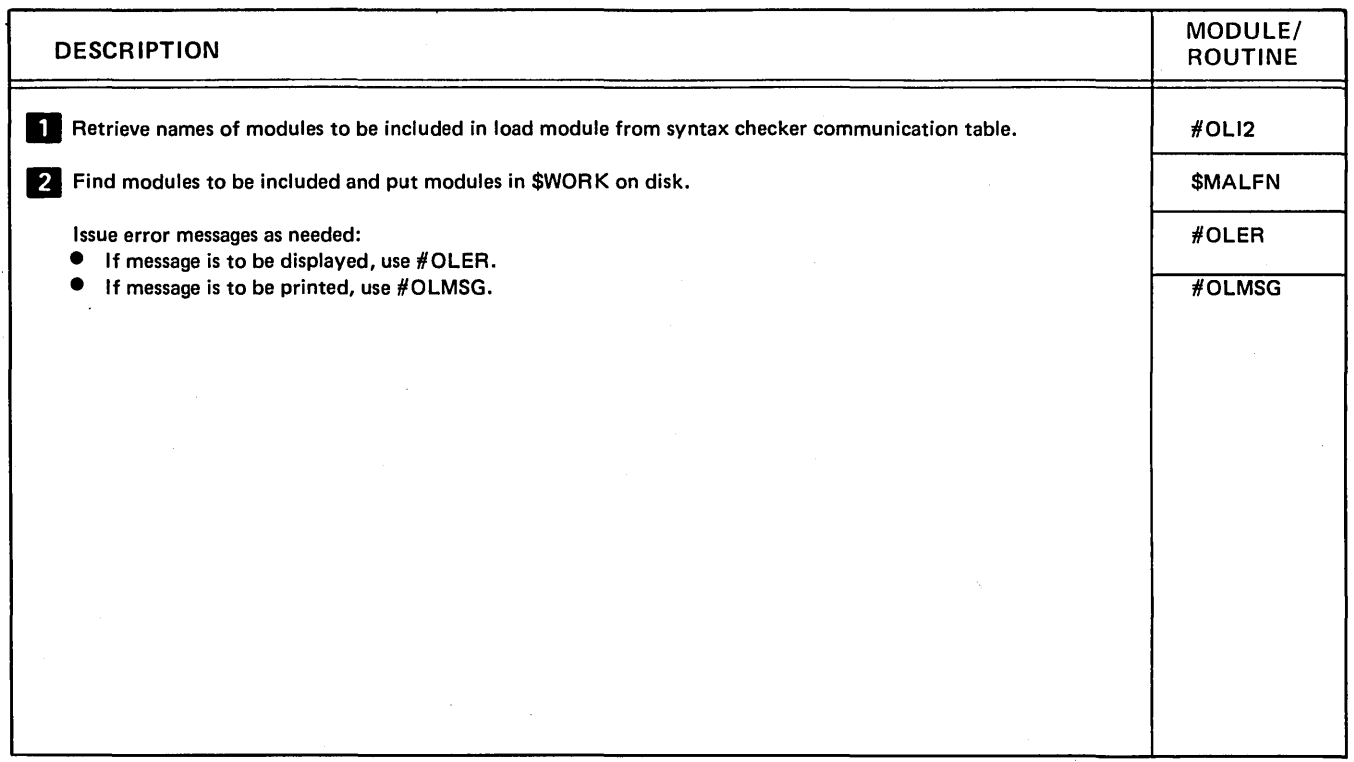

### Diagram 8.16. User Entry Phase 3 (#OLI2)

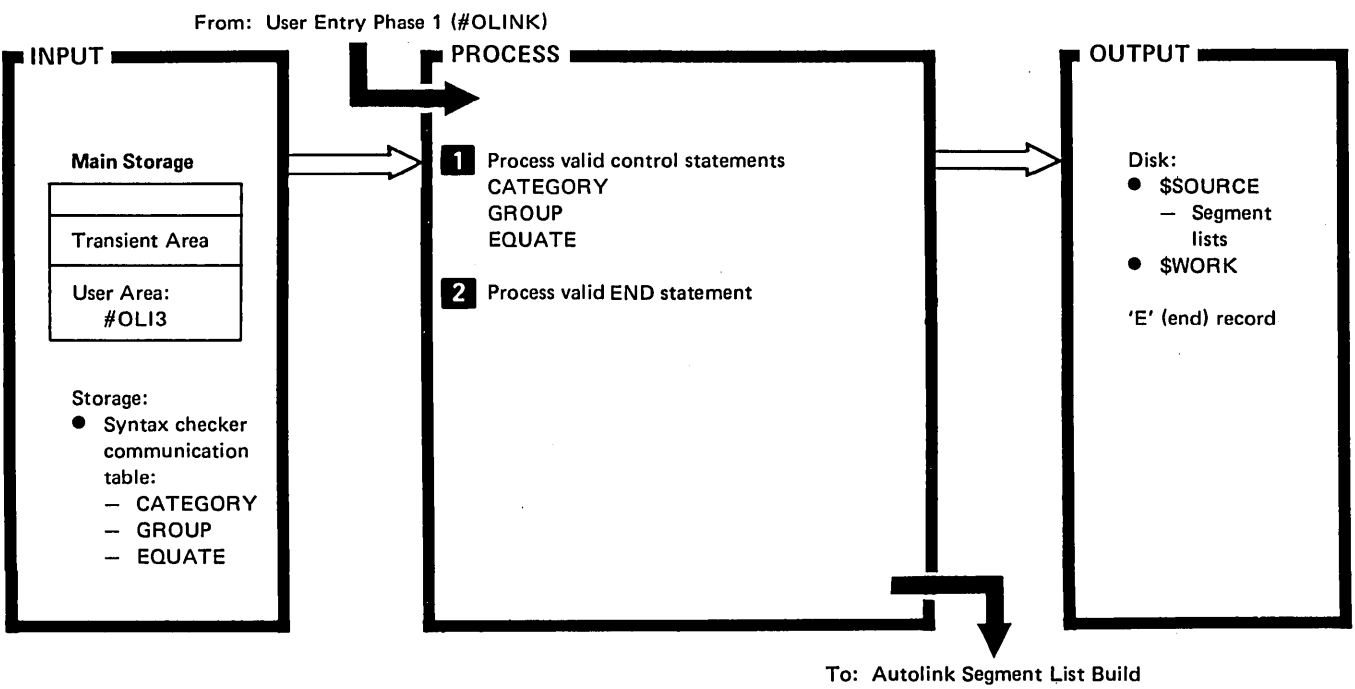

(#OLAF)

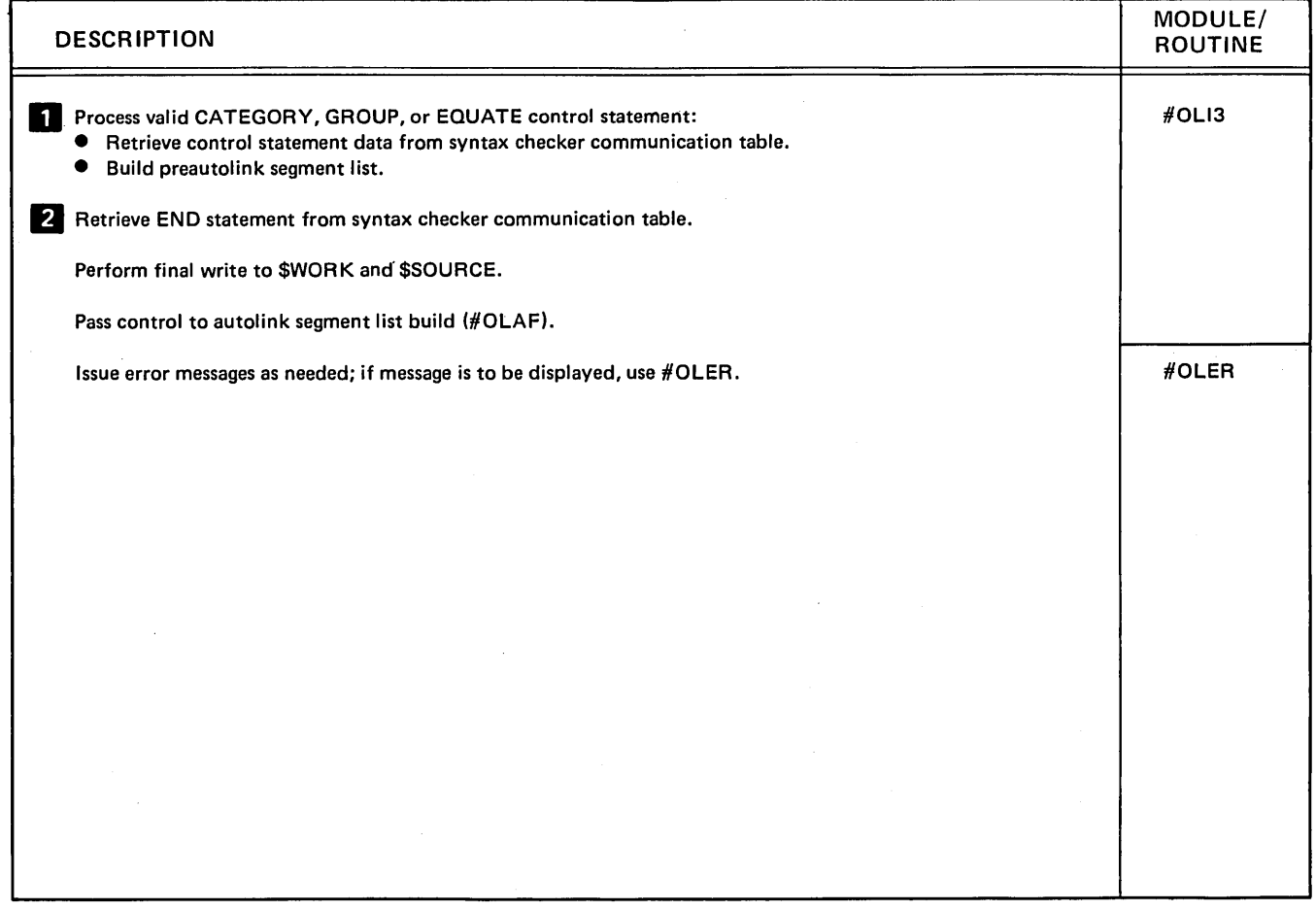

Diagram 8.17. User Entry Phase 4 (#OLI3)

# Program Organization

The overlay linkage editor is divided into self-overlaying routines. The sequence in which routines are loaded and which routines are used depends on whether the compiler entry or the user entry is used and which functions are required. Figures 8-5 and 8-6 are the storage maps for the compiler entry and user entry overlay linkage editor modules.

Figures 8-7 and 8-8 show the overlay linkage editor compiler entry and user entry control flow.

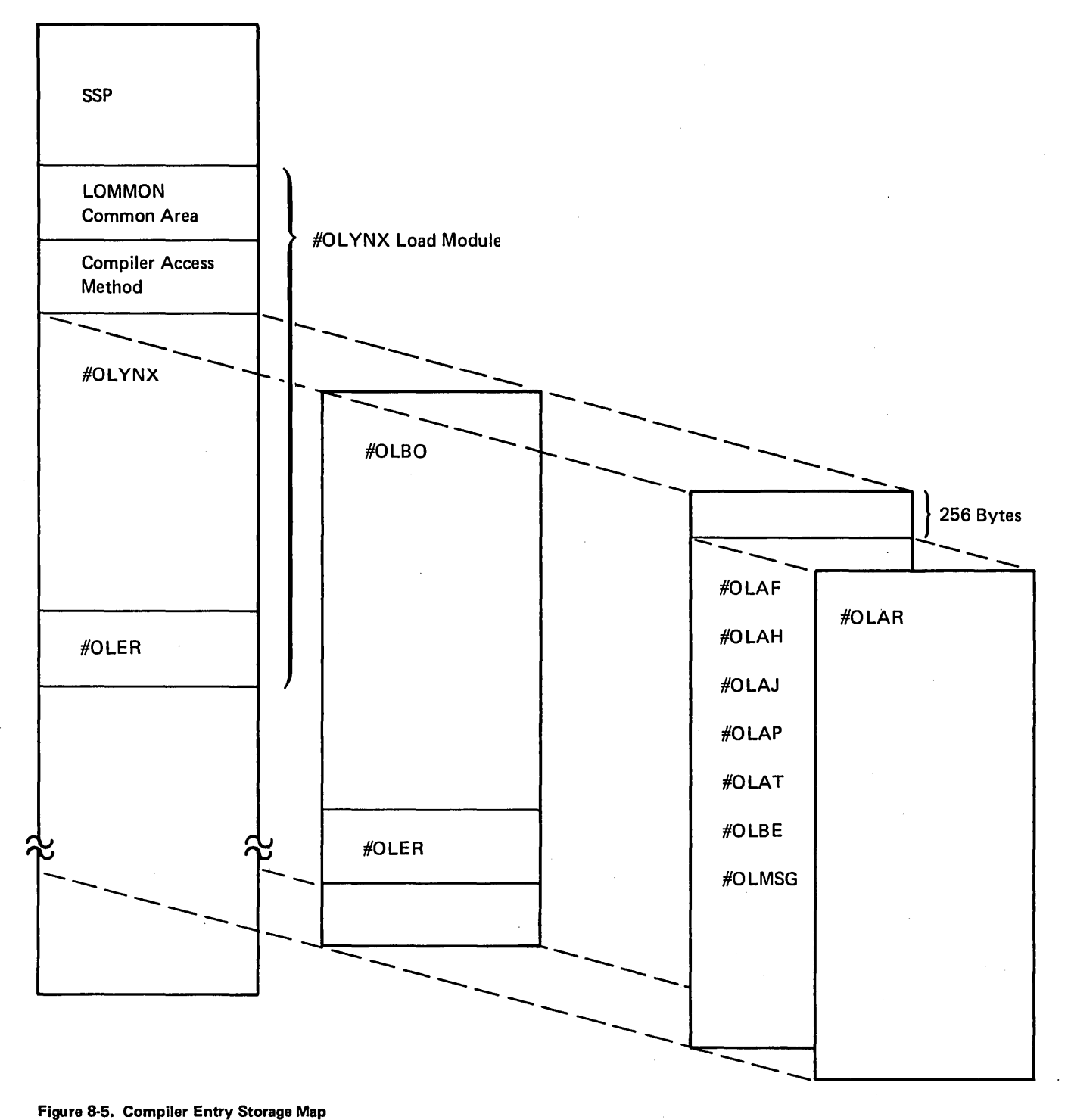

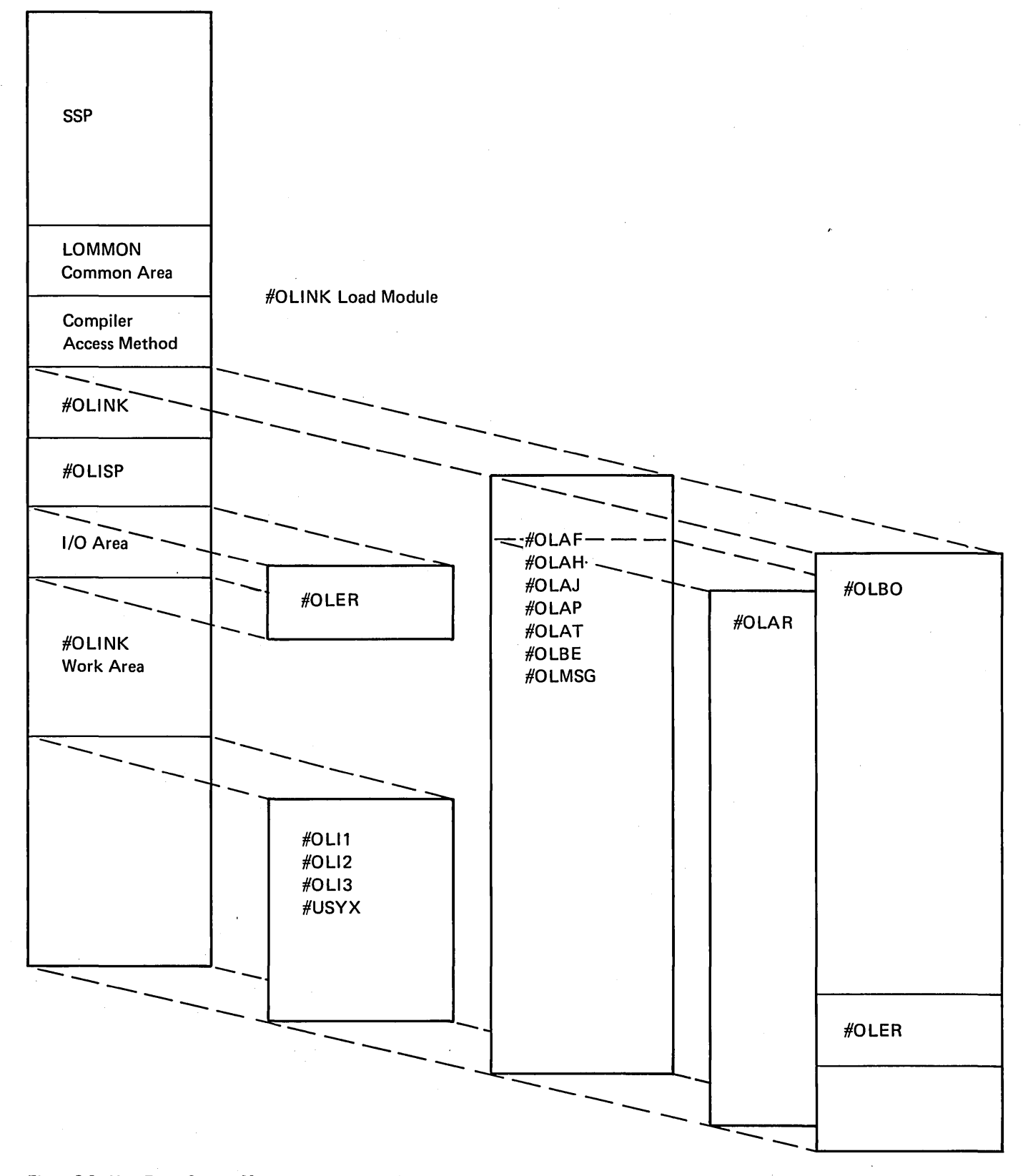

Figure 8-6. User Entry Storage Map

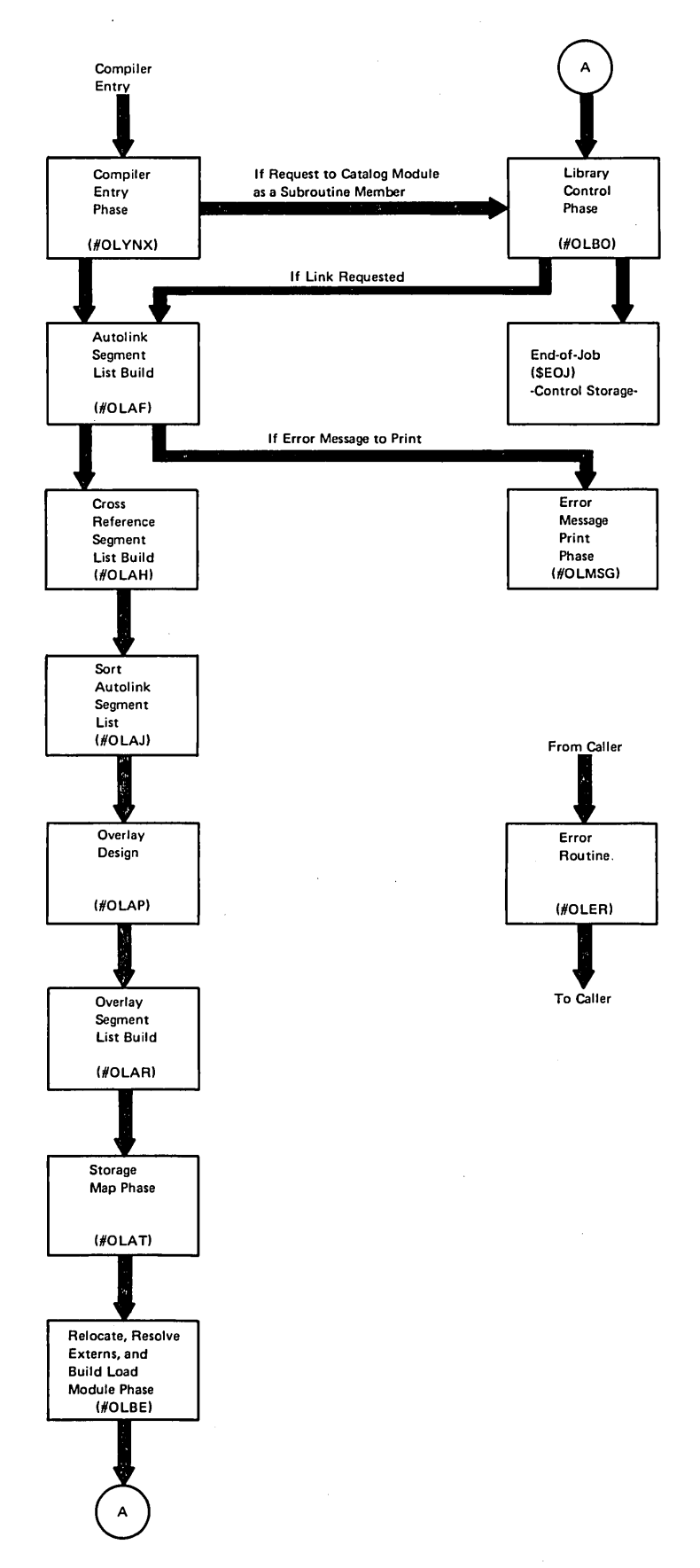

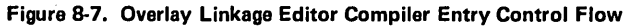

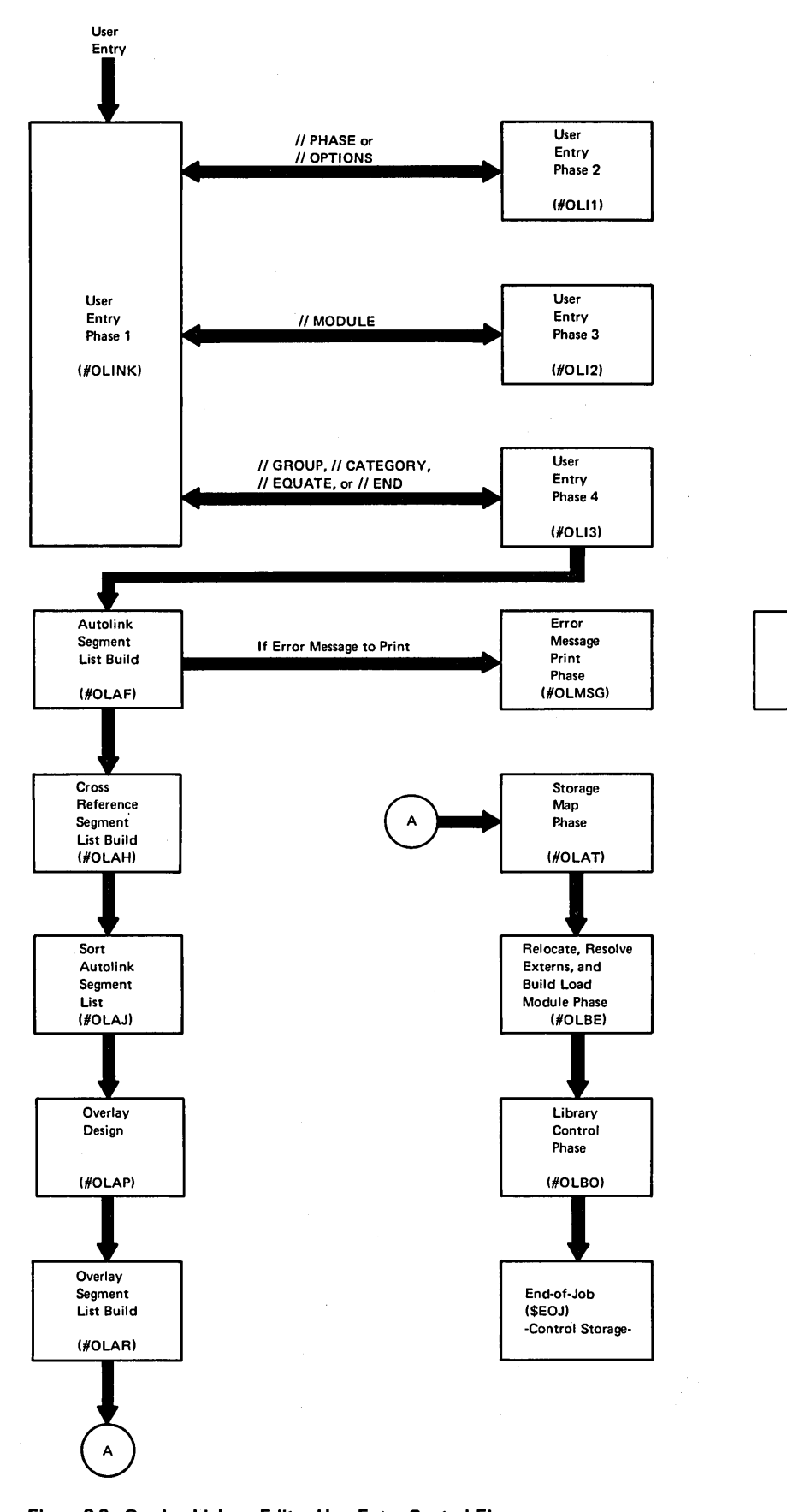

From Caller

Error Routine

(HOLER)

To Caller

Figure 8-8. Overlay Linkage Editor User Entry Control Flow

# Data Areas

This section describes the data areas that pass information between routines of the overlay linkage editor.

## OVERLAY LINKAGE EDITOR COMMON (LOMMON)

The overlay linkage editor common area (Figure 8·9) passes control information between the various routines. Most of LOMMON is initially set to zero by user entry phase 1 (#OLlNK) or compiler entry phase (#OLYNX).

## VERB LIST (OVERBS)

OVERBS is a list of constants passed to the syntax checker (#USYX) each time the syntax checker is called by #OLlNK. The third and fourth bytes of the syntax checker parameter list contain the address of the verb list. Figure 8·10 shows the format and contents of the verb list.

## SEGMENT LIST ENTRIES

The various routines of the overlay linkage editor build a series of segment lists. These segment lists are built in the \$SOURCE work file (Figure 8·11).

Each entry is 16 bytes long. The format of entries varies between and within segment lists, depending on the type of entry. (See Figures 8·17 through 8·22 for segment list for· mats.) All data fields in the segment list entries are not used for all types of entries, the column heading *Applies to Segment Type* in each segment list indicates which types of entries contain the data. Figure 8·17 contains a list of all the segment types.

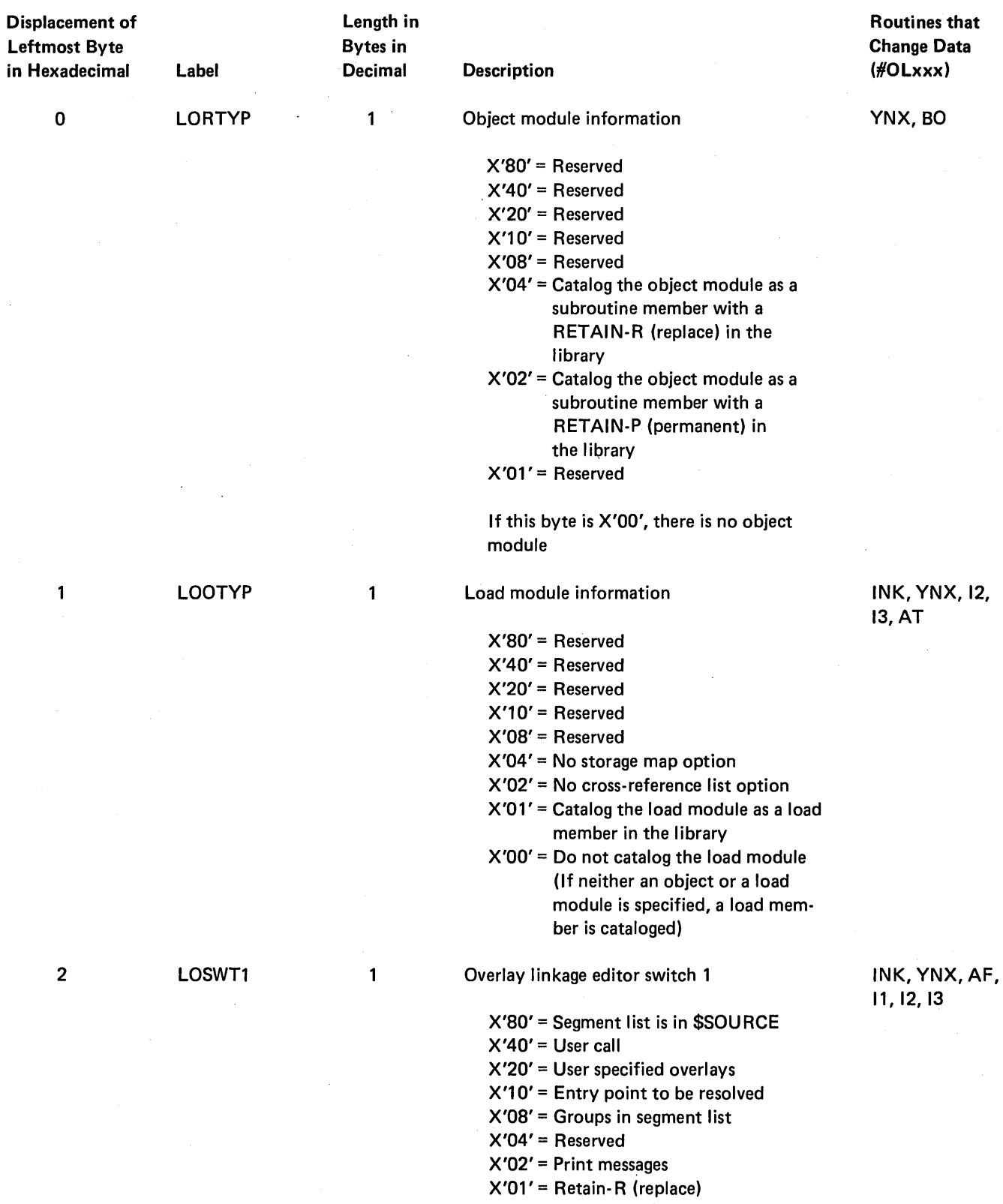

Figure 8-9 (Part 1 of 5). Common Area (LOMMON)

 $\sim$ 

 $\mathcal{A}$ 

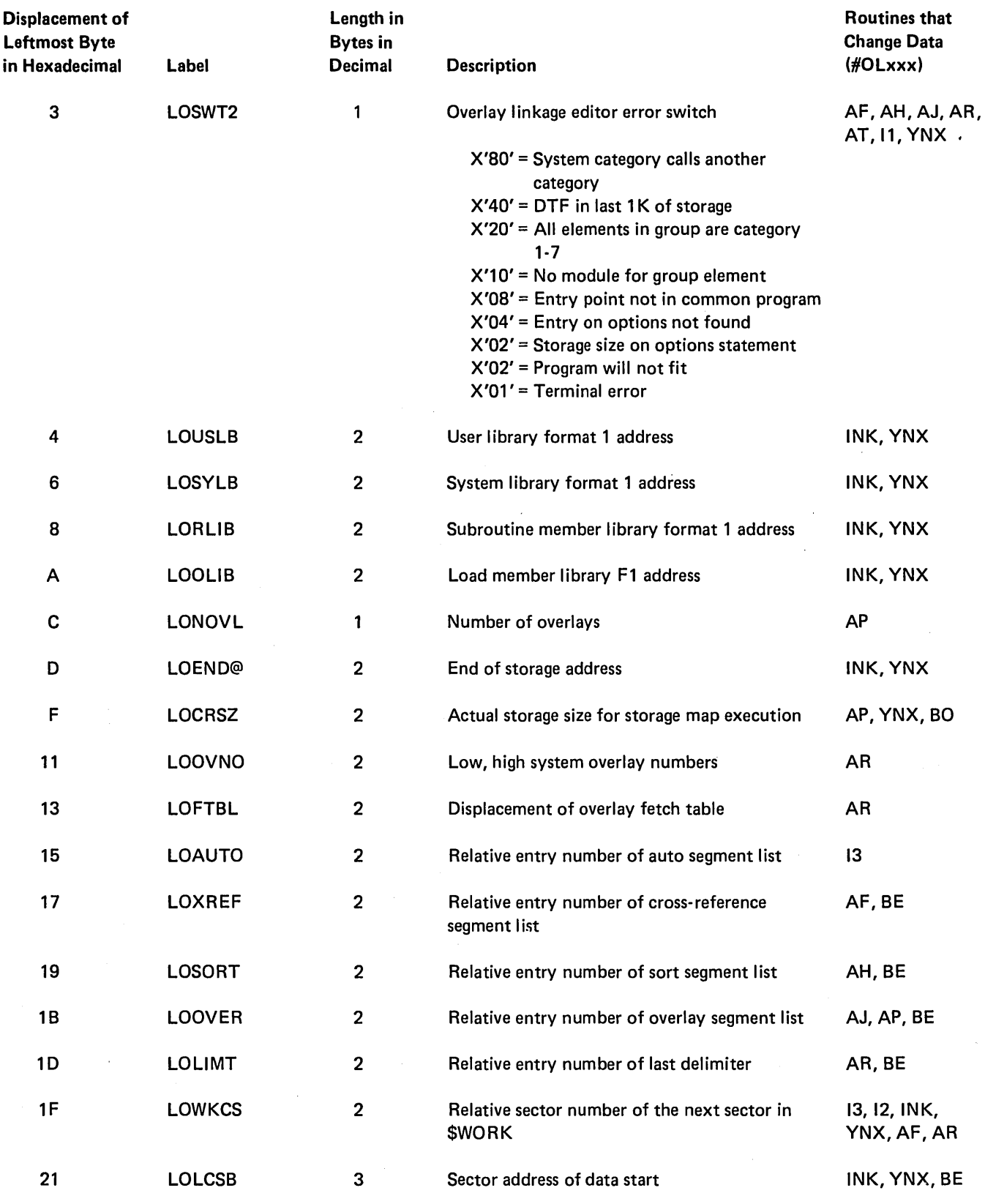

Figure 8-9 (Part 2 of 5). Common Area (LOMMON)

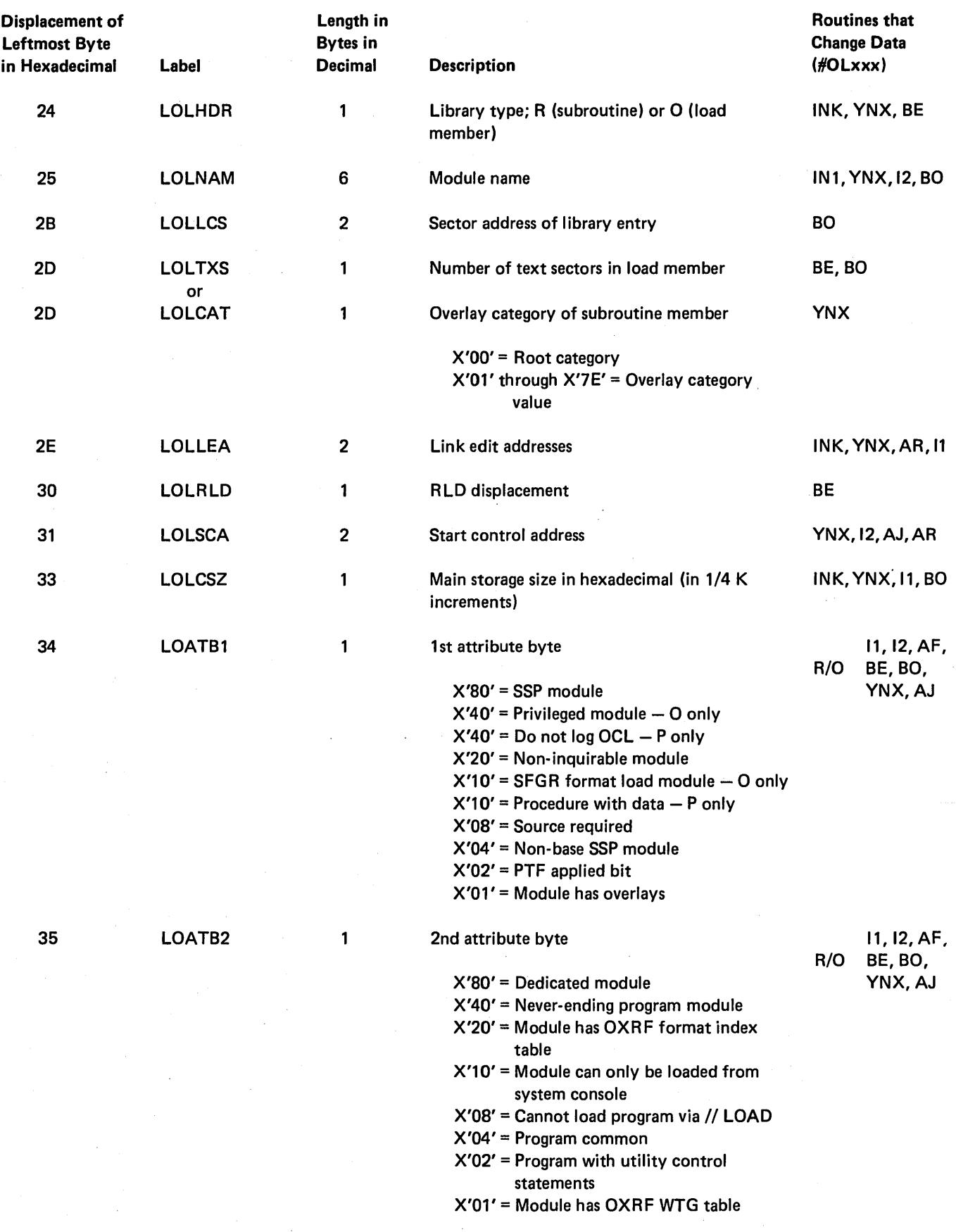

Figure 8·9 (Part 3 of 5). Common Area (LOMMON)

8·32

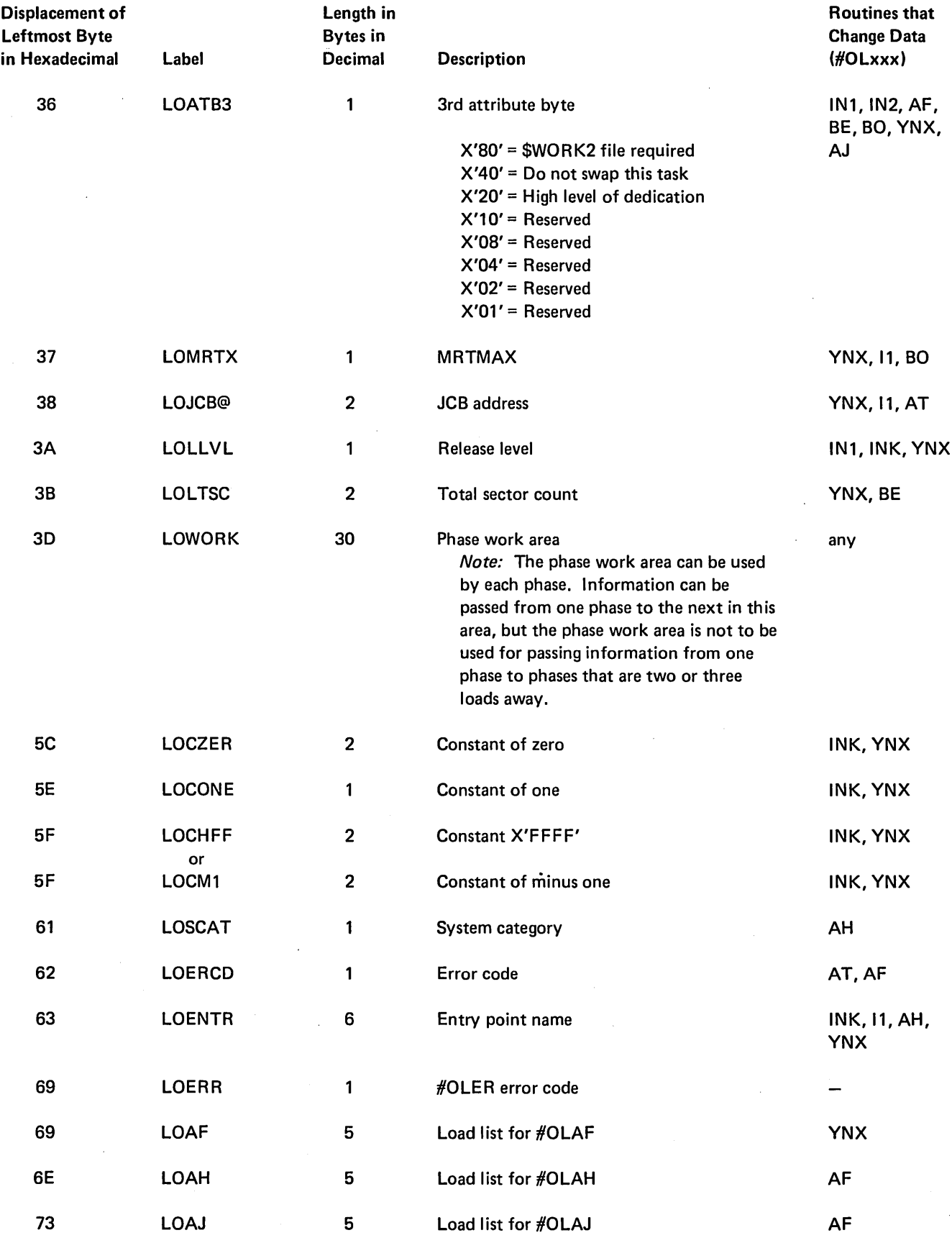

Figure 8·9 (Part 4 of 5). Common Area (LOMMON)
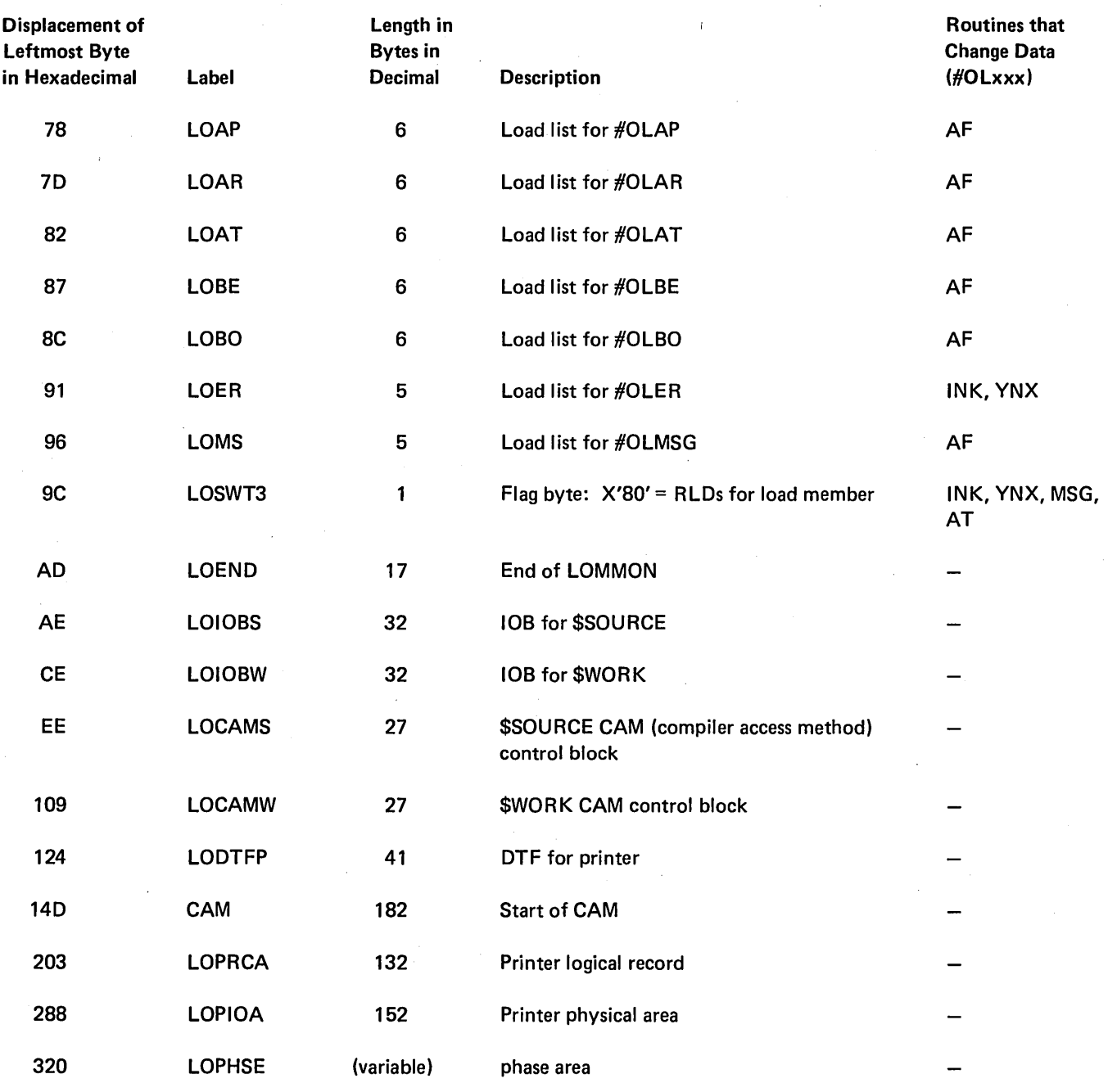

Figure 8·9 (Part 5 of 5). Common Area (LOMMON)

 $\bar{z}$ 

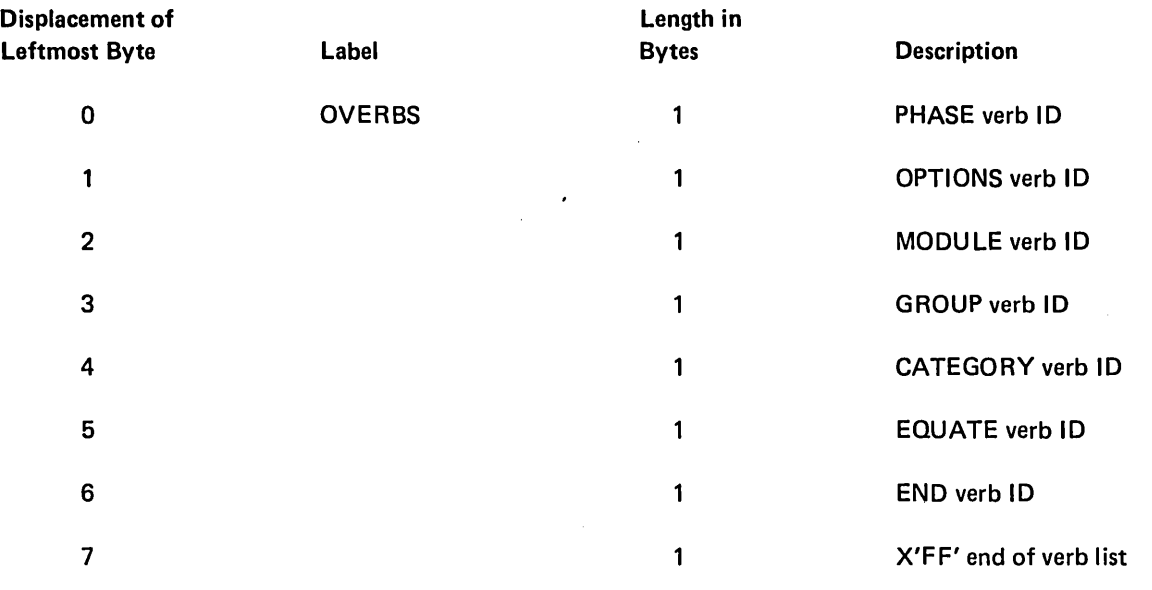

Figure 8-10. OVERBS Verb List

Segment List Entry Types

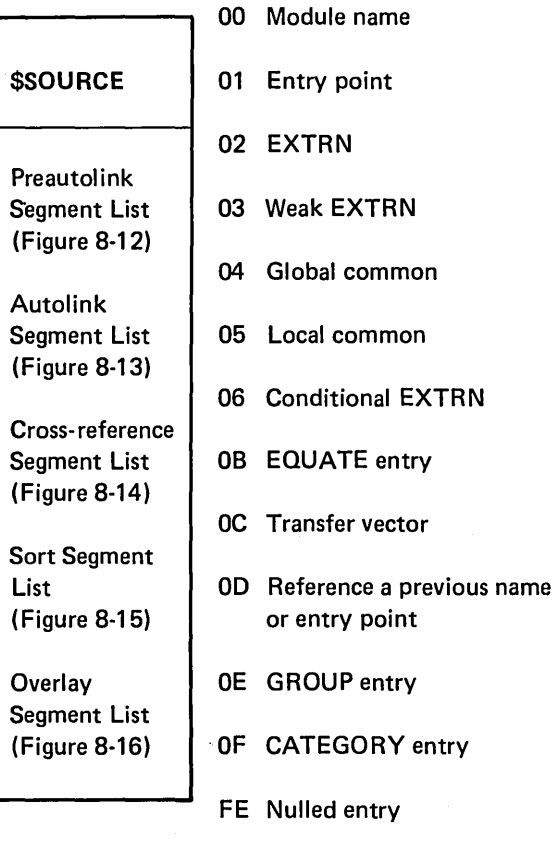

FF End of segment list

Figure 8-11. Segment Lists in \$SOURCE and Segment List Entry Types

 $\epsilon$ 

 $\bar{\alpha}$ 

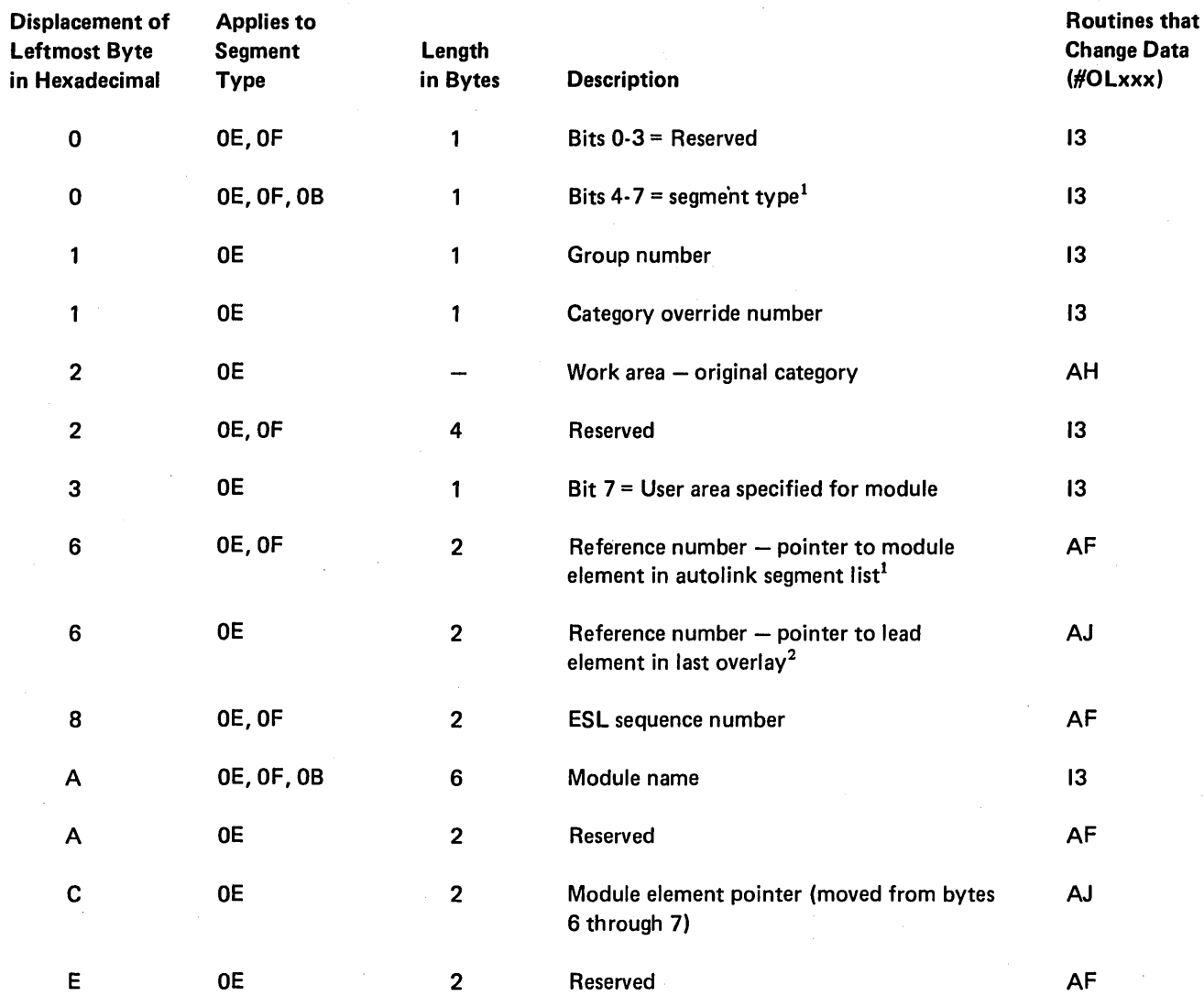

 $^{\prime}$ See Figure 8-11

2 Displacement within \$SOURCE

Figure 8-12. Preautolink Segment List

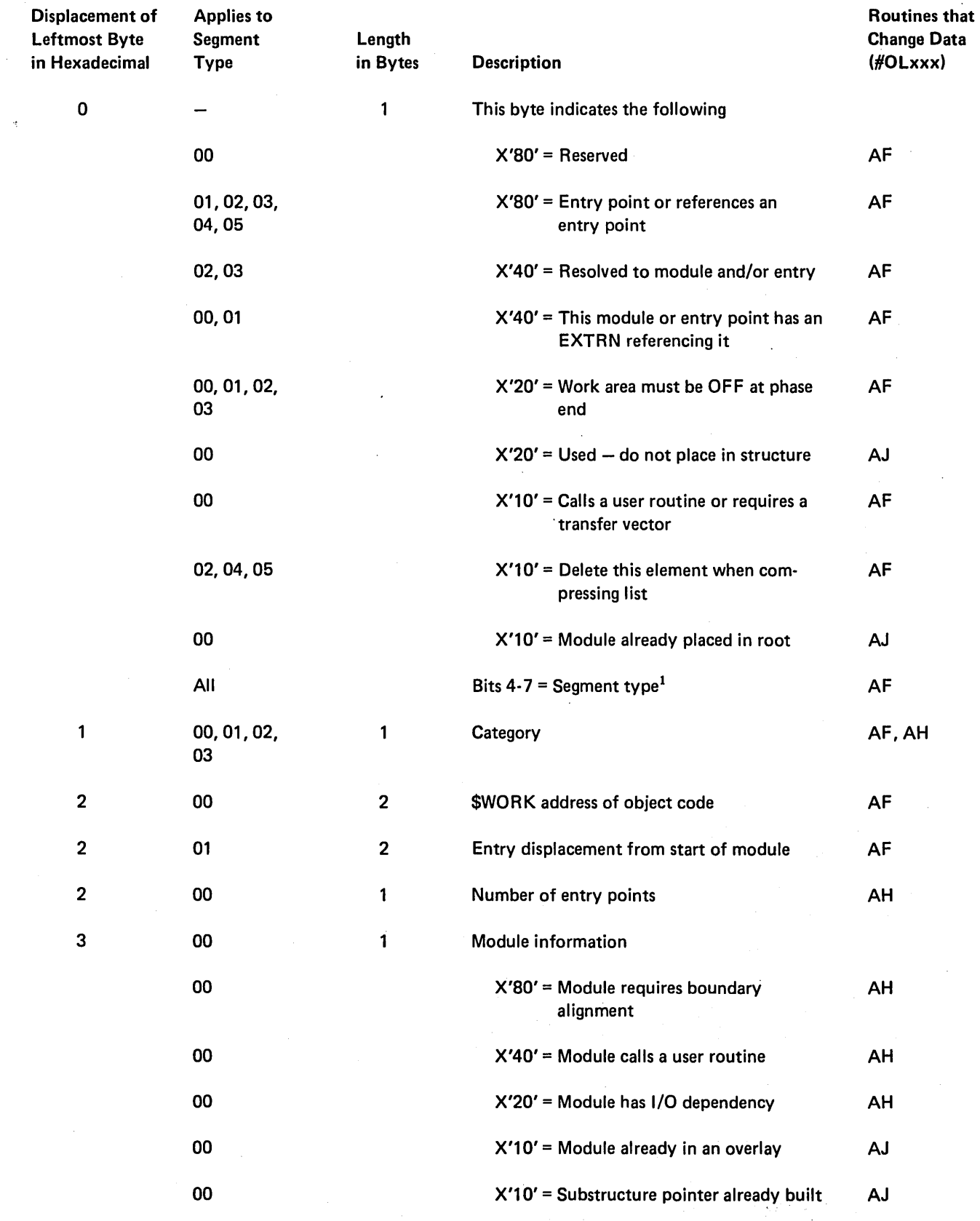

1<sub>See</sub> Figure 8-11

Figure 8·13 (Part 1 of 2). Autolink Segment List

 $\sim$ 

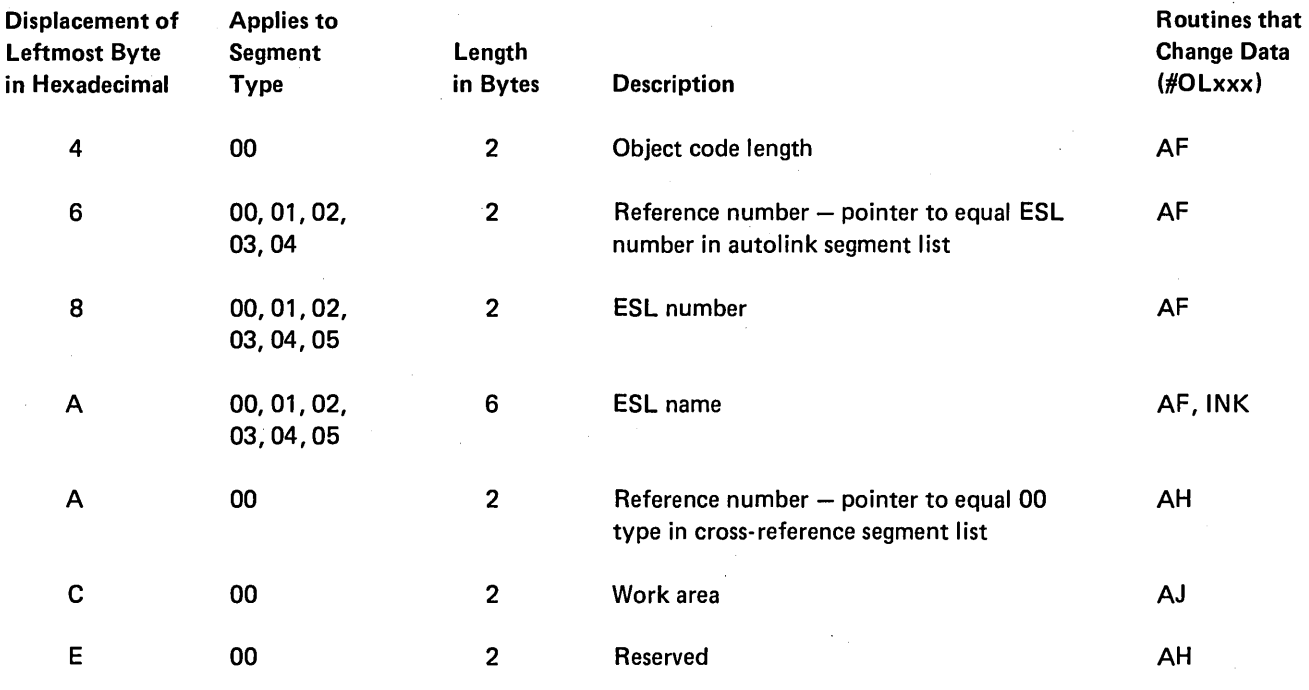

Figure 8-13 (Part 2 of 2). Autolink Segment List

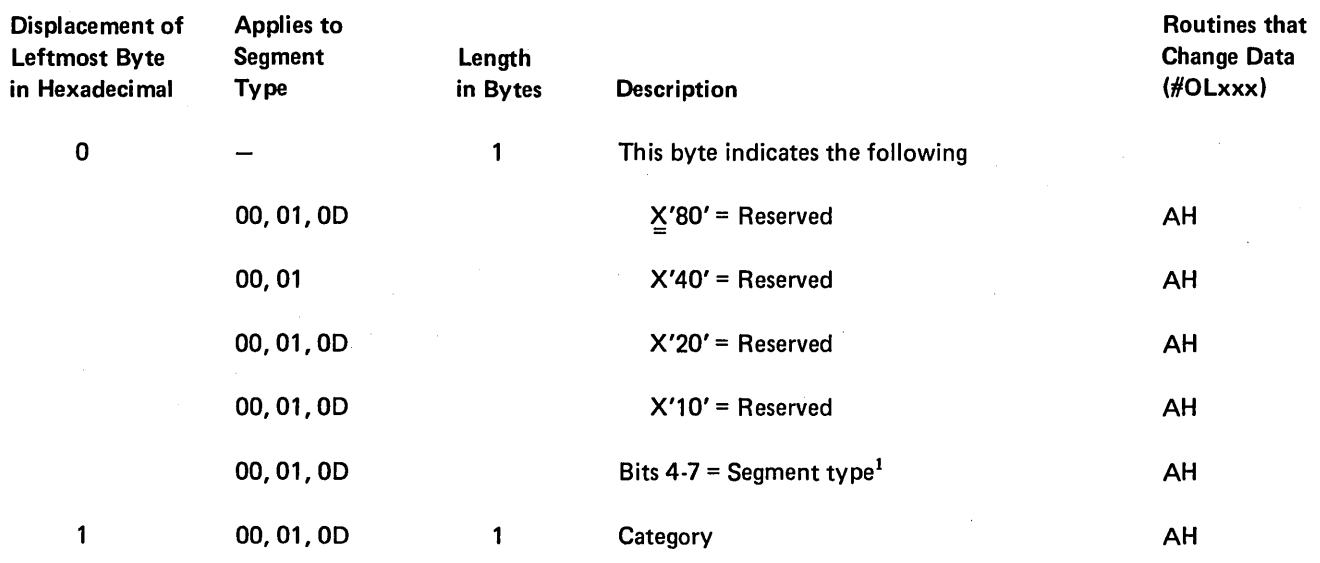

1<sub>See</sub> Figure 8-11

 $\ddot{\phantom{a}}$ 

Figure 8-14 (Part 1 of 2). Cross-Reference Segment List

 $\sim$ 

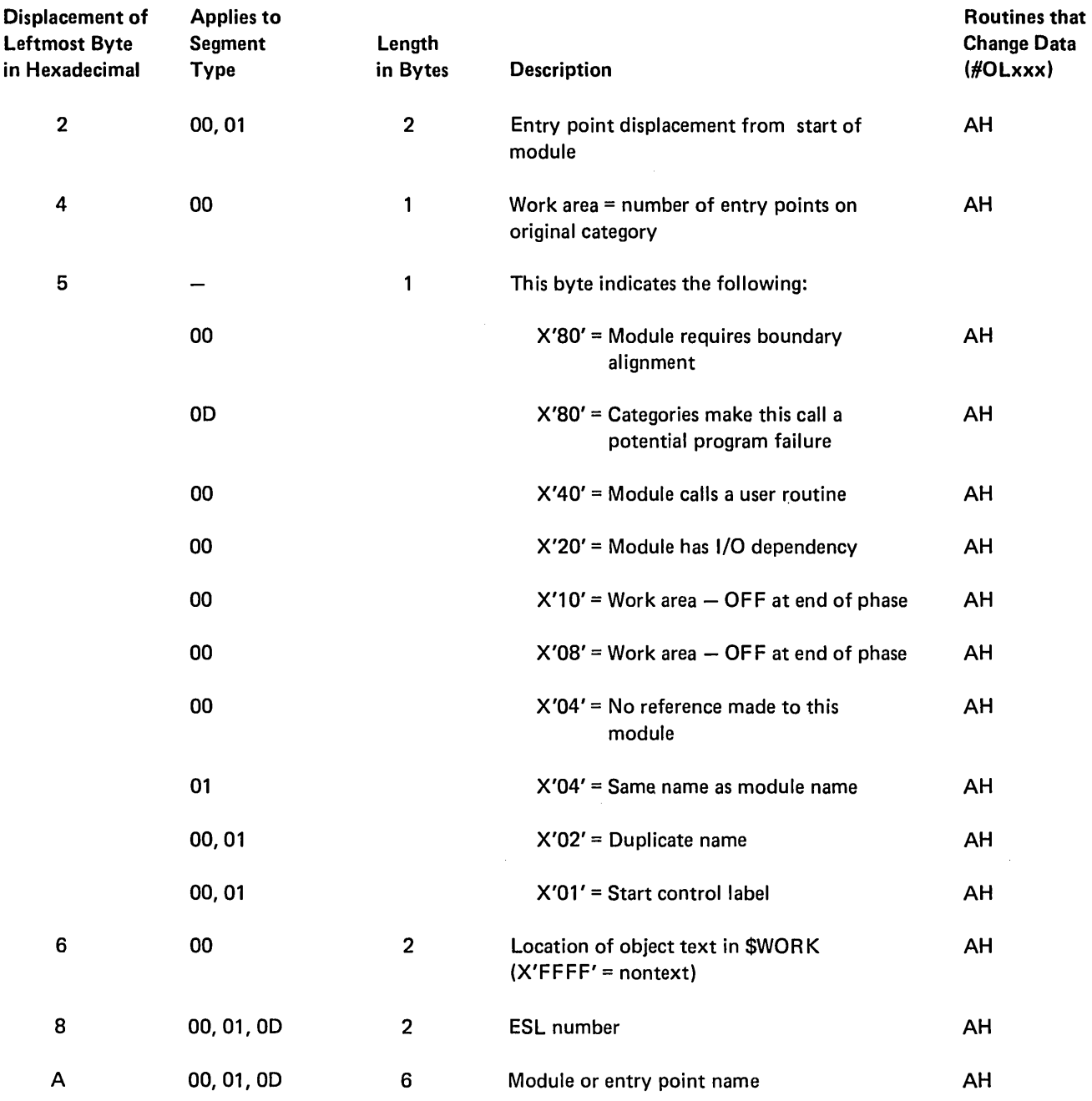

Figure 8-14 (Part 2 of 2). Cross-Reference Segment List

 $\sim$   $\sim$ 

 $\frac{1}{2}$ 

 $\bar{\mathcal{A}}$ 

 $\ddot{\phantom{a}}$ 

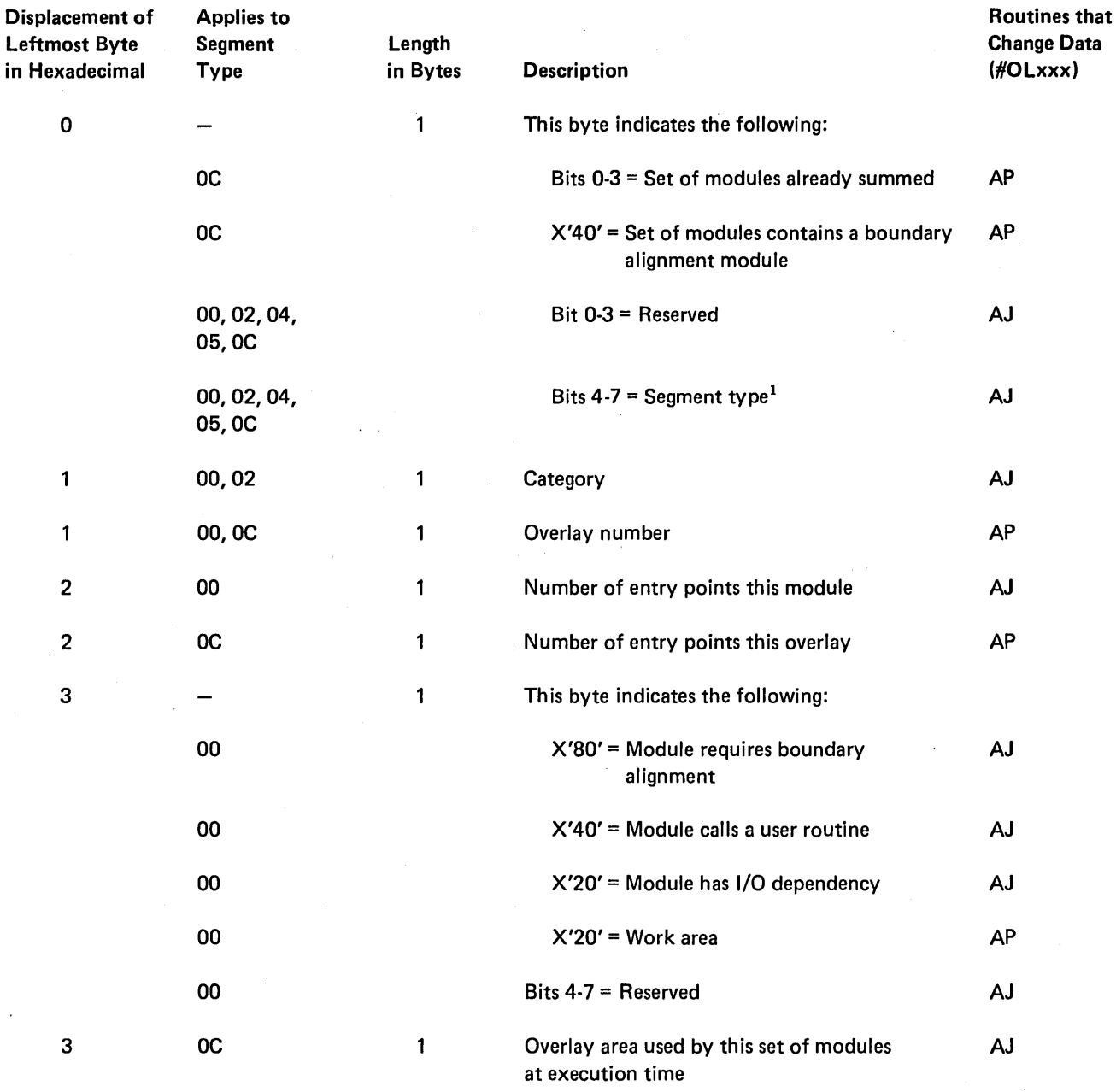

I See Figure 8-11

Figure 8-15 (Part 1 of 2). Sort Segment List

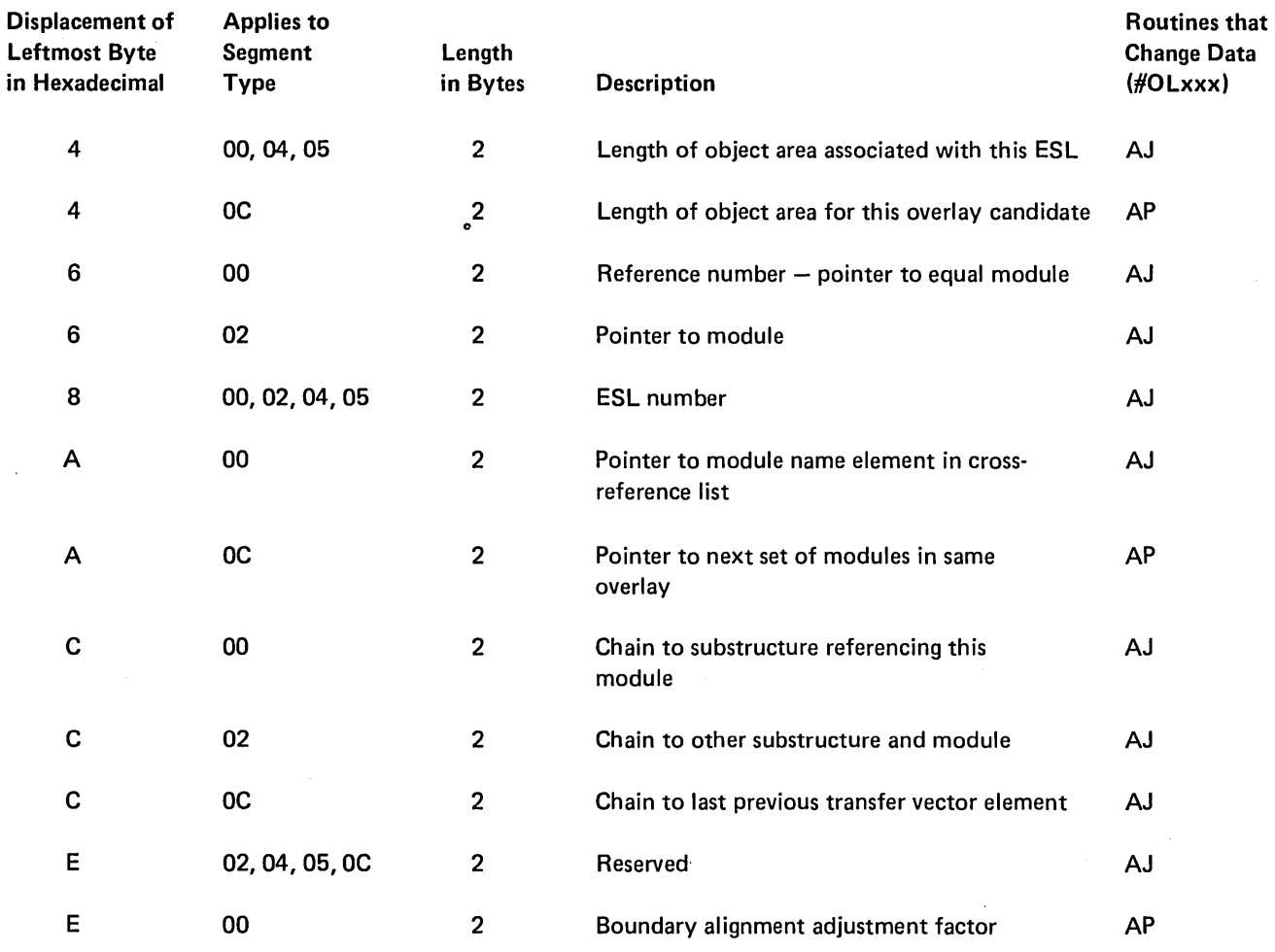

Figure 8-15 (Part 2 of 2). Sort Segment List

 $\sim$ 

 $\ddot{\phantom{a}}$ 

 $\alpha$ 

Ĵ.

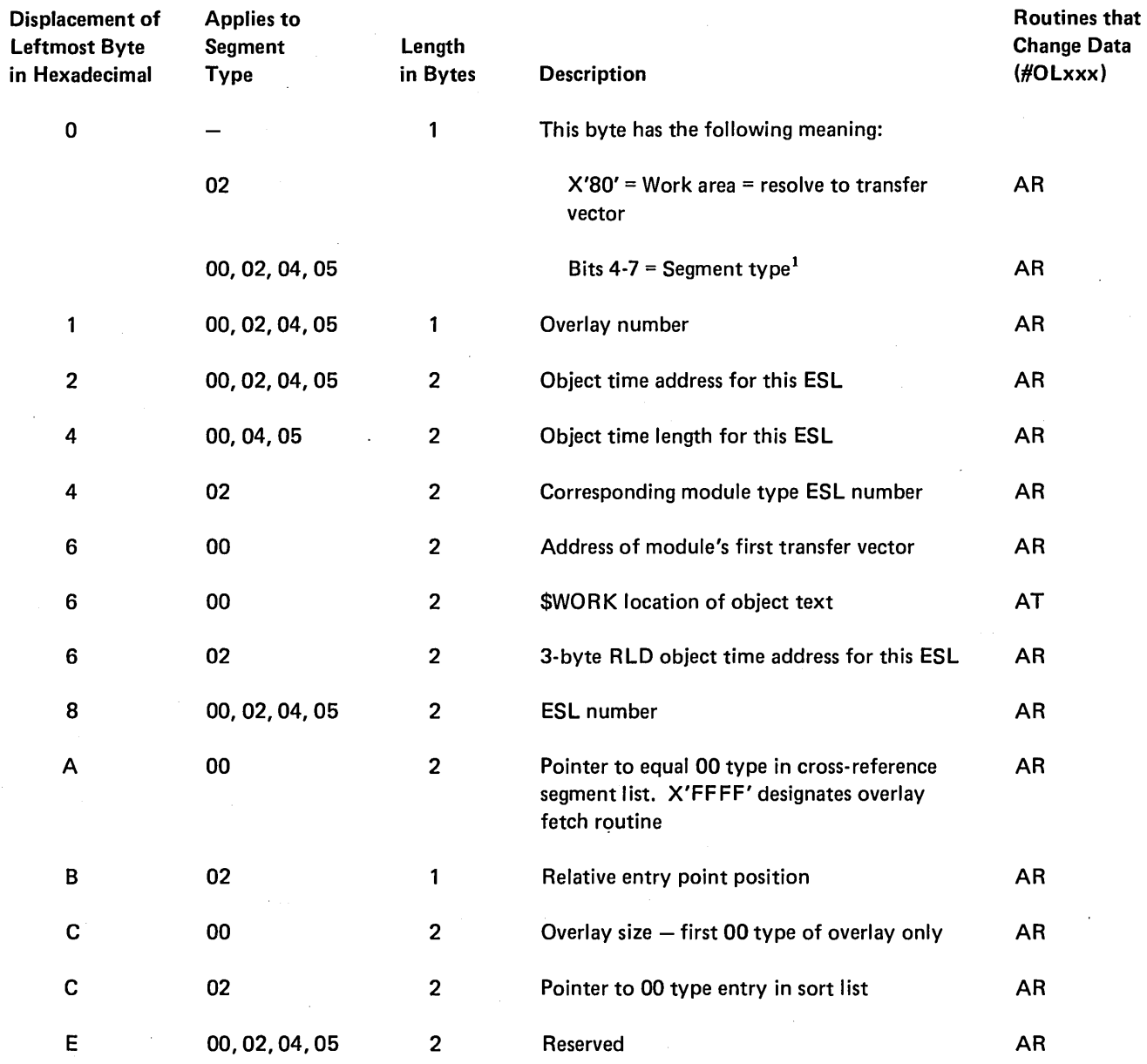

1<sub>See</sub> Figure 8-11

Figure 8-16. Overlay Segment List

#### OVERLAY FETCH ROUTINE

The overlay fetch routine is added to the root segment of every program that has overlays. It is built by routine #OLAR. When an overlay segment is needed during program execution, the overlay fetch routine is called. It fetches overlay segments from access devices and places them in the overlay regions in main storage. Bits are set in the overlay fetch table telling which overlay region is used. The fetch table contains one 7-byte entry for each overlay in the program. Figure 8-17 shows the overlay fetch table entry format.

The overlay fetch routine requires three parameters as input:

- 1. Overlay number (1 byte)
- 2. Entry address of the overlay (2 bytes)
- 3. Return address from the overlay (2 bytes)

A transfer vector is built for each overlay in an object program. Transfer vectors provide input parameters for the overlay fetch routine. Overlay Linkage Editor routine #OLAR builds transfer vectors. Figure 8-18 shows the format of transfer vectors.

The overlay fetch routine checks to see if the requested overlay segment is already in main storage. If it is, the routine·branches to the entry address of the overlay; if not, the overlay fetch table entries are checked to see if they use the same main storage. If they do, the overlay is flagged as not being in main storage.

After the overlay fetch routine checks all entries in the overlay fetch table, it sets the overlay-in-storage bit in the overlay fetch table entry for the requested overlay. The overlay fetch routine then loads the overlay segment and branches to its entry address.

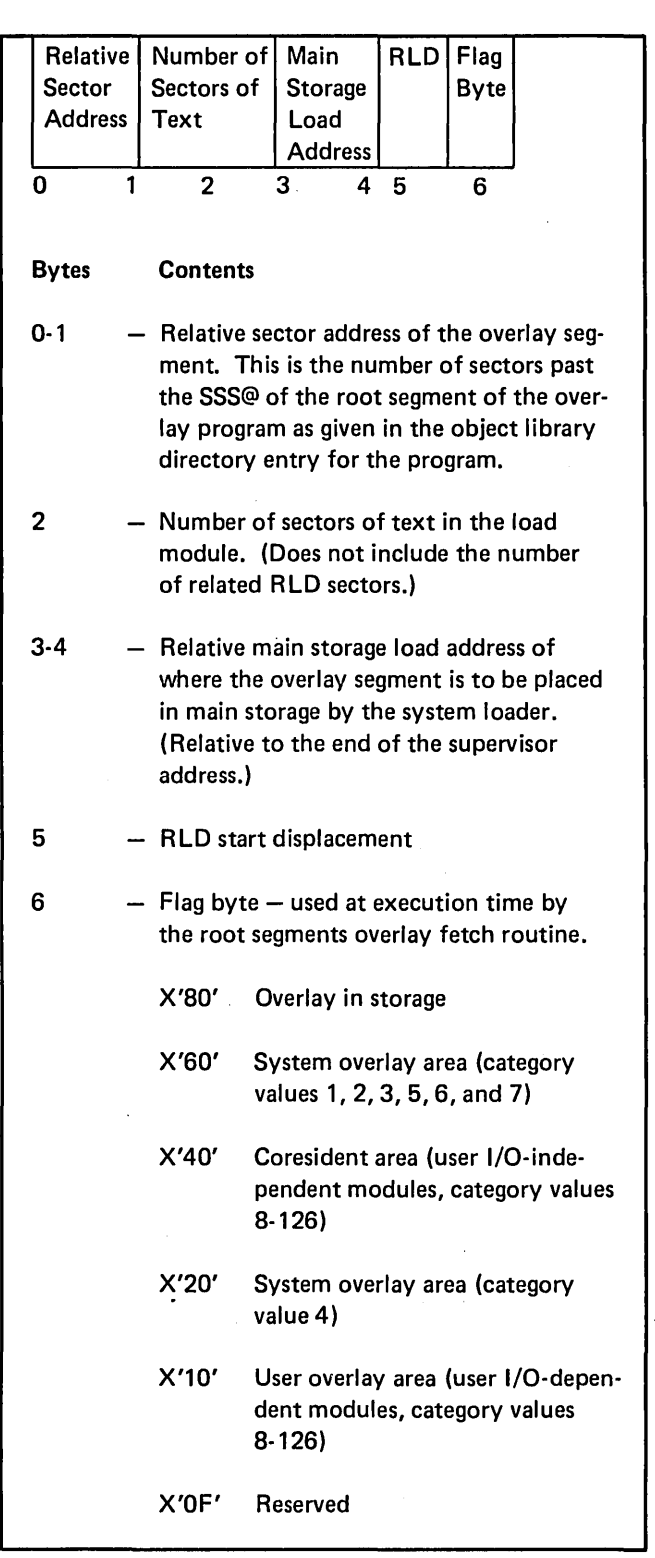

Figure 8-17. Overlay Fetch Table Entry Format

| ST. |                | <b>OVFRS1, ARR</b> Save the return address |
|-----|----------------|--------------------------------------------|
| B   | <b>OVFR</b>    | Call the overlay fetch routine             |
|     | DC XL1'NN'     | One byte containing the overlay<br>number  |
|     | DC AL2 (entry) | Two-byte entry address                     |

Figure 8-18. Transfer Vector Format

#### HOW TO FIND AN OVERLAY

When a process check occurs, the following steps can determine which overlays are in main storage and where to find them.

- 1. Locate the address of the overlay fetch routine on the storage usage map of the source listing (Figure 8-19).
- 2. Locate the overlay fetch table in the storage dump (see Figure 8-20). The overlay fetch table is 120 bytes past the start address of the overlay fetch routine. It can be obtained by this hexadecimal formula: Address of overlay fetch routine *+X'78'* = overlay fetch table.

OVERLAY LINKAGE EOITOR STORAG: USAGE MAP ANO CROSS REFERENCE LIST

- 3. Mark off every 7-byte entry in the overlay fetch table until the last entry is reached. The last entry is X'FF' (see Figure 8-20).
- 4. Number each entry left to right, starting with 1. Each entry refers to an overlay (see Figure 8-20).
- 5. Look at the seventh byte in each entry. This is the flag byte. The first bit will be on for every overlay in storage at the time of the dump (see Figure 8-20).
- 6. Compare the numbers you gave the overlays in storage at the time of the dump with the number of the overlays in the storage usage map (Figure 8-19). This gives the names and addresses of the segments within the overlays that were in storage at the time of the dump (see Figure 8-20).

OAT E 17/04/25

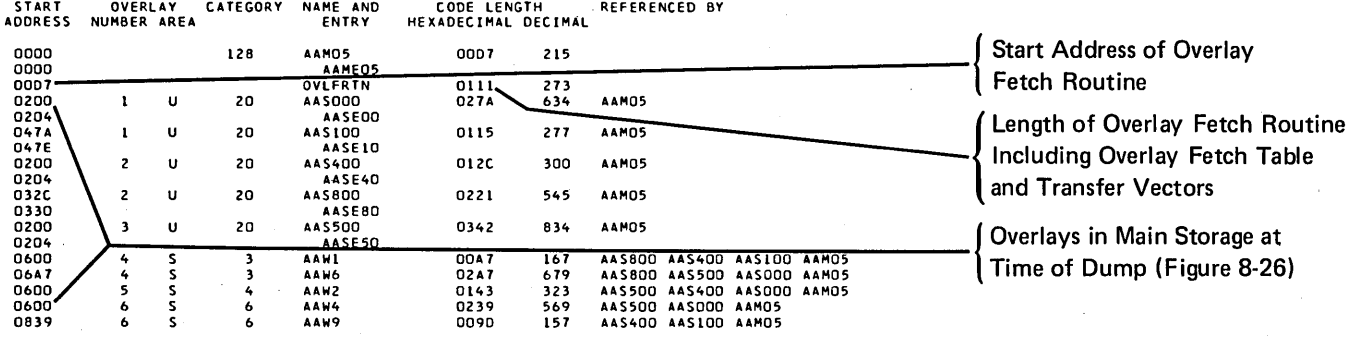

SYS-3l30 I AAI5 – MODULE°S MAIN STORAGE SIZE IS<br>2560 DECIMAL

SYS-3l3l SYS-3l32

SYS-3134 I AA15 0004 IS THE START CONTROL ADDRESS OF THIS MODULE<br>THE NONOVERLAY MAIN STORAGE SIZE IS<br>4700 DECIMAL<br>AAI5 - MODULE IS CATALOGED AS 4 LOAD MEMBER

~LIBRARY IS THE LIBRARY NAME 24 TOTAL NUMBER OF LIBRARY SECTORS

Figure 8-19. Storage Usage Map and Cross-Reference List

# TCB-3F68 IAR-0B70 ARR-0AD5 XR1-2720 XR2-0500 PMR-00 PSR-04 Start of Overlay Fetch Routine

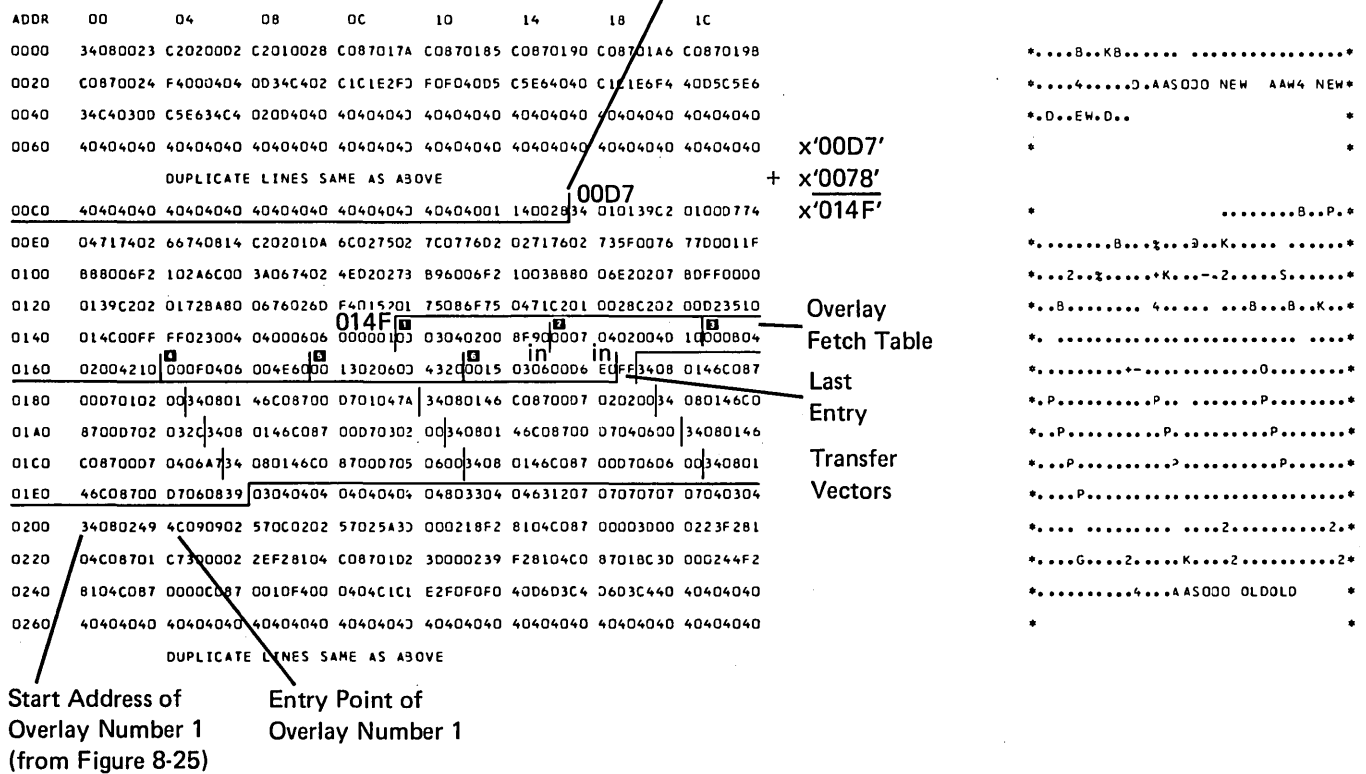

Figure 8-20 (Part 1 of 3). Sample Core Dump

TCB-3F68 IAR-OB70 ARR-OA05 XR1-Z7Z0 XRZ-0500 PMR-OO PSR-04

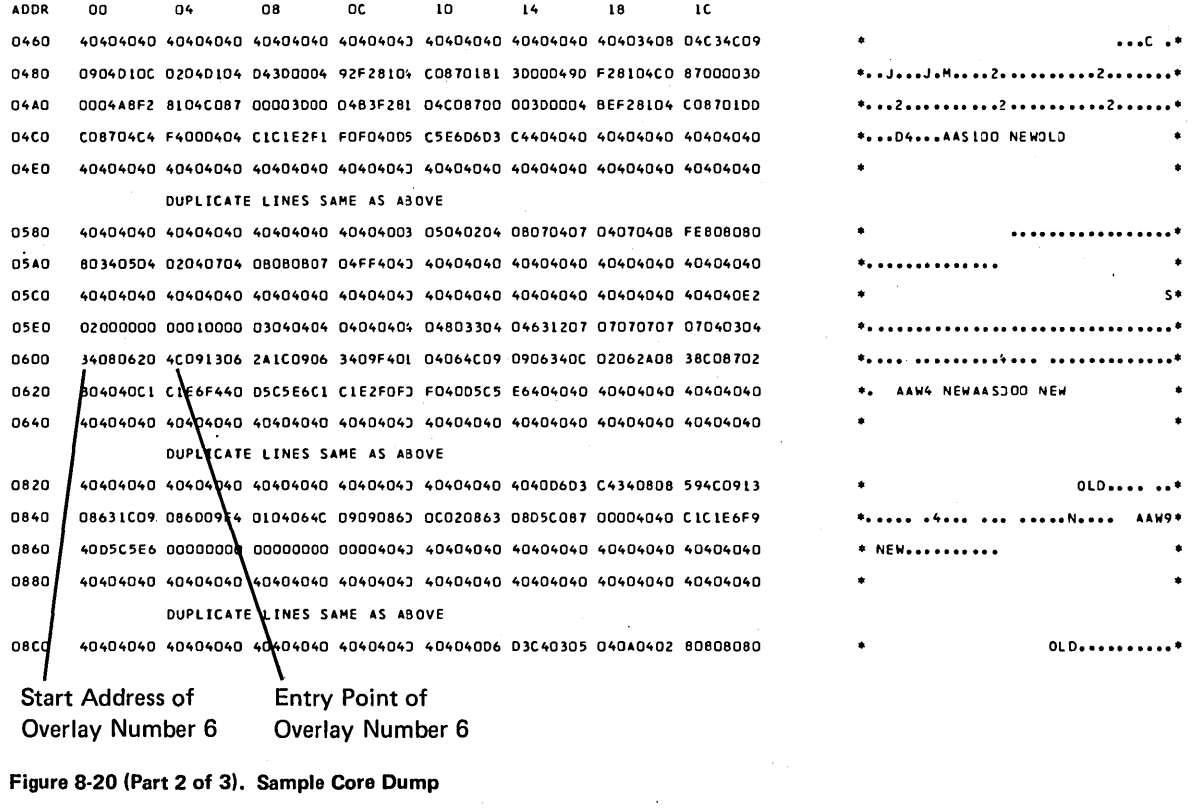

TCB-3F68 IAR-OB70 ARR-OA05 XRl-27Z0 XRZ-0500 PMR-OO PSR-04

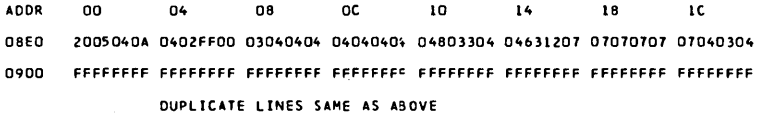

Figure 8·20 (Part 3 of 3). Sample Core Dump

08EO 2005040A 040ZFFOO 03040404 0404040. 04803304 04631207 07070707 07040304 **\* •••••••••••••••••••••••••••••••••** 

0900 FFFFFFFF FFFFFFFF FFFFFFFF FFFFFFFc FFFFFFFF FFFFFFFF FFFFFFFF FFFFFFFF **o •••••••••••••••••••••••••••••••••** 

# Part 4. System Utility Programs

System utility programs are supplied by IBM as part of the SSP. When a system utility program is run, OCL statements identify the program and supply to the SSP any information that it requires about the program. Diagram 9.0 shows the functions performed by the system utility programs.

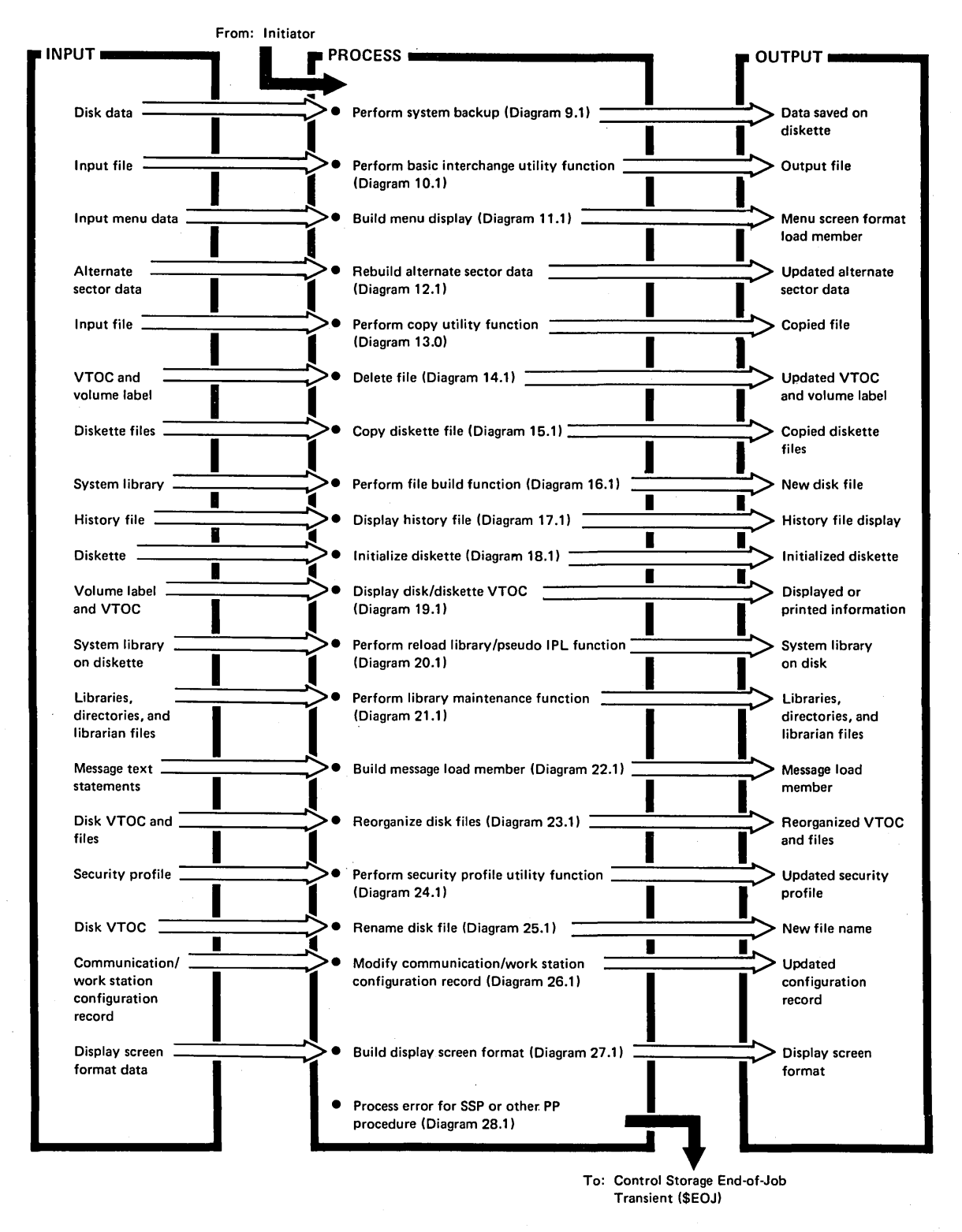

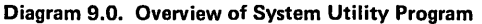

#### Introduction

The backup library utility (\$BACK) copies the entire system library (#LlBRARY) to one or more diskettes. When the library is copied to the diskettes, library members are shifted to remove gaps (unused space between members is collected at the end of the library).

The compressed library on diskette is in the following order:

- Reload IPL program (\$LOADI) 30 sectors
- Reload format load module  $(\# \# \text{FLOD}) 5$  sectors
- $\bullet$  \$LOADI heading messages  $-4$  sectors
- Nucleus initialization program ( $$MSNIP$ ) 6 sectors
- System configuration records  $(2) 2$  sectors
- **Library control sector (LCS)**  $-$  1 sector
- Reload communication area (at X'CO' into LCS)
- System library directory (addresses updated)
- System library members (compressed)

The backup library utility is called by the BACKUP procedure or appropriate OCL statements. (See System Support Reference Manual for information about calling \$BACK.)

The main functions involved in executing \$BACK are:

- Call the library directory compactor (\$MACMP) to compress the library member directory.
- Allocate and open the backup file on diskette.
- Create strings of bits in main storage (matrix) representing library members as they appear on disk.
- Copy the reload library utility load module (\$LOADI) from disk to diskette.
- Copy reload screen format load module (##FLOD) and \$LOADI level 1 messages from disk to diskette.
- o Copy main storage nucleus initialization program (\$MSNIP) from disk to diskette.
- Copy the two configuration records and the library control sector (LCS) from disk to diskette.
- o Update the library directory entries' sector addresses to reflect the compressed library and copy the library directory to diskette.
- o Copy the library members from disk to diskette using the matrix to eliminate holes in the library.
- Close the diskette backup file.
- Return to the system by way of the end-of-job transient (\$EOJ).

\$BACK requires 14K bytes of main storage, exclusive control of the #LlBRARY file, and must run dedicated.

# **Method of Operation**

Diagram 9.1 shows the function of the backup library utility.

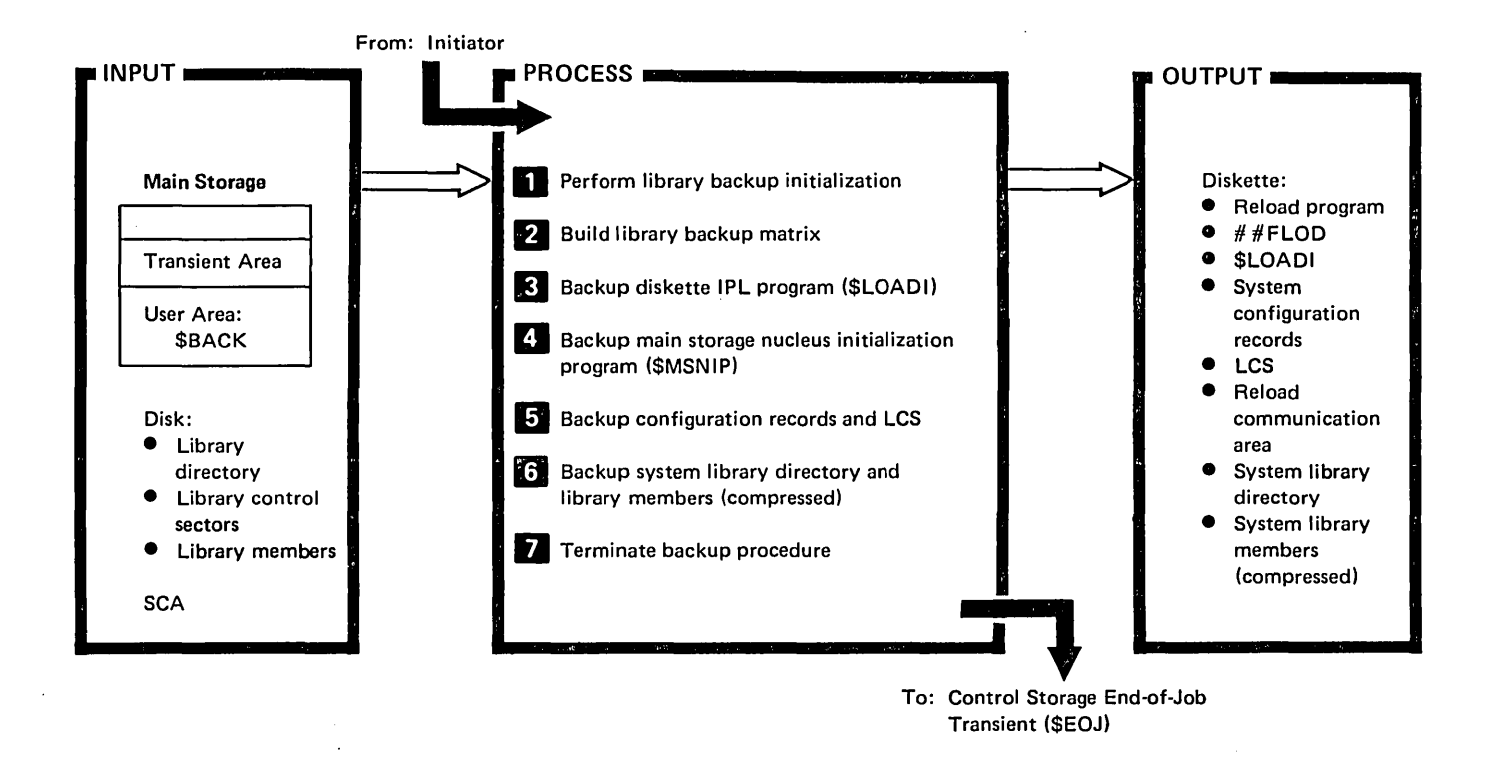

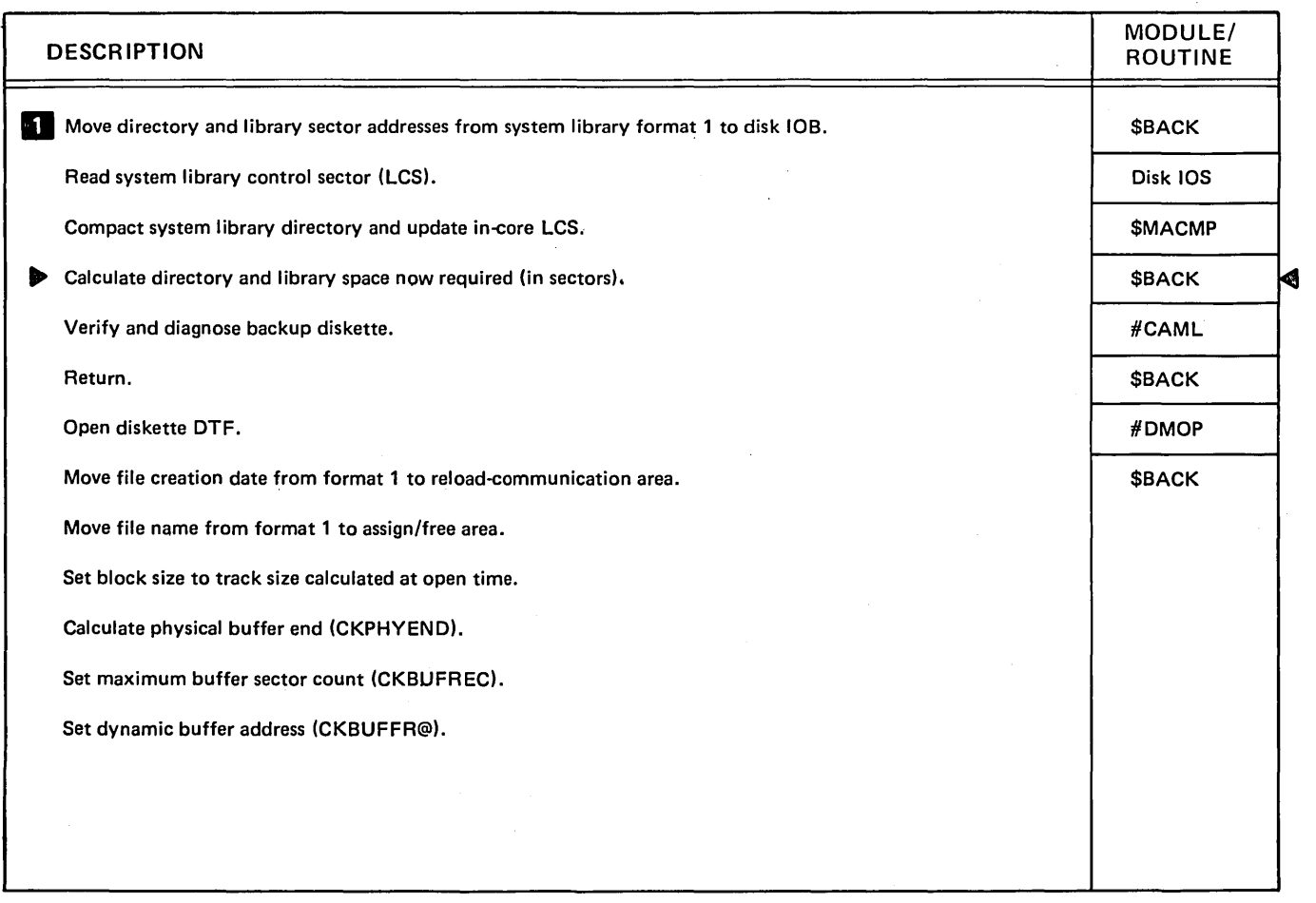

Diagram 9.1 (Part 1 of 3). Perform System Backup (\$BACK)

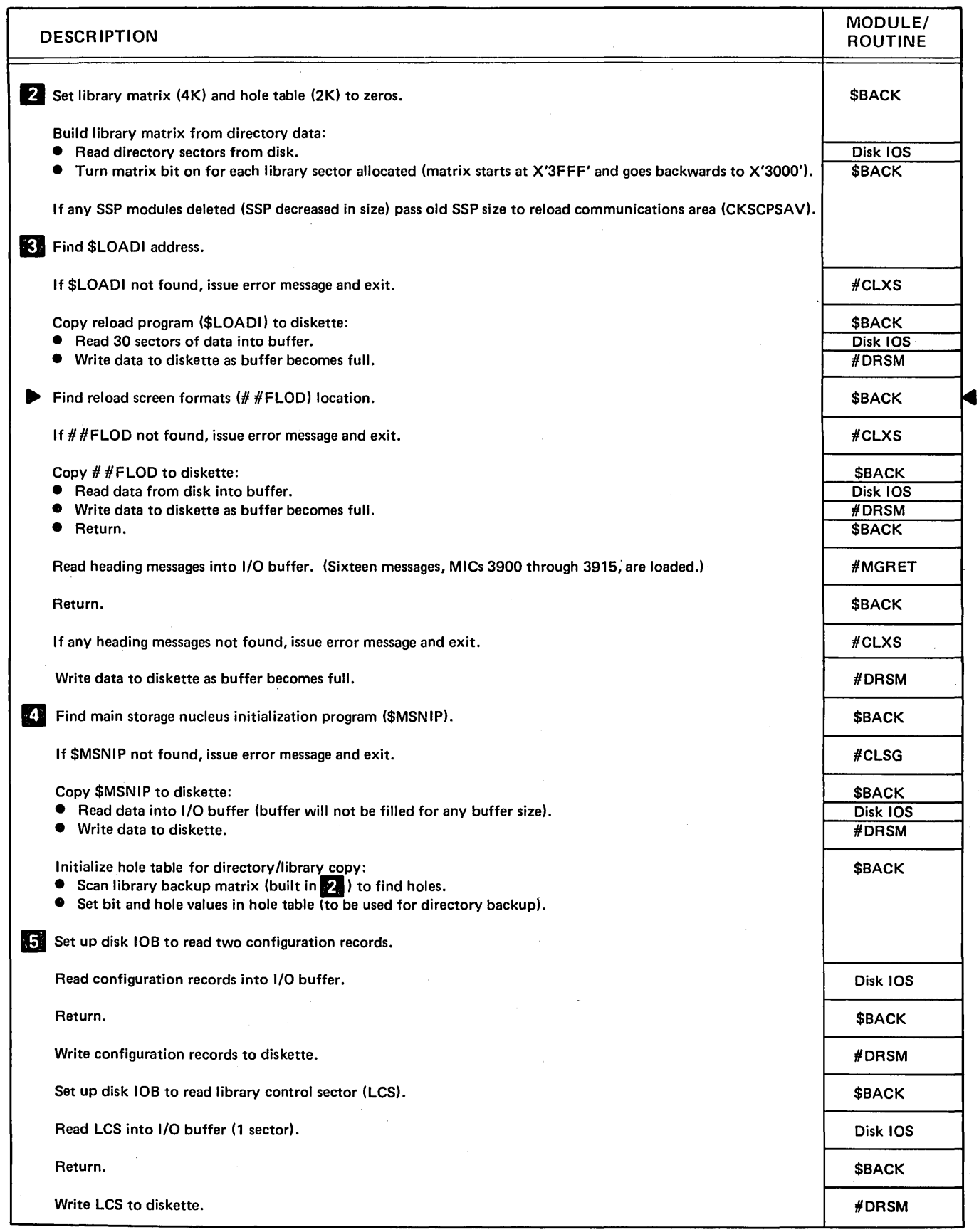

Diagram 9.1 (Part 2 of 3). Perform System Backup (\$BACK)

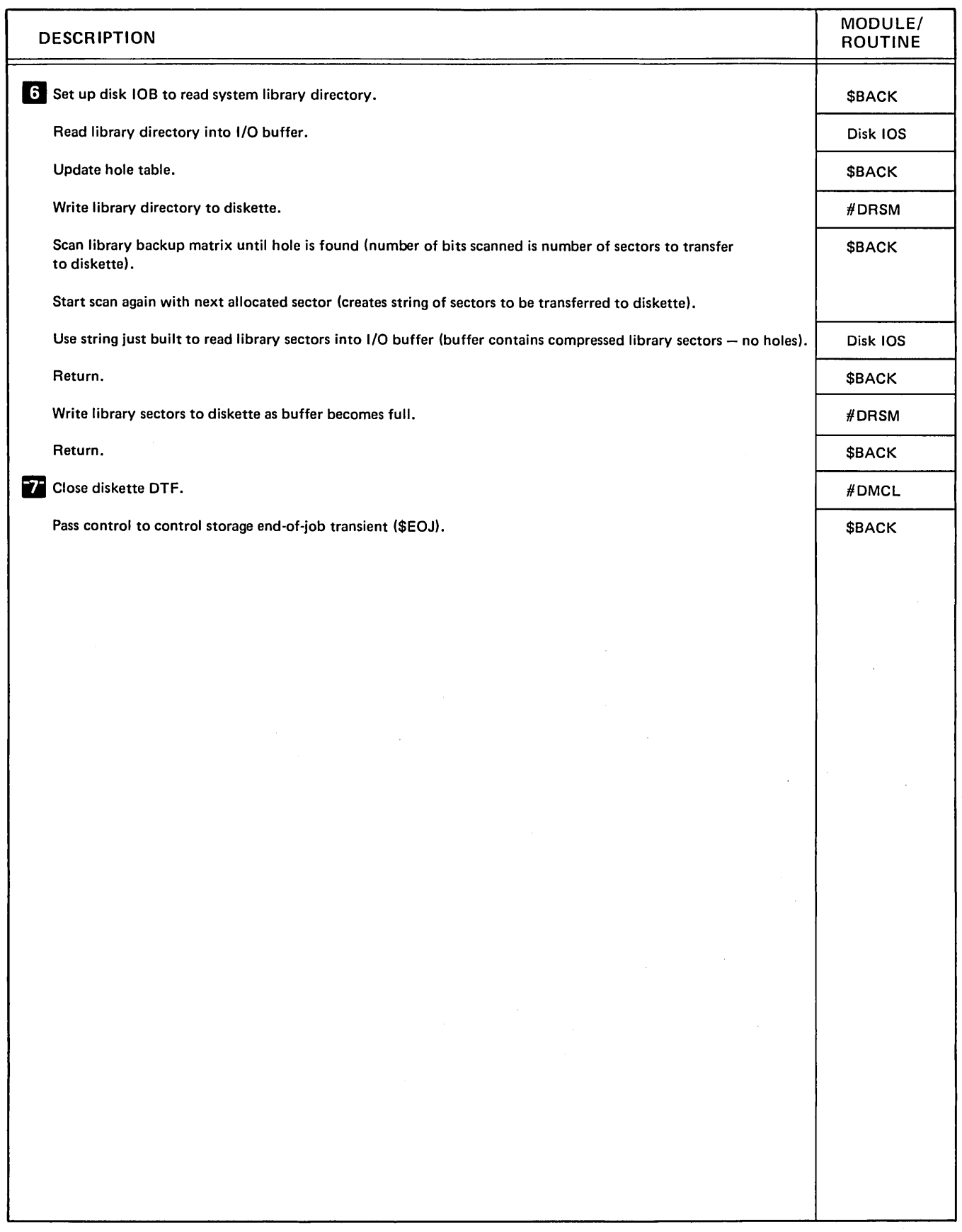

Diagram 9.1 (Part 3 of 3). Perform System Backup (\$BACK)

 $\mathcal{L}^{\mathcal{L}}$ 

### **Program Organization**

J.

Figure 9-1 shows the control flow for the backup library utility.

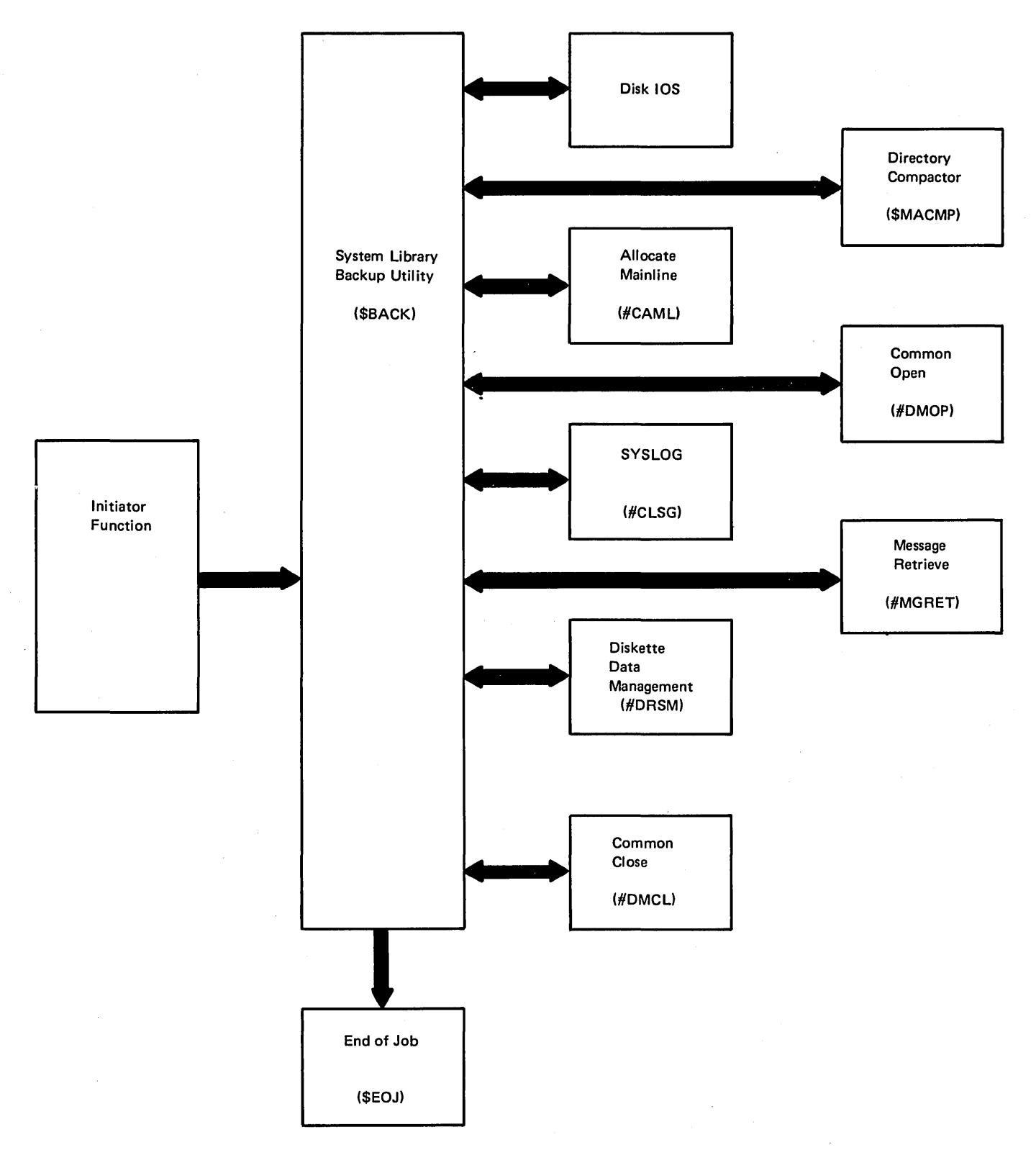

Figure 9-1. System Library Backup Utility Control Flow (\$BACK)

#### Introduction

The basic exchange utility (\$BICR) provides a way to convert a disk file to a basic exchange file on diskette, to convert a diskette basic exchange file to a sequential or indexed disk file, to add a basic exchange file to a sequential disk file, or display a diskette basic exchange file onto the SYSLIST device. All diskette files that provide input to \$BICR must be in basic exchange format. All diskette files created by \$BICR are also in basic exchange format. Figure 10-1 shows the diskette basic exchange format.

The utility program consists of a mainline phase (\$BICR), a disk-to-diskette copy phase (\$BICFI), a diskette-to-disk copy phase (\$BICIF), a basic exchange file display phase (\$BICDI), and a syntax specification module (\$BITAB). The program resides in the system library.

The basic exchange utility is called by the TRANSFER procedure or appropriate OCL statements. (See the System Support Reference Manual for more information about calling and executing \$BICR.)

The basic exchange utility requires 14K bytes of main storage for program execution.

Figure 10-1 shows the diskette basic exchange format.

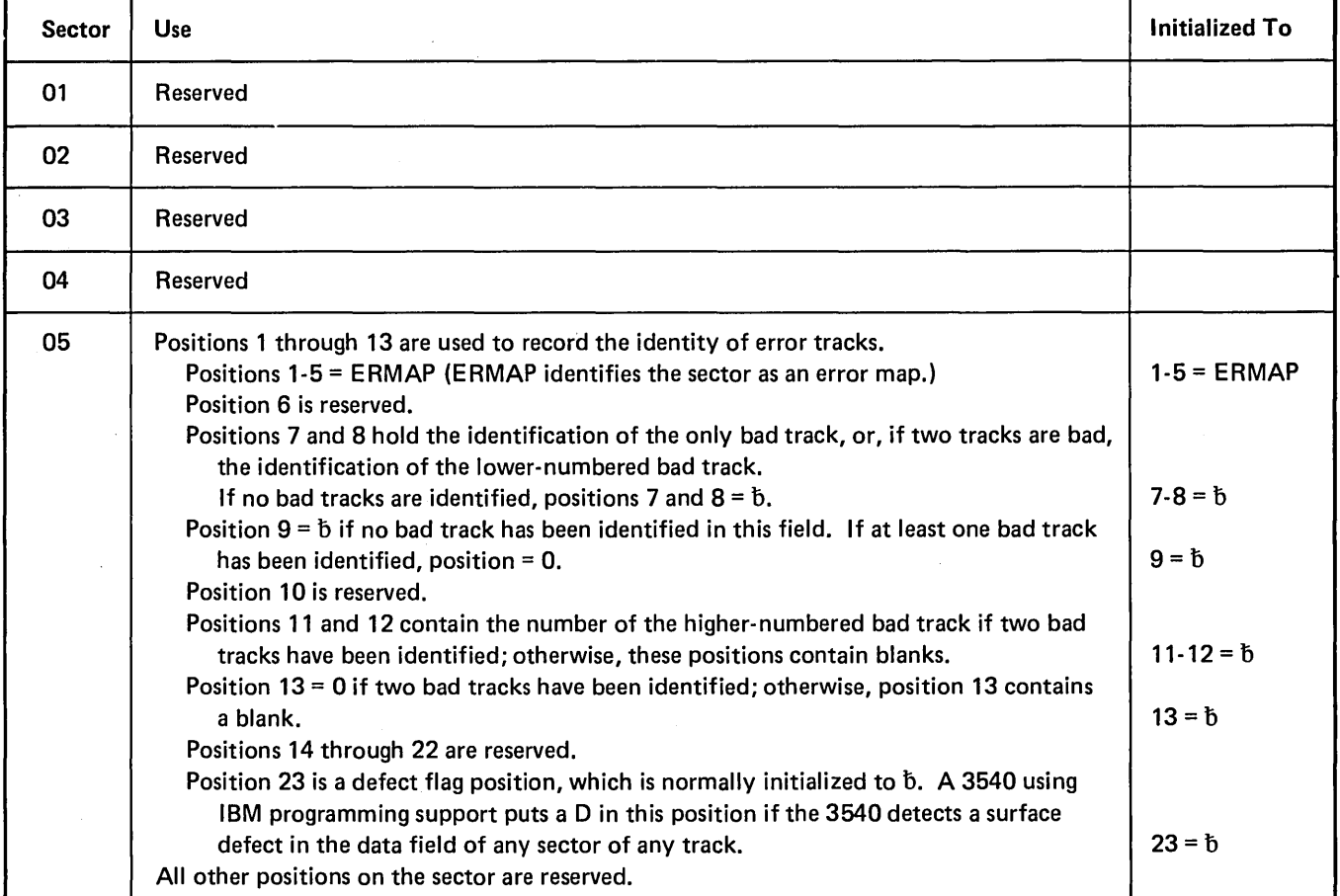

Figure 10·1 (Part 1 of 4). Diskette Basic Exchange Format

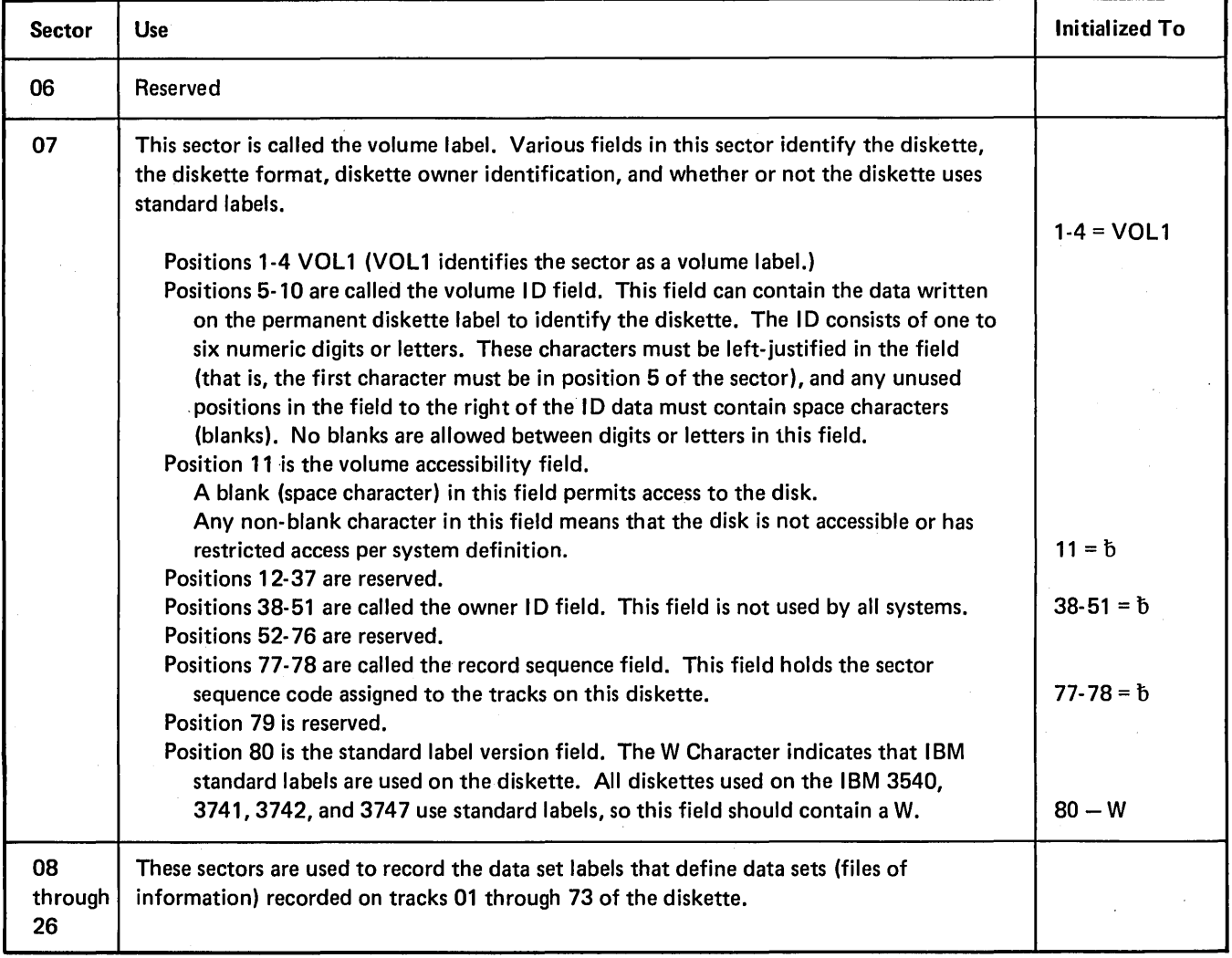

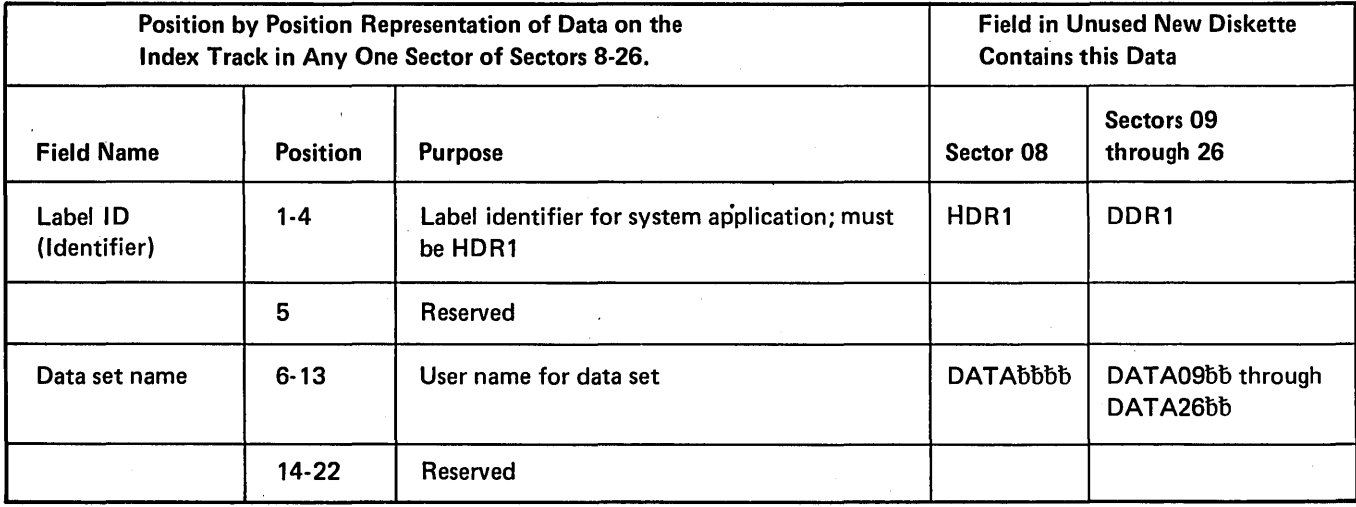

Figure 10-1 (Part 2 of 4). Diskette Basic Exchange Format

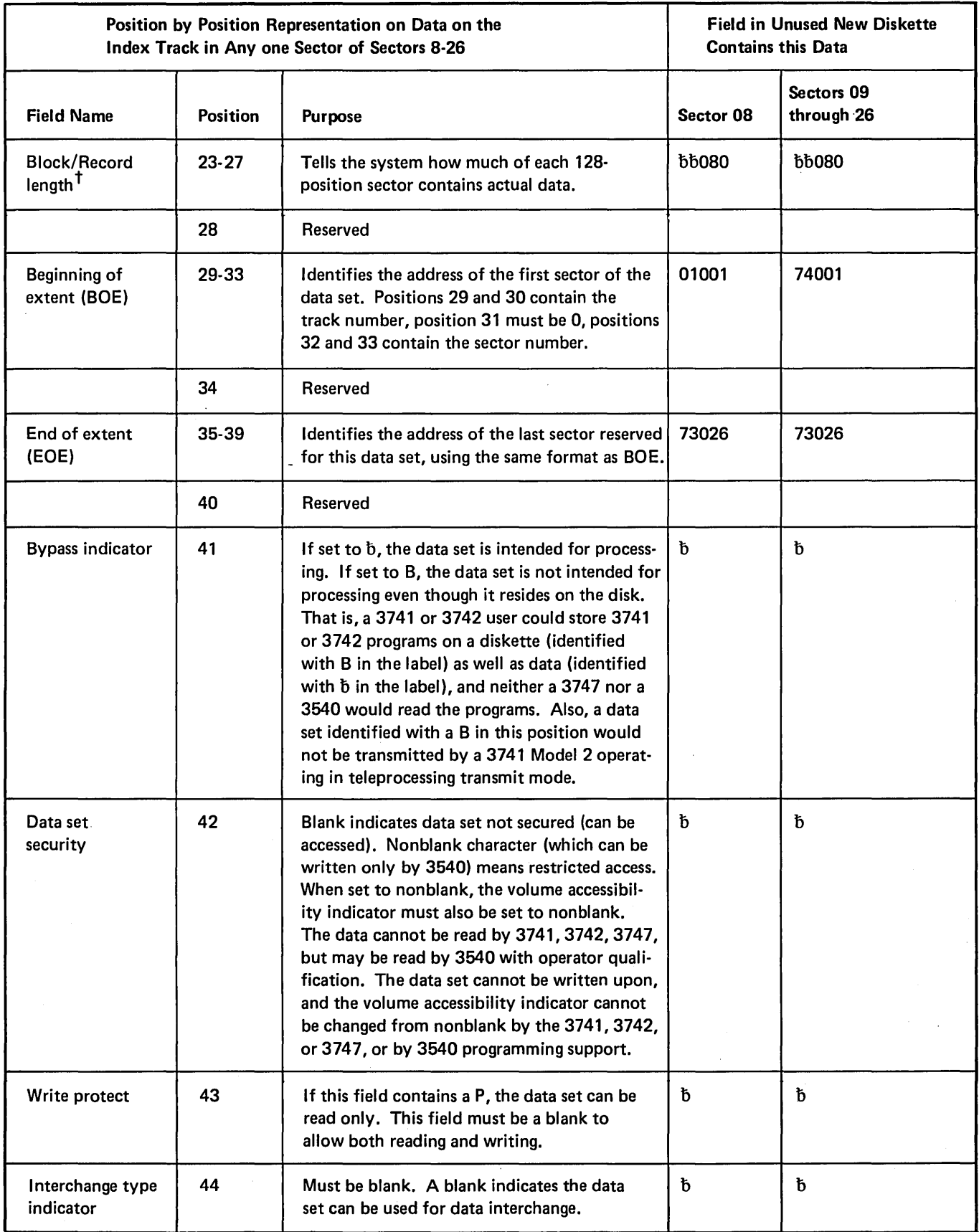

Figure 10-1 (Part 3 of 4). Diskette Basic Exchange Format

 $\ddot{\phantom{a}}$ 

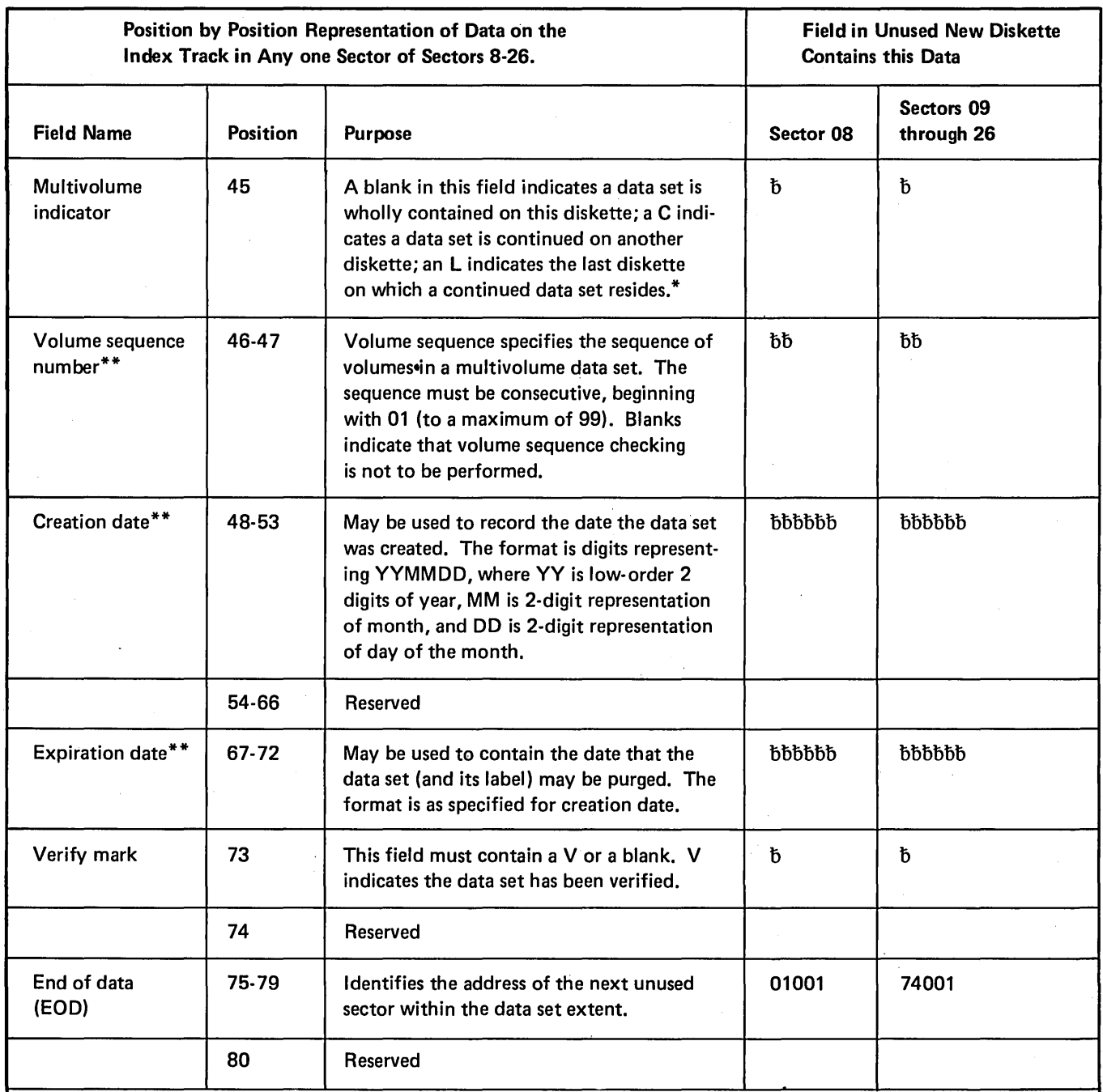

t Each sector contains one record. Standard interchange does not support blocking.

\*When preparing data for conversion by the 3747, check the IBM 3747 Data Converter Reference Manual, GA21-9153, for the interpretation of the multivolume bytes.

\*\*These fields are used only in conjunction with the 3540.

Figure 10-1 (Part 4 of 4). Diskette Basic Exchange Format

## **Method of Operation**

Diagram 10.1 shows the function of the basic exchange utility.

 $\sim$   $\sim$ 

 $\bar{\gamma}$ 

 $\mathcal{A}$ 

 $\bar{\mathcal{A}}$ 

 $\hat{\mathcal{A}}$ 

 $\mathcal{L}_{\mathcal{L}}$ 

 $\hat{\boldsymbol{\theta}}$ 

 $\hat{\mathcal{L}}$ 

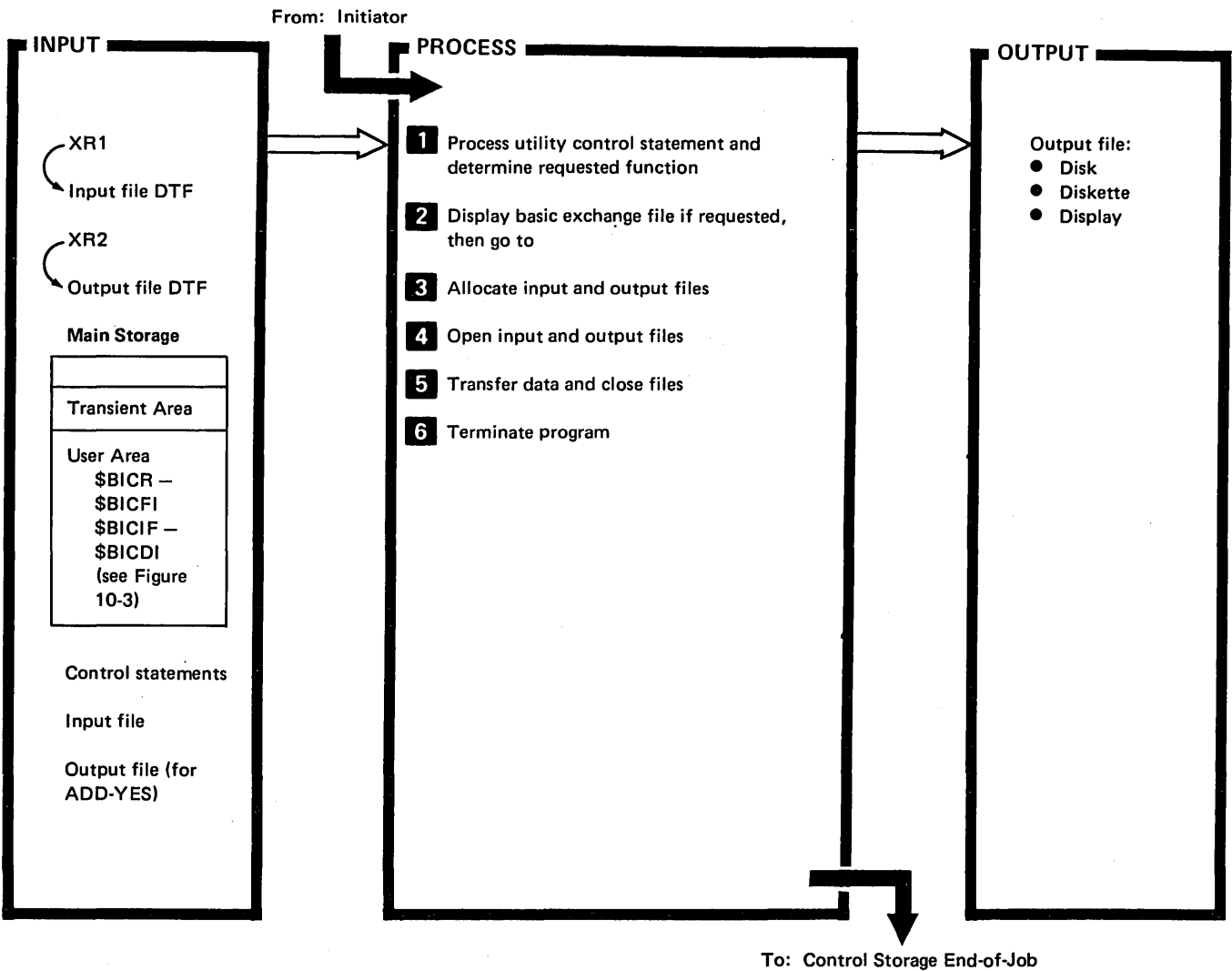

Transient (\$EOJ)

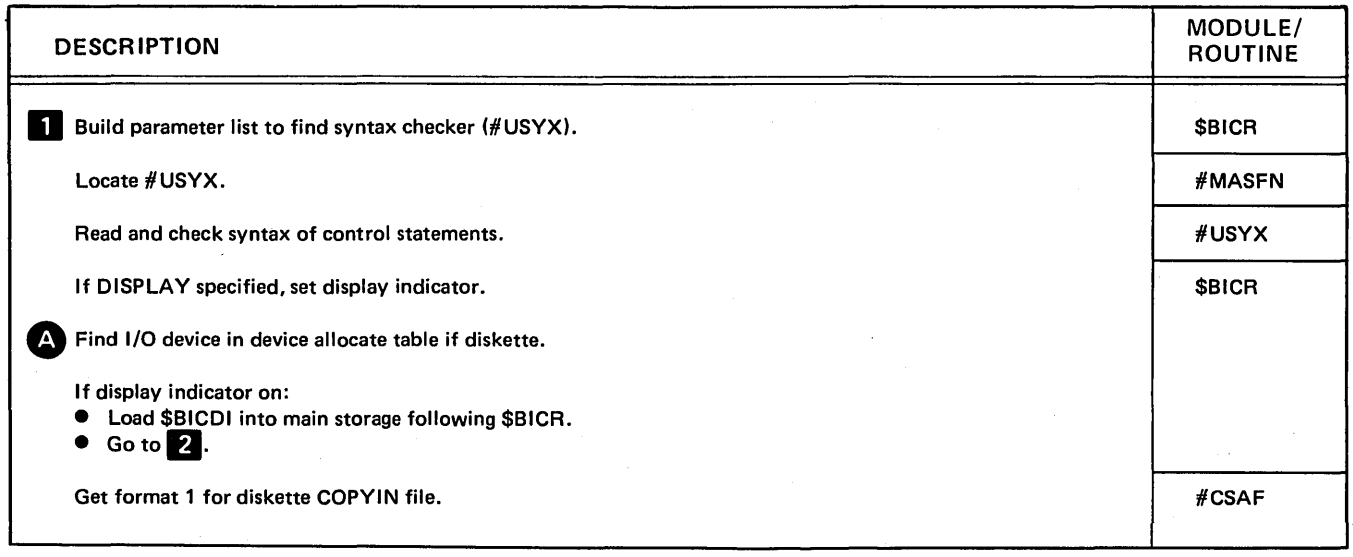

Diagram 10.1 (Part 1 of 3). Perform Basic Exchange Utility Function (\$BICR)

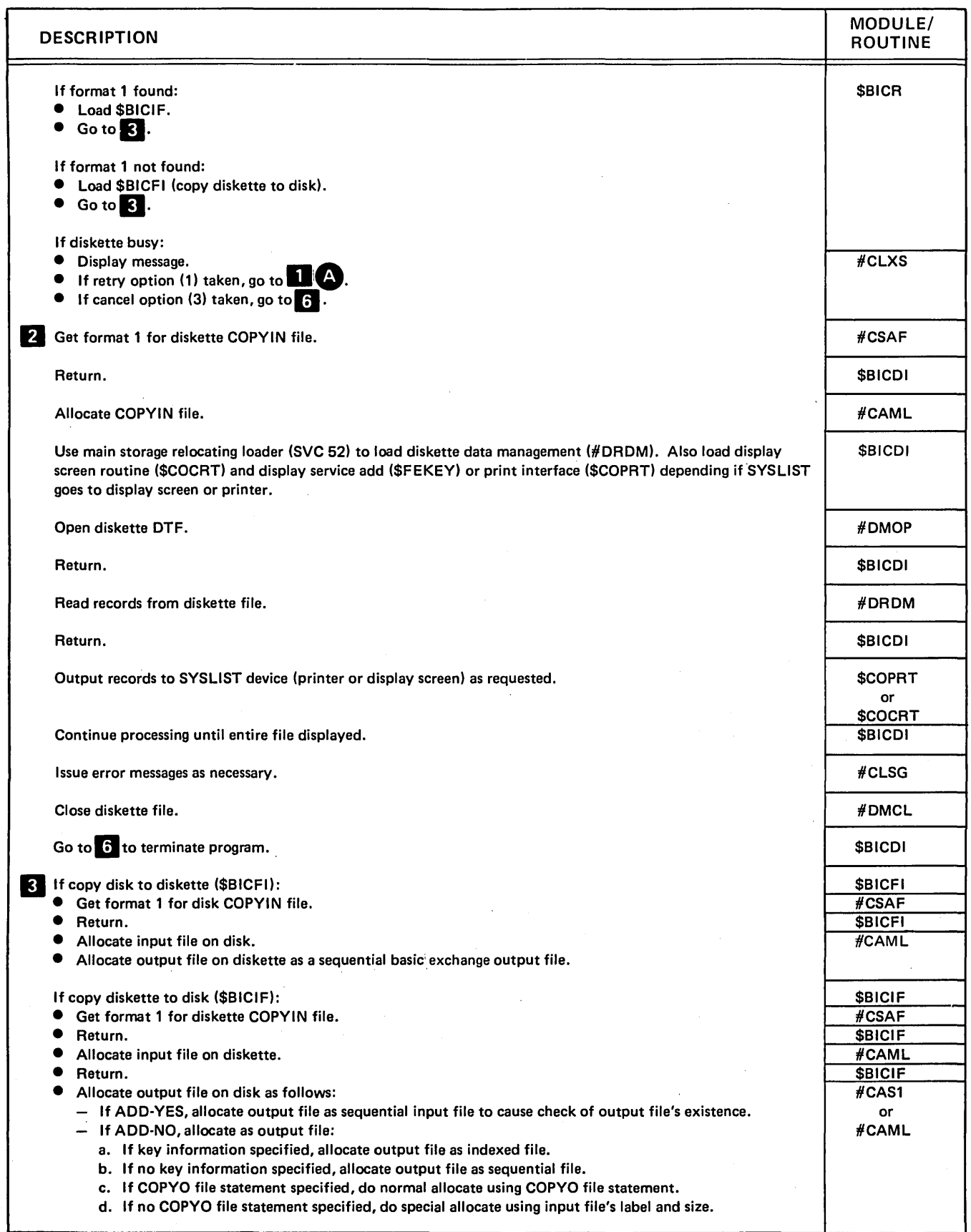

Diagram 10.1 (Part 2 of 3). Perform Basic Exchange Utility Function (\$BICR)

 $\sim$ 

 $\mathcal{L}^{\mathcal{A}}$ 

 $\bar{z}$ 

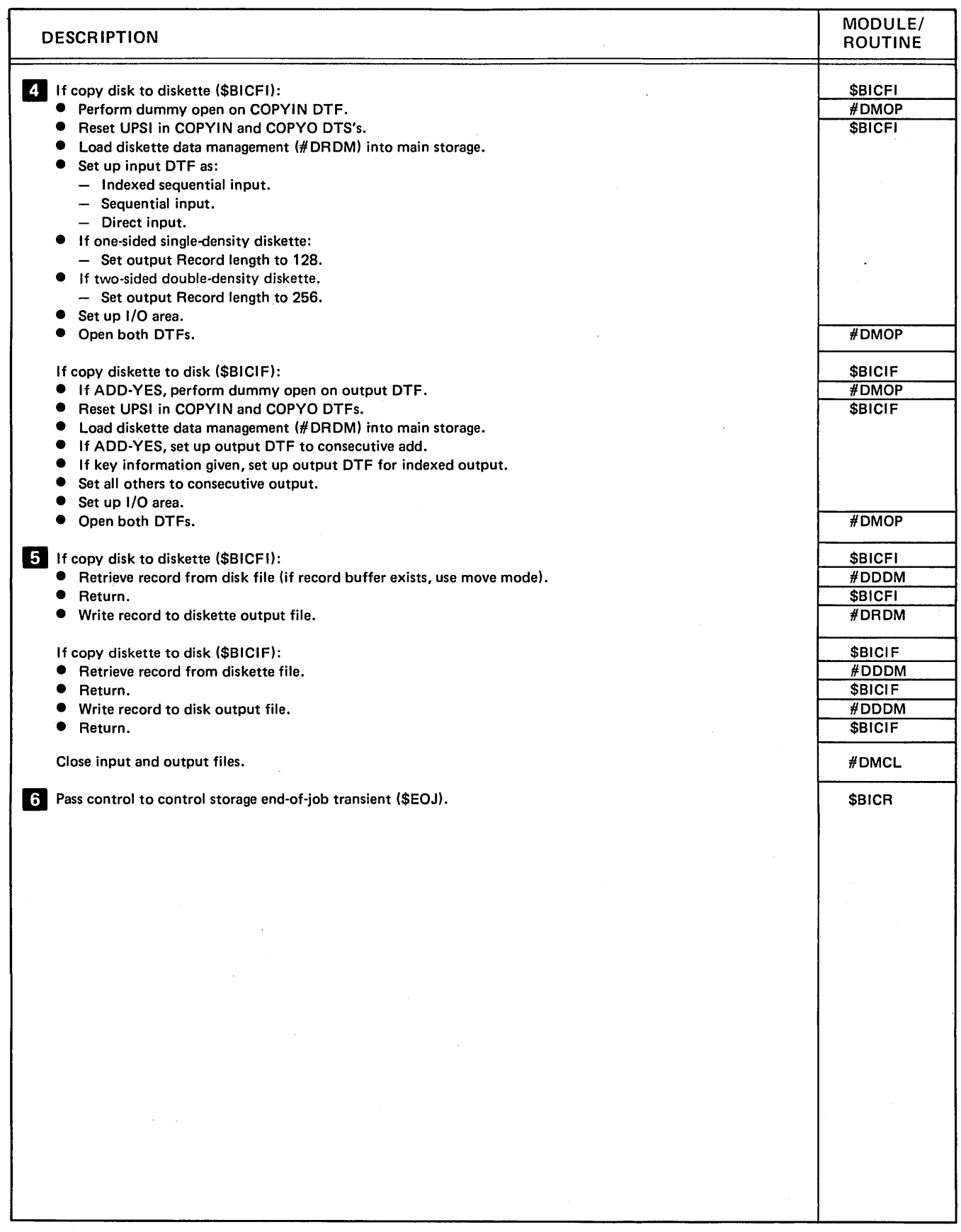

 $\overline{a}$ 

Diagram 10.1 (Part 3 of 3). Perform Basic Exchange Utility Function (\$BICR)

 $\sim$ 

#### **Program Organization**

Figure 10-2 shows the control flow of the basic exchange utility. Figure 10-3 shows the main storage map for the utility.

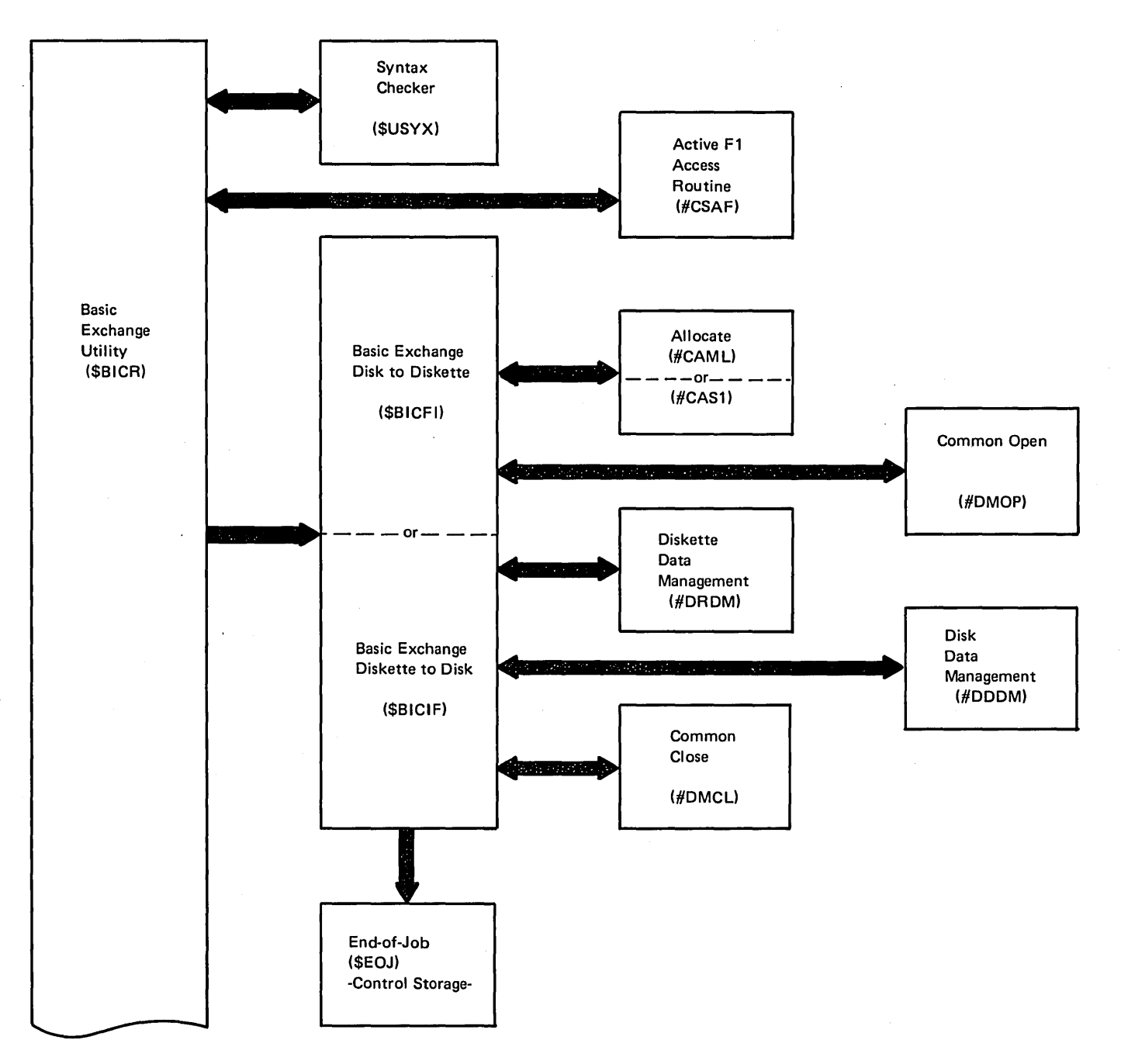

Figure 10-2 (Part 1 of 2). Basic Exchange Utility Control Flow (\$BICR)

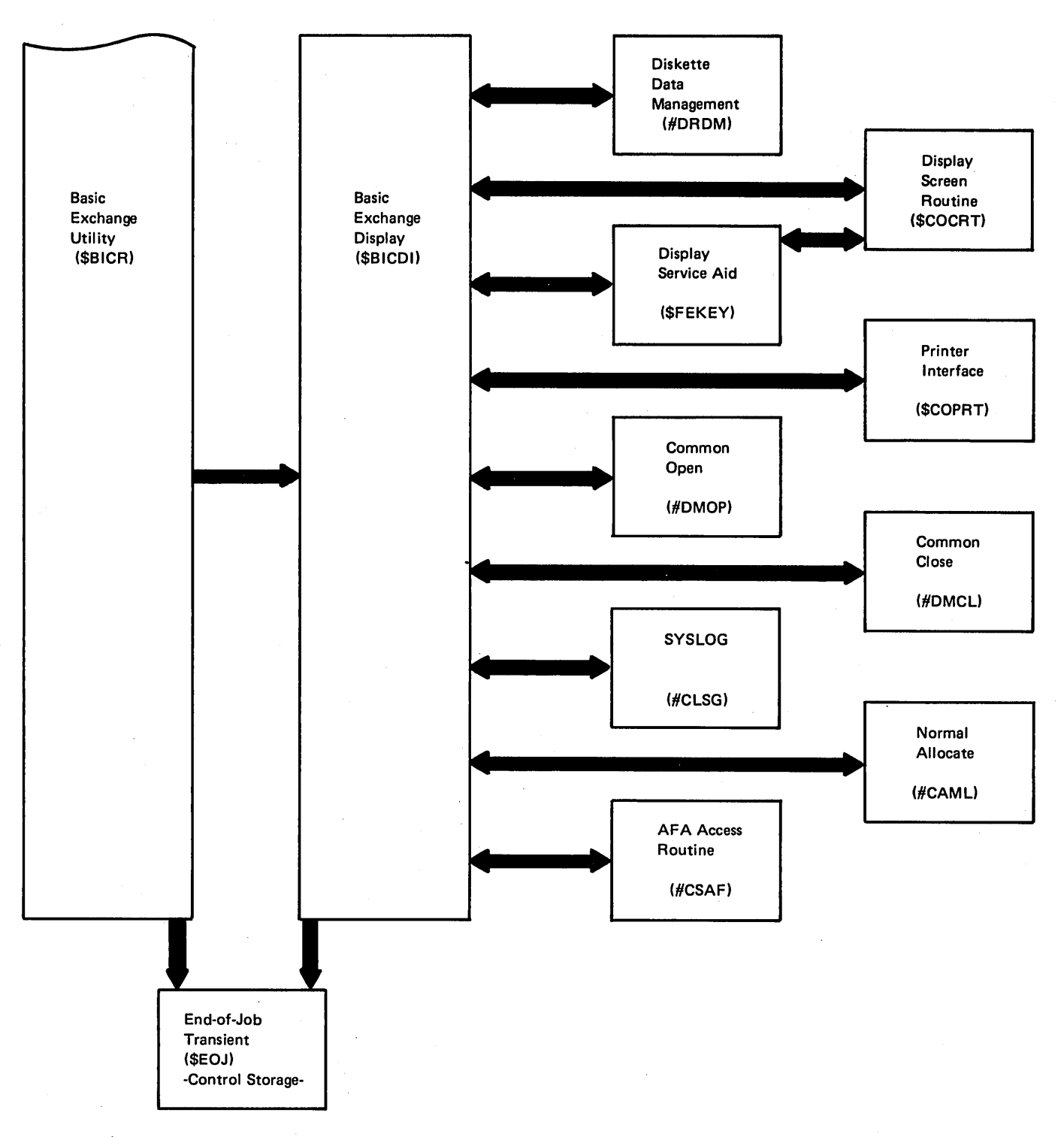

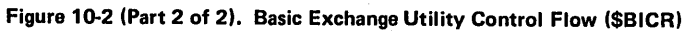

10-10

#### Data Areas

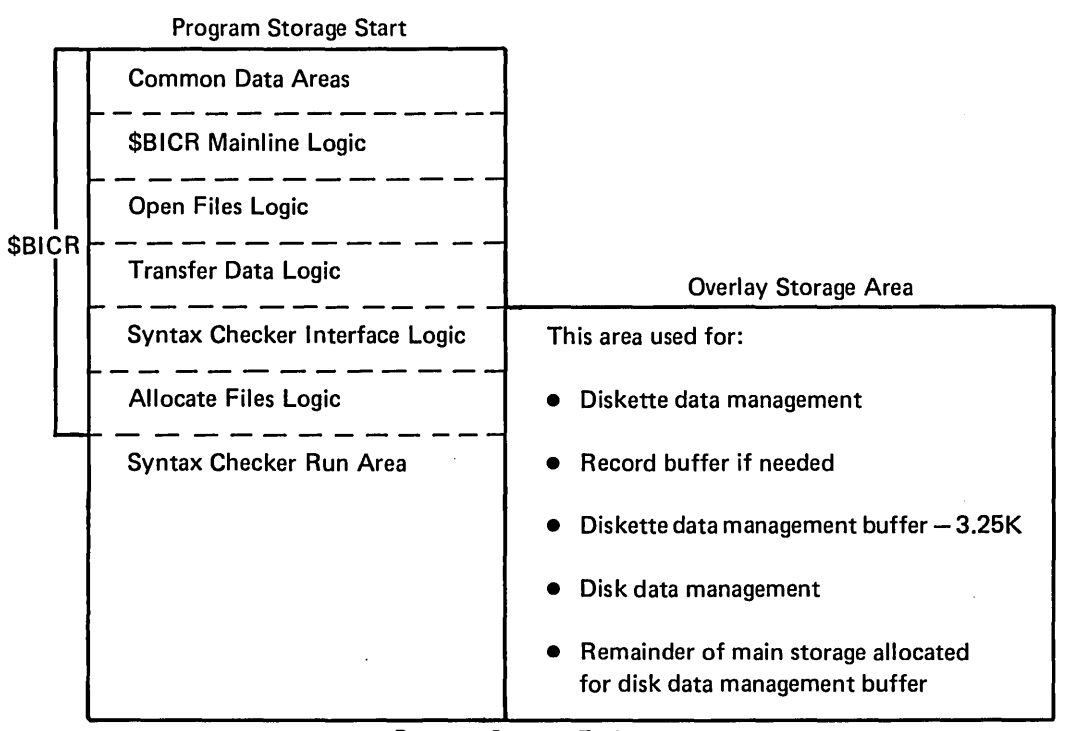

Program Storage End

Figure 10-3. Main Storage Map for Basic Exchange Utility

#### BICCVLST VERB LIST

The BICCVLST verb list is a list of constants passed to the syntax checker (#USYX) each time #USYX is called. Figure 10-4 shows the format and contents of the verb list.

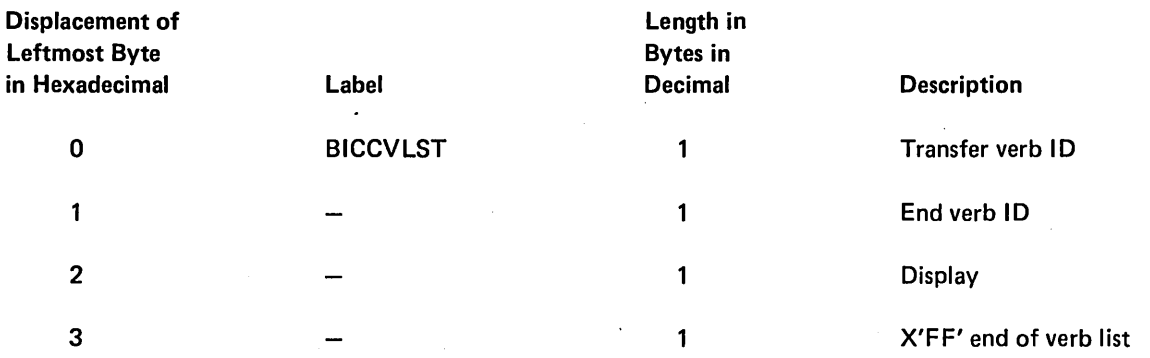

Figure 10-4. BICCVLST Verb List

#### Introduction

The build menu utility (\$BMENU) provides a way to build a menu display. The menu display can be selected when signing on the system at a work station or by way of the MENU command. A menu gives the system user the convenience of submitting work by entering a menu item number as opposed to entering actual control commands, procedures, or OCL statements. The system user sees a description of the work to be performed without seeing the actual control command, procedure name, or OCL statement used as input to the system control program.

The purpose of the menu build utility is to build a screen format load member for the menu. When the system user accesses the menu at sign-on or by way of the MENU command, the menu contained in the screen format load member is displayed on the screen.

The \$BMENU utility consists of the build menu phase (\$BMENU), message retrieve (@MGRET) and addressing module (@BMAM) link-edited with \$BMENU, and the build menu syntax checker specification module (\$BMTB). The build menu program resides in the system library.

The build menu utility is called by the BlDMENU procedure or appropriate OCL statements. (See the System Support Reference Manual for more information about calling and executing \$BMENU.)

The \$BMENU utility requires 14K bytes of main storage for program execution.

# **Method of Operation**

Diagram 11.1 shows the function of the build menu utility.

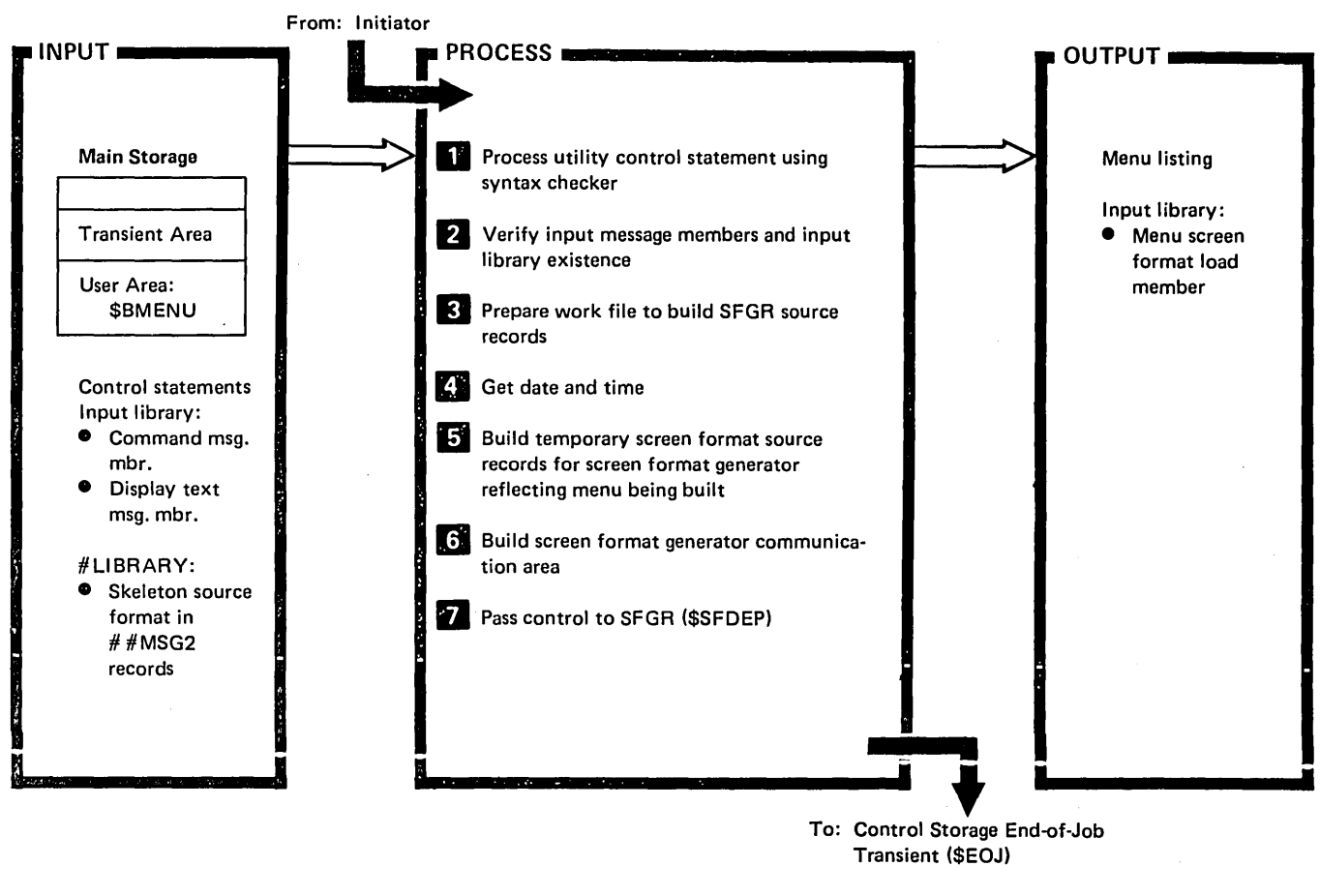

To: Control Storage End-of-Job Transient (\$EOJ)

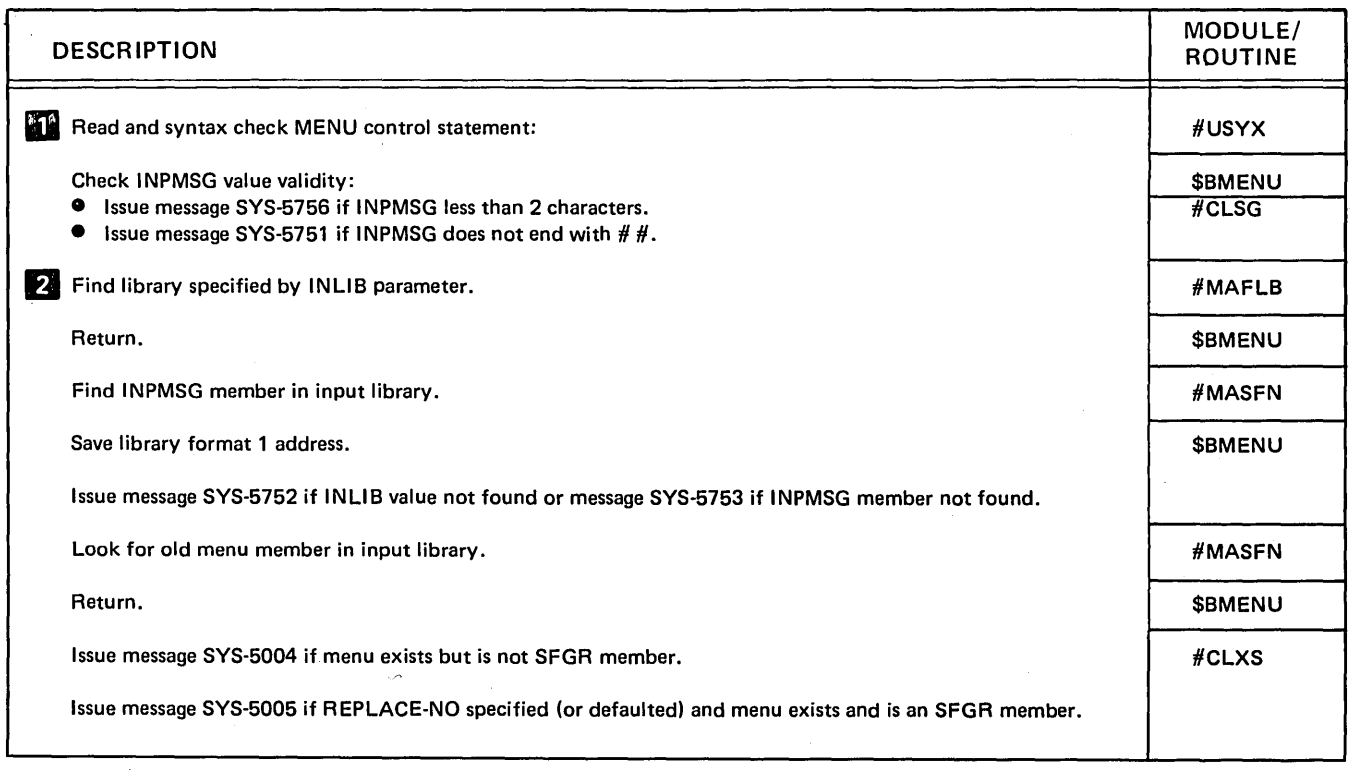

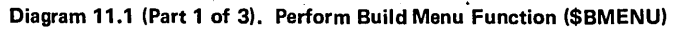
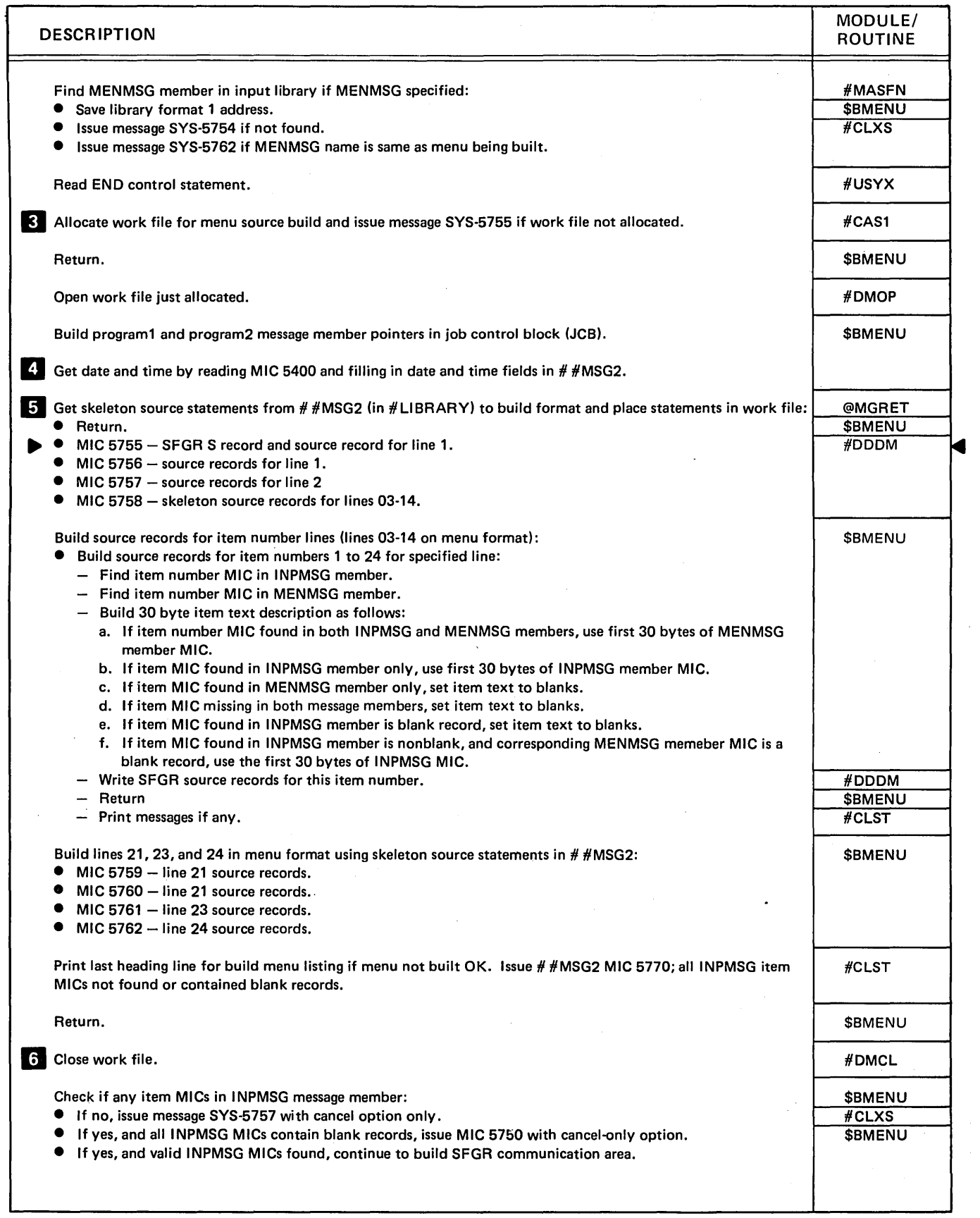

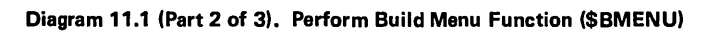

 $\overline{\phantom{a}}$ 

 $\epsilon$ 

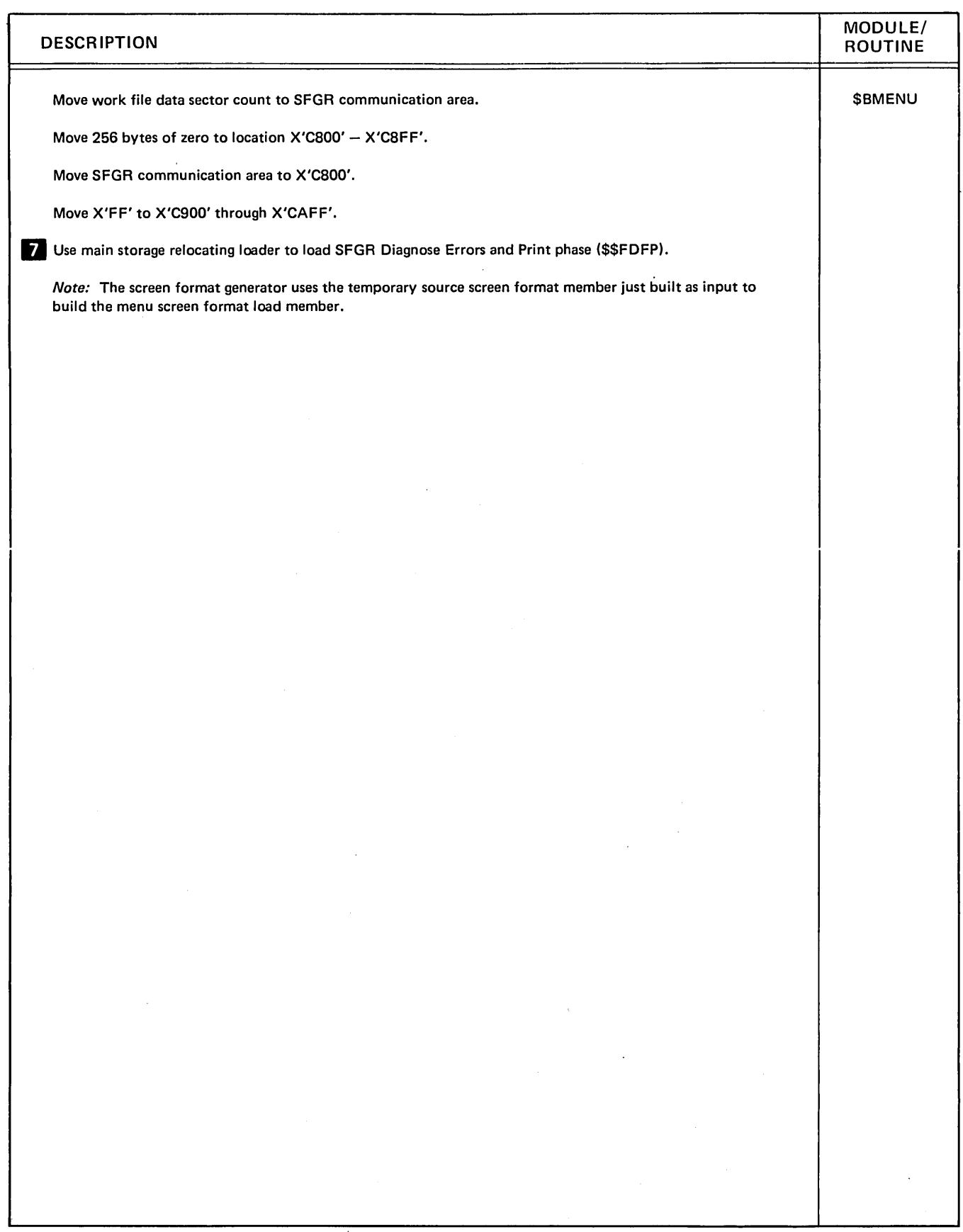

Diagram 11.1 (Part 3 of 3). Perform Build Menu Function (\$BMENU)

 $\frac{1}{2}$ 

## **Program Organization**

Figure 11·1 shows the control flow for the build menu utility.

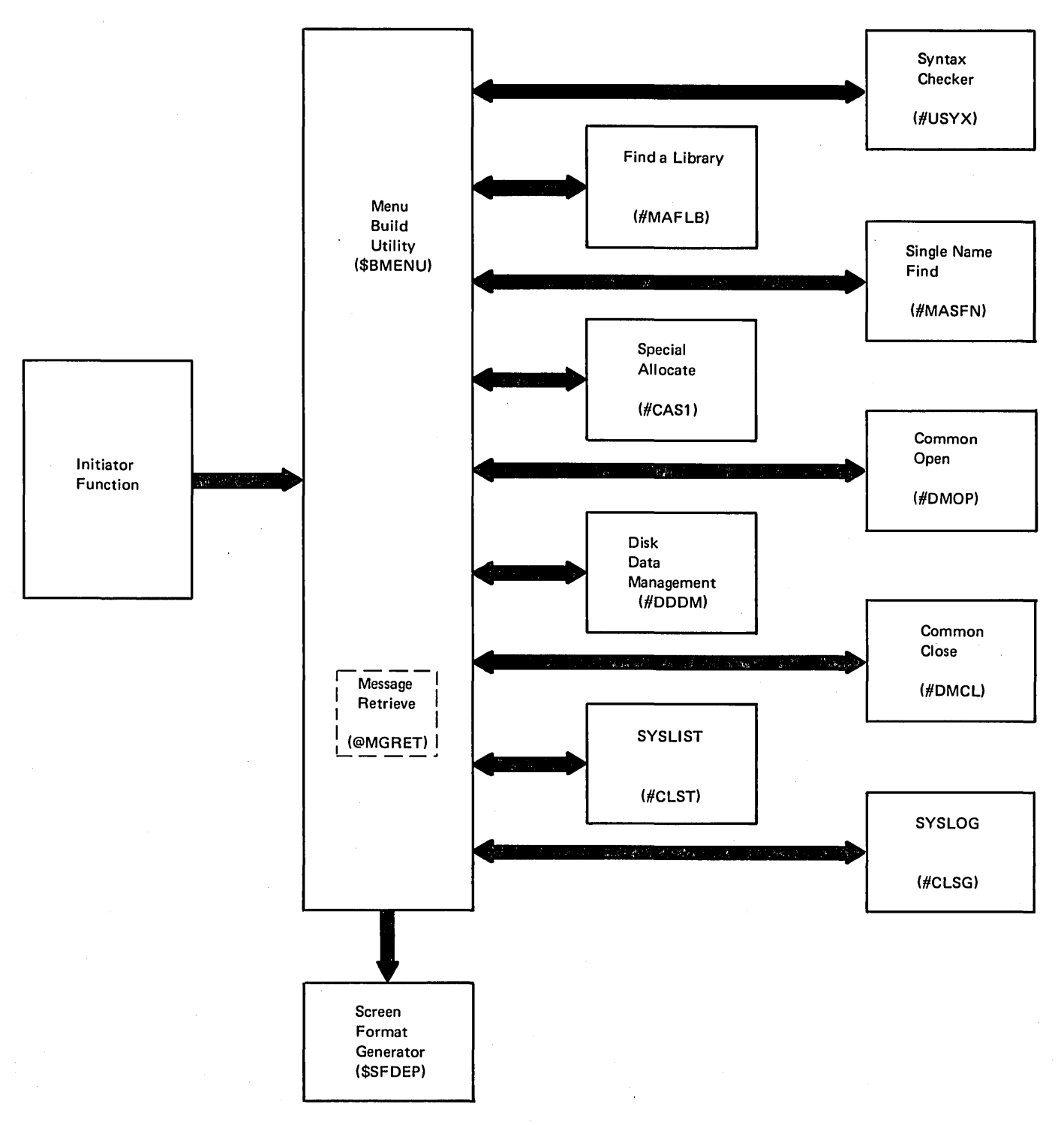

Figure 11·1. Build Menu Utility Control Flow (\$BMENU)

# Chapter 12. Alternate Sector Rebuild Utility (\$BUILD)

### **Introduction**

The alternate sector rebuild utility (\$BUILD) allows the System/34 user to display and correct data on disk after a disk read error has occurred. When a disk read/write error occurs, the data is written to an alternate sector. Disk alternate sectors are sectors reserved for use in place of defective disk sectors.

\$BUILD searches alternate disk sectors for data that is unreadable because of a read/write error. Each sector containing bad data is printed, along with the sector preceding and the sector following the bad sector.

The sector containing bad data is then presented on the display screen where it can be corrected. (See the System Support Reference Manual for information about the data format and how the bad data can be corrected.)

The alternate sector rebuild utility is called by the BUILD procedure or appropriate OCL statements. \$BUILD has no utility control statements.

\$BUILD requires 14K bytes of main storage and must run dedicated until it finishes reading and writing alternate tracks.

# **Method of Operation**

Diagram 12.1 shows the function of the alternate sector rebuild utility.

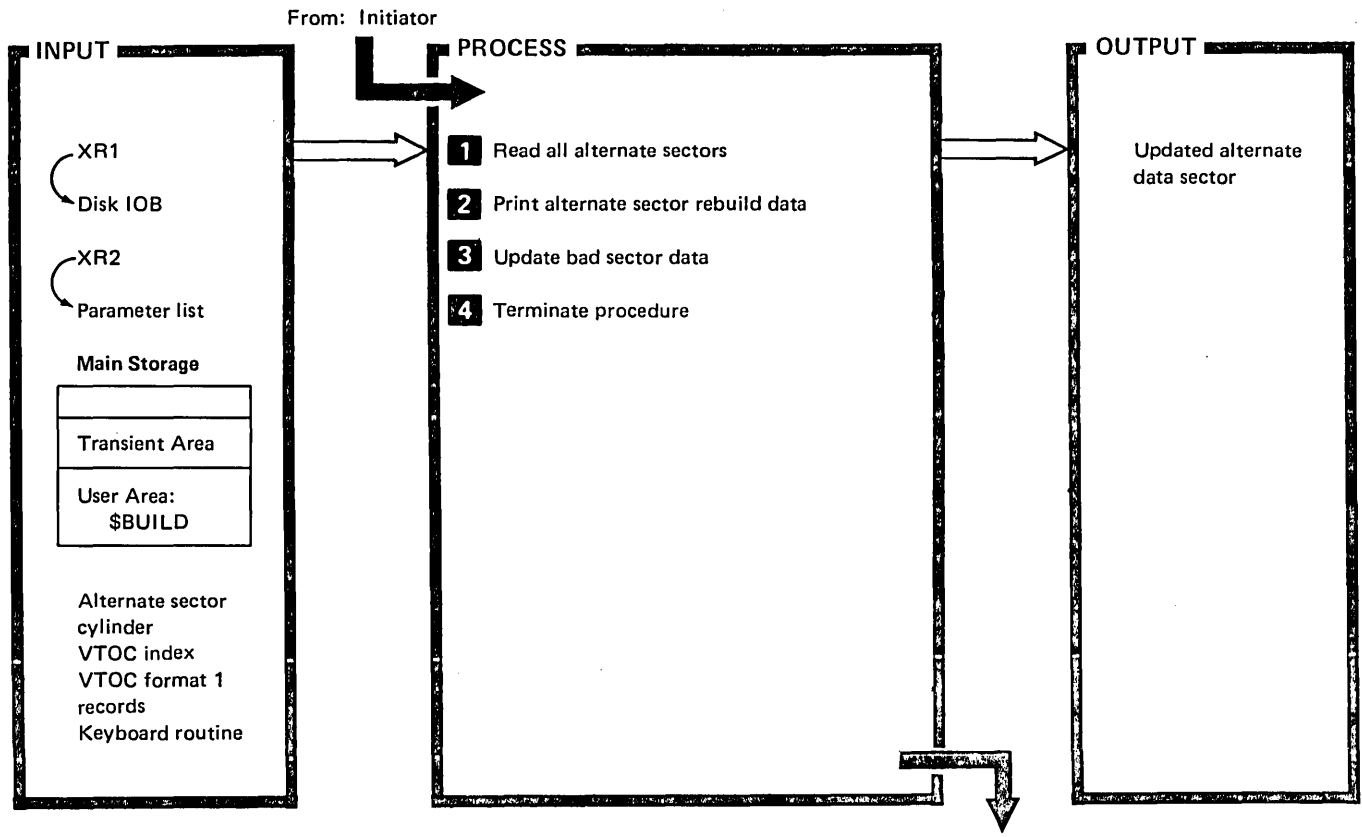

To: Control Storage End-of-Job Transient (\$EOJ)

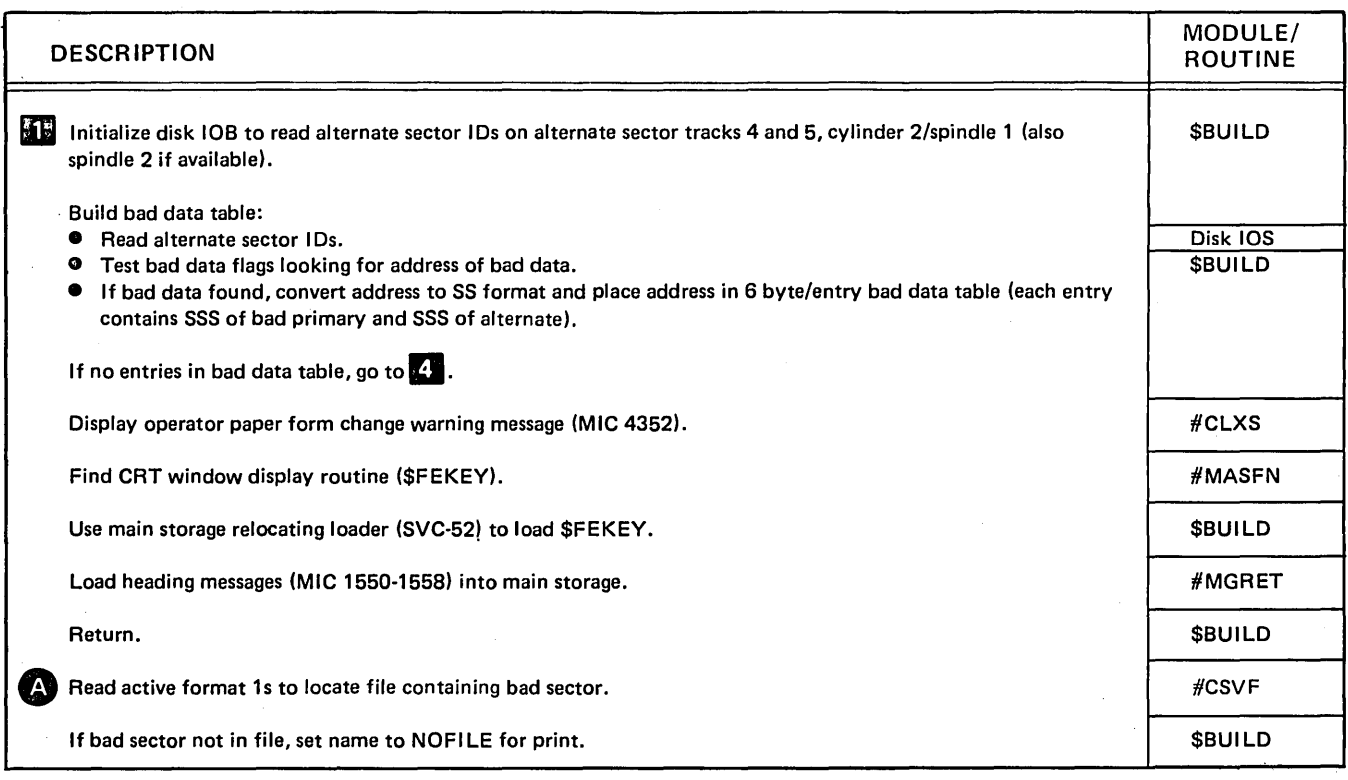

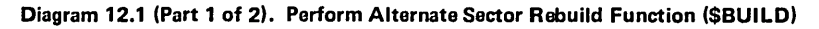

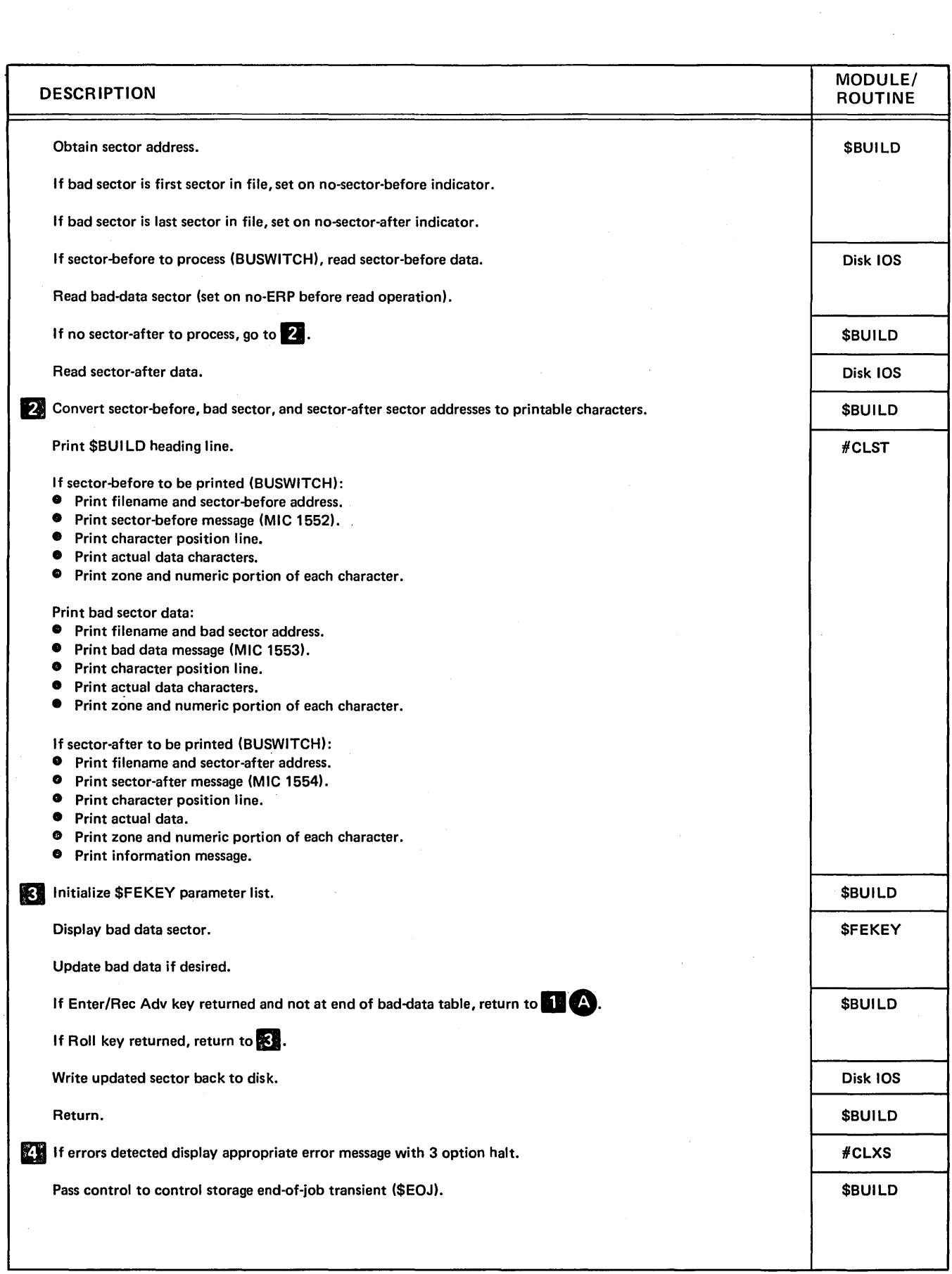

Diagram 12.1 (Part 2 of 2). Perform Alternate Sector Rebuild Function (\$BUILD)

# **Program Organization**

Figure 12-1 shows the control flow for the alternate sector rebuild utility.

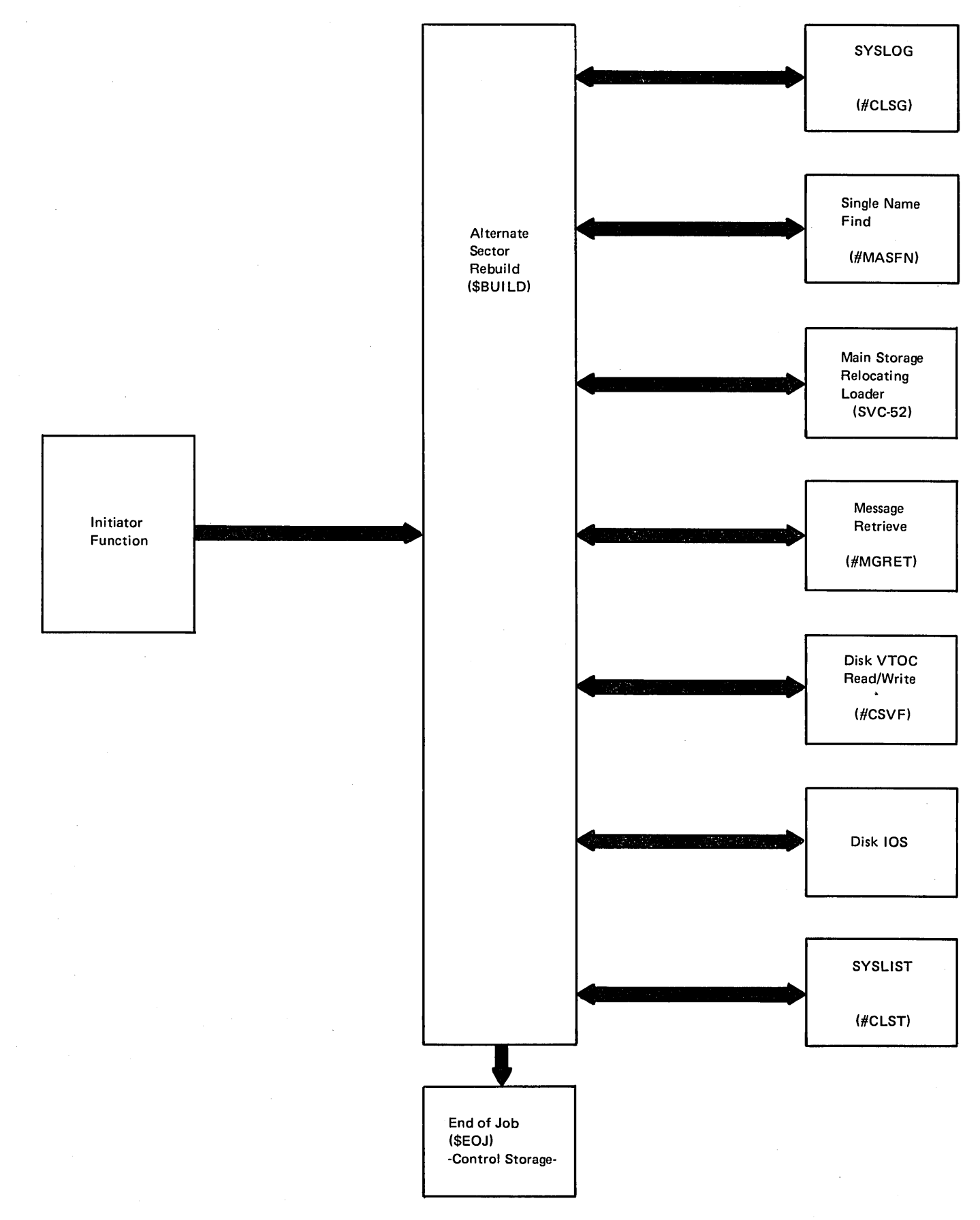

Figure 12·1. Alternate Sector Rebuild Utility Control Flow (\$BUILD)

 $\hat{A}$ 

#### Introduction

The disk copy/display utility performs the following functions:

- Copies an entire file from the disk to diskette(s), from diskette(s) to the disk, or from disk to another location on the disk to:
	- $-$  Provide a duplicate of a file
	- Move a file to a larger disk area
- Deletes records from a file (selected records are omitteGl from the copy; the original remains unchanged).
- Copies a portion of a file. Selected records can be deleted from the copy.
- Copies all user disk data files (except user libraries), all disk data files with a specified file group identifier, or all disk data files with no group identifier to diskette(s) to create a backup copy of the files or to obtain more space on the disk. When all files are to be copied, \$COPY must be requested from the system console, and no other jobs can be running.
- **•** Restores previously copied files from diskette (s) to the disk.
- Copies an indexed file, and puts the records in key order (reorganize the file) to improve the performance, in some cases, of programs that use the file. Selected records can be deleted from the copy.
- Adds a disk file to an existing diskette file.
- Displays all or part of a file (either on the display screen or printer, depending on the current system list device assignment for the requesting work station).

The disk copy/djsplay utility consists of the following modules that reside in the system library:

- o Disk copy display mainline phase (\$COPY)
- Copy all files primary phase (\$COAll)
- Add to diskette file phase (\$COADD)
- $\bullet$  Copy initialization phase  $-$  for copying all files (\$COANT)
- $\bullet$  Copy initialization phase  $-$  for copying one file (\$COINT)
- o Input/output interface for record mode (\$COGET)
- Sectorized file copy phase (\$COZIP)
- Record exclusion routine (\$COSEl)
- o SYSLIST interface (\$COPRT)
- o Window (CRT) display interface routine (\$COCRT)
- **•** Syntax specification module (\$COTAB)

The disk copy/display utility is called by the appropriate procedure or OCL statements. (See the System Support Reference Manual for more information about calling and executing \$COPY.)

Input to the utility consists of the control statements, input file(s) on disk or diskette, and format 1's. \$COPY calls the syntax checker (#USYX) to read and syntax check the control statements.

The \$COPY module uses control statement information to build the copy communication area (\$CCCA) and then loads \$COAll, \$COADD, \$COANT or \$COINT, depending upon the function requested.

Depending on the control statement, output can consist of one of the following:

- COPY ADD control statement: disk file added to existing diskette file
- COPYALL control statement:
	- All or selected disk data files saved on diskette
	- Previously saved data files restored to disk
- COPYFILE control statement:
	- The entire file copied from disk to diskette, diskette to disk, or disk to another location on disk, using sector mode processing
	- Selected records copied to disk, diskette, printer, or display screen, using record mode processing
	- $-$  Indexed file records reorganized in key order
- KEY control statement with COPYFILE control statement: A direct, indexed, or sequential file, with specified records deleted, copied from disk to diskette, diskette to disk, or disk to another location on disk creating an indexed file.

The disk copy/display utility requires 14K bytes of main storage for. program execution.

## **Method of Operation**

Diagrams 13.0 through 13.4 show the functions of the disk copy/display utility.

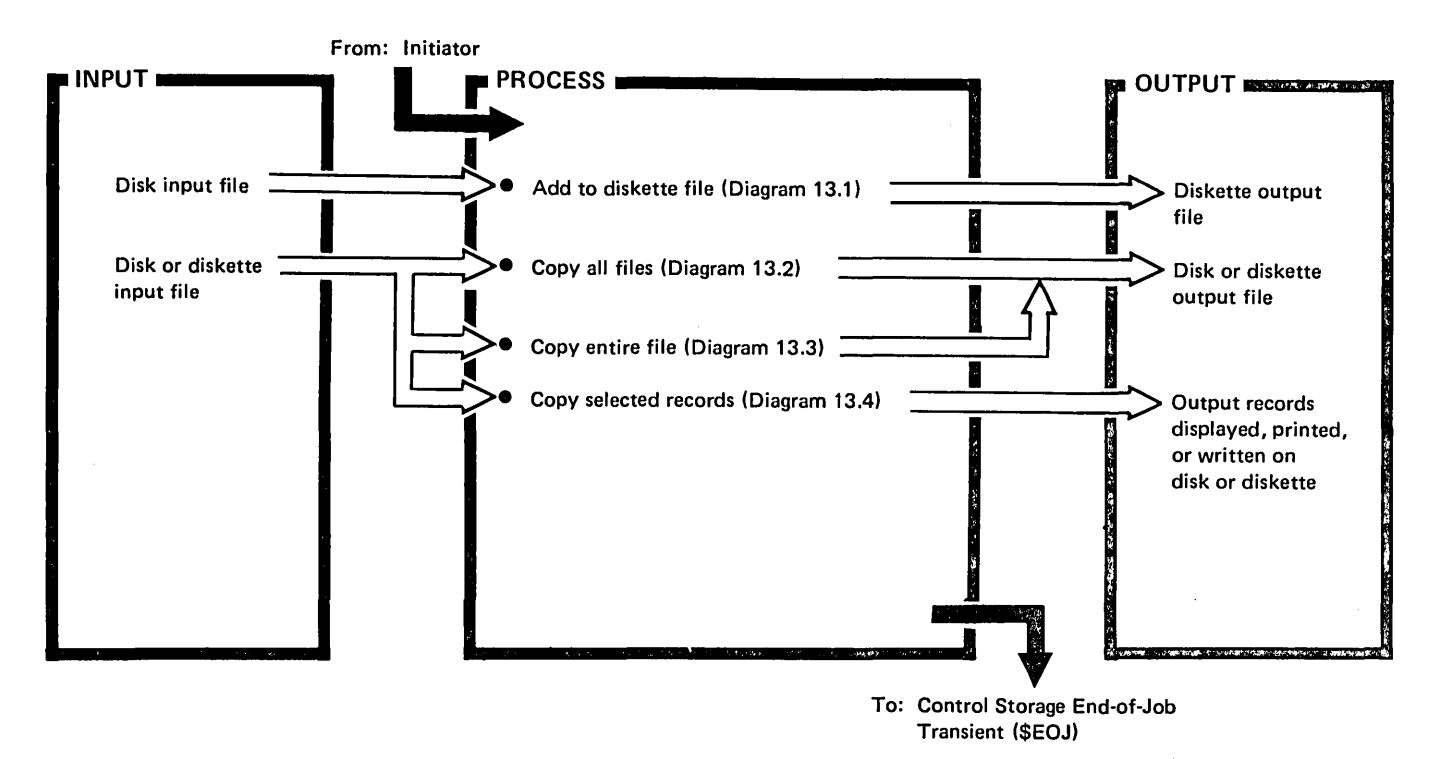

Diagram 13.0. Overview of Disk Copy/Display Utility

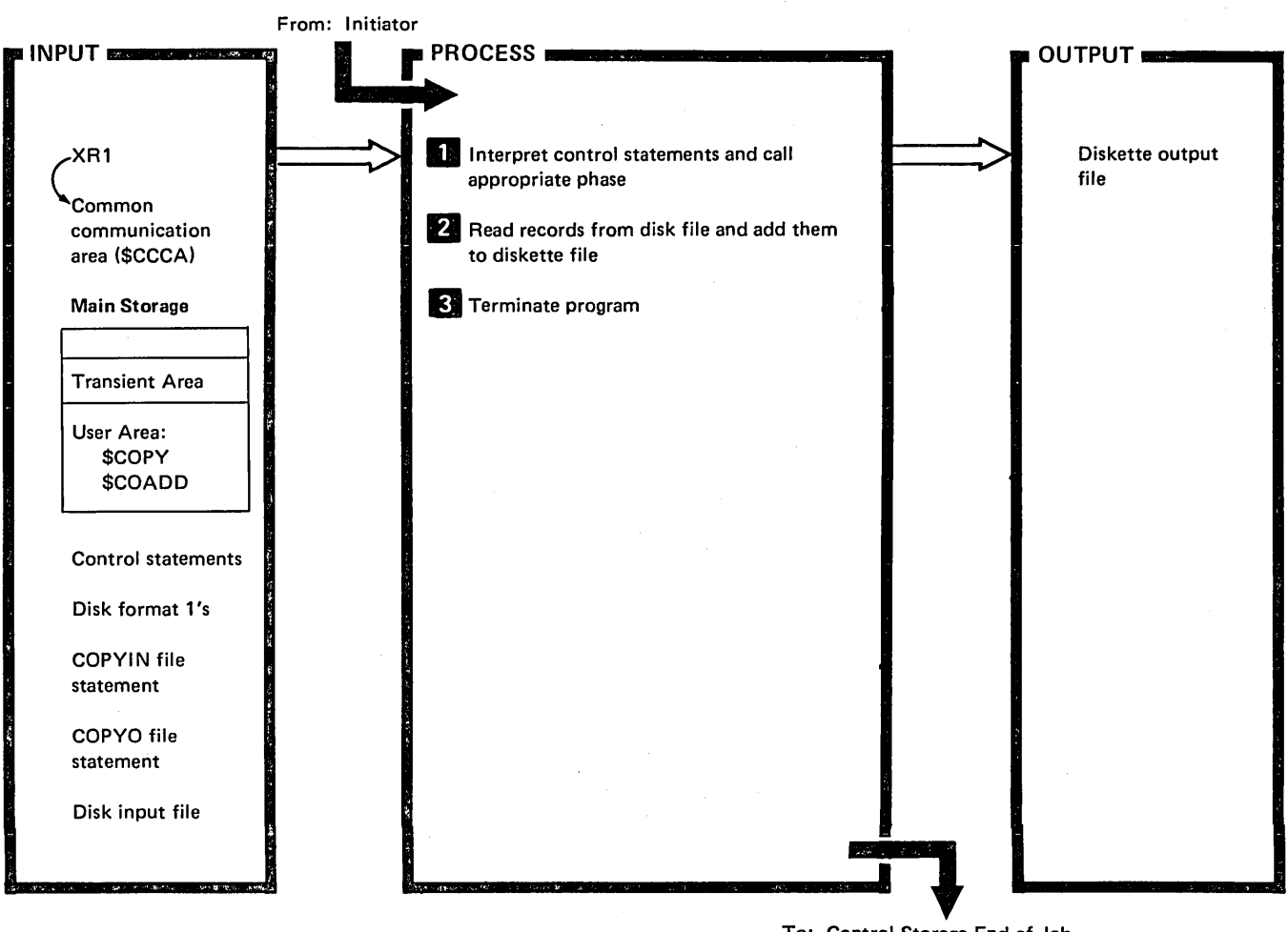

To: Control Storage End-of-Job Transient (\$EOJ)

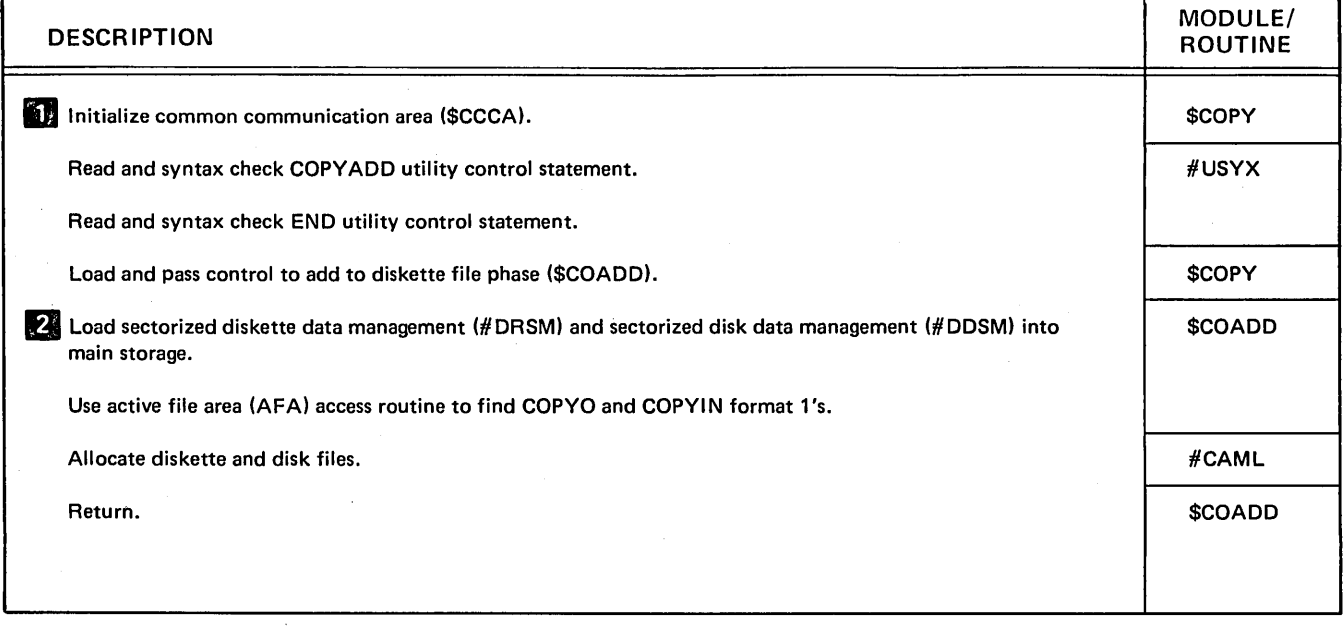

Diagram 13.1 (Part 1 of 2). Perform Add to Diskette File - COPYADD -- Function (\$COPY)

 $\hat{r}$ 

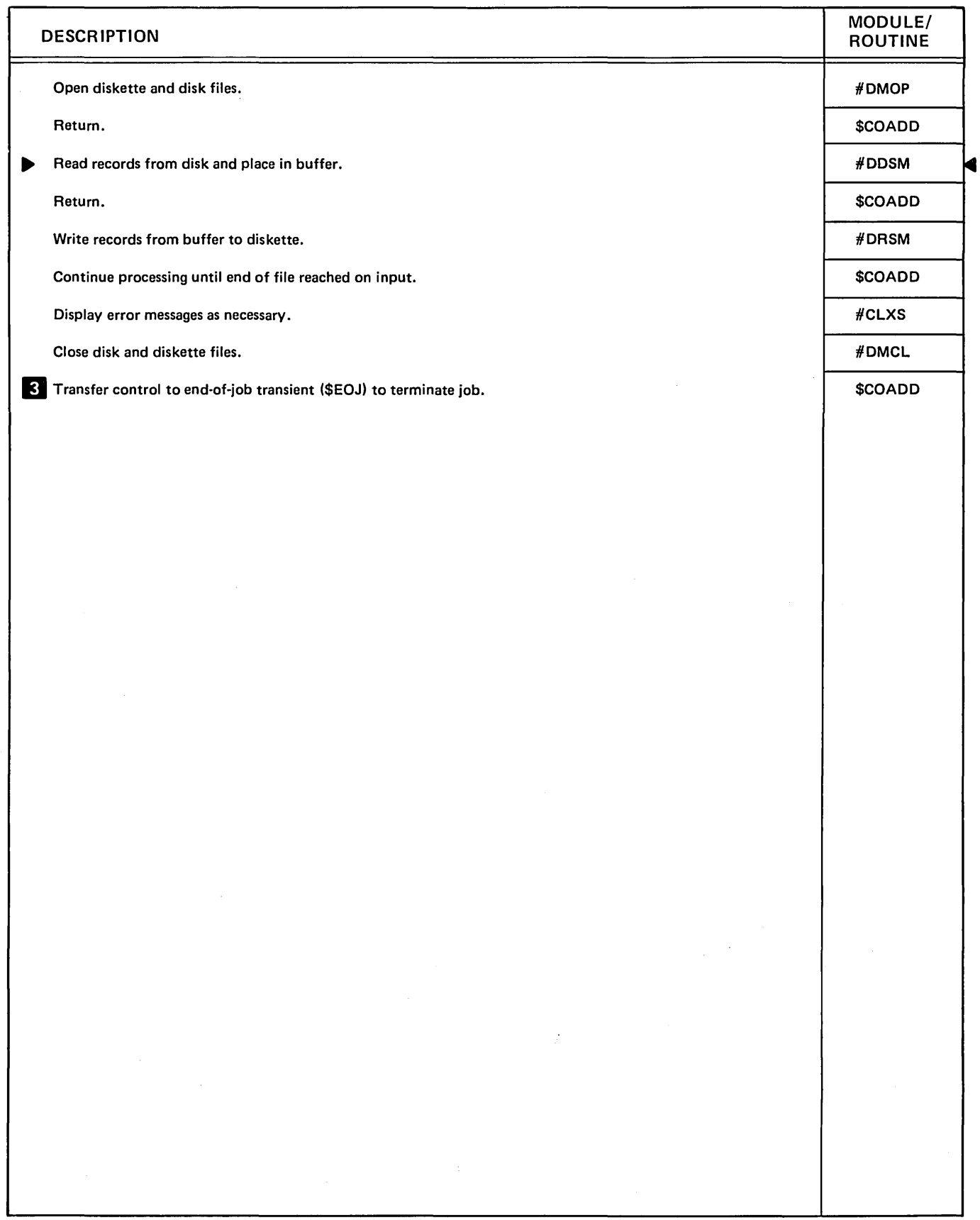

Diagram 13.1 (Part 2 of 2). Perform Add to Diskette File - COPYADD - Function (\$COPY)

 $\ddot{\phantom{a}}$ 

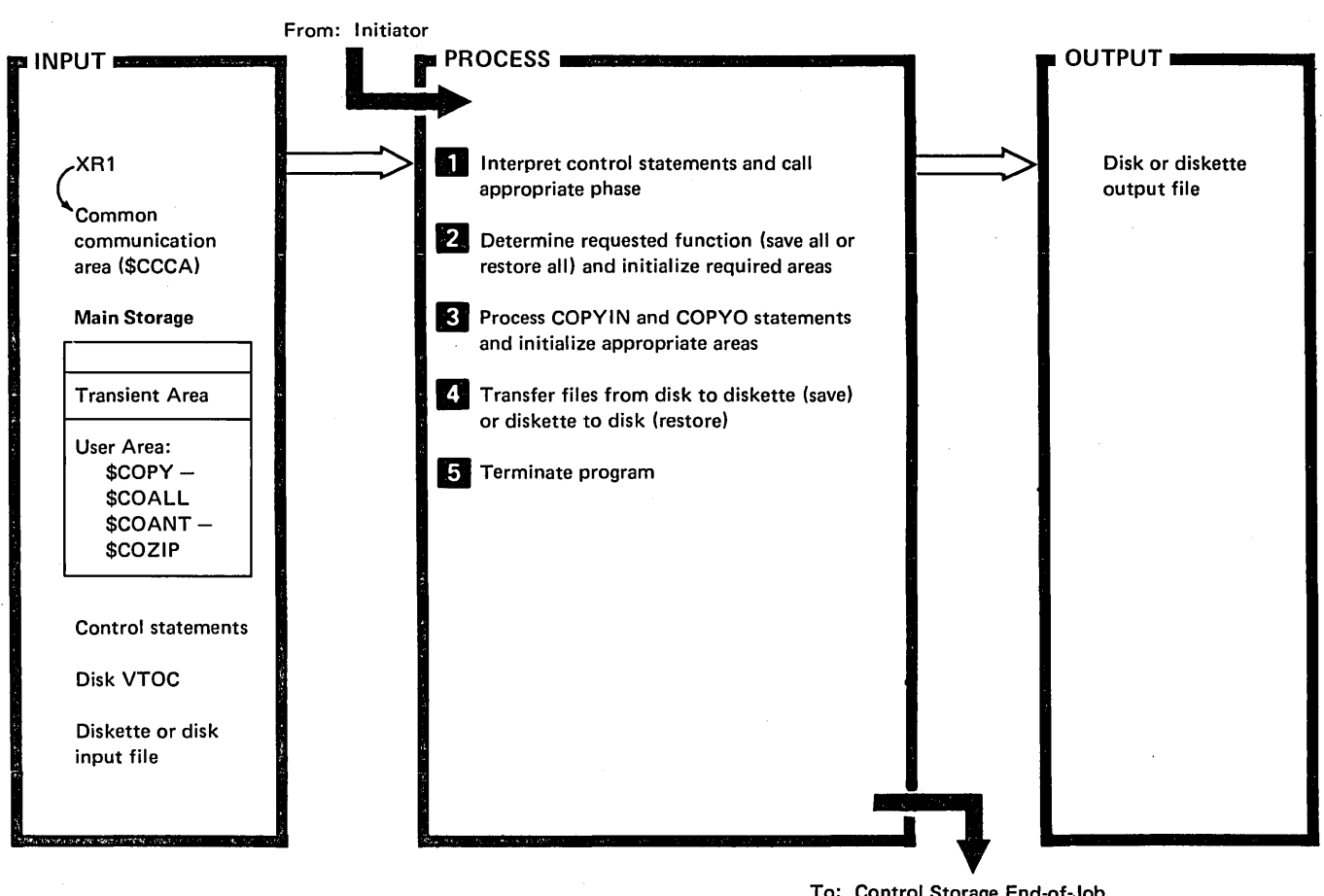

To: Control Storage End-of-Job Transient (\$EOJ)

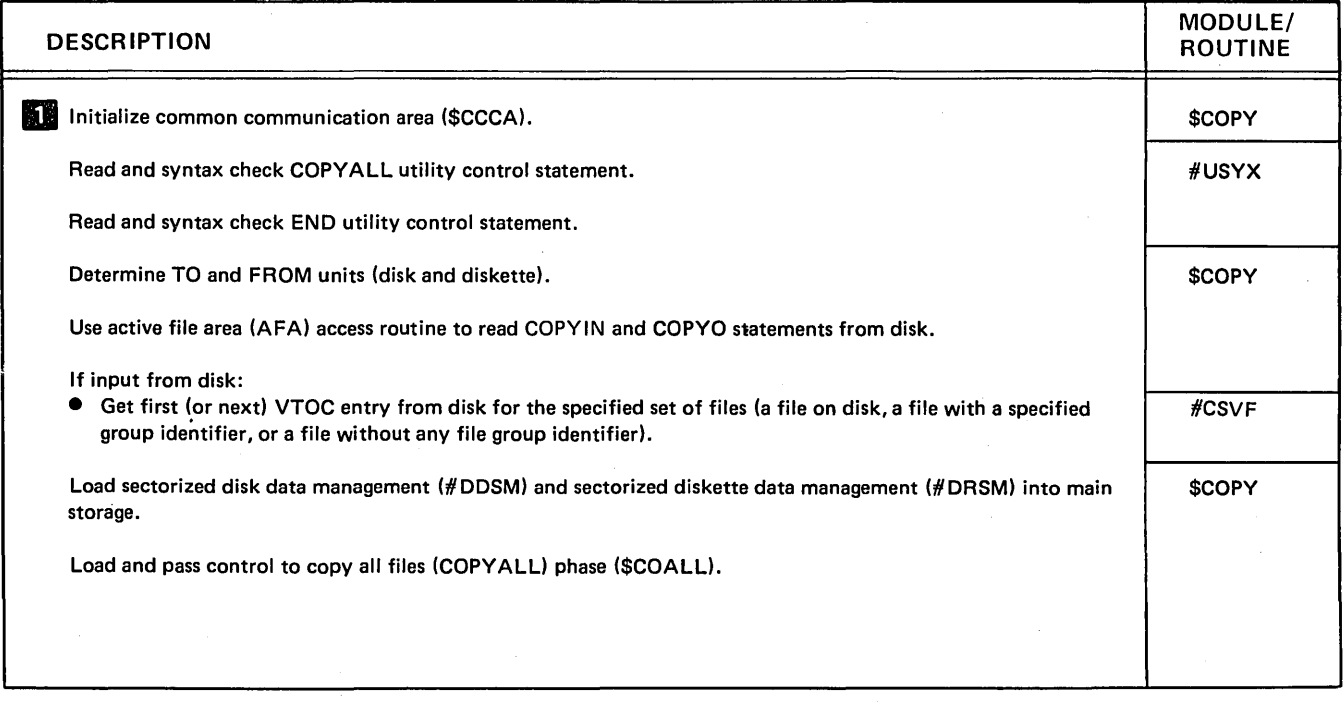

Diagram 13.2 (Part 1 of 3). Perform Copy All Files (COPYALL) Function (\$COPY)

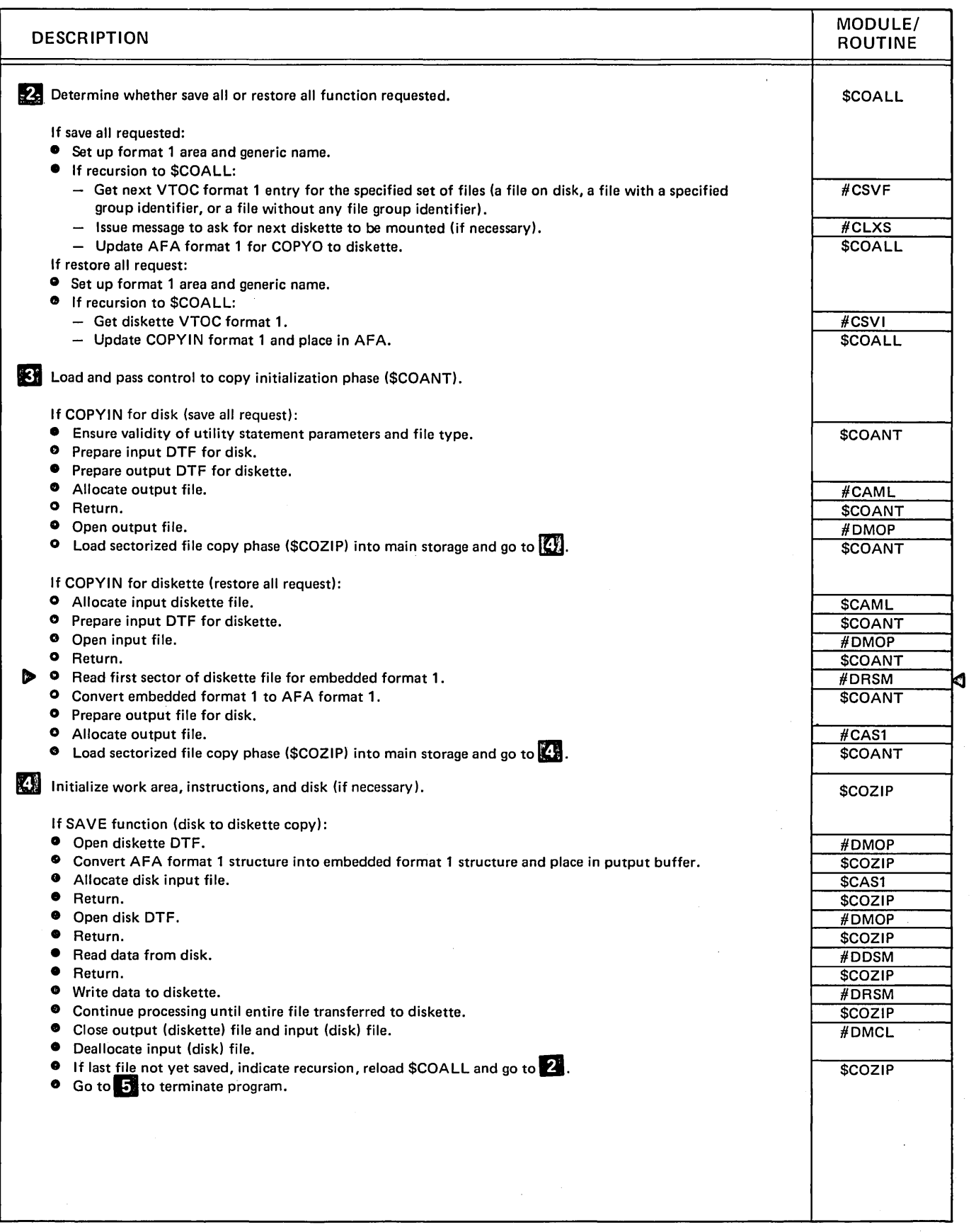

Diagram 13.2 (Part 2 of 3). Perform Copy All Files (COPVALL) Function (\$COPV)

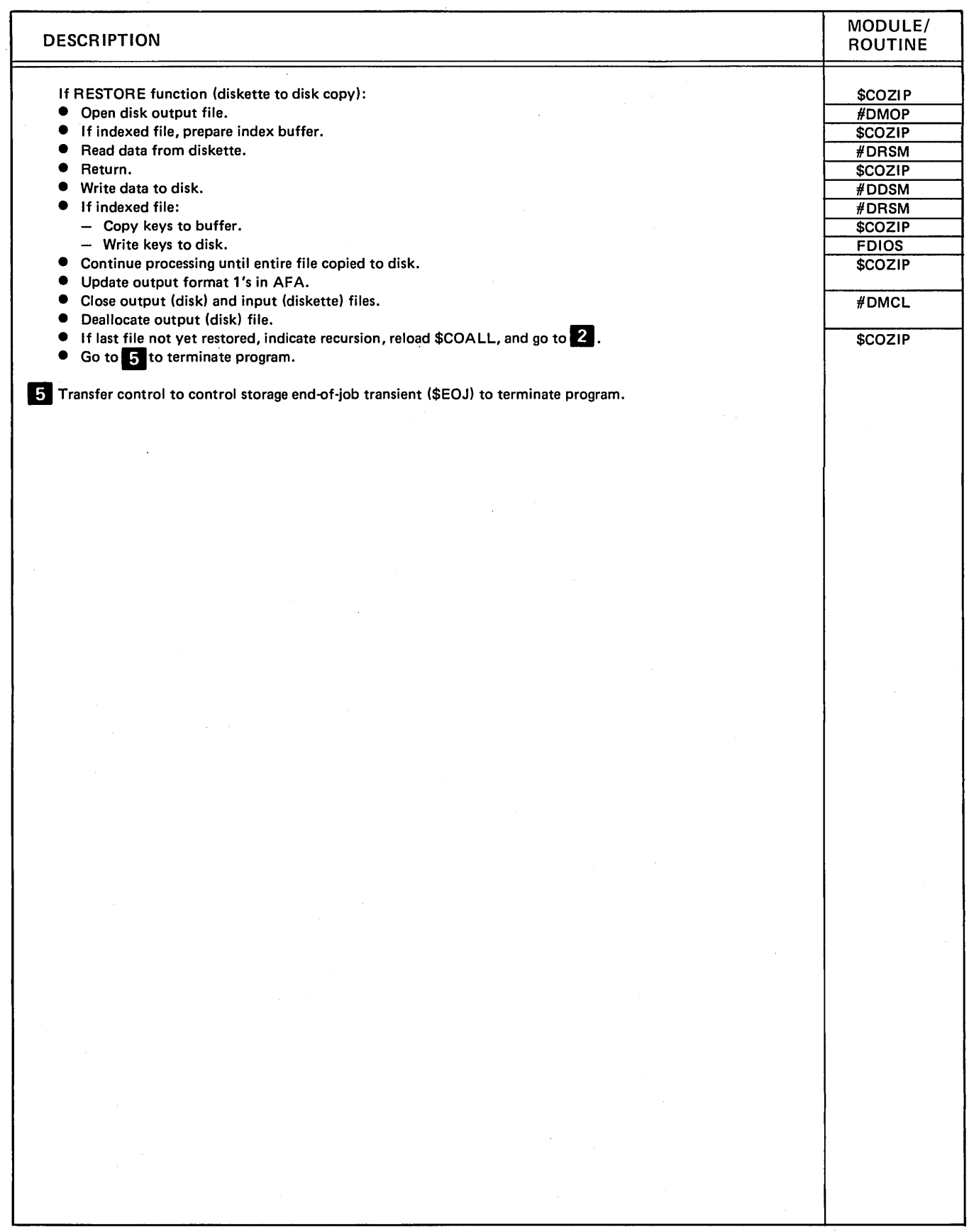

Diagram 13.2 (Part 3 of 3). Perform Copy All Files (COPYALL) Function (\$COPY)

 $\ddot{\phantom{a}}$ 

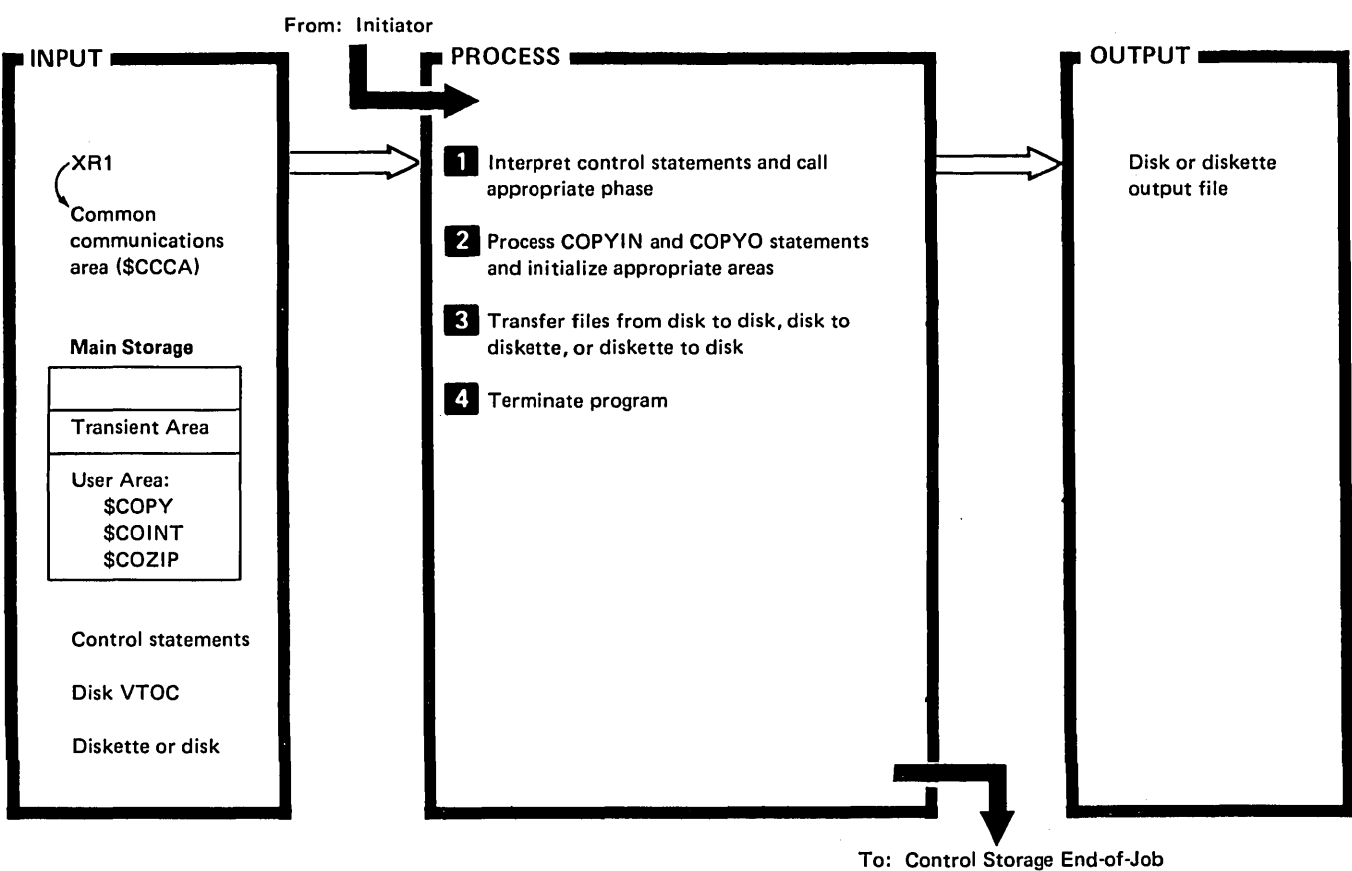

Transient (\$EOJ)

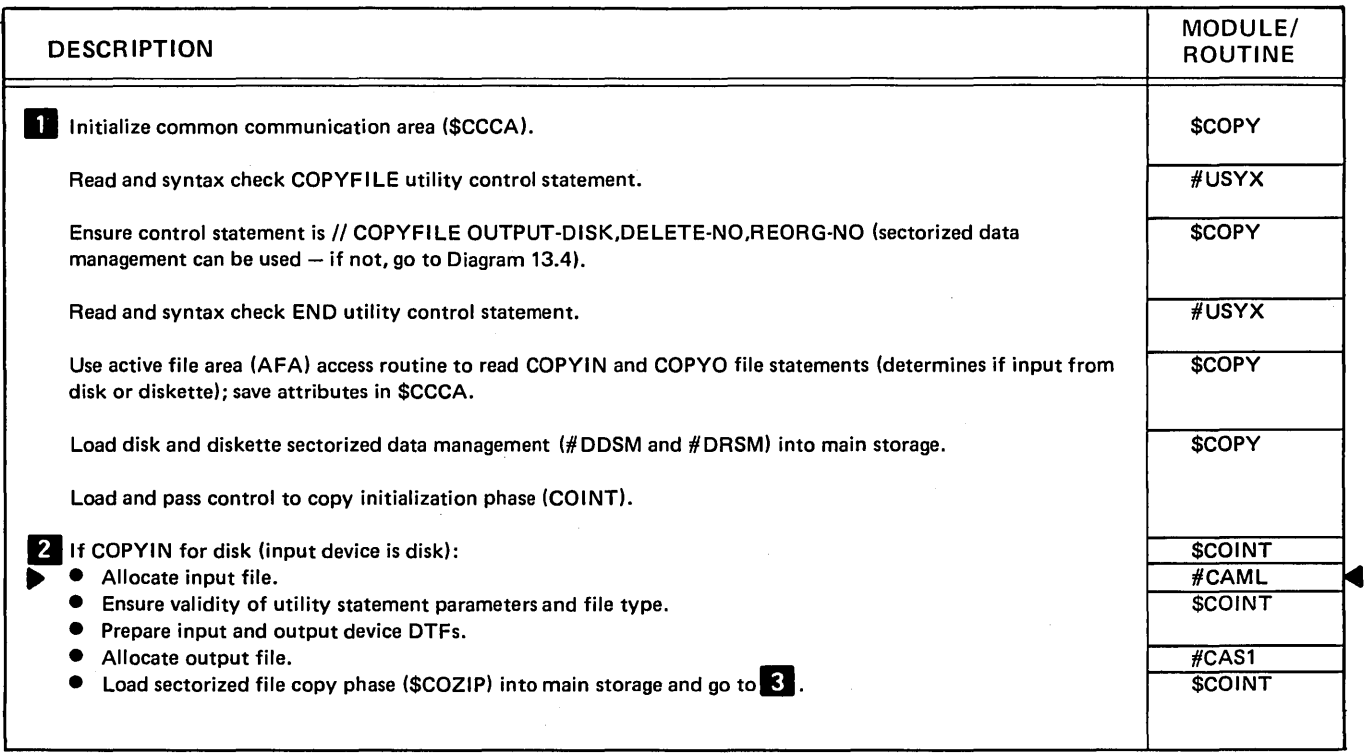

Diagram 13.3 (Part 1 of 2). Copy Entire File (COPYFILE) Using Sector Mode Processing (\$COPY)

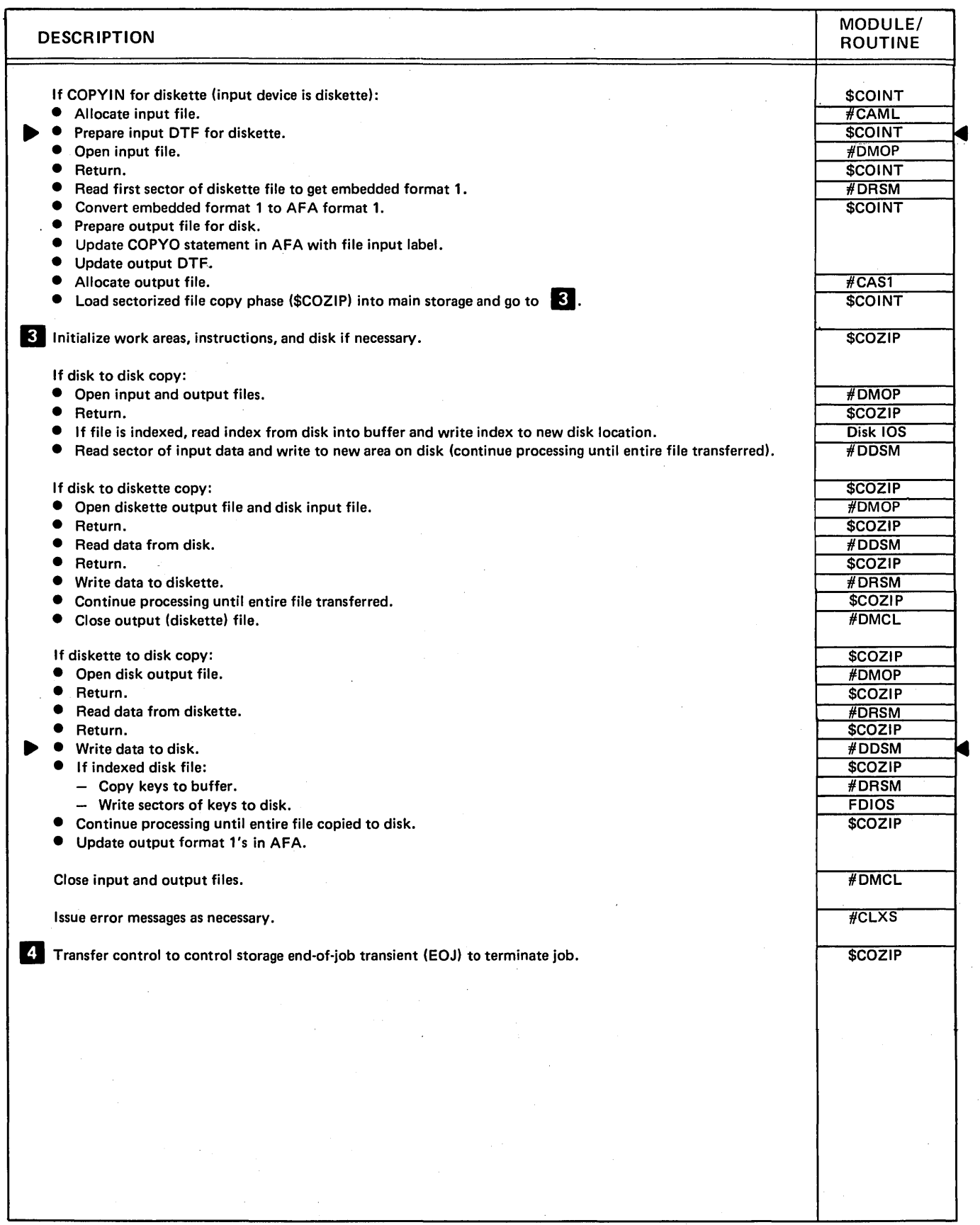

Diagram 13.3 (Part 2 of 2). Copy Entire File (COPYFILE) Using Sector Mode Processing·(\$COPY)

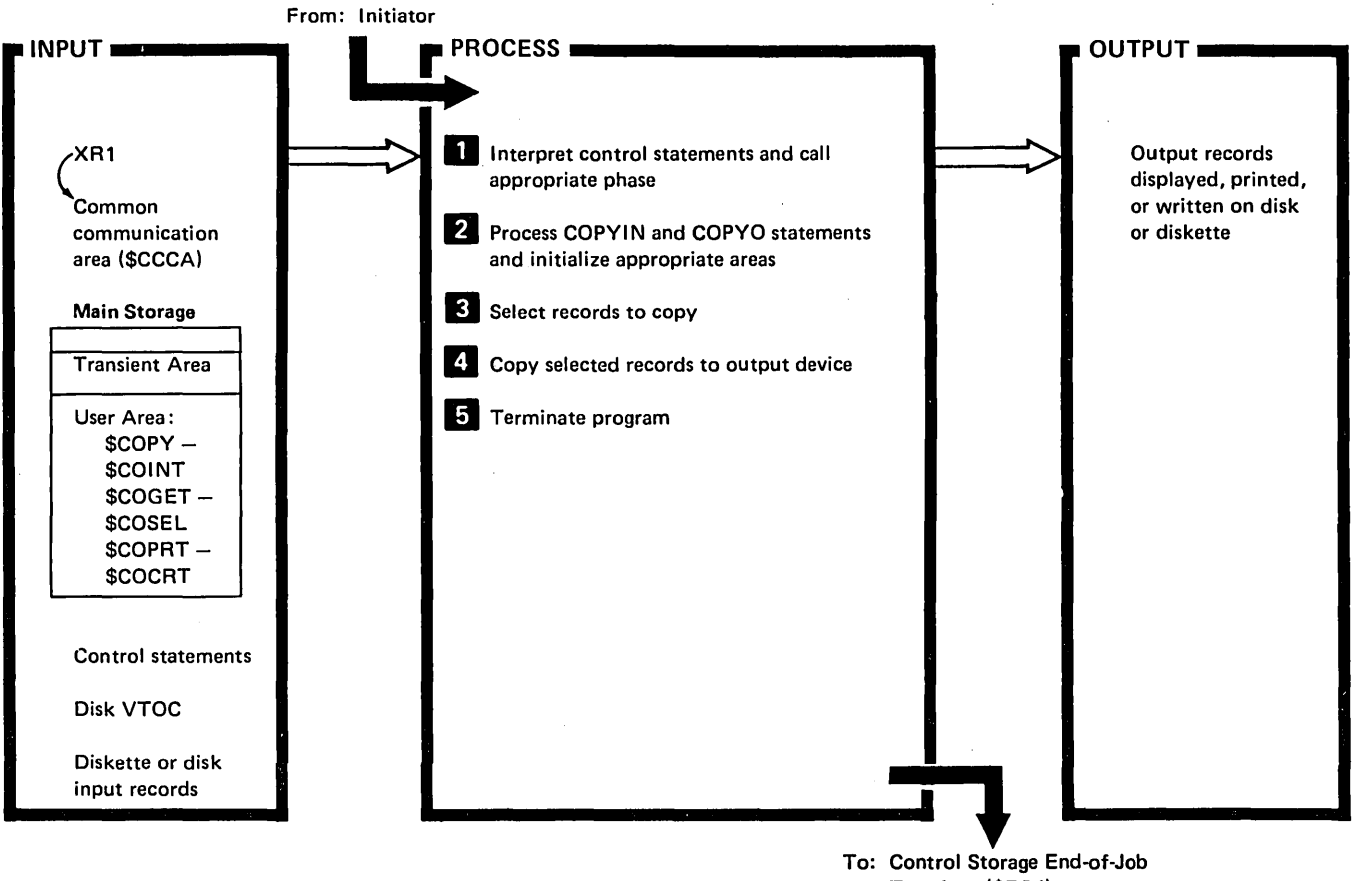

To: Control Storage End-of-Job Transient (\$EOJ)

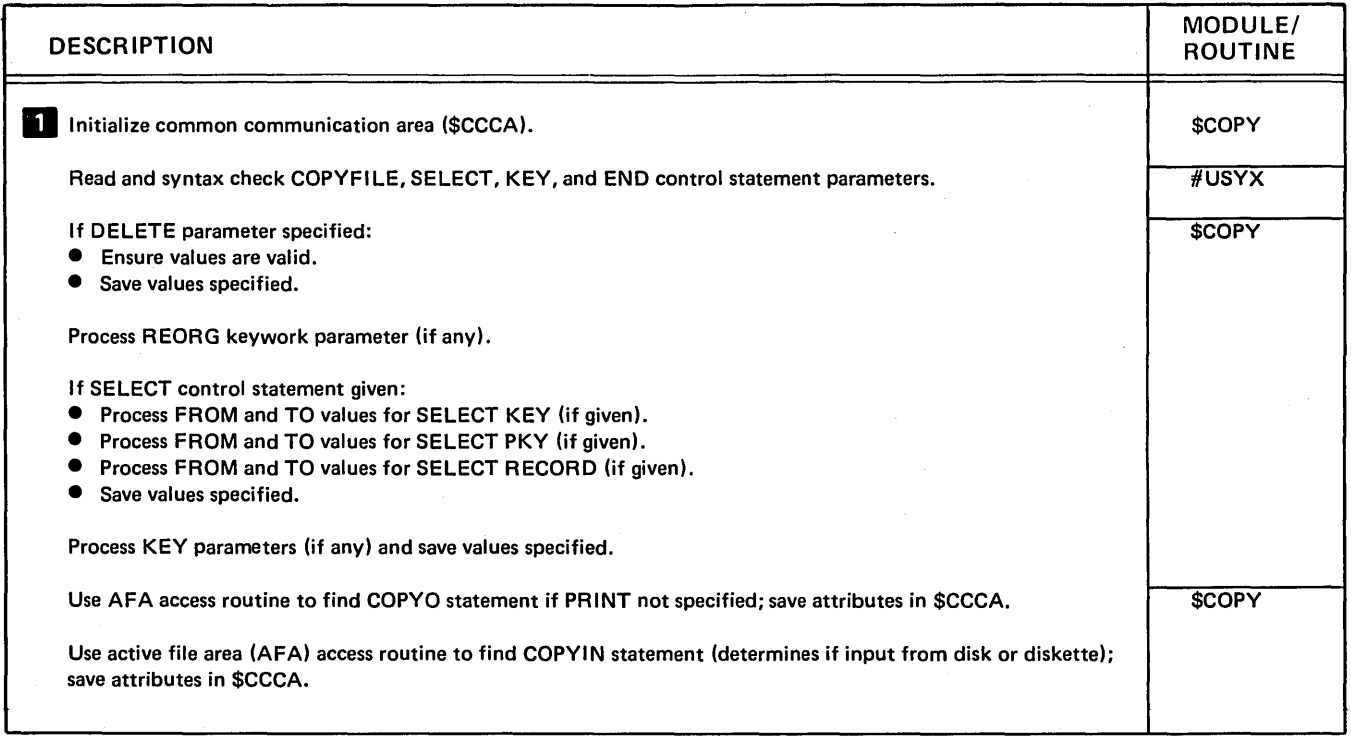

Diagram 13.4 (Part 1 of 3). Copy Selected Records - COPYFILE - Using Record Mode Processing (\$COPY)

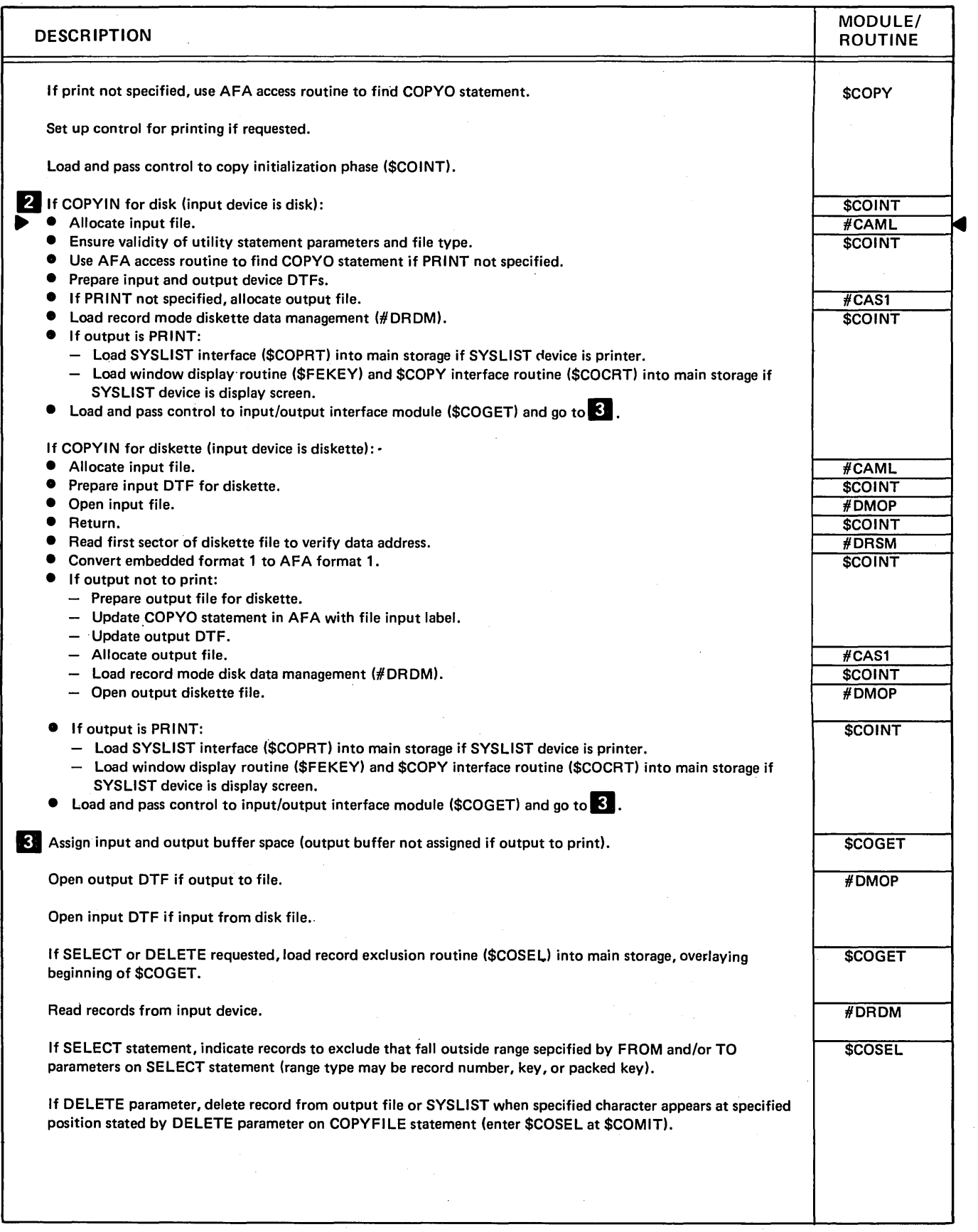

Diagram 13.4 (Part 2 of 3). Copy Selected Records - COPYFILE - Using Record Mode Processing (\$COPY)

 $\sim$   $\alpha$ 

 $\mathcal{L}_{\mathrm{eff}}$ 

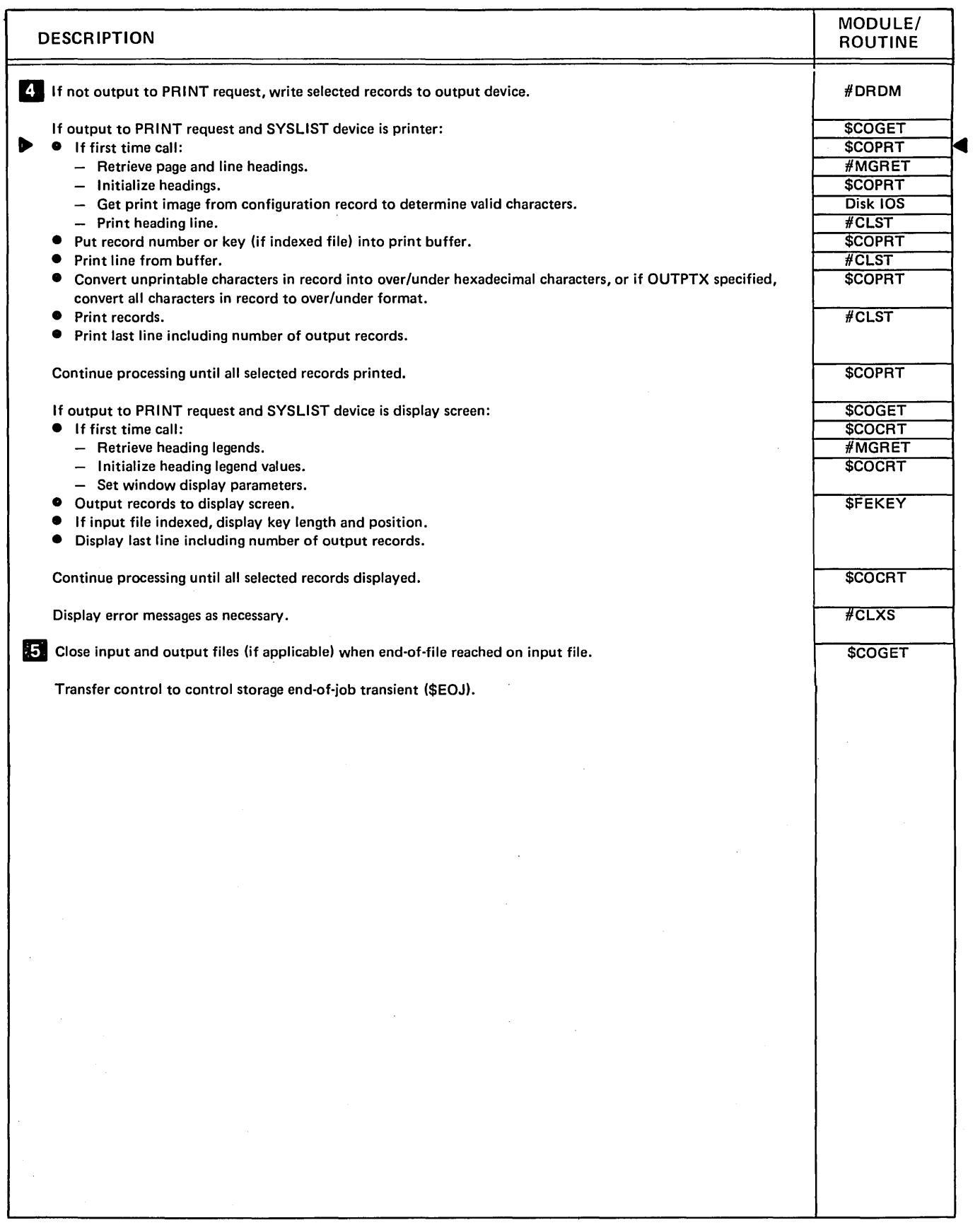

Diagram 13.4 (Part 3 of 3). Copy Selected Records - COPYFILE - Using Record Mode Processing (\$COPY)

 $\sim$ 

 $\sim 10^6$ 

# Program Organization

Figures 13·1 through 13·4 show the control flow for the disk copy/display utility.

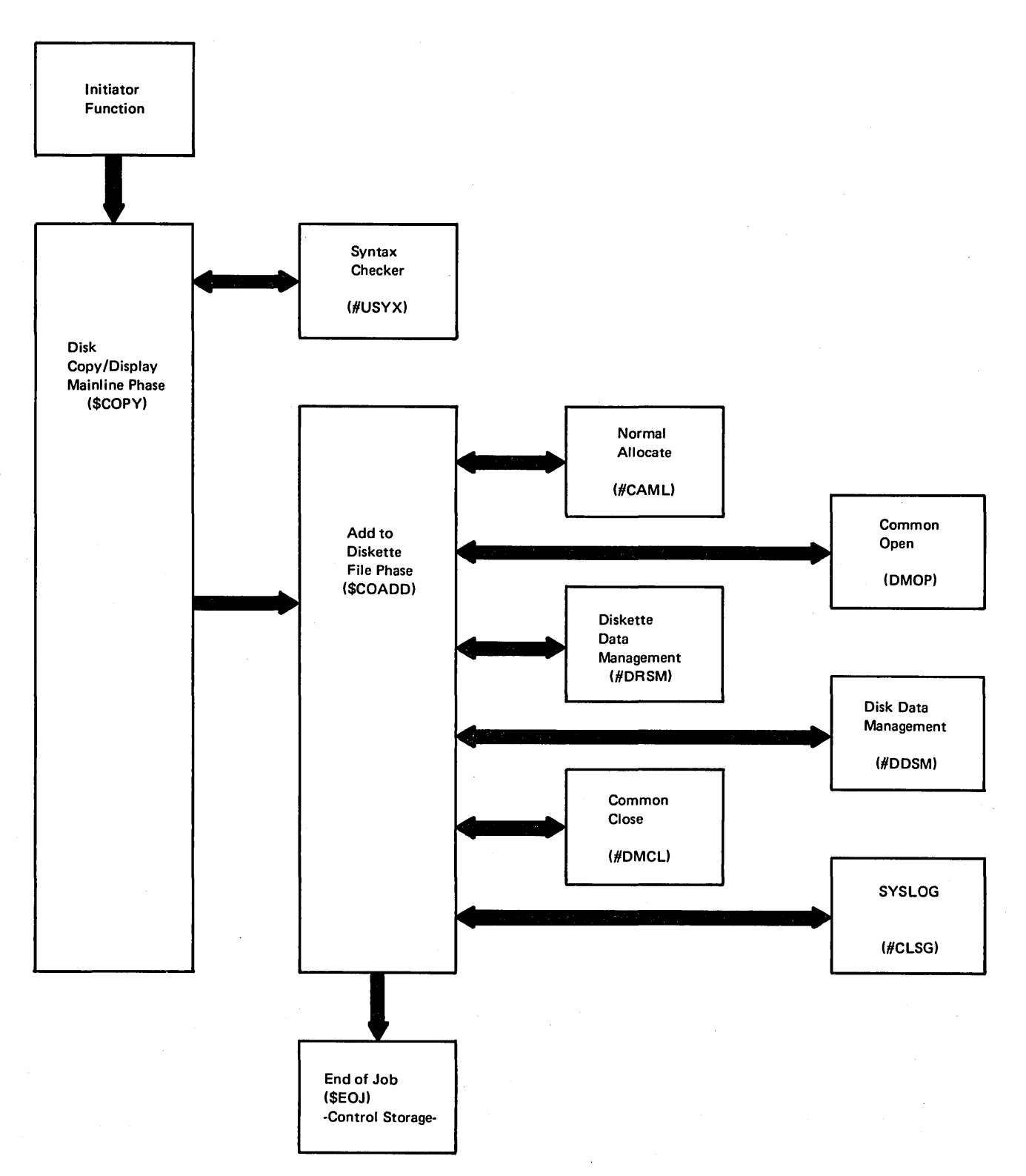

Figure 13·1. Add To Diskette File (COPYADD) Control Flow (\$COPY)

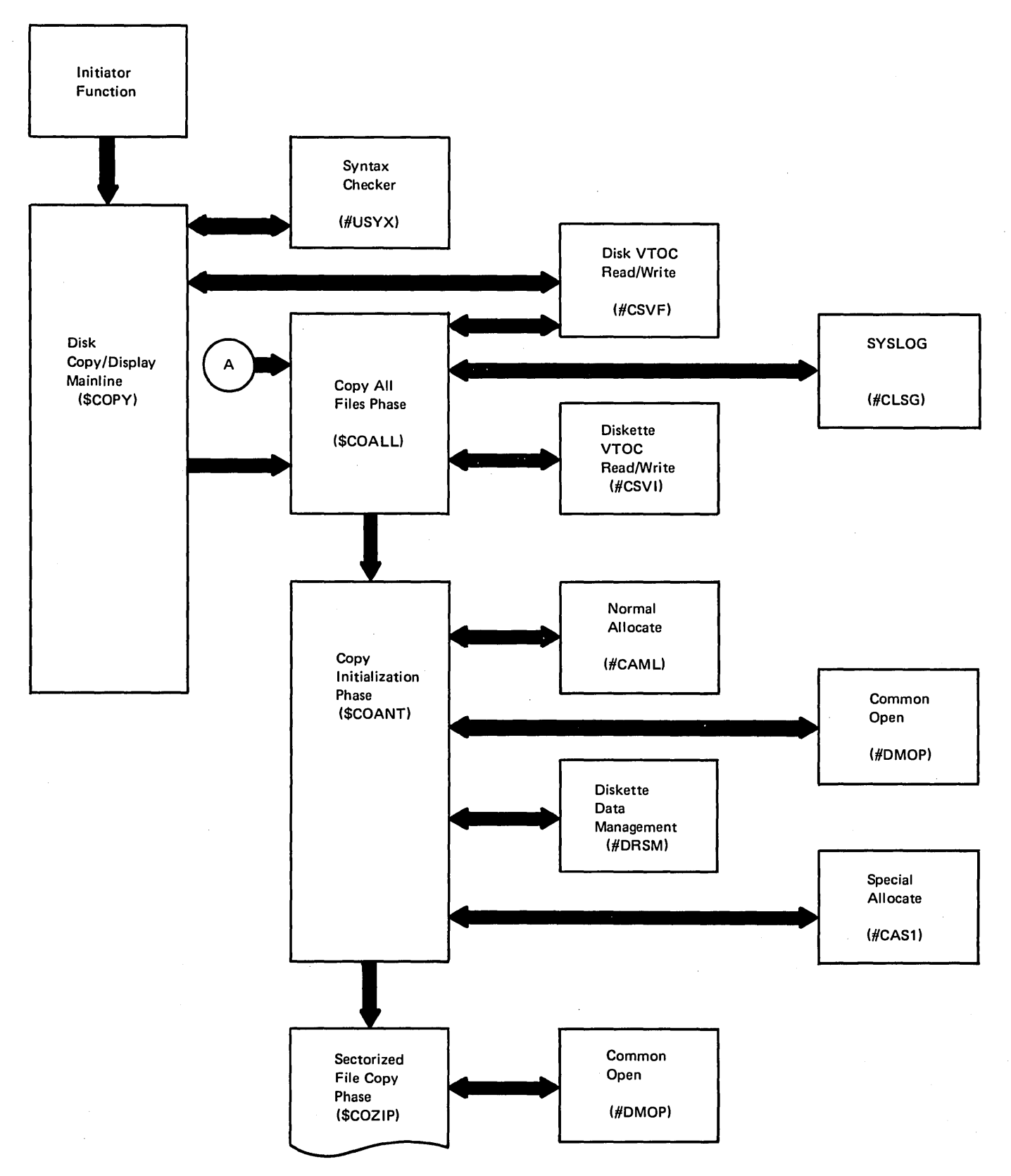

Figure 13-2 (Part 1 of 2). Copy All Files (COPYALL) Control Flow (\$COPY)

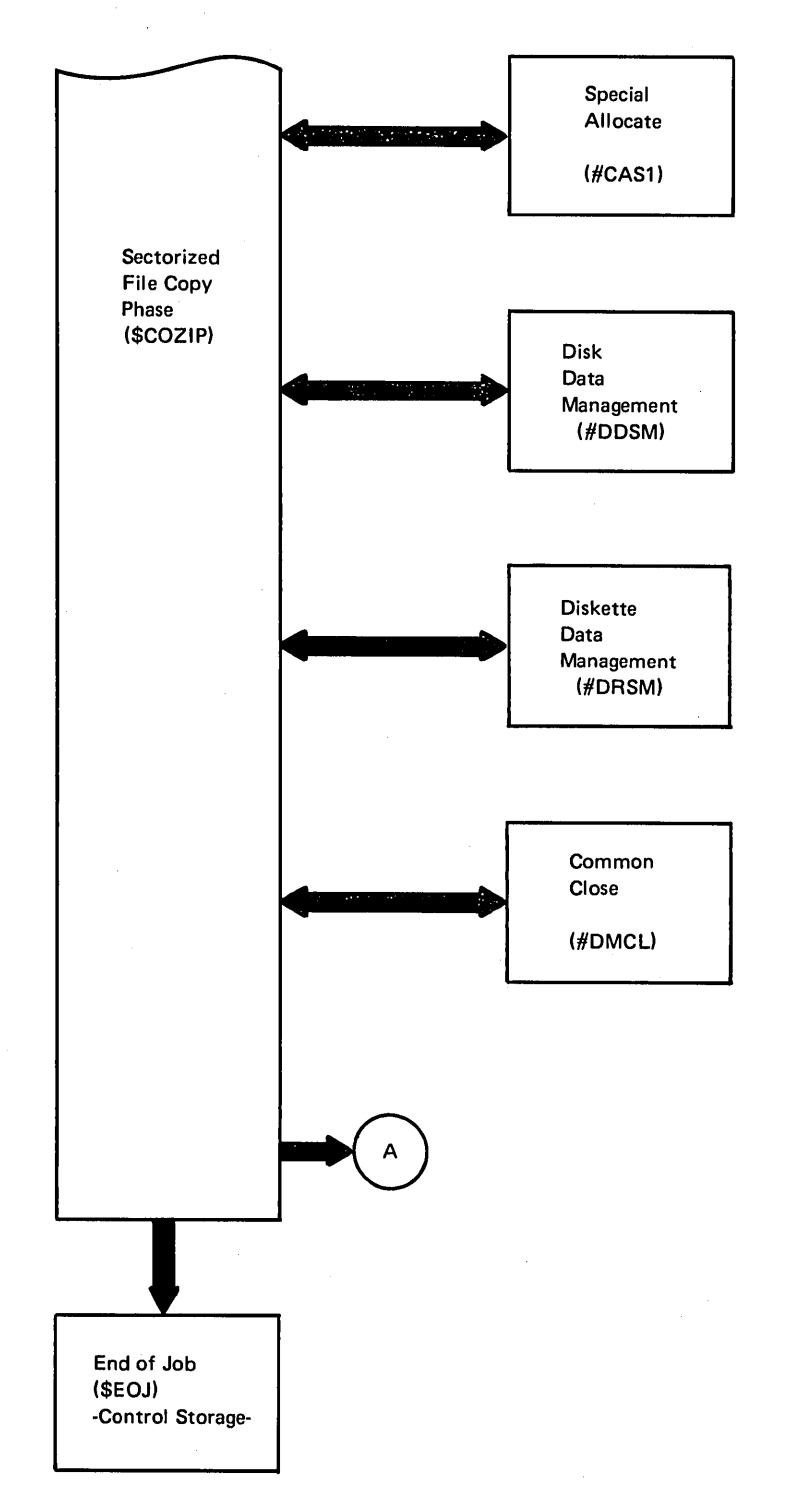

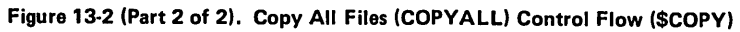

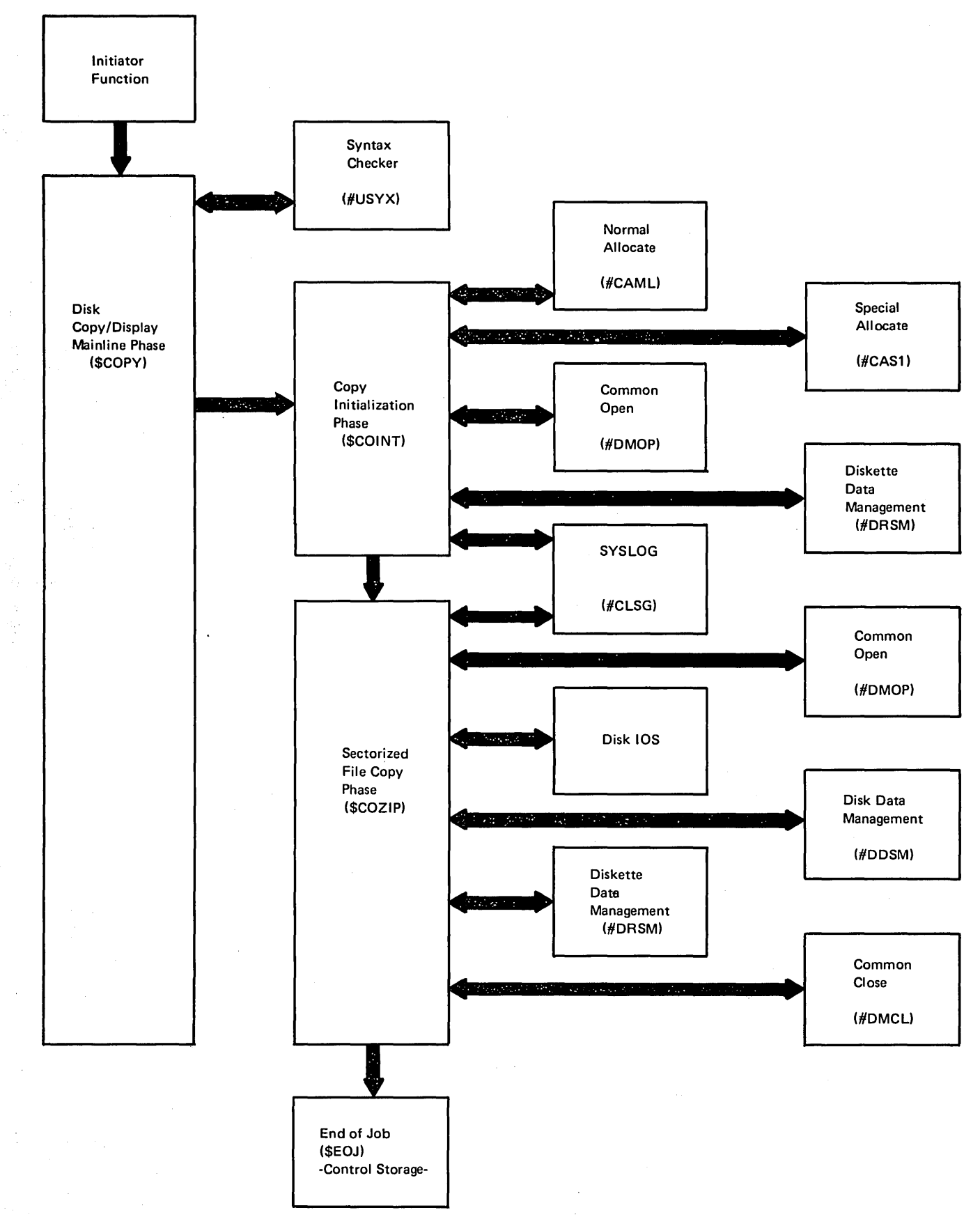

Figure 13-3. Copy Entire File (COPYFILE) Control Flow (\$COPY)

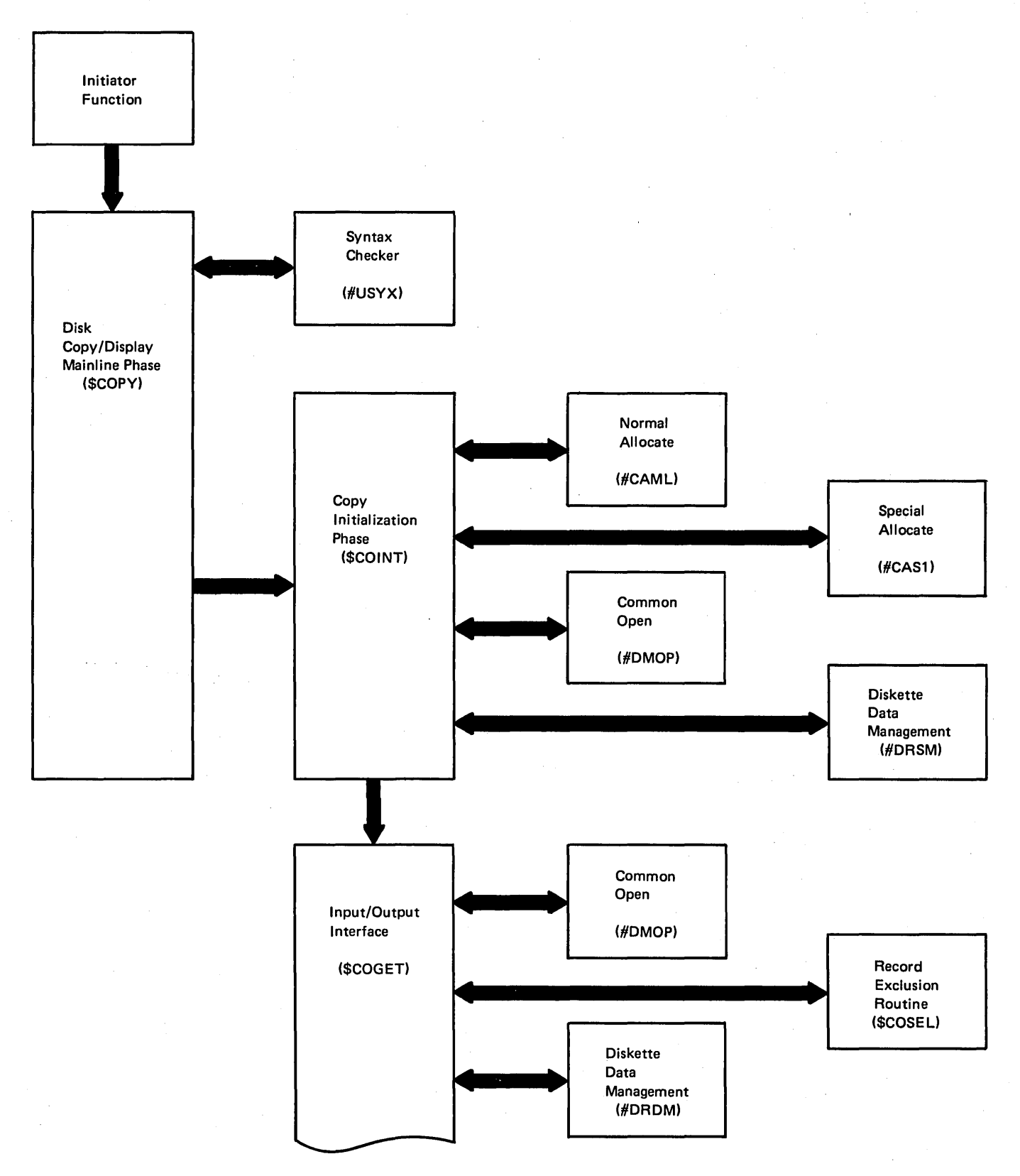

Figure 13-4 (Part 1 of 2). Copy Selected Records (COPYFILE) Control Flow (\$COPY)

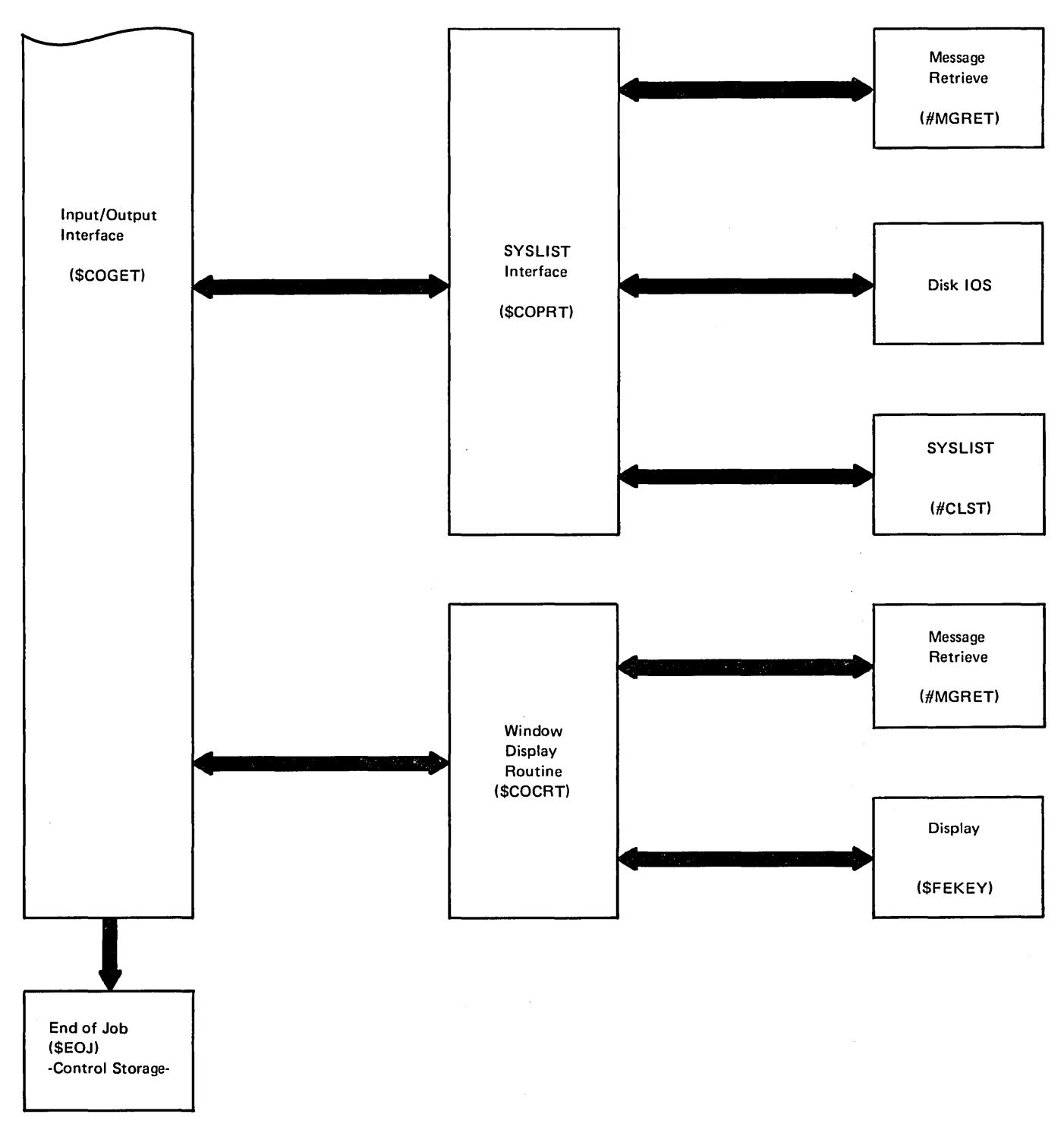

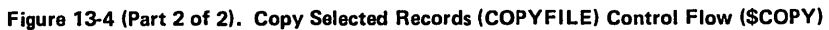

 $\sim$ 

#### Data Areas

#### VERB LISTS - PYZVL1, PYZVL2, PYZVL3

There are three verb lists for the disk copy/display utility; PYZVL1, PYZVL2,and PYZVL3.

Each time the syntax checker (#USYX) is called, one of the lists must be passed. PYZVL1 is passed on the first call. On each subsequent call, the control statement read determines the verb list that is passed on the next call.

The third and fourth bytes of the syntax checker parameter list contain the address of the verb list. Figure 13-5 shows the format and contents of each verb list.

#### \$COPY COMMON COMMUNICATION AREA - \$CCCA

The \$COPY common communication area, \$CCCA, is an area that is initialized by the copy/display mainline (\$COPY) and used to pass information among the phases of the utility. The area is located at the start of the user area in main storage. Figure 13-6 shows the format and contents of the communication area.

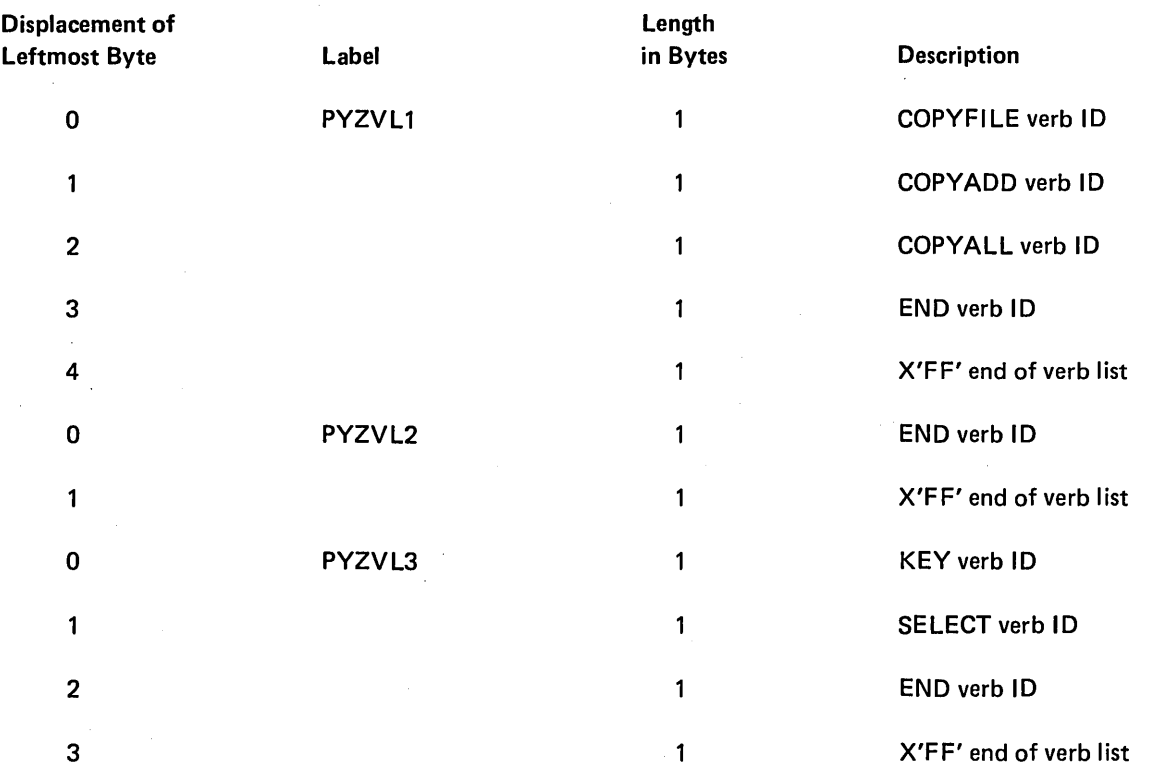

Figure 13-5. PYZVL1, PYZVL2, and PYZVL3 Verb Lists

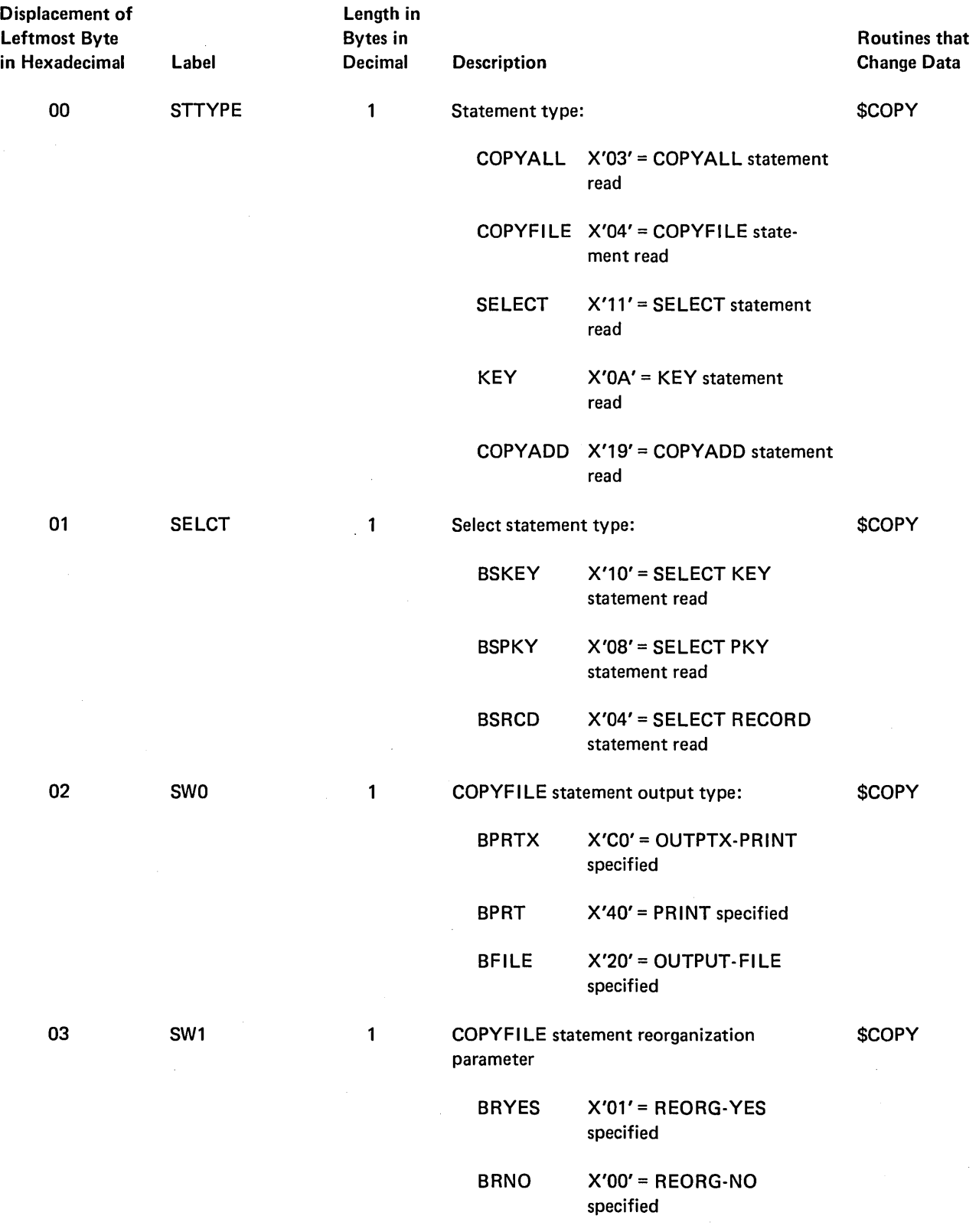

Figure 13-6 (Part 1 of 6). Copy Communication Area

 $\bar{z}$ 

 $\ddot{\phantom{a}}$ 

 $\bar{a}$ 

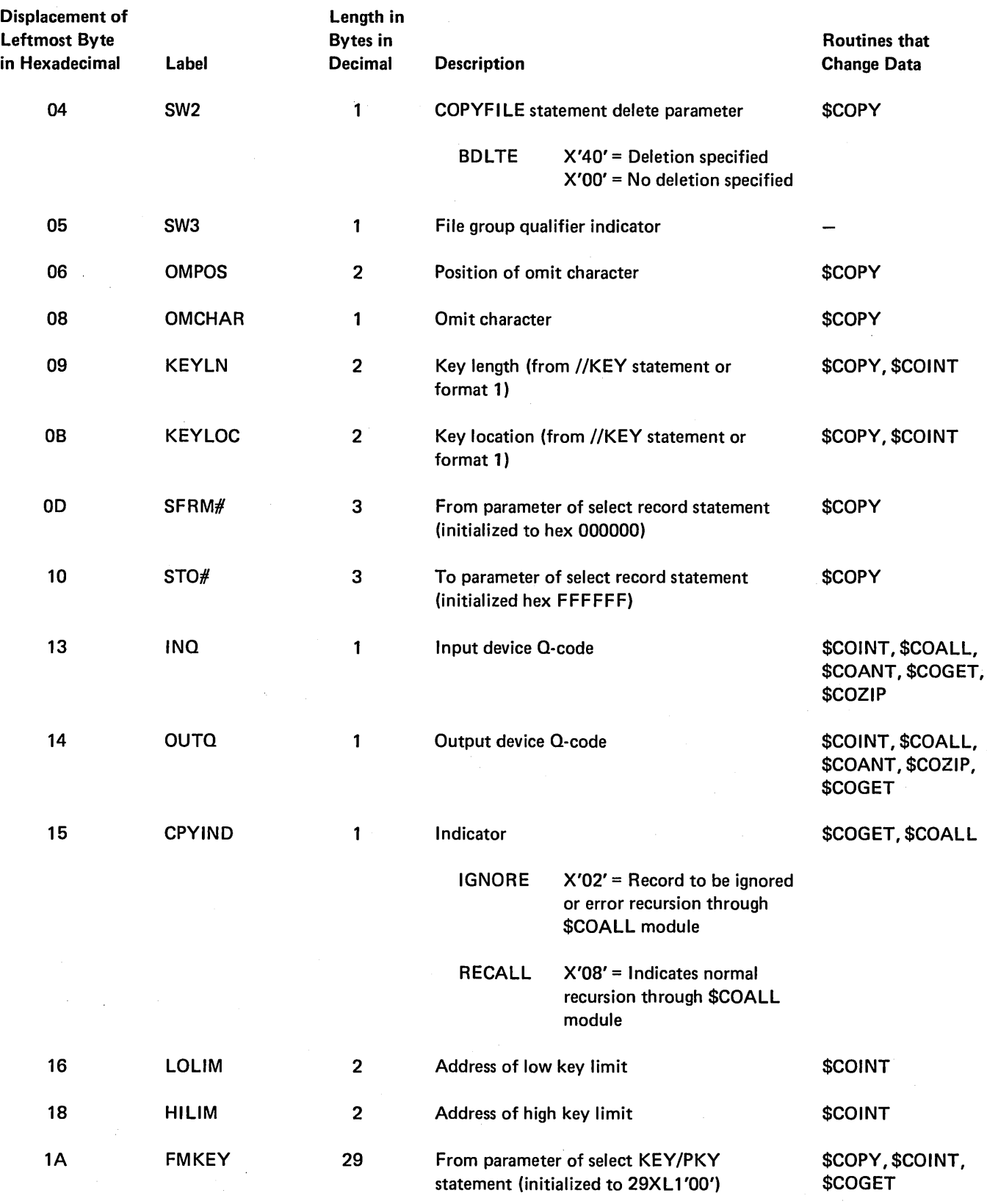

 $\ddot{\phantom{a}}$ 

 $\mathcal{F}^{\text{max}}_{\text{max}}$ 

Figure 13·6 (Part 2 of 6). Copy Communication Area

 $\alpha$ 

 $\mathcal{L}$ 

 $\sim$ 

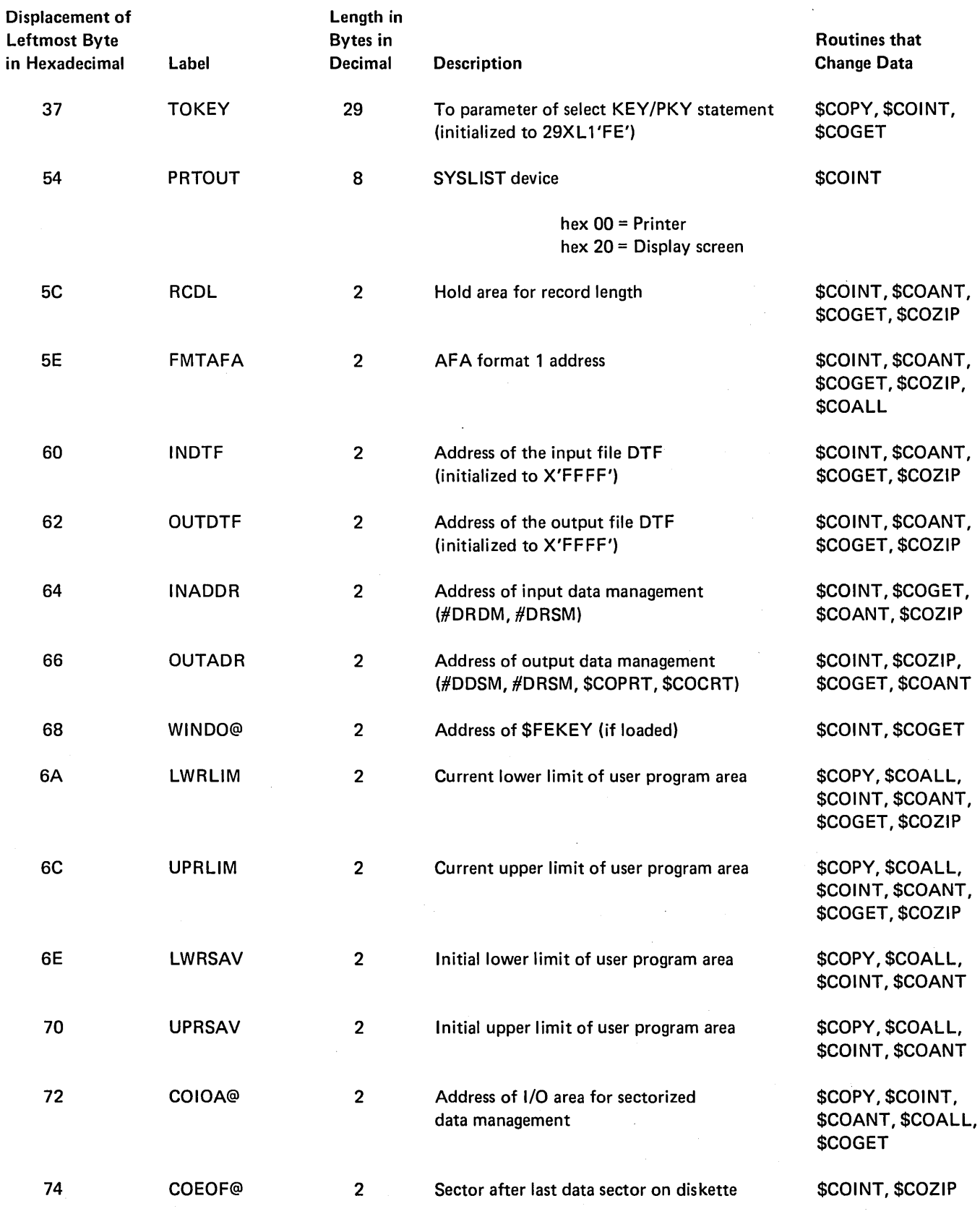

Figure 13-6 (Part 3 of 6). Copy Communication Area

 $\sim$  $\frac{1}{2}$ 

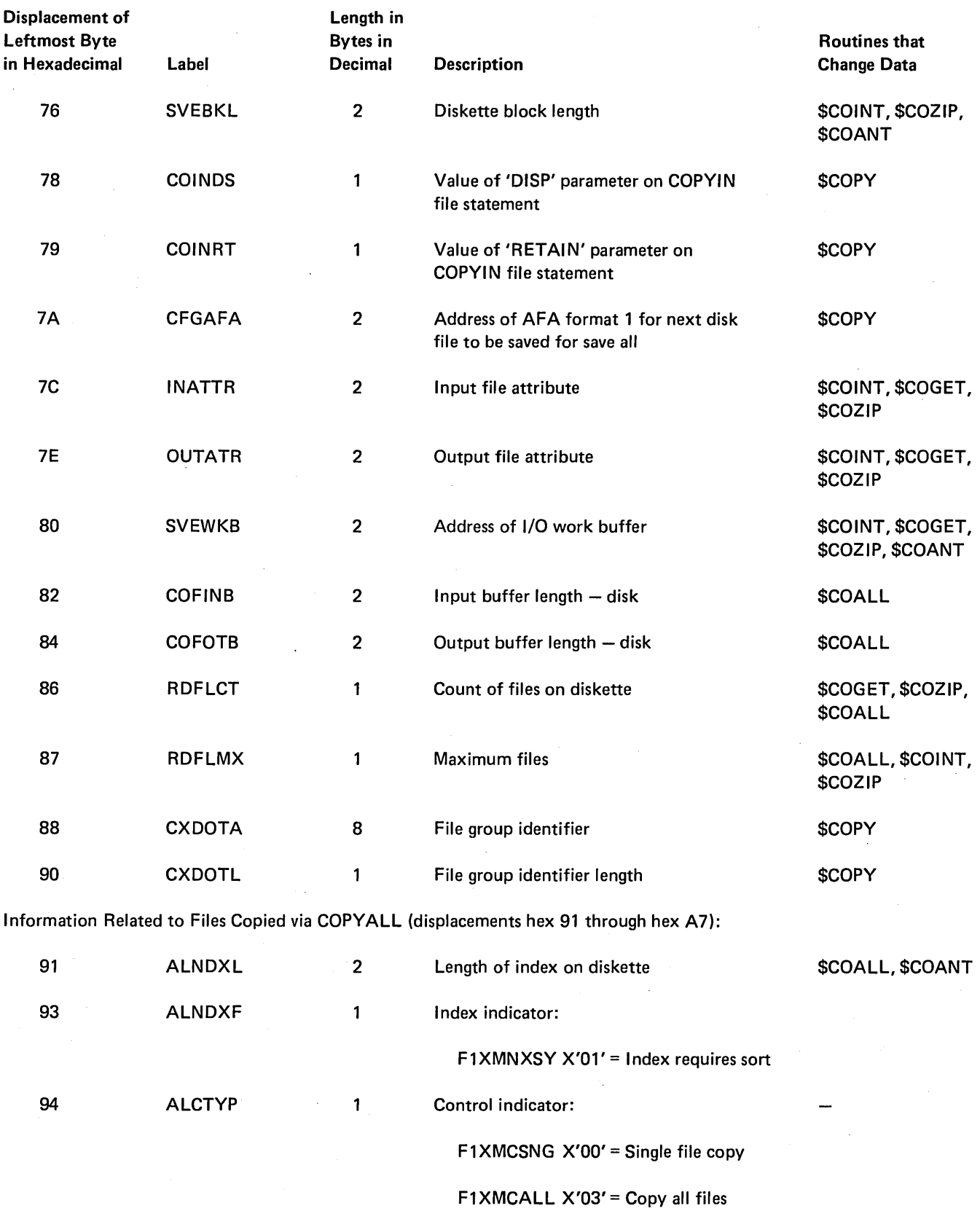

. Figure 13-6 (Part 4 of 6). Copy Communication Area

 $\mathbf{r}$ 

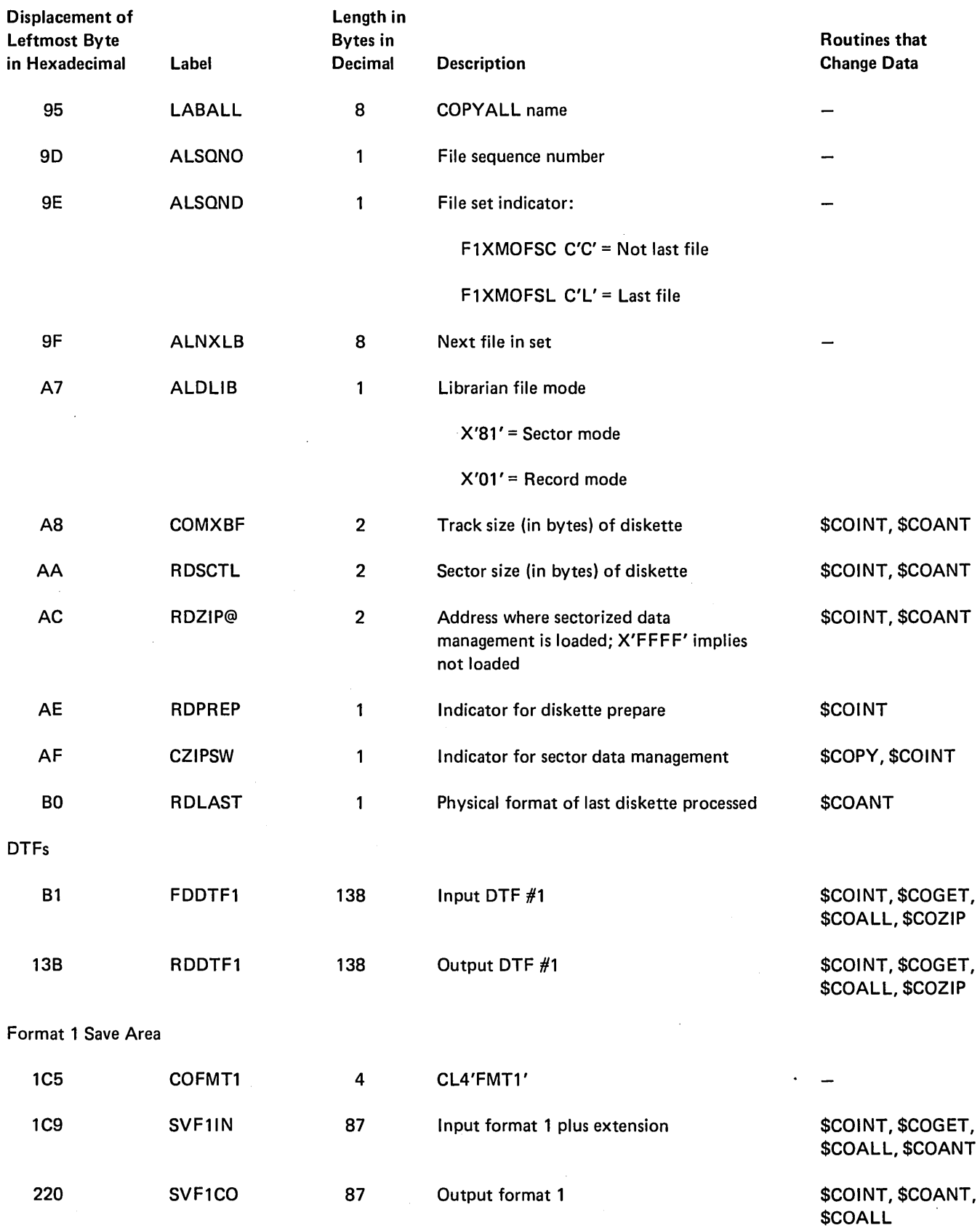

Figure 13-6 (Part 5 of 6). Copy Communication Area

Data Areas 13-25

 $\frac{1}{2}$ 

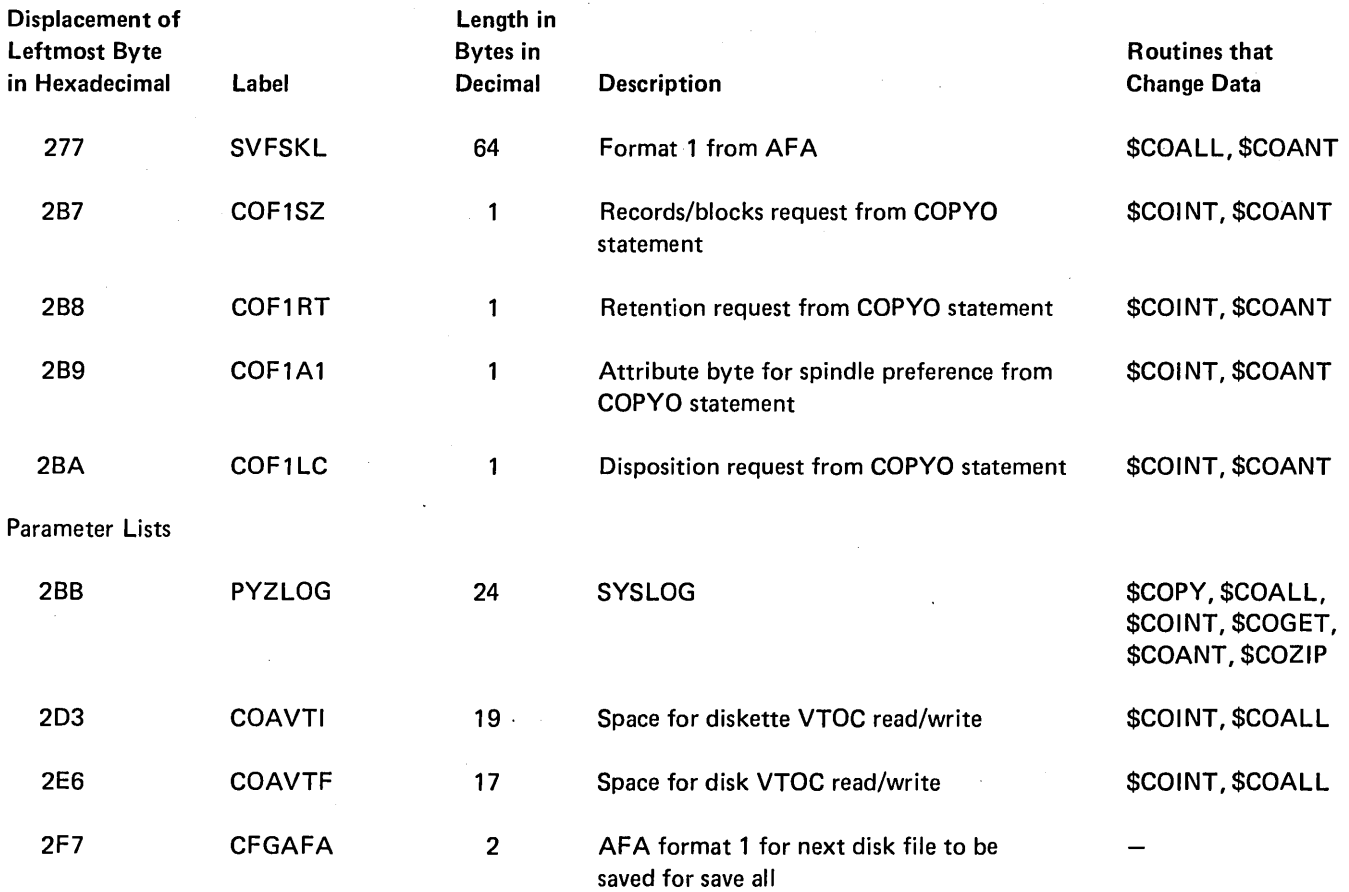

Figure 13-6 (Part 6 of 6). Copy Communication Area

### EMBEDDED FORMAT 1

Each file copied from disk to diskette by the disk copy/ display utility has 87 bytes of control information in the first diskette sector immediately preceding the initial sector containing file data on diskette. This control information is called the embedded format 1. It is an extension and modification of the 64-byte AFA format 1 for the file, and it is used to ensure that the file reappears on disk with its original attributes.

The Data Areas Handbook shows the format and contents of the embedded format 1.

### Introduction

The file delete utility (\$DElET) provides a way to free space on disk or diskette for use by new files.

The \$DElET utility is called by the DELETE procedure or appropriate OCL statements. (See System Support Reference Manual for more information about calling and executing \$DElET.)

The file delete utility consists of a mainline phase (\$DElET), a disk file delete phase (\$DElF1), a diskette file delete phase (\$DELl1), and a syntax specification module (\$DETAB). The program resides in the system library.

Space is freed in the following way:

- For a SCRATCH control statement, the diskette file(s) expiration date is changed to the current job date. For disk files, SCRATCH removes the VTOC entry.
- For a REMOVE control statement, the VTOC entry is removed. The contents of the named file(s) on disk or diskette is optionally erased by writing over it with binary zeros.

Control is returned to the system by way of the control storage end- of-job transient (\$EOJ).

The file delete utility requires 14K bytes of main storage for program execution.
# Method of Operation

Diagram 14.1 shows the function of the file delete utility.

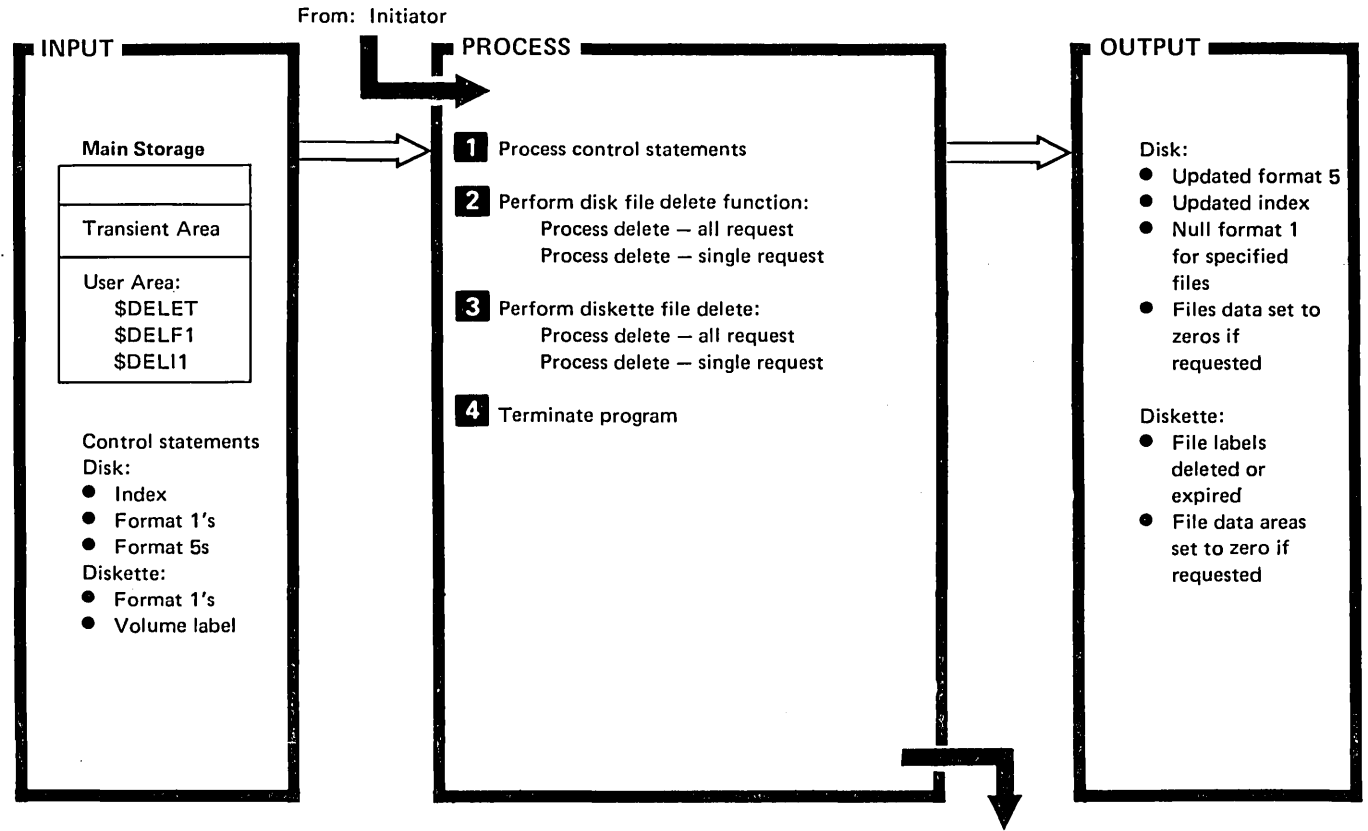

To: Control Storage End-of-Job Transient (\$EOJ)

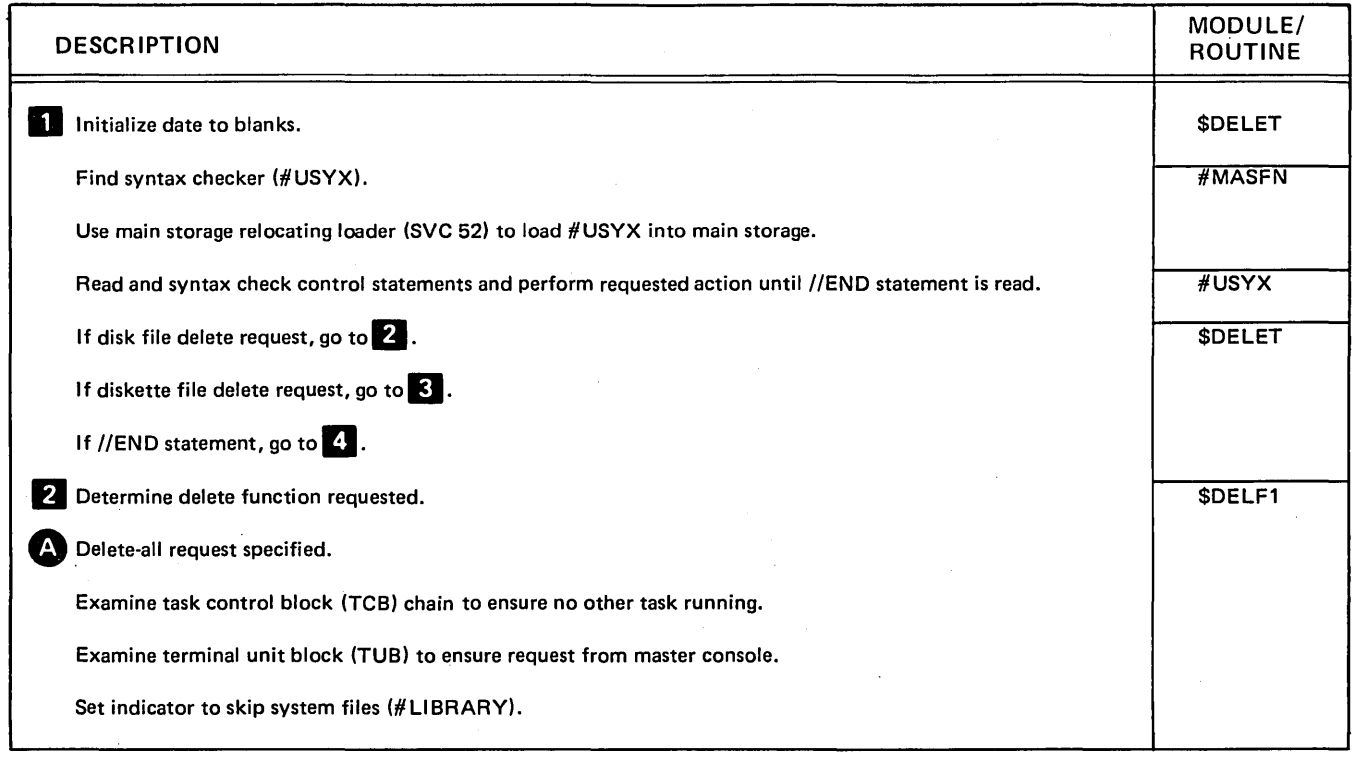

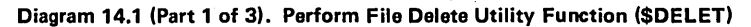

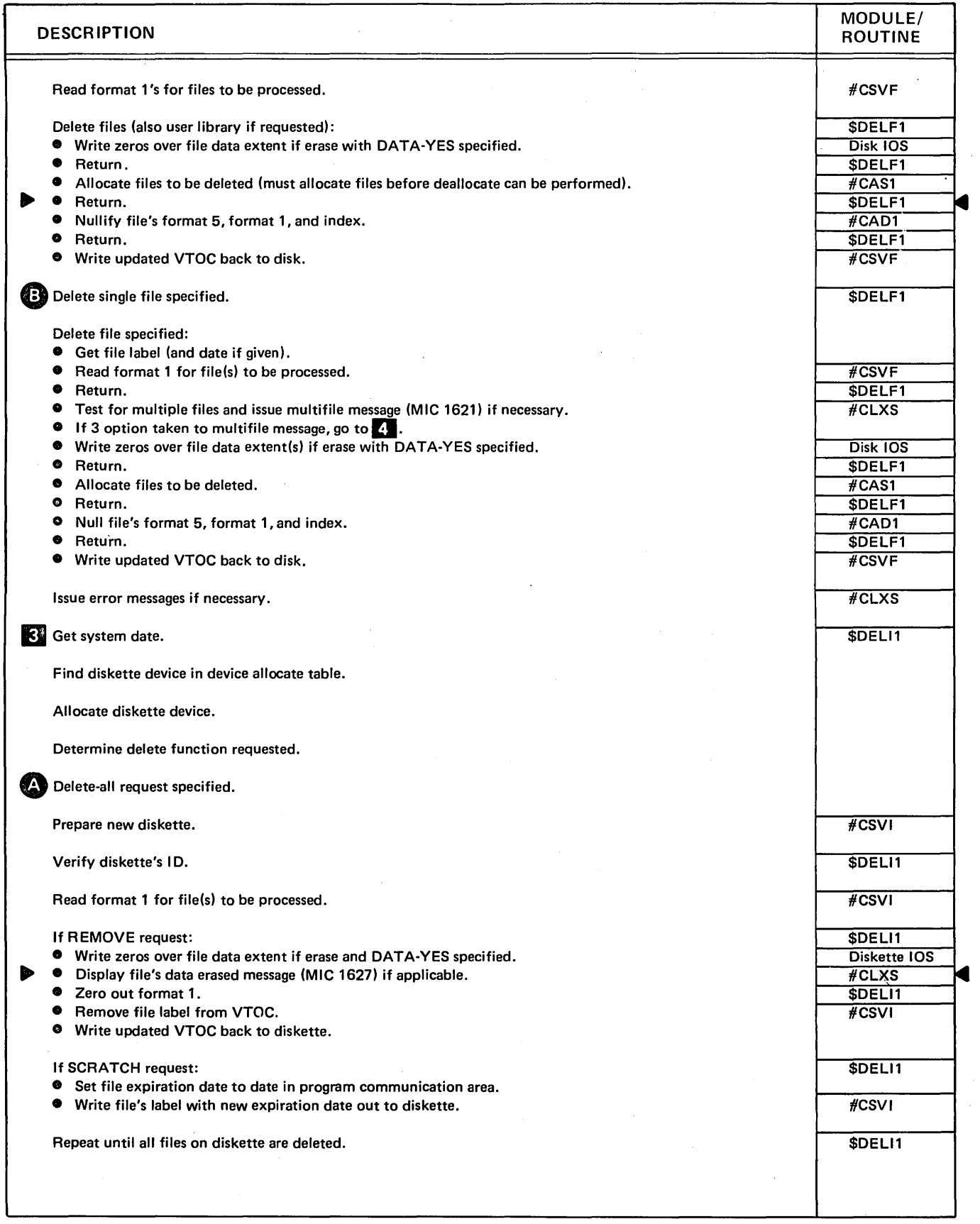

Diagram 14.1 (Part 2 of 3). Perform File Delete Utility Function (\$DELET)

 $\ddot{\phantom{a}}$ 

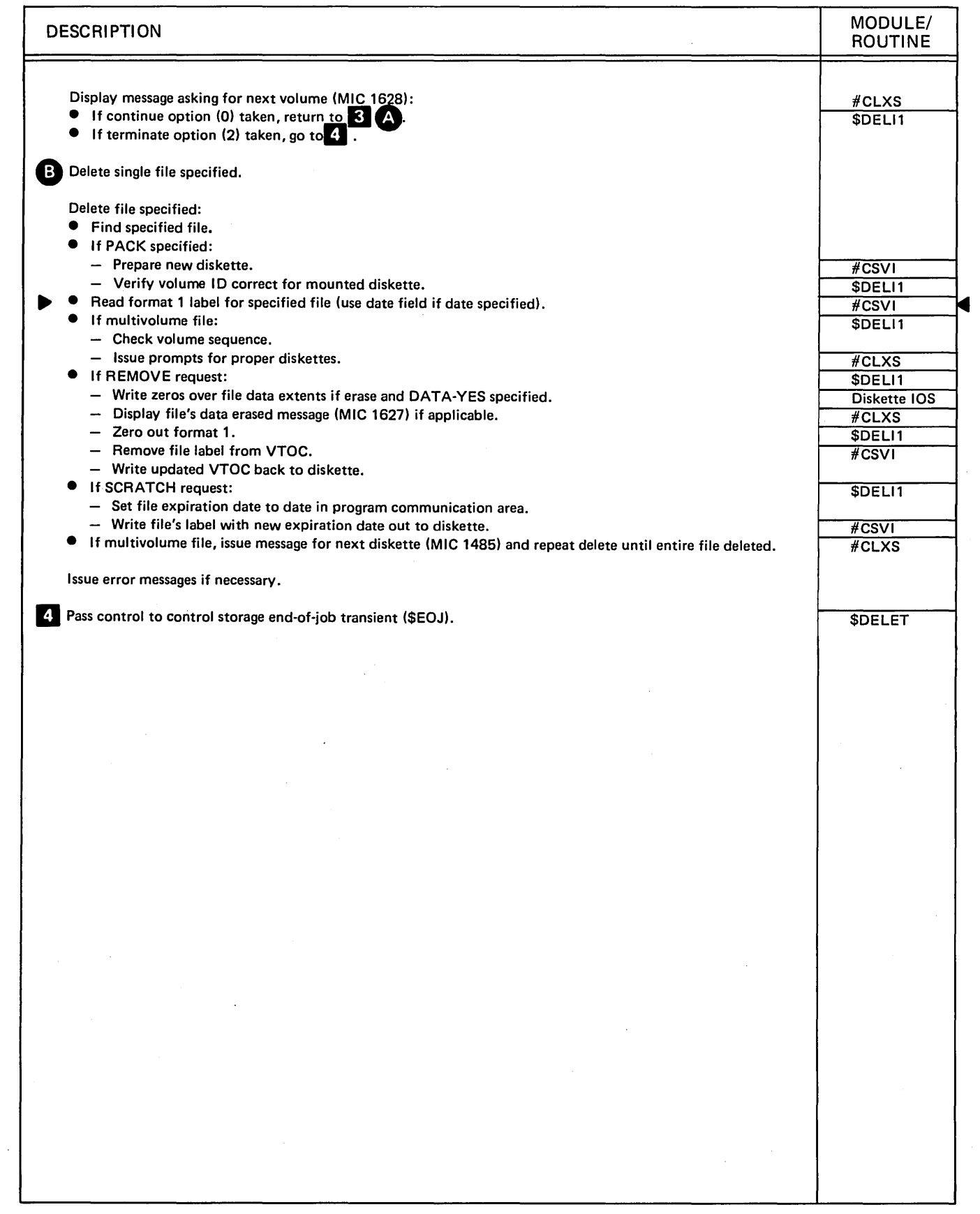

Diagram 14.1 (Part 3 of 3). Perform File Delete Utility Function (\$DELET)  $\mathcal{A}^{\mathcal{A}}$ 

 $\mathcal{L}^{\mathcal{L}}$ 

# **Program Organization**

Figure 14-1 shows the control flow for the file delete utility.

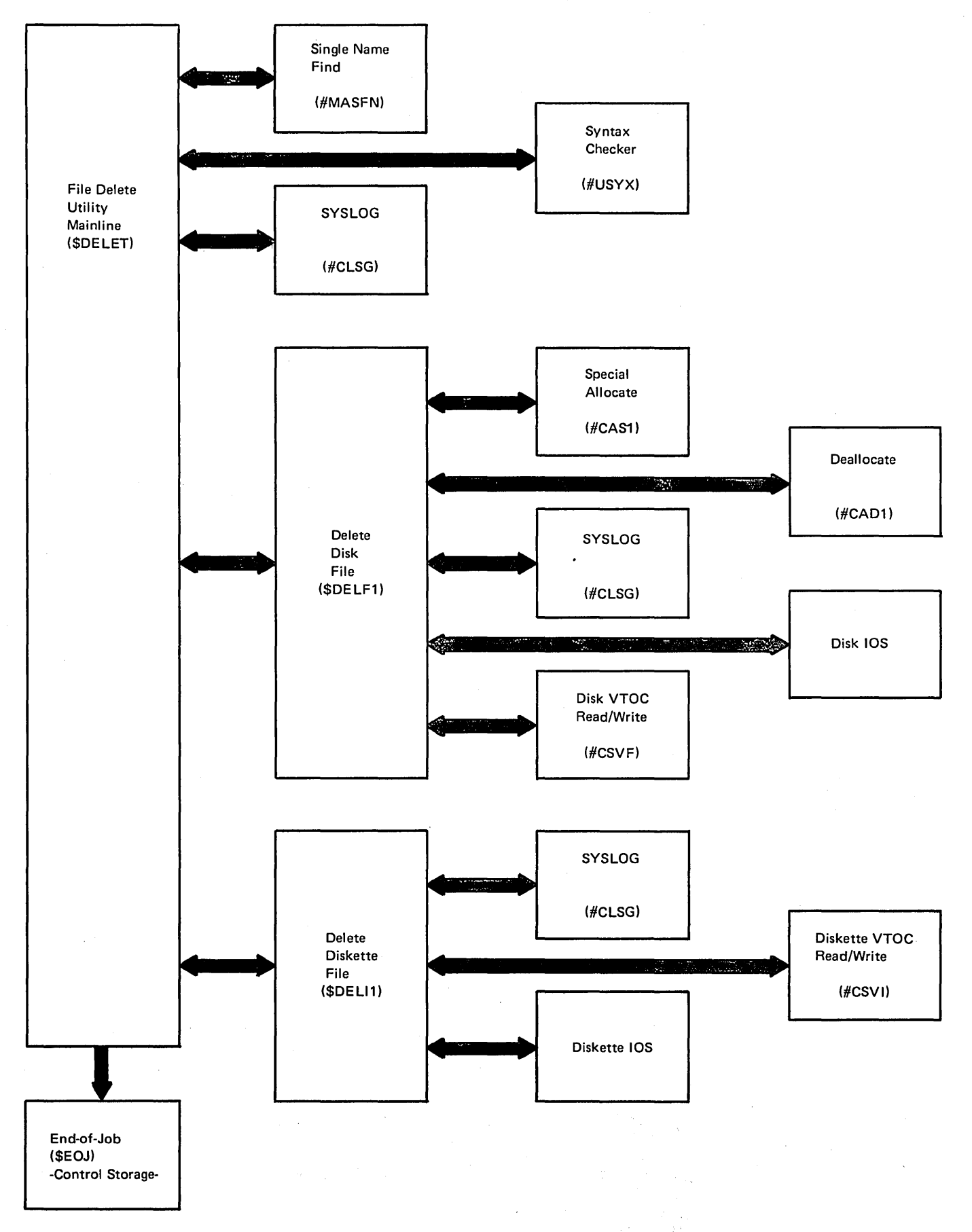

**Figure 14-1. File Delete Utility Control Flow (\$DELET)** 

14-8

#### Introduction

The diskette copy utility (\$DUPRD) copies one or all data files from one diskette to another diskette. The copied files are placed on the output diskette such that all unused space follows the data files, except multivolume files remain at the same physical position.

When copying all files, the system user has the option to delete expired files. The space previously used by the expired files is removed, causing the active files to be contiguous on the output diskette.

The diskette copy utility consists of the \$DUPRD phase and \$DUT AB syntax specification module. The program resides in the system library.

\$DUPRD is called by the COPYl1 procedure or appropriate OCL statements. (See the System Support Reference Manual for more information about calling and executing \$DUPRD.)

The diskette copy utility does not support copying between diskettes of different formats; that is, a standard format diskette cannot be copied to an extended format diskette or vice versa. The bytes per sector must also be the same.

The utility requires 14K bytes of main storage for program execution and enough disk space must be available to contain the data and control records for the diskette files being copied. The system operator may, however, take advantage of more main storage by increasing the region size beyond 14K bytes.

### **Method of Operation**

Diagram 15.1 shows the function of the diskette copy utility.

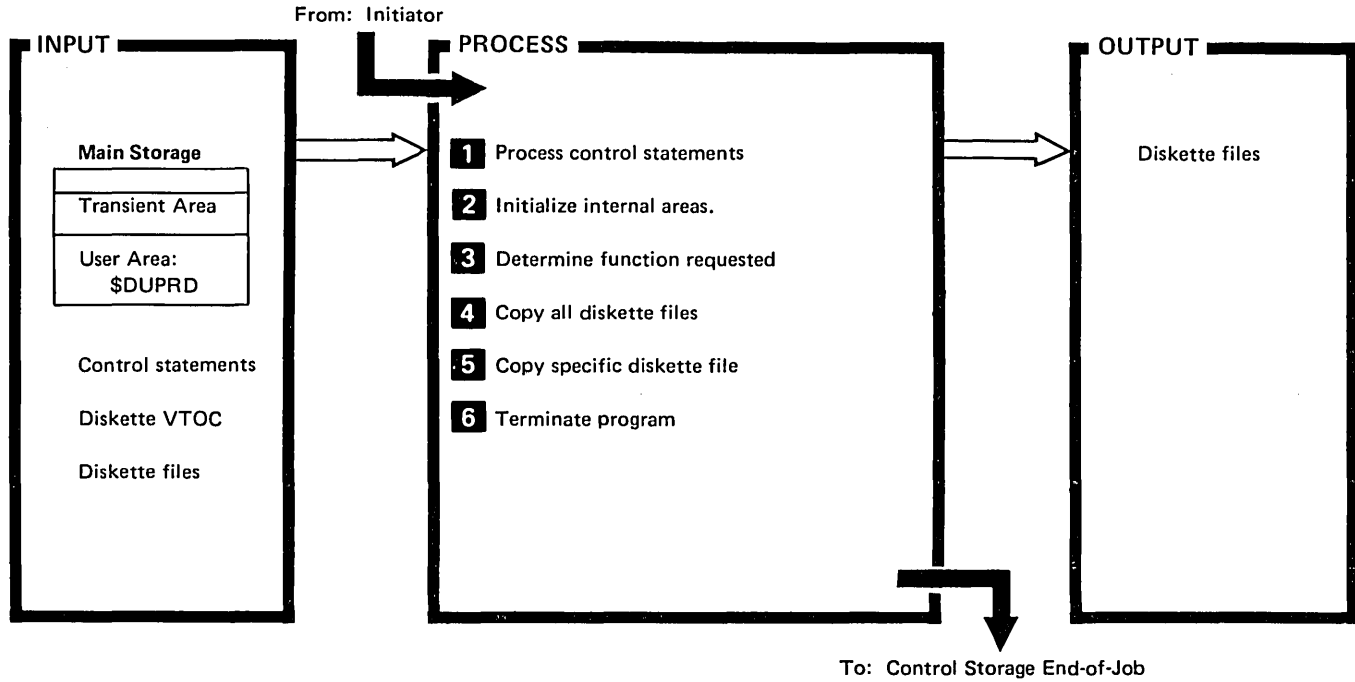

Transient (\$EOJ)

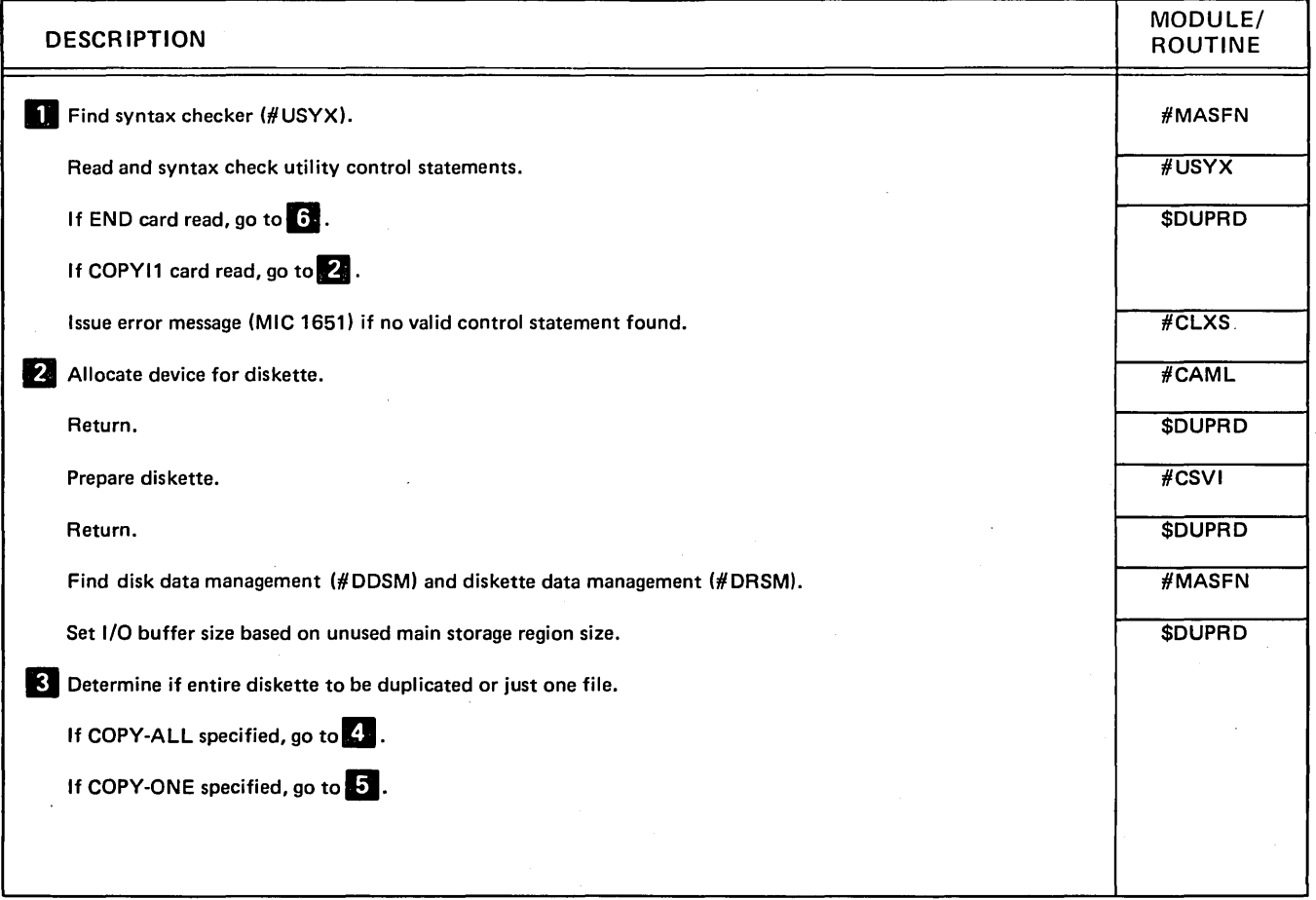

#### Diagram 15.1 (Part 1 of 3). Perform Diskette Copy Utility Function (\$DUPRD)

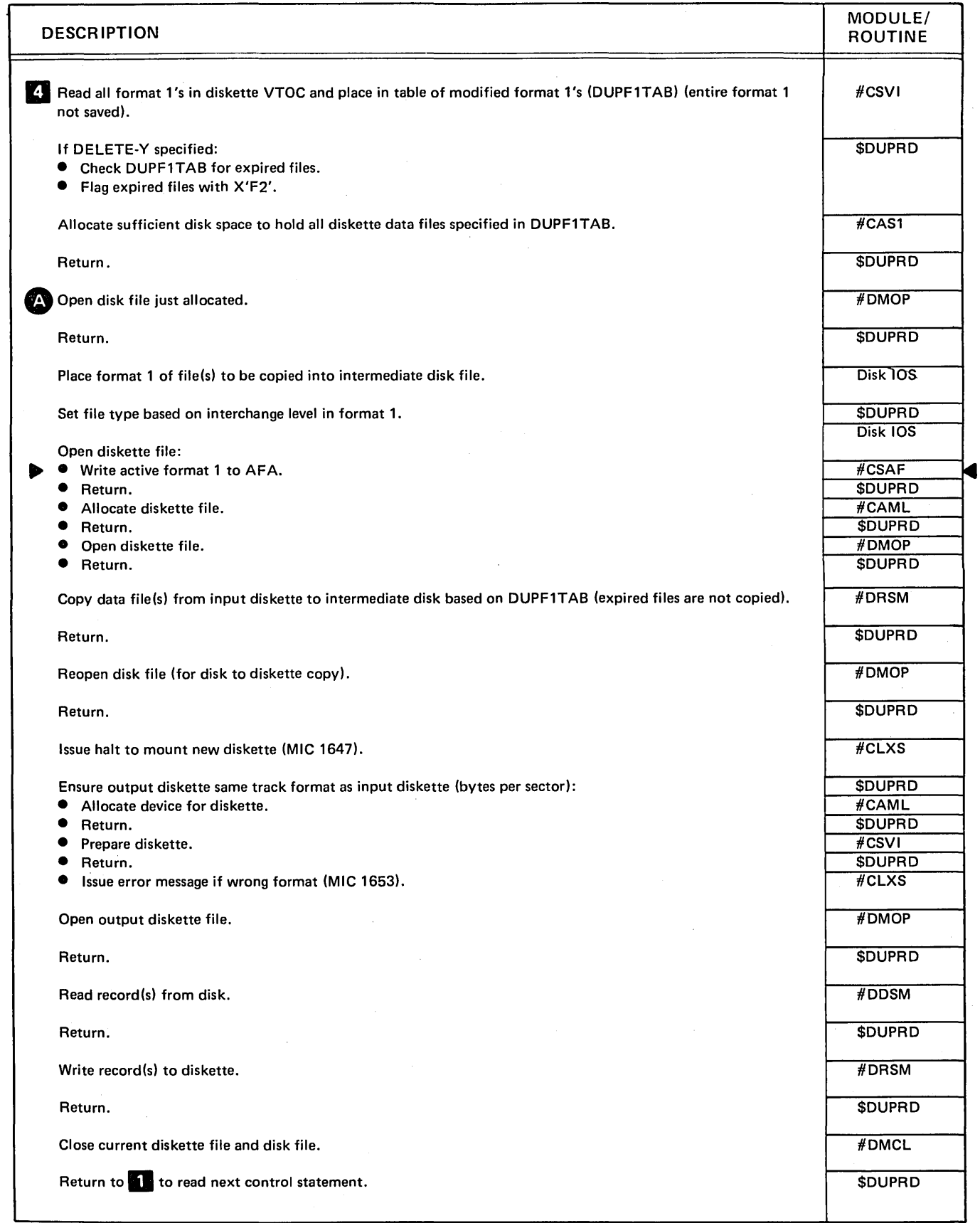

Diagram 15.1 (Part 2 of 3). Perform Diskette Copy Utility Function (\$DUPRD)

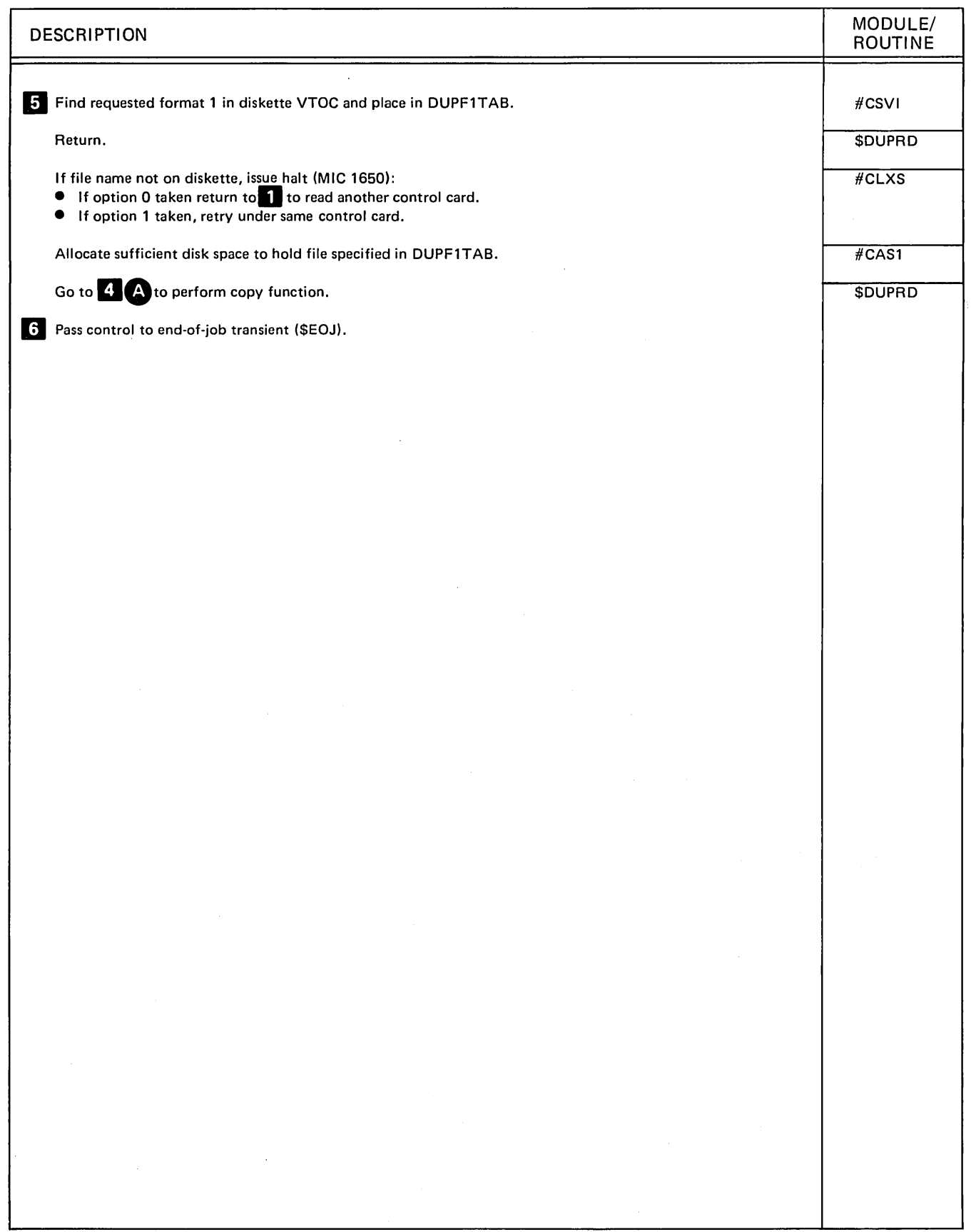

Diagram 15.1 (Part 3 of 3). Perform Diskette Copy Utility Function (\$DUPRD)

# Program Organization

Figure 15-1 shows the control flow for the diskette copy utility.

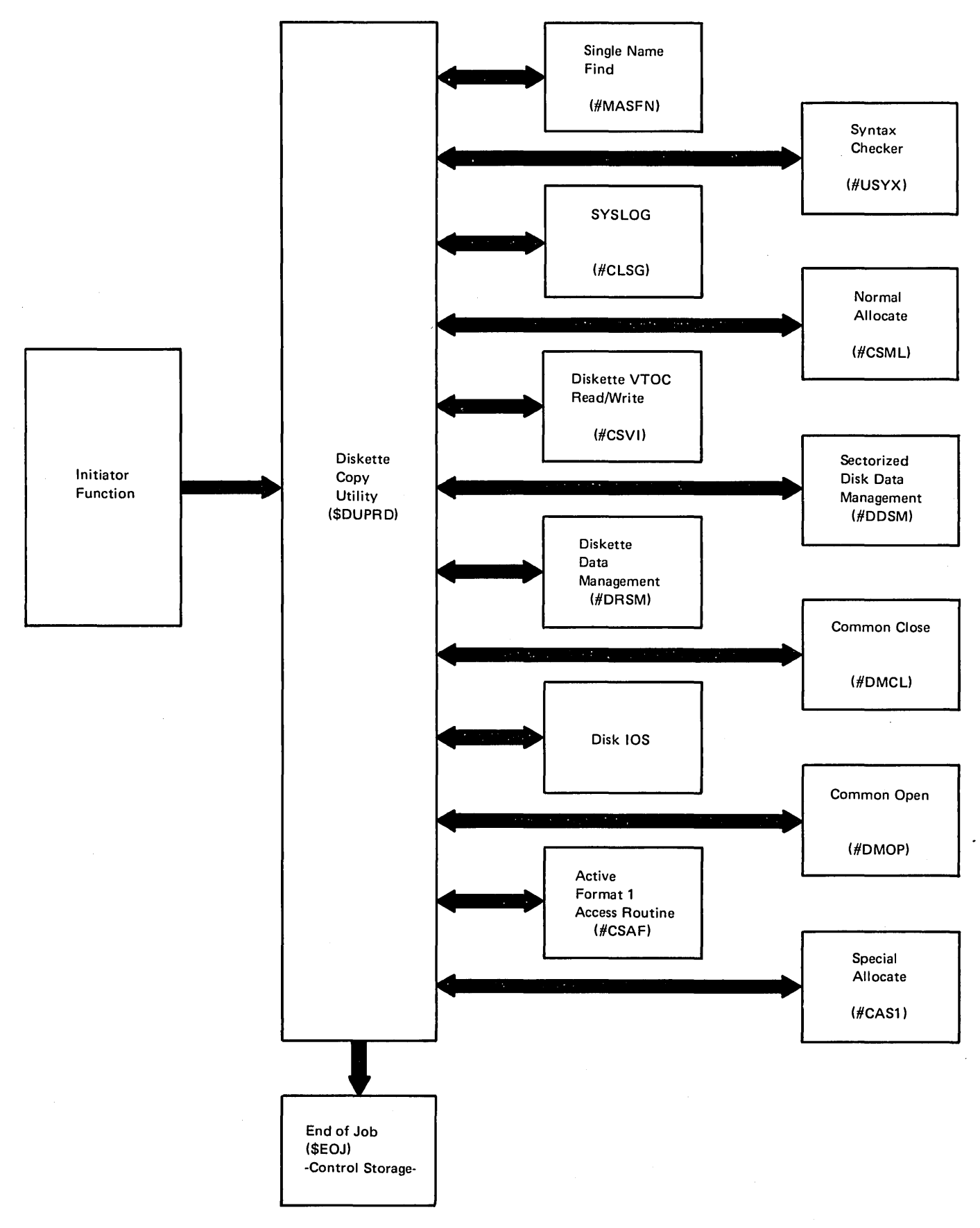

Figure 15-1. Diskette Copy Utility Control Flow (\$DUPRD)

 $\sim$  $\mathbb{R}^2$ 

15·8

#### **Introduction**

The file build utility (\$FBLD) provides a way to allocate disk files without supplying data records. \$FBlD is primarily used by application writers to create files that can be referenced as existing files in following steps.

\$FBlD creates the file with the precise characteristics specified in the control statements. The utility is called by the BLDFILE procedure or appropriate OCL statements. (See the System Support Reference Manual for more information about calling and executing \$FBlD.)

The file build utility consists of a mainline module (\$FBlD) and a syntax specification module (\$FBTAB). The program resides in the system library.

# **Method of Operation**

Diagram 16.1 shows the function of the file build utility.

 $\ddot{\phantom{a}}$ 

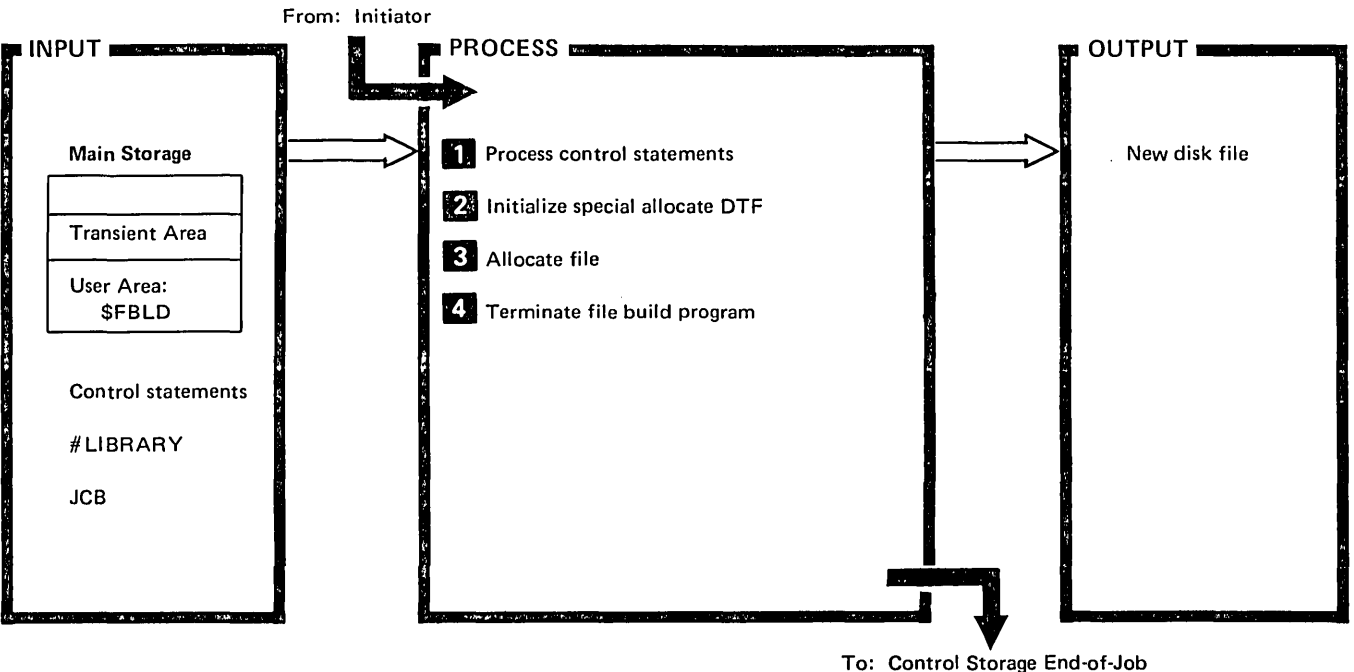

Transient (\$EOJ)

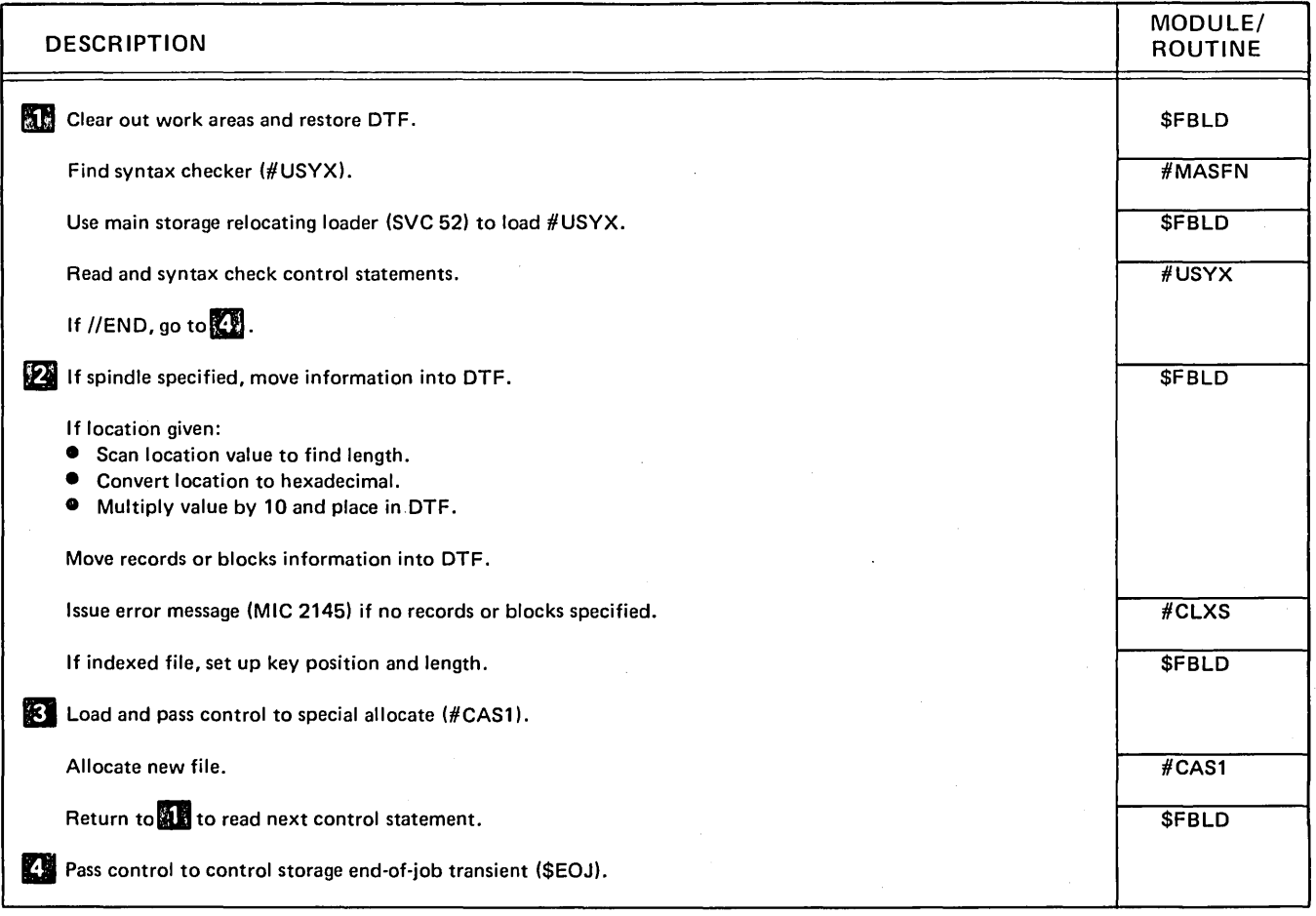

Diagram 16.1. Perform File Build Function (\$FBLD)

 $\ddot{\phantom{0}}$ 

 $\ddot{\phantom{a}}$ 

### Program Organization

Figure 16-1 shows the control flow for the file build utility.

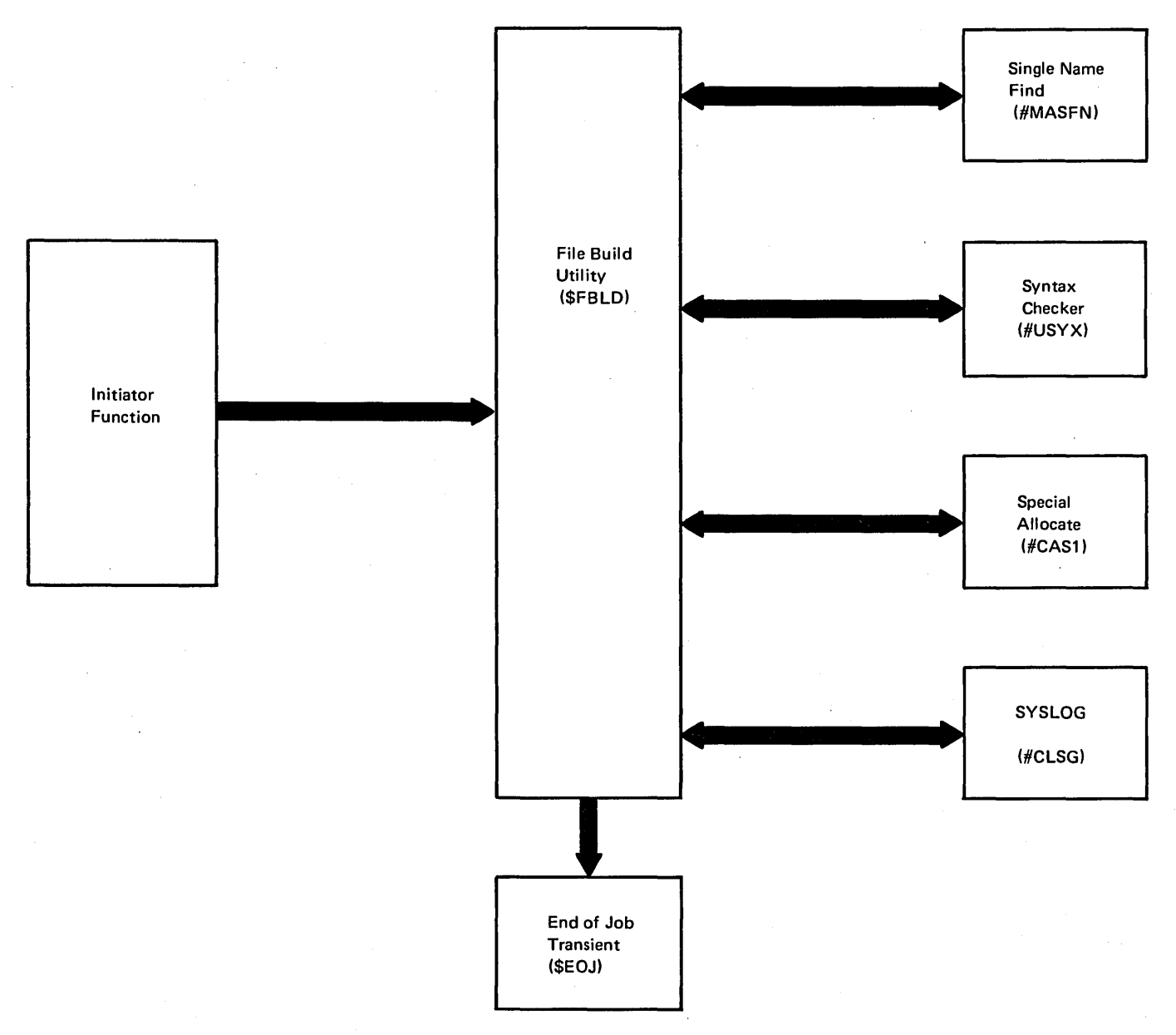

Figure 16-1. File Build Utility Control Flow (\$FBLD)

#### **Introduction**

The history file display utility (\$HIST) is the mechanism whereby entries in the history file are printed or displayed to an operator.

The history file is not a data file but is an area in the system area on disk where pertinent operator actions, operator communications, and job queue logging are recorded. Each such display unit, DCl statement, or operator response consists of a line of text associated with an indication whether the operator saw the entry before it was put in the history file or not and whether the text was a broadcast message or not.

The text is prefixed by the user identifier (JCBDUSER) obtained from the job control block (JCB), the terminal identifier (TUBWSID) from the terminal unit block (TUB), an 8 byte job name field and a 6 byte time stamp. If, however, the entry is from the job queue, no valid user identifier or terminal identifier can be supplied. In this case, the job name field contains asterisks.

The indicator fields record whether the text was broadcast or not or seen by the operator or not, and are used to record whether the terminal entries came from a work station or the system console, and mark entries as required for \$HIST. Two indicators bytes are at the beginning of each entry. The first byte contains the total length of the entry and the second byte contains the length of the input text.

\$HIST performs the following functions:

- Prints or displays all entries
- Prints or displays only entries seen by the operator
- Prints or displays entries that were not printed or displayed before
- Reinitializes the history file  $-$  making all entries unavailable

The history file can be accessed in two modes. The modes are defined as a work station request and a system console request. A work station request is from any terminal. A system console request is from the master console with the SYSTEM parameter specified.

If the request for any of the above functions is from a user at a work station, the entries displayed, printed, or made unavailable are restricted to those having both the terminal identifier and user identifier matching the work station identifier and user identifier of the requester.

If the request for any of the above functions is from the system operator at the master console with the SYSTEM parameter specified, access to the history file entries is unlimited.

The history file display utility is called by the HISTORY procedure or appropriate OCL statements. (See the System Support Reference Manual for information about calling \$HIST.)

The \$HIST parameters determine how much history file information is displayed or printed and whether it may be accessed in the future, as follows:

- **•** ALL implies all entries
- If ALL is omitted, only those entries seen by the operator are accessed
- RESET implies that the entries are marked as unavailable for any future display or printing
- •. If RESET is omitted, the entries are available for further display or viewing
- CURRENT causes entries to be flagged so when CURRENT is again specified, only entries not displayed before are accessed
- TEXTONLY implies the user identifier, terminal identifier, job name, and time stamp are not displayed

\$HIST calls the syntax checker to read the DISPLAY and/ or END control statement(s) and save the parameters for later interrogation.

The sector address of the sector containing the current history file entry is extracted from the system communication area (SCA).

The entries from the sector containing the current entry to the end of the history file are read into the history file buffer.

The oldest entry in the history file is always the entry logically following the current entry. Beginning with the oldest entry, each entry is examined to determine if the requester is permitted to display, print, or make it unavailable.

If the entry is to be printed or displayed, a heading line containing the user identifier, terminal identifier, job name, and time stamp is printed or displayed unless TEXTONLY was specified. The text in the entry is printed or displayed on a separate line.

If RESET is specified, each entry that the requester is permitted to access is rewritten into the history file with the HFTMRSET bit set. The bit is set in the first byte (HFTDCTLS) of the indicator field if the system console request is specified. The bit is set in the second byte (HFTDCTLW) of the indicator field if the work station request is specified.

If CURRENT is specified, then as'each entry is printed or displayed the HFTMCURR is set in the appropriate indicator byte (HFTDCTLS or HFTDCTLW) as indicated above.

Access to entries in the history file is controlled by the mode (work station or system console) of the requester and is further inhibited by the RESET (HFTMRSET) and CURRENT (HFTMCURR) bits.

If a system console request is specified and the RESET (HFTMRSET) bit is set in the console (HFTDCTLS) indicator byte, the entry is unavailable. If the RESET (HFTMRSET) bit is set in the work station (HFTDCTLW) indicator byte, the entry is accessible.

If a system console request is specified, the CUR RENT parameter is specified, and the CURRENT (HFTMCURR) bit is set in the console (HFTDCTLS) byte, the entry is not printed nor displayed.

If the requester is from a work station and the RESET (HFTMRSET) bit is set in either of the two indicator bytes, the entry is unavailable.

If the request is from a work station, the CURRENT parameter specified, and the CURRENT (HFTMCURR) bit is set in the work station (HFTDCTLW) indicator byte, the entry is not printed or displayed.

The history file display utility will issue errors by way of system logging if any of the following conditions occur:

- The SYSTEM parameter is specified from a work station that is not the master console
- The length of any entry is outside the permissible range
- A permanent I/O error occurs in reading or writing the disk
- The sector address of the sector containing the current entry is not within the history file area

\$HIST requires 14K bytes of main storage for program execution.

### **Method of Operation**

Diagram **17.1** shows the function of the history file display utility.

 $\sim$ 

 $\bar{\psi}$ 

l,

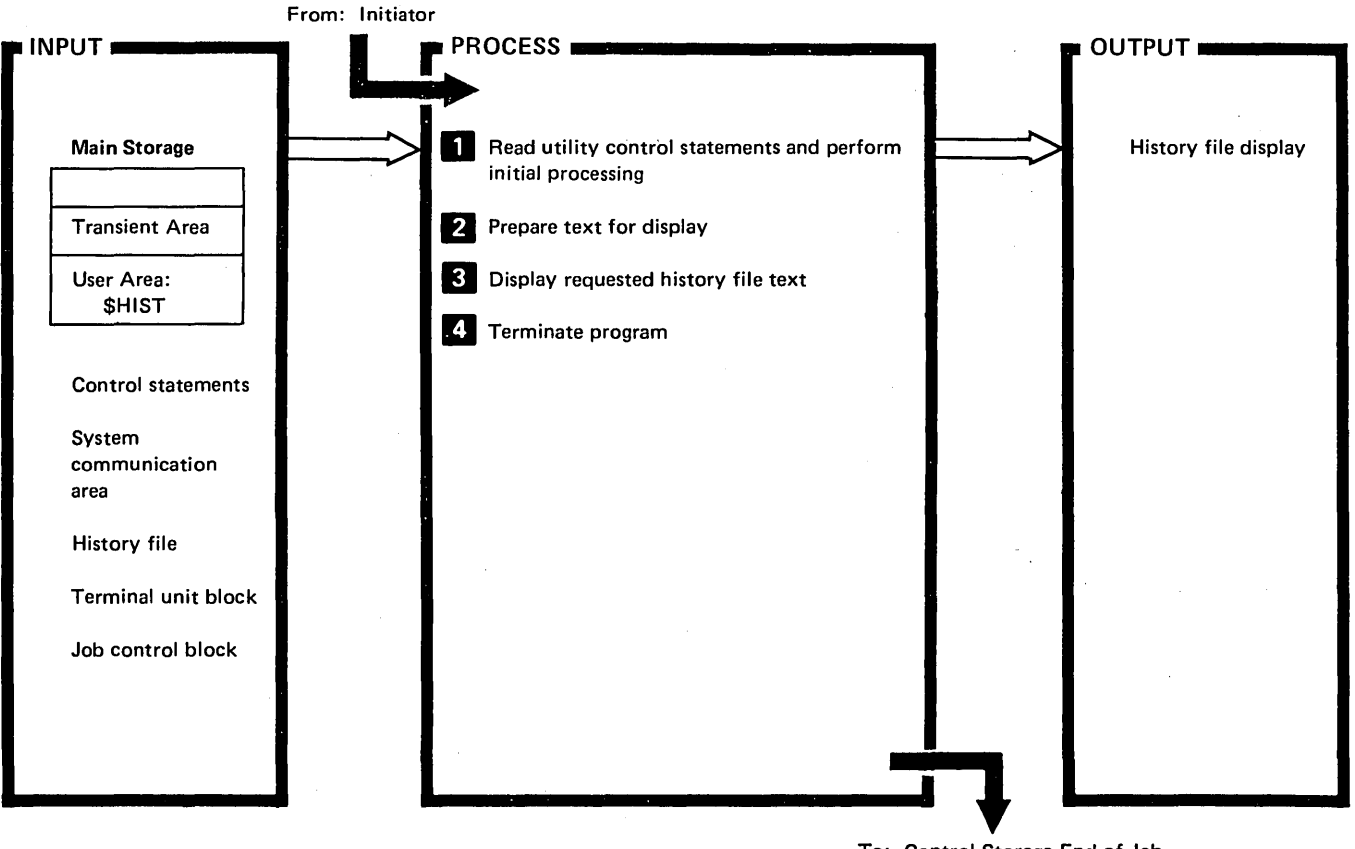

To: Control Storage End-of-Job Transient (\$EOJ)

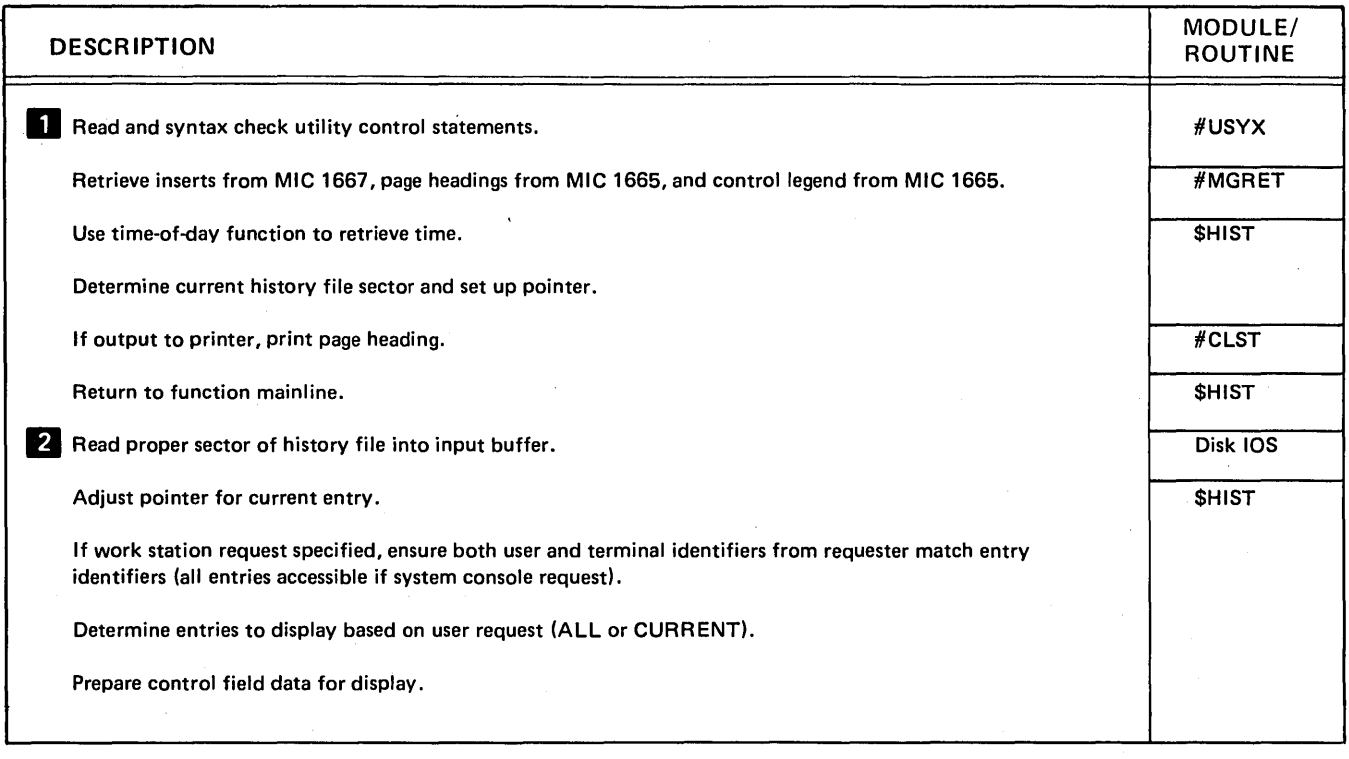

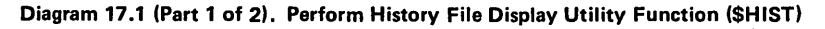

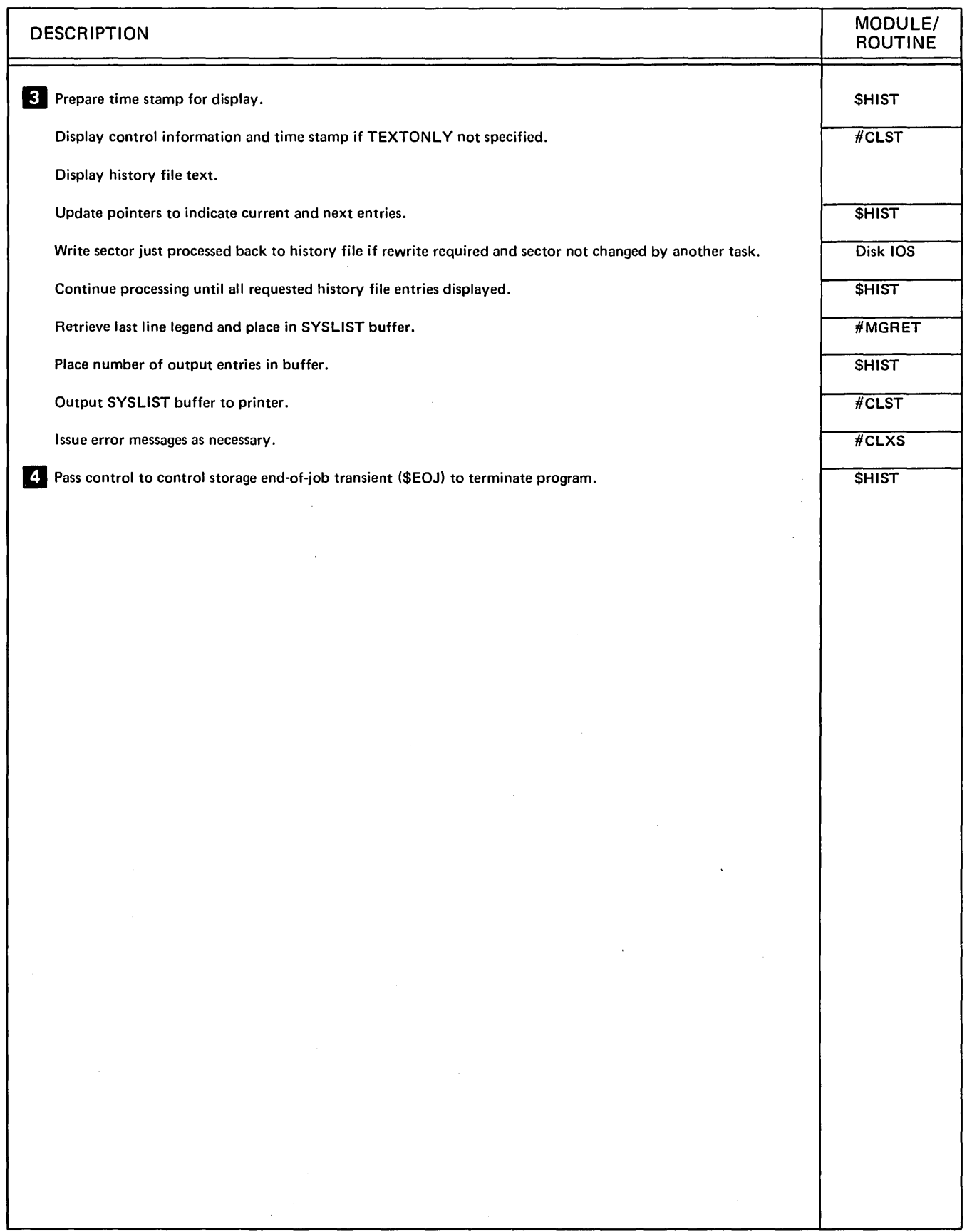

Diagram 17.1 (Part 2 of 2). Perform History File Display Utility Function (\$HIST)

# Program Organization

 $\epsilon$ 

Figure 17-1 shows the control flow for the history file display utility.

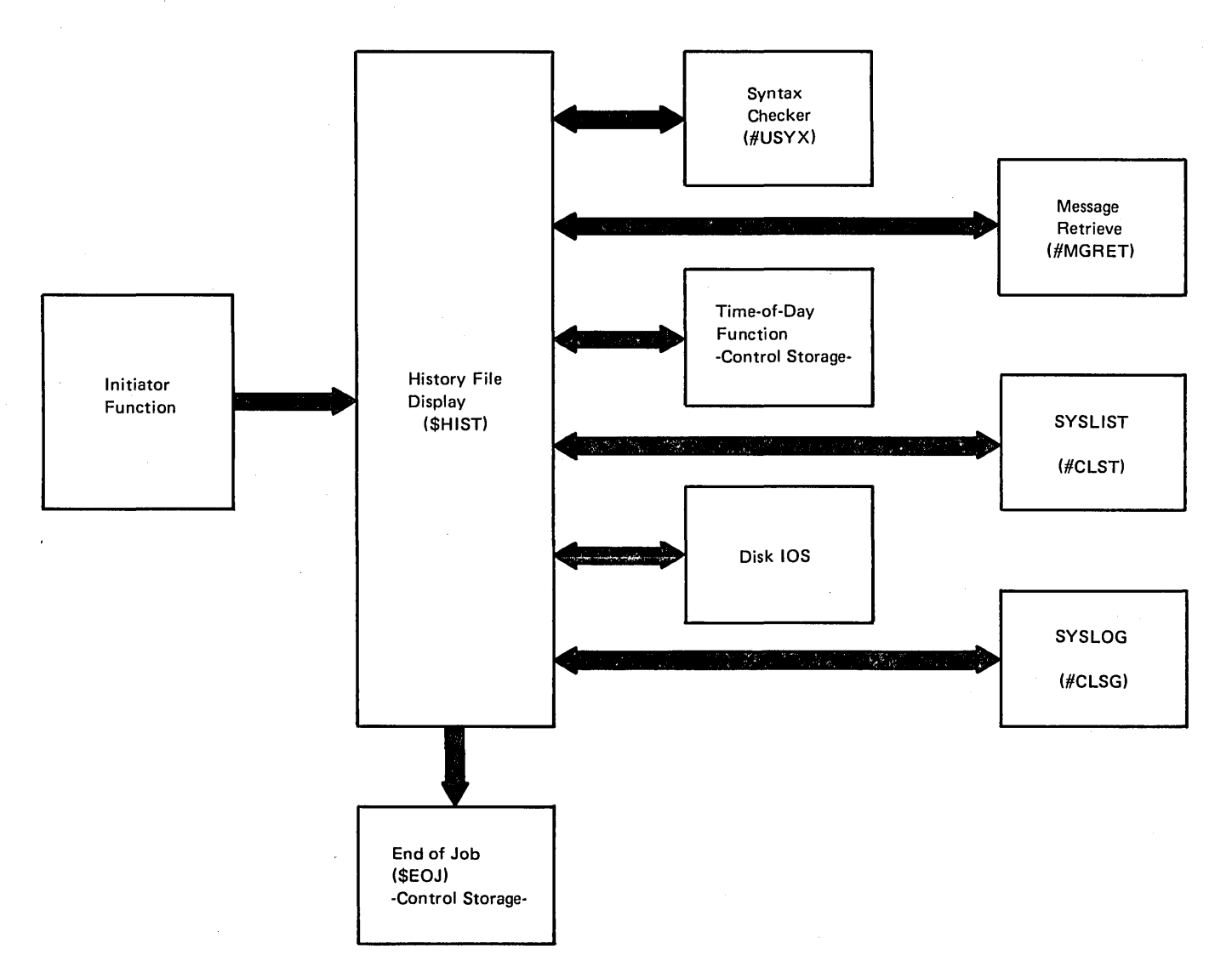

Figure 17-1. History File Display Utility Control Flow (\$HIST)

#### Introduction

The diskette labeling and initialization utility performs one of three functions:

- When the FORMAT or FORMAT2 option is specified, formats the diskette by (1) setting the volume ID and owner ID, (2) initializing all data to blanks, (3) setting the IDs of usable tracks to consecutive numbers, (4) setting the IDs of unusable tracks to X'FFFFFFFF', (5) assigning sector IDs to usable tracks, and (6) writing track zero.
- Note: If FORMAT is specified, single sided diskettes are formatted to contain twenty-six 128-byte sectors. Double sided diskettes format cylinder 0, head 0 to twenty-six 128-byte sectors; cylinder 0, head 1 to twenty-six 256-byte sectors; and cylinder 1 through cylinder 74 to twenty-six 256-byte sectors. If FORMAT2 is specified, single sided diskettes format cylinder 0 to twenty-six 128-byte sectors and cylinder 1 through cylinder 74 to eight 512-byte sectors. Double sided diskettes format cylinder 0, head 0 to twenty-six 128-byte sectors, cylinder 0, head 1 to twenty-six 256 byte sectors, and cylinder 1 through cylinder 74 to eight 1024-byte sectors.
- When the DELETE option is specified, rewrites the HDR labels on cylinder zero, eliminating all references to the files on the diskette.
- When the RENAME option is specified, sets the volume ID and the owner ID to the values specified by the VOL control statement or to default values if no VOL control statement is specified.

This utility consists of the \$INIT phase and \$INTAB syntax specification module that reside in the system library.

The diskette labeling and initialization utility is called by the INIT procedure or appropriate OCL statements. (See the System Support Reference Manual for more information about calling and executing the \$INIT utility.)

The control statements and the diskette to be initialized are the input to the utility. The syntax checker (#USYX) is used to read the control statements and check them for errors.

Depending upon the function specified by the control statements, the output is (1) an initialized diskette with an updated VTOC and volume label, (2) an updated VTOC in which entries for all files on the diskette have been deleted, or (3) a renamed diskette in which the volume ID and owner ID in the label have been changed.

\$INIT requires 14K bytes of main storage and exclusive control of the diskette resources for program execution.

# Method of Operation

Diagram 18.1 shows the function of the diskette labeling and initialization utility.

#### Licensed Material-Property of IBM

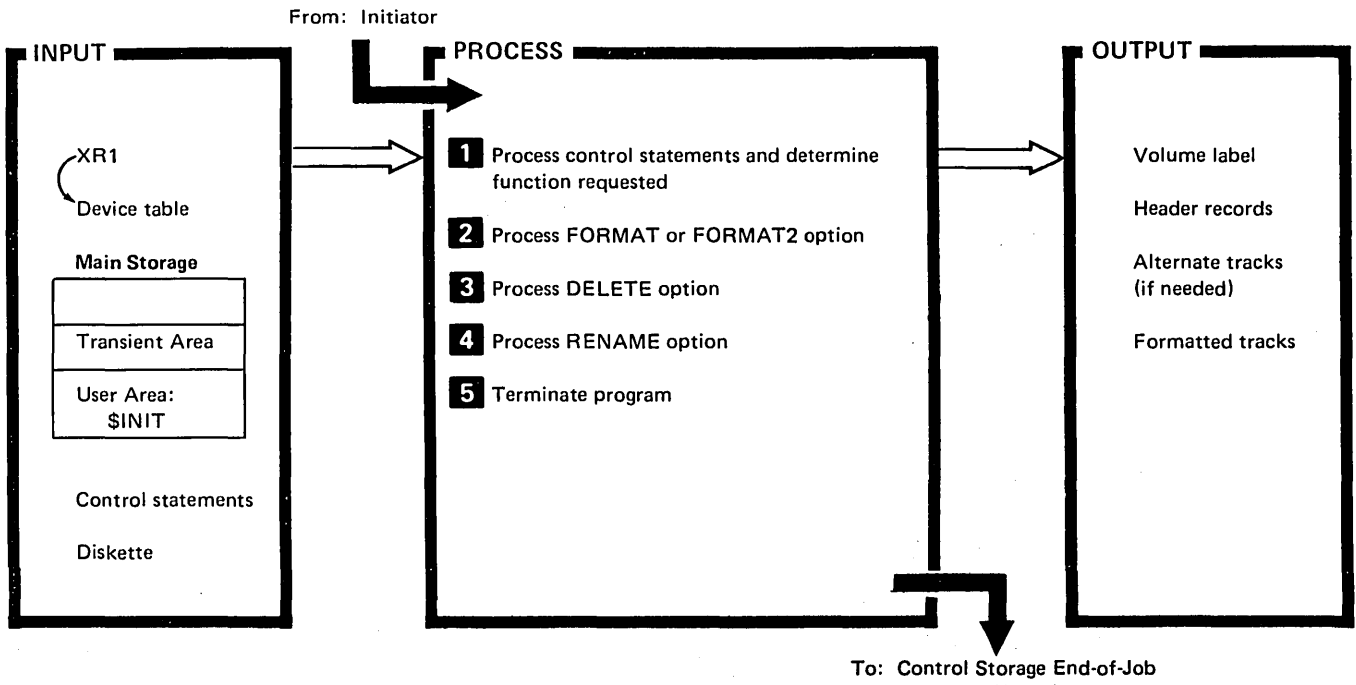

Transient (\$EOJ)

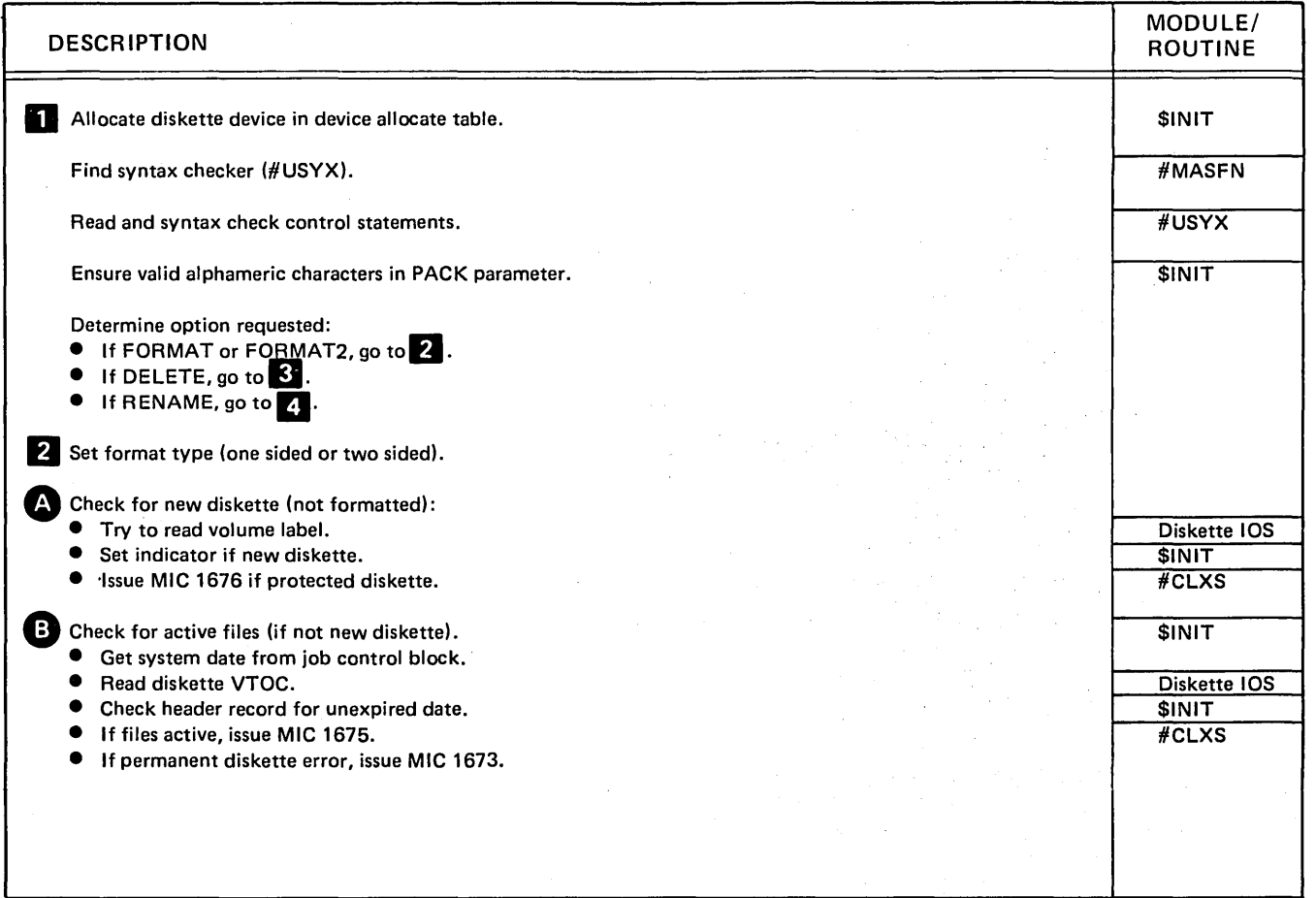

Diagram 18.1 (Part 1 of 2). Perform Diskette Labeling and Initialization Utility Function (\$INIT)

 $\bar{z}$ 

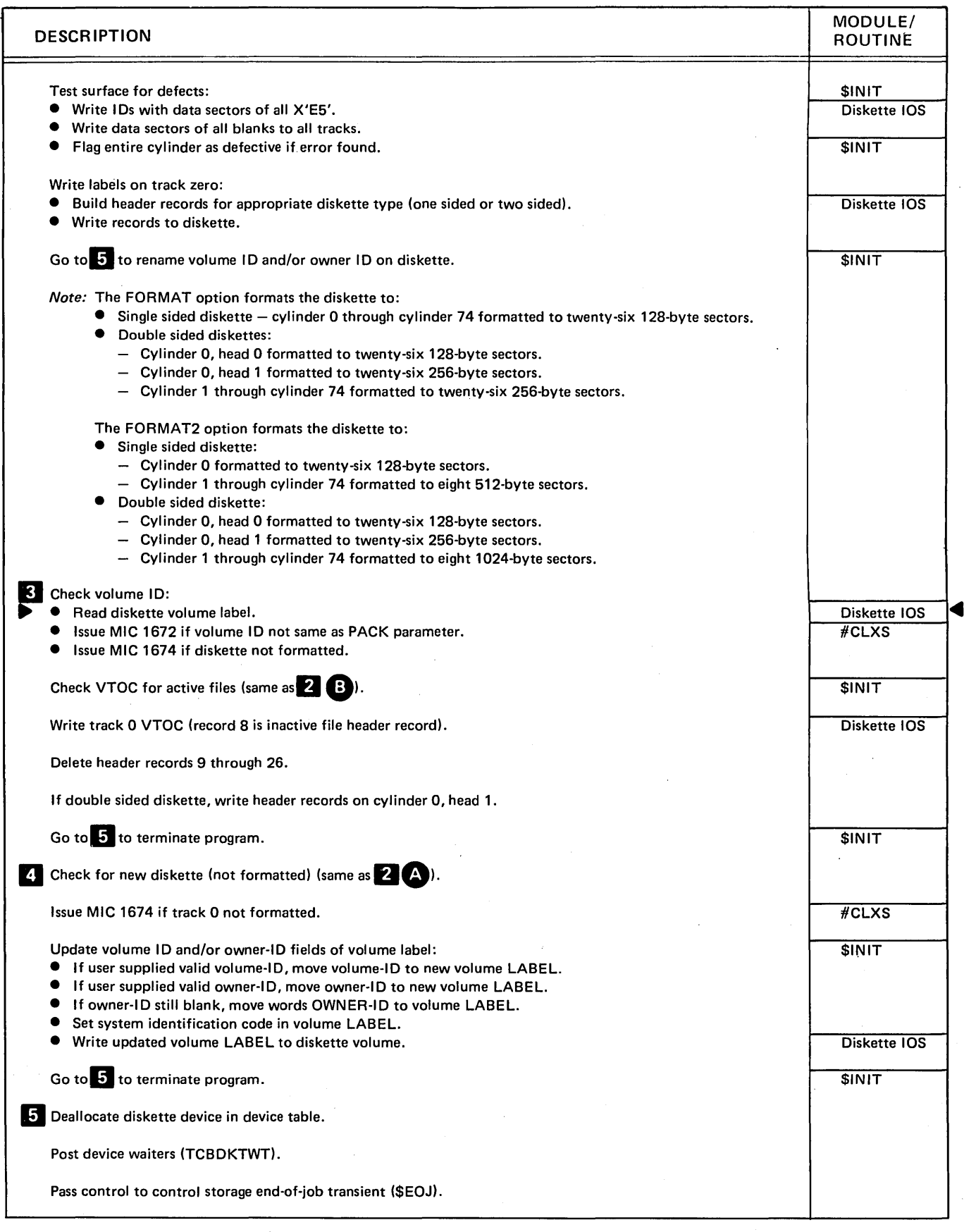

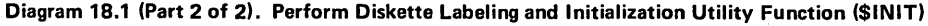

 $\sim 100$ 

18-4

 $\ddot{\phantom{a}}$ 

 $\mathcal{L}_{\mathcal{L}}$ 

### Program Organization

Figure 18-1 shows the control flow for the diskette labeling and initialization utility.

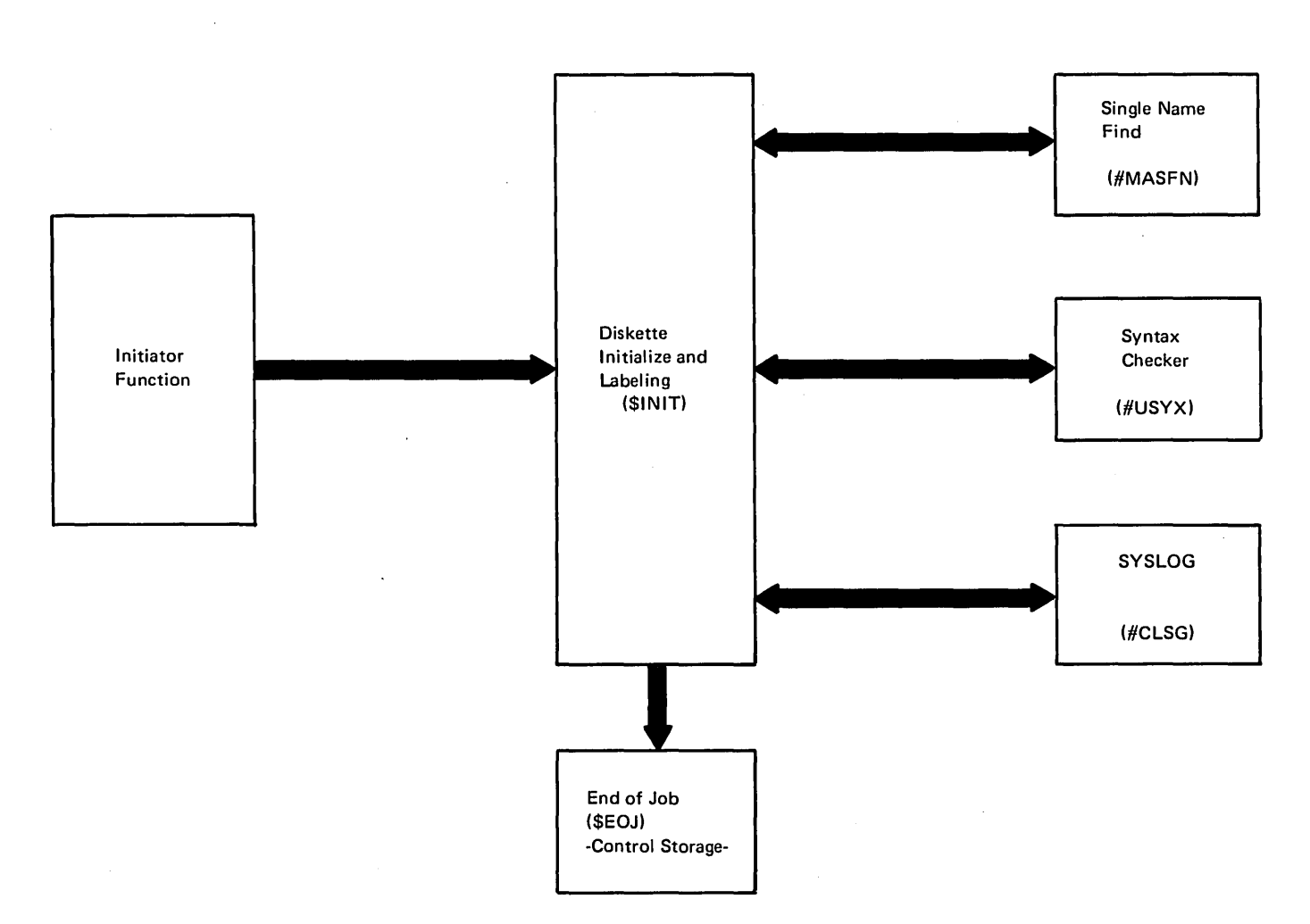

Figure 18-1. Diskette Labeling and Initialization Utility Control Flow (\$INIT)

 $\bar{z}$ 

 $\sim$ 

ź

#### Data Areas

### VERBSUVE, VERBSVE, AND VERBSE VERB LISTS

There are three verb lists for the diskette labeling and ini· tialization utility: VERBSUVE, VERBSVE, and VERBSE. Each time the syntax checker (#USYX) is called, one of the lists must be passed. VERBSUVE is passed on the first call. On each subsequent call, the control statement read determines the verb list that is passed on the next call. The third and fourth bytes of the syntax checker parameter list contain the address of the verb list. Figure 18·2 shows the format and contents of each verb list.

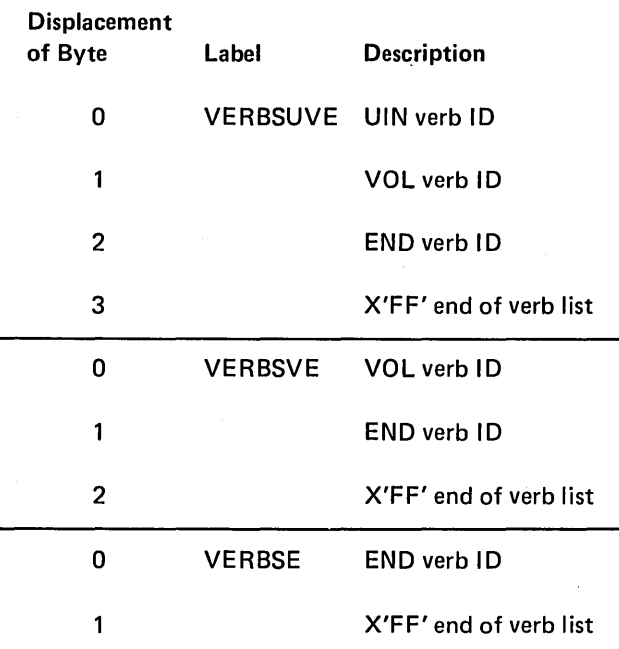

Figure 18·2. VERBSUVE, VERBSVE, and VERBSE Verb Lists

### Chapter 19. VTOC Display Utility (\$LABEL)

#### Introduction

The VTOC display utility displays or prints VTOC information from the disk or a diskette.

The disk information displayed or printed is:

- Volume ID and owner ID
- Disk capacity
- One or all of the VTOC entries
- Available disk space

The diskette information displayed or printed is:

- Volume ID and owner ID
- Available diskette space
- One or all of the VTOC entries

This utility program consists of the disk VTOC display routine (\$lABEl), the diskette VTOC display routine (\$lABI1), and the syntax specification module (\$lABlS). The program resides in the system library.

The VTOC display utility is called by the CATALOG procedure or appropriate OCL statements. (See the System Support Reference Manual for more information about calling and executing \$lABEL.)

The VTOC display utility requires 14K bytes of main storage for program execution.

# **Method of Operation**

Diagram 19.1 shows the function of the VTOC display utility.

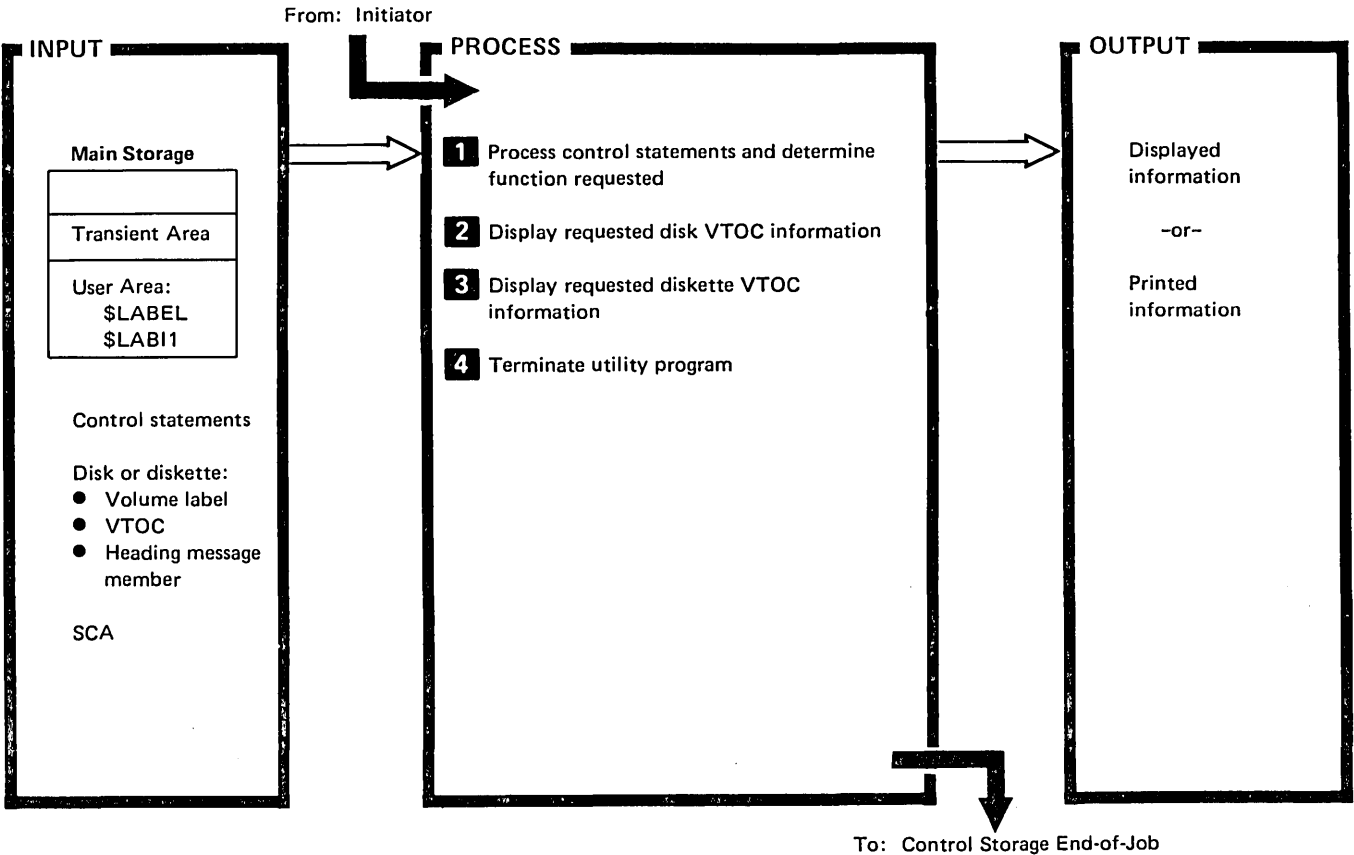

To: Control Storage End-of-Job Transient (\$EOJ)

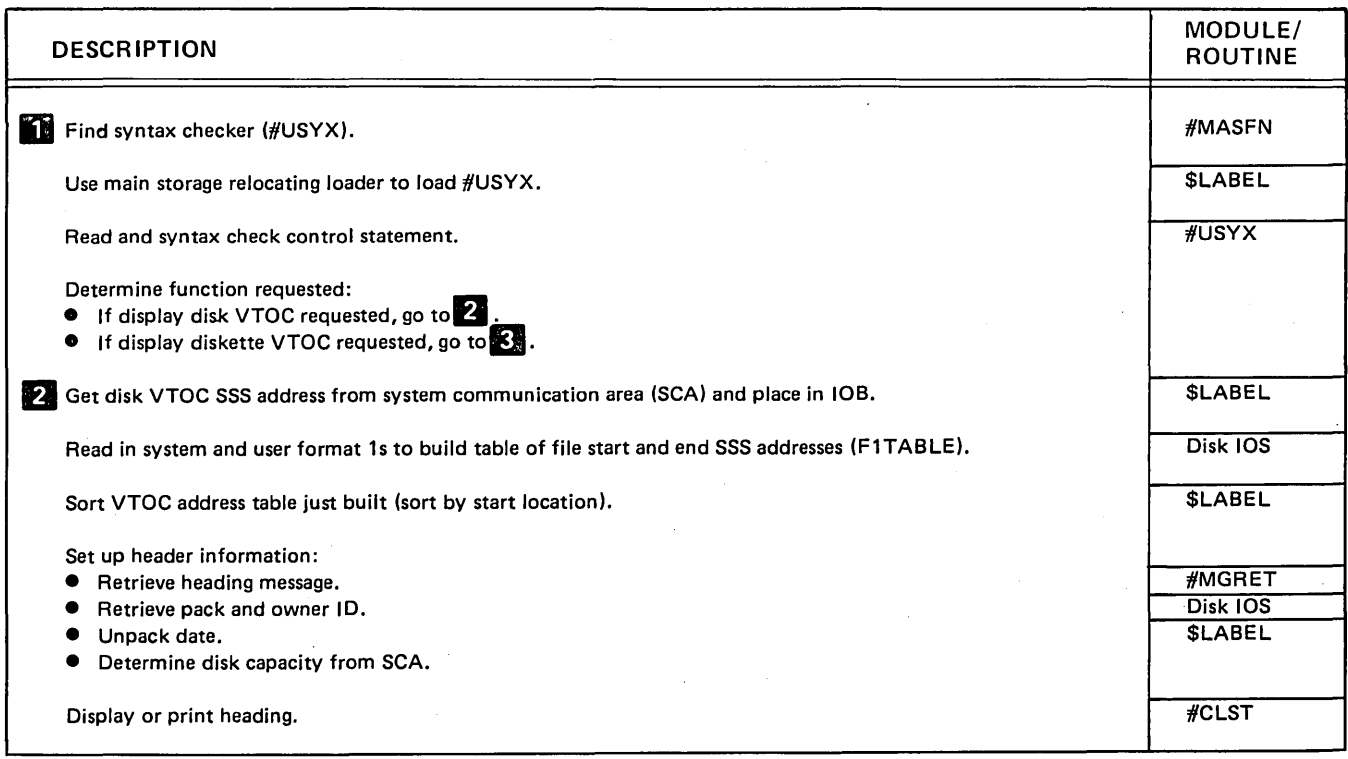

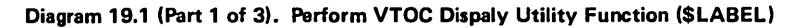

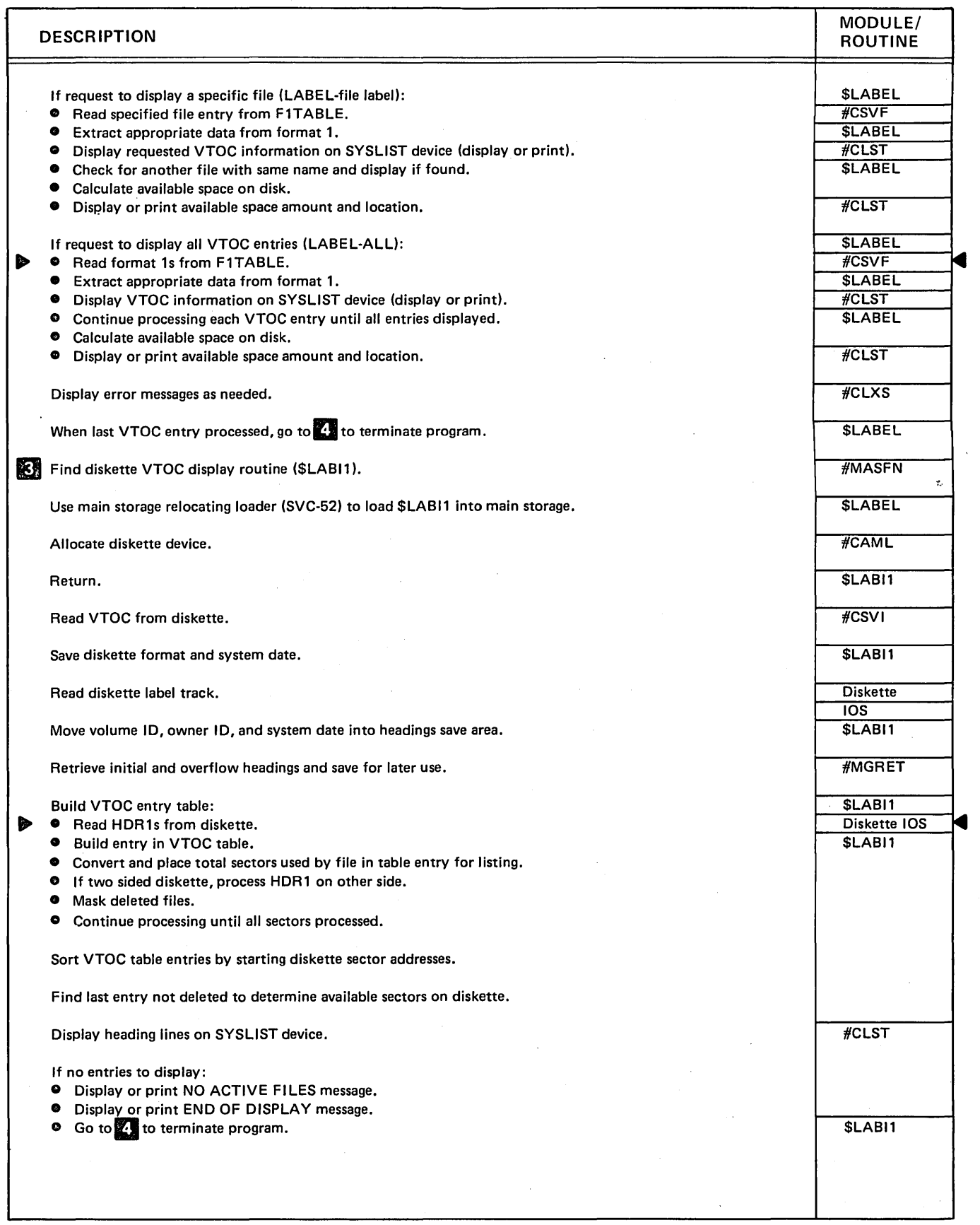

Diagram 19.1 (Part 2 of 3). Perform VTOC Display Utility Function (\$LABEL)

 $\bar{z}$ 

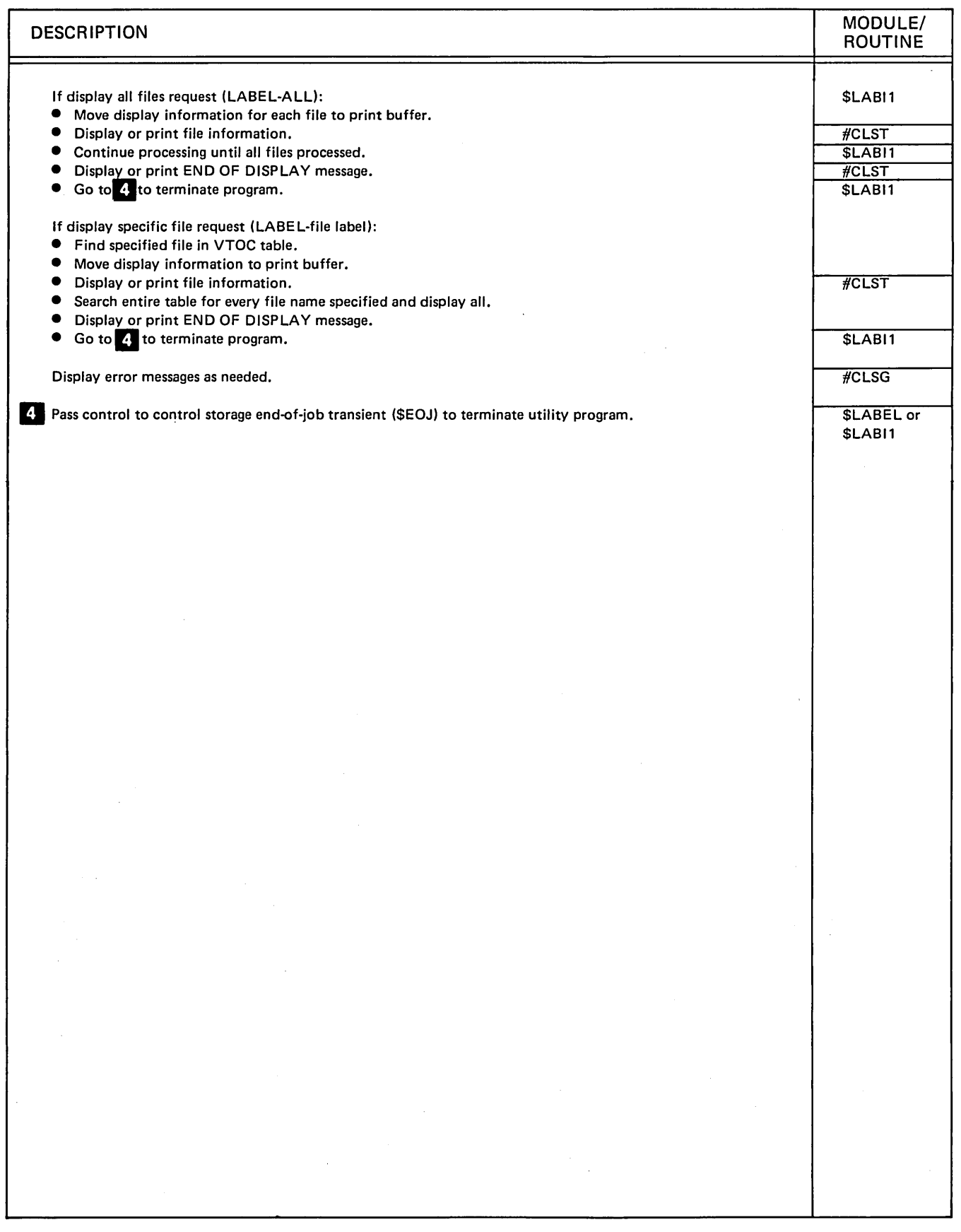

Diagram 19.1 (Part 3 of 3). Perform VTOC Display Utility Function (\$LABEL)

 $\ddot{\phantom{a}}$
# **Program Organization**

Figure 19·1 shows the control flow of the VTOC display utility.

 $\bar{z}$ 

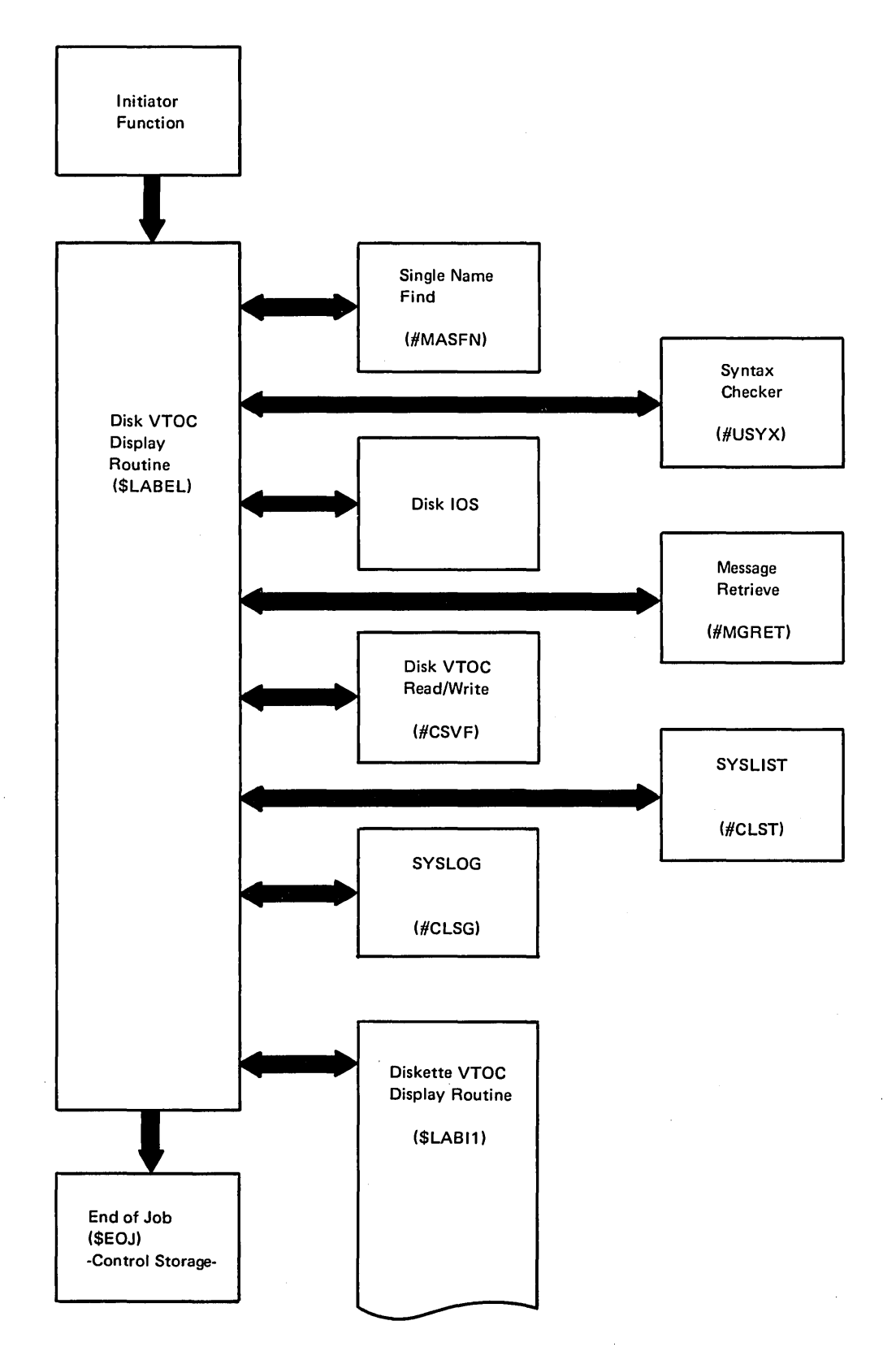

Figure 19-1 (Part 1 of 2). VTOC Display Utility Control Flow (\$LABEL)

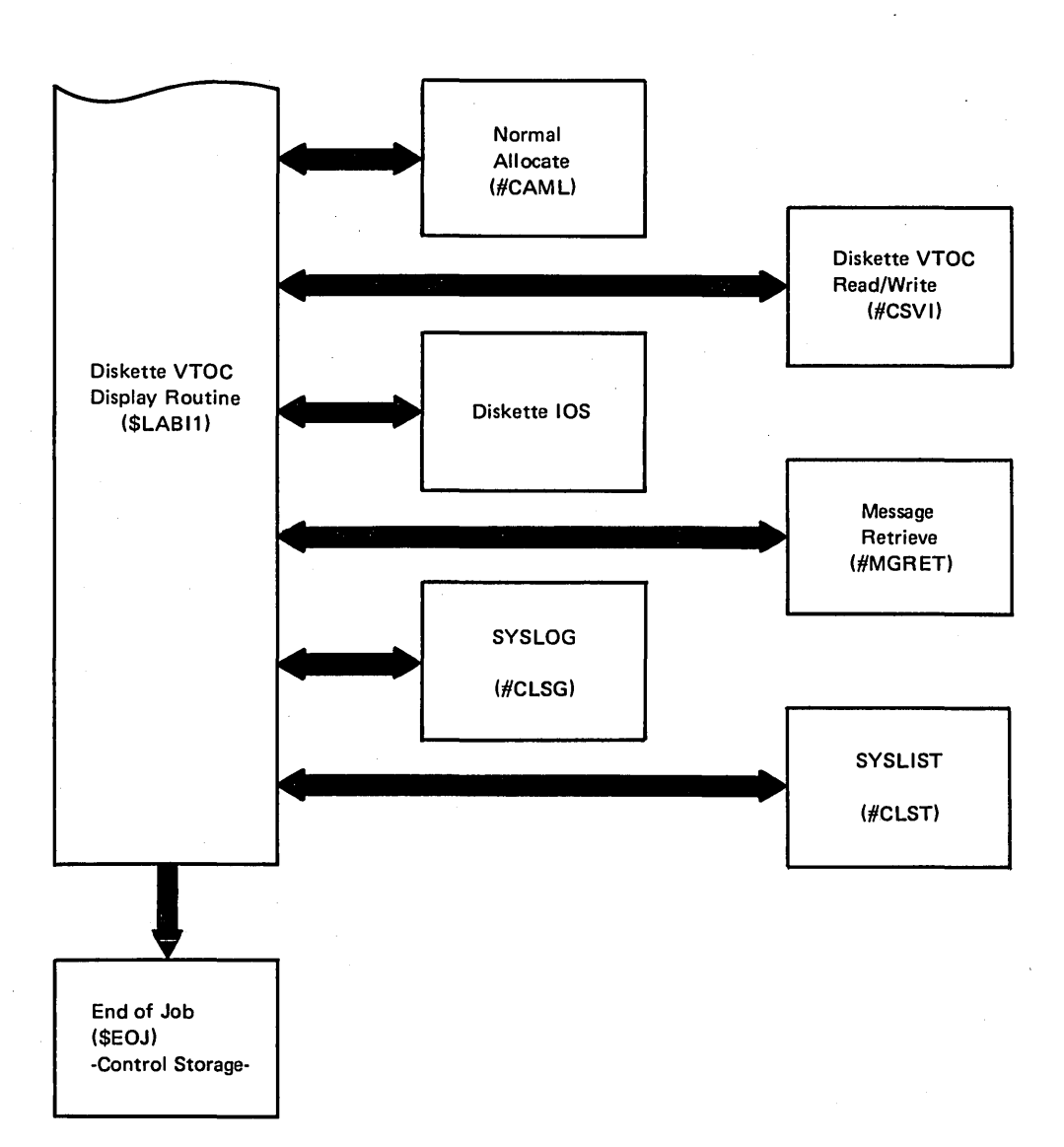

Figure 19-1 (Part 2 of 2). VTOC Display Utility Control Flow (\$LABEL)

19-8

### Introduction

The reload library utility reloads the system library from the backup diskette(s) onto disk. The two major functions performed by the utility are the reload command function and the reload library function.

The reload command  $-$  reload command routine (\$LOADI) ensures #LlBRARY exists on the backup diskette, then it sets the 'IPL-from-diskette' flag in control storage, loads the IPL routine (\$IPW), and passes control to the psuedo IPL routine (\$IPS) which performs a diskette IPL.

The reload library routine (\$LOADI) functions are:

- Determine the master console
- Prepare for diskette operations
- Read the unit definition table (UDT)
- Test for a valid VTOC and configuration record
- Issue operator prompts for system options
- Process the configuration record
- Allocate system areas
- Build volume label, IPL record, and configuration record
- Write library directory and library members to disk
- Pass control to control storage IPL (\$IPS) to perform a disk IPL

The reload library utility (\$LOADI) is called by the RELOAD procedure or appropriate OCL statements. \$LOADI passes control to the pseudo IPL routine (\$IPS). \$IPS then performs an IPL diskette. This is essentially the same operation performed by setting the MSIPL switch on the CE panel to the Diskette position and pressing the Load key. For more information about calling and executing the reload library utility, see the System Support Reference Manual.

The main storage nucleus initialization routine (#MSNIP), the reload library routine (\$LOADI), the reload library screen format (##FLOD), and messages must be included on the first backup diskette in order to run the reload library utility. The utility will run dedicated (stand alone) while it is replacing the current system library. The utility requires 30K bytes of main storage for program execution.

## **Method of Operation**

Diagram 20.1 shows the functions of the reload library utility.

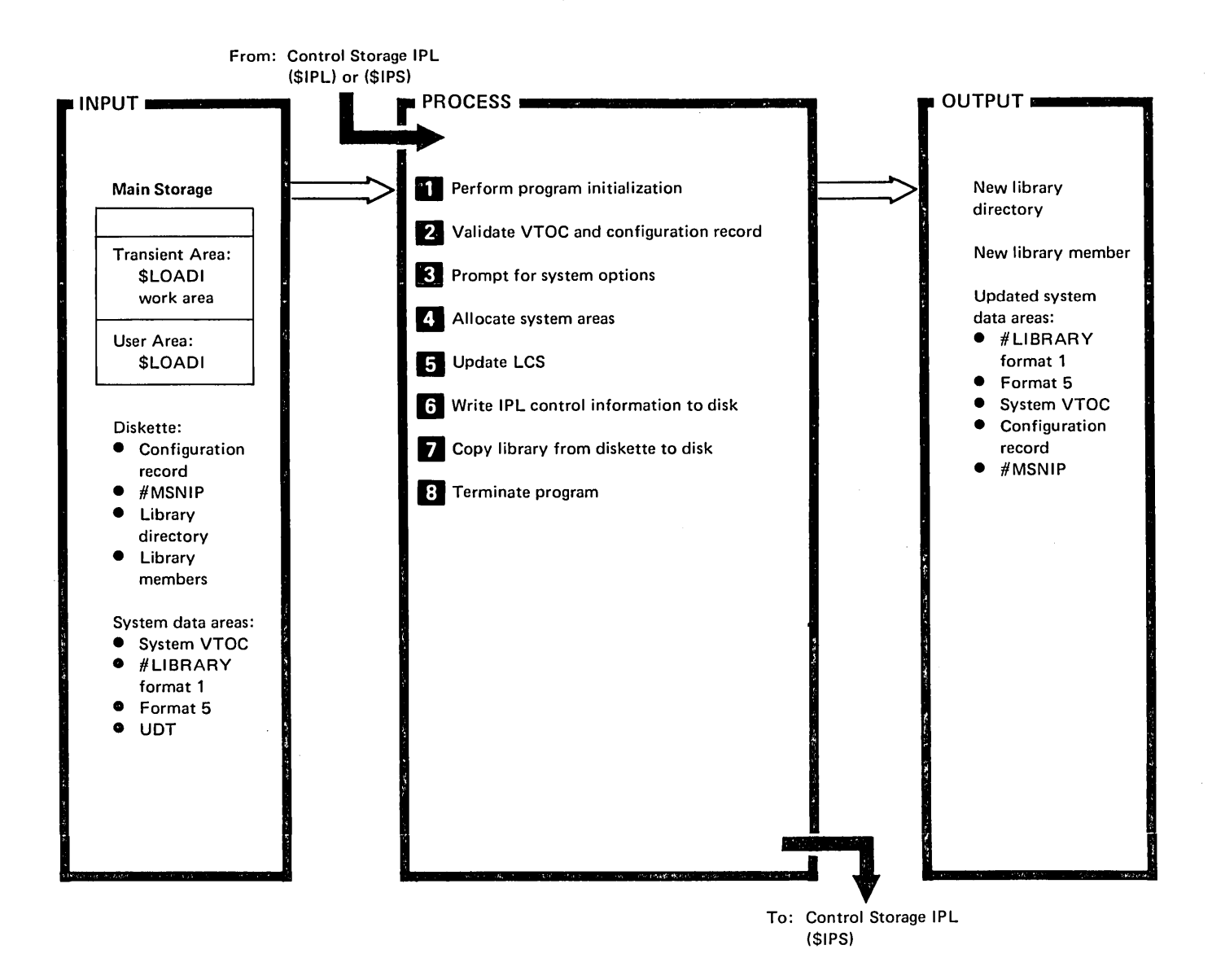

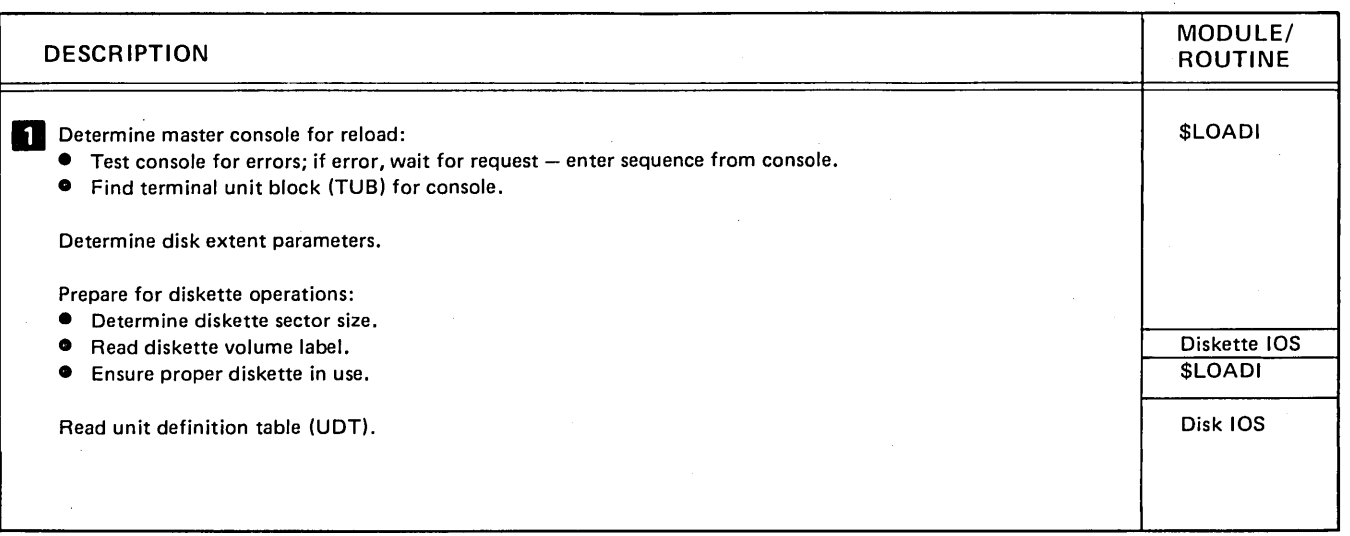

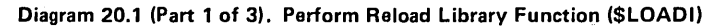

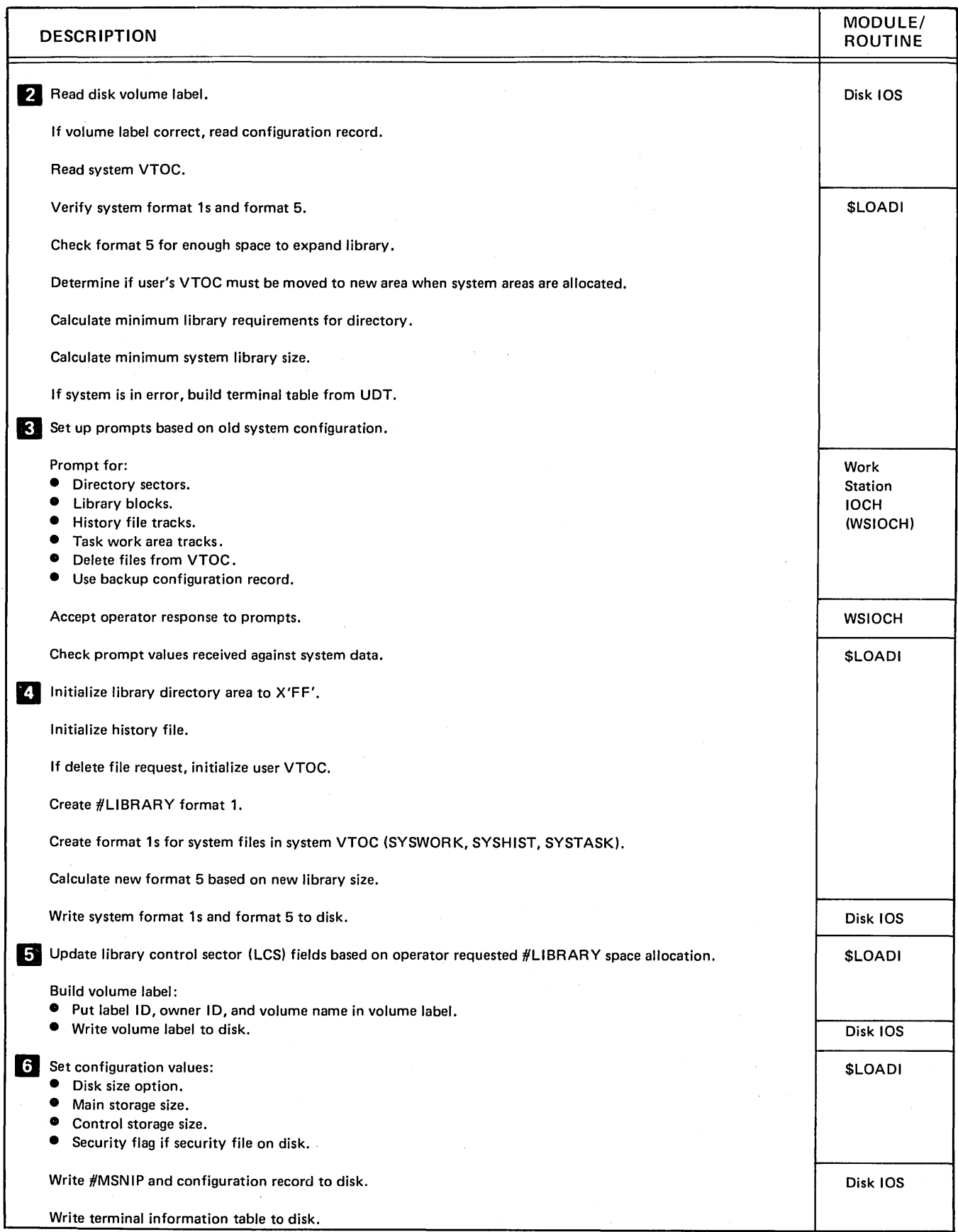

Diagram 20.1 (Part 2 of 3). Perform Reload Library Function (\$LOADI)

 $\epsilon$ 

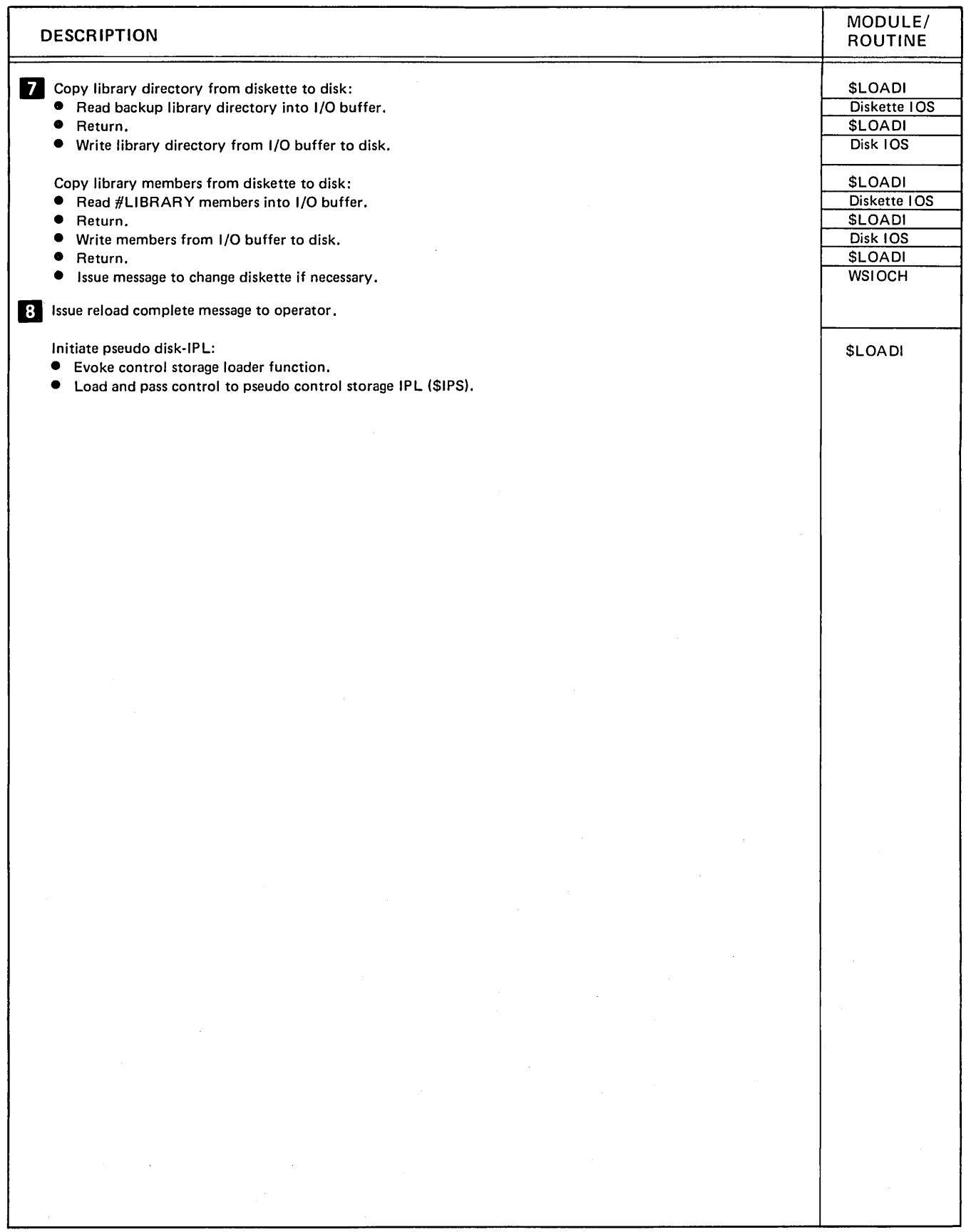

Diagram 20.1 (Part 3 of 3). Perform Reload Library Function (\$LOADJ)

 $\mathcal{A}^{\mathcal{A}}$ 

# Program Organization

Figure 20-1 shows the control flow of the reload library utility.

 $\hat{\boldsymbol{\beta}}$ 

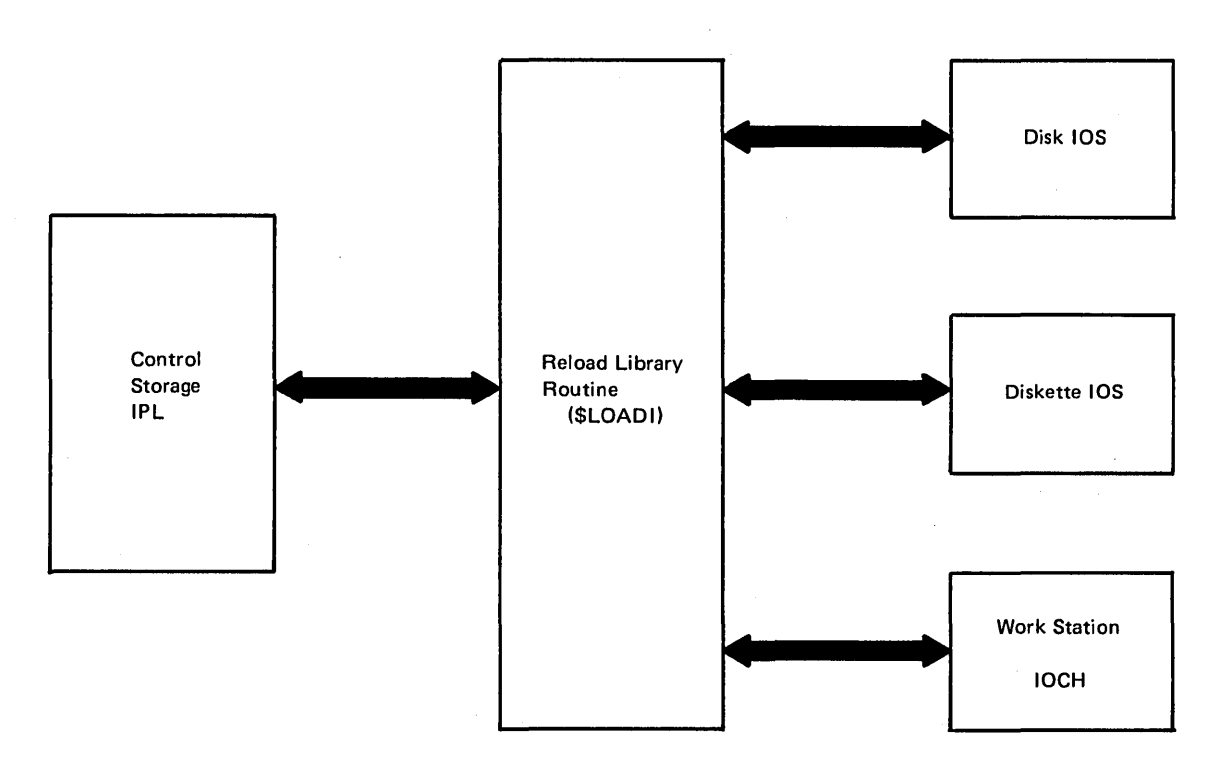

Figure 20-1. Reload Library Routine Control Flow (\$LOADI)

## Data Areas

### \$LOADI COMMUNICATION AREA

The \$LOADI communication area is a 28-byte area that is read from the backup diskette into location X'4FCO' in storage. It is created by the backup utility and contains information that is used by the reload library utility in reloading the system library from the backup diskettes. Figure 20-2 shows the format and contents of the area.

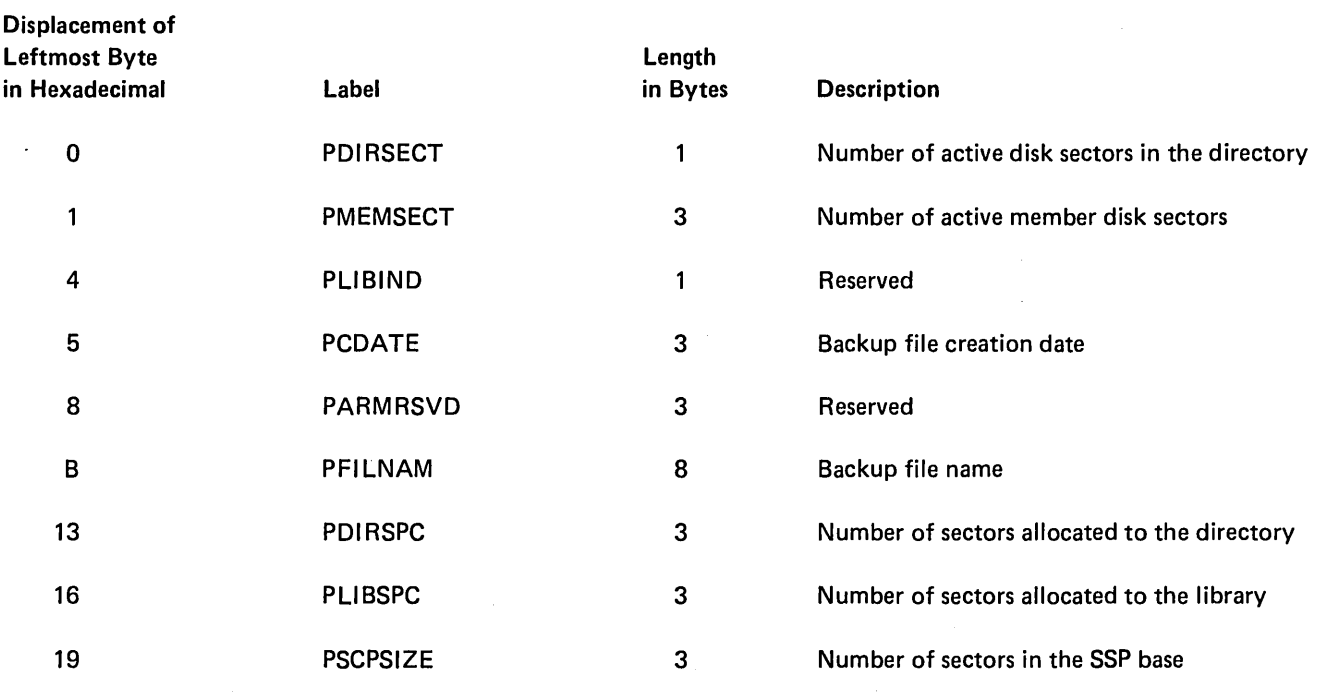

Figure 20-2. \$LOADI Communication Area

### Introduction

The library maintenance utility (\$MAINT) performs the following four major functions:

- Allocates libraries
	- Allocates user libraries
	- Changes member size of any library
	- Changes directory size of a user library
- Compresses a library
- Deletes members from a library
- Copies library members:
	- Copies members from a library to a file
	- Copies members from a library to a library
	- Copies members, member names, or library status to a display
	- Copies member names from a file to display
	- Copies member from a file to a library
	- Copies members from the reader (SYSIN) to a library

The library maintenance program consists of the following driver modules that reside in the system library:

- Library maintenance mainline (\$MAINT)
- Library specification (\$MASPC)
- Library allocate (\$MAlOC)
- Library compress (\$MARCK)
- Library compress phase 2 (\$MAR2K)
- Library compress  $-$  phase 3 (\$MAR3K)
- Library delete (\$MADLT)
- Sector mode file display (\$MASDF)
- Record mode file display (\$MARPF)
- Library print routine (\$MADSP)
- Sector mode library to file copy (\$MATFS)
- Record mode library to file copy (\$MARTF)
- Library to library copy (\$MALTL)
- Sector mode file to library copy (\$MATLS)
- System/32 sector mode file to library copy (\$MAF32)
- Record mode file to library copy (\$MARFF)
- Reader to library copy (\$MARDR)

*Note:* Additional librarian facility programs are described in Chapter 6, *System Service.* 

\$MAINT is the mainline module for the library maintenance utility. It is loaded and given control when the system operator enters the LOAD \$MAINT, RUN OCL statements. It runs in a 14K region with a logical start address of X'C800'.

Utility control statements following the RUN statement request the various functions of the library maintenance utility. \$MAINT reads and checks the utility control statements by calling the syntax checker (#USYX). \$MAINT builds a library common area (CNTLBMSG) from information supplied by the utility control statements, moves the common area over the first sector of itself, and loads the appropriate driver module after the common area.

The loaded module performs the requested function (loading other modules as required) and then overlays itself with the \$MAINT module. \$MAINT then processes the next utility control statement.

The following is a description of the subfunctions performed by the allocate, compress, delete, and copy functions of the library maintenance utility.

The data areas section of this chapter contains applicable storage usage maps. The first map shows the region when the \$MAINT module is executing. For each unique function there is a corresponding storage usage map depicting the region when the requested function is being performed.

#### Allocate Function (\$MALOC):

- Creates a user library with specified size
- Increases or decreases the size of an existing library
- Changes the directory size of a user library (RELOAD is used to change the directory size of the system library)

Compress Function (\$MARCK, \$MAR2K and \$MAR3K):

- Removes gaps in library member space and updates library directory
- Updates system pointers affected by the compress function

#### Delete Function (\$MADL T):

- Deletes non-SSP members, or all non-SSP members having a certain name
- Deletes non-SSP members of one type, or all types having names beginning with certain characters
- Deletes all non-SSP members of one type or all types
- Deletes non-SSP members of one type or all types except members having certain names or having names beginning with certain characters
- Deletes specified members, including SSP members

#### Copy Function:

- Reader to library (\$MARDR) replaces or adds an S or P member from the system input device
- Library to library (\$MALTL):
	- Copies a member of one library type or all library types within a library or between libraries, optionally changing the member's name in the process
	- $-$  Copies members of one type or all types within a library or between libraries that have names beginning with certain characters
	- Copies members of one type or all types, omitting members having a certain name or having names beginning with certain characters or omitting all SSP members
	- Copies all members of one type or all types from one library to another (if type is all, only non-SSP members are copied)
- Library to file (\$MATFS or \$MARTF):
	- Copies to a file a member having a certain name, or all members with that name
	- $-$  Copies to a file members of one type, or all types having names beginning with certain characters
	- Copies to a file all members of one type
	- Copies to a file all members of all types, optionally omitting members having a certain name or having names beginning with certain characters (not including SSP members)
	- Copies to a file members of one type, omitting members having a certain name or having names beginning with certain characters, or omitting all SSP members
	- Copies to a file all members with a PTF applies (only sector mode - \$MATFS)
	- Adds members to an existing file of library members
	- Copies members to a basic exchange diskette file (only record mode - \$MARTF)
- File to library (\$MATlS, \$MARFF, or \$MAF32):
	- $-$  Copies members in a file to a library
	- Copies members with special PTF log numbers from a file to a library (only sector mode - \$MATLS and \$MAF32)
	- Copies members in a basic exchange diskette file directly to a library (only record mode  $-$  \$MARFF)
	- Copies duplicates of existing members to a library Note: When members with PTFs are copied to a library, the PTF is logged in the PTFLOG in that library.
- File to printer (\$MASDF or \$MARPF)  $-$  prints the type and name of all members in a librarian file
- Library to printer (\$MADSP):
	- $-$  Prints a member or all members having a certain name
	- $-$  Prints all members of a certain type
	- $-$  Prints members of one type, or all types having names beginning with certain characters
	- $-$  Prints members of one type or all types, omitting members having certain names or having names beginning with certain characters, or omitting all SSP members
	- $-$  Prints directory entries for members of one type
	- Prints directory entries for members of one type or all types, omitting entries having certain names or having names beginning with certain characters or omitting all entries for SSP members
	- $-$  Prints all directory entries and the library status
	- $-$  Prints the library status

After completing processing, the driver module reloads \$MAINT over the library common area and itself. \$MAINT reads the next utility control statement and determines the function to perform. When it reads an END statement, \$MAINT calls the end-of-job transient (\$EOJ) to terminate the job step.

The library maintenance utility is called by the appropriate procedure or OCL statements. (See the System Support Reference Manual for more information about calling and executing \$MAINT.)

## Method of Operation

Diagrams 21.1 through 21.7 show the functions of the library maintenance utility.

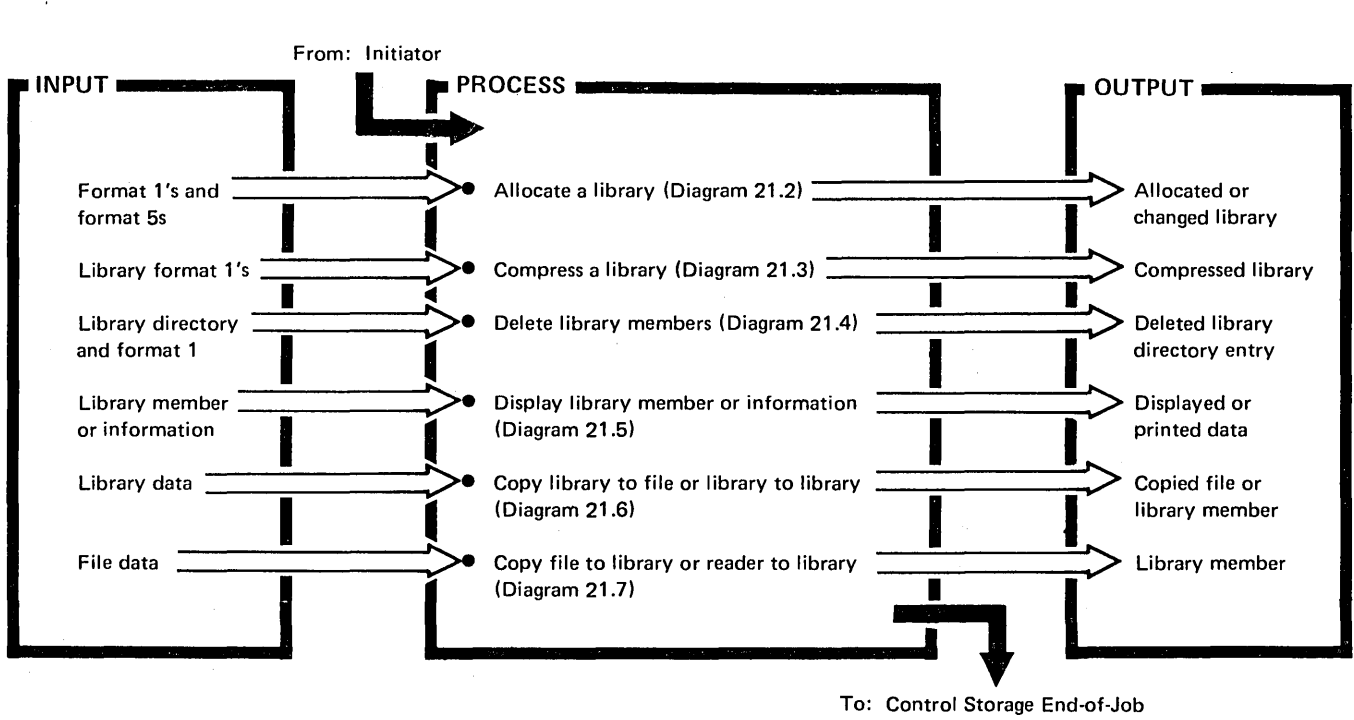

Transient (\$EOJ)

Diagram 21.1. Overview of Library Maintenance Utility

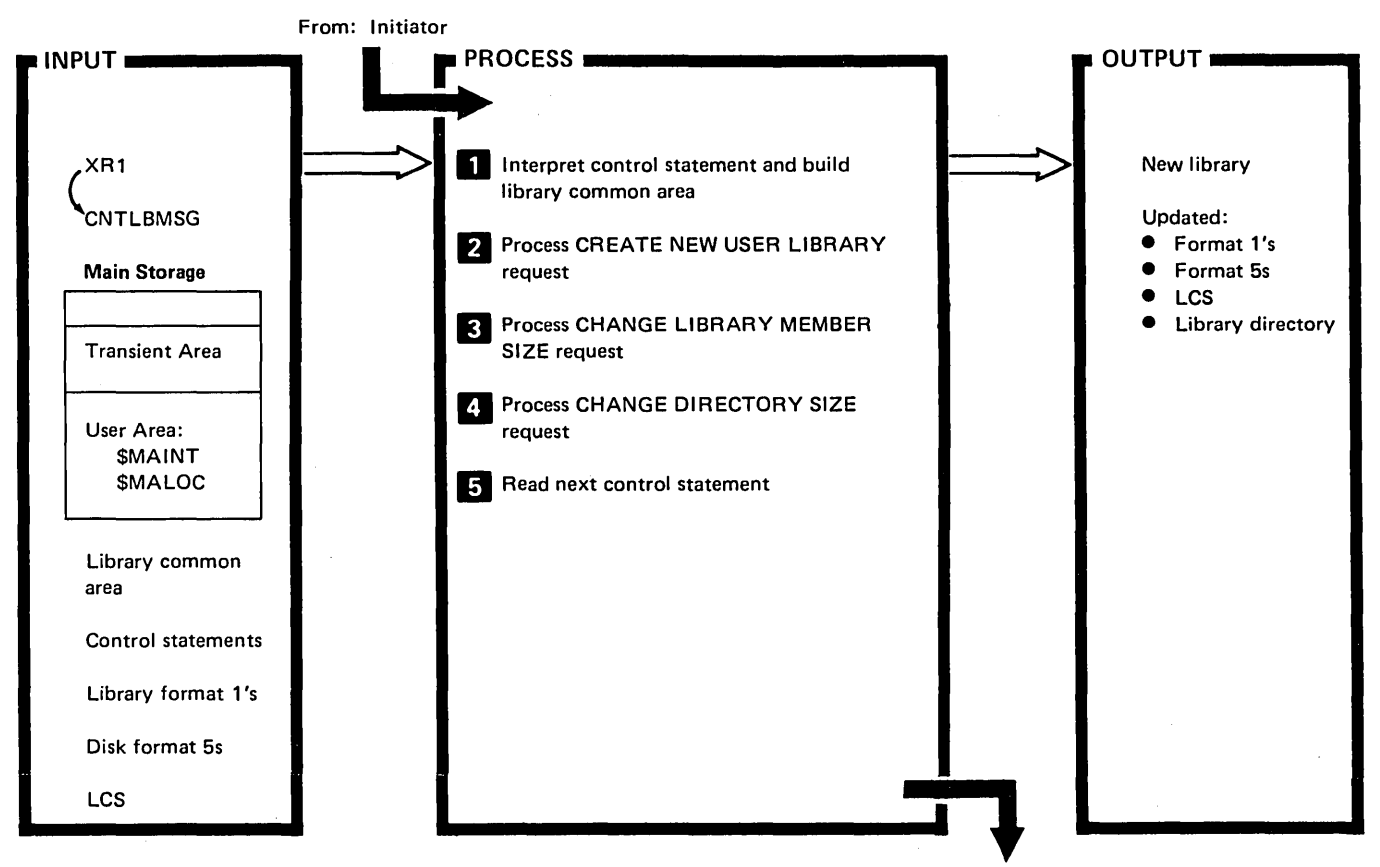

To: Control Storage End-of-Job Transient (\$EOJ)

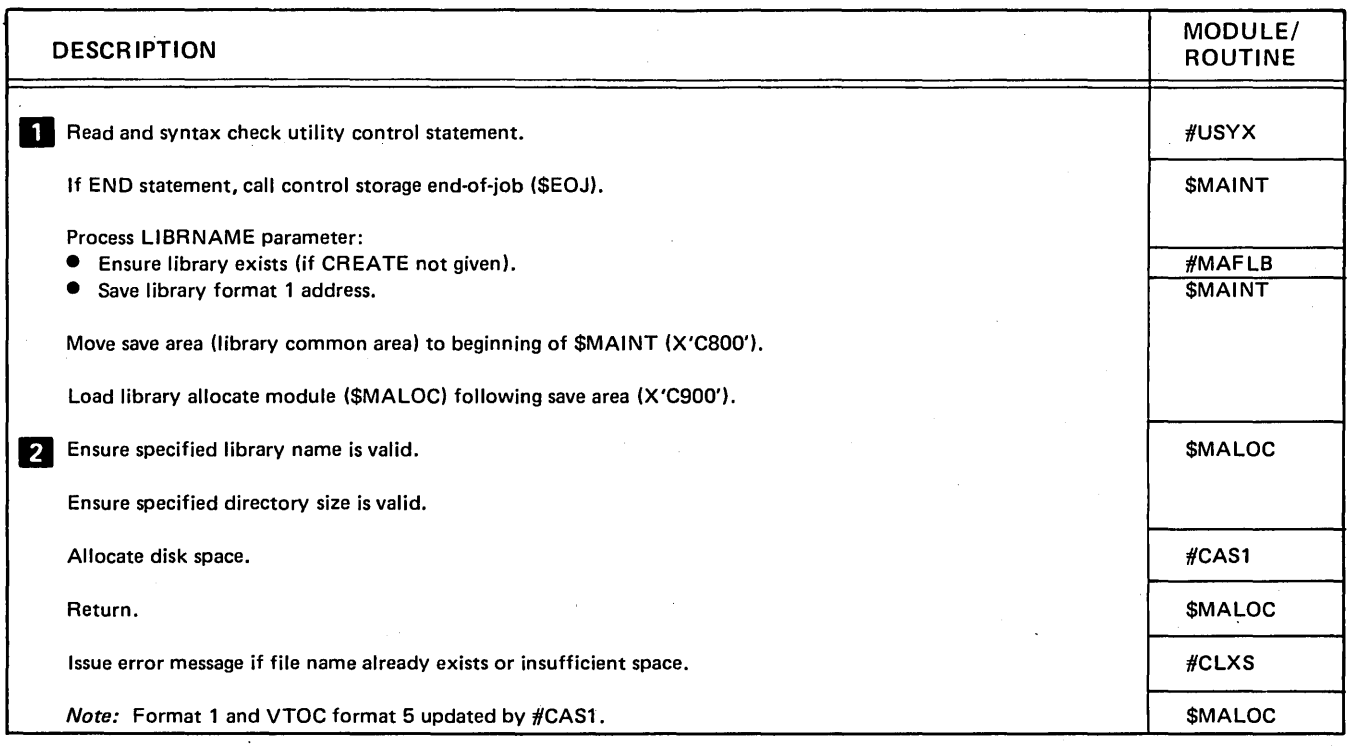

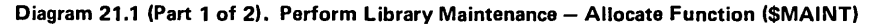

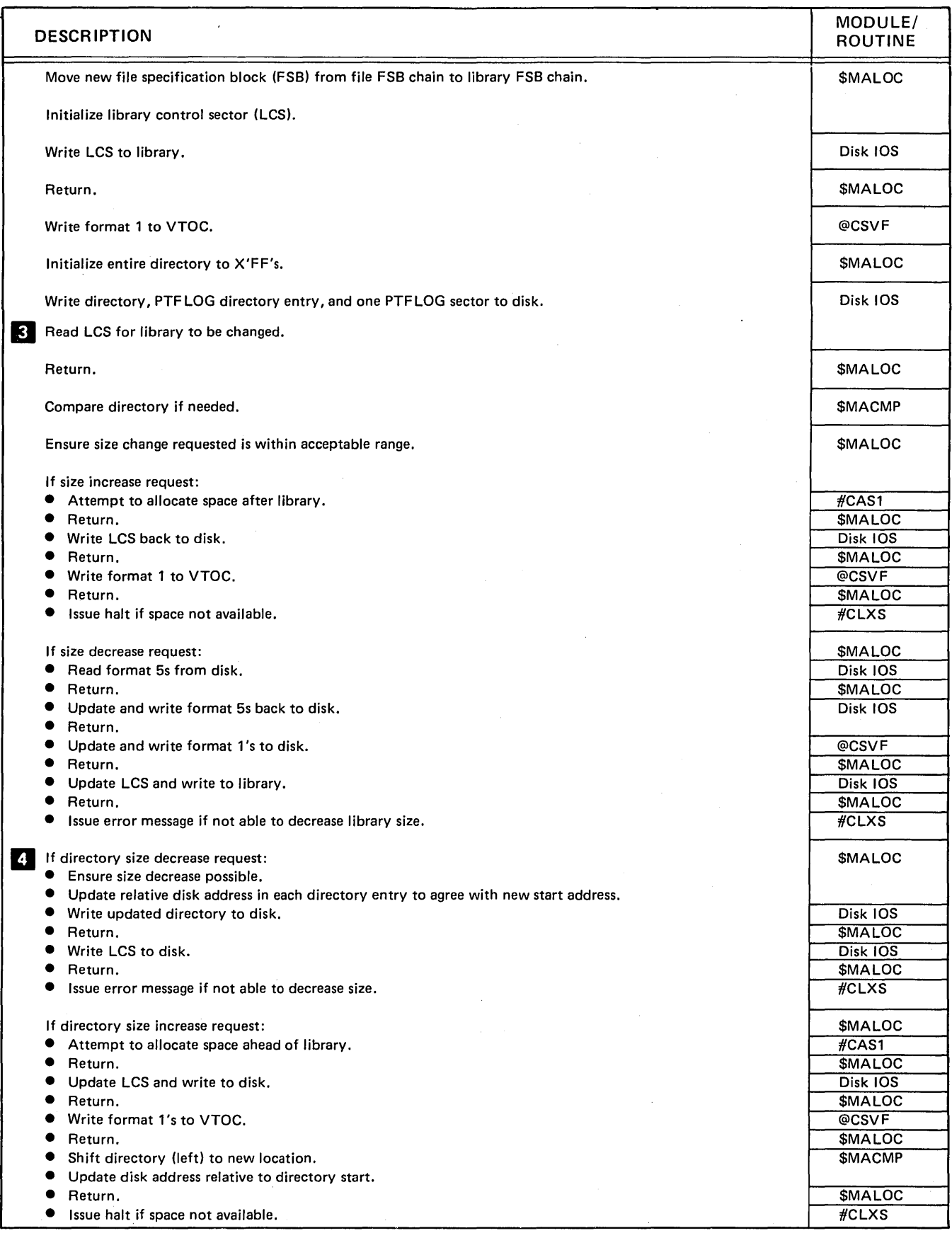

Diagram 21.1 (Part 2 of 2). Perform Library Maintenance -- Allocate Function (\$MAINT)

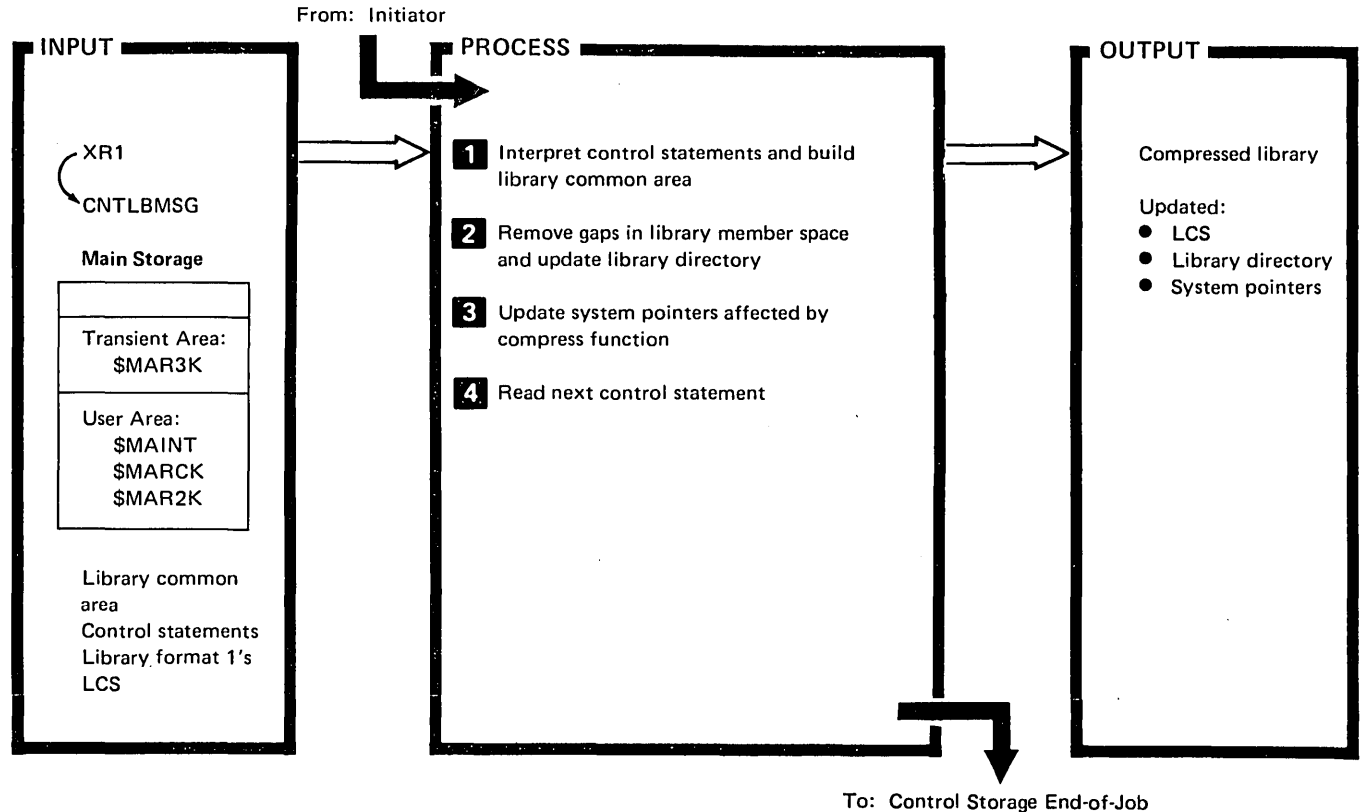

To: Control Storage End-of-Job Transient (\$EOJ)

 $\mathcal{L}$ 

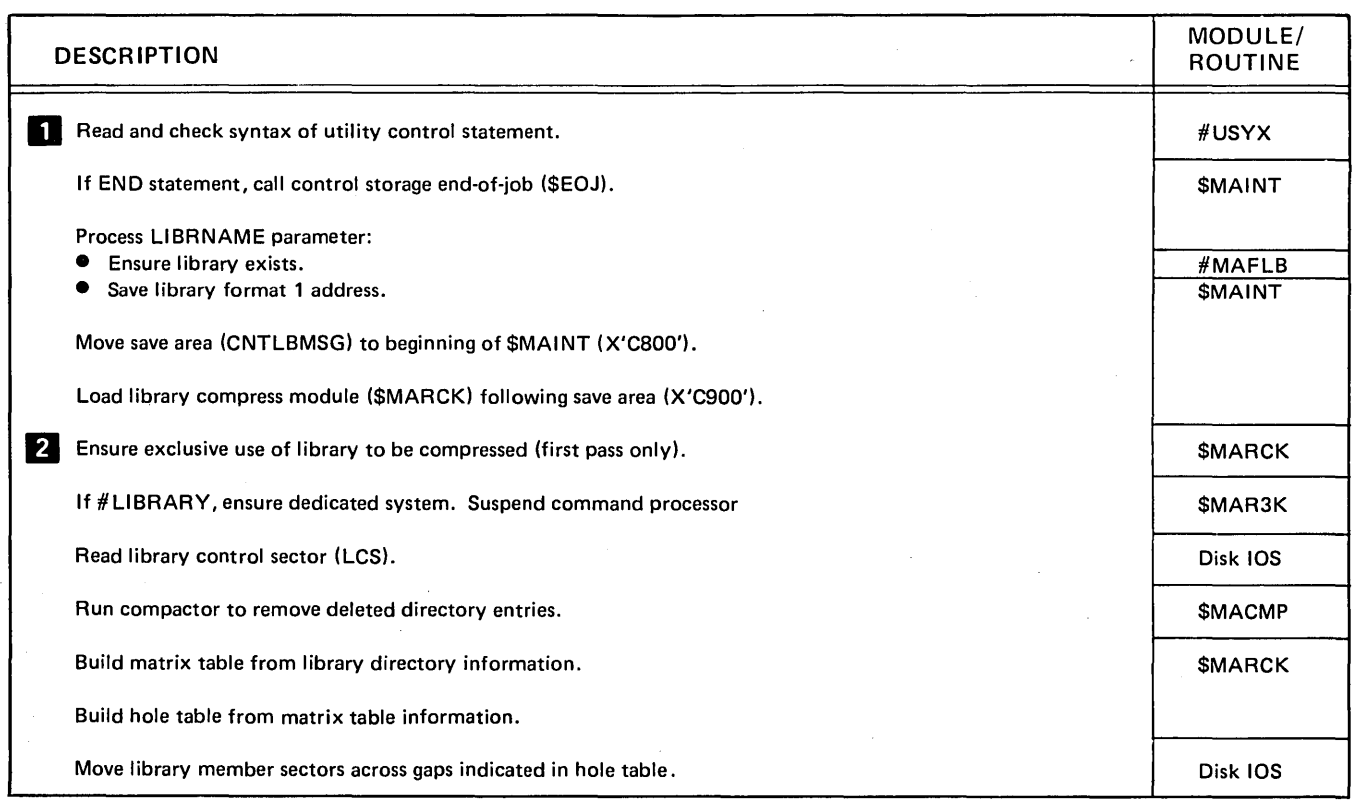

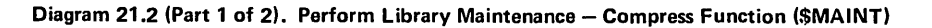

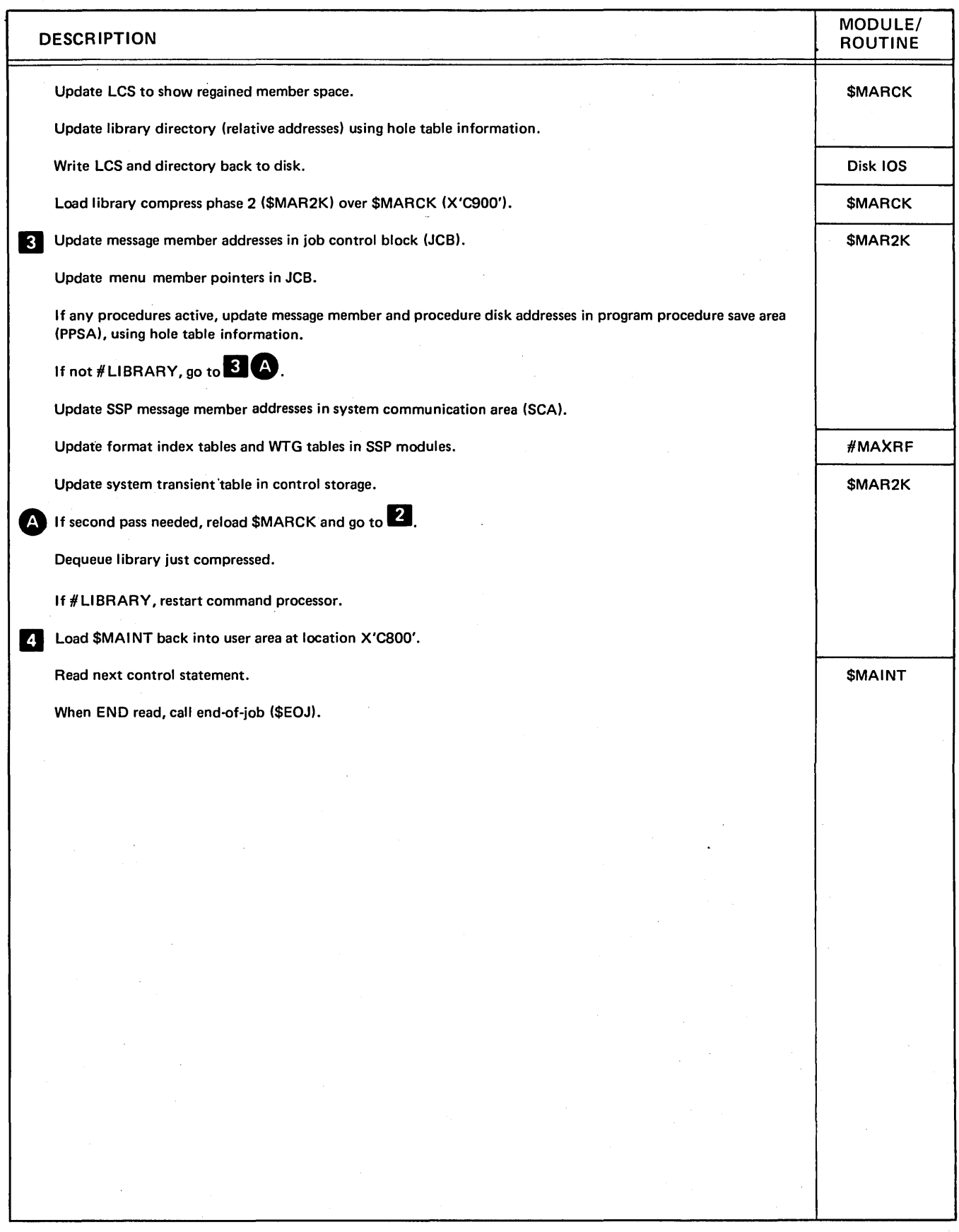

Diagram 21.2 (Part 2 of 2). Perform Library Maintenance - Compress Function (\$MAINT)

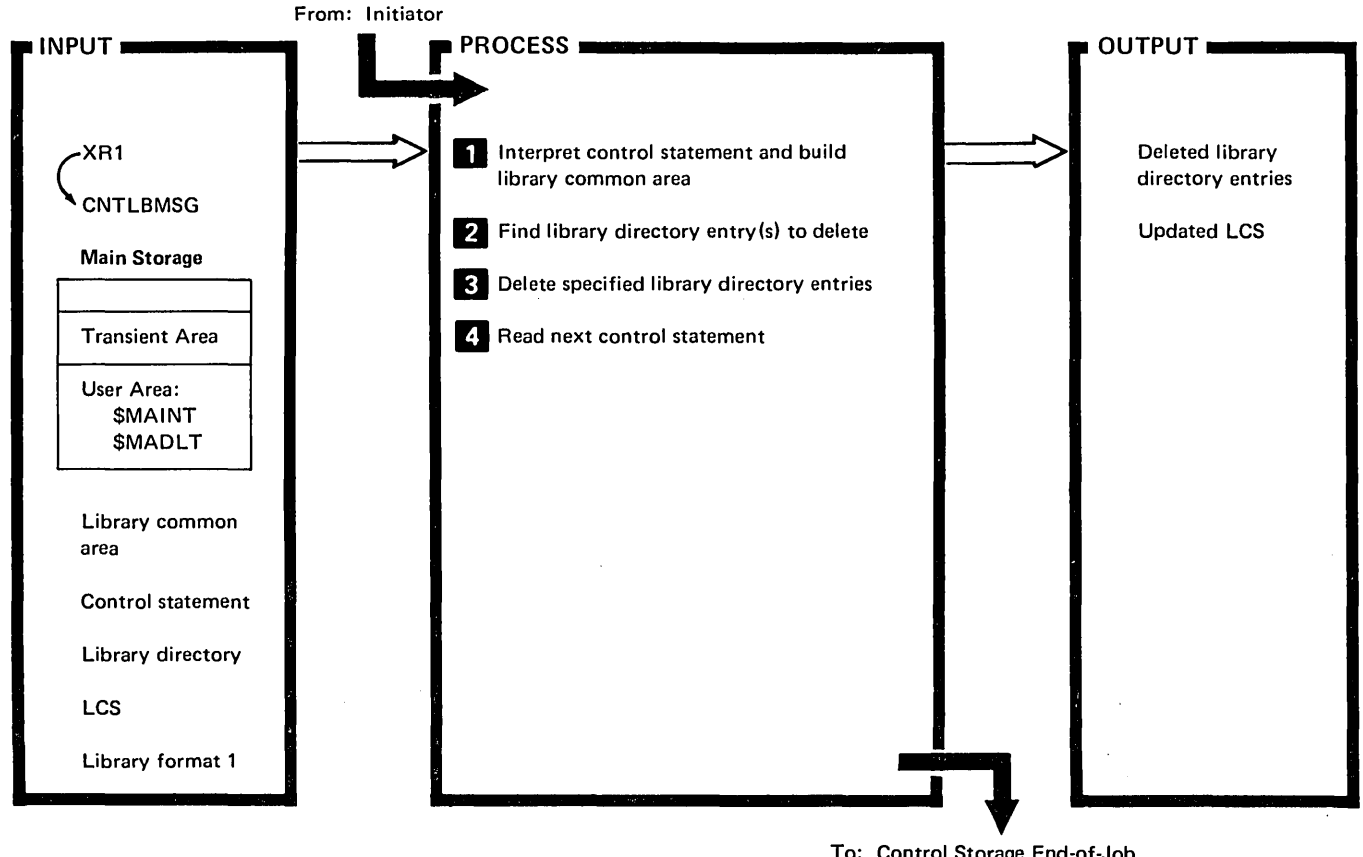

To: Control Storage End-of-Job Transient (\$EOJ)

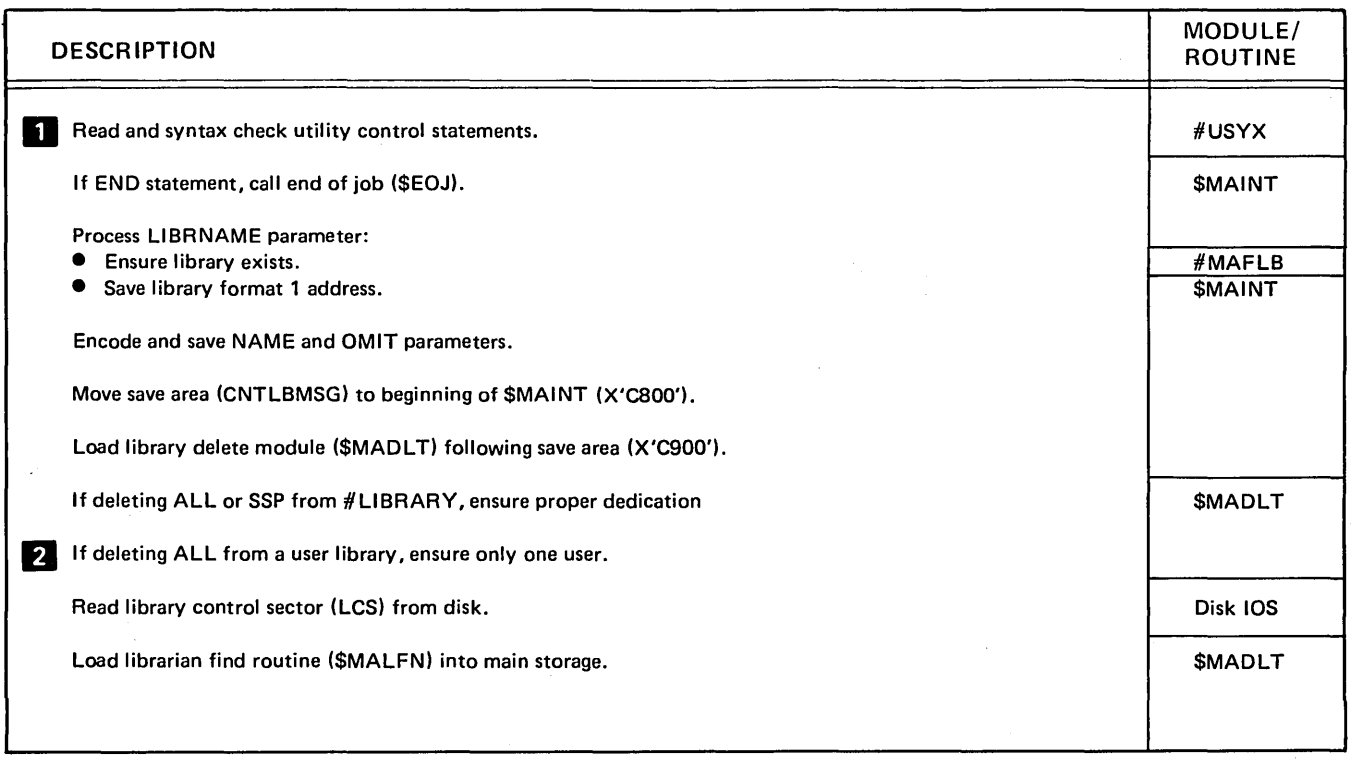

Diagram 21.3 (Part 1 of 2). Perform Library Maintenance - Delete Function (\$MAINT)

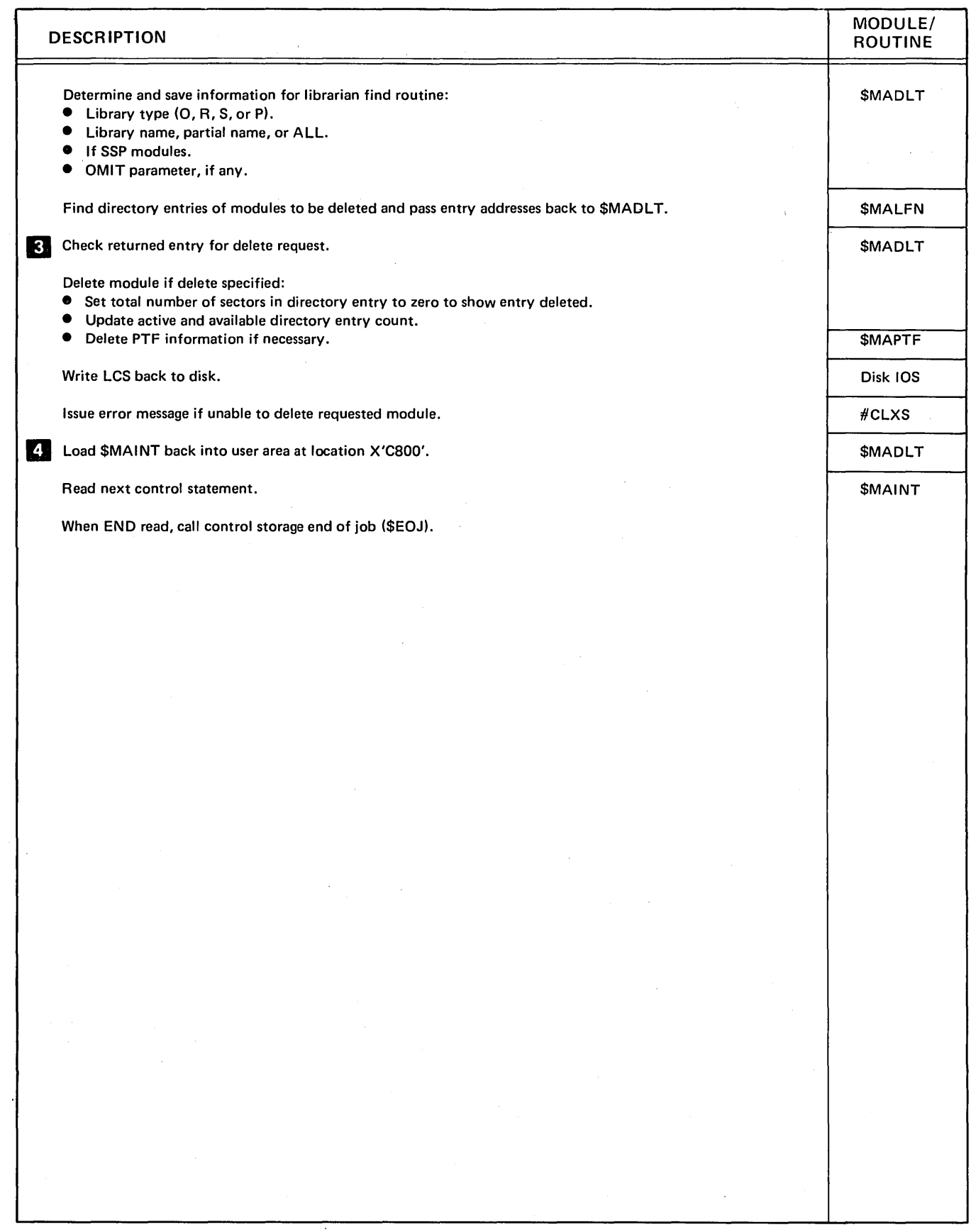

Diagram 21.3 (Part 2 of 2). Perform Library Maintenance - Delete Function (\$MAINT)

 $\bar{z}$ 

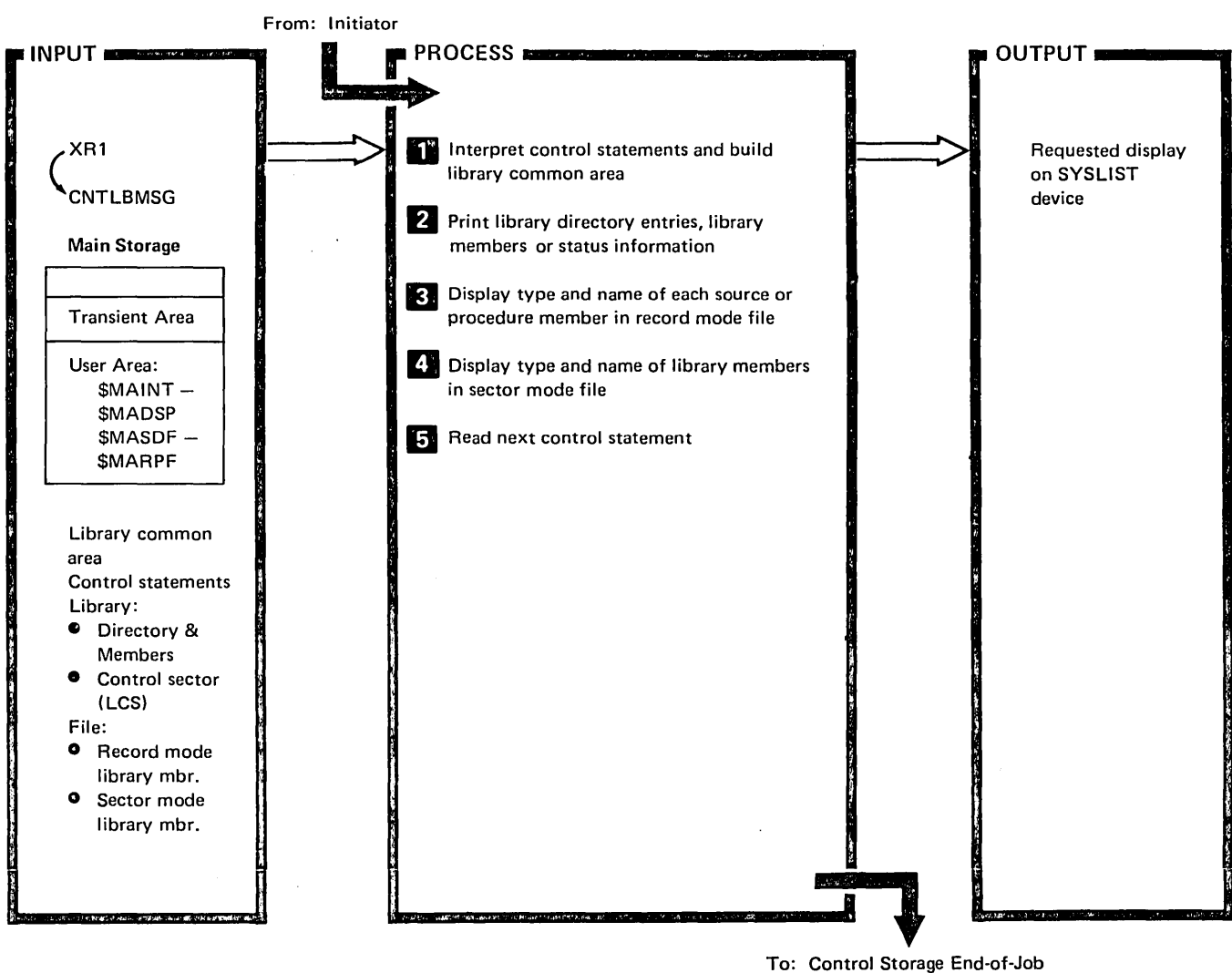

Transient (\$EOJ)

| <b>DESCRIPTION</b> |                                                                                           | MODULE/<br><b>ROUTINE</b> |
|--------------------|-------------------------------------------------------------------------------------------|---------------------------|
| 61                 | Read and syntax check utility control statement.                                          | #USYX                     |
|                    | If END statement, call end-of-job (\$EOJ).                                                | <b>SMAINT</b>             |
|                    | Process LIBRNAME parameter (if displaying from a library):                                |                           |
| $\bullet$          | Ensure library exists.                                                                    | #MAFLB                    |
|                    | Save library format 1 address.                                                            | <b>SMAINT</b>             |
|                    | Encode and save NAME and OMIT parameters (if any).                                        |                           |
|                    | If RECL parameter given, set record mode switch and if not given, set record length to 8. |                           |
|                    | If copy from library:                                                                     |                           |
| $\bullet$          | Move save area (CNTLBMSG) to beginning of \$MAINT (X'C800').                              |                           |
| 0                  | Load library print routine (\$MADSP) following save area (X'C900').                       |                           |
| $\bullet$          | Go to 24                                                                                  |                           |
|                    |                                                                                           |                           |

Diagram 21.4 (Part 1 of 4). Library Maintenance - Display Function (\$MAINT)

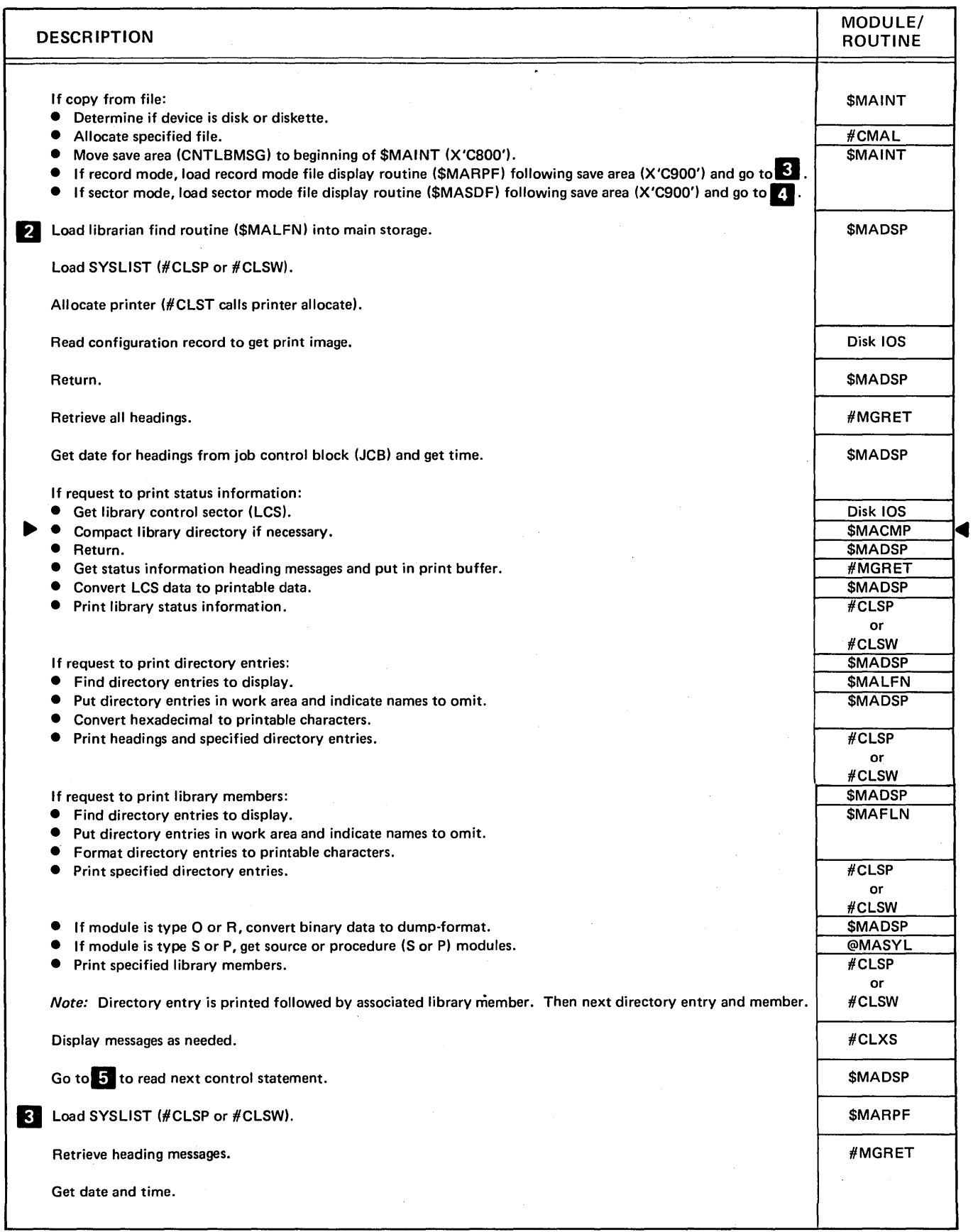

## Diagram 21.4 (Part 2 of 4). Library Maintenance - Display Function (\$MAINT)

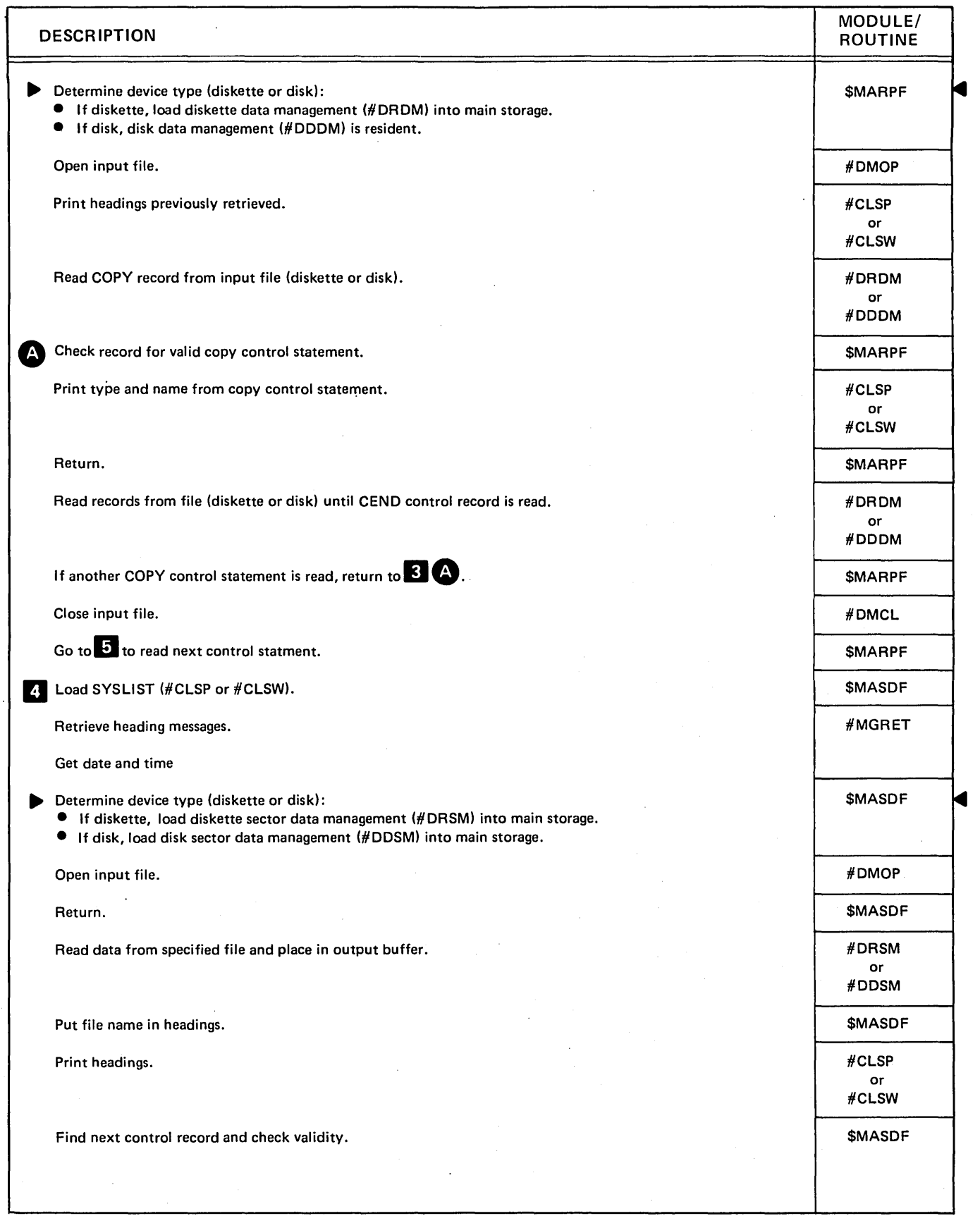

Diagram 21.4 (Part 3 of 4). Library Maintenance - Display Function (\$MAINT)

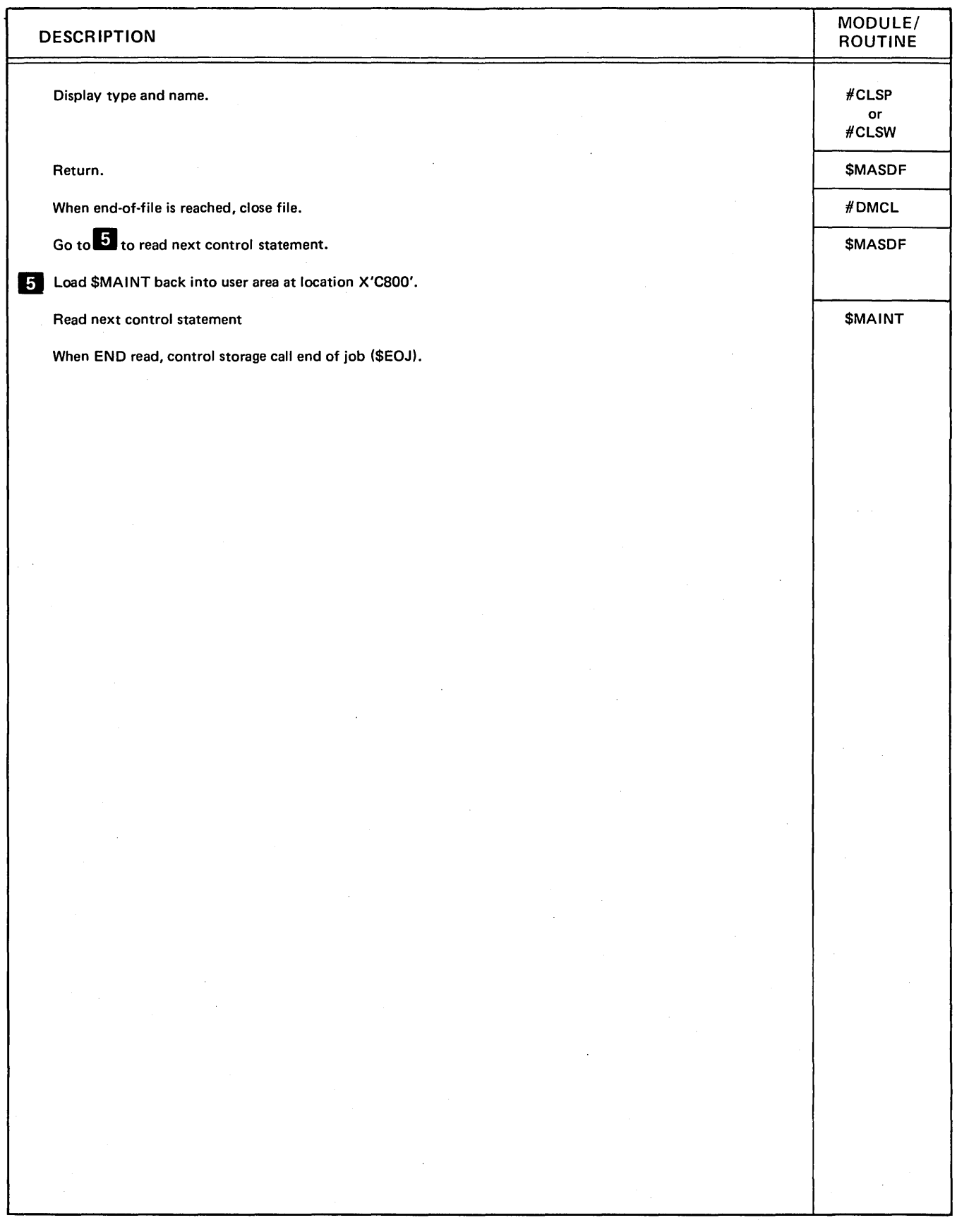

Diagram 21.4 (Part 4 of 4). Library Maintenance - Display Function (\$MAINT)

 $\mathcal{A}$ 

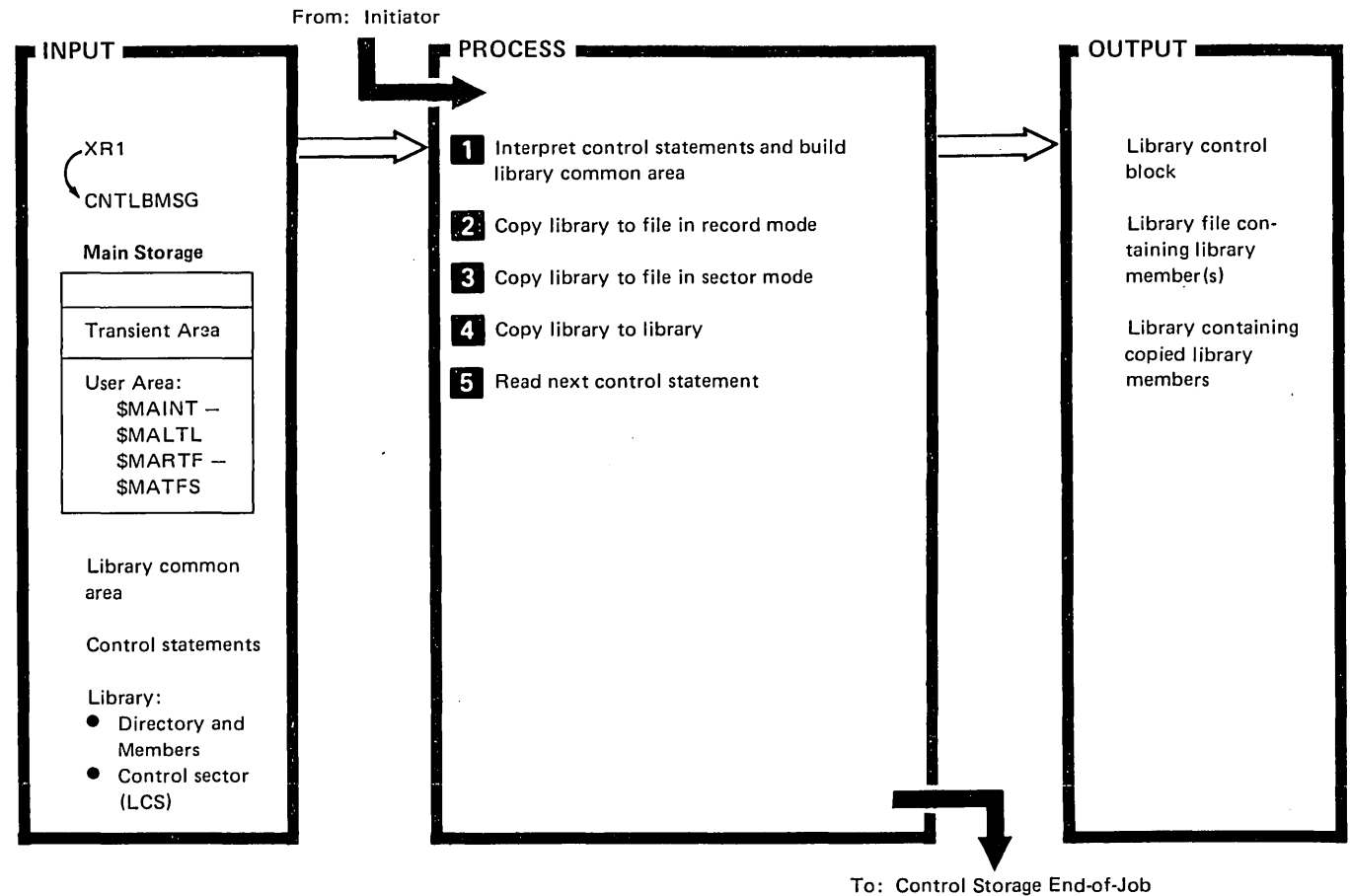

Transient (\$EOJ)

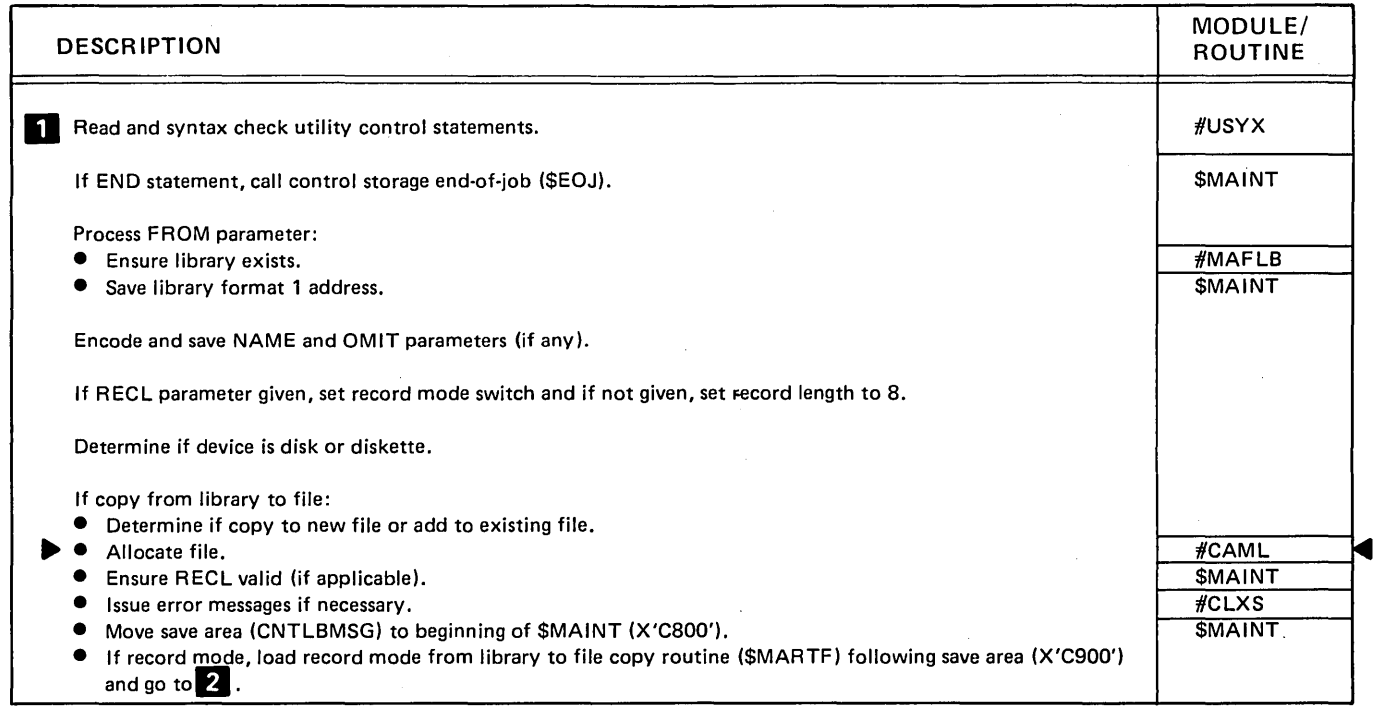

Diagram 21.5 (Part 1 of 3). Perform Library Maintenance - Copy FROM - Library Functions (\$MAINT)

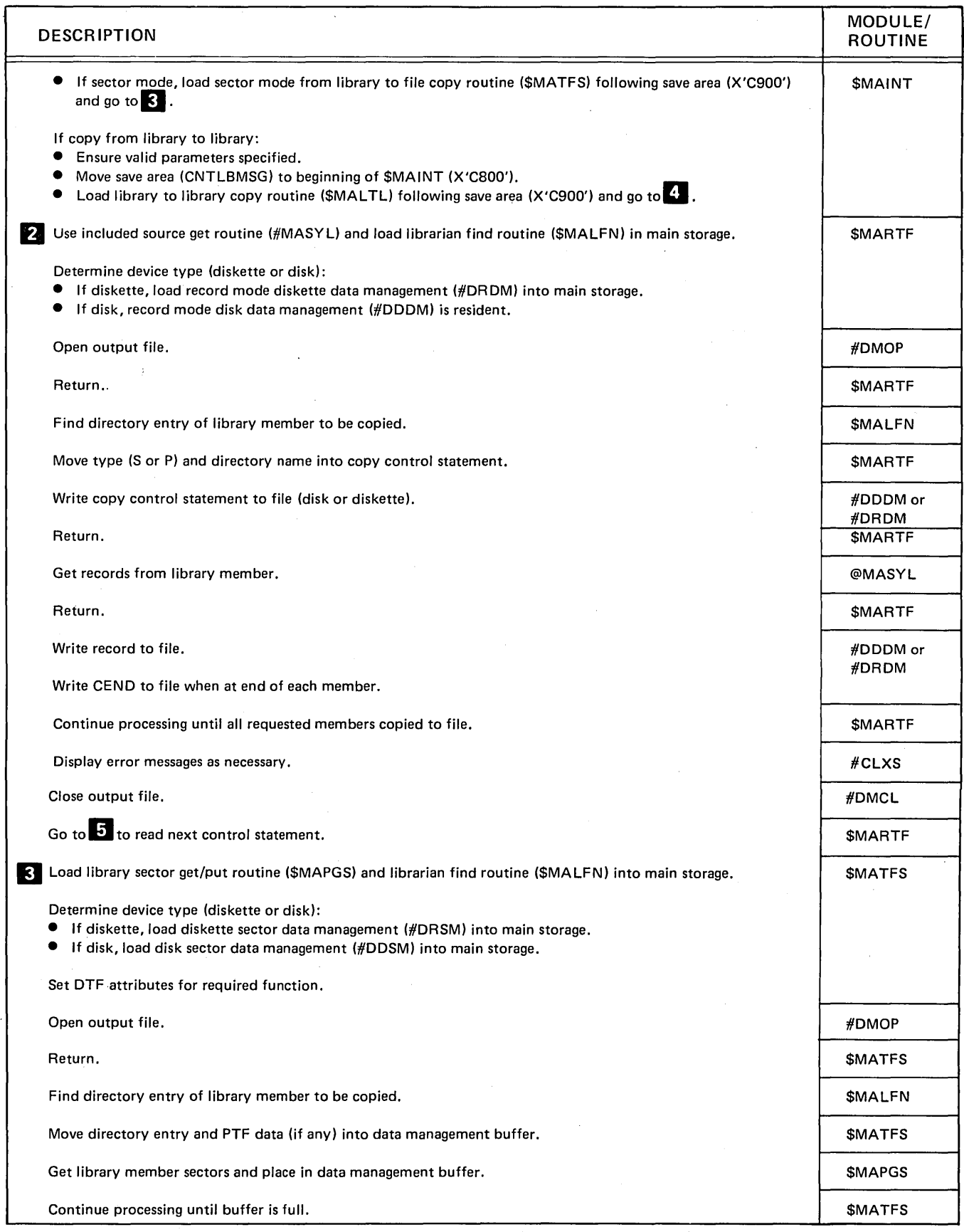

Diagram 21.5 (Part 2 of 3). Perform Library Maintenance - Copy FROM - Library Functions (\$MAINT)

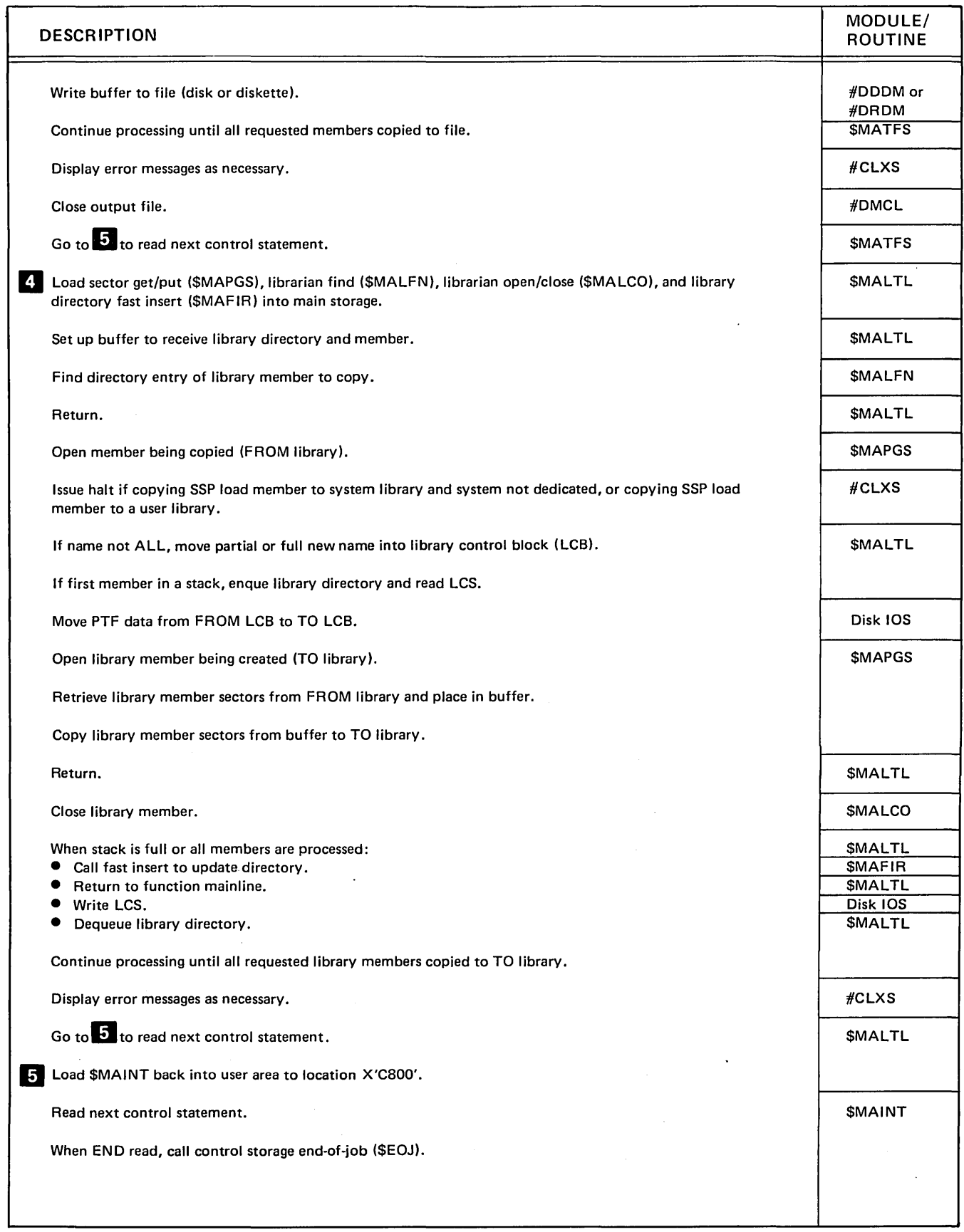

Diagram 21.5 (Part 3 of 3). Perform Library Maintenance - Copy FROM - Library Functions (\$MAINT)  $\frac{1}{2}$ 

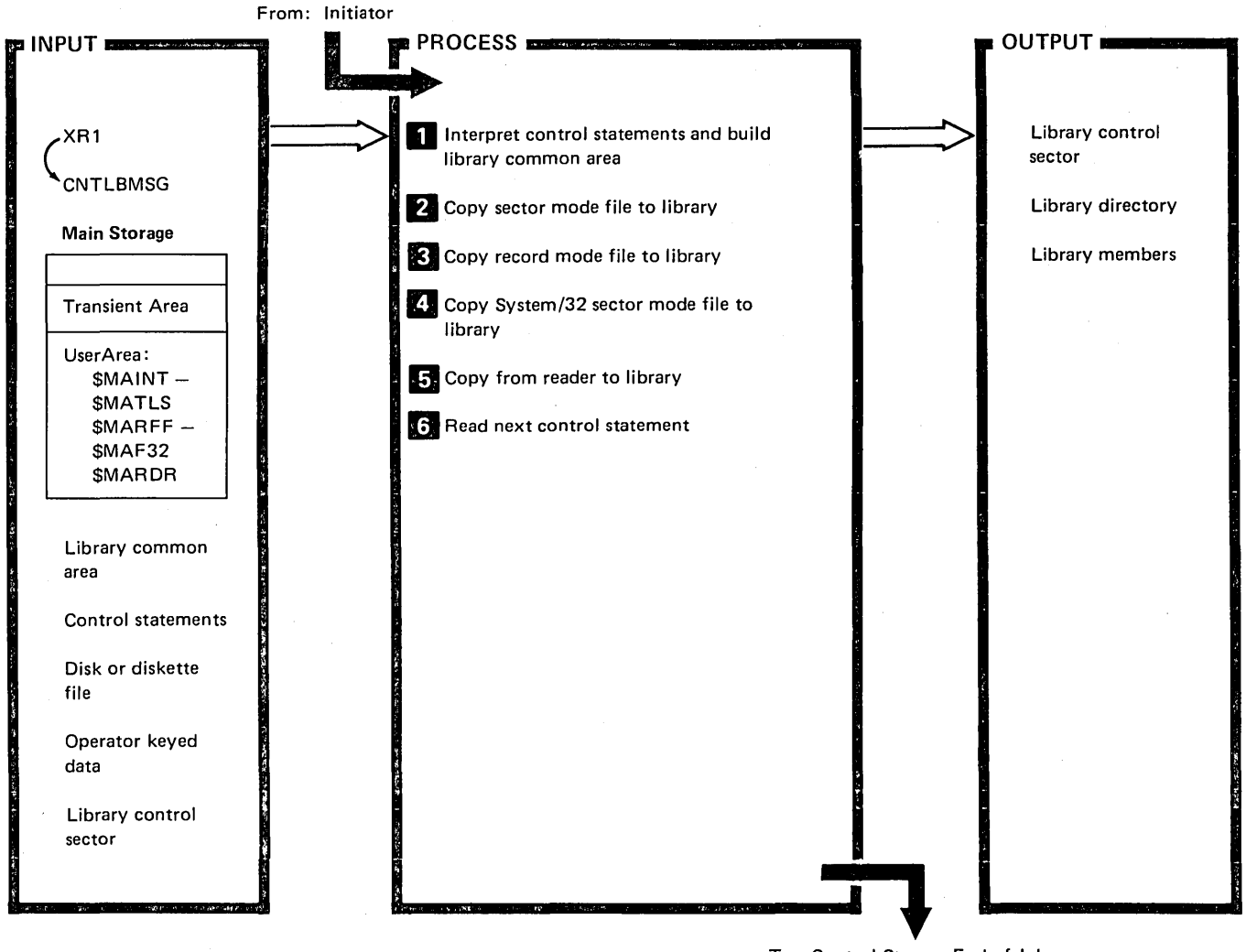

To: Control Storage End-of-Job Transient (\$EOJ)

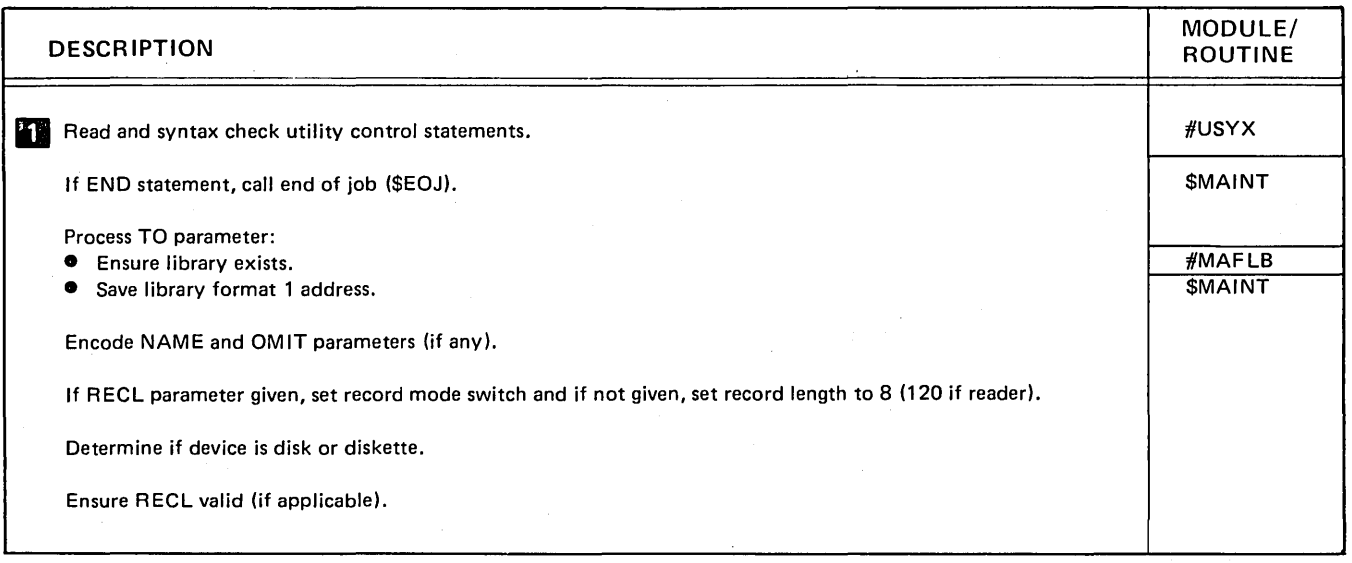

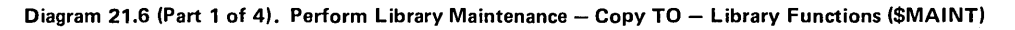

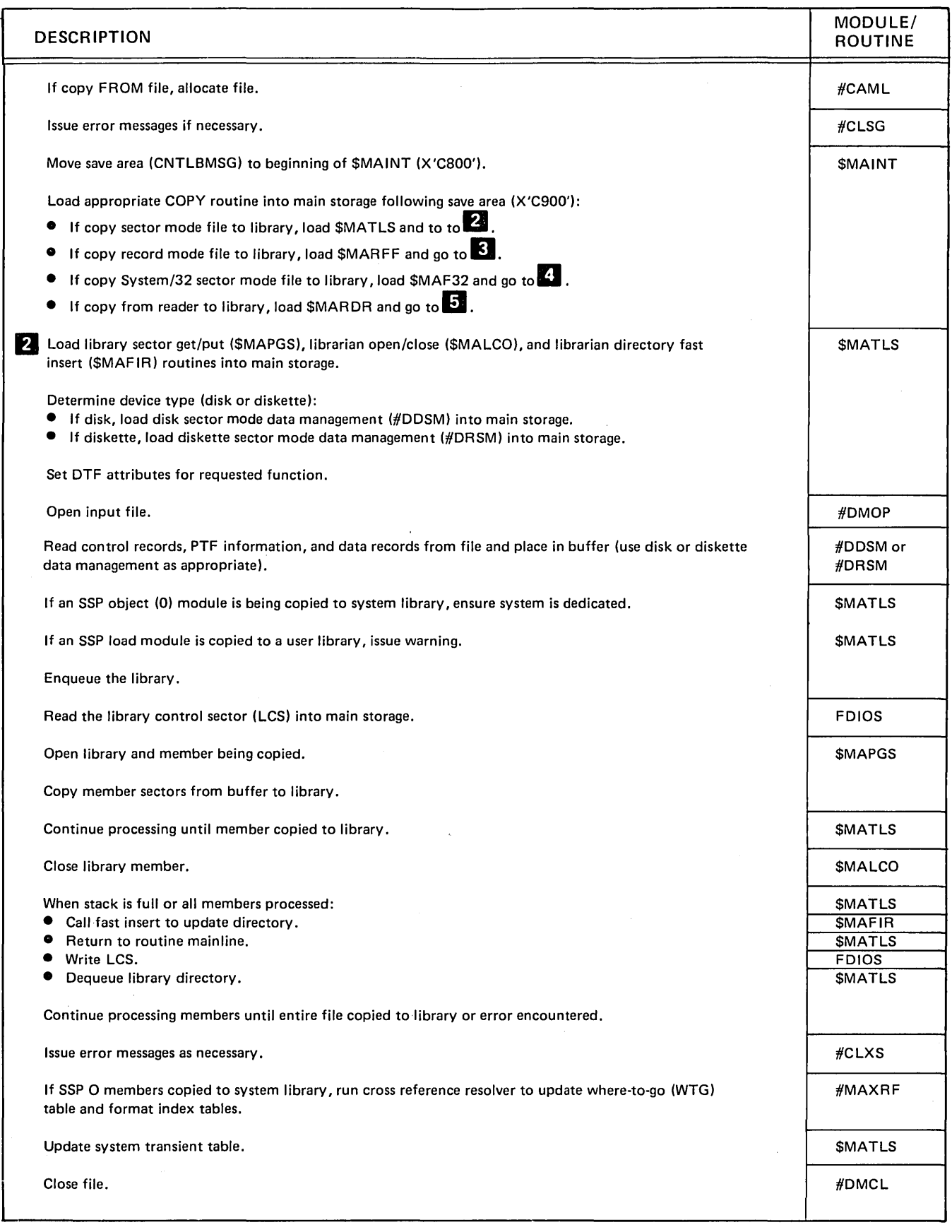

 $\bar{z}$ 

Diagram 21.6 (Part 2 of 4). Perform Library Maintenance - Copy TO -- Library Functions (\$MAINT)

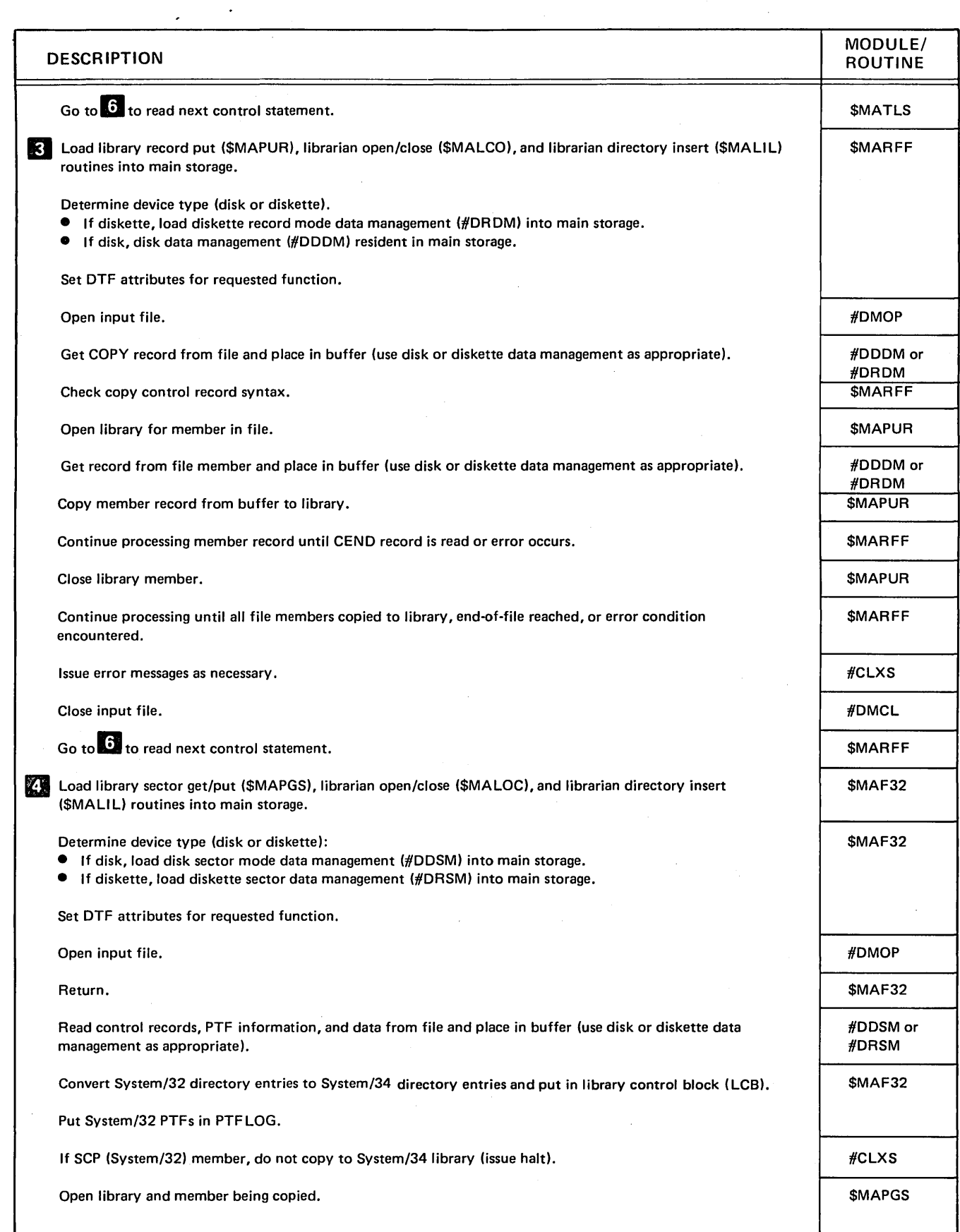

Diagram 21.6 (Part 3 of 4). Perform Library Maintenance -- Copy TO -- Library Functions (\$MAINT)

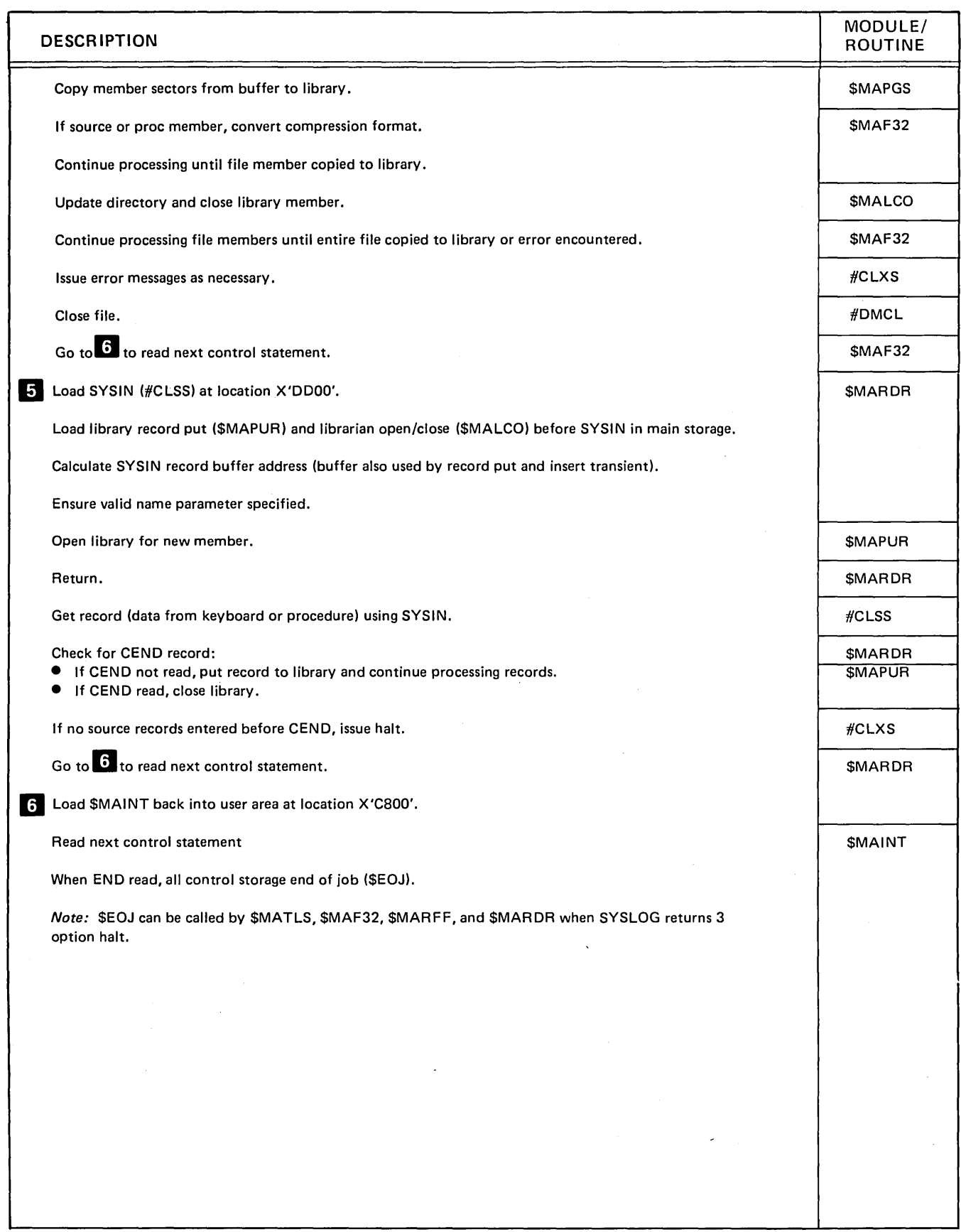

Diagram 21.6 (Part 4 of 4). Perform Library Maintenance - Copy TO - Library Functions (\$MAINT)

 $\bar{\gamma}$ 

# **Program Organization**

Figures 21-1 through 21-6 show the control flow of the library maintenance utility.

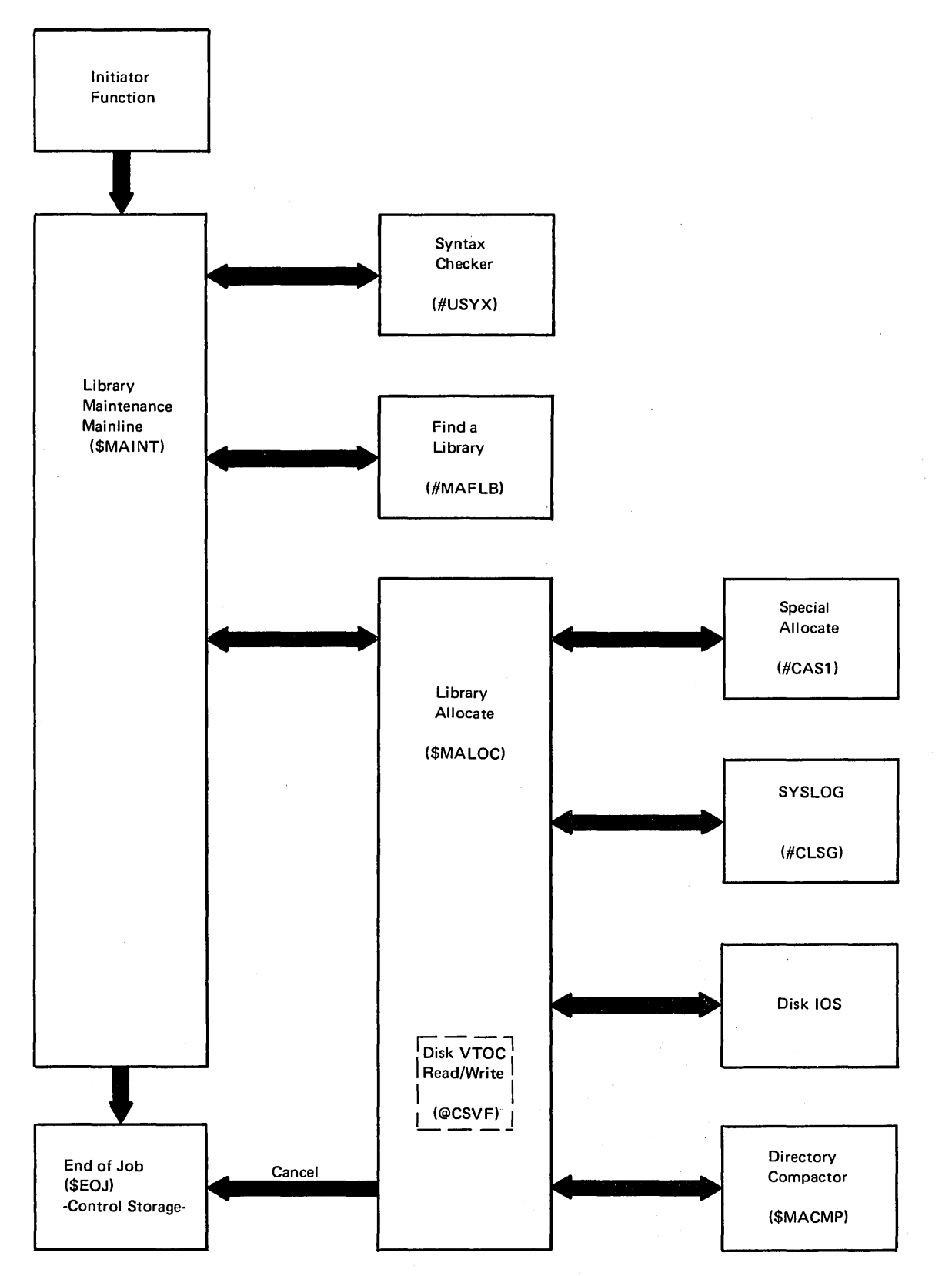

Figure 21-1. Library Maintenance - Allocate Function Control Flow (\$MAINT)

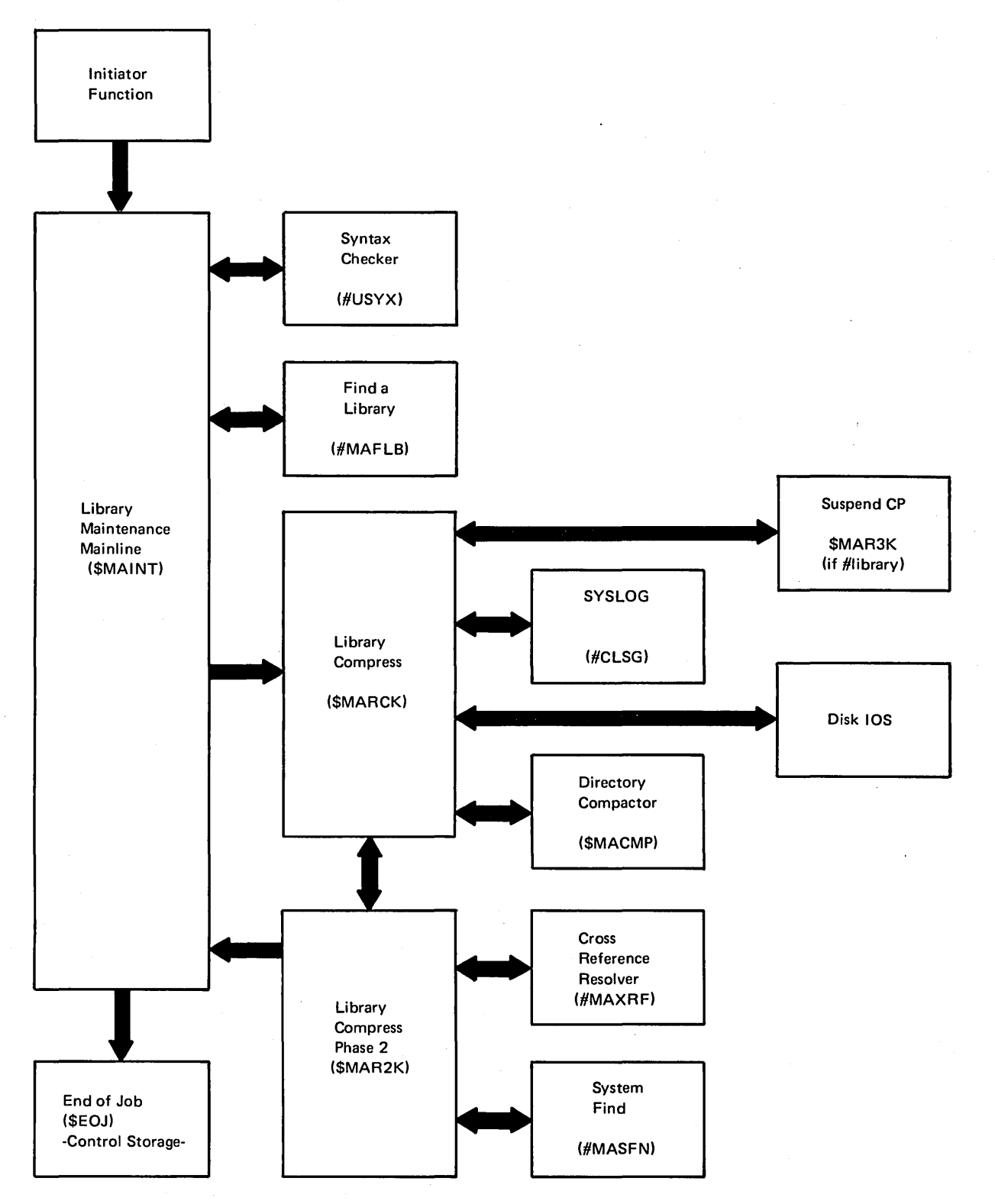

Figure 21-2. Library Maintenance - Compress Function Control Flow (\$MAINT)

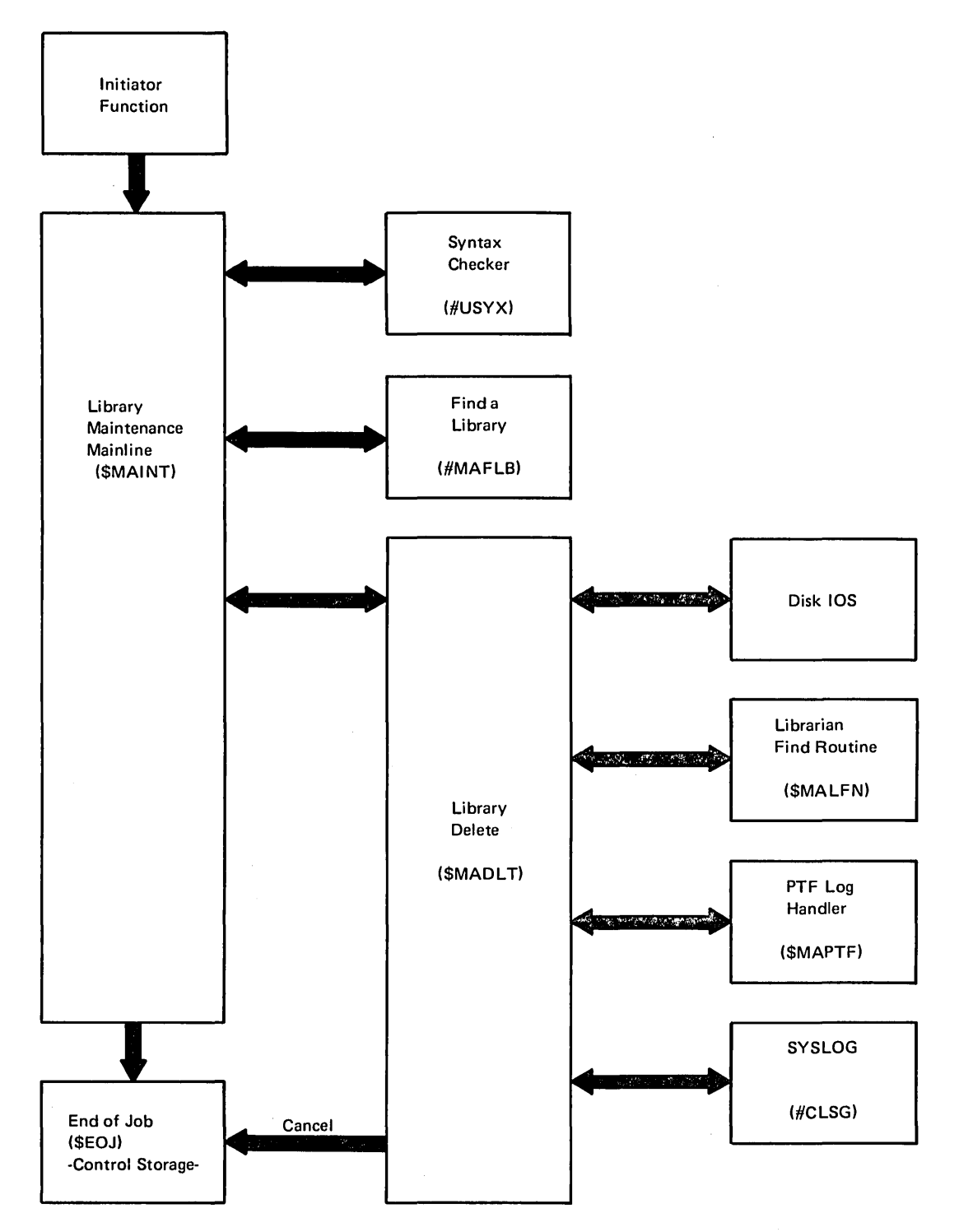

Figure 21-3. Library Maintenance - Delete Function Control Flow (\$MAINT)

 $\bar{z}$
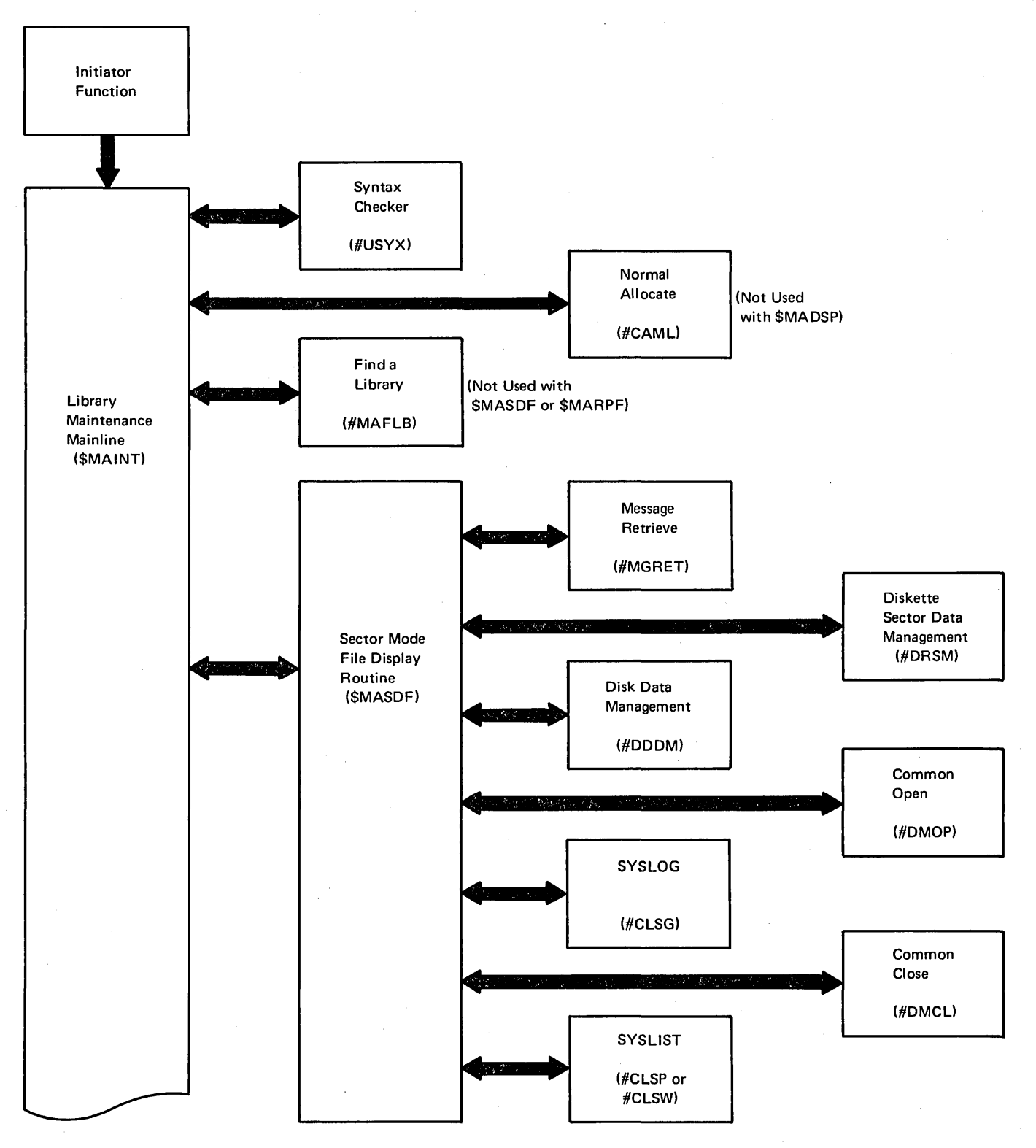

Figure 21-4 (Part 1 of 2). Library Maintenance - Display Function Control Flow (\$MAINT)

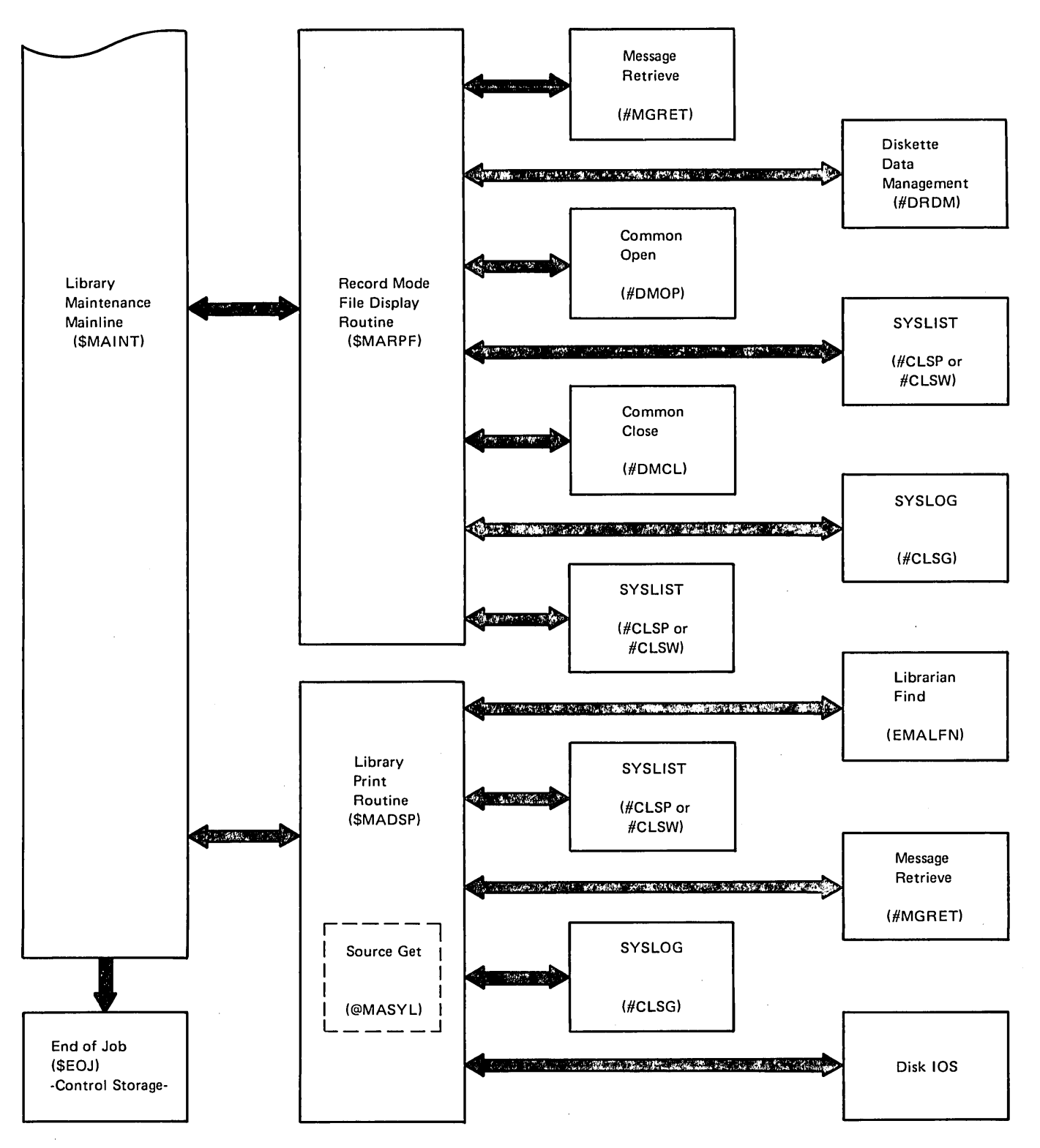

*Note:* \$MADSP, \$MASDF, and \$MARPF can call \$EOJ with SYSLOG 3 option halt.

Figure 21-4 (Part 2 of 2). Library Maintenance - Display Function Control Flow (\$MAINT)

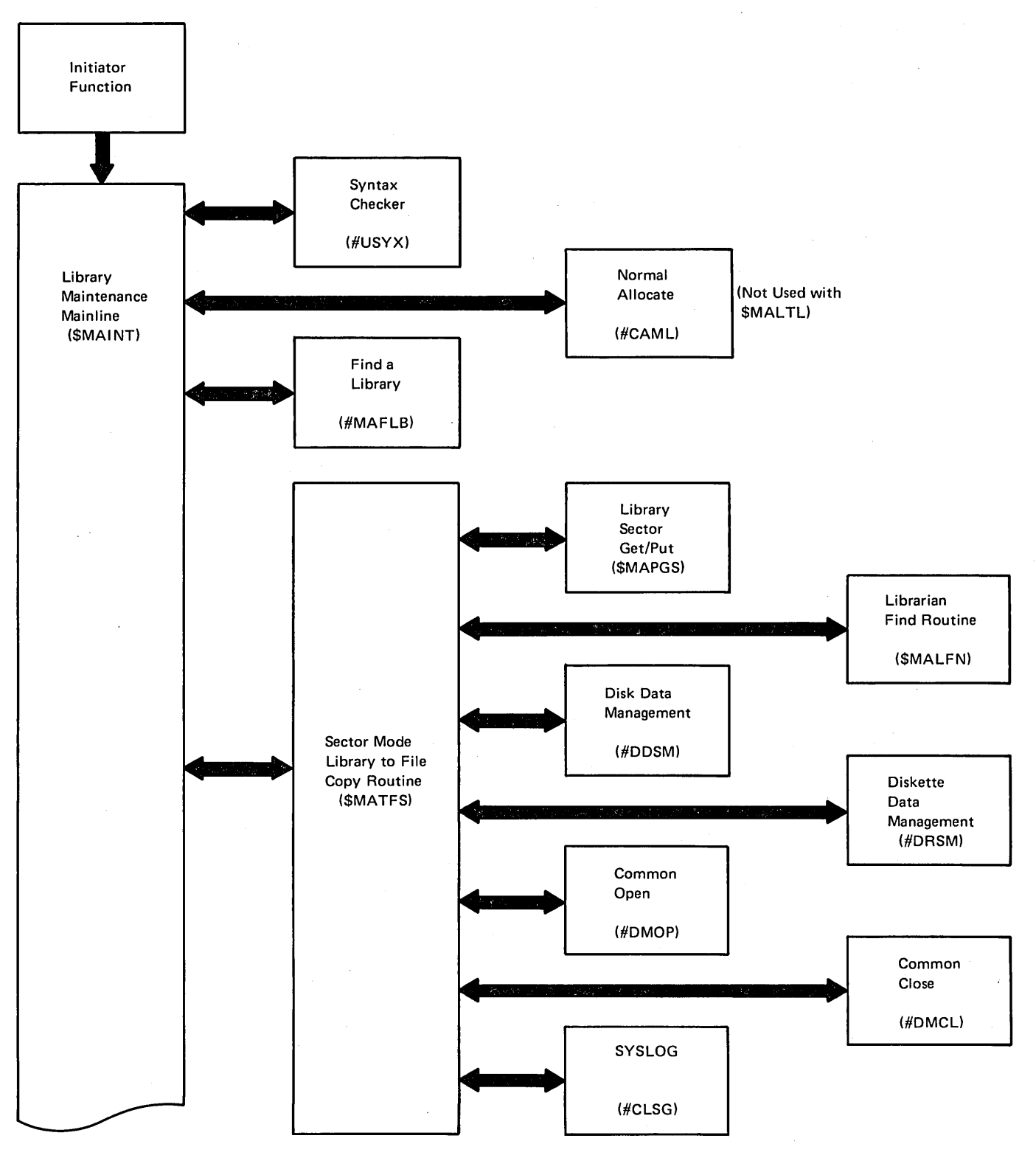

Figure 21-5 (Part 1 of 2). Library Maintenance - Copy FROM-Library Functions Control Flow (\$MAINT)

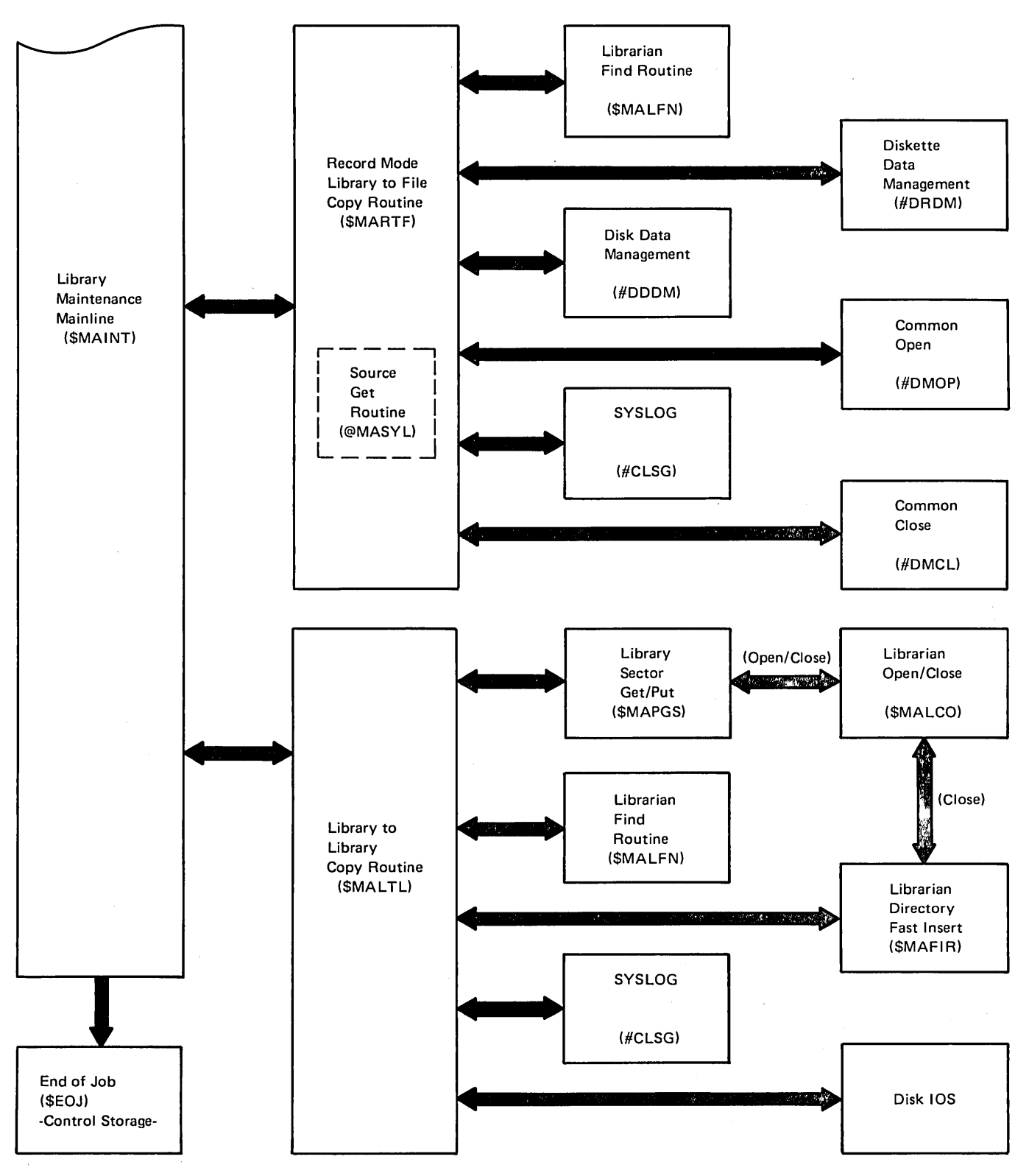

*Note:* \$MATFS, \$MARTF, and \$MALTL can call \$EOJ with SYSLOG 3 option halt.

Figure 21-5 (Part 2 of 2). Library Maintenance - Copy FROM-Library Function Control Flow (\$MAINT)

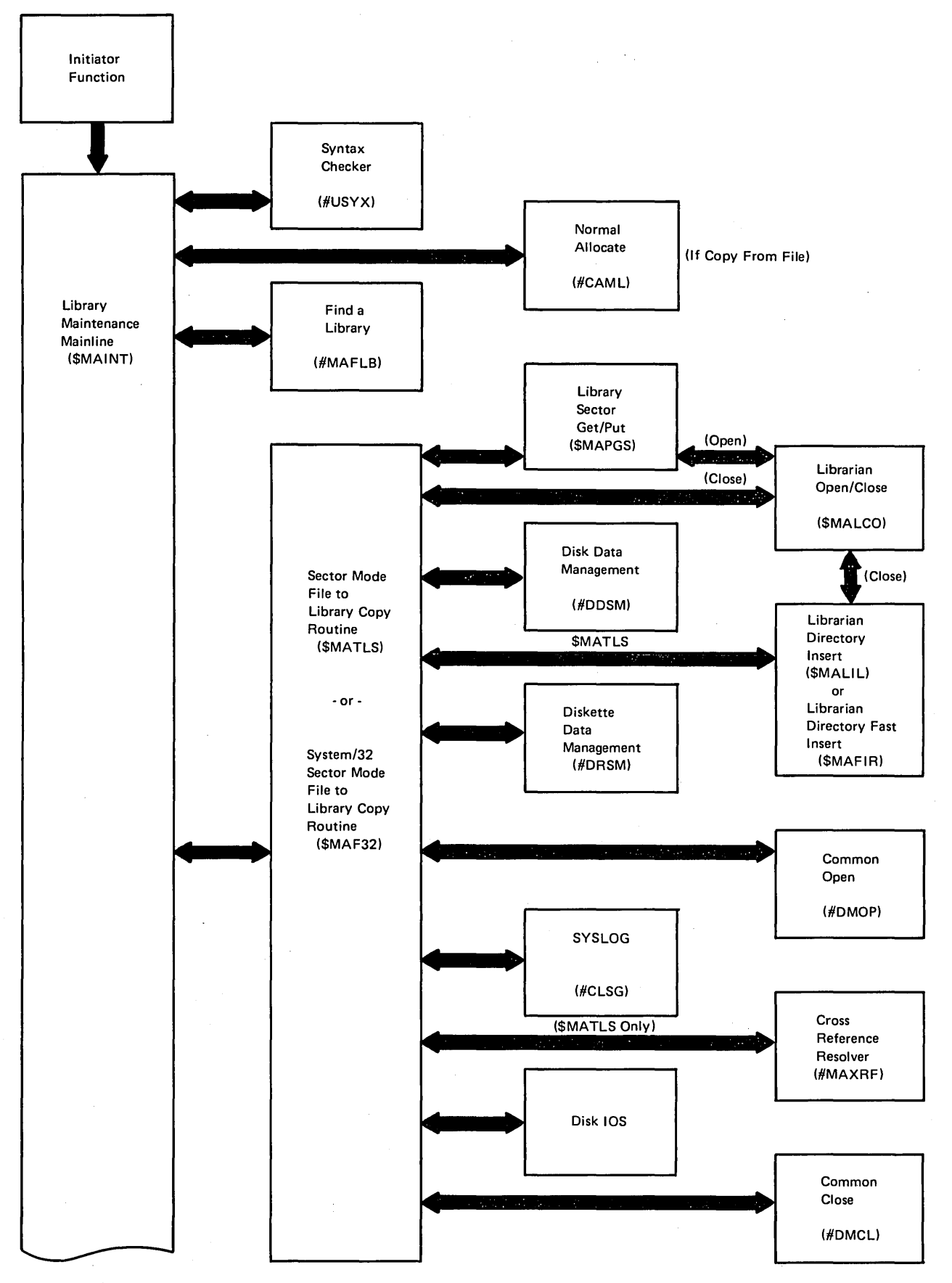

Figure 21-6 (Part 1 of 2). Library Maintenance - Copy TO-Library Function Control Flow (\$MAINT)

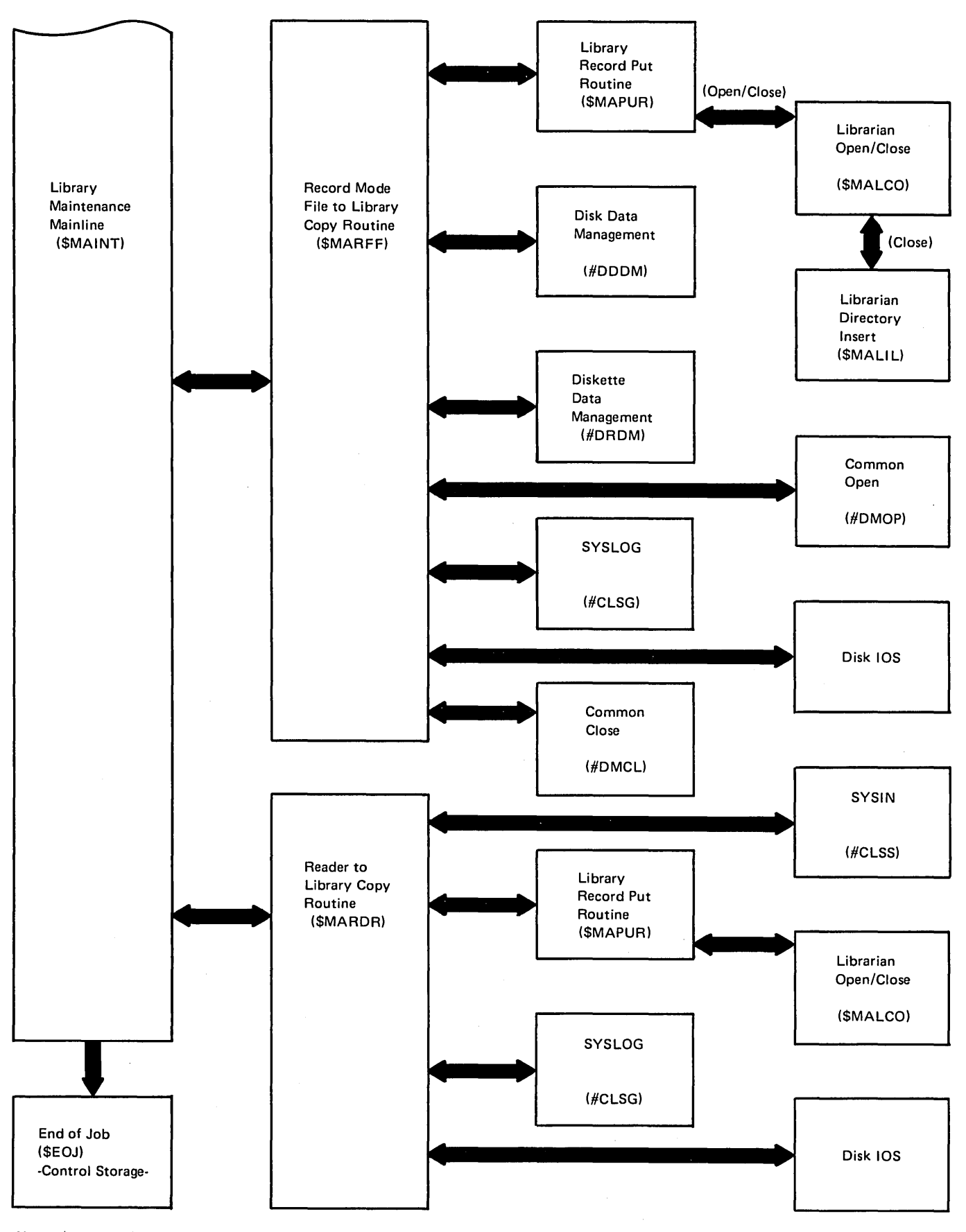

*Note:* \$MATLS, \$MAF32, \$MARFF, and \$MARDR can call \$EOJ with SYSLOG 3 option Halt.

Figure 21-6 (Part 2 of 2). Library Maintenance - Copy TO-Library Function Control Flow (\$MAINT)

## Data Areas

### LIBRARY COMMON AREA - CNTLBMSG

The library common area, CNTLBMSG, is a 256-byte area that begins at location X'C800'. It is created by the library mainline routine (\$MAINT) and used as a communication area for the library maintenance routines. Figure 21-7 shows its format and contents.

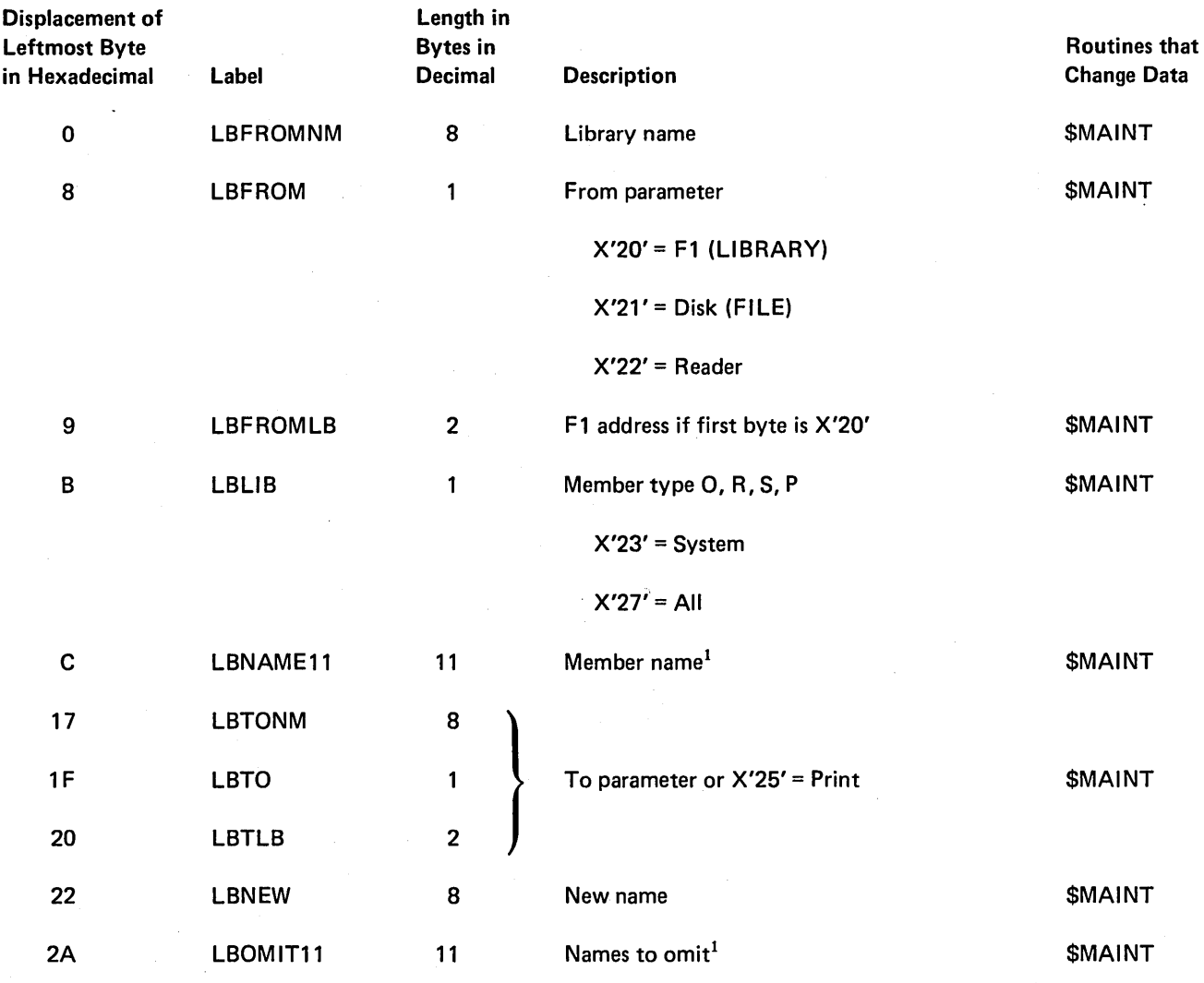

 $\frac{1}{1}$ If no name is present, the first (leftmost) byte of this field contains one of the following flags:

 $X'27' = AII$ X'23' = System X'24' = Directory

If a partial name is present, the eighth byte of this field contains the length of the partial name.

Figure 21-7 (Part 1 of 2). CNTLBMSG Library Common Area (SMAINT)

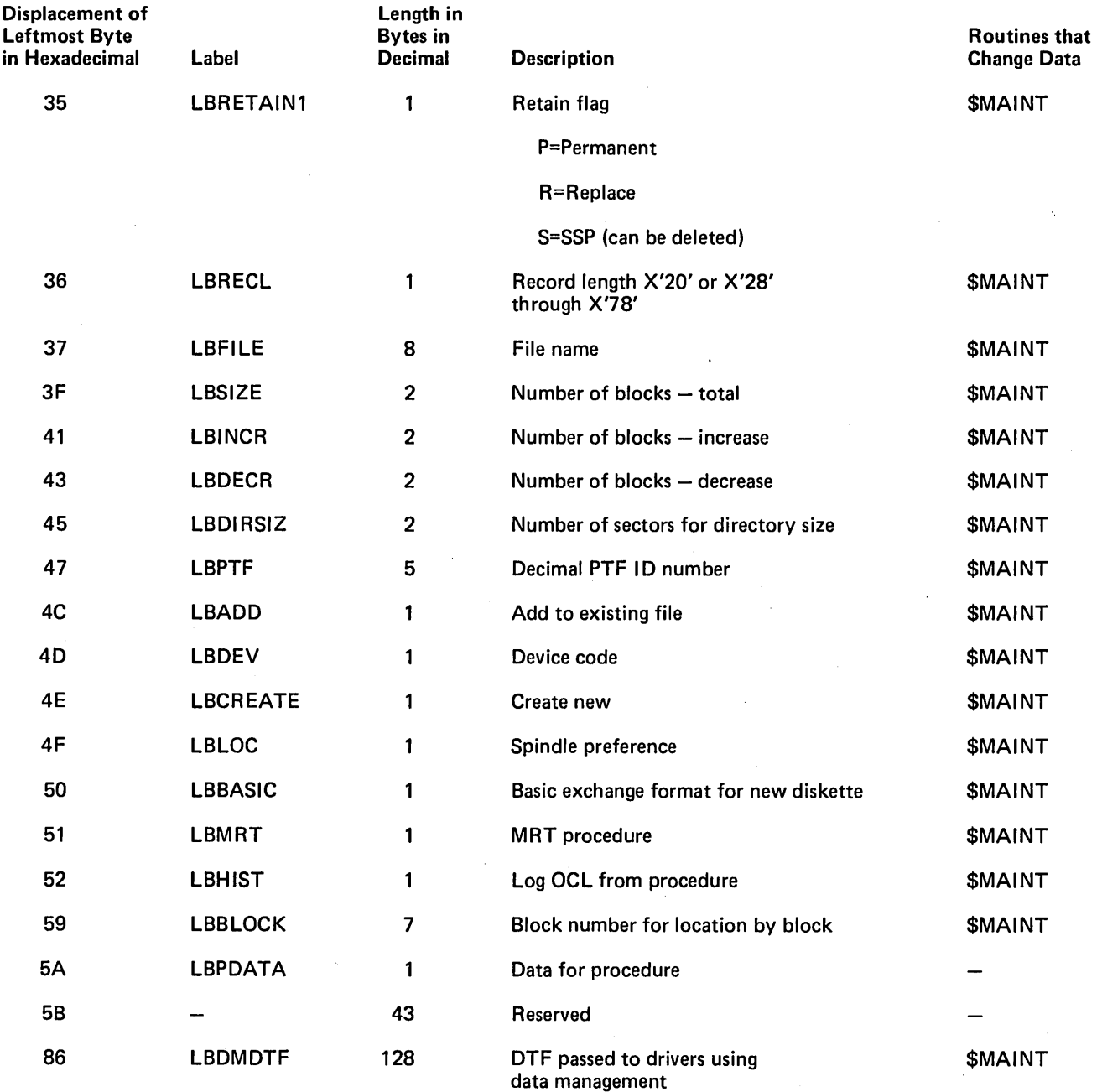

Figure 21·7 (Part 2 of 2). CNTLBMSG Library Common Area (\$MAINT)

 $\lambda$ 

### When \$MAINT gets control: When \$MAINT is executing:

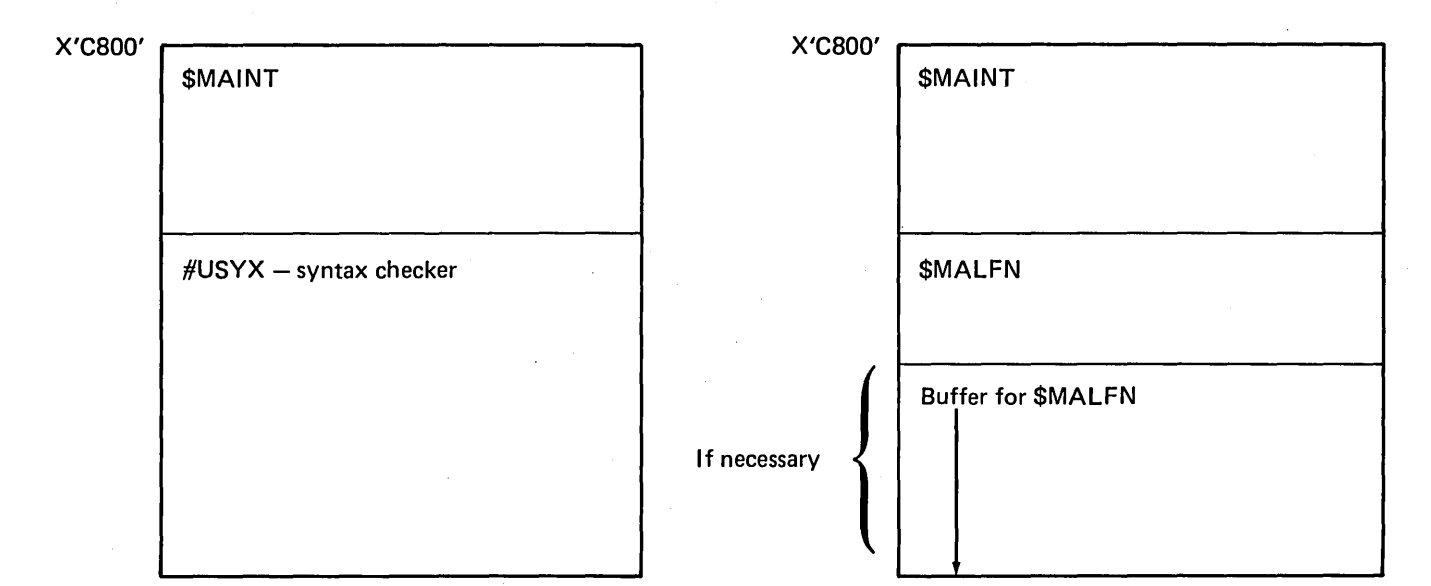

Figure 21-8 (Part 1 of 15). Library Maintenance Utility Storage Maps

For library allocate:

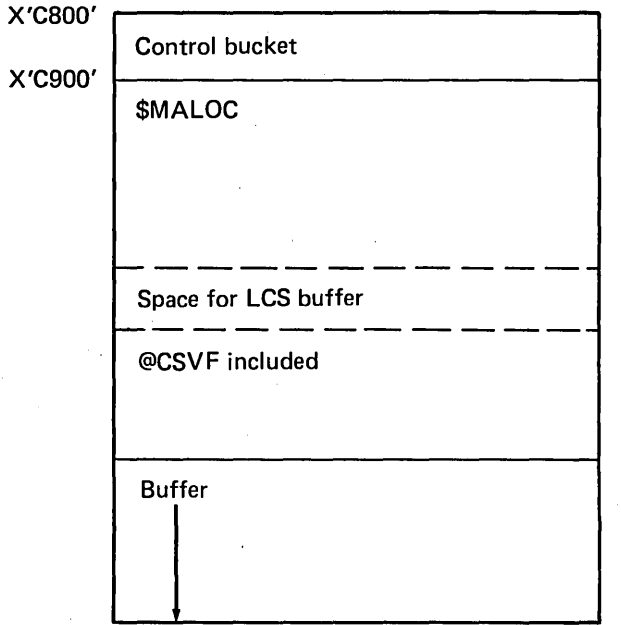

Figure 21-8 (Part 2 of 15). Library Maintenance Utility Storage Maps

#### For library compress:

 $\sim$ 

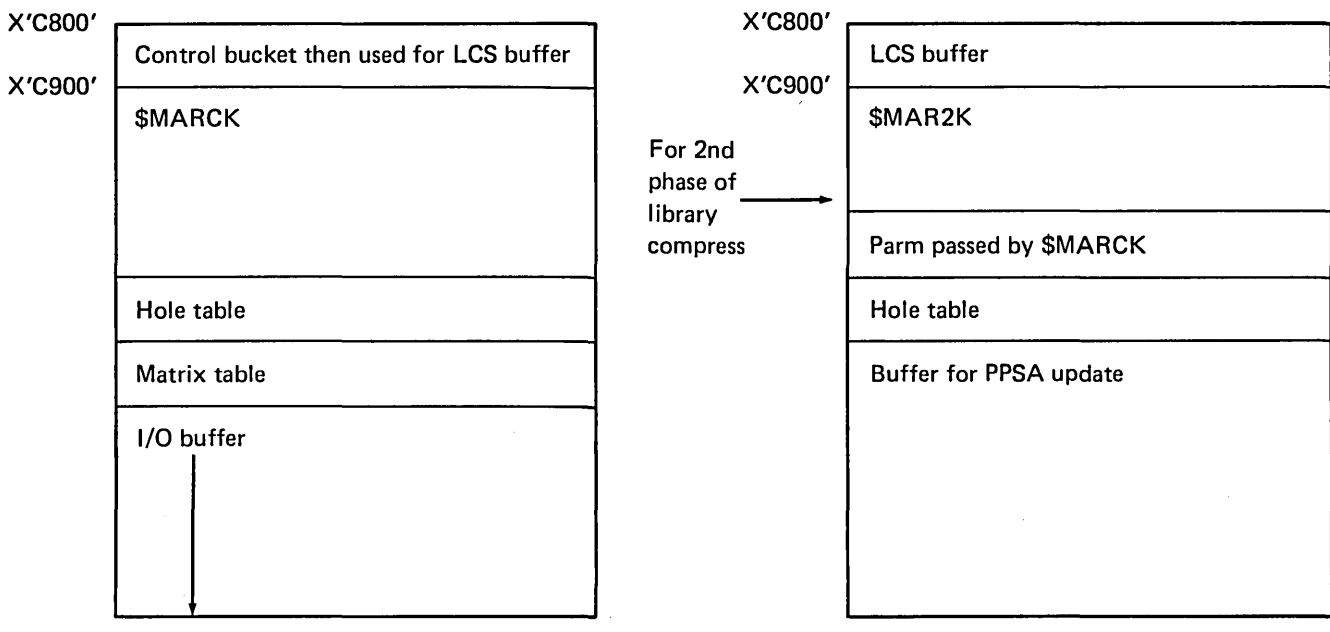

For the system library additional processing is necessary. The storage maps for the additional processing are below. If another compress pass is needed, \$MAR2K loads \$MARCK rather than \$MAINT.

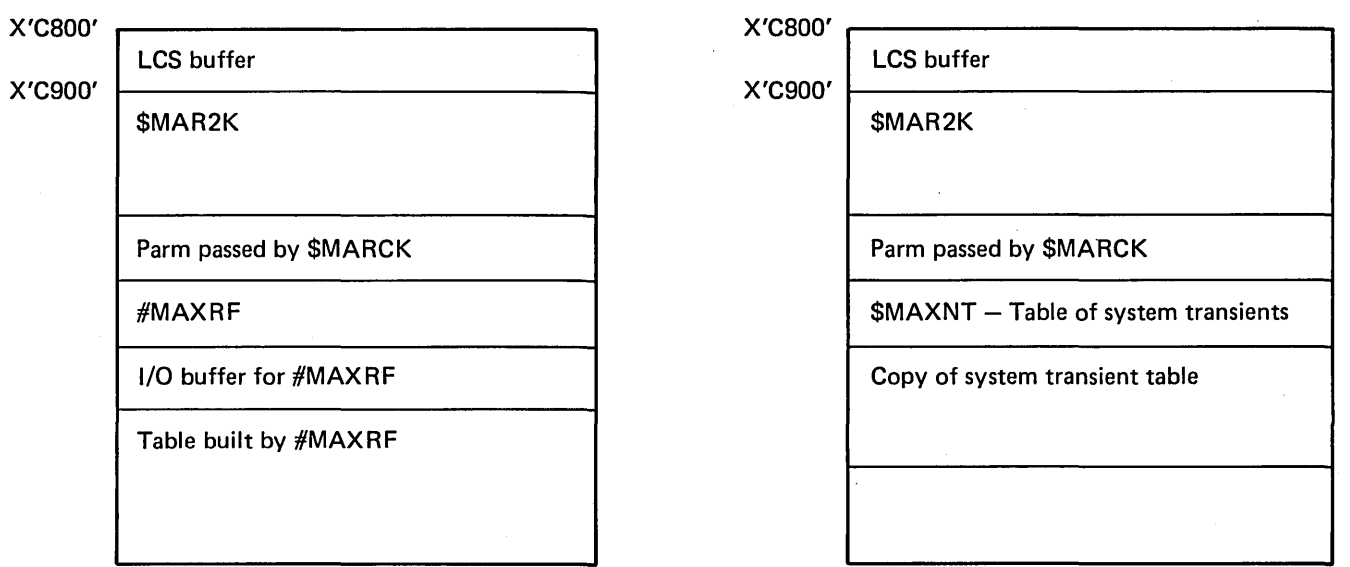

Figure 21-8 (Part 3 of 15). Library Maintenance Utility Storage Maps

 $\sim 10^7$ 

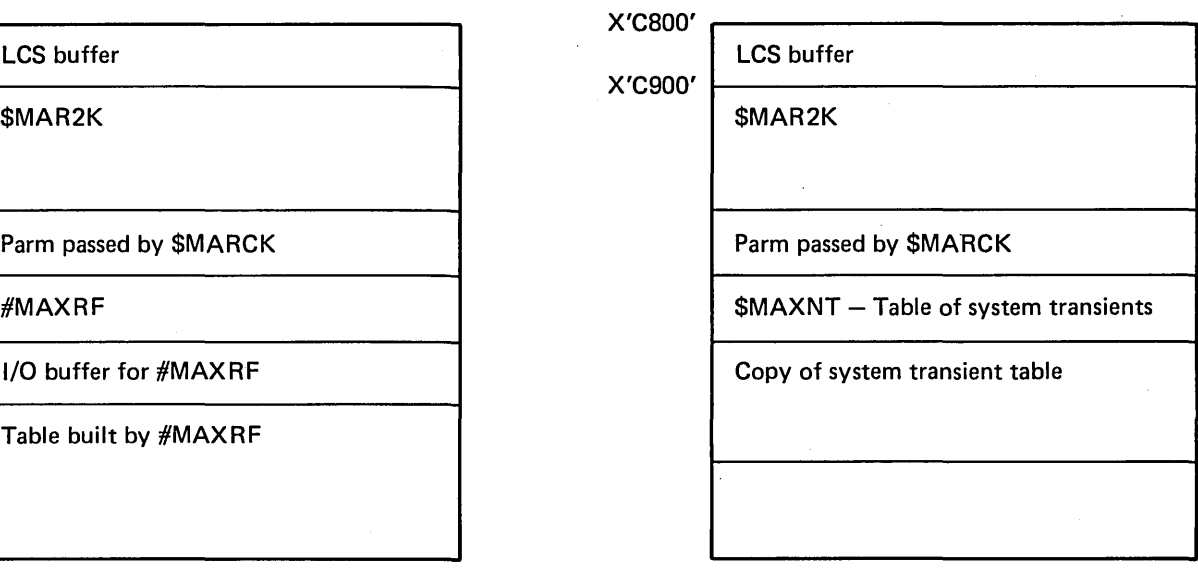

 $\hat{\mathbf{v}}$ 

For library member delete:

 $\mathbf{r}$ 

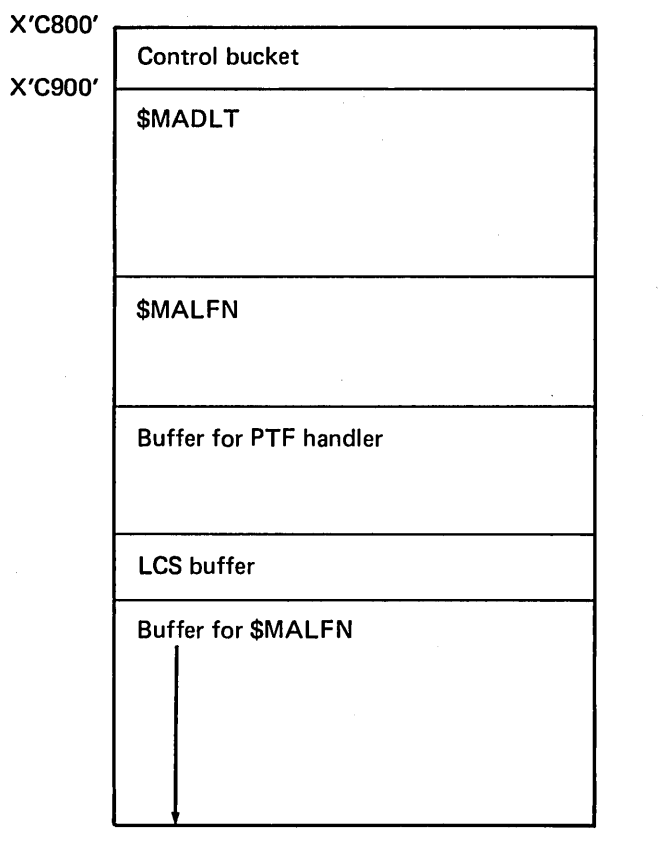

Figure 21-8 (Part 4 of 15). Library Maintenance Utility -Storage Maps

For library to display copy:

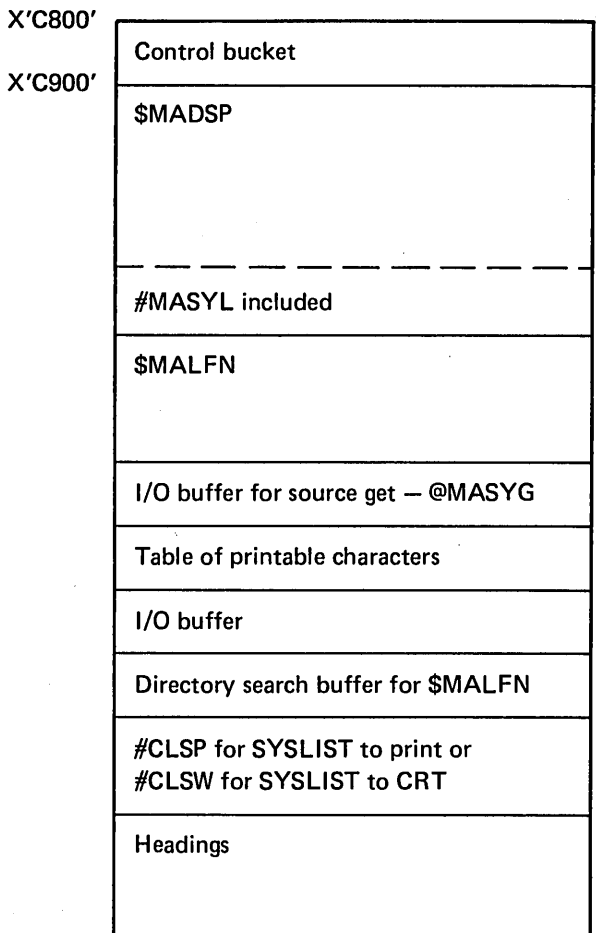

Figure 21-8 (Part 5 of 15). Library Maintenance Utility Storage Maps

### For librarian file to display copy:

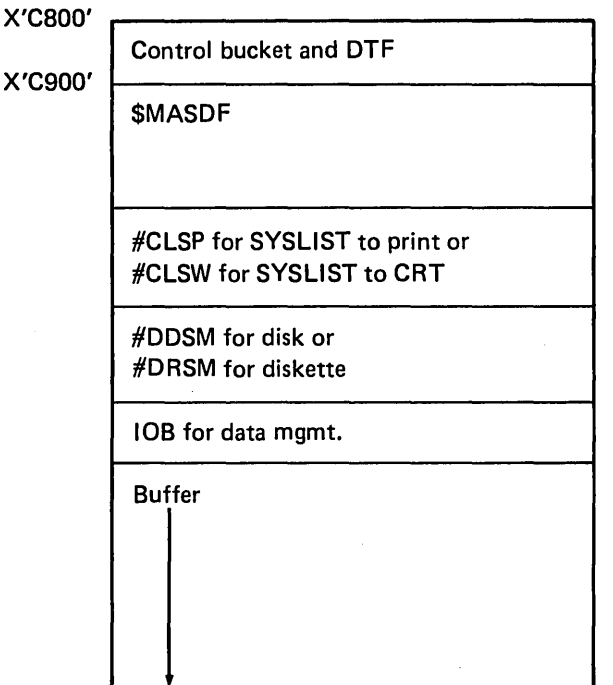

Figure 21-8 (Part 6 of 15). Library Maintenance Utility Storage Maps

For record mode librarian file to display copy:

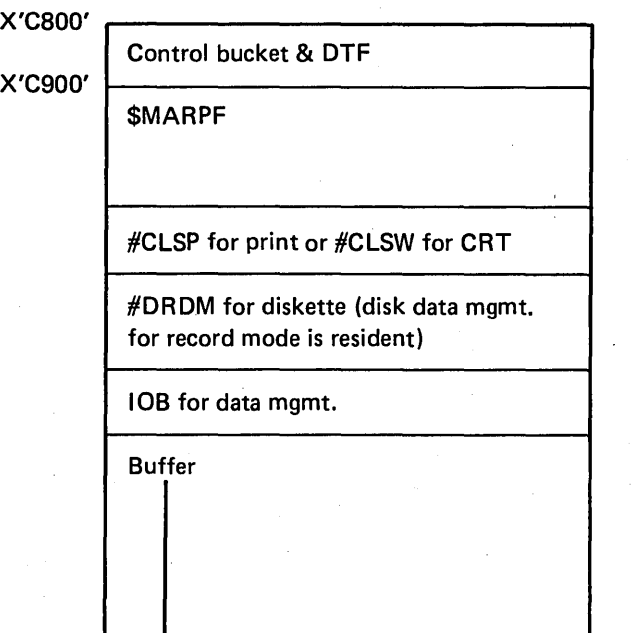

Figure 21-8 (Part 7 of 15). Library Maintenance Utility Storage Maps

For sector mode library to a file copy:

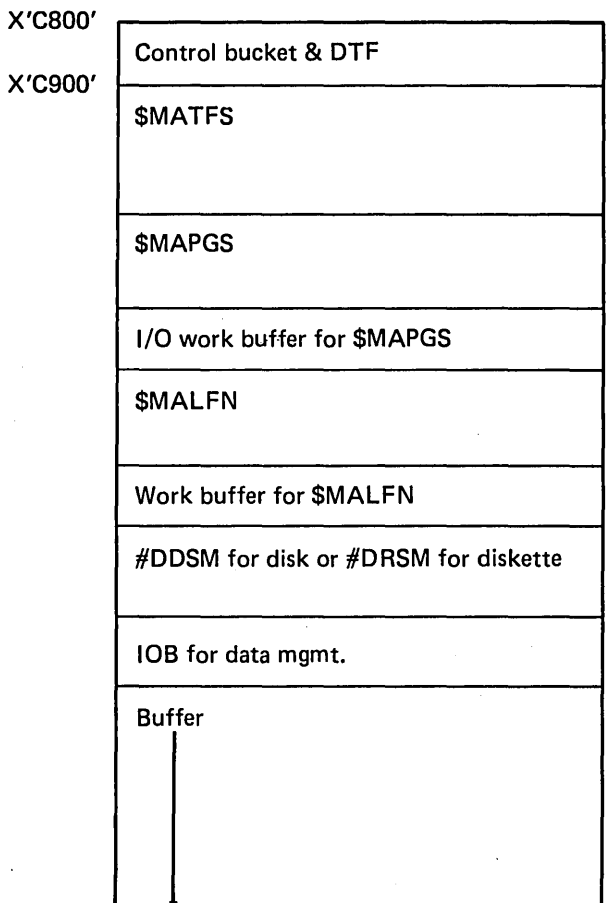

Figure 21-8 (Part 8 of 15). Library Maintenance Utility Storage Maps

 $\bar{z}$ 

### For record mode library to a file copy:

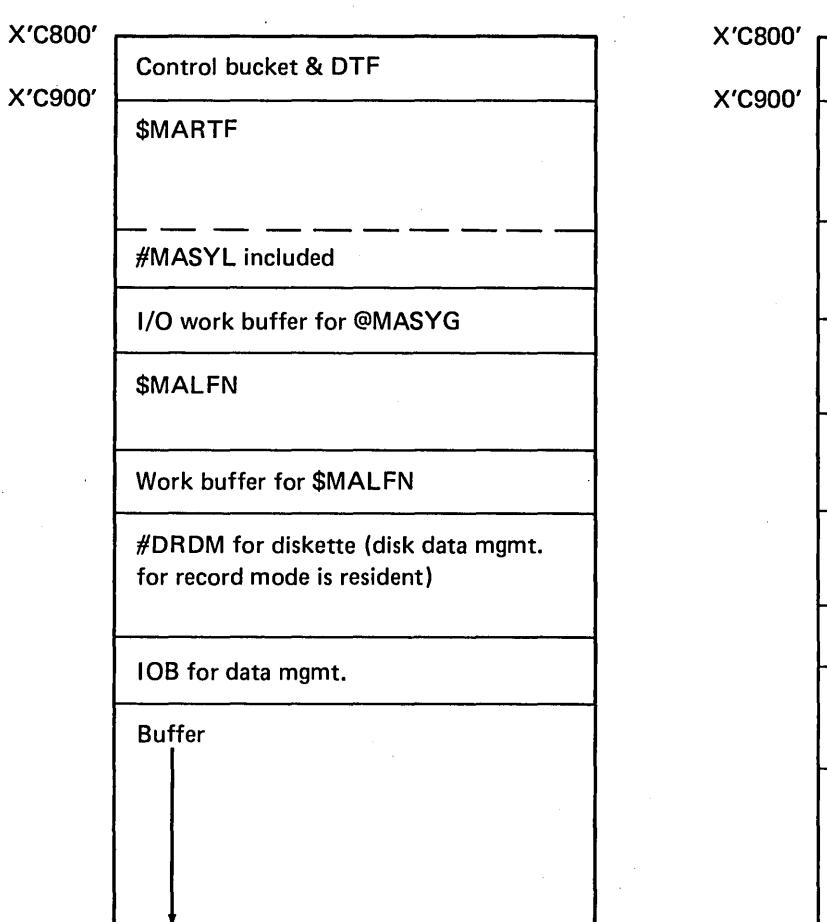

Figure 21-8 (Part 9 of 15). Library Maintenance Utility Storage Maps

For library to library copy:

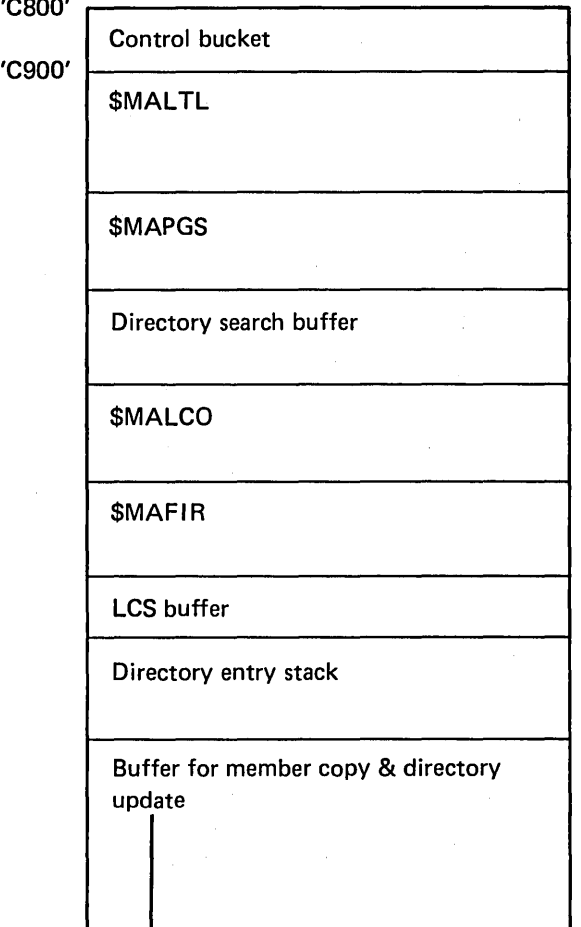

Figure 21-8 (Part 10 of 15). Library Maintenance Utility Storage Maps

For sector mode file to a library copy: When \$MAFIR is called, the part of the region indicated is pushed to disk. The map on the right is the result. When \$MAFIR is finished, the pushed area is restored.

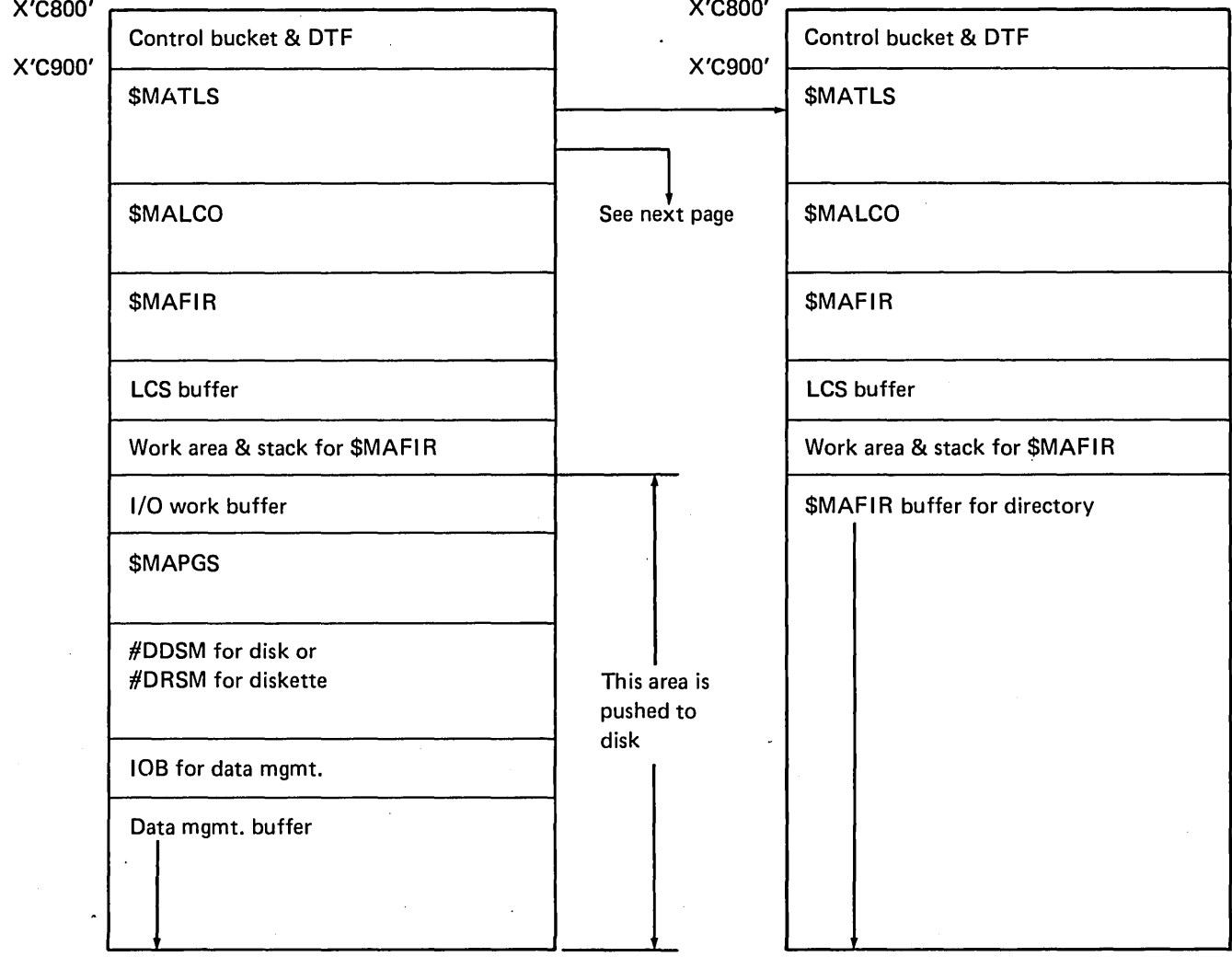

Figure 21·8 (Part 11 of 15). Library Maintenance Utility Storage Maps

 $\mathcal{I}_{\rm{int}}$ 

 $\bar{z}$ 

 $\sim$  $\bar{z}$ 

 $\sim$ 

For SSP load members copied to the system library, additional processing is necessary. The storage maps for the additional processing are given below.

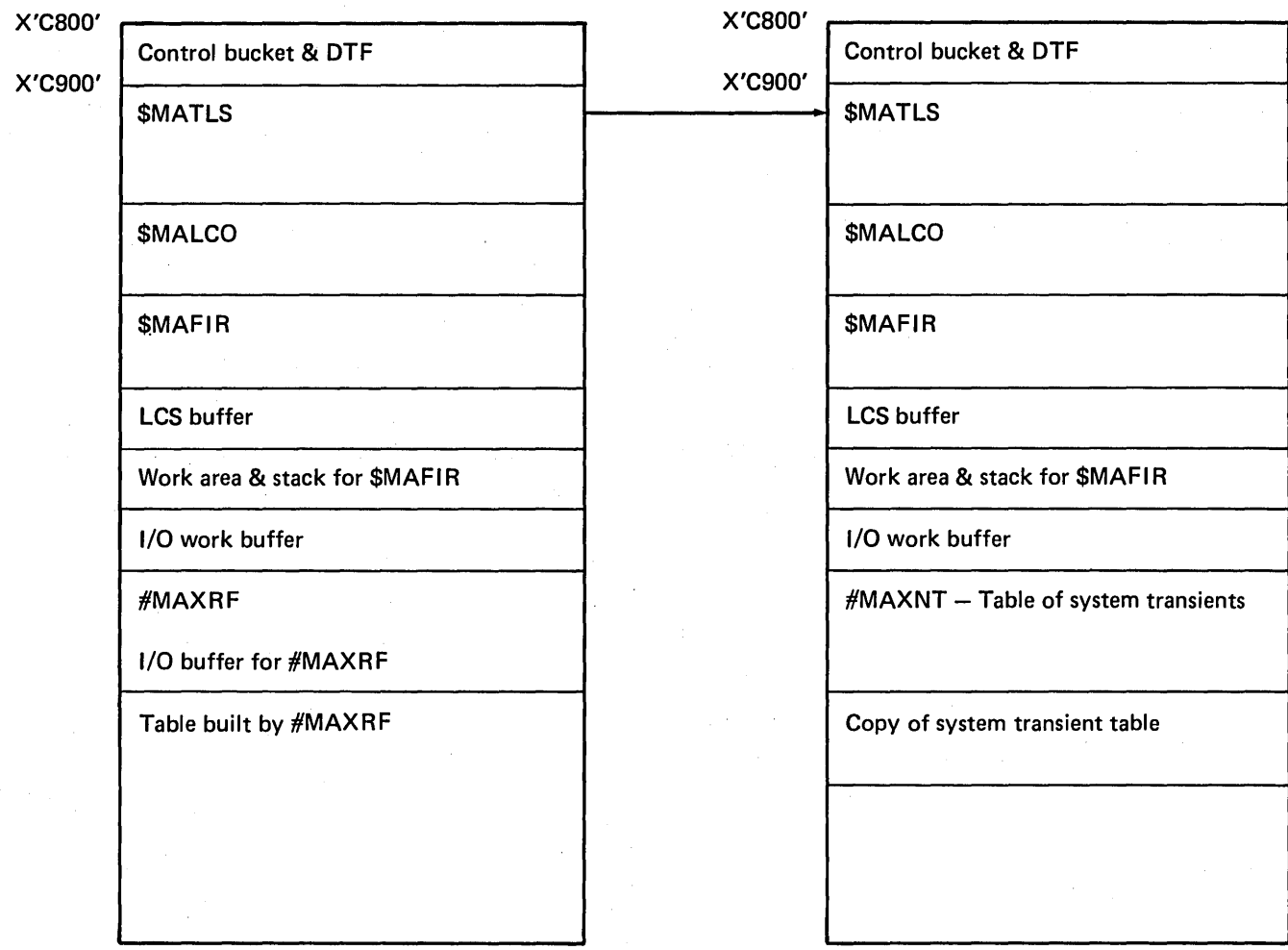

Figure 21·8 (Part 12 of 15). Library Maintenance Utility Storage Maps

 $\left($ 

For record mode file to a library copy:

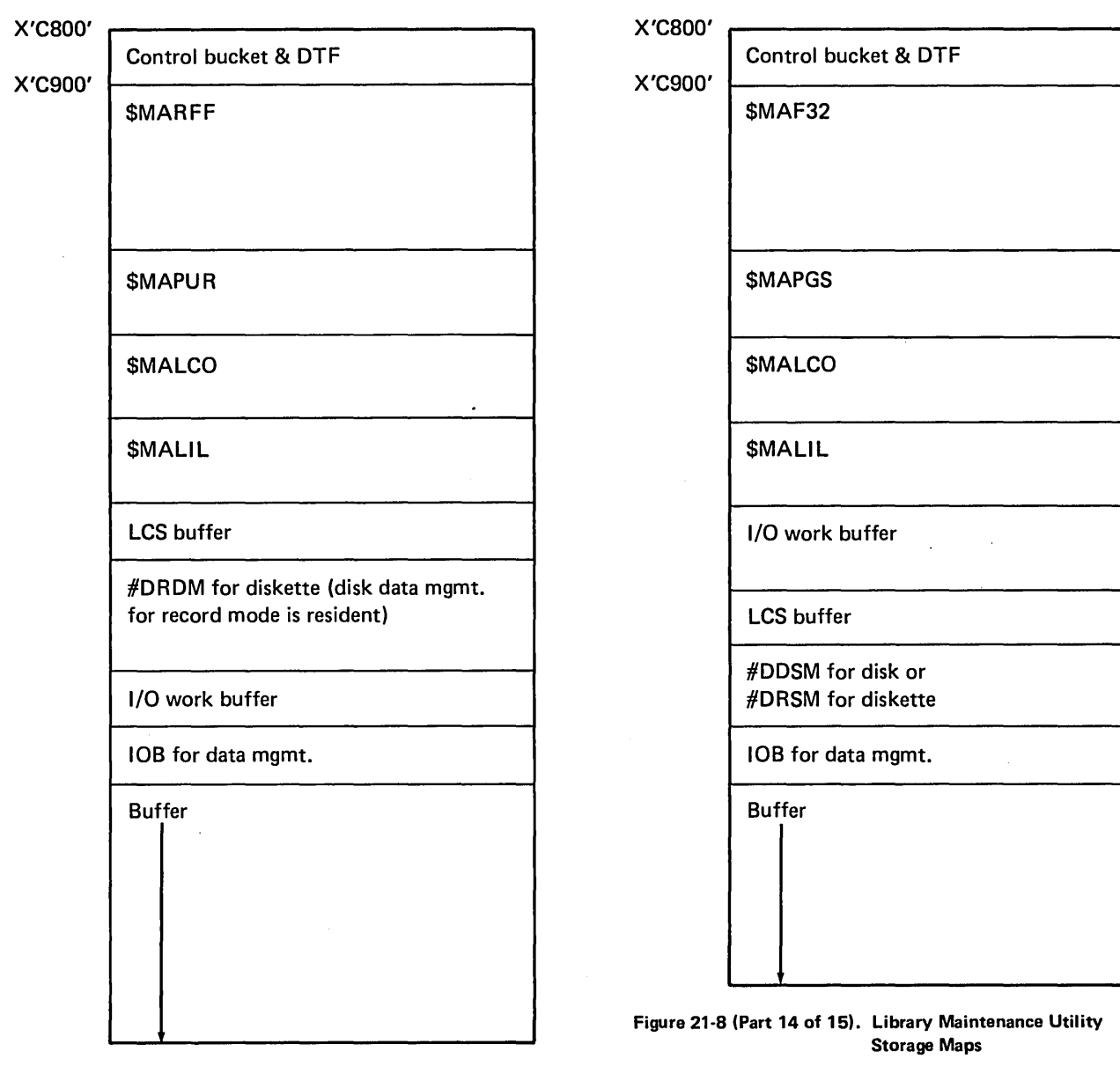

Figure 21·8 (Part 13 of 15). Library Maintenance Utility Storage Maps

 $\sim$ 

 $\sim$ 

For S/32 sector mode file to a library copy:

For reader to library copy:

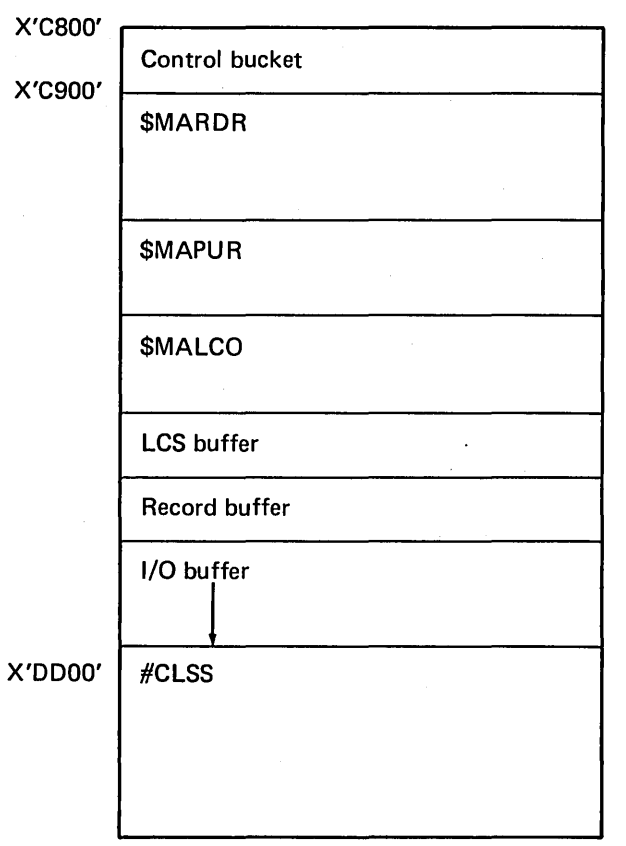

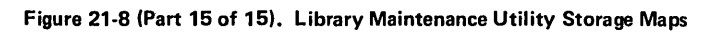

21-42

### Introduction

The message build utility (\$MGBlD) creates message load members in a disk library. A message load member is a special library load member from which the system support program retrieves the text associated with the message identification code (MIC) specified by the calling program.

The message build utility formats message text records from message text statements in a source member. The utility places the formatted message text records into a work file, allocates disk space for the message member, and copies the formatted messages from the work file to the message load member on disk.

The message build utility consists of the \$MGBlD phase and \$MGTAB syntax specification module. The program resides in the system library.

\$MGBlD is called by the CREATE procedure or appropriate OCL statements. (See the System Support Reference Manual for more information about calling and executing \$MGBlD.)

Each sector in the message load member begins with a 2-byte MIC followed by the message text. To issue a message, a program indicates the MIC associated with the required message and uses the message retrieve routine (#MGRET) to retrieve the message text.

\$MGBlD requires 14K bytes of main storage for program execution. The system operator may, however, take advantage of more main storage by increasing the region size beyond 14K bytes.

# **Method of Operation**

Diagram 22.1 shows the function of the message build utility.

 $\ddot{\phantom{0}}$ 

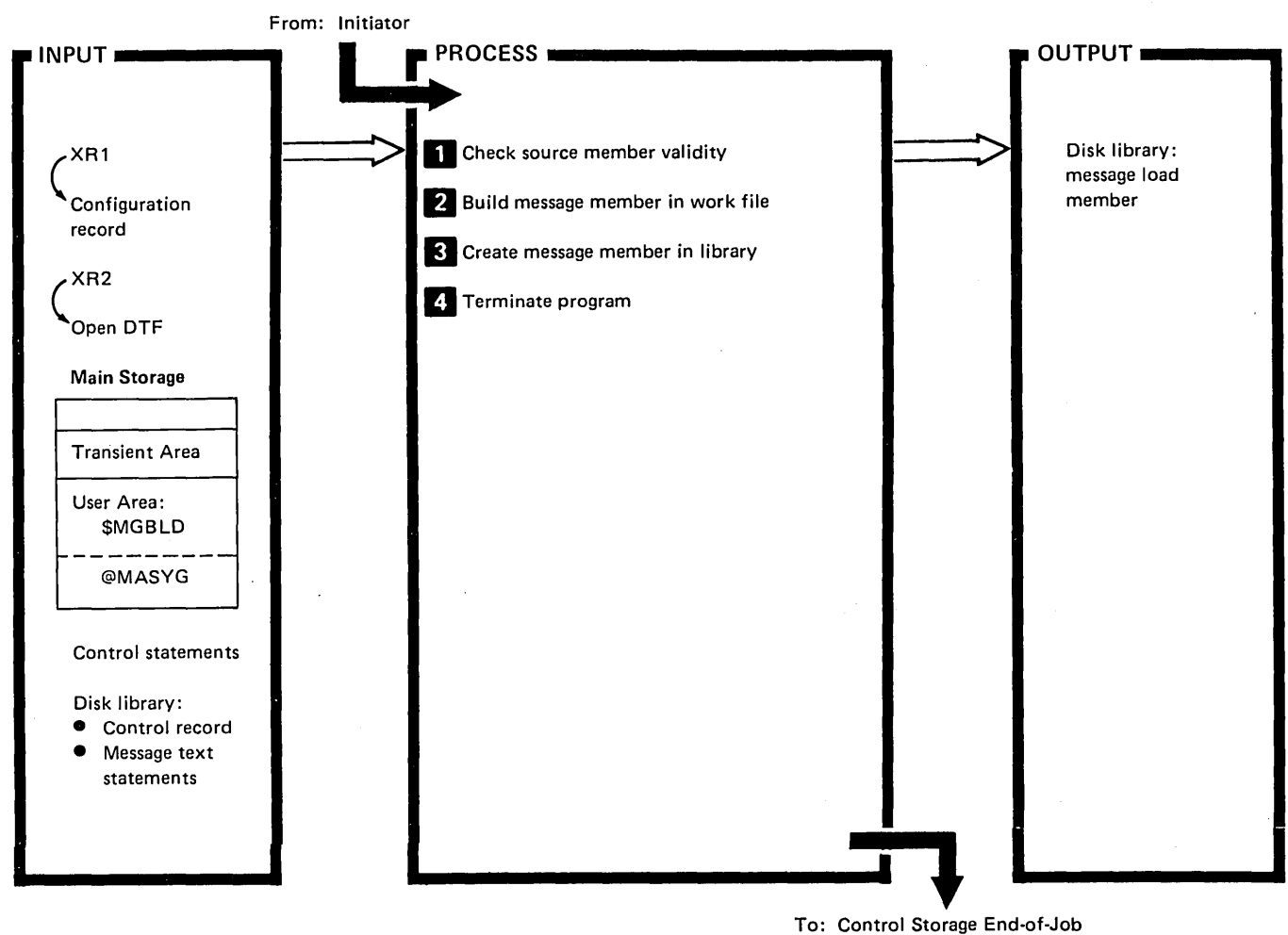

To: Control Storage End-of-Job Transient (\$EOJ)

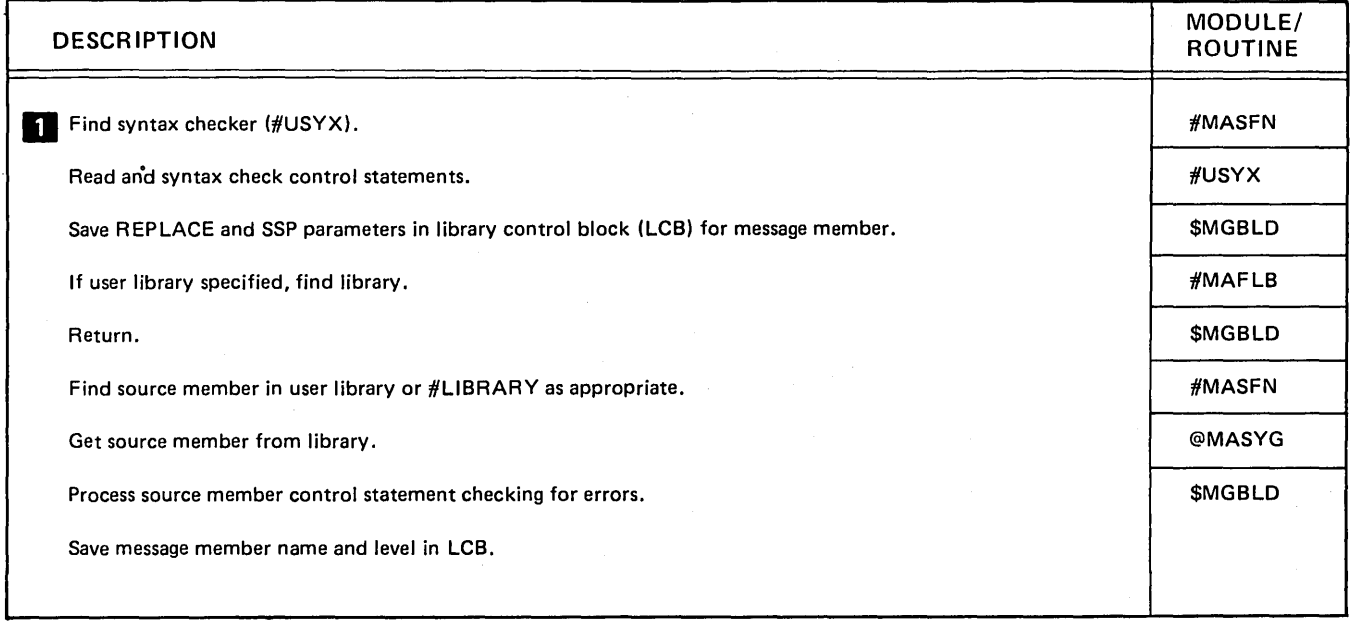

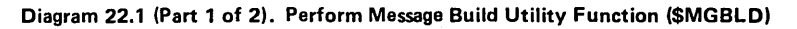

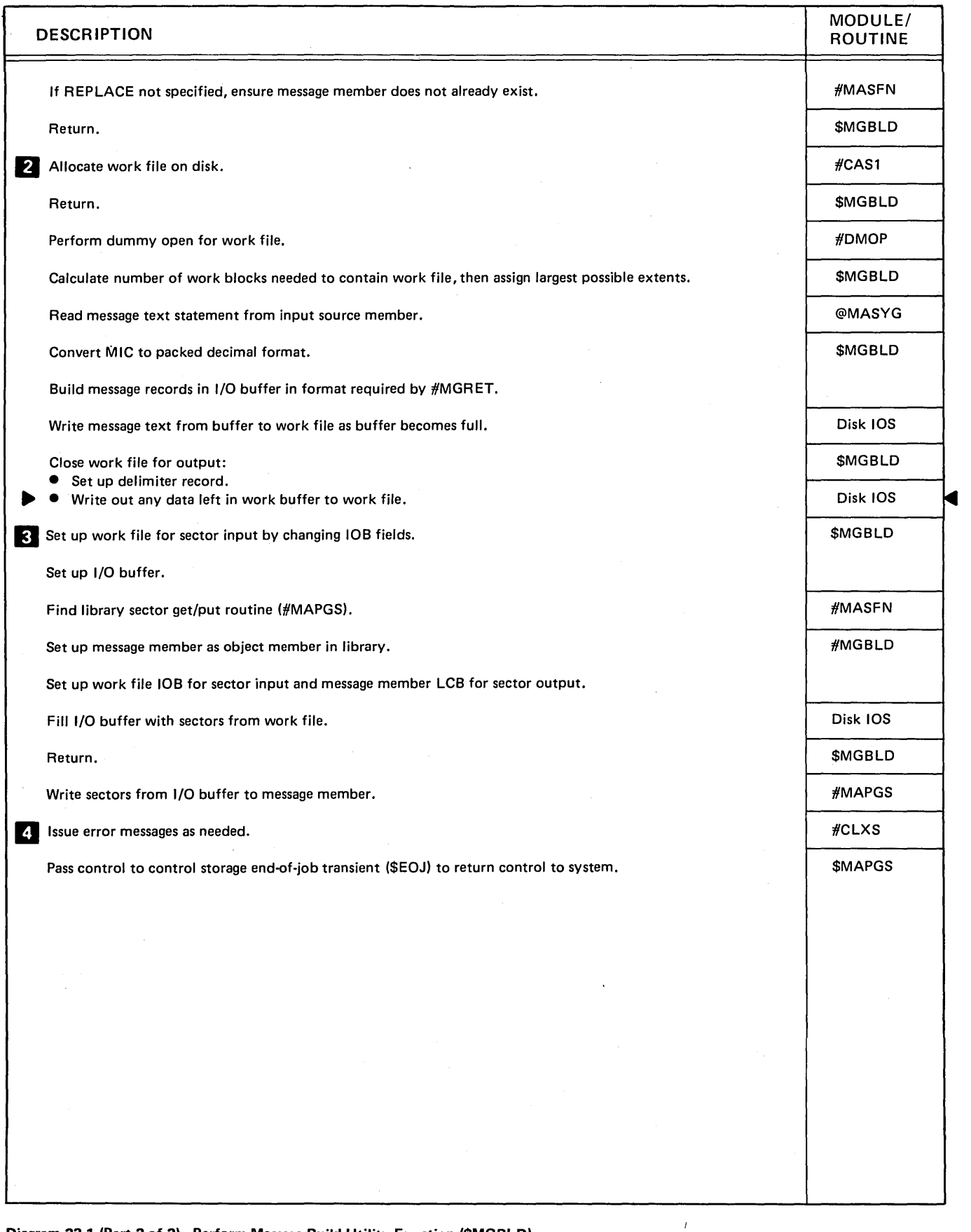

Diagram 22.1 (Part 2 of 2). Perform Message Build Utility Function (\$MGBLD)

 $\mathcal{A}$ 

 $\overline{1}$ 

## Program Organization

Figure 22-1 shows the control flow of the message build utility.

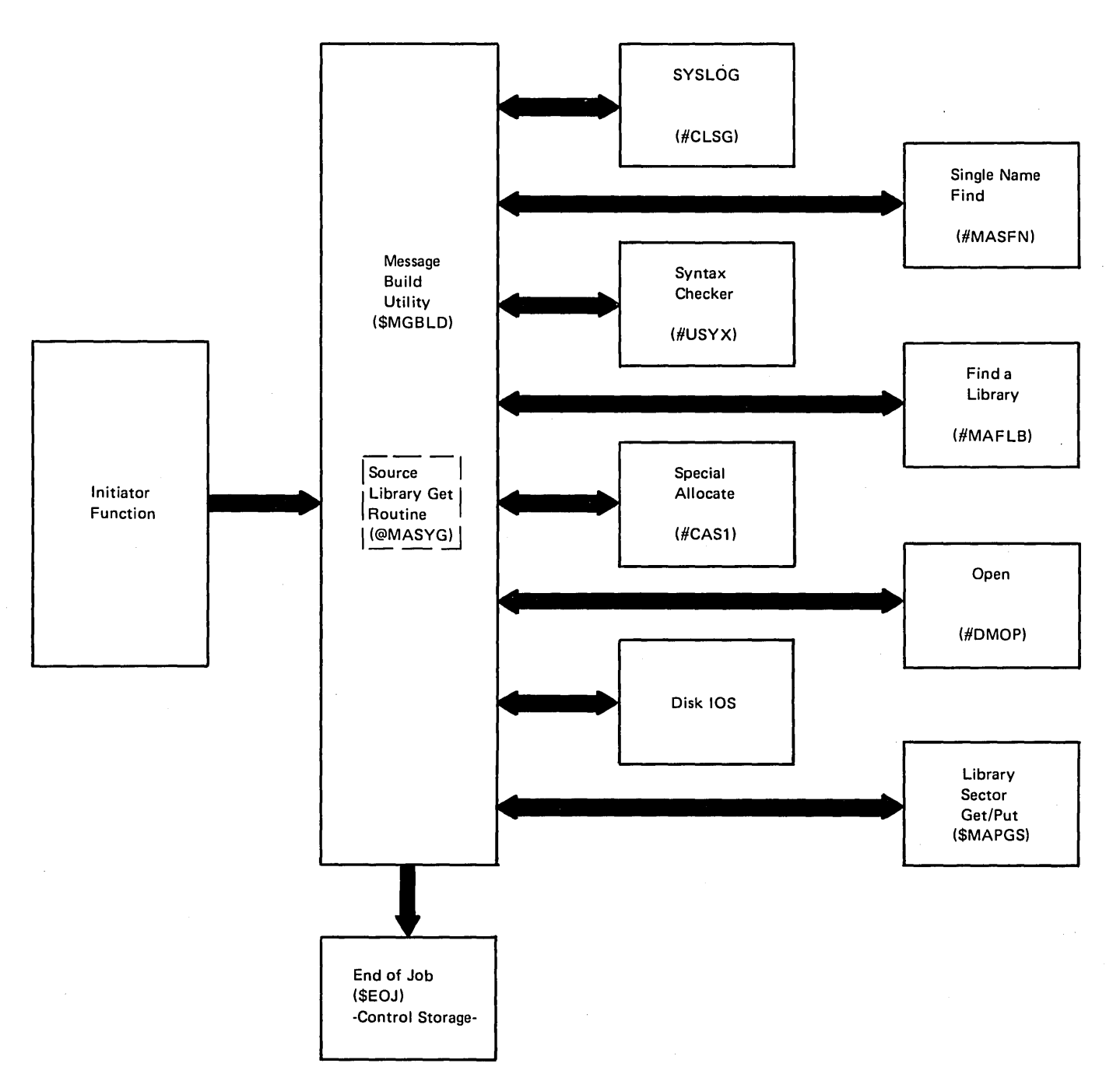

Figure 22-1. Message Build Utility Control Flow (\$MGBLO)

 $\sim$ 

 $\sim$ 

Ź

 $\bar{z}$ 

 $\left($ 

22-6

### Introduction

The disk reorganization utility reorganizes disk files so that free space is accumulated into one area. The utility uses one of two base modules:

- \$PACK provides functional S/32 compatibility; it is called by the COMPRESS procedure or by user OCL.
- **SFREE** is the S/34 disk reorganization utility; it is called by user OCL and allows the user to specify the spindle and the location of the compressed free area.

The utility consists of four phases: \$PACK or \$FREE, \$FRE1, \$FRE2, and \$FRE3. Each phase resides in the system library and performs its function before overlaying itself (either totally or partially) with the next phase.

\$PACK/\$FREE creates a table named FRETS that contains the start and end sector addresses for the current files on disk. (See Figure 23-2 for a description and contents of FRETS.) FRETS entries are then sorted in ascending sequence by start sector addresses. \$PACK/\$FREE determines the next phase to call:

- If COMPRESS Allor HIGH is specified, \$FREE loads and passes control to \$FRE1
- If COMPRESS lOW is specified, \$FREE loads and passes control to \$FRE2.

\$FRE1 or \$FRE2 moves the files so they begin at the highest or lowest (as requested) possible sector addresses and all unused space is accumulated at the lowest or highest sector addresses.

\$FRE1 may call \$FRE2 if COMPRESS All was specified. \$FRE1 and \$FRE2 call \$FRE3 to update the disk format-5s.

\$FRE3 rebuilds the format-5s to reflect the new disk usage. \$FRE3 also indicates in the system communication area that file compression is complete and then passes control to end of job (\$EOJ).

The disk reorganization utility takes necessary precautions to recover data if a system failure occurs. The utility may require rerunning to recover data not permanently in place. If IPL is required to restart the system, the utility is automatically invoked when necessary.

The disk reorganization utility is called by the COMPRESS procedure or by appropriate OCL statements. (See the System Support Reference Manual for information about calling and executing this utility.)

The disk compress utility requires 14K bytes of main storage for program execution. The utility must run dedicated and the request must be from the system console.

# **Method of Operation**

 $\mathbb{Z}^d$ 

Diagram 23.1 shows the function of the disk reorganization utility.

 $\overline{1}$ 

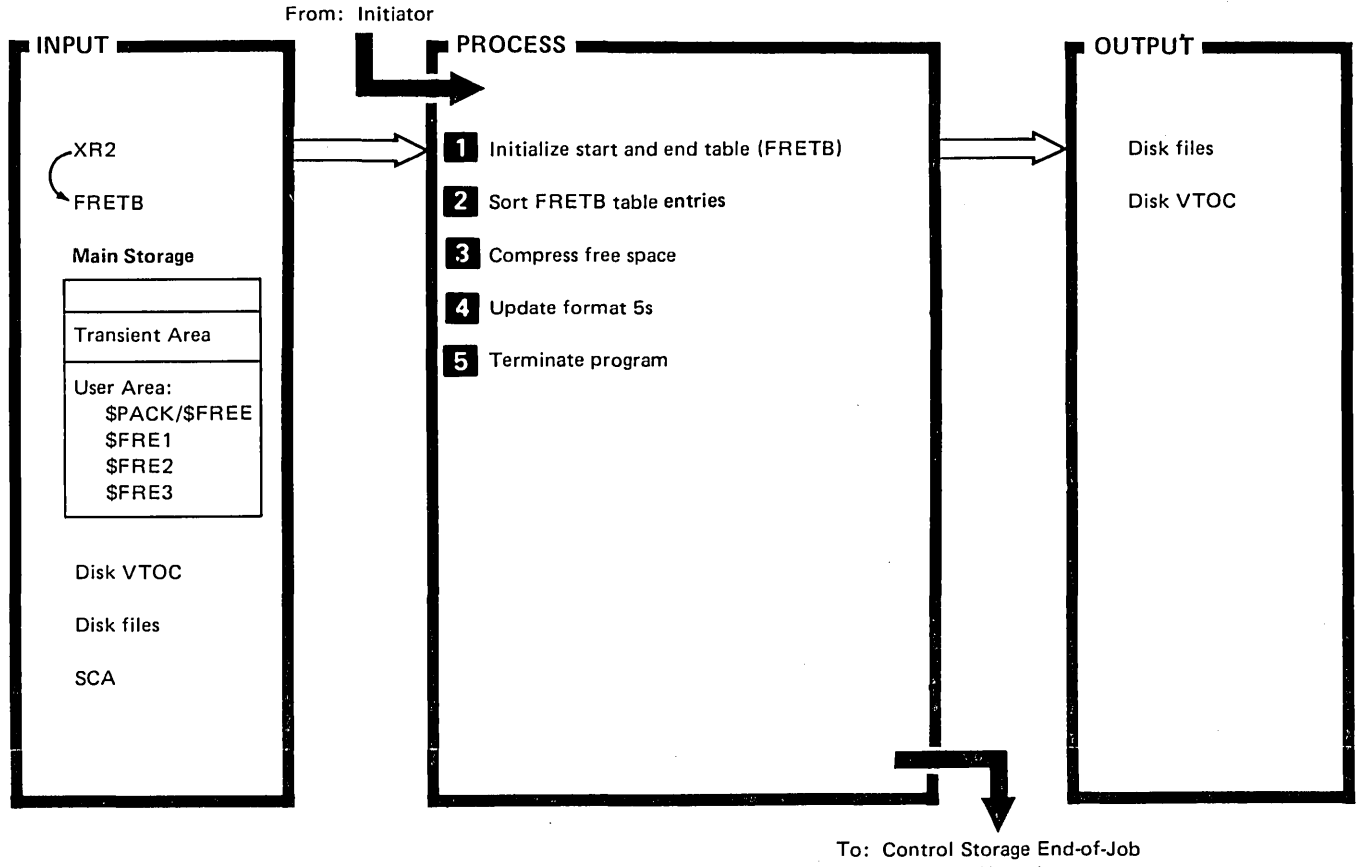

To: Control Storage End-of-Job Transient (\$EOJ)

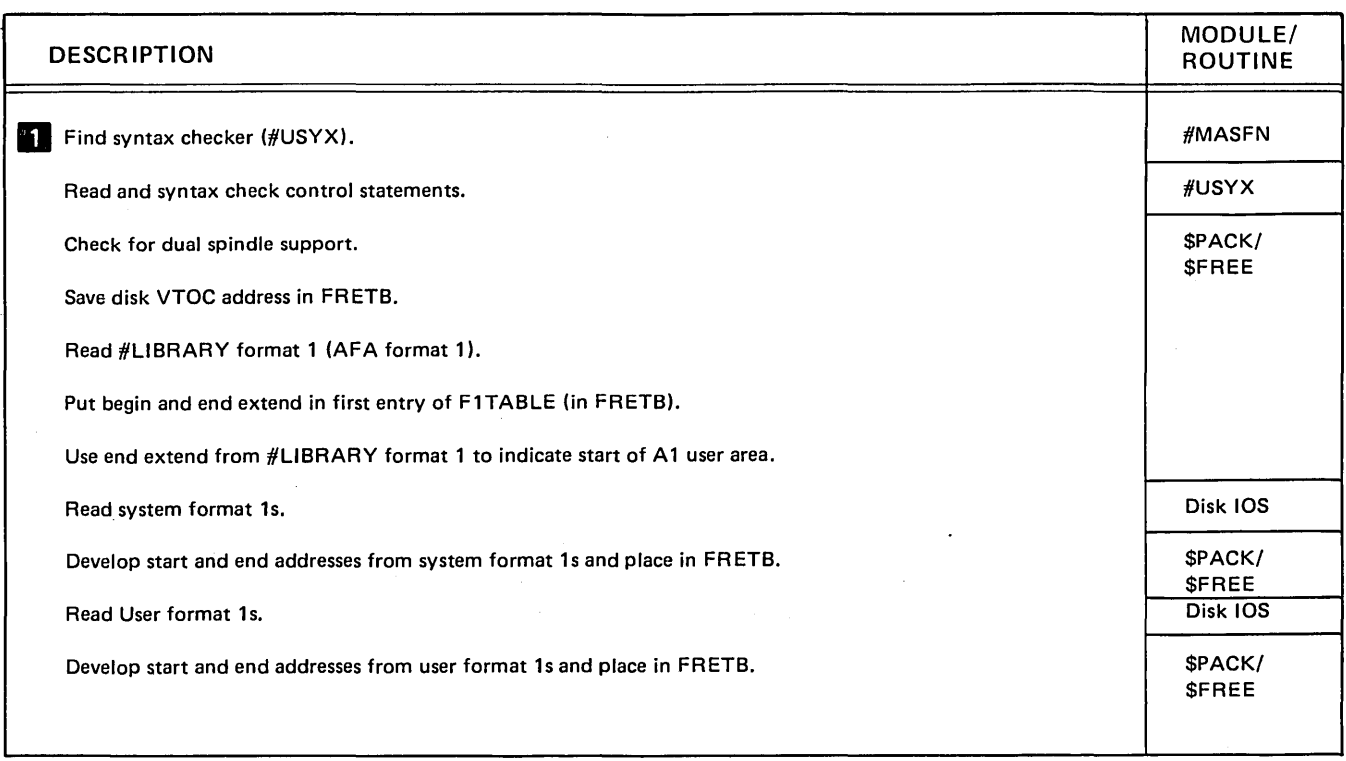

Diagram 23.1 (Part 1 of 2). Perform Disk Reorganization Function (\$PACK/\$FREE)

 $\sim$   $\sim$ 

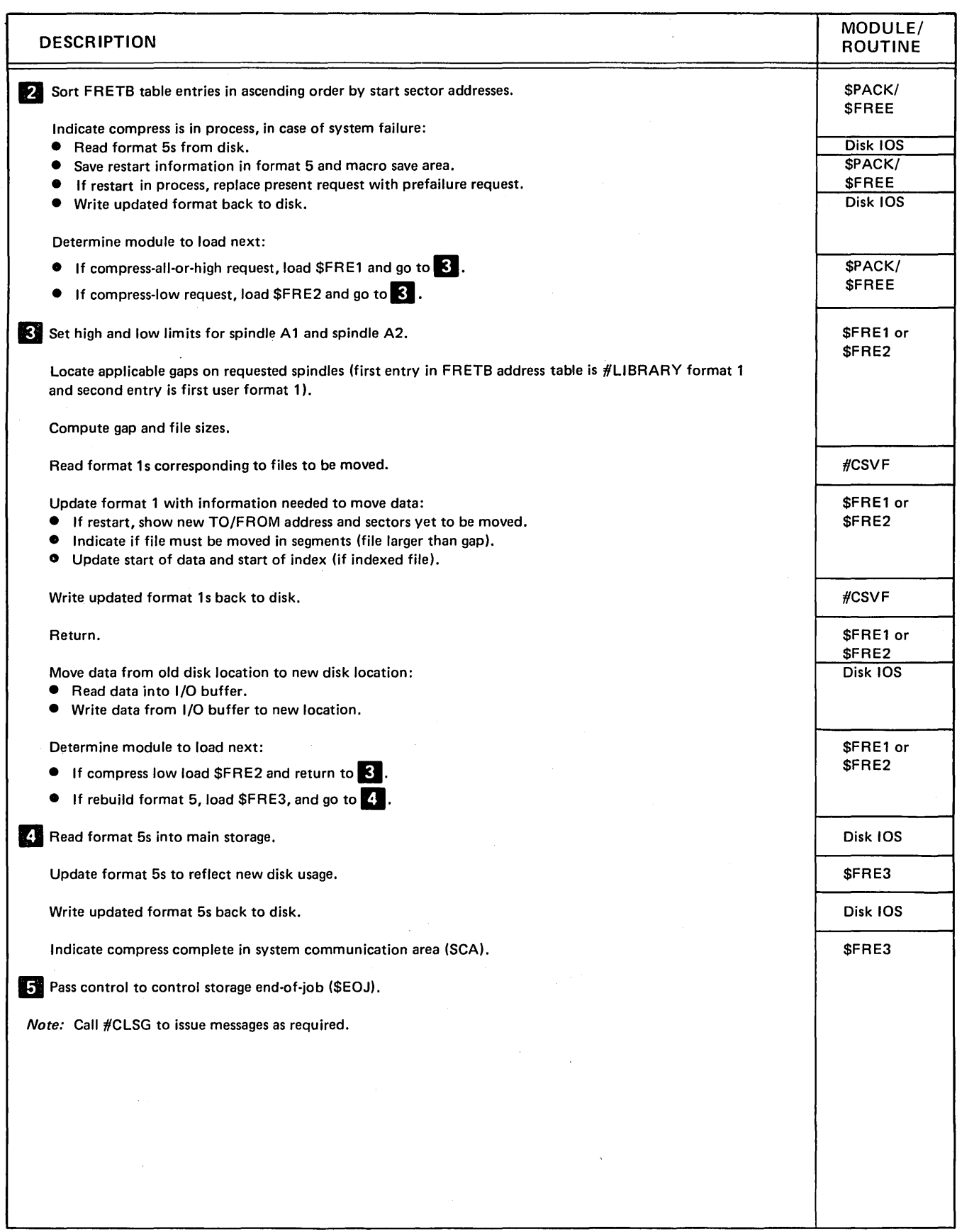

Diagram 23.1 (Part 2 of 2). Perform Disk Reorganization Function (\$PACK/\$FREE)

## **Program Organization**

Figure 23-1 shows the control flow of the disk reorganization utility. Figure 23-2 shows the displacement equates for the format 1 table.

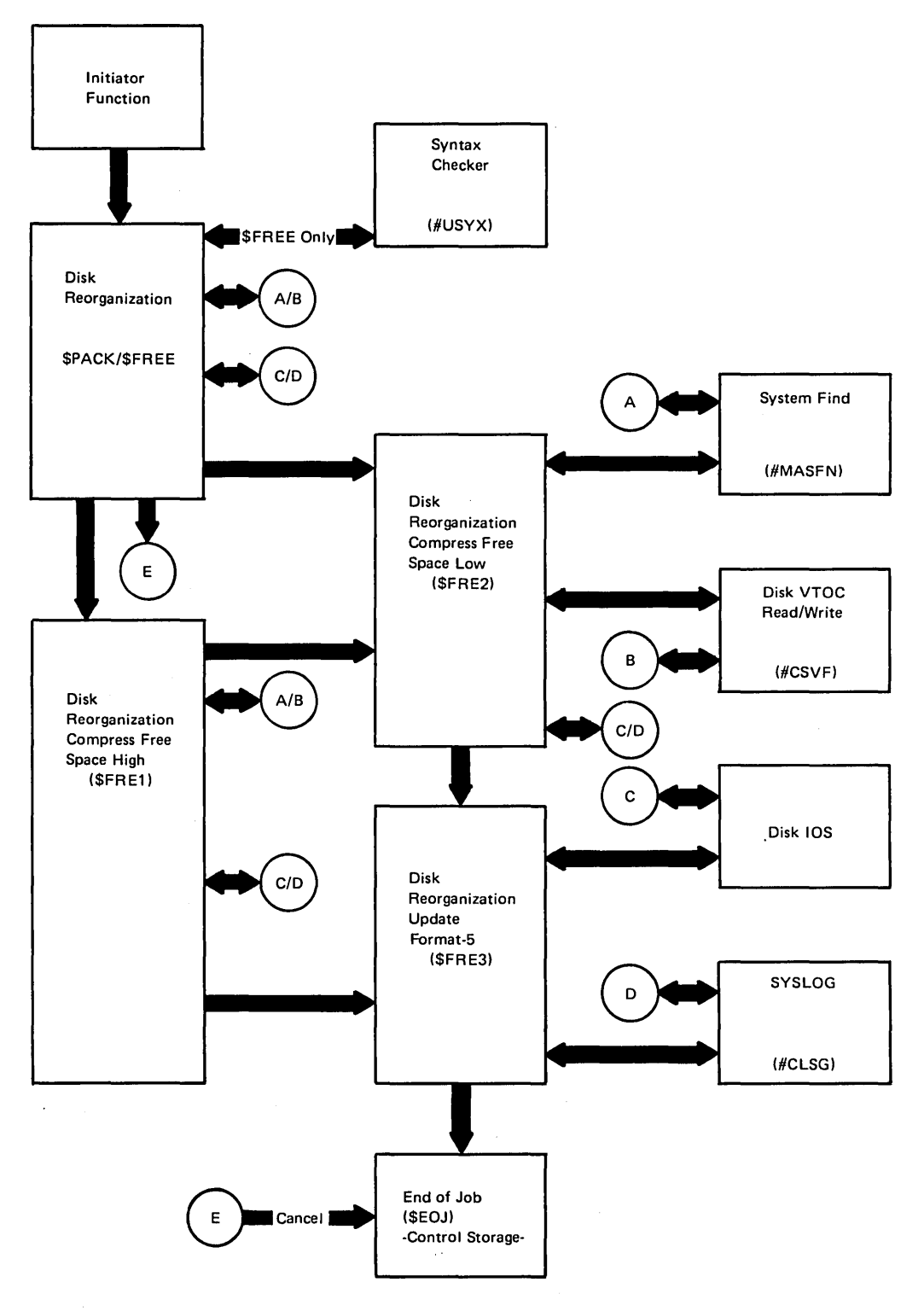

Figure 23-1. Disk Reorganization Utility Control Flow (\$PACK/\$FREE)

#### Data Areas

#### FRETB TABLE

FRETB is a table containing start and end addresses of each file on disk. It is created by \$PACK or \$FREE and is referenced by \$FRE1, \$FRE2, and \$FRE3. FRETB begins at the start of the user area. Figure 23·2 shows a diagram of the save area and format 1 table within FRETB as well as the contents of SAVEAREA and F1TABLE.

### Displacement Equates for Save Area

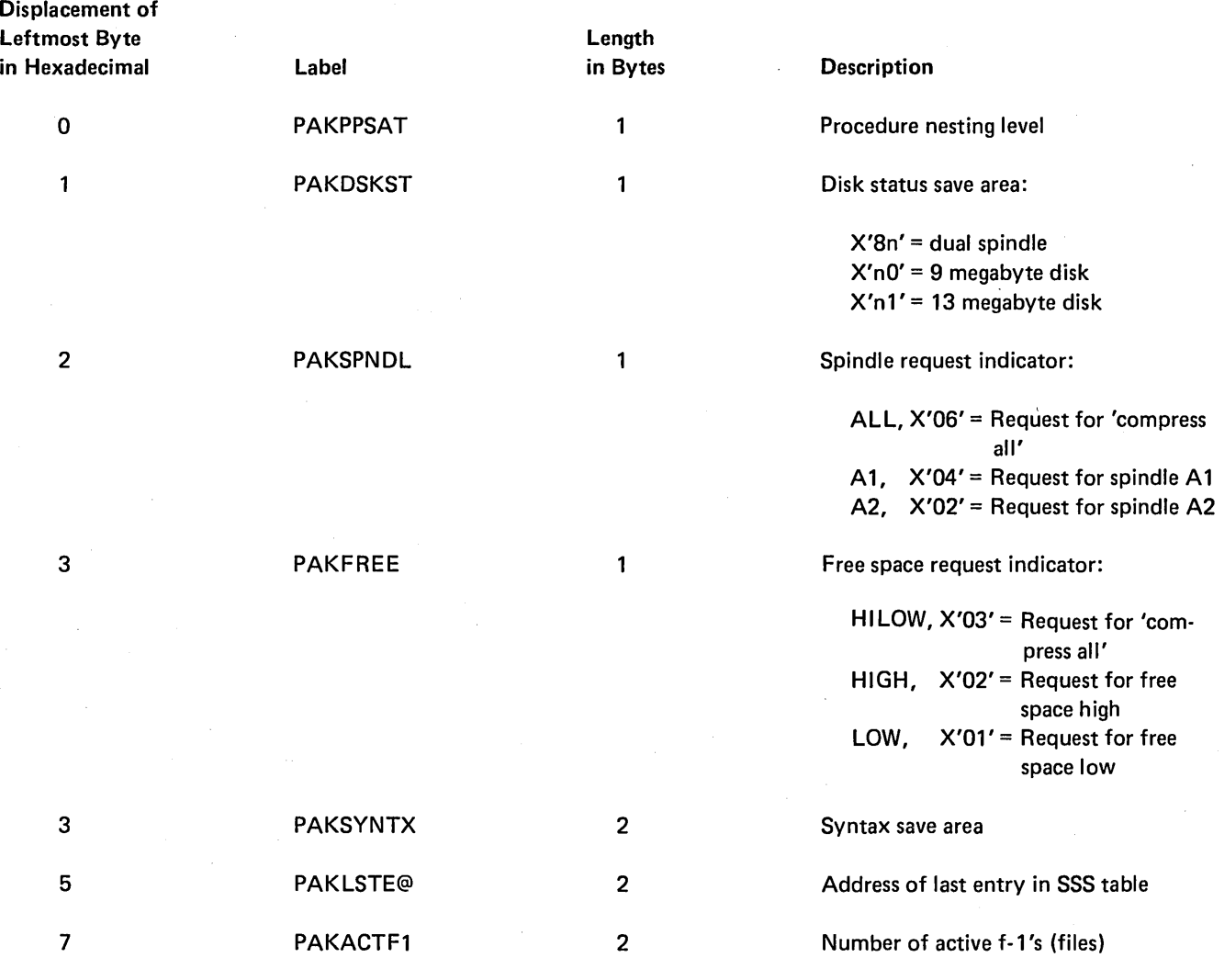

Figure 23-2 (Part 1 of 2). FRETB-File Start and End Address Table

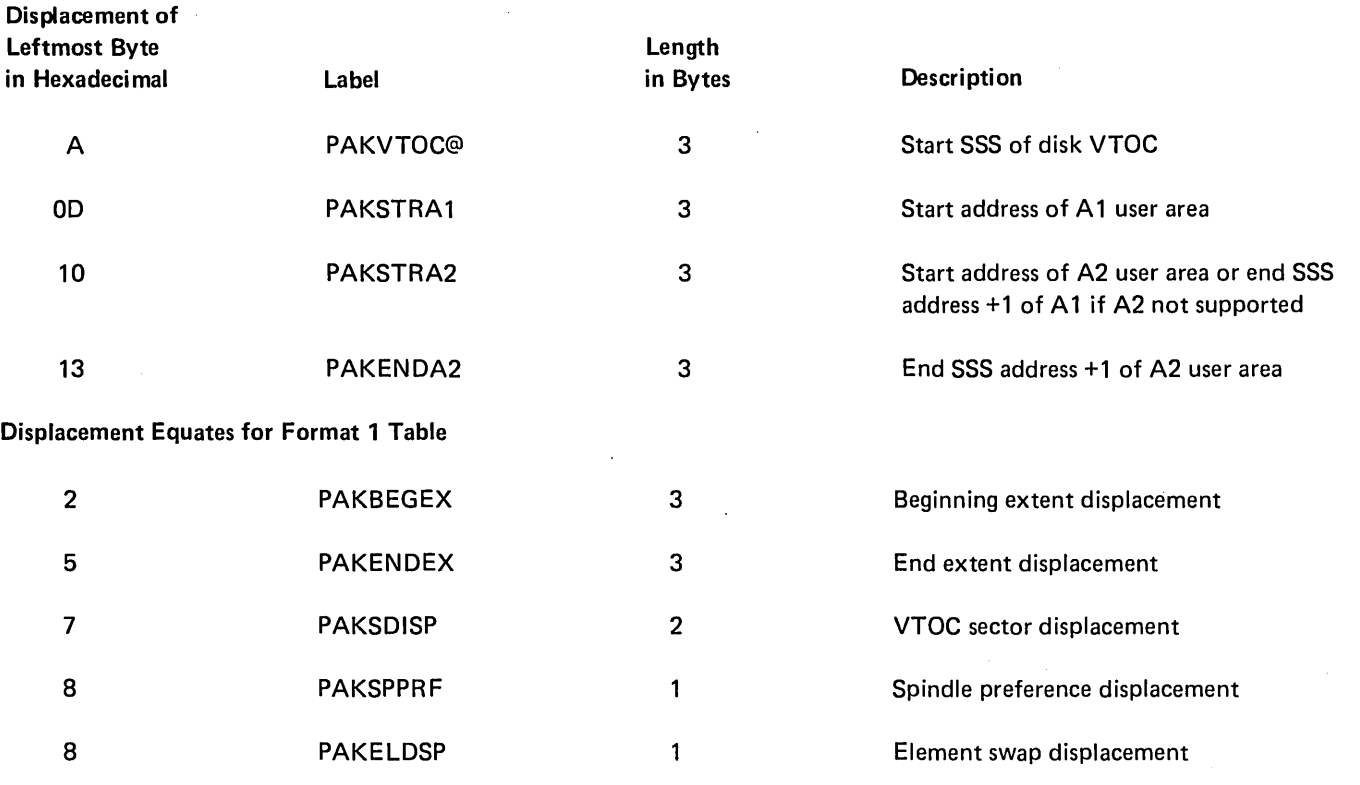

Figure 23-2 (Part 2 of 2). FRETS-File Start and End Address Table

 $\overline{\mathcal{L}}$ 

23-8

#### Introduction

Three security file utilities provide security file maintenance for the System/34 customer. The security file utility (\$PROF) updates the security file. The security file save utility (\$PRSV) copies the security file from disk to diskette thus providing a backup copy. The security file restore utility (\$PRST) copies the backup security file from diskette to disk.

\$PROF allows the security officer to:

- Add or delete system and work station operators to the security file
- Change the work station and system operator passwords
- Change the security officer's own password

\$PROF allows the master security officer to:

- Add or delete security officers
- Change the security officer's password
- Allocate a new security file if a larger security file is desired

The security file utilities are called by the appropriate OCL statements or procedures. The procedures are:

- PROF to invoke \$PROF
- **PRSAVE to invoke \$PRSV**
- PRESTOR to invoke \$PRST

Password security must be in effect on the system before the security file utilities can be run. The system operator must also have the proper security clearance to execute the requested utility function.

\$PROF, \$PRSV, and \$PRST each require 14K bytes of main storage for program execution.

For more information about calling and executing the security file utility programs, see the System Support Reference Manual.

# **Method of Operation**

Diagrams 24.1 through 24.3 show the functions of the security file utilities.

 $\hat{\mathcal{A}}$ 

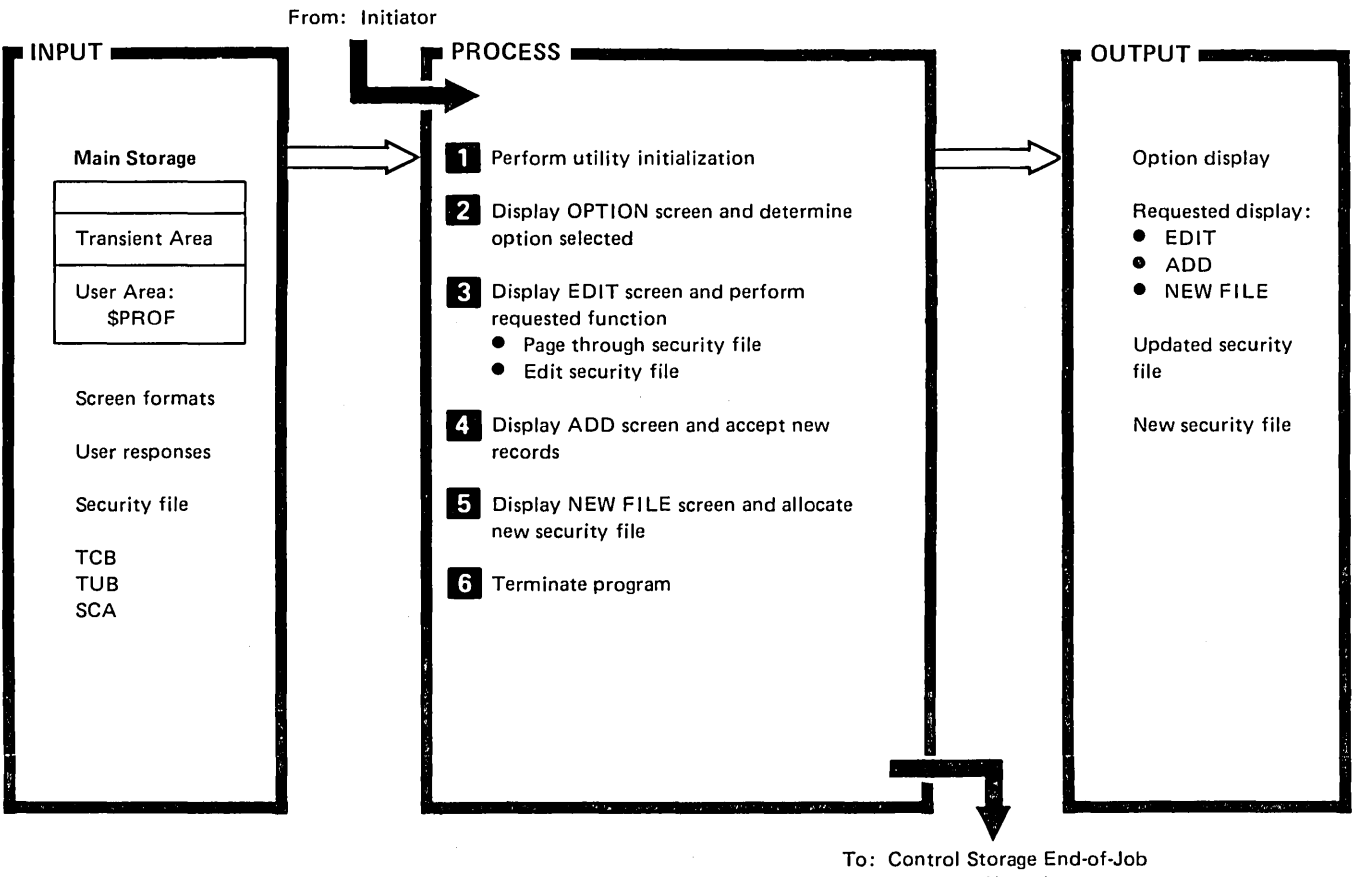

To: Control Storage End-of-Job Transient (\$EOJ)

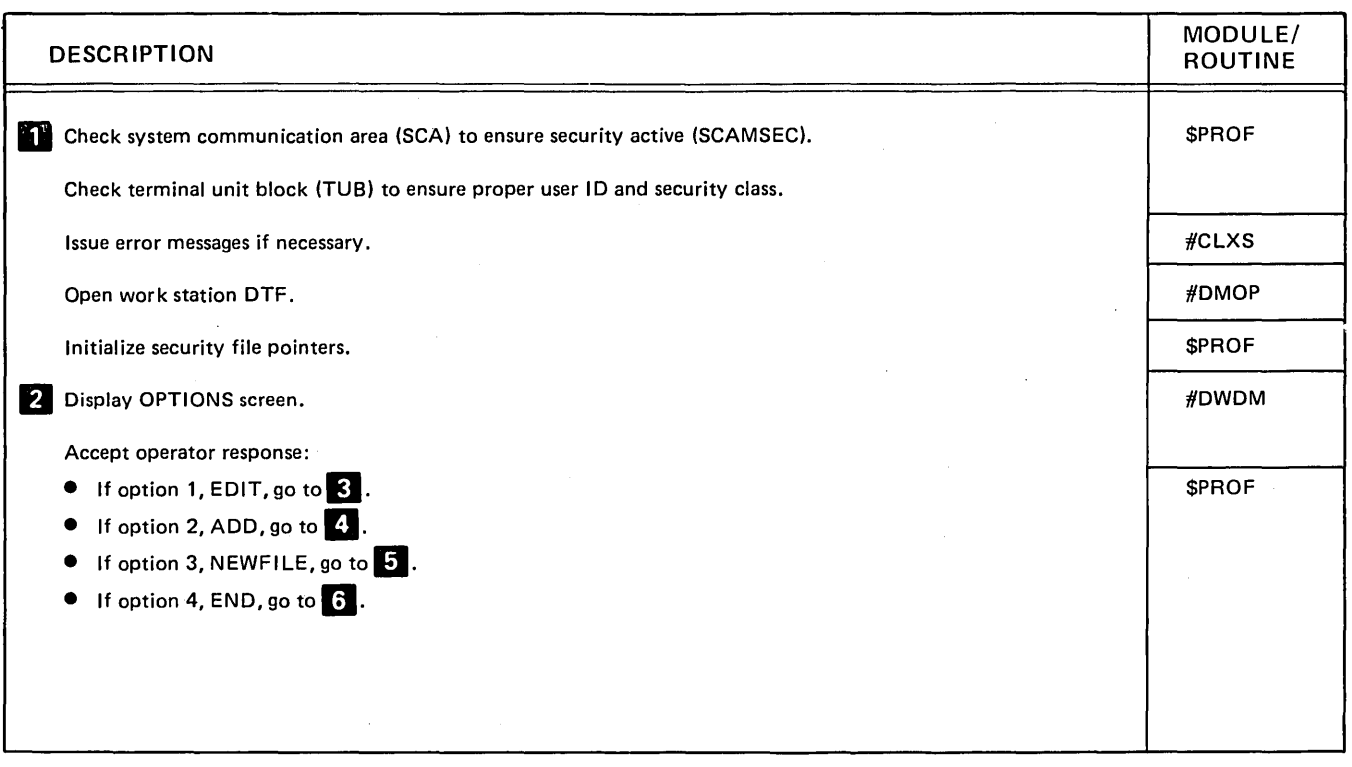

Diagram 24.1 (Part 1 of 2). Perform Security File Utility Function (\$PROF)

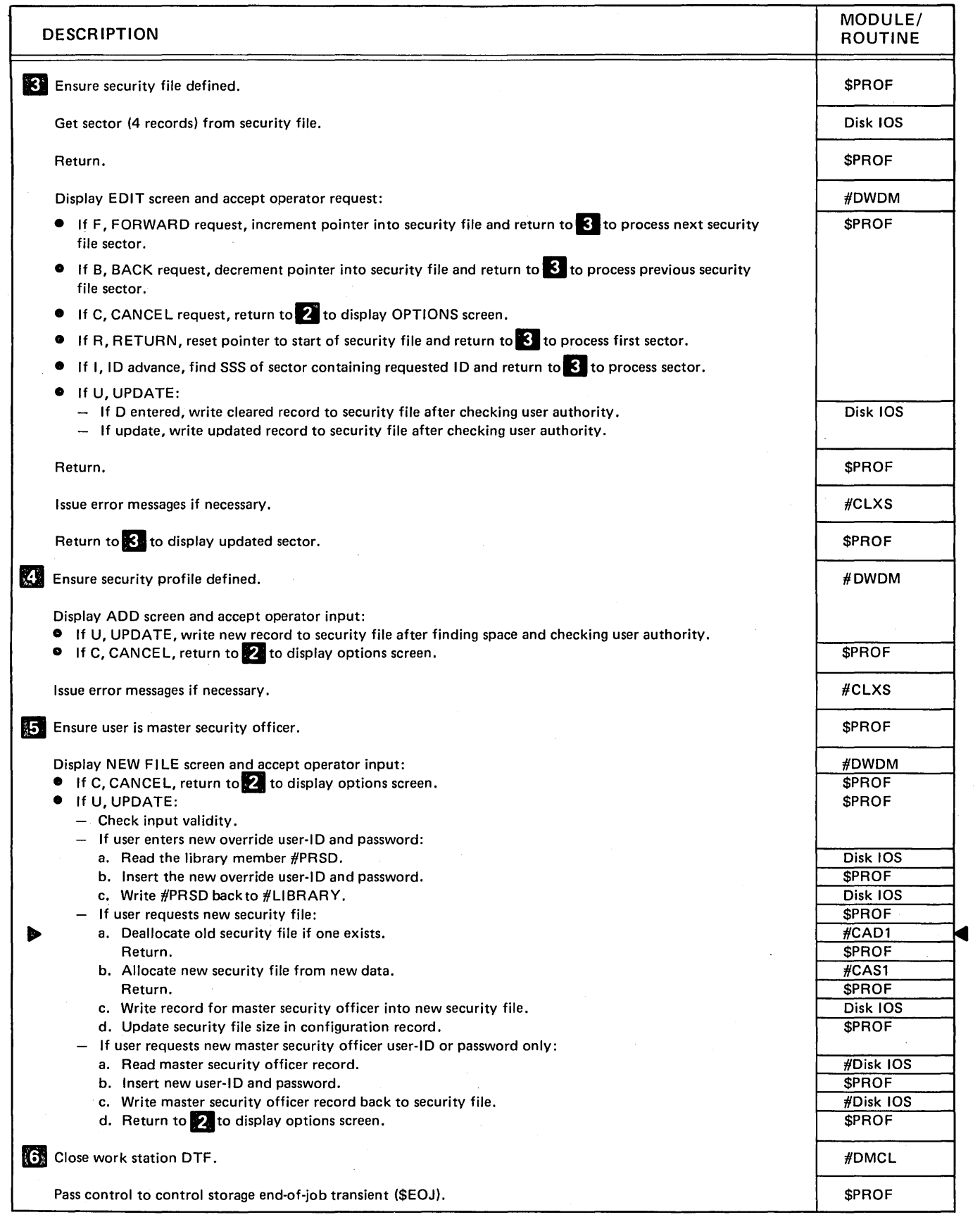

### Diagram 24.1 (Part 2 of 2). Perform Security File Utility Function (\$PROF)

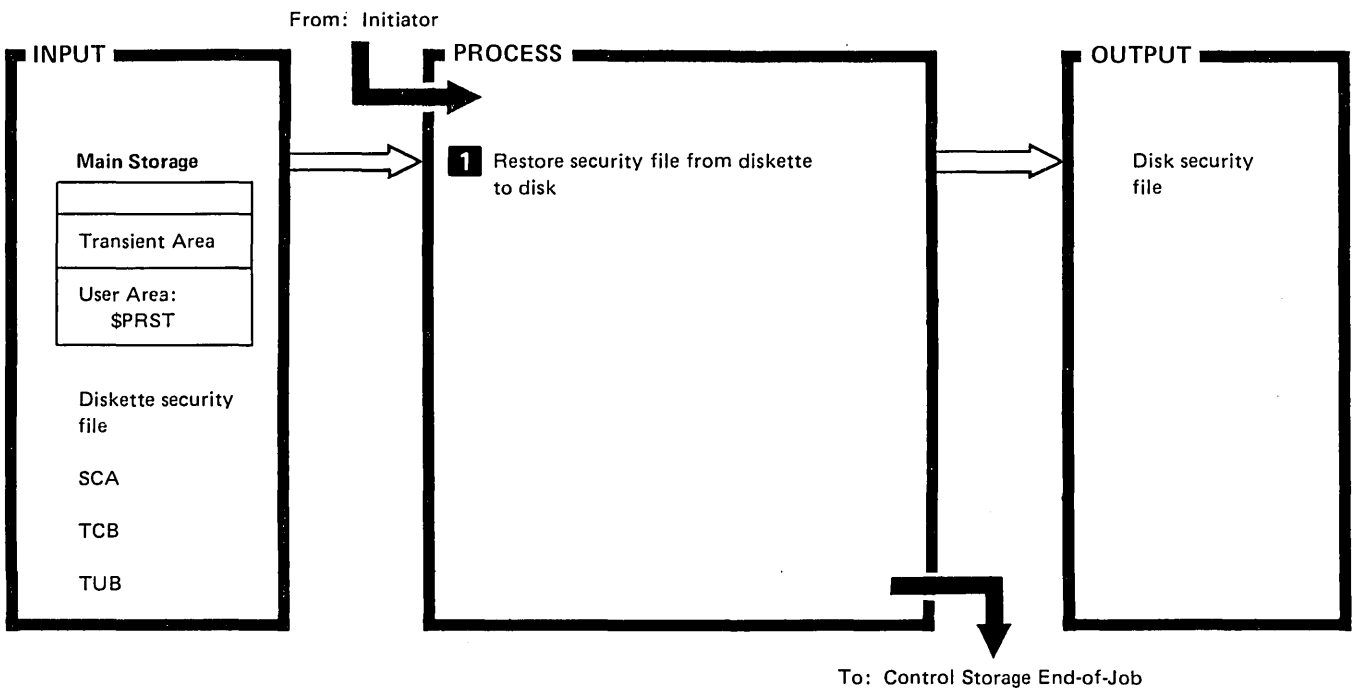

Transient (\$EOJ)

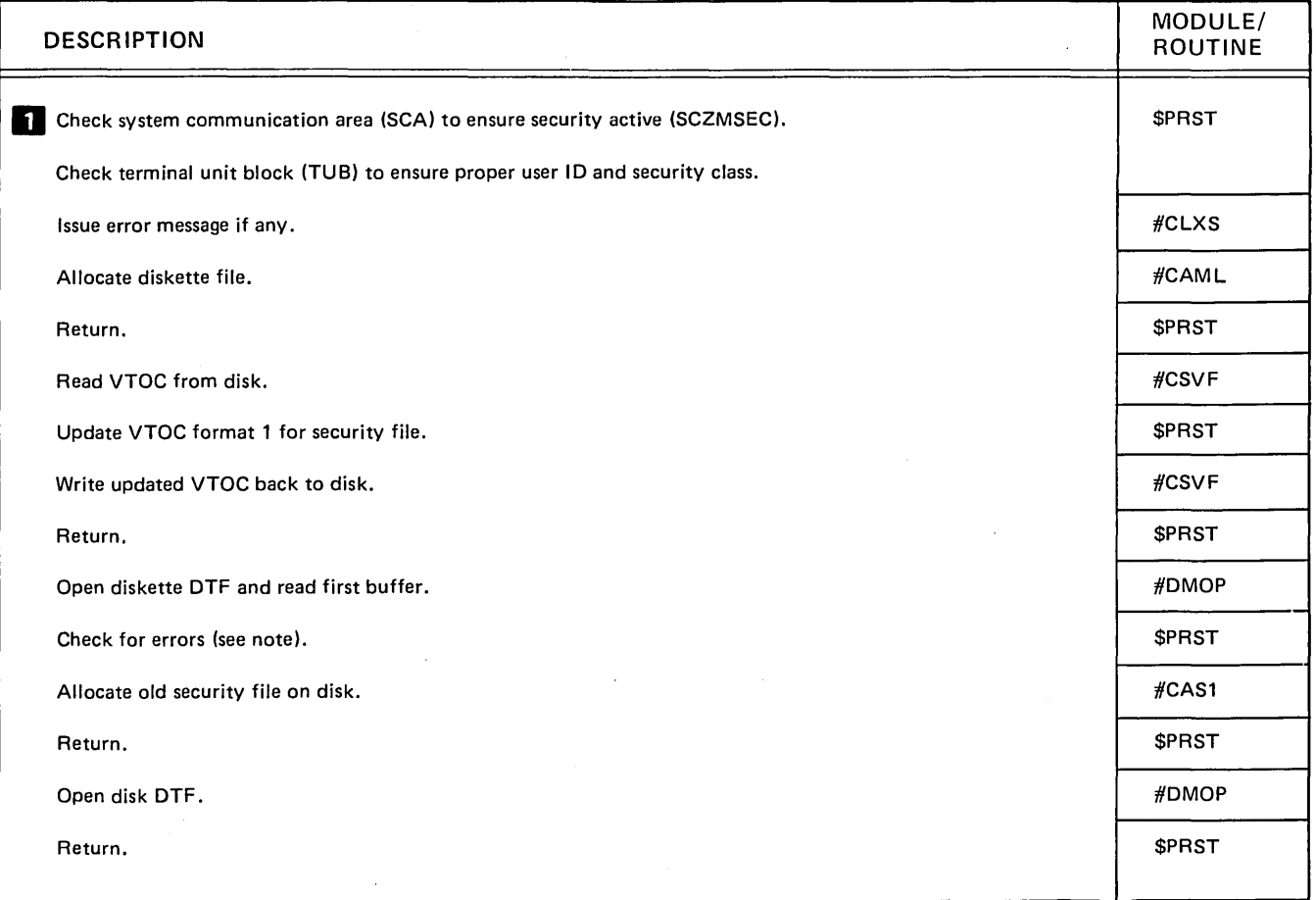

Diagram 24.2 (Part 1 of 2). Perform Security File Restore Utility Function (#PRST)
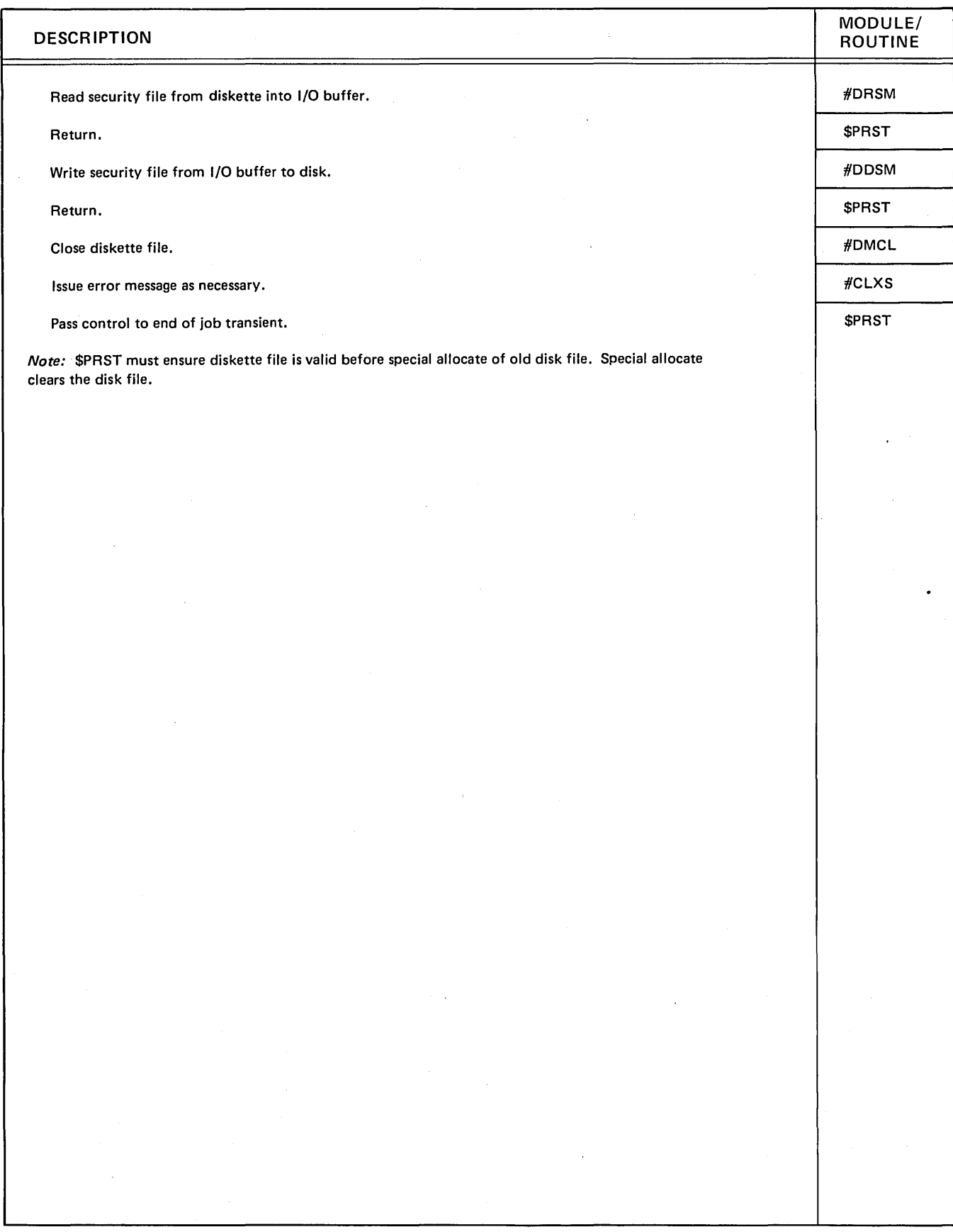

 $\ddot{\phantom{a}}$ 

V.

Diagram 24.2 (Part 2 of 2). Perform Security File Restore Utility Function (#PRST)

 $\mathcal{H}_{\mathcal{A}}(\mathcal{A})$ 

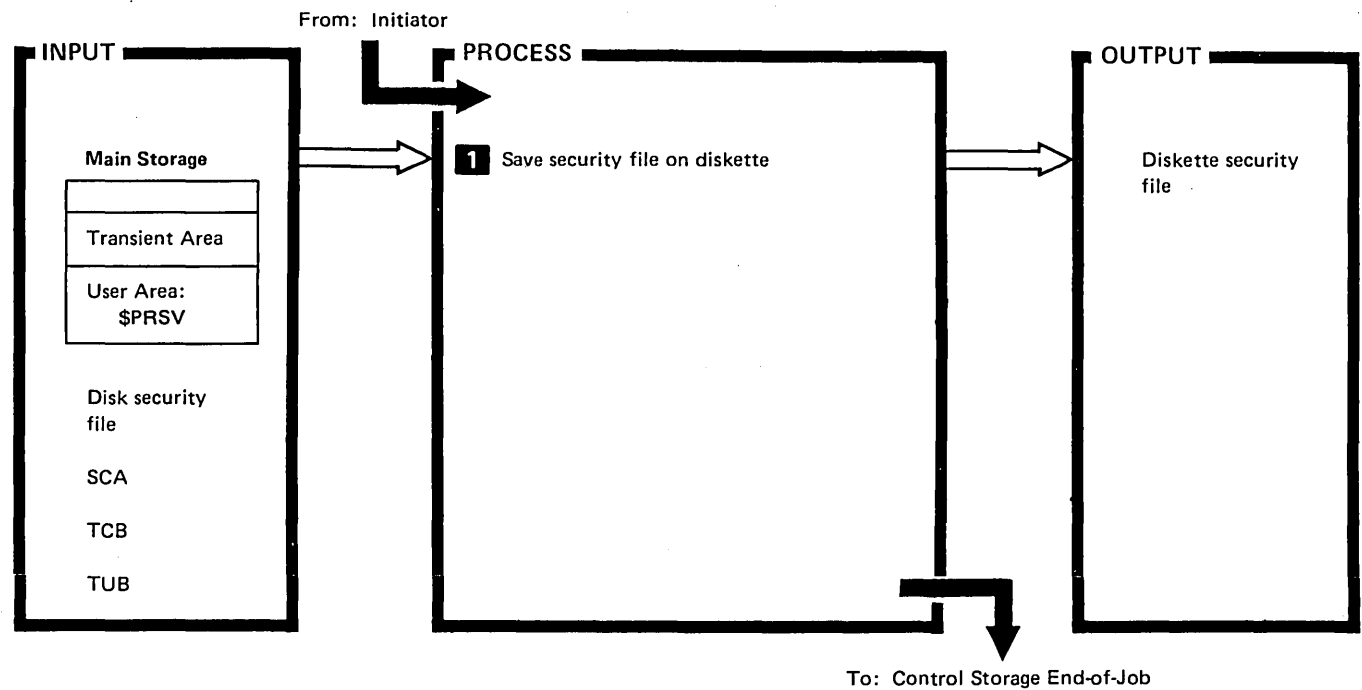

Transient (\$EOJ)

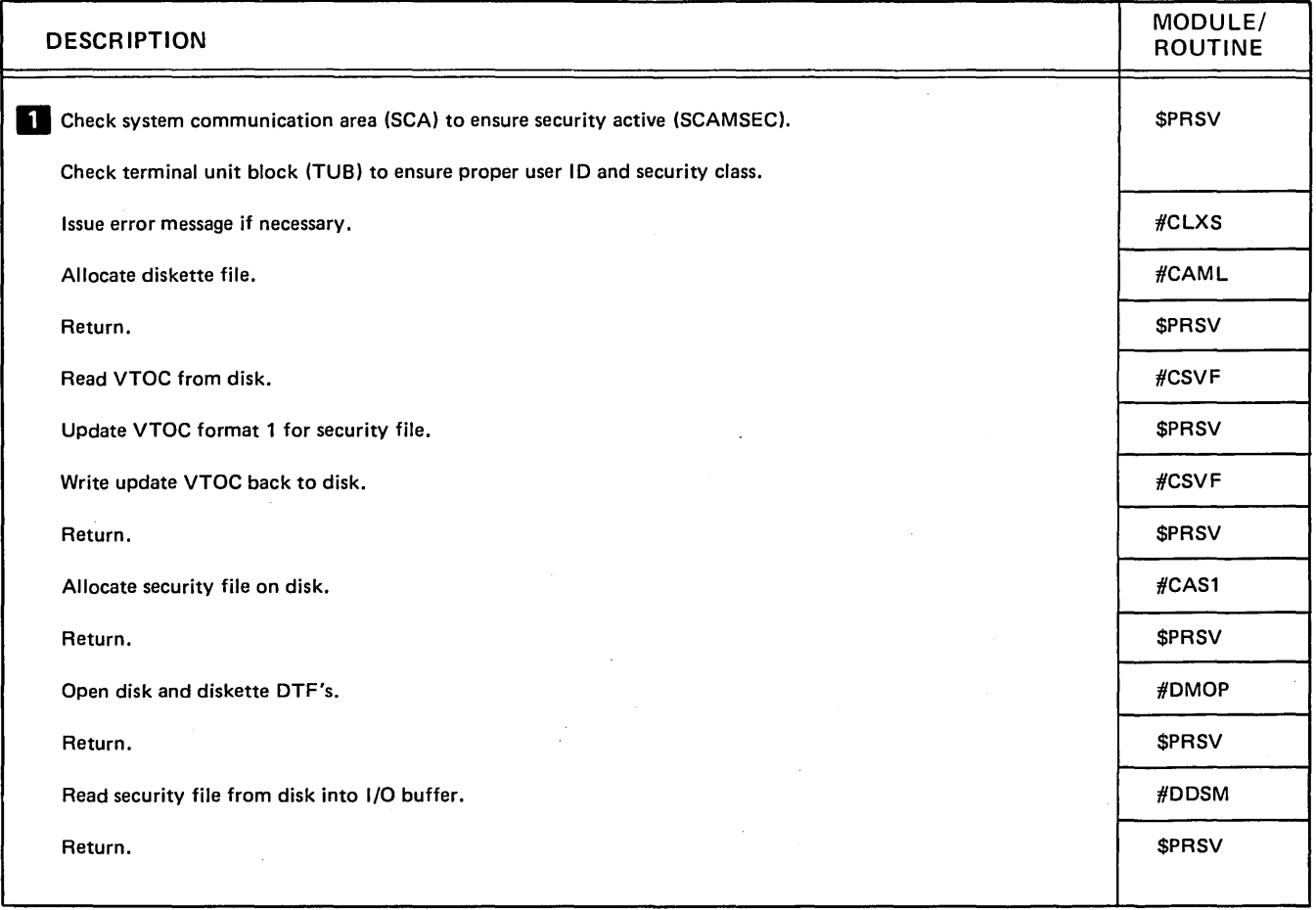

Diagram 24.3 (Part 1 of 2). Perform Security File Save Utility Function (\$PRSV)

 $\epsilon_{\rm p}$ 

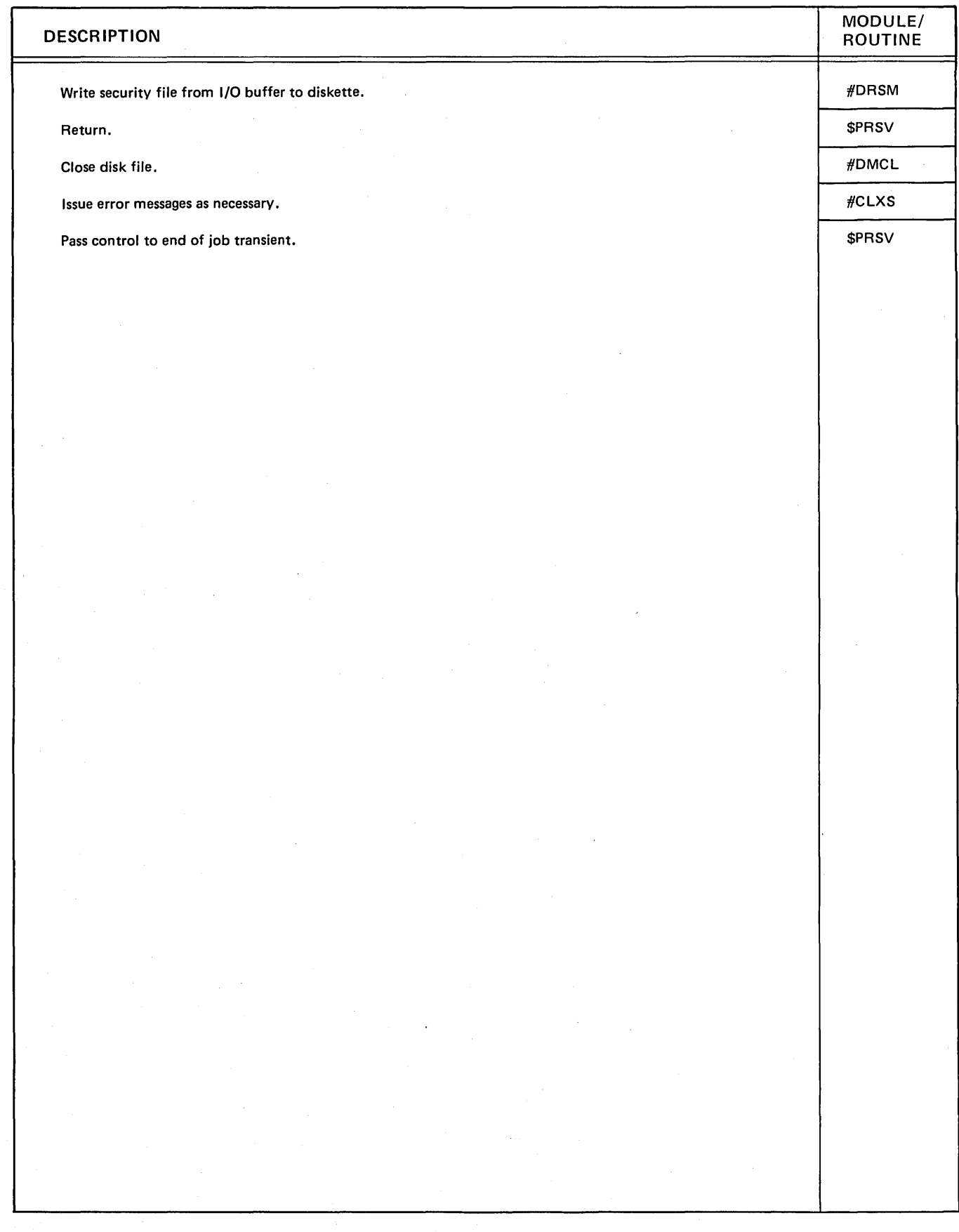

Diagram 24.3 (Part 2 of 2). Perform Security File Save Utility Function (\$PRSV)

 $\frac{1}{2}$ 

### Program Organization

Figures 24-1 through 24-3 show the control flow of the security file utilities.

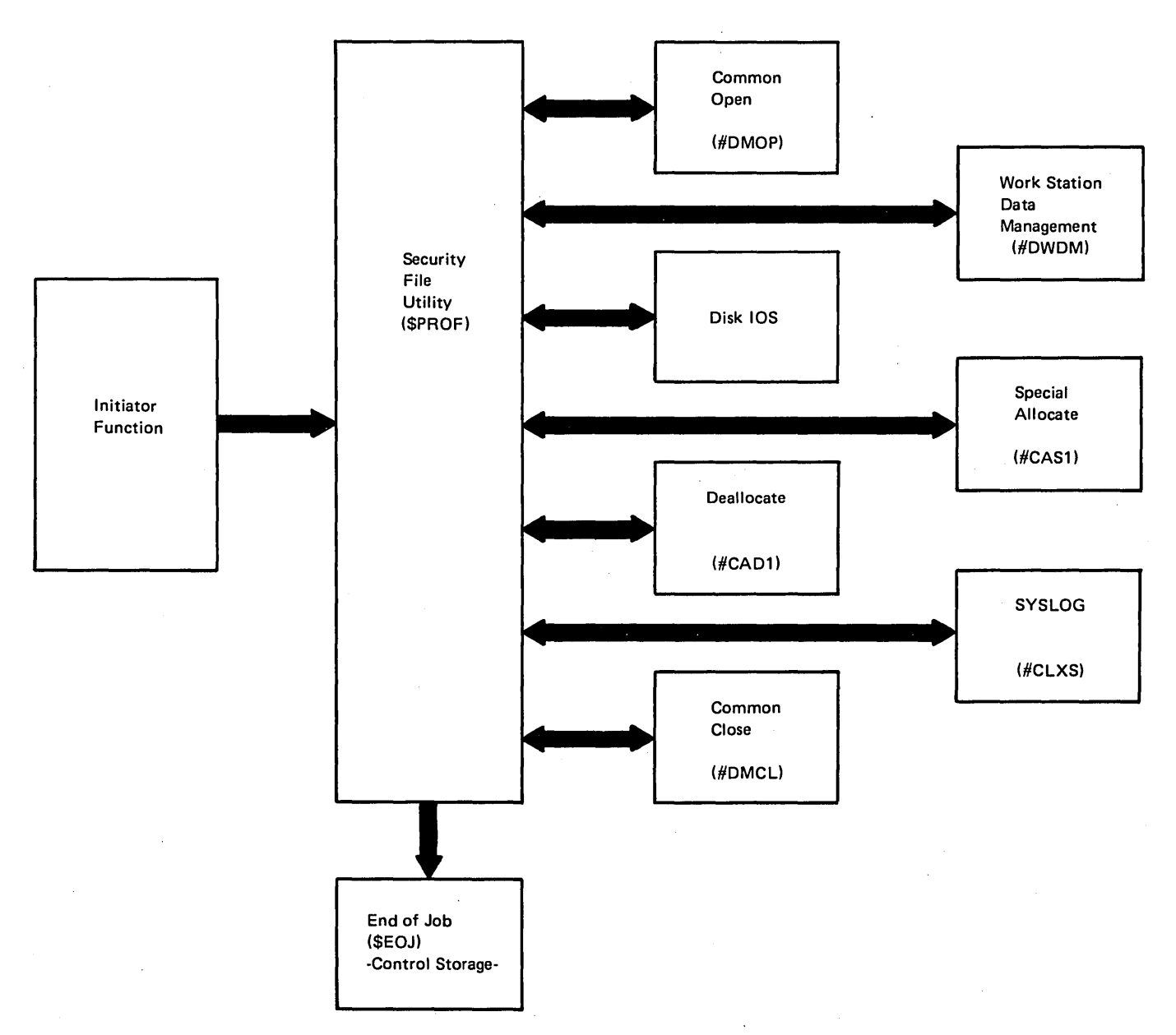

Figure 24-1. Security File Utility Control Flow (\$PROF)

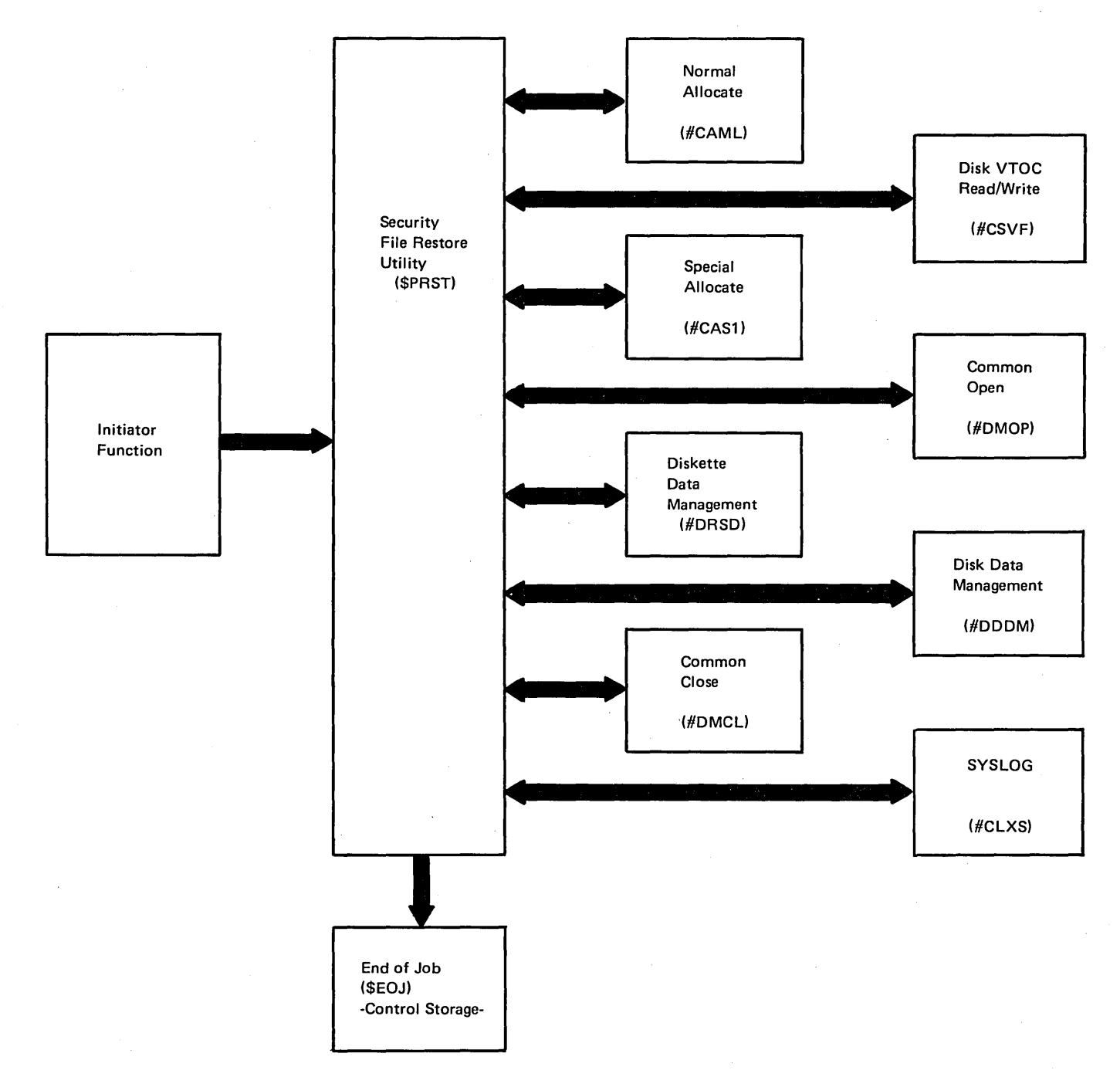

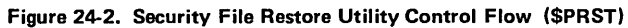

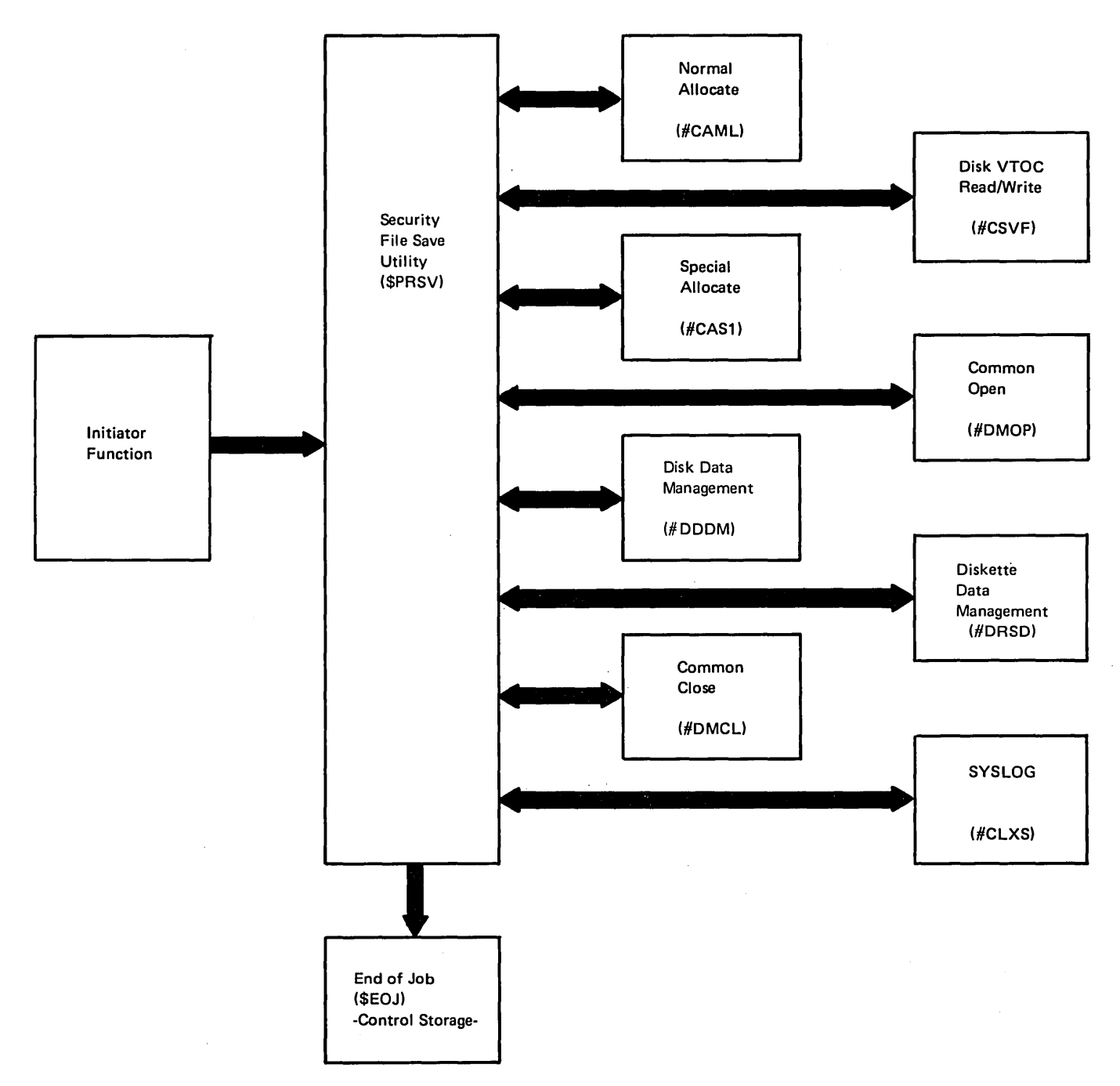

Figure 24-3. Security File Save Utility Control Flow (\$PRSV)

 $\sim$ 

Licensed Material-Property of IBM

(

### Introduction

The file rename utility (\$RENAM) provides a way to change a disk file name. The file identified by label, and optionally by date, is renamed to the specified new name. If no date is specified, the most recently created file is renamed.

Before the file label is changed, the disk VTDC is searched to ensure the procedure does not create two disk files with the same label.

The utility is called by the RENAME procedure or appropriate OCL statements. (See the System Support Reference Manual for more information about calling and executing \$RENAM.)

The file rename utility consists of a mainline module (\$RENAM) and a syntax specification module (\$RETAB). The program resides in the system library.

# **Method of. Operation**

Diagram 25.1 shows the function of the file rename utility.

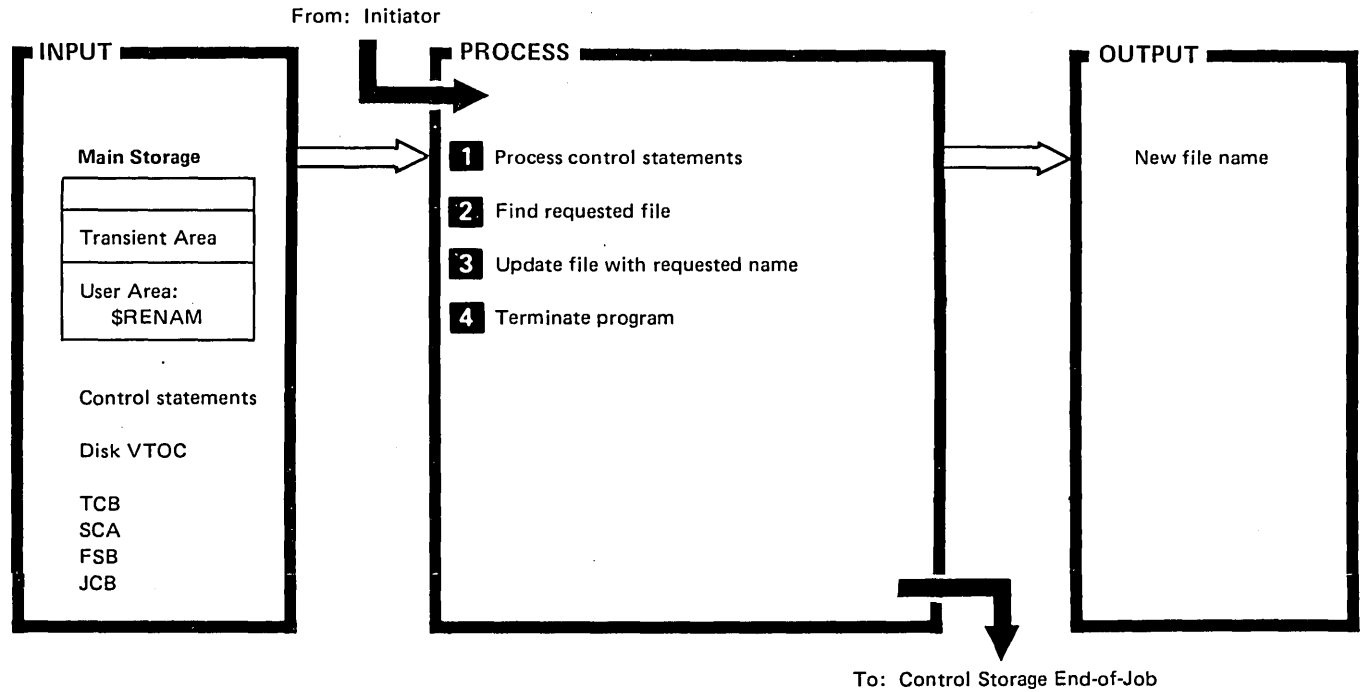

Transient (\$EOJ)

 $\ddot{\phantom{a}}$ 

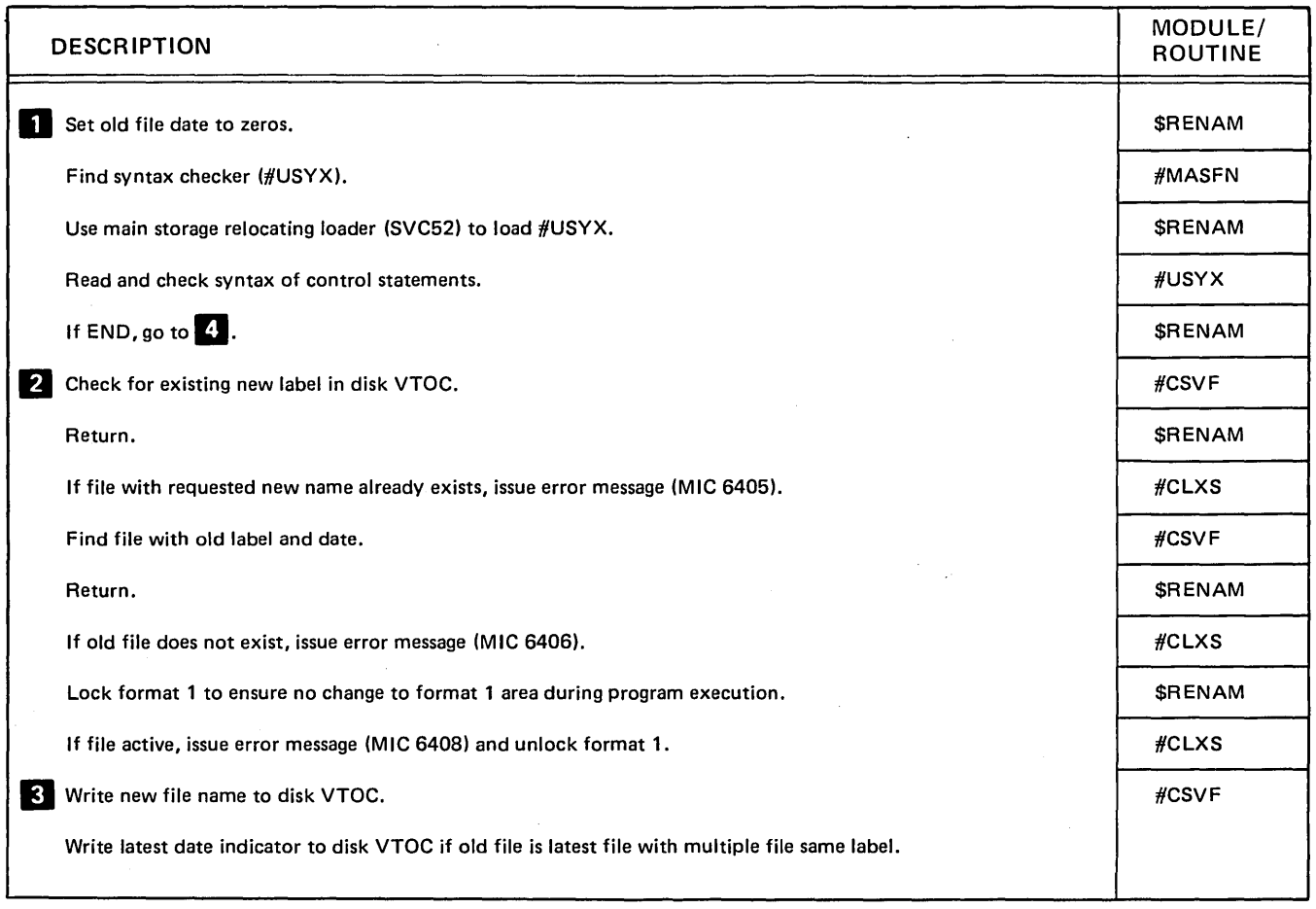

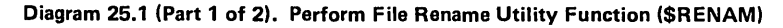

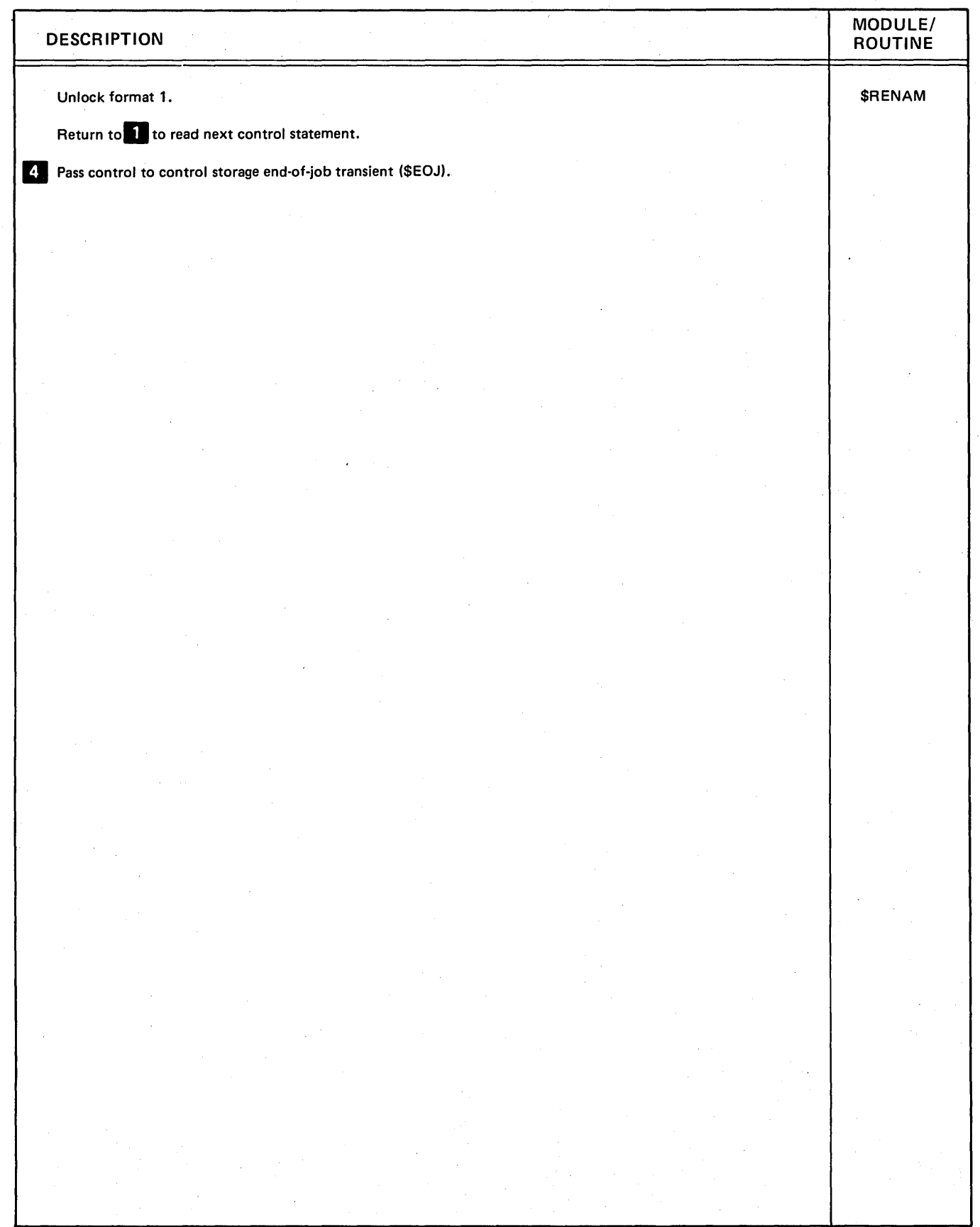

Diagram 25.1 (Part 2 of 2). Perform File Rename Utility Function (\$RENAM)

### Program Organization

Figure 25-1 shows the control flow of the file rename utility.

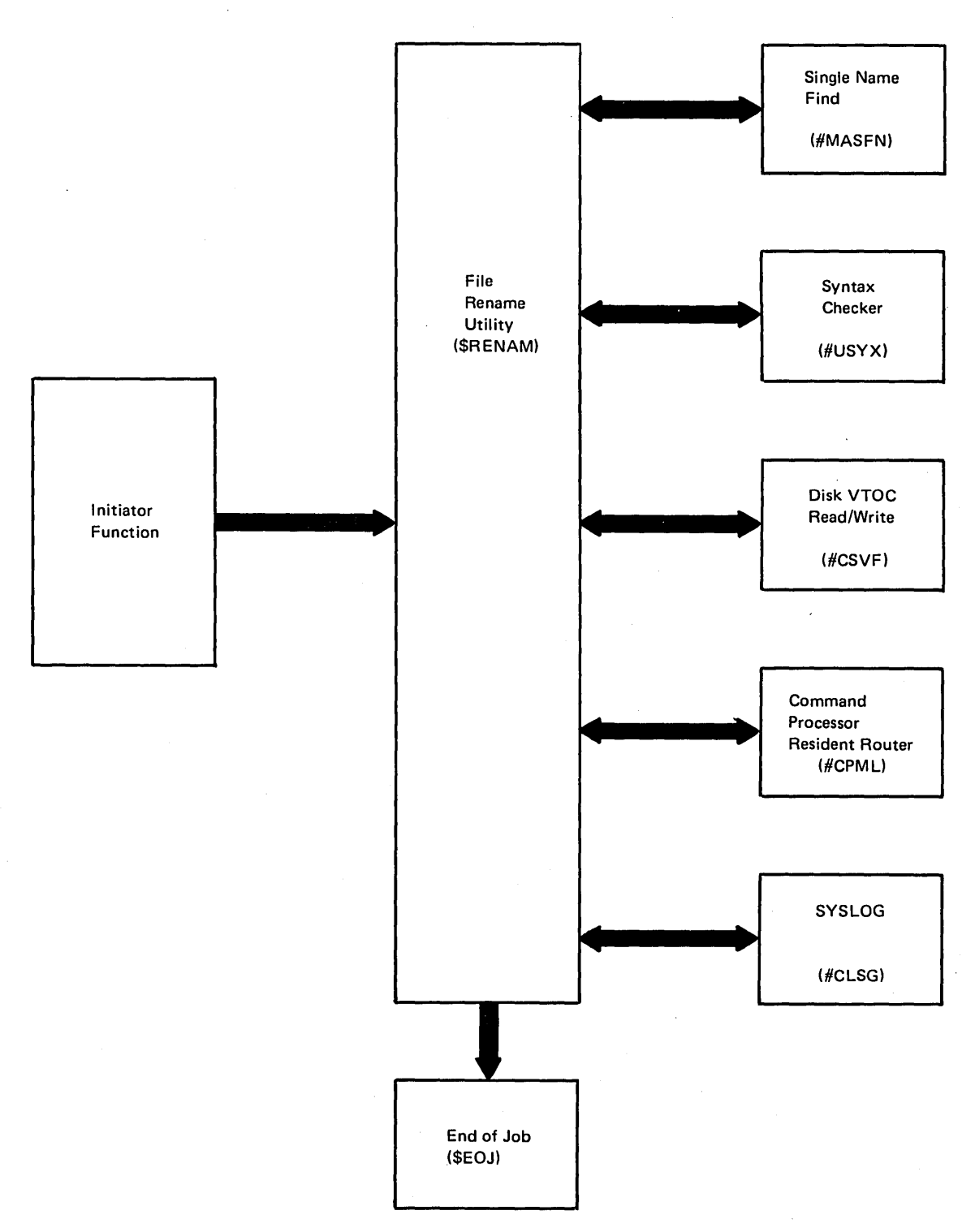

 $\bar{\alpha}$ 

Figure 25-1. File Rename Utility Control Flow (\$RENAM)

 $\bar{z}$ 

#### Licensed Material-Property of IBM

 $\overline{(}$ 

#### Introduction

\$SETCF is loaded when the current work station configuration record and/or data communications (teleprocessing) configuration records are to be modified.

A system configuration record is built when the system is configured. The first IPL, following a system configuration, builds a work station configuration record and a communications configuration record for each command capable work station by copying the system configuration record to the associated configuration records. \$SETCF is then used to modify only the configuration records associated with a work station. The modifications remain in effect until changed by way of \$SETCF, or until the system is reconfigured.

\$SETCF normally executes as an SRT program, but can be run from the batch job queue. If loaded from the batch job queue, the configurations modified are only in effect for the duration of the job for which \$SETCF belongs. If \$SETCF is requested as a released program, no diagnostic message is issued, but the net effect is that noth ing is modified.

\$SETCF is normally loaded by way of the SET, ALTERBSC, or OVERRIDE procedures. (See the System Support Reference Manual for information about evoking \$SETCF.) The control statement verbs allowed are SETCF, SETB, or SETR.

SETCF allows changing work station configuration items such as:

- Number of lines printed per page
- Print belt image
- Date format
- Designated user library label
- Associated printer ID
- Forms number
- Default job region size
- Date

SETB allows changing data communication configuration items such as:

- Modem speed
- Clocking facility
- Test facility
- Special tone
- Switched or nonswitched line
- Error retries to be attempted

SETR allows changing data communication configuration items such as:

- o Line type
	- Point-to-point nonswitched line
	- Line type specified in RPG II program
	- Point-to-point switched line
	- Tributary on multipoint line
- Addressing characters
- Switch type
- Wait time between messages
- Blank compression
- Record separator
- o Multiple files
- Local station switched I D
- . Remote station switched ID

\$SETCF uses the syntax checker (#USYX) to read and check the syntax of the user entered control statements. When the END statement is read, \$SETCF calls the endof- job transient (\$EOJ) to terminate the work station configuration procedure.

# **Method of Operation**

 $\hat{\mathcal{A}}$ 

Diagram 26.1 shows the function of the work station configuration utility.

 $\left($ 

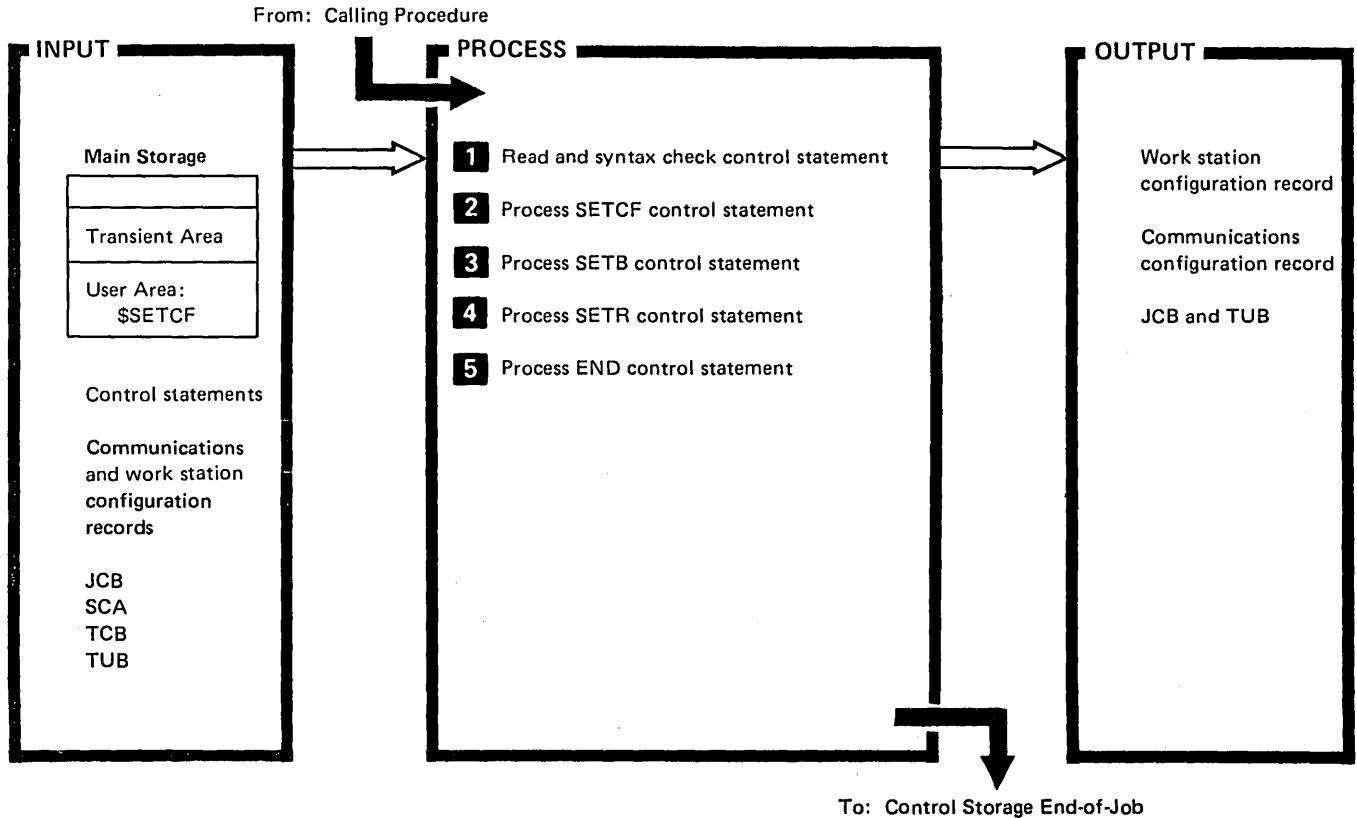

Transient (\$EOJ)

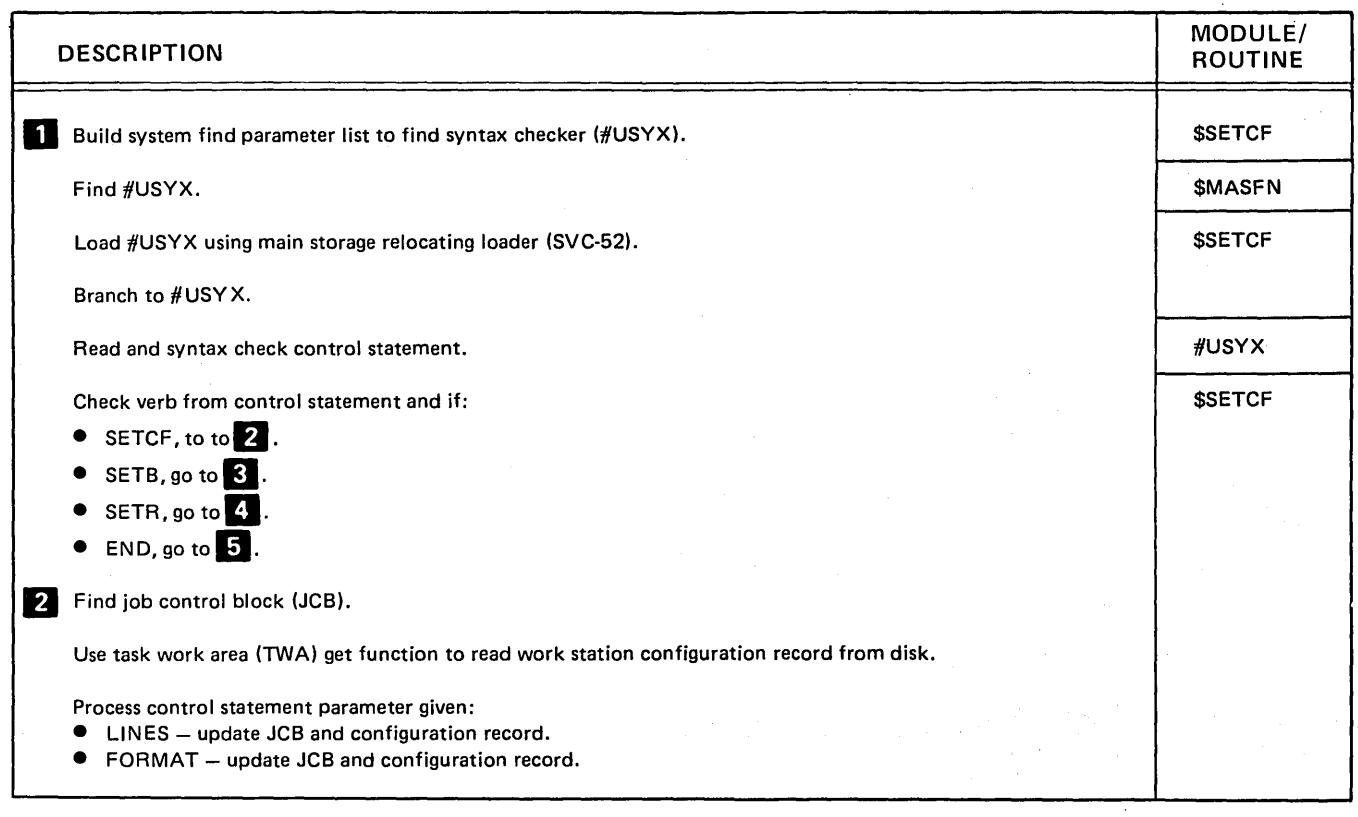

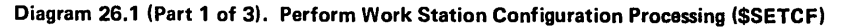

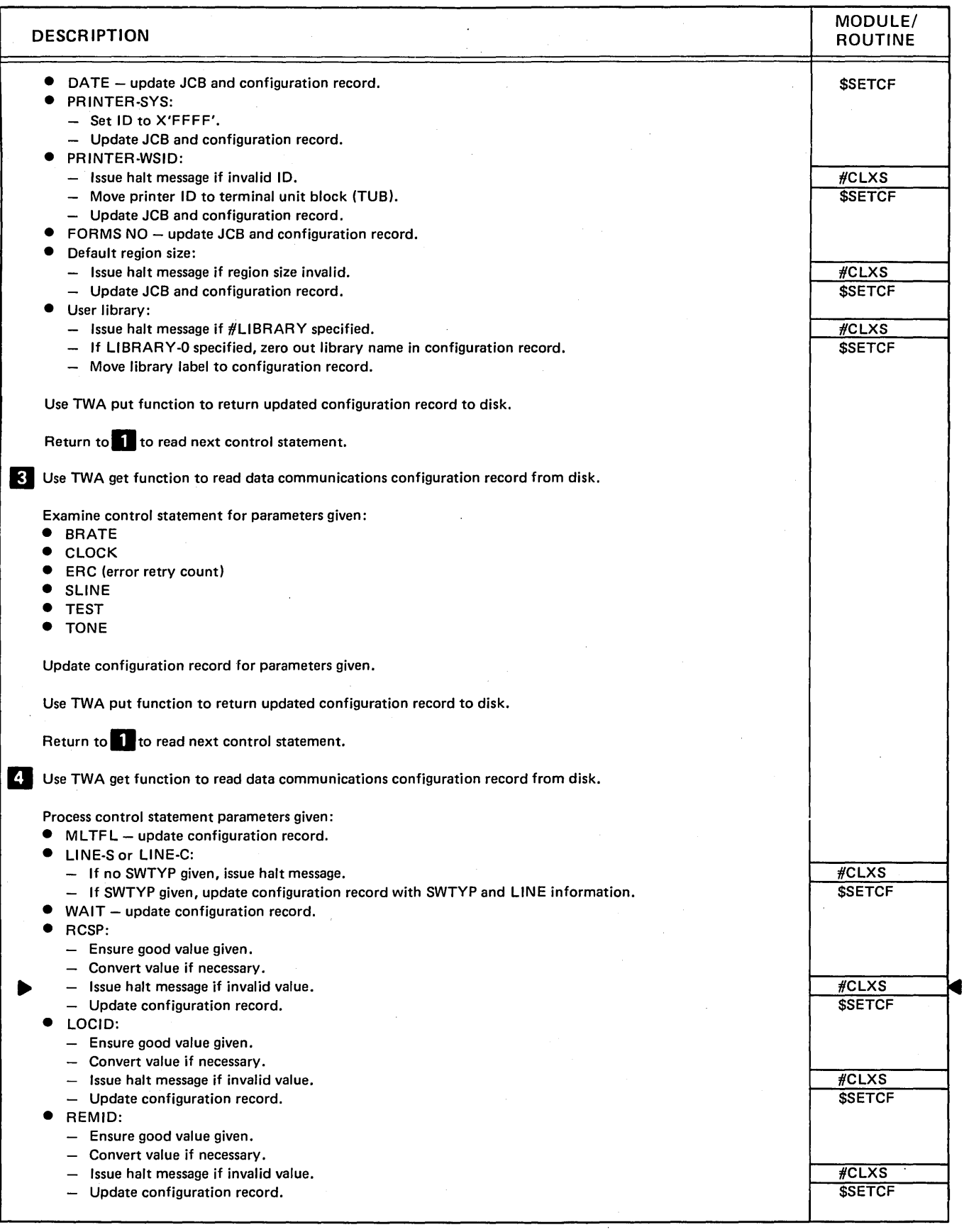

Diagram 26.1 (Part 2 of 3). Perform Work Station Configuration Processing (\$SETCF)

 $\mathbf{i}$ 

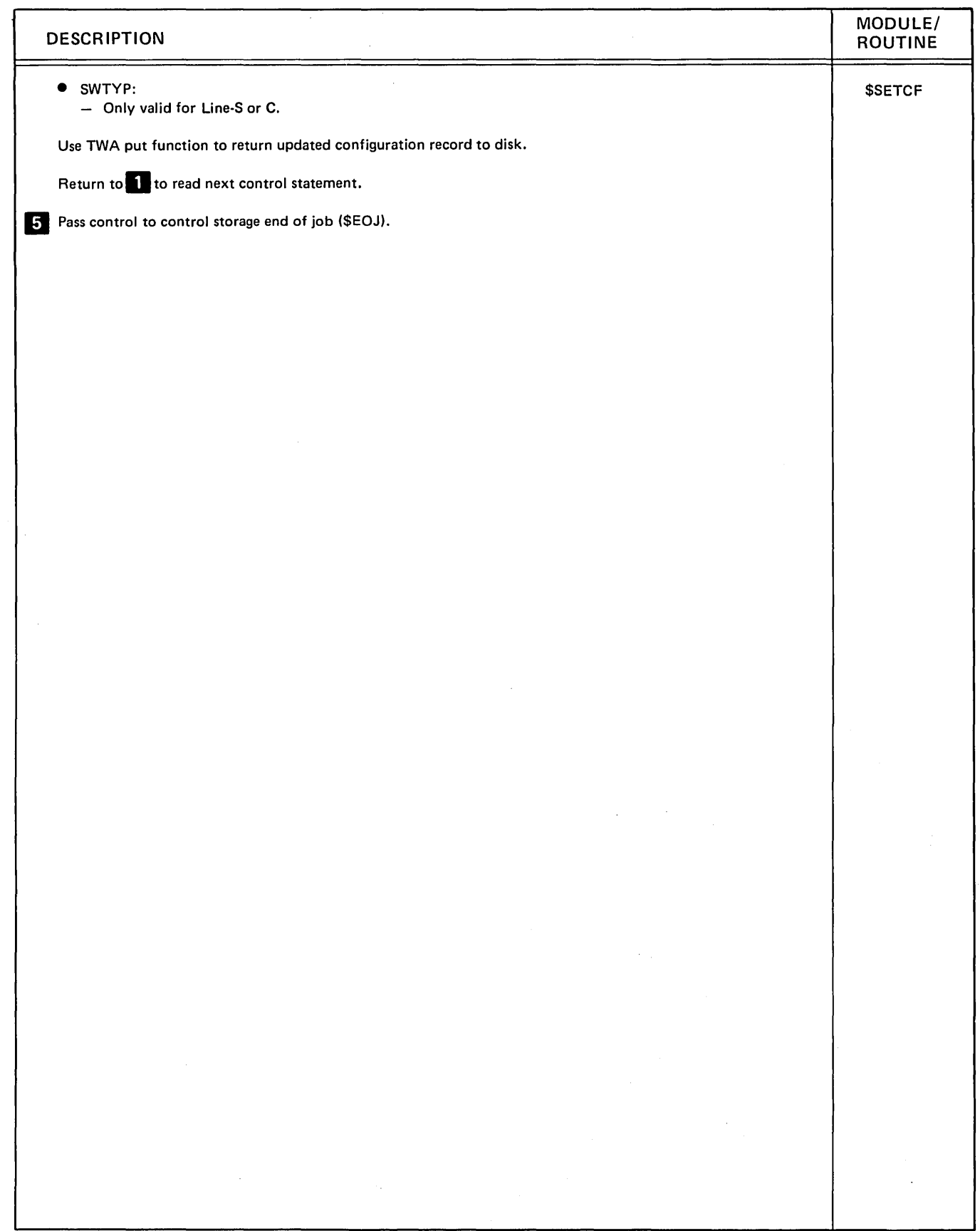

Diagram 26.1 (Part 3 of 3). Perform Work Station Configuration Processing (\$SETCF)

 $\boldsymbol{\cdot}$ 

 $\ddot{\phantom{a}}$ 

### Program Organization

Figure 26-1 shows the control flow of the work station configuration utility.

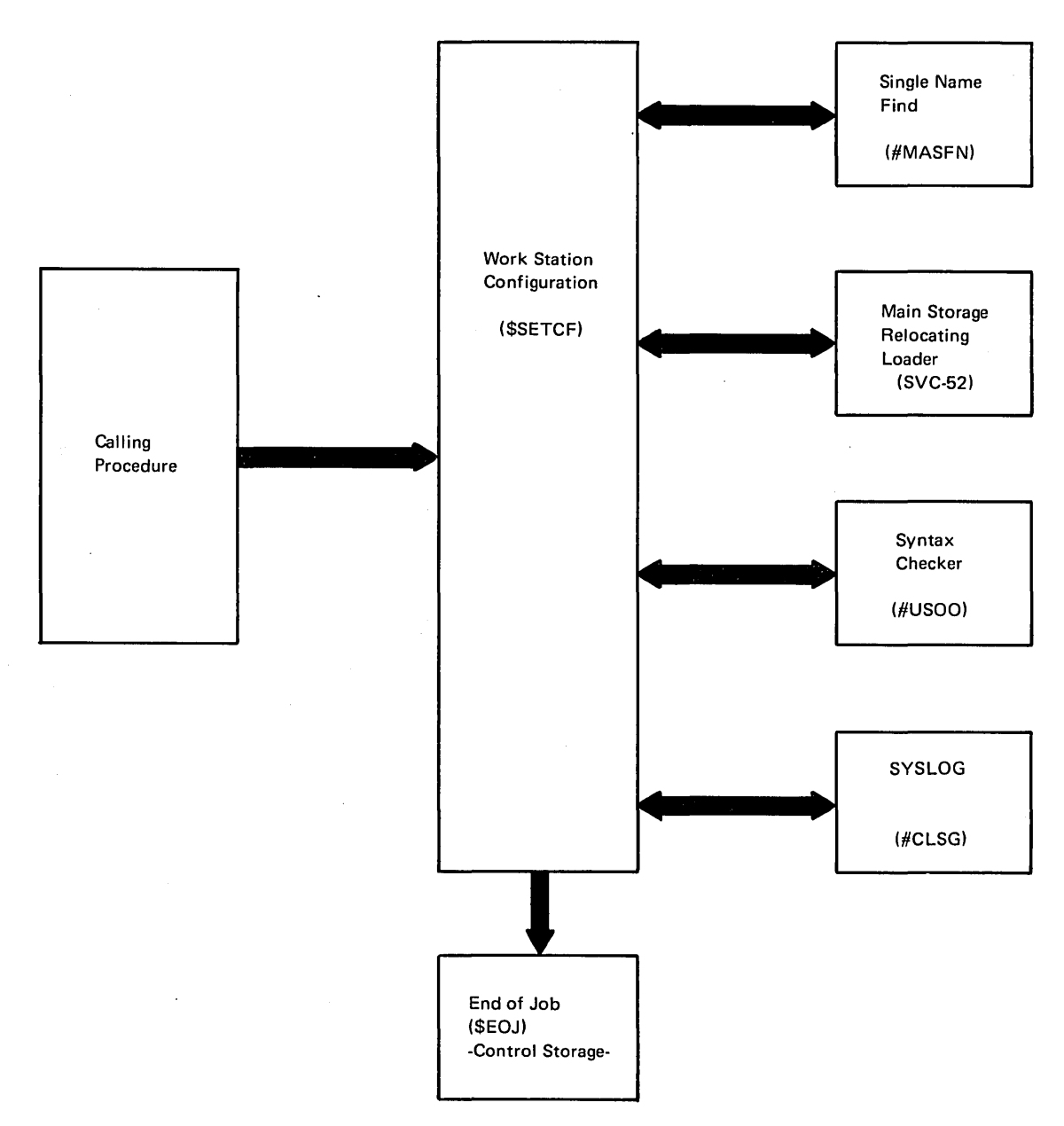

Figure 26-1. Work Station Configuration Control Flow (\$SETCF)

 $\overline{ }$ 

#### Introduction

An application programmer who wishes to use the display screen as a formatted input/output device must have a display format in a load member in the library. The screen format generator routine (SFGR) generates these formats from user-created library source members. The generated formats are used by work station data management whenever the application program is interfacing with a terminal.

The screen format generator routine performs the following functions for the application programmer:

- Reads display format specification statements from a library source member.
- Produces a printout of the specification statements, analyzes the specifications for errors, and prints diagnostic error messages.
- Builds the display format as a two part table that includes:
	- A field descriptor table (FDT) consisting of an entry that describes attributes for the entire display and a table of entries that describes attributes of fields in the format. (Only entries needed by WSDM are included in the FDT.)
	- A data stream consisting of orders, commands, and data (if provided) for the screen display (see IBM System/34 Functions Reference Manual, SA21-9243).

The screen format is placed into a load member. The load member may contain one or all of the formats for the application program. When an application program is evoked, the application program must open each load member containing formats used by the program.

- Provides, if data is required during execution by the application program using the display format, a printout of those fields in the order they must appear in the output record area.
- Provides a printout of all fields defined for input and the order in which they will appear in the input record area.
- Calculates and prints the input and output record lengths to be used during execution by the application program.
- Catalogs the display formats provided for a particular application program in an object member in the library. The object module containing the formats for an application program have the load member name specified in the utility control statement.

The screen format generator routine program (\$SFGR) is initiated by way of an OCL statement or the FORMAT command. (See System Support Reference Manual for information about calling \$SFGR.)

When the application programmer calls the screen format generator routine (SFGR), the mainline module (\$SFGR) is first to receive control (see Figure 27-2).

\$SFG R performs the initial checks and verification for the screen format generator routine. It ensures load member names are valid, utilizes the syntax checker (#USYX) to check control statement validity, and checks that the LOADMBR statement follows immediately after the RUN statement. It calls the library find routine (\$MAFND) to ensure that the screen format load member and source member exist; it also calls the find specified library routine (#MAFLB) to determine if the specified library exists when the INOUT verb is given and checks the screen format load member index for the specified format name when DELETE is specified. The screen format communications area along with the format load member index are then moved to the beginning of the task area. Figure is a storage map of SFGR.

If the only operation requested is DELETE, \$SFGR passes control to the screen format load member maintenance routine (\$SFlMM). If other operations are requested, \$SFGR passes control to the diagnose errors and print routine (\$SFDEP).

\$SFDEP diagnoses errors in the input source specifications and prints requested information when PRINT-NO is not specified. It calls the source get transient (#MASGT) to fetch the source specifications. \$SFPED checks the source specifications for valid values and valid combinations. The print function is performed by the system list transient (#CLST). #CLST prints the source specification records, input and output record area formats, the field's location in the buffer, and the field length. If necessary, #CLST also prints error messages. \$SFDEP then passes control to the FDT and data stream build routine (\$SFFDB).

\$SFFDB passes control to special allocate (#CAS1) to allocate a scratch work file. \$SFFDB then builds the data stream and field description table (FDT). It sets up buffers for the data stream and FDT, searches the communications table for CREATE, ADD, or UPDATE entries to determine operation requested, and sets up #SYSG to retrieve screen Sentries. \$SFFDB places information such as write command, start of header order, screen control character, start of header data, insert cursor order, and repeat to address entity into the data stream buffer if needed. #MASYG then retrieves detail field definition D records. \$SFFDB places information from the D records into the data and FDT buffers. Subroutines within \$SFFDB are used as required to build screen attribute, move row/column number to the insert cursor order, and build field format words. FDT entries are moved to the FDT buffer and when the FDT buffer is full, \$SFFDB calls #DDSM to write the buffer to a temporary work file. Processing continues until the record type changes back to S (only one S record per record group) or end of file is reached. At this point, \$SF FDB writes the balance of FDT entries and data stream to the temporary work file.

If data fields are in ascending screen sequence, \$SFFDB passes control to \$SFLMM. If, however, the data fields require resequencing, \$SFFDB passes control to the data stream resequence routine (SFRSQ).

\$SFRSO arranges the input data fields in ascending screen sequence and ensures that trailing screen attributes of output fields do not overlay starting screen attributes of any other field in the display. It also allocates storage space for input and outpub buffers, searches the communications table for the data stream that requires resequencing, assigns pointer values in the data stream, and then resequences the data stream. Once the data stream is resequenced, \$SF RSO writes it from the buffer back to the work file. \$SF RSO then passes control to the screen format load member maintenance routine (\$SFLMM).

\$SFLMM performs the maintenance functions required to build the display screen format in the library format load member. It searches the SFGR communications table and format index of the old'format load member for formats that must be copied from the old format load member to the work file. The sector get/put access routine (\$MAPGS) is used to read the old formats from the load member. \$SFLMM resolves address displacements in the format indexes in the work file. The file is then read into the buffer and \$MAPGS is used to write the formats to the library load member.

After the new screen formats are in the library format load member, \$SFLMM prints the size of each format in the load member and calls the end-of-job transient to terminate the screen format generator routine.

Figure 27-1 shows a storage map of the screen format generator routine.

# **Method of Operation**

Diagram 27.1 shows the function of the screen format generator utility.

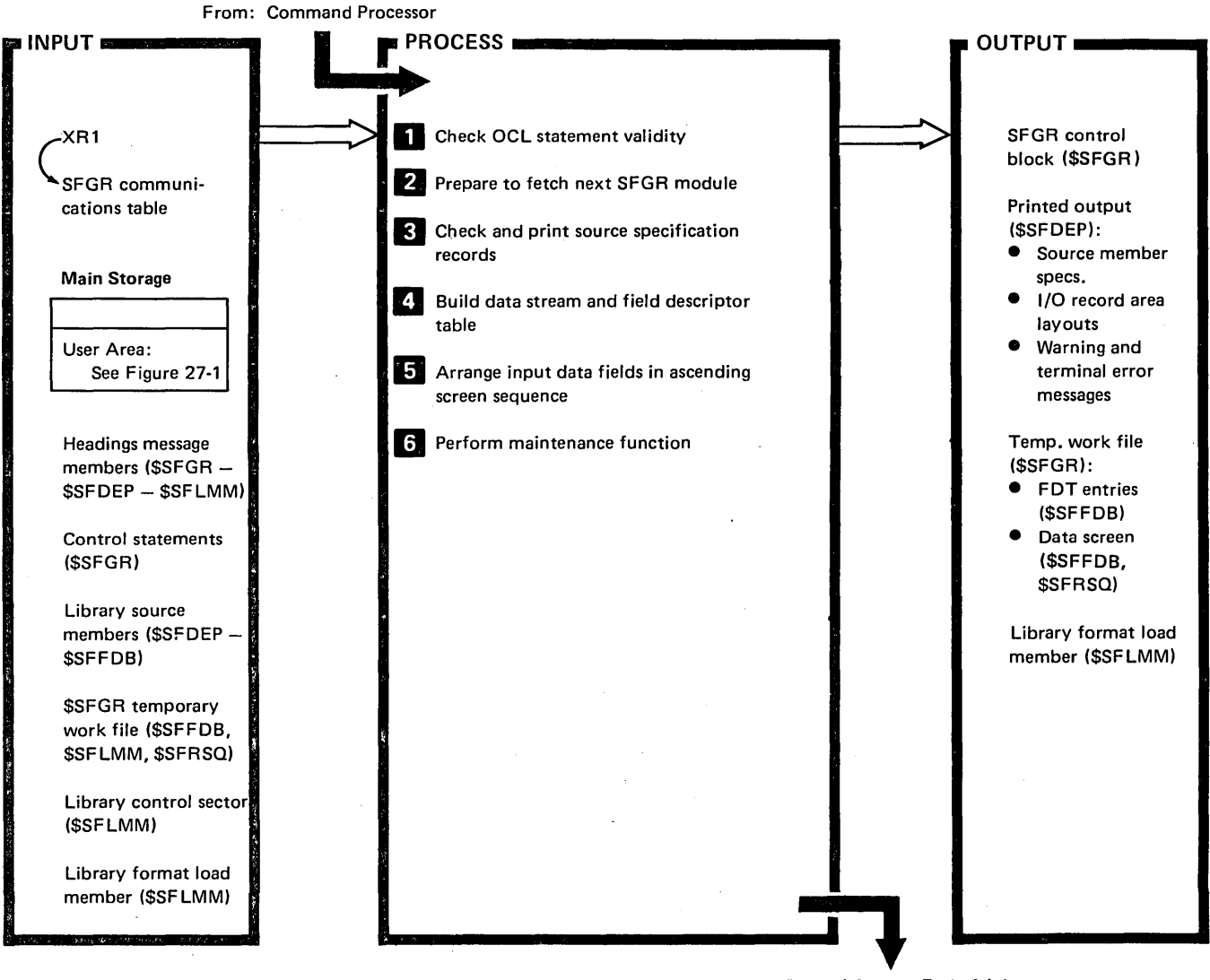

To: Control Storage End-of-Job Transient (\$EOJ)

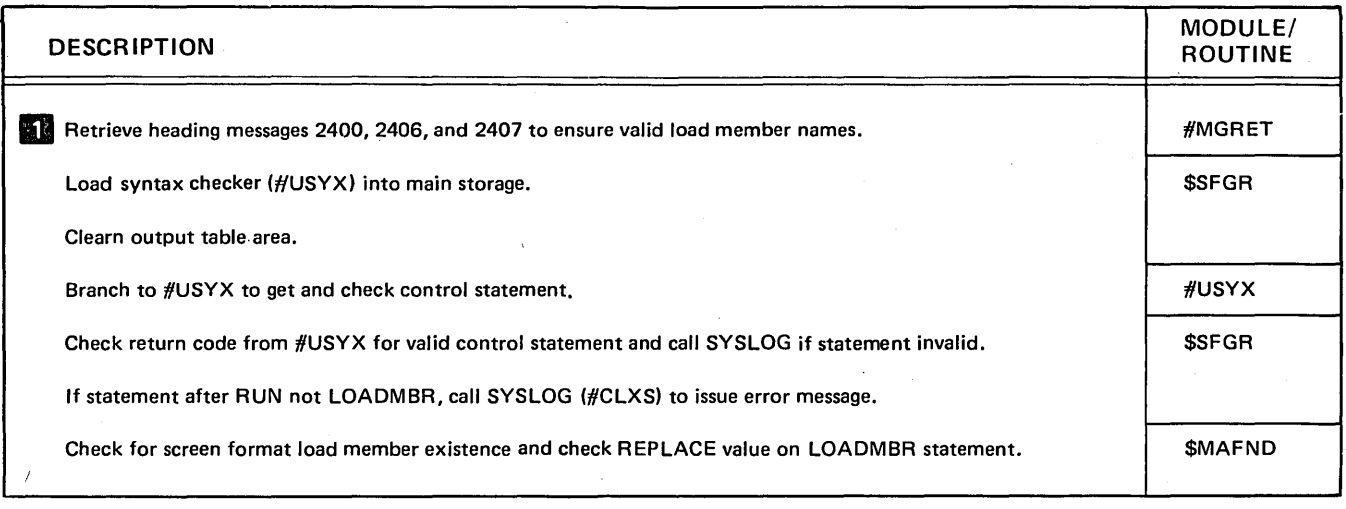

#### Diagram 27.1 (Part 1 of 4). Build Screen Format (SFGR)

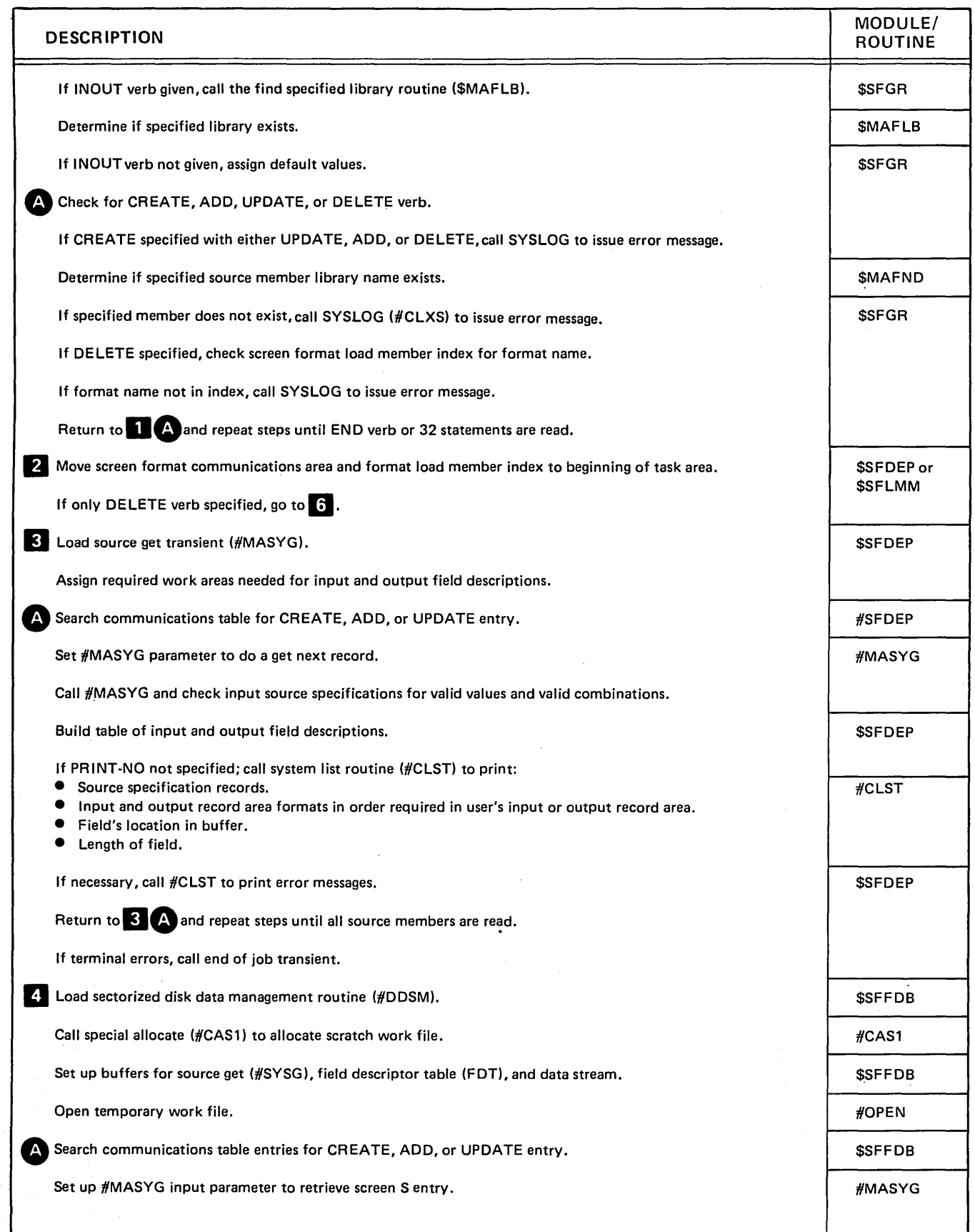

#### Diagram 27.1 (Part 2 of 4). Build Screen Format (SFGR)

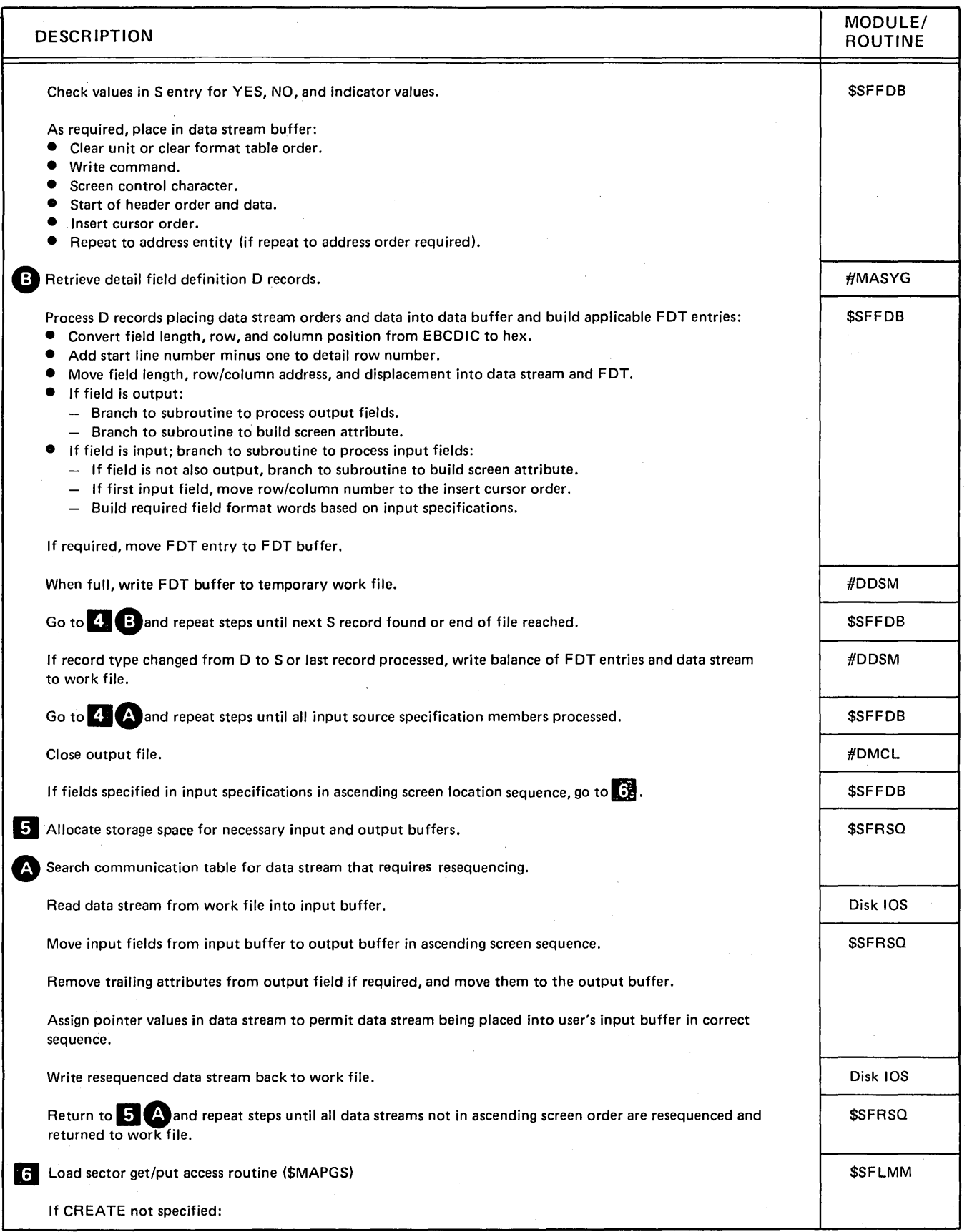

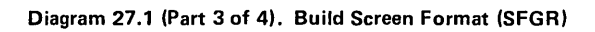

 $\cdot$ 

 $\overline{1}$ 

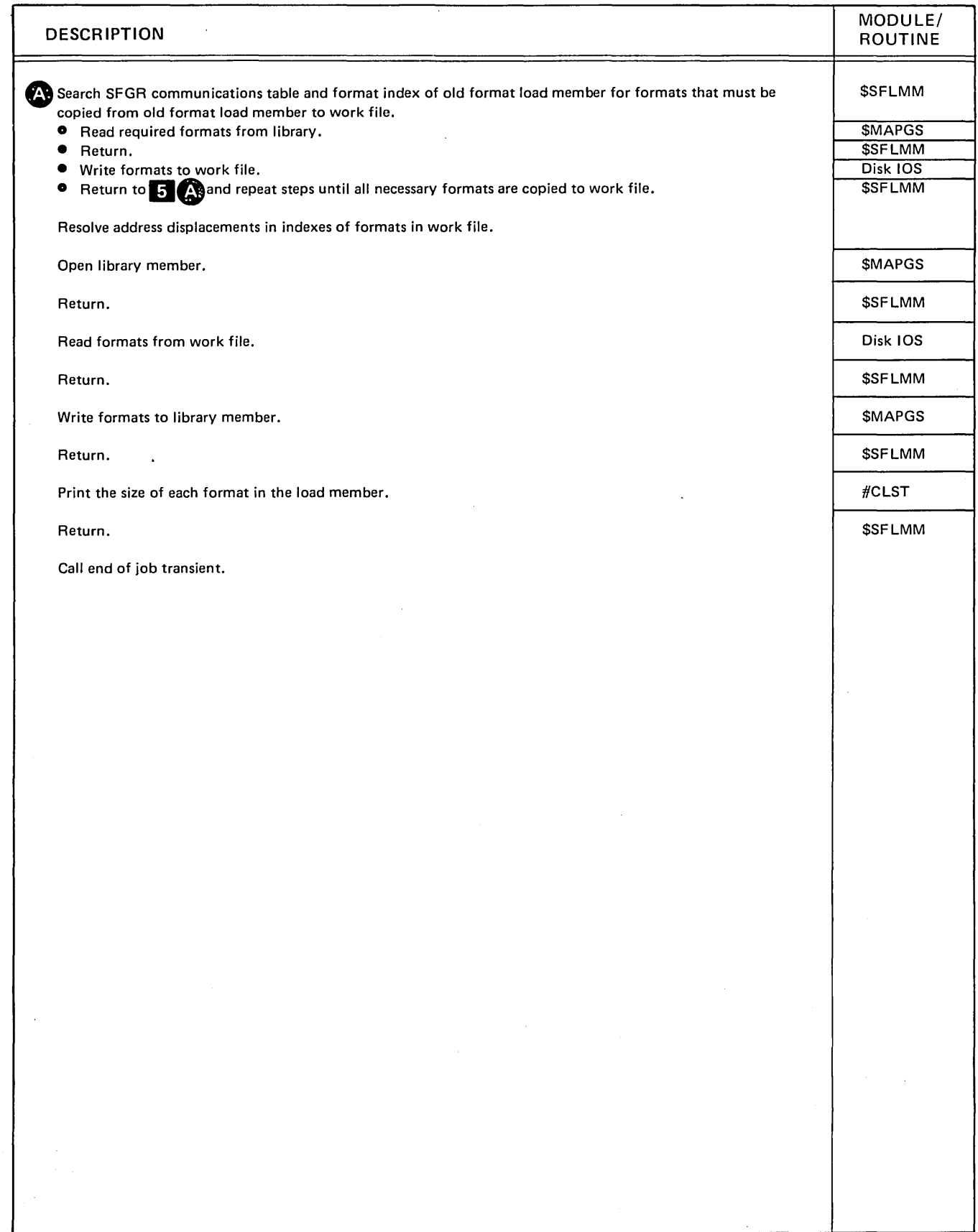

Diagram 27.1 (Part 4 of 4). Build Screen Format (SFGR)

 $\overline{1}$ 

# **Program Organization**

Figure 27-1 shows the main storage map of the screen format generator utility.

Figure 27-2 shows the control flow for the utility.

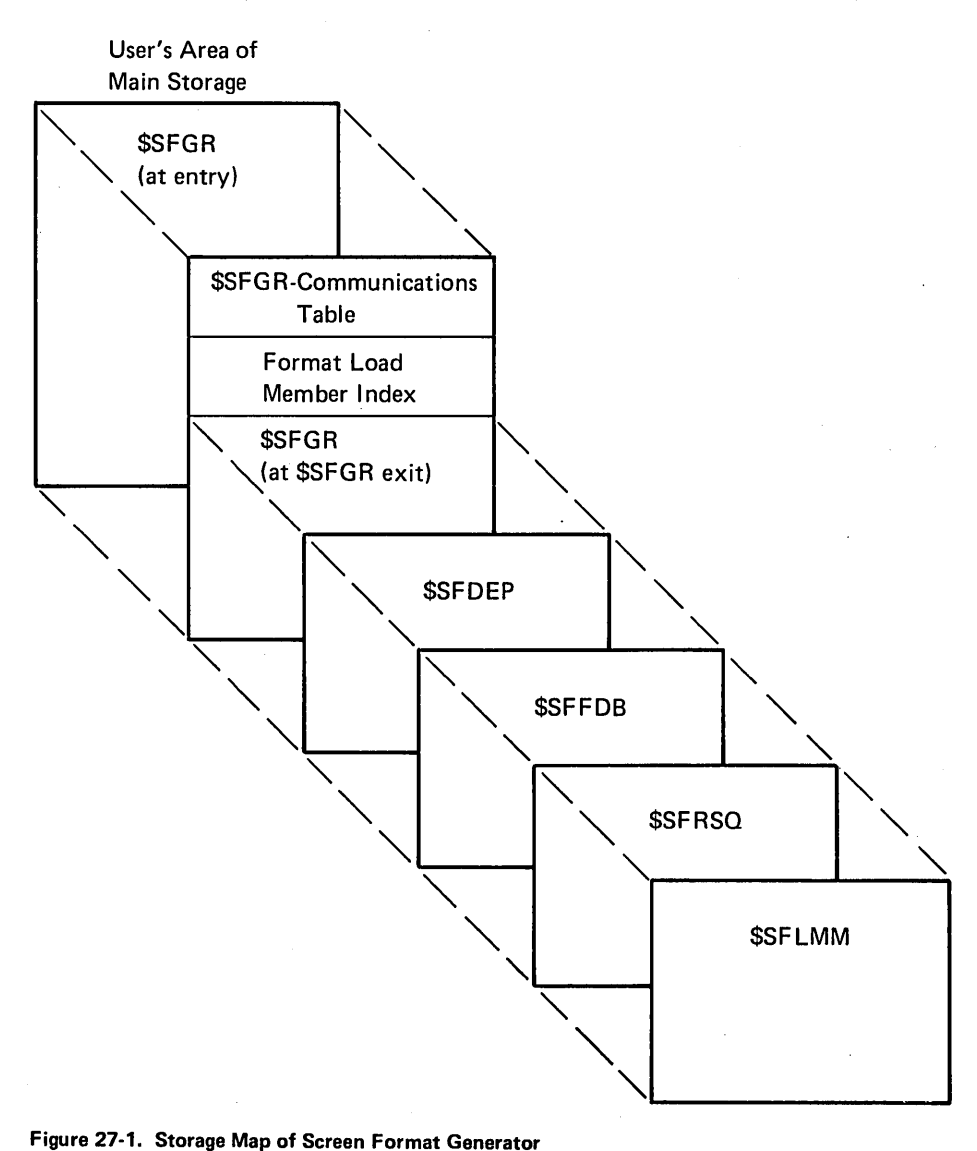

Figure 27-1. Storage Map of Screen Format Generator

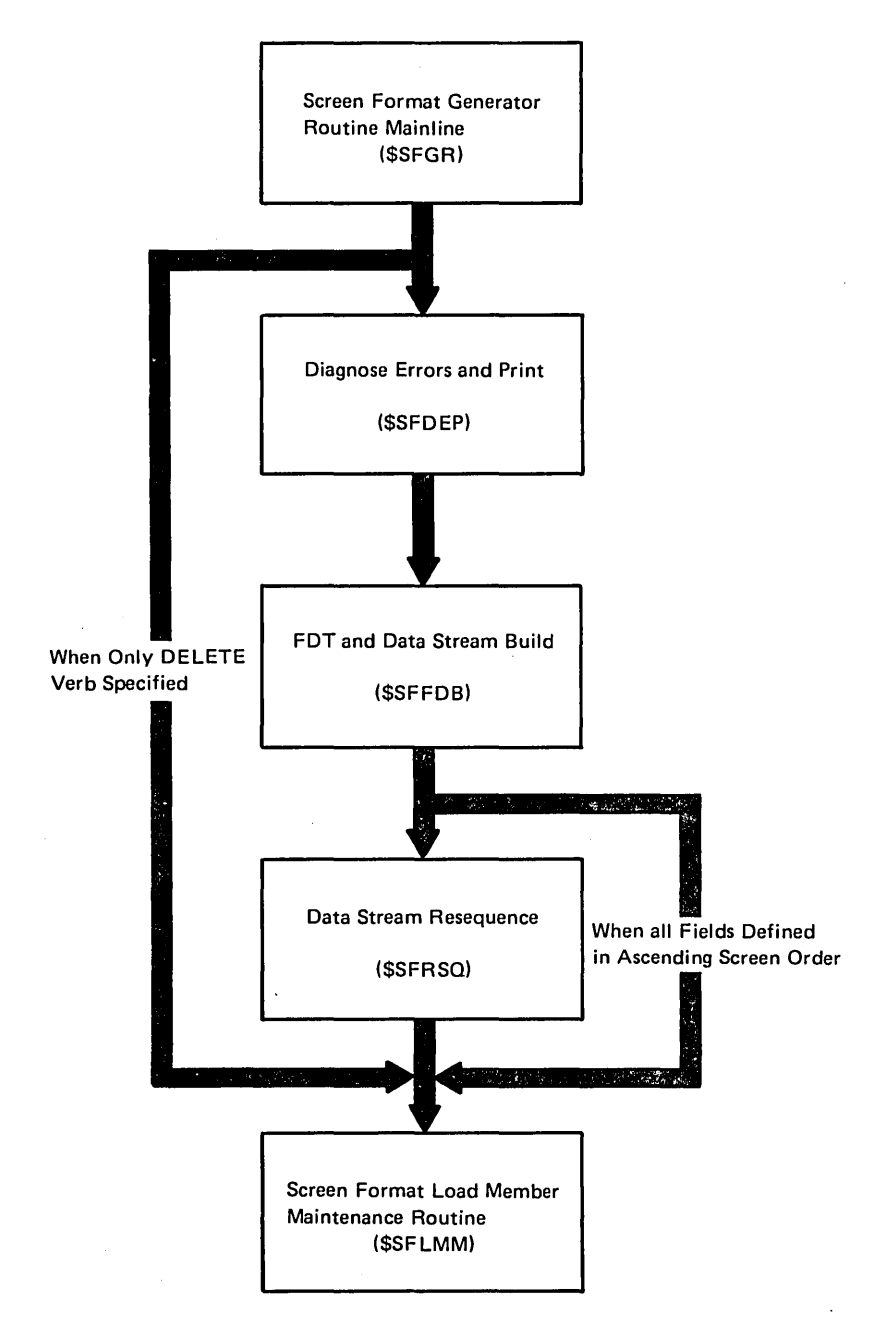

Figure 27-2. Screen Format Generator Control Flow

#### Introduction

This utility provides a means by which SSP and program product procedures can issue error messages. SSP and program product procedures use the #ERR error procedure to call \$CPPE.

The \$CPPE utility consists of the command processor procedure error utility phase (\$CPPE) and syntax checker specification module (\$CPTB). This utility resides in the system library.

The #ERR SSP procedure is used to execute \$CPPE. It can be used only by SSP and program product procedures:

#### #ER R nnnn,C,alpha code

- nnnn Four-digit MIC (message identification code). This parameter must be specified.
	- $C -$  This parameter can only be C. If omitted, the default is C. It specifies that the job is to be cancelled.
- $alpha -$  Three or four characters specifying the mescode sage member to be used. The default is SSP.

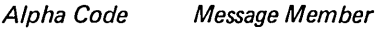

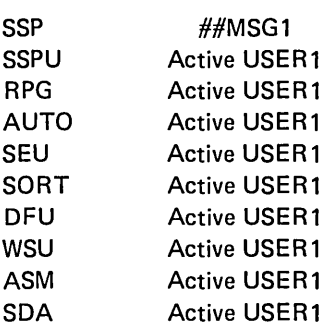

Note: SSPU is the same as SSP except that the message is retrieved from the active USER1 member.

#ERR builds the following OCL statements:

II lOAD \$CPPE

 $\frac{1}{10}$  RUN

// ERR MIC-nnnn, CONTROL-C, ALPHA-alpha code  $II$  END

\$CPPE uses the MIC passed in the ERR statement to issue the corresponding message with a 3 option only. The message is retrieved from the message member determined by the ALPHA parameter; the message is issued with the message identifier corresponding to the ALPHA and MIC parameters. The \$CPPE utility requires 14K bytes of main storage for execution.

# **Method of Operation**

Diagram 28.1 shows the function of the command processor procedure error utility.

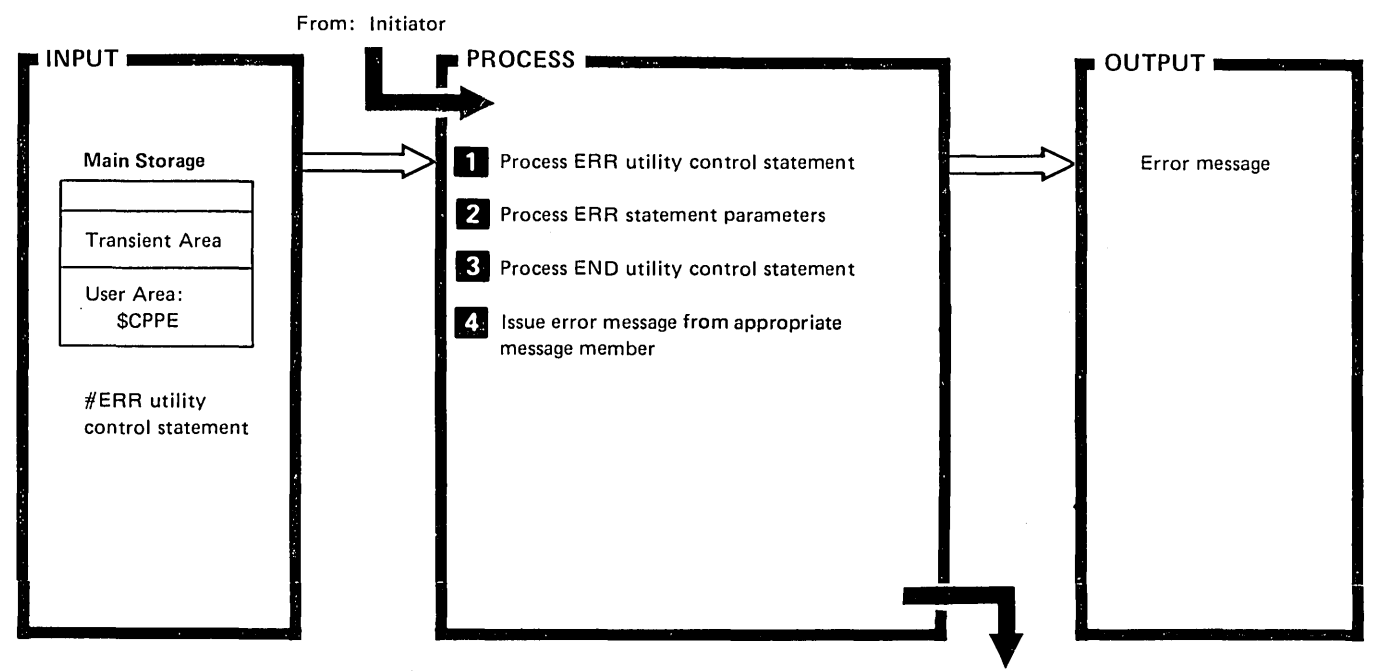

To: SYSLOG Mainline (#CLSG)

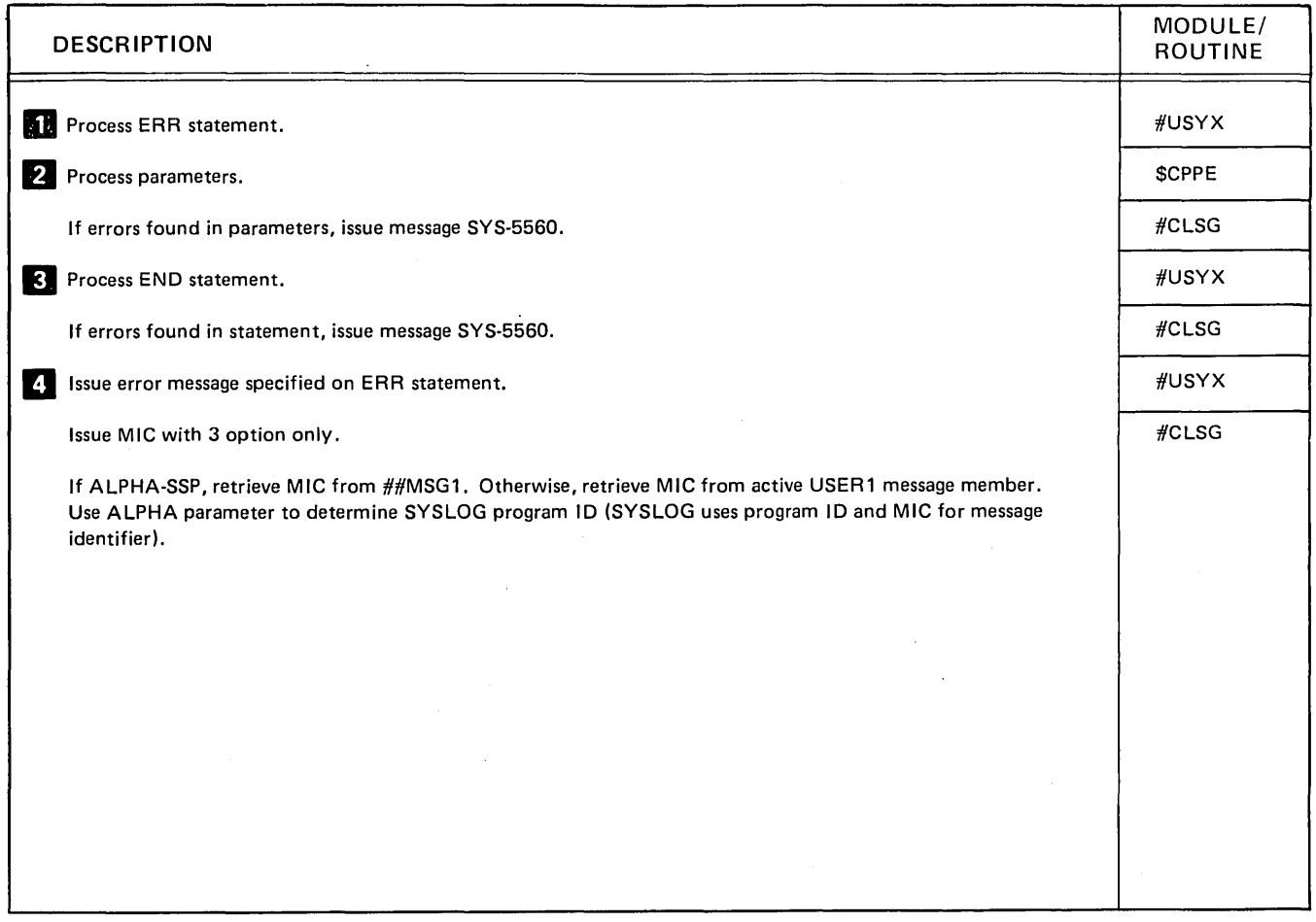

Diagram 28.1. Command Processor Procedure Error Utility (\$CPPE)

# Program Organization

Figure 28-1 shows the control flow for the command processor procedure error utility.

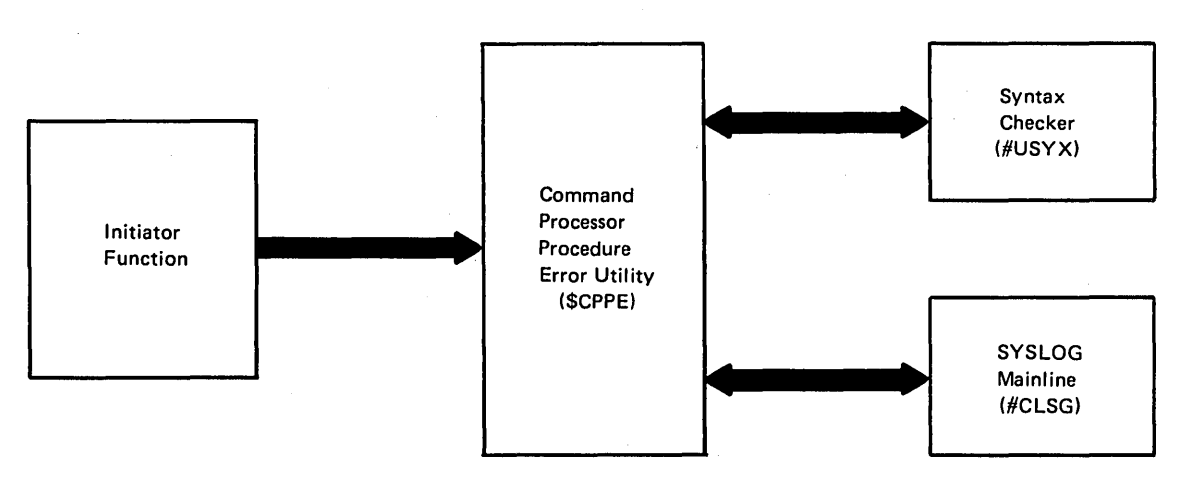

Figure 28-1. Command Processor Procedure Error Utility Control Flow (\$CPPE)

 $\ddot{\phantom{a}}$ 

**Appendixes** 

.

 $\hat{\mathcal{A}}$ 

 $\mathcal{A}^{\mathcal{A}}$ 

 $\epsilon$ 

 $\mathcal{A}^{\mathcal{A}}$ 

 $\sim$ 

 $\alpha$ 

 $\mathcal{L}^{\text{max}}$ 

 $\bar{z}$ 

 $\ddot{\phantom{a}}$ 

 $\mathcal{L}$ 

 $\bar{\alpha}$ 

 $\overline{1}$ 

This directory is a reference to the microfiche listings for modules discussed in this manual.

Modules are listed in seguence by module name.

Each directory entry contains the module name, a HIPO reference (if any), the descriptive name, the module's entry point in the listing on microfiche, and a brief description of the module's functions.

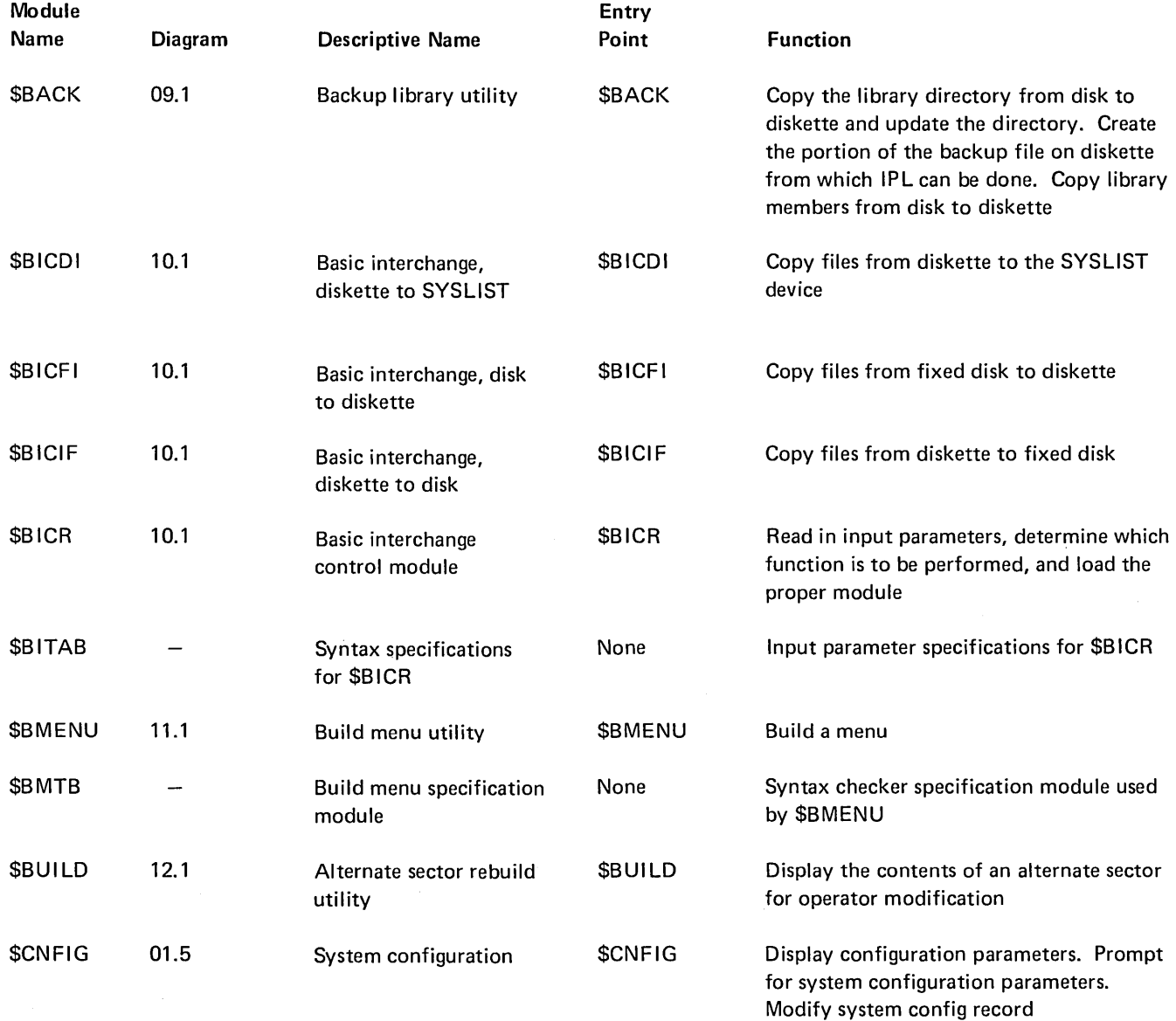
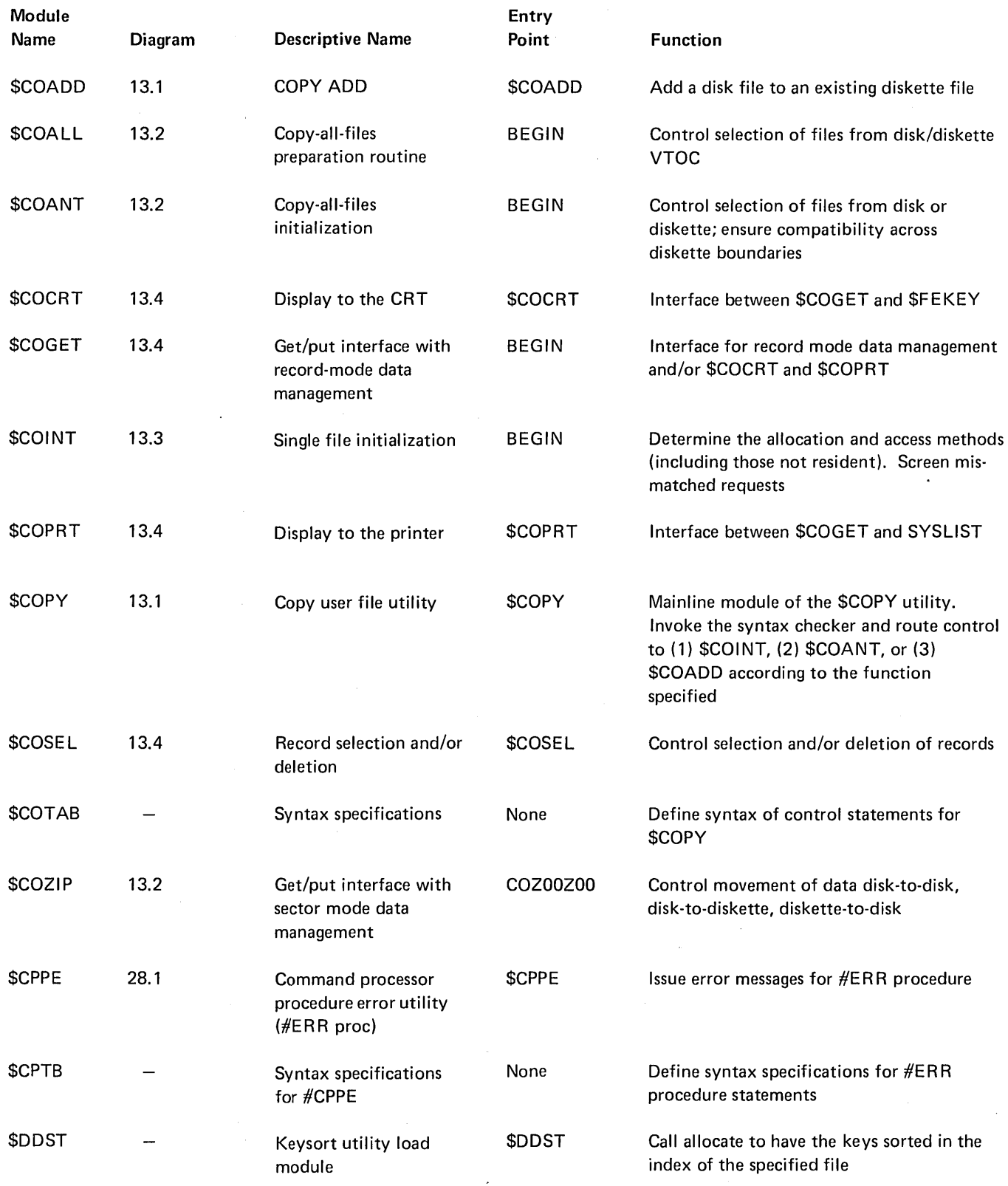

 $\left($ 

 $\sim$  $\ddot{\phantom{a}}$ 

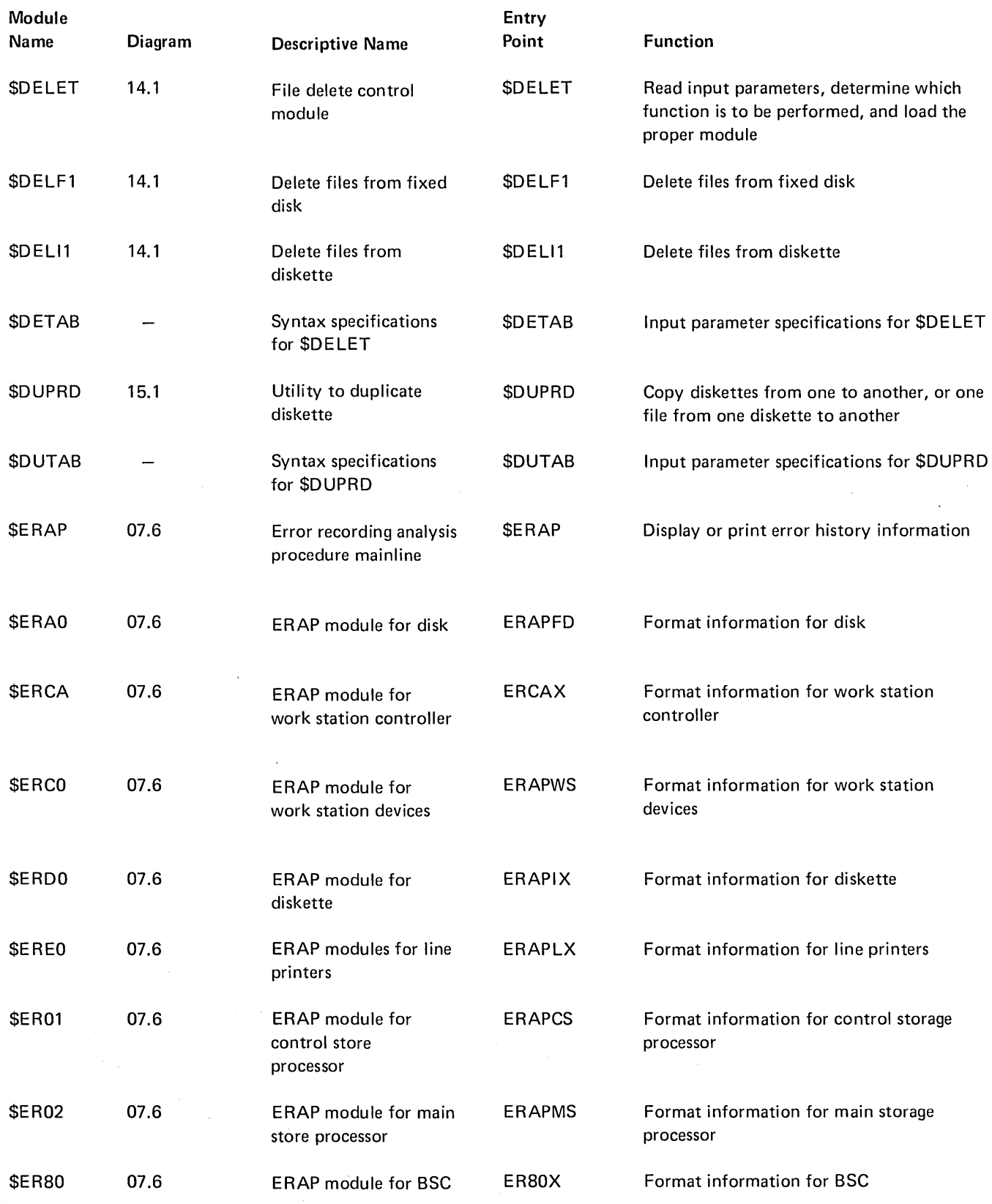

 $\frac{1}{\sqrt{2}}\sum_{i=1}^{n} \frac{1}{\sqrt{2}}\left(\frac{1}{\sqrt{2}}\right)^2.$ 

 $\rightarrow$ 

 $\sim 10$ 

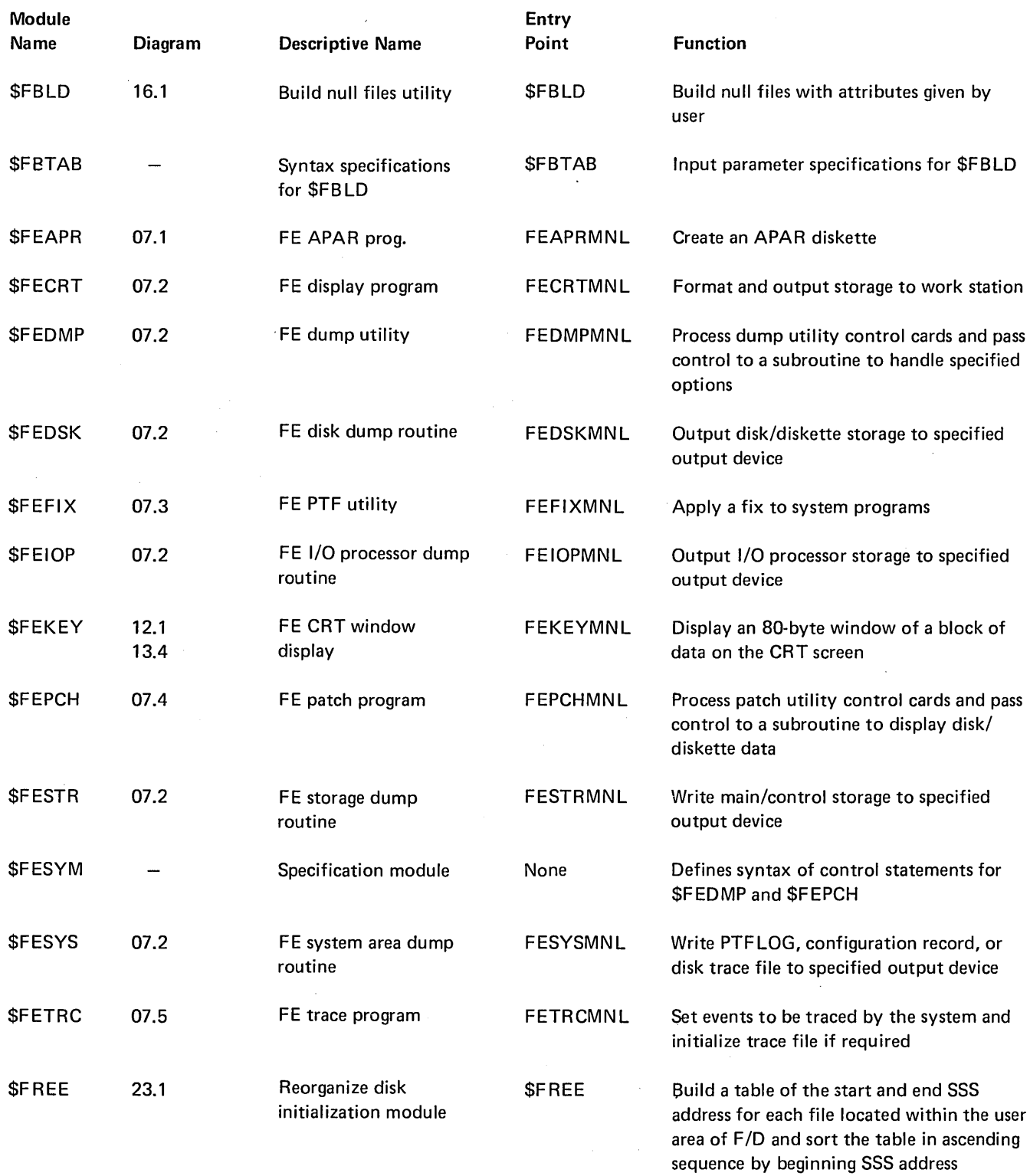

 $\langle$ 

 $\label{eq:2.1} \frac{1}{\sqrt{2\pi}}\left(\frac{1}{\sqrt{2\pi}}\right)^{1/2}\frac{1}{\sqrt{2\pi}}\left(\frac{1}{\sqrt{2\pi}}\right)^{1/2}\frac{1}{\sqrt{2\pi}}\left(\frac{1}{\sqrt{2\pi}}\right)^{1/2}\frac{1}{\sqrt{2\pi}}\left(\frac{1}{\sqrt{2\pi}}\right)^{1/2}\frac{1}{\sqrt{2\pi}}\frac{1}{\sqrt{2\pi}}\frac{1}{\sqrt{2\pi}}\frac{1}{\sqrt{2\pi}}\frac{1}{\sqrt{2\pi}}\frac{1}{\sqrt{2\pi}}\frac{1}{\sqrt$ 

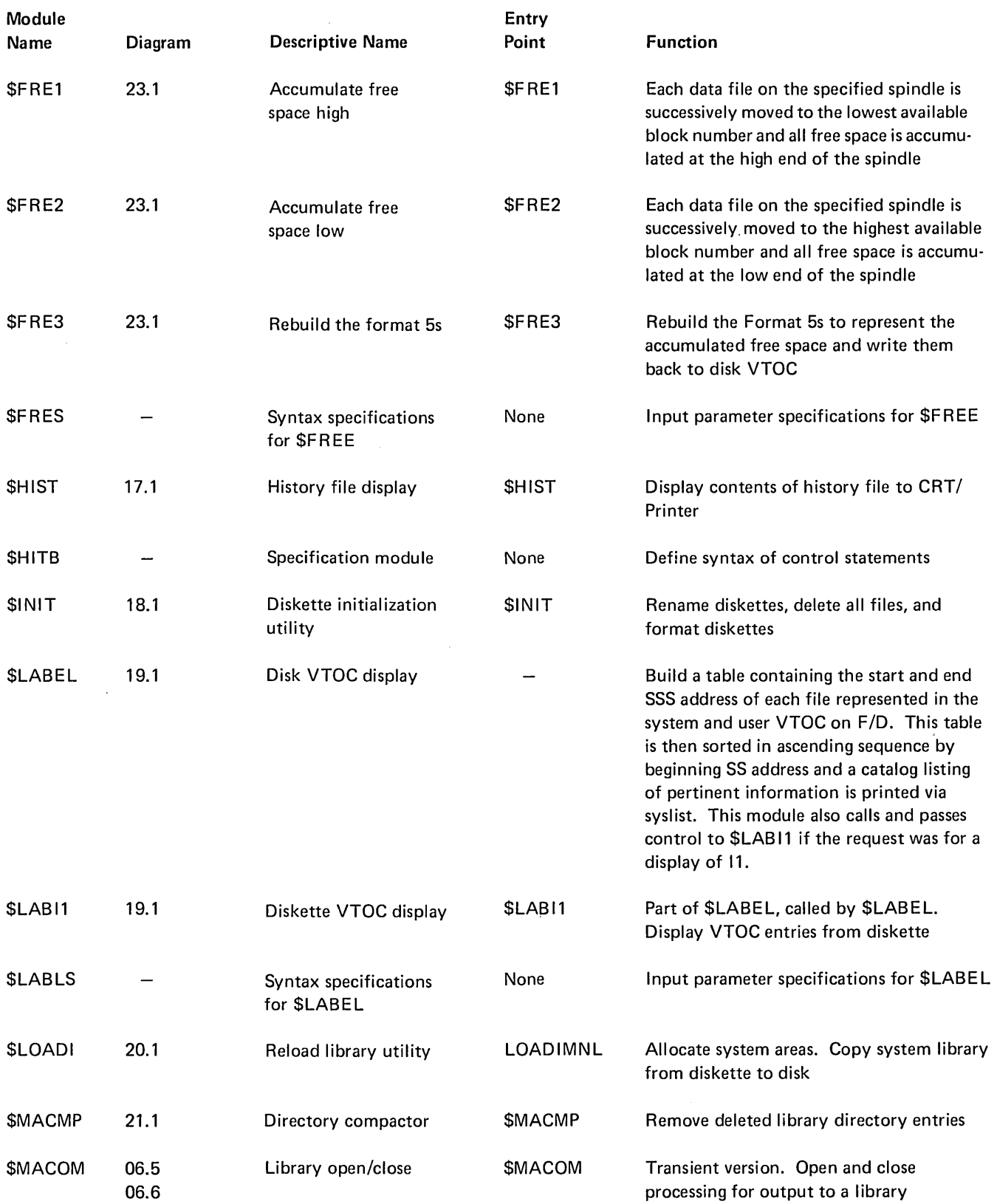

 $\bar{u}$ 

 $\bar{\mathcal{A}}$ 

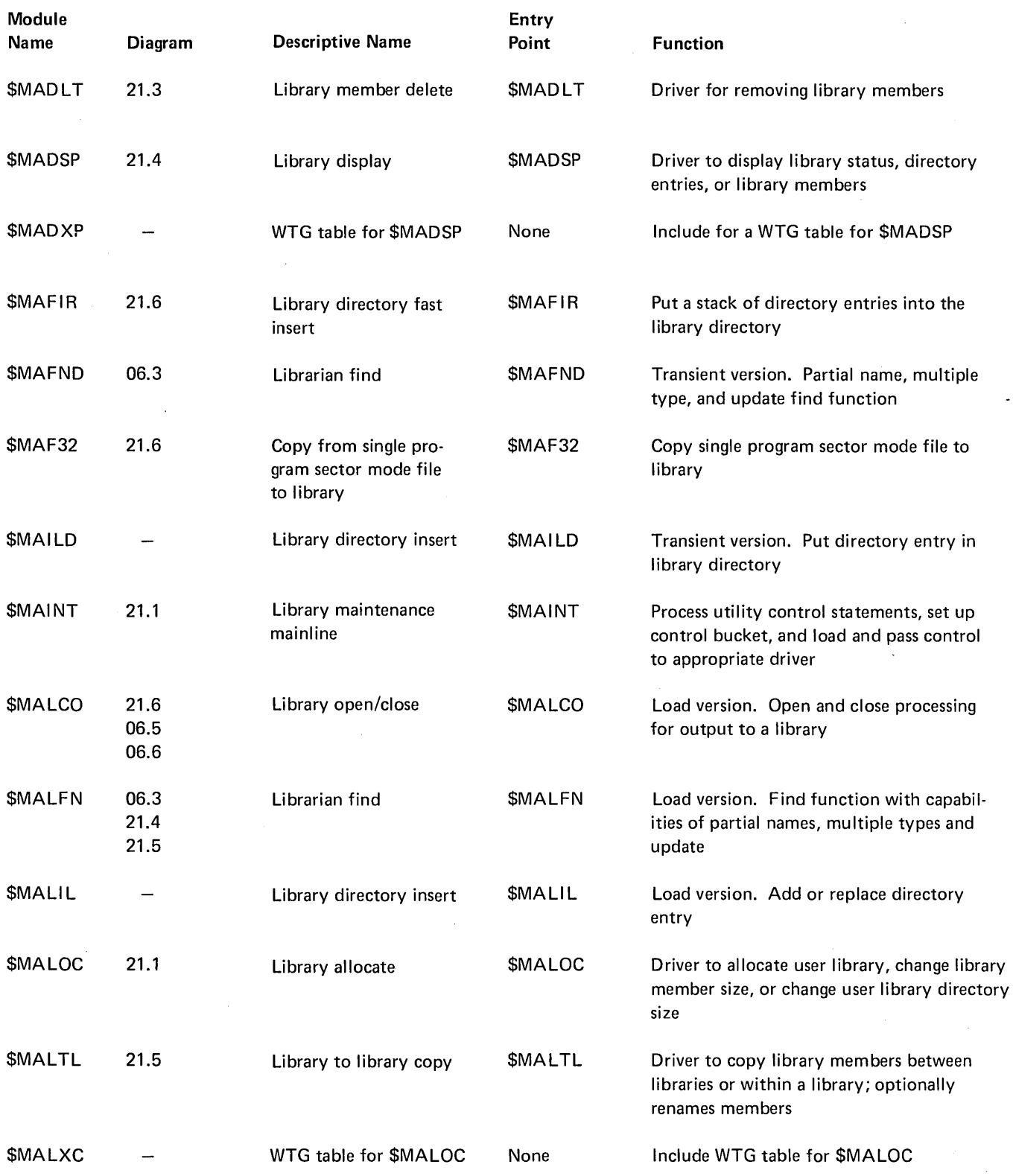

 $\ddot{\phantom{a}}$ 

 $\langle$ 

 $\ddot{\phantom{a}}$ 

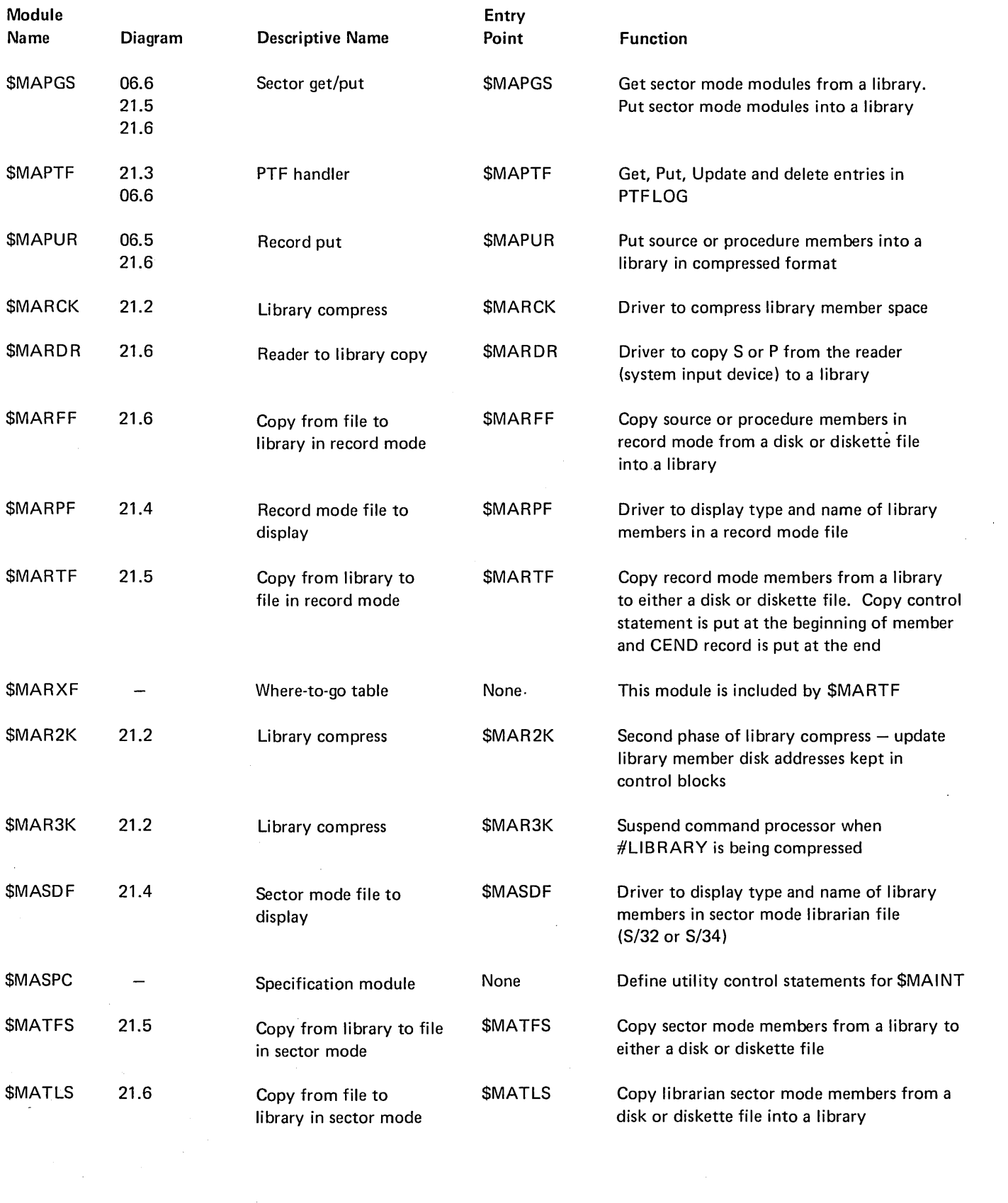

 $\mathcal{L}^{\text{max}}_{\text{max}}$ 

 $\sim 400$ 

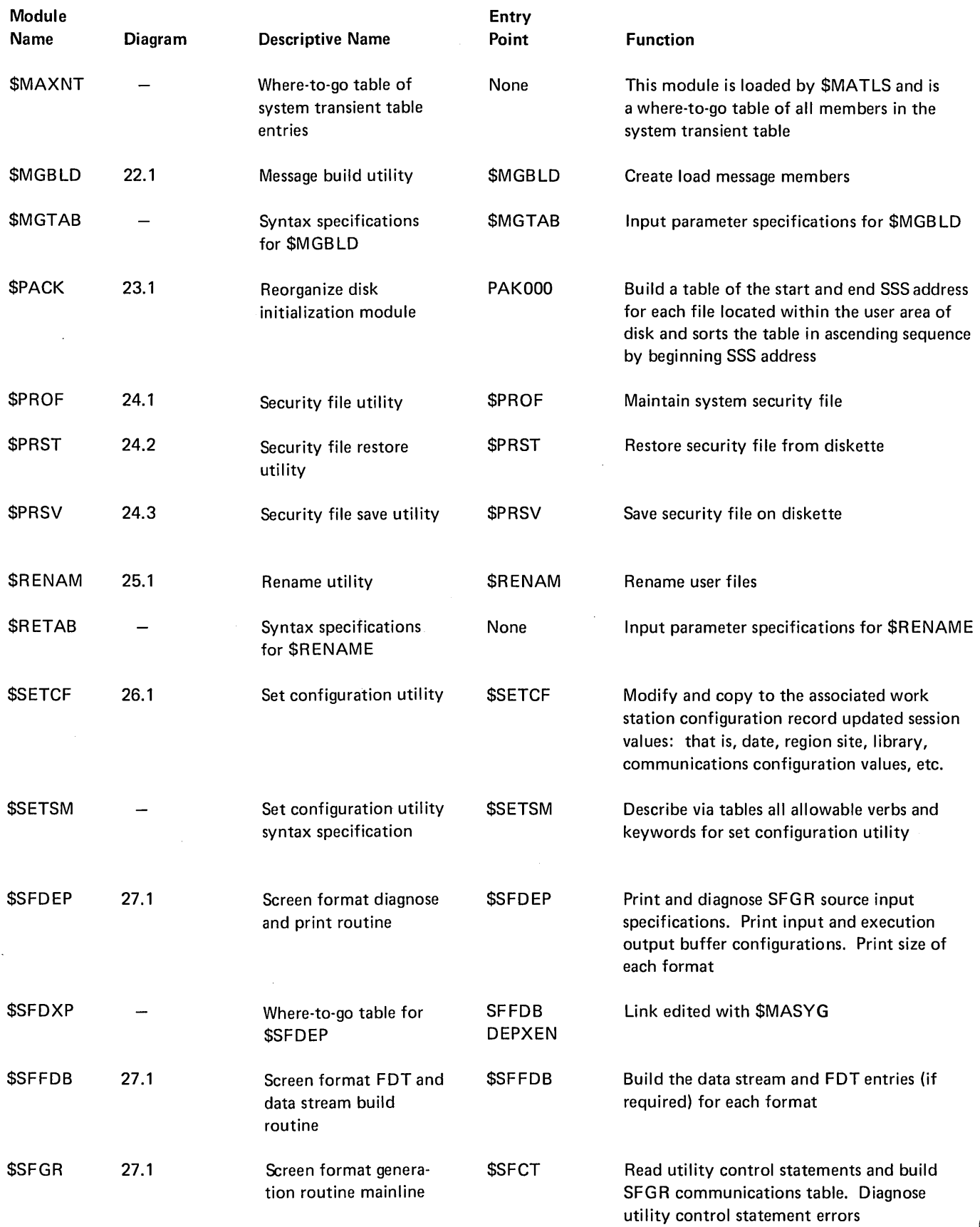

 $\overline{\mathfrak{l}}$ 

 $\overline{a}$ 

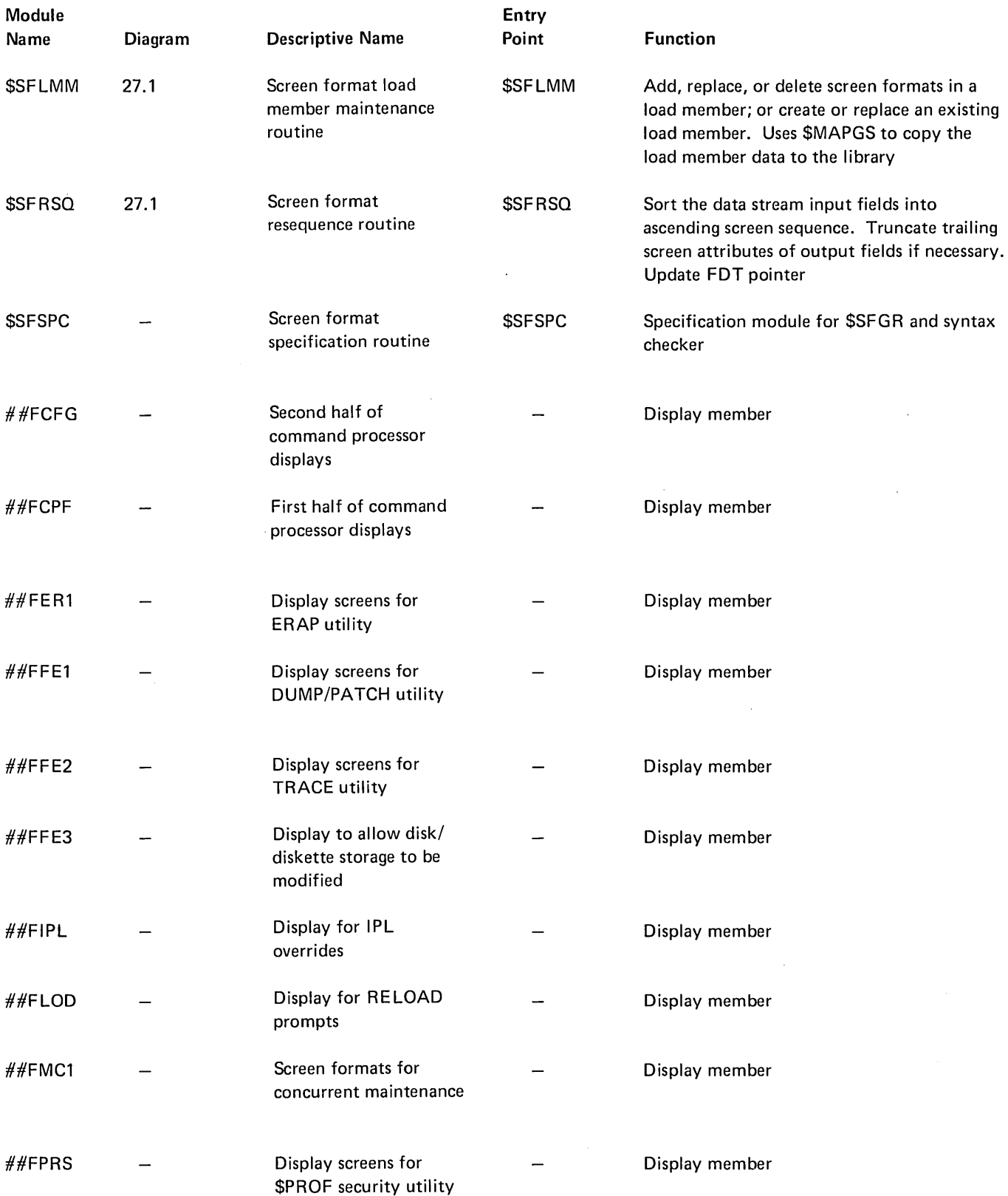

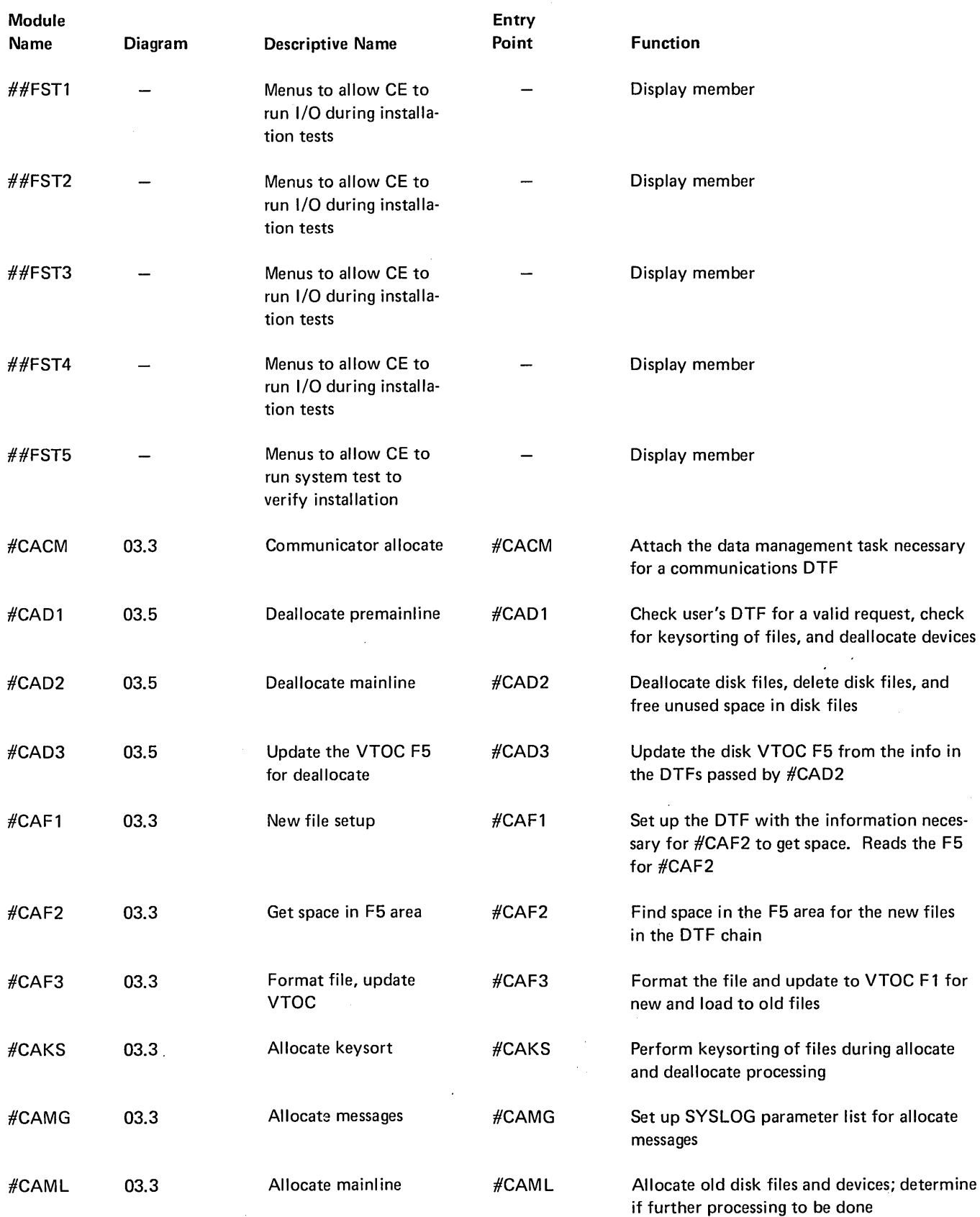

 $\sim 10$ 

 $\sim$   $\sim$ 

 $\overline{\mathfrak{l}}$ 

 $\sim 10^7$ 

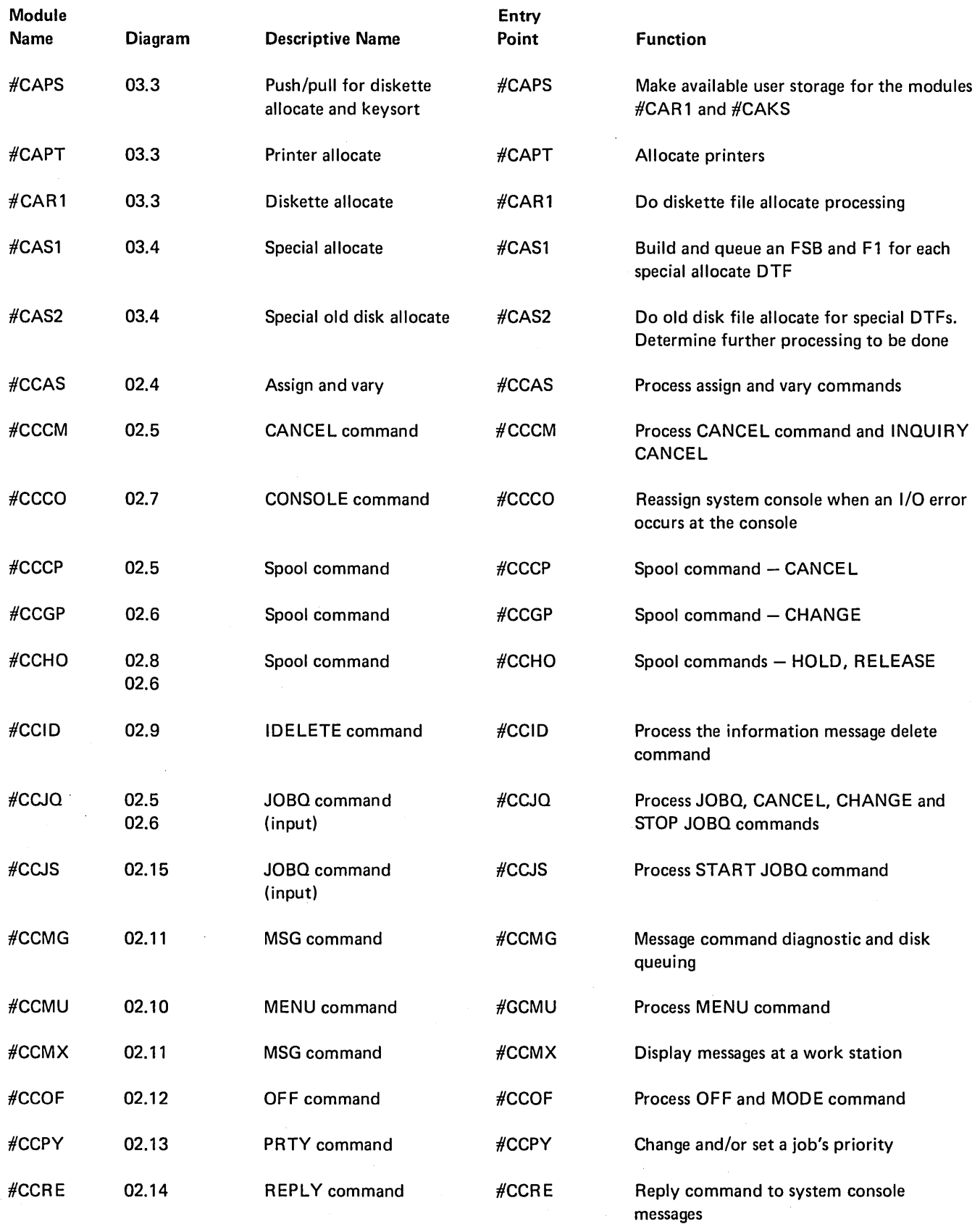

 $\, \rangle$ 

 $\ddot{\phantom{a}}$ 

 $\mathbf{r}$ 

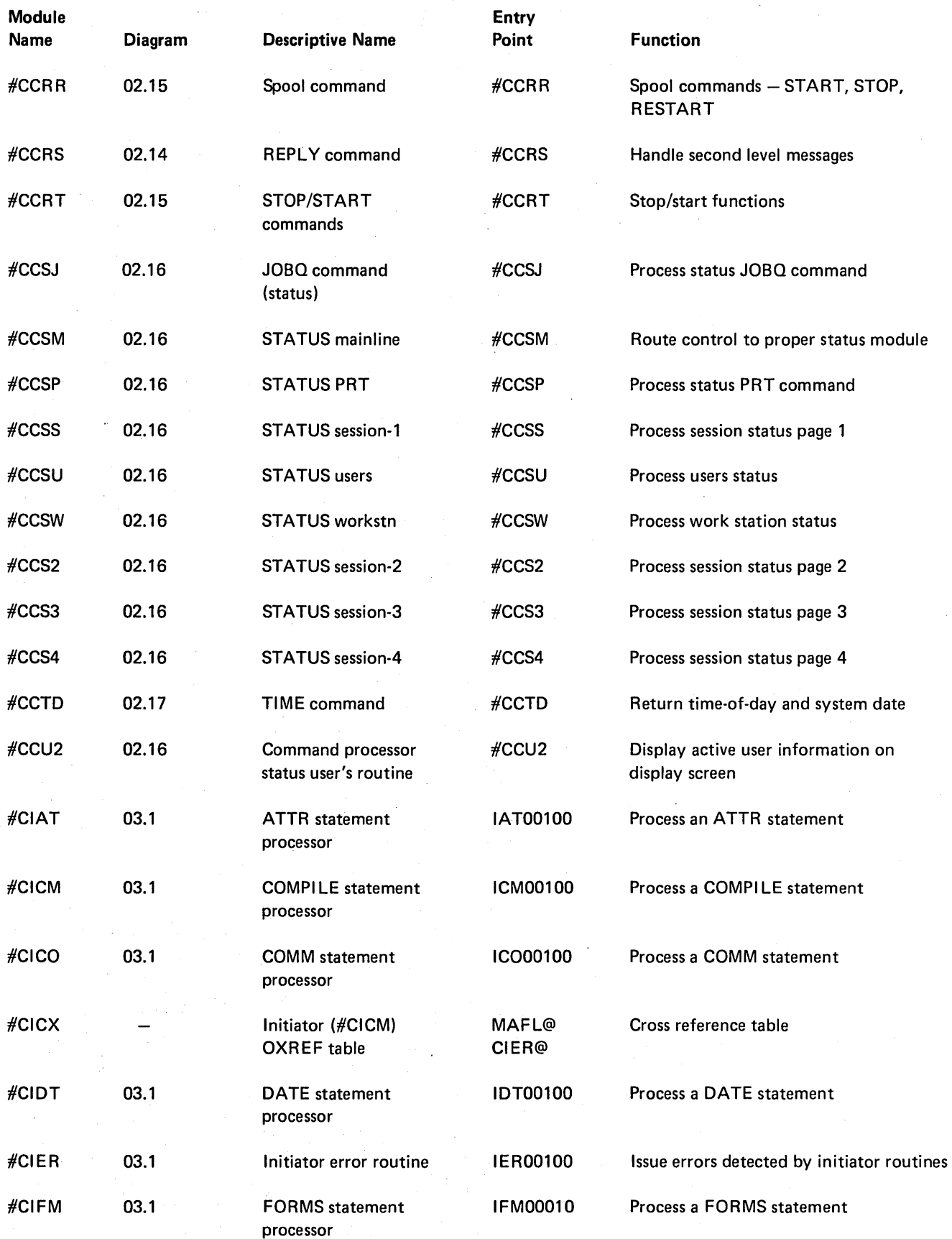

 $\left($ 

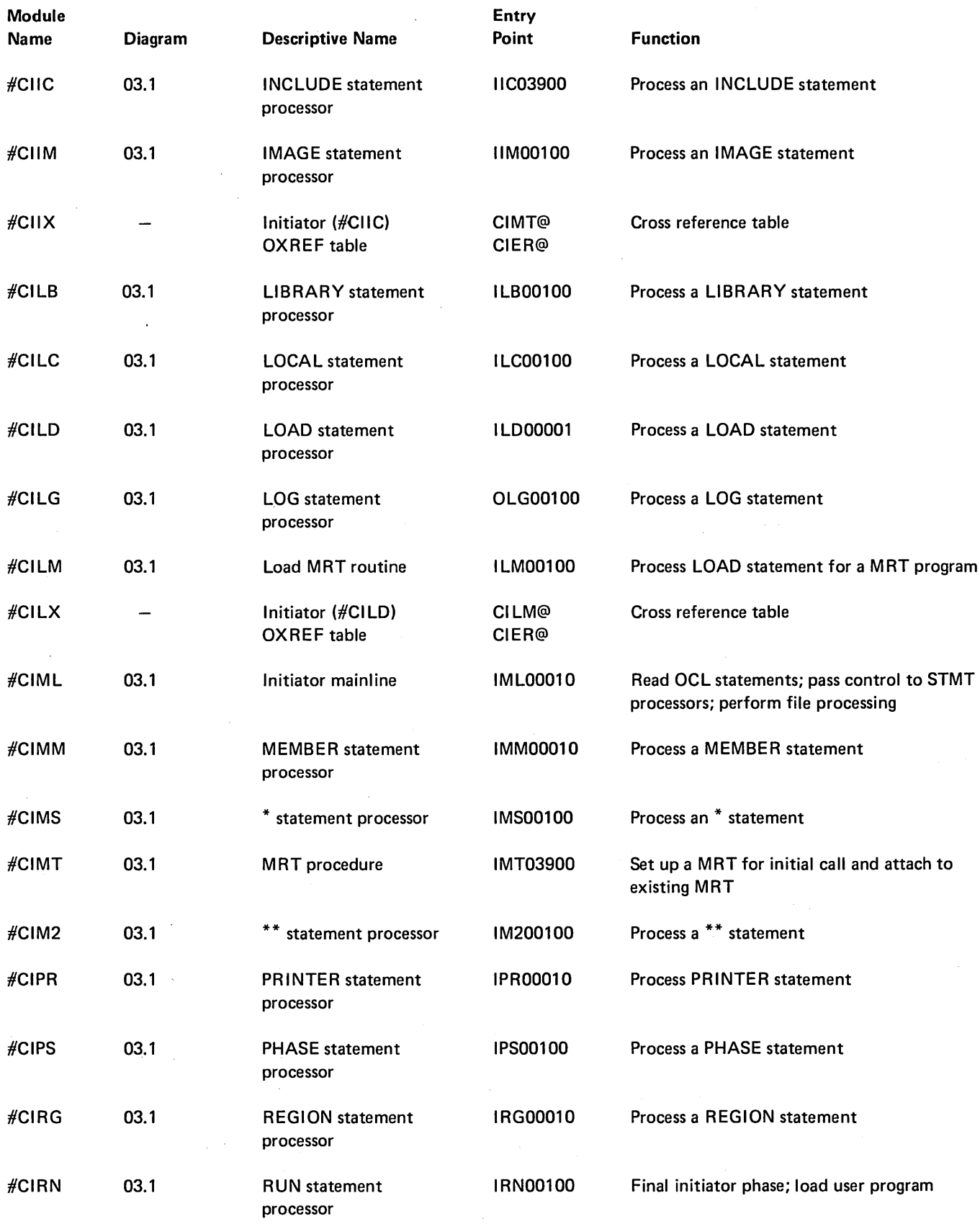

 $\bar{z}$ 

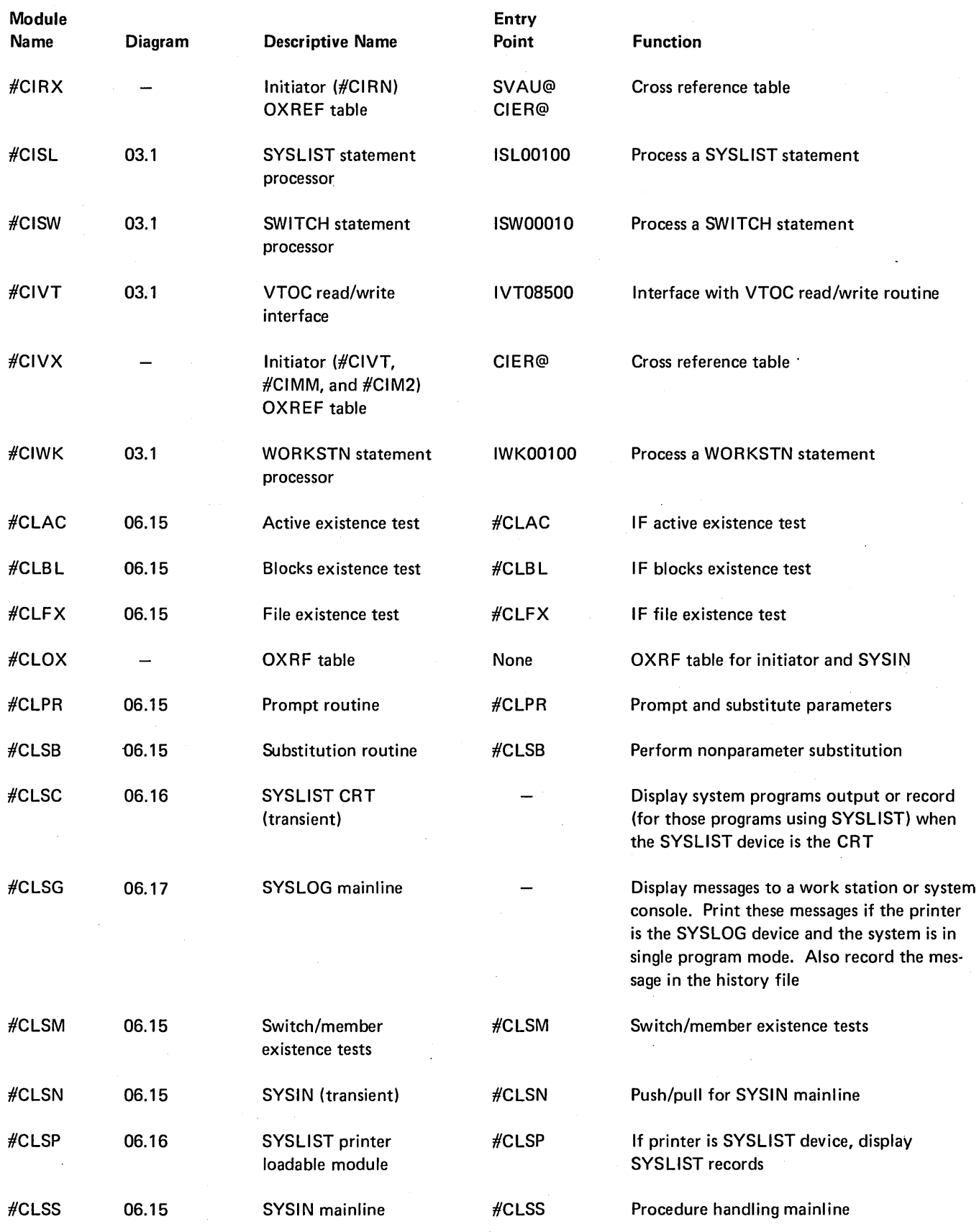

 $\left($ 

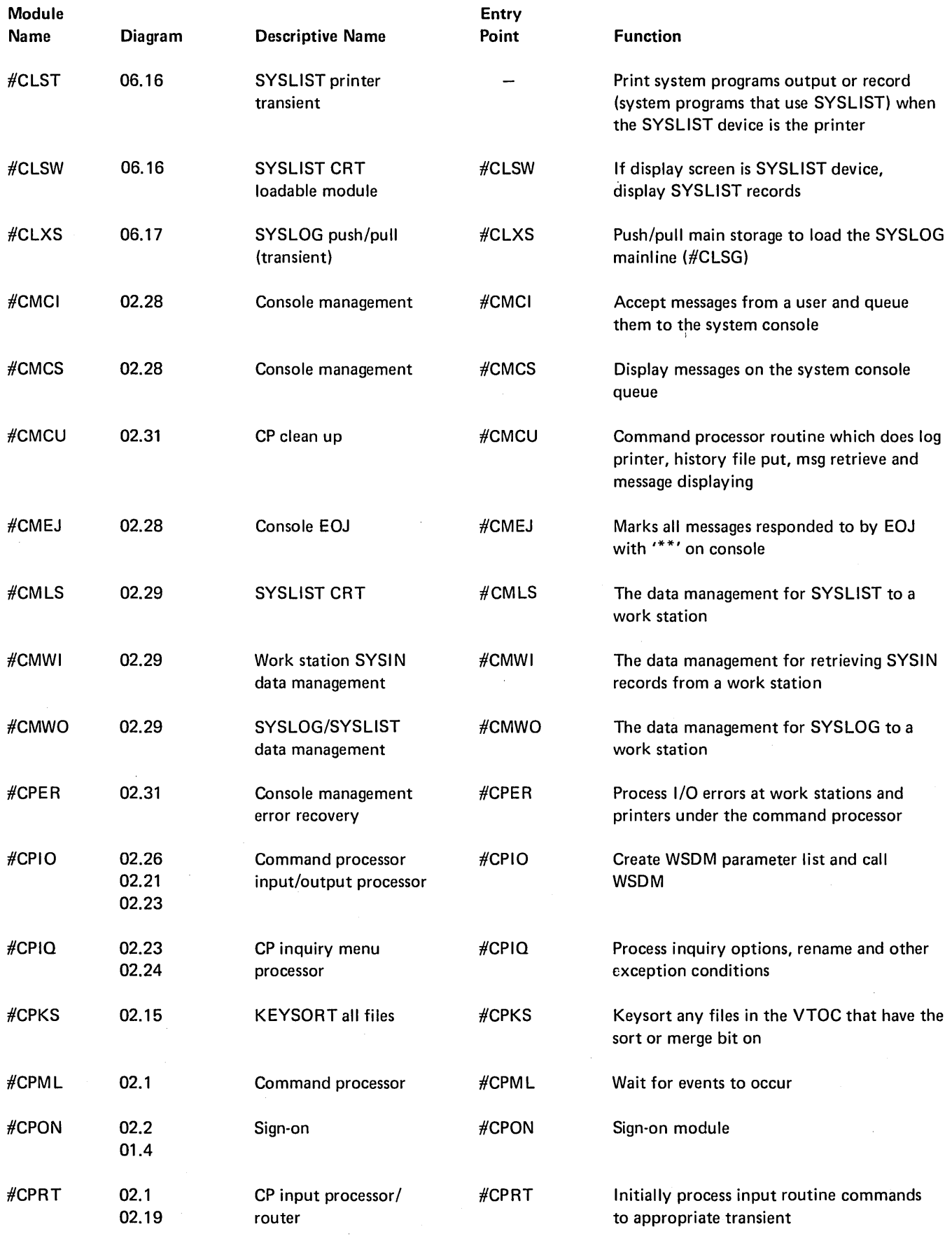

 $\mathbb{Q}$ 

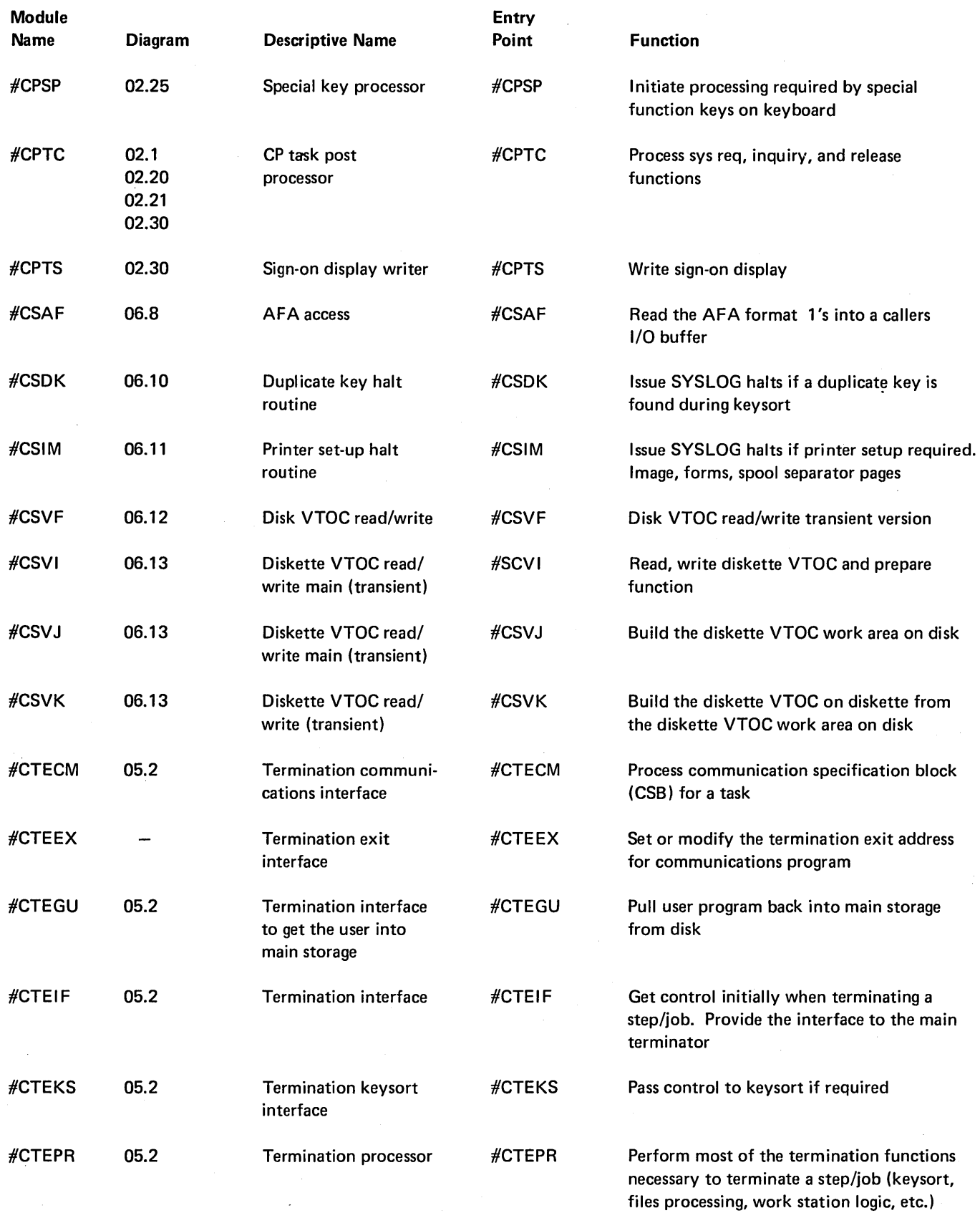

 $\left($ 

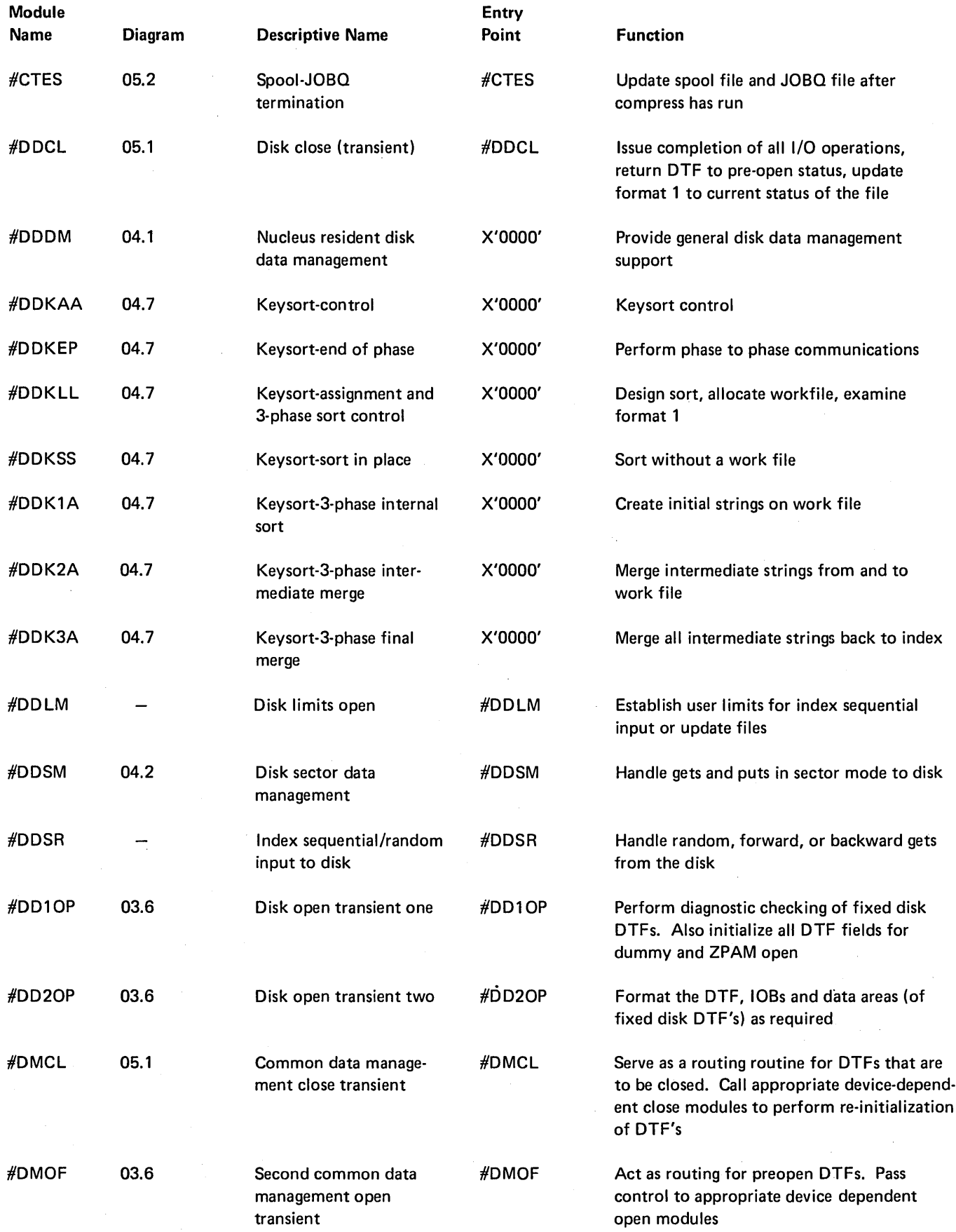

 $\bar{z}$ 

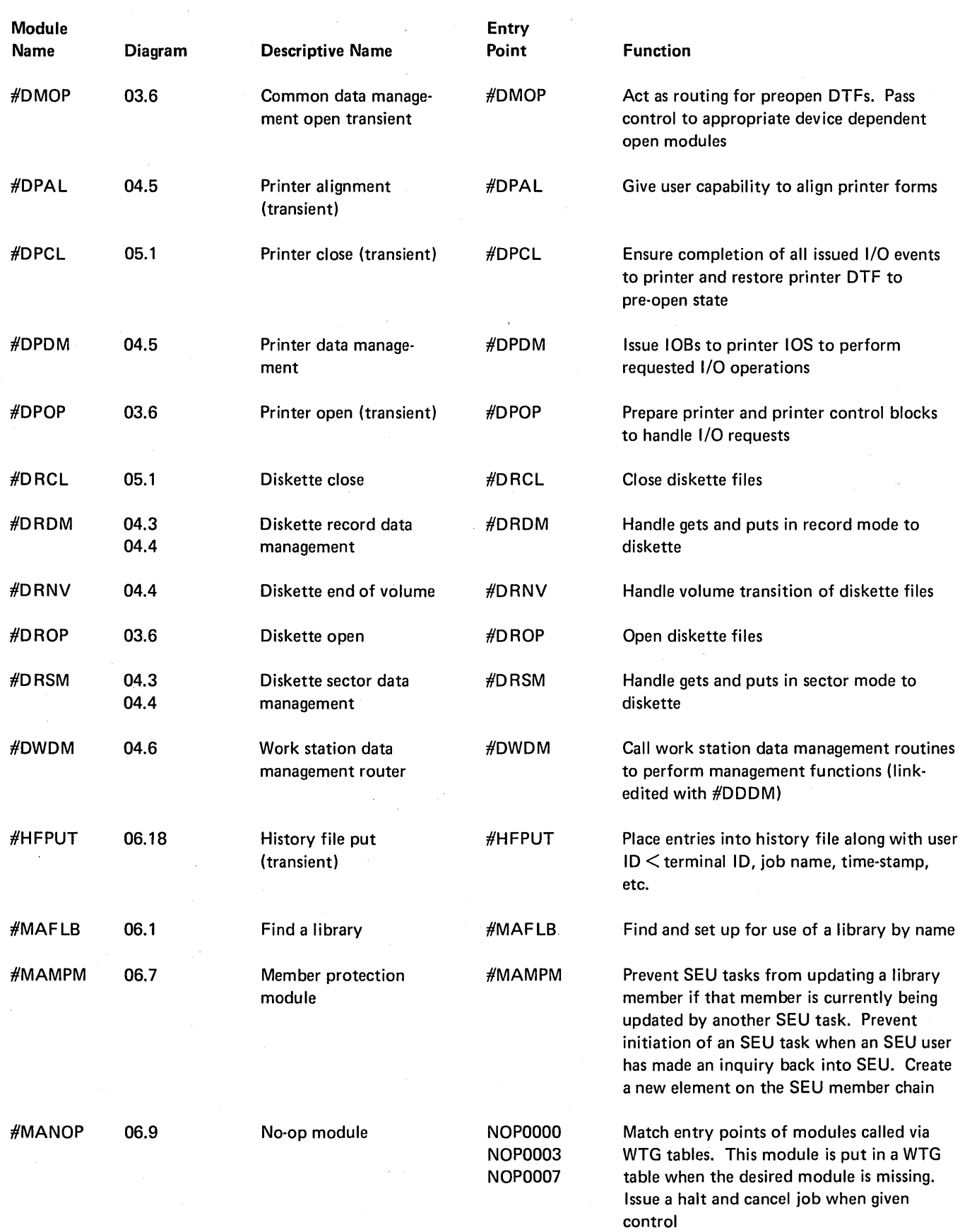

 $\mathcal{O}(\mathcal{O}(\log n))$  .

 $\mathcal{A}^{\mathcal{A}}$ 

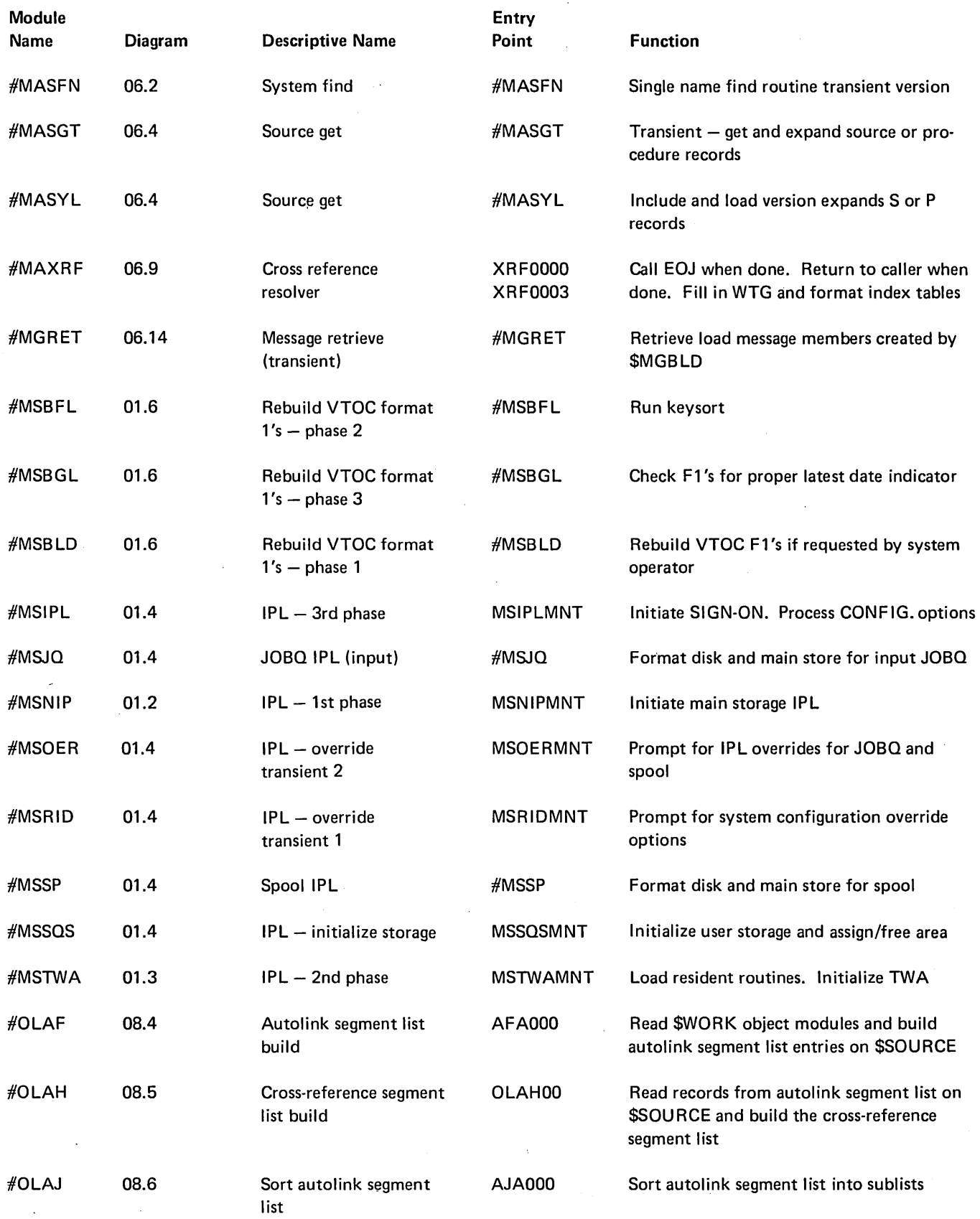

 $\sim$ 

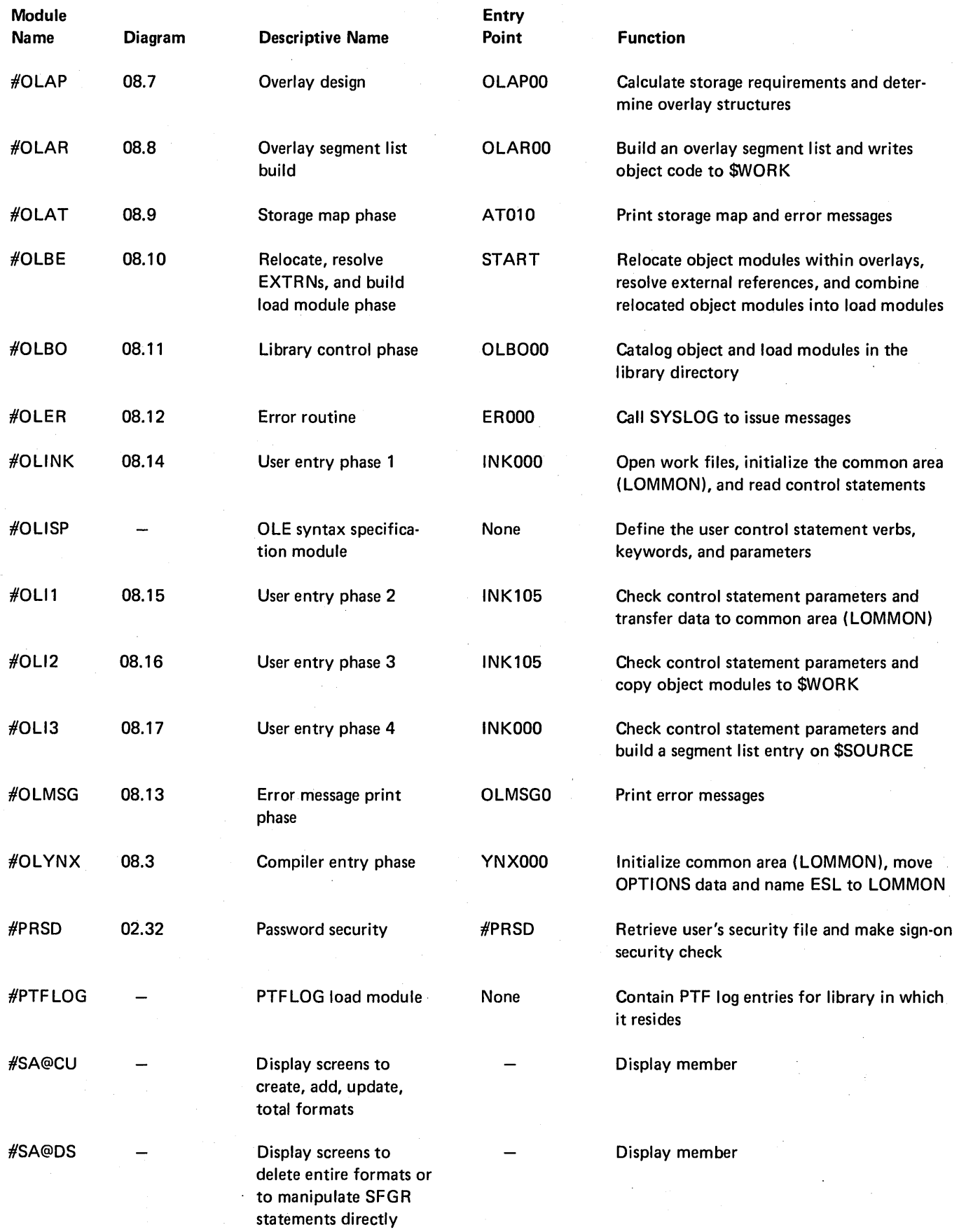

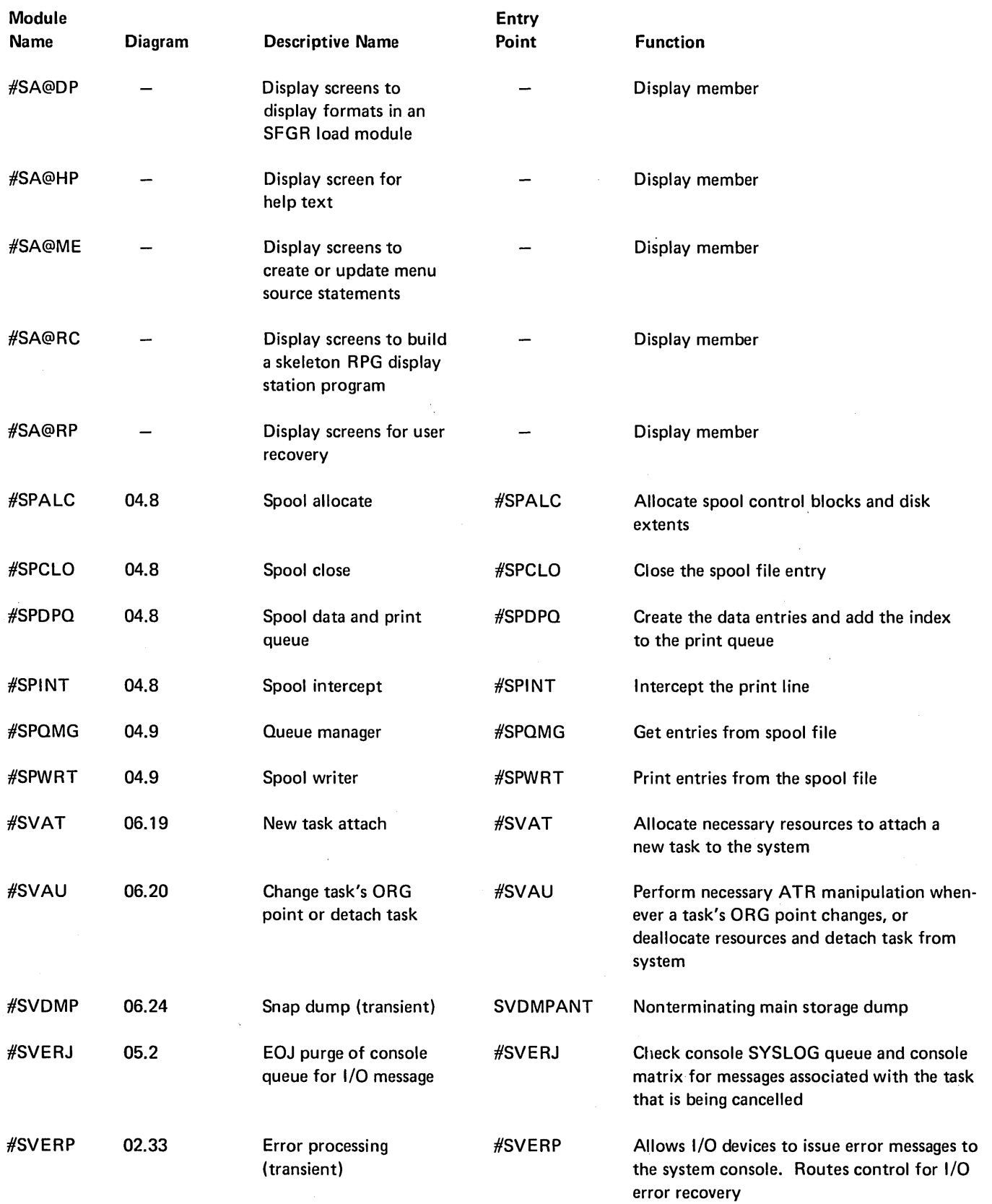

 $\sim$ 

 $\bar{z}$ 

 $\sim$ 

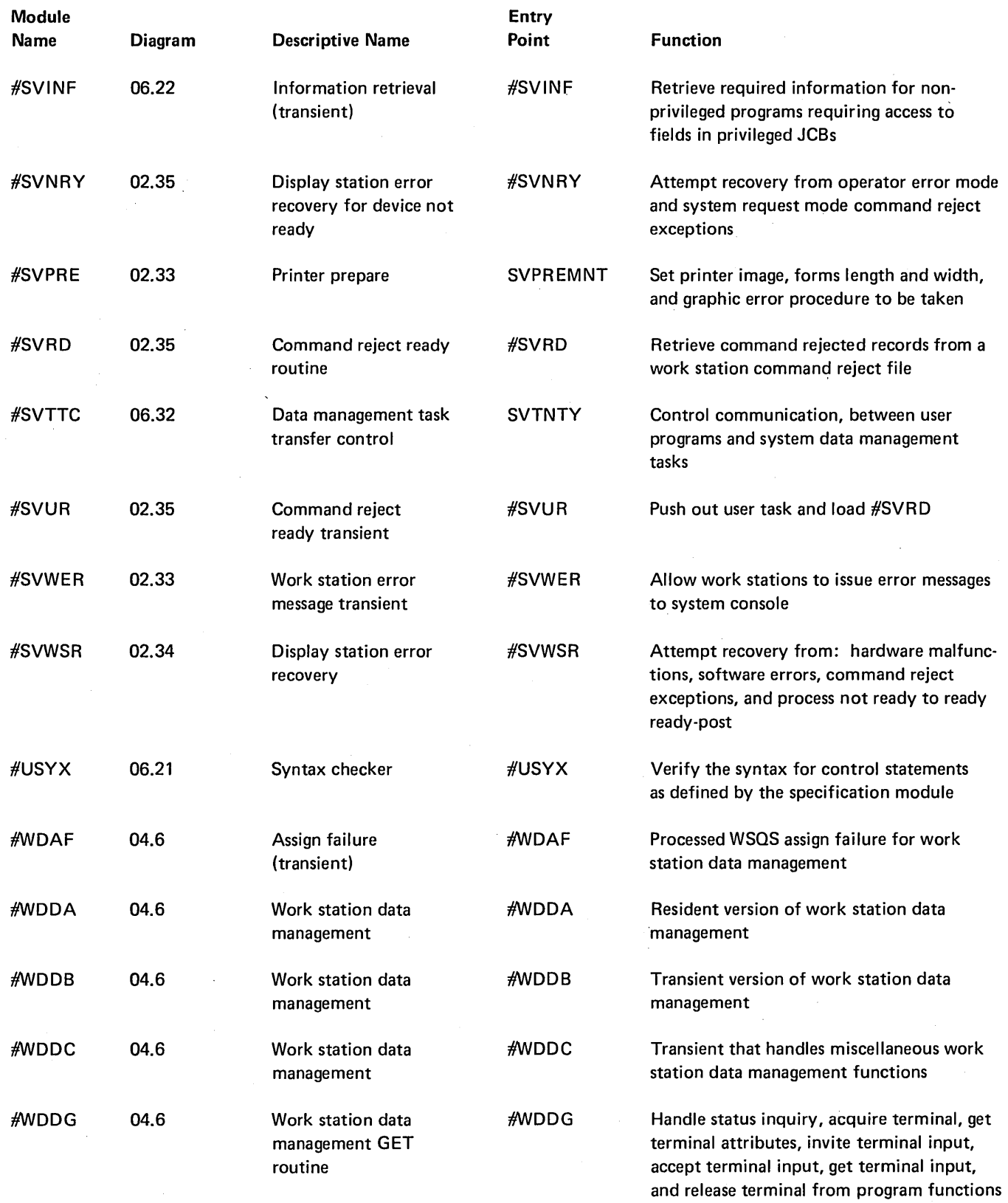

 $\left($ 

A-22

 $\frac{1}{2}$ 

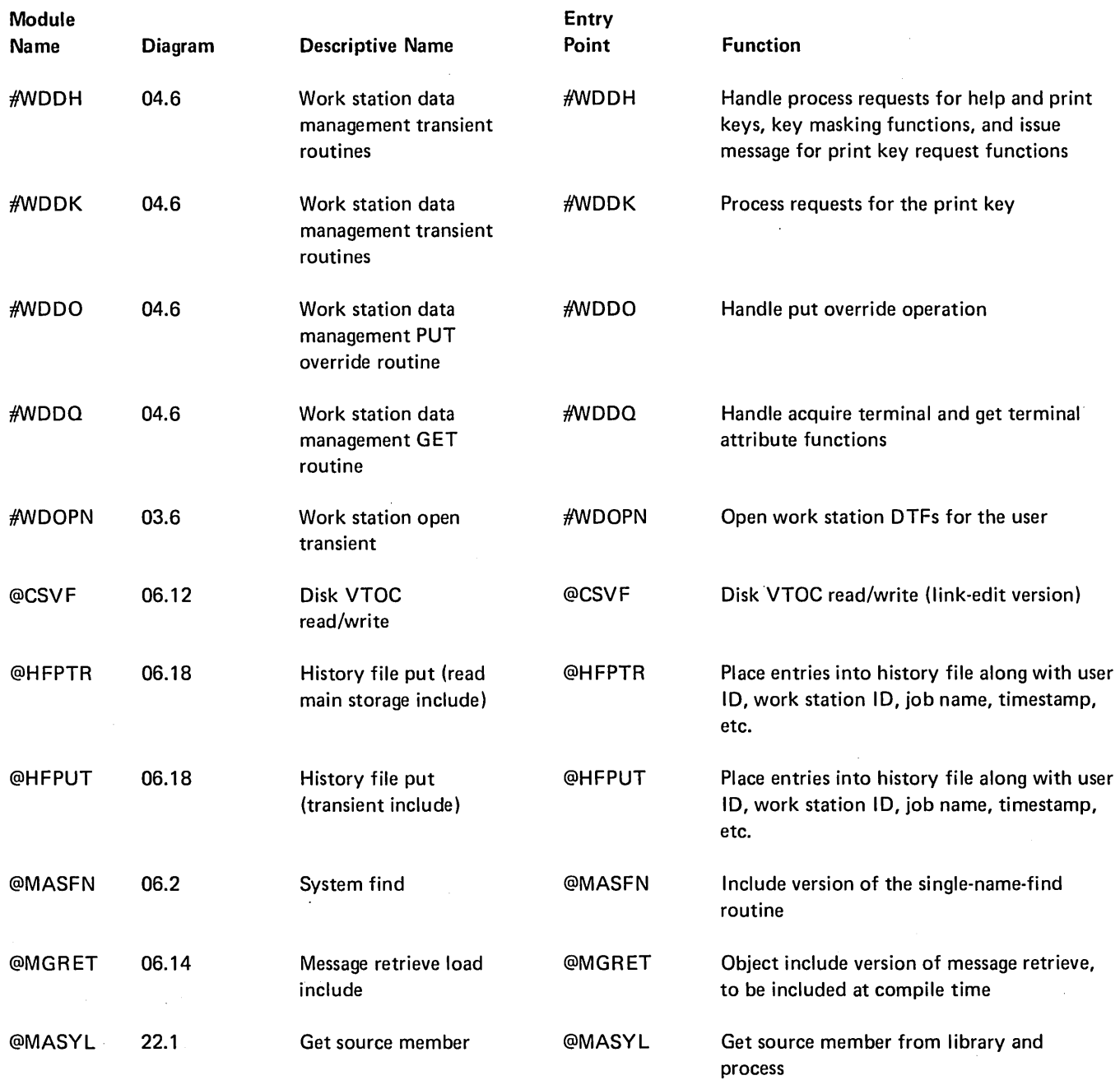

 $\mathcal{A}_{\mathcal{A}}$ 

à.

 $\bar{\gamma}$ 

 $\lambda$ 

í,

 $\bar{z}$ 

A·24

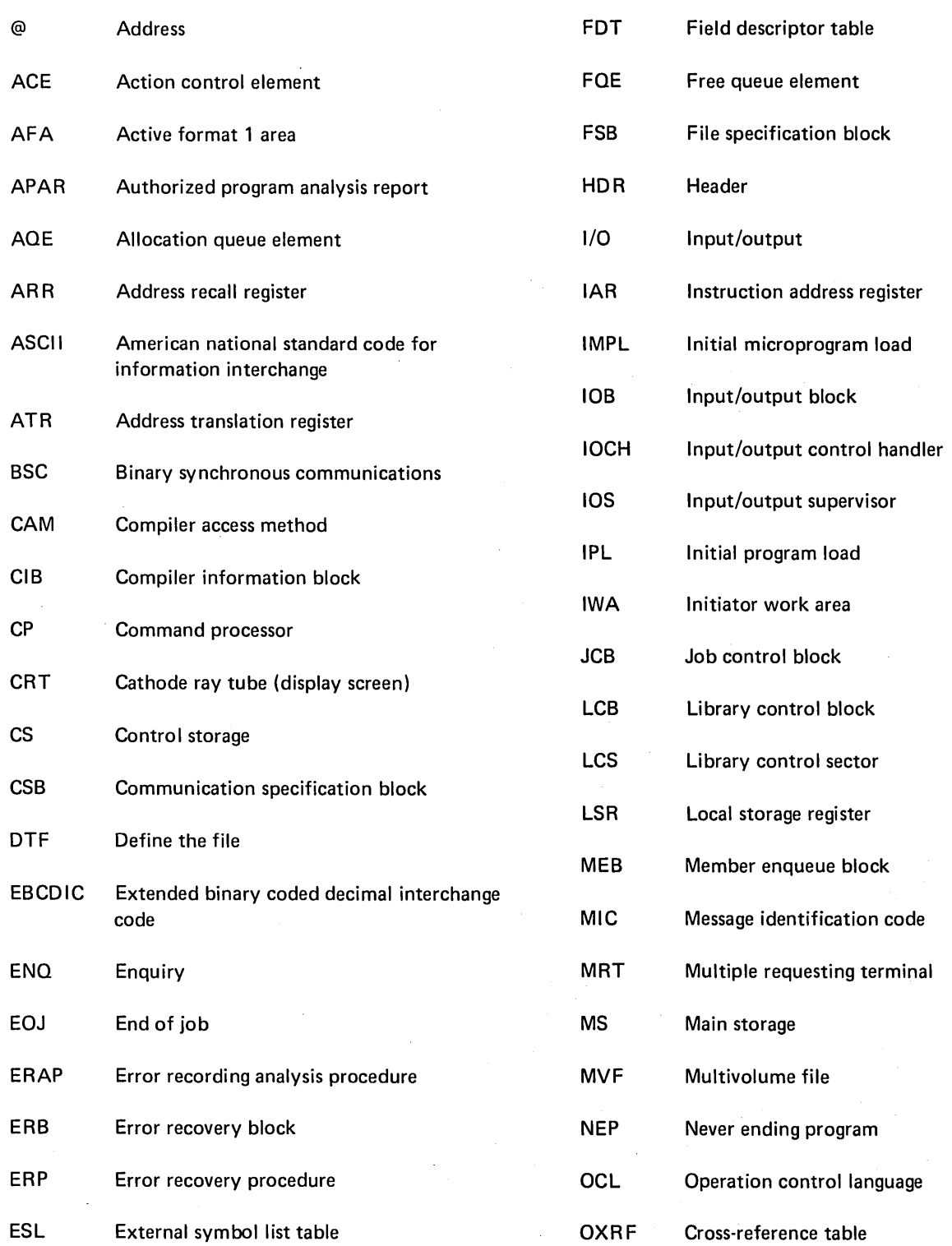

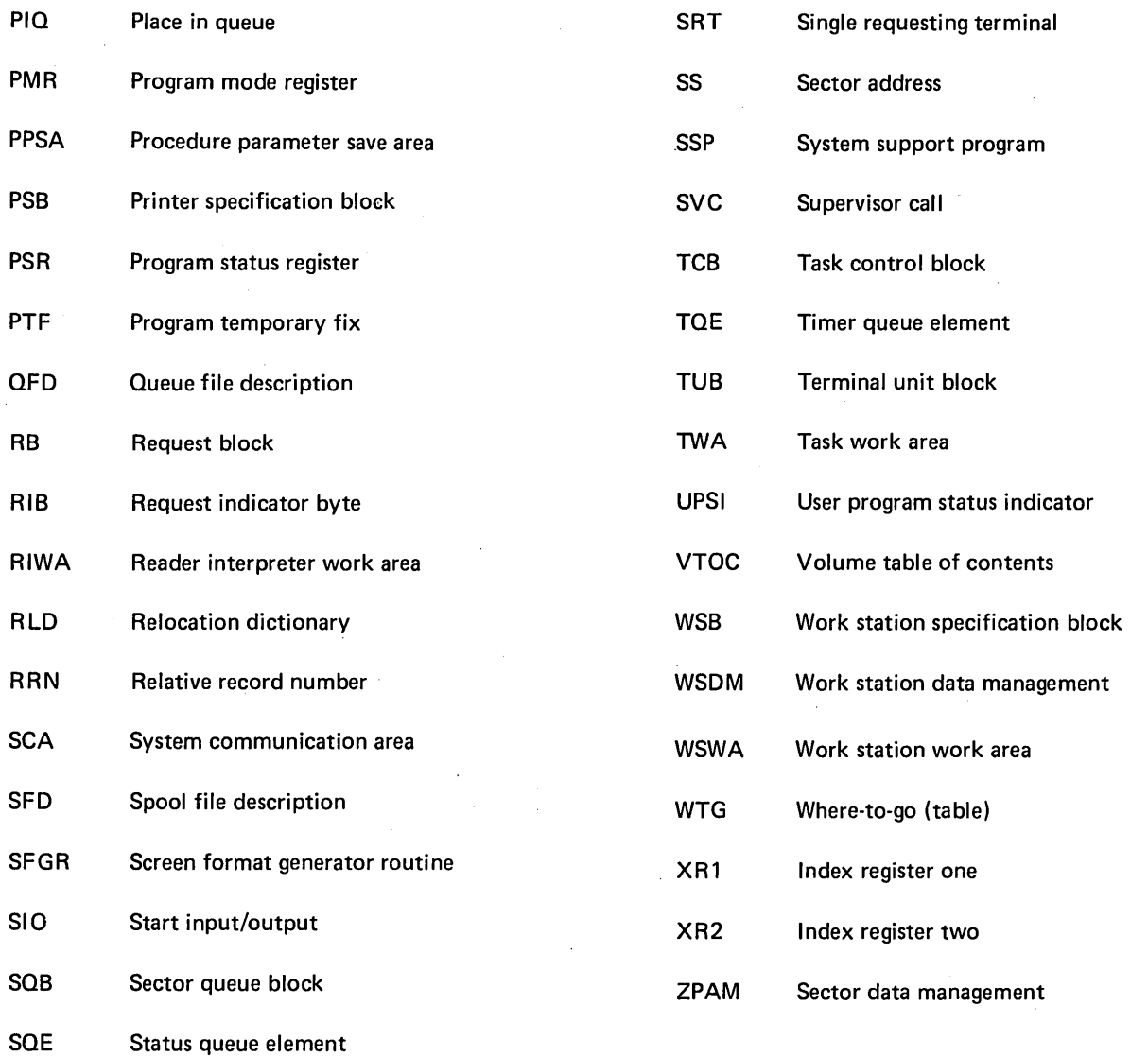

\$BACK introduction 9-1 method of operation 9-2 program organization (control flow) 9-6 \$BICDI (see \$BICR) \$BICFI (see \$BICR) \$BICIF (see \$BICR) \$BICR BICCVlIST verb list 10-12 introduction 10-1 main storage map 10-11 method of operation 10-5 program organization (control flow) 10-9 \$BMENU introduction 11-1 method of operation 11-2 program organization (control flow) 11-6 \$BUILD introduction 12-1 method of operation 12-2 program organization (control flow) 12-5 \$CNFIG introduction 1-2 method of operation 1-15 program organization (control flow) 1-24 \$COADD (see \$COPY) \$COALL (see \$COPY) \$COANT (see \$COPY) \$COCRT (see \$COPY) \$COGET (see \$COPY) \$COINT (see \$COPY) \$COPRT (see \$COPY) \$COPY data areas 13-20 introduction 13-1 method of operation 13-3 program organization (control flow) 13-14 \$COSEL (see \$COPY) \$COZIP (see \$COPY) \$CPPE introduction 28-1 method of operation 28-2 program organization (control flow) 28-4 \$DELET introduction 14-1 method of operation 14-2 program organization (control flow) 14-6

\$DELF1 (see \$DELET) \$DElI1 (see \$DELET) \$DUPRD introduction 15-1 method of operation 15-2 program organization (control flow) 15-6 \$ERAP (see ERAP utility) \$ERAO (see ERAP utility) \$ERCA (see ERAP utility) \$ERCO (see ERAP utility) \$ERDO (see ERAP utility) \$EREO (see ERAP utility) \$ER01 (see ERAP utility) \$ER02 (see ERAP utility) \$ER80 (see ERAP utility) \$FBLD introduction 16-1 method of operation 16-2 program organization (control flow) 16-4 \$FEAPR (see APAR utility) \$FECRT (see dump utility) \$FEDMP (see dump utility) \$FEDSK (see dump utility) \$FEFIX (see PTF installation) \$FEIOP (see dump utility) \$FEPCH (see patch utility) \$FESTR (see dump utility) \$FESYS (see dump utility) \$FETRC (see trace utility) \$FREE (see \$PACK/\$FREE) \$FRE1 (see \$PACK/\$FREE) \$FRE2 (see \$PACK/\$FREE) \$FRE3 (see \$PACK/\$FREE) **SHIST** introduction 17-1 method of operation 17-3 program organization (control flow) 17-6 \$INIT data areas 18-6 introduction 18-1 method of operation 18-2 program organization (control flow) 18-5 \$LABEL introduction 19-1 method of operation 19-2 program organization (control flow) 19-6

\$LABI1 (see \$LABEL) \$LOADI data areas 20-7 introduction 20-1 method of operation 20-2 program organization (control flow) 20-6 \$MACMP (see \$MAINT) \$MACOM (see library record put) \$MADLT (see \$MAINT delete function) \$MADSP (see \$MAINT copy function) \$MAFIR (see \$MAINT copy function) \$MAFND (see librarian find routine) \$MAF32 (see \$MAINT copy function) \$MAINT allocate function (\$MALOC) introduction 21-2 method of operation 21-5 program organization (control flow) 21-23 storage map 21-40 compress function (\$MARCK, \$MAR2K, and \$MAR3K) introduction 21-2 method of operation 21-7 program organization (control flow) 21-24 storage map 21-35 copy function introduction 21-2 method of operation 21-15 program organization (control flow) 21-28 storage map 21-37 data areas 21-32 delete function (\$MADLT) introduction 21-2 method of operation 21-9 program organization (control flow) 21-25 storage map 21-36 display function introduction (see \$MAINT copy function) method of operation 21-11 program organization (control flow) 21-26 storage map 21-36 introduction 21-1 method of operation 21-4 program organization (control flow) 21-22 storage maps 21-34 \$MALCO (see library record put) \$MALFN (see librarian find routine) \$MALOC (see \$MAINT allocate function) \$MALTL (see \$MAINT copy function) \$MAPGS (see library sector get/put) \$MAPTF (in HIPO diagram) 6-23 \$MAPUR (see library record put) \$MARCK (see \$MAINT compress function)

\$MARDR (see \$MAINT copy function) \$MARFF (see \$MAINT copy function) \$MARPF (see \$MAINT copy function) \$MARTF (see \$MAINT copy function) \$MAR2K (see \$MAINT compress function) \$MAR3K (see \$MAINT compress function) \$MASDF (see \$MAINT copy function) \$MATFS (see \$MAINT copy function) \$MATLS (see \$MAINT copy function) \$MGBLD introduction 22-1 method of operation 22-2 program organization (control flow) 22-5 \$PACK/\$FREE data areas 23-6 introduction 23-1 method of operation 23-2 program organization (control flow) 23-5 \$PROF (see security file utilities, file utility) \$PRST (see security file utilities, file restore) \$PRSV (see security file utilities, file save) \$RENAM introduction 25-1 method of operation 25-2 program organization (control<br>flow) 25-5 flow) \$SETCF introduction 26-1 method of operation 26-2 program organization (control flow) 26-6 \$SFDEP (see \$SFGR) \$SFFDB (see \$SFGR) \$SFGR introduction 27-1 method of operation 27-3 program organization (control flow) 27-8 storage map 27-8 \$SFLMM (see \$SFGR) \$SFRSQ (see \$SFGR) #BSCL (see binary synchronous communication close) #CACM (see allocate, normal) #CAD1 (see deallocate) #CAD2 (see deallocate) #CAD3 (see deallocate) #CAF1 (see allocate, normal) #CAF2 (see allocate, normal) #CAF3 (see allocate, normal) #CAKS (see allocate, normal) #CAMG (see allocate, normal) #CAML (see allocate) #CAPS (see allocate, normal) #CAPT (see allocate, normal)

#CAR1 (see allocate, normal) #CAS1 (see allocate, special) #CAS2 (see allocate, special) #CCAS (see ASSIGN and VARY) #CCCM (see CANCEL) #CCCO (see CONSOLE) #CCCP (see CANCEL) #CCGP (see CHANGE and JOBQ) #CCHO (see HOLD and RELEASE) #CCID (see IDELETE) #CCJQ (see CHANGE and JOBQ) #CCJS (see START, STOP, and RESTART) #CCMG (see MSG) #CCMU (see MENU) #CCMX (see MSG) #CCOF (see MODE and OFF) #CCPY (see PRIORITY) #CCRE (see REPLY) #CCRR (see START, STOP, and RESTART) #CCRS (see REPLY) #CCRT (see START, STOP, and RESTART) #CCSJ (see STATUS) #CCSM (see STATUS) #CCSP (see STATUS) #CCSS (see STATUS) #CCSU (see STATUS) #CCSW (see STATUS) #CCS2 (see STATUS) #CCS3 (see STATUS) #CCS4 (see STATUS) #CCTD (see TIME) #CCU2 (see STATUS) #CIAT (see initiator) #CICM (see initiator) #CICO (see initiator) #CIDT (see initiator) #CIER (see initiator) #CIFM (see initiator) #CIIC (see initiator) #CIIM (see initiator) #CILB (see initiator) #CILC (see initiator) #CILD (see initiator) #CILG (see initiator) #CILM (see initiator) #CIML (see starting a job) #CIMM (see initiator) #CIMS (see initiator) #CIMT (see initiator) #CIM2 (see initiator) #CIPR (see initiator) #CIPS (see initiator) #CIRG (see initiator) #CIRN (see initiator) #CISL (see initiator) #CISW (see initiator) #CIVT (see disk file initialization) #CIWK (see disk file initialization) #CKSB (see SYSIN) #CLAC (see SYSIN)

#CLBL (see SYSIN) #CLFX (see SYSIN) #CLPR (see SYSIN) #CLSC (see SYSLlST) #CLSG (see SYSLOG) #CLSM (see SYSIN) #CLSN (see SYSIN) #CLSP (see SYSLlST) #CLSS (see SYSIN) #CLST (see SYSLlST) #CLSW (see SYSLlST) #CLXS (see SYSLOG) #CMCI (see console management) #CMCS (see console management) #CMCU (see command processor cleanup) #CM EJ (see console management) #CM LS (see console management) #CMWI (see console management) #CMWO (see console management) #CPER (see command processor cleanup) #CPIO (see command processor/work station data management interface) #CPIQ (see inquiry menu option processor and resume) #CPKS (see keysort) #CPML (see router) #CPON (see sign on) #CPRT (see router) #CPSP (see special command processor) #CPTC (see router, console management, and high-level aids and task-to-task communications router) #CPTS (see sign on) #CSAF (see active format 1 area access routine) #CSDK (see duplicate key display routine) #CSIM (see print image verify routine) #CSVF (see disk VTOC read/write) #CSVI (see diskette VTOC read/write) #CSVJ (see diskette VTOC read/write) #CSVK (see diskette VTOC read/write) #CTECM (see termination, communication interface) #CTEGU (see termination, user interface) #CTEIF (see termination, interface) #CTEKS (see keysort) #CTEPR (see termination, processor) #CTES (see termination) #DDCL (see disk close) #DDDM (see disk data management) #DDKAA (see keysort) #DDKEP (see keysort) #DDKLL (see keysort) #DDKSS (see keysort) #DDK1A (see keysort) #DDK2A (see keysort) #DDK3A (see keysort) #DDSM (see sector data management to disk) #DD10P (see open, disk) #DD20P (see open, disk)

#DMCL (see common close) #DMOF (see open, common-2) #DMOP (see open, common-1) #DPAL (see printer data management) #DPCL (see printer close) #DPDM (see printer data management) #DPOP (see open, printer) #DRCL (see diskette close) #DRDM (see diskette data management) #DRNV (see diskette end of volume) #DROP (see open, diskette file) #DRSM (see sector data management to diskette) #DWDM (see work station data management) #H FPUT (see history file put) #MAFLB (see find a library routine) #MAMPM (see library member protection) #MANOP (see cross reference resolver) #MASFN (see single name find routine) #MASGT (see source library get) #MASYL (see source library get) #MAXRF (see cross reference resolver) #MGRET (see message retrieve) #MSBFL (see #MSBLD) #MSBGL (see #MSBLD) #MSBLD introduction 1-2 method of operation 1-20 program organization (control flow) 1-25 #MSIPL introduction 1-1 method of operation 1-9 program organization (control flow) 1-23 #MSIQ (in HIPO diagram) 1-9 #MSJQ (see #MSIPL) #MSNIP introduction 1-1 method of operation 1-5 program organization (control flow) 1-23 #MSOER (in HIPO diagram) 1-9 #MSOER (see #MSIPL) #MSRID (in HIPO diagram) 1-9 #MSRID (see #MSIPL) #MSSP (in HIPO diagram) 1-9 #MSSP (see #MSIPL) #MSSQS (in HIPO diagram) 1-9 #MSSQS (see #MSIPL) #MSTWA introduction 1-1 method of operation 1-7 program organization (control flow) 1-23 #OLAF (in HIPO diagram) 8-10 #OLAH (in HIPO diagram) 8-11 #OLAJ (in HIPO diagram) 8-12 #OLAP (in HIPO diagram) 8-13 #OLAR (in HIPO diagram) 8-14 #OLAT (in HIPO diagram) 8-15 #OLBE (in HIPO diagram) 8-16

#OLBO (in HIPO diagram) 8-17 #OLER (in HIPO diagram) 8-18 #OLlNK (in HIPO diagram) 8-20 #OLI1 (in HIPO diagram) 8-21 #OLl2 (in HIPO diagram) 8-22 #OLl3 (in HIPO diagram) 8-23 #OLMSG (in HIPO diagram) 8-19 #OLYNX (in HIPO diagram) 8-9 #PRSD (see password security) #SPALC (see spool intercept) #SPCLO (see spool intercept) #SPDPQ (see spool intercept) #SPINT (see spool intercept) #SPQMG (see spool print writer) #SPWRT (see spool print writer) #SVAT (see supervisor task attach transient) #SVAU (see supervisor task detach) #SVDMP (see snap dump) #SVERJ (see termination) #SVERP (see I/O error recovery) #SVINF (see information retrieval) #SVNRY (see work station error recovery) #SVPRE (see I/O error recovery) #SVRD (see work station error recovery) #SVTTC (see data management task transfer control) #SVUR (see work station error recovery) #SVWER (see I/O error recovery) #SVWSR (see work station error recovery) #USYX (see syntax checker) #WDAF (see work station data management) #WDDA (see work station data management) #WDDB (see work station data management) #WDDC (see work station data management) #WDDG (see work station data management) #WDDH (see work station data management) #WDDK (see work station data management) #WDDO (see work station data management) #WDDQ (see work station data management) #WDOPN (see open, work station) @CSVF (see disk VTOC read/write) @HFPTR (see history file put) @HFPUT (see history file put) @MASFN (see single name find routine) @MASYL (see \$MGBLD) @MGRET (see message retrieve)

abbreviations B-1 access method drivers consecutive 4-5 direct 4-6 indexed random 4-6 indexed sequential 4-7 indexed sequential/random input 4-8 access methods consecutive 4-1 direct 4-1 indexed random 4-4 indexed sequential 4-4. indexed sequential/random input 4-5 access methods, base functions/ subroutines used by 4-2 acronyms B-1 active format 1 area access routine data areas 6-76 introduction 6-5 method of operation 6-25 program organization (control flow) 6-57 allocate introduction 3-4 method of operation 3-21 normal introduction 3-4 method of operation 3-22 program organization (control flow) 3-35 special introduction 3-5 method of operation 3-26 program organization (control flow) 3-37 alternate sector rebuild utility (see \$BUILD) APAR utility introduction (see the Data Areas Handbook) method of operation 7-3 program organization (control flow) 7-12 ASSIGN and VARY introduction (see process control commands) method of operation 2-15 program organization (control flow) 2-80

backup library utility (see \$BACK) base functions/subroutines used by access methods 4-2 basic exchange format, diskette 10-1 basic exchange utility (see \$BICR) binary synchronous communication close introduction 5-3 method of operation 5-7 program organization (control flow) 5-12 build menu utility (see \$BMENU)

**CANCEL** introduction (see process control commands) method of operation 2-17 program organization (control flow) 2-80 CHANGE and JOBQ introduction (see process control commands) method of operation  $2-19$ program organization (control flow) 2-81 change origin point introduction 6-11 method of operation 6-46 program organization (control flow) 6-66 cleanup, command processor introduction 2-7 method of operation 2-65 program organization (control flow) 2-99 close introduction 5-1 method of operation 5-7 program organization (control flow) 5-12 close input and output data areas 5-2 CNTLBMSG library common area 21-32 command processor functions 2-2 introduction 2-1 method of operation 2-9 router (see router) command processor cleanup introduction 2-7 method of operation 2-65 program organization (control flow) 2-99 command processor procedure error utility (see \$CPPE) command processor/work station data management interface introduction 2-6 method of operation 2-55 program organization (control flow) 2-96 commands, processing 2-1 common close introduction 5-1 method of operation 5-7 program organization (control flow) 5-12

common communications area, \$COPY 13-20 communication area, \$LOADI 20-7 compiler entry to overlay linkage editor (see overlay linkage editor compiler entry) configuration, system (see \$CNFIG) configuration, work station (see \$SETCF) consecutive access method 4-1 **CONSOLE** introduction (see process control commands) method of operation 2-21 program organization (control flow) 2-81 console logical I/O (see console management) console management introduction 2-7 method of operation 2-57 program organization (control flow) 2-97,2-98 control byte/keyword table 3-2 control commands summary 2-4 COPYADD (see \$COPY) COPYALL (see \$COPY) COPYFILE (see \$COPY) cross reference resolver introduction 6-5 method of operation 6-26 program organization (control flow) 6-57

data management disk (see disk data management) diskette (see diskette data management) printer (see printer data management) sector-to disk (see sector data management to disk) sector-to diskette (see sector data management to diskette) work station (see work station data management) data management task transfer control introduction 6-12 method of operation 6-51 program organization (control

flow) 6-68

introduction 3-5 method of operation 3-28 program organization (control flow) 3-38 detach task introduction 6-11 method of operation 6-46 program organization (control flow) 6-66 diagram techniques, functional xi direct access method 4-1 directory A-1 disk close introduction 5-3 method of operation 5-7 program organization (control flow) 5-12 disk copy/display utility (see \$COPY) disk data management introduction 4-1 method of operation 4-18 program organization (control flow) 4-37 disk file initialization 3-3 disk reorganization utility (see \$PACK/\$FREE) disk VTOC read/write introduction 6-7 method of operation 6-30 program organization (control flow) 6-59 diskette basic exchange format 10-1 diskette close introduction 5-3 method of operation 5-7 program organization (control flow) 5-12 diskette copy utility (see \$DUPRD) diskette data management introduction 4-9 method of operation 4-21 program organization (control flow) 4-37 diskette end of volume introduction 4-9 method of operation 4-22 program organization (control flow) 5-12 diskette initialization utility (see \$INIT) diskette labeling utility (see \$INIT) diskette VTOC read/write introduction 6-7 method of operation 6-32 program organization (control flow) 6-59

deallocate

dump (see snap dump, dump utility, or dump, overlay linkage editor sample)

dump utility introduction (see the Data Areas Handbook) method of operation 7-4 program organization (control flow) 7-13 dump, overlay linkage editor sample 8-45 duplicate key display routine data areas 6-77 introduction 6-6 method of operation 6-28 program organization (control flow) 6-58

embedded format 1, \$COPY 13-26 end of volume (see diskette end of volume) ERAP utility introduction (see the Data Areas Handbook) method of operation 7-10 program organization (control flow) 7-17

file build utility (see \$FBLD) file delete utility (see \$DELET) file initialization, disk (see disk file initialization) file rename utility (see \$RENAM) find a library routine data areas 6-69 introduction 6-1 method of operation 6-17 program organization (control flow) 6-53 finding an overlay 8-44 format generator utility, screen format (see \$SFGR) FRETB (file start and end address table) 23-6 functional diagram techniques xi functional overview 0-4

high level aids and task-to-task communications router introduction 2-3 method of operation 2-48 program organization (control flow) 2-92

HIPO (see functional diagram techniques) history file display utility (see \$HIST) history file put introduction 6-10 method of operation 6-42 program organization (control flow) 6-64 HOLD and RELEASE introduction (see process control commands) method of operation 2-23 program organization (control flow) 2-82

I/O error recovery introduction 2-8 method of operation 2-69 program organization (control flow) 2-100 IDELETE introduction (see process control commands) method of operation 2-24 program organization (control flow) 2-82 indexed random access method 4-4 indexed sequential access method 4-4 indexed sequential/ random input access method 4-5 information retrieval introduction 6-12 method of operation 6-50 program organization (control flow) 6-67 initial program load, main storage 1-1 initialization disk file 3-4 program 3-3 initiator introduction 3-1 method of operation 3-10 program organization (control flow) 3-34 inquiry menu option processor and resume introduction 2-6 method of operation 2-50 program organization (control flow) 2-93 interlocks, system 3-3

job initiation and work station release introduction 2-3 method of operation 2-44 program organization (control flow) 2-90

keysort introduction 4-12 method of operation 4-29 modules in 4-14 program organization (control flow) 4-40 storage map 4-36 keysort main storage map 4-36 KEYWD keyword parameter record 6-83 keyword/control byte table 3-2

librarian facilities 6-1 librarian find routine data areas 6-72 introduction 6-2 method of operation 6-19 program organization (control flow) 6-54 library maintenance utility (see \$MAINT) library member protection introduction 6-3 method of operation 6-24 program organization (control flow) 6-56 library record put introduction 6-3 method of operation 6-22 program organization (control flow) 6-55 library sector get/ put data areas 6-75 introduction 6-3 method of operation 6-23 program organization (control flow) 6-56 logic documentation overview, System/34 0-2

main storage initial program load 1-1 main storage IPL phase 1 (see #MSNIP) main storage IPL phase 2 (see #MSTWA) main storage IPL phase 3 (see #MSIPL) MENU introduction (see process control commands) method of operation 2-25 program organization (control flow) 2-83 menu option processor, inquiry introduction 2-6 method of operation 2-50 program organization (control flow) 2-93 message build utility (see \$MGBLD) message retrieve introduction 6-8 method of operation 6-34 program organization (control flow) 6-60 MODE and OFF introduction (see process control commands) method of operation 2-29 program organization (control flow) 2-85 MSG introduction (see process control commands) method of operation 2-26 program organization (control

open 3-5 common-1 introduction 3-6 method of operation 3-30 program organization (control flow) 3-39 common-2 introduction 3-7 method of operation 3-30 program organization (control flow) 3-39 disk introduction 3-7 method of operation 3-30 program organization (control flow) 3-39 diskette file introduction 3-7 method of operation 3-30 program organization (control flow) 3-39

flow) 2-84

open (continued) printer open introduction 3-7 method of operation 3-30 program organization (control flow) 3-39 work station introduction 3-7 method of operation 3-30 program organization (control flow) 3-39 options record, overlay linkage editor 8-4 overlay linkage editor autolink segment list build 8-10 common area 8-29 cross reference segment list build 8-11 data areas 8-29 error message print phase 8-19 error routine 8-18 finding an overlay 8-44 introduction 8-1 library control phase 8-17 method of operation 8-7 OVERBs list 8-29 overlay design 8-13 overlay fetch routine 8-43 overlay fetch table 8-43 overlay segment list build 8-14 program organization (control flow) 8-24 relocate, resolve EXTRNs, and build load module phase 8-16 sample core dump 8-45 segment lists 8-29 sort autolink segment list 8-12 storage map phase 8-15 storage usage map 8-44 transfer vector format 8-44 user entry phase 1 8-20 user entry phase 2 8-21 user entry phase 3 8-22 user entry phase 4 8-23 overlay linkage editor compiler entry introduction 8-1 method of operation 8-8,8-9 program organization (control flow) 8-27 storage map 8-25 overlay linkage editor options record 8-4 overlay linkage editor phases and routines 8-5 overlay linkage editor user entry introduction 8-5 method of operation 8-8,8-20 program organization (control flow) 8-28 storage map 8-26

overview functional 0-4 main storage IPL 1-4 starting the system 1-4 system control flow 0-3 System/34 logic documentation 0-2

parameter records (syntax specifications) 6-81 password security introduction 2-7 method of operation 2-67 program organization (control flow) 2-100 patch utility introduction (see the Data Areas Handbook) method of operation 7-8 program organization (control flow) 7-15 POSIT positional parameter record 6-81 print image verify routine introduction 6-6 method of operation 6-29 program organization (control flow) 6-58 printer close introduction 5-1 method of operation 5-7 program organization (control flow) 5-12 printer data management introduction 4-10 method of operation 4-24 program organization (control flow) 4-38 PRIORITY introduction (see process control commands) method of operation 2-31 program organization (control flow) 2-86 procedure error utility, command processor (see \$CPPE) process control commands introduction 2-3 method of operation 2-14 processing commands introduction 2-1 method of operation 2-9 program organization (control flow) 2-77 processor, command 2-1

program initialization 3-3 PTF installation introduction (see the Data Areas Handbook) method of operation 7-6 program organization (control flow) 7-14

reader/interpreter control byte/keyword table 3-2 introduction 3-1 rebuild VTOC format 1's (see #MSBLD) reload library utility (see \$LOADI) REPLY introduction (see process control commands) method of operation 2-32 program organization (control flow) 2-87 resume, inquiry menu option processor and introduction 2-6 method of operation 2-50 program organization (control flow) 2-94 router introduction 2-1 method of operation 2-10 program organization (control flow) 2-78 running a job introduction 4-1 method of operation 4-17 program organization (control flow) 4-36

sample dump, overlay linkage editor 8-45 screen format generator utility (see \$SFGR) sector data management to disk introduction 4-8 method of operation 4-20 sector data management to diskette 4-10 security file utilities file restore (#PRST) method of operation 24-5 program organization (control flow) 24-10 file save (\$PRSV) method of operation 24-7 program organization (control flow) 24-11

security file utilities (continued) file utility (\$PROF) method of operation 24-3 program organization (control flow) 24-9 introduction 24-1 method of operation 24-2 program organization (control flow) 24-9 security, password introduction 2-7 method of operation 2-67 program organization (control flow) 2-100 SEU member chain 6-4 sign on introduction 2-1 method of operation 2-12 program organization (control flow) 2-79 single name find routine data areas 6-70,6-71 introduction 6-2 method of operation 6-18 program organization (control flow) 6-54 snap dump introduction 6-13 method of operation 6-52 program organization (control flow) 6-68 source library get routine data areas 6-74 introduction 6-2 method of operation 6-21 program organization (control flow) 6-55 special command processor introduction 2-6 method of operation 2-54 program organization (control flow) 2-95 spool intercept introduction 4-15 method of operation 4-32 program organization (control flow) 4-41 spool print writer introduction 4-16 method of operation 4-34 program organization (control flow) 4-42 START, STOP, and RESTART introduction (see process control commands) method of operation 2-34 program organization (control flow) 2-88

starting a job introduction 3-1 method of operation 3-9 program organization (control flow) 3-33 starting the system 1-1 introduction 1-1 method of operation 1-3 program organization (control flow) 1-22 **STATUS** introduction (see process control commands) method of operation 2-37 program organization (control flow) 2-89 SUBEN substitution table 6-83 subroutines used by base functions 4-2 supervisor task attach transient data areas 6-78, 6-80 introduction 6-11 method of operation 6-44 program organization (control flow) 6-65 supervisor task detach introduction 6-11 method of operation 6-46 program organization (control flow) 6-66 syntax checker data areas 6-80,6-81 introduction 6-12 method of operation 6-48 program organization (control flow) 6-67 syntax checker parameter list 6-90 syntax specification module 6-80 **SYSIN** introduction 6-8 method of operation 6-35 program organization (control flow) 6-61 **SYSLIST** introduction 6-9 method of operation 6-39 program organization (control flow) 6-62, 6-63 SYSLOG introduction 6-9 method of operation 6-40 program organization (control flow) 6-64 system configuration (see \$CNFIG) system control flow overview 0-3 system interlocks 3-3 system maintenance programs introduction 7-1 method of operation 7-2 program organization (control flow) 7-12

system request event (see console management) system services programs introduction 6-1 method of operation 6-14 program organization (control flow) 6-53 system utility programs overview 9-0 System/34 logic documentation overview 0-2

task-to-task communications router introduction 2-6 method of operation 2-48 program organization (control flow) 2-92 terminating a job introduction 5-1 method of operation 5-6 program organization (control flow) 5-12 termination abnormal 5-4 communication interface 5-5 interface 5-4 introduction 5-3 job 5-3 method of operation 5-9 processor 5-4 program organization (control flow) 5-13 step 5-3 user interface 5-5 TIME introduction (see process control commands) method of operation 2-43 program organization (control flow) 2-90 trace utility introduction (see the Data Areas Handbook) method of operation 7-9 program organization (control flow) 7-16

USCTABLE syntax checker communications table 6-87 user entry to overlay linkage editor (see overlay linkage editor user entry)

Licensed Material-Property of IBM Index X-11
VALCM valid combination record 6-85 VERBSUVE, VERBSVE, and VERBSE verb lists, \$INIT 18-6 VTOC display utility (see \$LABEL)

work station close introduction 5-1 method of operation 5-7 program organization (control flow) 5-12 work station configuration (see \$SETCF) work station data management introduction 4-11 method of operation 4-26 program organization (control flow) 4-39 work station data management interface (to command processor) introduction 2-6 method of operation 2-55 program organization (control flow) 2-96 work station error recovery introduction 2-8 method of operation 2-71 program organization (control flow) 2-101,2-101 work station logical I/O (see console management) work station release introduction 2-3 method of operation 2-44 program organization (control flow) 2-91

Please use this form only to identify publication errors or request changes to publications. Technical questions about IBM systems, changes in IBM programming support, requests for additional publications, etc, should be directed to your IBM representative or to the IBM branch office nearest your location.

Error in publication (typographical, illustration, and so on). No reply.

Page Number Error

Inaccurate or misleading information in this publication. Please tell us about it by using this postage-paid form. We will correct or clarify the publication, or tell you why a change is not being made, provided you include your name and address.

Page Number Comment

0-0900-LZX-1

Note: All comments and suggestions become the property of IBM.

<u> 1980 - Johann Barn, mars an t-Amerikaansk kommunister (</u> Name

**Address** 

• No postage necessary if mailed in the U.S.A.

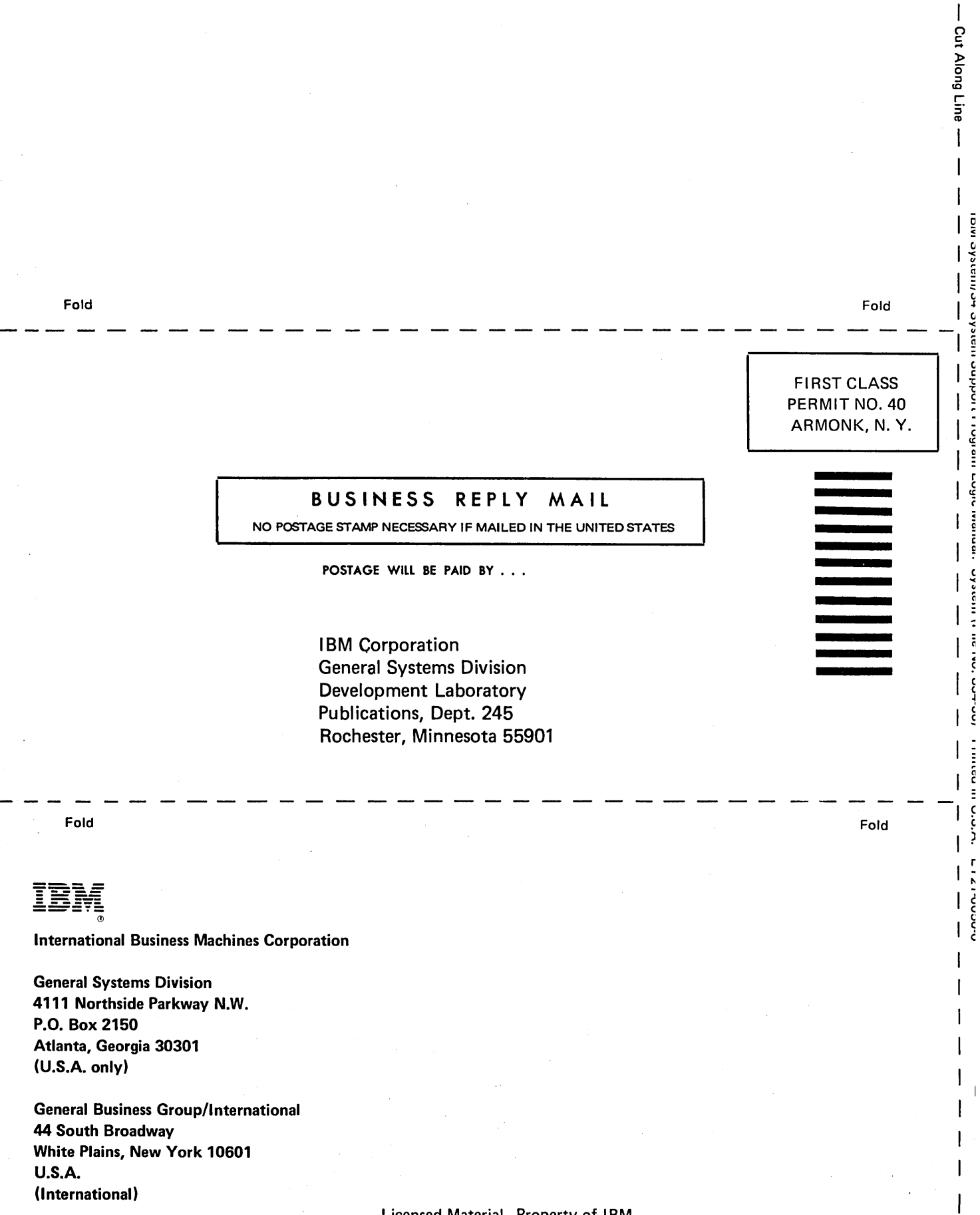

j

 $\ddot{\phantom{a}}$ 

Licensed Material-Property of IBM

 $\bar{z}$ 

 $\mathcal{L}(\mathcal{A})$  and  $\mathcal{L}(\mathcal{A})$ 

 $\frac{1}{2} \frac{d}{dt} \frac{d\theta}{dt}$ 

**----** --.~ - .- **----.-** - --- **-. ---** - - **- ---** ==-=":'= ®

## International Business Machines Corporation

General Systems Division 4111 Northside Parkway N.W. P.O. Box 2150 Atlanta, Georgia 30301 (U.S.A. only)

General Business Group/International 41 South Broadway White Plains, New York 10601 U.S.A. (International)